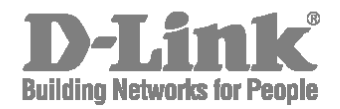

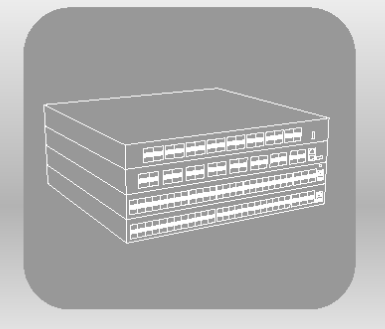

# **CLI Reference Guide**

**Product Model: 5000 Series** Layer 2/3 Managed 10G/25G/40G/100G Data Center **Switches** Release 1.00

# **Table of Contents**

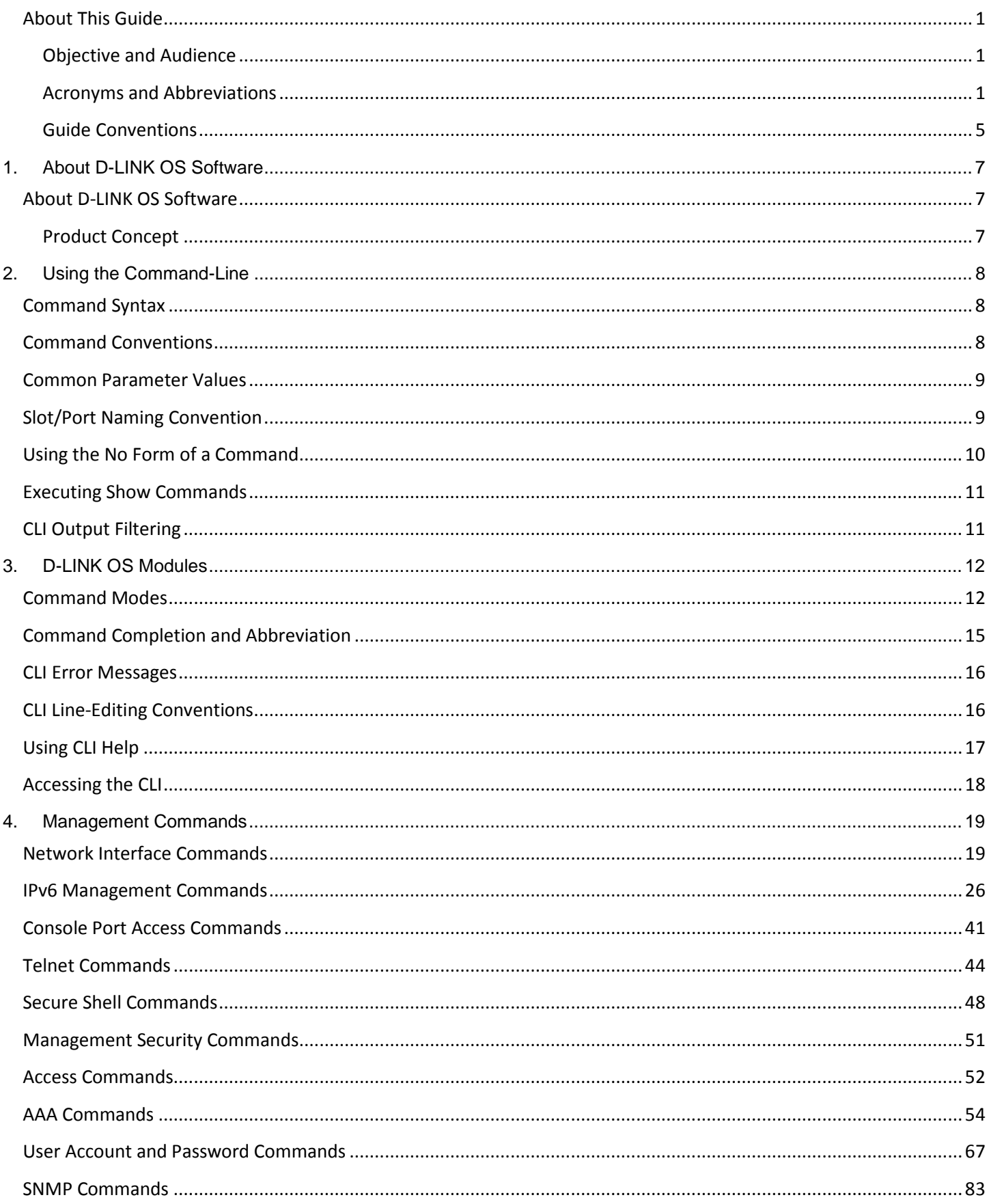

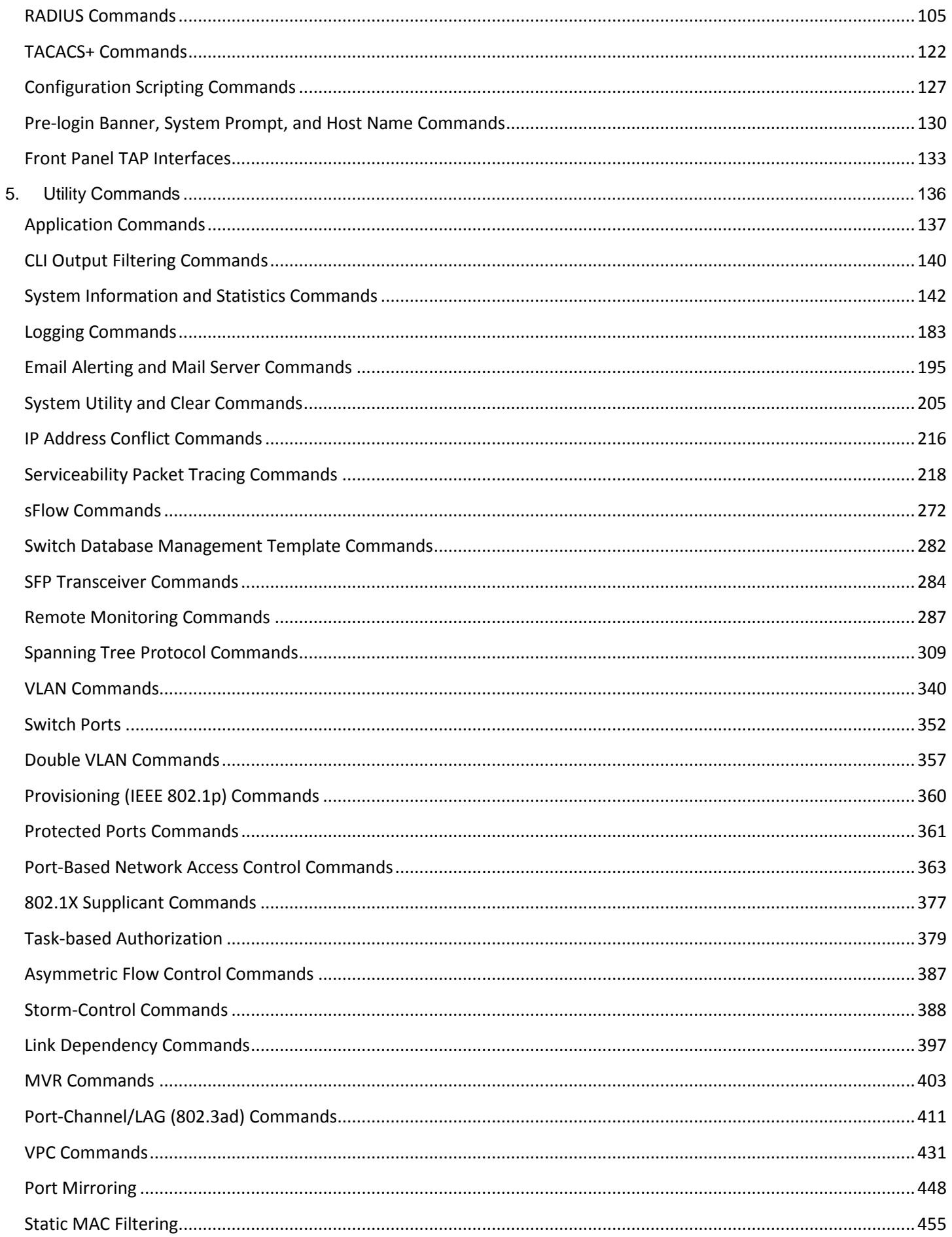

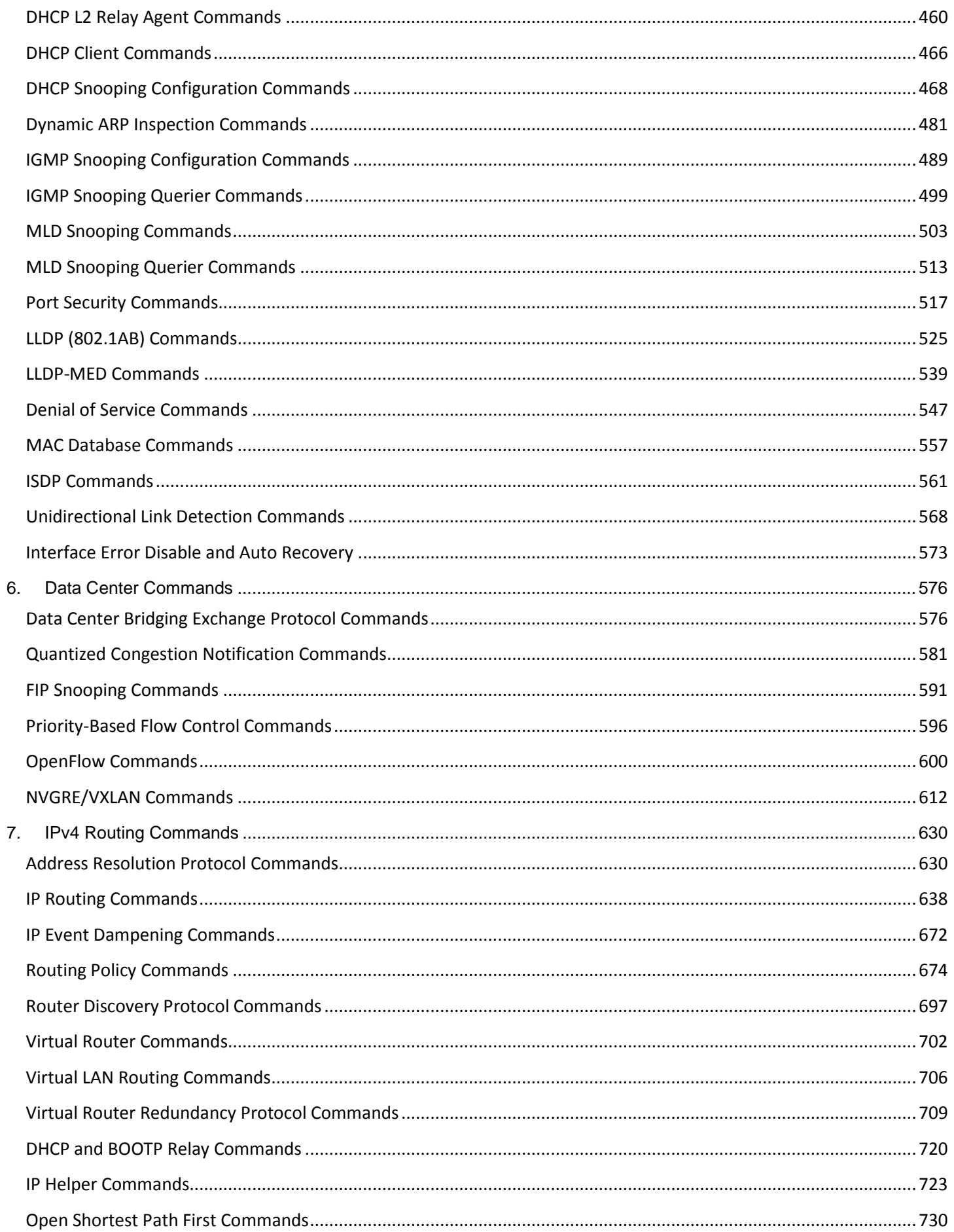

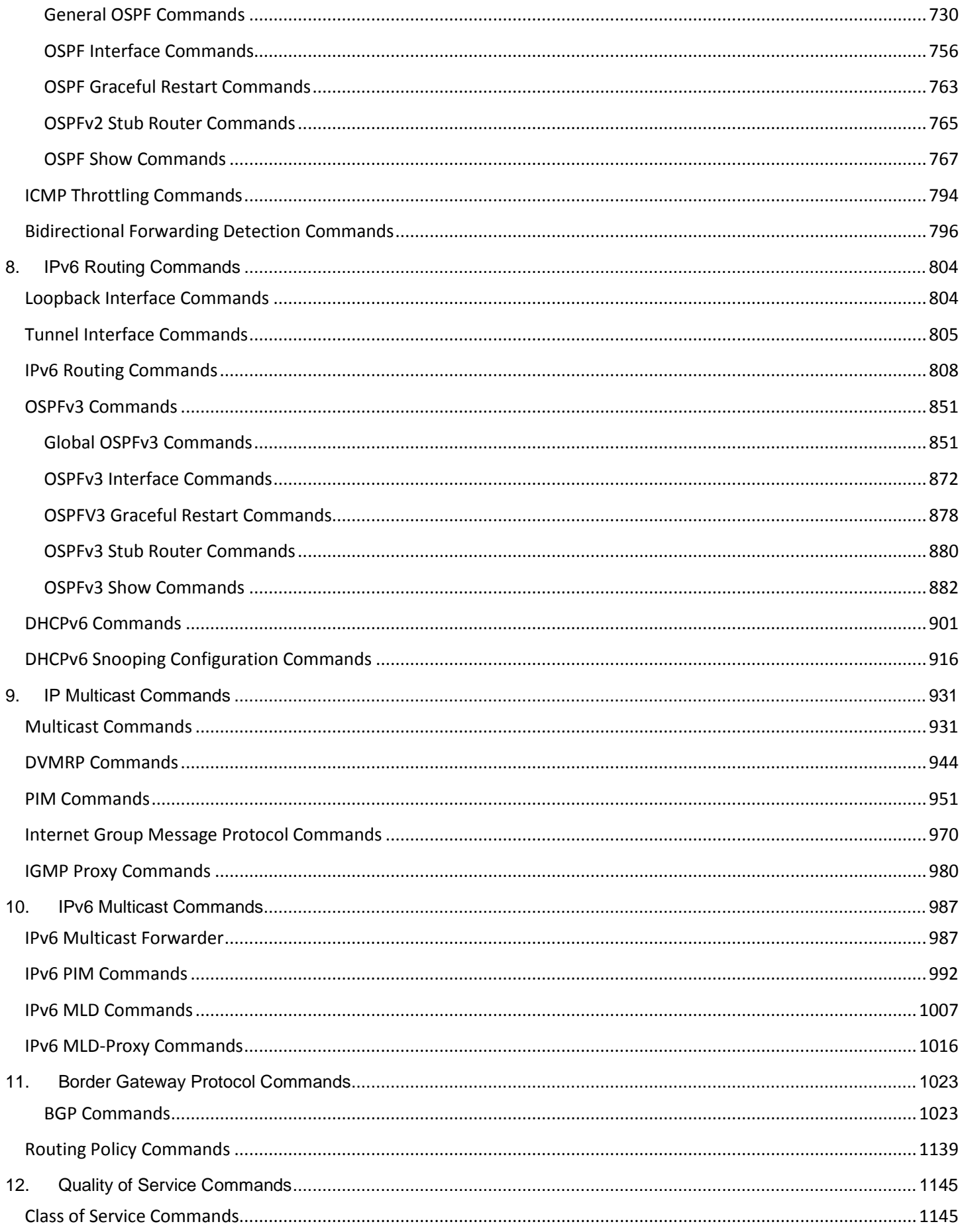

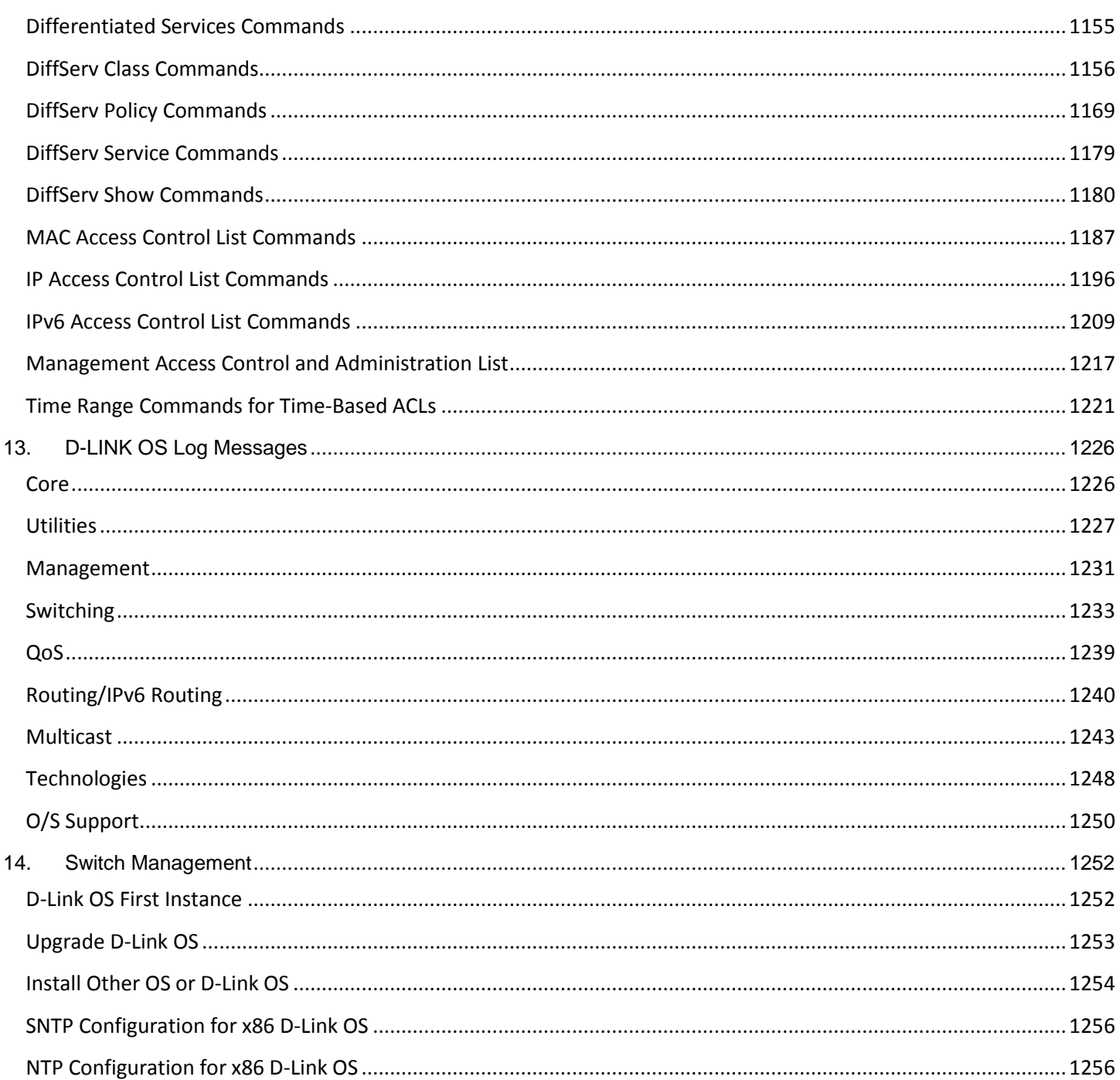

# <span id="page-6-0"></span>About This Guide

### <span id="page-6-1"></span>Objective and Audience

The Command Line Interface (CLI) used to view and configure D-LINK OS software is explained in this guide. The CLI can be accessed through the use of a direct connection to the serial port or by using telnet or SSH via a remote network connection.

The intended audience for this guide includes system administrators who use D-LINK OS software to configure and operate the systems they administer. The guide provides a comprehensive explanation of the configuration options for the D-LINK OS software.

It is assumed that readers of this guide will have an understanding of the D-LINK OS software base and will have read the appropriate specifications for the relevant networking device platform. It is further assumed that readers will have basic knowledge of Ethernet and networking concepts.

### <span id="page-6-2"></span>Acronyms and Abbreviations

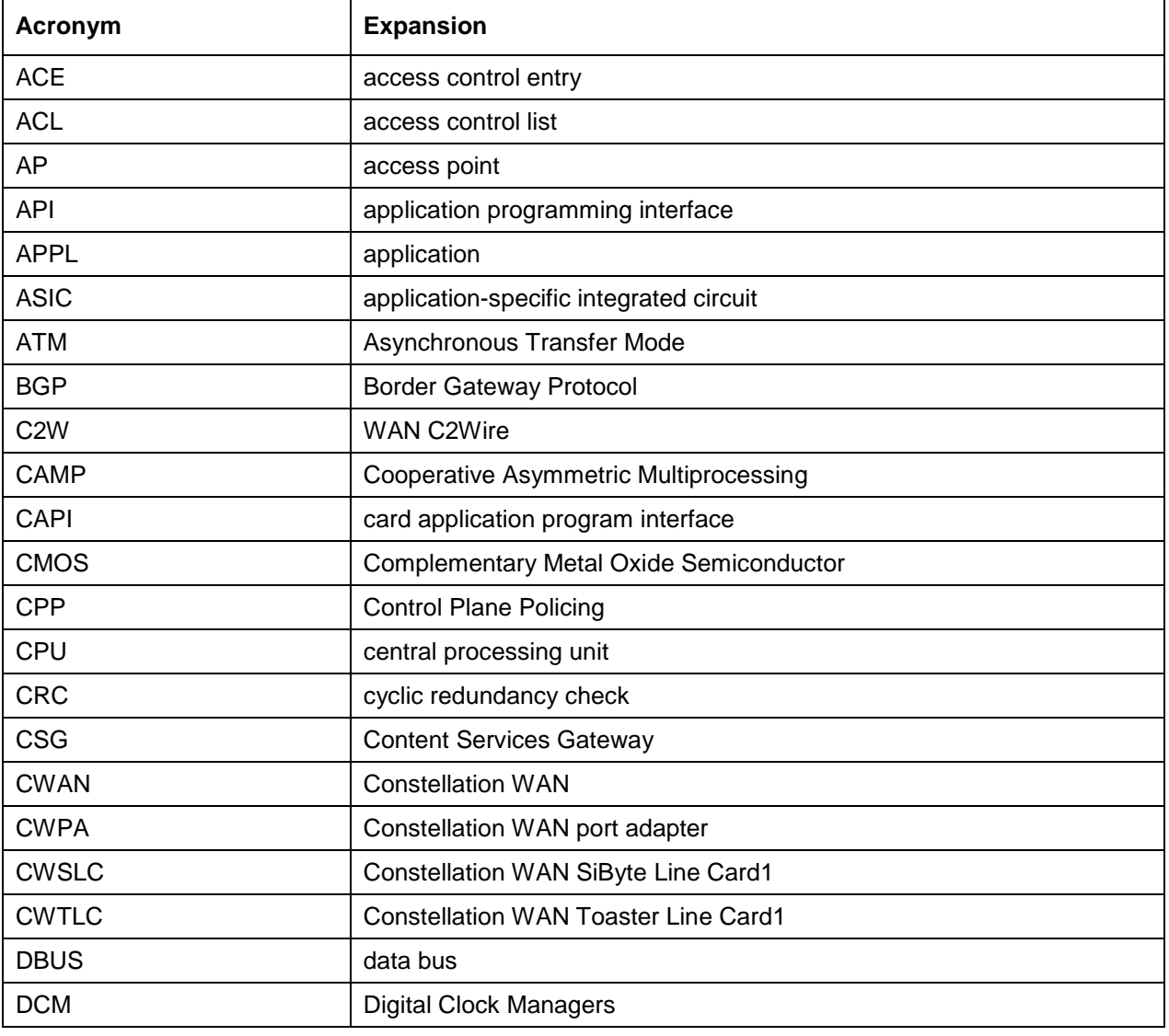

The acronyms and abbreviations used in this guide are, in most cases, defined at their first use.

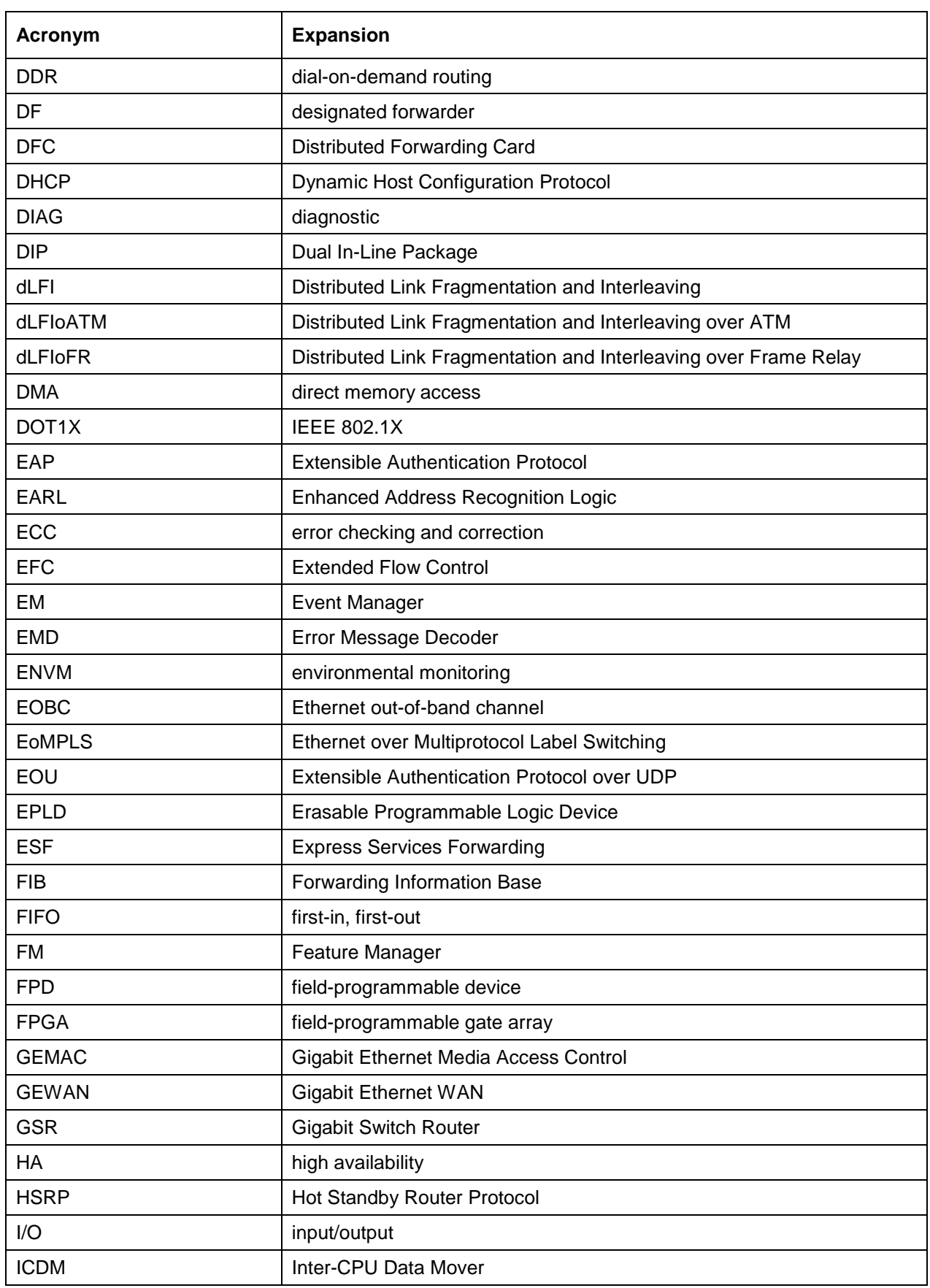

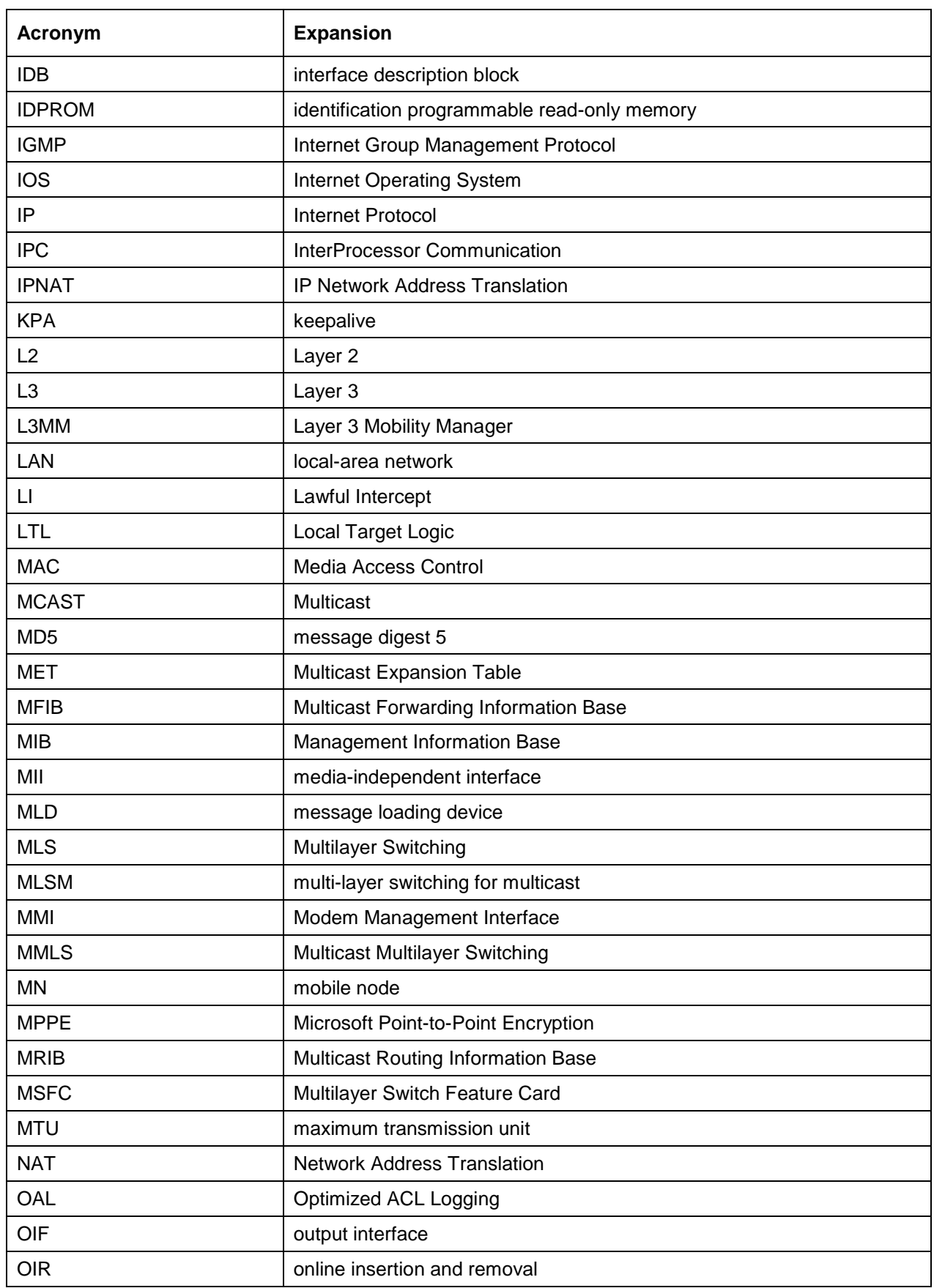

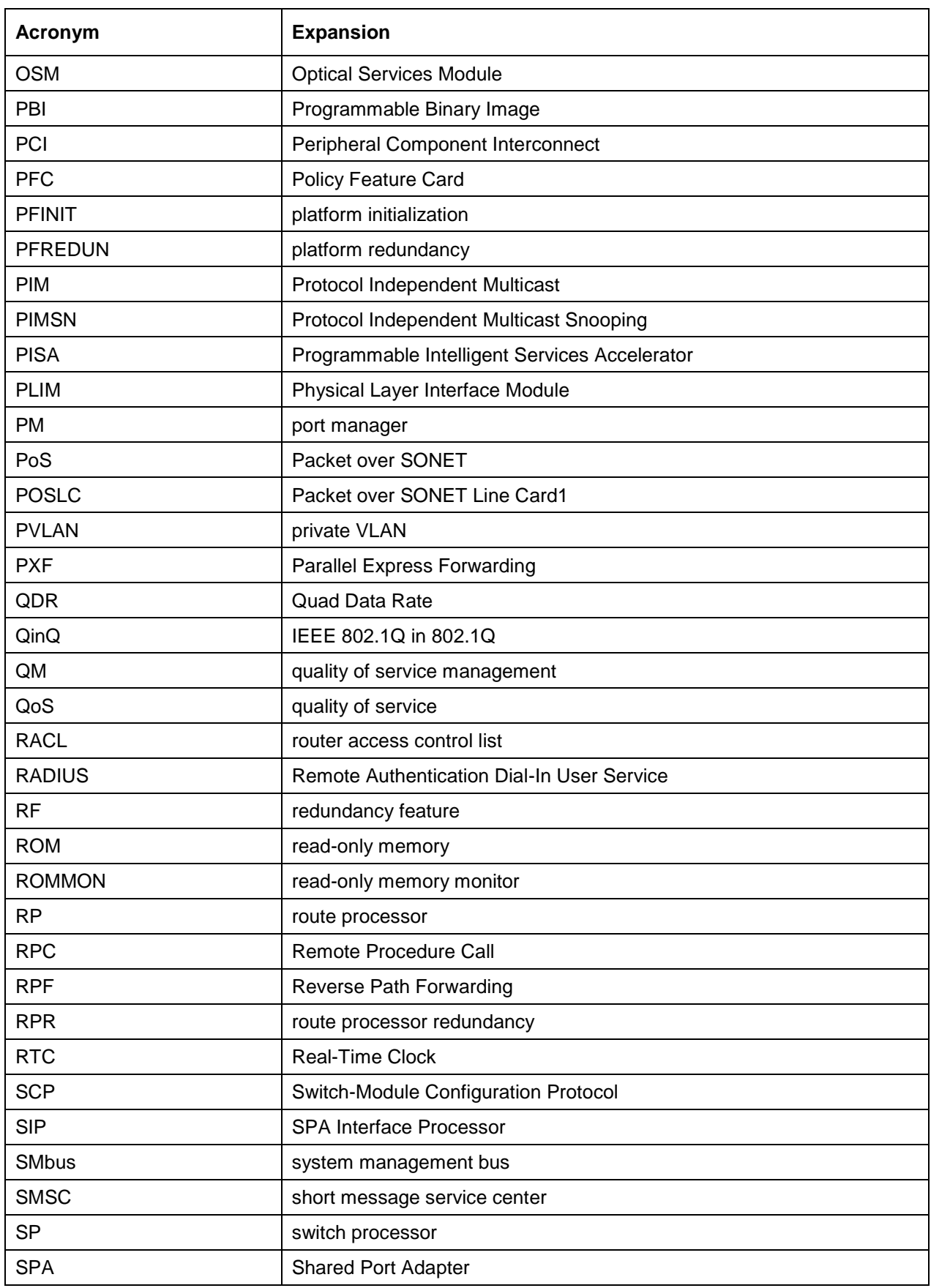

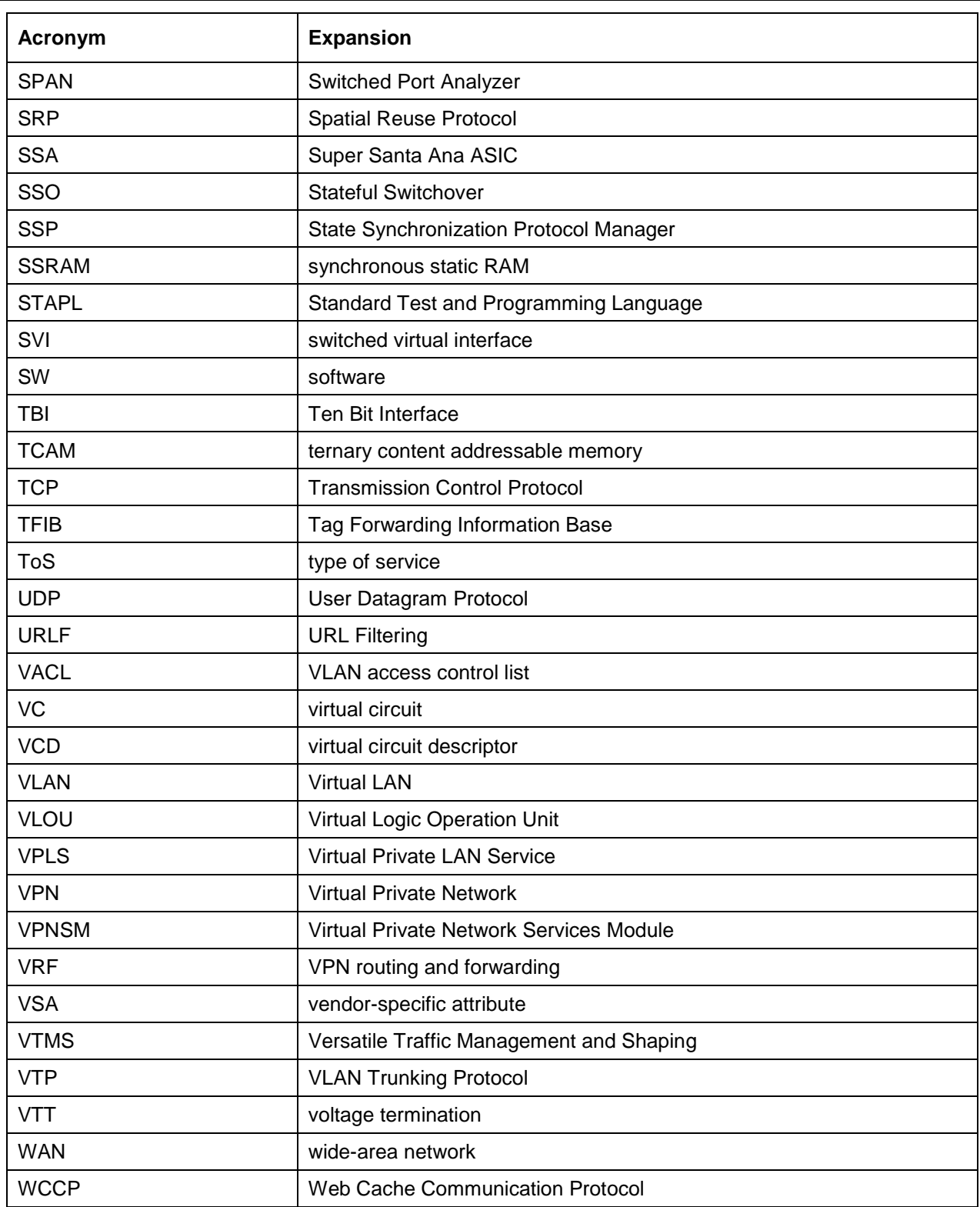

### <span id="page-10-0"></span>Guide Conventions

This guide makes use of the following conventions:

*5000 Series Layer 2/3 Managed Data Center Switch CLI Reference Guide*

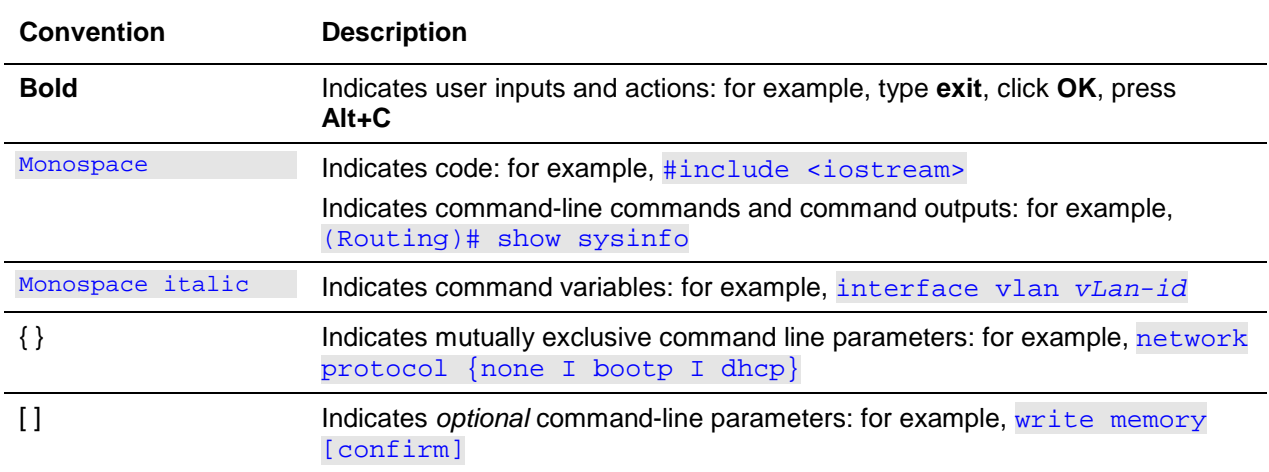

# <span id="page-12-0"></span>1. About D-LINK OS Software

# <span id="page-12-1"></span>About D-LINK OS Software

The two primary purposes of the D-Link OS are as follows:

- To support the attached hardware in switching frames according to the Layer 2, 3, or 4 information contained in the frames.
- To provide network administrators with a complete device management portfolio.

### <span id="page-12-2"></span>Product Concept

The evolution of fast Ethernet and Gigabit Ethernet switching from high-end backbone applications to desktop switching applications is ongoing. At the same time, the cost of this technology continues to fall, even as its performance and feature sets continue to be enhanced. Relatedly, there is an increasing demand for devices that can switch Layers 2, 3, and 4, and D-LINK OS software offers a highly adaptable solution for these constantly increasing demands.

For each networking device on which the D-LINK OS software base runs, the exact functionality provided by the device will vary according to the platform used and the requirements of the D-LINK OS software.

The D-LINK OS software comes equipped with a comprehensive set of management functions that can be used to manage both the D-LINK OS software itself and the network. More specifically, the D-LINK OS software can be managed via either of the following methods:

- Command-Line Interface (CLI)
- Simple Network Management Protocol (SNMP)

Both of these D-LINK OS management options allow the user to control, configure, and otherwise manage the software locally or using in-band or out-of-band mechanisms. The management is standardsbased, with a private MIB and specific configuration parameters allowing for control of functions not completely specified in the MlBs.

# <span id="page-13-0"></span>2. Using the Command-Line

The command-line interface (CLI) constitutes a text-based means by which to monitor and manage the system. The CLI can be accessed by the use of a direct serial connection or through the used of a remote logical connection via telnet or SSH.

### <span id="page-13-1"></span>Command Syntax

A command consists of one or more words. A given command may or may not be followed by one or more parameters, as parameters may be required or optional depending on the command being used.

For example, the commands network and clear vlan do not require parameters, whereas other commands, such as network parms, require that a value is included after the command. Such parameter values must be typed in a specific order, with any optional parameters following any required parameters. The following example illustrates the command syntax for the network parms command:

network parms ipaddr netmask *[gateway]*

- The term network parms is the name of the command itself.
- The terms ipaddr and netmask are parameters and are examples of required values that must be entered after the command itself are entered.
- The term *[gateway]* is an optional parameter, meaning that it is not required that a value be entered in place of the parameter.

Each command is listed by the command name in the *CLI Command Reference*, which also provides a brief description of each command.

The command keywords and the associated required and optional parameters are shown under Format.

The command mode used must be in to access the command is indicated under Mode.

The default value for a configurable setting on the device, if any, is indicated by Default.

Furthermore, the information that a given command shows is described by the show command.

## <span id="page-13-2"></span>Command Conventions

For a given command, the parameters used may include mandatory values, optional values, or keyword choices. Such parameters follow a prescribed order. [Table 1](#page-13-3) explains the conventions used in this guide to distinguish between value types.

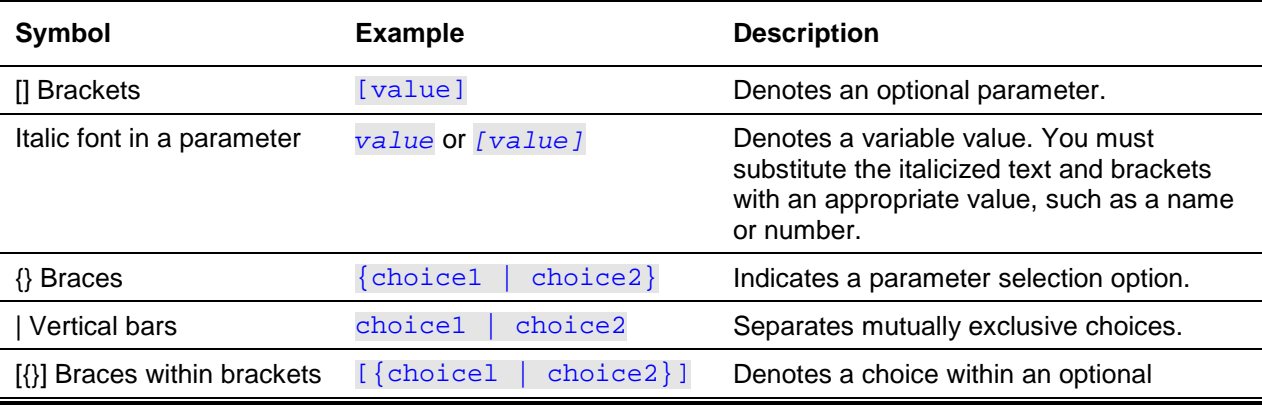

<span id="page-13-3"></span>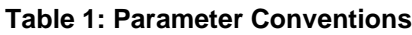

**Symbol Example Description** 

element.

### <span id="page-14-0"></span>Common Parameter Values

The values for parameters might be names (strings) or numbers. Enclose the name value in double quotes in order to use spaces as part of a name parameter. For example, using the expression "System Name with Spaces" requires the system to accept the spaces, while the use of empty strings ("") is not valid for user-defined strings. [Table 2](#page-14-2) explains common parameter values and value formatting.

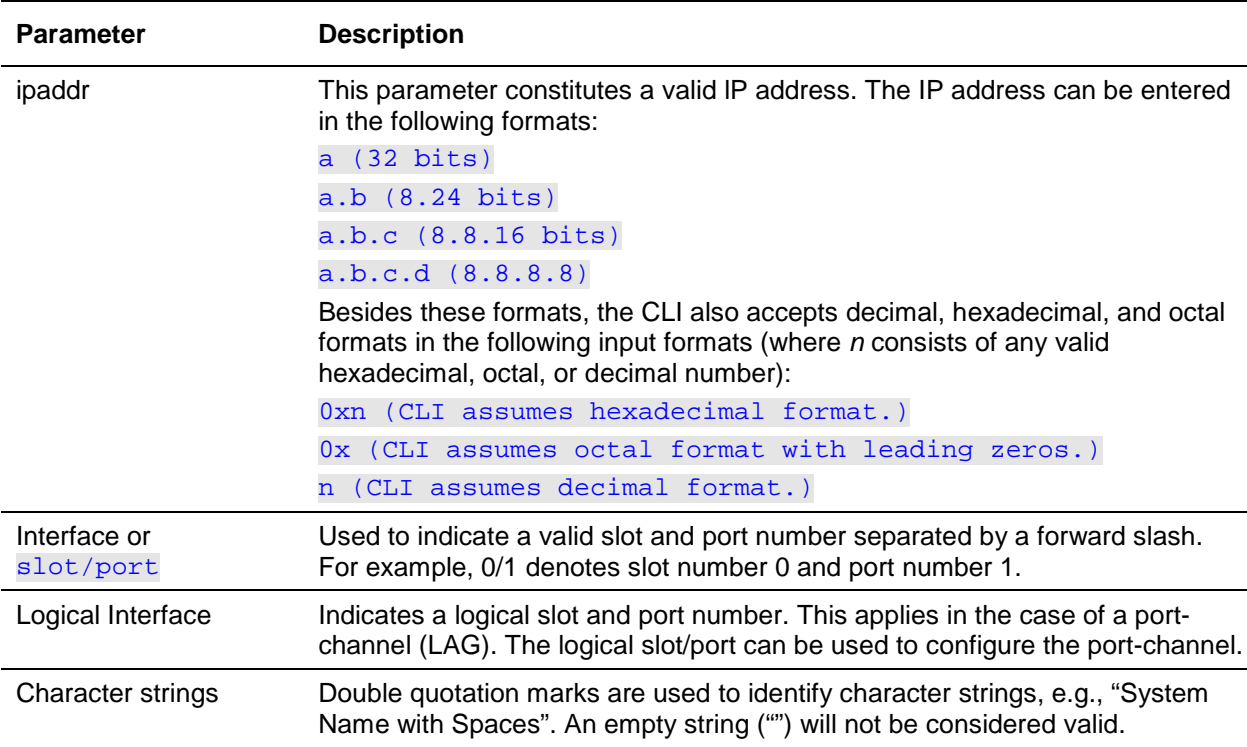

#### <span id="page-14-2"></span>**Table 2: Parameter Descriptions**

### <span id="page-14-1"></span>Slot/Port Naming Convention

In referencing physical entities such as cards and ports, the D-LINK OS software uses a slot/port naming convention. This convention is also used by the software to identify certain logical entities, such as Port-Channel interfaces.

There are two uses for the slot number. With respect to physical ports, it indicates the card containing the ports. With respect to logical and CPU ports, it also indicates the type of interface or port.

| <b>Slot Type</b>      | <b>Description</b>                                                                                     |
|-----------------------|----------------------------------------------------------------------------------------------------|
| Physical slot numbers | Physical slot numbers start with zero, and are assinged up to the maximum<br>number of physical slots. |

**Table 3: Types of Slot Numbers**

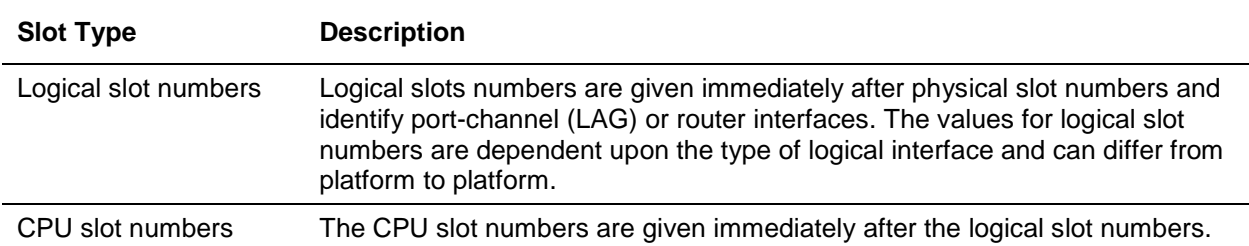

For a given slot, the port refers to the specific physical port or logical interface being managed on the slot.

#### **Table 4: Types of Ports**

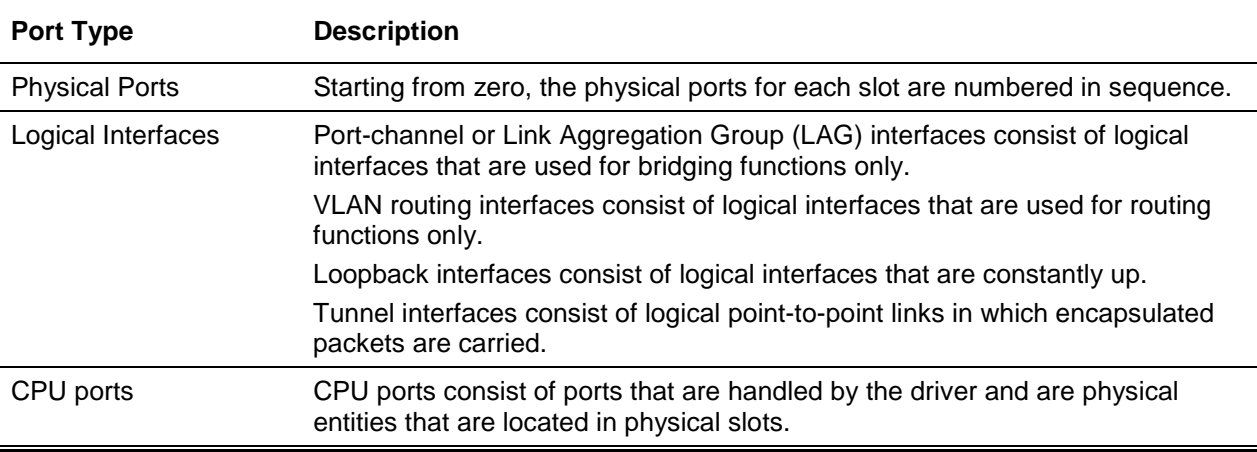

Note: In the CLI itself, the slot/port format is not used for loopback interfaces. Use the loopback ID instead to specify a loopback interface.

### <span id="page-15-0"></span>Using the No Form of a Command

The no keyword is used to form the negative form of an existing command and is not a new or distinct command itself. A no form exists for almost every configuration command. in general, the no form of a command is used to reverse the action of the command or to reset a given value back to its default. For example, the no shutdown configuration command is used to reverse the shutdown of an interface. Alternatively, a given command can be used without the no keyword to reenable a previously disabled feature or to enable a feature that is disabled by default. The  $n_0$  form is only available for the configuration commands.

### <span id="page-16-0"></span>Executing Show Commands

Any mode (Global Config, VLAN Config, etc.) can be used to issue all show commands. These commands are used to obtain information about the system and its feature-specific configuration, status, and statistics.

# <span id="page-16-1"></span>CLI Output Filtering

In many cases, CLI show commands will cause a considerable amount of content to be displayed to the user. Such large amounts of content can be confusing and cumbersome to parse through to locate the desired information. However, by using the CLI Output Filtering feature, the user can, when executing CLI show display commands, optionally specify arguments in order to filter the CLI output so that only the desired information is displayed. The displayed information will thus be simplified, making it easier for the user to find the desired information.

The primary functions of the CLI Output Filtering feature are as follows:

- Pagination Control
	- o For all **show** CLI commands, supports the enabling/disabling of paginated output. When disabled, the requested output is displayed in its entirety. When enabled, the requested output is displayed in a page-by-page manner such that the display does not scroll beyond the end of the screen until the user presses a key to continue. The options -- More-- or (q)uit are displayed at the end of each page.
	- $\circ$  If pagination is enabled, pressing the return key will advance the display by a single line, pressing q or Q will cause the pagination to stop, and pressing any other key will advance the display by a whole page. No other configuring of these keys is possible.

**Note:** Although pagination is already supported by some D-LINK OS **show** commands, its implementation is unique per command rather than being generic to all commands.

- **Output Filtering** 
	- $\circ$  "Grep"-like control used to modify the displayed output to show only the user-desired content.
		- Filter the displayed output to include only those lines containing a specified string match.
		- Filter the displayed output to omit only those lines containing a specified string match.
		- Filter the displayed output to include only those lines including and following a specified string match.
		- Filter the displayed output to include only a specified section of the content (e.g., "interface 0/1") using a configurable end-of-section delimiter.
		- String matching should be case insensitive.
		- When enable, pagination also applies to filtered output.

#### **Example**

The following provides some examples of the extensions made to the CLI show.

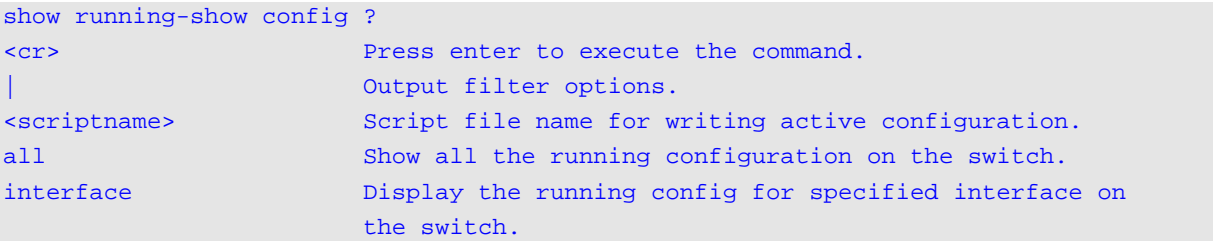

# <span id="page-17-0"></span>3. D-LINK OS Modules

The D-LINK OS software is composed of flexible modules that can be utilized in a variety of combinations in order to support advanced Layer 2/3/4 products. The installed modules determine the commands and command modes available on your switch. Additionally, please note that the output fields for some show commands might change depending upon the modules included in the D-LINK OS software.

The following modules are included in the D-LINK OS software suite:

- Switching (Layer 2)
- Data Center
- Routing (Layer 3)
- IPv6 Routing (Layer 3)
- Multicast
- BGP-4
- Quality of Service
- Management (CLI and SNMP)

### <span id="page-17-1"></span>Command Modes

Commands are grouped by the CLI into modes according to the command function, with specific D-LINK OS software commands being supported by each of the command modes. As such, the commands for a given mode are not available until the user switches to that particular mode, with the exception of the commands for the User EXEC mode. The User EXEC mode commands can also be executed in the Privileged EXEC mode.

To help the user identify the current mode, the command prompt changes for each different command mode. The command modes and the prompts for each mode are shown in [Table 5.](#page-17-2)

**Note:** The installed sotware modules determine which command modes are available on your switch. For example, if a switch does not support the BGPV4 module, then the BGPv4 Router Command Mode will not be available.

<span id="page-17-2"></span>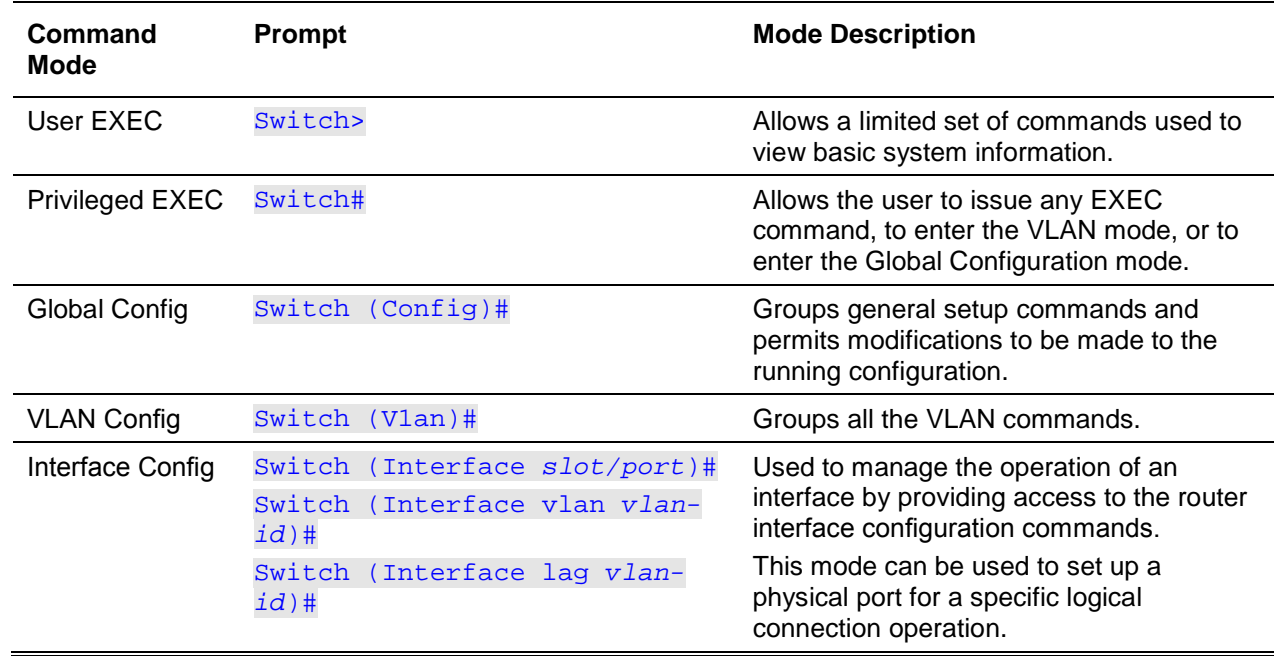

#### **Table 5: CLI Command Modes**

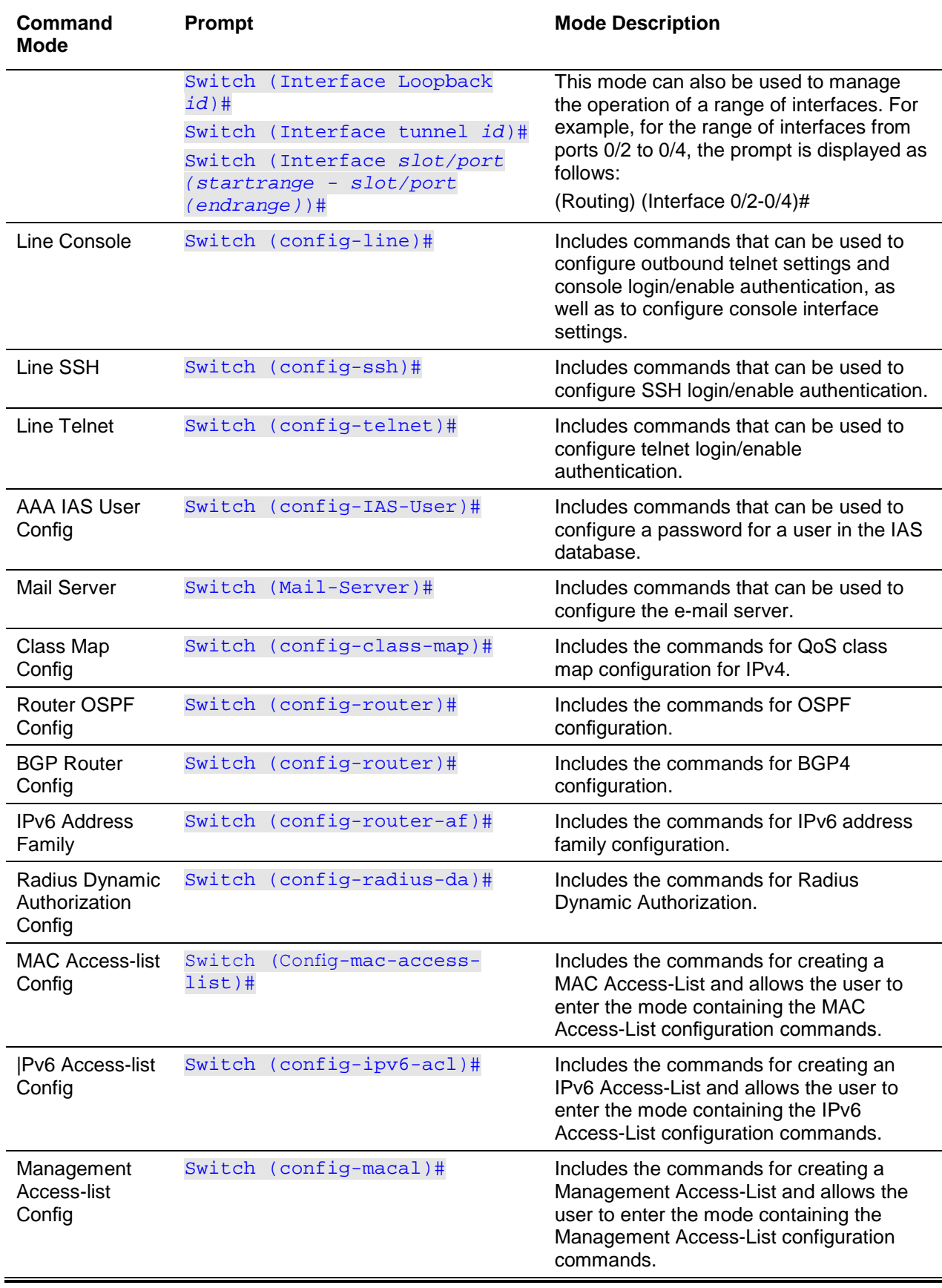

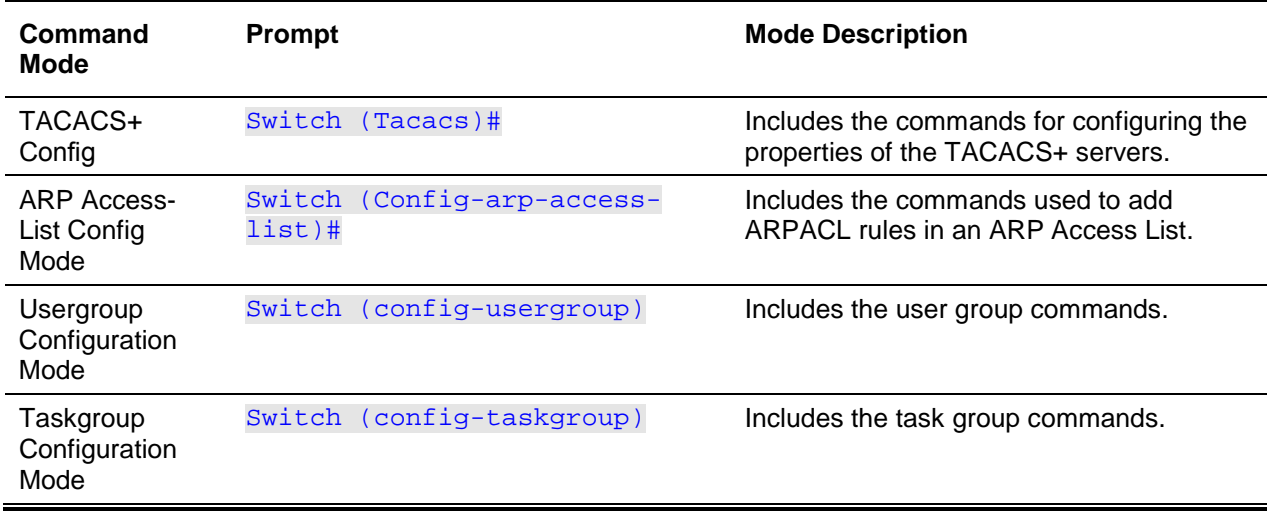

[Table 6](#page-19-0) shows the input or inputs used to enter each mode. Alternatively, input the term exit to exit a given mode and return to the previous mode. However, press Ctrl+z to exit the Privileged EXEC mode.

**Note:** Entering Ctrl+z when in the Privileged EXEC mode will result in exiting to the User EXEC mode. Enter Logout if you wish to exit the User EXEC mode.

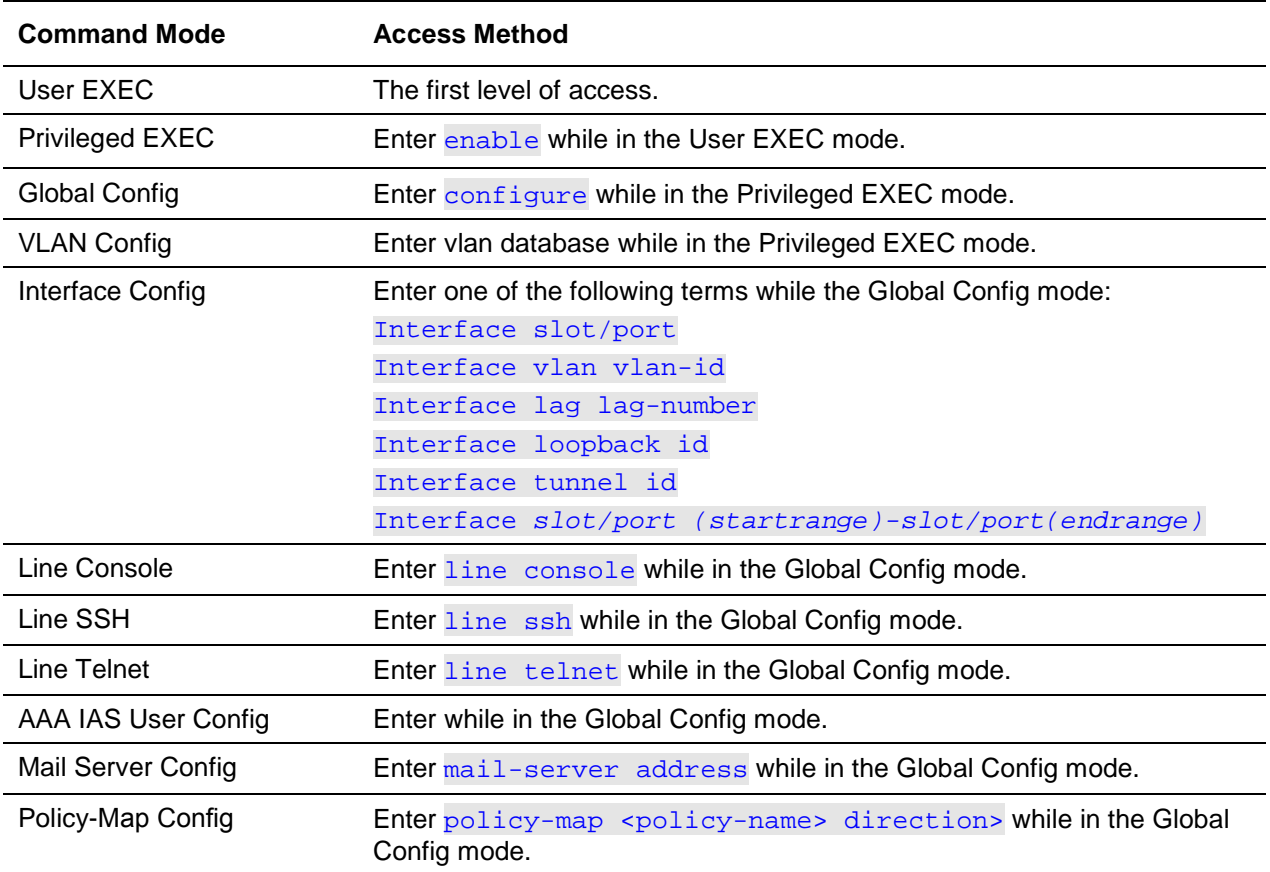

#### <span id="page-19-0"></span>**Table 6: CLI Mode Access and Exit**

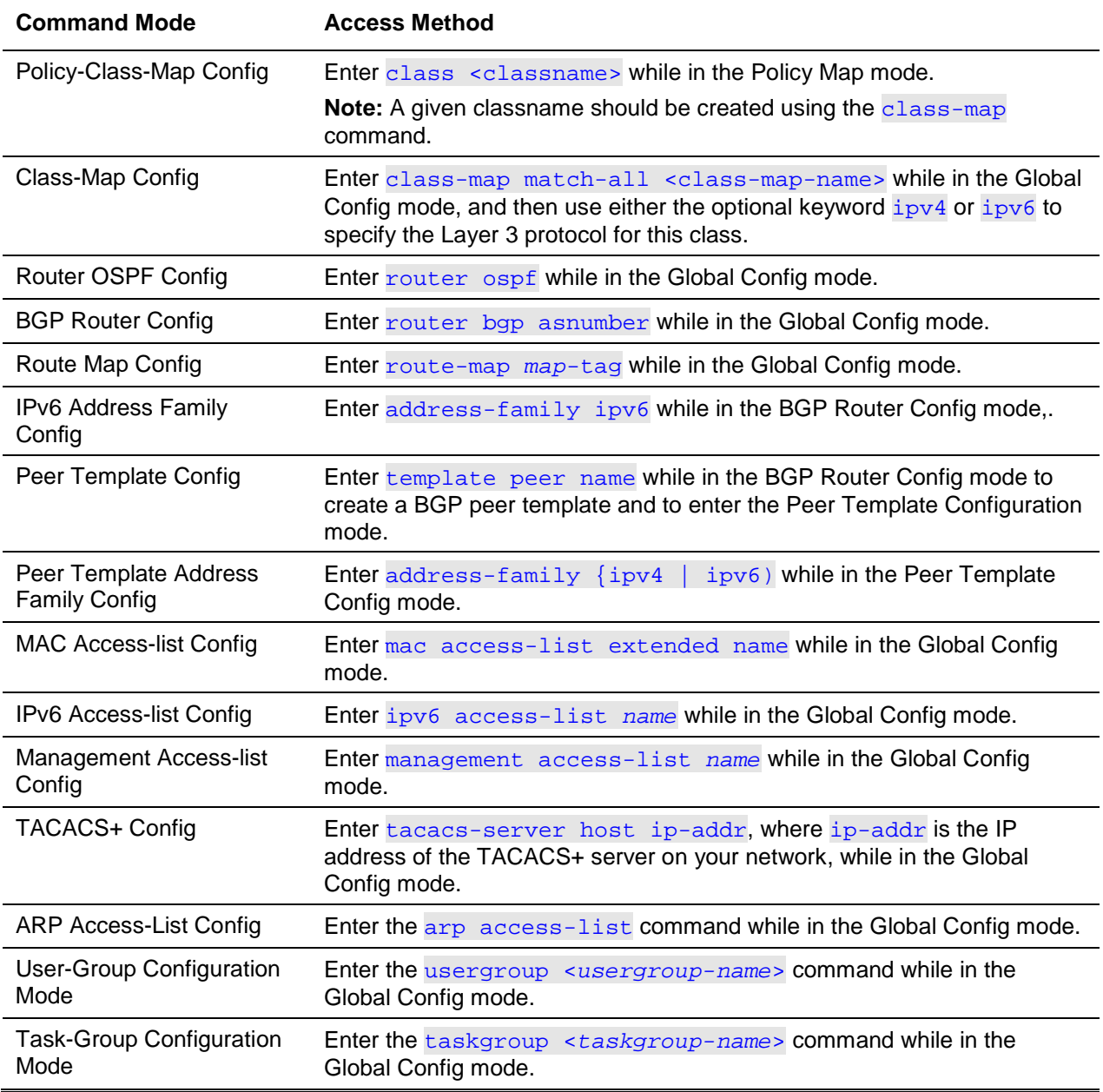

# <span id="page-20-0"></span>Command Completion and Abbreviation

When the user types enough letters of a command to uniquely identify the command keyword, the command completion feature finishes spelling the command for the user. Once the user has entered enough letters, simply pressing the SPACEBAR or TAB key will complete the word.

Command abbreviation lets the user execute a command when the user has entered enough letters to uniquely identify the command. The user must, however, enter all of the required parameters and keywords before entering the command.

### <span id="page-21-2"></span><span id="page-21-0"></span>CLI Error Messages

If a command is entered by the user and the system cannot execute it, an error message will appear. [Table 7](#page-21-2) provides a list of the most common CLI error messages.

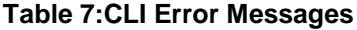

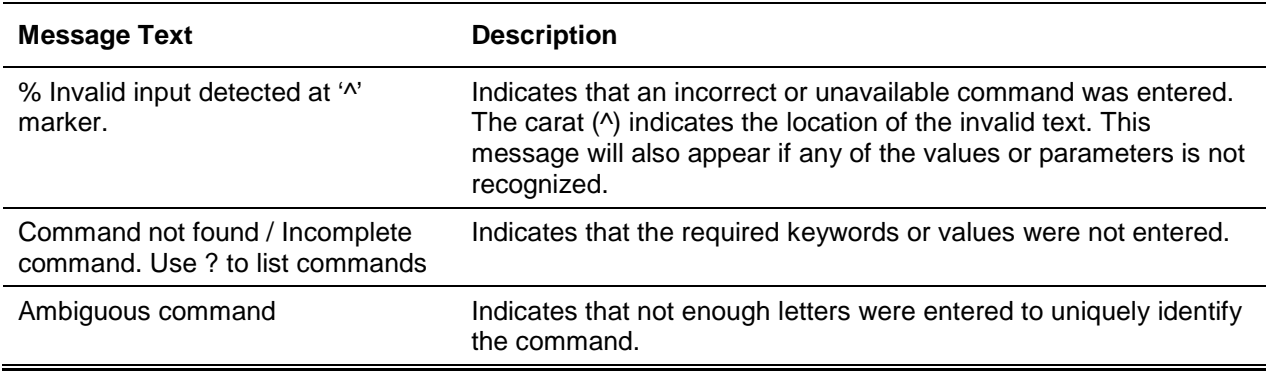

### <span id="page-21-1"></span>CLI Line-Editing Conventions

[Table 8](#page-21-3) provides a list of the key combinations that can be used to edit commands or raise the speed of command entry. This list can be accessed from the CLI by entering help while in the User or Privileged EXEC modes.

<span id="page-21-3"></span>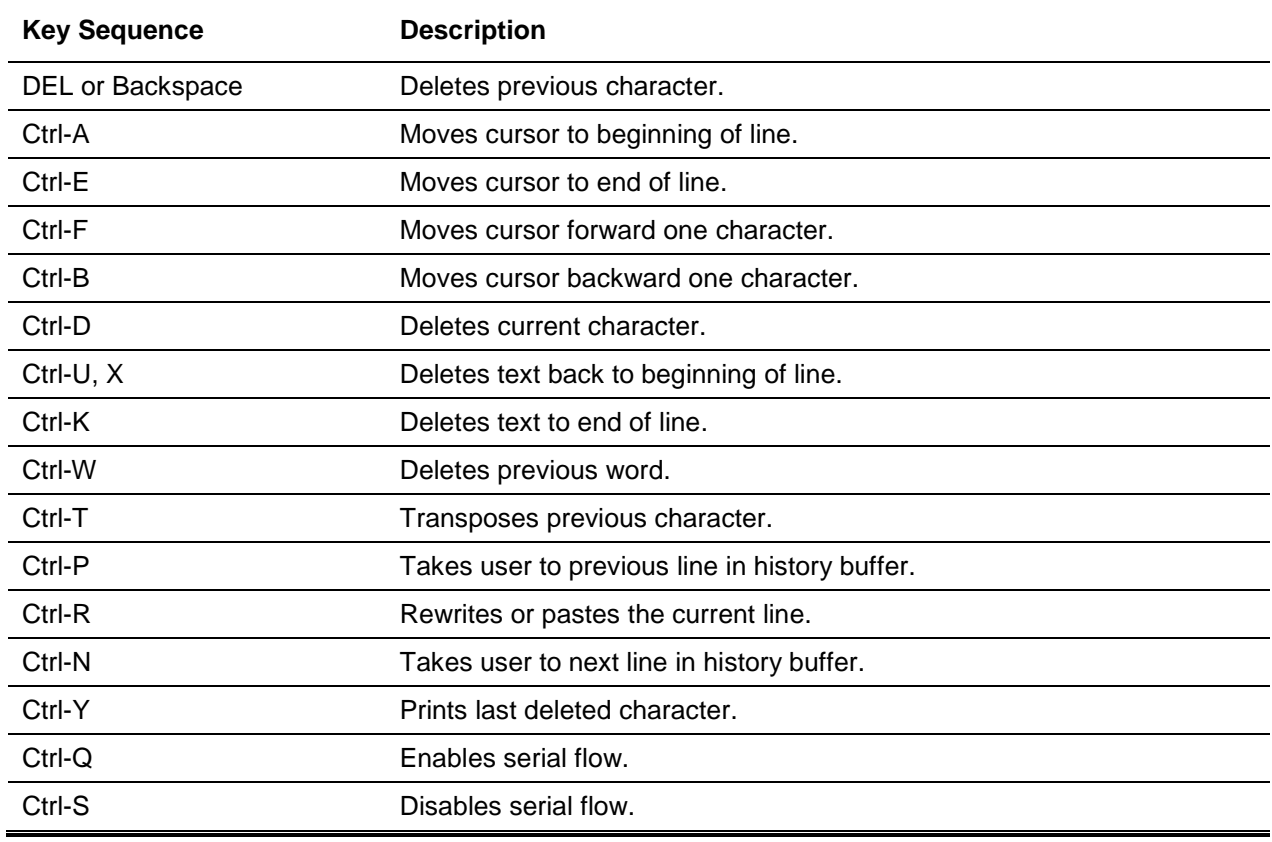

#### **Table 8: CLI Editing Conventions**

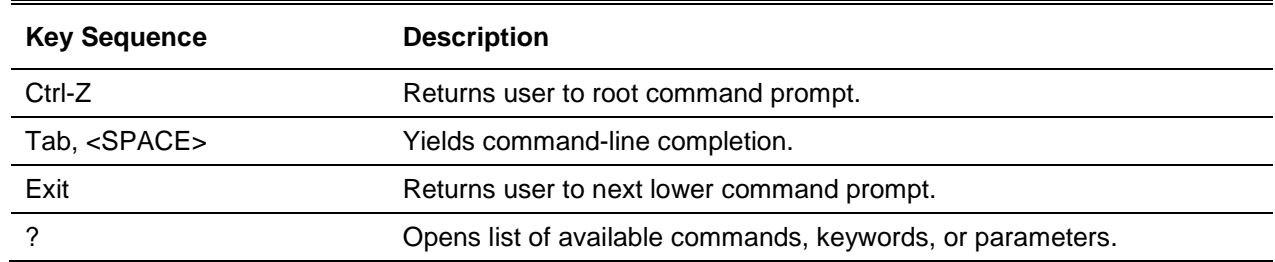

## <span id="page-22-0"></span>Using CLI Help

To display the commands available in the current mode, enter a question mark (?) at the command prompt.

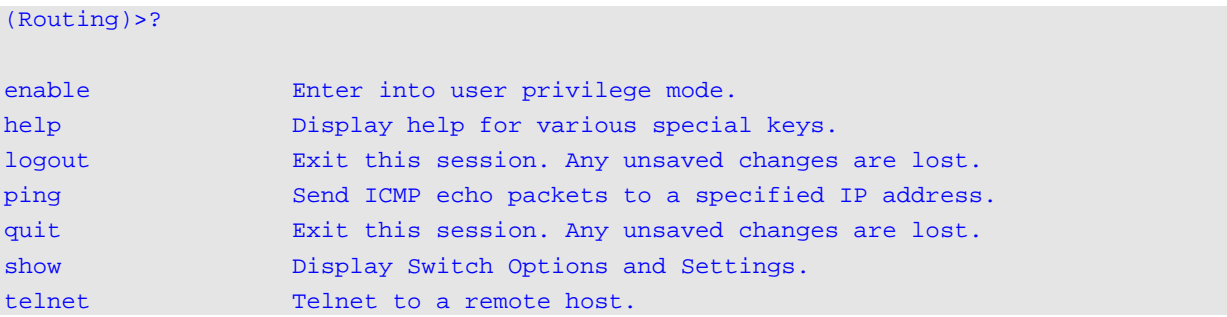

To display available command keywords or parameters, enter a question mark (?) after each word you enter.

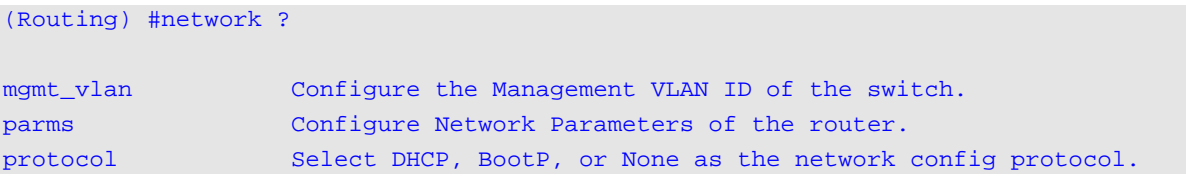

In the event that the help output displays a parameter in angled brackets, you must replace the parameter with an appropriate value.

(Routing) #network parms ?

<ipaddr> Enter the IP address.

In the event that there are no other command keywords or parameters, or in the event that any additional parameters are optional, the following message will appear in the output:

<cr>**Press Enter to execute the command.** 

A question mark (?) may also be entered after the user types one or more characters of a word should the user wish to see a list of the available commands or parameters that begin with the letter(s)s, as shown in the following example:

```
(Routing) #show m?
Mac-addr-table mac-address-t monitor
```
# <span id="page-23-0"></span>Accessing the CLI

The CLI can be accessed through a direct console connection or through a telnet or SSH connection from a remote management host.

For the initial connection, a direct connection to the console port must be used. The system cannot be accessed remotely until it has been assigned an IP address, subnet mask, and default gateway. The network configuration information can be set manually, or the user can configure the system to allow these settings to be made from a BOOTP or DHCP server on the network. Please see "Network Interface [Commands"](#page-24-1) for more information.

# <span id="page-24-0"></span>4. Management Commands

This section provides descriptions of the following management commands for the D-LINK OS CLI:

- ["Network Interface Commands"](#page-24-1)
- ["IPv6 Management Commands"](#page-31-0)
- ["Console Port Access Commands"](#page-46-0)
- ["Secure Shell Commands"](#page-53-0)
- ["Management Security Commands"](#page-56-0)
- ["Access Commands"](#page-57-0)
- ["AAA Commands"](#page-59-0)
- ["User Account and Password Commands"](#page-72-0)
- ["Access Commands"](#page-57-0)
- ["SNMP Commands"](#page-88-0)
- ["RADIUS Commands"](#page-110-0)
- ["TACACS+ Commands"](#page-127-0)
- ["Configuration Scripting Commands"](#page-132-0)
- ["Pre-login Banner, System Prompt, and Host Name Commands"](#page-135-0)
- ["Front Panel TAP Interfaces"](#page-138-0)

**Note:** The commands described in this section are all included in one of three functional groups:

- Show commands, which are commands that display switch settings, statistics, and other information.
- Configuration commands, which are commands that can be used to configure the features and options of the switch. Please note that, for every configuration command, there is a corresponding show command that shows the configuration setting.
- Clear commands, which are commands clear some or all of the user-applied settings, returning the configurations to factory defaults.

### <span id="page-24-1"></span>Network Interface Commands

The commands used to configure a logical interface for management access are described in this section. Please see ["network mgmt\\_vlan"](#page-345-1) for information on how to configure the management VLAN.

#### **4-1 enable (Privileged EXEC access)**

This command provides the user with access to the Privileged EXEC mode. From the Privileged EXEC mode, the network interface can be configured.

#### **enable**

#### **Parameters**

None

#### **Default**

The default is None.

#### **Command Mode**

User EXEC

#### **4-2 do (Privileged EXEC) commands**

This command causes Privileged EXEC mode commands to be executed from any of the configuration modes.

**do** *Priv Exec Mode Command*

#### **Parameters**

None

**Default**

The default is None.

#### **Command Mode**

- Global Config
- Interface Config
- VLAN Config
- Router Config

#### **Example**

The following provides an example of the **do** command that is used to execute the Privileged EXEC command **script list** while in the Global Config Mode.

```
(Routing) #configure
(Routing)(config)#do script list
Configuration Script Name Size (Bytes)
    ------------------------------- ------------
backup-config 2105
running-config 4483
startup-config 445
```

```
3 configuration script(s) found.
2041 Kbytes free.
```
Routing(config)#

#### **4-3 serviceport ip**

This command sets the IP address, the netmask and the gateway of the network management port. You can specify the **none** option to clear the IPv4 address and mask and the default gateway (i.e., reset each of these values to .0.0.0.0).

**serviceport ip {** *ipaddr netmask* **[***gateway***] | none}**

#### **Parameters**

None

#### **Default**

The default is None.

#### **Command Mode**

Privileged EXEC

#### **4-4 serviceport protocol**

This command specifies the network management port configuration protocol. If you modify this value, the change is effective immediately. If you use the *bootp* parameter, the switch periodically sends requests to a BootP server until a response is received. If you use the *DHCP* parameter, the switch periodically sends requests to a DHCP server until a response is received. If you use the *none* parameter, you must configure the network information for the switch manually.

#### **serviceport protocol {none | bootp | dhcp}**

#### **Parameters**

None

#### **Default**

The default is DHCP.

#### **Command Mode**

Privileged EXEC

#### **4-5 serviceport protocol dhcp**

This command enables the DHCPv4 client on a Service port and sends DHCP client messages with the client identifier option (DHCP Option 61).

#### **serviceport protocol dhcp [client-id]**

#### **Parameters**

None

### **Default**

The default is DHCP.

#### **Command Mode**

Privileged EXEC

#### **Usage Guideline**

There is no support for the **no** form of the command **serviceport protocol dhcp client-id**. To remove the **client-id** option from the DHCP client messages, issue the command **serviceport protocol dhcp** without the **client-id** option. The command **serviceport protocol none** can be used to disable the DHCP client and client- id option on the interface.

#### **Example**

The following shows an example command.

(Routing) # serviceport protocol dhcp client-id

#### **4-6 network parms**

This command is used to set the IP address, subnet mask, and gateway of the device. It is required that the IP address and the gateway be located on the same subnet. The none option can be specified in order to clear the IPv4 address and mask, as well as the default gateway (i.e., each of the values will be reset to the default value on the switch).

**network parms {***ipaddr netmask* **[***gateway***] I none)}**

#### **Parameters**

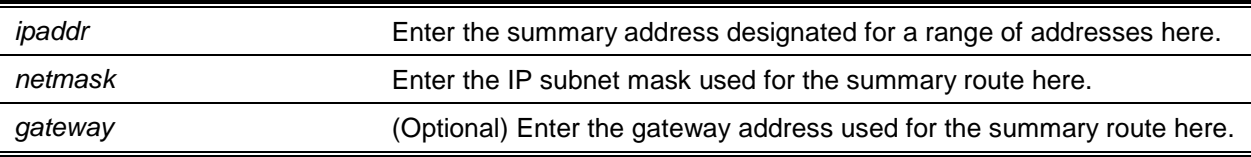

#### **Default**

The default is None.

#### **Command Mode**

Privileged EXEC

#### **4-7 network protocol**

This command is used to specify the network configuration protocol to be utilized. If the user modifies this value, the change becomes effective immediately. If the *bootp* parameter is used, the switch sends requests to a BOOTP server on a periodic basis until a response is received. If the *DHCP* parameter is used, the switch sends requests to a DHCP server on a periodic basis until a response is received. If the *none* parameter is used, the network information for the switch must be configured manually.

#### **network protocol {none | bootp | dhcp}**

#### **Parameters**

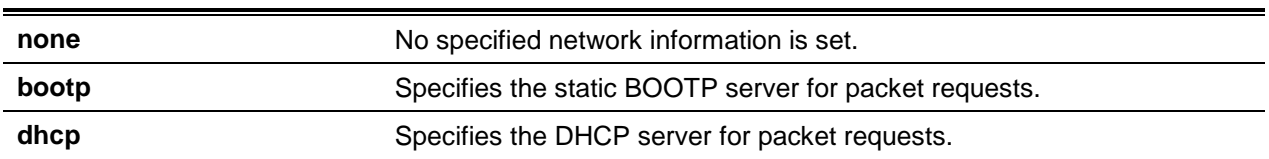

#### **Default**

The default is DHCP.

#### **Command Mode**

Privileged EXEC

#### <span id="page-28-0"></span>**4-8 network protocol dhcp**

This command is used to enable the DHCPv4 client on a Network port and, if used with the client identifier option (DHCP Option 61), sends DHCP client messages.

#### **network protocol dhcp [client-id]**

#### **Parameters**

**client-id** (Optional) Specifies a DHCP client identifier in hexadecimal notation

#### **Default**

The default is None.

#### **Command Mode**

Global Config

#### **Usage Guideline**

The **no** form of the command **network protocol dhcp client-id** is not supported. Therefore, issue the command **network protocol dhcp** without the **client-id** option in order to remove the **client-id** option from the DHCP client messages. In addition, the user may use the command **network protocol none** to disable the DHCP client and client-id option on the interface.

#### **Example**

The following provides an example of the command.

(Routing) # network protocol dhcp client-id

#### **4-9 show network**

This command is used to show the configuration settings associated with the network interface of the switch. Please note that the network interface is the logical interface that is used to provide the switch with in-band connectivity via any of the switch's front panel ports. Also note that the configuration of the front panel ports through which traffic is switched or routed is not affected by the configuration parameters associated with the switch's network interface. Regardless of whether or not any member ports are up, the network interface is always considered to be up; as such, the **show network** command will always display the **Interface Status** as up.

#### **show network**

#### **Parameters**

None

#### **Default**

The default is None.

#### **Command Mode**

Global Config

#### **Example**

The following provides an example of a CLI display output for the network port.

(Switching)#show network

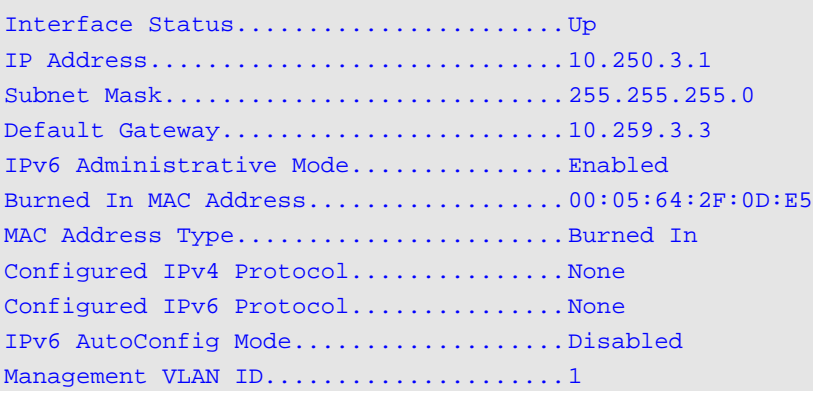

#### **Display Parameters**

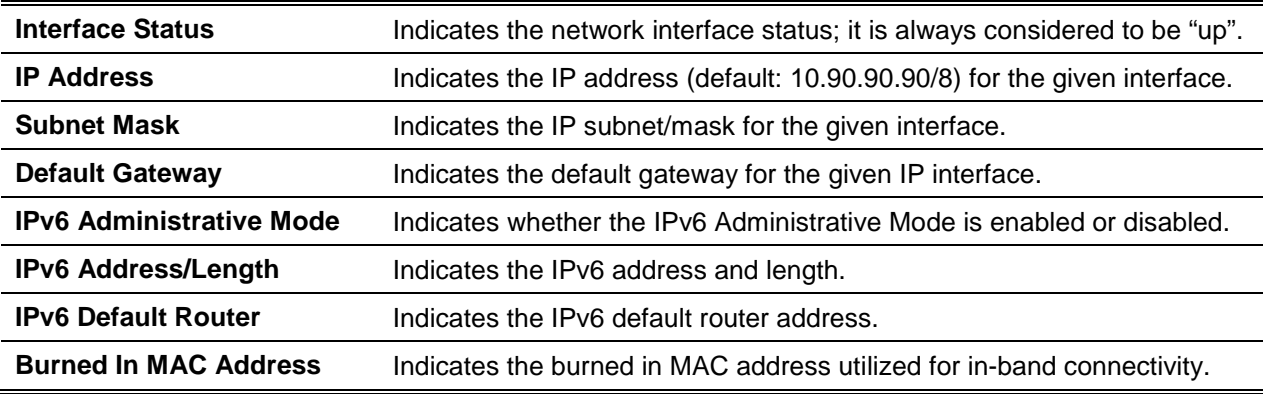

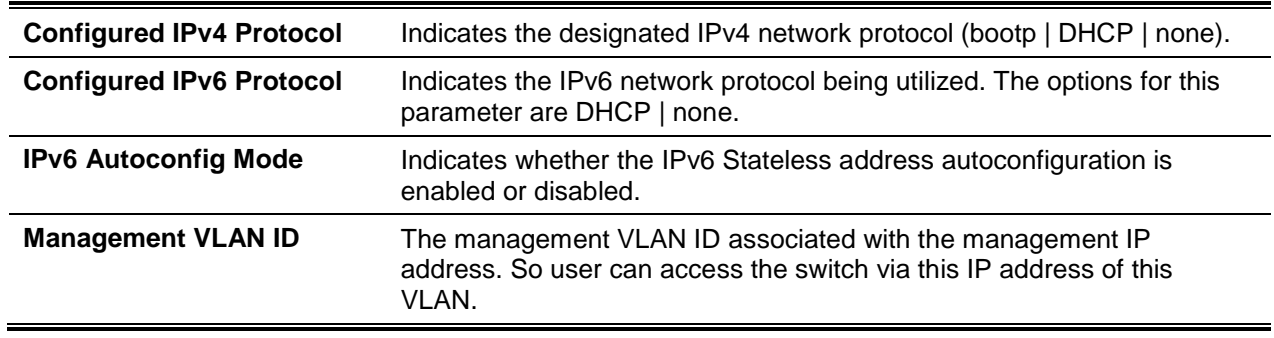

#### **4-10 show serviceport**

This command is used to display the service port configuration information.

#### **show serviceport**

#### **Parameters**

None

#### **Default**

The default is None.

#### **Command Mode**

- Privileged EXEC
- User EXEC

#### **Example**

The following provides an example of the CLI display output for the service port.

(Switching) #show serviceport

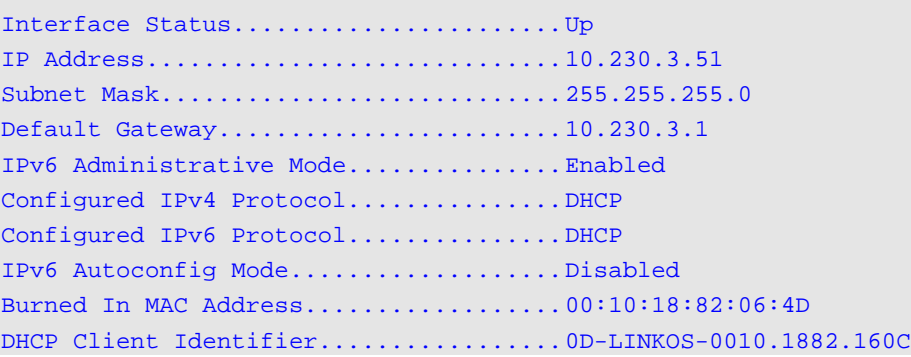

#### **Display Parameters**

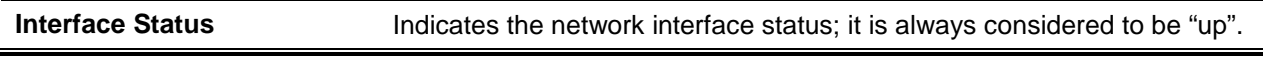

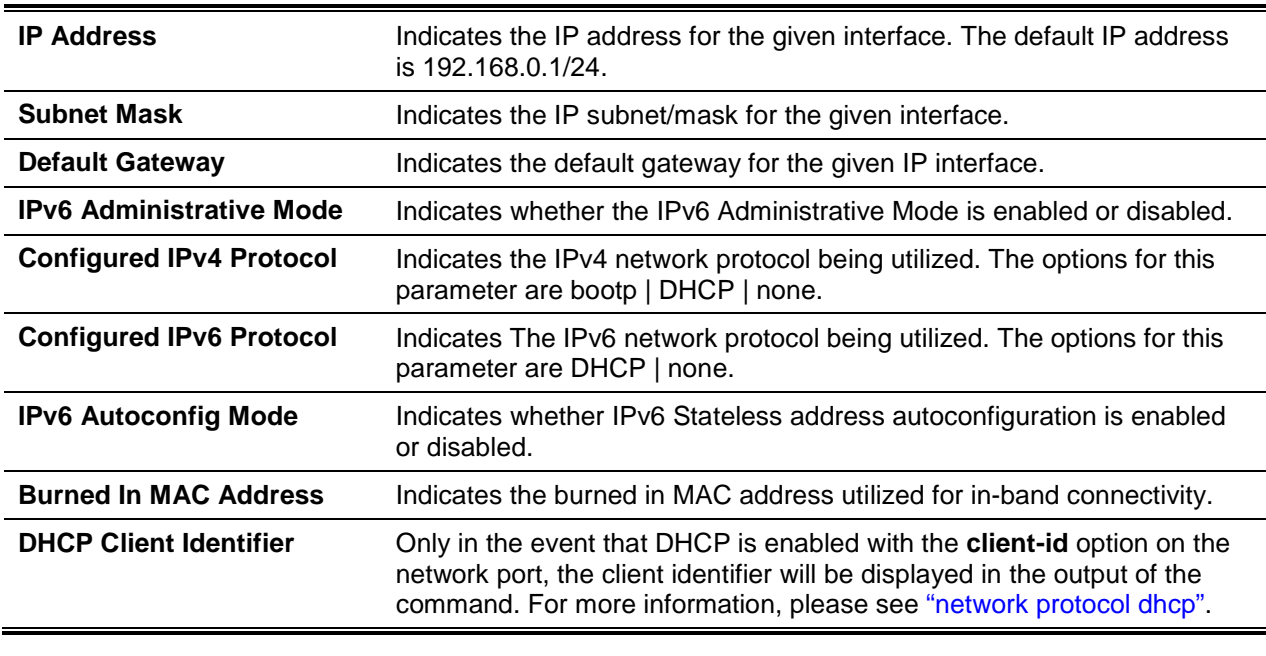

### <span id="page-31-0"></span>IPv6 Management Commands

IPv6 management commands are used to manage a device via an IPv6 address in a switch or via IPv4 routing (i.e., independent from the IPv6 Routing package). For Routing/IPv6 builds of D-LINK OS dual IPv4/IPv6, operation over the service port is enabled. D-LINK OS has the following capabilities:

- The IPv6 addresses and gateways for the service/network ports can be statically assigned.
- An IPv6 link-local address can be pinged over the service/network port.
- Using IPv6 Management commands, SNMP traps and queries can be sent by the user via the service/network port.
- A device can be managed by the user via the network port (as well as via a Routing Interface or the Service port).

#### **4-11 serviceport ipv6 enable**

This command is used to enable IPv6 operation on the service port if it has been disabled. However, please note that IPv6 operation is, by default, enabled on the service port.

The **no** command can be used to disable IPv6 operation on the service port.

**serviceport ipv6 enable**

**no serviceport ipv6 enable**

**Parameters**

None

**Default**

The default is Enabled.

#### **Command Mode**

Privileged EXEC

#### **4-12 network ipv6 enable**

This command is used to enable IPv6 operation on the network port if it has been disabled. However, please note that IPv6 operation is, by default, enabled on the network port.

The **no** command can be used to disable IPv6 operation on the network port.

#### **network ipv6 enable**

**no network ipv6 enable**

#### **Parameters**

None

#### **Default**

The default is Enabled.

#### **Command Mode**

Privileged EXEC

#### **4-13 serviceport ipv6 address**

When working with the service port, the options of this command can be used to configure the IPv6 global address manually, to enable/disable stateless global address autoconfiguration, and to enable/disable DHCPv6 client protocol information on the port.

The **no** command can be used to remove any configured IPv6 prefixes on the service port interface. When used with the address option, the command removes the manually configured IPv6 global address on the network port interface. The command can also be used with the autoconfig option in order to disable the stateless global address autoconfiguration on the service port. Finally, the command can also be used with the DHCP option to in order disable the DHCPv6 client protocol on the service port.

**Note:** It is possible to configure multiple IPv6 prefixes on the service port.

#### **serviceport ipv6 address {** *prefix***/***prefix-length* **[eui64] | autoconfig | dhcp }**

**no serviceport ipv6 address {** *prefix***/***prefix-length* **[eui64] | autoconfig | dhcp }**

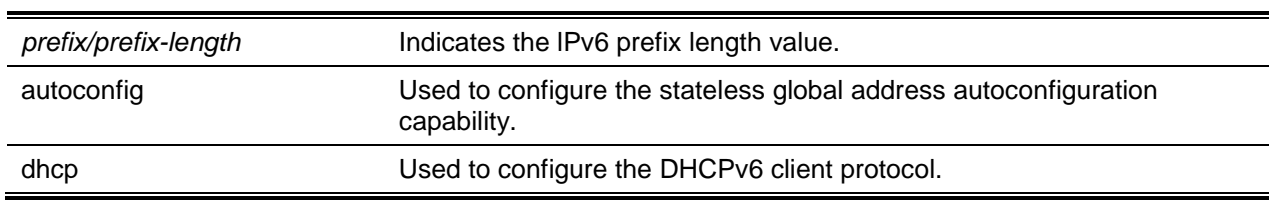

#### **Parameters**

#### **Default**

The default is None.

#### **Command Mode**

Privileged EXEC

#### **4-14 serviceport ipv6 gateway**

This command is used to configure the IPv6 gateway (i.e. default router) information for the service port.

The **no** command is used to remove IPv6 gateways on the service port interface.

**Note:** For the service port, only a single IPv6 gateway address can be configured. It is possible for there to be a combination of explicitly configured IPv6 prefixes and gateways and IPv6 prefixes and gateways that are set through auto-address configuration via a connected IP router on their service port interface.

**serviceport ipv6 gateway** *gateway-address*

**no serviceport ipv6 gateway**

#### **Parameters**

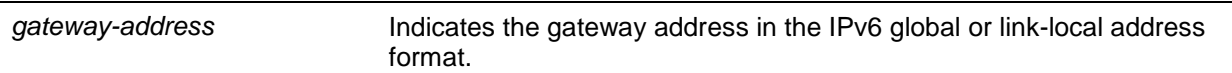

#### **Default**

The default is None.

#### **Command Mode**

Privileged EXEC

#### **4-15 serviceport ipv6 neighbor**

This command is used for the manual addition of IPv6 neighbors to the IPv6 neighbor table for the service port. The entry is automatically converted to a static entry if an IPv6 neighbor already exists in the neighbor table. Also, the neighbor discovery process does not result in static entries being modified. Such entries are, however, treated in the same manner for IPv6 forwarding. Furthermore, when the corresponding interface is operationally active, static IPv6 neighbor entries are applied to both the kernel stack and to the hardware.

The **no** command is used for the removal of IPv6 neighbors from the IPv6 neighbor table for the service port.

**serviceport ipv6 neighbor** *ipv6-address macaddr* **no serviceport ipv6 neighbor** *ipv6-address macaddr*

#### **Parameters**

*ipv6-address* **Indicates the IPv6 address of the neighbor or interface.** 

#### **Default**

The default is None.

#### **Command Mode**

Privileged EXEC

#### **4-16 network ipv6 neighbor**

This command is used for the manual addition of IPv6 neighbors to the IPv6 neighbor table for this network port. The entry is automatically converted to a static entry if an IPv6 neighbor already exists in the neighbor table. Also, the neighbor discovery process does not result in static entries being modified. Such entries are, however, treated in the same manner for IPv6 forwarding. Furthermore, when the corresponding interface is operationally active, static IPv6 neighbor entries are applied to both the kernel stack and to the hardware.

The **no** command is used for the removal of IPv6 neighbors from the neighbor table.

**network ipv6 neighbor** *ipv6-address macaddr*

**no network ipv6 neighbor** *ipv6-address macaddr*

#### **Parameters**

*ipv6-address* **Indicates the IPv6 address of the neighbor or interface.** 

#### **Default**

The default is None.

#### **Command Mode**

Privileged EXEC

#### **4-17 network ipv6 address**

When working with the network port, the options of this command can be used to configure the IPv6 global address manually, to enable/disable stateless global address autoconfiguration, and to enable/disable DHCPv6 client protocol information on the port. It is possible to configure multiple IPv6 addresses on the network port.

The **no** command can be used to remove any configured IPv6 prefixes. When used with the address option, the command removes the manually configured IPv6 global address on the network port interface The command can also be used with the **autoconfig** option in order to disable the stateless global address autoconfiguration on the network port. Finally, the command can also be used with the **DHCP** option in order to disable the DHCPv6 client protocol on the network port.

**network ipv6 address {***prefixs***/***prefix-length* **[eui64] | autoconfig | dhcp} no network ipv6 address {***prefix***/***prefix-length* **[eui64] | autoconfig | dhcp}**

#### **Parameters**

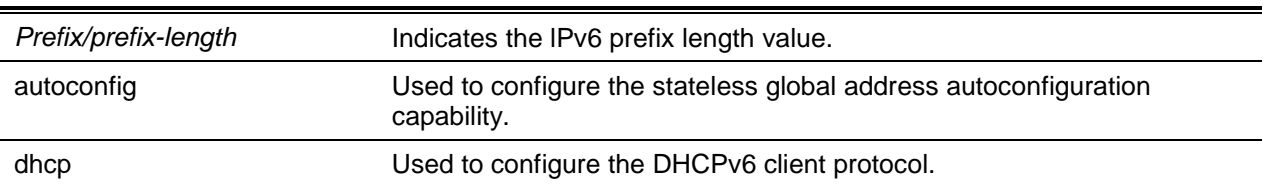

#### **Default**

The default is None.

#### **Command Mode**

Privileged EXEC

#### **4-18 network ipv6 gateway**

This command is used to configure the IPv6 gateway (i.e. default routers) information for the network port. The **no** command is used to remove IPv6 gateways on the network port interface.

**network ipv6 gateway** *gateway-address* **no network ipv6 gateway**

#### **Parameters**

*gateway-address* Gateway global or link-local address in IPv6 format.

#### **Default**

The default is None.

#### **Command Mode**

Privileged EXEC
## **4-19 show network ipv6 neighbors**

This command is used to show information regarding the IPv6 neighbor entries cached on the network port. The information is updated in order to display the type of the entry.

## **show network ipv6 neighbors**

## **Parameters**

None

## **Default**

The default is None.

## **Command Mode**

Privileged EXEC

## **Example**

The following provides an example of the command

(Routing) #show network ipv6 neighbors

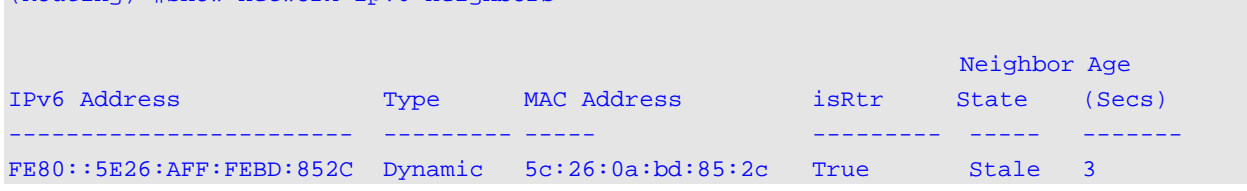

## **Display Parameters**

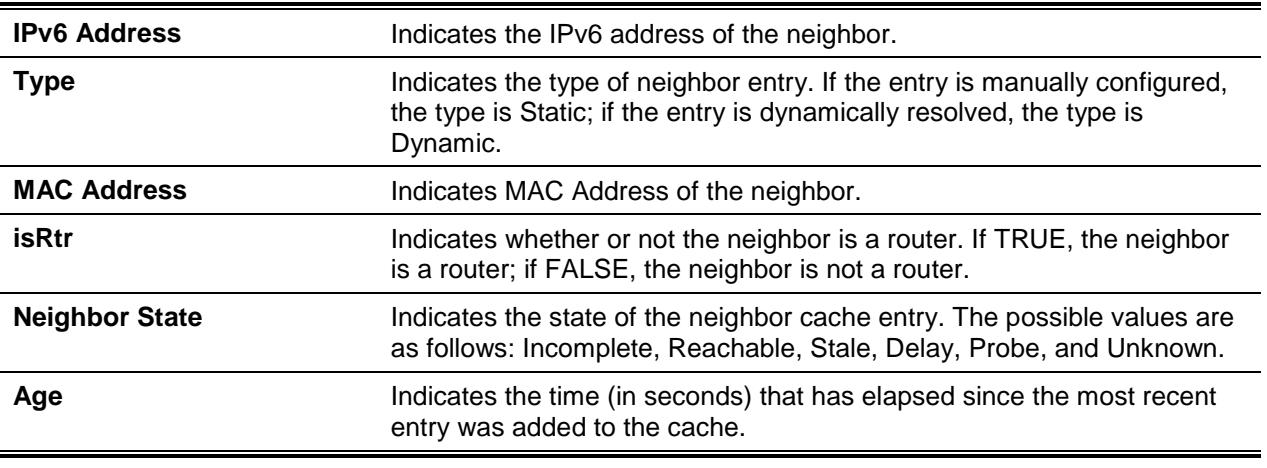

## **4-20 show serviceport ipv6 neighbors**

This command is used to show information regarding the IPv6 neighbor entries cached on the service port. The information is updated in order to display the type of the entry.

## **show serviceport ipv6 neighbors**

## **Parameters**

None

## **Default**

The default is None.

## **Command Mode**

Privileged EXEC

## **Example**

The following provides an example of the command

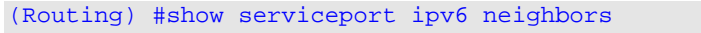

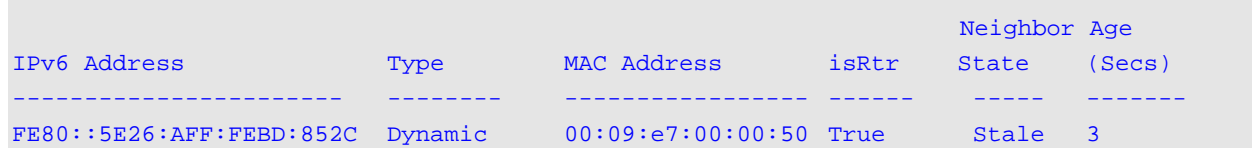

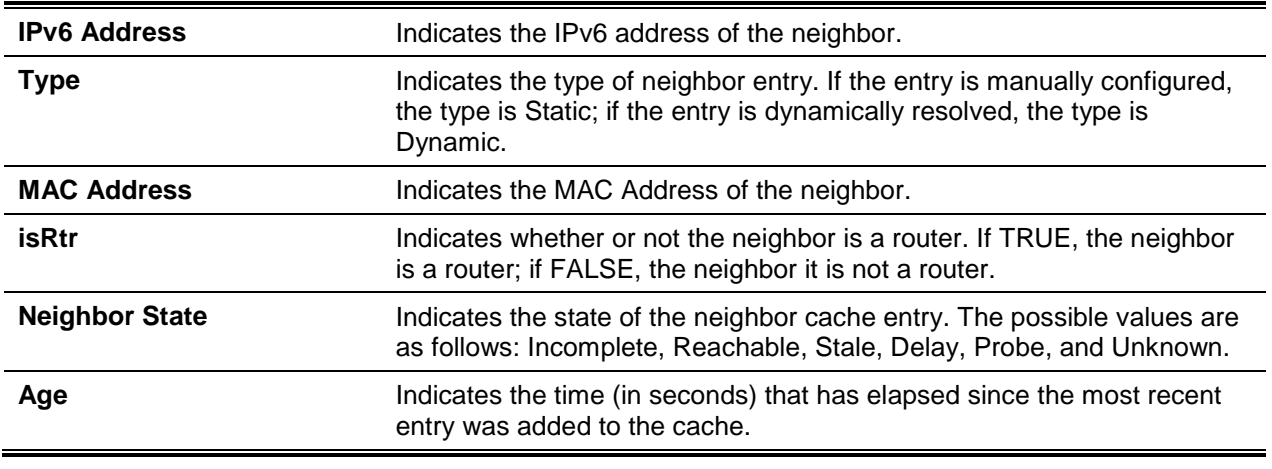

## **Display Parameters**

## **4-21 show network ipv6 dhcp statistics**

This command is used to show the statistics for the DHCPv6 client running on the network management interface.

## **show network ipv6 dhcp statistics**

## **Parameters**

None

## **Default**

The default is None.

## **Command Mode**

- Privileged EXEC
- User EXEC

#### **Example**

The following provides an example of the CLI display output for the command

(Switching)#show network ipv6 dhcp statistics

DHCPv6 Client Statistics -------------------------

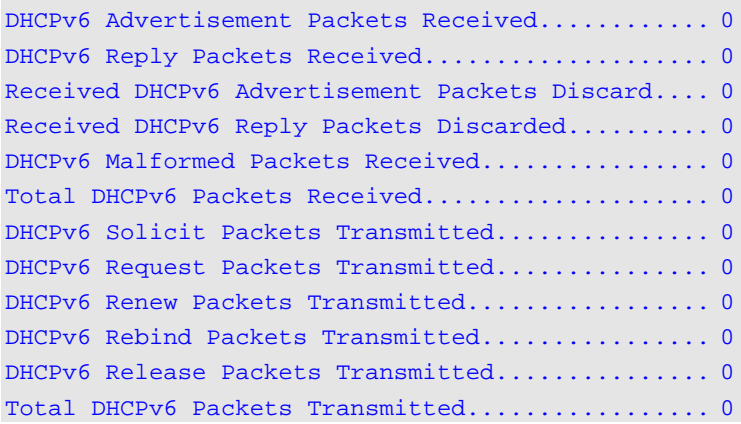

## **Display Parameters**

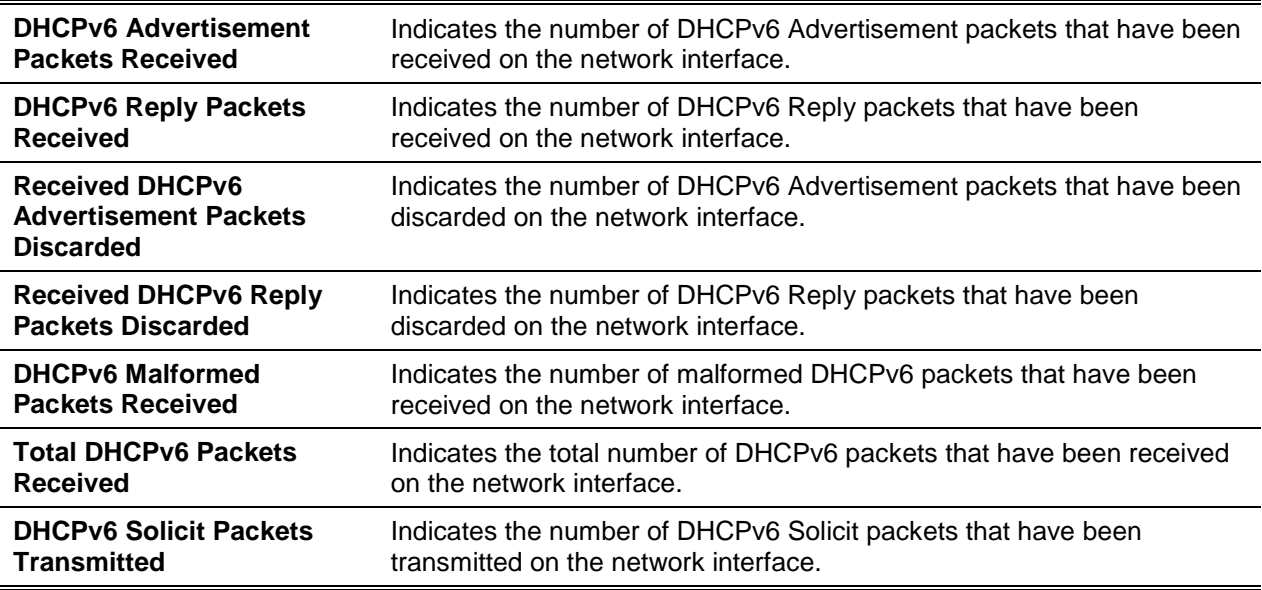

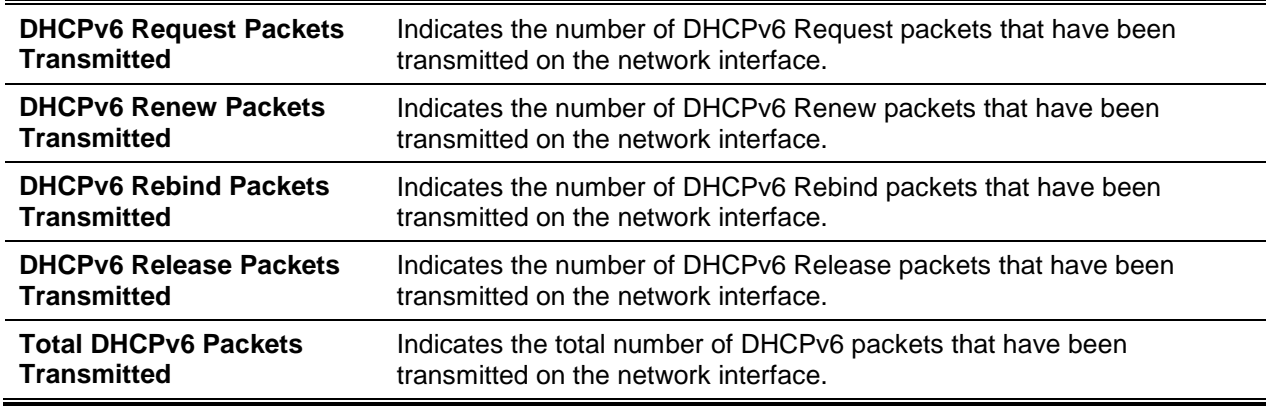

## **4-22 show serviceport ipv6 dhcp statistics**

This command is used to show the statistics for the DHCPv6 client running on the network management interface.

#### **show serviceport ipv6 dhcp statistics**

#### **Parameters**

None

## **Default**

The default is None.

## **Command Mode**

- Privileged EXEC
- User EXEC

## **Example**

The following provides an example of the CLI display output for the command.

(Switching)#show serviceport ipv6 dhcp statistics

DHCPv6 Client Statistics

```
-------------------------
```

```
DHCPv6 Advertisement Packets Received............ 0
DHCPv6 Reply Packets Received.................... 0
Received DHCPv6 Advertisement Packets Discarded.. 0
Received DHCPv6 Reply Packets Discarded.......... 0
DHCPv6 Malformed Packets Received................ 0
Total DHCPv6 Packets Received.................... 0
DHCPv6 Solicit Packets Transmitted............... 0
DHCPv6 Request Packets Transmitted............... 0
DHCPv6 Renew Packets Transmitted................. 0
```
DHCPv6 Rebind Packets Transmitted................ 0 DHCPv6 Release Packets Transmitted............... 0 Total DHCPv6 Packets Transmitted................. 0

## **Display Parameters**

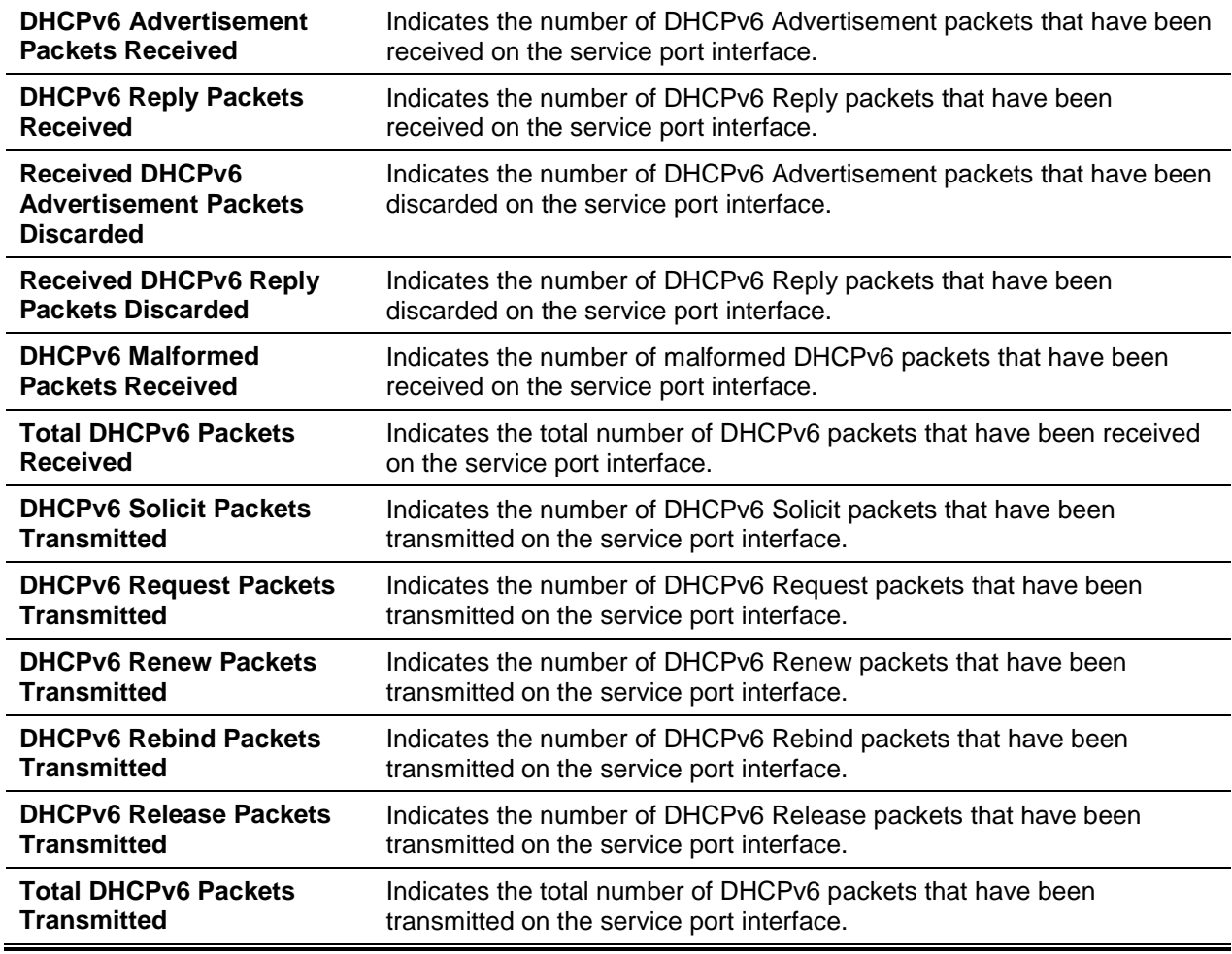

## **4-23 clear network ipv6 dhcp statistics**

This command is used to clear the DHCPv6 statistics on the network management interface.

**clear network ipv6 dhcp statistics**

**Parameters**

None

**Default**

The default is None.

## **Command Mode**

Privileged EXEC

## **4-24 clear serviceport ipv6 dhcp statistics**

This command is used to clear the DHCPv6 client statistics on the service port interface.

**clear serviceport ipv6 dhcp statistics**

#### **Parameters**

None

## **Default**

The default is None.

## **Command Mode**

Privileged EXEC

## **4-25 ping ipv6**

This command is used to determine if another computer is present on the network. When initiated from the CLl interface, the ping command provides a synchronous response. In order to use the command, the user must configure the switch for network (in-band) connection. In addition, the source and target devices are required to have the ping utility enabled and running on top of TCP/IP. Then, as long as there is a physical path between the switch and the workstation, the switch can be pinged from any IP workstation to which the switch has been connected through the default VLAN (VLAN 1). The terminal interface transmits a total of three pings to the target station. By using the global IPv6 address of an interface, the *ipv6-address/hostname* parameter can be utilized to ping that interface, while the optional *size* keyword can be used to specify the size of the ping packet. Furthermore, the **outgoing-interface** option can be used to specify the outgoing interface for a multicast IPv4/IPv6 ping.

When using an IPv6 global address *ipv6-global-address/hostname*, the user can utilize the ping or trace route facilities over the service/network ports. The assignment of any IPv6 global addresses or gateways to these interfaces will cause the installation of IPv6 routes within the IP stack, such that the ping or trace route request will then be properly routed out of the service/network port. When referencing an IPv6 linklocal address, the user is also required to specify the service or network port interface by utilizing the **serviceport** or **network** parameter.

**ping ipv6 {***ipv6-global-address | hostname* **| {interface {***slot/port* **| vlan** *vlan-id* **| serviceport | loopback | tunnel | network}** *link-local-address***} [***size datagram-size***] [outgoing-interface {***slot/port* **| vlan 1-4093 | serviceport I network}]}**

## **Parameters**

None

## **Default**

- The default count is 1.
- The default interval 3 seconds.
- The default size is 0 bytes.

## **Command Mode**

- Privileged EXEC
- User EXEC

## **4-26 ping ipv6 interface**

This command is used to determine if another computer is present on the network. In order to use the command, the user must configure switch for network (in-band) connection. In addition, the source and target devices are required to have the ping utility enabled and running on top of TCP/IP. Then, as long as there is a physical path between the switch and the workstation, the switch can be pinged from any IP workstation to which the switch has been connected through the default VLAN (VLAN 1). The terminal interface transmits a total of three pings to the target station. By using the link-local address or global IPv6 address of an interface, the *interface* keyword can be used to ping that interface, while a loopback, network port, serviceport, tunnel, or physical interface can be used as the source. In addition, the optional *size* keyword can be used to specify the size of the ping packet. The *ipv6-address* is used to indicate the link local IPv6 address of the device that the user wants to query, and the **outgoing-interface** option can be used to specify the outgoing interface for a multicast IP/IPv6 ping.

**ping ipv6 interface {***slot/port* **| loopback** *loopback-id* **| network | serviceport | tunnel** *tunnel-id***} {vlan 1-4093}**

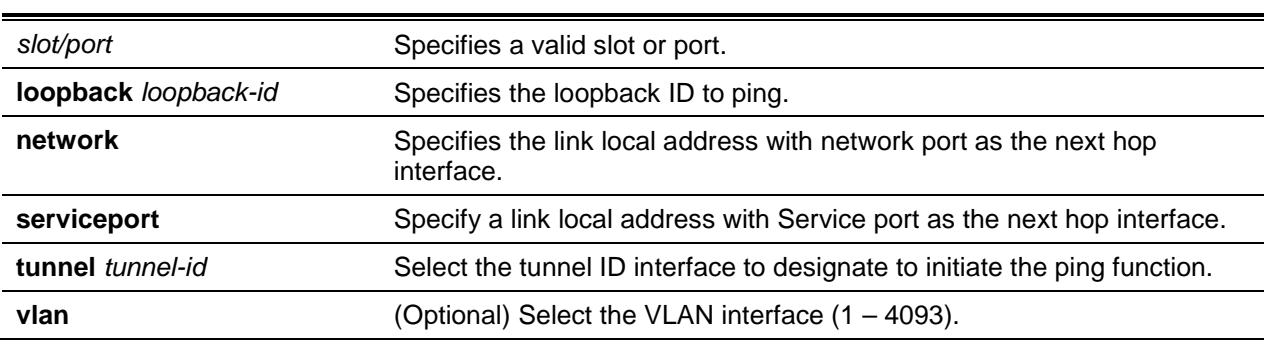

## **Parameters**

## **Default**

The default is None.

## **Command Mode**

- Privileged EXEC
- User EXEC

## **4-27 traceroute**

The **traceroute** command is used to identify the routes that are actually taken by packets as they travel to their destinations through the network on a hop-by-hop basis. When initiated from the CLl interface, the traceroute command continues to provide a synchronous response.

Either the source IP address or the virtual router of the traceroute probes may be specified. It should be noted that the way in which traceroute works is by sending packets that are expected not to reach their final destination but, rather, to trigger ICMP error messages that will be sent back to the source address from each stop along the forward path toward the destination. The user can, by specifying the source address, determine at what point along the forward path a route back to the source address is lacking. It should be noted, however, that this is only useful in the event that the route from the source to the destination and from the destination to the source is symmetric. One common usage, for example, is the sending of a traceroute from an edge router to some target located higher up in the network by use of a source address at a host subnet on the edge router. Doing this allows the user to test whether the location within the network is reachable from the host attached to the edge router. Alternatively, a user could send a traceroute in which an address on a loopback interface serves as the source in order to test reachability from within the network back to the loopback interface address.

In the CLI, the source can be specified as an IPv4 address, a virtual router, or a routing interface. In the event that a routing interface is specified as the source, the traceroute is sent via the primary IPv4 address on the source interface. With SNMP, it is required that the source be specified as an address.

An incoming packet, such as a traceroute response, that arrives on a routing interface will not be accepted by D-LINK OS if the packet's destination address is located on one of the out-of-band management interfaces (that is, the service port or network port). Similarly, a packet that arrives on a management interface will not be accepted by D-LINK OS if that packet's destination is an address located on a routing interface. As such, it would be pointless to send a traceroute on a management interface while utilizing a routing interface address as the source, or to transmit a traceroute on a routing interface while utilizing a management interface as the source. In other words, if a traceroute is being sent on a routing interface, that routing interface or another routing interface must serve as the source. Similarly, if a traceroute is being sent on a management interface, the source must be located on that management interface. Because of this, a management interface or management interface address cannot be specified as the source by a user. Rather, when a traceroute is being sent on a management interface, a source address should not be specified by the user; instead, the system should be allowed to select the source address from the outgoing interface.

**traceroute [vrf** *vrf-name***] {***ip-address* **| [ipv6] {***ipv6-address* **|** *hostname***}} [initTtl** *initTtl***] [maxTtl**  *maxTtl***] [maxFail** *maxFail***] [interval** *interval***] [count** *count***] [port** *port***] [size** *size***] [source {***ip-address* **|** *ipv6-address* **|** *unit/slot/port***}]**

## **Parameters**

By utilizing the options described below, the user can specify the initial and maximum time-to-live (TTL) in probe packets, as well as the size of each probe, the maximum number of failures before termination, and the number of probes sent for each TTL.

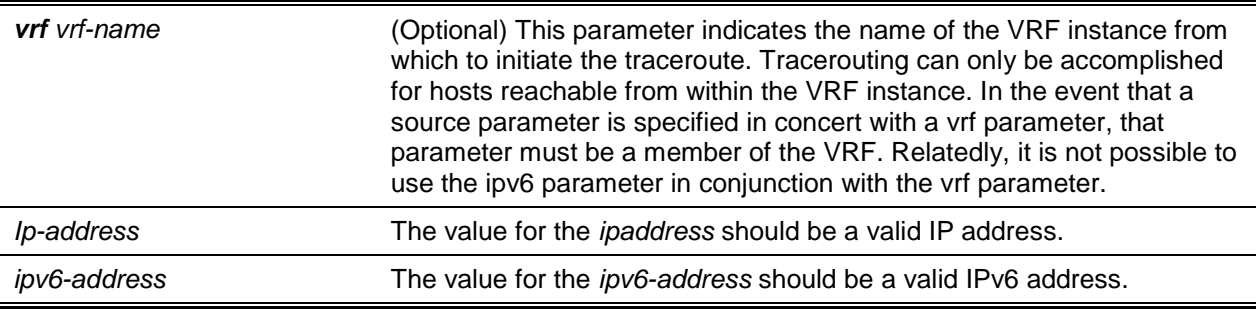

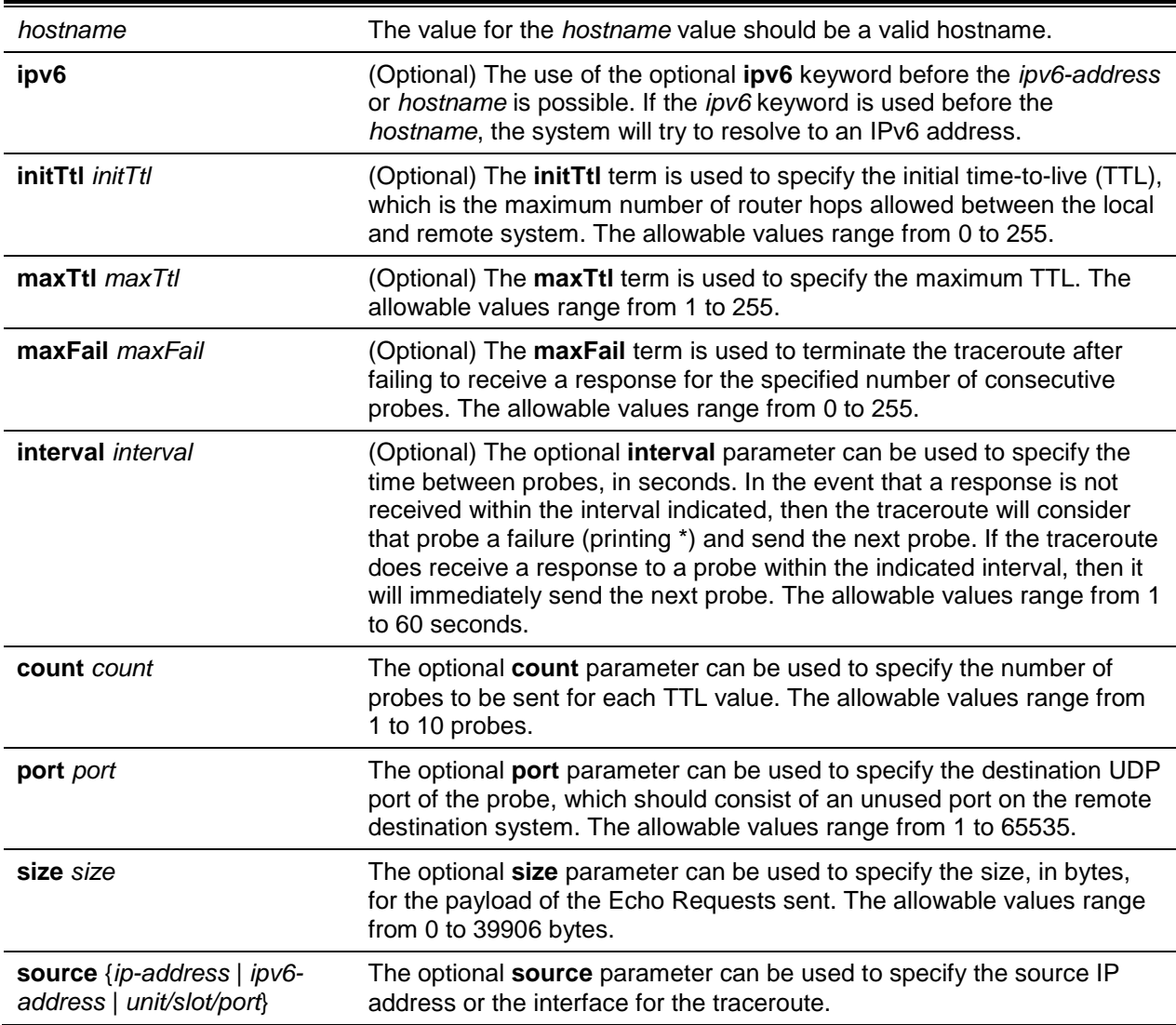

## **Default**

- count: 3 probes
- interval: 3 seconds
- size: 0 bytes
- port: 33434
- maxTtl: 30 hops
- maxFail: 5 probes
- initTtl: 1 hop

#### **Command Mode**

Privileged EXEC

## **Example**

Some examples of the CLI command are shown below.

traceroute Success:

```
(Routing)# traceroute 10.240.10.115 initTtl 1 maxTtl 4 maxFail 0 interval 1 count 3 
port 33434 size 43
```
Traceroute to 10.240.10.115, 4 hops max 43 byte packets: 1 10.240.4.1 708 msec 41 msec 11 msec 2 10.240.10.115 0 msec 0 msec 0 msec Hop Count = 1 Last TTL = 2 Test attempt = 6 Test Success = 6

#### traceroute ipv6 Success:

```
(Routing)# traceroute 2001::2 initTtl 1 maxTtl 4 maxFail 0 interval 1 count 3 port 
33434 size 43
Traceroute to 2001::2 hops max 43 byte packets:
1 2001::2 708 msec 41 msec 11 msec
The above command can also be execute with the optional ipv6 parameter as follows:
(Routing)# traceroute ipv6 2001::2 initTtl 1 maxTtl 4 maxFail 0 interval 1 count 3 
port 33434 size 43
```
#### traceroute Failure:

```
(Routing)# traceroute 10.40.1.1 initTtl 1 maxFail 0 interval 1 count 3 port 33434 size 
43
Traceroute to 10.40.1.1, 30 hops max 43 byte packets:
1 10.240.4.1 19 msec 18 msec 9 msec
2 10.240.1.252 0 msec 0 msec 1 msec
3 172.31.0.9 277 msec 276 msec 277 msec
4 10.254.1.1 289 msec 327 msec 282 msec
5 10.254.21.2 287 msec 293 msec 296 msec
6 192.168.76.2 290 msec 291 msec 289 msec
7 0.0.0.0 0 msec *
```

```
Hop Count = 6 Last TTL = 7 Test attempt = 19 Test Success = 18
```
#### traceroute ipv6 Failure:

```
(Routing)# traceroute 2001::2 initTtl 1 maxFail 0 interval 1 count 3 port 33434 size 
43
Traceroute to 2001::2 hops max 43 byte packets:
1 3001::1 708 msec 41 msec 11 msec
2 4001::2 250 msec 200 msec 193 msec
3 5001::3 289 msec 313 msec 278 msec
4 6001::4 651 msec 41 msec 270 msec
5 0 0 msec *
Hop Count = 4 Last TTL = 5 Test attempt = 1 Test Success = 0
```
## **4-28 traceroute ipv6**

This command is used to identify the routes that are actually taken by packets as they travel to their destinations through the network on a hop-by-hop basis. It is required that the *ipv6-address* parameter be a valid IPv6 address. The optional **port** parameter is used to indicate the UDP port that is used as the destination of the packets that are sent as part of the traceroute. This port should consist of an unused port on the destination system. The allowable values for the **port** parameter range from 0 (zero) to 65535. The default value is 33434.

**traceroute ipv6 {***ipv6-address* **|** *hostname* **[port]}**

## **Parameters**

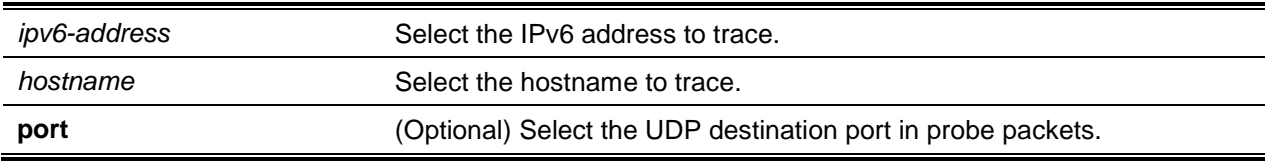

## **Default**

The default is None.

## **Command Mode**

Privileged EXEC

# Console Port Access Commands

In this section, the commands used to configure the console port are described. The user can use a serial cable in order to connect a management host to the console port of the switch directly.

## **4-29 configure**

This command is used to give the user access to the Global Config mode. From the Global Config mode, the user is then able to configure various system settings, including user accounts. From this mode, the user can also enter other command modes, including the Line Config mode.

## **configure**

**Parameters**

None

## **Default**

The default is None.

## **Command Mode**

Privileged EXEC

## **4-30 line**

This command is used to give the user access to the Line Console mode, which in turn allows the user to configure the console port and various Telnet settings, as well as the console login/enable authentication.

**line {console | telnet | ssh}**

## **Parameters**

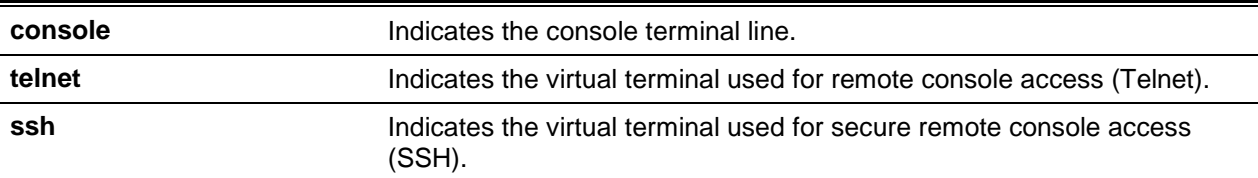

## **Default**

The default is None.

## **Command Mode**

Global Config

## **Example**

The following provides an example of the CLI command.

(Routing)(config)#line telnet (Routing)(config-telnet)#

## **4-31 session timeout**

This command is used to specify the maximum connect time (in minutes) allowed without console activity. If a value of 0 is entered, that indicates that a console is allowed to remain connected indefinitely, even without activity. The allowable range of values is 0 to 160.

The **no** command to is used set the maximum connect time (in minutes) allowed without console activity.

**session timeout** *0-160* **no session timeout**

**Parameters**

None

## **Default**

The default is 5.

## **Command Mode**

Line Config

## **4-32 show serial**

This command is used to call up a display of the serial communication settings for the switch.

**show serial**

#### **Parameters**

None

## **Default**

The default is None.

#### **Command Mode**

- Privileged EXEC
- User EXEC

#### **Example**

The following is an example of the CLI display output for the command.

```
(Routing) #show serial
Serial Port Login Timeout (minutes)............ 5
Baud Rate (bps)................................ 115200
Character Size (bits)................................ 8
Flow Control................................... Disable
Stop Bits...................................... 1
Parity......................................... none
```
## **Display Parameters**

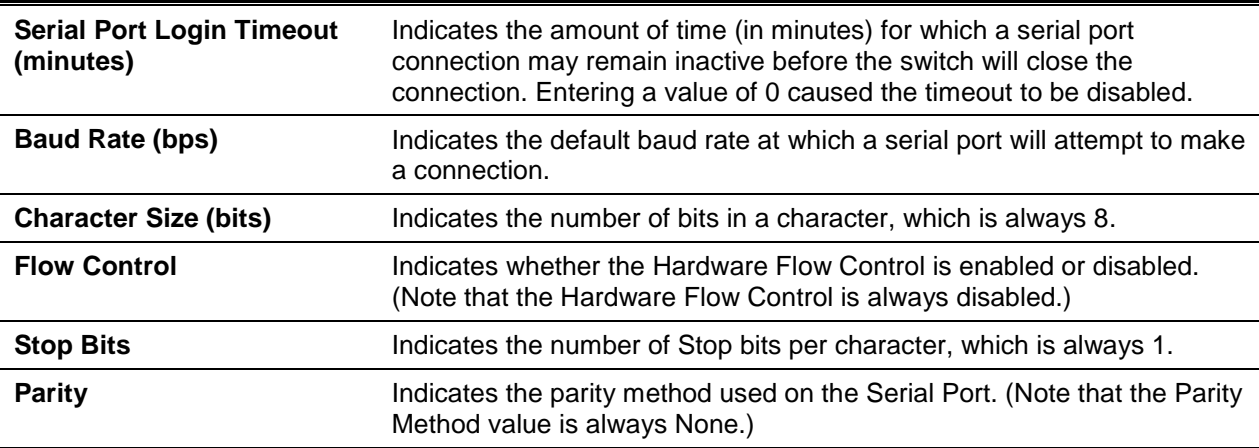

# Telnet Commands

In this section, the commands used to configure and view Telnet settings are described. The user can use Telnet in order to manage the device from a remote management host.

## **4-33 ip telnet server enable**

This command is used to enable Telnet connections to the system and in order to enable the Telnet Server Admin Mode. This command is also used to open the Telnet listening port.

The **no** command is used to disable Telnet access to the system and in order to disable the Telnet Server Admin Mode. This command is also used to close the Telnet listening port and to disconnect all open Telnet sessions.

**ip telnet server enable**

**no ip telnet server enable**

#### **Parameters**

None

## **Default**

The default is Disabled.

## **Command Mode**

Privileged EXEC

## **4-34 ip telnet port**

The command is used to change the telnet listening port. The no command is used to change the listening port to default port 23.

**ip telnet port <1 - 65535>**

## **Parameters**

Listening port <1 - 65535>

## **Default**

The default is 23.

## **Command Mode**

Privileged EXEC

## **4-35 telnet**

This command is used to establish a new outbound Telnet connection to a remote host. It is required that the *host* value be a valid IP address or host name. The allowable values for the *port* parameter are valid decimal integers ranging from 0 to 65535, with the default value being 23. In the event that the **[debug]** command is used, the Telnet options that are currently enabled are displayed. The outbound Telnet operational mode is set by the optional **line** parameter as linemode, where, by default, the operational mode is character mode. The **Iocalecho** option is used to enable local echo.

**telnet** *ip-address/hostname port* **[debug] [line] [localecho]**

## **Parameters**

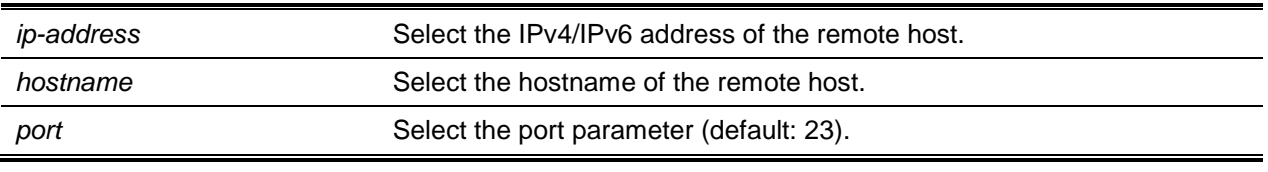

## **Default**

The default is None.

## **Command Mode**

Privileged EXEC

## **4-36 telnetcon maxsessions**

This command is used to specify the maximum number of simultaneous outbound Telnet sessions. No outbound Telnet session can be established if the value is set to 0.

This command is used to regulate new outbound Telnet connections. In the event that it is enabled, it is possible to establish, new outbound Telnet sessions until the system reaches the maxmum number of allowable simultaneous outbound Telnet sessions. Until an established session is ended or an abnormal network error ends the session, it remains active.

The **no** command is used to set the default value as the maximum number of simultaneous outbound Telnet sessions.

**telnetcon maxsessions** *<0 - 5>*

**no telnetcon maxsessions**

**Parameters**

None

## **Default**

The default is 5.

## **Command Mode**

Privileged EXEC

## <span id="page-51-0"></span>**4-37 telnetcon timeout**

This command is used to set the Telnet session timeout value. The unit of time for the timeout value is minutes.

The **no** command is used to set default value as the Telnet session timeout value. The unit of time for the timeout value is minutes.

**telnetcon timeout** *1-160*

**no telnetcon timeout**

#### **Parameters**

None

## **Default**

The default is 5.

#### **Command Mode**

Privileged EXEC

## **4-38 show telnet**

This command is used to display the current outbound Telnet settings. These settings apply, in other words, to Telnet connections that are initiated from the switch to a remote system.

**show telnet**

#### **Parameters**

None

## **Default**

The default is None.

## **Command Mode**

Priviledged EXEC

## **Display Parameters**

**Outbound Telnet Login** Indicates the amount of time (in minutes) for which an outbound Telnet

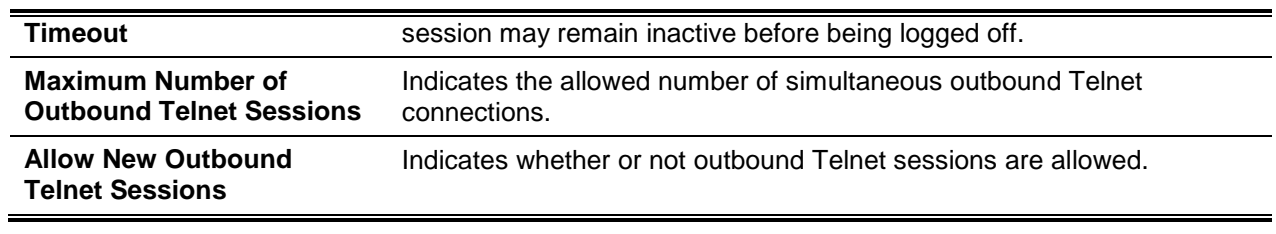

## **4-39 show telnetcon**

This command is used to display the current inbound Telnet settings. These settings apply, in other words, to Telnet connections initiated from a remote system to the switch.

## **show telnetcon**

## **Parameters**

None

## **Default**

The default is None.

## **Command Mode**

Privileged EXEC

## **Display Parameters**

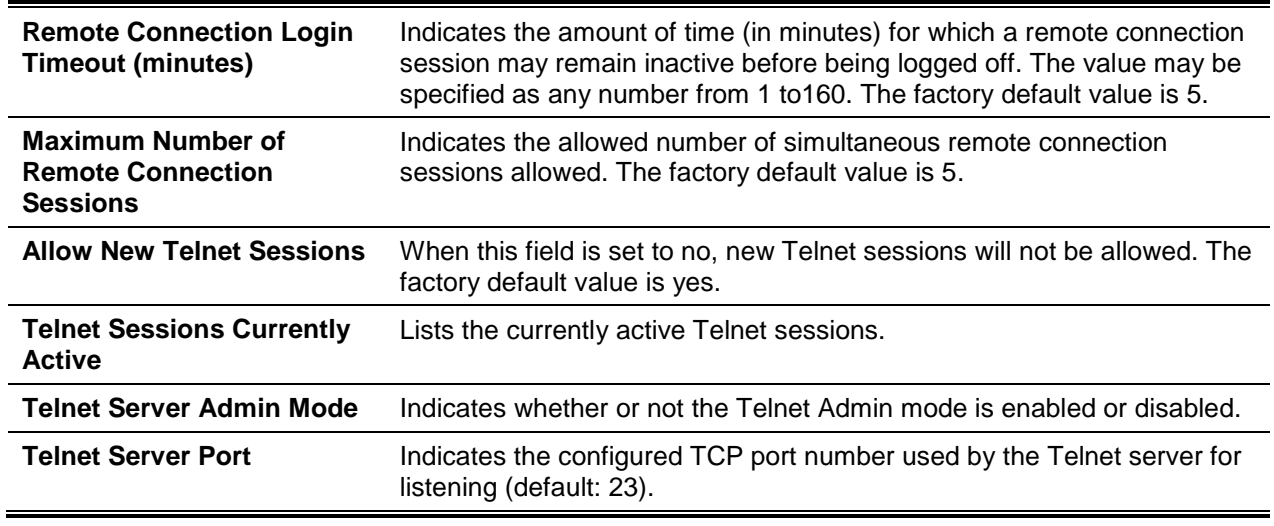

# Secure Shell Commands

The commands the user can use to configure the Secure Shell (SSH) access to the switch are described in this section. The SSH can be used to access the switch from a remote management host.

**Note:** A maximum of 5 SSH sessions are allowed by the system.

## **4-40 ip ssh server enable or ip ssh**

This command is used to enable SSH access to the system. (The command is the shortened form of the **ip ssh server enable** command.)

**ip ssh server enable or ip ssh**

**no ip ssh server enable**

**Parameters**

None

**Default**

The default is Enabled.

## **Command Mode**

Privileged EXEC

## **4-41 ip ssh port**

This command is used to configure the TCP port number upon which requests are listened for by the SSH server. Port numbers from 1-65535 are valid.

The **no** command is used to restore the SSH server listen port to its factory default value.

**ip ssh port** *1-65535* **no ip ssh port**

**Parameters**

None

**Default**

22

## **Command Mode**

Privileged EXEC

## **4-42 ip ssh protocol**

Use of this command allows the user to set or remove protocol levels (or versions) for the SSH. It is possible to set either SSH1 (1) or SSH2 (2) or both SSH 1 and SSH 2 (1 and 2).

**ip ssh protocol [1] [2]**

**Parameters**

None

**Default**

1 and 2

#### **Command Mode**

Privileged EXEC

## **4-43 ip ssh server enable**

This command is used to enable the IP secure shell server. No new SSH connections will be allowed, but the existing SSH connections will continue to work until timed-out or logged-out.

The **no** command is used to disable the IP secure shell server.

**ip ssh server enable no ip ssh server enable**

#### **Parameters**

None

**Default**

The default is Disabled.

## **Command Mode**

Privileged EXEC

## **4-44 sshcon maxsessions**

This command is used to specify the maximum number of SSH connection sessions that are allowed to be established. No ssh connection can be established if the value is set to 0. The range is 0 to 5.

The **no** command is used to set the default value as the maximum number of SSH connection sessions.

**sshcon maxsession** *0-5* **no sshcon maxsession**

## **Parameters**

None

## **Default**

5

## **Command Mode**

Privileged EXEC

## **4-45 sshcon timeout**

This command is used to set the value (in minutes) for the SSH connection session timeout value. If a session has not been idle for the entirety of the value set, it remains active. The time set must consist of a decimal value from 1 to 160.

The **no** command is used to set the default value as the value (in minutes) for the the SSH connection session timeout value.

A change of the timeout value for any active sessions does not go into effect until the session is reaccessed. Also, the new timeout duration will be activated by any keystroke.

**sshcon timeout** *1-160* **no sshcon timeout**

## **Parameters**

None

## **Default**

5

## **Command Mode**

Privileged EXEC

## **4-46 show ip ssh**

This command is used to display the ssh settings.

**show ip ssh**

## **Parameters**

None

## **Default**

The default is None.

## **Command Mode**

Privileged EXEC

## **Display Parameters**

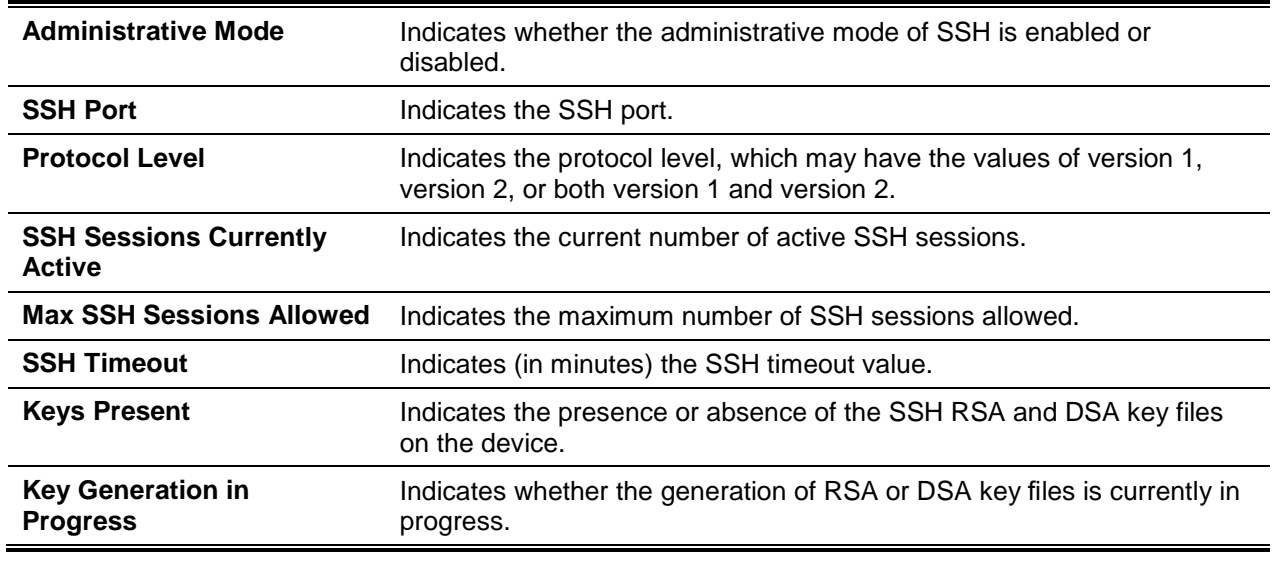

# Management Security Commands

The commands used to generate keys and certificates are described in this section. Such generation can be performed in addition to loading them as before.

## **4-47 crypto key generate rsa**

This command is used to generate an RSA key pair for the SSH. Any existing generated or downloaded RSA key files will be overwritten by the new key files.

The **no** command is used to delete the RSA key files from the device.

**crypto key generate rsa**

**no crypto key generate rsa**

**Parameters**

None

## **Default**

The default is None.

#### **Command Mode**

Global Config

## **4-48 crypto key generate dsa**

This command is used to generate a DSA key pair for the SSH. Any existing generated or downloaded DSA key files will be overwritten by the new key files.

The **no** command is used to delete the DSA key files from the device.

**crypto key generate dsa no crypto key generate dsa**

**Parameters**

None

#### **Default**

The default is None.

#### **Command Mode**

Global Config

# Access Commands

The commands in this section are used to close remote connections or in order to view information about connections to the system.

## **4-49 disconnect**

The **disconnect** command is used to close Telnet or SSH sessions. The **all** term is used to close all active sessions, or the *session-id* term is used to specify the session ID to close. Use the **show loginsession** command to view the possible values for *session-id*.

**disconnect {***session\_id* **| all}**

## **Parameters**

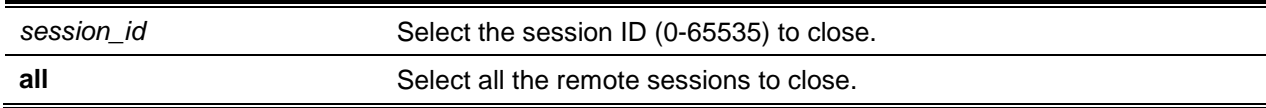

## **Default**

The default is None.

## **Command Mode**

Privileged EXEC

## **4-50 linuxsh**

The **linuxsh** command can be used to access the Linux shell. The **exit** command can be used to exit the Linux shell and go back to the D-LINK OS CLI. By default, a given shell session will timeout after five minutes with no activity. This timeout value can be changed, however, by using the command ["telnetcon](#page-51-0) [timeout"](#page-51-0) in the Line Console mode.

**linuxsh [***ip-port***]**

## **Parameters**

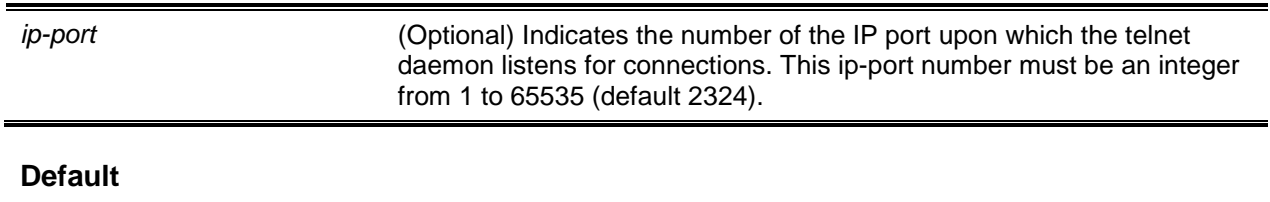

2324

## **Command Mode**

Privileged EXEC

## **4-51 show loginsession**

This command is used to display the current Telnet, SSH, and serial port connections to the switch Truncated user names will be displayed as a result of using this command.

**show loginsession**

**Parameters**

None

## **Default**

The default is None.

## **Command Mode**

Privileged EXEC

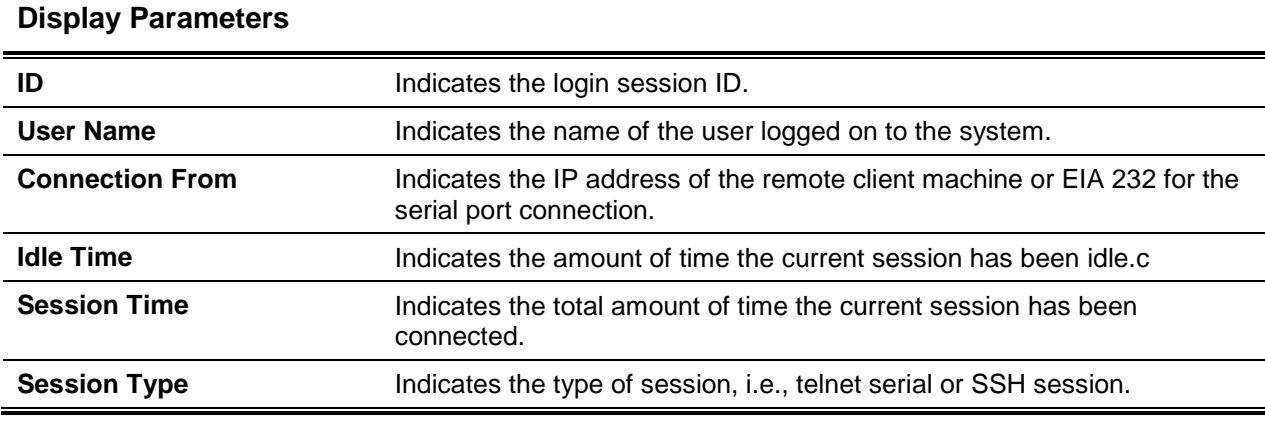

## **4-52 show loginsession long**

This command is used to display the full user names of those users currently logged in to the switch.

## **show loginsession long**

#### **Parameters**

None

#### **Default**

The default is None.

## **Command Mode**

Privileged EXEC

## **Example**

The following provides an example of the command.

```
(Routing)#show login session long
User Name
-------------
Admin
test1111test1111test1111test1111test1111test1111test1111test1111
```
# AAA Commands

In this section, the commands used to add, manage, and delete system users are described. There are two default users set for the D-LINK OS software: admin and guest. System settings can be viewed and configured by the admin user, while they can only be viewed by the guest user.

**Note:** The admin user cannot be deleted. Only one user with read/write privileges is allowed. However, up to five read-only users can be configured on the system.

## **4-53 aaa accounting**

This command is used in the Global Config mode in order to create an accounting method list for user EXEC sessions, user executed commands, or DOT1X. This list is identified either by **default** or by a userspecified **Iist\_name**. When enabled for a line-mode, accounting records can be sent either at both the beginning and the end (i.e., **start-stop**) or only at the end (i.e., **stop-only**). If the user specifies **none**, then accounting is disabled for the indicated list. If the user specifies **TACACS+** as the accounting method, then accounting records are sent to a TACACS+ server. If the user specifies **radius** as the accounting method, then accounting records are sent to a RADIUS server.

The **no** command is used to delete the accounting method list.

**Note:** The following stipulations all apply:

- For each exec and commands type, the maximum number of Accounting Method lists that can be created is five.
- For DOT1X, it is only possible to create the default Accounting Method list. No other lists can be created.
- It is possible to use the same list-name for both the exec and commands accounting types.
- The use of AAA Accounting for commands with RADIUS as the accounting method is not possible.
- For DOT1X accounting, the only supported record type is either Start-stop or None, where the use of Start-stop enables accounting and the use of None disables accounting.
- The only accounting method type supported for DOT1X accounting is RADIUS.

## **aaa accounting {exec | commands | dot1x} {default | list\_name} {start-stop | stop-only | none}**  *method1 [method2…]*

**no aaa accounting {exec | commands | dot1x} {default | list\_name}**

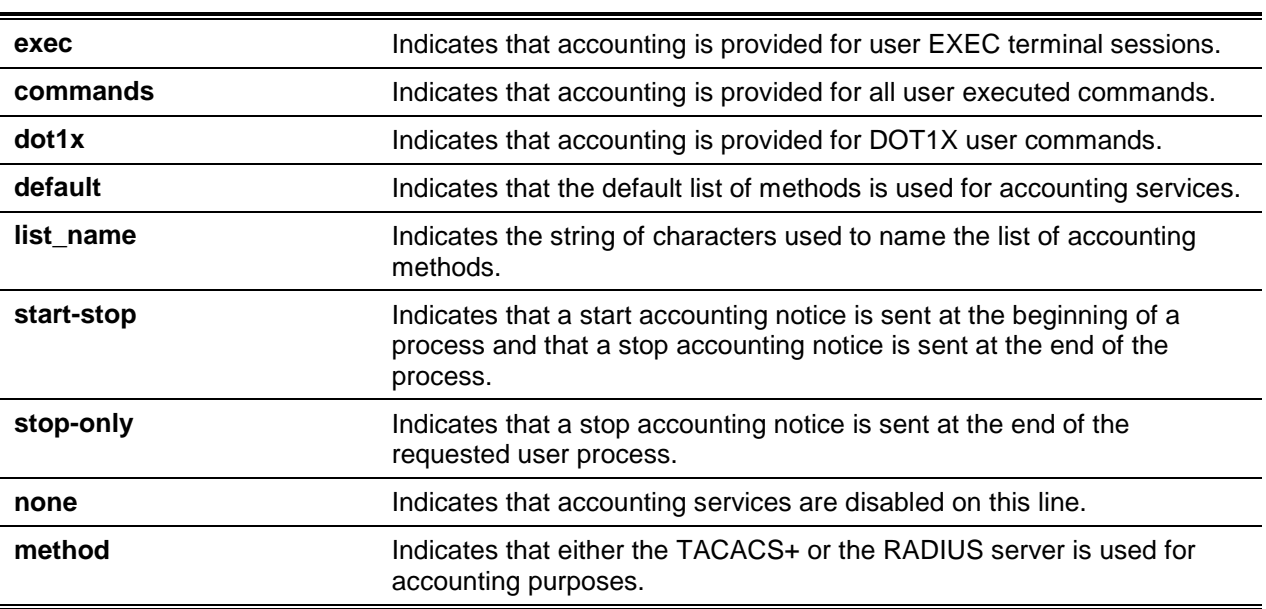

## **Parameters**

## **Default**

The default is None.

#### **Command Mode**

Global Config

## **Example**

The following is an example of the command.

```
(Routing)#
(Routing)#configure
(Routing)(config)#aaa accounting commands default stop-only tacacs
(Routing)(config)#aaa accounting exec default start-stop radius
(Routing)(config)#aaa accounting dot1x default start-stop radius
(Routing)(config)#aaa accounting dot1x default none
(Routing)(config)#exit
```
The administrator can change the record type, or the methods list, for the same set of accounting type and list name without being required to first delete the previous configuration.

```
(Routing)#
(Routing)#configure
(Routing)(config)#aaa accounting exec ExecList stop-only tacacs
(Routing)(config)#aaa accounting exec ExecList start-stop tacacs
(Routing)(config)#aaa accounting exec ExecList start-stop tacacs radius
```
In the example above, the first **aaa** command causes method list for exec sessions with the name *ExecList* to be created, with the **record-type** being *stop-only* and the **method** being *TACACS+*. The second command causes the **record type** to be changed to *start-stop* from *stop-only* for the same method list. The third command, used for the same list, causes the **methods** list to be changed to *{tacacs,radius}* from {tacacs}.

The following is another example of the command.

```
(Routing)#
(Routing)#configure
(Routing)(config)#aaa accounting commands userCmdAudit stop-only tacacs radius
(Routing)(config)#no aaa accounting commands userCmdAudit
(Routing)(config)#exit
```
## **4-54 aaa authentication commands**

## **aaa authentication enable**

This command is used to set authentication to allow the accessing of higher privilege levels. The **enableList is the** default enable list. This default list is used by the console and contains the method as "enable" followed by **none**.

For Telnet and SSH users, a different default enable list, **enableNetList**, is used (that is, instead of **enableList)**. This alternative list is applied for Telnet and SSH by default and contains "**enable**" followed by the **deny** methods. In D-LINK OS, the enable password is, by default, not configured. This means that, by default, users of Telnet and SSH will not get access to the Privileged EXEC mode. On the other hand, under the default conditions, a console user will always enter the Privileged EXEC mode without needing to enter the **enable** password.

When using the **enable authentication** command, the default and optional list names created with the **aaa authentication enable** command are used. The user can create a list by entering the **aaa authentication enable list-name method** command, where the *list-name* is any string of characters

used to name the list. The list of methods that the authentication algorithm tries is tried in the sequence in which they are identified in the **method** argument.

If no password is configured, the user manager returns ERROR (not PASS or FAIL) for the enable and line methods, and then moves on to the next configured method in the authentication list. If the method **none** is used, it indicates that no authentication is needed.

A prompt will only appear asking the user for an enable password if one is required. The authentication methods that follow do not require passwords:

- 1. none
- 2. deny
- 3. enable (When no enable password is configured)
- 4. line (When no line password is configured)

#### **Example**

Please consider the examples below.

- a. aaa authentication enable default enable none
- b. aaa authentication enable default line none
- c. aaa authentication enable default enable radius none
- d. aaa authentication enable default line tacacs none

Examples **a** and **b** do not result in a prompt for a password; however, because they contain the RADIUS and TACACS+ methods, respectively, examples **c** and **d** do cause the password prompt to be displayed.

lf only enable is included as a login method, and if no enable password is configured, then D-LINK OS does not produce a prompt for a username. In such cases, D-LINK OS only produces a prompt for a password. D-LINK OS supports the configuring of methods after the local method is tried in the authentication and authorization lists. The next configured method is tried only if the user is not present in the local database.

Only if the previous method returns an error are the additional methods of authentication used (that is, they are not used it if simply fails). If the user wishes to ensure that the authentication succeeds even if an error is returned by all the methods, the user should specify **none** as the final method in the command line.

**Note:** Requests sent to a RADIUS server by the switch include the username **\$enabx\$**, where **x** indicates the requested privilege level. In order to ensure that enable is authenticated on RADIUS servers, the user should add **\$enabx\$** users to them. By doing so, the login user ID will now be sent to TACACS+ servers for enable authentication.

The **no** command is used to return to the default configuration.

**aaa authentication enable {default |** *list-name***}** *method1 [method2…]*

**no aaa authentication enable {default |** *list-name***}**

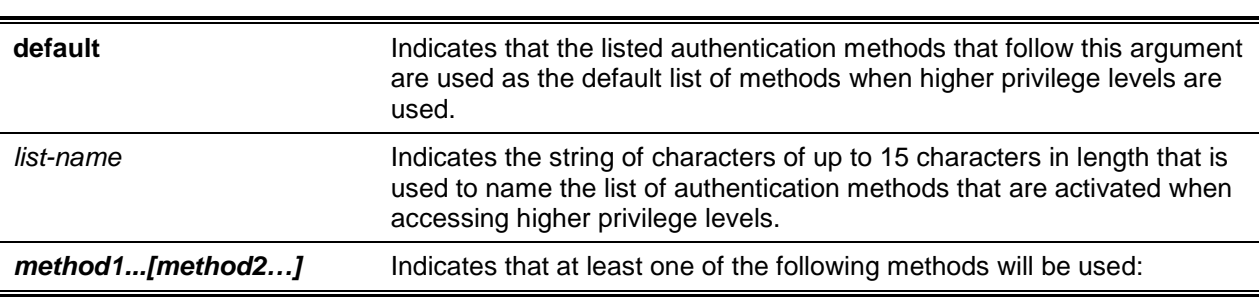

#### **Parameters**

- deny: This method is used to deny access.
- enable: The enable password is used for authentication.
	- line: The line password is used for authentication.
- none: No authentication is used.
- radius: The list of all RADIUS servers is used for authentication.
- tacacs: The list of all TACACS+ servers is used for authentication.

## **Default**

This default is default.

## **Command Mode**

Global Config

## **Example**

The following example sets authentication when a user is accessing higher privilege levels.

(switch)(config)# aaa authentication enable default enable

## **aaa authentication login**

This command is used to set authentication at login. The default and optional list names created with the **aaa authentication login** command can be used with the command initially. The user can create a list by entering the **aaa authentication login list-name method** command, where the *list-name* is any string of characters used to name the list. The list of methods that the authentication algorithm tries is tried in the sequence in which they are identified in the *method* argument.

Each successive method of authentication in the list is only used if the previous method returns an error, not in the event that there is an authentication failure. If the user wishes to ensure that the authentication succeeds even if an error is returned by all the methods, the user should specify **none** as the final method in the command line. For example, if **none** is specifically indicated as an authentication method after **radius**, then no authentication is used in the event that the RADIUS server is down.

The **no** command is used to return to the default setting.

**aaa authentication login {default |** *list-name***}** *method1 [method2…]*

**no aaa authentication login {default |** *list-name***}**

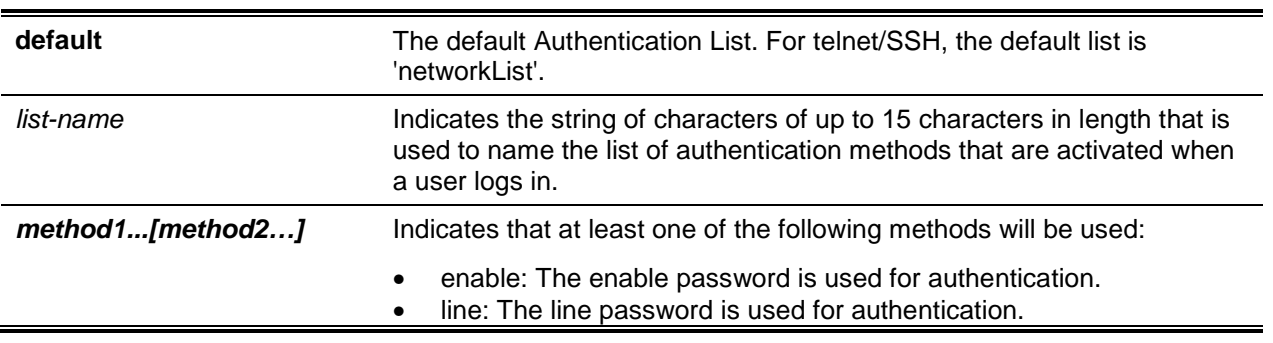

#### **Parameters**

- local: The local username database is used for authentication.
- none: No authentication is used.
	- radius: The list of all RADIUS servers is used for authentication.
- tacacs: The list of all TACACS+ servers is used for authentication.

#### **Default**

- *defaultList*: This list only contains the method none and is used by the console.
- *networkList*: This list only contains the method local and is used by telnet and SSH.

#### **Command Mode**

Global Config

## **Example**

The following is an example of the command.

(switch)(config)# aaa authentication login default radius local enable none

## **4-55 authorization commands**

This command is used to apply a command authorization method list to an access method (such as console, telnet, or ssh).

The **no** command is used to remove command authorization from a line config mode.

**authorization commands {listname | default}**

**no authorization commands { listname | default }**

#### **Parameters**

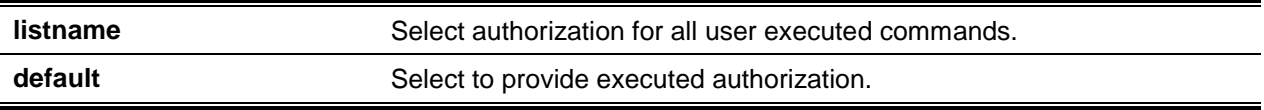

## **Default**

The default is None.

#### **Command Mode**

- Line console
- Line telnet
- Line SSH

## **Example**

The following is an example of the command.

```
(Switching)(config)#line console
(Switching)(config-line)#authorization command list2
```

```
(Switching)(config-line)#
```
(Switching)(config-line)#exit

(Switching)(config)#

#### **4-56 aaa ias-user username**

Used for the local authentication of users for network access through the IEEE 802.1X feature, the Internal Authentication Server (IAS) database is a dedicated internal database.

The **aaa ias-user username** command is used in the Global Config mode to add the user specified therein to the internal user database. This command also causes the mode to be changed to the AAA User Config mode.

The **no** command is used to remove the user specified therein from the internal database.

**aaa ias-user username** *user*

**no aaa ias-user username** *user*

#### **Parameters**

**user** Select an existing Internal Authentication Server user name.

#### **Default**

The default is None.

#### **Command Mode**

Global Config

#### **Example**

The following is an example of the command.

```
(Routing)#
(Routing)#configure
(Routing)(config)#aaa ias-user username client-1
(Routing)(config-aaa-ias-user)#exit
(Routing)(config)#no aaa ias-user username client-1
(Routing)(config)#
```
## **4-57 aaa session-id**

This command is used in the Global Config mode in order to specify whether or not the same session-id is to be used within a session for Authentication, Authorization, and Accounting service type.

The **no** command is used in the Global Config mode in order to reset the aaa session-id behavior to the default.

**aaa session-id [command | unique] no aaa session-id [command | unique]**

#### **Parameters**

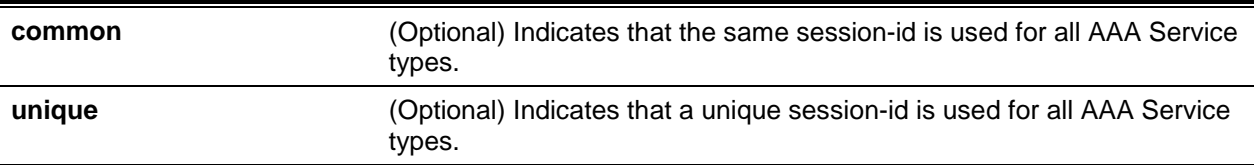

#### **Default**

This default is common.

#### **Command Mode**

Global Config

## **4-58 password (AAA IAS User configuration)**

This command is used to specify a password for a given user in the IAS database. The optional parameter **encrypted** is provided in order to indicate that the password assigned to the command is already pre encrypted.

The **no** command is used to clear the password for a given user.

**password [encrypted]**

**no password**

#### **Parameters**

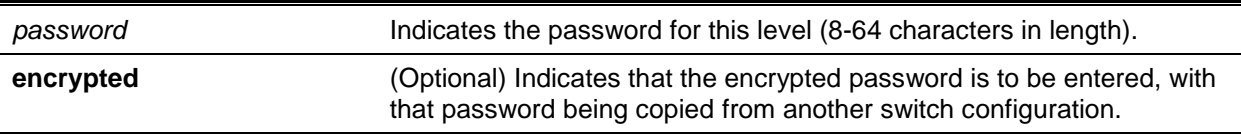

#### **Default**

The default is None.

## **Command Mode**

AAA IAS User Config

## **Example**

The following is an example of the command.

```
(Routing)#
(Routing)#configure
(Routing)(config)#aaa ias-user username client-1
(Routing)(config-aaa-ias-User)#password c1ient123
(Routing)(config-aaa-ias-User)#no password
```
The following is another example of the command in which a MAC Authentication Bypass (MAB) client is added to the Internal user database.

```
(Routing)#
(Routing)#configure
(Routing)(config)#aaa ias-user username 1f3ccb1157
(Routing)(config-aaa-ias-User)#password 1f3ccb1157
(Routing)(config-aaa-ias-User)#exit
(Routing)(config)#
```
## **4-59 clear aaa ias-users**

This command is used to remove all users from the IAS database.

**clear aaa ias-users**

#### **Parameters**

None

**Default** The default is None.

#### **Command Mode**

Privileged Config

## **Example**

The following is an example of the command.

```
(Routing)#
(Routing)#clear aaa ias-users
(Routing)#
```
## **4-60 show aaa ias-users**

This command is used to display the configured IAS users and their attributes. The configured passwords are not shown within the show commands output.

**show aaa ias-users**

#### **Parameters**

None

## **Default**

The default is None.

## **Command Mode**

Privileged Config

## **Example**

The following is an example of the command.

(Routing)# (Routing)#show aaa ias-users UserName ------------ Client-1 Client-2

The IAS configuration commands shown in the output of the **show running config** command are shown in the example below. The passwords shown in the output of the command are always encrypted.

```
aaa ias-user username client-1
password a45c74Fdf56a558a2b5cf95573cd633bac2c6c598d54497ad4c46194918F2c encrypted
exit
```
## **4-61 accounting**

This command is used in a Line Configuration mode in order to apply the accounting method list to a line config (console telnet/ssh).

The **no** command is used to remove accounting from a Line Configuration mode.

**accounting {exec | commands} {default |** *listname***} no accounting {exec | commands} {default |** *listname***}**

## **Parameters**

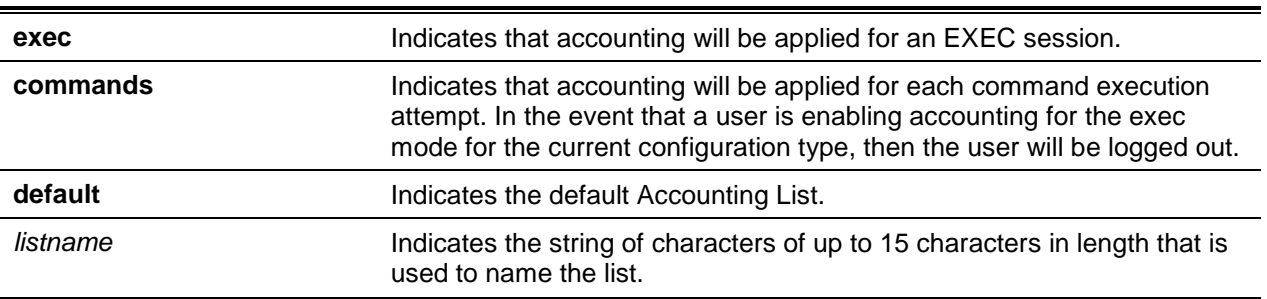

## **Default**

The default is None.

## **Command Mode**

Line Config

## **Example**

The following is an example of the command.

(Routing)# (Routing)#configure (Routing)(Config)#line telnet (Routing)(Config-telnet)#accounting exec default (Routing)(Config-telnet)#exit

## **4-62 show accounting**

This command is used to display the ordered methods for accounting lists.

#### **show accounting**

#### **Parameters**

None

**Default**

The default is None.

## **Command Mode**

Privileged Config

## **Example**

The following is an example of a CLI display output for the command.

```
(Routing)#show accounting
Number of Accounting Notifications sent at beginning of an EXEC session: 0
Errors when sending Accounting Notifications beginning of an EXEC session: 0
Number of Accounting Notifications at end of an EXEC session: 0
Errors when sending Accounting Notifications at end of an EXEC session: 0
Number of Accounting Notifications sent at beginning of a command execution: 0
Errors when sending Accounting Notifications at beginning of a command execution: 0
Number of Accounting Notifications sent at end of a command execution: 0
Errors when sending Accounting Notifications at end of a command execution: 0
```
## **4-63 show accounting methods**

This command is used to display the configured accounting method lists.

#### **show accounting methods**

#### **Parameters**

None

## **Default**

The default is None.

## **Command Mode**

Privileged Config

## **Example**

The following is an example of a CLI display output for the command.

```
(Routing)#show accounting methods
```
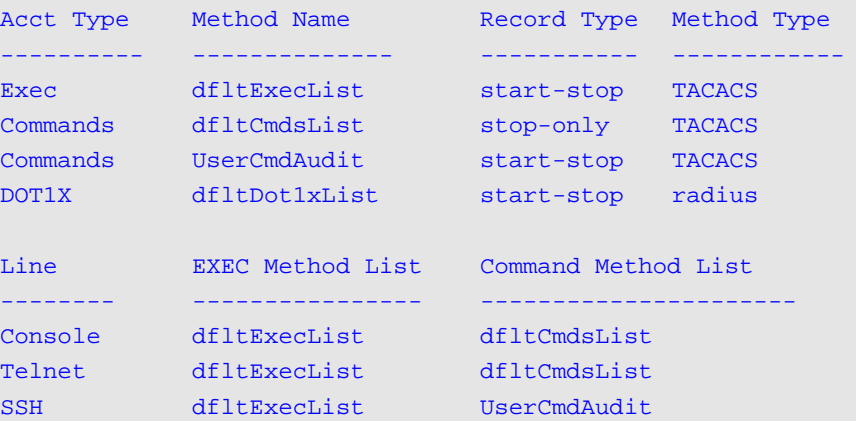

## **4-64 show authorization methods**

This command is used to display the configured authorization method lists.

## **show authorization methods**

## **Parameters**

None

# **Default**

The default is None.

## **Command Mode**

Privileged Config

## **Example**

The following is an example of a CLI display output for the command.

```
(Routing)#show authorization methods
Command Authorization Method List
     -----------------------------------
dfltCmdAuthList : none
noCmdAuthList : none
Line Command Method List
-------- ----------------------
Console dfltCmdAuthList<br>Telnet dfltCmdAuthList
          dfltCmdAuthList
SSH dfltCmdAuthList
Exec Authorization Method List
-----------------------------------
dfltExecAuthList : none
noExecAuthList : none
Line Exec Method List
-------- ----------------------
Console dfltExecAuthList
Telnet dfltExecAuthList
SSH dfltExecAuthList
```
## **4-65 login authentication**

This command is used to specify the login authentication method list for a line (that is, console, telnet, or SSH). Use of the default configuration means that the default set with the **aaa authentication login** command is used.

The **no** command is used to return to the default specified by the **authentication login** command.

**login authentication {default |** *list-name***} no login authentication {default |** *list-name***}**

#### **Parameters**

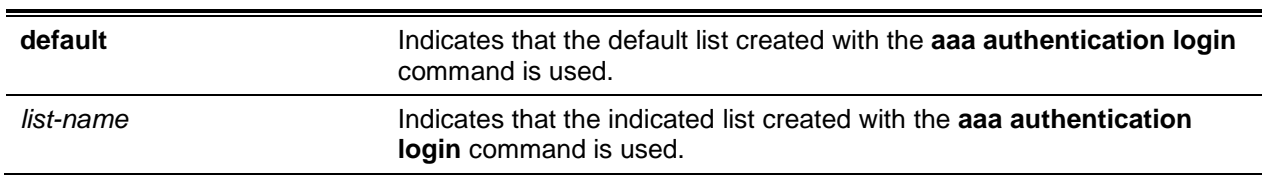

#### **Default**

The default is None.

#### **Command Mode**

Line Config
#### **Example**

The following is an example specifying the default authentication method for a console.

```
(Routing)(Config)#line console
(Routing)(Config-line)#login authentication default
```
# User Account and Password Commands

# **4-66 username (Global Config)**

The **username** command is used in the Global Config mode in order to add a new user to the local user database. The privilege level, by default, is 1. By using the **encrypted** keyword, an administrator is allowed to transfer local user passwords between devices without being required to know the passwords. When the **password** parameter is used in conjunction with the **encrypted** parameter, the length of the password must be exactly 128 hexadecimal characters. In the event that the password strength feature is enabled, a check for password strength is conducted by the command, after which it returns an appropriate error indicator if the password fails to meet the password strength criteria. Use of the optional parameter **override-complexity-check** causes the password strength validation to be disabled.

The **no** command is used to return to the default specified by **authentication login** command.

**username** *name* **{password** *password* **[encrypted [override-complexity-check] | level** *level* **[encrypted [override-complexity-check]] | override-complexity-check]} | {level** *level* **[overridecomplexity-check] password}**

**no username** *name*

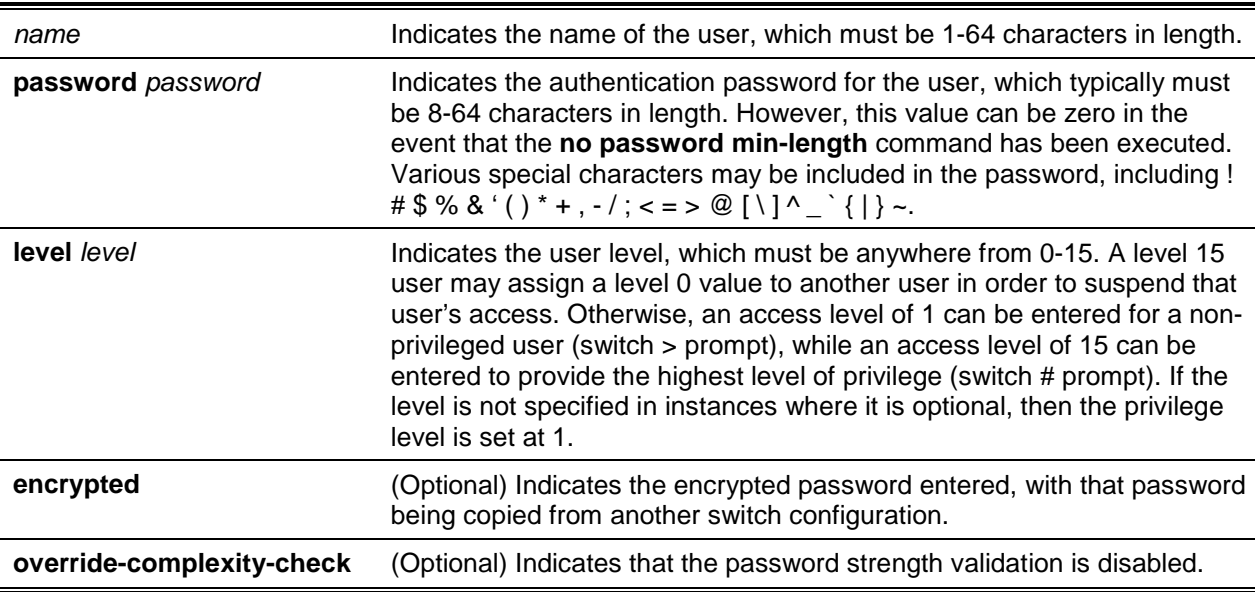

#### **Parameters**

#### **Default**

The default is None.

### **Command Mode**

Global Config

#### **Example**

In the following example, the user *bob* is configured with the password *xxxyyymmmm* and user level 15.

(Routing)(config)#username bob password xxxyyymmmm level 15

In the following example, the user *test* is configured with the password *testPassword* and is assigned a user level of *1*. A validation check of the password strength is not conducted.

(Routing)(config)#username test password testPassword level 1 override-complexitycheck

The following is a third example.

(Routing)(config)#username test password testtest

The following is a fourth example.

```
(Routing)(config)#username test password 
e8d63677741431114f9e39a853al5e8fd35ad059e2elb49816c243d7e08152b052eafbf23b528d348cdbal
b1b7ab91be842278e5e970dbfc62d16dcd13c0b864 level 1 encrypted override-complexity-check
(Routing)(config)#username test level 15 password
```
Enter new password: \*\*\*\*\*\*\*\*

Confirm new password: \*\*\*\*\*\*\*\*

The following is a fifth example.

(Routing)(config)#username test level 15 override-complexity-check password

Enter new password: \*\*\*\*\*\*\*\*

Confirm new password: \*\*\*\*\*\*\*\*

# **4-67 username name nopassword**

This command is used to remove an existing user's password (NULL password).

**username** *name nopassword* **[level** *level***]**

#### **Parameters**

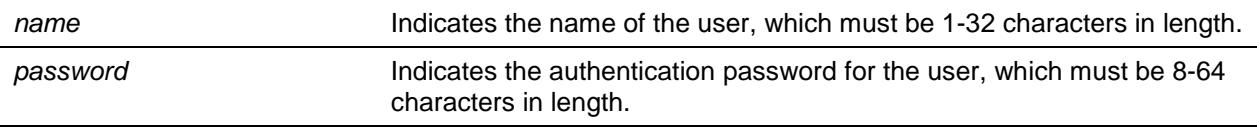

**level** *level* **Indicates the user level.** A level 15 user may assign a level 0 value to another user in order to suspend that user's access. The range of user levels is 0-15.

# **Default**

The default is None.

# **Command Mode**

Global Config

# **4-68 username unlock**

This command is used to allow the unlocking of a locked user account. Only a Level 15 user can reactivate a locked user account.

#### **username name unlock**

#### **Parameters**

None

### **Default**

The default is None.

### **Command Mode**

Global Config

# **4-69 show users**

This command is used to display the names and setting of the configured users. Truncated user names will be displayed by the show users command, while the **show users long** command can be used to display the complete user names. Only users with Level 15 privileges can use the **show users** command. Furthermore, the SNMPv3 fields will not be displayed unless SNMP is available on the system.

#### **show users**

# **Parameters**

None

# **Default**

The default is None.

### **Command Mode**

Privileged EXEC

### **Display Parameters**

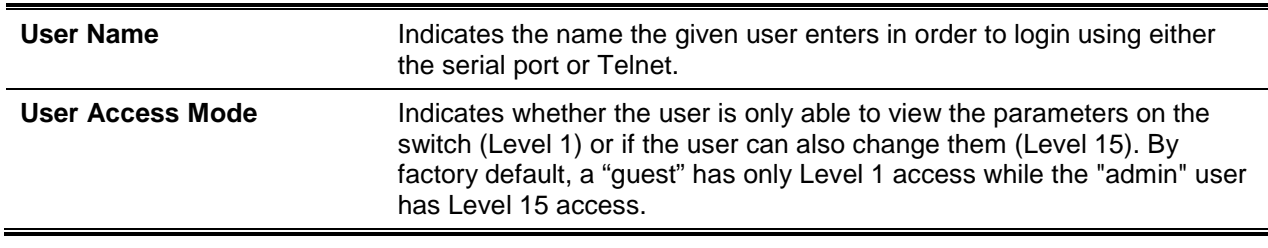

# **4-70 show users long**

This command is used to display the complete list of usernames configured on the switch.

**show users long**

### **Parameters**

None

### **Default**

The default is None.

### **Command Mode**

Privileged EXEC

# **Example**

The following is an example of the command.

(Routing)#show users long User Name  $$ admin guest test1111test1111test1111test1111

# **4-71 show users accounts**

This command is used to display the status of a local user with respect to user account lockout and the age of the user's password. The command causes truncated user names to be displayed, whereas the **show users long** command can be used to display complete usernames.

**show users accounts [detail]**

### **Parameters**

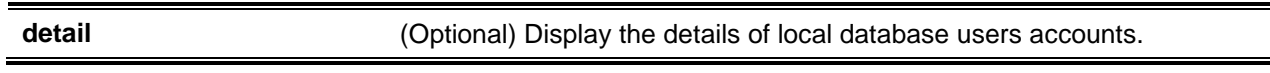

#### **Default**

The default is None.

# **Command Mode**

Privileged EXEC

# **Example**

The following is an example of the local user database information that is displayed.

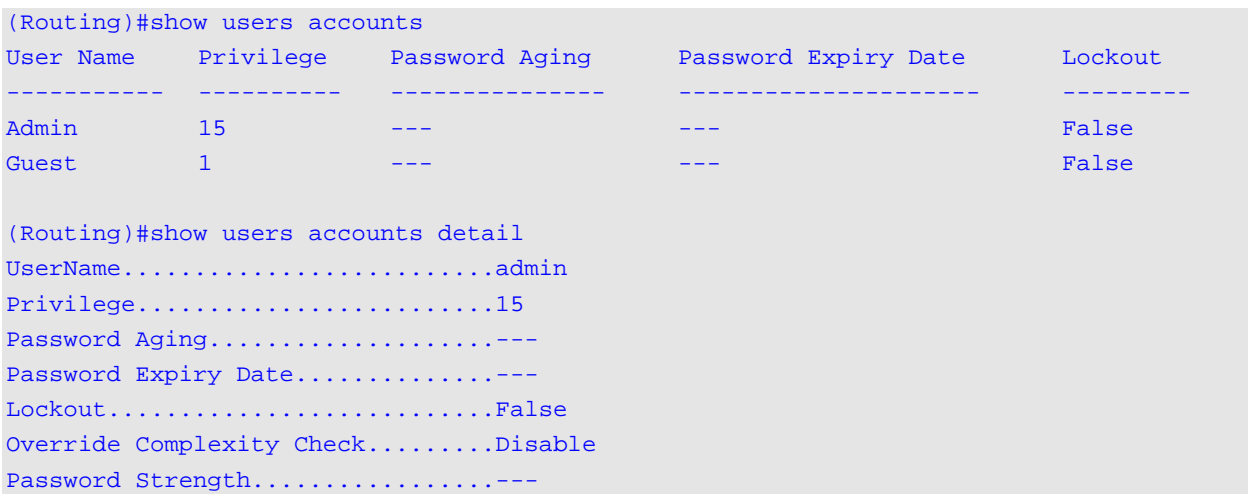

### **Display Parameters**

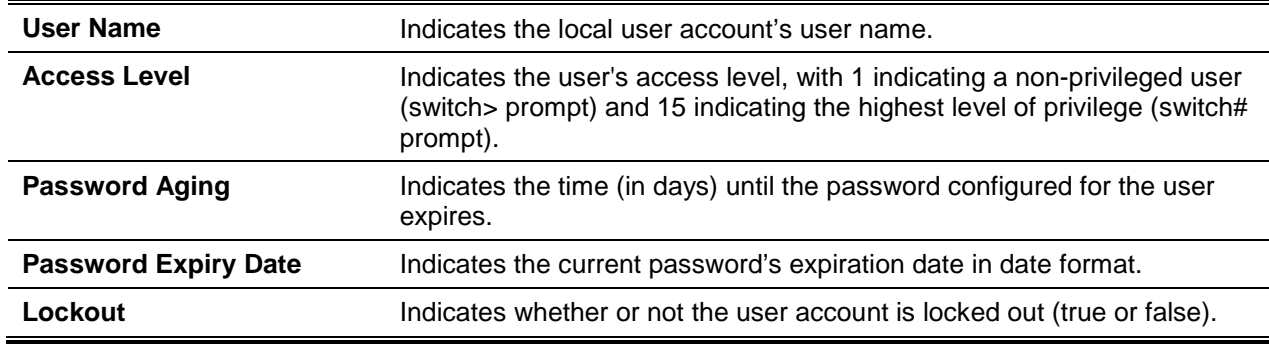

In the event that the "detail" keyword is included, the following additional fields will also be displayed.

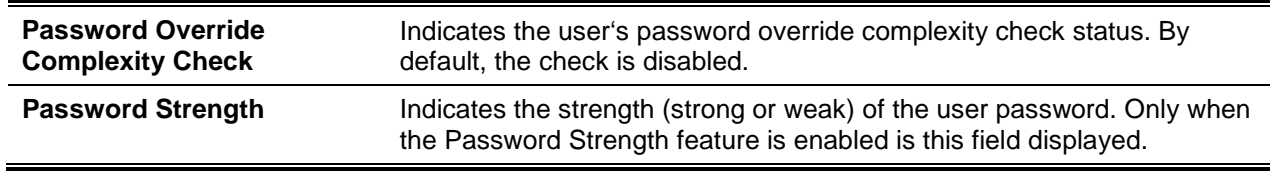

# **4-72 show users login-history**

This command is used to display information regarding the login history of the various users.

# **show users login-history [name] [long]**

# **Parameters**

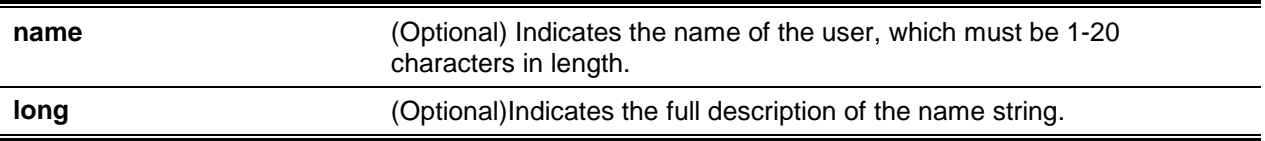

#### **Default**

The default is None.

#### **Command Mode**

Privileged EXEC

#### **Example**

The following is an example of user login history outputs.

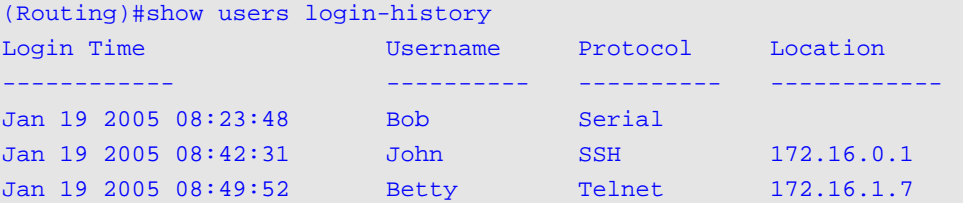

# **4-73 password (Line Configuration)**

The password command is used in the Line Configuration mode to specify a password on a line. By default, no password is specified.

The **no** command is used to remove the password on a line.

#### **password [password]**

**no password**

#### **Parameters**

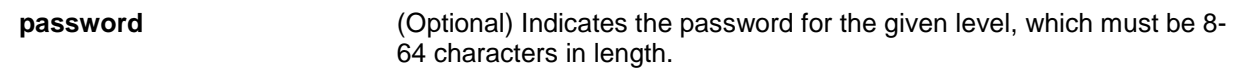

### **Default**

The default is None.

#### **Command Mode**

Line Config

#### **Example**

In the following example, a password mcmxxyyy is specified on a line.

(Routing)(config-line)#password mcmxxyyy

The following is a second example of the command.

```
(Routing)(config-line)#password testtest
(Routing)(config-line)#password
e8d63677741431114f9e39a853a15e8fd35ad059e2e1b49816c243d7e08152b052eafbf23b528d348cdba1
b1b7ab91be842278e5e970dbfc62d16dcd13c0b864 encrypted
(Routing)(config-line)#password
Enter new password: ********
Confirm new password: ********
```
# **4-74 password (User EXEC)**

This command is used to enable a user to change the password for himself or herself only. The command should be utilized once the existing password has grown too old. After using the command, the user receives a prompt to enter the old password and the new password intended to replace it.

#### **password**

#### **Parameters**

None

### **Default**

The default is None.

#### **Command Mode**

User EXEC

#### **Example**

The example that follows shows the prompt sequence provided when executing the password command.

```
(Routing)>password
Enter old password: ********
Enter new password: ********
Confirm new password: ********
```
# **4-75 enable password**

The **enable password** configuration command is used to set a local password in order to control access to the privileged EXEC mode.

The **no** command is used to remove the password requirement.

#### **enable password**

**no enable password**

#### **Parameters**

Ē.

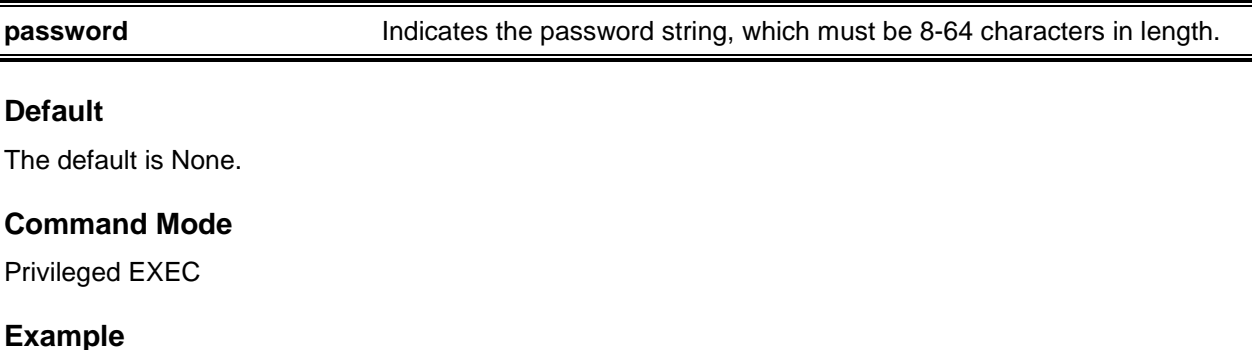

The following is an example of the command.

```
(Routing)#enable password testtest
(Routing)#enable password
e8d63677741431114f9e39a853a15e8fd35ad059e2e1b49816c243d7e08152b052eafbf23b528d348cdba1
b1b7ab91be842278e5e970dbfc62d16dcd13c0b864 encrypted
(Routing)#enable password
Enter old password: ********
Enter new password: ********
Confirm new password: ********
```
# **4-76 passwords min-length**

This command is used to enforce a minimum password length for local users, with the value used also applying to the enable password. The range of valid values is 0-64.

The **no** command is used to reset the minimum password length to the default value.

**passwords min-length** *0-64* **no passwords min-length**

#### **Parameters**

None

# **Default**

The default is 8.

# **Command Mode**

Global Config

# **4-77 passwords history**

This command is used to specify the number of previous passwords that are to be stored for each user account. When the password of a local user is changed, the user will be unable to re-use any previously used password stored in the password history. This ensures that passwords are not re-used to frequently by users. The range of valid values is 0-10.

The **no** command is used to reset the password history to the default value.

**passwords history** *0-10*

**no passwords history**

### **Parameters**

None

# **Default**

The default is 0.

# **Command Mode**

Global Config

# **4-78 passwords aging**

This command is used to track the aging (in days) of local users' passwords. When the password of user expires, the user will then be given a prompt to change the password before logging in again. The valid range of values is 1-365. The default value is 0, which means that password aging is not tracked.

The **no** command is used to reset the password aging to the default value.

**passwords aging** *1-365* **no passwords aging**

# **Parameters**

None

# **Default**

The default is 0.

# **Command Mode**

Global Config

# **4-79 passwords lock-out**

This command is used to improve the security of the switch by locking user accounts after a certain number of failed logins due to the entry of incorrect passwords. When a given lockout count is configured, a user must enter the correct password within that count in order to log in. Otherwise, further switch access will be denied to the user. A locked user account can only be reactivated by a user with Level 15 access. Password lockouts do not apply to logins attempts made from the serial console. The valid range of values for attempts is 1-5. The default value is 0, which means that no lockout count is enforced.

The **no** command is used to reset the password lockout count to the default value.

**passwords lock-out** *1-5* **no passwords lock-out**

**Parameters**

None

# **Default**

The default is 0.

# **Command Mode**

Global Config

# **4-80 passwords strength-check**

This command is used to enable the password strength feature, which is used to check the strength of a given password during its configuration.

The **no** command is used set the password strength checking to the default value.

### **passwords strength-check**

**no passwords strength-check**

### **Parameters**

None

# **Default**

The default is Disabled.

# **Command Mode**

Global Config

# **4-81 passwords strength maximum consecutive-characters**

This command is used to specify the maximum number of consecutive characters to be used to ensure password strength. The valid range of values is 0-15,with the default value being 0. Using the minimum value of 0 means that there is no restriction placed on that set of characters.

**passwords strength maximum consecutive-characters** *0-15*

**Parameters**

None

# **Default**

The default is 0.

# **Command Mode**

Global Config

# **4-82 passwords strength maximum repeated-characters**

This command is used to specify the maximum number of repeated characters to be used to ensure password strength. The valid range of values is 0-15, with the default value being 0. Using the minimum value of 0 means that there is no restriction placed on that set of characters.

**passwords strength maximum repeated -characters** *0-15*

# **Parameters**

None

# **Default**

The default is 0.

# **Command Mode**

# **4-83 passwords strength minimum uppercase-letters**

This command is used to specify the minimum number of uppercase letters that a password must contain. The valid range of values is 0-16, with the default value being 2. Using the minimum value of 0 designates no restriction placed on that set of characters.

The **no** command is used to reset the minimum number of uppercase letters required in a password to the default value.

**passwords strength minimum uppercase-letters** *0-16* **no passwords strength minimum uppercase-letters**

#### **Parameters**

None

### **Default**

The default is 2

### **Command Mode**

Global Config

# **4-84 passwords strength minimum lowercase-letters**

This command is used to specify the minimum number of lowercase letters that a password must contain. The valid range of values is 0-16, with the default value being 2. Using the minimum value of 0 means that there is no restriction placed on that set of characters.

The **no** command is used to reset the minimum number of lowercase letters required in a password to the default value.

**passwords strength minimum lowercase-letters** *0-16*

**no passwords strength minimum lowercase-letters**

**Parameters**

**None** 

# **Default**

The default is 2.

### **Command Mode**

# **4-85 passwords strength minimum numeric-characters**

This command is used to specify the minimum number of numeric characters that a password must contain. The valid range of values is 0-16, with the default value being 2. Using the minimum value of 0 means that there is no restriction placed on that set of characters.

The **no** command is used to reset the minimum number of numeric characters required in a password to the default value.

**passwords strength minimum numeric-characters** *0-16* **no passwords strength minimum numeric-characters**

#### **Parameters**

None

### **Default**

The default is 2.

### **Command Mode**

Global Config

# **4-86 passwords strength minimum special-characters**

This command is used to specify the minimum number of special characters that a password must contain. The valid range of values is 0-16, with the default value being 2. Using the minimum value of 0 means that there is no restriction placed on that set of characters.

The **no** command is used to reset the minimum number of special characters required in a password to the default value.

**passwords strength minimum special-characters** *0-16*

**no passwords strength minimum special-characters**

**Parameters**

**None** 

# **Default**

The default is 2.

### **Command Mode**

# **4-87 passwords strength minimum character-classes**

This command is used to specify the minimum number of characters classes that a password must contain. The classes of characters are uppercase letters, lowercase letters, special characters, and numeric characters. The valid range of value is 0-4, with the default value being 4.

The **no** command is used to reset the minimum number of classes of characters required in a password to the default value.

**passwords strength minimum character-classes** *0-4*

**no passwords strength minimum character-classes**

### **Parameters**

None

### **Default**

The default is 4.

### **Command Mode**

Global Config

# **4-88 passwords strength exclude-keyword**

This command is used when configuring the password to exclude the specified keyword. It will ensure that the keyword is not accepted as a substring by the password in any form (for example, in between the string, case in-sensitive, or in reverse). A maximum of up to 3 such keywords can be configured by the user.

The **no** command is used to reset the restriction for the keyword specified or for all the keywords thus configured.

### **passwords strength exclude-keyword [***keyword***]**

**no passwords strength exclude-keyword [***keyword***]**

### **Parameters**

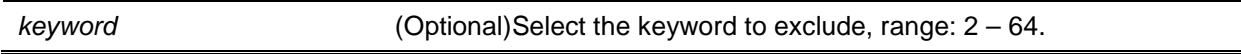

# **Default**

The default is None.

### **Command Mode**

# **4-89 show passwords configuration**

This command is used to show the configured password management settings.

#### **show passwords configuration**

#### **Parameters**

None

#### **Default**

The default is None.

### **Command Mode**

Privileged EXEC

# **Example**

The following is an example of the command.

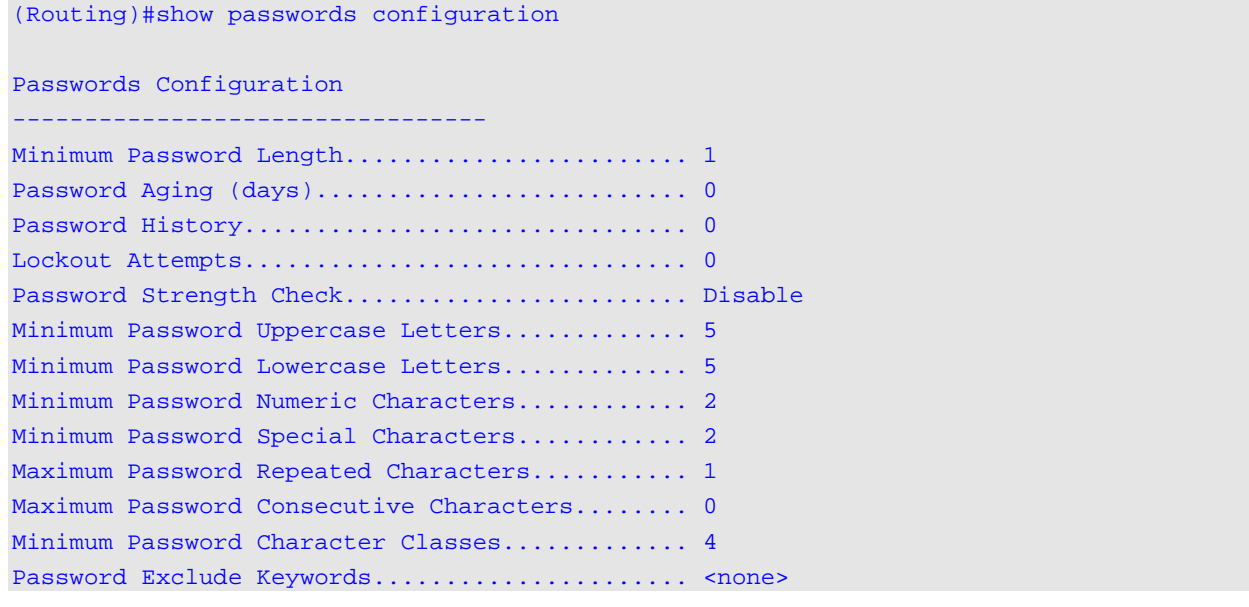

### **Display Parameters**

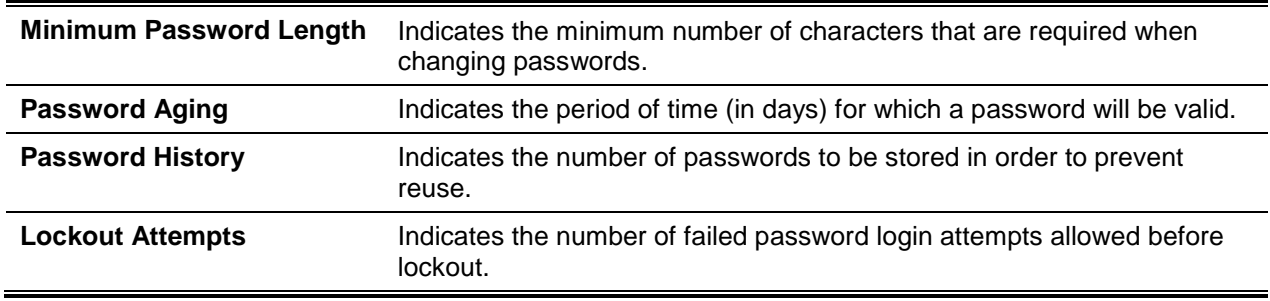

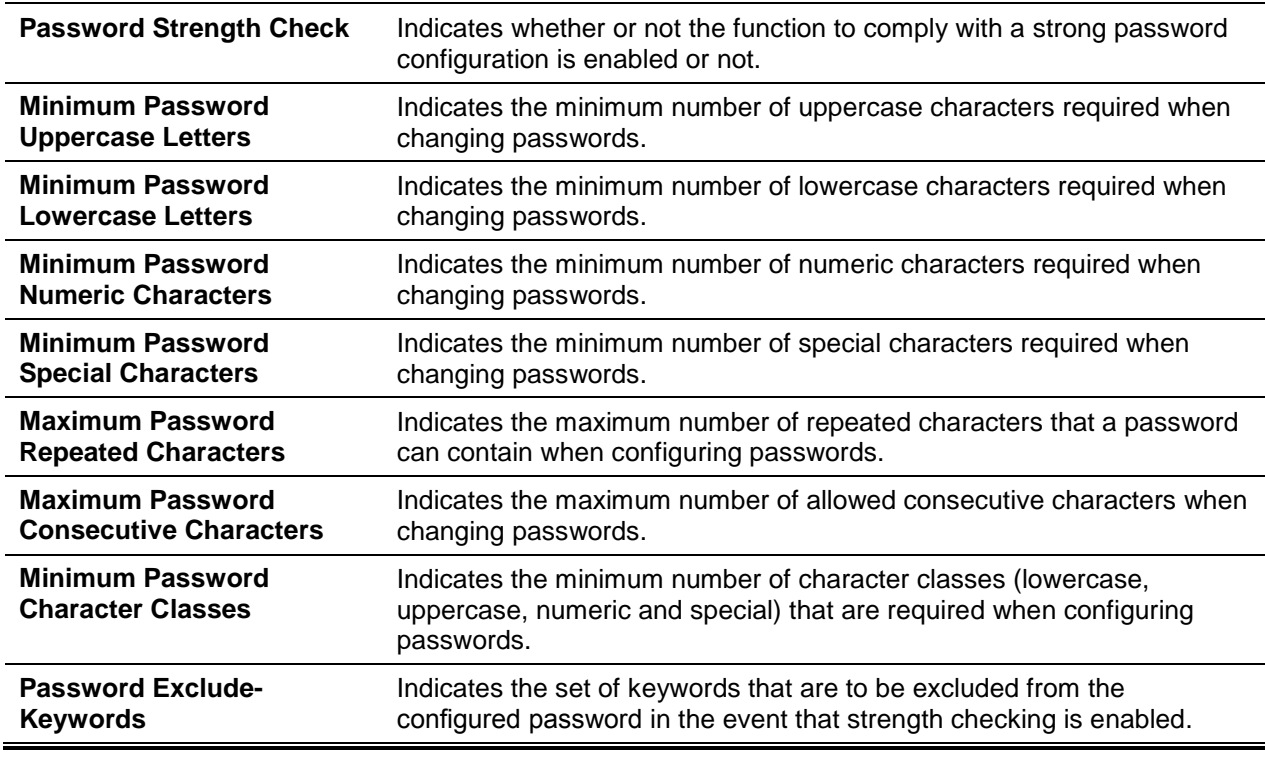

# **4-90 show passwords result**

This command is used to show information about the last password setting attempt.

#### **show passwords result**

#### **Parameters**

None

### **Default**

The default is None.

#### **Command Mode**

Privileged EXEC

# **Example**

The following is an example of the command.

```
(Routing)# show passwords result
Last User whose password is set ..................... guest
Password strength check ................................. Disable
Last Password Set Result:
========================
Password Successfully Configured for User 'guest'.
```
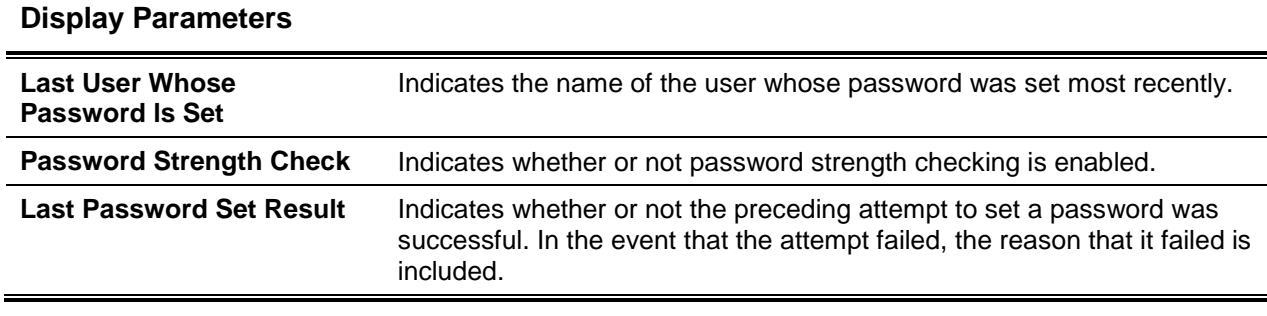

# SNMP Commands

In this section, the commands used in order to configure the Simple Network Management Protocol (SNMP) on the switch are described. The user can configure the switch so that it acts as an SNMP agent, which in turn allows it to communicate with SNMP managers on your network.

# **4-91 snmp-server**

This command is used to set the name as well as the physical location of the switch, in addition to the organization responsible for the network. The parameters *name*, *Loc,* and *con* may be a maximum of 255 characters in length.

**Note:** If you wish to clear the snmp-server, then simply enter an empty string in quotes. For example, entering snmp-server {sysname ""} will clear the system name.

**snmp-server {community** *community* **| community-group** *community-group* **| contact** *con |* **enable** *traps {bgp|linkmode|multiusers|stpmode|violation} |* **engineID** *{engine-id |default} |* **filter** *filter-name |*  **group** *group-name |* **host** *ipaddr ipv6addr hostname |* **location** *Loc |* **sysname** *name* **| user** *user* **| v3 host** *v3-host* **| view** *view***}**

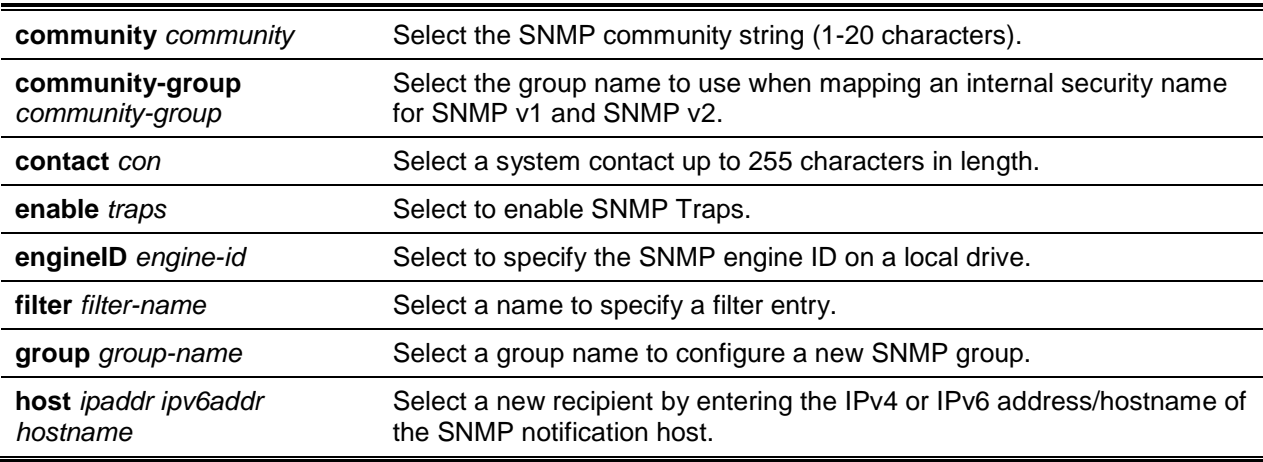

### **Parameters**

| location Loc       | Select a system location up to 255 characters in length.                                        |
|--------------------|-------------------------------------------------------------------------------------------------|
| sysname sysname    | Select a system name up to 255 characters in length.                                            |
| user user          | Select a new SNMP v3 user on the host that can connect to the agent<br>(up to 30 characters).   |
| V3-host $v3$ -host | Select a group name (up to 30 characters) to specify the recipient of the<br>SNMP notification. |
| view-name view     | Select a label to display the record, create or update.                                         |

*5000 Series Layer 2/3 Managed Data Center Switch CLI Reference Guide*

#### **Default**

The default is None.

#### **Command Mode**

Global Config

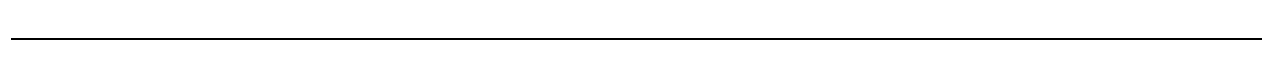

### **4-92 snmp-server community**

This command is used to add (name) a new SNMP community, and can also be used (optionally) to set the access mode, to set the allowed IP address, and to create a view for the community.

The **no** command is used to remove the community name in question from the table. That is, the name specified indicates the community name that is to be deleted.

**Note:** The community names listed in the SNMP Community Table must all be unique. As such when multiple entries are made using the same community name, the first of those entries is kept and processed, while all the duplicate entries are ignored.

**snmp-server community** *community-name* **[{ro | rw | su}] [ipaddress** *ip-address***] [view** *view-name***]**

**no snmp-server community** *community-name*

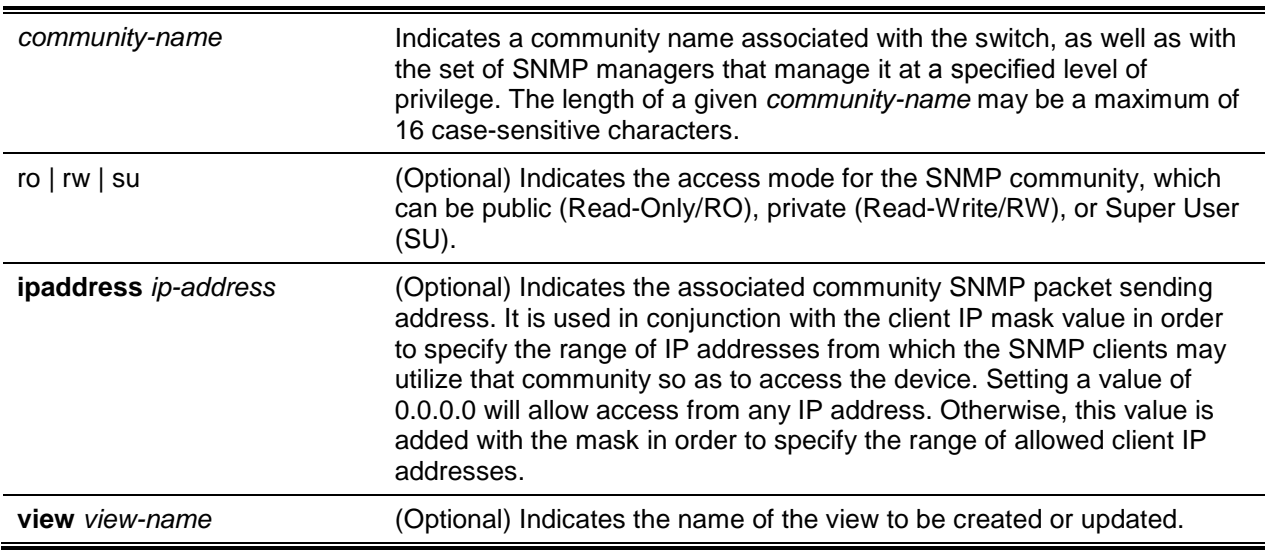

#### **Parameters**

# **Default**

The default is as follows:

- public this community has read-only permissions, a view name of Default, and provides access via all IP addresses
- private this community has read/write permissions, a view name of Default, and provides access via all IP addresses

# **Command Mode**

Global Config

# **4-93 snmp-server community-group**

This command is used to configure a community access string such that access via the SNMPv1 and SNMPv2c protocols is permitted.

**SNMP-server community-group** *community-string group-name* **[ipaddress** *ipaddress***]**

#### **Parameters**

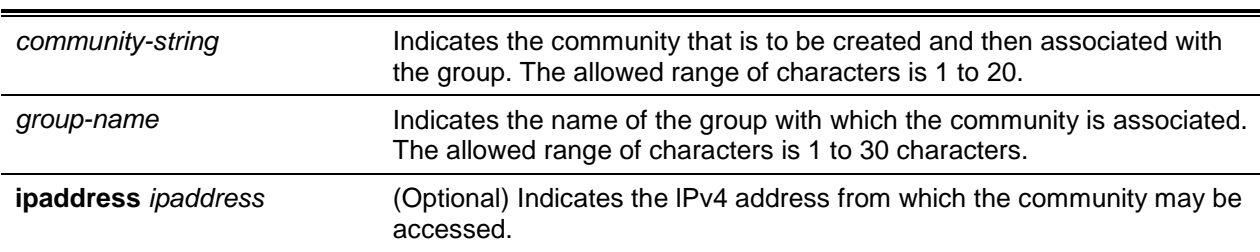

# **Default**

The default is None.

### **Command Mode**

Global Config

# **4-94 snmp-server enable traps violation**

This command is interpreted by the Port MAC locking component, which configures a violation action in order to send an SNMP trap with a default trap frequency of 30 seconds. Using the Global command causes the trap violation mode to be configured across all interfaces valid for port-security. There is no global trap mode as such.

The **no** command is used to prevent the sending of any new violation traps.

**Note:** Please see ["IGMP Snooping Configuration Commands"](#page-494-0) for information regarding other port security commands.

#### **snmp-server enable traps violation**

### **no snmp-server enable traps violation**

### **Parameters**

None

# **Default**

The default is Disabled.

# **Command Mode**

- Global Config
- Interface Config

# <span id="page-91-0"></span>**4-95 snmp-server enable traps**

This command is used to enable the switch to send out the traps for events. The **no** command is used to disable the traps.

**snmp-server enable traps ? no snmp-server enable traps**

# **Parameters**

None

# **Default**

The default is Enabled.

# **Command Mode**

Global Config

# **Example**

The following is an example of the command.

```
(Routing)(Config)#snmp-server enable traps?
<cr>....................Press enter to execute the command.
bgp...................Press enter to execute the command.
linkmode..............Press enter to execute the command.
multiusers............Press enter to execute the command.
stpmod.................Press enter to execute the command.
violatio..............Enable/Disable Port Security SNMP violation traps on all 
                      interaces.
```
# **4-96 snmp-server enable traps bgp**

When the bgp option is used for the "snmp-server [enable traps"](#page-91-0) command described above, it enables the two traps defined in the standard BGP MIB, RFC 4273. In that case, then in the event that an adjacency reaches the ESTABLISHED state or in the event that a backward adjacency state transition occurs, a trap will be sent.

**snmp-server enable traps bgp** *state-changes limited*

#### **Parameters**

state-changes limited **Indicates that the standard traps defined in RFC 4273 are enabled.** 

### **Default**

The default is DHCP.

### **Command Mode**

Global Config

# **4-97 snmp-server enable traps linkmode**

This command is used to enable Link Up/Down traps for the entire switch. In the event that they are enabled, link traps are only sent in the event that the Link Trap flag setting for the port is also enabled.

The **no** command is used to disable Link Up/Down traps for the entire switch.

**snmp-server enable traps linkmode**

**no snmp-server enable traps linkmode**

### **Parameters**

None

### **Default**

The default is Enabled.

### **Command Mode**

Global Config

# **4-98 snmp-server enable traps multiusers**

This command is used to enable Multiple User traps. In the event that the traps are enabled, a Multiple User Trap is sent whenever a user logs in to the terminal interface (EIA 232 or Telnet) and an existing terminal interface session is already ongoing.

The **no** command is used to disable Multiple User traps.

# **snmp-server enable traps multiusers no snmp-server enable traps multiusers**

#### **Parameters**

None

#### **Default**

The default is Enabled.

#### **Command Mode**

Global Config

# **4-99 snmp-server enable traps stpmode**

This command is used to enable the sending of both new root traps and topology change notification traps.

The **no** command is used to disable the sending of both new root traps and topology change notification traps.

#### **snmp-server enable traps stpmode**

**no snmp-server enable traps stpmode**

### **Parameters**

None

# **Default**

The default is Enabled.

### **Command Mode**

Global Config

# **4-100 snmp-server enginelD local**

This command is used to configure the SNMP engine ID on a local device.

The **no** command is used to remove the specified engine ID.

**CAUTION:** If the engine lD is changed, all the SNMP configurations that exist on the box will be invalidated.

### **snmp-server enginelD local {***engine-id* **| default}**

#### **no snmp-server enginelD local**

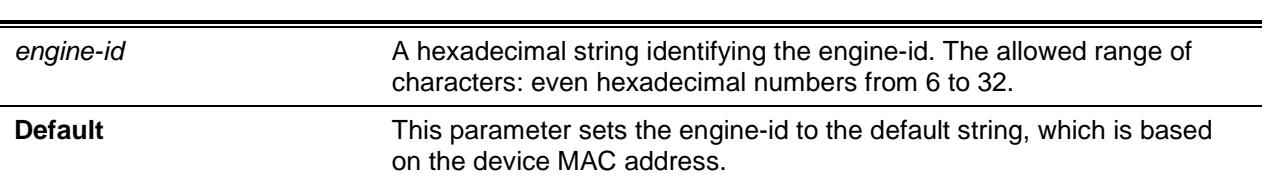

### **Parameters**

# **Default**

The enginelD is configured by default according to the device MAC address.

# **Command Mode**

Global Config

# **4-101 snmp-server filter**

This command is used to create a filter entry that can then be used to limit which traps will be sent to a host.

The **no** command is used to remove the specified filter.

**snmp-server filter** *filtername oid-tree* **{included | excluded}**

**no snmp-server filter**

# **Parameters**

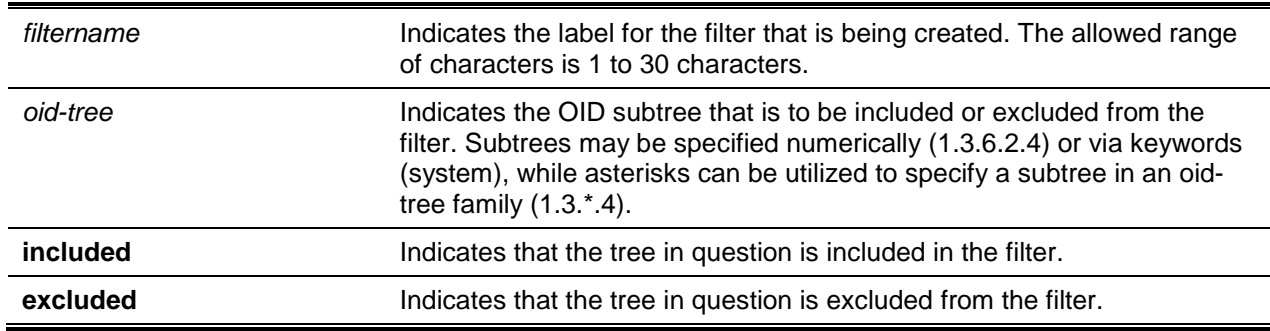

# **Default**

By defaults, no filters are created.

# **Command Mode**

# **4-102 snmp-server group**

This command is used to create an SNMP access group.

The **no** command is used to remove the specified group.

**snmp-server group** *group-name* **{v1 | v2c | v3 {noauth | auth | priv}} [context** *context-name***] [read**  *read-view***] [write** *write-view***] [notify** *notify-view***]**

**no snmp-server group** *group-name* **{v1 | v2c | v3 {noauth | auth | priv}} [context** *context-name***]**

#### **Parameters**

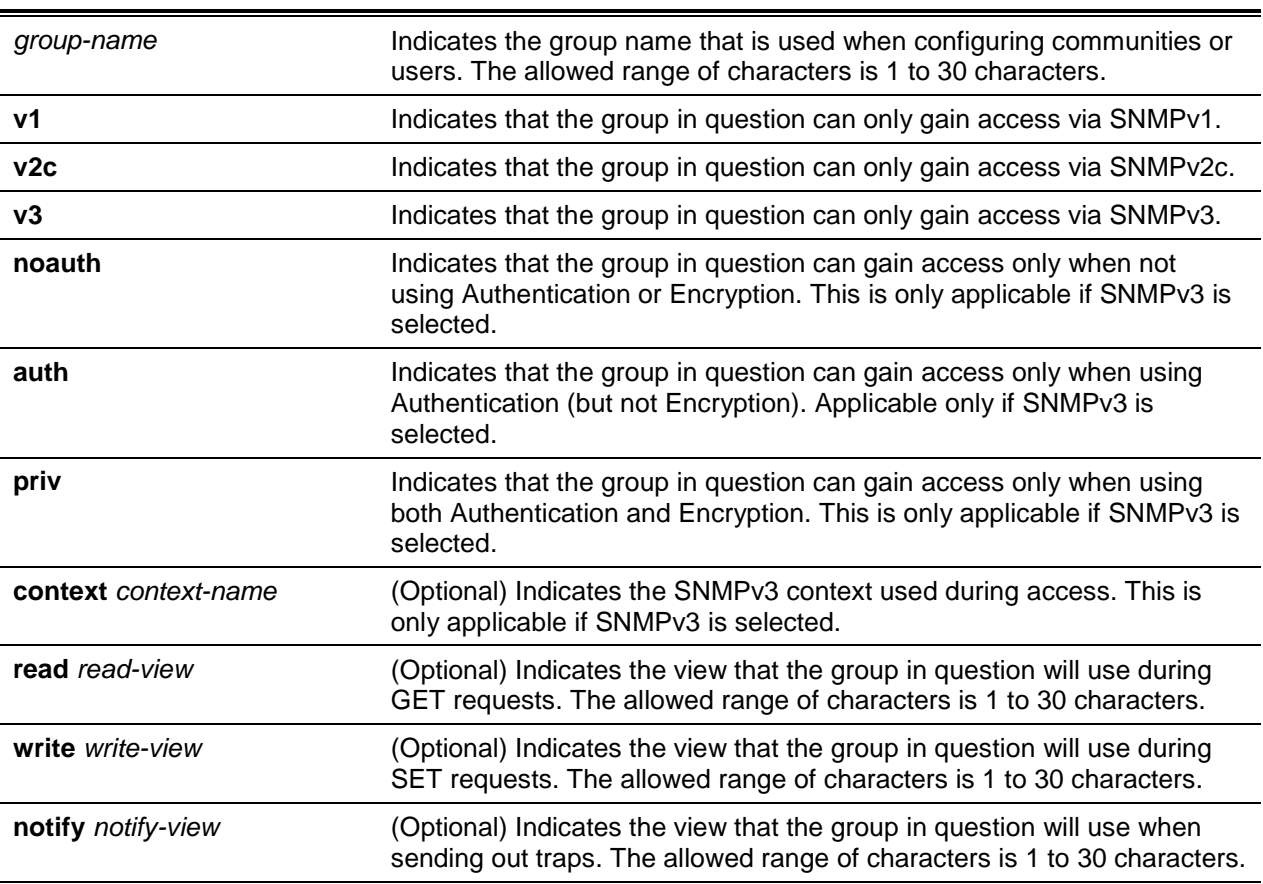

### **Default**

Using the default views, generic groups are created for all versions and privileges.

### **Command Mode**

Global Config

# **4-103 snmp-server host**

This command is used to configure the traps to be sent to the specified host.

The **no** command is used to remove the specified host entry.

**snmp-server host** *host-addr community-string* **[informs [timeout** *seconds***] [retries** *retries***] version {1 | 2c}] [udp-port** *port***] [filter** *filter-name***]**

**no snmp-server host** *host-addr* **{traps | informs} version {1 | 2c}**

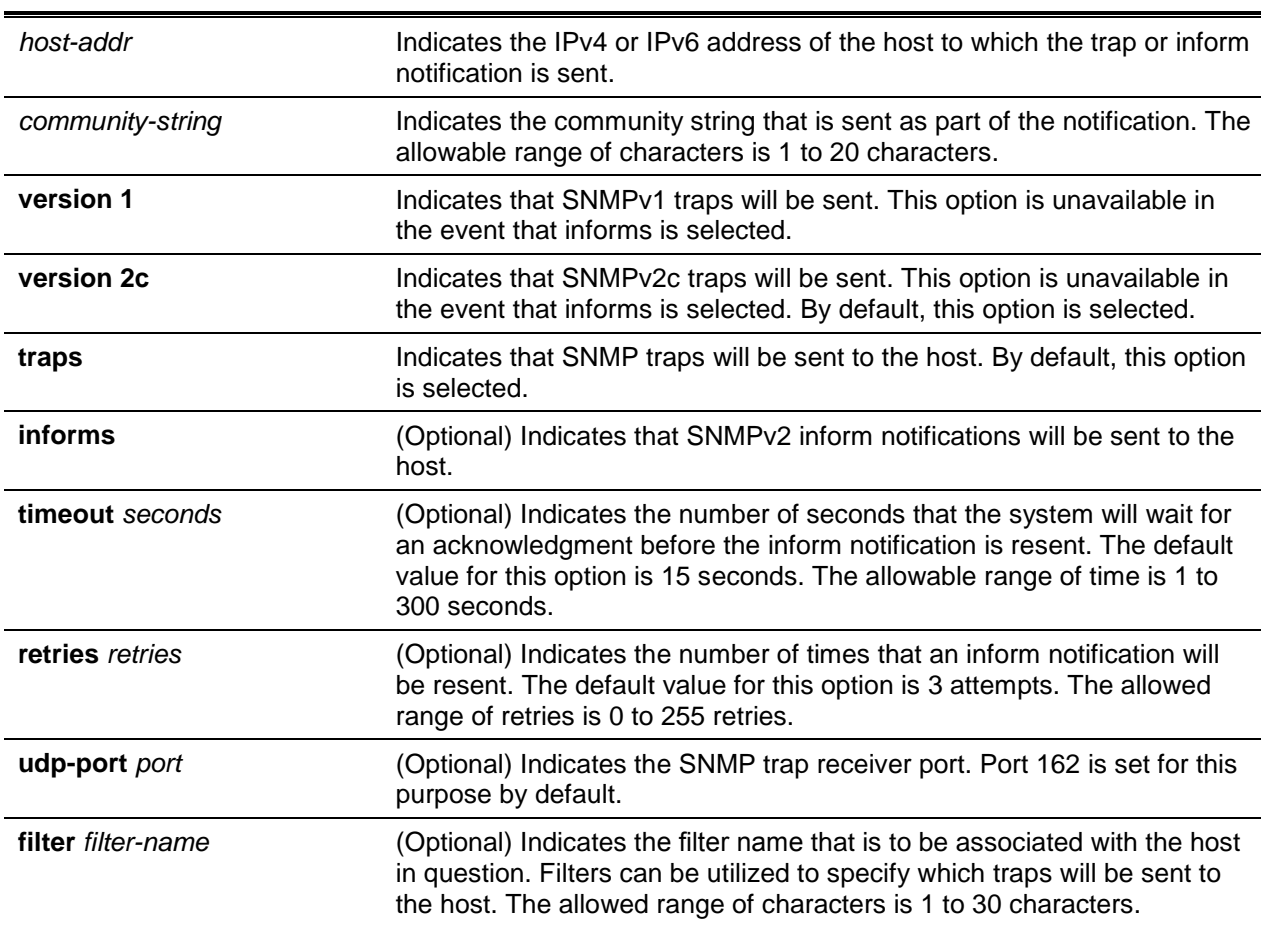

#### **Parameters**

### **Default**

The default is as follows: hosts are not configured.

### **Command Mode**

Global Config

# **4-104 snmp-server port**

This command is used to configure the UDP port number upon which requests are listened for by the SNMP server.

The **no** command is used to restore the specified SNMP server listen port to its factory default value.

**snmp-server port** *1025-65535* **no snmp-server port**

# **Parameters**

None

# **Default**

The default is 161.

# **Command Mode**

Privileged EXEC

# **4-105 snmp-server trapsend**

This command is used to set the UDP port that the SNMP server sends traps too. The **no** command is used to send traps to the default UDP port.

**snmp-server trapsend** *portid* **no snmp-server trapsend** *portid*

# **Parameters**

None

**Default** The default is 50505.

# **Command Mode**

Global Config

# **4-106 snmp-server user**

This command is used to create an SNMPv3 user to whom access to the system is granted.

The **no** command is used to remove the specified SNMPv3 user.

**snmp-server user** *username groupname* **[remote** *engineid-string***] [{auth-md5** *password* **| auth-sha**  *password* **| auth-md5-key** *md5-key* **| auth-sha-key** *sha-key***} [priv-des** *password* **| priv-des-key** *deskey***]**

**no snmp-server user** *username*

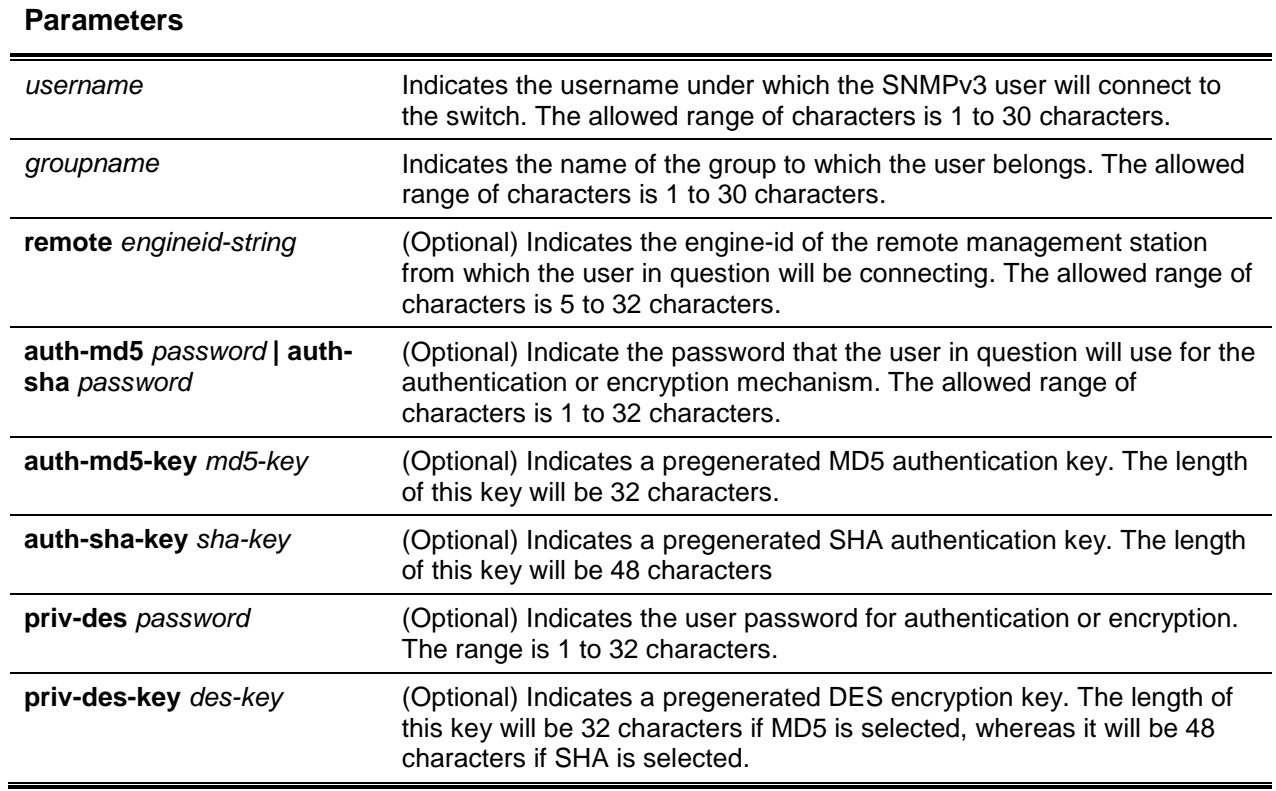

# **Default**

The default is as follows: No users are created.

# **Command Mode**

Global Config

# **4-107 snmp-server view**

This command is used to create or modify an existing view entry that is being utilized by groups to determine which objects a community or user is granted access to.

The **no** command is used to remove the specified view.

### **snmp-server view** *viewname* **[***oid-tree***] {included | excluded}**

**no snmp-server view** *viewname* **[***oid-tree***]**

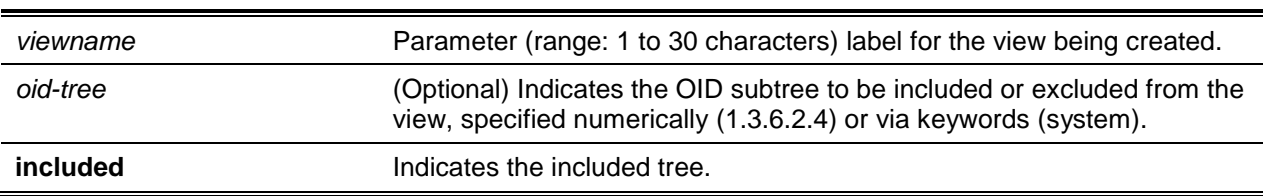

# **Parameters**

**excluded excluded Indicates the excluded tree.** 

#### **Default**

The default is as follows: views are created to grant access to the default group.

#### **Command Mode**

Global Config

# **4-108 snmp-server v3-host**

This command is used to configure the traps to be sent to the specified host.

**snmp-server v3-host** *host-addr username* **{traps | informs [timeout** *seconds***] [retries** *retries***]} {auth | noauth | priv] [udpport** *port***] [filter** *filtername***]}**

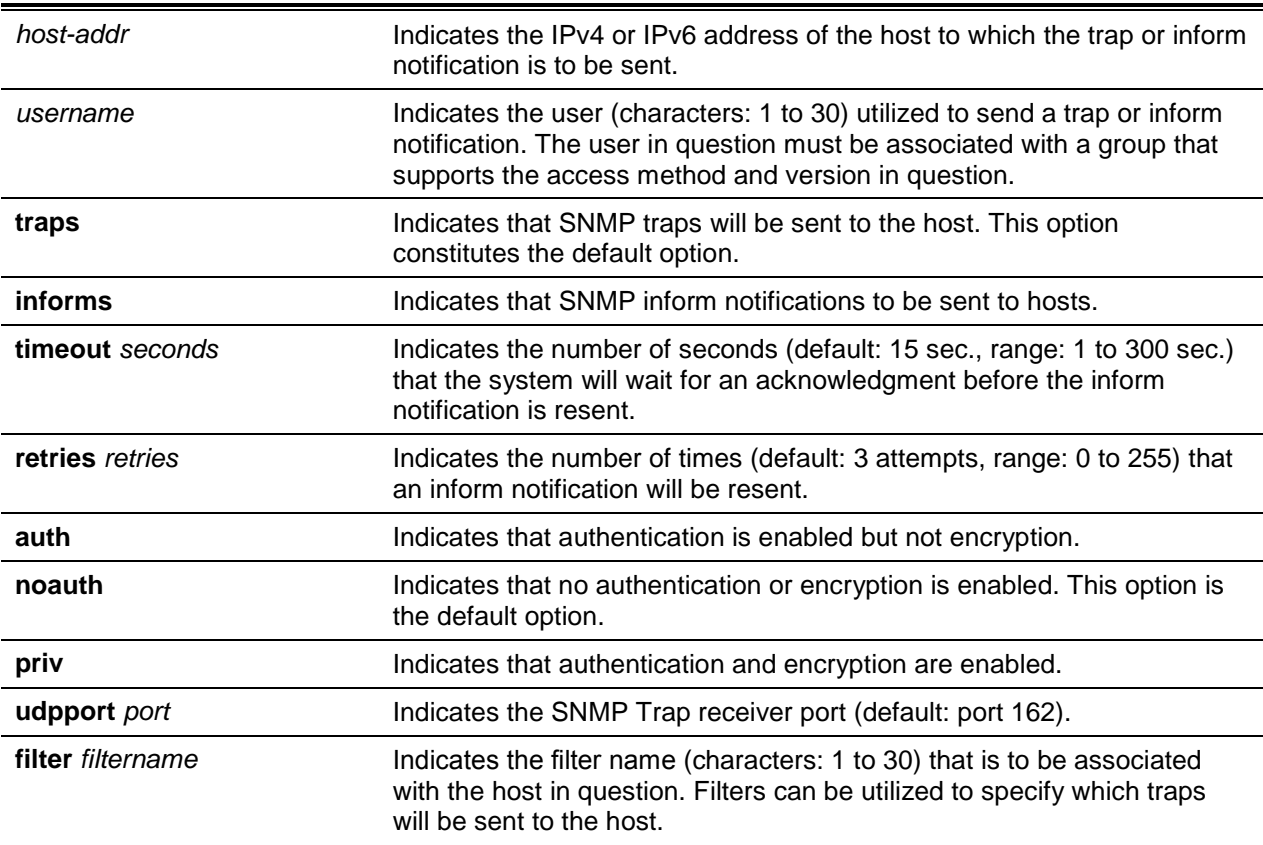

#### **Parameters**

### **Default**

The default is as follows: views are created to grant access to the default group.

### **Command Mode**

Global Config

# **4-109 snmptrap source-interface**

This command is used in the Global Configuration mode to configure the global source-interface (that is, the source IP address) for all SNMP communication between the server and the SNMP client.

The **no** command is used in the Global Configuration mode to remove the global source-interface (that is, the source IP selection) for all SNMP communication between the server and the SNMP client.

**snmptrap source-interface {***slot/port* **| loopback** *loopback-id* **| network | serviceport | tunnel**  *tunnel-id* **| vlan** *vlan-id***}**

**no snmptrap source-interface**

#### **Parameters**

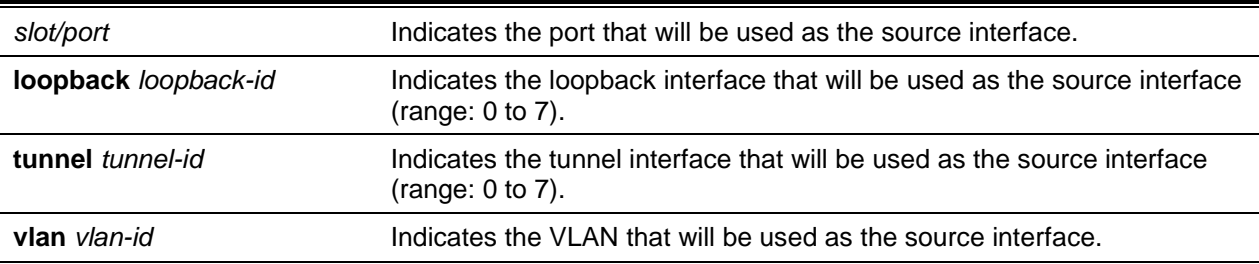

#### **Default**

The default is None.

#### **Command Mode**

Global Config

#### **Example**

The following is an example of the CLI display output for the command.

```
(DQS-5000-32Q28-2023)(ConfICig)#snmptrap source-interface ?
```
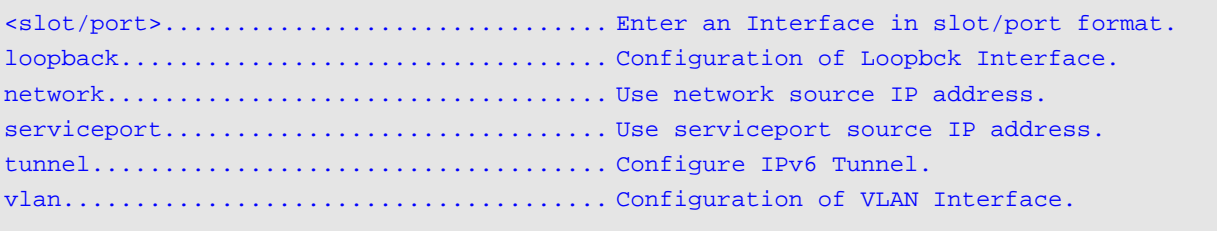

### **4-110 show snmp**

This command is used to show the current SNMP configuration.

**show snmp**

### **Parameters**

None

# **Default**

The default is None.

#### **Command Mode**

Privileged EXEC

# **Example**

The following is an example of the CLI display output for the command.

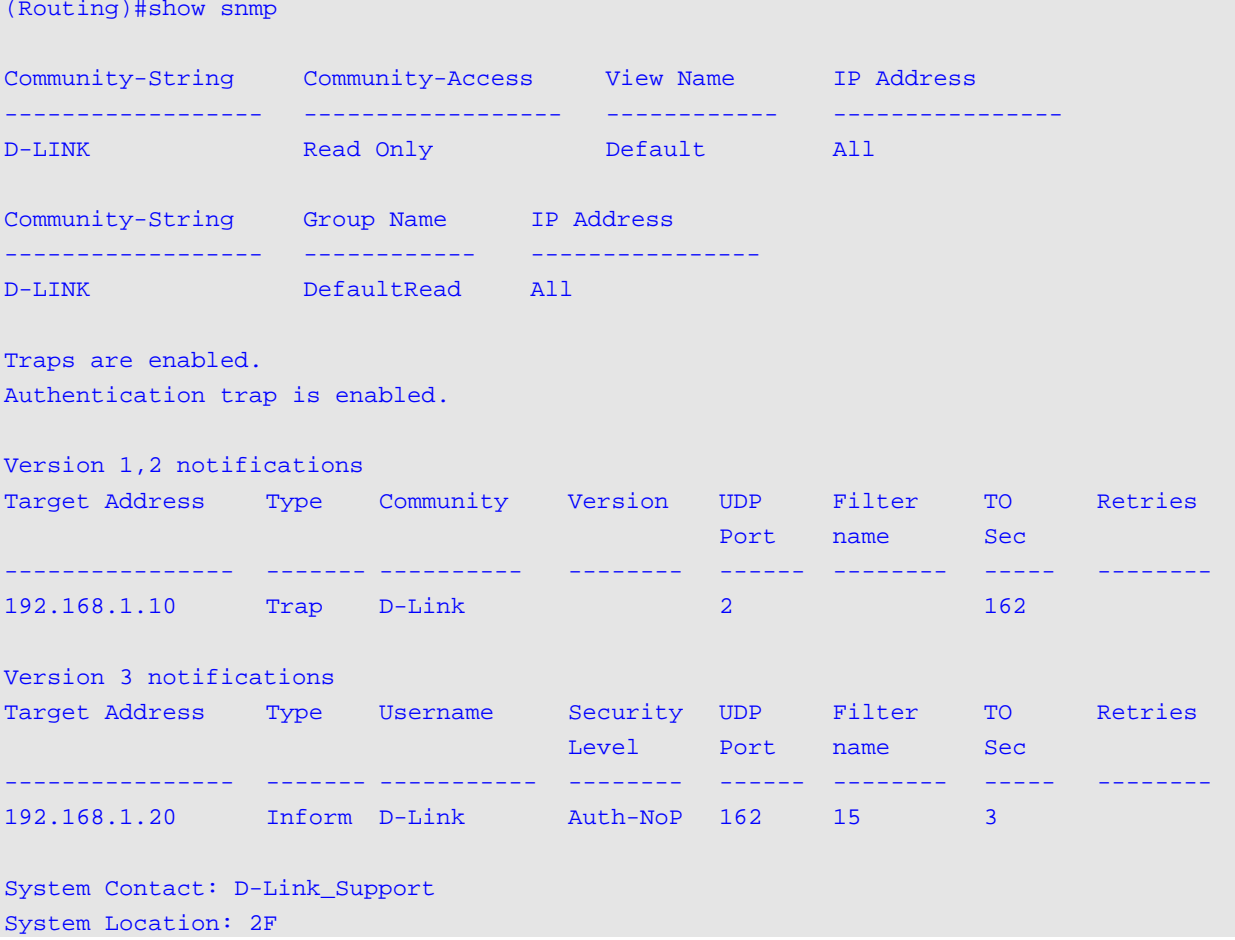

#### **Display Parameters**

**Community String** Indicates the community string for the entry that is to be used by the

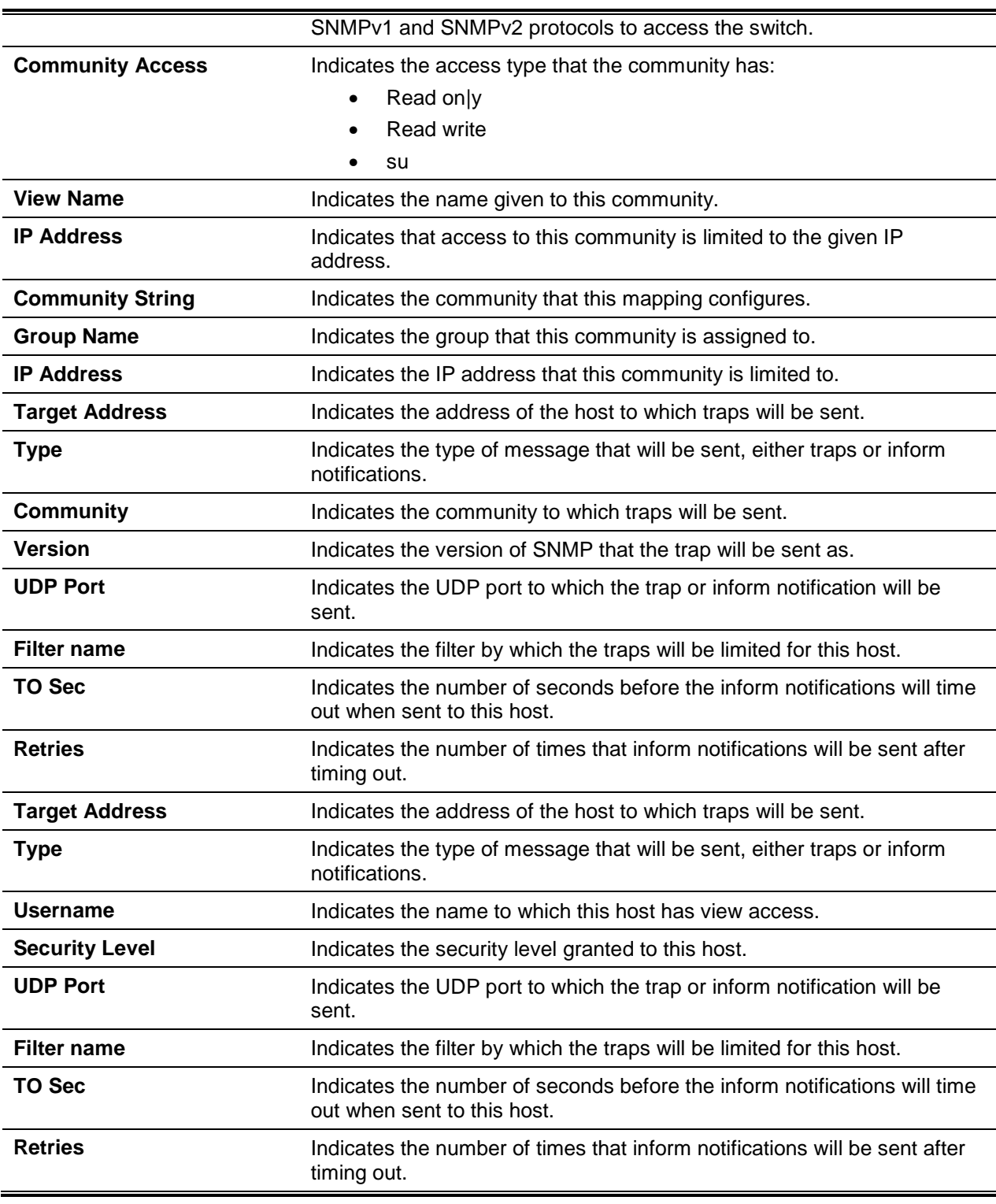

# **4-111 show snmp enginelD**

This command is used to show the currently configured SNMP enginelD.

#### **show snmp enginelD**

### **Parameters**

None

### **Default**

The default is None.

# **Command Mode**

Privileged EXEC

### **Example**

The following is an example of the CLI display output for the command.

(Routing)#show snmp engineid

Local SNMP engineID: 800000ab0300a0c9000001

# **Display Parameters**

Local SNMP EngineID **Indicates the current configuration for the displayed SNMP engineID.** 

# **4-112 show snmp filters**

This command is used to show the configured filters that are used when sending traps.

# **show snmp filters [***filtername***]**

### **Parameters**

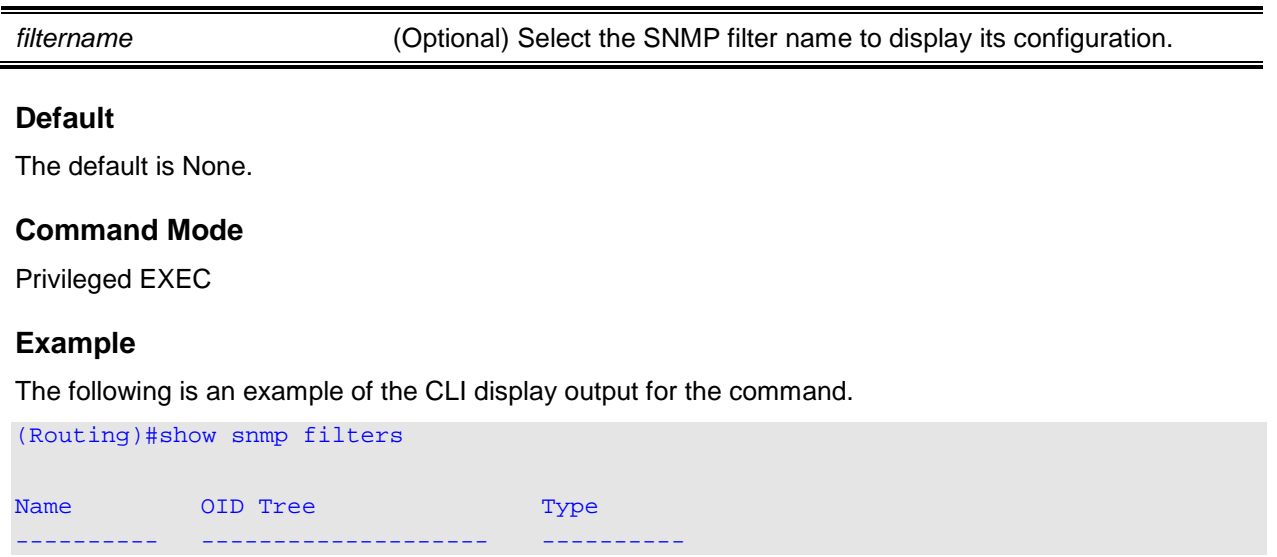

*5000 Series Layer 2/3 Managed Data Center Switch CLI Reference Guide*

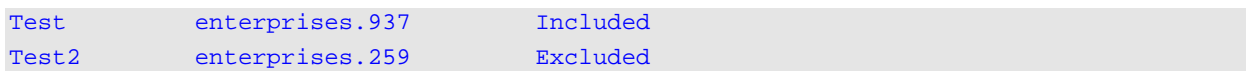

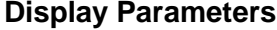

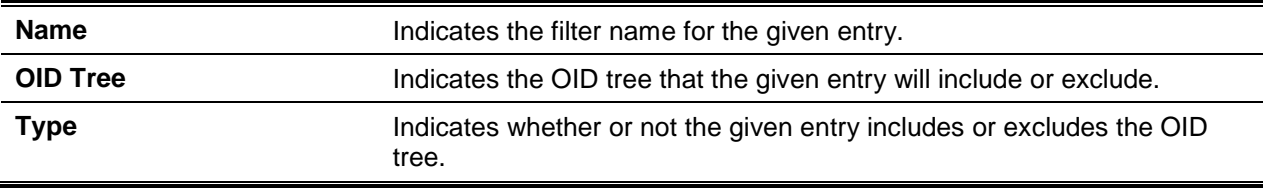

# **4-113 show snmp group**

This command is used to show the configured groups.

### **show snmp group [***groupname***]**

#### **Parameters**

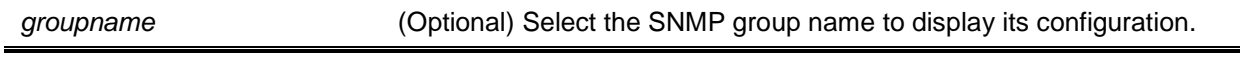

#### **Default**

The default is None.

### **Command Mode**

Privileged EXEC

#### **Example**

The following is an example of the CLI display output for the command.

```
(Routing)#show snmp group
```
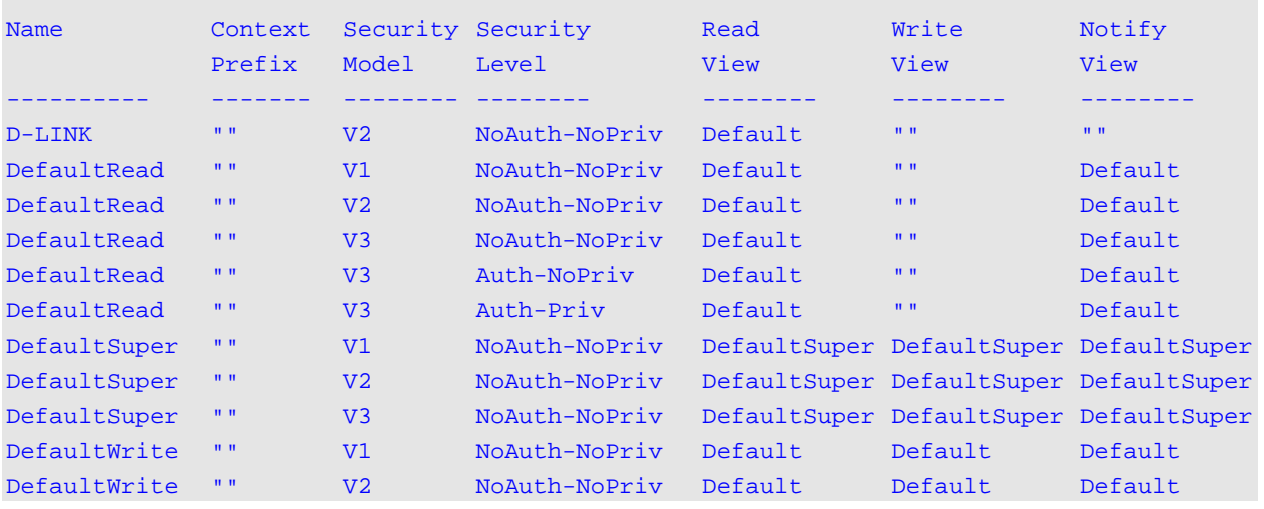

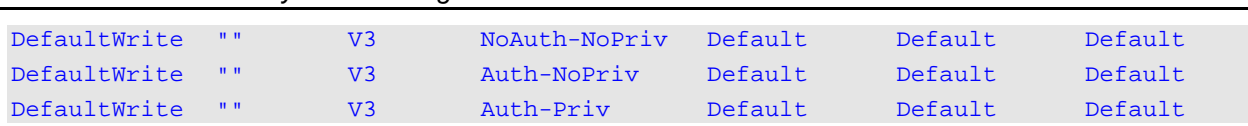

# *5000 Series Layer 2/3 Managed Data Center Switch CLI Reference Guide*

# **Display Parameters**

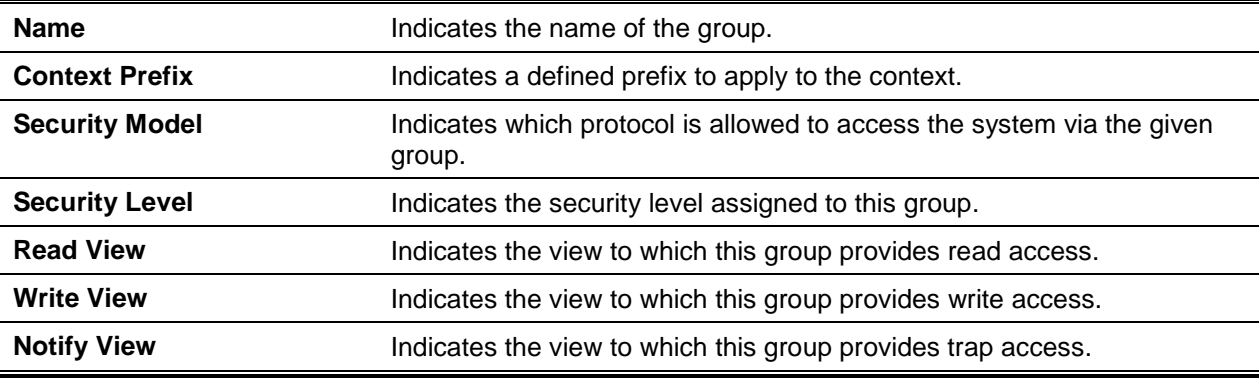

### **4-114 show snmp-server**

This command is used to show the current SNMP server user configuration.

#### **show snmp-server**

### **Parameters**

None

#### **Default**

The default is None.

#### **Command Mode**

Privileged EXEC

### **Example**

The following is an example of the CLI display output for the command.

```
(Routing)#show snmp-server
```

```
SNMP Server Port................................. 161
SNMP Trap Send Port................................. 162
Net-SNMP Proxy Mode.............................. Enable
```
#### **Display Parameters**

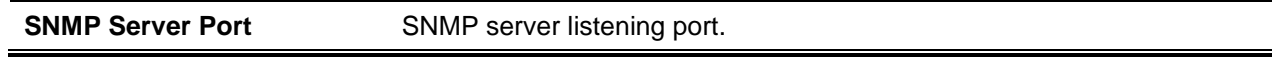

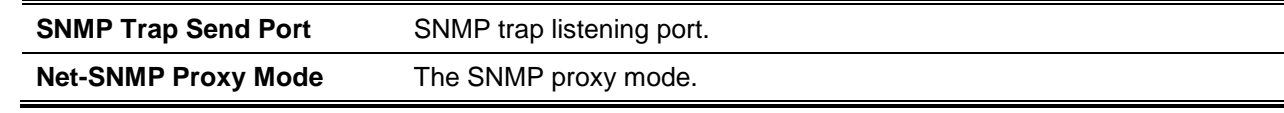

# **4-115 show snmp user**

This command is used to show the currently configured SNMPv3 users.

#### **show snmp user [***username***]**

### **Parameters**

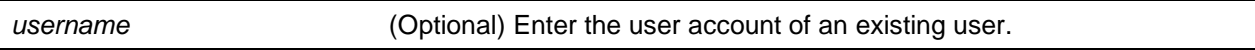

# **Default**

The default is None.

### **Command Mode**

Privileged EXEC

# **Example**

The following is an example of the CLI display output for the command.

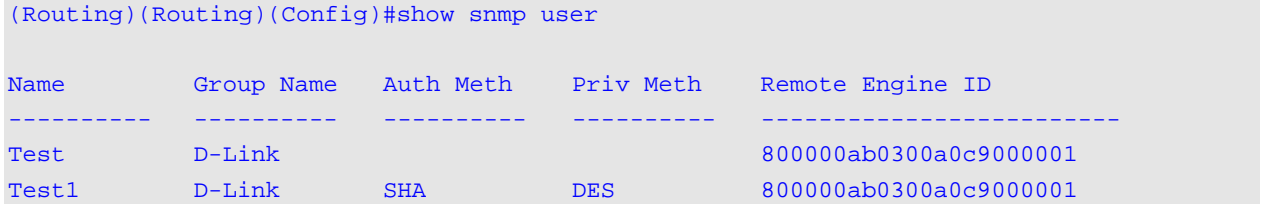

### **Display Parameters**

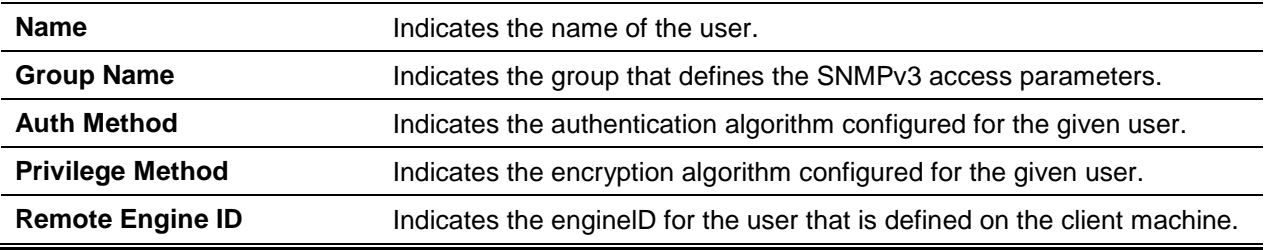

# **4-116 show snmp views**

This command is used to show the currently configured views.

#### **show snmp views [***viewname***]**

# **Parameters**

*viewname* (Optional) Select the SNMP view name to display its configuration.

# **Default**

The default is None.

# **Command Mode**

Privileged EXEC

# **Example**

The following is an example of the CLI display output for the command.

```
(Routing)#show snmp views
```
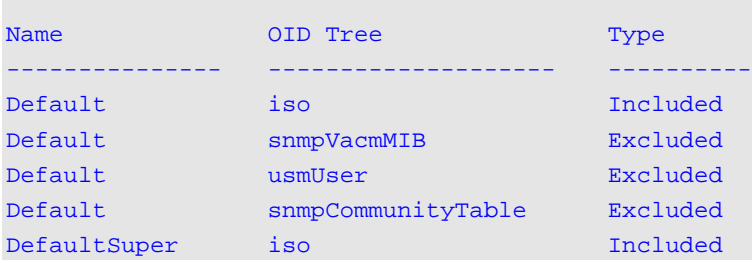

# **Display Parameters**

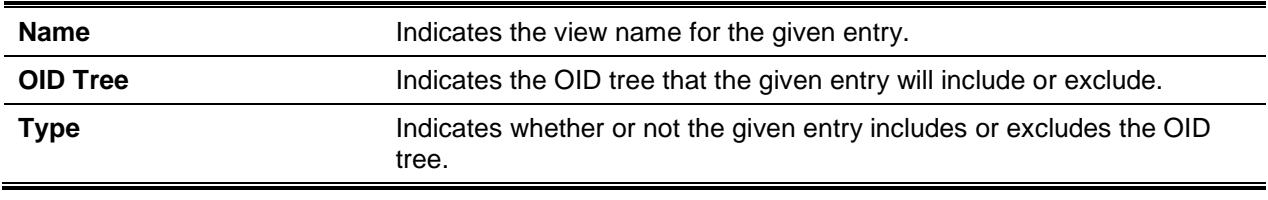

# **4-117 show trapflags**

This command is used to show the trap conditions. The display for the command shows all of the enabled trapflags. By enabling or disabling the trap condition, the user can configure which traps the switch should generate. In the event that a trap condition is enabled and is detected, the trap is sent by the SNMP agent on the switch to all enabled trap receivers. It is not necessary for the user to reset the switch in order to implement any changes. Both cold and warm start traps are continuously generated, and these traps cannot be disabled.

**show trapflags**
None

# **Default**

The default is None.

# **Command Mode**

Privileged EXEC

# **Example**

The following is an example of the CLI display output for the command.

(Routing)#show trapflags

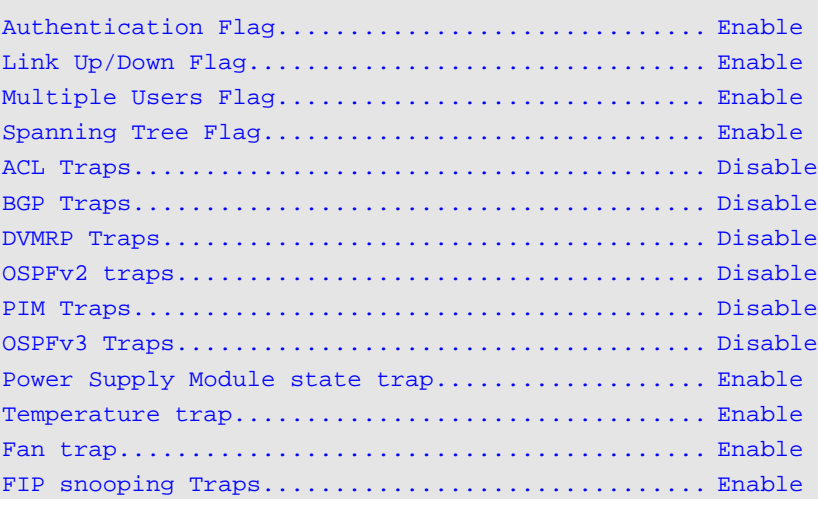

# **Display Parameters**

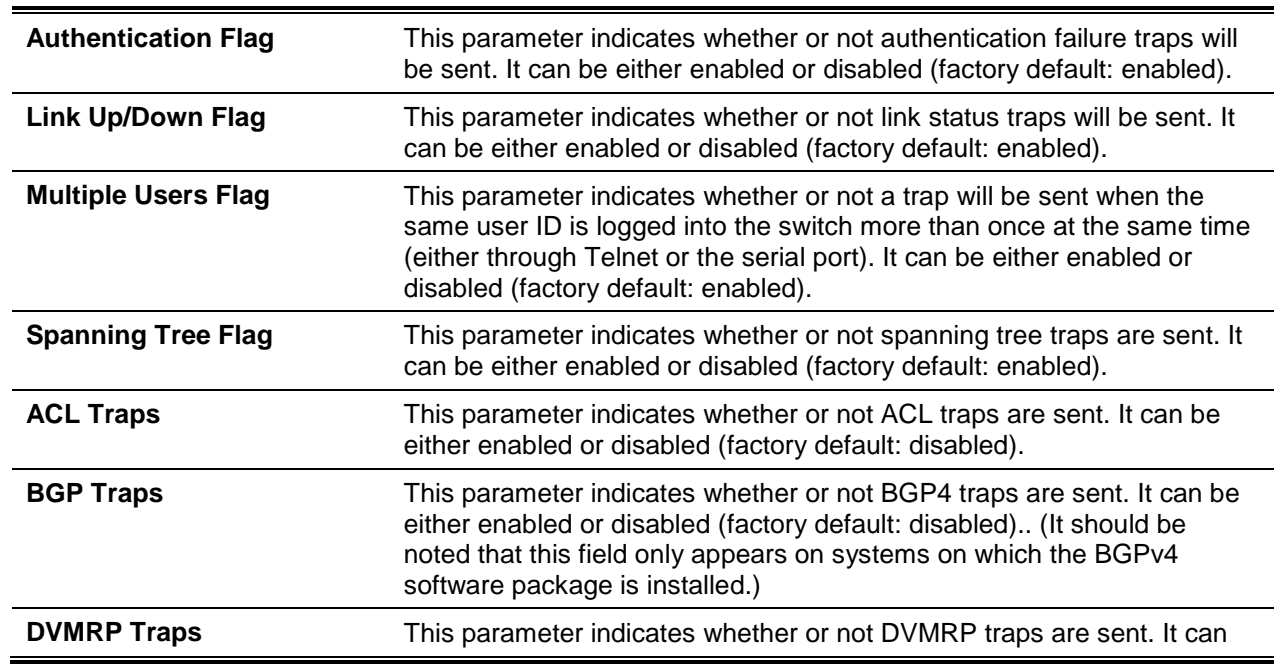

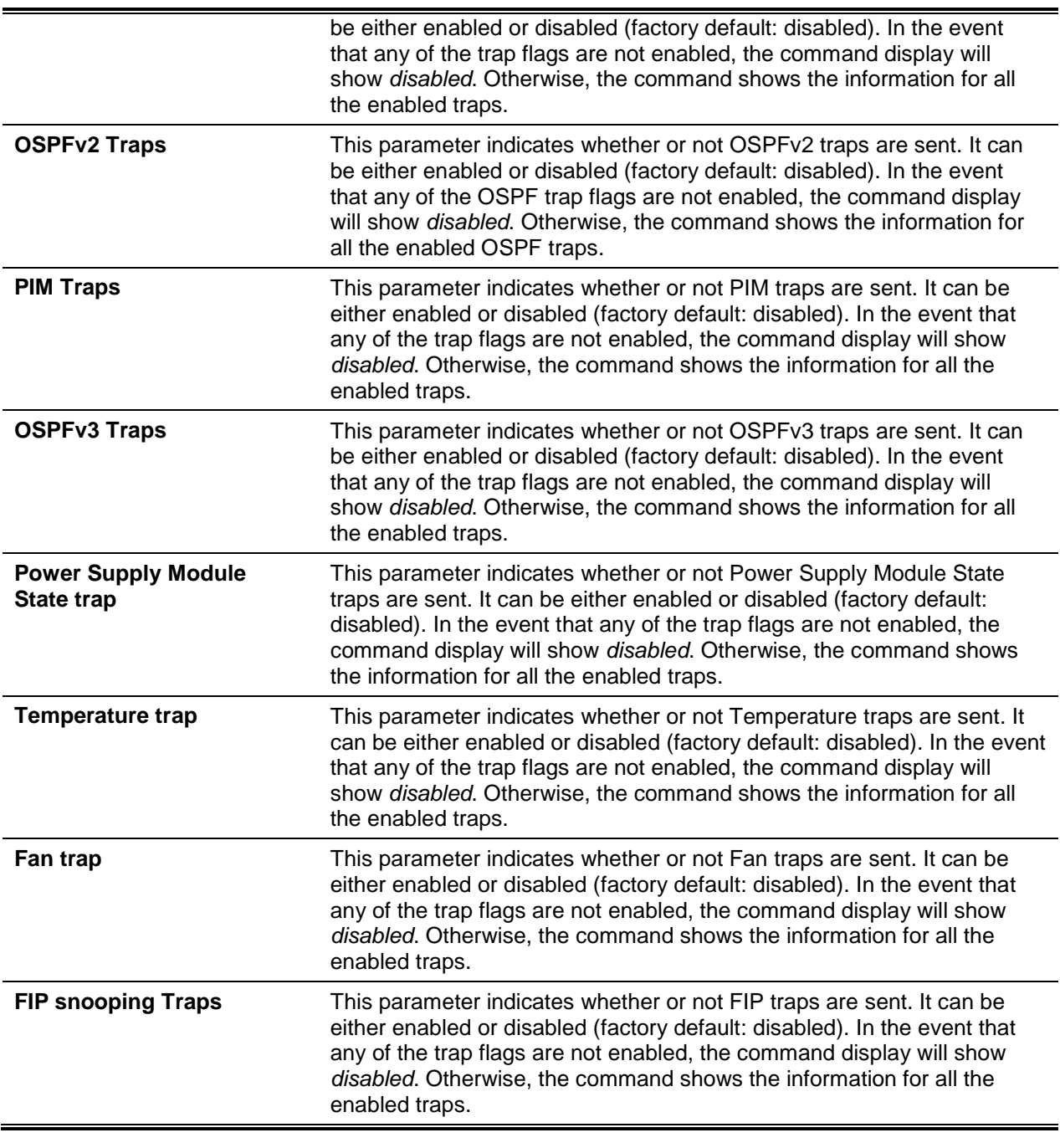

# **4-118 show snmp source-interface**

The **show snmp source-interface** command is used in the Global Config mode to show the details of the configured global source interface used for an SNMP client. The IP address for the interface that has been selected is used as the source IP address for all communications with the server.

**show snmp source-interface**

None

# **Default**

The default is None.

# **Command Mode**

Privileged EXEC

# **Example**

The following is an example of the CLI display output for the command.

```
(Routing)#show snmp source-interface
SNMP trap Client Source Interface................ serviceport
SNMP trap Client Source IPv4 Address............. 192.168.0.1 [Up]
SNMP trap Client Source IPv6 Address............. fe80::2a0:c9ff:fe00:0 [Up]
```
# RADIUS Commands

In this section, the commands used to configure the switch so that it can use a Remote Authentication Dial-In User Service (RADIUS) server on your network for the purposes of authentication and accounting are described.

# **4-119 aaa server radius dynamic-author**

This command is used to enable Change of Authorization (CoA) functionality and in order to enter the dynamic authorization local server configuration mode.

The **no** command is used to disable CoA functionality.

#### **aaa server radius dynamic-author**

**no aaa server radius dynamic-author**

#### **Parameters**

None

# **Default**

The default is None.

# **Command Mode**

Global Config

#### **Example**

(Routing)#configure (Routing)(Config)#aaa server radius dynamic-author (Routing)(Config-radius-da)#

```
(Routing)#configure
(Routing)(Config)#no aaa server radius dynamic-author
```
# **4-120 auth type**

This command is used to specify the type of authorization that will be used by the device for RADIUS clients in order to be granted authorization. The given client must match the configured attribute.

The **no** command is used to reset the type of authorization that will be used by the device for RADIUS clients.

**auth type {any | all | session-key} no auth type**

#### **Parameters**

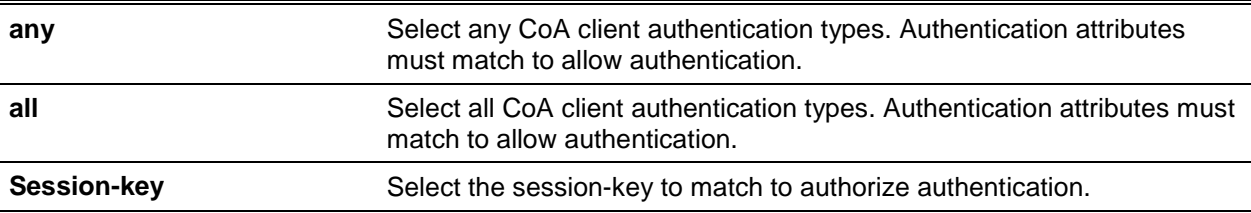

#### **Default**

The default is All.

#### **Command Mode**

Dynamic Authorization

#### **Example**

(Routing)(Config-radius-da)#auth type all

(Routing)(Config-radius-da)#no auth type

# **4-121 authorization network radius**

This command is used to enable the switch to accept VLAN assignments from the RADIUS server.

The **no** command is used to disable the switch's ability to accept VLAN assignments from the RADIUS server.

#### **authorization network radius**

## **no authorization network radius**

# **Parameters**

None

# **Default**

The default is Disabled.

# **Command Mode**

Global Config

# **4-122 clear radius dynamic-author statistics**

This command is used to clear RADIUS dynamic authorization counters.

# **clear radius dynamic-author statistics**

# **Parameters**

None

# **Default**

The default is None.

# **Command Mode**

Privileged EXEC

# **Example**

The following provides an example of the command.

(Routing)#clear radius dynamic-author statistics

Are you sure you want to clear statistics?  $(y/n)$  y

Statistics cleared.

# **4-123 client**

This command is used to specify the IP address or hostname of the AAA server client. To configure the server key at the client level, the optional server key keyword and string argument are used.

The **no** command is used to remove the configured Dynamic Authorization client in the device, as well as the key associated with that client.

**client {***ip-address***} [server-key [0 | 7]** *key-string***] no client {** *ip-address* **|** *hostame* **}**

# **Parameters**

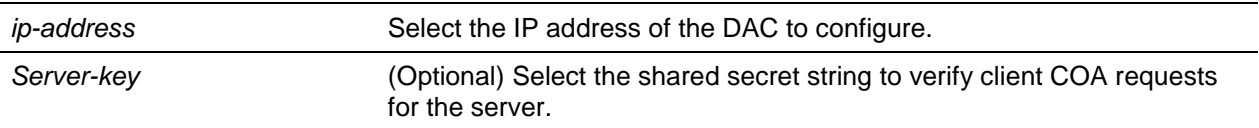

# **Default**

The default is None.

# **Command Mode**

Dynamic Authorization

# **Example**

(Routing)(Config-radius-da)#client 10.0.0.1 server-key 7 device1

(Routing)(Config-radius-da)#no client 10.0.0.1

# **4-124 debug aaa coa**

This command is used to show Dynamic Authorization Server processing debug information.

#### **debug aaa coa**

# **Parameters**

None

# **Default**

The default is None.

# **Command Mode**

Priviledged EXEC

# **4-125 debug aaa pod**

This command is used to show messages related to packet of disconnect (POD) packets. To disable debugging output, use the no form of this command.

# **debug aaa pod**

**no debug aaa pod**

# **Default**

The default is Disabled.

# **Command Mode**

Privileged EXEC

# **4-126 radius server attribute 4**

This command is used to specify the RADIUS client that will use the NAS-IP-Address attribute in the event of RADIUS requests. If a given IP address is specified when this attribute is enabled, the RADIUS client will use that IP address when sending the NAS-IP-Address attribute in RADIUS communications. The **no** command is used to disable the NAS-IP-Address attribute global parameter for RADIUS clients. The RADIUS client will not send the NAS-IP-Address attribute along with RADIUS requests when this parameter is disabled.

**radius server attribute 4 [***ipaddr***]**

**no radius server attribute 4 [***ipaddr***]**

# **Parameters**

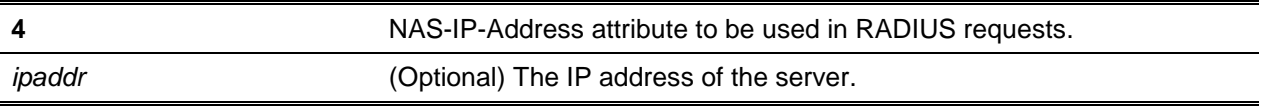

# **Default**

The default is None.

# **Command Mode**

Global Config

# **Example**

The following provides an example of the command.

(Routing)(Config)#radius server attribute 4 192.168.37.60 (Routing)(Config)#

# **4-127 radius server host**

This command is used to configure the IP address or DNS name that is to be used when communicating with the RADIUS server for the selected server type. When configuring the DNS name or IP address for authenticating or accounting servers, the user can also configure the server name and port number. In the event that the no names are indicating when configuring the authenticating and accounting servers, the command will use Default\_RADIUS\_Auth\_Server and Default\_RADIUS\_Acct\_Server, respectively, as the default names. The same name can be used in configuring more than one authenticating server, whereas the names used for accounting servers should be unique. The configuration of a maximum of 32 authenticating and accounting servers are allowed by the RADIUS client.

If the *auth* parameter is used, the command will configure the IP address or hostname that will be used to connect to a RADIUS authentication server. Up to 3 servers per RADIUS client can be configured. If three servers have already been configured, the command will fail until the user removes one of those servers by utilizing the "no" form of the command. If the optional *port* parameter is used, the command will configure the UDP port number that will be used to connect to the configured RADIUS server (*port* number range: 1 - 65535; default value: 1812).

**Note:** Set the *port* parameter to 1812 in order to reconfigure a RADIUS authentication server so that the default UDP *port* will be used.

If the *acct* token is used, the command will configure the IP address or hostname that will be used for the RADIUS accounting server. Only one accounting server can be configured, so if one accounting server is already configured, the "no" form of the command must be used to remove that server from the configuration before configuring another one. In doing so, the IP address or hostname that is specified must match that of an accounting server that was previously configured. If the optional *part* parameter is used, the command will configure the UDP port that will be used when connecting to the RADIUS accounting server. In the event that a port is currently configured for the accounting server, the newly specified port will replace the currently configured port (allowed *port* number range: 0 - 65535; default value: 1813).

**Note:** Set the *port* parameter to 1813 in order to reconfigure a RADIUS accounting server so that the default UDP port will be used.

To delete a configured server entry from the list of configured RADIUS servers, use the **no** version of this command. In the event that the RADIUS authenticating server that is being removed is the active server among those servers that are identified under the same server name, then another server will be selected by the RADIUS client for the purpose of making RADIUS transactions. In the event that the 'auth' token is used, the RADIUS authentication server that was previously configured will be removed from the configuration. Similarly, in the event that the 'acct' token is used, the RADIUS accounting server that was previously configured will be removed from the configuration. The *ipaddr*/*dnsname* parameter has to match the DNS name or the IP address of the previously configured RADIUS authentication / accounting server.

**radius server host {auth | acct} {***ipaddr* **|** *dnsname***} [name** *servername***] [port** *0-65535***] no radius server host {auth | acct} } {***ipaddr* **|** *dnsname***}**

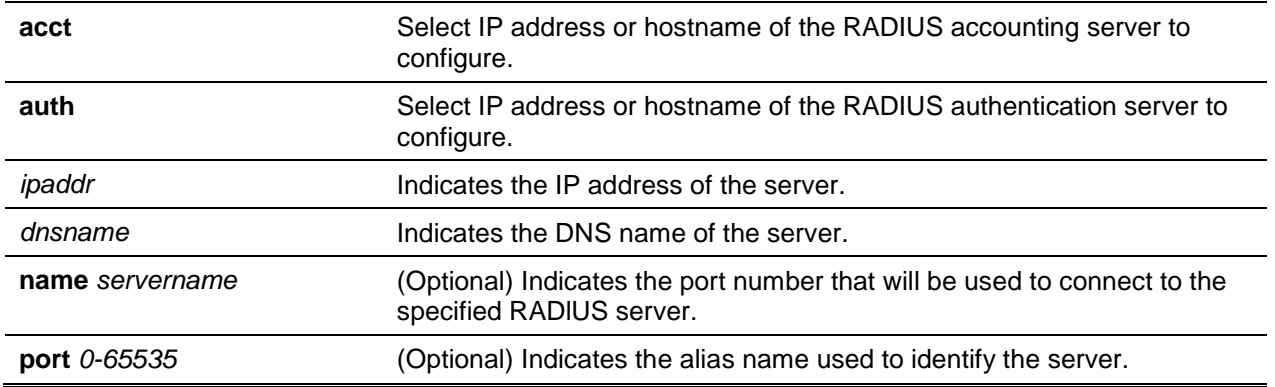

# **Parameters**

# **Default**

The default is None.

# **Command Mode**

Global Config

# **Example**

The following provides an example of the command.

```
(Routing)(Config)#radius server host acct 192.168.37.60
(Routing)(Config)#radius server host acct 192.168.37.60 port 1813
(Routing)(Config)#radius server host auth 192.168.37.60 name Network1_RS port 1813
(Routing)(Config)#wadius server host acct 192.168.37.60 name Network2_RS
(Routing)(Config)#no radius server host acct 192.168.37.60
```
# **4-128 radius server key**

This command is used to configure the key that will be used for RADIUS client communications with the specified server. The shared secret is configured for either the RADIUS authentication or the RADIUS accounting server depending on whether the 'auth' or 'acct' token is used. Either way, the IP address or hostname provided must match that of a previously configured server. Upon this command's execution, the secret is prompted.

The text-based configuration allows the RADIUS server's secrets to be supported in both encrypted and non-encrypted formats. When the configuration is saved, these secret keys are stored solely in the encrypted format. If the user wishes to enter the key in the encrypted format, the key must be entered along with the encrypted keyword. Furthermore, these secret keys are displayed in the encrypted format in the show running config command's display, while these keys cannot be shown in plain text format.

**Note:** The secret must consist of an alphanumeric value that does not exceed 16 characters.

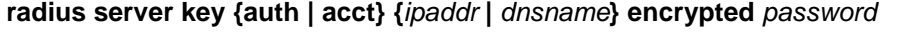

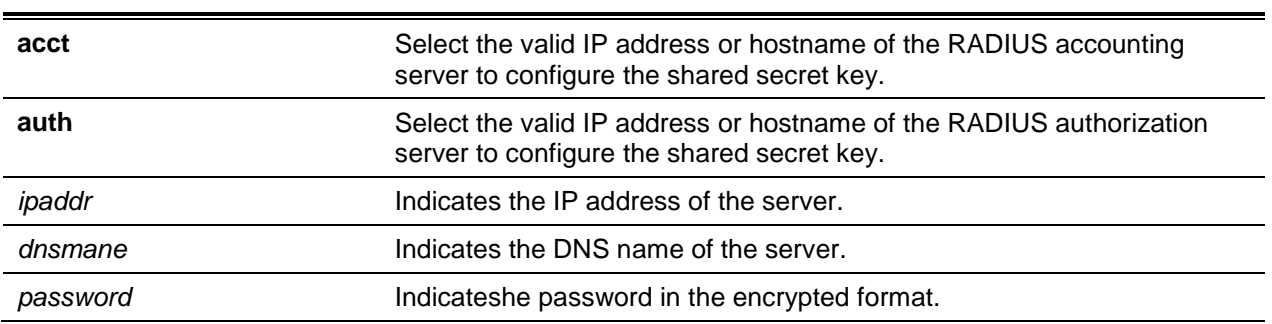

# **Parameters**

# **Default**

The default is None.

# **Command Mode**

Global Config

# **Example**

The following provides an example of the CLI command.

(Routing)(Config)#radius server key acct 10.240.4.10 encrypted encrypt-string

# **4-129 radius server msgauth**

This command is used to enable the use of the message authenticator attribute by the specified RADIUS Authenticating server.

The **no** command is used to disable the use of the message authenticator attribute by the specified RADIUS Authenticating server.

**radius server msgauth {***ipaddr* **|** *dnsname***}**

**no radius server msgauth {***ipaddr* **|** *dnsname***}**

#### **Parameters**

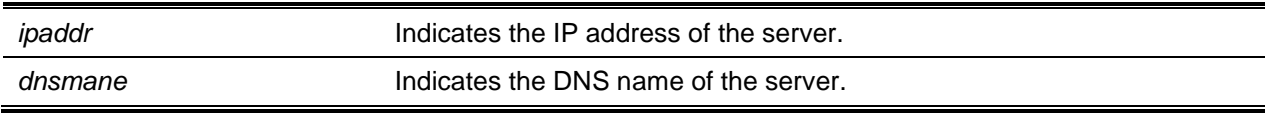

# **Default**

The default is None.

# **Command Mode**

Global Config

# **4-130 radius server primary**

This command is used to specify the configured server that will serve as the primary server among a group of servers that share the same server name. It should be noted, however, that multiple such primary servers can be configured for any group of servers that share the same name. The RADIUS client will, by default, use the primary server that has the specified server name in the event that the client is asked to perform transactions with an authenticating RADIUS server of a specified name. The RADIUS client will only use the backup servers configured with the same server name if it fails to communicate with the primary server for any reason. Such backup servers are identified as secondary servers.

**radius server primary {***ipaddr* **|** *dnsname***}**

## **Parameters**

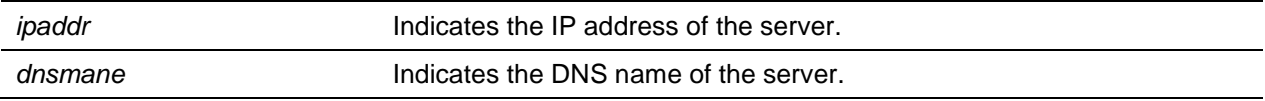

#### **Default**

The default is None.

# **Command Mode**

Global Config

# **4-131 radius server retransmit**

This command is used to configure the RADIUS client global parameters specifying the allotted number of times a message is transmitted when an unsuccessful RADIUS authentication event occurs. Once the allotted number is reached and a response is not achieved, the client no longer communicates with other servers.

**radius server retransmit** *retries*

**no radius server retransmit**

# **Parameters**

*retries* **Indicates the maximum number of transmission attempts that will be** made (range: 1 - 15).

# **Default**

The default is 4 attempts.

# **Command Mode**

Global Config

# **4-132 radius source-interface**

This command is used to specify the physical or logical interface that will be used as the RADIUS client source interface (i.e., the source IP address). The address configured as the source interface will be used for all RADIUS communications between the RADIUS client and the RADIUS server. More specifically, the source-interface IP address selected will be used to fill the IP header of RADIUS management protocol packets. This in turn allows security devices (such as firewalls) to identify the source packets sent by the specific switch.

If no source-interface is specified, the primary IP address for the outbound (originating) interface will be used as the source address. In the event that the configured interface is down, the RADIUS client will revert back to its default behavior.

The **no** command is used to reset the RADIUS source interface back to the default settings.

**radius source-interface {***slot***/***port* **| loopback** *loopback-id* **| vlan** *vlan- id | network | serviceport* **} no radius source-interface**

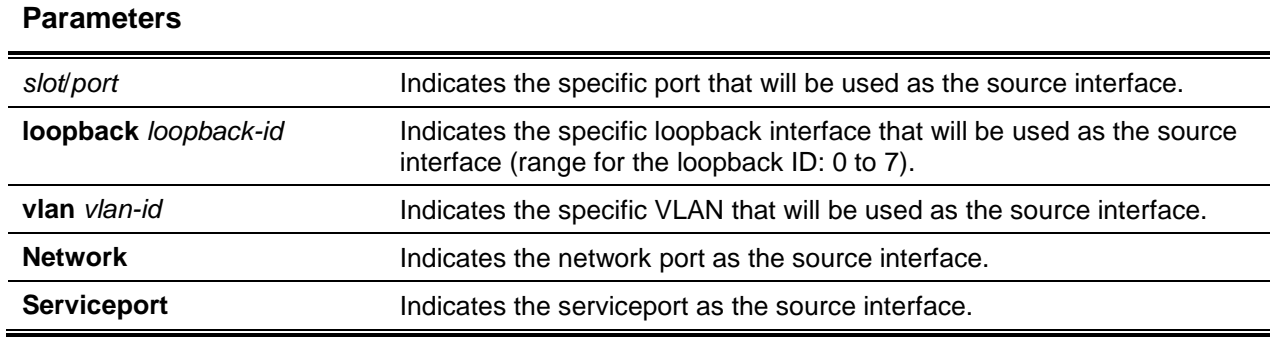

# **Default**

The default is None.

# **Command Mode**

Global Config

# **4-133 radius server timeout**

This command is used to configure the global parameter for the RADIUS client that defines the timeout value (in seconds) after which retransmission of a request to the RADIUS server must occur if no response has been received. The timeout value must consist of an integer within the range of 1 to 30.

The **no** command is used to reset the timeout global parameter back to the default value.

**radius server timeout** *seconds*

**no radius server timeout**

# **Parameters**

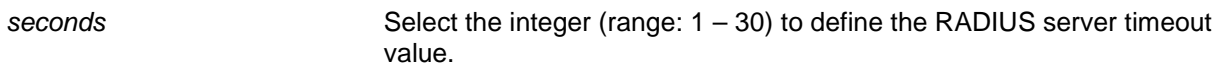

# **Default**

The default is 5.

# **Command Mode**

Global Config

# **4-134 server-key**

This command is used to configure a global shared secret that will then be used for all dynamic authorization clients for which no individual shared secret key is configured.

The **no** command is used to remove the configured secret.

**server-key [0 | 7]** *key-string* **no server-key**

# **Parameters**

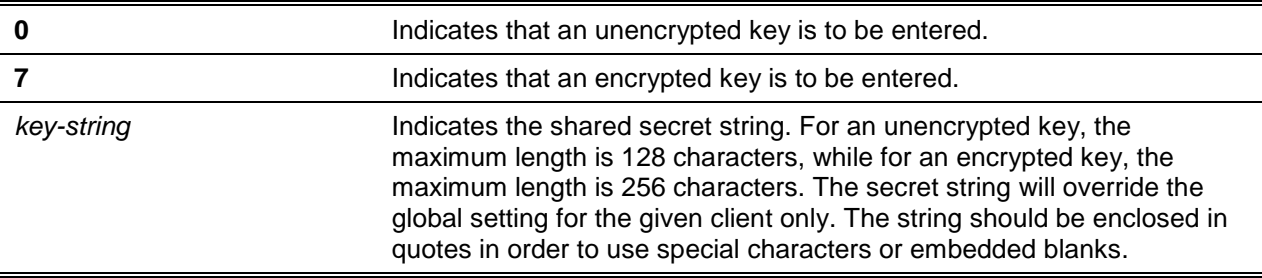

# **Default**

The default is None.

# **Command Mode**

Dynamic Authorization

# **Example**

(Routing)(Config-radius-da)#server-key encrypted mydevice

(Routing)(Config-radius-da)#no server-key

# **4-135 show radius servers**

This command is used to display the authentication parameters.

**show radius servers {***ipaddr* **| name** *hostname***}**

# **Parameters**

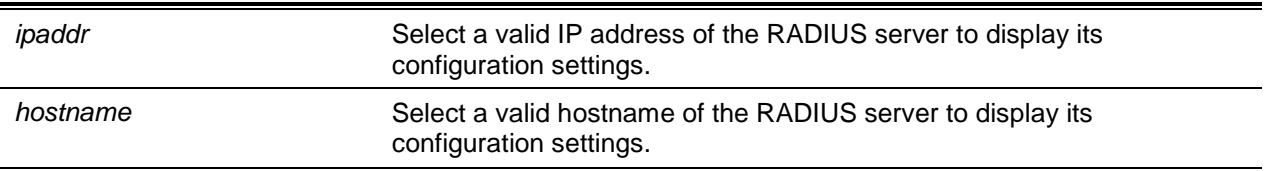

# **Default**

Not applicable.

# **Command Mode**

User EXEC

#### **Example**

(Routing)#show radius servers name Default-RADIUS-Server

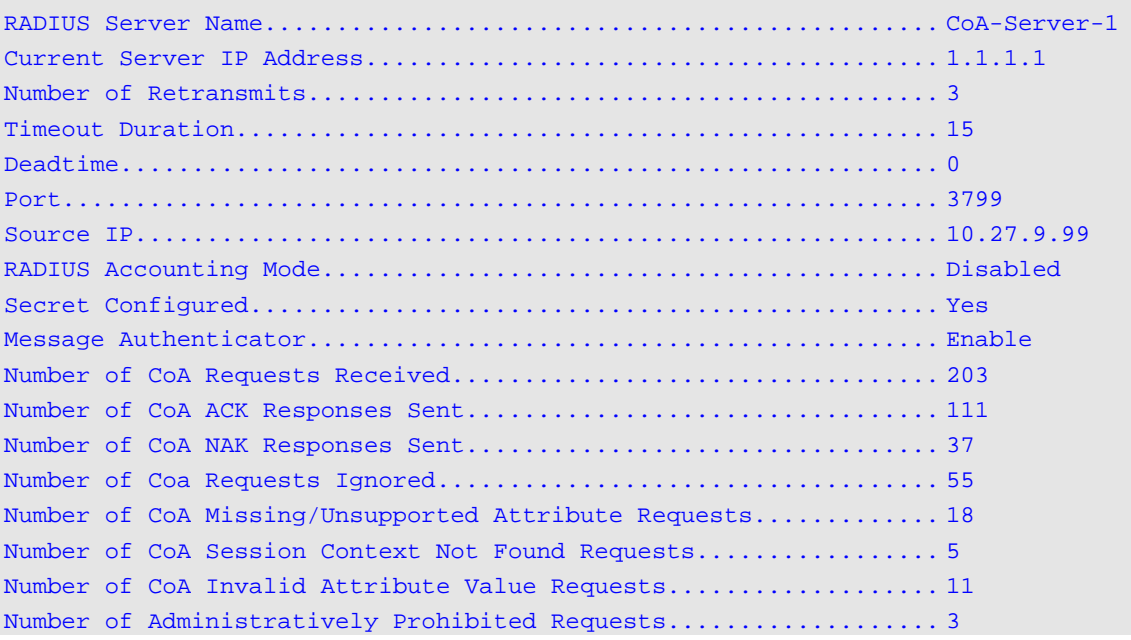

# **4-136 show radius**

This command is used to show the values that have been configured for the global parameters of the RADIUS client.

#### **show radius**

#### **Parameters**

None

# **Default**

The default is None.

# **Command Mode**

Privileged EXEC

#### **Example**

The following shows example CLI display output for the command.

```
(Routing) #show radius
Number of Configured Authentication Servers.........32
Number of Configured Accounting Servers.............32
Number of Named Authentication Server Groups........15
Number of Named Accounting Server Groups............3
```
Number of Retransmits..................................4 Time Duration.......................................10 RADIUS Accounting Mode..............................Disable RADIUS Attribute 4 Mode.............................Enable RADIUS Attribute 4 Value............................192.168.37.60

# **4-137 show radius servers**

This command is used to show the summary and details for the RADIUS authenticating servers that have been configured for the RADIUS client.

**show radius servers [{***ipaddr* **|** *dnsname* **| name [***servername***]}]**

# **Parameters**

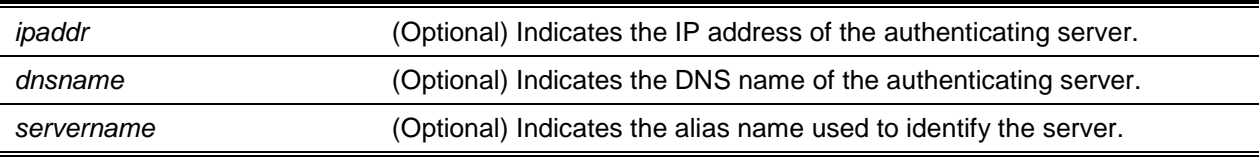

#### **Default**

The default is None.

#### **Command Mode**

Privileged EXEC

# **Example**

The following is an example of the CLI display output for the command.

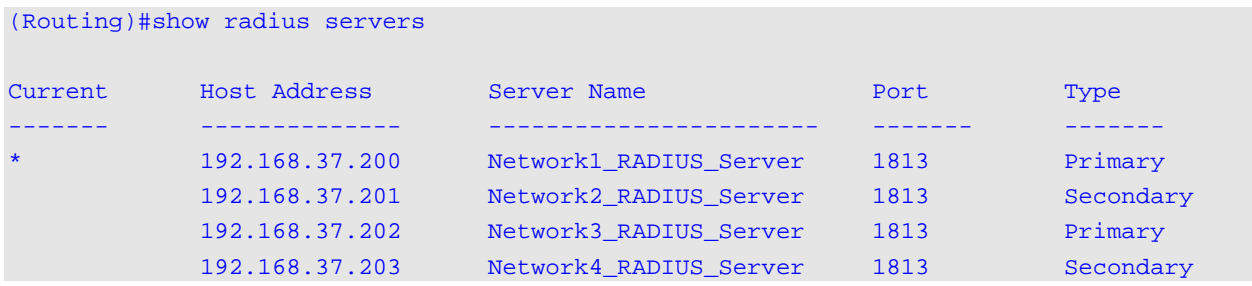

(Routing)#show radius servers name

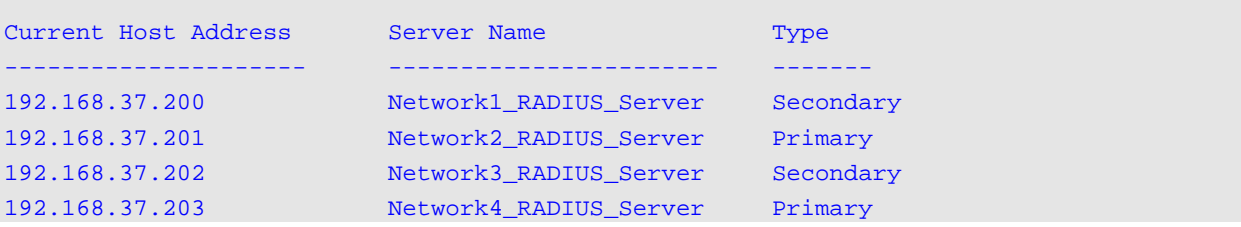

(Routing)#show radius servers name Default\_RADIUS\_Server

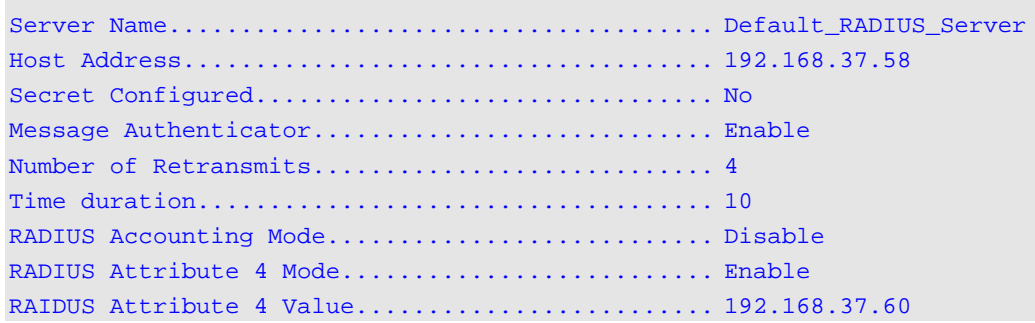

(Routing)#show radius servers 192.168.37.58

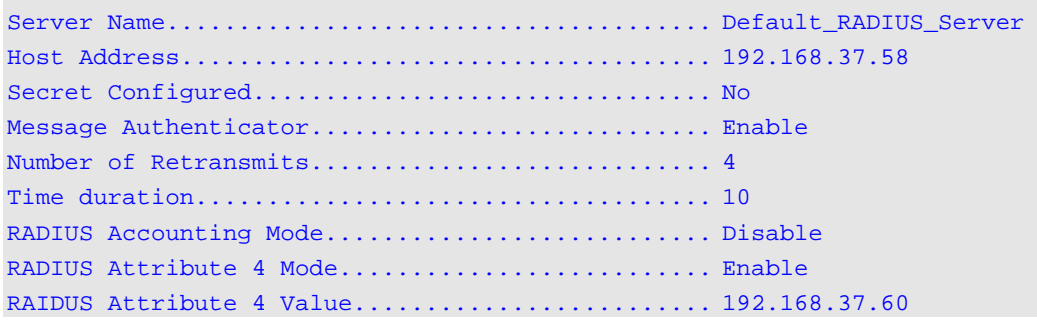

# **4-138 show radius accounting**

This command is used to show a summary of the configured RADlUS accounting servers.

lf no parameters are specified, then only the details of the accounting mode and the RADIUS accounting server will be displayed.

**show radius accounting name [***servername***]**

#### **Parameters**

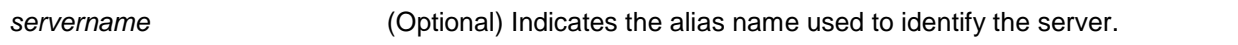

# **Default**

The default is None.

#### **Command Mode**

Privileged EXEC

#### **Example**

The following is an example of the CLI display output for the command.

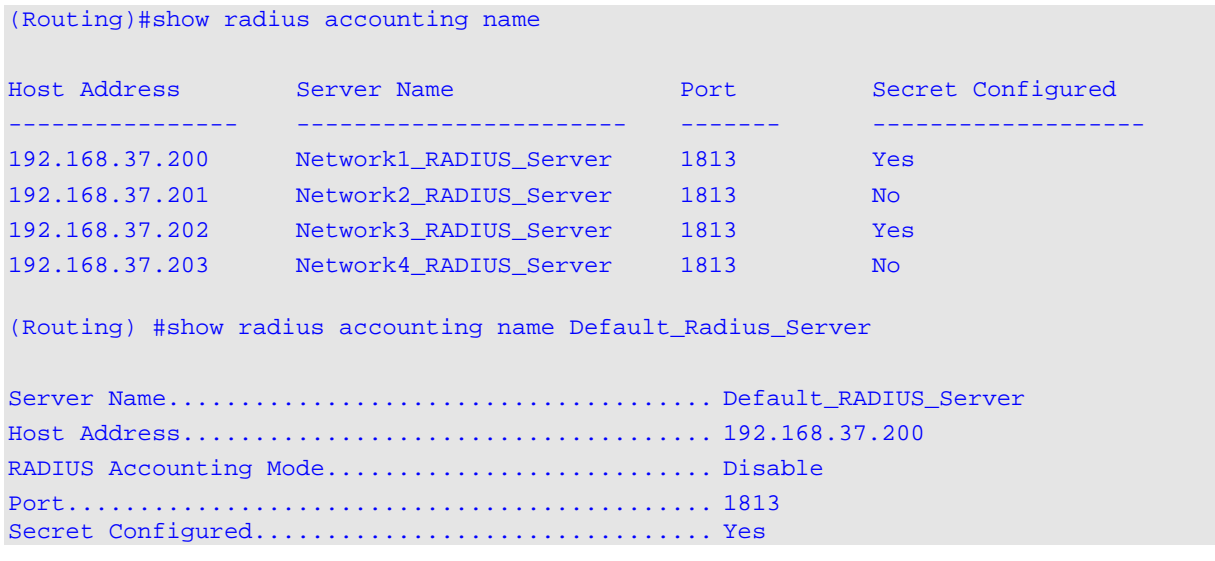

# **4-139 show radius statistics**

This command is used to show the summary statistics for the configured RADIUS Authenticating servers.

**show radius statistics {***ipaddr* **|** *dnsname* **| name [***servername***]}**

# **Parameters**

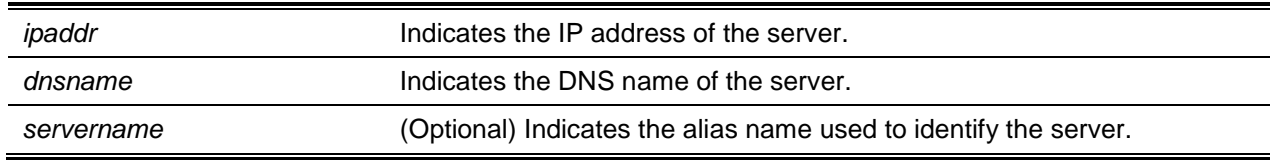

# **Default**

The default is None.

#### **Command Mode**

Privileged EXEC

#### **Example**

The following is an example of the CLI display output for the command.

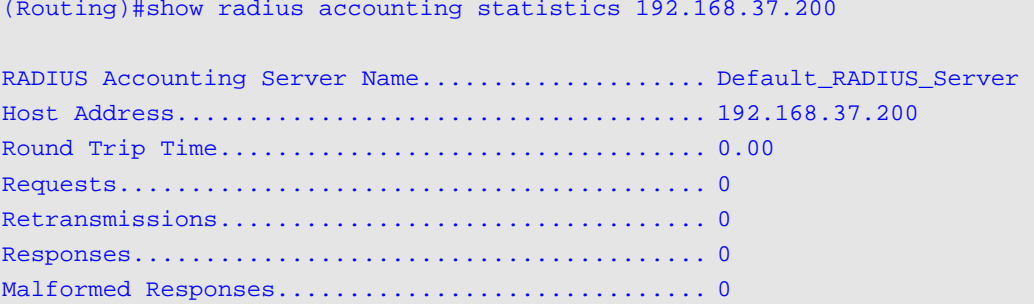

*5000 Series Layer 2/3 Managed Data Center Switch CLI Reference Guide*

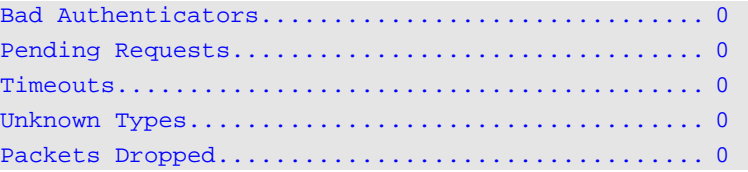

(Routing)#show radius statistics name Default\_RADIUS\_Server

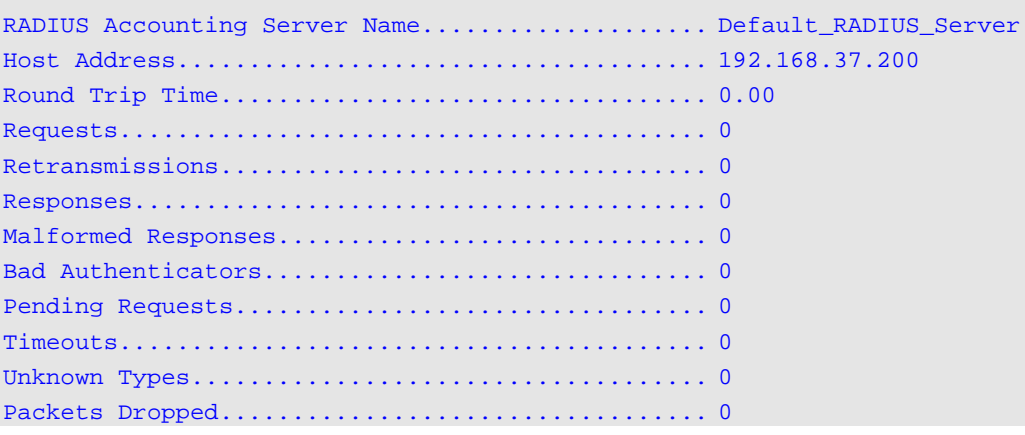

# **4-140 show radius source-interface**

The **show radius source-interface** command is used in the Privileged EXEC mode to show the details of the configured global source interface used for a RADIUS client. The IP address for the interface that has been selected is used as the source IP address for all communications with the server.

**show radius source-interface**

#### **Parameters**

None

**Default**

The default is None.

#### **Command Mode**

Privileged EXEC

#### **Example**

The following is an example of the CLI display output for the command.

```
(Routing)#show radius source-interface
RADIUS Client Source Interface................... 0/2
RADIUS Client Source IPv4 Address................ 192.168.2.20 [Up]
```
# **4-141 show radius statistics**

This command is used to show the summary statistics for the configured RADIUS Authenticating servers.

**show radius statistics {***ipaddr* **|** *dnsname* **| name [***servername***]}**

# **Parameters**

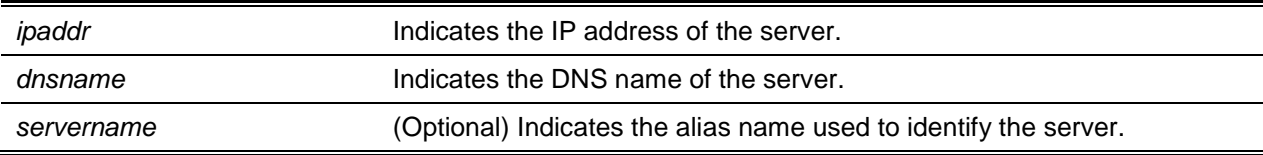

#### **Default**

The default is None.

#### **Command Mode**

Privileged EXEC

#### **Example**

The following is an example of the CLI display output for the command.

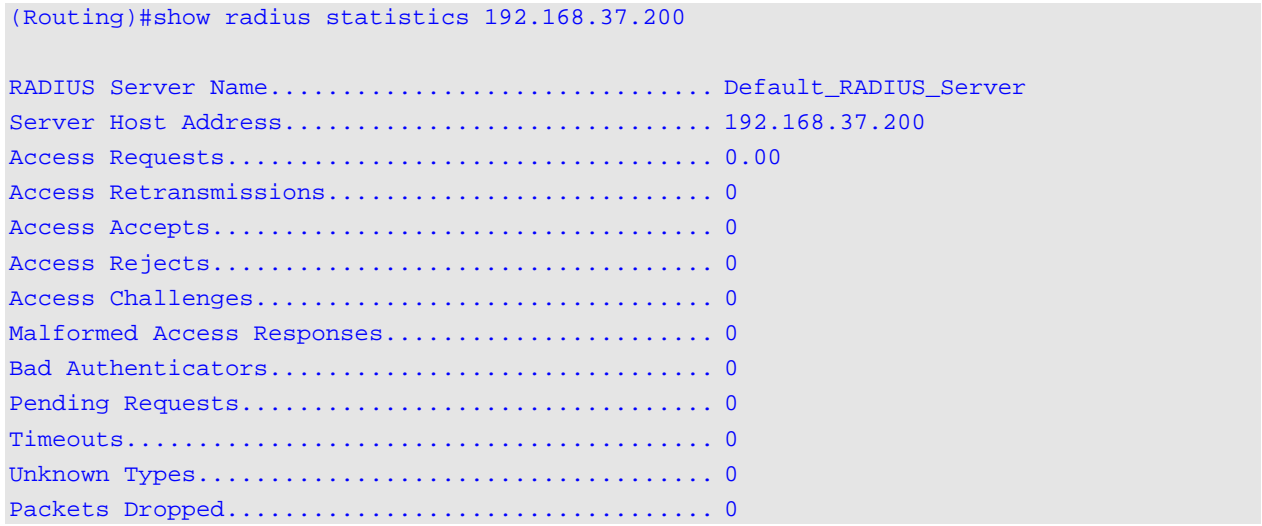

(Routing)#show radius statistics name Default\_RADIUS\_Server

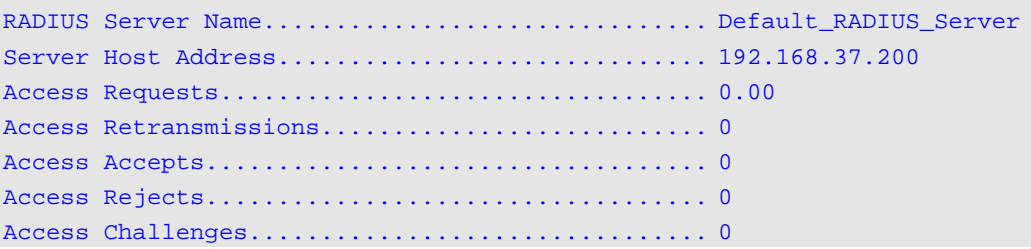

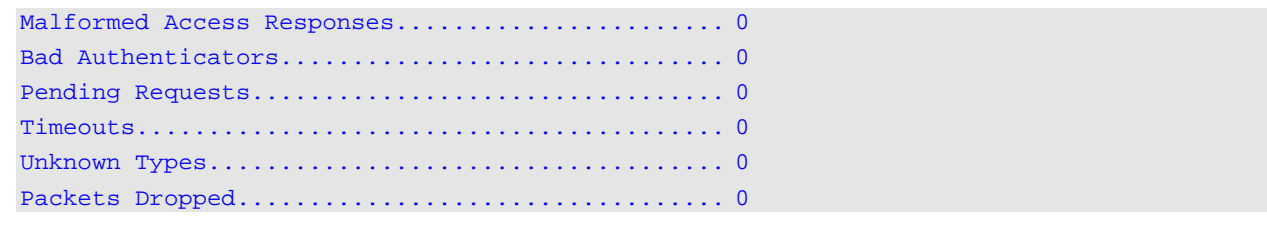

# TACACS+ Commands

TACACS+ is used to provide access control, via one or more centralized servers, to networked devices. Much like RADIUS, this protocol allows authentication to be simplified through th use of a single database that can be shared among many clients on a large network. TACACS+ is founded upon the TACACS+ protocol (which is described in RFC1492), but in addition to the basic TACACS+ protocol, it allows for separate authentication, accounting, and authorization services. Also, while the basic TACACS+ protocol is UDP based and utilizes messages that are passed in clear text over the network, the TACACS+ protocol utilizes TCP to ensure reliable delivery, in addition to using a shared key that is configured on both the client and the daemon server to encrypt all messages.

# **4-142 tacacs-server host**

The **tacacs-server host** command is used in the Global Configuration mode to configure a TACACS+ server. This command is used to enter into the TACACS+ configuration mode. The *ip-address*/*hostname* parameter consists of the IP address or the hostname of the TACACS+ server. Multiple **tacacs-server host** commands can be used to specify multiple hosts.

The **no** command is used to delete a specified hostname or IP address. The *ip-address*/*hostname* parameter consists of the IP address of the TACACS+ server.

**tacacs-server host [***ip-address* **|** *hostname***]**

**no tacacs-server host [***ip-address* **|** *hostname***]**

# **Parameters**

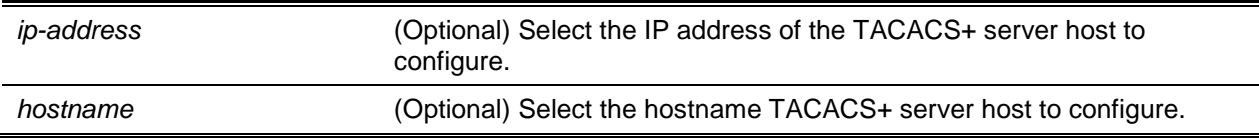

# **Default**

The default is None.

# **Command Mode**

Global Config

# **4-143 key**

The key command is used to define the authentication and encryption key strings.

**key {***key-string* **|** *encrypted***}**

# **Parameters**

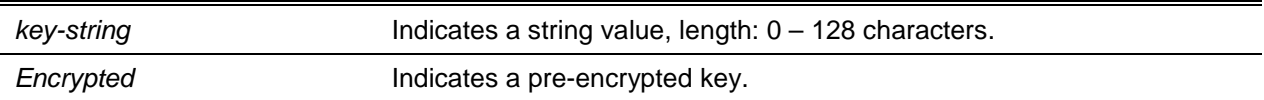

# **Default**

The default is 0.

# **Command Mode**

TACACS+ Config

# **4-144 keystring**

The keystring command is used to re-confirm the authentication and encryption key function.

**key {***key-string* **|** *encrypted***}**

# **Parameters**

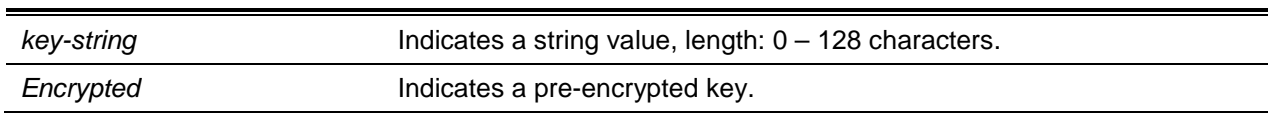

# **Default**

The default is 0.

# **Command Mode**

TACACS+ Config

# **4-145 port**

The port command is used to select the TACACS+ server port number.

**port {***port-number***}**

*port-number* Indicates a port range: 0 – 65535. Default: 49.

# **Default**

The default is 0.

# **Command Mode**

TACACS+ Config

# **4-146 priority**

The priority command is used in the TACACS+ Configuration mode to define the order that servers are used in, where 0 (zero) indicates the highest priority server (range: 0 - 65535).

**priority** *priority*

# **Parameters**

None

#### **Default**

The default is 0.

# **Command Mode**

TACACS+ Config

# **4-147 timeout**

The key command is used to define the timeout value.

**timeout {***timeout***}**

# **Parameters**

*timeout* Indicates a string value, range:  $1 - 30$  seconds.

# **Default**

The default is 0.

# **Command Mode**

TACACS+ Config

# **4-148 tacacs server key**

The **tacacs-server** key command is used to set the encryption key and authentication for all TACACS+ communications between the TACACS+ daemon and the switch. The allowed range for the key-string parameter is 0-128 characters, and the parameter is used to specify the encryption key and authentication for all TACACS+ communications between the TACACS+ server and the switch. The key must match that which is used on the TACACS+ daemon.

With text-based configuration, the secrets of the TACACS+ server are supported in both encrypted and non-encrypted formats. When the configuration is saved, these secret keys are stored solely in the encrypted format. If the user wishes to enter the key in the encrypted format, the key must be entered along with the encrypted keyword. Furthermore, these secret keys are displayed in the encrypted format in the show running config command's display, while these keys cannot be shown in plain text format.

The **no** command is used to disable the encryption key and authentication for all TACACS+ communications between the TACACS+ daemon and the switch. The allowed range for the key-string parameter is 0-128 characters. , and the key must match that which is used on the TACACS+ daemon.

**tacacs-server key [***key-string* **| encrypted** *key-string***]**

**no tacacs-server key** *key-string*

# **Parameters**

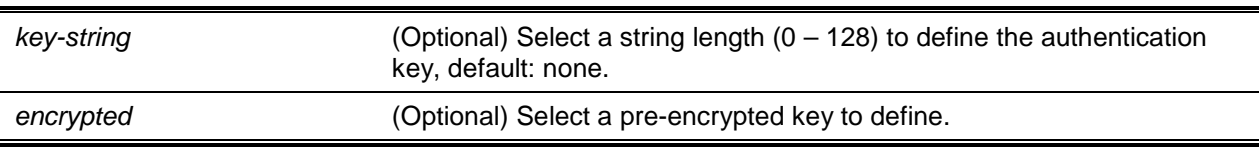

# **Default**

The default is None.

# **Command Mode**

Global Config

# **4-149 tacacs-server keystring**

The **tacacs-server keystring** command is used to specify the global authentication encryption key that is used for all TACACS+ communications between the client and the TACACS+ server.

# **tacacs-server keystring [key-string | encrypted key-string]**

None

# **Default**

The default is None.

# **Command Mode**

Global Config

# **Example**

The following provides an example of the CLI command.

```
(Routing)(Config)#tacacs-server keystring
Enter tacacs key: ********
```
Re-enter tacacs key: \*\*\*\*\*\*\*\*

# **4-150 tacacs-server source-interface**

This command is used in the Global Configuration mode to configure the source interface (that is, the source IP address) for TACACS+ server configuration. The address configured as the source-interface IP address will be used to fill the IP header of management protocol packets. This in turn allows security devices (such as firewalls) to identify the source packets sent by the specific switch.

If no source-interface is specified, the primary IP address for the outbound (originating) interface will be used as the source address.

The **no** command is used to remove the global source interface (that is, the selected source IP) for all TACACS+ communications between the server and the TACACS+ client.

**tacacs-server source-interface {***slot/port* **| loopback** *loopback-id* **| vlan** *vlan-id | network | serviceport* **}**

**no tacacs-server source-interface**

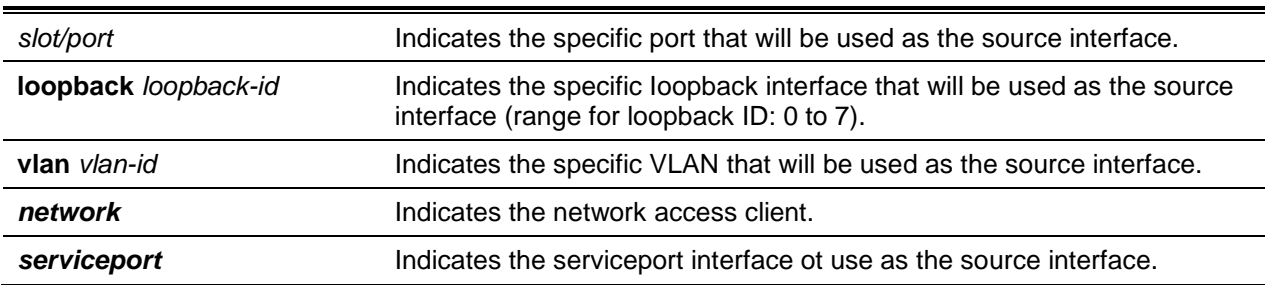

# **Parameters**

# **Default**

The default is None.

#### **Command Mode**

Global Config

# **Example**

The following provides an example of the command.

(Config)#tacacs-server source-interface loopback 0 (Config)#tacacs-server source-interface 0/1 (Config)#no tacacs-server source-interface

# **4-151 tacacs-server timeout**

The tacacs-server timeout command is used to specify the timeout value for any communications with the TACACS+ servers. The range of the *timeout* parameter is 1-30 seconds. If a timeout value is not specified, then the global timeout will be set to the default value. Those TACACS+ servers not using the global timeout value, however, will retain the timeout values that have been configured for them.

The **no** command is used to reset the timeout value for all TACACS+ servers back to the default value.

**tacacs-server timeout** *timeout* **no tacacs-server timeout**

# **Parameters**

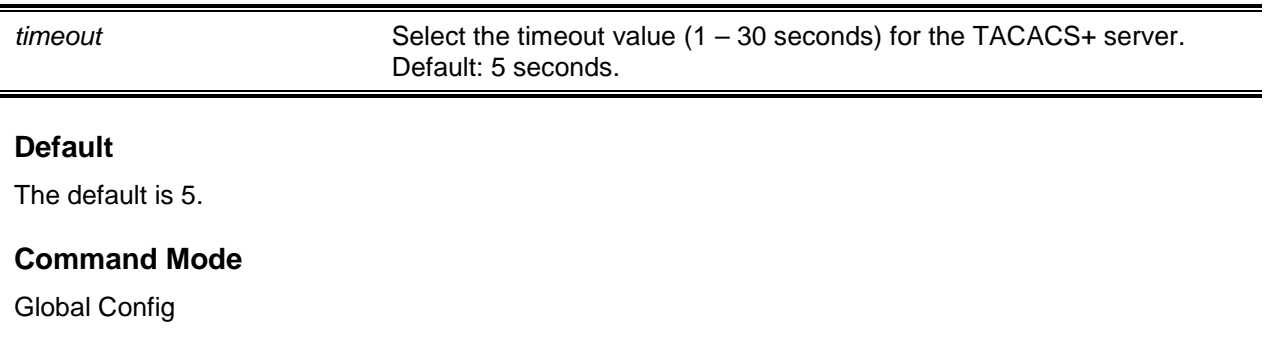

# Configuration Scripting Commands

The use of Configuration Scripting allows the user to generate text-formatted script files that represent a system's current configuration. These configuration script files can be uploaded to a PC or UNIX system and edited, after which the edited files can be downloaded to the system so that the new configuration can be applied. In fact, these configuration scripts can be applied to one or mulitple switches with no modifactions or only minor modifications.

The **show running-config** command (please see ["show running-config"](#page-172-0)) can be used to capture a running configuration and transcribe it into a script. The **copy** command (please see ["copy"](#page-217-0)) can then be used to transfer the given configuration script to or from the switch.

To view the configuration stored in the startup-config, backup-config, or factory-defaults file, the user can use the **show {***startup-config* **|** *backup-config* **|** *factory-defaults***}** command (please see ["show"](#page-174-0)).

In general, scripts should be used on systems with the default configuration; however, it is also possible to apply scripts on systems with configurations other than the default configurations.

Scripts are required to conform to the following rules:

- The file extension for the script must be ".scr".
- The maximum number of scripts allowed on the switch is ten.
- The maximum allowed size for all the script files on the switch combined is 2048 KB.
- The maximum allowed number of command lines for configuration files is 2000.

Single-line annotations for use at the command prompt can be typed in by the user when write testing or configuring scripts in order to improve script readability. The beginning of a comment is flaged by the exclamation point (!) character. More specifically, the comment flag character can be used to begin a word at any point on the command line, with all input following this character being ignored. In other words, any command line beginning with the "!" character is recognized by the parser as a comment line and thus ignored.

The following lines provide an example of a script.

```
! Script file for displaying management access
show telnet !Disp1ays the information about remote connections
! Display information about direct connections
show serial
! End of the script file!
```
**Note:** In the configuration script, a blank password for a user must be specified as a space within quotes. For example, if the password for user jane is to be changed from a blank password to hello, then the script entry would be as follows:

```
users passwd jane
" "
hello
hello
```
# **4-152 script apply**

This command is used to apply the commands in the script to the switch, where the name of the script to apply is indicated by the *scriptname* parameter.

**script apply** *scriptname*

#### **Parameters**

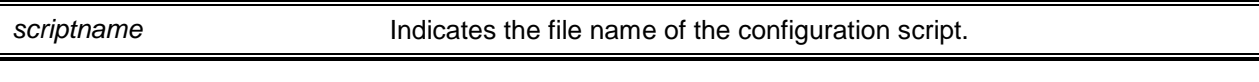

# **Default**

The default is None.

# **Command Mode**

Privileged EXEC

# **4-153 script delete**

This command is used to delete a specified script, with the scriptname parameter indicating the name of the script to be deleted. Alternatively, the **all** option can be used to delete all the scripts currently present on the switch.

#### **script delete {***scriptname* **| all}**

#### **Parameters**

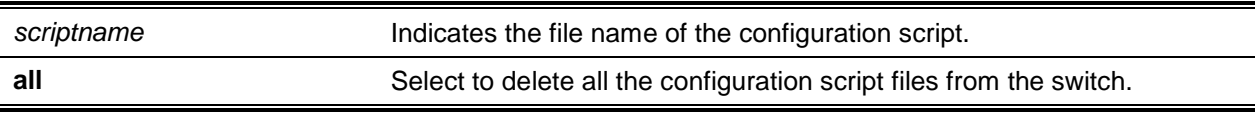

# **Default**

The default is None.

#### **Command Mode**

Privileged EXEC

# **4-154 script list**

This command is used to list all of the scripts currently present on the switch. Use of the command will also cause the remaining available places to be shown.

**script list**

# **Parameters**

None

**Default** The default is None.

# **Command Mode**

Privileged EXEC

# **4-155 script show**

This command is used to show the contents of a script file, with the scriptname parameter indicating the file in question.

**script show** *scriptname*

**scriptname Indicaes the file name of the configuration script.** 

# **Default**

The default is None.

# **Command Mode**

Privileged EXEC

# **4-156 script validate**

This command is used to validate a script file through parsing of each line in the script file, with the scriptname parameter indicating the name of the script to be validated. The validate option is meant to provide assistance in script development, as the validation is intended to identify any potential problems. That said, it may not be successful in identifying all problems for a given script on every device.

**script validate** *scriptname*

# **Parameters**

**scriptname Indicates the file name of the configuration script.** 

# **Default**

The default is None.

# **Command Mode**

Privileged EXEC

# Pre-login Banner, System Prompt, and Host Name **Commands**

In this section, the commands used to configure the system prompt and the pre-login banner are described. The pre-login banner consists of the text that is displayed before the user logs in at the User: prompt.

# **4-157 copy (pre-login banner)**

The option to upload or download the CLI Banner to or from the switch is included in the copy command. Local URLs can be specified by using FTP, TFTP, SFTP, SCP, or Xmodem.

# **copy <tftp : //<ipaddr>/<filepath>/<filename>> nvram:clibanner**

## copy nvram:clibanner <tftp://<ipacldr>/<filepath>/<filename>>

## **Parameters**

None

# **Default**

The default is None.

# **Command Mode**

Privileged EXEC

# **4-158 set prompt**

This command is used to change the name of the prompt, which may be up to 64 alphanumeric characters long.

**set prompt** *prompt\_string*

# **Parameters**

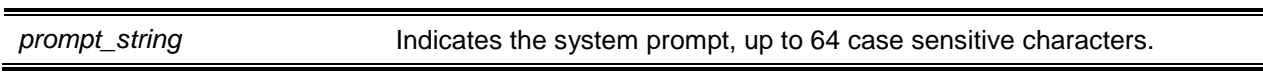

# **Default**

The default is None.

# **Command Mode**

Privileged EXEC

# **4-159 set clibanner**

This command to is used to configure the pre-login CLI banner prior to displaying the login prompt. The **no** command is used to remove any configuration of the pre-login CLI banner.

**set clibanner** *line* **no set clibanner**

# **Parameters**

*line* This is a parameter consisting of the banner text, where the "" (double quote) symbol is used as a delimiting character. The maximum allowed

#### length of the banner message is 2000 characters.

# **Default**

The default is None.

# **Command Mode**

Global Config

# **4-160 show clibanner**

This command is used to display the configured pre-login CLI banner, which consists of the text that is displayed before the CLI prompt is displayed.

**show clibanner**

# **Parameters**

None

# **Default**

No content is displayed before login prompt.

# **Command Mode**

Privileged EXEC

# **Example**

The following is an example of the CLI display output for the command.

(Routing)#show clibanner Banner Message configured: ================================ -------------------------------- **TEST** --------------------------------

# **4-161 hostname**

This command is used to set the system hostname. Using it also causes the prompt to be changed. The system hostname may be as many as 64 alphanumeric, case-sensitive characters in length.

**hostname** *hostname*

*hostname* **Indicates the system prompt, up to 64 case sensitive characters.** 

# **Default**

The default is None.

# **Command Mode**

Privileged EXEC

# Front Panel TAP Interfaces

The commands in this section can be used to enable and monitor the FPTI mode.

# **4-162 fpti**

This command is used to enable the FPTI mode either globally (Global Config mode) or for a specific interface (Interface Config mode).

The **no** command is used to disable the FPTI mode.

**fpti**

**no fpti**

# **Parameters**

None

# **Default**

The default is Enabled.

# **Command Mode**

- Global Config
- Interface Config

# **4-163 show port fpti**

This command is used to display the global FPTI mode, as well as the FPTI mode on all the interfaces. If a single interface is specified, then only the FPTI mode for that interface will be displayed.

**show port fpti [***slot/port***]**

```
slot/port (Optional)
```
# **Default**

The default is None.

## **Command Mode**

- Global Config
- Interface Config

# **Example**

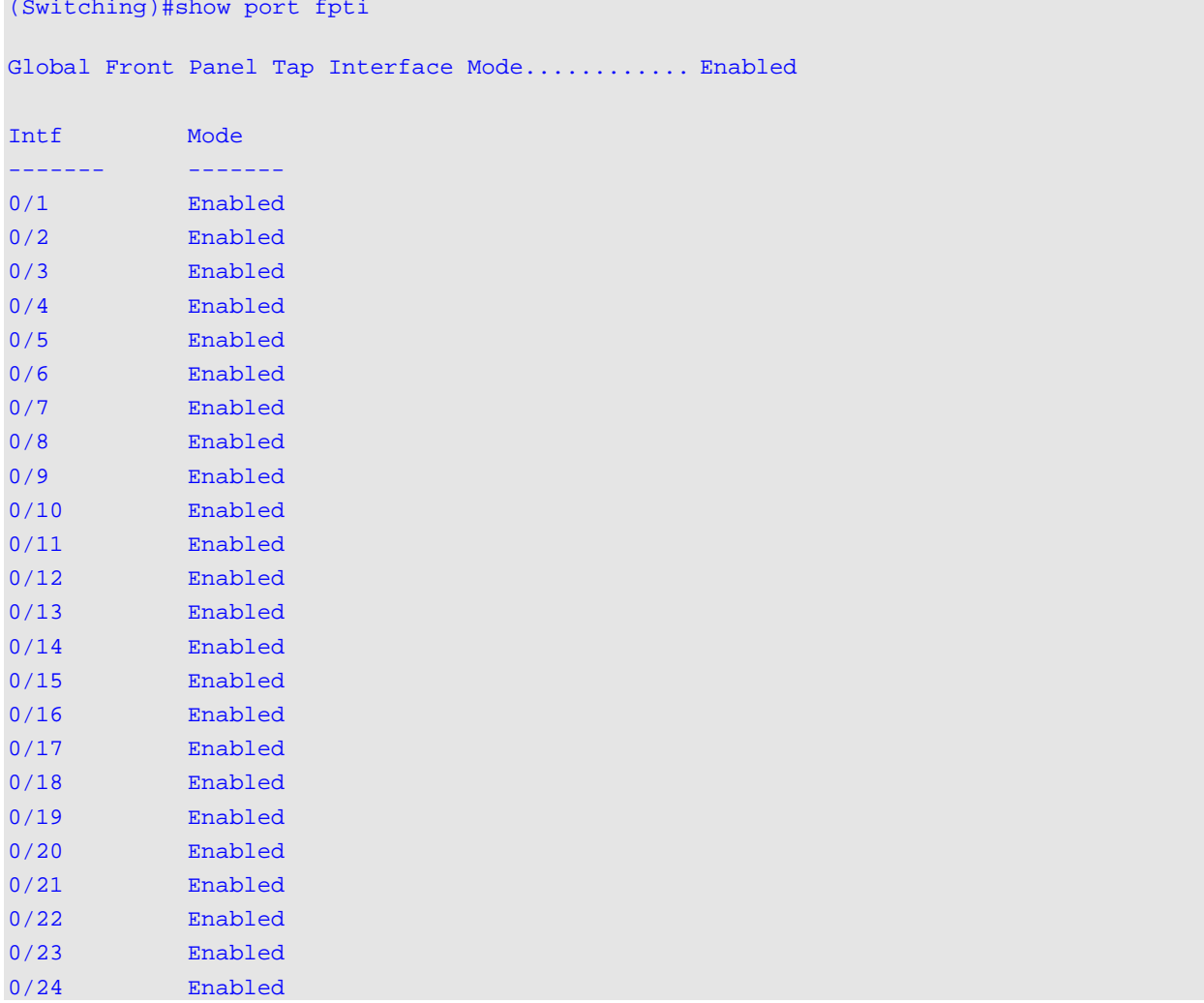

```
(Switching)#show port fpti 0/1
```

```
Port............................................. 0/1
Front Panel Tap Interface Mode................... Enabled
```
# 5. Utility Commands

In this section, the following utility commands available in the D-LINK OS CLI are described:

- ["Application Commands"](#page-142-0)
- ["CLI Output Filtering Commands"](#page-145-0)
- ["System Information and Statistics Commands"](#page-147-0)
- ["Logging Commands"](#page-188-0)
- ["Email Alerting and Mail Server Commands](#page-200-0)
- ["System Utility and Clear Commands"](#page-210-0)
- ["IP Address Conflict Commands"](#page-221-0)
- ["Serviceability Packet Tracing Commands"](#page-223-0)
- ["sFlow Commands"](#page-277-0)
- ["Switch Database Management](#page-287-0) Template Commands"
- ["SFP Transceiver Commands"](#page-289-0)
- ["Remote Monitoring Commands"](#page-292-0)
- ["Spanning Tree Protocol Commands"](#page-314-0)
- ["VLAN Commands"](#page-345-0)
- ["Switch Ports"](#page-357-0)
- ["Double VLAN Commands"](#page-362-0)
- ["Provisioning \(IEEE 802.1p\) Commands"](#page-365-0)
- ["Protected Ports Commands"](#page-366-0)
- ["Port-Based Network Access Control Commands"](#page-368-0)
- ["802.1X Supplicant Commands"](#page-382-0)
- ["Task-based Authorization"](#page-384-0)
- ["Asymmetric Flow Control Commands"](#page-392-0)
- ["Storm-Control Commands"](#page-393-0)
- ["Link Dependency Commands"](#page-402-0)
- ["MVR Commands"](#page-408-0)
- ["Port-Channel/LAG \(802.3ad\) Commands"](#page-416-0)
- ["VPC Commands"](#page-436-0)
- ["Port Mirroring"](#page-453-0)
- ["Static MAC Filtering"](#page-460-0)
- ["DHCP L2 Relay Agent Commands"](#page-465-0)
- ["DHCP Client Commands"](#page-471-0)
- ["DHCP Snooping Configuration Commands"](#page-473-0)
- ["Dynamic ARP Inspection Commands"](#page-486-0)
- ["IGMP Snooping Configuration Commands"](#page-494-0)
- ["IGMP Snooping Querier Commands"](#page-504-0)
- ["MLD Snooping Commands"](#page-508-0)
- ["MLD Snooping Querier Commands"](#page-518-0)
- ["Port Security Commands"](#page-522-0)
- ["LLDP \(802.1AB\) Commands"](#page-530-0)
- ["LLDP-MED Commands"](#page-544-0)
- ["Denial of Service Commands"](#page-552-0)
- ["MAC Database](#page-562-0) Commands"
- ["ISDP Commands"](#page-566-0)
- ["Unidirectional Link Detection Commands"](#page-573-0)
- ["Interface Error Disable and Auto Recovery"](#page-578-0)

**Note:** All of the commands described in this section are included in one of five functional groups:

- Show commands are used to display statistics, switch settings, and other information.
- Configuration commands are used to configure the options and features of the switch. There is a show command that corresponds to every configuration command and displays the configuration setting.
- Copy commands are used to transfer or save informational and configuration files to and from the switch.
- Debug commands are used to help troubleshoot network issues and provide diagnostic information.
- Clear commands are used to clear some or all of the settings and return them to the factory defaults.

# **5-1 erase application**

This command is used to remove the file specified from the directory of switch file system applications.

#### **erase application**

# **Parameters**

None

# **Default**

The default is Disable.

# **Command Mode**

Privileged EXEC

# <span id="page-142-0"></span>Application Commands

This command is used to make the application began by the designed executable file ready and available to be configured and executed. The way in which the application is run on the switch is determined by the parameters of this command.

An already installed application file name can be used to update the parameters when issuing this command . Doing so will update the configuration for when the application is started the next time.

It should be noted that this command can also be issued for a file that is not currently on the switch. Doing so allows the execution parameters to be preconfigured, with the configuration not taking effect until the executable file is actually included in the switch file system.

The **no** command is used to remove a given configuration of an application for execution on the switch. If the application in question is running when the **no** command is issued, all of the processes associated with the application will be stopped automatically.

# **5-2 application start**

This command is used to initiate the execution of the application specified. Before an application can be started using this command, however, it must be installed.

**application start** *filename*

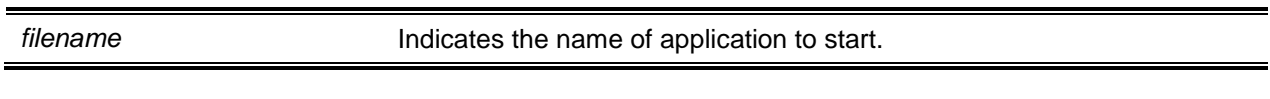

# **Default**

The default is None.

# **Command Mode**

Privileged EXEC

# **5-3 application stop**

This command is used to stop the execution of the specified application.

#### **application stop** *filename*

# **Parameters**

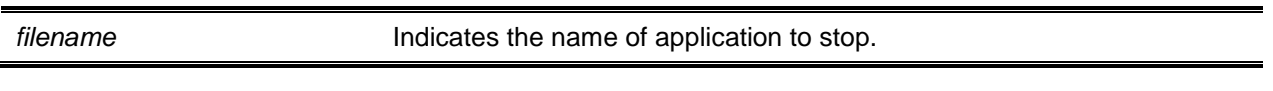

#### **Default**

The default is None.

# **Command Mode**

Privileged EXEC

# **5-4 show application**

This command is used to show the installed applications and their parameters.

# **show applications**

# **Parameters**

None

# **Default**

The default is None.

# **Command Mode**

Privileged EXEC
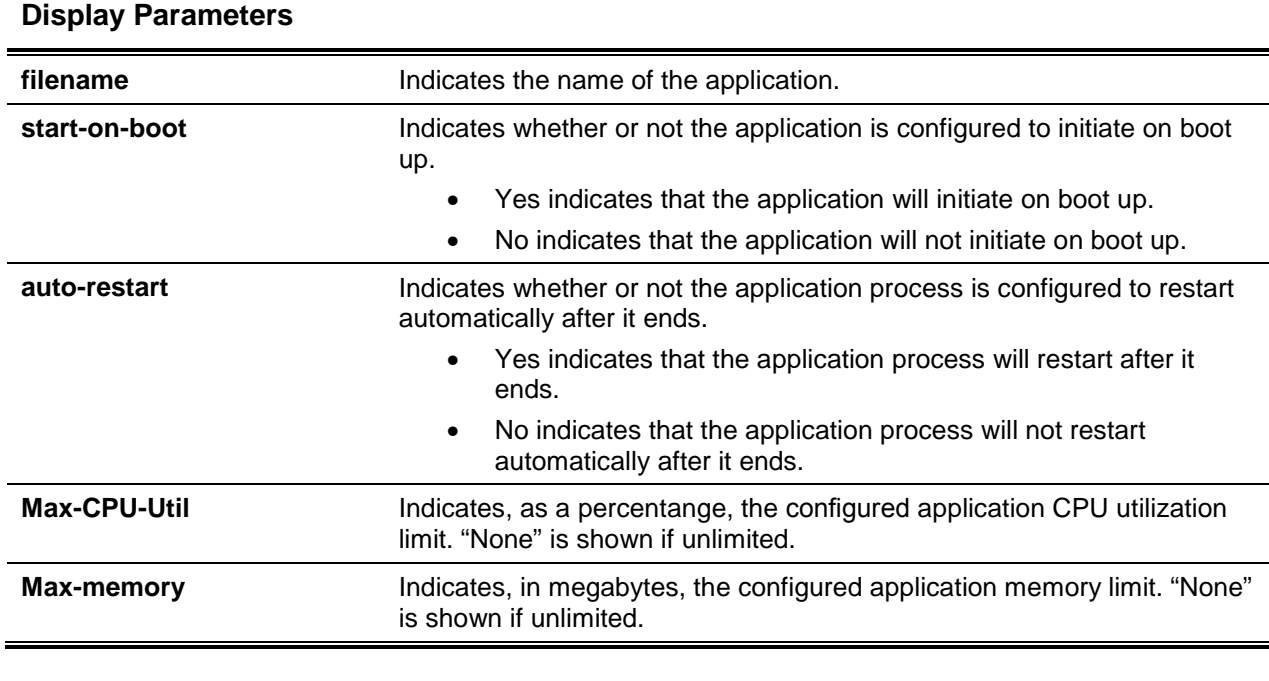

# **5-5 show application files**

This command is used to show the files in the switch's file system application directory.

#### **show application files**

## **Parameters**

None

## **Default**

The default is None.

## **Command Mode**

Privileged EXEC

# **Example**

The following is an example of the CLI display output for the command.

```
(Routing) #show application files
```
OpEN application process directory contents:

Total bytes for all files = 5

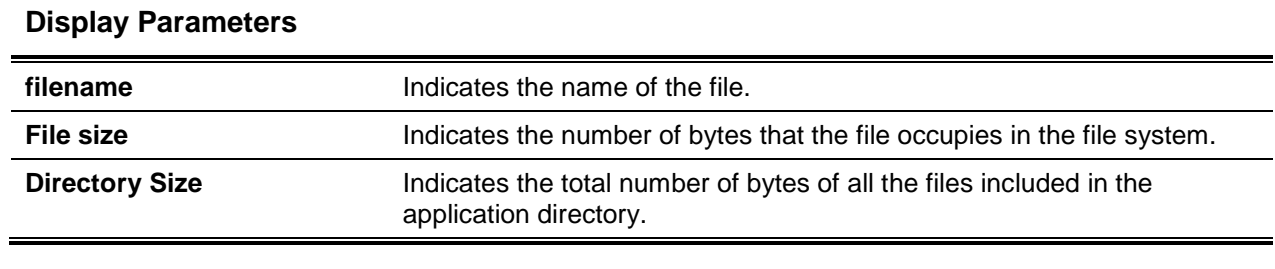

# CLI Output Filtering Commands

# **5-6 show xxx | include "string"**

With this filtering command, the command **xxx** is executed, but the output is filtered so that only the lines containing a match for the **"string"** are shown, while all the non-matching lines in the output are not displayed.

# **Example**

The following provides an example of the CLI command.

```
(Routing)#show running-config | include "spanning-tree"
spanning-tree configuration name "00-02-BC-42-F9-33"
spanning-tree bpduguard
spanning-tree bpdufilter default
```
# **5-7 show xxx | include "string" exclude "string2"**

With this filtering command, the command **xxx** is executed, but the output is filtered so that only the lines containing a match for the **"string"** match and not containing a match for the **"string2"** are shown, while all the other non-matching lines in the output are also not shown.

## **Example**

The following provides an example of the CLI command.

```
(Routing)#show running-config | include "spanning-tree" exclude "configuration"
spanning-tree bpduguard
spanning-tree bpdufilter default
```
# **5-8 show xxx | exclude "string"**

With this filtering command, the command **xxx** is executed, but the output is filtered so that only those lines not containing a match for the **"string"** are shown.

# **Example**

The following provides an example of the CLI command.

```
(Routing)#show interface 0/1
Packets Received Without Error................... 0
Packets Received With Error...................... 0
Broadcast Packets Received....................... 0
Packets Transmitted Without Errors............... 0
Transmit Packet Errors........................... 0
Collision Frames................................. 0
Time Since Counters Last Cleared................. 20 day 21 hr 30 min 9 sec
```
(Routing)#show interface 0/1 | exclude "Packets"

Transmit Packet Errors........................... 0 Collision Frames................................. 0 Time Since Counters Last Cleared................. 20 day 21 hr 30 min 9 sec

# **5-9 show xxx | begin "string"**

With this filtering command, the command **xxx** is executed, but the output is filtered so that only those lines beginning with and following the first line containing a match for the **"string"** are shown, while all the preceding lines are not shown.

# **Example**

The following provides an example of the CLI command.

```
(Routing)#show port all | begin "1/1"
1/1 Enable Down Disable N/A N/A
```

| 1/2 | Enable        | Down        | Disable | N/A | N/A |  |  |
|-----|---------------|-------------|---------|-----|-----|--|--|
| 1/3 | Enable        | Down        | Disable | N/A | N/A |  |  |
|     |               |             |         |     |     |  |  |
| 1/4 | Enable        | <b>Down</b> | Disable | N/A | N/A |  |  |
| 1/5 | Enable        | <b>Down</b> | Disable | N/A | N/A |  |  |
| 1/6 | Enable        | Down        | Disable | N/A | N/A |  |  |
|     |               |             |         |     |     |  |  |
|     | $(Routing)$ # |             |         |     |     |  |  |
|     |               |             |         |     |     |  |  |
|     |               |             |         |     |     |  |  |

*5000 Series Layer 2/3 Managed Data Center Switch CLI Reference Guide*

# **5-10 show xxx | section "string"**

With this filtering command, the command **xxx** is executed, but the output is filtered so that only those lines included within the section(s) identified by lines containing a match for the **"string"** and ending with the first line that contains the default end-of-section identifier (i.e. "exit") are shown.

## **Example**

exit

The following provides an example of the CLI command.

```
(Routing)#show running-config | section "interface 0/1"
interface 0/1
no spanning-tree port mode
```
# **5-11 show xxx | section "string" "string2"**

With this filtering command, the command **xxx** is executed, but the output is filtered so that only lines included within the section(s) identified by lines containing a match for the "string" and ending with the first line containing a match for the **"string2"** are shown. If multiple sections that match the specified string criteria are included in the base output, then all such sections are displayed.

# **5-12 show xxx | section "string" include "string2"**

With this filtering command, the command **xxx** is executed, but the output is filtered so that only lines included within the section(s) identified by lines containing a match for the **"string"** and a match for the **"string2"** and ending with the first line containing the default end-of-section identifier (i.e. "exit") are shown. This filter command can also include "exclude" and user-defined end-of-section identifier parameters.

# System Information and Statistics Commands

In this section, the commands used to view information about system components, features, and configurations are described.

# **5-13 show arp switch**

This command is used to show the contents of the Address Resolution Protocol (ARP) table for the IP stack. It should be noted that the IP stack only learns those ARP entries that are associated with the management interfaces – that is, the network or service ports – whereas ARP entries that are associated with routing interfaces are not listed.

**show arp switch**

#### **Parameters**

None

# **Default**

The default is None.

## **Command Mode**

Privileged EXEC

## **5-14 dir**

This command is used to list the files included in the directory/mnt/fastpath in flash from the CLI.

**dir**

#### **Parameters**

None

# **Default**

The default is None.

## **Command Mode**

Privileged EXEC

#### **Example**

(Routing)#dir

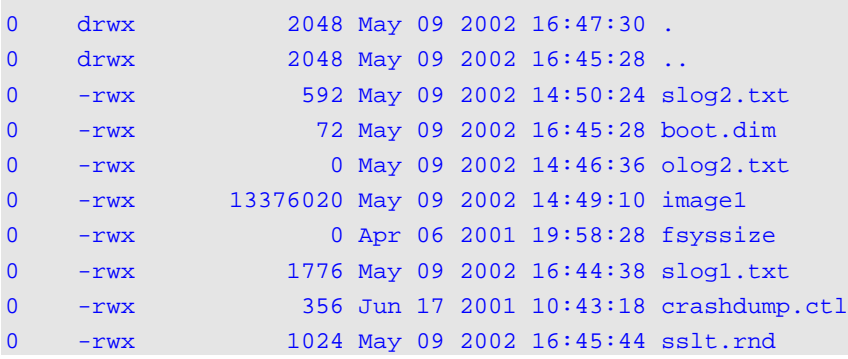

*5000 Series Layer 2/3 Managed Data Center Switch CLI Reference Guide*

| $\overline{0}$ | $-rwx$  |  |  | 14328276 May 09 2002 16:01:06 image2 |                                                |
|----------------|---------|--|--|--------------------------------------|------------------------------------------------|
| $\overline{0}$ | $-r$ wx |  |  |                                      | 148 May 09 2002 16:46:06 hpc dl.cfq            |
| $\mathbf{0}$   | $-rwx$  |  |  |                                      | 0 May 09 2002 14:51:28 olog1.txt               |
| $\mathbf{0}$   | $-rwx$  |  |  |                                      | 517 Jul 23 2001 17:24:00 ssh host key          |
| $\mathbf{0}$   | $-rwx$  |  |  |                                      | 69040 Jun 17 2001 10:43:04 log error crashdump |
| $\Omega$       | $-rwx$  |  |  |                                      | 891 Apr 08 2000 11:14:28 sslt_key1.pem         |
| $\mathbf{0}$   | $-rwx$  |  |  |                                      | 887 Jul 23 2001 17:24:00 ssh host rsa key      |
| $\Omega$       | $-rwx$  |  |  |                                      | 668 Jul 23 2001 17:24:34 ssh host dsa key      |
| $\Omega$       | $-rwx$  |  |  |                                      | 156 Apr 26 2001 13:57:46 dh512.pem             |
| $\overline{0}$ | $-rwx$  |  |  |                                      | 245 Apr 26 2001 13:57:46 dh1024.pem            |
| $\Omega$       | $-rwx$  |  |  |                                      | 0 May 09 2002 16:45:30 slog0.txt               |

# **5-15 show eventlog**

This command is used to show the event log. This log contains error messages from the system, and is not cleared upon a system reset.

#### **show eventlog**

#### **Parameters**

None

#### **Default**

The default is None.

## **Command Mode**

Privileged EXEC

#### **Example**

The following is an example of the CLI display output for the command.

```
(Routing) #show eventlog
```
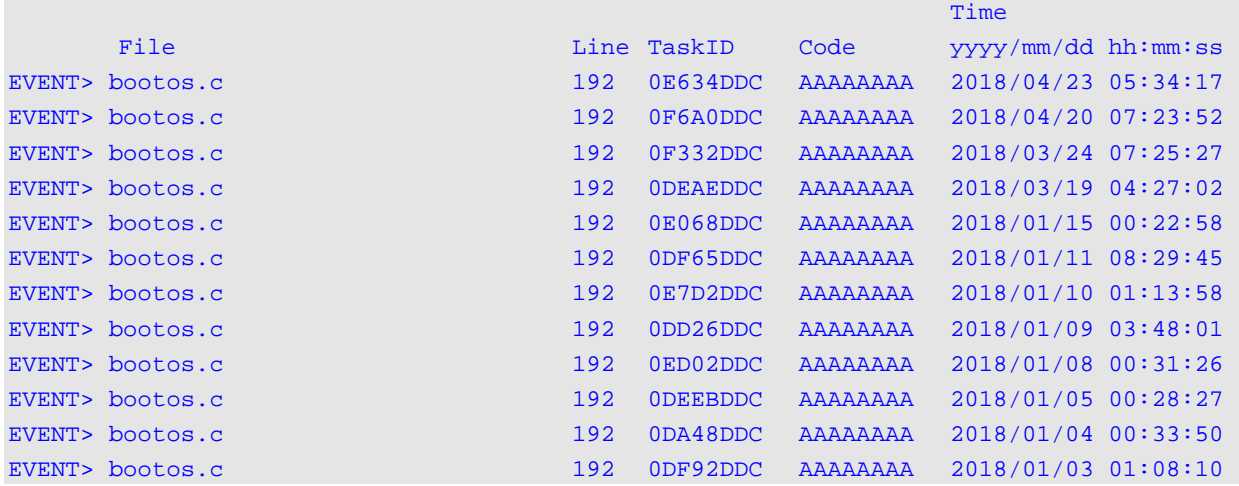

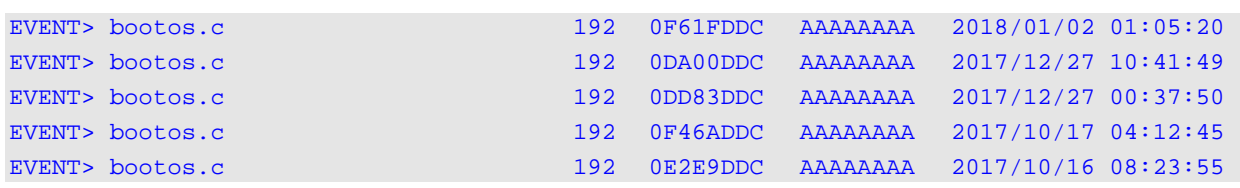

### *5000 Series Layer 2/3 Managed Data Center Switch CLI Reference Guide*

# **5-16 environment temprange**

This command is used to specify the temperature range allowed for normal operation.

**environment temprange min** *-100-100* **max** *-100-100*

#### **Parameters**

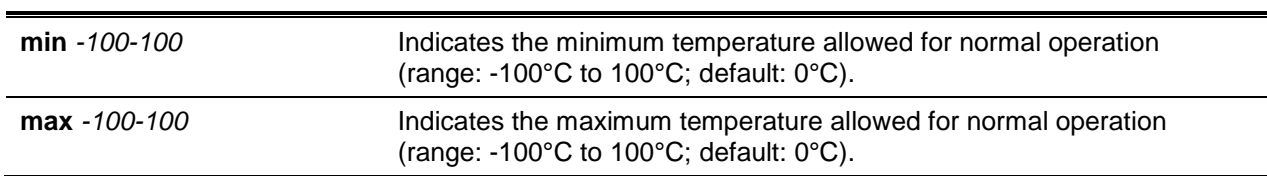

#### **Default**

The default is None.

#### **Command Mode**

Global Config

## **5-17 environment trap**

This command is used to configure environment status traps.

#### **environment trap {fan I powersupply | temperature}**

#### **Parameters**

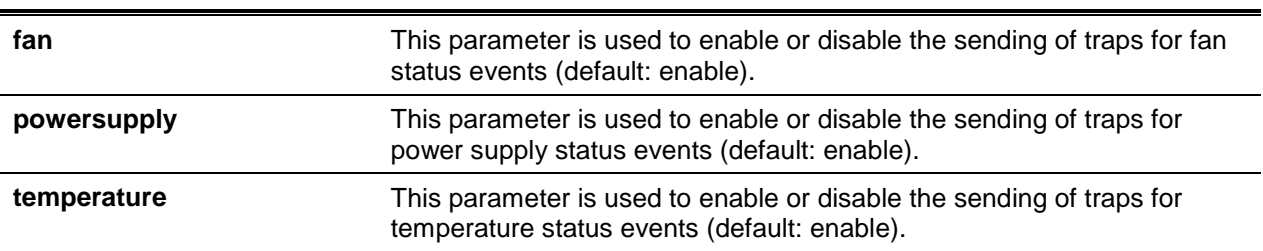

#### **Default**

The default is None.

## **Command Mode**

Global Config

## **5-18 show environment**

This command is used to show information regarding system disk space and usage.

#### **show environment**

#### **Parameters**

None

#### **Default**

The default is None.

#### **Command Mode**

Privileged EXEC

#### **Example**

(Routing)#show environment

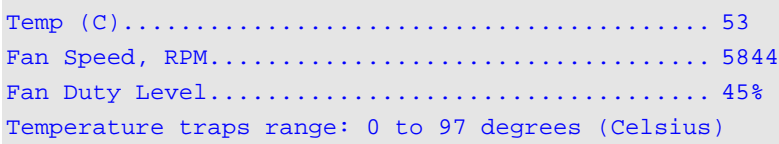

#### Temperature Sensors:

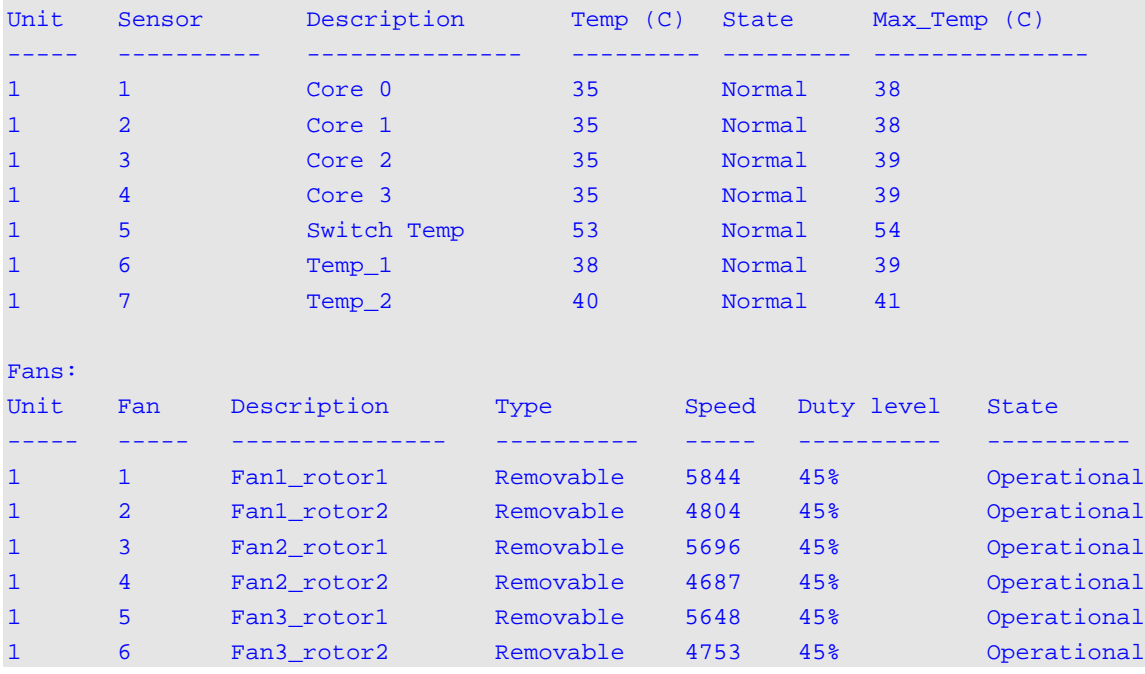

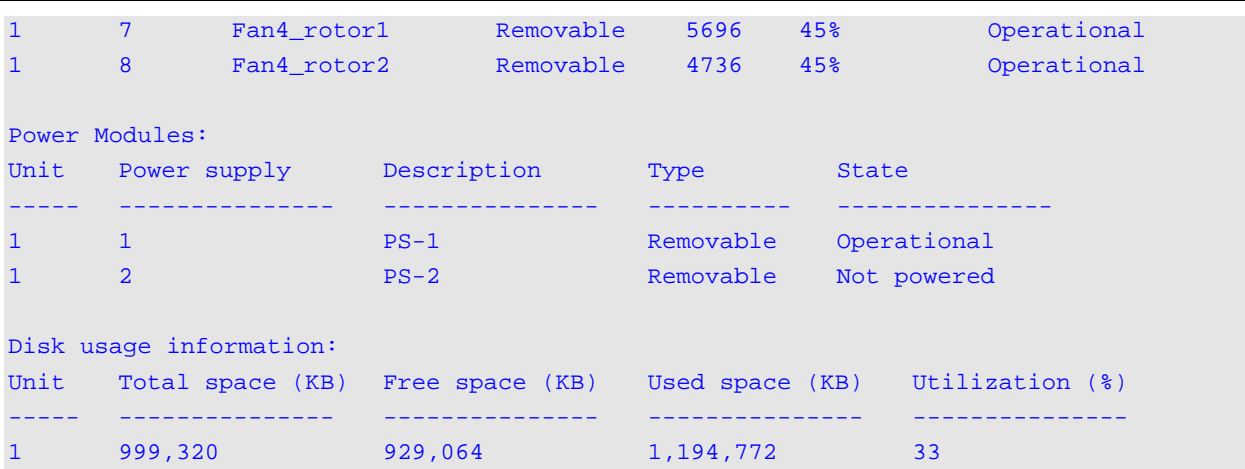

#### *5000 Series Layer 2/3 Managed Data Center Switch CLI Reference Guide*

## **Display Parameters**

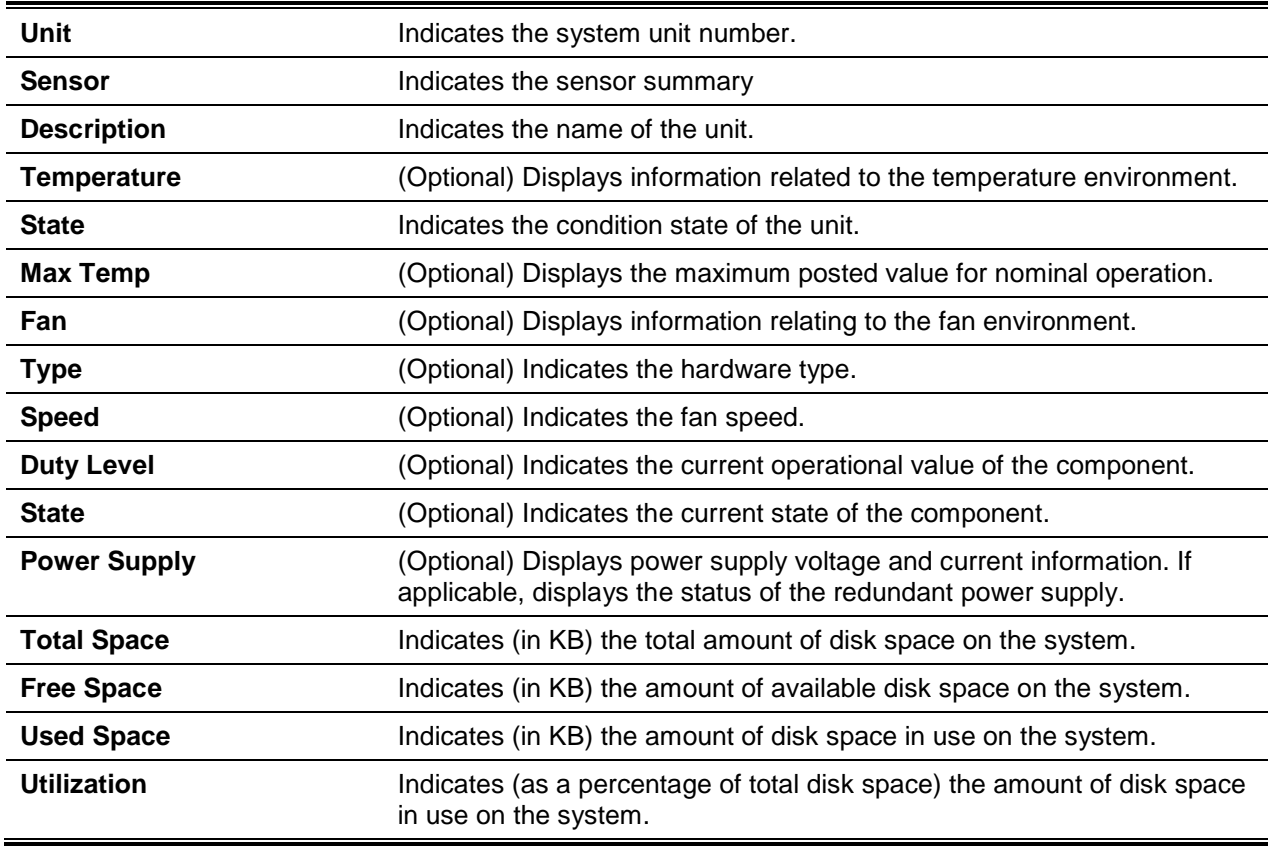

## **5-19 show version**

This command is used to show inventory information for the switch.

Please note that in future releases of the software, the show version command will replace the show hardware command.

## **show version**

#### **Parameters**

None

#### **Default**

The default is None.

## **Command Mode**

Privileged EXEC

# **Example**

The following is an example of the CLI display output for the command.

(Routing)#show version

#### Switch: 1

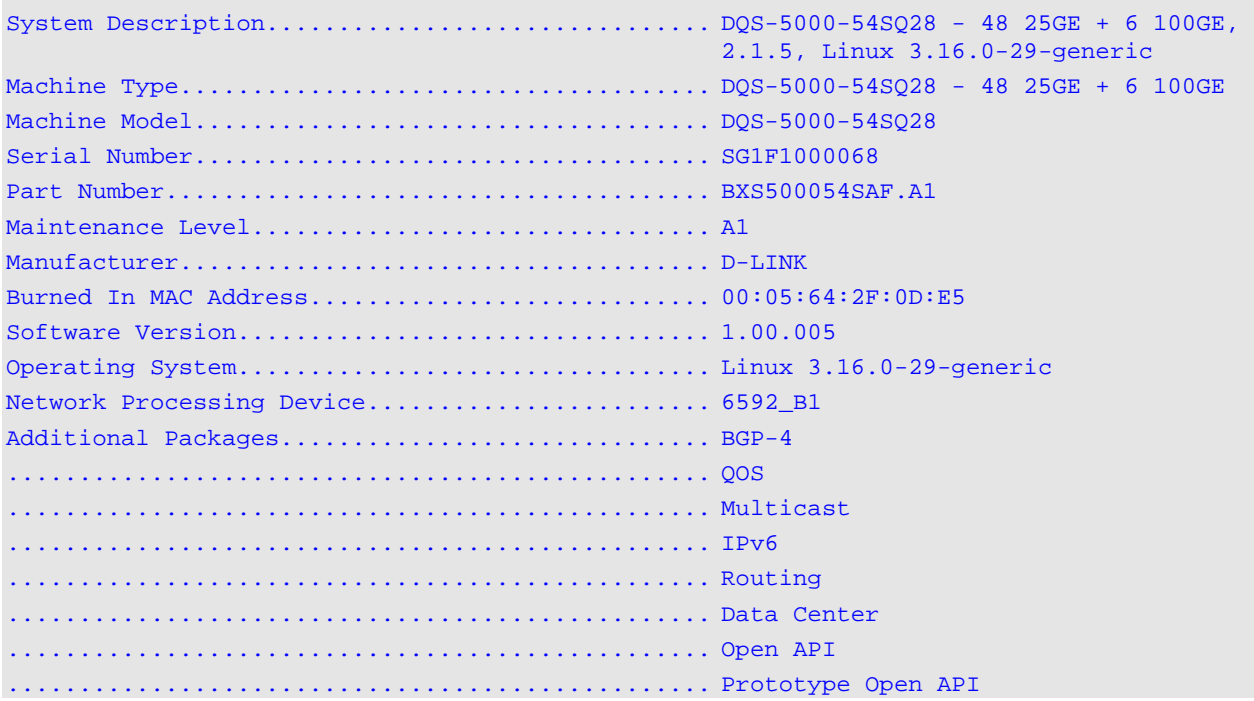

# **Display Parameters**

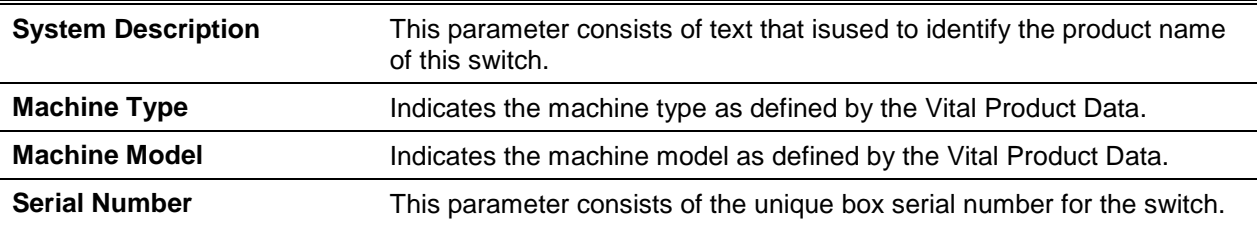

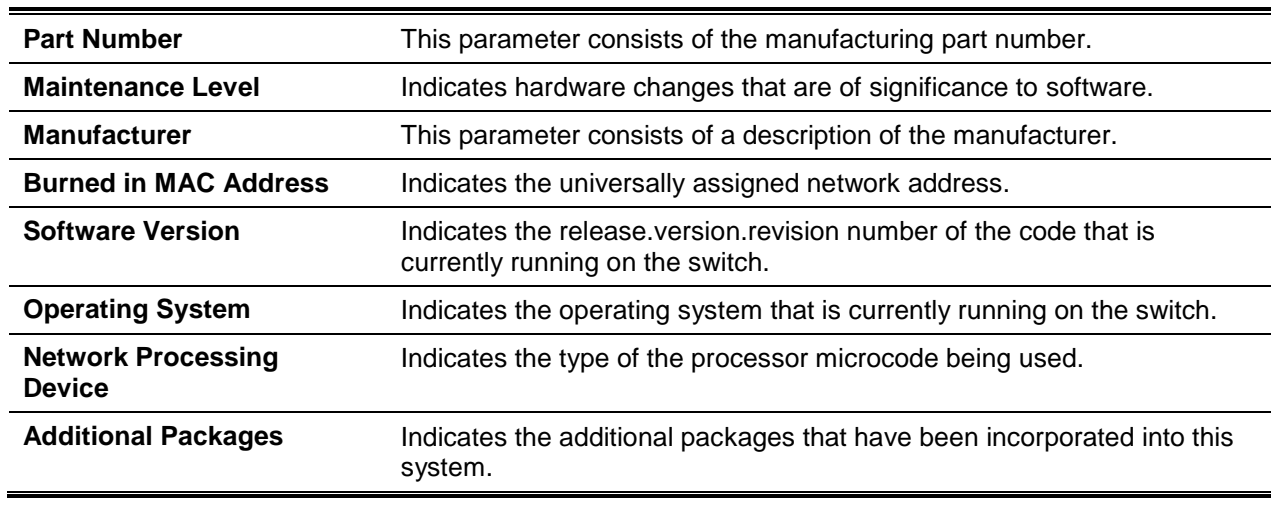

# **5-20 show interface**

This command is used to display a summary of the statistics for a given specified interface or to display a count of all the CPU traffic based upon the argument.

**show interface {***slot/port* **| counters | dampening | debounce | ethernet | lag** *lag-id* **| loopback | priority-flow-control | switchport | tunnel}**

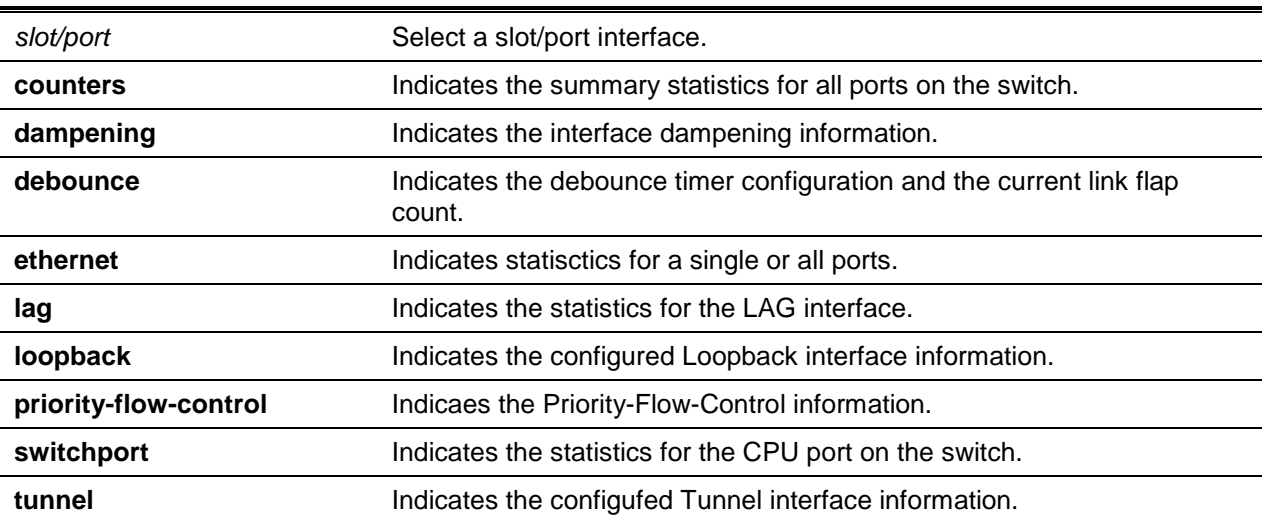

### **Parameters**

# **Default**

The default is None.

#### **Command Mode**

Privileged EXEC

#### **Example**

The following is an example of the show interface output command.

(Routing)#show interface switchport

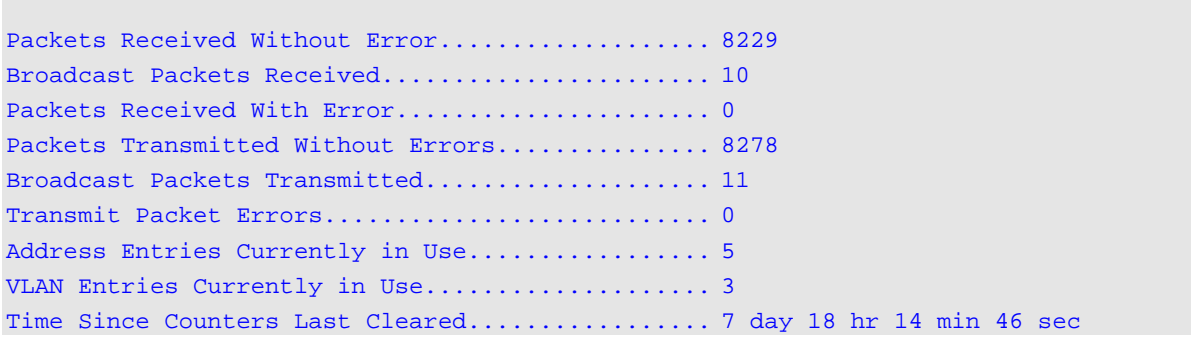

# **Display Parameters**

When the argument is *slot/port*, the display parameters are as follows:

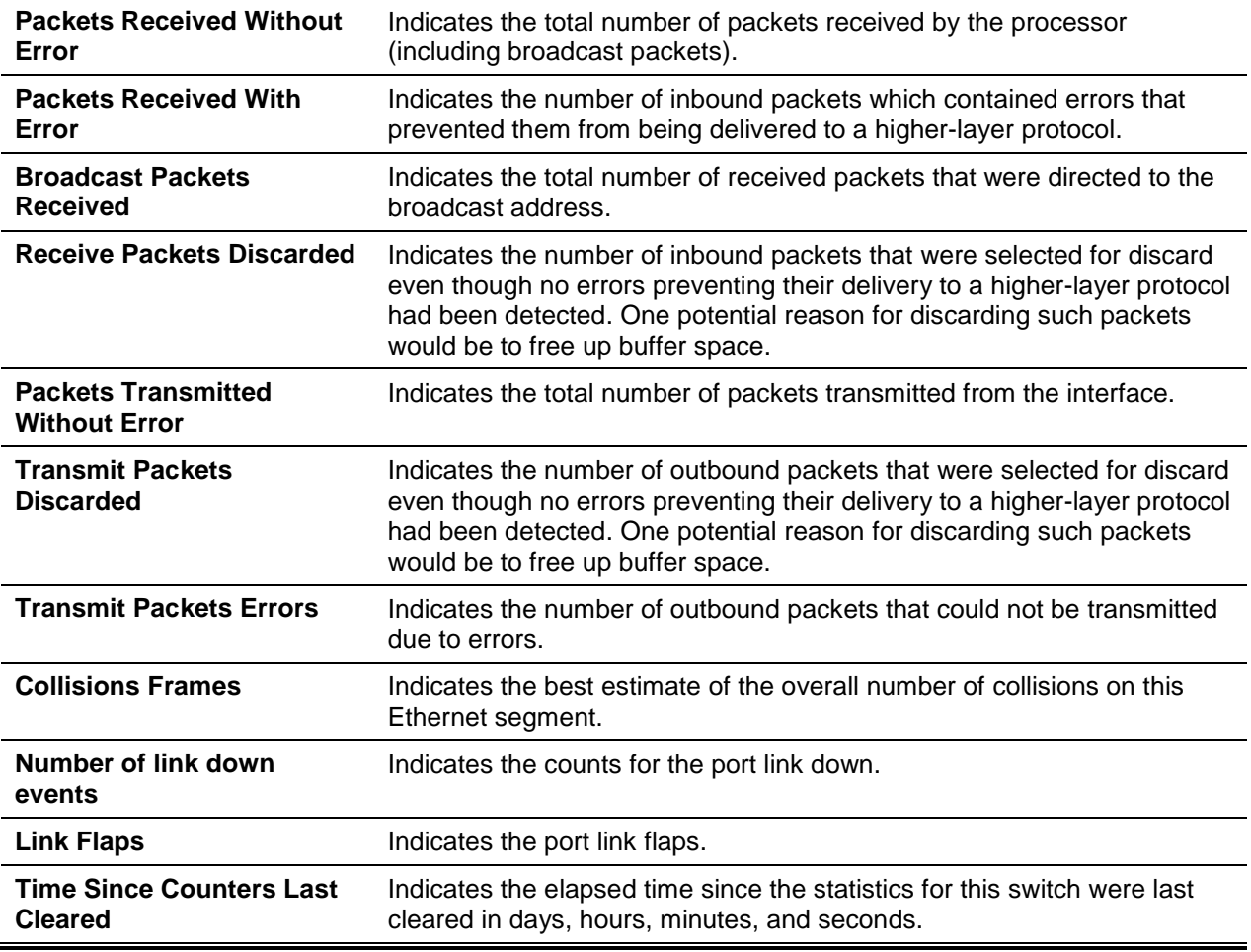

# **5-21 show interfaces status**

This command is used to show information regarding the interface, including its description, speed, port state, and auto-neg capabilities. It is similar to the show port all command, but it also shows additional fields such as the interface description and port-capability.

The interface description itself can be configured through the existing command description <name>, the maximum length of which is 64 characters that are truncated to 28 characters in the output. Using show port description allows the long form of the description to be displayed. The interfaces for which information is displayed by this command include the physical interfaces, LAG interfaces, and VLAN routing interfaces.

**show interfaces status [{***slot/port* **| vlan** *id | all | lag***}]**

## **Parameters**

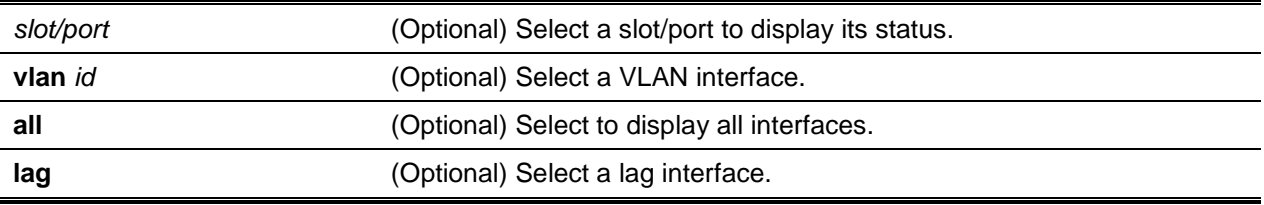

# **Default**

The default is None.

# **Command Mode**

Privileged EXEC

# **Example**

The following is an example of the CLI display output for the command.

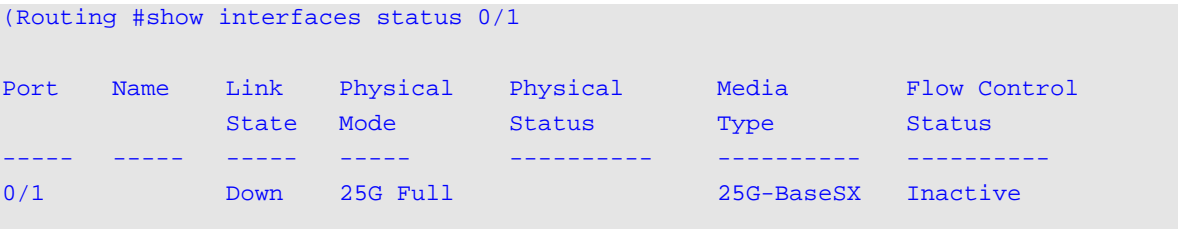

# Flow Control:Disabled

# **Display Parameters**

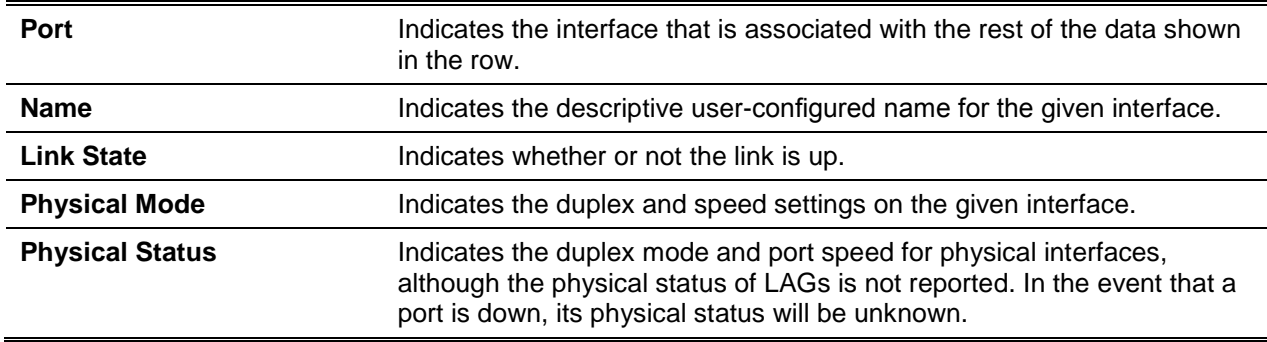

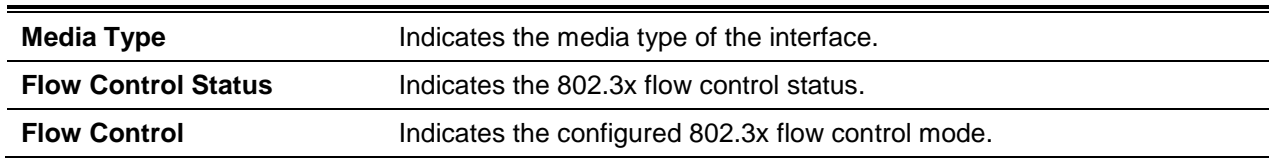

# **5-22 show interface counters**

This command is used to report key summary statistics for all the ports (physical/CPU/port-channel).

#### **show interface counters**

# **Parameters**

None

#### **Default**

The default is None.

# **Command Mode**

Privileged EXEC

## **Example**

The following is an example of the CLI display output for the command.

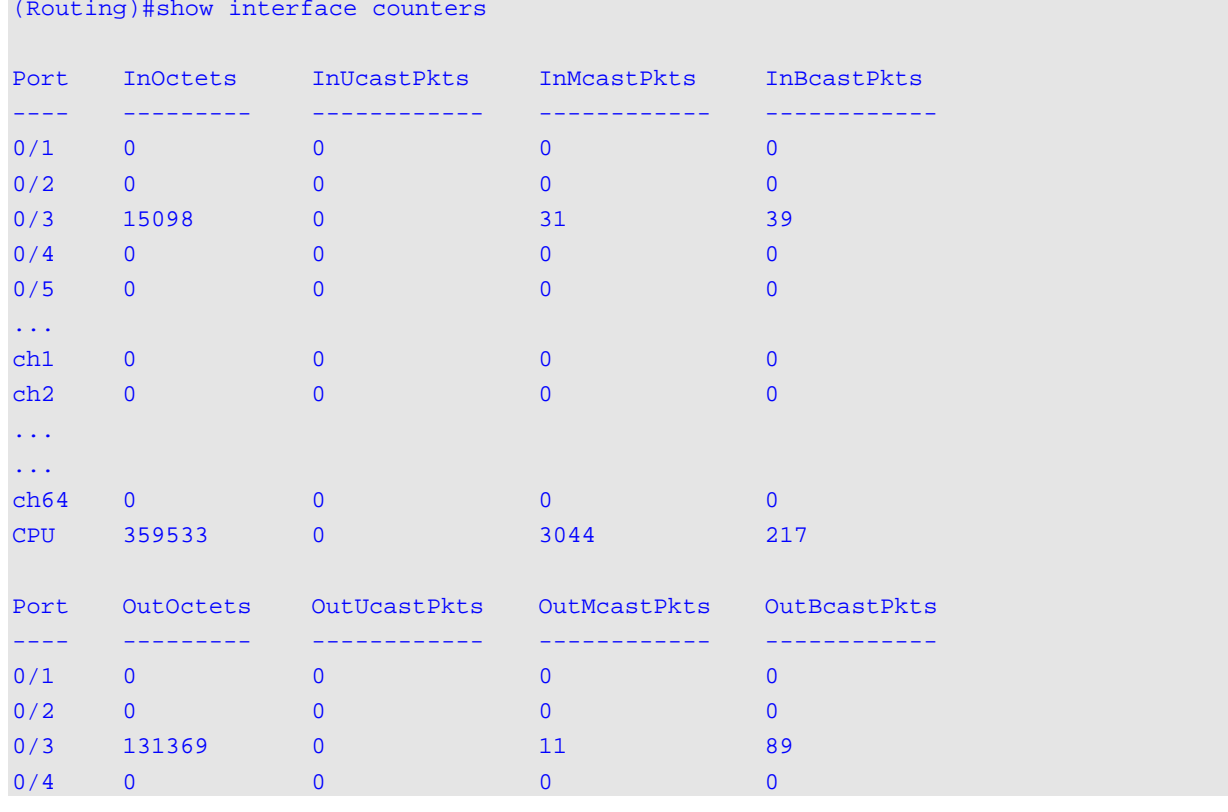

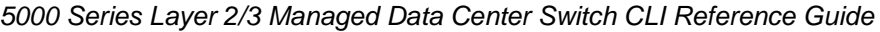

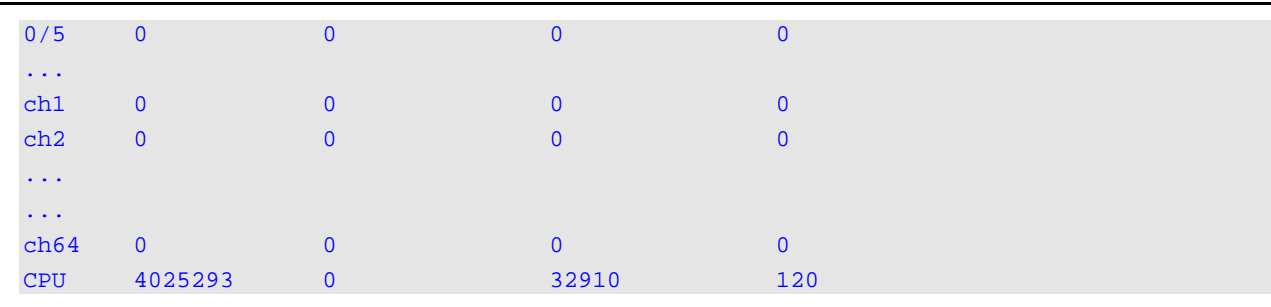

# **Display Parameters**

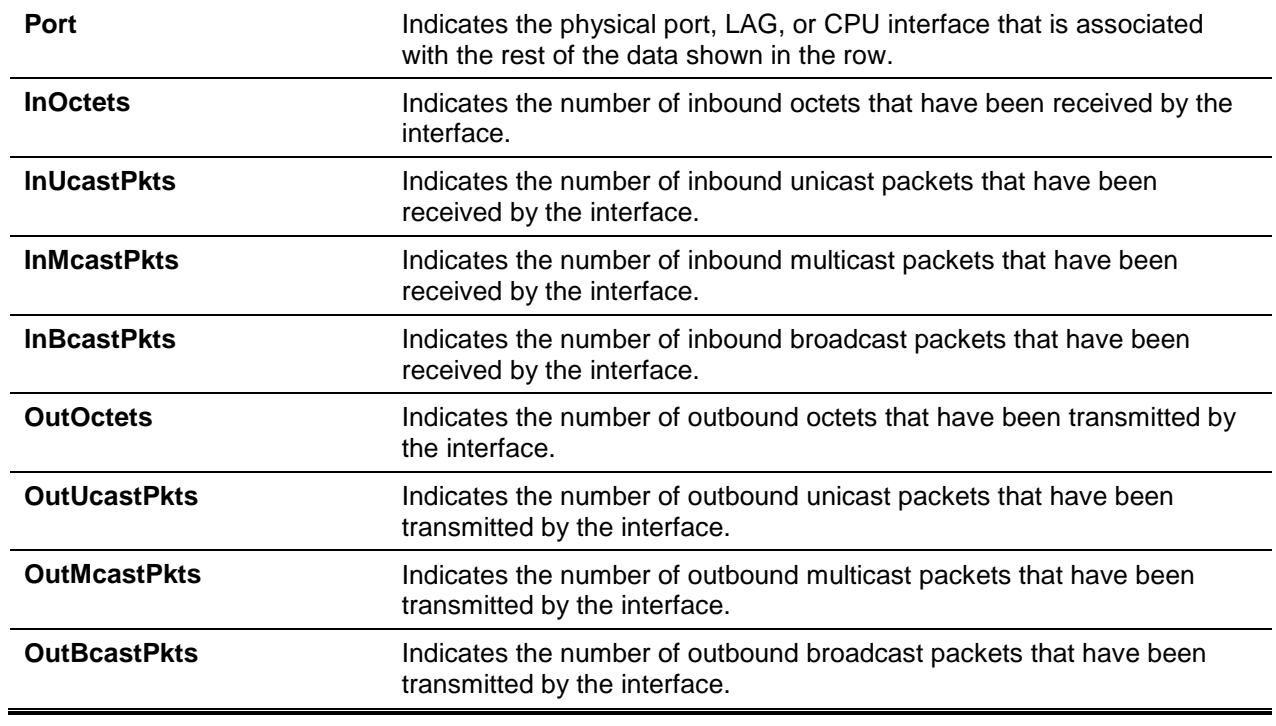

# **5-23 show interface ethernet**

This command is used to show detailed statistics for a given specifiied interface or for all the interfaces or for all the CPU traffic based upon the argument.

**show interface ethernet {***slot/port* **| all | lag | switchport}**

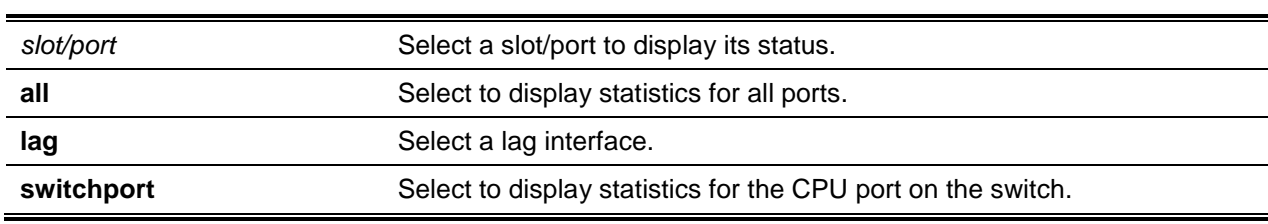

## **Parameters**

# **Default**

The default is None.

## **Command Mode**

Privileged EXEC

## **Example**

The following is an example of the CLI display output for the command when the **all** keyword is used.

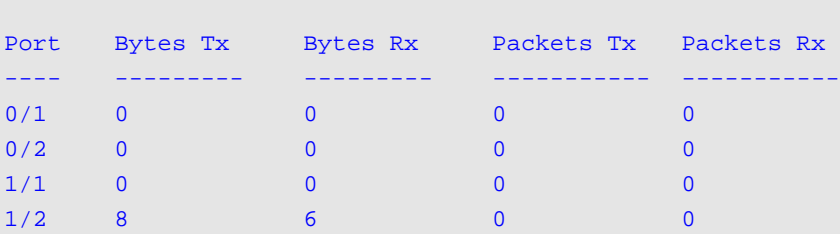

(Routing)#show interface ethernet all

# **Display Parameters**

When a value for *slot/port* is specified, the command causes the following information to be displayed.

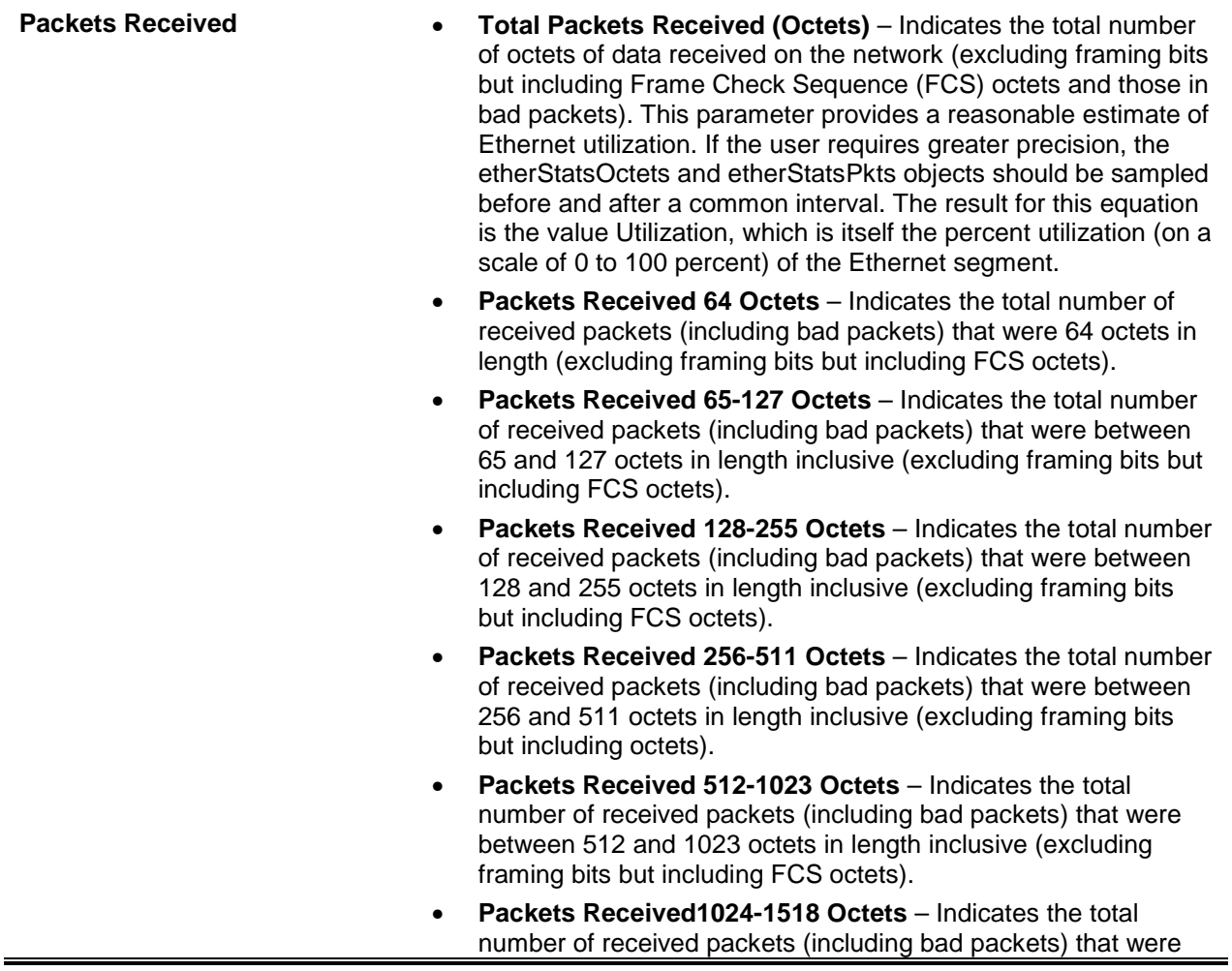

between 1024 and 1518 octets in length inclusive (excluding framing bits but including FCS octets).

- **Packets Rceived > 1518 Octets** Indicates the total number of received packets that were longer than 1522 octets (excluding framing bits, but including FCS octets) and were otherwise well formed.
- **Packets RX and TX 64 Octets** Indicates the total number of received and transmitted packets (including bad packets) that were 64 octets in length (excluding framing bits but including FCS octets).
- **Packets RX and TX 65-127 Octets** Indicates the total number of received and transmitted packets (including bad packets) that were between 65 and 127 octets in length inclusive (excluding framing bits but including FCS octets).
- **Packets RX and TX 128-255 Octets** Indicates the total number of received and transmitted packets (including bad packets) that were between 128 and 255 octets in length inclusive (excluding framing bits but including FCS octets).
- **Packets RX and TX 256-511 Octets** Indicates the total number of received and transmitted packets (including bad packets) that were between 256 and 511 octets in length inclusive (excluding framing bits but including FCS octets).
- **Packets RX and TX 512-1023 Octets** Indicates the total number of received and transmitted packets (including bad packets) that were between 512 and 1023 octets in length inclusive (excluding framing bits but including FCS octets).
- **Packets RX and TX 1024-1518 Octets** Indicates the total number of received and transmitted packets (including bad packets) that were between 1024 and 1518 octets in length inclusive (excluding framing bits but including FCS octets).
- **Packets RX and TX 1519-2047 Octets** Indicates the total number of received and transmitted packets that were between 1519 and 2047 octets in length inclusive (excluding framing bits, but including FCS octets) and were otherwise well formed.
- **Packets RX and TX 1523-2047 Octets** Indicates the total number of received and transmitted packets that were between 1523 and 2047 octets in length inclusive (excluding framing bits, but including FCS octets) and were otherwise well formed.
- **Packets RX and TX 2048-4095 Octets** Indicates the total number of received and transmitted packets that were between 2048 and 4095 octets in length inclusive (excluding framing bits, but including FCS octets) and were otherwise well formed.
- **Packets RX and TX 4096-9216 Octets** Indicates the total number of received and transmitted packets that were between 4096 and 9216 octets in length inclusive (excluding framing bits, but including FCS octets) and were otherwise well formed.
- **Packets Received Successfully** • **Total Packets Received Without Error** – Indicates the total number of received packets that were without errors. • **Unicast Packets Received** – Indicates number subnetworkunicast packets that were delivered to a higher-layer protocol. • **Multicast Packets Received** – Indicates number subnetworkmulticast packets that were delivered to a higher-layer protocol.

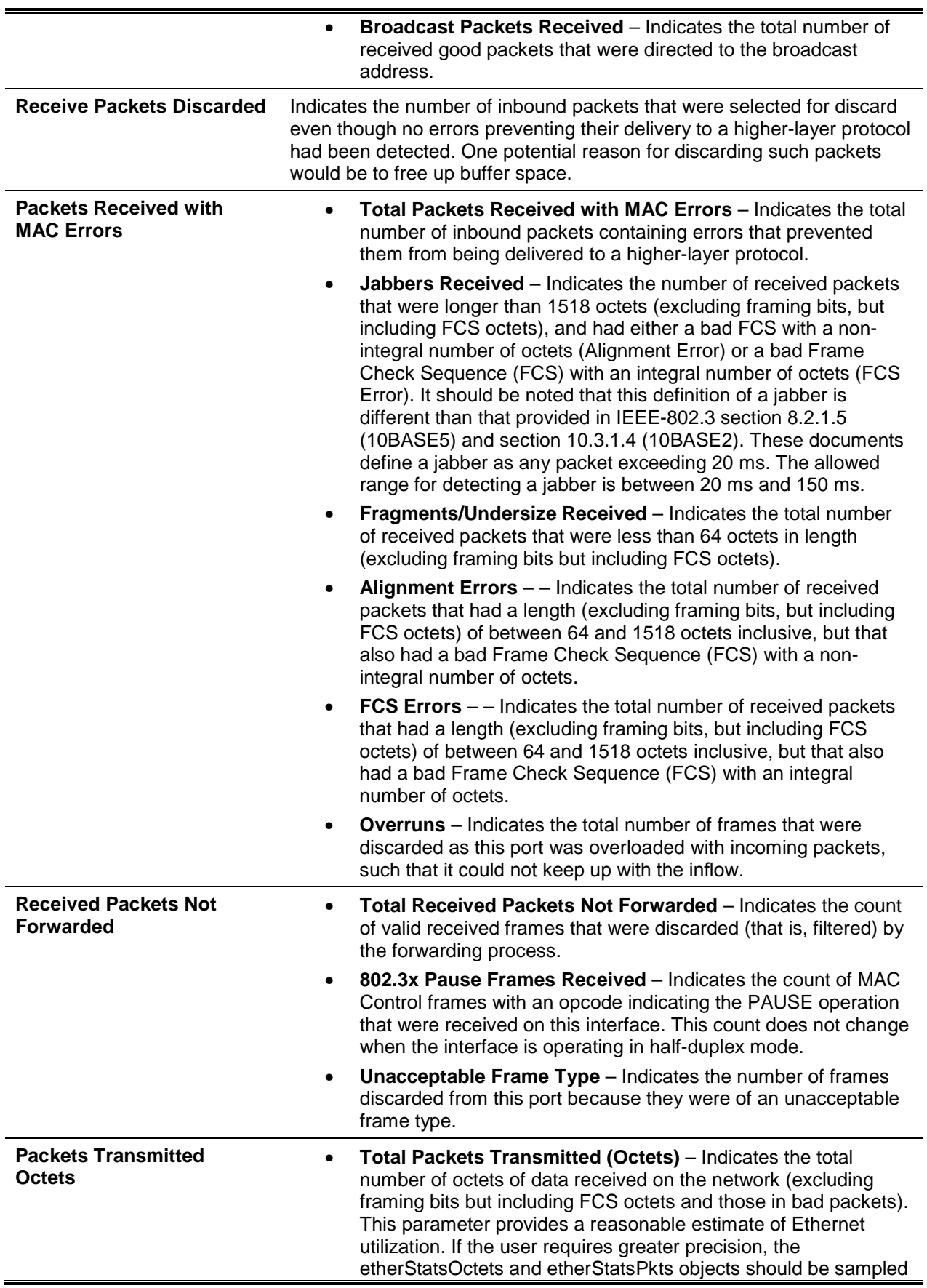

before and after a common interval.

- **Packets Transmitted 64 Octets** Indicates the total number of received packets (including bad packets) that were 64 octets in length (excluding framing bits but including FCS octets).
- **Packets Transmitted 65-127 Octets** Indicates the total number of received packets (including bad packets) that were between 65 and 127 octets in length inclusive (excluding framing bits but including FCS octets).
- **Packets Transmitted 128-255 Octets** Indicates the total number of received packets (including bad packets) that were between 128 and 255 octets in length inclusive (excluding framing bits but including FCS octets).
- **Packets Transmitted 256-511 Octets** Indicates the total number of received packets (including bad packets) that were between 256 and 511 octets in length inclusive (excluding framing bits but including FCS octets).
- **Packets Transmitted 512-1023 Octets** Indicates the total number of received packets (including bad packets) that were between 512 and 1023 octets in length inclusive (excluding framing bits but including FCS octets).
- **Packets Transmitted 1024-1518 Octets** Indicates the total number of received packets (including bad packets) that were between 1024 and 1518 octets in length inclusive (excluding framing bits but including FCS octets).
- **Packets Transmitted > 1518 Octets** Indicates thehe total number of transmitted packets that were longer than 1518 octets (excluding framing bits, but including FCS octets) and were otherwise well formed.
- **Max Frame Size** Indicates the maximum size of the Info (non-MAC) field that the port in question will receive or transmit.
- **Maximum Transmit Unit** Indicates the maximum Ethernet payload size for the port.
- **Total Packets Transmitted SuccessfuIIy** Indicates the number of frames that have successfully been transmitted by the port to its segment.
	- **Unicast Packets Transmitted** Indicates the total number of packets, including those that were discarded or not sent, that higher-level protocols asked to be transmitted to a subnetworkunicast address.
- **Broadcast Packets Transmitted** Indicates the total number of packets, including those that were discarded or not sent, that higher-level protocols asked to be transmitted to the Broadcast address.

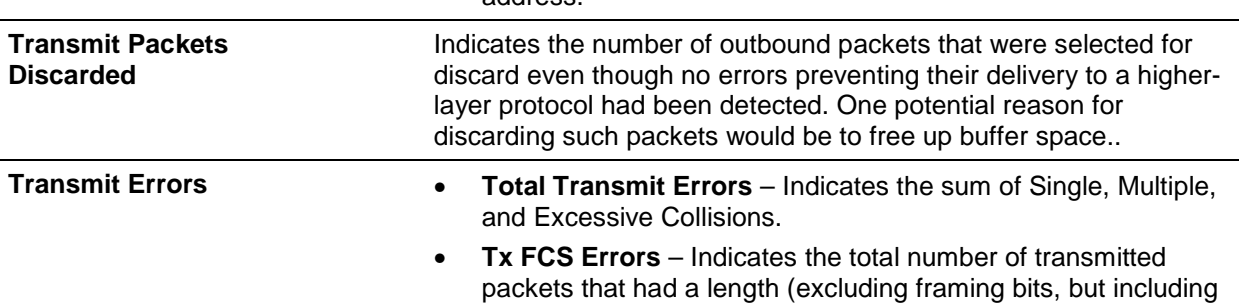

**Packets Transmited** 

**Successfully**

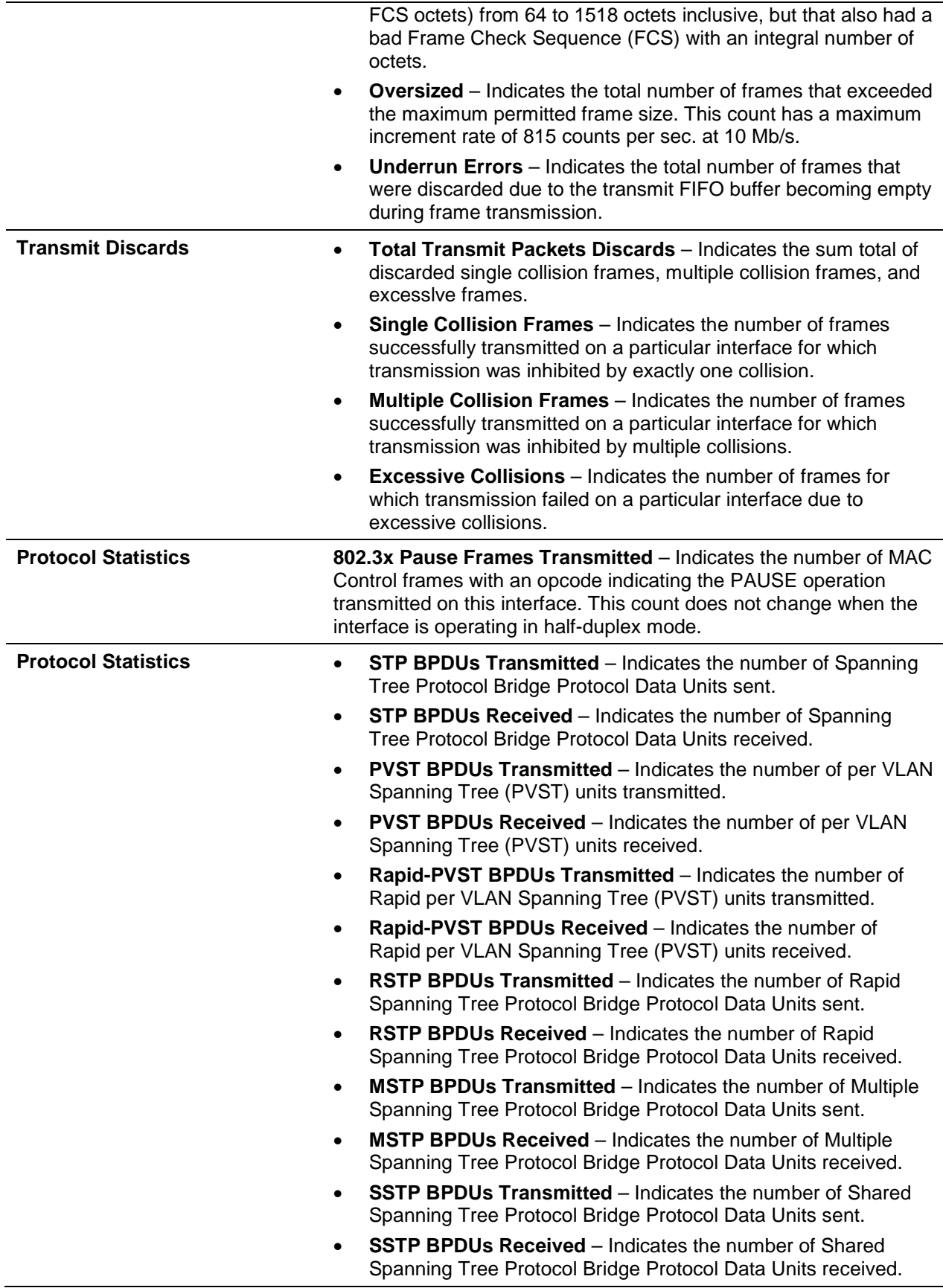

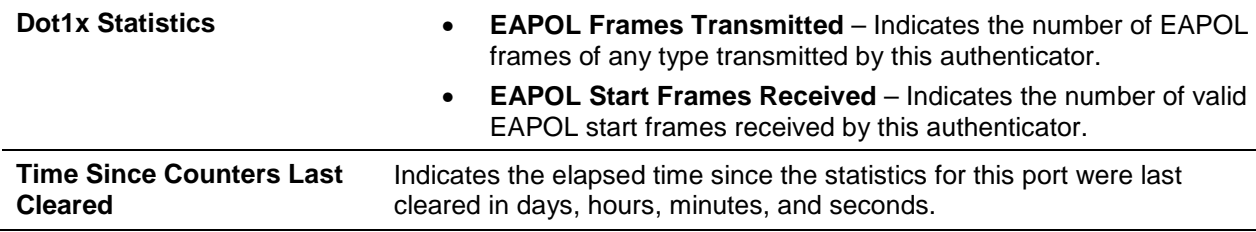

If the **all** keyword is used, the following information is displayed.

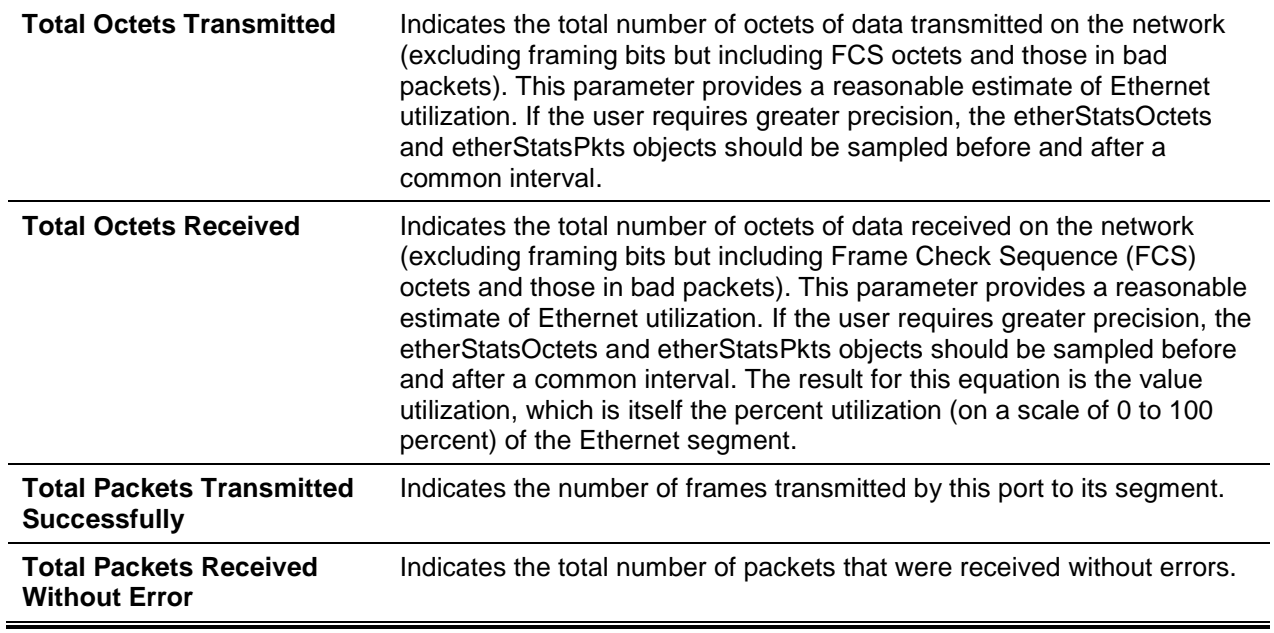

# **5-24 show interface ethernet switchport**

This command is used to show the information regarding private VLAN mapping for the switch interfaces.

#### **show interface ethernet** *interface-id* **switchport**

#### **Parameters**

*interface-id* **Indicates the slot/port for the switch.** 

## **Default**

The default is None.

#### **Command Mode**

Privileged EXEC

#### **Example**

The following is an example of the CLI display output for the command.

```
(Routing) #show interface ethernet 0/1 switchport
Port: 0/1
VLAN Switchport mode:Private Vlan Host
Private VLAN configured Host association:10 20
Private VLAN configured Promiscuous VLANS:
Operational Private VLANS :
```
# **Display Parameters**

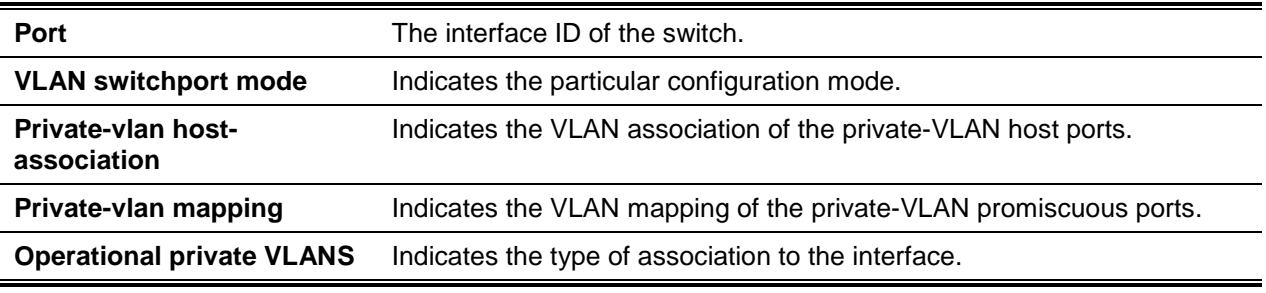

# **5-25 show mac-addr-table**

This command is used to show the forwarding database entries, which are utilized by the transparent bridging function to decide how to forward a received frame.

Enter either the all parameter or the no parameter to show the entire table. To display the table entry for a specific MAC address on the specified VLAN, enter that MAC Address and the VLAN ID. To view summary information about the forwarding database table, enter the count parameter. To view MAC addresses on a specific interface, use the interface {slot/port I lag Lag-id} parameter. To display information about MAC addresses on a specified VLAN, use the vlan vlan\_id parameter.

**show mac-addr-table [{***macaddr vlan\_id* **| all | count | interface {***slot/port* **| lag** *lag-id* **| vlan** *vlan\_id***} | vlan** *vlan\_id***}]**

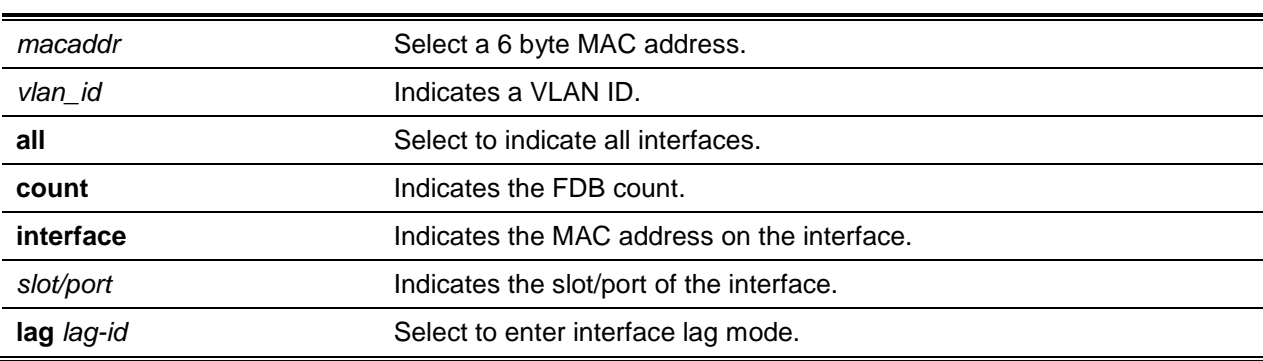

#### **Parameters**

**vlan** *vlan\_id* Select to enter VLAN format.

#### **Default**

The default is None.

#### **Command Mode**

Privileged EXEC

### **Example**

The following is an example of the CLI display output for the command.

```
(Routing)#show mac-addr-table
```
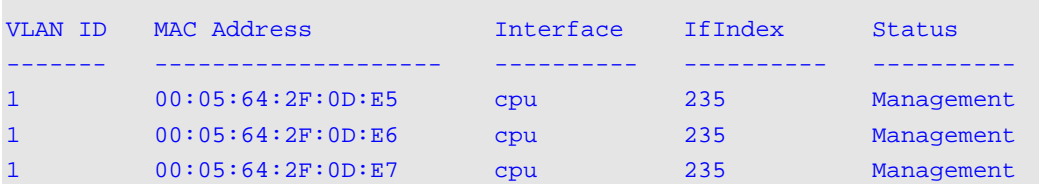

#### **Display Parameters**

The following information is shown if the user does not enter a parameter, the keyword **all**, or the MAC address and VLAN ID.

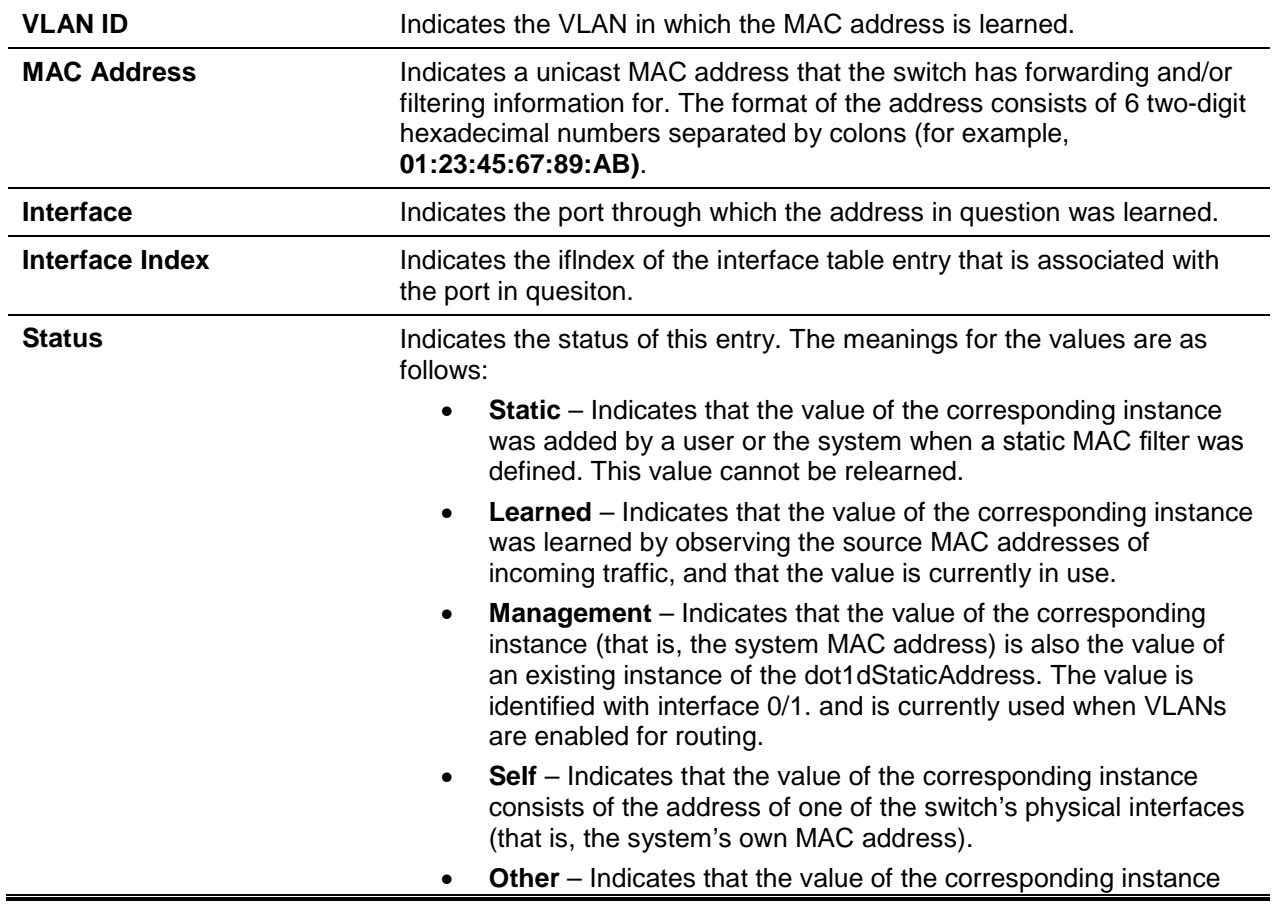

#### does not fall under one of the aforementioned categories.

If the **vlan** *vlan\_id* is entered, then only the MAC Address, interface, and Status fields will be displayed. If the **interface** *slot/port* parameter is entered, then the VLAN ID will also appear in addition to the MAC Address and Status fields.

The following information is displayed if the **count** parameter is entered:

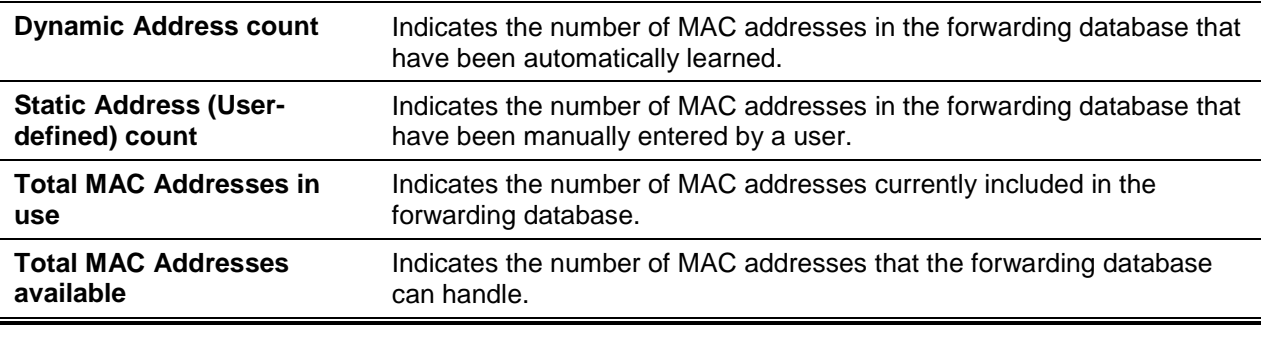

# **5-26 process cpu threshold**

This command is used to configure the CPU utilization thresholds, with the Rising and Falling thresholds being specified as a percentage of the CPU resources. The utilization monitoring time period must be in multiples of 5 seconds and can be configured to be any value from 5 seconds to 86400 seconds. The configuration of the CPU utilization threshold will be saved across any switch reboot. The configuration of the falling utilization threshold is optional. In the event that the falling CPU utilization parameters are not configured, then the same value used for the rising CPU utilization parameters will be used for the falling parameters.

**process cpu threshold type total rising** *1-100* **interval <5-86400> {[falling]** *1-100* **interval <5- 86400> {[falling]** *1-100* **interval <5-86400>}**

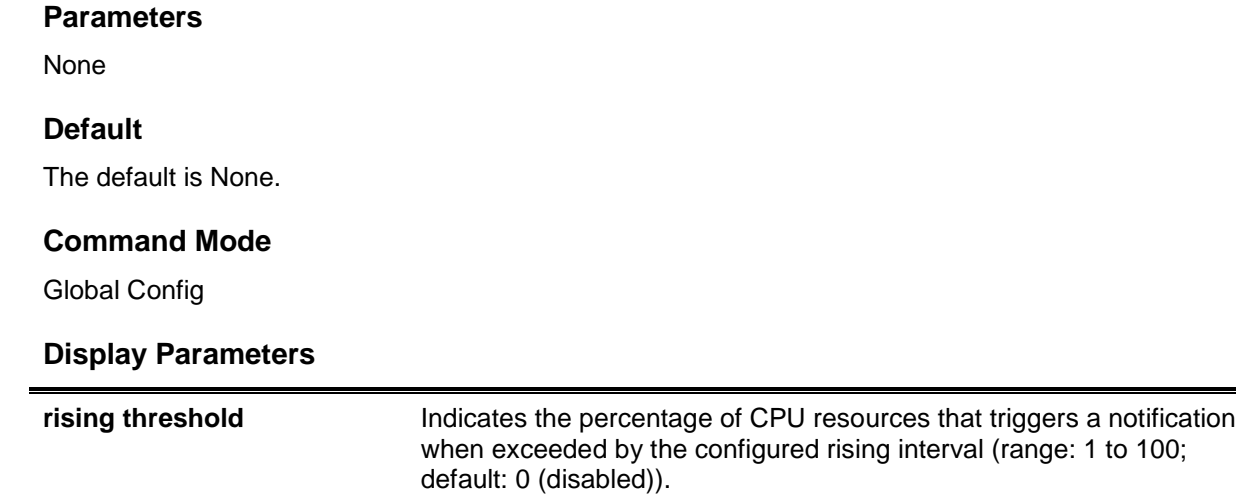

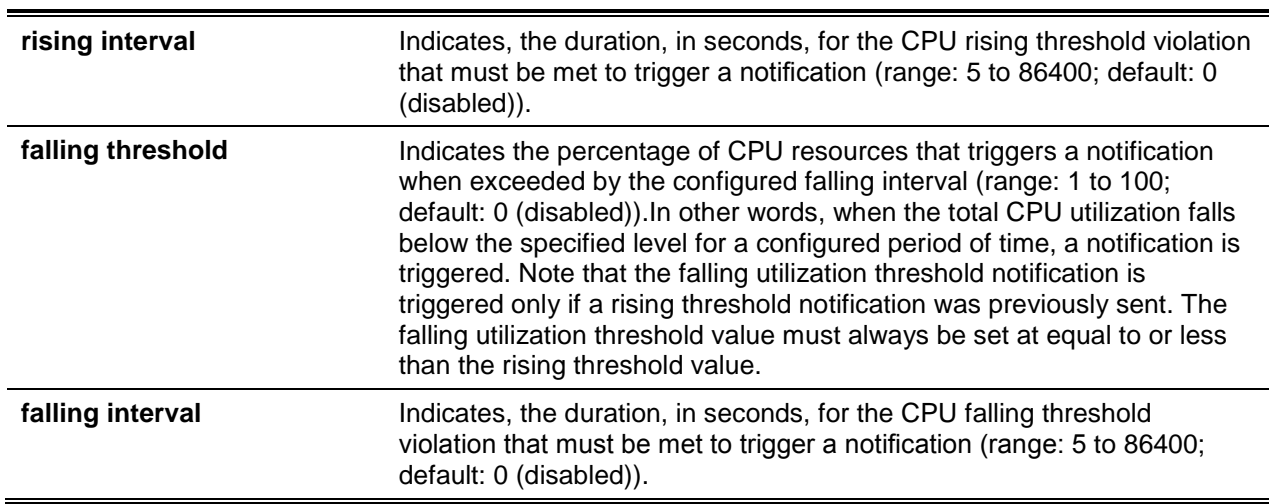

# **5-27 show process app-list**

This command is used to show the user and system applications.

## **show process app-list**

## **Parameters**

None

## **Default**

The default is None.

# **Command Mode**

Privileged EXEC

# **Example**

The following is an example of the CLI display output for the command.

(Routing)#show process app-list

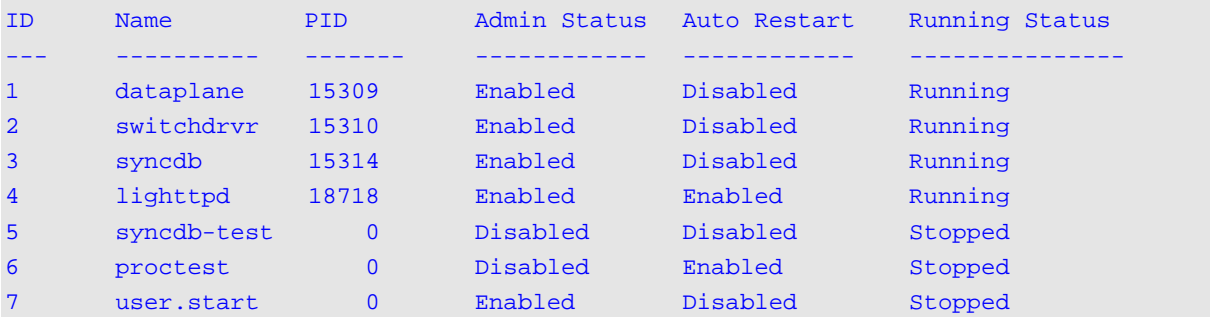

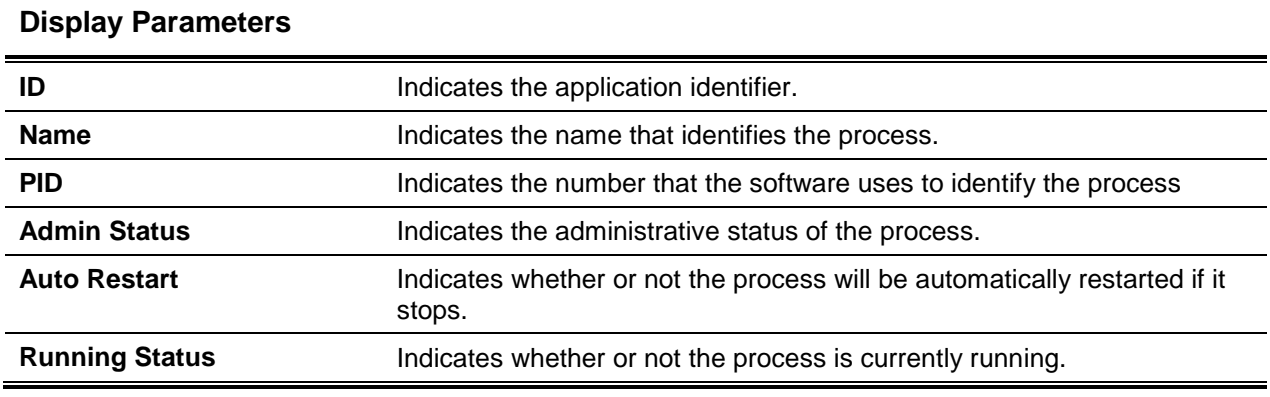

# **5-28 show process proc-list**

This command is used to show the configured and in-use processes.

#### **show process proc-list**

#### **Parameters**

None

#### **Default**

The default is None.

## **Command Mode**

Privileged EXEC

# **Example**

The following is an example of the CLI display output for the command.

```
(Routing)#show process proc-list
```
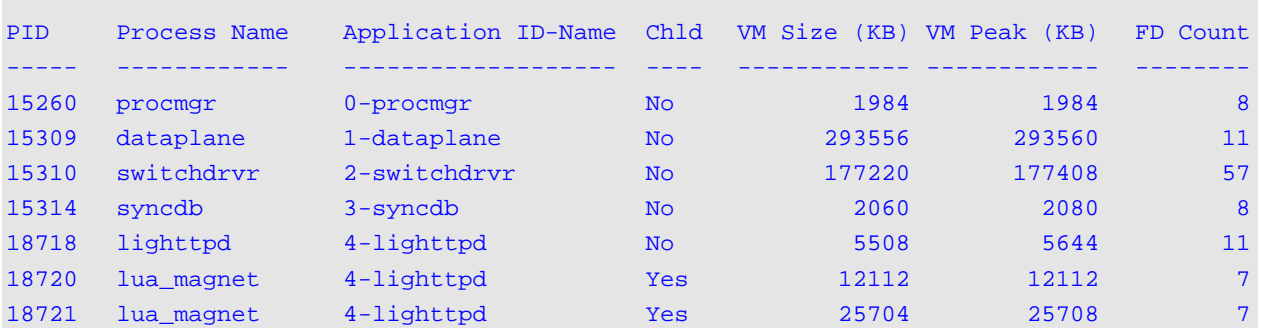

#### **Display Parameters**

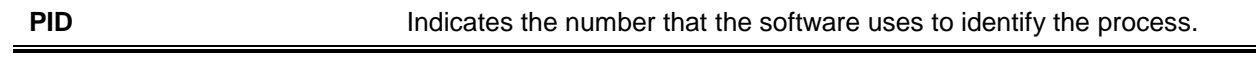

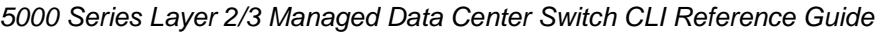

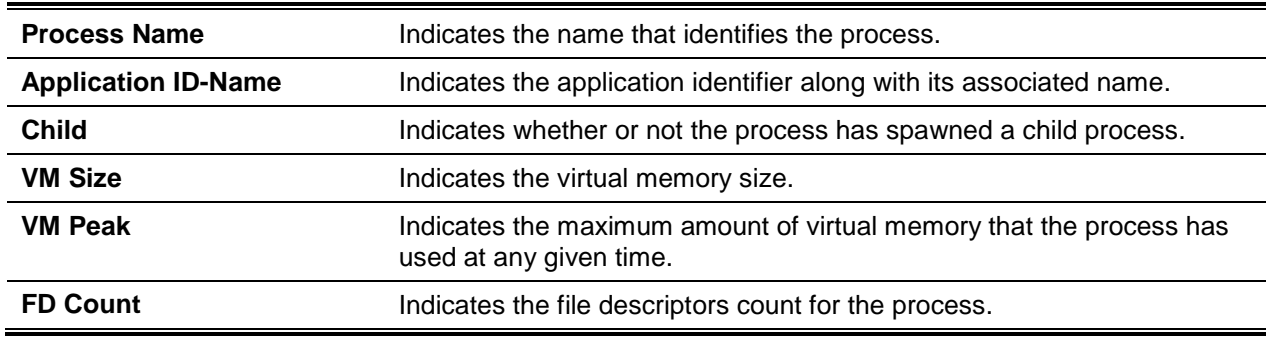

# **5-29 show process app-resource-list**

This command is used to show the configured and in-use resources of each application.

#### **show process app-resource-list**

#### **Parameters**

None

# **Default**

The default is None.

## **Command Mode**

Privileged EXEC

#### **Example**

(Routing) #show process app-resource-list

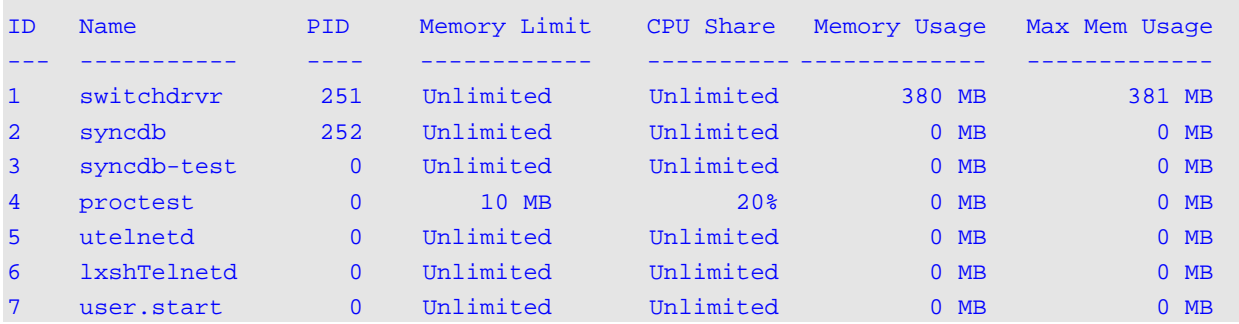

# **Display Parameters**

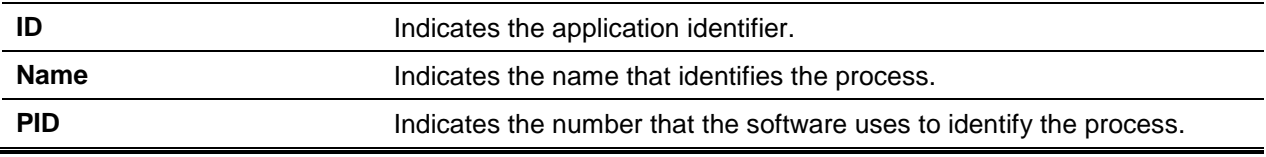

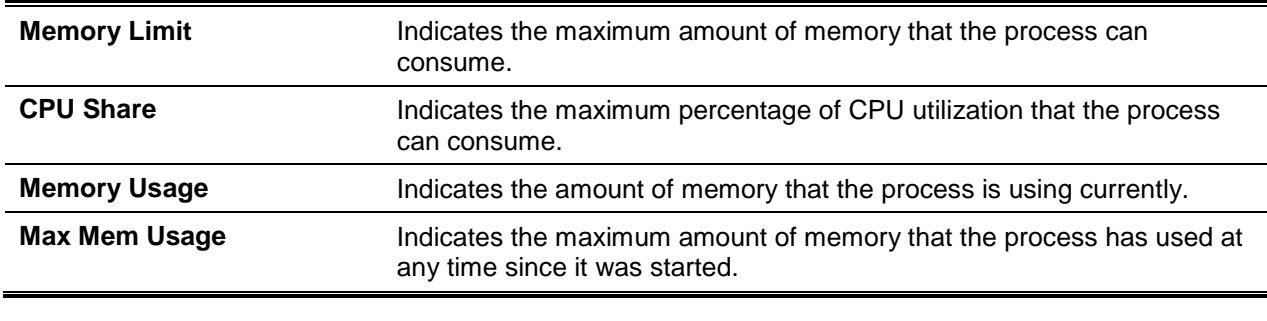

## **5-30 show process cpu threshold**

This command is used to show the percentages of CPU utilization by different tasks.

It should be noted that it is not only the traffic to the CPU that could keep it busy, but the different tasks as well.

#### **show process cpu threshold**

**Parameters**

None

#### **Default**

The default is None.

#### **Command Mode**

Privileged EXEC

#### **Example**

The following is an example of the CLI display output for the command using Linux.

```
(Switching)#show process cpu
Memory status Utilization bytes Report
-------------- ------------------
free 106450944
alloc 423227392
CPU Utilization:
PID Name 5 Secs 60 Secs 300 Secs
----------------------------------------------------------------
765 _interrupt_thread 0.00% 0.01% 0.02%
767 L2X.0 0.58% 0.35% 0.28%
768 CNTR.0 0.77% 0.73% 0.72%
773 RX 0.00% 0.04% 0.05%
786 cpuUtilMonitorTask 0.19% 0.23% 0.23%
834 dot1s_task 0.00% 0.01% 0.01%
```
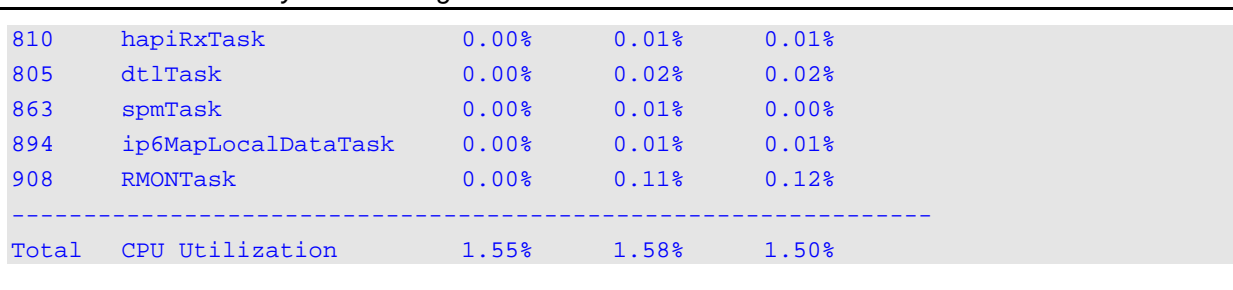

#### *5000 Series Layer 2/3 Managed Data Center Switch CLI Reference Guide*

# **5-31 show running-config**

This command is used to show or record the current settings of different protocol packages supported on the switch. More specifically, it displays or records those commands with settings and configurations that are different from the default values. To display or record those commands with settings and configurations that remain equal to the default value, simply include the **all** option.

It should be noted that the Show running-config command does not show the User Password, even if one different from the default has been set.

The output for the command is displayed in script format, and the output can then be used to configure another switch with the same configuration. The output will be redirected to a script file if the optional *scriptname* is provided with a file name extension of ".scr".

**Note:** If the **show running-config** command is issued from a serial connection, access to the switch via remote connections (such as Telnet) will be suspended as the output is being generated and shown.

**Note:** If a text-based configuration file is used, then the **show running-config** command will only show the configured physical interfaces. That is, if any interface contains only the default configuration, then that interface will be skipped when generating the **show running-config** command output. (This is true, in fact, for any configuration mode for which nothing but the default configuration is used.) In other words, the command to enter a particular config mode, as well as its exit command, are both omitted from the generated **show running-config** command output. As a result, they are omitted from the startup-config file when the configuration for the system is saved.

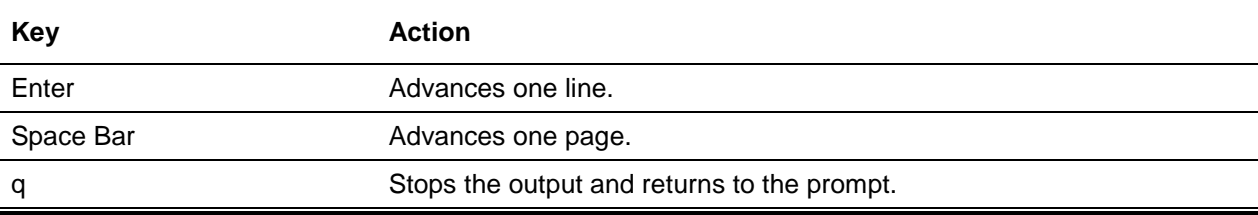

The following keys should be used to navigate the command output.

It should be noted that **--More--** or **(q)uit** is shown at the bottom of the output screen until the user reaches the end of the output.

This command is used to display the current settings for the OSPFv2 trapflag status:

- ln the event that all the flags are enabled, then **trapflags all** will be displayed by the command.
- In the event that all the flags in a specific group are enabled, then the command will cause the trapflags *group name all* to be displayed.
- If only some but not all of the flags in said group are enabled, the command will cause the **trapflags** *groupname flag-name* to be displayed.

**show running-config [all | interface | vpc |** *scriptname***]**

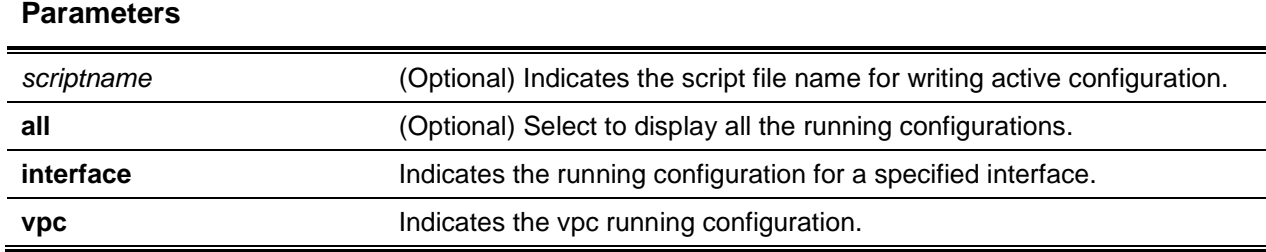

### **Default**

The default is None.

## **Command Mode**

Privileged EXEC

# **5-32 show running-config interface**

This command is used to show the running configuration for a particular interface, with valid interfaces including physical LAG, tunnel, loopback, and VLAN interfaces.

**show running-config interface {***interface* **| lag** *lag-intf-num* **| loopback** *loopback-id* **| tunnel** *tunnel-id* **| vlan** *vlan-id***}**

#### **Parameters**

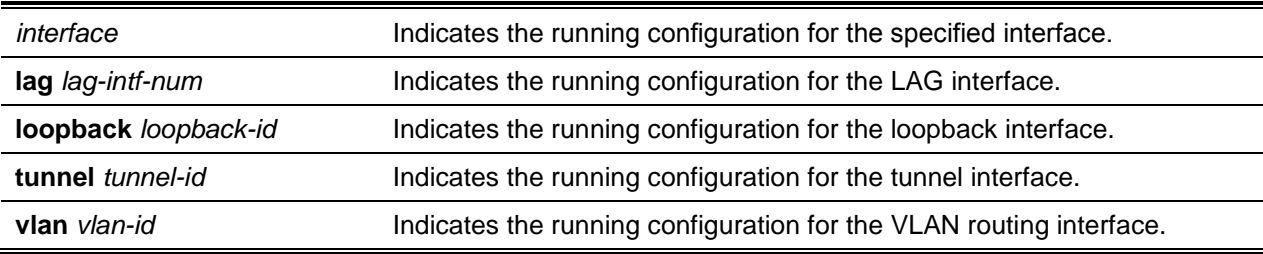

#### **Default**

The default is None.

#### **Command Mode**

Privileged EXEC

#### **Example**

The following is an example of the CLI display output for the command.

```
(Routing)#show running-config interface 0/1
!Current Configuration:
!
interface 0/1
addport 3/1
```
#### exit (Routing)#

#### **Display Parameters**

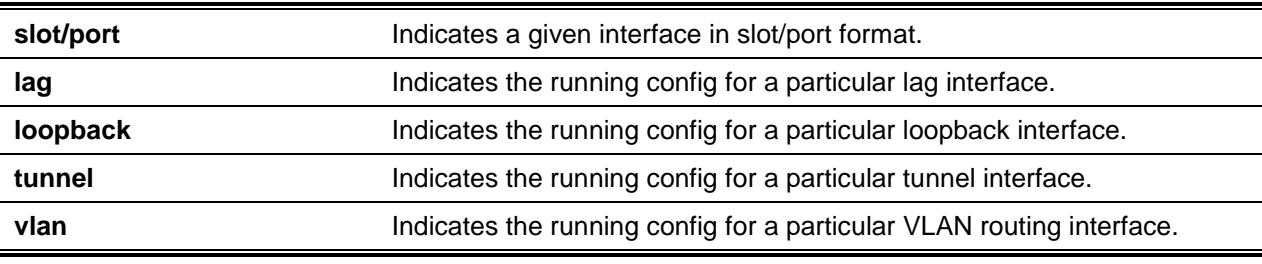

# **5-33 show {startup-config | backup-config | factory-defaults}**

This command is used in the CLI to show the content of text-based configuration files (i.e., the startupconfig, backup-config, and factory-defaults files) that are saved in a compressed form in flash. When this command is used, the files are decompressed when their content is shown.

#### **show {startup-config | backup-config | factory-defaults}**

#### **Parameters**

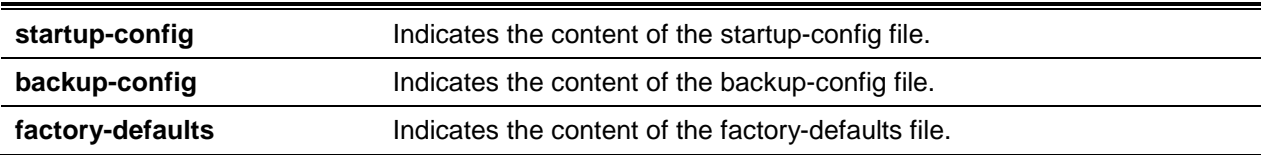

#### **Default**

The default is None.

#### **Command Mode**

Privileged EXEC

#### **Example**

The following is an example of the CLI display output for the command when using the **startup-config** parameter.

```
(Routing)#show startup-config
!Current Configuration:
!
!System Description "DQS-5000-54SQ28 - 48 25GE + 6 100GE, 1.00.005, Linux 3.16.0-29-
generic"
!System Software Version "1.00.005"
!System Up Time "0 days 0 hrs 0 mins 29 secs"
!Additional Packages BGP-4,QOS,Multicast,IPv6,Routing,Data Center
```
!Current System Time: Apr 26 13:50:51 2018 ! vlan database exit configure ip routing vxlan enable line console exit line telnet exit line ssh exit ! interface loopback 0 ip address 192.168.1.30 255.255.255.255 ip ospf area 1 exit interface 0/49 speed 40G full-duplex routing ip address 2.2.2.2 255.255.255.252 ip ospf area 1 exit interface 0/50 speed 40G full-duplex routing ip address 1.1.1.2 255.255.255.252 ip ospf area 1 exit router ospf router-id 192.168.1.30 exit ipv6 router ospf exit exit

The following is an example of the CLI display output for the command when using the **backup-config** parameter.

```
(Routing)#show backup-config
!Current Configuration:
!
!System Description "DQS-5000-54SQ28 - 48 25GE + 6 100GE, 1.0.4, Linux 3.16.0-29-
generic"
!System Software Version "1.00.005"
!System Up Time "5 days 19 hrs 15 mins 33 secs"
!Additional Packages BGP-4,QOS,Multicast,IPv6,Routing,Data Center
!Current System Time: Apr 1 01:55:43 2018
!
```
serviceport protocol dhcp network parms 10.90.90.13 255.255.255.0 0.0.0.0 vlan database vlan 10,20,30 exit configure vxlan enable line console exit line telnet exit line ssh exit spanning-tree configuration name "DLINK" spanning-tree configuration revision 1 spanning-tree mst instance 1 spanning-tree mst priority 1 20480 spanning-tree mst vlan 1 10 spanning-tree mst instance 2 spanning-tree mst vlan 2 20 spanning-tree mst instance 3 spanning-tree mst vlan 3 30 interface 0/5 speed 10G full-duplex addport 3/1 exit interface 0/6 speed 10G full-duplex addport 3/1 exit interface 0/9 speed 10G full-duplex addport 3/3 exit interface 0/10 speed 10G full-duplex addport 3/3 exit ! snmp-server community "private" rw interface 0/5 description 'Conn\_SW4' exit interface 0/6 description 'Conn\_SW4' exit interface 0/9 description 'Conn\_SW2' exit interface 0/10

```
description 'Conn_SW2'
exit
interface lag 1
switchport mode access
exit
interface lag 3
switchport mode access
exit
router ospf
exit
ipv6 router ospf
router-id 3.3.3.3
exit
exit
```
The following is an example of the CLI display output for the command when using the **factory-defaults** parameter.

```
(Routing)#show factory-config
!Current Configuration:
!
!System Description "DQS-5000-54SQ28 - 48 25GE + 6 100GE, 1.00.005, Linux 3.16.0-29-
generic"
!System Software Version "1.00.005"
!System Up Time "0 days 0 hrs 0 mins 29 secs"
!Additional Packages BGP-4,QOS,Multicast,IPv6,Routing,Data Center
!Current System Time: Apr 26 13:50:51 2018
!
vlan database
exit
configure
ip routing
vxlan enable
line console
exit
line telnet
exit
line ssh
exit
!
interface 0/49
exit
interface 0/50
exit
router ospf
exit
ipv6 router ospf
exit
exit
```
# **5-34 show sysinfo**

This command is used to show switch information.

#### **show sysinfo**

#### **Parameters**

None

#### **Default**

The default is None.

#### **Command Mode**

Privileged EXEC

#### **Example**

The following is an example of the CLI display output for the command.

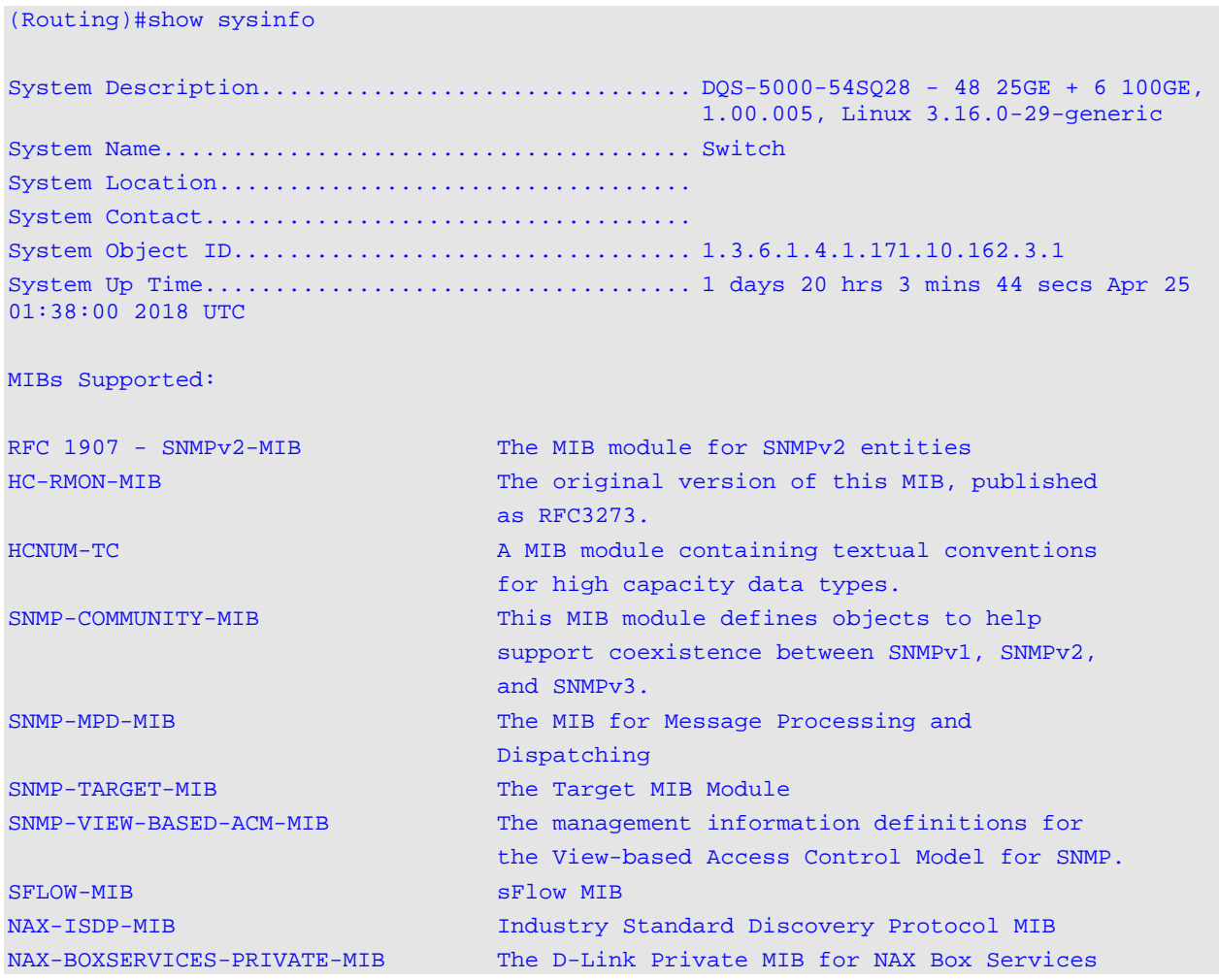

## *5000 Series Layer 2/3 Managed Data Center Switch CLI Reference Guide*

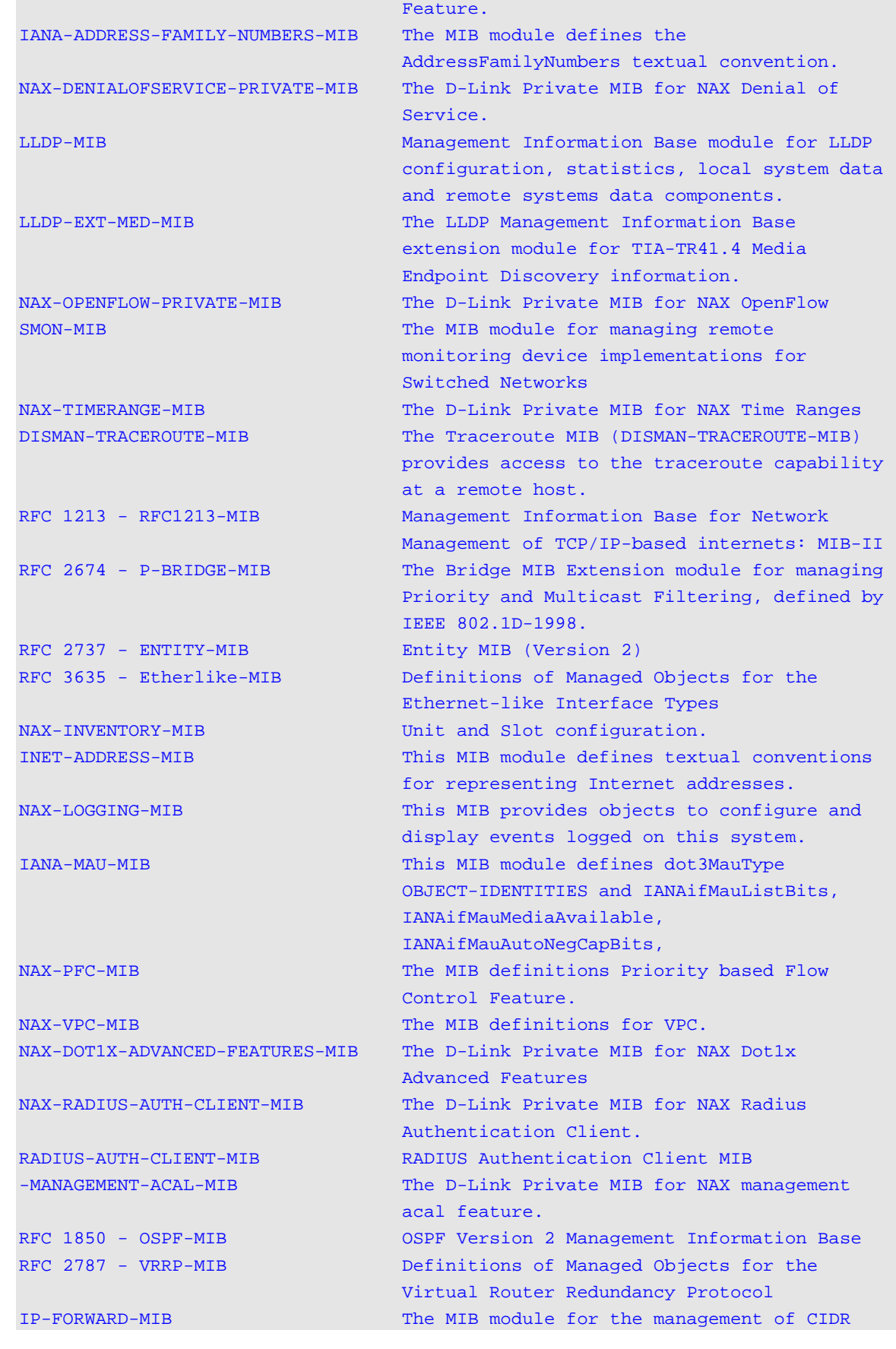
### *5000 Series Layer 2/3 Managed Data Center Switch CLI Reference Guide*

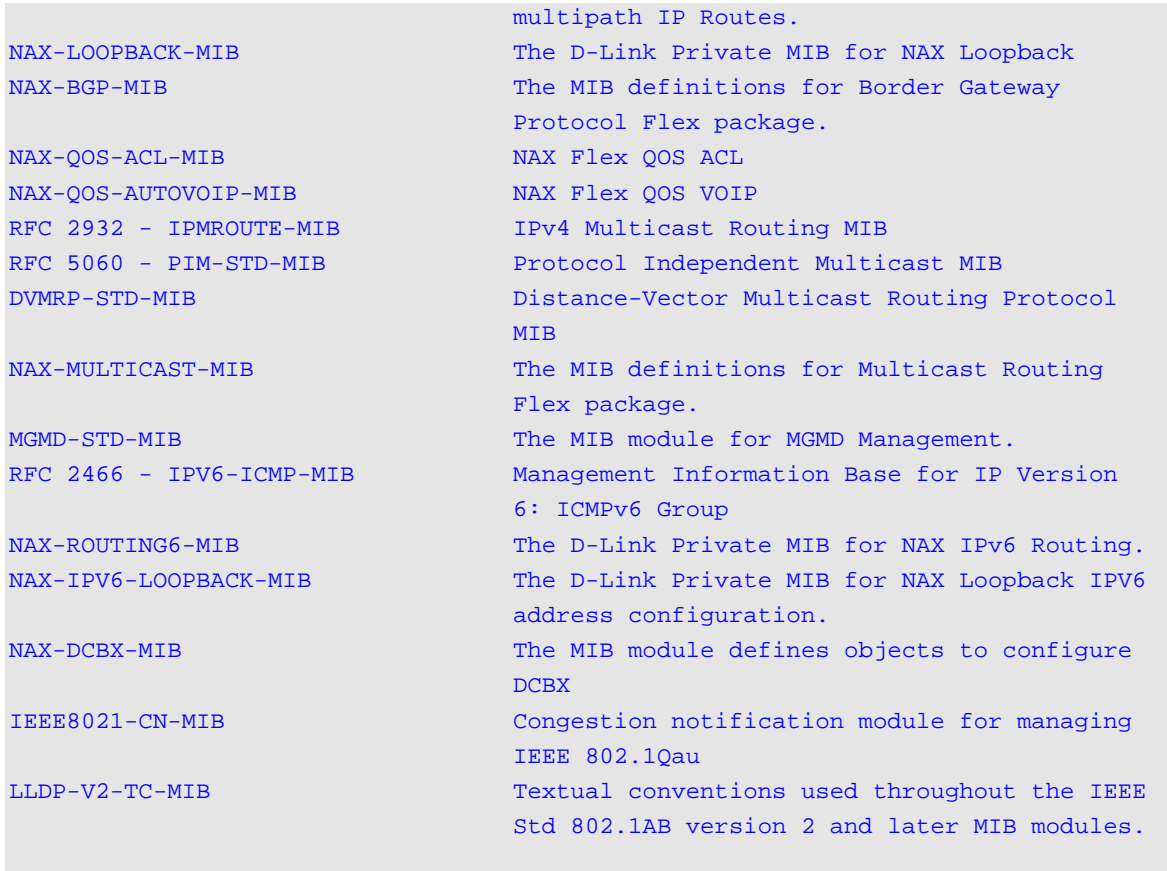

# **Display Parameters**

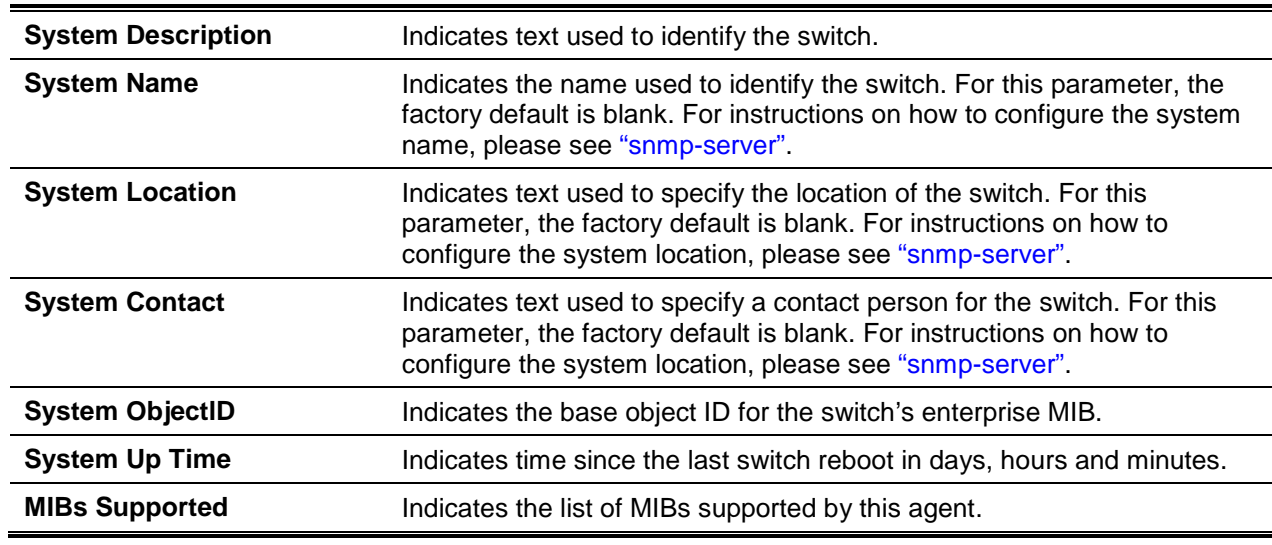

# **5-35 show tech-support**

The **show tech-support** command is used to show the system and configuration information for the whole system, or the information for BGP, BGP-IPv6, OSPF, or OSPFv3 when the user contacts technical support. The output for the command includes log history files from previous runs. The output of the command also combines the output for all of the following commands:

- show version
- show sysinfo
- show port all
- show isdp neighbors
- show event log
- show logging buffered
- show trap log
- show previous run persistent logs
- show running config
- show debugging

It should be noted that the log messages are sorted and then shown in reverse chronological order.

**show tech-support [{bgp | datacenter | dcvpn | dot1q | dot1s | ipv6 | layer3 | link\_dependency | lldp | log | routing | sim | switching | system] [file]} | file]**

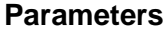

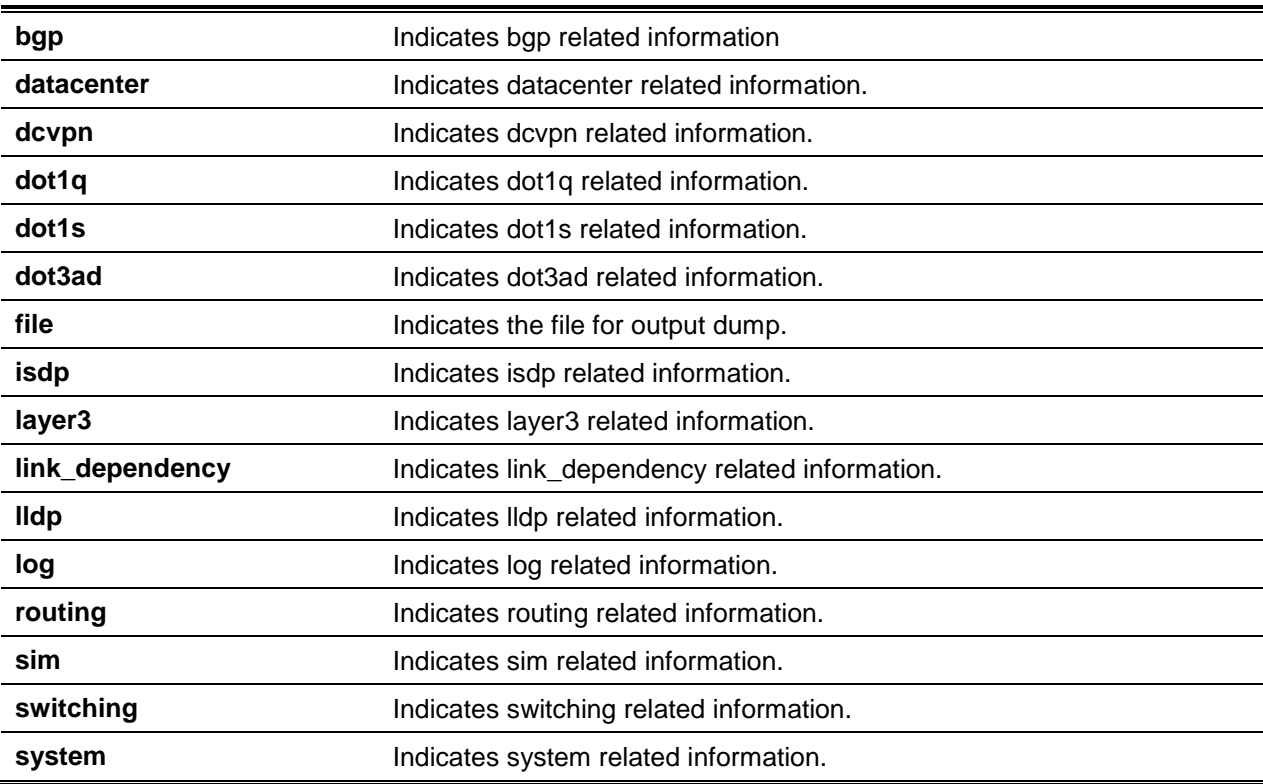

#### **Default**

The default is None.

#### **Command Mode**

Privileged EXEC

#### **Example**

The following is an example of the CLI display output for the command.

(Routing) #show tech-support \*\*\*\*\*\*\*\*\*\*\*\*\*\*\* show version \*\*\*\*\*\*\*\*\*\*\*\*\*\*\* Switch: 1 System Description.................................. DQS-5000-54SQ28 - 48 25GE + 6 100GE, 2.1.5, Linux 3.16.0-29-generic Machine Type..................................... DQS-5000-54SQ28 - 48 25GE + 6 100GE Machine Model.................................... DQS-5000-54SQ28 Serial Number.................................... 2N38C000068 Part Number...................................... BXS500054SAF.A1 Maintenance Level................................. A Manufacturer..................................... D-LINK Burned In MAC Address............................ 00:05:64:2F:0D:E5 Software Version................................. 1.00.005 Operating System................................. Linux 3.16.0-29-generic Network Processing Device........................ 9324\_B1 Additional Packages............................... BGP-4 ................................................. QOS ................................................. Multicast ................................................. IPv6 ................................................. Routing ................................................. Data Center ................................................. OpEN API ................................................. Prototype Open API \*\*\*\*\*\*\*\*\*\*\*\*\*\*\* show sysinfo \*\*\*\*\*\*\*\*\*\*\*\*\*\*\* System Description.................................. DQS-5000-54SQ28 - 48 25GE + 6 100GE, 2.1.5, Linux 3.16.0-29-generic System Name...................................... Switch System Location.................................. System Contact................................... System Object ID................................. 1.3.6.1.4.1.171.10.162.3.1 System Up Time................................... 1 days 20 hrs 9 mins 18 secs Apr 25 01:43:34 2018 UTC MIBs Supported: RFC 1907 - SNMPv2-MIB............................ The MIB module for SNMPv2 entities HC-RMON-MIB...................................... The original version of this MIB, published as RFC3273. HCNUM-TC......................................... A MIB module containing textual conventions for high capacity data types.

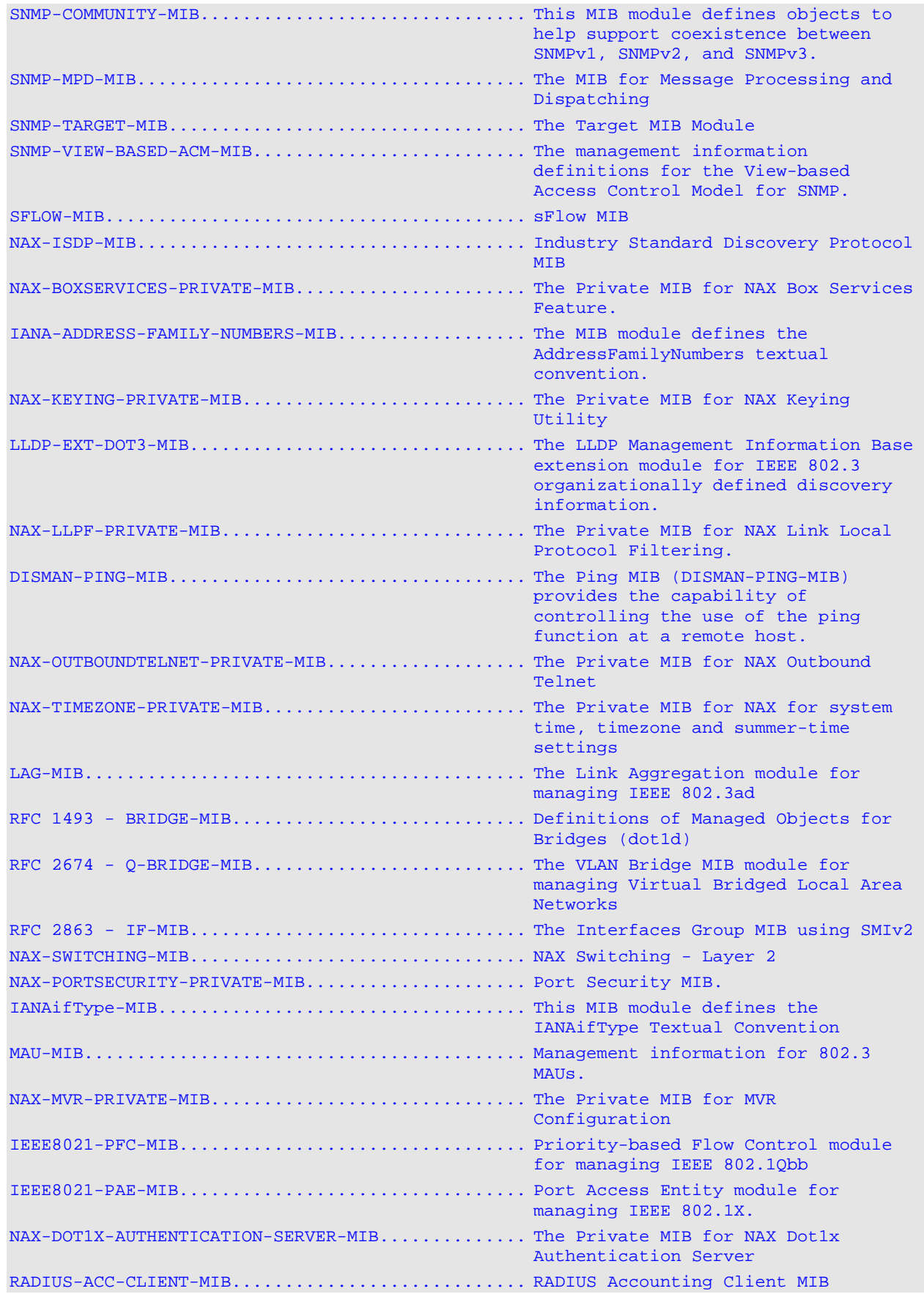

# TACACS-CLIENT-MIB................................ Defines a portion of the SNMP MIB under the OID pertaining to TACACS+ client configurati NAX-MGMT-SECURITY-MIB............................ The Private MIB for NAX Mgmt Security RFC 1850 - OSPF-TRAP-MIB......................... The MIB module to describe traps for the OSPF Version 2 Protocol. NAX-ROUTING-MIB................................... NAX Routing - Layer 3 IP-MIB........................................... The MIB module for managing IP and ICMP implementations, but excluding their management of IP routes. RFC 1657 - BGP4-MIB.............................. Definitions of Managed Objects for the Fourth Version of the Border Gateway Protocol (BGP-4) using SMIv2 NAX-QOS-MIB...................................... NAX Flex QOS Support NAX-QOS-COS-MIB.................................. NAX Flex QOS COS NAX-QOS-DIFFSERV-PRIVATE-MIB..................... NAX Flex QOS DiffServ Private MIBs' definitions draft-ietf-magma-mgmdmib-03 MGMD MIB, includes IGMPv3 and MLDv2. RFC 5240 - PIM-BSR-MIB........................... Bootstrap Router mechanism for PIM routers IANA-RTPROTO-MIB................................. IANA IP Route Protocol and IP MRoute Protocol Textual Conventions IPMROUTE-STD-MIB................................. The MIB module for management of IP Multicast routing, but independent of the specific multicast routing protocol in use. RFC 2465 - IPV6-MIB.............................. Management Information Base for IP Version 6: Textual Conventions and General Group RFC 3419 - TRANSPORT-ADDRESS-MIB................. Textual Conventions for Transport Addresses NAX-DHCP6SERVER-PRIVATE-MIB...................... The Private MIB for NAX DHCPv6 Server/Relay NAX-IPV6-TUNNEL-MIB.............................. The Private MIB for NAX IPV6 Tunnel. NAX-FIPSNOOPING-MIB.............................. The MIB module defines objects to configure FIP snooping and monitor the status of FCoE sessions. IEEE8021-TC-MIB ................................. Textual conventions used throughout the various IEEE 802.1 MIB modules. \*\*\*\*\*\*\*\*\*\*\*\*\*\*\* show hardware \*\*\*\*\*\*\*\*\*\*\*\*\*\*\* Unrecognized command : show hardware Error! Command 'show hardware' doesn't exist. Hence aborting TechSupport execution. \*\*\*\*\*\*\*\*\*\*\*\*\*\*\* show running-config \*\*\*\*\*\*\*\*\*\*\*\*\*\*\* !Current Configuration: ! !System Description "DQS-5000-54SQ28 - 48 25GE + 6 100GE, 1.00.005, Linux 3.16.0-29 generic"

```
!System Software Version "1.00.005"
!System Up Time "1 days 20 hrs 9 mins 18 secs"
!Additional Packages BGP-4,QOS,Multicast,IPv6,Routing,Data Center
!Current System Time: Apr 25 01:43:34 2018
!
vlan database
exit
configure
ipv6 pim sparse
ipv6 pim ssm default
vxlan enable
line console
exit
line telnet
exit
line ssh
exit
!
interface 0/1
ip address 10.1.1.2 255.255.0.0
ipv6 pim join-prune-interval 90
ip igmp
ip pim join-prune-interval 90
exit
router ospf
exit
ipv6 router ospf
exit
process cpu threshold type total rising 100 interval 5 falling 100 interval 5
exit
******************* debug crash & kernel logs ***************
```
\*\*\*\*\*\*\*\*\*\*\*\*\*\* Debug crashlog 0 unit 1 \*\*\*\*\*\*\*\* Displaying FASTPATH Crash Dump 0 For kernel Crash Dump - osapiDebugCrashDumpDisplay(x,1) Crash Dump 0 is not found

#### <Output truncated>

### **5-36 length value**

This command is persistent and is used to set the pagination length to a specific number of lines for the sessions specified through configuring on different Line Config modes (telnet/ssh/console).

It should be noted that the **length** command on the Line Console mode applies for Serial Console sessions.

**length** *value*

**no length** *value*

#### **Parameters**

None

### **Default**

The default is 24.

#### **Command Mode**

Line Config

# **5-37 show terminal length**

This command is used to show all the configured terminal length values.

#### **show terminal length**

#### **Parameters**

None

#### **Default**

The default is None.

#### **Command Mode**

Privileged EXEC

#### **Example**

The following is an example of the CLI display output for the command.

(Routing)#show terminal length

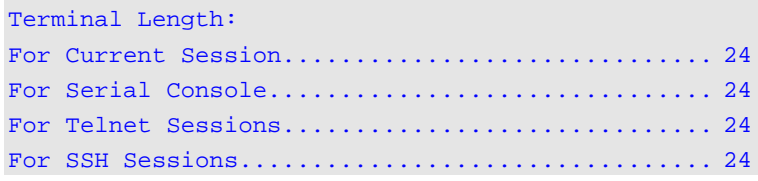

# **5-38 memory free low-watermark processor**

This command is used to ensure that a notification is sent when the CPU free memory falls below a configured threshold.. Subsequenlty, another notification is produced and sent when the available free memory increases to 10 percent above the specified threshold. However, only one Rising or Falling

memory notification will be generated over any period of 60 seconds in order to prevent the generation of excessive notifications when the free memory fluctuates around the configured threshold, which is specified in kilobytes. A given CPU free memory threshold configuration will be saved across a switch reboot.

**memory free low-watermark processor** *1-1034956*

#### **Parameters**

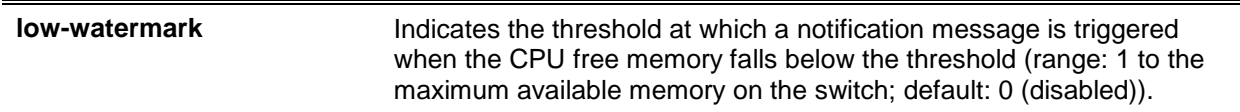

### **Default**

The default is None.

### **Command Mode**

Global Config

# **5-39 clear mac-addr-table**

This command is used to dynamically clear any learned entries from the forwarding database. Using the options discussed below, the user can specify the particular set of dynamically-learned forwarding database entries to be cleared.

**clear mac-addr-table {all | vlan** *vlanId* **| interface** *slot/port* **| macAddr [macMask]}**

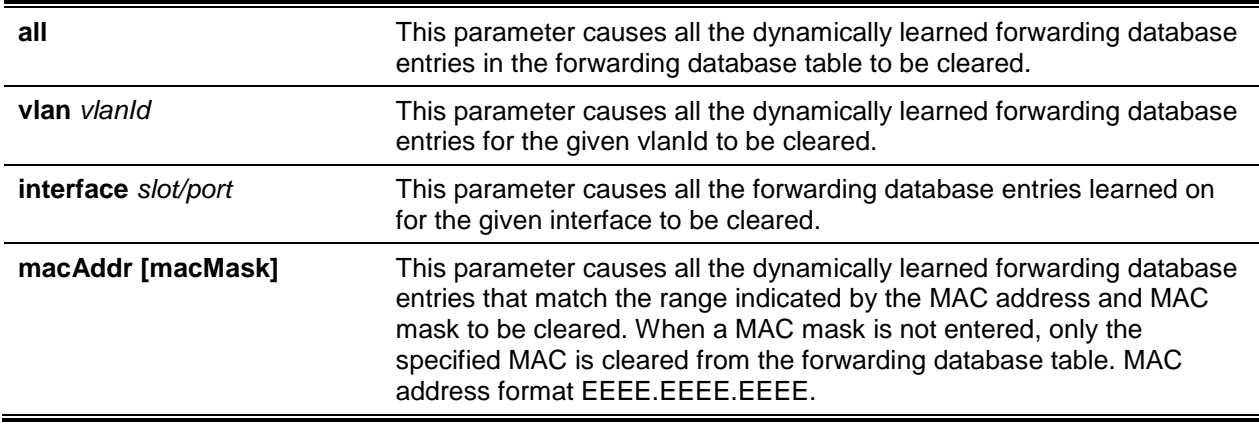

### **Parameters**

#### **Default**

The default is None.

Privileged EXEC

# Logging Commands

In this section, the commands used to configure the system logging and to view logs and the logging settings are described.

# **5-40 logging buffered**

This command is used to enable logging in to an in-memory log.

The **no** command is used to disable logging in to an in-memory log.

**logging buffered no logging buffered**

#### **Parameters**

None

**Default**

The default is Enable.

#### **Command Mode**

Global Config

# **5-41 logging buffered wrap**

This command is used to enable the wrapping of in-memory logging when the log file achieves full capacity. Otherwise, the logging will stop when the log file reaches full capacity.

The **no** command is used to disable the wrapping of in-memory logging and configures the logging to be stopped when the log file reaches full capacity.

#### **logging buffered wrap**

**no logging buffered wrap**

#### **Parameters**

None

#### **Default**

The default is Enabled.

Global Config

# **5-42 logging cli-command**

This command is used to enable the CLI command logging feature, which in turn makes the D-LINK OS software capable of logging all the CLI commands issued on the system, with those commands being stored in a persistent log. The **show logging persistent** command is used to show the stored history of CLI commands.

The **no** command is used to disable the CLI command logging feature.

#### **logging cli-command**

**no logging cli-command**

#### **Parameters**

None

#### **Default**

The default is Disable.

#### **Command Mode**

Global Config

# **5-43 logging console**

This command is used to enable logging on to the console. The user can specify the *severitylevel* value as either an integer from 0 to 7 or in a symbolic fashion through the use of one of the following keywords: **emergency** (0), **alert** (1), **critical** (2), **error** (3), **warning** (4), **notice** (5), **info** (6), or **debug** (7).

The **no** command is used to disable logging on to the console.

**logging console [***severitylevel***] no logging console**

#### **Parameters**

*severitylevel* (Optional) Select the Logging Severity Level.

### **Default**

The default is Enable.

Global Config

# **5-44 logging host**

This command is used to configure the logging host parameters and allows for the configuration of up to eight hosts.

**logging host {***hostaddress* **|** *hostname***}** *addresstype tls* **[anon | x509name]** *certificate-index* **{***port severitylevel***}**

#### **Parameters**

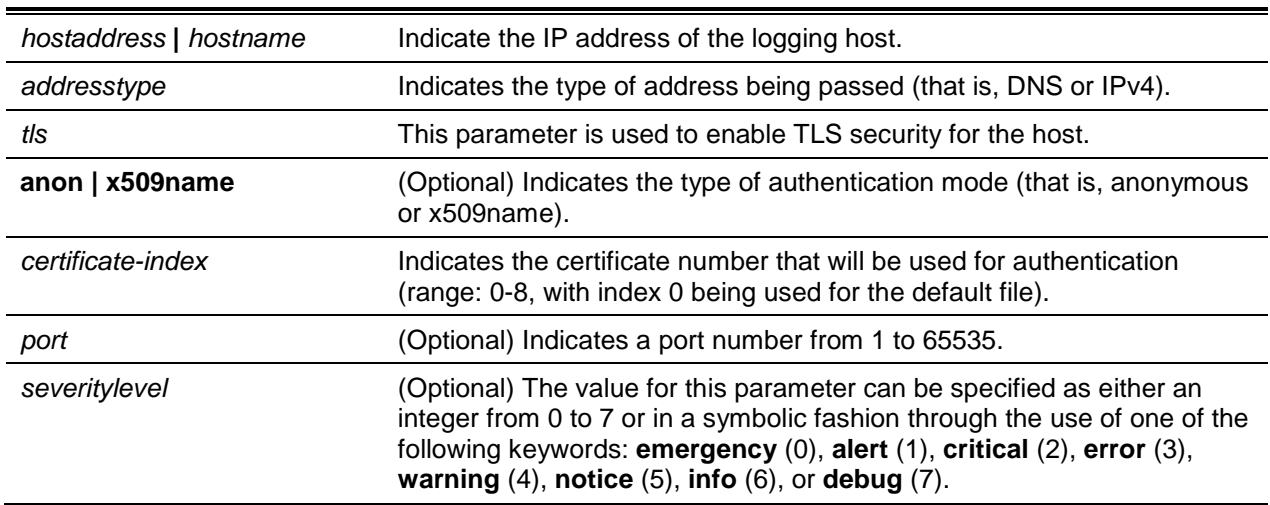

#### **Default**

The default is as follows:

- port 514 (for UDP) and 6514 (for TLS)
- authentication mode: anonymous
- certificate index: 0
- level: critical (2)

#### **Command Mode**

Global Config

# **Example**

The following is an example of the CLI display output for the command.

```
(Routing)(Config)#logging host google.com dns 214
(Routing)(Config)#logging host 10.130.64.88 ipv4 214 6
(Routing)(Config)#logging host 5.5.5.5 ipv4 tls anon 6514 debug
(Routing)(Config)#logging host 5.5.5.5 ipv4 tls x509name 3 6514 debug
```
# **5-45 logging host reconfigure**

This command is used to enable logging host reconfiguration.

### **logging host reconfigure** *hostindex*

#### **Parameters**

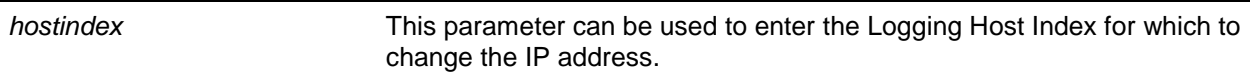

#### **Default**

The default is None.

#### **Command Mode**

Global Config

# **5-46 logging host remove**

This command is used to disable logging to host. Please see ["show logging hosts"](#page-196-0) for a list of the host indexes.

**logging host remove** *hostindex*

#### **Parameters**

*hostindex* **Indicates the Logging Host index to be removed.** 

# **Default**

The default is None.

#### **Command Mode**

Global Config

# **5-47 logging persistent**

This command is used to configure the persistent logging for the switch, with the severity level parameter use to specify the logging messages of different severities. Potential values for the severity level are as follows: **emergency** (0), **alert** (1), **critical** (2), **error** (3), **warning** (4), **notice** (5), **info** (6), **debug** (7).

The **no** command is used to disable the persistent logging in the switch.

**logging persistent** *severity level* **no logging persistent**

### **Parameters**

severity level **Indicates** the Logging Severity level.

### **Default**

The default is Disabled.

# **Command Mode**

Global Config

# **5-48 logging protocol**

This command is used to configure the logging protocol version number as either 0 or 1. Version 0 is used by RFC 3164 and version 1 is used by RFC 5424.

**logging protocol {0 | 1}**

#### **Parameters**

None

#### **Default**

The default is 0 (RFC 3164).

#### **Command Mode**

Global Config

# **5-49 logging syslog**

This command is used to enable syslog logging. The optional **facility** parameter can be used to set the default facility used in syslog messages for those components without an internally assigned facility. The *facility* value can consist of one of the following keywords: **kernel**, **user**, **mail**, **system**, **security**, **syslog**, **lpr**, **nntp**, **uucp**, **cron**, **auth**, **ftp**, **ntp**, **audit**, **alert**, **clock**, **local0**, **local1**, **local2**, **local3**, **local4**, **local5**, **local6**, **local7**. The default facility is **local7**.

The **no** command is used to disable syslog logging.

**logging syslog [facility** *facility***] no logging syslog [facility** *facility***]**

#### **Parameters**

**facility** *facility facility Indicates the Syslog Facility.* 

### **Default**

The default is Disabled.

### **Command Mode**

Global Config

# **5-50 logging syslog port**

This command is used to enable syslog logging. The value for the *portid* parameter consists of an integer within the range of 1-65535.

The **no** command is used to disable syslog logging.

**logging syslog port** *1-65535*

**no logging syslog port**

#### **Parameters**

**None** 

### **Default**

The default is Disabled.

#### **Command Mode**

Global Config

# **5-51 logging syslog source-interface**

This command is used to specify the logical or physica interface used as the Syslog client source interface. If configured, the source interface address is used for all Syslog communications between the Syslog client and the Syslog server. Otherwise, there will be no change in behavior. Also, the Syslog client will revert to normal behavior if the configured interface is down.

The **no** command is used to remove the configured global source interface (that is, the Source IP selection) for all Syslog communications between the Syslog server and the Syslog client.

**logging syslog source-interface {***slot/port* **| loopback** *loopback-id* **| vlan** *vlan-id***} no logging syslog source-interface**

#### **Parameters**

slot/port **Indicates the port to be used as the source interface.** 

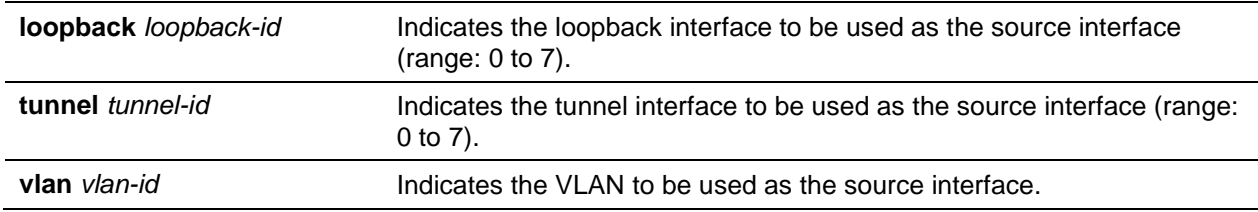

### **Default**

The default is None.

# **Command Mode**

Global Config

# **5-52 show logging**

This command is used to display the logging configuration information.

**show logging**

### **Parameters**

None

#### **Default**

The default is None.

#### **Command Mode**

Privileged EXEC

#### **Example**

The following is an example of the CLI display output for the command.

```
(Routing)#show logging
```
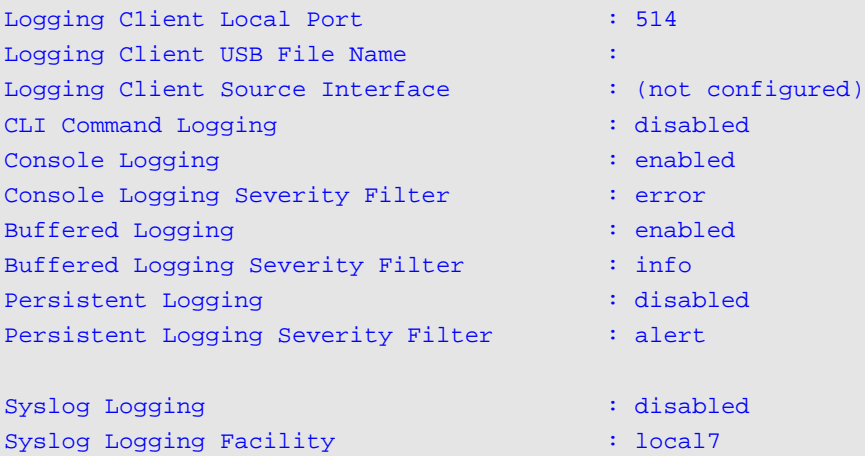

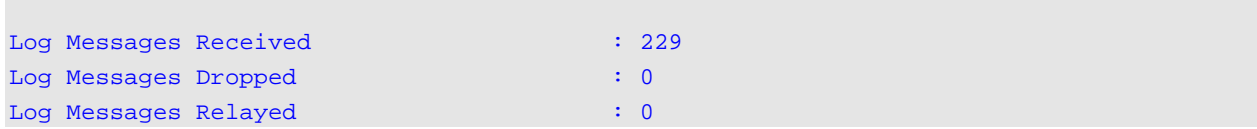

# **Display Parameters**

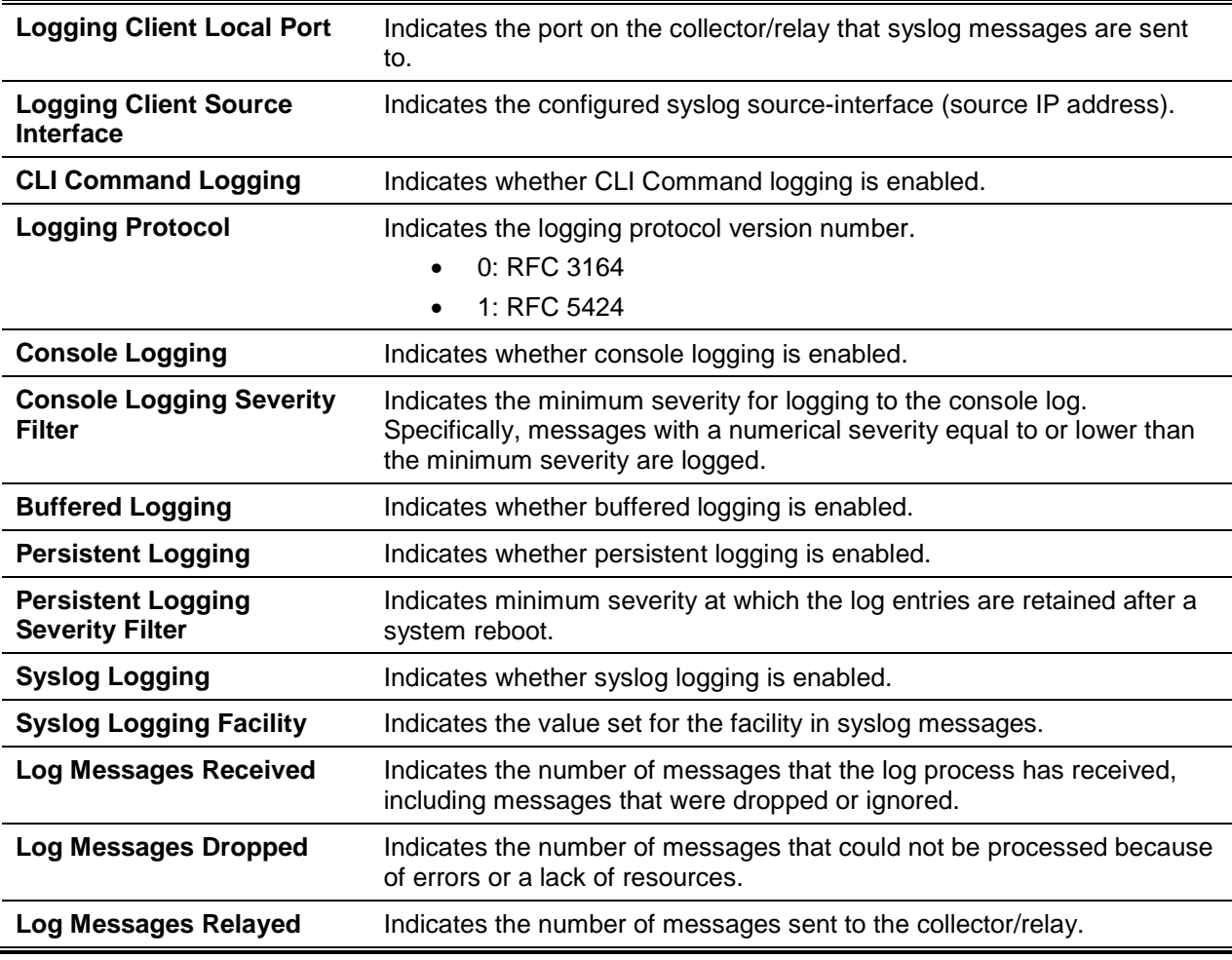

# **5-53 show logging buffered**

This command is used to show buffered logging (that is, the system startup and system operation logs).

**show logging buffered**

#### **Parameters**

None

### **Default**

The default is None.

### **Command Mode**

Privileged EXEC

# **Example**

The following is an example of the CLI display output for the command.

```
(Routing)#show logging buffered
Buffered (In-Memory) Logging : enabled
Buffered Logging Wrapping Behavior : On
Buffered Log Count : 210
<190> Apr 27 08:17:16 DQS-5000-54SQ28-2011 PROCMGR[emWeb]: proc_cnfgr.c(714) 1009 %% 
No more data in file /tmp/procmgr-app-resource-list.txt
<190> Apr 27 08:16:59 DQS-5000-54SQ28-2011 PROCMGR[emWeb]: proc_cnfgr.c(521) 1008 %% 
No more data in file /tmp/procmgr-proc-list.txt
<190> Apr 27 08:16:43 DQS-5000-54SQ28-2011 PROCMGR[emWeb]: proc_cnfgr.c(319) 1007 %% 
No more data in file /tmp/procmgr-app-list.txt
```
# **Display Parameters**

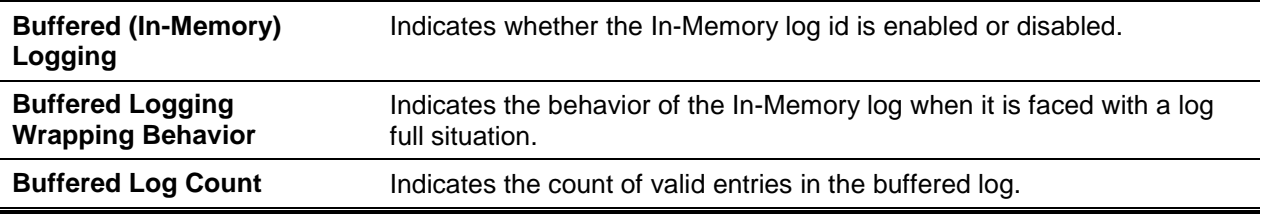

# <span id="page-196-0"></span>**5-54 show logging hosts**

This command is used to show all configured logging hosts.

#### **show logging hosts**

#### **Parameters**

None

#### **Default**

The default is None.

#### **Command Mode**

Privileged EXEC

### **Example**

The following is an example of the CLI display output for the command.

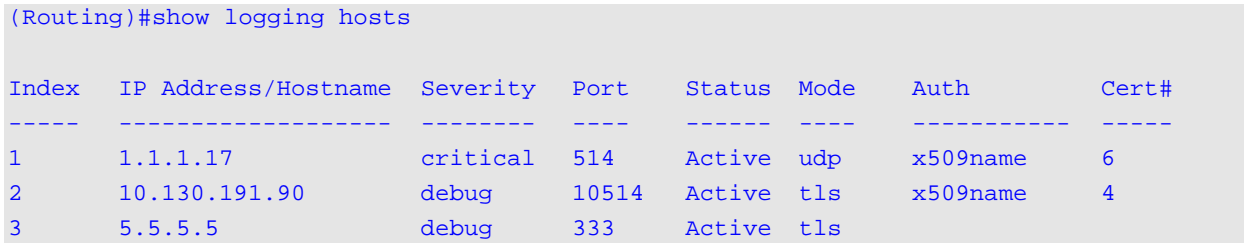

# **Display Parameters**

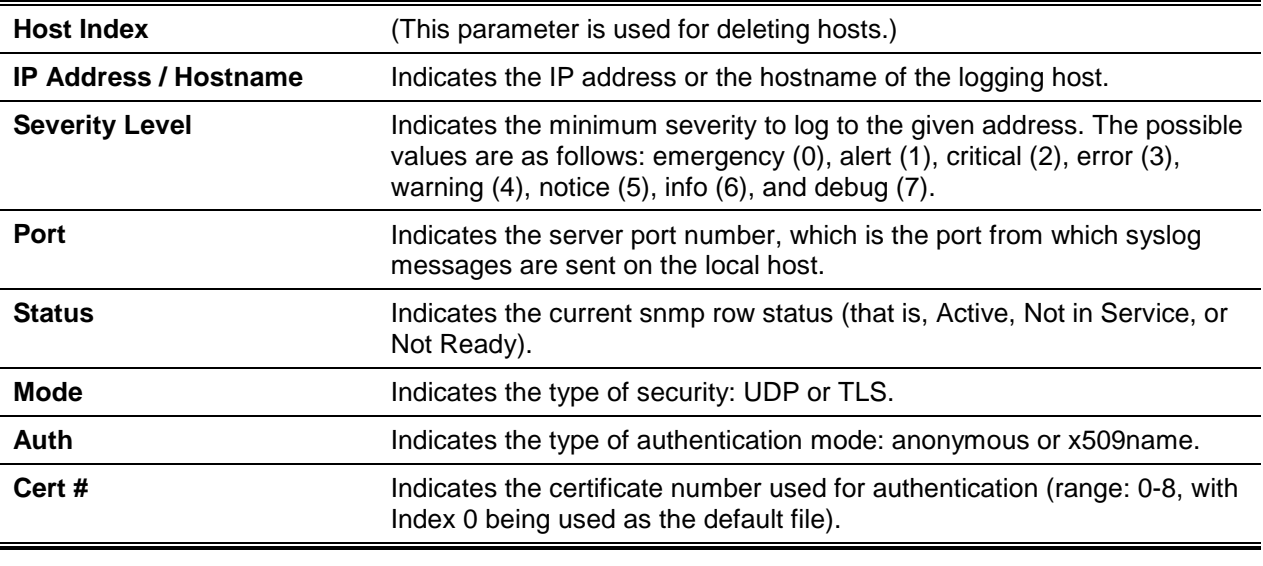

# **5-55 show logging persistent**

The show logging persistent command is used to show persistent log entries. In the event that log-files is specified, then the persistent log files of the system are shown.

# **show logging persistent [log-files]**

#### **Parameters**

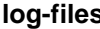

**log-filter (Superior Coptional) Indicates the list of persistent log files existing in the system.** 

#### **Default**

The default is None.

# **Command Mode**

Privileged EXEC

#### **Example**

The following is an example of the CLI display output for the command.

(Switching)#show logging persistent Persistent Logging : disabled Persistent Log Count : 0 (Switching)#show logging persistent log-files Persistent Log Files: slog0.txt slog1.txt slog2.txt olog0.txt olog1.txt olog2.txt

#### **Display Parameters**

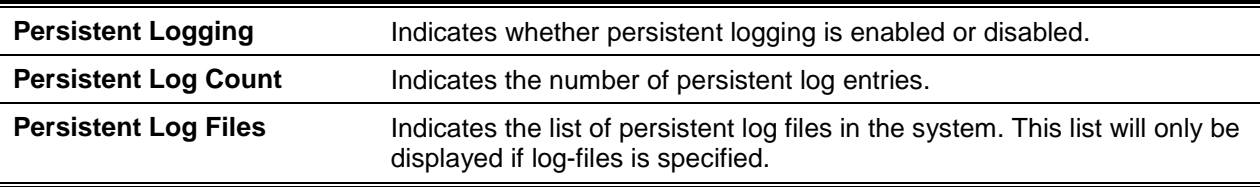

# **5-56 show logging traplogs**

This command is used to show SNMP trap events and statistics.

### **show logging traplogs**

#### **Parameters**

None

### **Default**

The default is None.

#### **Command Mode**

Privileged EXEC

#### **Example**

The following shows an example of the command.

(Routing)#show logging traplogs

```
Number of Traps Since Last Reset................. 84
Trap Log Capacity................................ 256
Number of Traps Since Log Last Viewed............ 84
Log System Up Time Trap
     --- ---------------------- -------------------------------------------------------
0 Apr 27 08:04:56 2018 Session 0 of type 1 started for user admin connected from 
                             EIA-232.
1 Apr 27 08:04:52 2018 Session 0 of type 1 ended for user admin connected from 
                             EIA-232.
2 Apr 27 07:55:32 2018 Session 0 of type 1 started for user admin connected from 
                             EIA-232.
3 Apr 27 07:55:09 2018 Session 0 of type 1 ended for user admin connected from 
                             EIA-232.
--- ---------------------- -------------------------------------------------------
```
#### **Display Parameters**

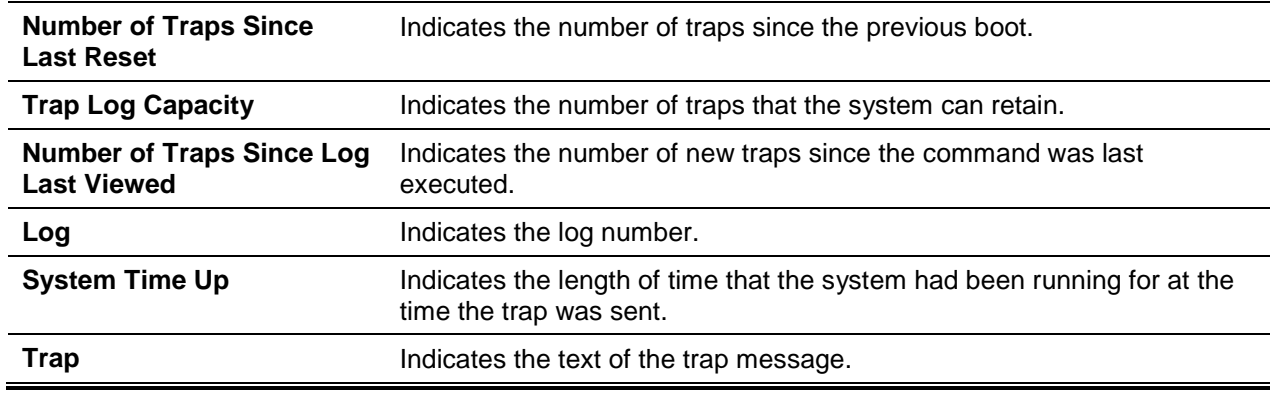

# **5-57 clear logging buffered**

This command is used to clear buffered logging (that is, the system startup and system operation logs).

#### **clear logging buffered**

**Parameters**

None

#### **Default**

The default is None.

#### **Command Mode**

Privileged EXEC

# Email Alerting and Mail Server Commands

# **5-58 logging email**

This command is used to enable email alerts and to set the lowest severity level for the emailing of log messages. Specifically, if the user specifies a severity level, then log messages with a severity at or above this level but below the urgent severity level are emailed in a non-urgent manner by being collected together and then emailed when the log time expires. The *severitylevel* value can be specified as either an integer from 0 to 7 or in a symbolic manner with one of the keywords that follows: **emergency** (0), **alert** (1), **critical** (2), **error** (3), **warning** (4), **notice** (5), **info** (6), and **debug** (7).

The **no** command is used to disable email alerts.

**logging email {***severity* **| from-addr | logtime | message-type | test | urgent} no logging email**

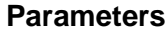

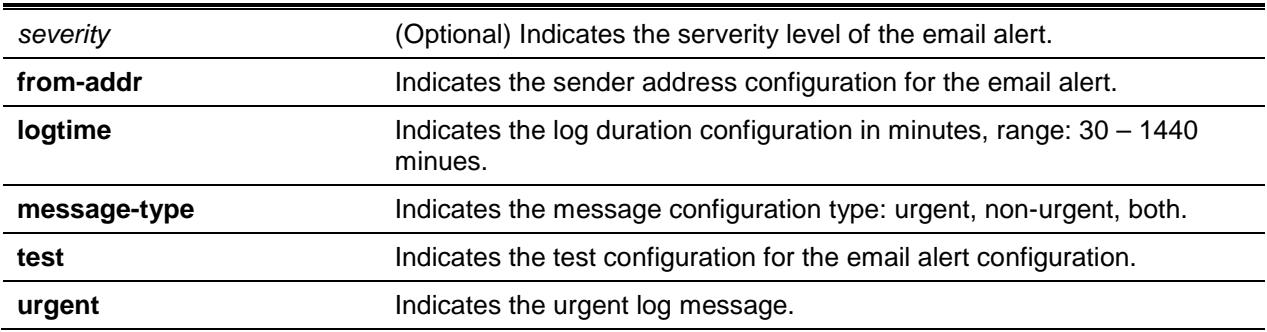

# **Default**

The default is Disabled.

### **Command Mode**

Global Config

# **5-59 logging email urgent**

This command is used to set the lowest severity level for which log messages will be e-mailed immediately in a single e-mail message. The *severitylevel* value can be specified as either an integer from 0 to 7 or in a symbolic manner with one of the keywords that follows: **emergency** (0), **alert** (1), **critical** (2), **error** (3), **warning** (4), **notice** (5), **info** (6), and **debug** (7). Alternatively, **none** can be specified in order to indicate that log messages are to be collected and sent together in a batch email at a specified interval.

The **no** command is used to reset the urgent severity level back to the default value.

**logging email urgent {***severity* **| none}**

#### **no logging email urgent**

#### **Parameters**

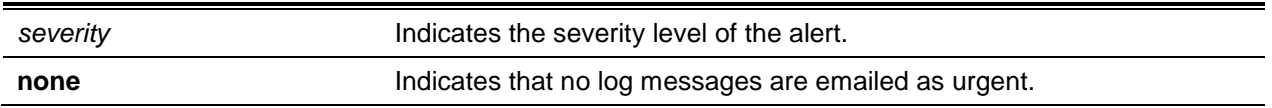

### **Default**

The default is as follows: log messages with the Alert (1) and Emergency (0) severity levels are sent immediately.

# **Command Mode**

Global Config

# **5-60 logging email message-type to-addr**

This command is used to configure the email address to which messages are to be sent. The following message types are supported: **urgent**, **non-urgent**, and **both**. Furthermore, multiple email addresses can be configured for each supported severity level. The *to-email-addr* variable will consist of a standard email address, such as, for example, [admin@yourcompany.com.](mailto:admin@yourcompany.com)

The **no** command is used to remove the configured to-addr field.

# **logging email message-type {urgent | non-urgent | both} to-addr** *to-email-addr*

**no logging email message-type {urgent | non-urgent | both} to-addr** *to-email-addr*

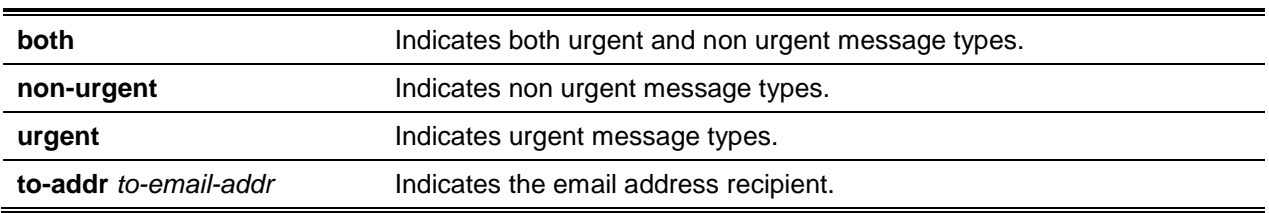

#### **Parameters**

#### **Default**

The default is None.

# **Command Mode**

Global Config

# **5-61 logging email from-addr**

This command is used to configure the email address of the sender (that is, the switch).

The **no** command is used to remove the configured email source address.

**logging email from-addr** *from-address* **no logging email from-addr** *from-address*

#### **Parameters**

**from-addr** *from-address* Indicates the sender email address.

#### **Default**

The default is service@dlink.com.

### **Command Mode**

Global Config

# **5-62 logging email message-type subject**

This command is used to configure the subject line used for an email of the specified type.

The **no** command is used to remove the configured email subject line for emails of the specified message type and thus restores the subject line to the default email subject.

### **logging email message-type {urgent | non-urgent | both} subject** *subject*

**no logging email message-type {urgent | non-urgent | both} subject** *subject*

#### **Parameters**

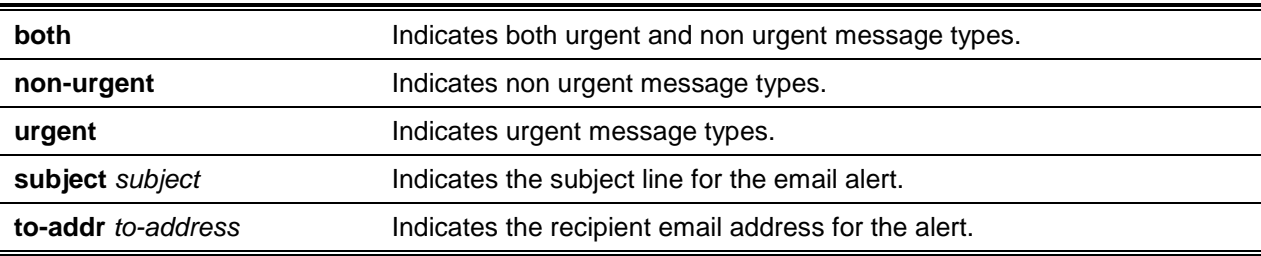

#### **Default**

The default is as follows:

- For urgent messages, the subject line, by default, is "Urgent Log Messages".
- For non-urgent messages, the subject line, by default, is "Non Urgent Log Messages".

# **Command Mode**

Global Config

# **5-63 logging email logtime**

This command is used to configure the frequency with which non-urgent email messages are sent. That is, non-urgent messages will be collected and sent together in a batch email at the specified interval (valid range: every 30-1440 minutes).

The **no** command is used by default to reset the non-urgent log time back to the default value.

**logging email logtime** *30-1440* **no logging email logtime**

### **Parameters**

None

### **Default**

The default is 30.

### **Command Mode**

Global Config

# **5-64 logging traps**

This command is used to set the severity level at which SNMP traps are to be logged and sent in an email. The *severitylevel* value can be specified as either an integer from 0 to 7 or in a symbolic manner with one of the keywords that follows: **emergency** (0), **alert** (1), **critical** (2), **error** (3), **warning** (4), **notice** (5), **info** (6), and **debug** (7).

The **no** command is used to reset the logging severity level for SNMP traps back to the default value.

**logging traps** *severitylevel*

**no logging traps**

#### **Parameters**

severitylevel **Indicates** the alert trap severity level.

#### **Default**

The default is as follows: messages with a severity level of 6 or higher are logged.

# **Command Mode**

Global Config

# **5-65 logging email test message-type**

This command is used to send an email to the SMTP server in order to test the email alert function.

#### **logging email test message-type {urgent | non-urgent | both} message-body** *msg-body*

#### **Parameters**

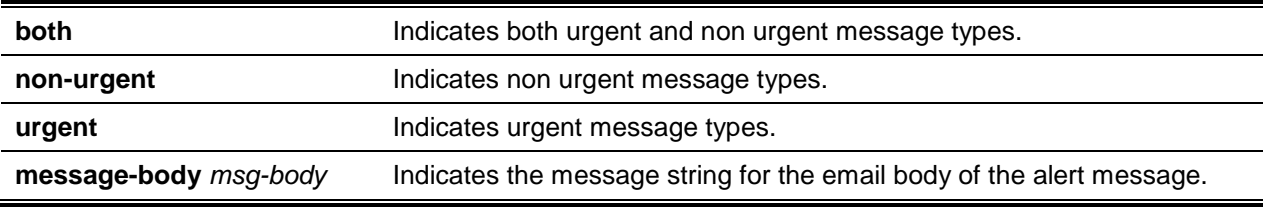

None

#### **Default**

The default is No default value.

### **Command Mode**

Global Config

# **5-66 show logging email config**

This command is used to show information about the configuration.

#### **show logging email config**

#### **Parameters**

None

#### **Default**

The default is None.

#### **Command Mode**

Privileged EXEC

### **Example**

The following shows an example of the command.

(Routing)#show logging email config

Email Alert Logging.............................. disabled

*5000 Series Layer 2/3 Managed Data Center Switch CLI Reference Guide*

|  | Email Alert From Address service@dlink.com                  |
|--|-------------------------------------------------------------|
|  | Email Alert Urgent Severity Level alert                     |
|  | Email Alert Non Urgent Severity Level warning               |
|  |                                                             |
|  | Email Alert Notification Period 30 min                      |
|  | Email Alert To Address Table:                               |
|  | Email Alert Subject Table:                                  |
|  | For Msg Type urgent, subject is Urgent Log Messages         |
|  | For Msg Type non-urgent, subject is Non Urgent Log Messages |

# **Display Parameters**

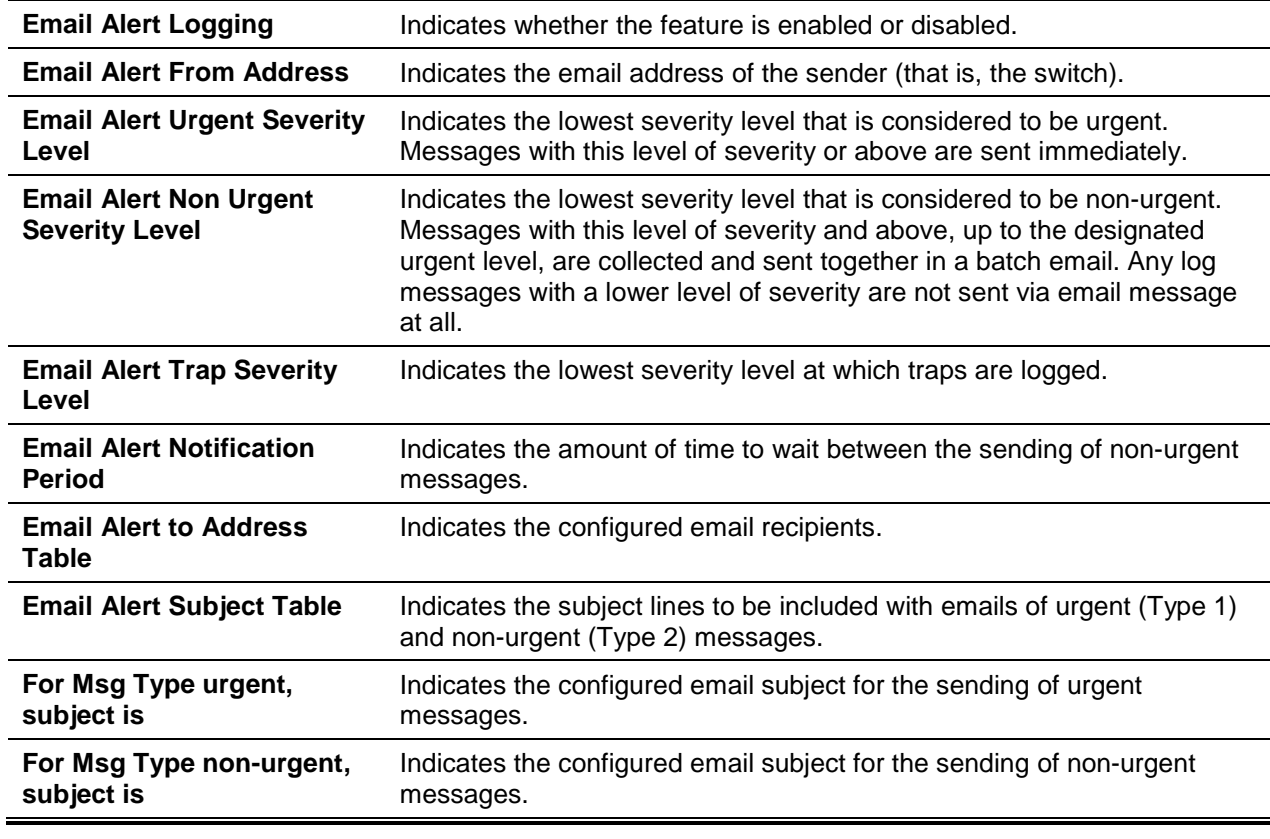

# **5-67 show logging email statistics**

This command is used to show email alerting statistics.

# **show logging email statistics**

#### **Parameters**

None

### **Default**

The default is No default value.

### **Command Mode**

Privileged EXEC

### **Example**

The following shows an example of the command.

(Routing)#show logging email statistics Email Alert operation status........................ disabled Email Alert Statistics: No of email Failures so far...................... 0 No of email sent so far.......................... 0 Time since last email Sent....................... 00 days 00 hours 00 mins 00 secs

### **Display Parameters**

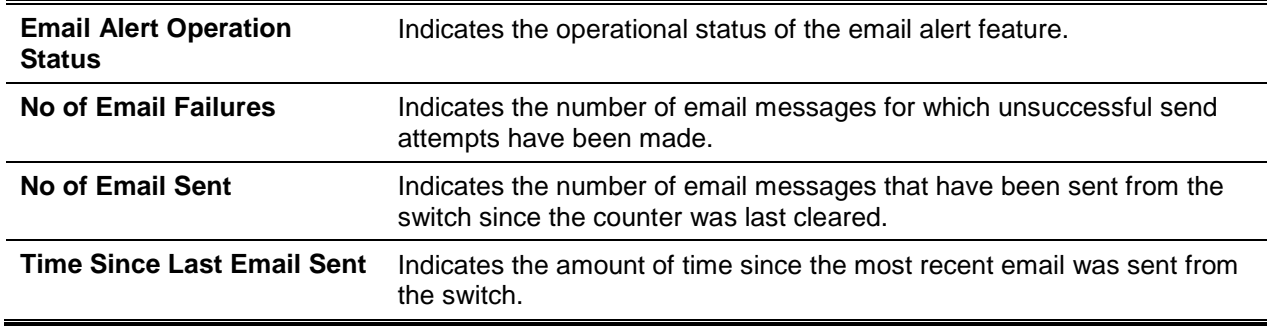

# **5-68 clear logging email statistics**

This command is used to reset the email alerting statistics.

#### **clear logging email statistics**

### **Parameters**

None

### **Default**

The default is None.

Privileged EXEC

### **5-69 mail-server**

This command is used to configure the SMTP server to which email alert messages are sent by the switch and also to change the mode to the Mail Server Configuration mode. The address of the server can be in either the IPv4 or DNS name format.

The **no** command is used to remove the previously specified SMTP server from the configuration.

**mail-server {***ip-address* **| ipv6address |** *hostname***}**

**no mail-server {***ip-address* **| ipv6address |** *hostname***}**

#### **Parameters**

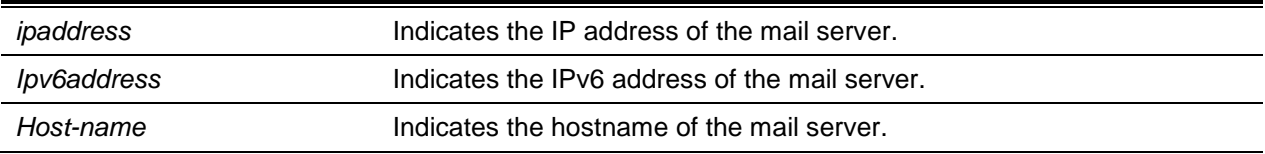

#### **Default**

The default is None.

#### **Command Mode**

Global Config

# **5-70 security**

This command is used to set the email alerting security protocol by enabling the use of TLS authentication by the switch with the SMTP Server. However, no email will be sent to the SMTP server if the TLS mode is enabled on the switch but is not supported by the SMTP server itself.

#### **security {tlsv1 | none}**

#### **Parameters**

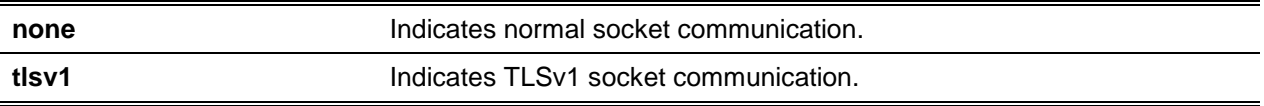

### **Default**

The default is None.

Mail Server Config

# **5-71 port (Mail Server Config Mode)**

This command is used to configure the TCP port that is to be used for communication with the SMTP server. For TLSv1, the recommended port is 465, whereas for no security (i.e., none), it is 25. However, the allowed range of ports is any nonstandard port in the range from 1 to 65535.

**port {465 | 25 |** *1-65535***}**

#### **Parameters**

None

#### **Default**

The default is 25.

#### **Command Mode**

Mail Server Config

# **5-72 username (Mail Server Config)**

This command is used to configure the login ID used by the switch to perform authentication with the SMTP server.

**username** *name*

#### **Parameters**

*username* Indicates the mail server username configuration. Username length: 1 to 49 characters.

### **Default**

The default is admin.

#### **Command Mode**

Mail Server Config

# **5-73 password (Mail Server Config Mode)**

This command is used to configure the password used by the switch to perform authentication with the SMTP server.

#### **password** *password*

#### **Parameters**

*password* **Indicates the password string for the mail server configuration.** 

#### **Default**

The default is admin.

### **Command Mode**

Mail Server Config

# **5-74 show mail-server config**

This command is used to show information regarding the email alert configuration.

**show mail-server {***ip-address* **|** *hostname* **| all} config**

#### **Parameters**

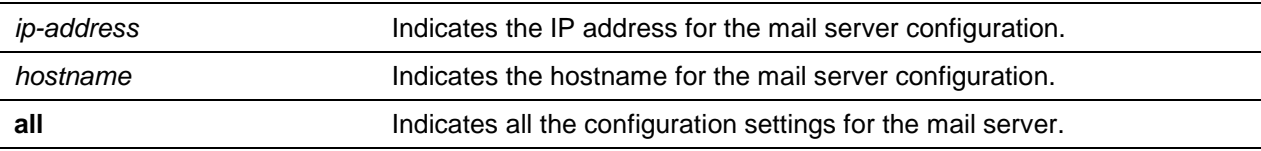

#### **Default**

The default is None.

#### **Command Mode**

Privileged EXEC

#### **Example**

The following shows an example of the command.

```
(Routing)#show mail-server all config
```

```
Mail Servers Configuration:
No of mail servers configured.................... 1
Email Alert Mail Server Address.................. 192.168.1.1
Email Alert Mail Server Port....................... 25
Email Alert SecurityProtocol..................... none
Email Alert Username............................. Tester
```
Email Alert Password............................. 123456789

### **Display Parameters**

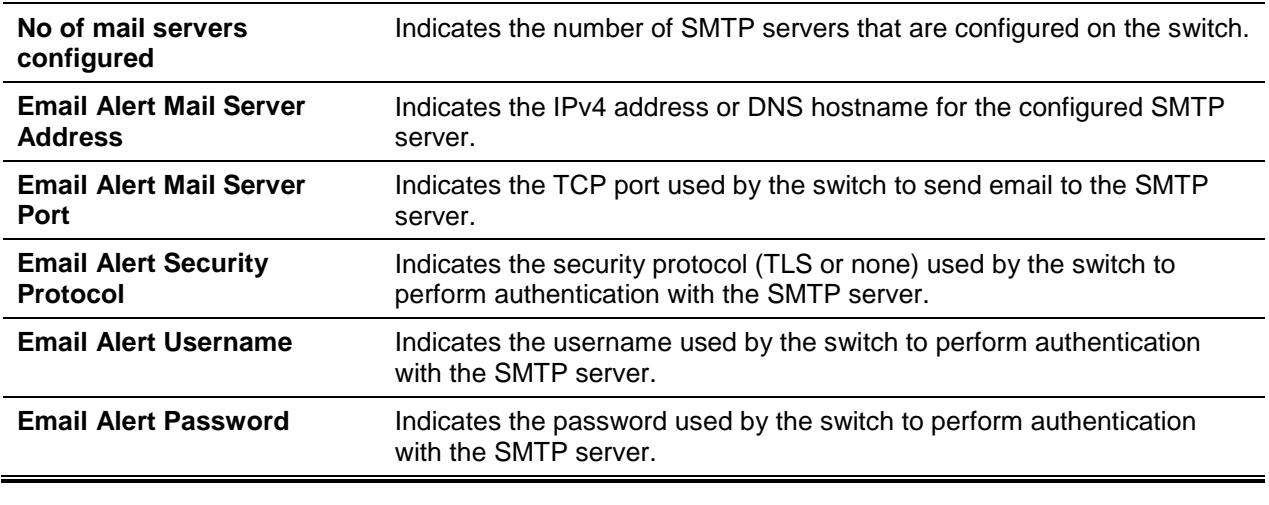

# System Utility and Clear Commands

In this section, the commands used to help troubleshoot issues with connectivity and to restore the factory defaults of various configurations are described.

# **5-75 clear config**

This command is used to reset the configuration of the switch back to that included in the factory-defaults configuration file, if that file is present, without the switch being powered off. In the event that the factorydefaults configuration file is not present, then the application of D-LINK OS compile time defaults to the switch occurs instead. When this command is issued, a prompt appears asking for confirmation that the reset should proceed. If the user enters y at the prompt, then the current configuration of the switch will automatically be reset to the default values. Entering y does not, however, reset the switch itself.

**clear config**

**Parameters**

None

**Default** The default is None.

# **Command Mode**

Privileged EXEC

# **5-76 clear counters**

This command is used to clear the statistics for all the ports, for a specified slot/port, or for an interface on a VLAN based on the argument. In the event that a virtual router is specified, then the statistics for the ports included on the virtual router will be cleared. In contrast, if no router is specified, then the information for the default router is then displayed.

**clear counters {***slot/port* **| all [vrf** *vrf-name***] | lag [***lag-intf-num***] | nvgre | vlan** *id |* **vxlan}**

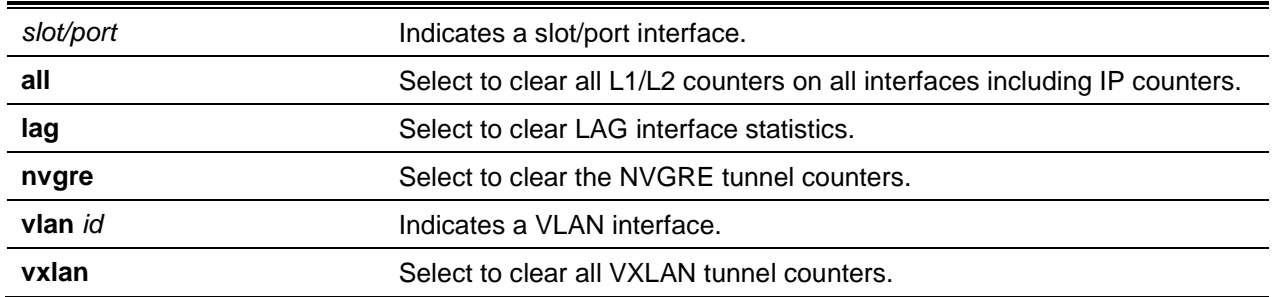

### **Parameters**

# **Default**

The default is None.

# **Command Mode**

Privileged EXEC

# **5-77 clear ip access-list counters**

This command is used to clear the counters of the specified IP ACL and the IP ACL rule.

**clear ip access-list counters {***acl-ID* **|** *acl-name* **}**

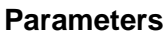

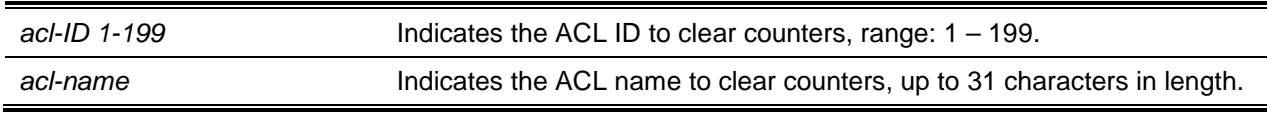

# **Default**

The default is None.

# **Command Mode**

Global Config

# **5-78 clear ipv6 access-list counters**

This command is used to clear the counters of the specified IP ACL and the IP ACL rule.

#### **clear ipv6 access-list counters** *acl-name*

#### **Parameters**

*acl-name* Indicates the ACL name to clear counters, up to 31 characters.

#### **Default**

The default is None.

#### **Command Mode**

Privileged EXEC

# **5-79 clear mac access-list counters**

This command is used to clear the counters of the specified MAC ACL and MAC ACL rule.

#### **clear mac access-list counters** *acl-name*

#### **Parameters**

*acl-name* Indicates the ACL name to clear counters, up to 31 characters.

#### **Default**

The default is None.

#### **Command Mode**

Privileged EXEC

# **5-80 clear pass**

This command is used to reset all the user passwords back to the factory defaults without having to power off the switch. When this command is issued, the user will be prompted to confirm that the password reset should proceed.

**clear pass**

### **Parameters**

None

# **Default**

The default is None.

# **Command Mode**

Privileged EXEC

# **5-81 clear traplog**

This command is used to clear the trap log.

**clear traplog**

#### **Parameters**

None

# **Default**

The default is None.

### **Command Mode**

Privileged EXEC

# **5-82 clear vlan**

This command is used to reset the VLAN configuration parameters back to the factory defaults.

**clear vlan**

### **Parameters**

None

# **Default**

The default is None.

# **Command Mode**

Privileged EXEC

# **5-83 logout**

This command is used to close the current telnet connection or to reset the current serial connection.

**Note:** Please be sure to save any configuration changes before logging out.

**logout**

#### **Parameters**

None

### **Default**

The default is None.

### **Command Mode**

- Privileged EXEC
- User EXEC

# **5-84 ping**

This command is used to ascertain whether or not another computer is on the network. The ping yields a synchronous response when it is initiated from the CLI interface.

**Note:** For related information regarding the ping command for IPv6 hosts, please see ["ping ipv6"](#page-41-0).

**ping [vrf** *vrf-name***] {***ip-address* **|** *hostname* **| {ipv6 {interface {***slot/port* **| vlan** *1-4093* **| loopback**  *loopback-id* **| network I serviceport | tunnel** *tunnel-id***}** *link-local-address***} |** *ip6addr* **|** *hostname***} [count** *count***] [interval** *1-60***] [size** *size***] [source** *ip-address* **|** *ip6addr* **| {***slot/port* **| vlan** *1-4093* **| serviceport | network}] [outgoing-interface {***slot/port* **| vlan** *1-4093* **| serviceport | network}]**

# **Parameters**

Through use of the options described below, the user can specify both the number and size of Echo Requests, as well as the interval to wait between Echo Requests.

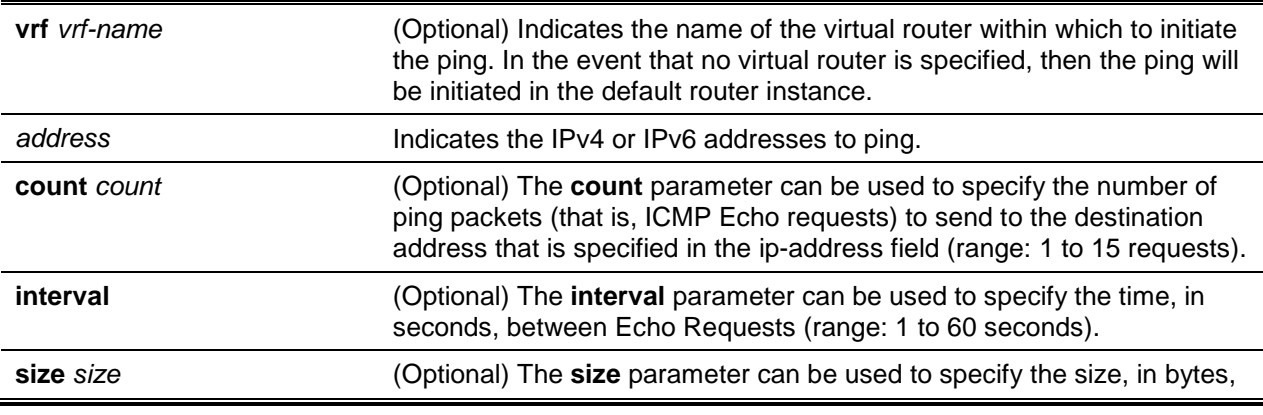

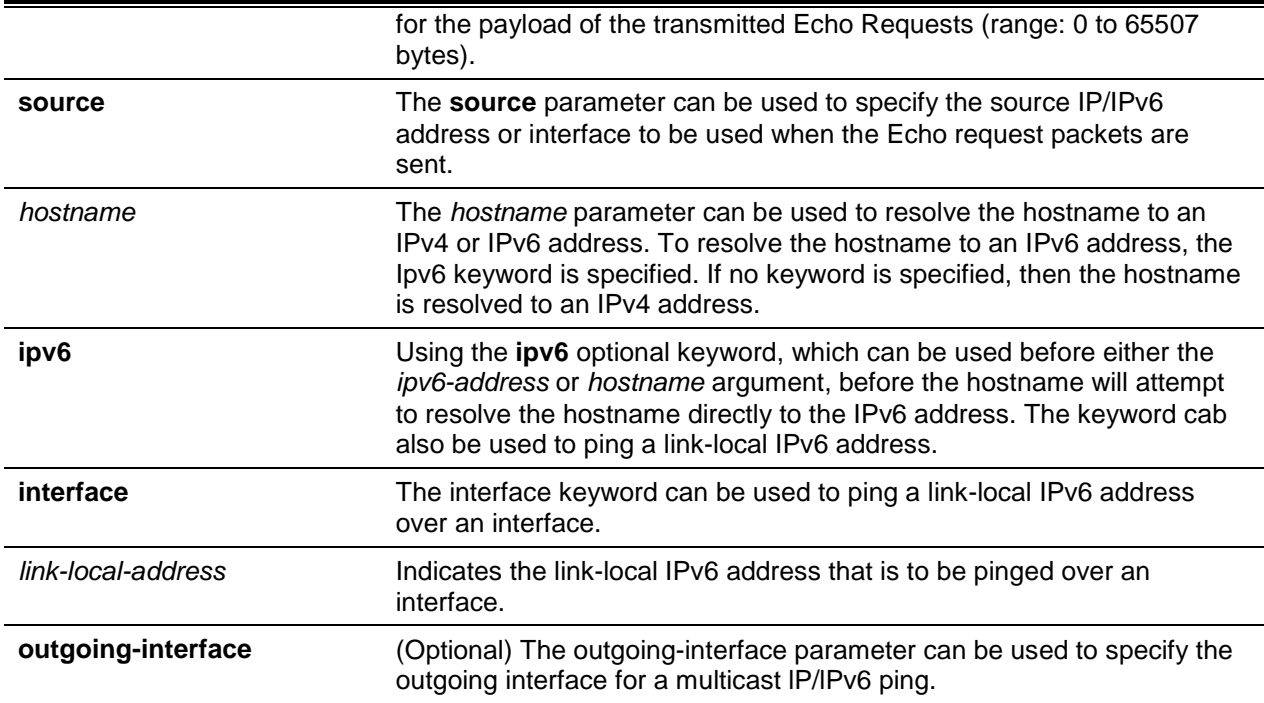

### **Defaulta**

The default is as follows:

- Count: 1
- Interval: 3 seconds
- Size: 0 bytes

#### **Command Mode**

- Privileged EXEC
- User EXEC

#### **Example**

The following provide examples of the CLI command.

The following are examples of ping success:

```
(Routing)#ping 10.254.2.160 count 3 interval 1 size 255
Pinging 10.254.2.160 with 255 bytes of data:
Received response for icmp_seq = 0. time = 275268 usec
Received response for icmp_seq = 1. time = 274009 usec
Received response for icmp_seq = 2. time = 279459 usec
----10.254.2.160 PING statistics----
3 packets transmitted, 3 packets received, 0% packet loss
round-trip (msec) min/avg/max = 274/279/276
```
The following are examples of ping failure:

**In Case of Unreachable Destination:**
```
(Routing)#ping 192.168.254.222 count 3 interval 1 size 255
Pinging 192.168.254.222 with 255 bytes of data:
Received Response: Unreachable Destination
Received Response: Unreachable Destination
Received Response: Unreachable Destination
----192.168.254.222 PING statistics—---
3 packets transmitted, 3 packets received, 0% packet loss
round-trip (msec) min/avg/max = 0/0/0
```
#### **In Case of Request TimedOut:**

```
(Routing)#ping 1.1.1.1 count 1 interval 3
Pinging 1.1.1.1 with 0 bytes of data:
----1.1.1.1 PING statistics----
1 packets transmitted, 0 packets received, 100% packet loss
round-trip (msec) min/avg/max = 0/0/0
```
# **5-85 quit**

This command is used to close the current telnet connection or to reset the current serial connection. The system will ask the user whether or not to save any configuration changes before quitting.

**quit**

#### **Parameters**

None

## **Default**

The default is None.

#### **Command Mode**

- Privileged EXEC
- User EXEC

# **5-86 reload**

This command is used to reset the switch without having to power it off, where "reset" means that all the network connections will be terminated and the boot code will be executed. In order to initialize itself, the switch then uses the stored configuration. The user will be prompted to confirm that the requested reset should proceed, and the LEDs on the switch indicate whether or not a reset has been successful.

In the event that ONIE is installed, the os parameter will be added to the reload command. The use of this parameter will enable the user to boot back into ONIE.

# **reload [configuration [***scriptname***]| os]**

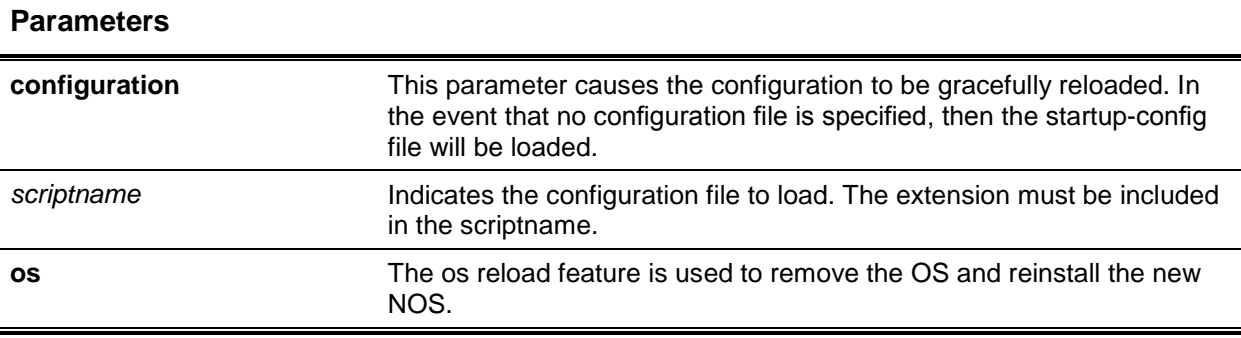

## **Default**

The default is None

## **Command Mode**

Privileged EXEC

# **5-87 copy**

The **copy** command is used to upload and download files to and from the switch. Files can be uploaded and downloaded from a server using FTP, TFTP, Xmodem, Ymodem, or Zmodem. Also, it should be noted that a password is required if FTP is used.

**copy** *source destination*

Replace the *destination* and *source* parameters with the options indicated in ["Copy Parameters"](#page-219-0). Meanwhile, use one of the following values for the *url* source or destination:

**(xmodem | tftp://***ipaddr***|hostname |** *ip6address* **|** *hostname/filepath/filename* **[noval] | sftp | scp://** *username@ipaddr* **|** *ipv6address/filepath/filename* **| ftp://***user@ipaddress* **|** *hostname/filepath/filename***}**

The keyword **ias-users** allows for the downloading of the IAS user database file. When that file is downloaded, the switch IAS user's database will be replaced with the users and the attributes included in the downloaded file. In the command **copy url ias-users**, one of the following is used for *url* in the IAS users file:

**{{tftp://<ipaddr | hostname> | <ipv6address | hostname> /<filepath>/<filename>} | {sftp | scp:// <username>@<ipaddress>/<filepath>/<filename>}}**

**Note:** The maximum length for the file name is 31 characters, while the maximum length for the file path is 160 characters.

For FTP, TFTP, SFTP and SCP, the *ipaddr/hostname* parameter consists of the host name of the server or the IP address, filepath indicates the path to the file, and *filename* consists of the name of the file that the user wants to upload or download. For SFTP and SCP, the *username* parameter consists of the username used for logging into the remote server via SSH.

**Note:** *ip6address* also constitutes a valid parameter for the routing of packages that support IPv6.

If the user wishes to copy OpenFlow SSL certificates to the switch using TFTP or XMODEM, then only the following options relevant to the OpenFlow SSL certificates should be used:

## **copy [<mode/file>] nvram:{openflow-ss1-ca-cert | openflow-ssl-cert | openflow-ssl-priv-key}**

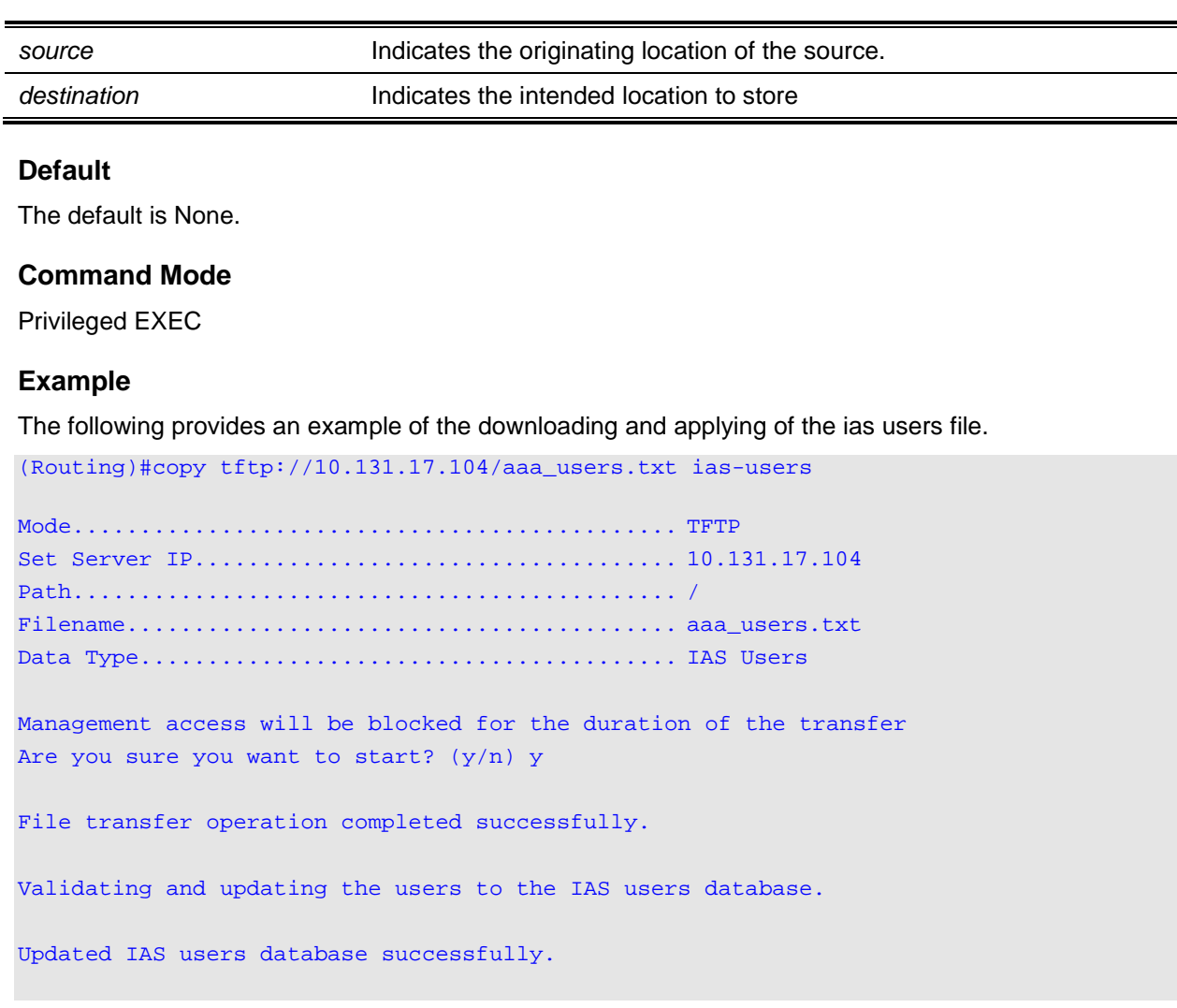

#### **Parameters**

# **Copy Parameters**

<span id="page-219-0"></span>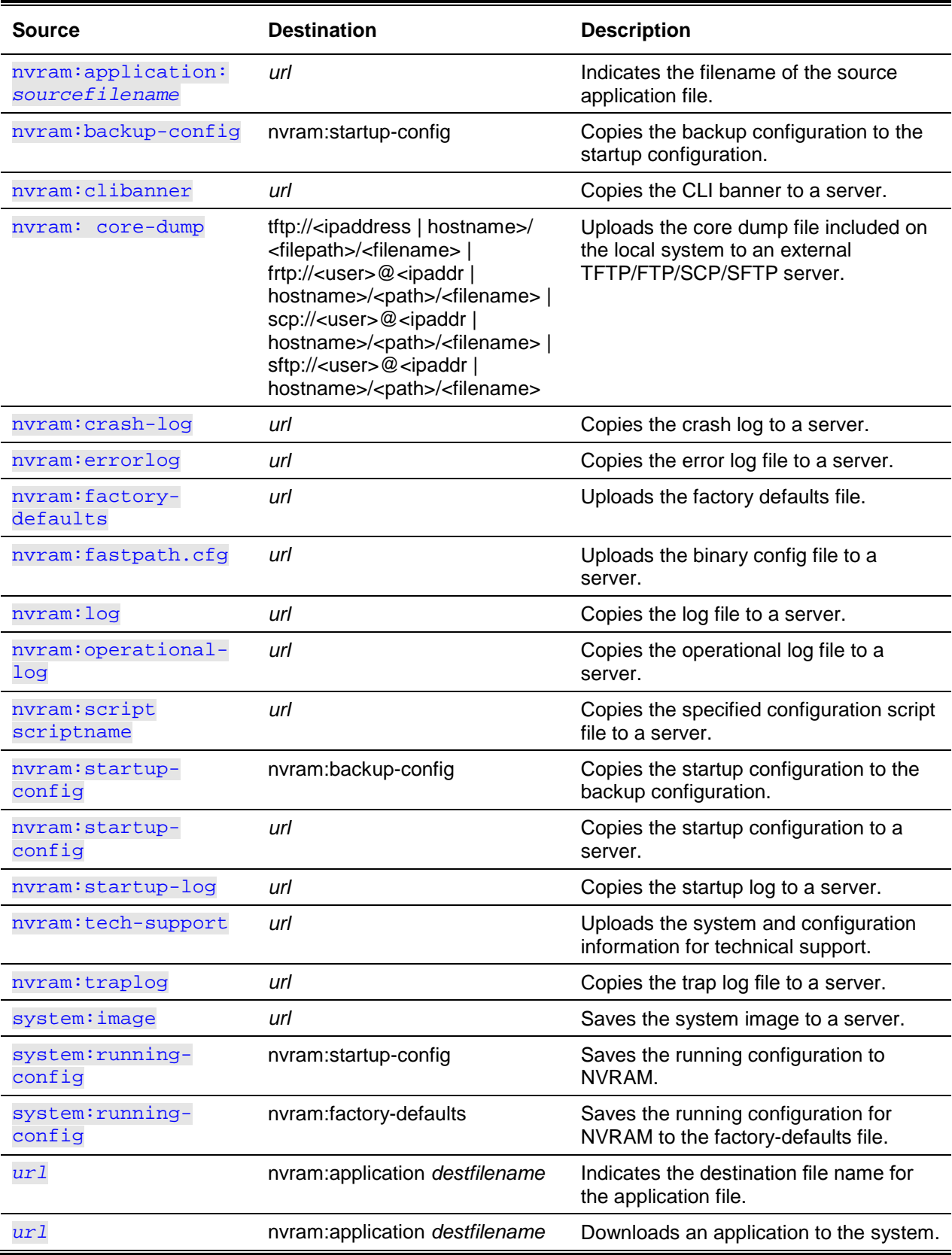

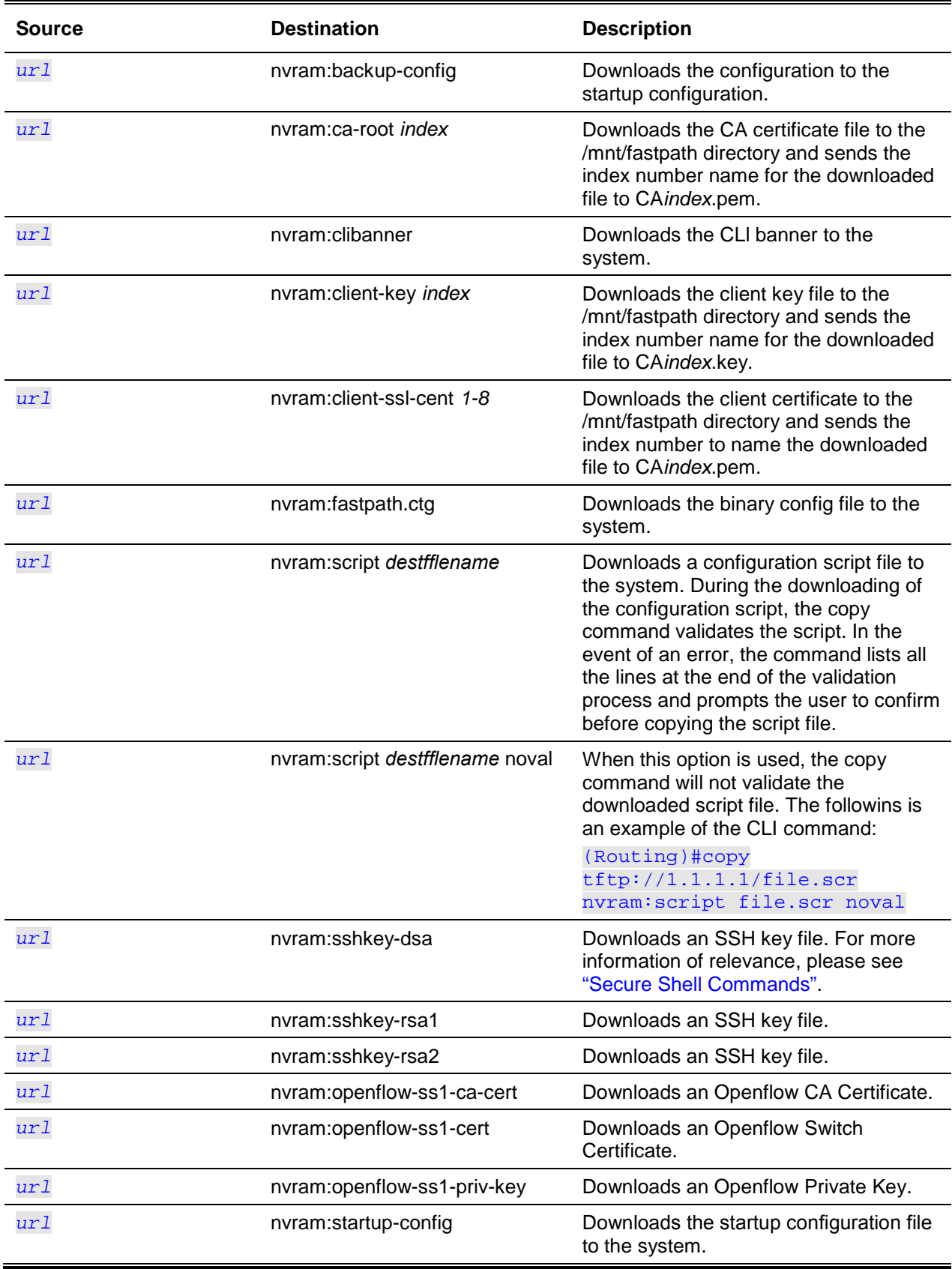

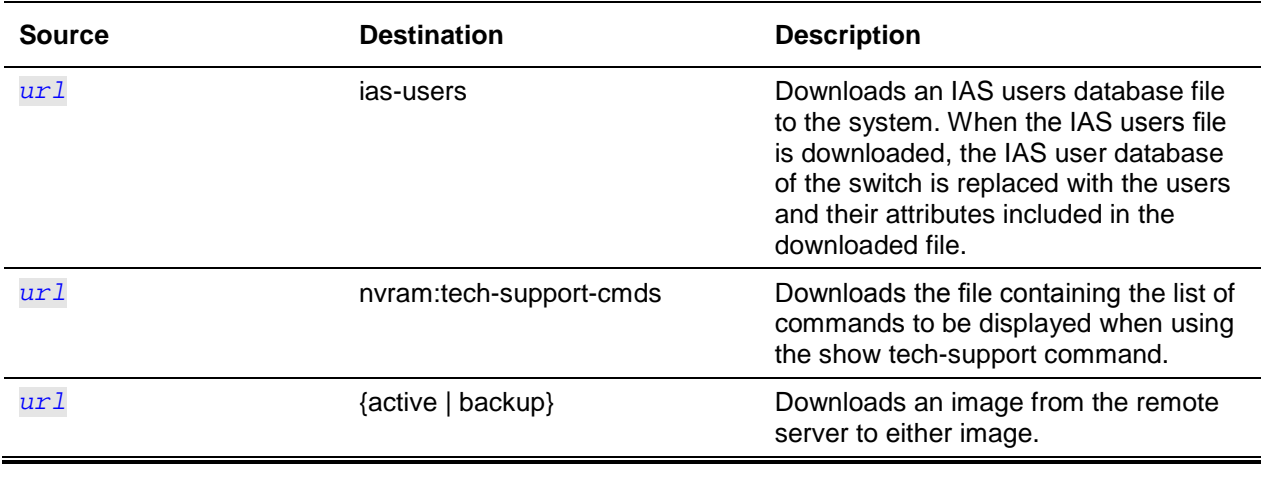

# **5-88 write memory**

This command is used to save any running configuration changes to NVRAM to ensure that the changes will persist across a reboot. The command is effectively the same as the **copy system:running-config nvram:startup-conflg** command. The **confirm** keyword can be used to directly save the configuration to NVRAM without a prompt for a confirmation being presented.

## **write memory [confirm]**

#### **Parameters**

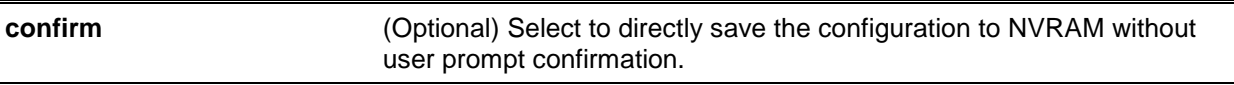

## **Default**

The default is None.

## **Command Mode**

Privileged EXEC

# IP Address Conflict Commands

These commands are used to troubleshoot IP address conflicts.

# **5-89 ip address-conflict-detect run**

Use this command to run active address conflict detection. Gratuitous ARP packets for IPv4 addresses are sent on the switch.

#### **ip address-conflict-detect run**

## **Parameters**

None

## **Default**

The default is None.

## **Command Mode**

- Global Config
- Virtual Router Config

# **5-90 show ip address-conflict**

The command shows the status information for the last detected address conflict.

## **show ip address-conflict [ vrf** *vrf-name***]**

## **Parameters**

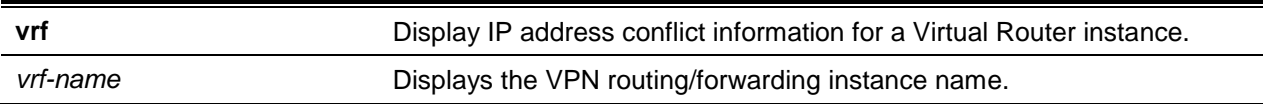

# **Default**

The default is None.

## **Command Mode**

Privileged EXEC

# **Example**

The following shows an example of the command.

```
(Routing)#show ip address-conflict
```

```
Address Conflict Detection Status................ Conflict Detected
Last Conflicting IP Address...................... 192.168.0.1
Last Conflicting MAC Address..................... 6C:EC:5A:07:E1:06
Time Since Conflict Detected..................... 4 days 4 hrs 22 mins 36 secs
```
# **Display Parameters**

**Address Conflict Detection Status** Reports any detected address conflict on any IP address.

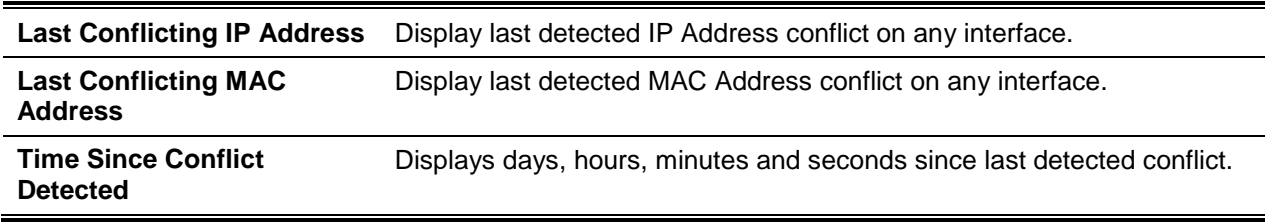

# **5-91 clear ip address-conflic-detect**

Clears detected address conflict status information for a specified virtual router. The command executes on default router if no specified router is given.

## **clear ip address-conflict-detect [vrf** *vrf-name***]**

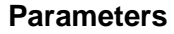

**vrf** *vrf-name* (Optional) Enter to clear the detected conflict event for the specified virtual router instance.

# **Default**

The default is None.

## **Command Mode**

Privileged EXEC

# Serviceability Packet Tracing Commands

These commands allow network engineers to diagnose D-LINK OS products.

**CAUTION:** Debug output can be long and may adversely affect system performance.

# **5-92 capture start**

Start allows for manual capturing of CPU packets for packet trace.

The packet capture operates in three modes:

- capture file
- remote capture
- capture line

The command is not persistent across a reboot cycle.

## **capture start [{all | receive | transmit}]**

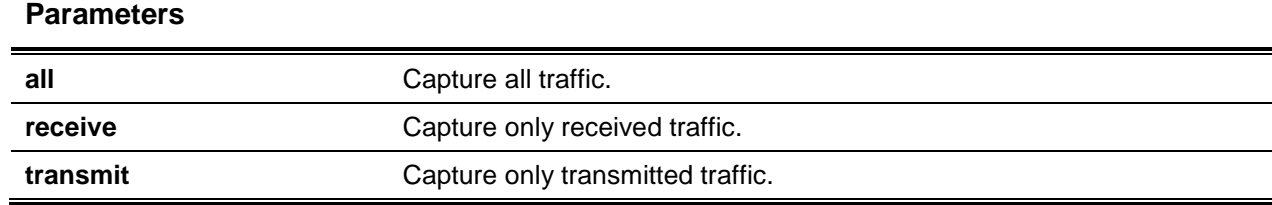

The default is None.

## **Command Mode**

Privileged EXEC

# **5-93 capture stop**

Stop allows for manual ending of CPU packet capturing for packet trace.

**capture stop**

## **Parameters**

None

# **Default**

The default is None.

## **Command Mode**

Privileged EXEC

# **5-94 capture**

This command allows for configuration of file capture options (persistent across a reboot cycle.

**capture {file | remote | line | USB}**

# **Parameters**

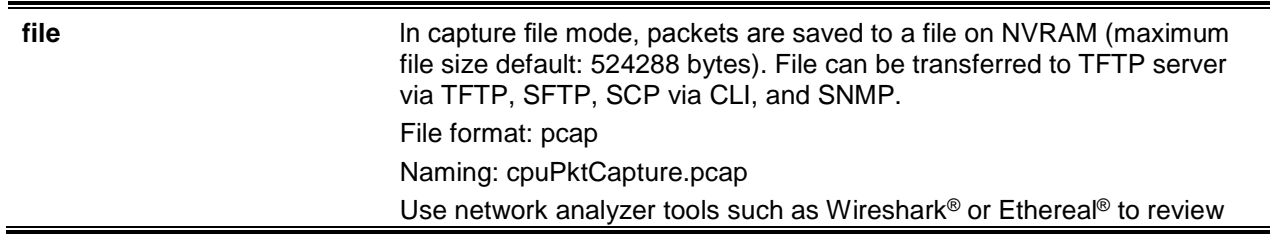

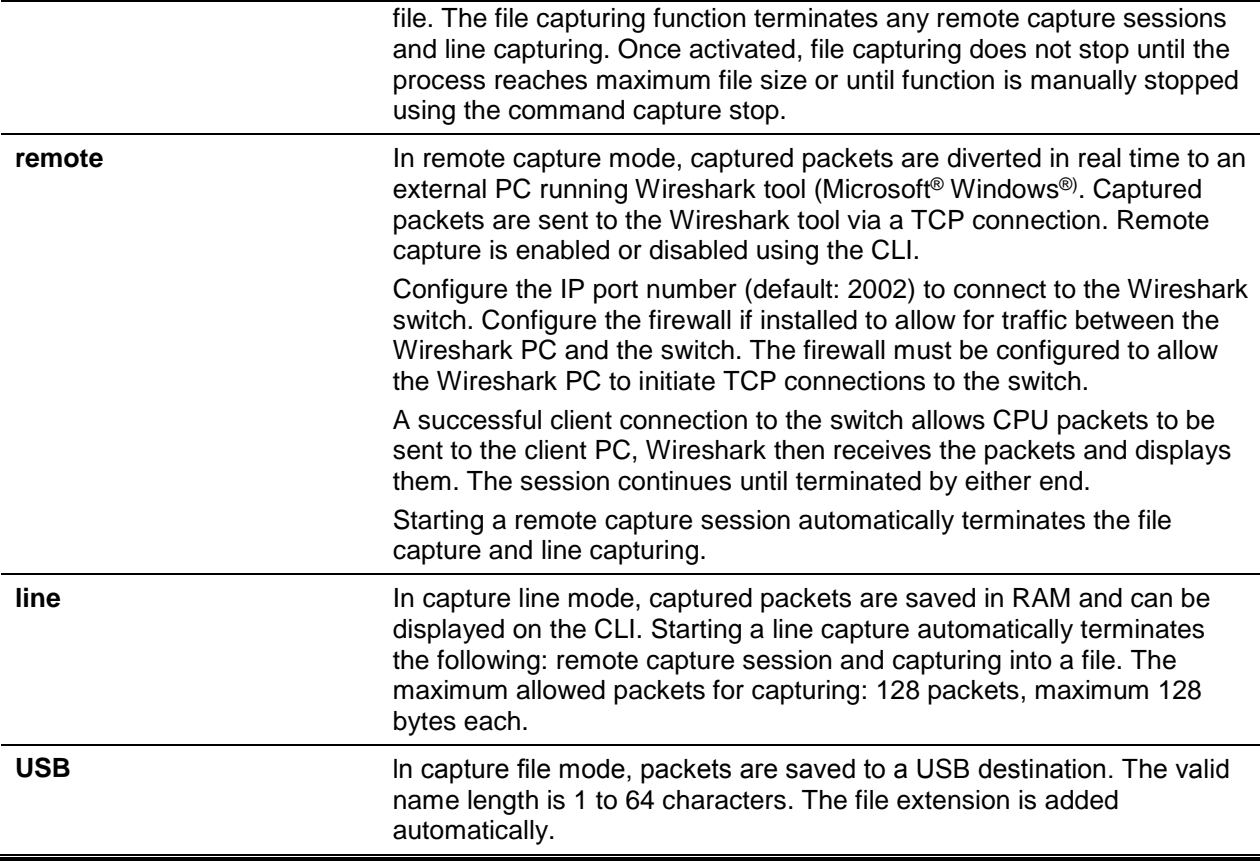

The default is None.

## **Command Mode**

Global Config

# **5-95 capture remote port**

Remote Port configures file capture options. The command is persistent across a reboot cycle. The parameter is a TCP port number: 1024-49151.

```
capture remote port 1024-49151
```
## **Parameters**

None

## **Default**

The default is None.

## **Command Mode**

Global Config

# **5-96 capture file size**

File size is used to configure file capture options. The command is persistent across a reboot cycle. The *max-file-size* parameter: maximum pcap file size range is 2 to 512 kB.

**capture file size** *max-file-size*

## **Parameters**

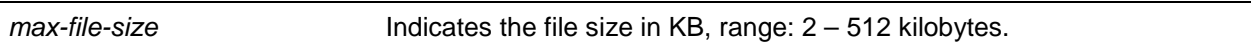

## **Default**

The default is None.

## **Command Mode**

Global Config

# **5-97 capture line wrap**

Line wrap enables wrapping of captured packets in line mode when packet size reaches full capacity.

**No** command disables wrapping of captured packets stops function when the captured packet capacity is full.

**capture line wrap no capture line wrap**

## **Parameters**

None

## **Default**

The default is None.

## **Command Mode**

Global Config

# **5-98 show capture packets**

Capture packets displays packets captured and saved to RAM. Captured packets received or transmitted through the CPU are saved to RAM. A maximum 128 packets can be saved into RAM per capturing session. A maximum 128 bytes per packet can be saved into the RAM. Only the first 128 bytes are saved; data exceeding 128 bytes is not in the CLI.

The capture function stops automatically when the 128 bytes limit is reached. Captured packets are not retained after a reload cycle.

## **show capture packets**

## **Parameters**

None

# **Default**

The default is None.

# **Command Mode**

Privileged EXEC

# **5-99 cpu-traffic direction**

CPU-traffic direction interface associates CPU filters to an interface or list of interfaces (physical or logical LAG). The statistics counters are updated only for the configured interfaces. Traces are available for the configured interfaces.

**Note:** VLAN tag headers as the packet to the CPU should be considered as a tagged packet.

**No** command removes all interfaces from the CPU filters.

# **cpu-traffic direction {tx | rx | both} interface** *interface-range* **no cpu-traffic direction {tx | rx | both} interface** *interface-range*

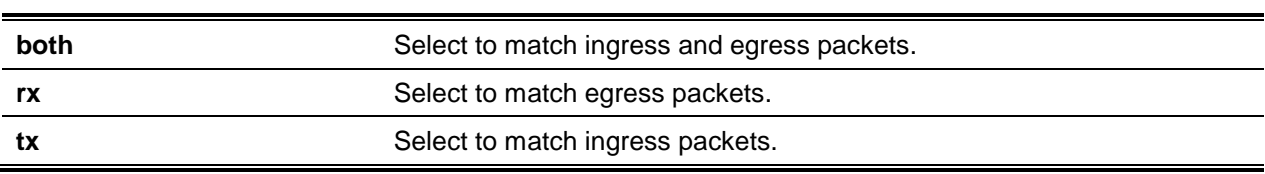

# **Parameters**

# **Default**

The default is None.

# **Command Mode**

Global Config

# **5-100 cpu-traffic direction match cust-filter**

CPU-traffic direction match allows custom filter configuration. The statistics and/or traces for the configured filters are obtainable at the specific offset for the packet matching configured data. The default mask is 0xFF. Three different offsets can be specified as the match conditions. The latest custom filter overrides the previous configuration.

**Note:** VLAN tag headers as the packet to the CPU should be considered as a tagged packet.

**No** command removes the configured custom filter.

**cpu-traffic direction {tx | rx | both} match cust-filter** *offset1 data1* **[mask1** *mask1***]** *offset2 data2* **[mask2** *mask2***]** *offset3 data3* **[mask3** *mask3***]**

**no cpu-traffic direction {tx | rx | both} match cust-filter** *offset1 data1* **[mask1** *mask1***]** *offset2 data2* **[mask2** *mask2***]** *offset3 data3* **[mask3** *mask3***]**

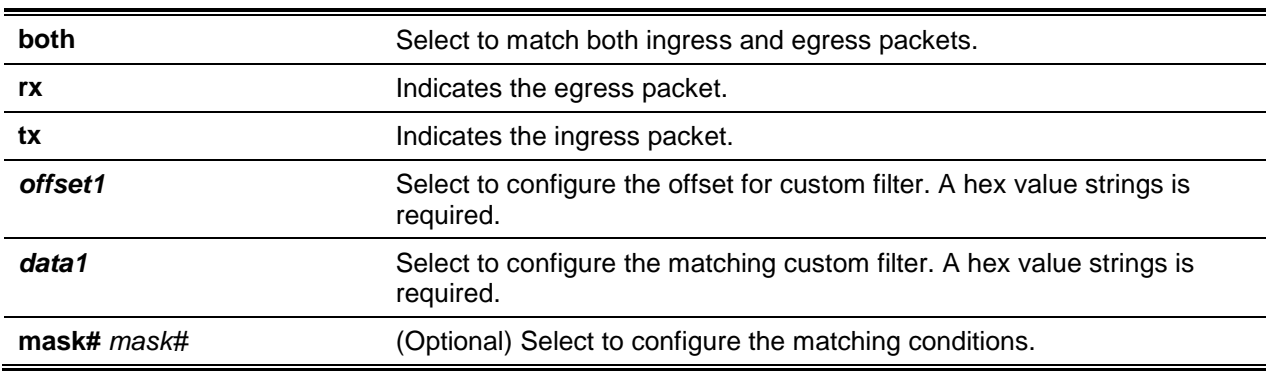

# **Parameters**

# **Default**

The default is None.

# **Command Mode**

Global Config

# **5-101 cpu-traffic direction match srcip**

CPU-traffic direction match configures the source IP address-specific filter. Use the command to obtain the statistics and/or the traces for configured filters matching configured source IP/Mask.

**No** command disables the configured source IP address filter.

**cpu-traffic direction {tx | rx | both} match srcip** *ipaddress* **[mask** *mask***] no cpu-traffic direction {tx | rx | both} match srcip** *ipaddress* **[mask** *mask***]**

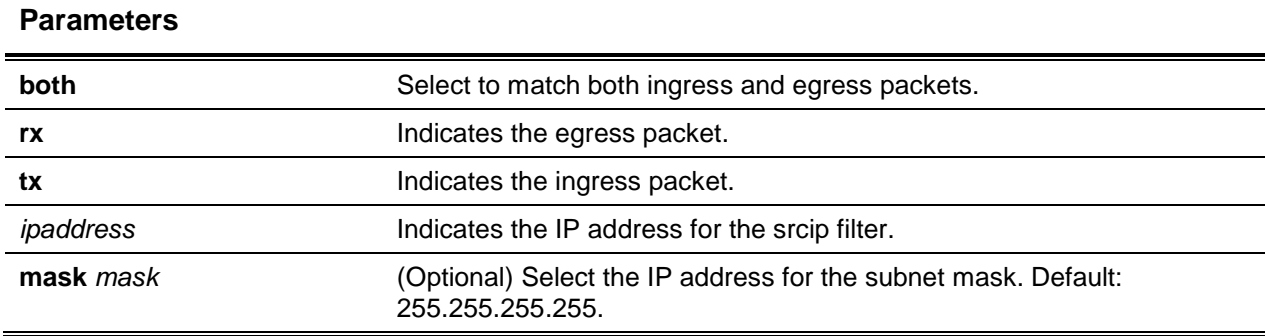

The default is None.

## **Command Mode**

Global Config

# **5-102 cpu-traffic direction match dstip**

Configure the destination IP address-specific filter. The statistics and/or the traces of the configured filters are used for the matching IP/Mask packet.

**No** command disables the configured destination IP address filter.

# **cpu-traffic direction {tx | rx | both} match dstip** *ipaddress* **[mask** *mask***]**

**no cpu-traffic direction {tx | rx | both} match dstip** *ipaddress* **[mask** *mask***]**

## **Parameters**

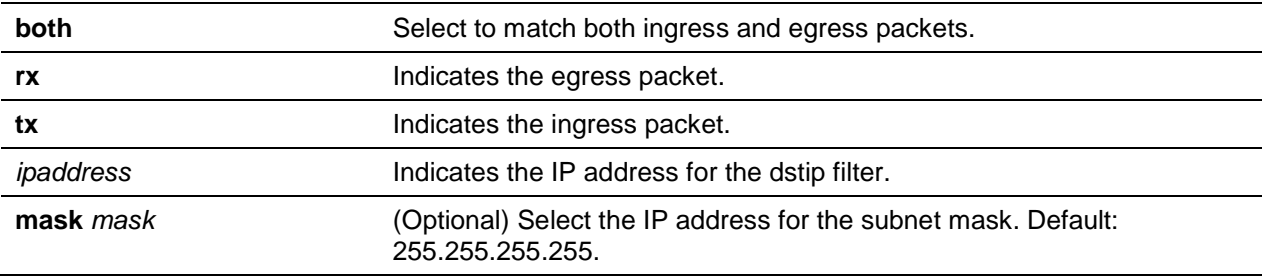

# **Default**

The default is None.

# **Command Mode**

Global Config

# **5-103 cpu-traffic direction match dstmac**

Configure the destination IP address-specific filter. The statistics and/or the traces of the configured filters are used for the matching IP/Mask packet.

**No** command disables the configured destination IP address filter.

**cpu-traffic direction {tx | rx | both} match dstmac** *macaddress* **[mask** *mask***] no cpu-traffic direction {tx | rx | both} match dstmac** *macddress* **[mask** *mask***]**

## **Parameters**

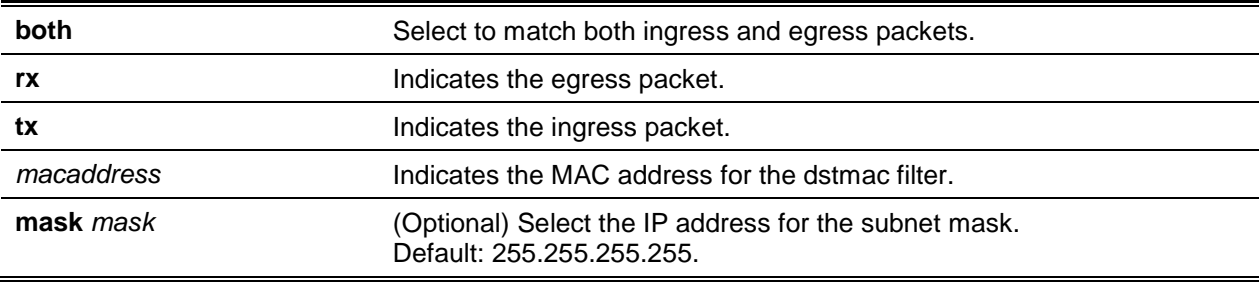

## **Default**

The default is None.

#### **Command Mode**

Global Config

# **5-104 cpu-traffic direction match dsttcp**

Cnfigure the source or destination TCP port-specific filter. The statistics and/or the traces of the configured filters are used for the matching TCP port packet.

**No** command removes the configured source/destination TCP port filter.

# **cpu-traffic direction {tx | rx | both} match {srctcp | dsttcp}** *port* **[mask** *mask***] no cpu-traffic direction {tx | rx | both} match {srctcp | dsttcp}** *port* **[mask** *mask***]**

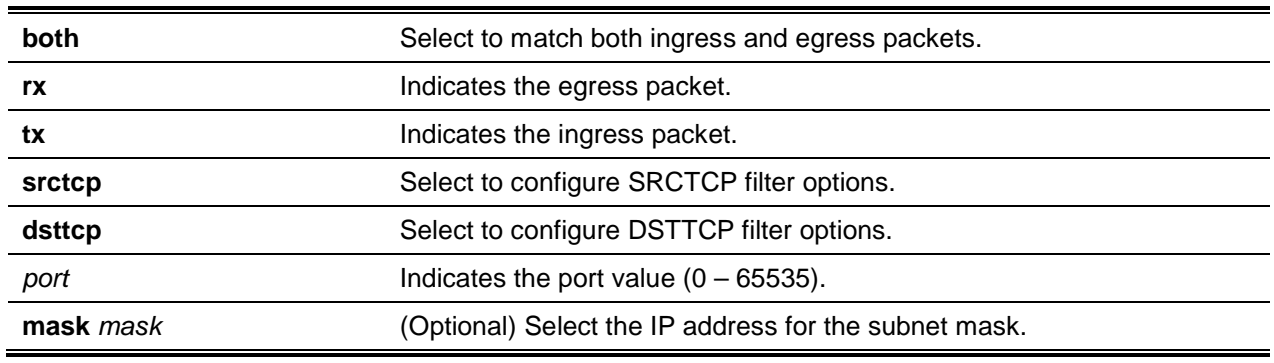

#### **Parameters**

#### Default: 255.255.255.255.

## **Default**

The default is None.

## **Command Mode**

Global Config

# **5-105 cpu-traffic direction match dstudp**

Configure the destination IP address-specific filter. The statistics and/or the traces of the configured filters are used for the matching IP/Mask packet.

**No** command disables the configured destination IP address filter.

## **cpu-traffic direction {tx | rx | both} match dstudp** *ipaddress* **[mask** *mask***]**

**no cpu-traffic direction {tx | rx | both} match dstudp** *ipaddress* **[mask** *mask***]**

## **Parameters**

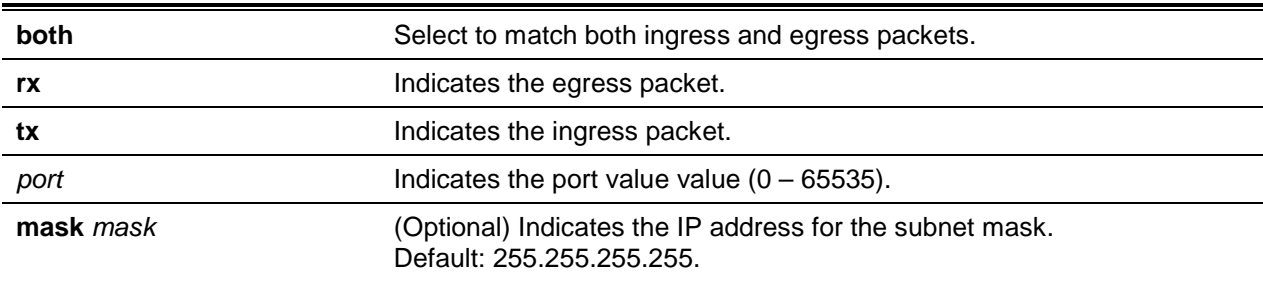

## **Default**

The default is None.

## **Command Mode**

Global Config

# **5-106 cpu-traffic direction match filter**

The command is used to configure the filter type. **No** command disables the configured filter.

## **cpu-traffic direction match {tx | rx | both} match dstudp filter**

## **Parameters**

Ē.

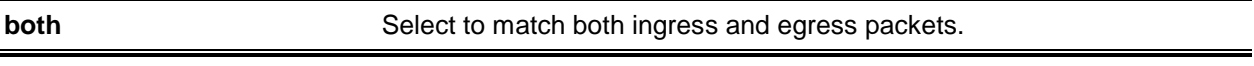

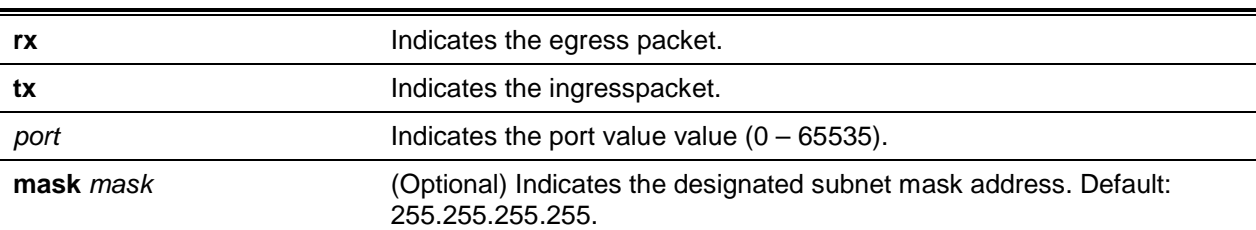

The default is None.

## **Command Mode**

Global Config

## **Example**

The following shows an example of the command.

```
(Routing)(Config)#cpu-traffic direction both match filter ?
all Configure all filters as matching condition.
arp Select ARP protocol as matching condition.
bcast Select BCAST option to match broadcast packets.
bgp Select BGP protocol as matching condition.
custom Select custom option to match all packets that match custom values.
dhcp Select DHCP protocol as matching condition.
dstip Select DSTIP option to match all packets with specified destination IP.
dstmac Select DSTMAC option to match all packets with specified destination MAC.
dsttcp Select DSTTCP option to match all packets with specified TCP destination port.
dstudp Select DSTUDP option to match all packets with specified UDP destination port.
ip Select IP protocol as matching condition.
lacpdu Select LACP protocol as matching condition.
lldp Select LLDP protocol as matching condition.
mcast Select MCAST option to match multicast packets.
ospf Select OSPF protocol as matching condition.
srcip Select SRCIP option to match all packets with specified source IP.
srcmac Select SRCMAC option to match all packets with specified source MAC.
srctcp Select SRCTCP option to match all packets with specified TCP source port.
srcudp Select SRCUDP option to match all packets with specified UDP source port.
stp Select STP protocol as matching condition.
ucast Select UCAST option to match unicast packets.
udld Select UDLD protocol as matching condition.
```
# **5-107 cpu-traffic direction match srcudp**

Configure the source or destination UDP port-specific filter. The statistics and/or the traces of the configured filters are used for the matching source/destination UDP port.

**No** command removes the configured source/destination UDP port filter.

**cpu-traffic direction {tx | rx | both} match {srctcp | dsttcp}** *port* **[mask** *mask***] no cpu-traffic direction {tx | rx | both} match {srctcp | dsttcp}** *port* **[mask** *mask***]**

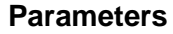

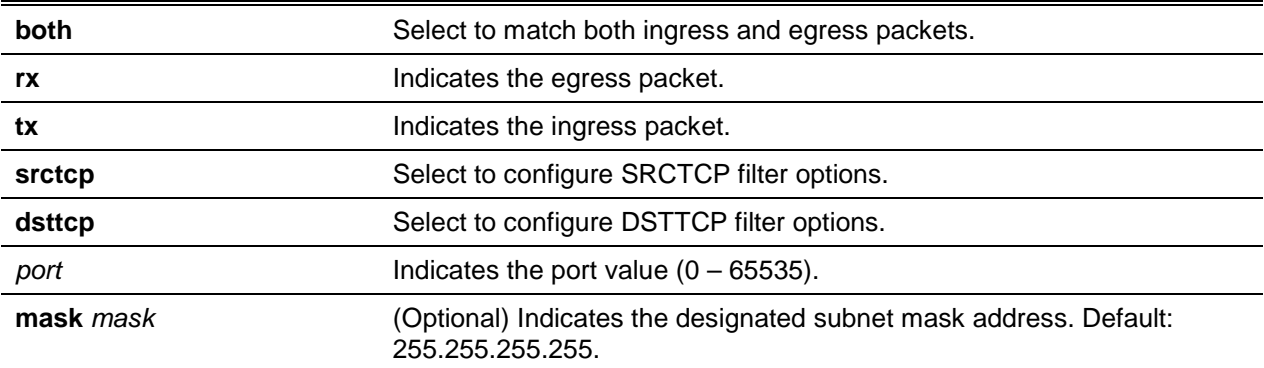

# **Default**

The default is None.

## **Command Mode**

Global Config

# **5-108 cpu-traffic mode**

Configure CPU-traffic mode. RX/TX direction packets are matched when the mode is enabled. **No** command disables CPU-traffic mode.

**cpu-traffic mode no cpu-traffic mode**

**Parameters**

None

**Default** The default is Disabled.

# **Command Mode**

Global Config

# **5-109 cpu-traffic trace**

Configure CPU packet tracing. Packet is received through multiple components. When enabled and tracing is configured, the packets are traced as defined by filter. Enable dump-pkt to display the first 64 bytes of the packet and trace statistics.

**No** command disables CPU packet tracing and dump-pkt (if configured).

**cpu-traffic trace {dump-pkt} no cpu-traffic trace {dump-pkt}**

#### **Parameters**

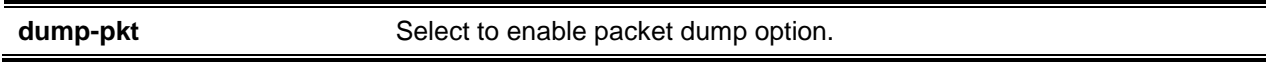

#### **Default**

The default is Disabled.

#### **Command Mode**

Global Config

# **5-110 show cpu-traffic**

Use this command to display the current configuration parameters.

#### **show cpu-traffic**

## **Parameters**

None

## **Default**

The default is None.

## **Command Mode**

Privileged EXEC

## **Example**

(Routing)#show cpu-traffic

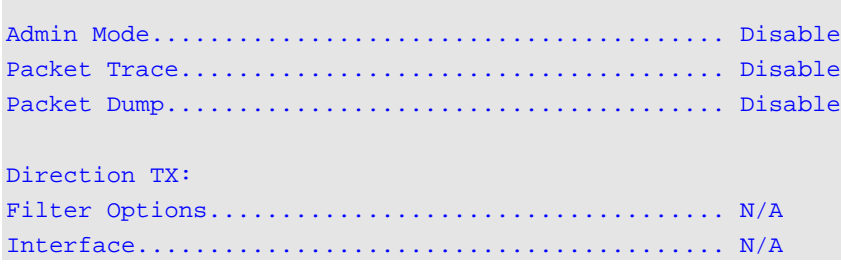

| Direction RX:                                           |  |
|---------------------------------------------------------|--|
|                                                         |  |
|                                                         |  |
|                                                         |  |
|                                                         |  |
|                                                         |  |
|                                                         |  |
|                                                         |  |
|                                                         |  |
|                                                         |  |
|                                                         |  |
|                                                         |  |
|                                                         |  |
| Custom filter parameters2 Offset=0x0 Value=0x0 Mask=0x0 |  |

*5000 Series Layer 2/3 Managed Data Center Switch CLI Reference Guide*

# **5-111 show cpu-traffic interface**

Displays interface statistics for configured filters. Filter specific statistics (e.g., stp, udld, arp etc) can be displayed. Do not specify a filter to display all configured filters. Additionally, the source/destination (IP, TCP, UDP or MAC) with filters can be used as command option to obtain statistics.

**show cpu-traffic interface {***slot/port* **| all | cpu}** *filter*

#### **Parameters**

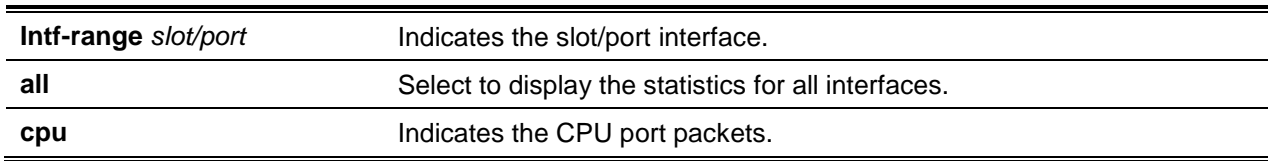

## **Default**

The default is None.

## **Command Mode**

Privileged EXEC

# **5-112 show cpu-traffic summary**

Display summary statistics for configured filters on all interfaces.

## **show cpu-traffic summary**

#### **Parameters**

None

**Default**

The default is None.

## **Command Mode**

Privileged EXEC

## **Example**

The following is an example of the command.

(Routing)#show cpu-traffic summary

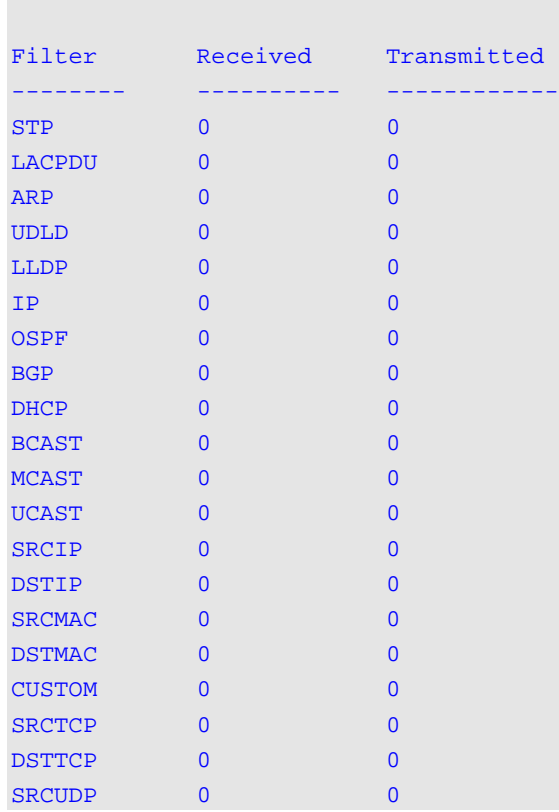

# **5-113 show cpu-traffic trace**

Displays traced information (all available packets or specific filter [e.g., stp, udld, arp etc]). Additionally, the source/destination (IP, TCP, UDP or MAC) with filters can be used as command option to obtain statisticsfrom history. Enable to display packet dump (buffer size: first 64 bytes) information and packet trace statistics.

#### **show cpu-traffic trace** *filter*

#### **Parameters**

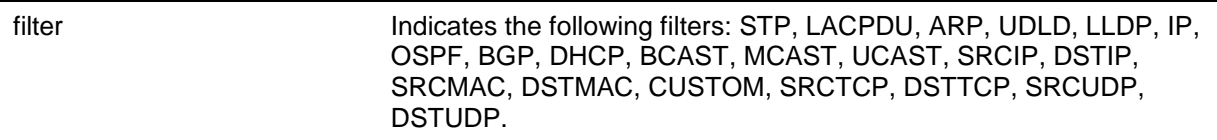

#### **Default**

The default is None.

#### **Command Mode**

Privileged EXEC

#### **Example**

The following is an example of the command.

```
(Routing)#show cpu-traffic trace
Packet #1: IP; DHCP; UCAST; SRCMAC=00:10:10:10:10:10;
<08:06:10> Sysnet received in sysNetNotifyPduReceive()
<08:06:10> Packet delivered to IP via ipMapRecvIP()
<00:06:10> Freed
0000 00 10 18 82 18 b3 00 10 10 10 10 10 81 00 00 01 ................
0010 00 00 45 10 01 21 00 00 00 00 40 11 79 bd 00 00 ..E..!....@.y...
0020 00 00 ff ff ff ff 00 44 00 43 01 0d 48 10 03 01 .......D.C..H...
0030 06 00 18 85 4a 83 00 00 80 00 00 00 00 00 00 00 ....J...........
```
# **5-114 clear cpu-traffic**

Clears cpu-traffic statistics or trace information on all interfaces.

**clear cpu-traffic {counters | traces}**

## **Parameters**

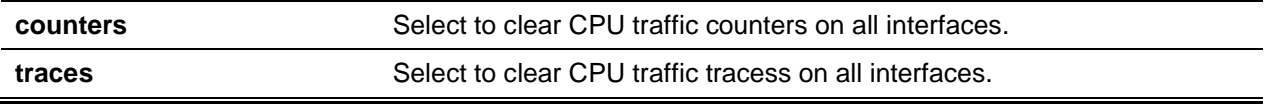

The default is None.

## **Command Mode**

Privileged EXEC

# **5-115 debug aaa accounting**

In User Manager, debug accounting configuration and functionality. **No** command turns off debugging of User Manager accounting functionality.

**debug aaa accounting no debug aaa accounting**

## **Parameters**

None

# **Default**

The default is None.

# **Command Mode**

Privileged EXEC

# **5-116 debug aaa authorization commands**

In User Manager, enable tracing for AAA. The command is used to debug authorization configuration and functionality.

**No** command turns off debugging of User Manager authorization.

**debug aaa authorization commands no debug aaa authorization commands**

## **Parameters**

None

**Default** The default is None.

# **Command Mode**

Privileged EXEC

#### **Example**

The following is an example of the command.

(Routing)#debug aaa authorization commands

User Mgr authorization debug is enabled.

(Routing)#no debug aaa authorization commands

User Mgr authorization debug is Disabled.

## **5-117 debug arp**

Enables ARP debug protocol messaging. Optionally, command execution can be performed through a specified virtual router.

**No** command disables ARP debug protocol messaging.

**debug arp [vrf** *vrf-name***] no debug arp**

## **Parameters**

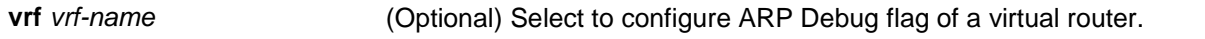

#### **Default**

The default is Disabled.

#### **Command Mode**

Privileged EXEC

## **5-118 debug auto-voip**

Enables Auto VOIP debug messaging. Optional parameters trace H323, SCCP, or SIP packets. **No** command disables Auto VOIP debug messaging.

```
debug auto-voip [H323 | SCCP | SIP ]
no debug auto-voip
```
#### **Parameters**

**H323** Select to trace H323 packets.

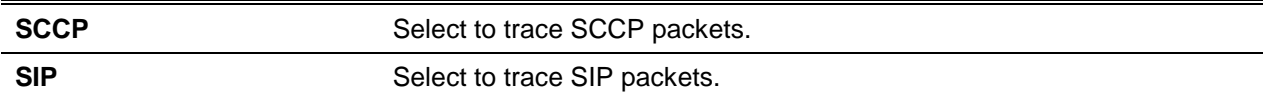

The default is Disabled.

#### **Command Mode**

Privileged EXEC

# **5-119 debug clear**

Disable all previously enabled debug traces.

**debug clear**

## **Parameters**

None

## **Default**

The default is Disabled.

## **Command Mode**

Privileged EXEC

# **5-120 debug console**

Enable the display of debug trace output on the respective login session. To view trace output, the debug console display must be enabled. Once enabled, the debug trace output is available for display on the respective debug console; the function remains in effect for the life of the login session. This command is not persistent across resets.

**Note:** The debug console command directs debug data to a login session. The filter, specified by the console logging command, determines message severity level.

**No** command disables the debug trace output display on the respective login session.

**debug console no debug console**

## **Parameters**

None

The default is Disabled.

## **Command Mode**

Privileged EXEC

# **5-121 debug crashlog**

View information contained in the crash log file. The crash log file includes the following:

- Call stack information in both primitive and verbose forms
- Log Status
- Buffered logging
- Event logging
- Persistent logging
- System Information (output of sysapiMbufDump)
- Message Queue Debug Information
- Memory Debug Information
- Memory Debug Status
- OS Information (output of osapiShowTasks)
- /proc information (meminfo, cpuinfo, interrupts, version and net/sockstat)

## **debug crashlog {[kernel]** *crashlog-number* **[upload** *url***] | proc | verbose | deleteall | data**  *crashdump-number***}**

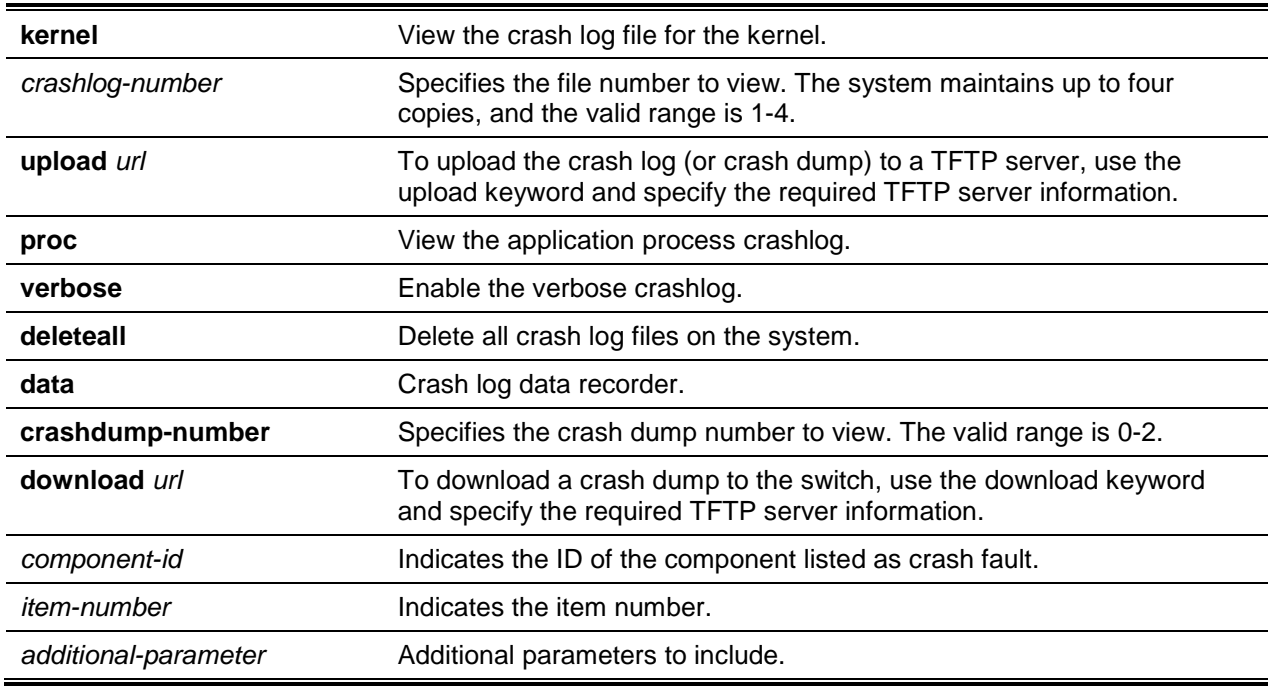

#### **Parameters**

The default is Disabled.

## **Command Mode**

Privileged EXEC

# **5-122 debug crashlog kernel**

Display the dmesg log from the specified kdump slot.

**debug crashlog kernel** *crashlog-number*

## **Parameters**

*crashlog-number* Indicates the crashlog number.

# **Default**

The default is Disabled.

## **Command Mode**

Privileged EXEC

# **5-123 debug crashlog kernel upload**

Upload the specified kernel dump to a designated TFTP server.

**debug crashlog kernel** *crashlog-number* **upload** *tftpaddress*

# **Parameters**

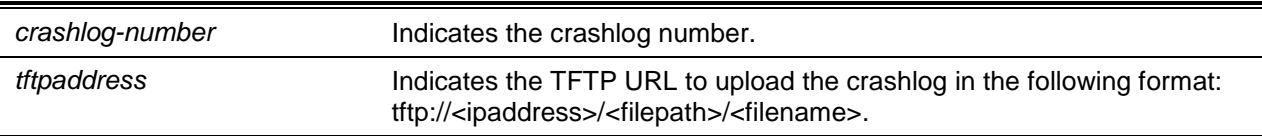

# **Default**

The default is Disabled.

## **Command Mode**

Privileged EXEC

# **5-124 debug dcbx packet**

Enable debug tracing for Tx/Rx DCBX packets.

## **debug dcbx packet: {receive | transmit}**

# **Parameters**

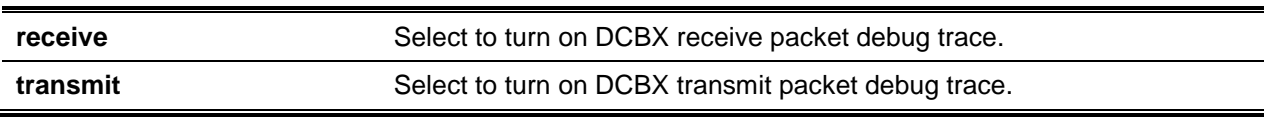

## **Default**

The default is Disabled.

## **Command Mode**

Privileged EXEC

# **5-125 debug debug-config**

Download or upload the debug-config.ini file. The file executes CLI commands (including devshell and drivshell commands) for specific predefined events.

Manually create a debug config file to download to the switch.

## **debug debug-config {download <***url***> | upload <***url***>}**

## **Parameters**

j.

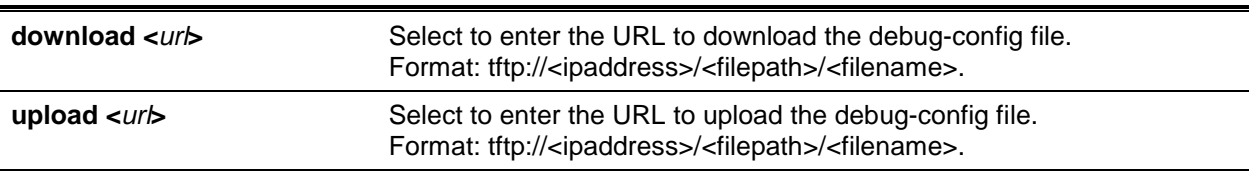

## **Default**

The default is Disabled.

## **Command Mode**

Privileged EXEC

# **5-126 debug dhcp packet**

Displays debug information related to DHCPv4 client activities and traced DHCPV4 packets to and from the local DHCPv4 client.

**No** command disables debug trace output display for DHCPV4 client activity.

# **debug dhcp packet [transmit | receive] no debug dhcp packet [transmit | receive]**

#### **Parameters**

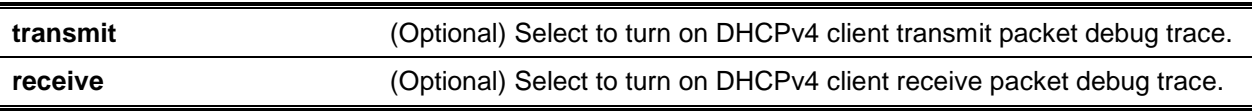

## **Default**

The default is Disabled.

## **Command Mode**

Privileged EXEC

# **5-127 debug dot1x packet**

Enable dot1x packet debug tracing. **No** command disables dot1x packet debug tracing.

# **debug dot1x packet [transmit | receive] no debug dot1x packet [transmit | receive]**

## **Parameters**

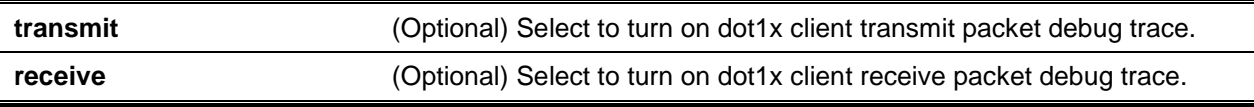

## **Default**

The default is Disabled.

## **Command Mode**

Privileged EXEC

# **5-128 debug dynamic port**

The command enables dynamic port debugging.

**No** command disables the debugging function.

## **debug dynamic ports**

## **no debug dynamic ports**

# **Parameters**

None

# **Default**

The default is None.

# **Command Mode**

Privileged EXEC

# **5-129 debug exception**

Display core dump features support. **No** command disables the debug exception.

# **debug exception**

**no debug exception**

# **Parameters**

None

# **Default**

The default is None.

# **Command Mode**

Privileged EXEC

# **5-130 debug fip-snooping**

Use the command to debug the Fibre Channel over Ethernet Initialization Protocol (FIP) snooping on the device.

**No** command disables the fip-snooping.

**debug fip-snooping packet {filter [ dst-mac | fip-proto-code | src-intf | src-mac | vlan ] | receive | transmit}**

**no debug fip-snooping packet {filter [ dst-mac | fip-proto-code | src-intf | src-mac | vlan ] | receive | transmit}**

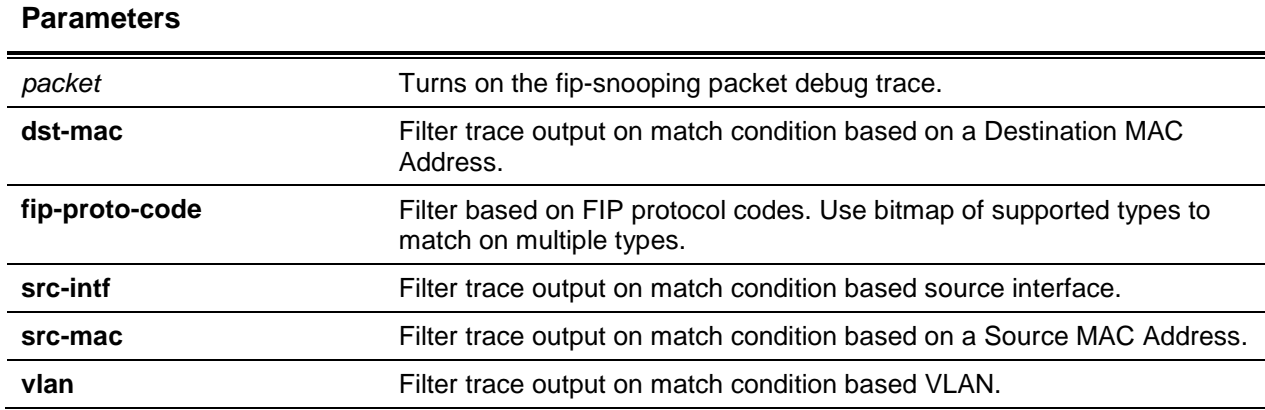

The default is Disabled.

#### **Command Mode**

Privileged EXEC

# **5-131 debug igmpsnooping packet**

Enable tracing of switch Tx/Rx IGMP Snooping packets . **No** command disables tracing of IGMP Snooping packets.

# **debug igmpsnooping packet [transmit | receive] no debug igmpsnooping packet [transmit | receive]**

## **Parameters**

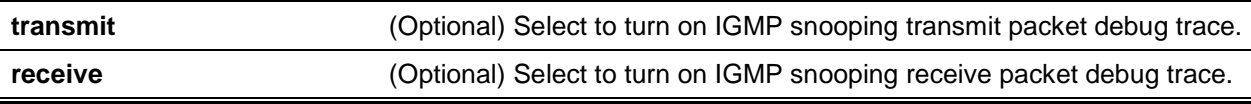

## **Default**

The default is Dissabled.

## **Command Mode**

Privileged EXEC

# **Example**

The following is an example of the command.

```
(Routing)#debug igmpsnooping packet transmit
<15> JAN 01 02:45:06 192.168.17.29-1 IGMPSNOOP[185420002]: igmp_snooping_debug.c(116) 
908 % Pkt TX – Intf: 0/20(20), Vlan_Id:1 Src_Mac: 00:03:0e:00:00:00 Dest_Mac:
```
01:00:5e:00:00:01 Src\_IP:9.1.1.1 Dest\_IP: 225.0.0.1 Type: V2\_Membership\_Report Group: 225.0.0.1

#### **Display Parameters**

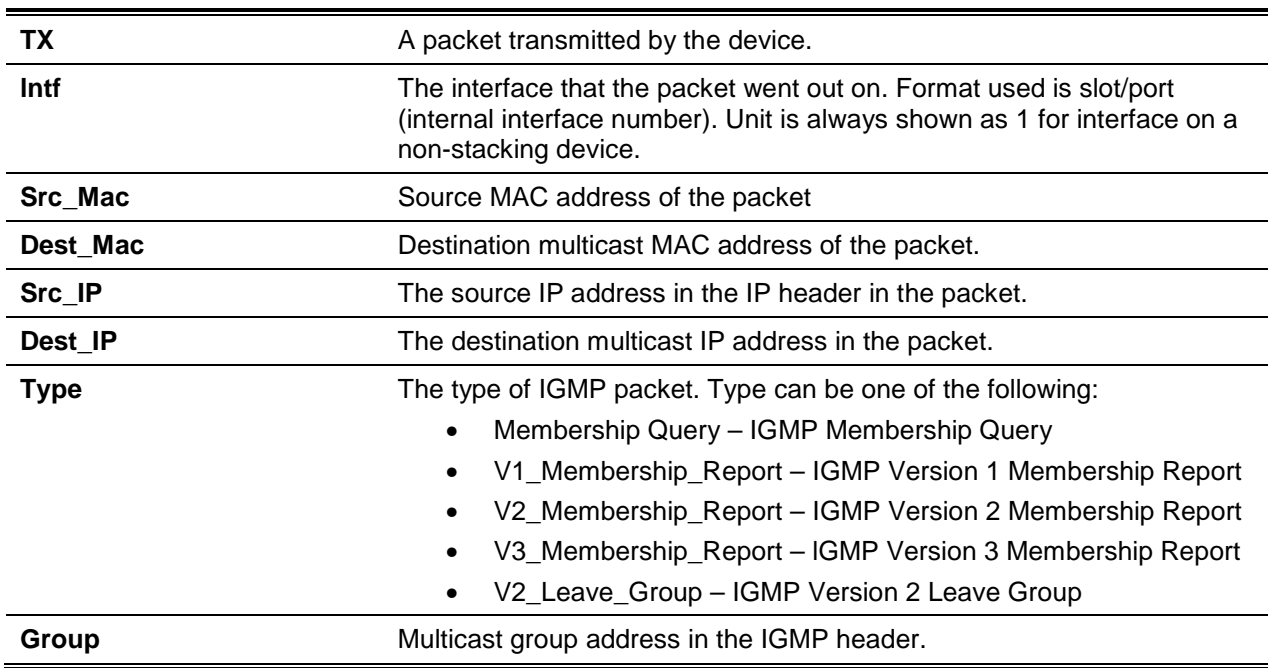

## **Example**

The following is an example of the command.

```
(Routing)#debug igmpsnooping packet receive
<15> JAN 01 02:45:06 192.168.17.29-1 IGMPSNOOP[185429992]: igmp_snooping_debug.c(116) 
908 % Pkt RX – Intf: 0/20(20), Vlan_Id:1 Src_Mac: 00:03:0e:00:00:10 Dest_Mac: 
01:00:5e:00:00:05 Src_IP: 11.1.1.1 Dest_IP: 225.0.0.5 Type: Membership_Query Group: 
225.0.0.5
```
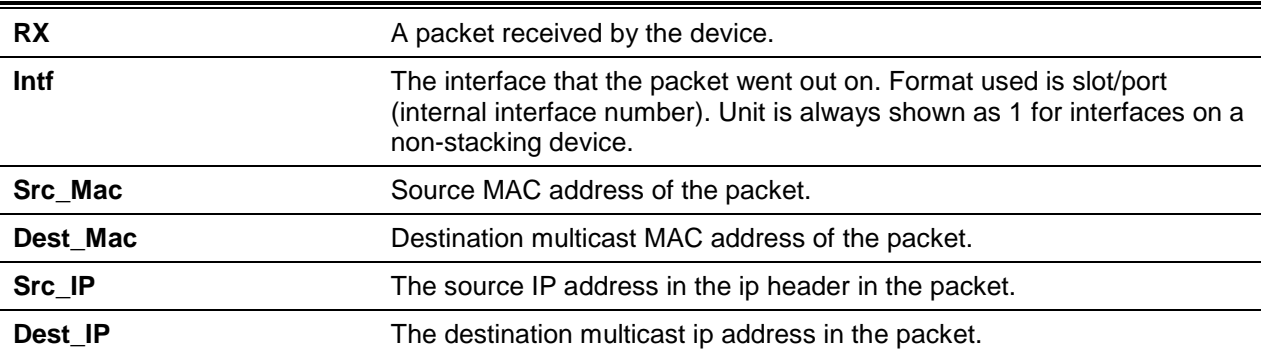

# **Display Parameters**

*5000 Series Layer 2/3 Managed Data Center Switch CLI Reference Guide*

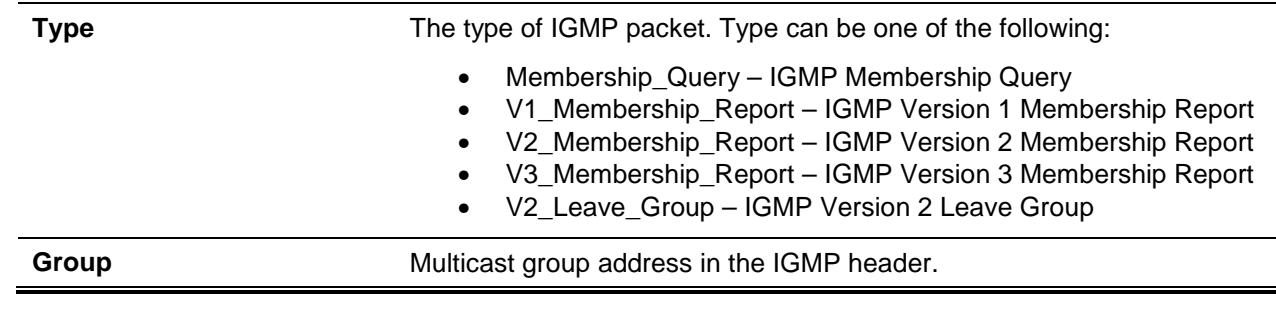

# **5-132 debug ip acl**

Enable debug of IP Protocol packets based on corresponding ACL criteria.

**No** command disables IP Protocol packets debug.

**debug ip acl acl** *Number* **no debug ip acl acl** *Number*

## **Parameters**

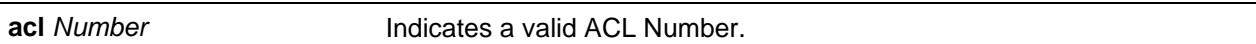

# **Default**

The default is Disabled.

# **Command Mode**

Privileged EXEC

# **5-133 debug ip bgp**

The debug ip bgp command (privileged EXEC mode) enables BGP event debug tracing. The system logs Debug messages according to severity level. To print logs on the console, enable console logging at the DEBUG level (logging console debug command). See ["logging console"](#page-189-0).

Debug options for a specific peer are defined by combining peer specific and global options.

Enabling one packet type option enables packet tracing in both the inbound and outbound.

**No** command disables debug tracing of BGP events.

**debug ip bgp [vrf** *vrf-name***] {***ipv4-address* **|** *ipv6-address***} [ events | in | keepalives | notification | open | out | refresh | updates]**

**no depub ip bgp [events | keepalives | notification | open | refresh | updates]**

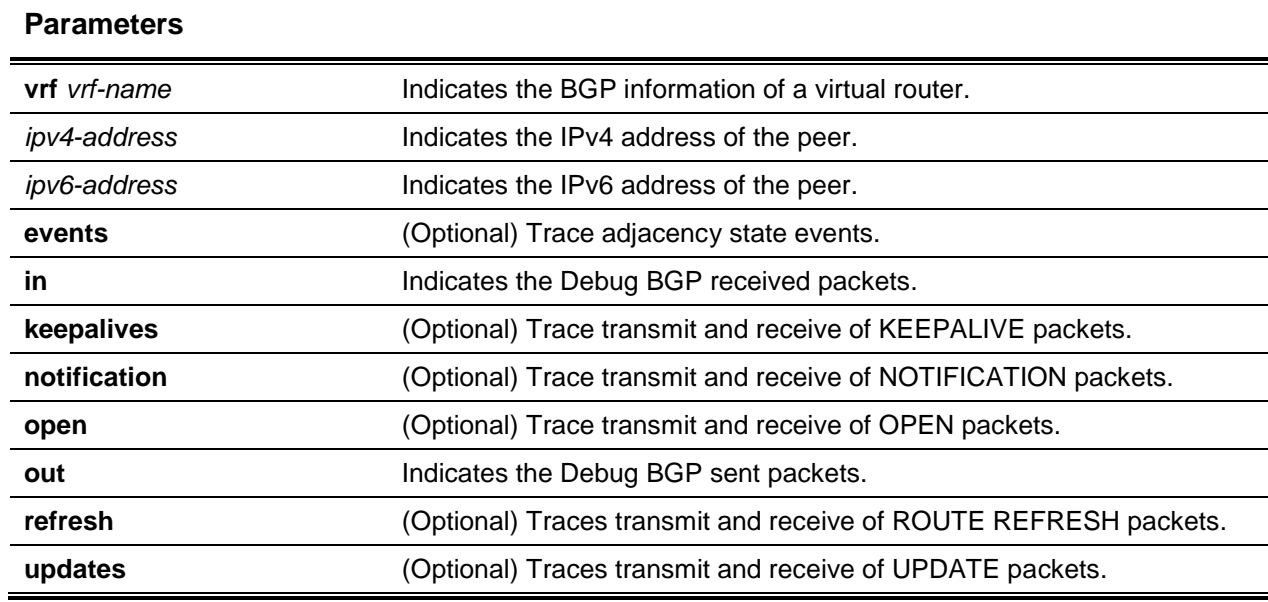

The default is Default.

# **Command Mode**

Privileged EXEC

# **5-134 debug ip vrrp**

Enable VRRP debug protocol messaging. **No** command disables VRRP debug protocol messaging.

**debug ip vrrp no debug ip vrrp**

**Parameters**

None

**Default** The default is Disabled.

# **Command Mode**

Privileged EXEC

# **5-135 debug ipv6 dhcp**

Displays debug information about DHCPv6 client activities, additionally the command traces DHCPv6 packets to and from the local DHCPv6 client.

**No** command disables the display for the debug trace output (DHCPv6 client activity) function.

**debug ipv6 dhcp no debug ipv6 dhcp**

## **Parameters**

None

**Default** The default is Disabled.

## **Command Mode**

Privileged EXEC

# **5-136 debug ipv6 ospfv3 packet**

Enable IPv6 OSPFv3 packet debug tracing. **No** command disables IPv6 OSPFv3 packet tracing.

**debug ipv6 ospfv3 packet no debug ipv6 ospfv3 packet**

# **Parameters**

None

**Default** The default is Disabled.

# **Command Mode**

Privileged EXEC

# **5-137 debug isdp packet**

Enable tracing of transmitted and received ISDP packets from the switch.

**No** command disables tracing of received/transmitted ISDP packets.

# **debug isdp packet [receive | transmit]**

## **no debug isdp packet [receive | transmit]**

## **Parameters**

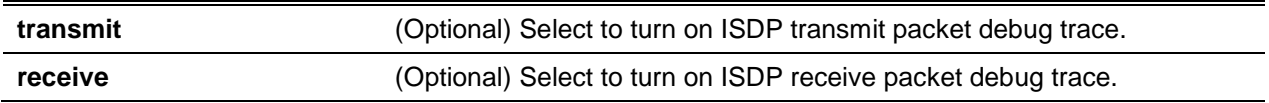

## **Default**

The default is Disabled.

## **Command Mode**

Privileged EXEC

# **5-138 debug lacp packet**

Enable tracing of received and transmitted LACP packets from the switch. **No** command disables received/transmitted LACP packet tracing.

**debug lacp packet no debug lacp packet**

## **Parameters**

None

**Default**

The default is Disabled.

## **Command Mode**

Privileged EXEC

# **Example**

A sample output of the trace message is shown below.

(Routing)#debug lacp packet

```
<15> JAN 01 14:04:51 10.254.24.31-1 DOT3AD[183697744]: dot3ad_debug.c(385) 58 %%
Pkt TX – Intf: slot/port(1), Type: LACP, Sys: 00:11:88: 14:62:e1, State: 0x47, Key:
0x36
```
# **5-139 debug mldsnooping packet**
Trace received and transmitted MLD snooping packets. The following information: source address, destination address, control packet type, packet length, and the specific type of interface (received or transmitted) in which it was received.

**No** command disables received/transmitted MLD snooping packet debug tracing.

## **debug mldsnooping packet [receive | transmit] no debug mldsnooping packet [receive | transmit]**

#### **Parameters**

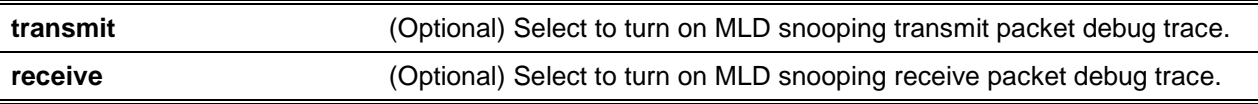

#### **Default**

The default is Disabled.

#### **Command Mode**

Privileged EXEC

## **5-140 debug ospf packet**

Enable tracing of received and transmitted OSPF packets from the switch or a specified virtual router. **No** command disables OSPF packet tracing.

## **debug ospf packet [vrf** *vrf-name***] no debug ospf packet**

#### **Parameters**

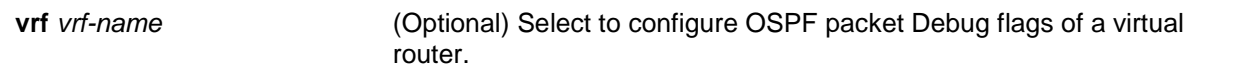

#### **Default**

The default is Disabled.

#### **Command Mode**

Privileged EXEC

#### **Example**

Sample outputs of the trace messages are shown below.

(Routing)#debug ospf packet

*5000 Series Layer 2/3 Managed Data Center Switch CLI Reference Guide*

<15> JAN 02 11:03:31 10.50.50.1-2 OSPF[46300472]: ospf\_debug.c(297) 25430 % Pkt RX – Intf:2/0/48 Src Ip:192.168.50.2 DestIp:224.0.0.5 AreaId:0.0.0.0 Type:HELLO NetMask:255.255.255.0 D esigRouter:0.0.0.0 Backup:0.0.0.0 <15> JAN 02 11:03:35 10.50.50.1-2 OSPF[46300472]: ospf\_debug.c(293) 25431 % Pkt TX - Intf:2/0/48 Src Ip:10.50.50.1 DestIp:192.168.50.2 AreaId:0.0.0.0 Type:DB\_DSCR Mtu:1500 Options:E Flags: I/M/MS Seq:126166 <15> JAN 02 11:03:36 10.50.50.1-2 OSPF[46300472]: ospf\_debug.c(297) 25434 % Pkt RX – Intf:2/0/48 Src IP:192.168.50.2 DestIp:192.168.50.1 AreaId:0.0.0.0 Type:LS\_REQ Length: 1500 <15> JAN 02 11:03:36 10.50.50.1-2 OSPF[46300472]: ospf\_debug.c(293) 25435 % Pkt TX – Intf:2/0/48 Src Ip:10.50.50.1 DestIp:192.168.50.2 AreaId:0.0.0.0 Type:LS\_UPD Length: 1500 <15> JAN 02 11:03:37 10.50.50.1-2 OSPF[46300472]: ospf\_debug.c(293) 25441 % Pkt TX – Intf:2/0/48 Src Ip:10.50.50.1 DetIp:224.0.0.6 AreaId:0.0.0.0 Type:LS\_ACK Length: 1500

#### **Display Parameters**

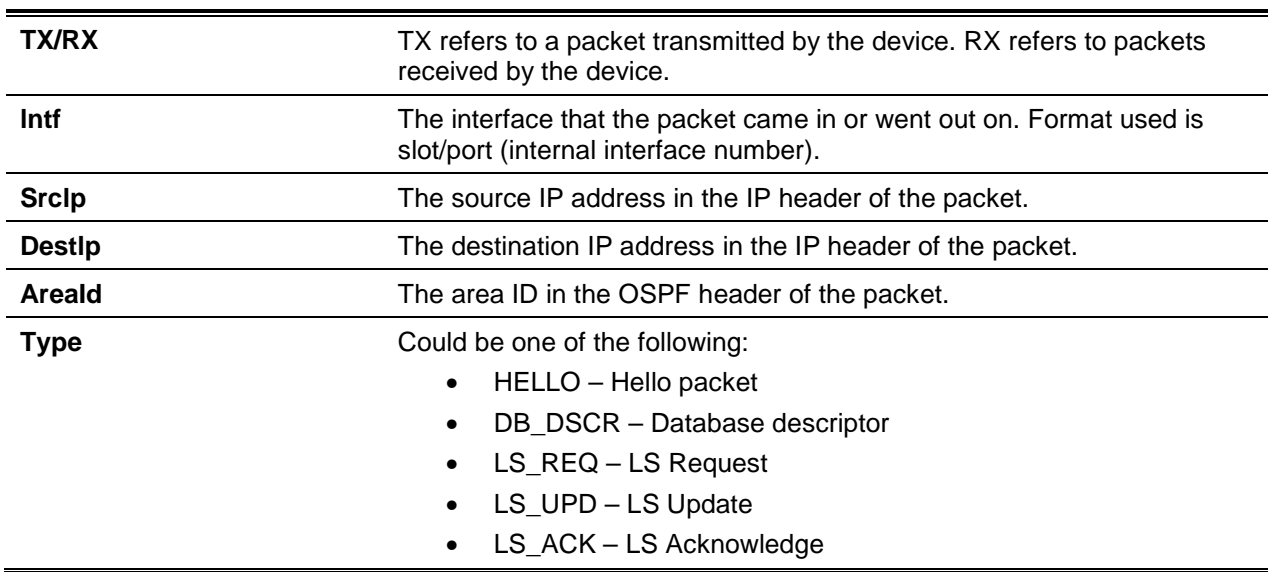

The following are OSPF packet fields resulting from a trace.

#### HELLO packet field definitions:

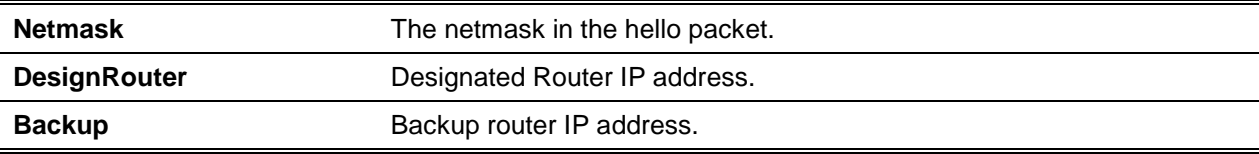

DB\_DSCR packet field definitions:

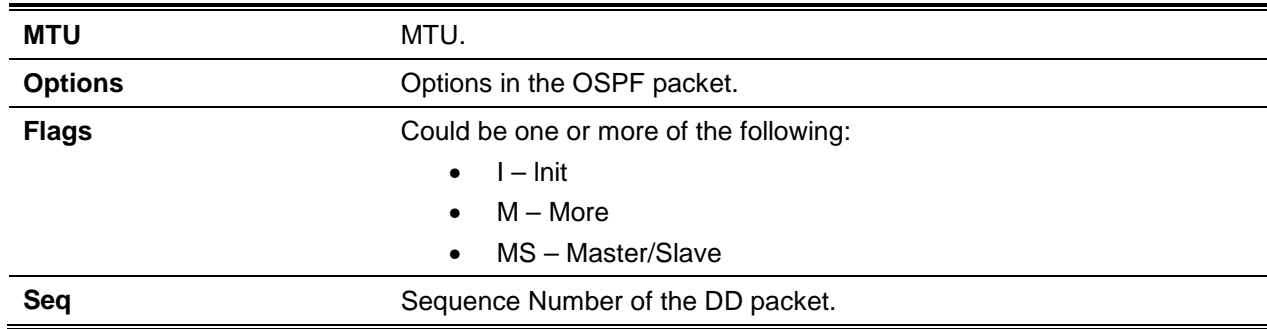

#### LS\_REQ packet field definitions:

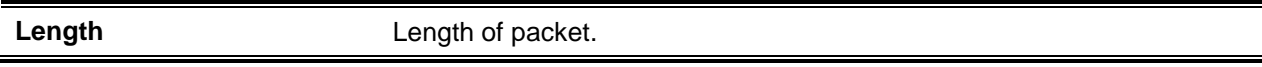

#### LS\_UPD packet field definitions:

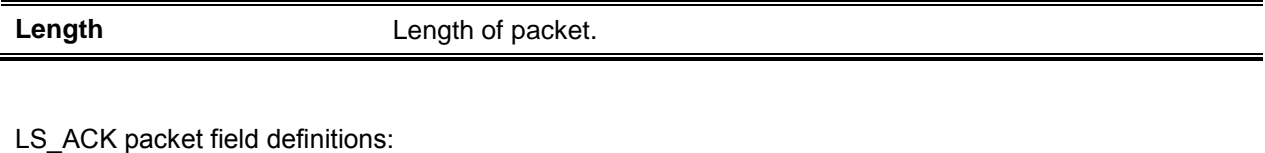

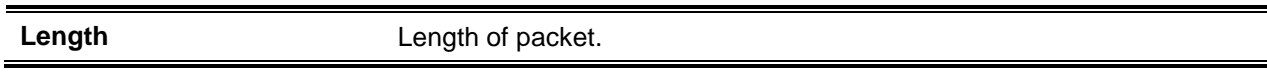

## **5-141 debug ping packet**

Enable ICMP echo request and response tracing. Ping tracing of network/service port for switching packages can be traced with this command. Pings can also be traced on specified virtual router.

**No** command disables ICMP echo request and response tracing.

**debug ping packet [vrf** *vrf-name***] no debug ping packet**

#### **Parameters**

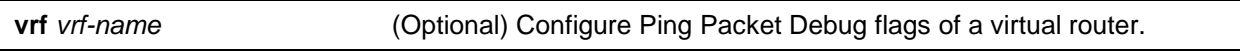

#### **Default**

The default is Disabled.

#### **Command Mode**

Privileged EXEC

#### **Example**

A sample output of the trace message is shown below.

```
(Routing)# debug ping packet
```

```
<15> JAN 01 00:21:22 192.168.17.29-1 SIM[181040176]: sim_debug.c(128) 20 % Pkt TX –
Intf: 0/1(1), SRC_IP:10.50.50.2, DEST_IP:10.50.50.1, Type:ECHO_REQUEST
<15> JAN 01 00:21:22 192.168.17.29-1 SIM[182813968]: sim_debug.c(82) 21 % Pkt RX –
Intf: 0/1(1), SRC_IP:10.50.50.1, DEST_IP:10.50.50.2, Type:ECHO_REPLY
```
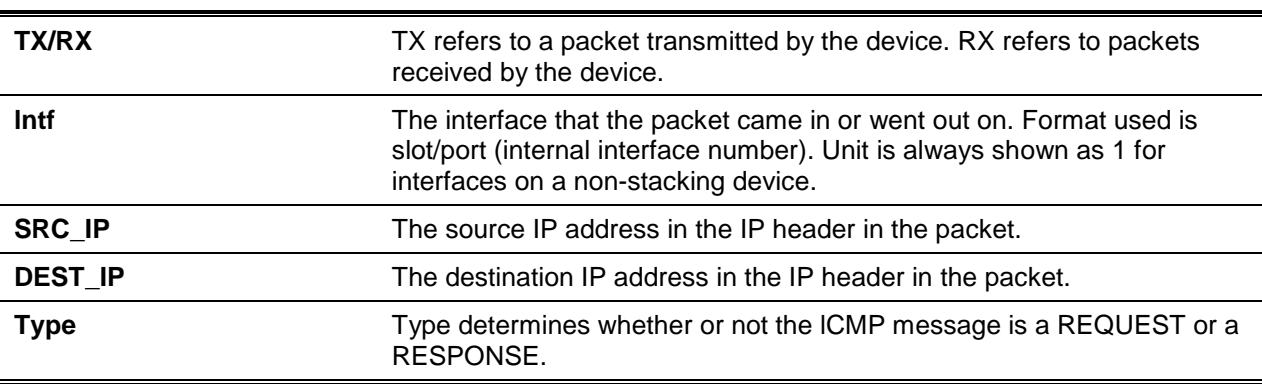

#### **Display Parameters**

#### **5-142 debug sflow packet**

Enable sFlow debug packet tracing.

**No** command disables sFlow debug packet tracing.

**debug sflow packet no debug sflow packet**

#### **Parameters**

None

## **Default**

The default is Disabled.

#### **Command Mode**

Privileged EXEC

#### **5-143 debug spanning-tree bpdu**

Enable spanning tree received and transmitted BPDU tracing.

**No** command disables spanning tree BPDU tracing.

## **debug spanning-tree bpdu no debug spanning-tree bpdu**

#### **Parameters**

None

#### **Default**

The default is Disabled.

#### **Command Mode**

Privileged EXEC

## **5-144 debug spanning-tree bpdu receive**

Enable received spanning tree BPDU tracing. Enable spanning tree on the device and interface to allow for monitoring of packets for a specified interface.

**No** command disables tracing of received spanning tree BPDUs.

## **debug spanning-tree bpdu receive no debug spanning-tree bpdu receive**

#### **Parameters**

None

**Default** The default is Disabled.

#### **Command Mode**

Privileged EXEC

#### **Example**

A sample output of the trace message is shown below.

```
(Routing)#debug spanning-tree bpdu receive
```

```
<15> JAN 01 01:02:04 192.168.17.29-1 DOT1S[191096896]:dot1s_debug.c(1249) 101 % Pkt RX 
– Intf: 0/9(9), Source_Mac: 00:11:88:4e:c2:10 Version: 3, Root Mac: 00:11:88:4e:c2:00, 
Root Priority:0x8000 Path Cost: 0
```
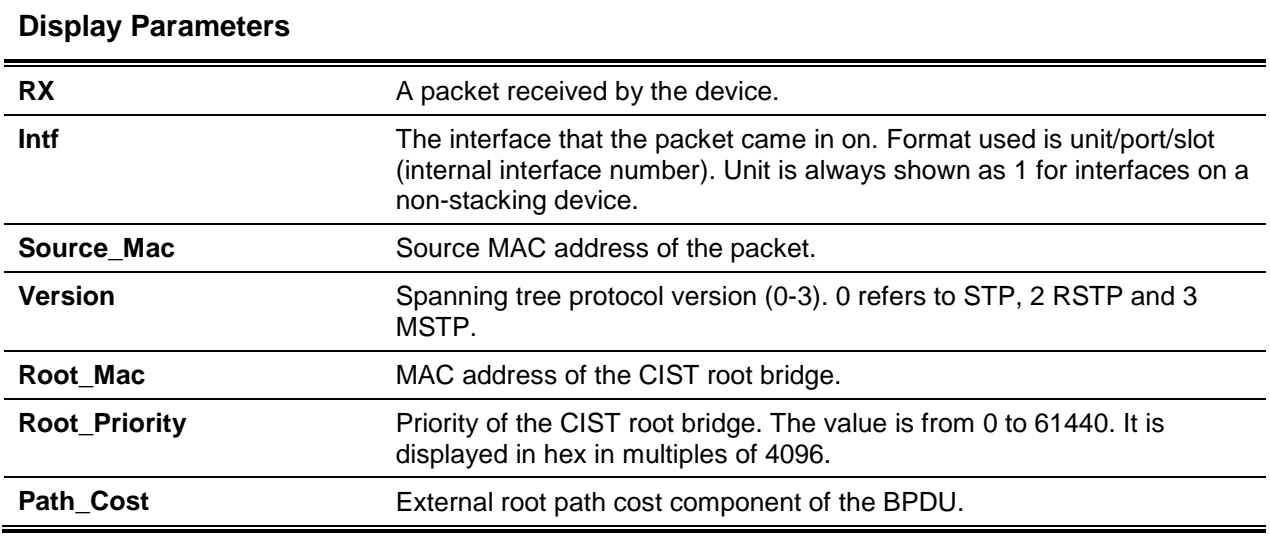

## **5-145 debug spanning-tree bpdu transmit**

Enable transmitted spanning tree BPDU tracing. Enable spanning tree on the device and interface to allow for monitoring of packets for a specified interface.

**No** command disables tracing of transmitted spanning tree BPDUs.

#### **debug spanning-tree bpdu transmit**

**no debug spanning-tree bpdu transmit**

#### **Parameters**

None

**Default**

The default is Disabled.

#### **Command Mode**

Privileged EXEC

#### **Example**

The following is a command example.

(Routing)#debug spanning-tree bpdu transmit

```
<15> JAN 01 01:02:04 192.168.17.29-1 DOT1S[191096896]:dot1s_debug.c(1249) 101 % Pkt TX 
– Intf: 0/7(7), Source_Mac: 00:11:88:4e:c2:00 Version: 3, Root_Mac: 00:11:88:4e:c2:00, 
Root_Priority:0x8000 Path_Cost: 0
```
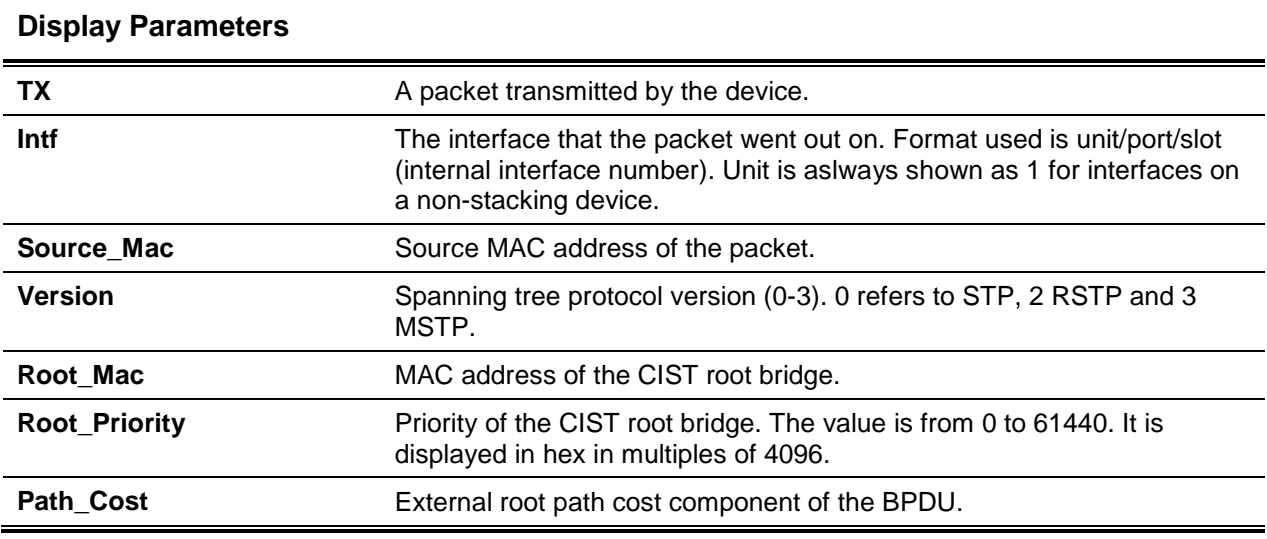

## **5-146 debug tacacs**

Enable TACACS+ debugging.

**debug tacacs {packet | accounting | authentication | authoriation}**

#### **Parameters**

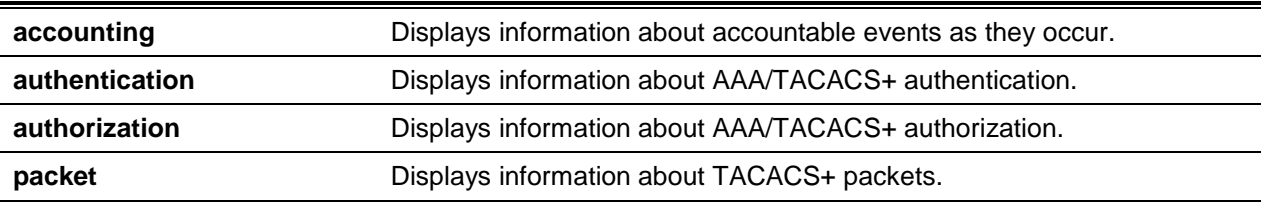

#### **Default**

The default is None.

#### **Command Mode**

Global Config

## **5-147 debug transfer**

Enable file transfers debugging. **No** command disables file transfer debugging.

**debug transfer no debug transfer**

#### **Parameters**

None

#### **Default**

The default is None.

## **Command Mode**

Privileged EXEC

## **5-148 debug udld events**

Enable UDLD event debugging.

**No** command disables the debugging of UDLD process events or packet events.

**debug udld events no debug udld {events | packets}**

#### **Parameters**

None

**Default** The default is Disabled.

#### **Command Mode**

Privileged EXEC

## **5-149 debug udld packet receive**

Enable received UDLD packet debugging. **No** command disables the debugging of UDLD packet receipts.

**debug udld packet receive no debug udld packet receive**

**Parameters**

None

## **Default**

The default is Disabled.

#### **Command Mode**

Privileged EXEC

## **5-150 debug udld packet transmit**

Enable transmitted UDLD PDU debugging. Use the no form of this command to disable UDLD debugging.

#### **debug udld packet transmit**

**No debug udld packet**

#### **Parameters**

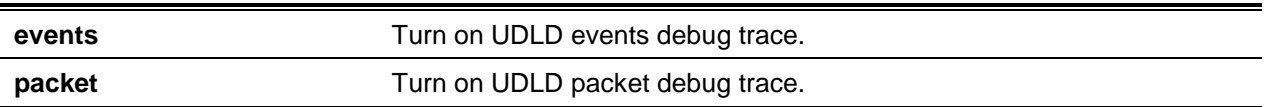

## **Default**

The default is Disabled.

#### **Command Mode**

Privileged EXEC

## **5-151 show debugging**

Display the packet tracing configuration.

**show debugging**

#### **Parameters**

None

### **Default**

The default is None.

#### **Command Mode**

Privileged EXEC

#### **Example**

The following is a CLI display output example.

(Routing)#show debugging

Console display of debug output is enabled.

## **5-152 exception core-file**

Configure a prefix for a core-file name. The following are examples of a generated core file name with the prefix:

If **hostname** is selected: *file-name-prefix\_hostname\_Time\_Stamp*.bin

lf **hostname** is not selected: *file-name-prefix\_MAC\_Address\_Time\_Stamp*.bin

lf a **hostname** is configured, the core file name takes on the defined hostname. Otherwise the MAC address is used as the core name (prefix length: 15 characters) when generating a core dump file.

**No** command resets to factory default the exception core file prefix configuration. The hostname and time-stamp are disabled.

**exception core-file {***file-name-prefix* **| [hostname] | [time-stamp]}**

**no exception core-file**

#### **Parameters**

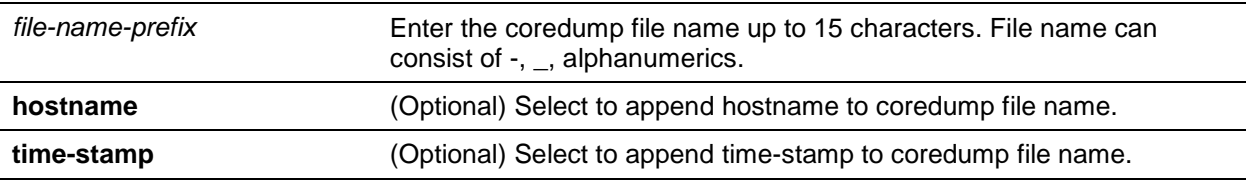

#### **Default**

The default is Core.

#### **Command Mode**

Global Config

## **5-153 exception dump filepath**

Configure a TFTP/FTP server file-path (NFS mounted or USB device subdirectory) for dumping core files. **No** command resets to factory default the exception dump filepath configuration.

**exception dump filepath** *dir* **no exception dump filepath**

#### **Parameters**

*dir* Enter the path to store the coredump.

The default is None.

#### **Command Mode**

Global Config

## **5-154 exception dump ftp-server**

Configure remote FTP server (address) for core file dumping. Anonymous FTP is the default for the username and password; anonymous FTP must first be enabled on the FTP server.

**No** command resets the exception dump remote FTP server configuration to the factory default, includes FTP username and password.

# **exception dump ftp-server** *ip-address* **[{username** *user-name* **password** *password***}]**

**no exception dump ftp-server**

#### **Parameters**

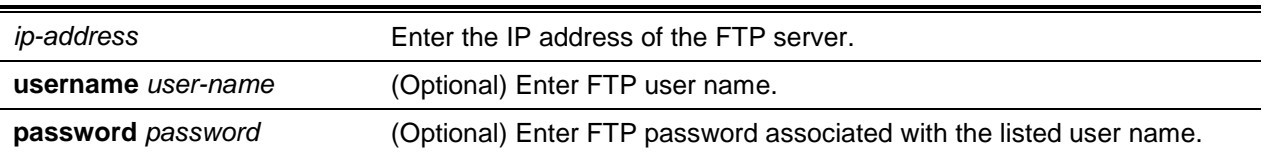

#### **Default**

The default is None.

#### **Command Mode**

Global Config

## **5-155 exception dump nfs**

Configure NFS mount point to NFS file system for core file dumping. **No** command resets to factory defaults the exception dump NFS mount point configuration.

**exception dump nfs** *ip-address/dir* **no exception dump nfs**

#### **Parameters**

*ip-address/dir* Enter the IP address and path to the NFS mount point.

The default is None.

## **Command Mode**

Global Config

## **5-156 exception dump stack-ip-address**

Configure a remote server for the purpose of dumping the core file in the event of a device crash. **No** command resets to factory defaults the exception dump remote server configuration.

**exception dump stack-ip-address {[add] [remove}** *ip-address***} {[protocol]** *dhcp/ static***} no enable exception dump stack-ip-address**

## **Parameters**

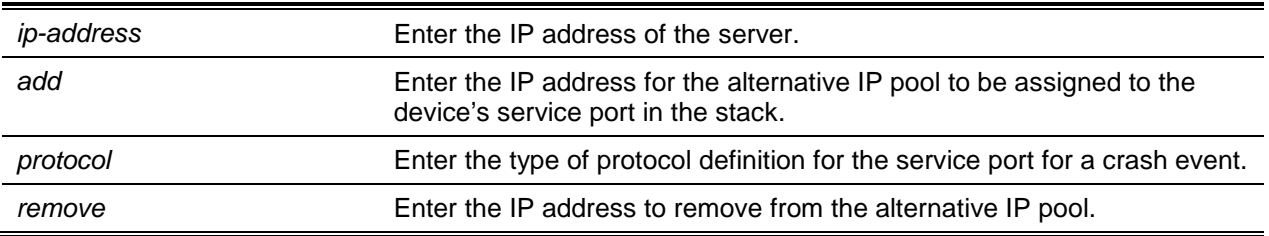

## **Default**

The default is None.

#### **Command Mode**

Global Config

## **5-157 exception dump tftp-server**

Configure a remote TFTP server for core file dumping. **No** command resets to factory defaults the exception dump remote server configuration. **Note:** Available only on selected Linux-based platforms.

**exception dump tftp-server {***ip-address***} no enable exception dump tftp-server**

#### **Parameters**

*ip-address* Enter the IP address of the TFTP server.

#### **Default**

The default is None.

#### **Command Mode**

Global Config

## **5-158 exception kernel-dump**

Enable kernel crash core dumping (kdump). The system requires a reboot if the function is enabled. **No** command disables kernel crash core dumping (kdump). The specified crash log number is deleted.

#### **exception kernel-dump**

**no exception kernel-dump** *crashlog-number*

#### **Parameters**

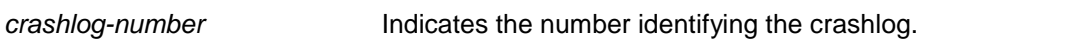

#### **Default**

The default is None.

#### **Command Mode**

Global Config

## **5-159 exception kernel-dump path**

Set the kernel crash core dump (kdump) entry path.

**No** command sets to default the kernel crash core dump (kdump) entry path.

**exception kernel-dump path** *path* **no exception kernel-dump path**

#### **Parameters**

**path** Set path to save kernel dump log files to.

The default is None.

#### **Command Mode**

Global Config

## **5-160 exception protocol**

Specify the protocol to store the core dump file.

**No** command resets the exception protocol configuration to factory default.

## **exception protocol {nfs | tftp | ftp | local | none} no exception protocol**

#### **Parameters**

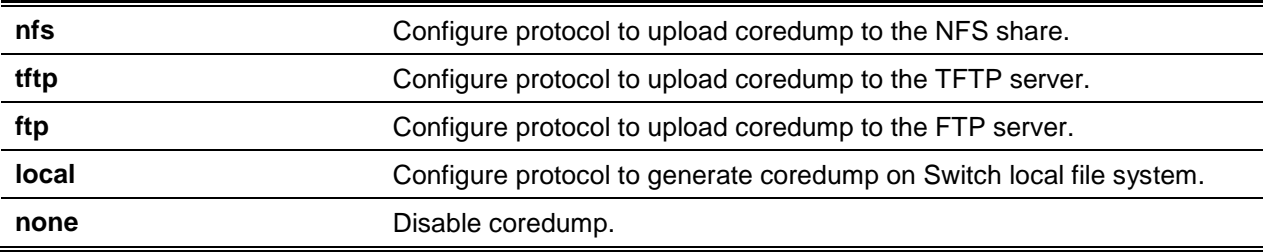

#### **Default**

The default is None.

#### **Command Mode**

Global Config

## **5-161 exception switch-chip-register**

This command enables or disables the switch-chip-register dump in case of an exception. The switchchip-register dump is taken only for a master unit and not for member units.

#### **exception switch-chip-register {enable | disable}**

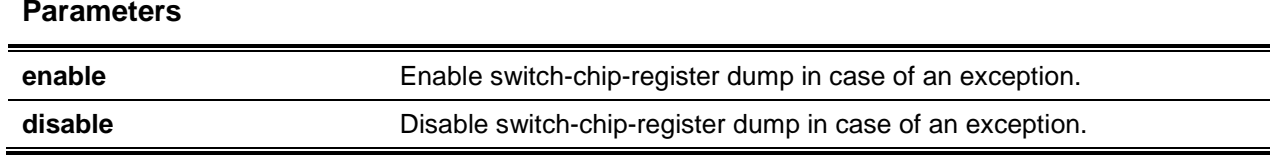

The default is Disabled.

### **Command Mode**

## **5-162 Global Configshow exception kernel-dump**

Display the viewable kernel dump and available slot settings.

#### **show exception kernel-dump**

#### **Parameters**

None

#### **Default**

The default is None.

#### **Command Mode**

Privileged EXEC

#### **Example**

The following shows an example of the command.

(Routing) #show exception kernel-dump

Admin Mode....................................... False Maximum Records.................................. 3 Available Records................................ 0 Kernel Dump Storage Path.................................../mnt/fastpath/crashlogs/kdump

## **5-163 show exception kernel-dump list**

Display captured dumps.

#### **show exception kernel-dump list**

#### **Parameters**

None

## **Default**

The default is None.

#### **Command Mode**

Privileged EXEC

## **5-164 show exception kernel-dump log**

Display specified kdump slot dmesg log.

#### **show exception kernel-dump log** *crashlog-number*

#### **Parameters**

*crashlog-number* Select the record number to view.

#### **Default**

The default is None.

#### **Command Mode**

Privileged EXEC

#### **5-165 mbuf**

Configure memory buffer (MBUF) threshold limits and generate MBUF limit alerts.

#### **mbuf {falling-threshold | rising threshold | severity}**

#### **Parameters**

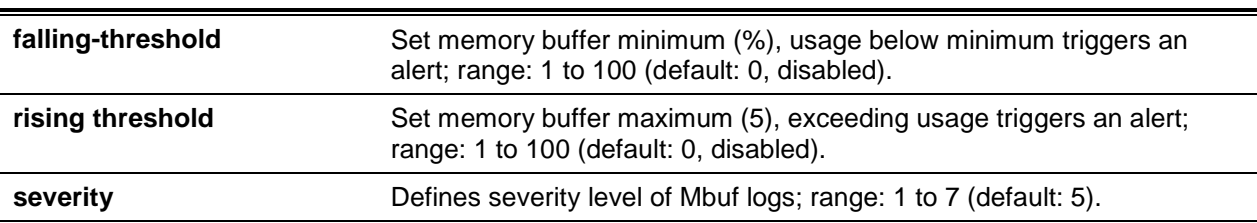

#### **Default**

The default is None.

#### **Command Mode**

Global Config

## **5-166 write core**

Generate an on-demand core dump file; suggested method to test core dump setup. Example:

For a configured TFTP protocol, the **write core test** command is used to test connectivity with a TFTP server.

Similarly, by configuring the protocol to **nfs**, it can be used to mount and unmount the file system, providing a status result.

**Note: write core** reloads the non-malfunctioning switch if it hasn't crashed.

For **write core** test commands, the destination file name is used for the TFTP test. Specifying the destination file name can be set when the protocol is configured as TFTP.

#### **write core [test [dest\_file\_name]]**

#### **Parameters**

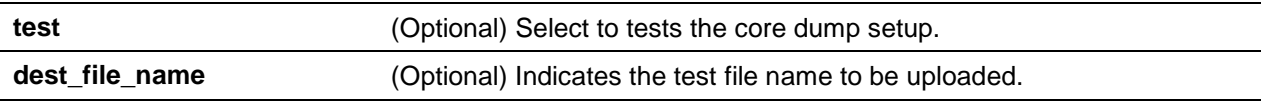

#### **Default**

The default is None.

#### **Command Mode**

Privileged EXEC

#### **5-167 show exception**

Display the configuration parameters to generate a core dump file.

#### **show exception**

#### **Parameters**

None

#### **Default**

The default is None.

#### **Command Mode**

(Routing)#show exception

Privileged EXEC

#### **Example**

The following is an example of the command.

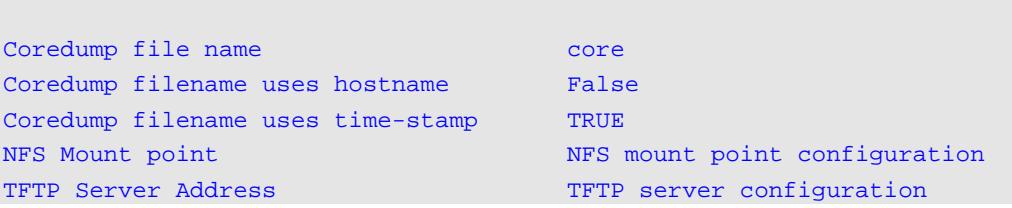

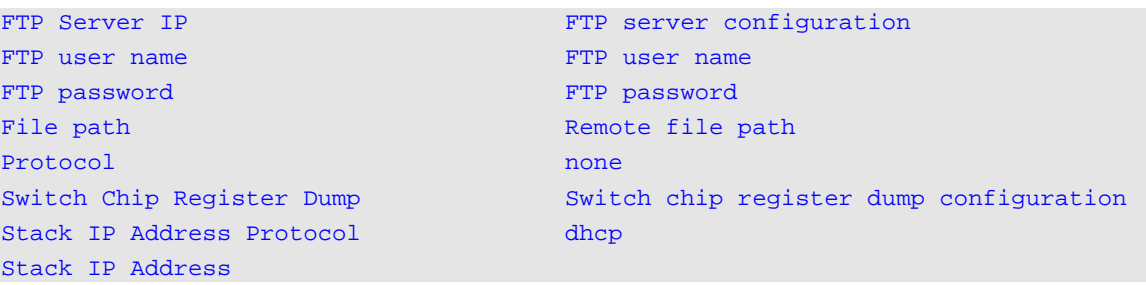

## **5-168 show exception core-dump-file**

Display current local file system, core dump files.

#### **show exception core-dump-file**

#### **Parameters**

None

#### **Default**

The default is None.

#### **Command Mode**

- Config Mode
- Privileged EXEC

## **5-169 show exception log**

Display current local file system, core dump traces.

#### **show exception log [previous]**

#### **Parameters**

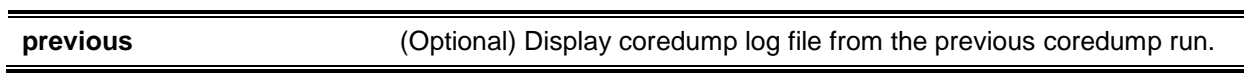

#### **Default**

The default is None.

#### **Command Mode**

- Config Mode
- Privileged EXEC

#### **5-170 show mbuf total**

Display the memory buffer (MBUF) Utilization Monitoring parameters.

**show mbuf total**

#### **Parameters**

None

#### **Default**

The default is None.

#### **Command Mode**

Privileged EXEC

#### **Example**

The following shows an example of the command.

```
(Routing) #show mbuf total
Mbufs Total...................................... 246
Mbufs Free....................................... 246
Mbufs Rx Used.................................... 0
Mbufs Rx Norm Used............................... 0
Mbufs Rx Mid2 Used............................... 0
Mbufs Rx Mid1 Used............................... 0
Mbufs Rx Mid0 Used............................... 0
Mbufs Rx High Used............................... 0
Mbufs Tx Used.................................... 0
Total Rx Norm Alloc Attempts..................... 0
Total Rx Mid2 Alloc Attempts..................... 37989
Total Rx Mid1 Alloc Attempts..................... 13044
Total Rx Mid0 Alloc Attempts..................... 0
Total Rx High Alloc Attempts..................... 0
Total Tx Alloc Attempts.......................... 16480
Total Rx Norm Alloc Failures..................... 0
Total Rx Mid2 Alloc Failures..................... 0
Total Rx Mid1 Alloc Failures..................... 0
Total Rx Mid0 Alloc Failures..................... 0
Total Rx High Alloc Failures..................... 0
Total Tx Alloc Failures.......................... 0
```
#### **5-171 show msg-queue**

Display message queues.

**show msg-queue**

#### **Parameters**

None

#### **Default**

The default is None.

#### **Command Mode**

Privileged EXEC

## **Example**

## The following shows an example of the command.

(Routing)#show msg-queue

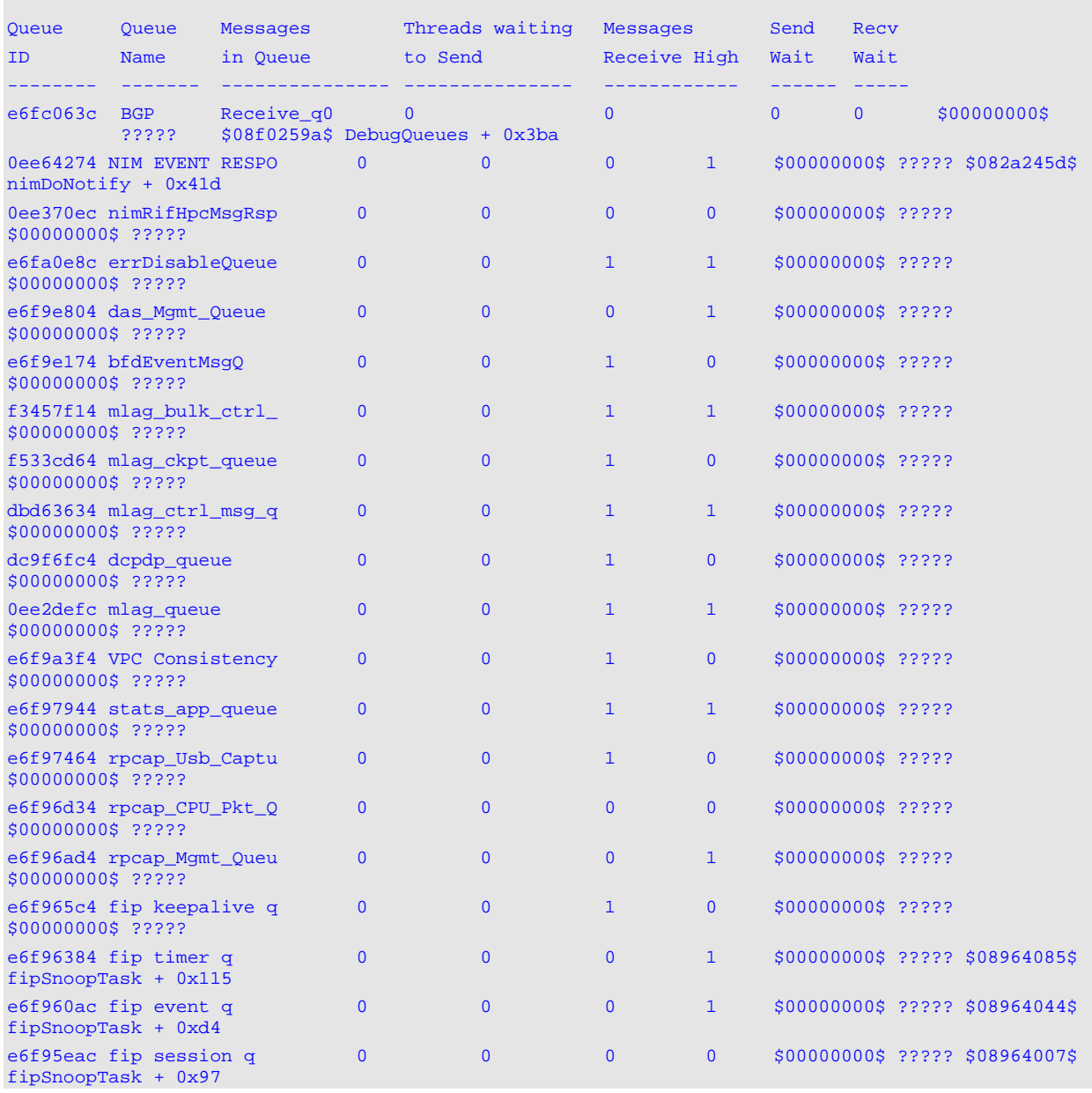

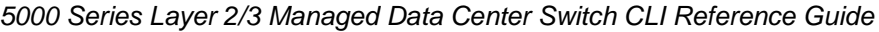

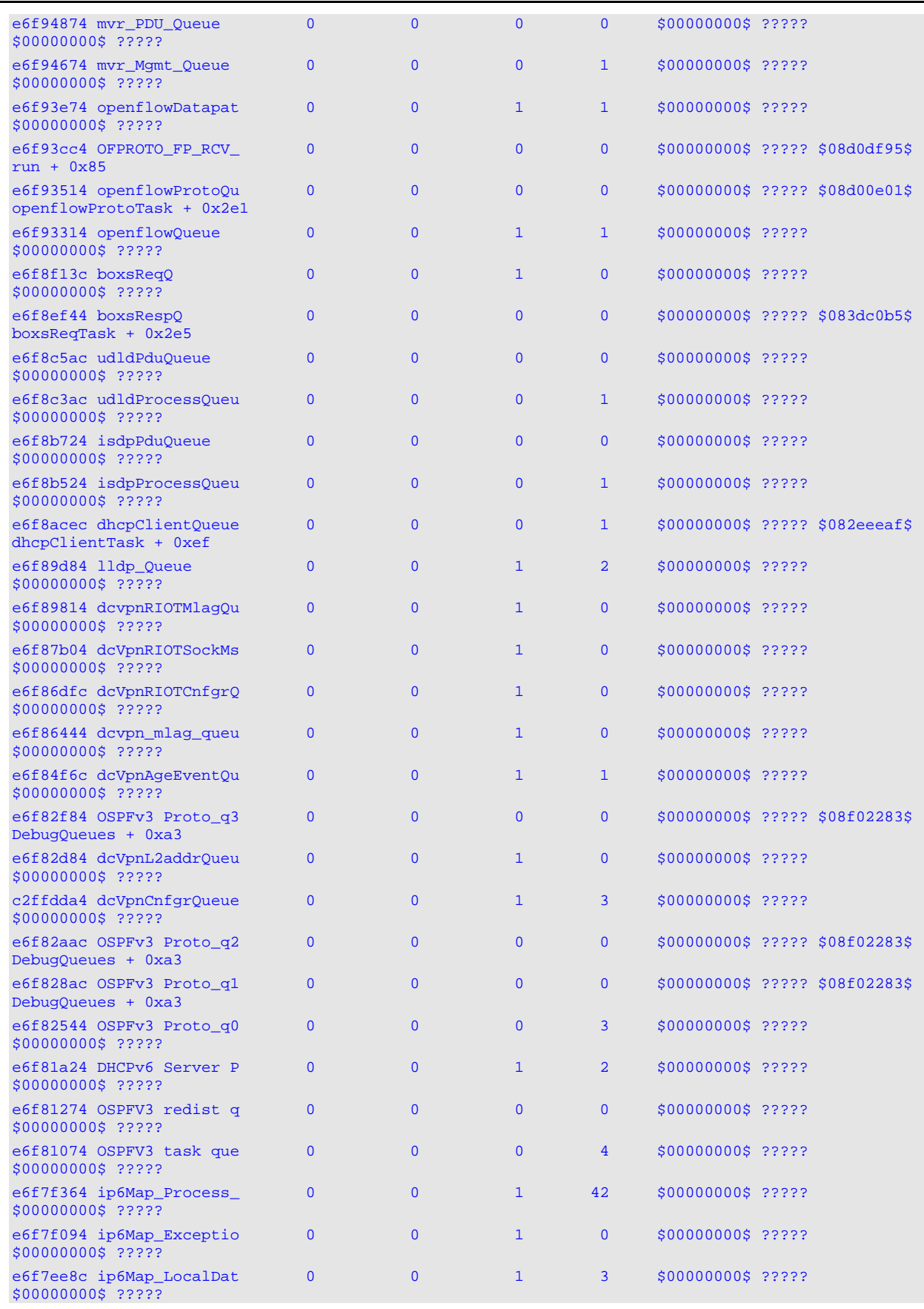

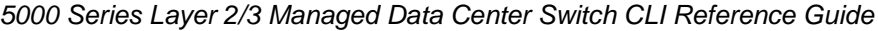

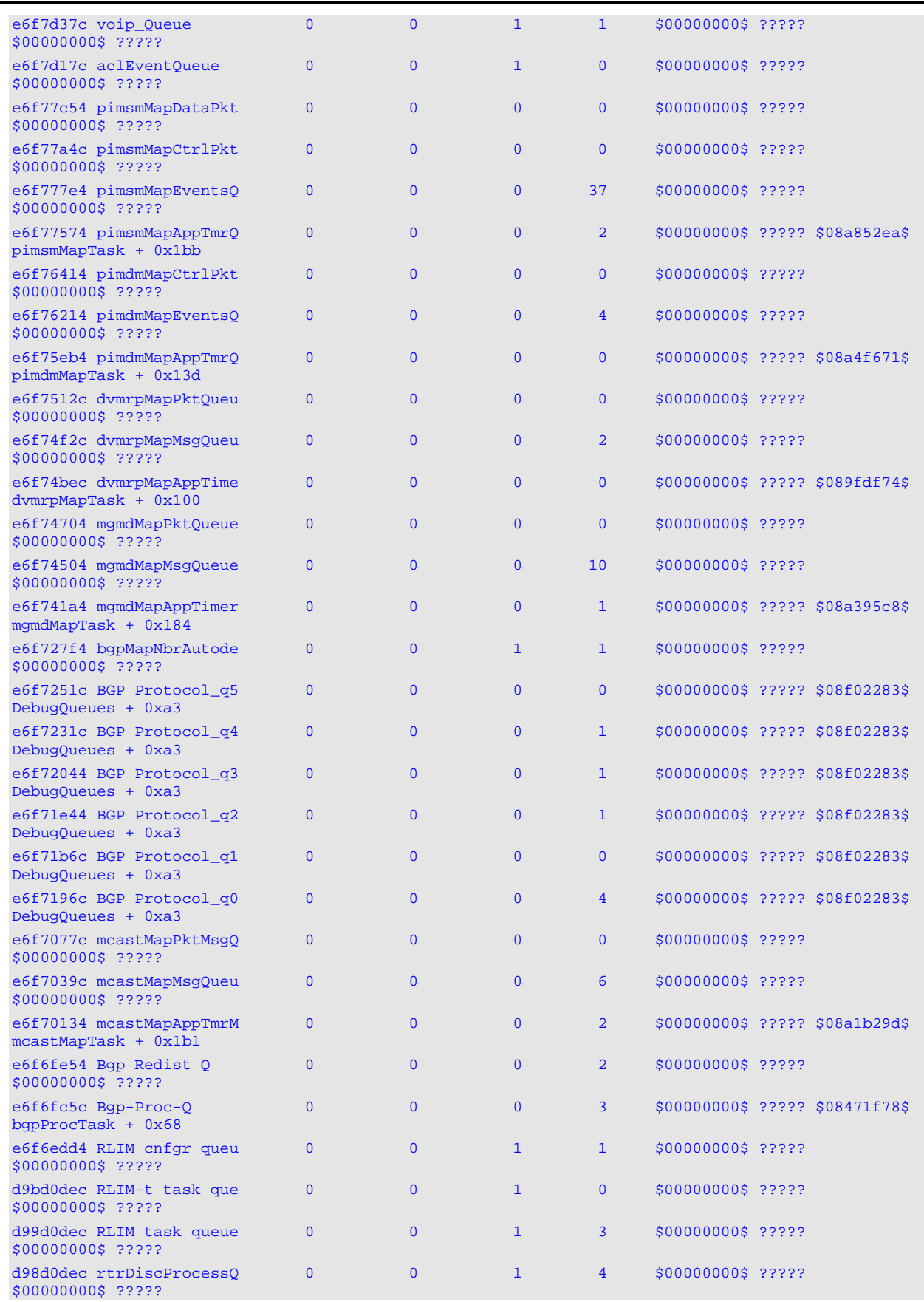

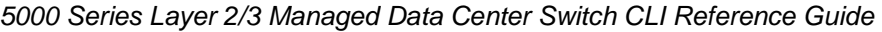

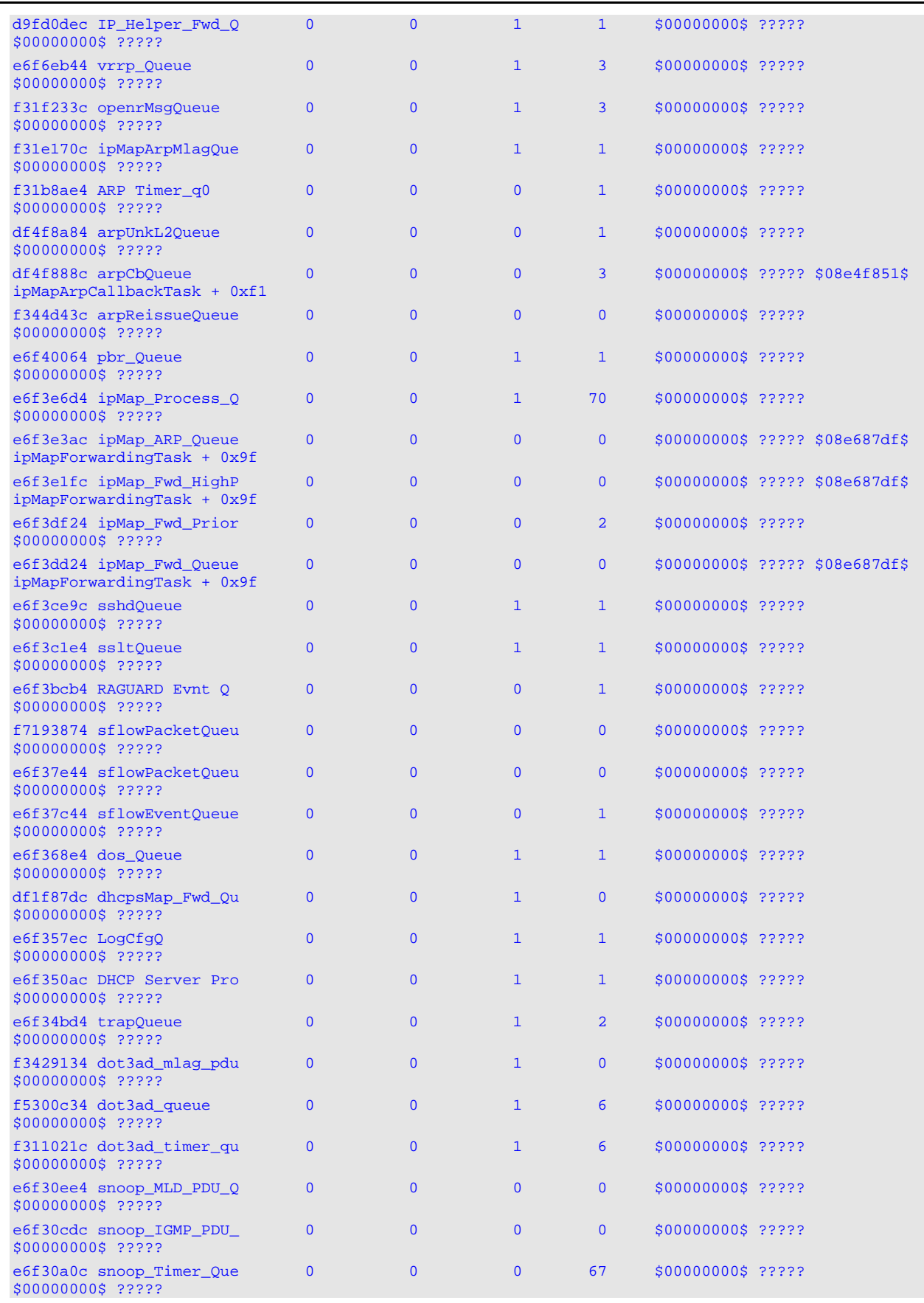

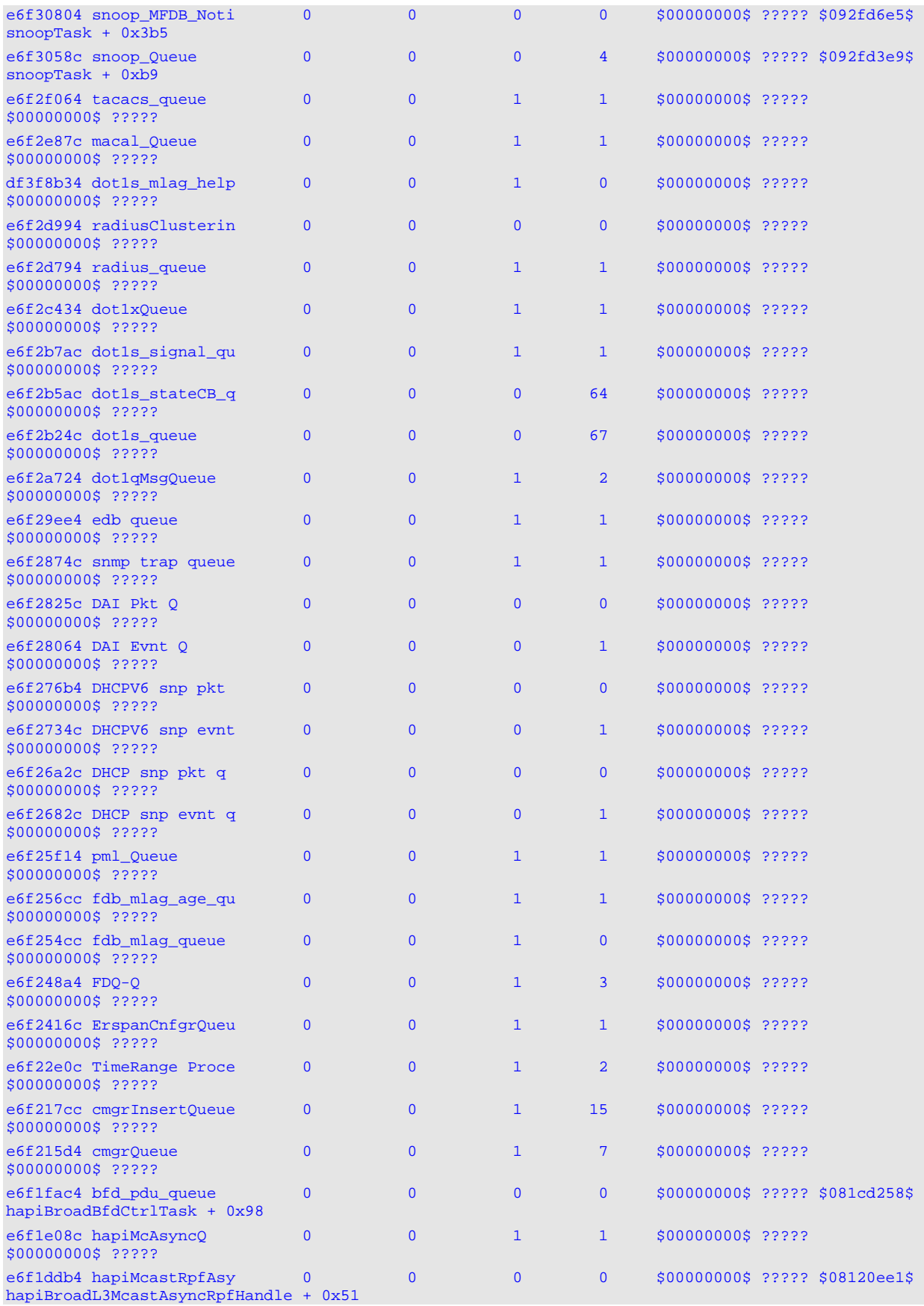

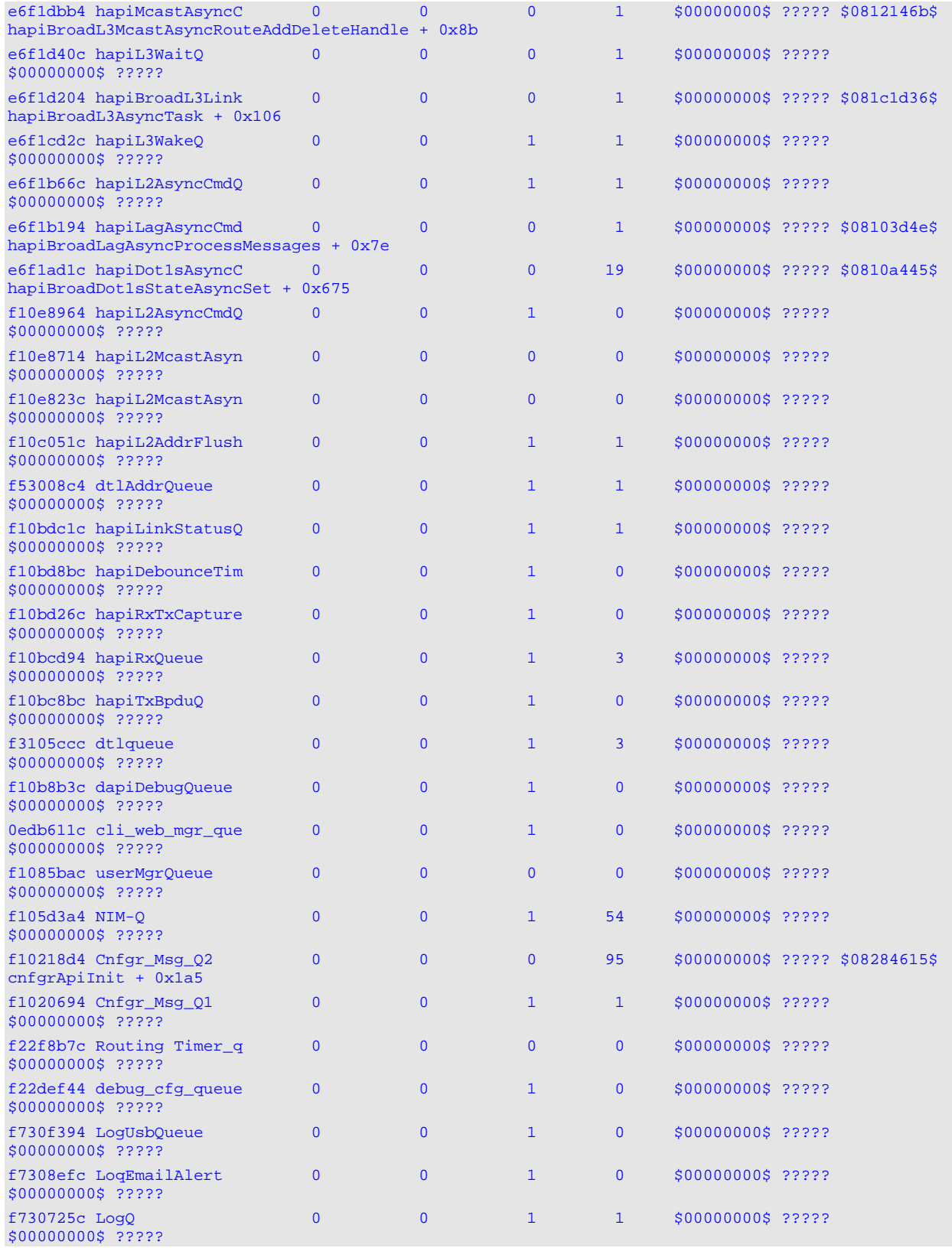

## **5-172 debug packet-trace**

Enable trace function for the packet trace feature.

#### **debug packet-trace**

**Parameters**

None

**Default**

The default is None.

#### **Command Mode**

Privileged EXEC

# sFlow Commands

sFlow monitors high-speed switch and routed networks to give complete visibility into network activity, enabling effective management and control of network resources.

## **5-173 sflow receiver**

Configure the following sFlow: owner string, receiver timeout, max datagram size, IP address, and port.

**No** command sets the sFlow collector parameters to defaults.

**Note:** This command configures a receiver as a nontimeout entry. Unlike entries configured with a specific timeout value, this command is persistent and available in show running-config. As a nontimeout entry, the related sampler and pollers information is persistent and available in the running-config.

**sflow receiver** *rcvr\_idx* **{owner** *owner-string* **{timeout** *rcvr\_timeout* **| notimeout} | max-datagram**  *size* **| ip** *ip* **| port** *port***}**

**no sflow receiver** *indx* **{ip** *ip-address* **| maxdatagram** *size* **| owner** *string* **timeout** *interval* **| port** *14 port***}**

#### **Parameters**

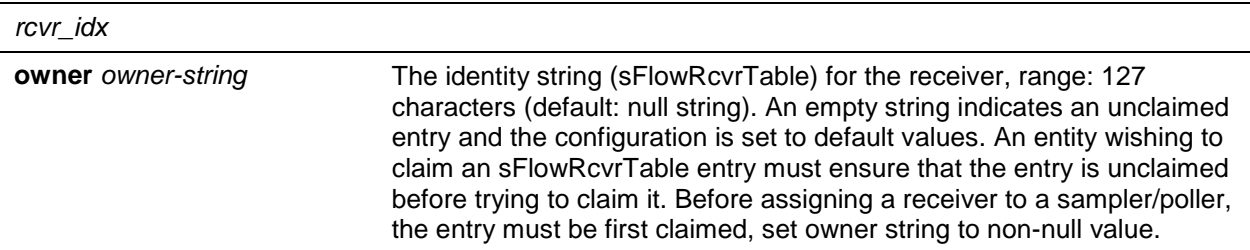

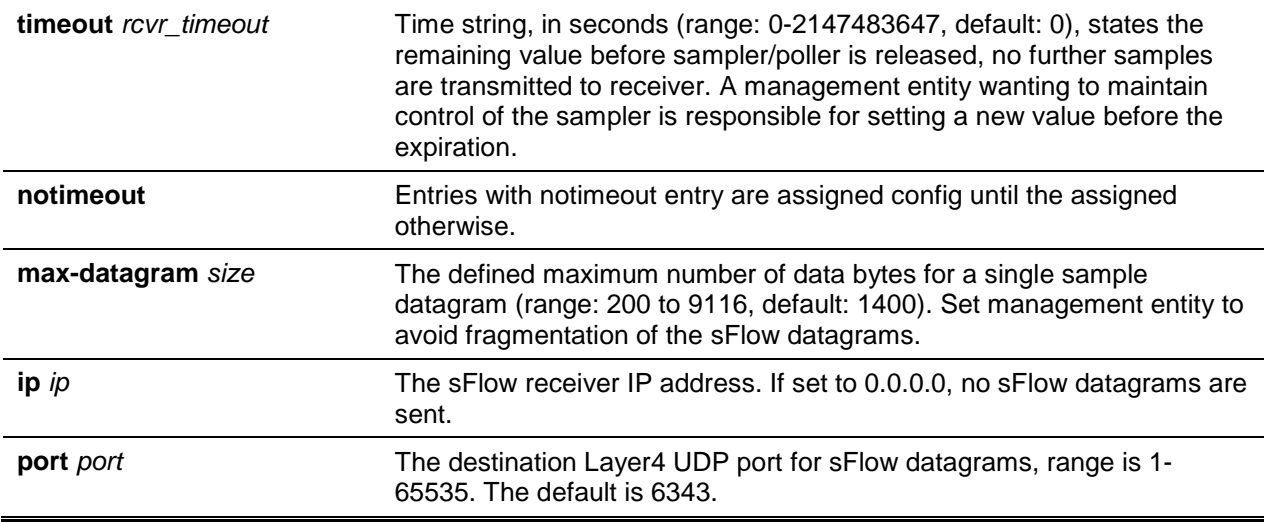

The default is None.

#### **Command Mode**

Global Config

## **5-174 sflow receiver owner timeout**

Configure receiver as a timeout entry. Indicated information related to sampler and pollers are also displayed in the running-config (persistent).

Receiver configures set to a specific value are not displayed in running-config. Sampler and poller information related to this receiver is also not displayed in running-config.

**sflow receiver** *index* **owner** *owner-string* **timeout**

#### **Parameters**

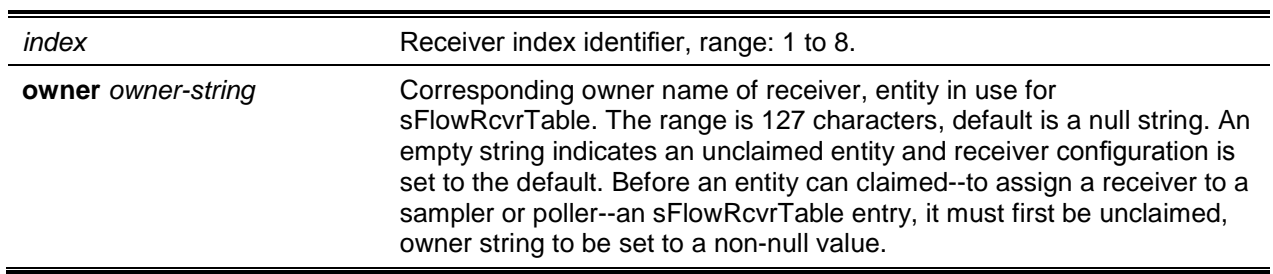

#### **Default**

The default is None.

#### **Command Mode**

Global Config

## **5-175 sflow receiver owner notimeout**

Configure a receiver as a non-timeout entry. The command does not have a timeout value making it persistent, it displays in running-config. As a non-timeout entry, the related sampler / poller information is displayed in the running-config.

When configured with a specific value, the receiver configuration is not shown in running-config. Samplers and pollers information related to this receiver will also not be shown in running-config.

**sflow receiver** *rcvr\_idx* **owner** *owner-string* **notimeout**

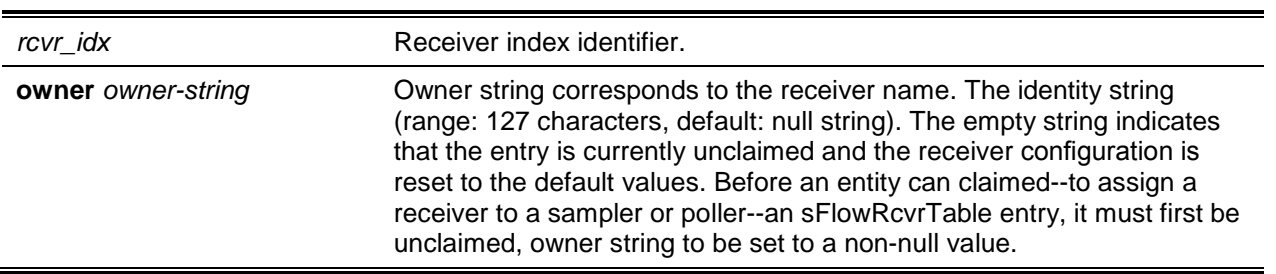

## **Parameters**

#### **Default**

The default is None.

#### **Command Mode**

Global Config

## **5-176 sflow sampler**

Configure new sFlow sampler instance on an interface or range of interfaces for data source, rcvr\_idx must be valid.

**No** command resets sFlow sampler instance to default settings.

Note: Poller is defined as a data source configured to collect flow samples.

**sflow sampler {***rcvr-indx* **| rate** *sampling-rate* **| maxheadersize** *size***}**

**no sflow sampler {***rcvr-indx* **| rate** *sampling-rate* **| maxheadersize** *size***}**

#### **Parameters**

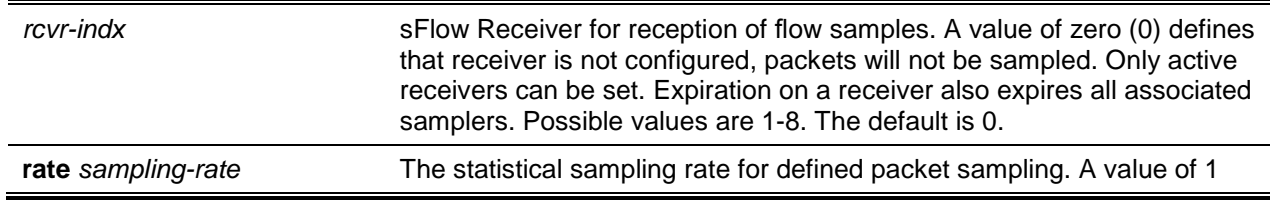

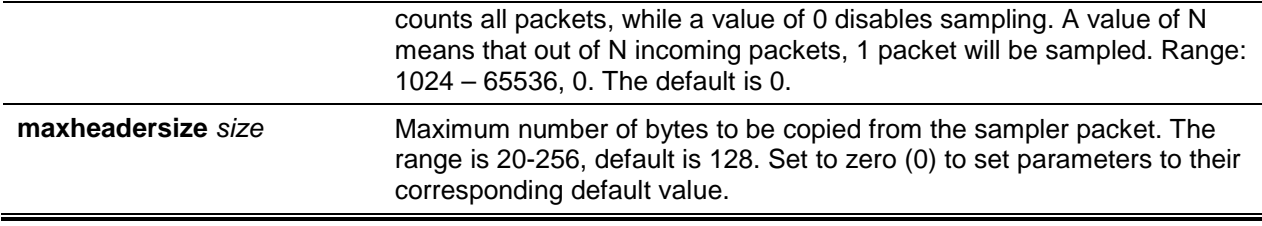

The default is None.

#### **Command Mode**

interface Config

## **5-177 sflow poller**

A data source configured to collect counter samples is called a poller. Use this command to enable a new sFlow poller instance on an interface or range of interfaces for this data source if rcvr\_idx is valid.

Use the **no** command to reset the sFlow poller instance to the default settings.

**Note:** The sFlow task is heavily loaded when the sFlow polling interval is configured at the minimum value (i.e., one second for all the sFlow supported interfaces). In this case, the sFlow task is always busy collecting the counters on all the configured interfaces. This can cause the device to hang for some time when the user tries to configure or issue show sFlow commands. To overcome this situation, sFlow polling interval configuration on an interface or range of interfaces is controlled as mentioned below:

- 1. The maximum number of allowed interfaces for the polling intervals max (1, (interval 10)) to min ((interval + 10), 86400) is: interval \* 5
- 2. For every one second increment in the polling interval that is configured, the number of allowed interfaces that can be configured increases by 5.

**sflow poller {***rcvr-indx* **| interval** *poll-interval***}**

**no sflow poller {***rcvr-indx* **| interval** *poll-interval***}**

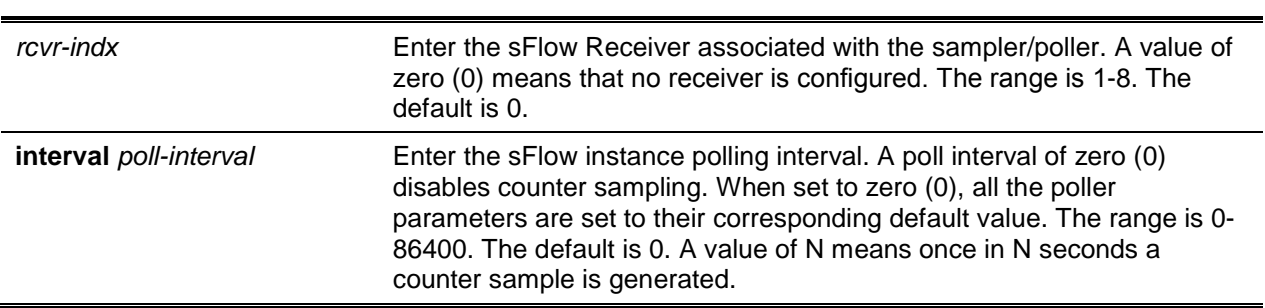

#### **Parameters**

#### **Default**

The default is None.

#### **Command Mode**

Interface Config

#### **5-178 sflow sampler rate**

Use this command to set the sampling rate for ingress/egress/flow-based sampling on this interface.

Use the **no** command to remove the sampling rate for ingress/egress/flow-based sampling on this interface.

**sflow sampler rate** *value*

**no sflow sampler rate** value

#### **Parameters**

*value*

#### **Default**

The default is 0 (sampling rate).

#### **Command Mode**

Interface Config

## **5-179 sflow source-interface**

Specify the physical or logical interface for use with the sFIow client source interface. Once configured, source Interface address is used for all sFlow communications between the sFlow receiver and the sFlow client. When configured interface is down, sFlow client returns to normal operation.

**No** command resets the sFlow source interface to default.

**sflow source-interface {***slot/port* **| loopback** *loopback-id* **| network | serviceport | tunnel** *tunnel-id* **| vlan** *vlan-id***}**

**no sflow source-interface**

#### **Parameters**

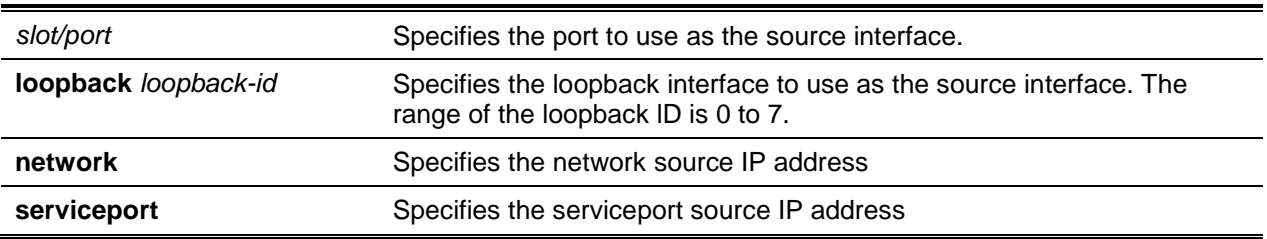

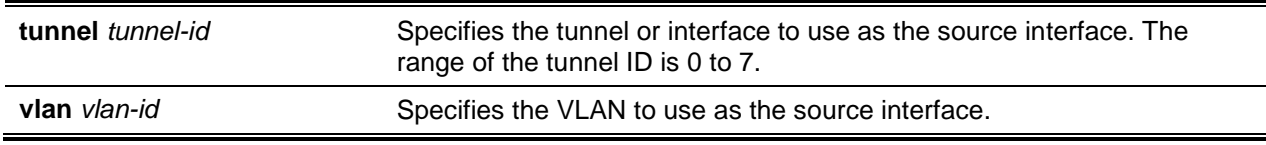

The default is None.

## **Command Mode**

Global Config

## **5-180 show sflow agent**

The sFlow agent is used to collect time-based sampling of network interface statistics and flow-based information. The sampling is sent to the configured sFlow receivers. The command displays sFlow agent information.

#### **show sflow agent**

#### **Parameters**

None

#### **Default**

The default is None.

#### **Command Mode**

Privileged EXEC

#### **Example**

The following is a CLI output example.

(Routing)#show sflow agent

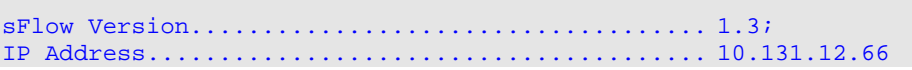

#### **Display Parameters**

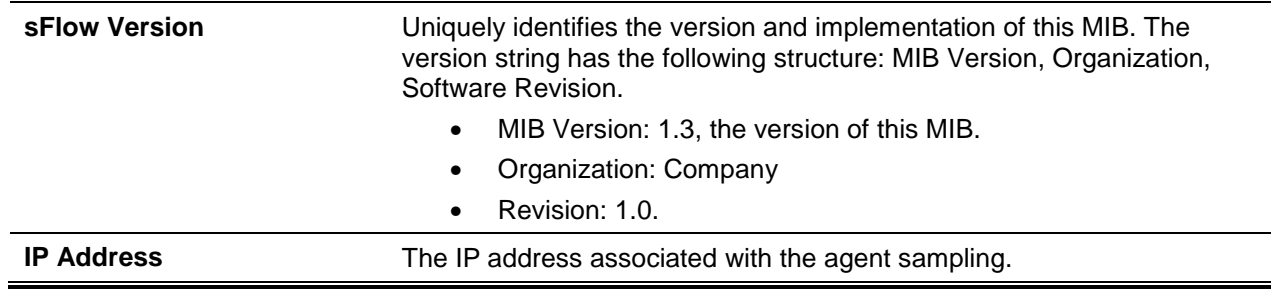

## **5-181 show sflow pollers**

Display the sFlow polling instances available on the switch. Use "-" for range.

#### **show sflow pollers**

#### **Parameters**

None

**Default**

The default is None.

#### **Command Mode**

Privileged EXEC

## **Example**

The following shows an example of the command.

```
(Switch) #show sflow pollers
Poller Data Source Receiver Index Poller Interval
------------------ ------------- ---------------
0/1 1 10
```
#### **Display Parameters**

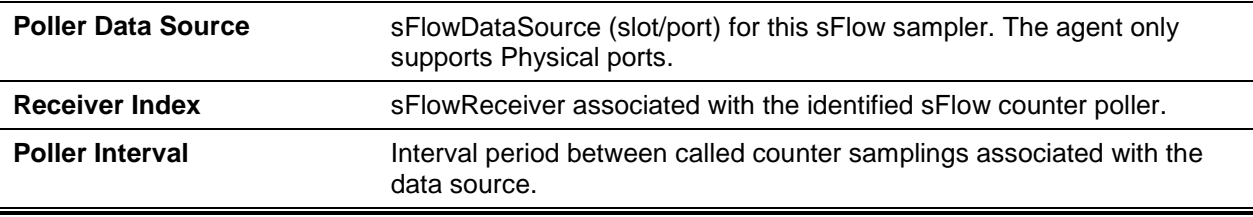

## **5-182 show sflow receivers**

Display configuration information related to the sFlow receivers.

**show sflow receivers [index]**

#### **Parameters**

**index** (Optional) Enter Receiver Index <1-8>.

#### **Default**

The default is None.

#### **Command Mode**

Privileged EXEC

#### **Example**

The following is an example of a CLI display output (sflow receivers).

(Routing)#show sflow receivers 1

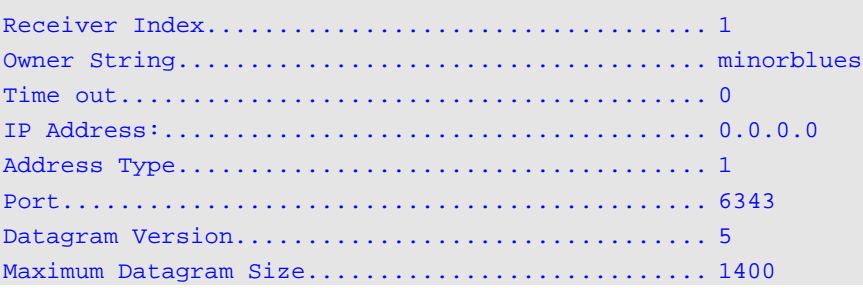

The following is an example of a show CLI display output (receiver configured as a non-timeout entry).

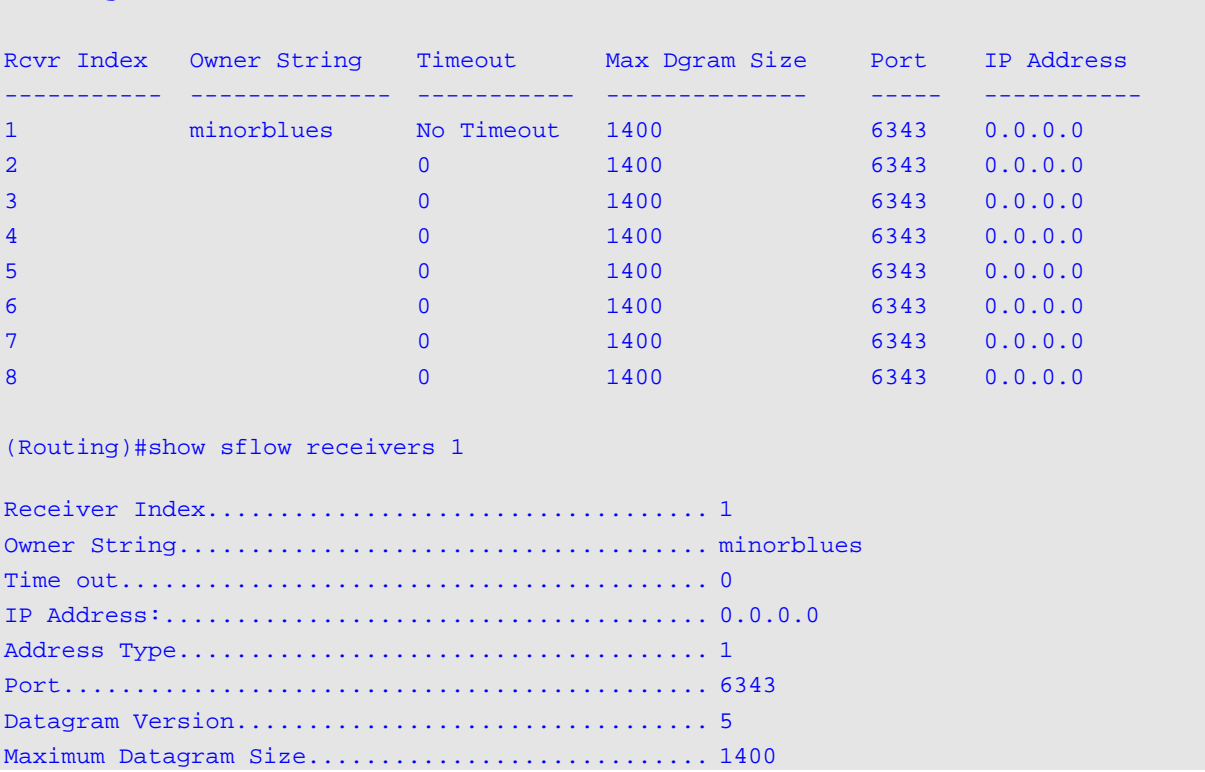

(Routing)#show sflow receivers

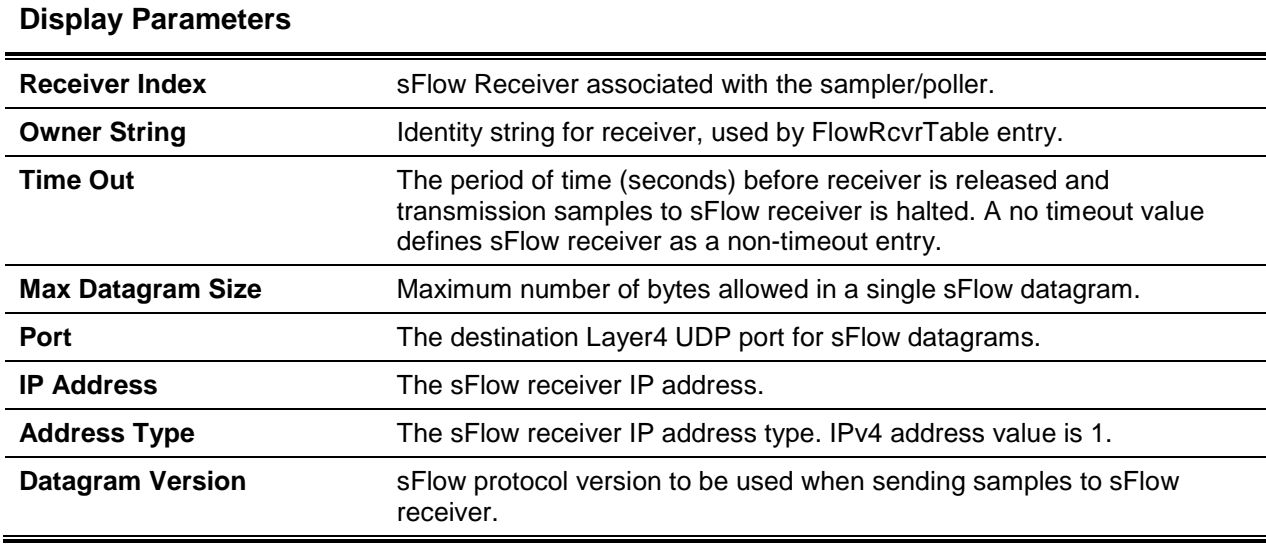

## **5-183 show sflow samplers**

Display the sFlow sampling instances available on the switch.

#### **show sflow samplers**

#### **Parameters**

None

#### **Default**

The default is None.

#### **Command Mode**

Privileged EXEC

#### **Example**

The following is an output example.

(Routing)#show sflow samplers

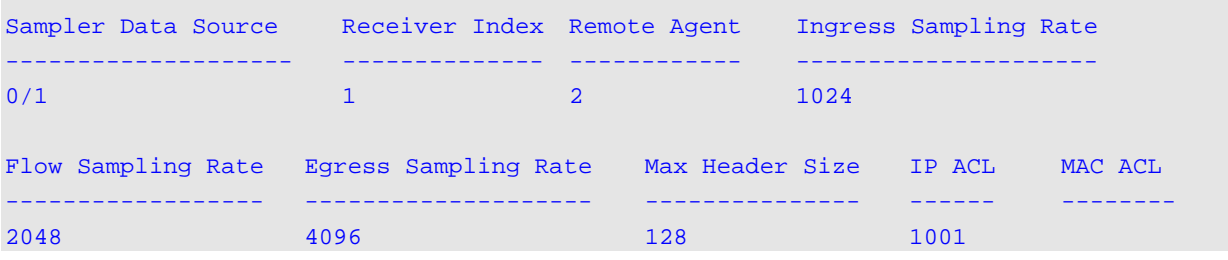

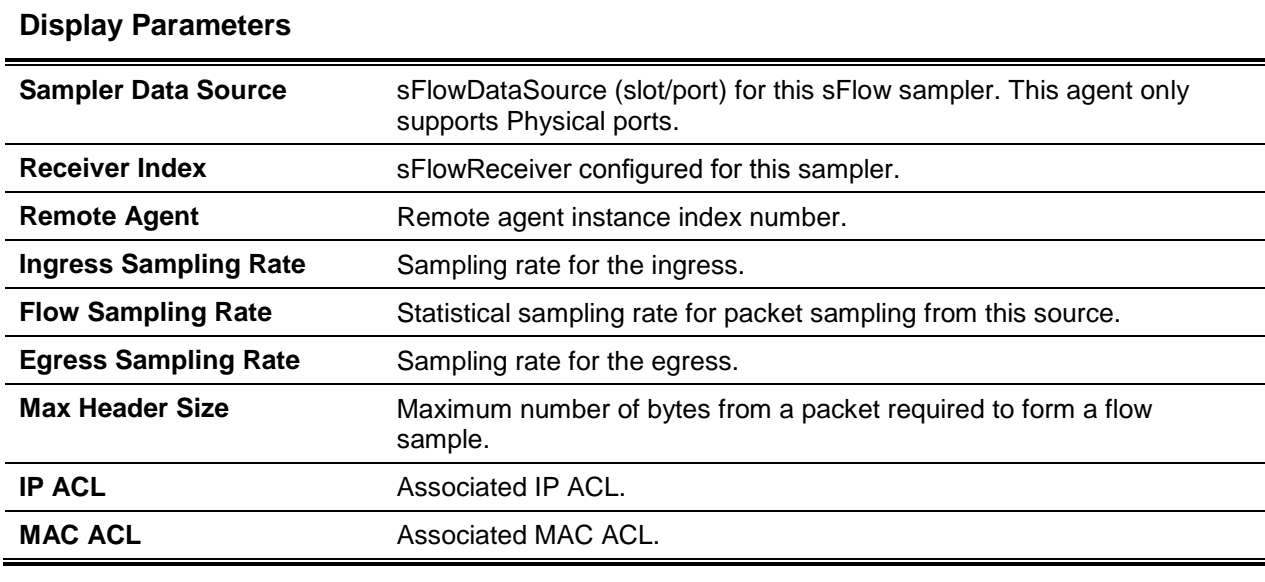

## **5-184 show sflow source-interface**

Display the sFlow source interface available on the switch.

#### **show sflow source-interface**

#### **Parameters**

None

#### **Default**

The default is None.

#### **Command Mode**

Privileged EXEC

#### **Example**

The following shows an example of the command.

```
(Switch)#show sflow source-interface
sFlow Client Source Interface.................... serviceport
sFlow Client Source IPv4 Address................. 192.168.0.1 [Up]
sFlow Client Source IPv6 Address................. fe80::205:64ff:fe2f:f80 [Up]
```
## **Display Parameters**

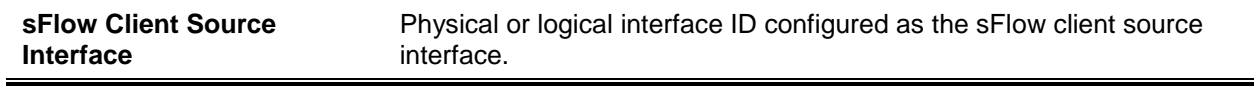

**sFlow Client Source IPv4 Address** lP address of interface configured for the sFlow client source interface.

# Switch Database Management Template Commands

Switch Database Management (SDM) templates allow for combinations of scaling factors in order to allocate resources. In addition, SDM templates enable the reallocation of system resources to support a different mix of features based on network requirements.

#### **5-185 sdm prefer**

Sets the template to active after the next reboot. The keywords are as follows:

• **dual-ipv4-and-ipv6** – Filters subsequent template choices supporting both IPv4 and lPv6, and maximizes the number of IPv4 and IPv6 unicast routes while limiting the number of ECMP next hops in each route to 4. The **data-center** template supports more ECMP next hops entries than dcvpn-data-center:

dual-ipv4-and-ipv6 alpm:

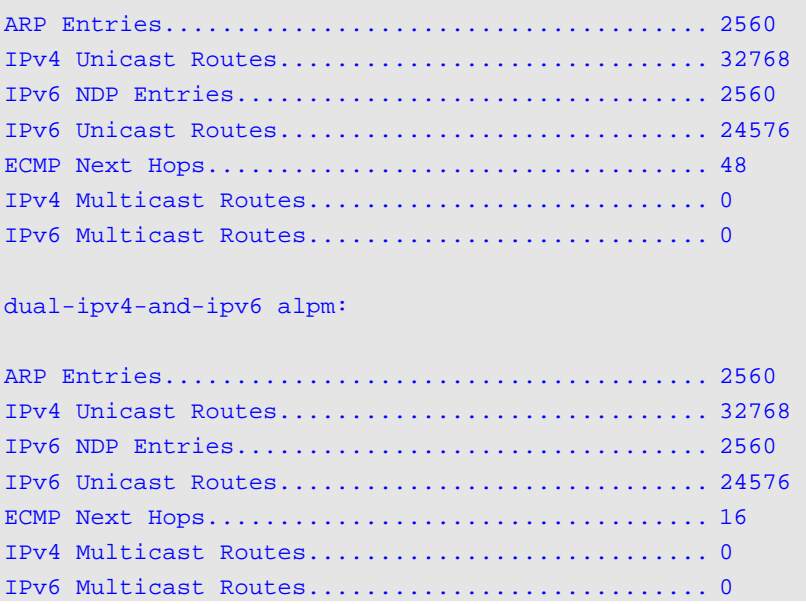

• **ipv4-routing** – Filters subsequent template choices to those that support IPv4, and not IPv6. The IPv4-routing default template maximizes the number of IPv4 unicast routes, while limiting the number of ECMP next hops in each route to 4. The **data-center default** template supports increases the number of ECMP next hops to 32 and reduces the number of routes. The **data-center plus** template increases the number of ECMP next hops to 32 while keeping the maximum IPv4 routes.

**Note:** A reboot is required after setting the template.

**No** command reverts to the default template. A reboot is required.

**sdm prefer {dual-ipv4-and-ipv6 { alpm | data-center | dcvpn-data-center | default} | ipv4-routing {alpm | {data-center {default | plus} dcvpn-data-center | default}}**
#### **no sdm prefer**

# **Parameters**

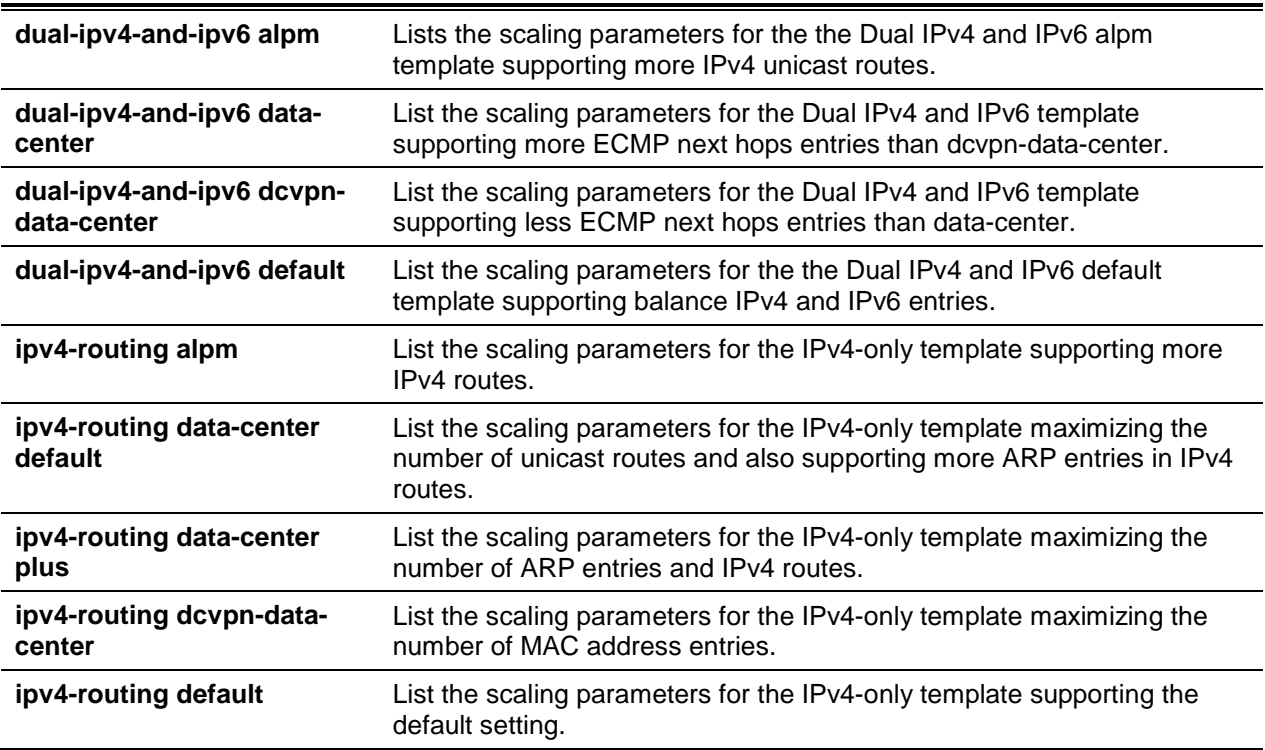

# **Default**

The default is ipv4-routing data-center plus.

# **Command Mode**

Global Config

# **5-186 show sdm prefer**

Use this command to view the currently active SDM template and its scaling parameters, or to view the scaling parameters for an inactive template. When invoked with no optional keywords, this command lists the currently active template and the template that will become active on the next reboot, if it is different from the currently active template. lf the system boots with a non-default template, and you clear the template configuration, either using no sdm prefer or by deleting the startup configuration, show sdm prefer lists the default template as the next active template. To list the scaling parameters of a specific template, use that template's keyword as an argument to the command.

Use the optional keywords to list the scaling parameters of a specific template.

**show sdm prefer [dual-ipv4-and-ipv6 {default | data-center | alpm | data-center | dcvpn-datacenter| default} | ipv4-routing {default | data-center {default | plus}}]**

# **Parameters**

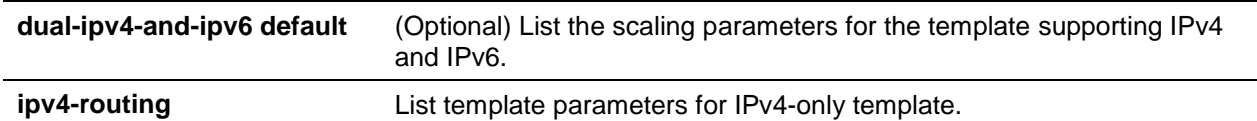

### **Default**

The default is None.

### **Command Mode**

Privileged EXEC

#### **Example**

The following is an output sample of a SDM template. The next active SDM template has not been changed.

(Router)#show sdm prefer

The current template is the Dual IPv4 and IPv6 template.

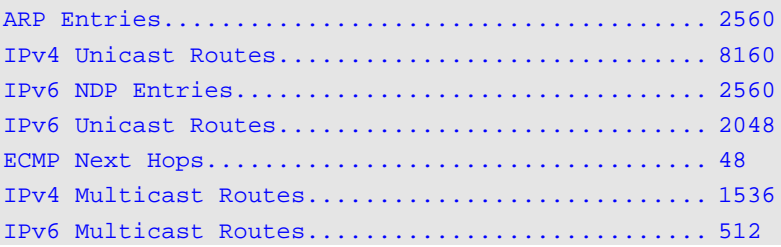

# **Display Parameters**

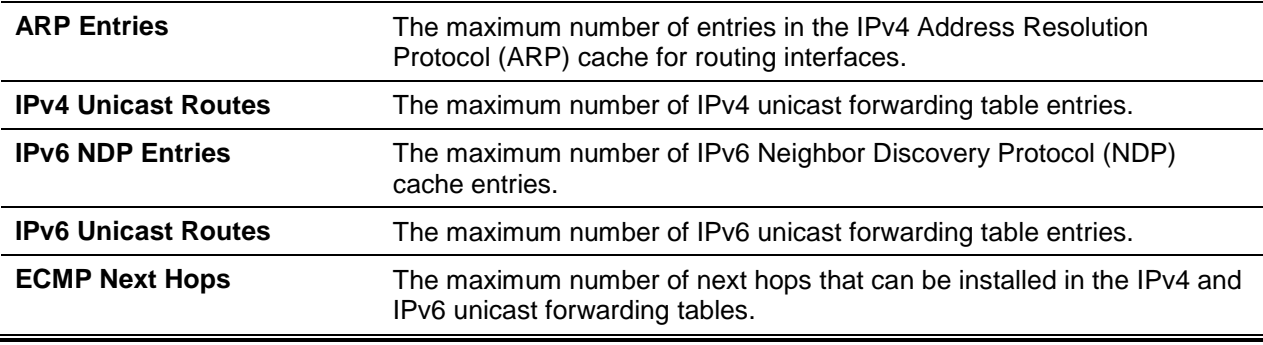

# SFP Transceiver Commands

Display SFP transceiver information. Transceivers that are compliant with the SFF-8472 (SFP+, SFP28) and SFF-8436(QSFP+, QSFP28) standards are supported.

# **5-187 show fiber-ports optical-transceiver**

Display the diagnostic information of the SFP. The values are derived from the SFP's A2 (Diagnostics) table using the <sup>2</sup>C interface.

# **show fiber-ports optical-transceiver {all |** *slot/port***}**

### **Parameters**

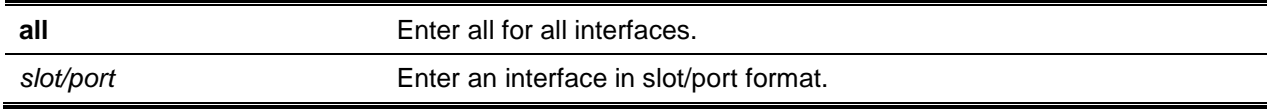

## **Default**

The default is None.

## **Command Mode**

Privileged EXEC

# **Example**

The following is a CLI display output example.

(Routing)#show fiber-ports optical-transceiver all

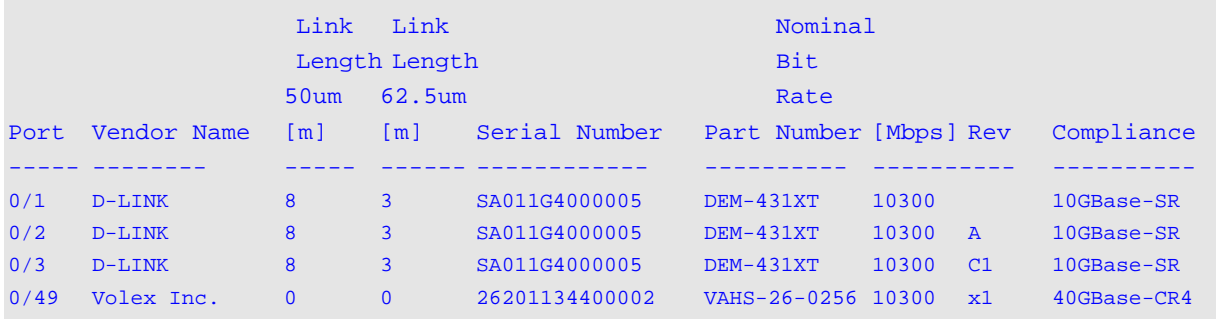

(Routing)#show fiber-ports optical-transceiver 0/49

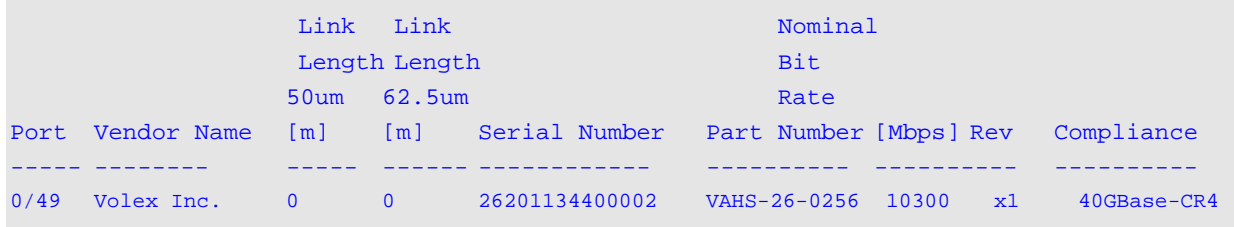

# **Display Parameters**

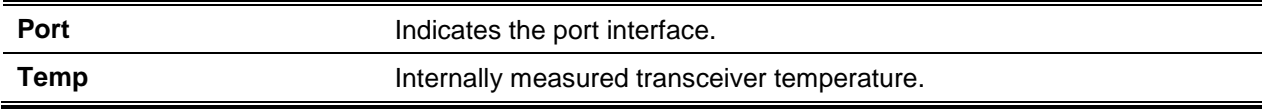

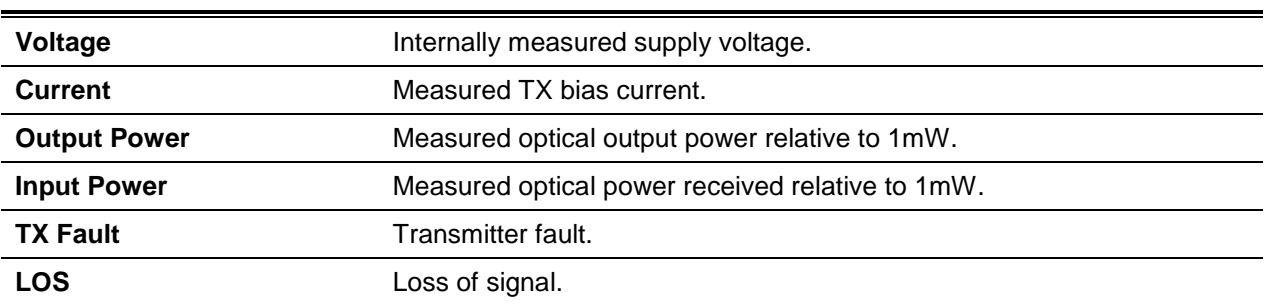

## **5-188 show fiber-ports optical-transceiver-info**

Display SFP vendor-related information. The values are derived from the SFP's A0 table using the I<sup>2</sup>C interface.

**show fiber-ports optical-transceiver-info {all |** *slot/port***}**

#### **Parameters**

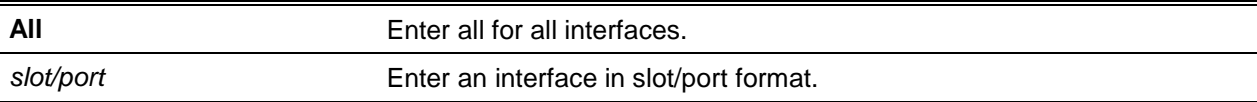

#### **Default**

The default is None.

#### **Command Mode**

Privileged EXEC

#### **Example**

The following is a CLI display output example.

(Switching)#show fiber-ports optical-transceiver-info all

```
Port Vendor Name Link Length 50um [m] Link Length 62.5 um [m]
----- ---------------- -------------------- -----------------------
0/49 DQS-5000-54SQ28 8 3
0/51 DQS-5000-54SQ28 3 3
0/52 DQS-5000-54SQ28 3
Serial Number Part Number Nominal Bit Rate [Mbps] Rev
------------- ----------- ---------------------- -----
A7N2018414 AXM761 10300 10
A7N2018472 AXM761 10300 10
A7N2018501 AXM761 10300 10
(Switching)#show fiber-ports optical-transceiver-info 0/49
Port Vendor Name Link Length 50um [m] Link Length 62.5 um [m]
```
*5000 Series Layer 2/3 Managed Data Center Switch CLI Reference Guide*

| 0/49       | DOS-5000-54SO28 | 8                                                 |     | 3 |
|------------|-----------------|---------------------------------------------------|-----|---|
|            |                 | Serial Number Part Number Nominal Bit Rate [Mbps] | Rev |   |
|            |                 |                                                   |     |   |
| A7N2018414 | AXM761          | 10300                                             | 10  |   |

# **Display Parameters**

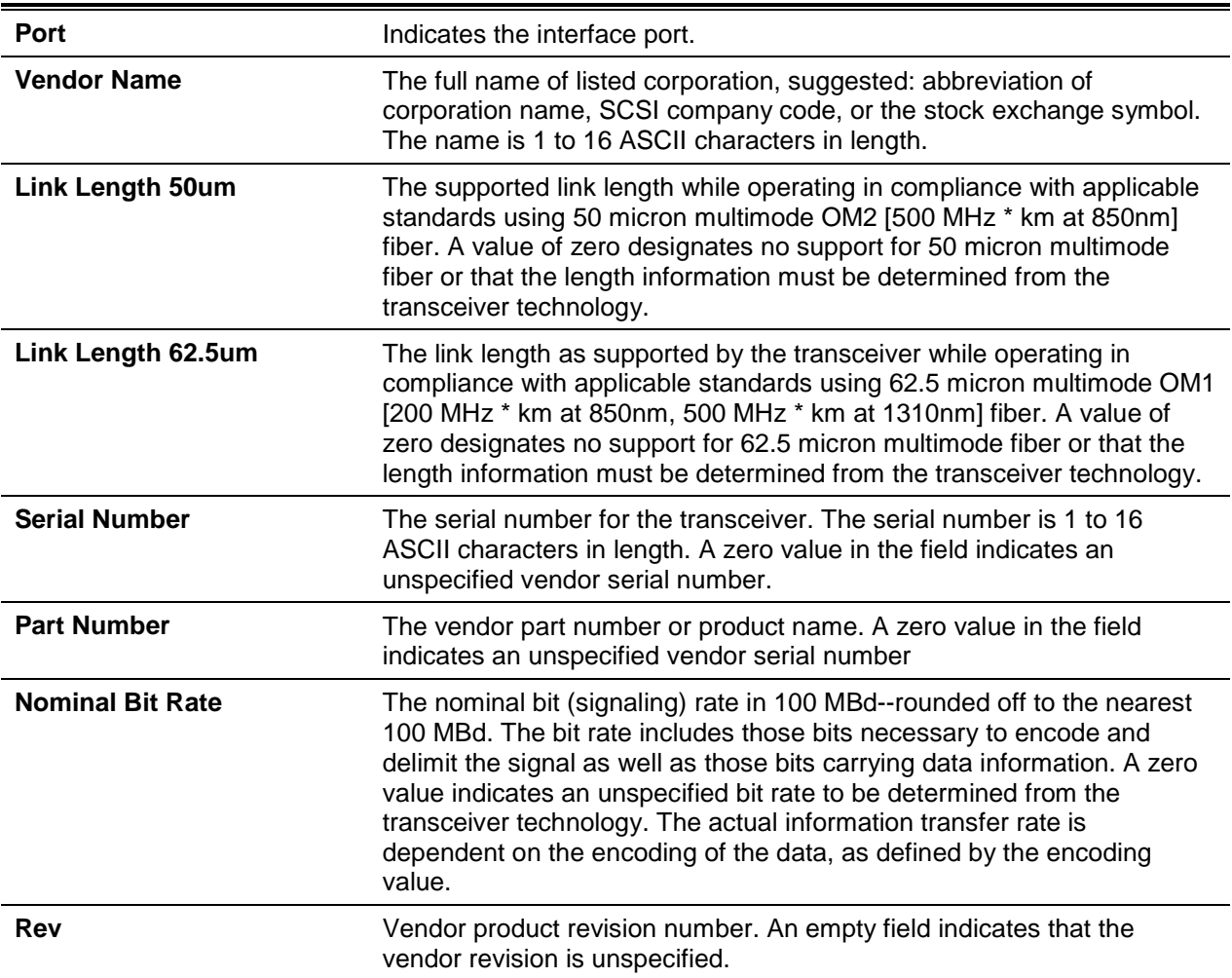

# Remote Monitoring Commands

Remote Monitoring (RMON) allows for the collection of network traffic data. RMON supports 64-bit counters (RFC 3273) and High Capacity Alarm Table (RFC 3434).

**Note:** No configuration commands are available for ether stats and high capacity ether stats. The data source for ether stats and high capacity ether stats are configured during initialization.

# **5-189 rmon alarm**

Set the RMON alarm entry in the RMON alarm MIB group.

**No** command deletes the RMON alarm entry.

**rmon alarm** *alarm number variable sample interval* **{absolute | delta} rising-threshold** *value* **[risingevent-index] falling-threshold** *value* **[falling-event-index] [startup {rising | falling | rising-falling}] [owner string]**

**no rmon alarm** *alarm number*

#### **Parameters**

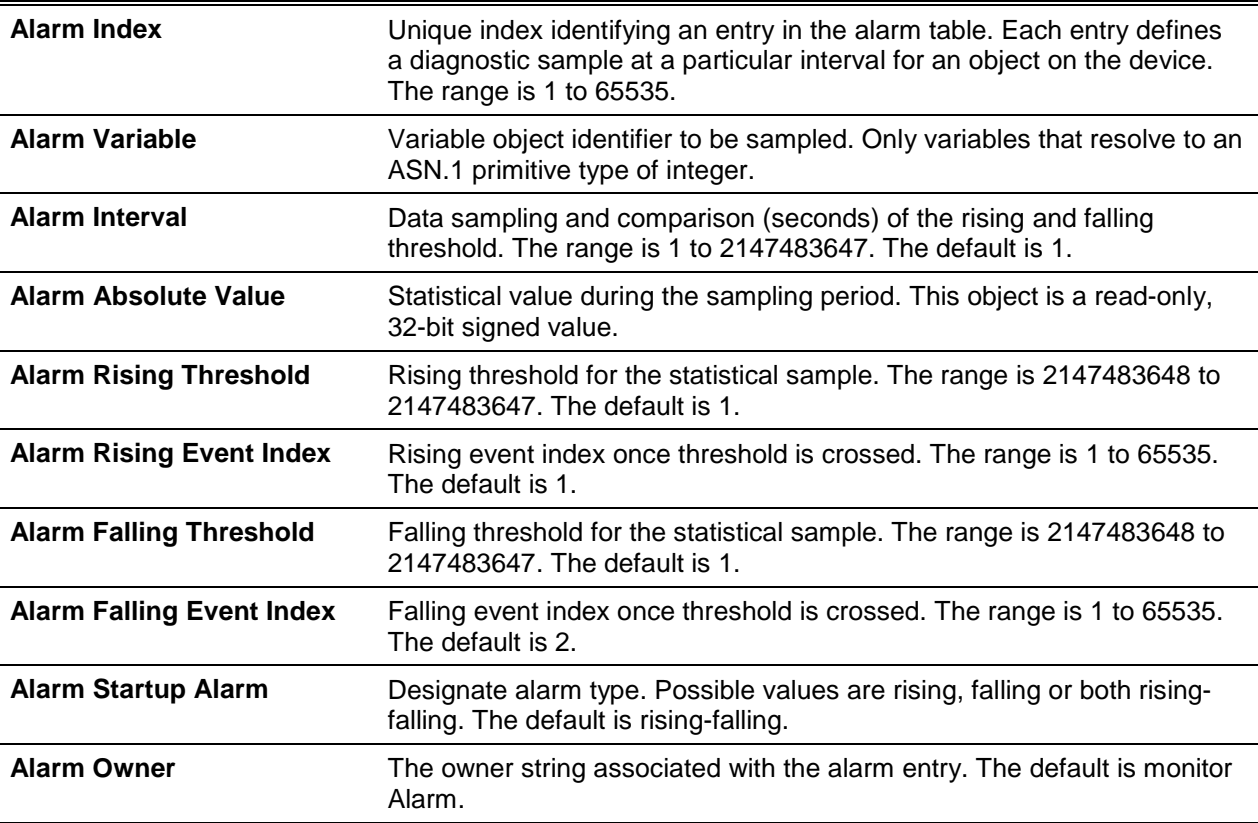

#### **Default**

The default is None.

#### **Command Mode**

Global Config

#### **Example**

The following is an output example.

```
(Routing)(Config)#rmon alarm 1 ifInErrors.2 30 absolute rising-threshold 100 1 
falling-threshold 10 2 startup rising owner myOwner
```
The following is an output example.

(Routing)(Config)#no rmon alarm 1

# **5-190 rmon hcalarm**

Set the RMON hcalarm entry for the High Capacity RMON alarm MIB group.

**No** command deletes the rmon hcalarm entry.

**rmon hcalarm** *aiarm number variable sample interval* **{absolute | delta} rising-threshold high** *value* **low** *value* **status {positive | negative} [***rising-event-index***] falling-threshold high** *value* **low** *value* **status {positive | negative} [***falling-event-index***] [startup {***rising* **|** *falling* **|** *rising-falling***}] [owner**  *string***]**

**no rmon hcalarm** *aiarm number*

# **Parameters**

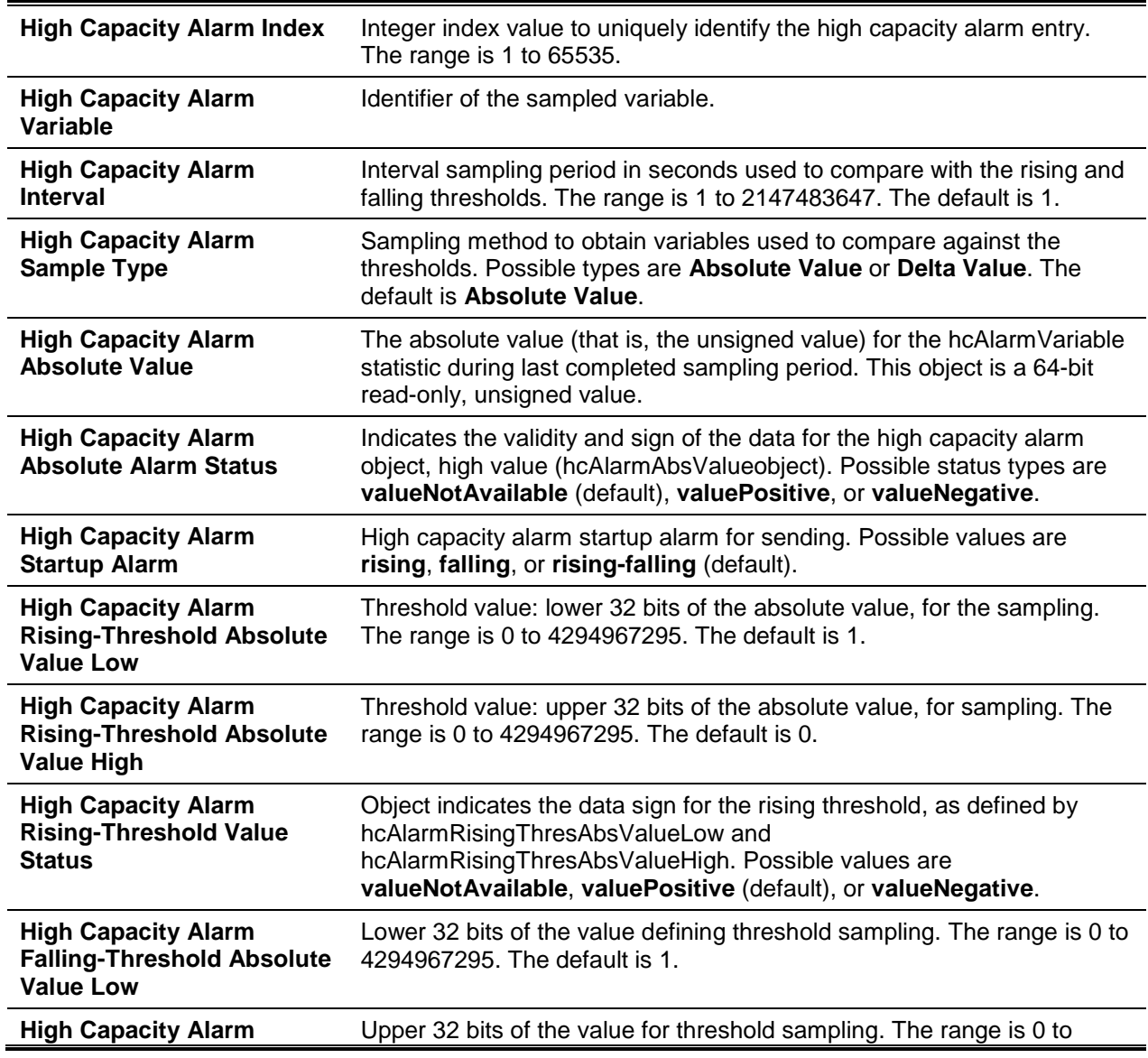

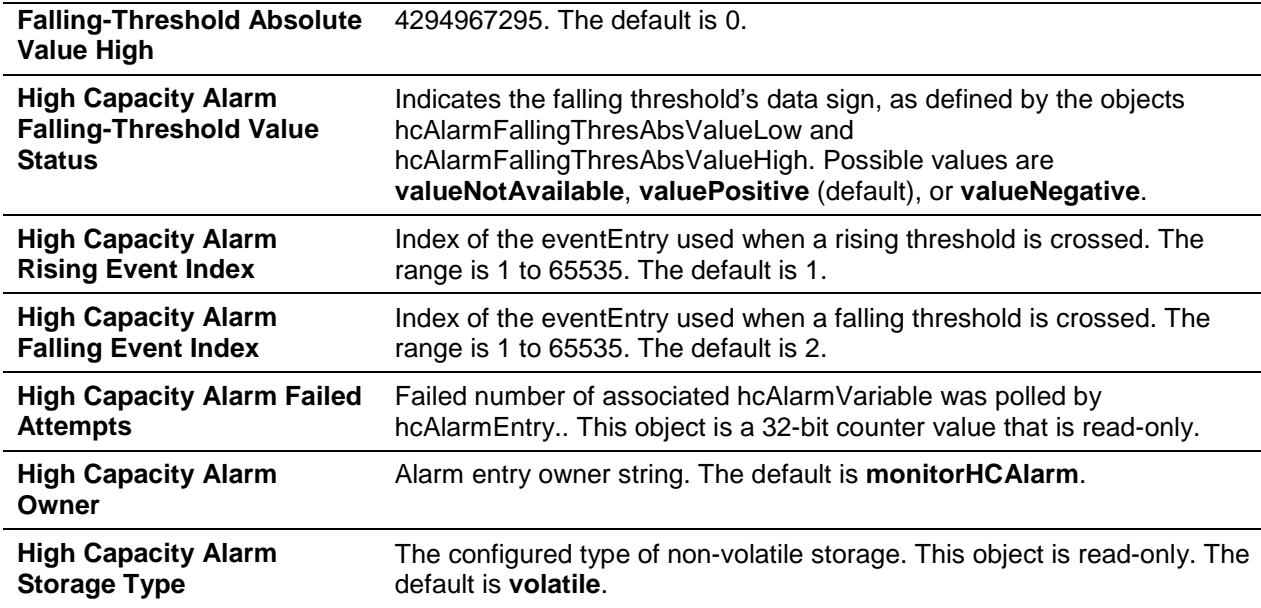

The default is None.

#### **Command Mode**

Global Config

#### **Example**

The following is an output example.

```
(Routing)(Config)#rmon hcalarm 1 ifInOctets.1 30 absolute rising-threshold high 1 low 
100 status positive 1 falling-threshold high 1 low 10 status positive startup rising 
owner myOwner
```
#### The following is an output example.

(Routing)(Config)#no rmon hcalarm 1

## **5-191 rmon event**

Sets the RMON event entry in the RMON event MIB group.

**No** command deletes the rmon event entry.

**rmon event** *event number* **[description** *string* **| type** *log* **| owner** *string* **| trap** *community***] no enable password**

#### **Parameters**

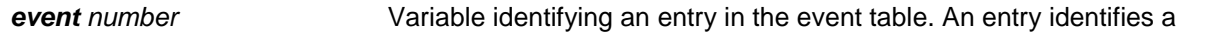

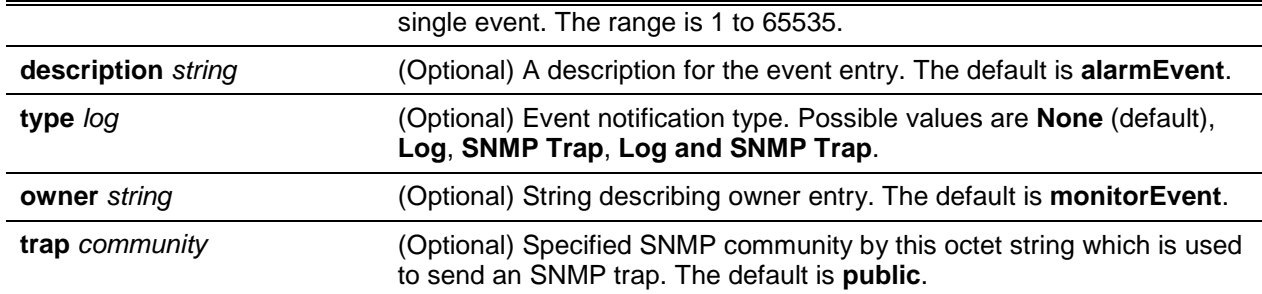

The default is None.

# **Command Mode**

Global Config

# **Example**

The following is an output example.

(Routing)(Config)#rmon event 1 log description test

## The following is an example of the output.

(Routing)(Config)#no rmon event 1

# **5-192 show rmon**

This command displays the entries in the RMON alarm table.

**show rmon {alarms | alarm** *alarm-index* **| collection | events | hcalarm | hcalarms | history | log | statistics }**

# **Parameters**

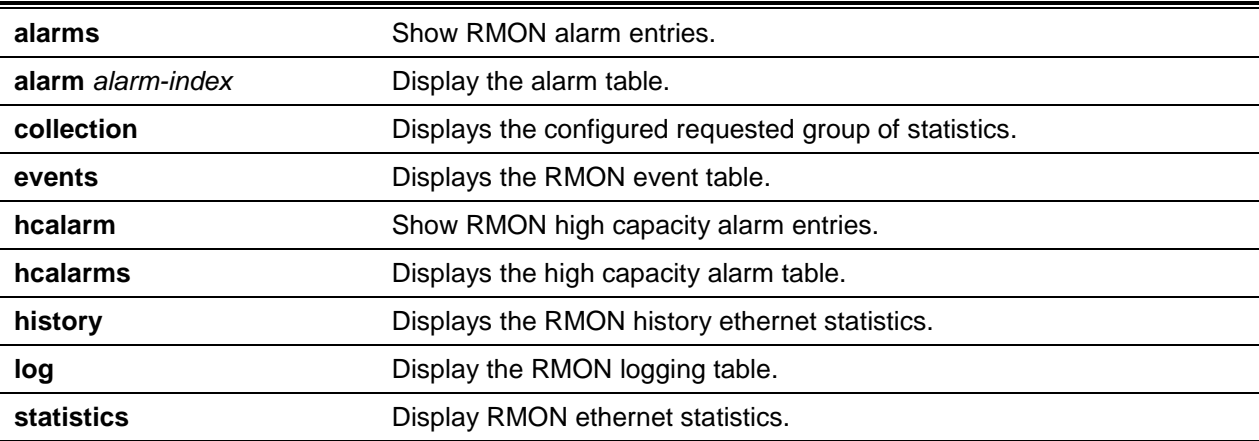

The default is None.

# **Command Mode**

Privileged EXEC

# **Example**

The following is a CLI display output example.

```
(Routing)#show rmon alarms
Index OID Owner
------- - ------------------ - -------
1 alarmInterval.1 MibBrowser
2 alarmInterval.1 MibBrowser
```
The following is a CLI display output example.

```
(Routing)#show rmon alarm 1
Alarm 1
---------------
OID: alarminterval 1
Last Sample Value: 1
Interval: 1
Sample Type: absolute
Startup Alarm: rising-falling
Rising Threshold: 1
Falling Threshold: 1
Rising Event: 1
Falling Event: 2
Owner: DLBrowser
```
## **Display Parameters**

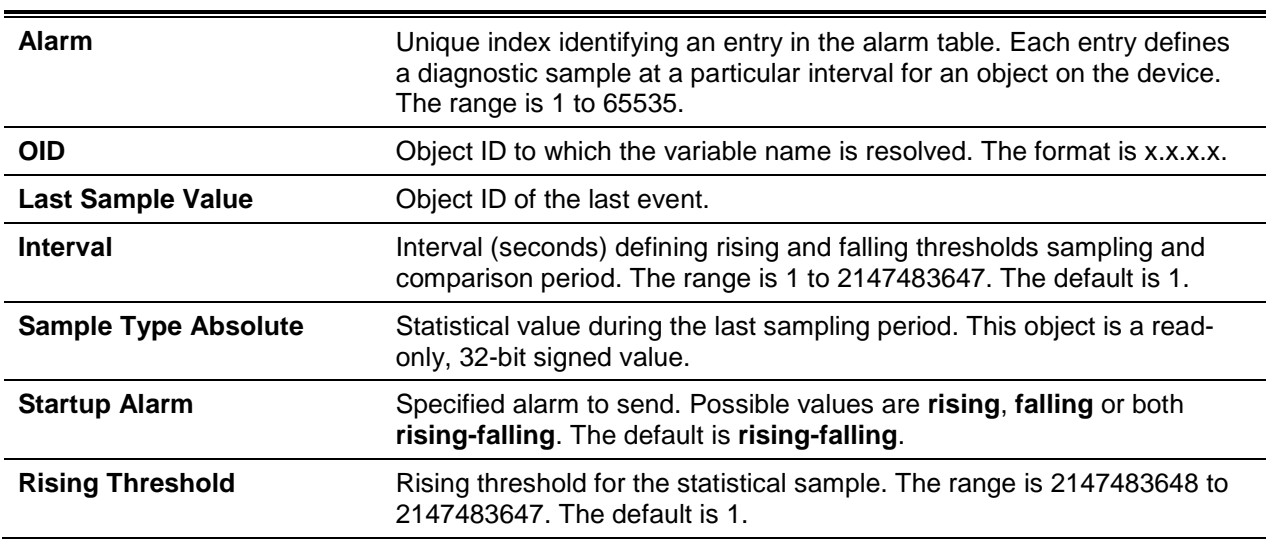

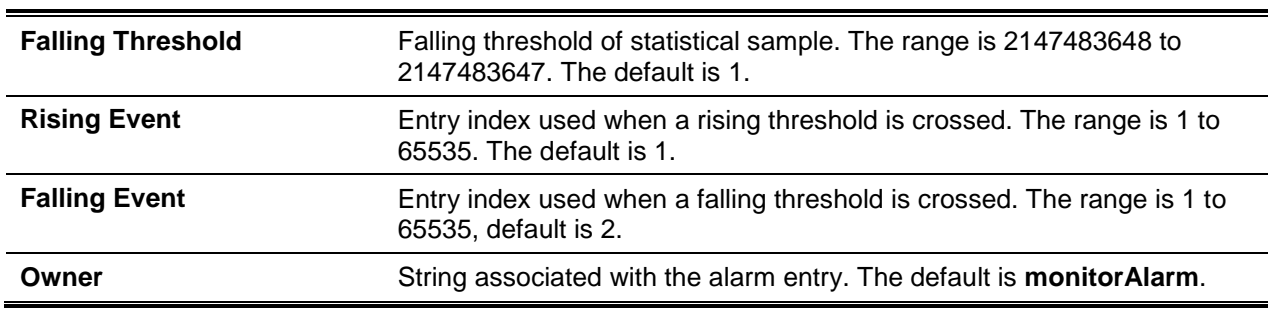

*5000 Series Layer 2/3 Managed Data Center Switch CLI Reference Guide*

# **5-193 show rmon collection history**

Displays the RMON history control table.

#### **show rmon collection history [interfaces** *slot/port***]**

## **Parameters**

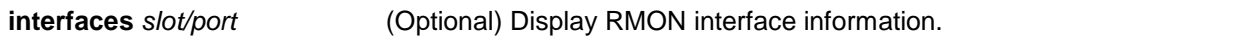

#### **Default**

The default is None.

#### **Command Mode**

Privileged EXEC

## **Example**

The following is a CLI display output example.

(Routing)#show rmon collection history

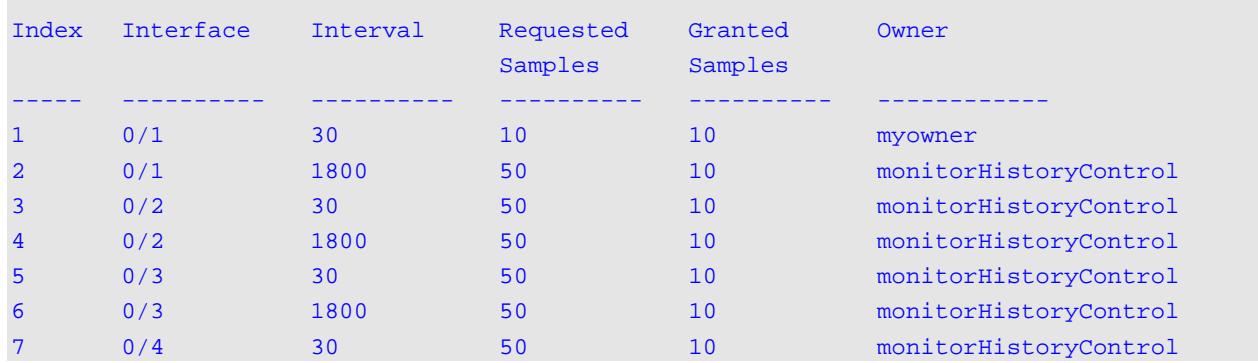

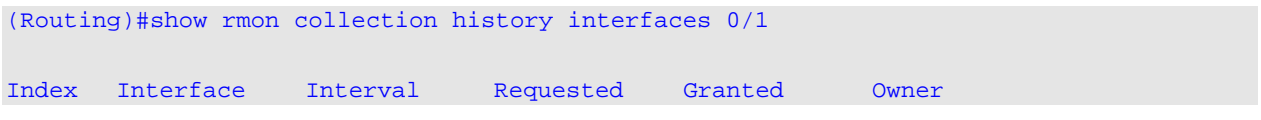

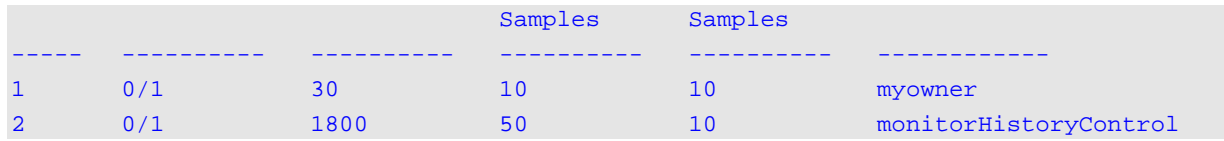

# **Display Parameters**

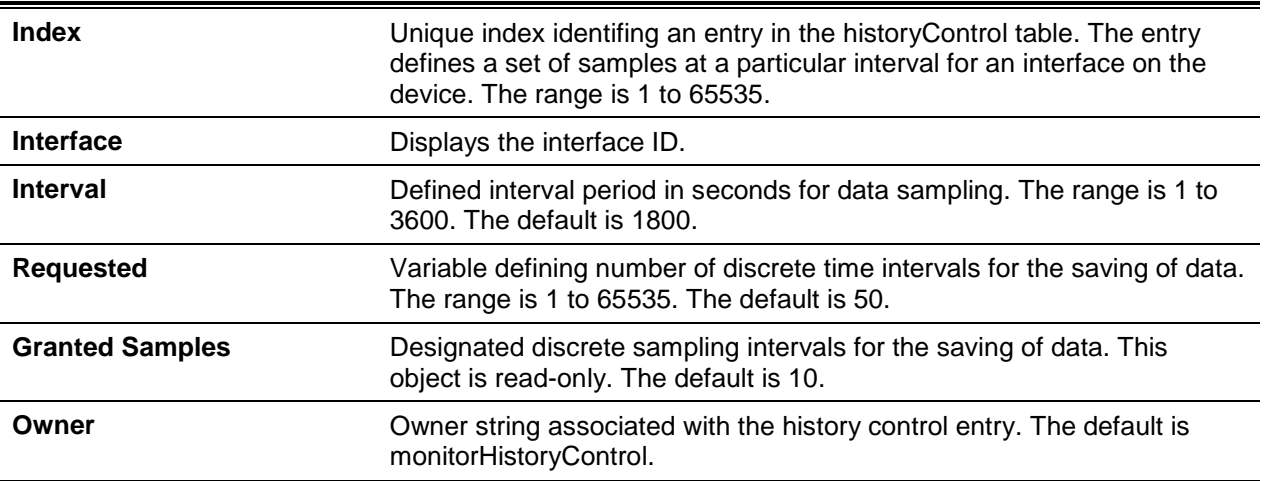

# **5-194 show rmon events**

Display entries listed in RMON event table.

## **show rmon events**

# **Parameters**

None

## **Default**

The default is None.

## **Command Mode**

Privileged EXEC

# **Example**

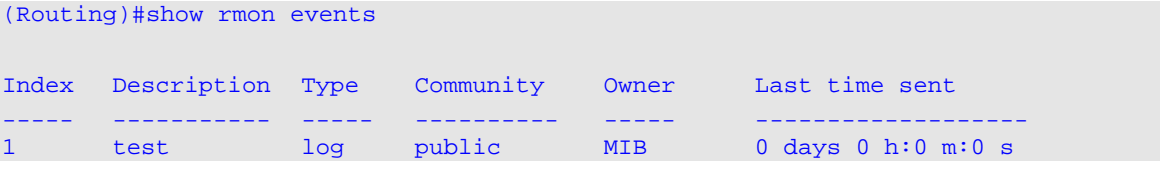

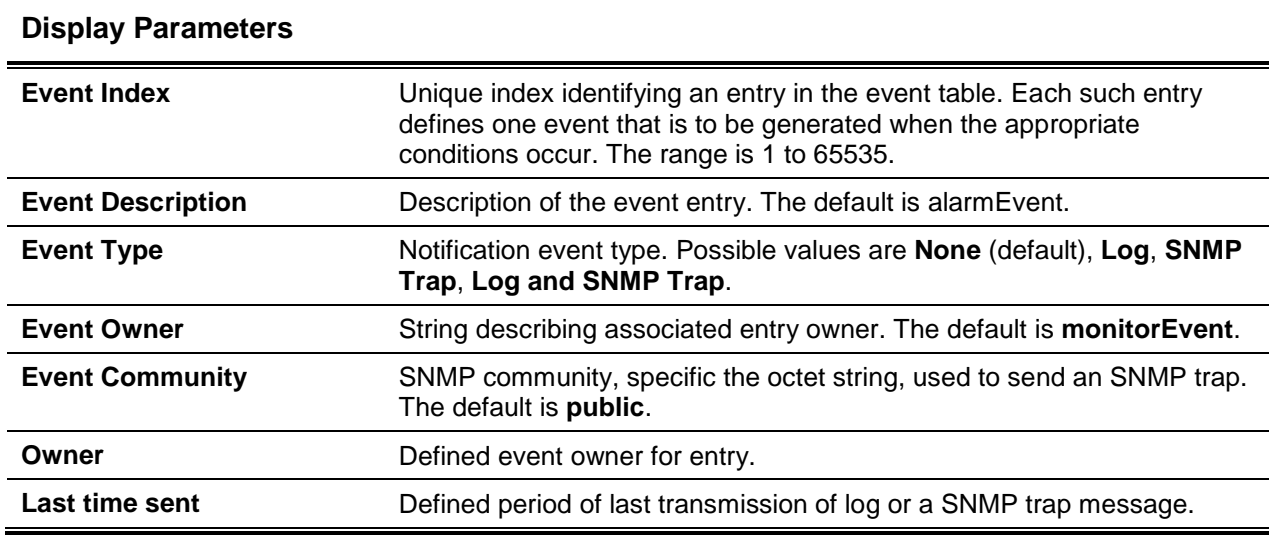

# **5-195 show rmon history**

Display specified entry in the RMON history table.

**show rmon history** *index* **{errors [period** *seconds***] | other [period** *seconds***] | throughput [period**  *seconds***]}**

#### **Parameters**

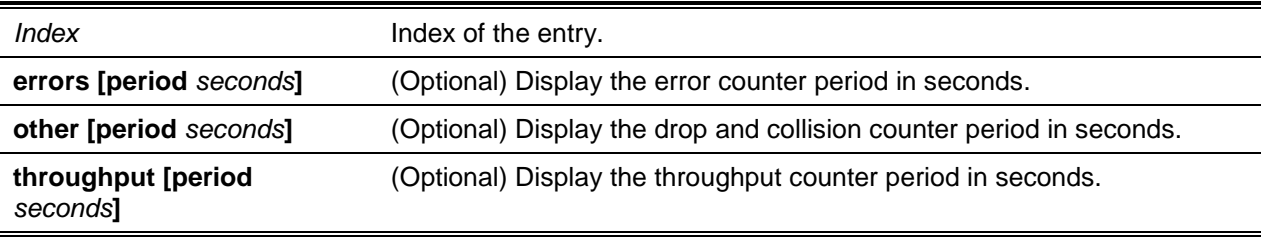

# **Default**

The default is None.

# **Command Mode**

Privileged EXEC

# **Example**

```
(Routing)#show rmon history 1 errors
Sample set: 1 Owner: myowner
Interface: 0/1 Interval: 30
Requested Samples: 10 Granted Samples: 10
Maximum table size: 1758
```
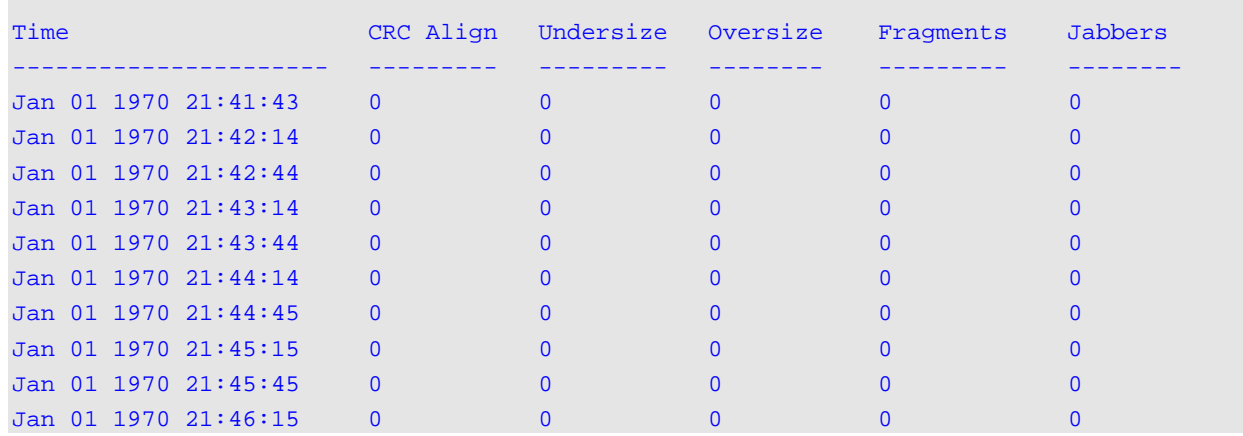

#### The following is a CLI display output example.

(Routing)#show rmon history 1 throughput Sample set: 1 Owner: myowner Interface:  $0/1$  Interval: 30 Requested Samples: 10 Granted Samples: 10 Maximum table size: 1758

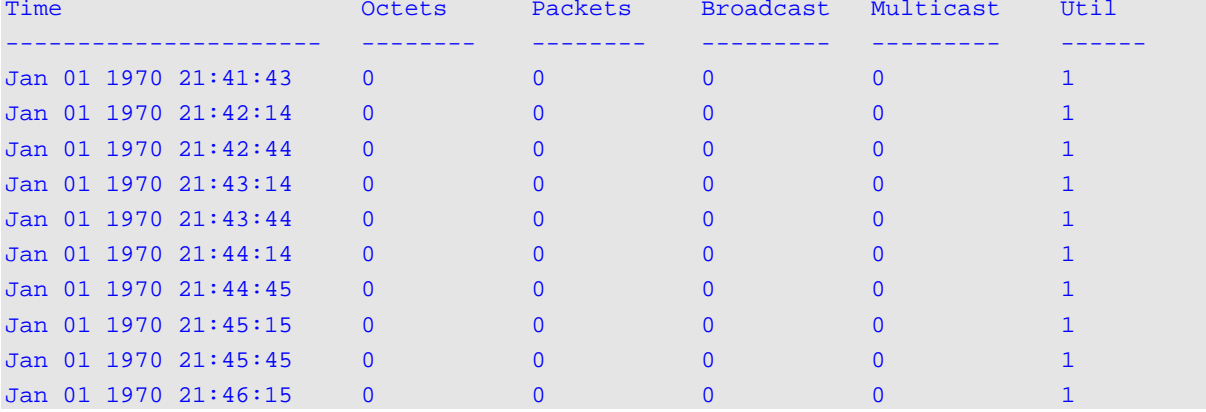

#### (Routing)#show rmon history 1 other

Sample set: 1 Owner: myowner Interface: 0/1 Interval: 30 Requested Samples: 10 Granted Samples: 10 Maximum table size: 1758

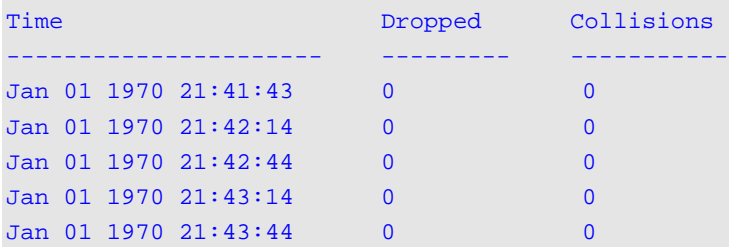

*5000 Series Layer 2/3 Managed Data Center Switch CLI Reference Guide*

| Jan 01 1970 21:44:14   | $^{\prime}$ |  |
|------------------------|-------------|--|
| Jan 01 1970 21:44:45   |             |  |
| Jan 01 1970 21:45:15   |             |  |
| Jan 01 1970 21:45:45   |             |  |
| $Jan$ 01 1970 21:46:15 |             |  |

# **Display Parameters**

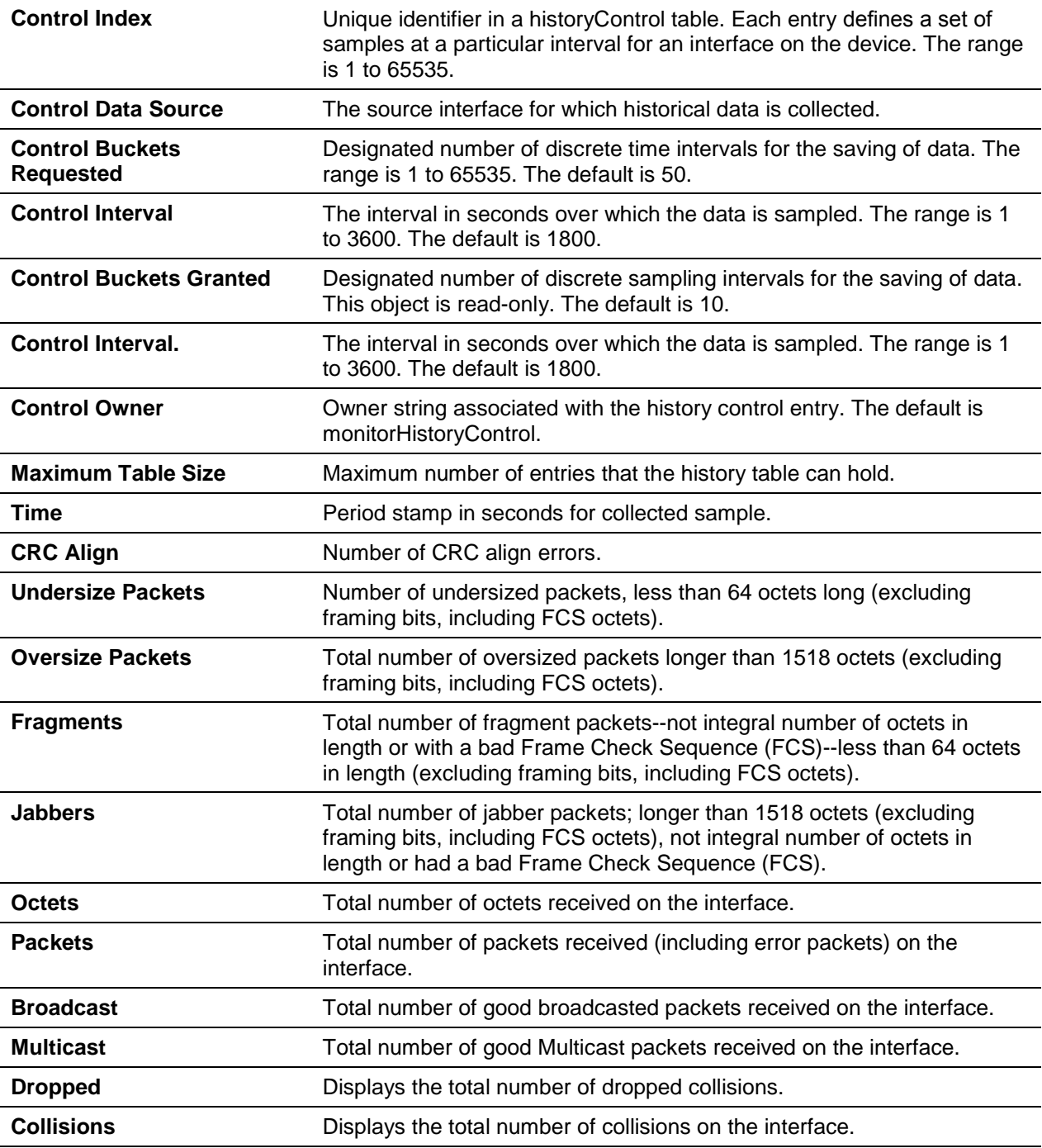

# **5-196 show rmon log**

Displays the entry list in the RMON log table.

## **show rmon log [***event-index***]**

## **Parameters**

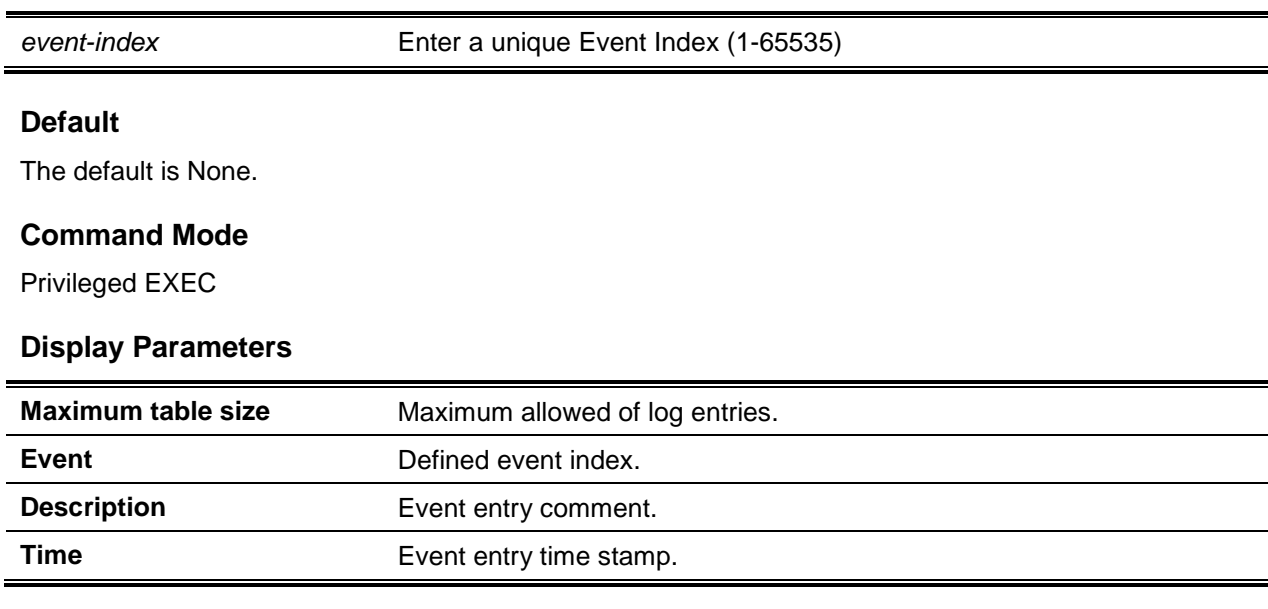

# **5-197 show rmon statistics interfaces**

Displays the RMON statistics for the specified interfaces.

**show rmon statistics interfaces** *slot/port*

## **Parameters**

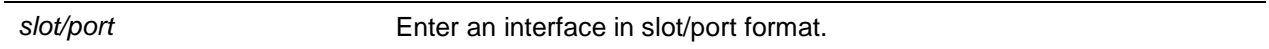

## **Default**

The default is None.

## **Command Mode**

Privileged EXEC

# **Example**

The following is a CLI display output example.

(Routing)#show rmon statistics interfaces 0/1

```
Port: 0/1
Dropped: 0
Octets: 0 Packets: 0
Broadcast: 0 Multicast: 0
CRC Align Errors: 0 Collisions: 0
Undersize Pkts: 0 0versize Pkts: 0
Fragments: 0 Jabbers: 0
64 Octets: 0 65 - 127 Octets: 0
128 - 255 Octets: 0 256 - 511 Octets: 0
512 - 1023 Octets: 0 1024 - 1518 Octets: 0
HC Overflow Pkts: 0 HC Pkts: 0
HC Overflow Octets: 0 HC Octets: 0
HC Overflow Pkts 64 Octets: 0 HC Pkts 64 Octets: 0<br>HC Overflow Pkts 65 - 127 Octets: 0 HC Pkts 65 - 127 Octets: 0
HC Overflow Pkts 65 - 127 Octets: 0
HC Overflow Pkts 128 - 255 Octets: 0 HC Pkts 128 – 255 Octets: 0
HC Overflow Pkts 256 - 511 Octets: 0 HC Pkts 256 - 511 Octets: 0
HC Overflow Pkts 512 - 1023 Octets: 0 HC Pkts 512 - 1023 Octets: 0
HC Overflow Pkts 1024 - 1518 Octets: 0 HC Pkts 1024 - 1518 Octets: 0
```
# **Display Parameters**

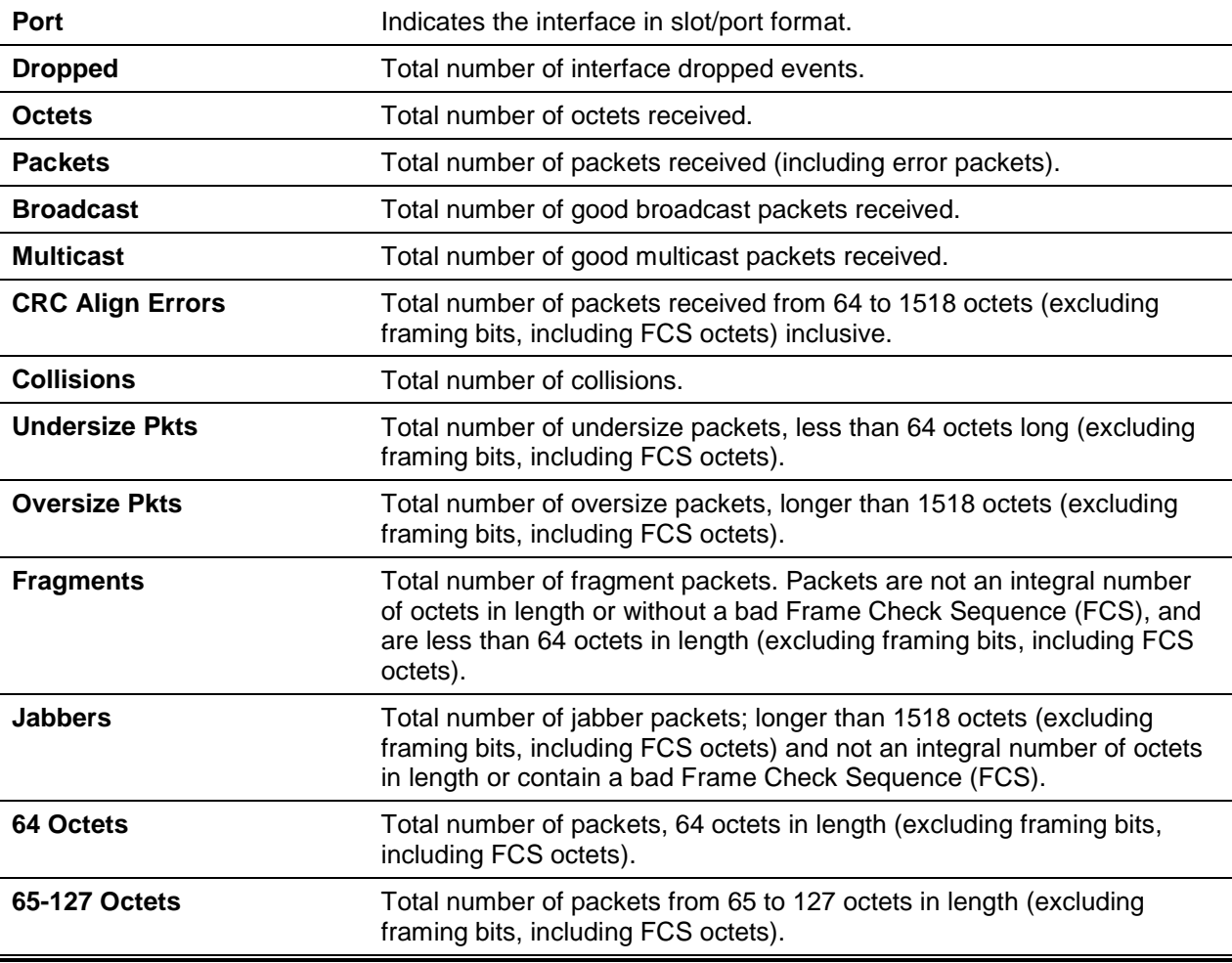

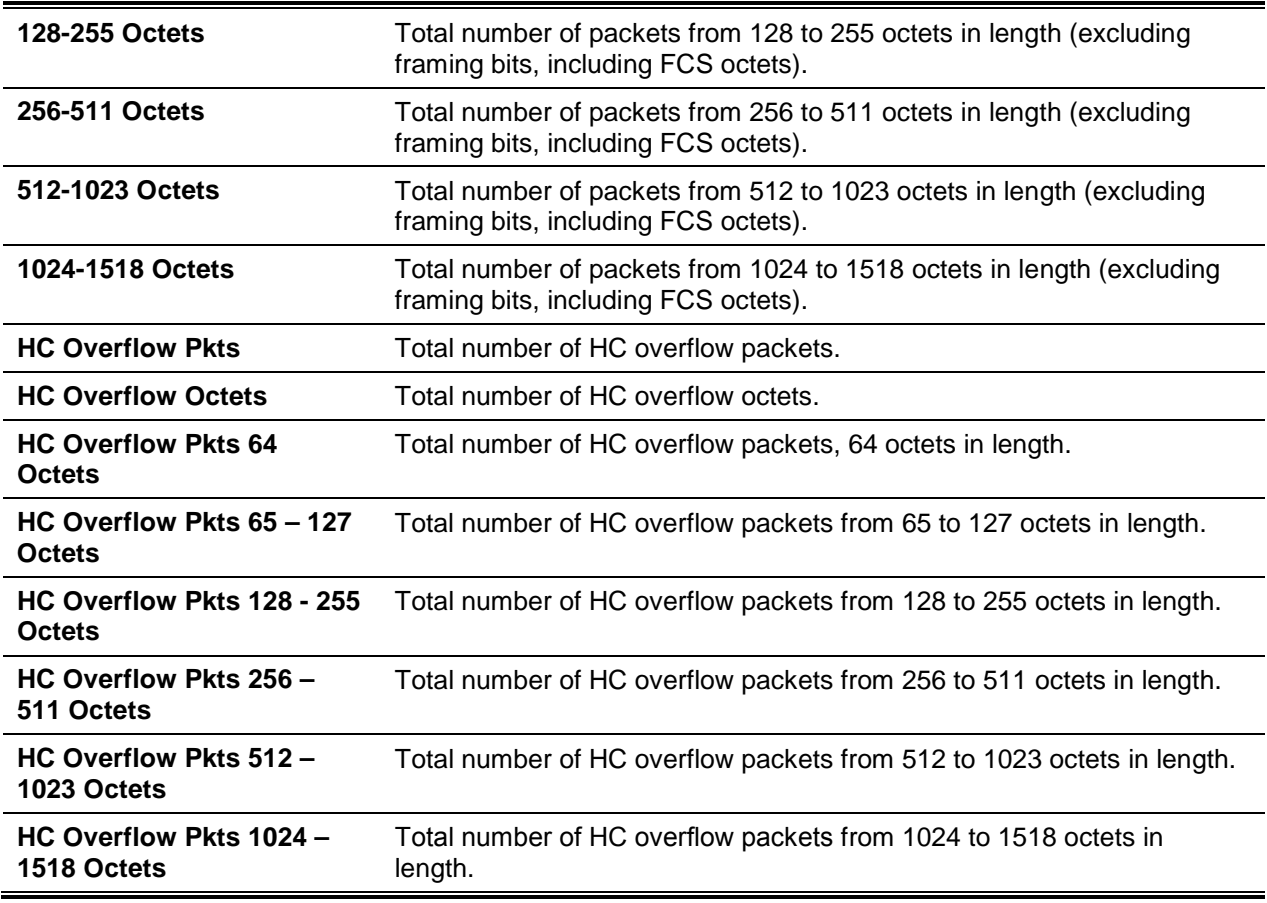

# **5-198 show rmon hcalarms**

Displays the entries in the RMON high-capacity alarm table.

**show rmon {hcalarms | hcalarm** *alarm index***}**

#### **Parameters**

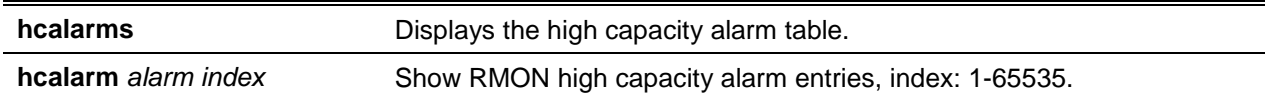

# **Default**

The default is None.

#### **Command Mode**

Privileged EXEC

## **Example**

*5000 Series Layer 2/3 Managed Data Center Switch CLI Reference Guide*

```
(Routing)#show rmon hcalarms
Index OID Owner
----- ---------------- ------------
1 alarmInterval.1 MibBrowser
2 alarmInterval.1 MibBrowser
```
(Routing)#show rmon hcalarm 1

#### Alarm 1

```
---------------
OID: alarmInterval.1
Last Sample Value: 1
Interval: 1
Sample Type: absolute
Startup Alarm: rising-falling
Rising Threshold High: 0
Rising Threshold Low: 1
Rising Threshold Status: Positive
Falling Threshold High: 0
Falling Threshold Low: 1
Falling Threshold Status: Positive
Rising Event: 1
Falling Event: 2
Startup Alarm: Rising-Falling
Owner: MibBrowser
```
# **Display Parameters**

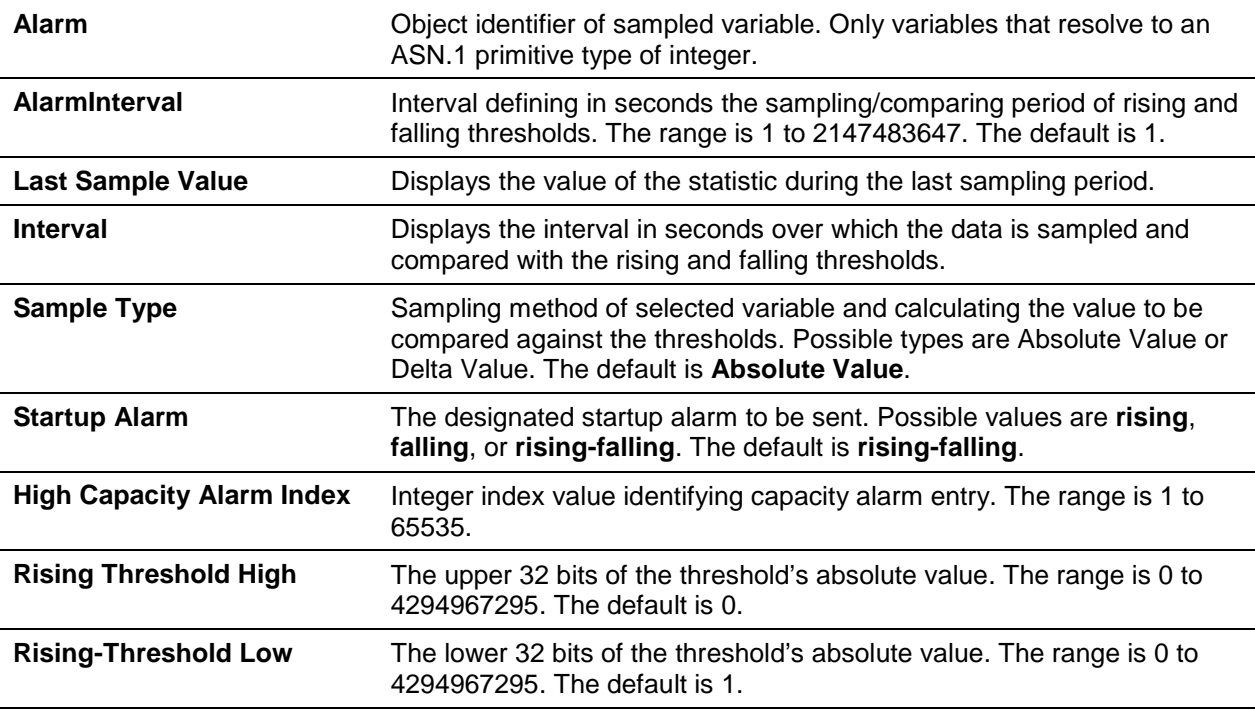

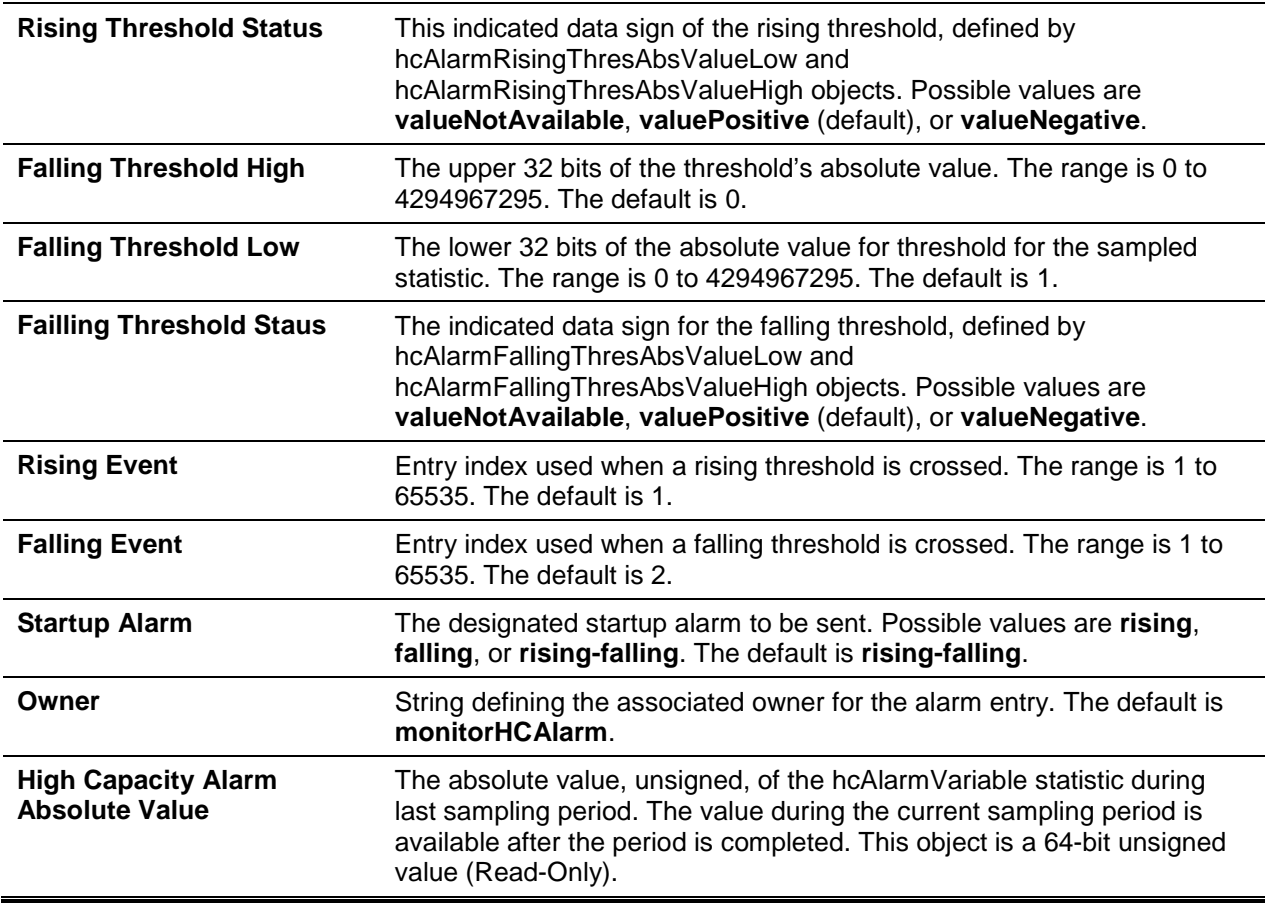

# **5-199 shutdown**

This command disables a port or range of ports.

**Note:** You can use the shutdown command on physical and port-channel (LAG) interfaces, but not on VLAN routing interfaces.**No** command enables a port.

#### **shutdown**

**no shutdown**

# **Parameters**

None

# **Default**

The default is Enabled.

# **Command Mode**

Interface Config

# **5-200 shutdown all**

Disables all ports.

**Note:** Shutdown all is available for physical and port-channel (LAG) interfaces, but not for VLAN routing interfaces.

Use the **no** command to enable all ports.

# **shutdown all**

**no shutdown all**

# **Parameters**

None

# **Default**

The default is Enabled.

# **Command Mode**

Global Config

# **5-201 speed**

Enable or disable auto-negotiation and set the advertised port speed. The duplex parameter allows for both half and full duplex speed configuration.

Use the auto keyword to enable auto-negotiation on the port. Use the command without the auto keyword to ensure auto-negotiation is disabled and to set the port speed and mode according to the command values. If auto-negotiation is disabled, set the speed and duplex mode.

**Note:** The support speed depends on the model.

# **speed auto {10G|25G|40G|100G} [10G|25G|40G|100G] [half-duplex | full-duplex] speed {10G|25G|40G|100G} {half-duplex | full-duplex}**

# **Parameters**

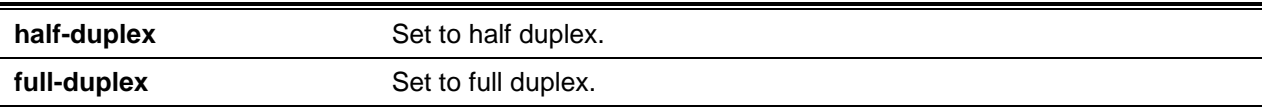

# **Default**

The default is Auto-negotiation.

## **Command Mode**

Interface Config

# **5-202 show port**

Display port information.

**show port {***intf-range* **| all}**

# **Parameters**

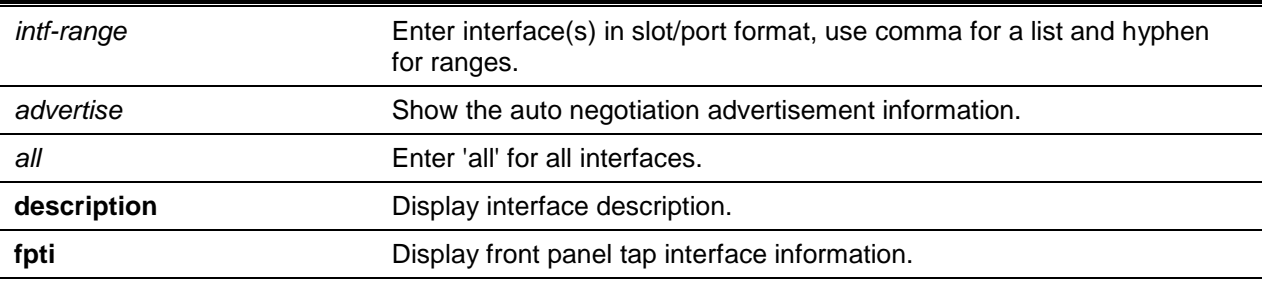

# **Default**

The default is None.

# **Command Mode**

(Routing)#show port all

Privileged EXEC

# **Example**

The following is an output example of all port entries.

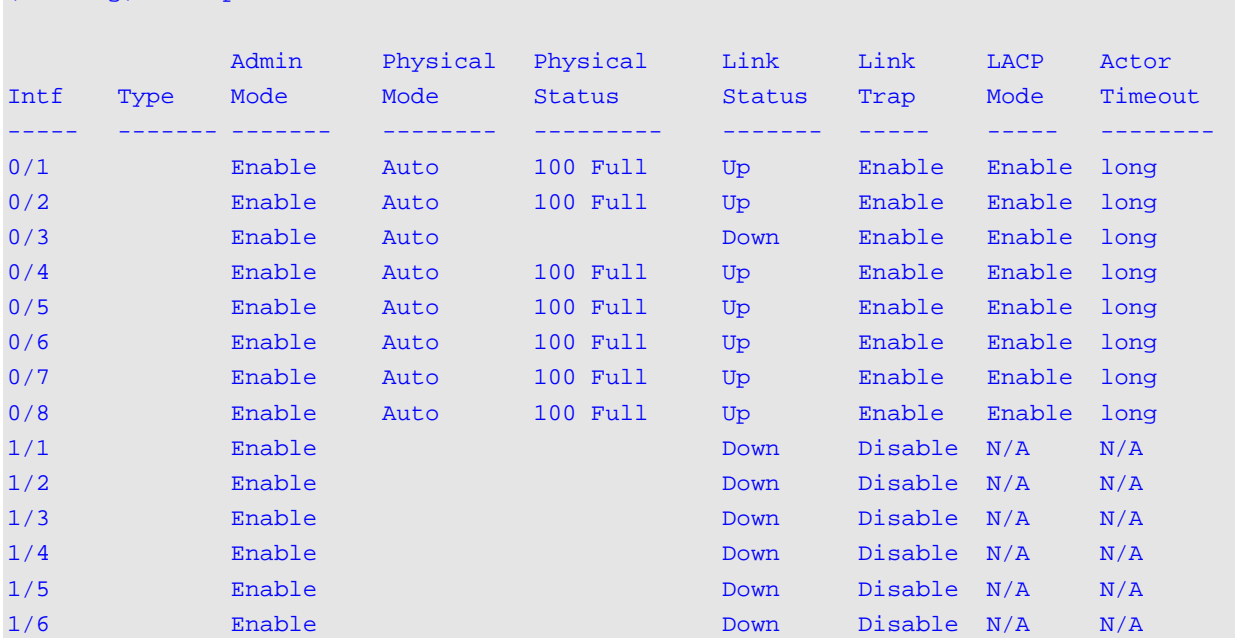

# The following command is a port range output example.

#### (Routing)#show port 0/1-1/6

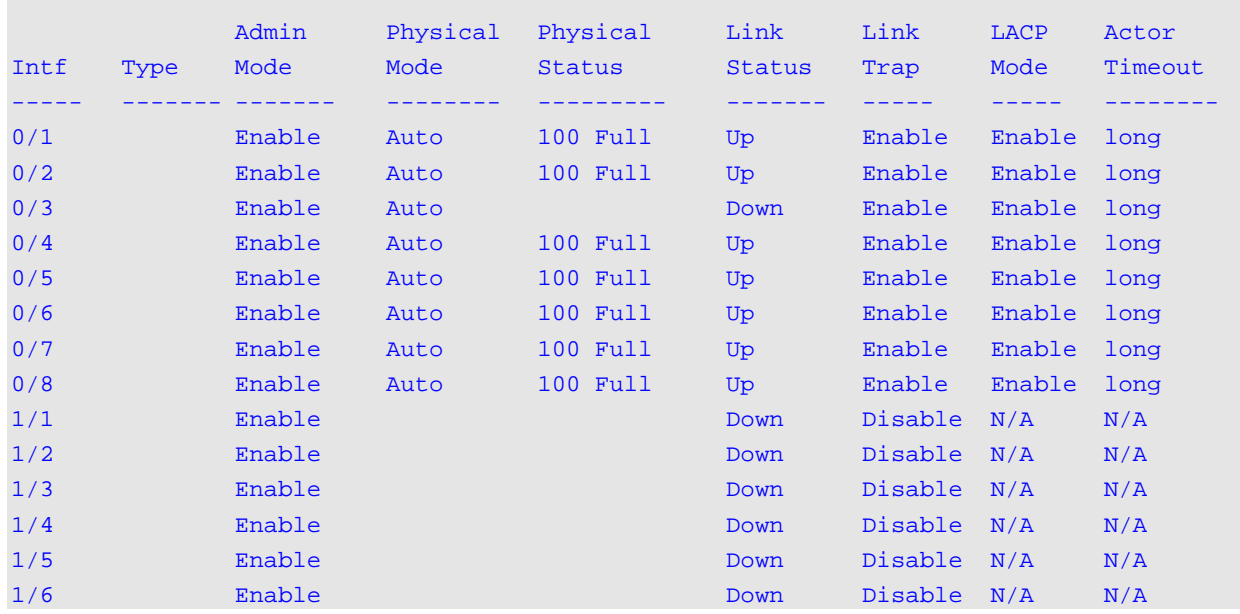

# **Display Parameters**

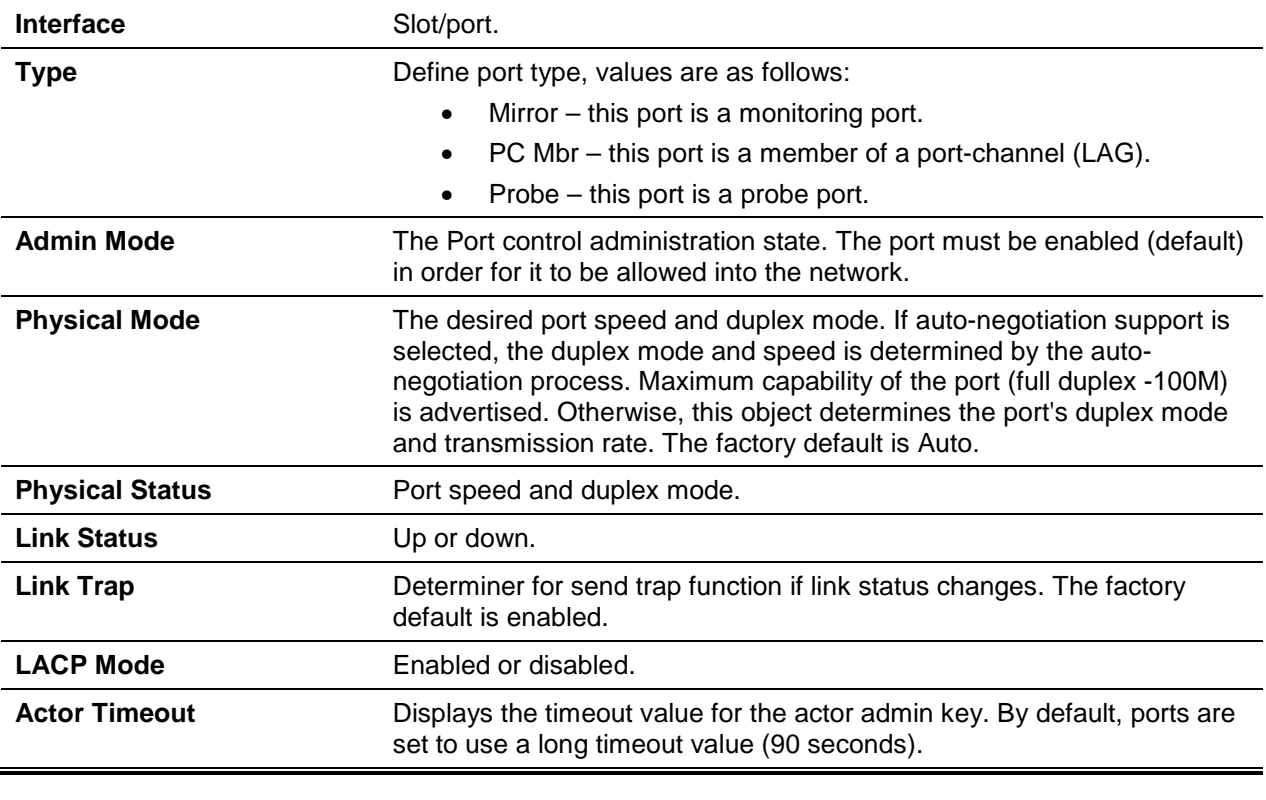

# **5-203 show port description**

This command displays the interface description.

**show port description {***slot/port* **| lag** *lag-id |* **loopback** *loopback-id |* **tunnel** *tunnel-id |* **VLAN** *vlan-id* **}**

### **Parameters**

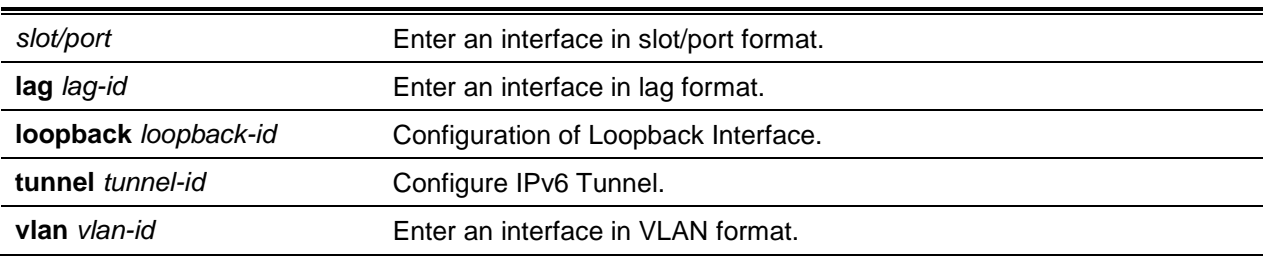

#### **Default**

The default is None.

# **Command Mode**

Privileged EXEC

## **Example**

The following is a CLI display output example.

(Switching)#show port description 0/1

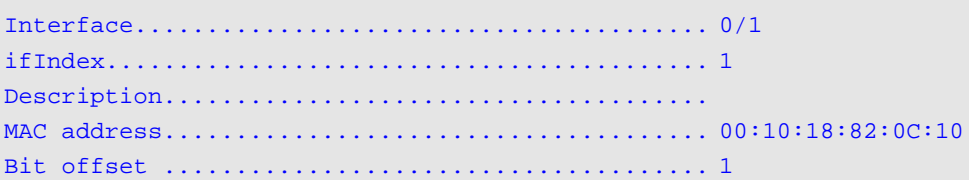

## **Display Parameters**

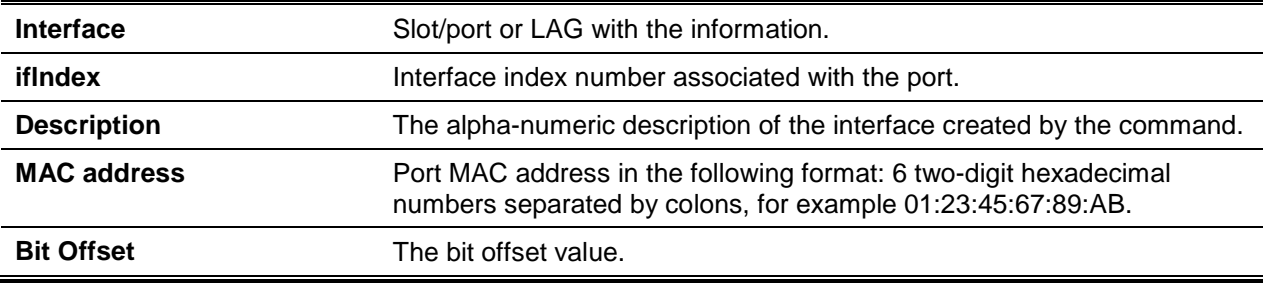

# **5-204 hardware profile portmode**

Configure a 40G QSFP+ port in either 4x10G mode, 1x40G mode or a 100G QSFP28 port in either 1x100G, 2x50G, or 4x25G mode.

The function is only available on interfaces supporting expandable ports.

**Note:** Not avialble in interface range mode.

**No** command returns the port to default.

**hardware profile portmode** *mode* **no hardware profile portmode**

### **Parameters**

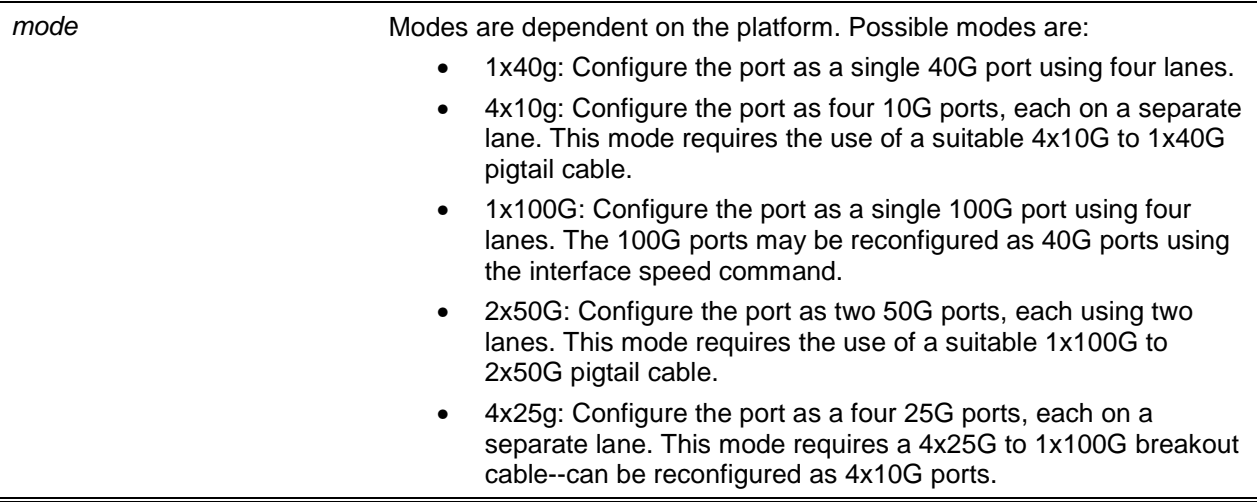

# **Default**

The default is Platform-specific.

## **Command Mode**

Interface Config

# **5-205 show interfaces hardware profile**

Display the hardware profile information for the ports supporting expandable features. Available displays are 40G interface with corresponding 10G interfaces, 100G interface with corresponding 25G or 50G interfaces.

A reboot is required for new configuration settings to take effect. The interface displays both the configured mode and the current operational mode of the interface.

**show interfaces hardware profile [interface]**

# **Parameters**

**interface** Enter an interface in slot/port format.

The default is None.

# **Command Mode**

Privileged EXEC

# **Example**

The following is a CLI display output example.

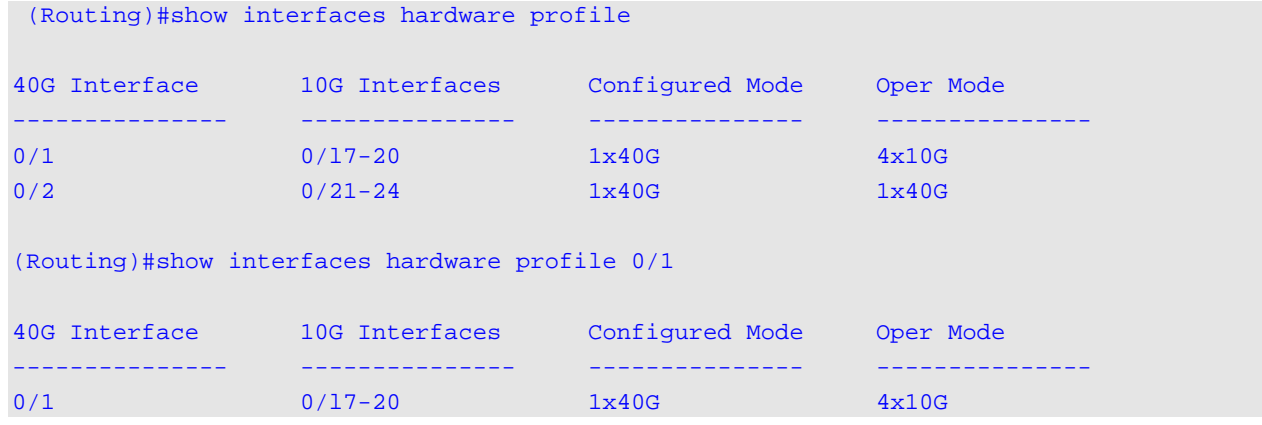

Additional information for platforms supporting expandable ports (high density ports that can be split into multiple lane modes).

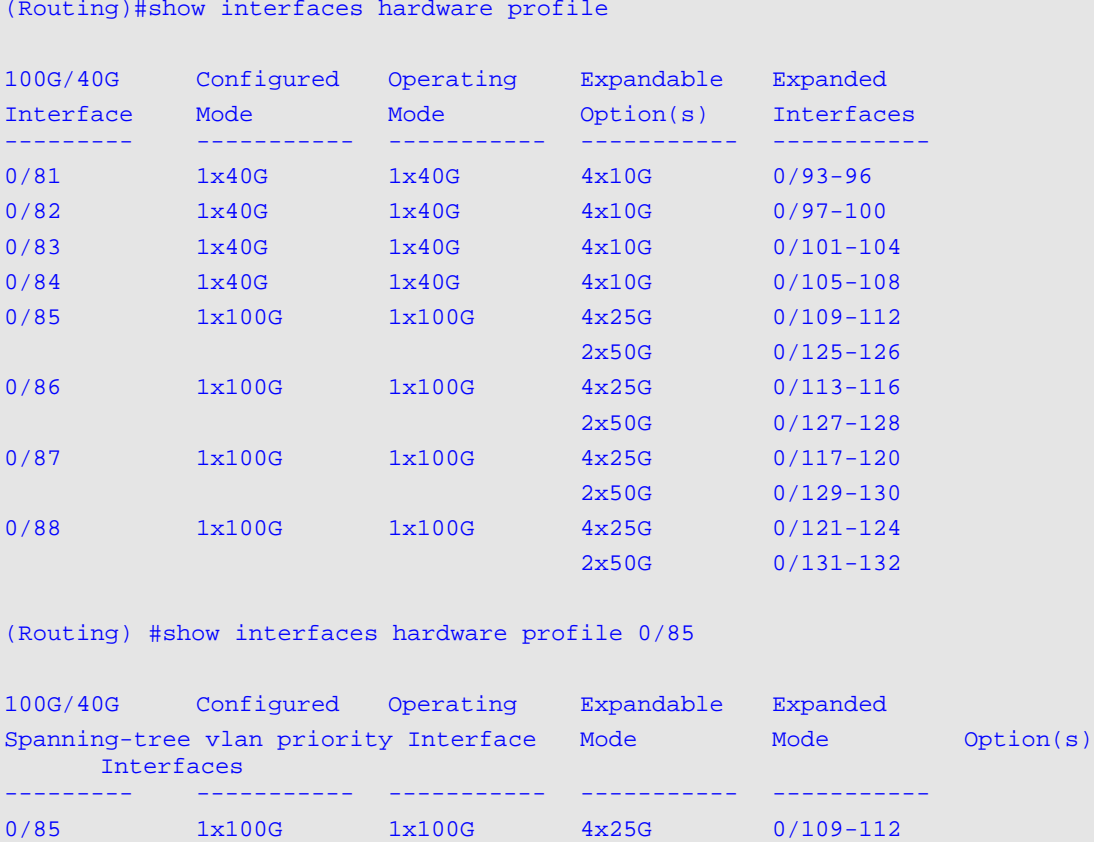

2x50G 0/125-126

# Spanning Tree Protocol Commands

This section describes the commands you use to configure Spanning Tree Protocol (STP). STP helps prevent network loops, duplicate messages, and network instability.

# **5-206 spanning-tree**

Sets the spanning-tree operational mode to enabled.

**No** command sets the spanning-tree operational mode to disabled. While disabled, the spanning-tree configuration is retained and can be changed, but is not activated.

**spanning-tree no spanning-tree**

## **Parameters**

None

.

# **Default**

The default is Enabled.

## **Command Mode**

Global Config

# **5-207 spanning-tree auto-edge**

Use this command to allow the interface to become an edge port if it does not receive any BPDUs within a given amount of time.

Use the **no** command to reset the auto-edge status of the port to the default value.

## **spanning-tree auto-edge**

**no spanning-tree auto-edge**

## **Parameters**

None

## **Default**

The default is Enabled.

## **Command Mode**

lnterface Config

# **5-208 spanning-tree backbonefast**

Use this command to enable the detection of indirect link failures and accelerate spanning tree convergence on PVST configured switches.

Backbonefast accelerates finding an alternate path when an indirect link to the root port goes down.

Backbonefast can be configured even if the switch is configured for MST(RSTP) or PVST mode. It only has an effect when the switch is configured for the PVST mode.

If a backbonefast-enabled switch receives an inferior BPDU from its designated switch on a root or blocked port, it sets the maximum aging time on the interfaces on which it received the inferior BPDU if there are alternate paths to the designated switch. This allows a blocked port to immediately move to the listening state where the port can be transitioned to the forwarding state in the normal manner.

On receipt of an inferior BPDU from a designated bridge, backbonefast enabled switches send a Root Link Query (RLQ) request to all non-designated ports except the port from which it received the inferior BPDU. This check validates that the switch can receive packets from the root on ports where it expects to receive BPDUs. The port from which the original inferior BPDU was received is excluded because it has already encountered a failure. Designated ports are excluded as they do not lead to the root.

On receipt of an RLQ response, if the answer is negative, the receiving port has lost connection to the root and its BPDU is immediately aged out. If all nondesignated ports have already received a negative answer, the whole bridge has lost the root and can start the STP calculation from scratch.

If the answer confirms the switch can access the root bridge on a port, it can immediately age out the port on which it initially received the inferior BPDU.

A bridge that sends an RLQ puts its bridge ID in the PDU. This ensures that it does not flood the response on designated ports.

A bridge that receives an RLQ and has connectivity to the root forwards the query toward the root through its root port.

A bridge that receives a RLQ request and does not have connectivity to the root (switch bridge ID is different from the root bridge ID in the query) or is the root bridge immediately answers the query with its root bridge ID.

RLQ responses are flooded on designated ports.

Use the **no** command to disable backbonefast.

**Note:** Per VLAN Rapid Spanning Tree Protocol (PVRSTP) embeds support for FastBackbone and FastUplink. Even if FastUplink and FastBackbone are configured, they are effective only in PVSTP mode.

## **spanning-tree backbonefast**

**no spanning-tree backbonefast**

#### **Parameters**

None

## **Default**

The default is None.

# **Command Mode**

Global Config

# **5-209 spanning-tree cost**

Use this command to configure the external path cost for port used by a MST instance. When the **auto** keyword is used, the path cost from the port to the root bridge is automatically determined by the speed of the interface. To configure the cost manually, specify a *cost* value from 1-200000000.

Use the **no** command to reset the auto-edge status of the port to the default value.

**spanning-tree cost {***cost* **| auto} no spanning-tree cost**

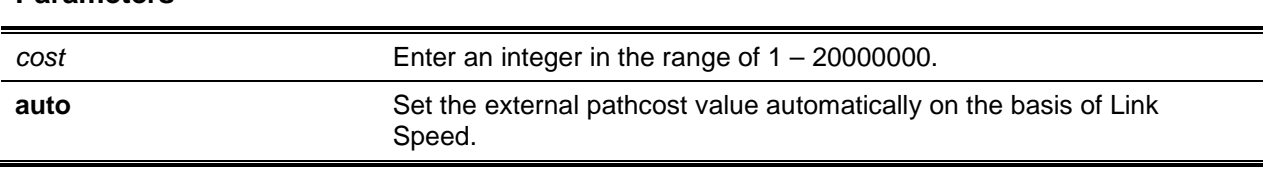

#### **Default**

**Parameters**

The default is Auto.

#### **Command Mode**

Interface Config

# **5-210 spanning-tree bpdufilter**

Use this command to enable BPDU Filter on an interface or range of interfaces.

Use the **no** command to disable BPDU Filter on the interface or range of interfaces.

**spanning-tree bpdufilter no spanning-tree bpdufilter**

**Parameters**

None

**Default** The default is Disabled.

## **Command Mode**

Interface Config

# **5-211 spanning-tree bpdufilter default**

Use this command to enable BPDU Filter on all the edge port interfaces. Use the **no** command to disable BPDU Filter on all the edge port interfaces.

**spanning-tree bpdufilter default no spanning-tree bpdufilter default**

**Parameters**

None **Default**

The default is Disabled.

**Command Mode**

Global Config

# **5-212 spanning-tree bpduguard**

Enable BPDU Guard on the switch. **No** command disables BPDU Guard on the switch.

**spanning-tree bpduguard no spanning-tree bpduguard**

**Parameters**

None

**Default** The default is Disabled.

# **Command Mode**

Global Config

# **5-213 spanning-tree bpdumigrationcheck**

Force a rapid spanning tree (RSTP) and multiple spanning tree (MSTP) BPDUs transmission. Use the *slot/port* parameter to transmit a BPDU from a specified interface, or use the **all** keyword to transmit

BPDUs from all interfaces. The command forces the BPDU transmission execution. It does not change the system configuration nor does it have a "no" version.

# **spanning-tree bpdumigrationcheck {***slot/port* **| all}**

### **Parameters**

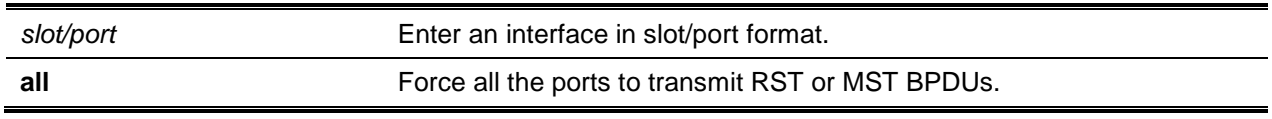

# **Default**

The default is None.

## **Command Mode**

Global Config

# **5-214 spanning-tree configuration name**

Set the Configuration Identifier Name to identify the current configuration. The string uses up to 32 characters.

**No** command resets the Configuration ldentifier Name to default.

**spanning-tree configuration name** *name*

**no spanning-tree configuration name**

## **Parameters**

**name** Enter a string of at most 32 characters.

# **Default**

The default is MAC address in hexadecimal notation.

## **Command Mode**

Global Config

# **5-215 spanning-tree configuration revision**

Set the Configuration Identifier Revision Level for to identify the current configuration. The Configuration Identifier Revision Level range: 0 to 65535.

**No** command sets the Configuration Identifier Revision Level to identify the current configuration.

**spanning-tree configuration revision** *0-65535* **no spanning-tree configuration revision**

#### **Parameters**

None

# **Default**

The default is 0.

# **Command Mode**

Global Config

# **5-216 spanning-tree forward-time**

Sets the Bridge Forward Delay parameter to a new value for the common and internal spanning tree. The forward-time value in seconds, range: 4 to 30.

**No** command sets the Bridge Forward Delay parameter for the common and internal spanning tree to the default.

**spanning-tree forward-time** *4-30* **no spanning-tree forward-time**

## **Parameters**

None

## **Default**

The default is 15.

## **Command Mode**

Global Config

# **5-217 spanning-tree max-age**

Set the Bridge Max Age parameter to a defined value for common and internal spanning tree. The maxage value range is: 6 to 40, with the value being less than or equal to *2 x (Bridge Forward Delay - 1)*.

**No** command sets the Bridge Max Age parameter to default.

**spanning-tree max-age** *6-40* **no spanning-tree max-age**

#### **Parameters**

None.

# **Default**

The default is 20.

# **Command Mode**

Global Config

# **5-218 spanning-tree max hops**

Sets the MSTP Max Hops parameter to a defined value for the common and internal spanning tree, range 1 to 127.

**No** command sets the Bridge Max Hops parameter for the common and internal spanning tree to the default value.

**spanning-tree max-hops** *1-127*

**no spanning-tree max-hops**

# **Parameters**

None

# **Default**

The default is 20.

## **Command Mode**

Global Config

# **5-219 spanning-tree mode**

Configure global spanning tree mode per VLAN spanning tree, Rapid-PVST, MST, RSTP or STP. Only a single setting MSTP (RSTP), PVST or RPVST can be enabled on a switch.

Enabling PVSTP or rapid PVSTP (PVRSTP) disables MSTP/RSTP/STP. By default, MSTP is enabled.

**No** command globally configures the switch to the default spanning-tree mode, MSTP.

# **spanning-tree mode {mst | pvst | rapid-pvst | stp | rstp} no spanning-tree mode**

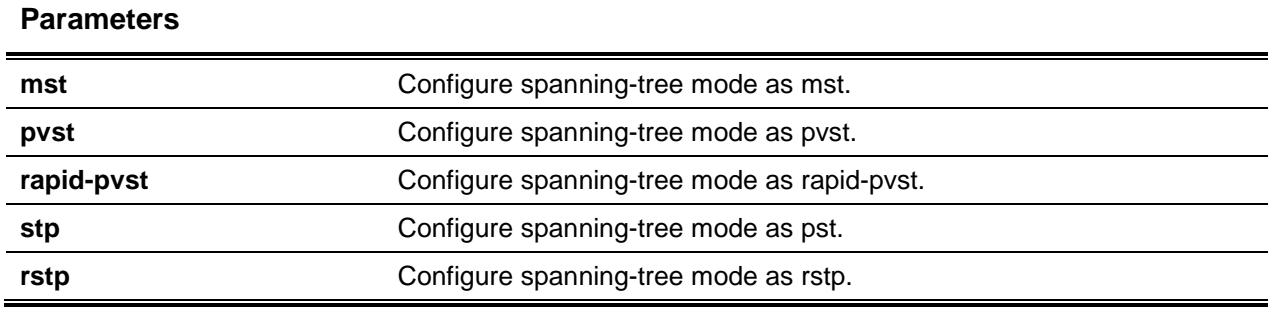

The default is MST.

# **Command Mode**

Global Config

# **5-220 spanning-tree mst**

Set Path Cost or Port Priority for ports within the multiple or common and internal spanning tree instances. Specify an *mstid* parameter which corresponds to an existing multiple spanning tree instance, the corresponding settings are done for that multiple spanning tree instance. Specify 0 (defined as the default) as the mstid, the configurations are done for the common and internal spanning tree instance.

By specifying a cost for the path cost for the port is set within a multiple spanning tree instance or the common and internal spanning tree instance--dependent on the mstid parameter. The path cost range: 1 to 200000000 or **auto**. The **auto option defines** the path cost value based on Link Speed.

**spanning-tree mst** *mstid* **{cost** *1-200000000* **| auto} | port-priority** *0-240***}**

**no spanning-tree mst mstid {cost | port-priority}**

# **Parameters**

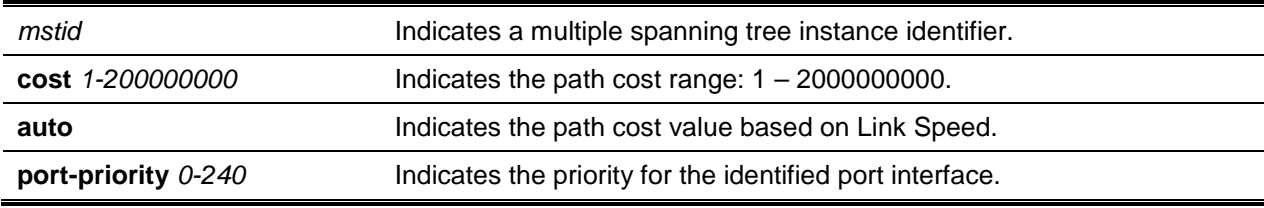

# **Default**

The default is as follows:

- $cost auto$
- port-priority 128

# **Command Mode**

Global Config

# **5-221 spanning-tree mst instance**

Add multiple spanning tree instances to the switch, *mstid* range: 1 to 4094. The range corresponds to the instance ID to be added. The maximum number of supported multiple instances is 4.

**No** command removes a multiple spanning tree instance and reallocates all VLANs corresponding instances to the common and internal spanning tree.

**spanning-tree mst instance** *mstid*

**no spanning-tree mst instance** *mstid*

#### **Parameters**

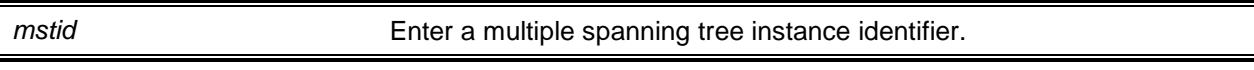

## **Default**

The default is None.

#### **Command Mode**

Global Config

# **5-222 spanning-tree mst priority**

Sets the bridge priority for specific multiple spanning tree instances. The *mstid* parameter corresponds to the desired existing multiple spanning tree instances. The priority value range: 0 to 61440 in increments of 4096.

Specify 0 (default CIST ID) as the mstid to set the Bridge Priority parameter to a value for the common and internal spanning tree. The bridge priority range: 0 to 61440.

Note: The twelve least significant bits are masked, specified by 802.1s affecting the priority, which is rounded down to the next lower valid priority.

**No** command sets the bridge priority for a specific multiple spanning tree instance to the default value. The parameter *mstid* is a number that corresponds to the desired existing multiple spanning tree instance.

**spanning-tree mst priority** *mstid 0-61440*

**no spanning-tree mst priority** *mstid 0-61440*

# **Parameters**

*mstid* Enter a multiple spanning tree instance identifier (0 - 61440).

## **Default**

The default is 32768.

# **Command Mode**

Global Config

# **5-223 spanning-tree mst vlan**

Adds an association between a multiple spanning tree instance and one or more VLANs disassociating the VLAN(s) from the common and internal spanning tree. The parameter *mstid* is a number that corresponds to the desired existing multiple spanning tree instance.

**No** command disassociates a multiple spanning tree instance and one or more VLANs. In so doing, the VLAN(s) revert to the common and internal spanning tree association.

**spanning-tree mst vlan** *mstid vlanid*

**no spanning-tree mst vlan** *mstid vlanid*

#### **Parameters**

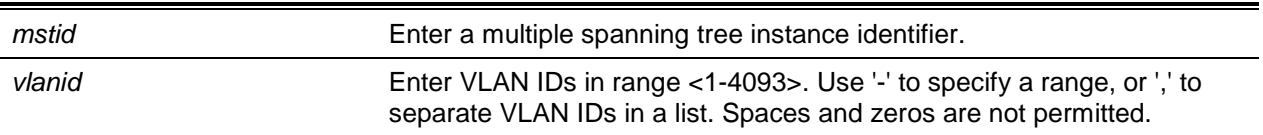

# **Default**

The default is None.

## **Command Mode**

Global Config

# **5-224 spanning-tree port mode**

Enable the Administrative Switch Port State for a port.

**No** command to set the Administrative Switch Port State for this port to disabled.

**spanning-tree port mode no spanning-tree port mode**

#### **Parameters**

None

# **Default**

The default is Enabled.
### **Command Mode**

Interface Config

# **5-225 spanning-tree port mode all**

This command sets the Administrative Switch Port State for all ports to enabled. Use the **no** command to set the Administrative Switch Port State for all ports to disabled.

**spanning-tree port mode all no spanning-tree port mode all**

**Parameters**

None

**Default**

The default is Enabled.

### **Command Mode**

Global Config

# **5-226 spanning-tree transmit**

Sets the Bridge Transmit Hold Count parameter, range: 1-10.

**spanning-tree transmit** *hold-count*

### **Parameters**

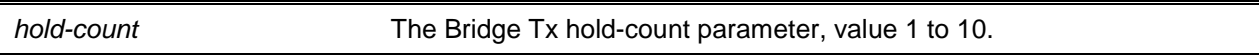

### **Default**

The default is 6.

### **Command Mode**

Global Config

# **5-227 spanning-tree uplinkfast**

Configures the rate at which gratuitous frames are sent (in packets per second) after switchover to an alternate PVSTP port and enables uplinkfast. The range is 0-32000 (default is 150). This command accelerates spanning-tree convergence after switchover to an alternate port.

Configur Uplinkfast even if the switch is configured for MST(RSTP) mode, only in PVST mode. Enabling FastUplink increases the priority by 3000. Path costing less than 3000 have an additional 3000 added when uplinkfast is enabled.

PVRSTP embeds support for backbonefast and uplinkfast, provisioning to enable or disable these features is not available.

**No** command disables uplinkfast on PVSTP configured switches. All switch priorities and path costs not modified from default values are set to default.

**spanning-tree uplinkfast [max-update-rate** *packets***] no spanning-tree uplinkfast [max-update-rate]**

### **Parameters**

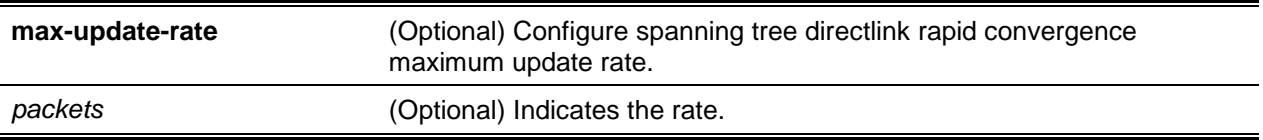

### **Default**

The default is 150.

#### **Command Mode**

Global Config

# **5-228 spanning-tree vlan**

Enable/disable spanning tree on a VLAN.

**spanning-tree vlan** *vlan-list*

#### **Parameters**

*vlan-list* **The VLANs to which to apply this command.** 

#### **Default**

The default is None.

### **Command Mode**

Global Config

# **5-229 spanning-tree vlan cost**

Sets the path cost for a VLAN port. Values range: 1 to 200000000 or auto. If auto is selected, the path value is based on the link speed.

**spanning-tree vlan** *vlan-id* **cost {auto |** *1-200000000***}**

### **Parameters**

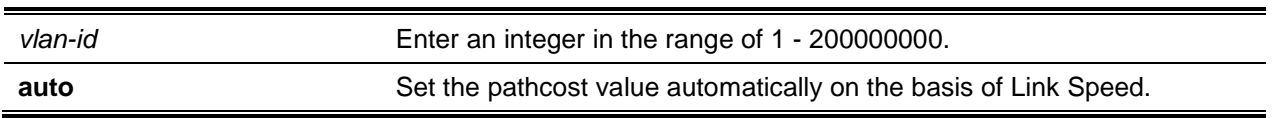

### **Default**

The default is None.

### **Command Mode**

Interface Config

# **5-230 spanning-tree vlan forward-time**

Configures the spanning tree forwarding delay time for a VLAN or a set of VLANs, default is 15 seconds.

Set value to a lower number to accelerate transition to forwarding.

Note: Consider the end-to-end BPDU propagation delay, the maximum frame lifetime, the maximum transmission halt delay, and the message age overestimate values specific to their network when configuring this parameter.

### **spanning-tree vlan** *vlan-list* **forward-time** *4-30*

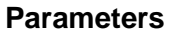

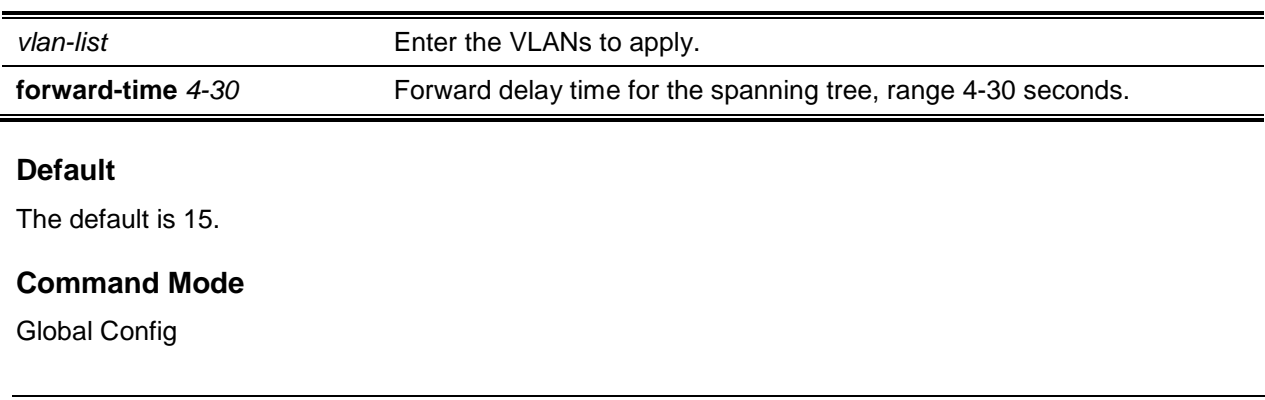

# **5-231 spanning-tree vlan hello-time**

Configure hello time (spanning-tree) for a specified or range of VLANs. The default is 2 seconds. Set this value to a lower number to accelerate the discovery of topology changes.

**spanning-tree vlan** *vlan-list* **hello-time** *1-10*

# **Parameters**

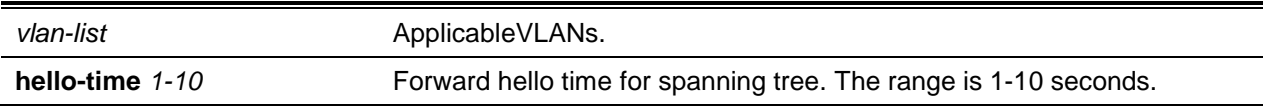

### **Default**

The default is 2.

# **Command Mode**

Global Config

# **5-232 spanning-tree vlan max-age**

Configure the spanning tree maximum age time. The default is 20 seconds.

To accelerate the discovery of topology changes lower the value.

Note: Consider the end-to-end BPDU propagation delay and message age overestimate for the specific topology when configuring this value.

Default settings: 20 for a network of diameter 7; lost message value 3; transit delay 1; hello interval 2 seconds; overestimate per bridge 1 second; and BPDU delay 1 second. For a network of diameter 4, a setting of 16 seconds is appropriate if all other timers remain at their default values.

#### **spanning-tree vlan** *vlan-list* **max-age** *6-40*

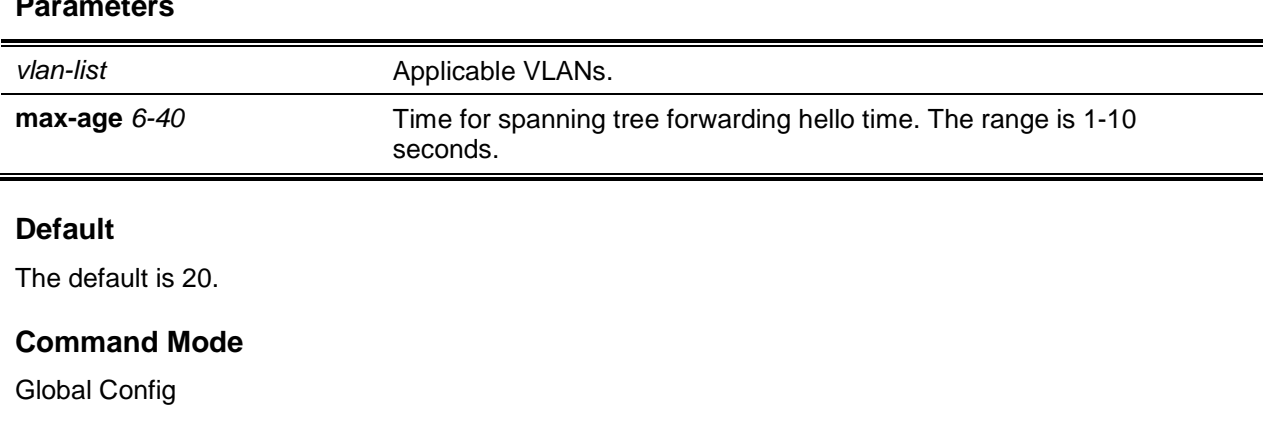

### **Parameters**

# **5-233 spanning-tree vlan port-priority**

Change VLAN port priority value of the VLAN port. Allows the selection of the relative importance of the VLAN port in the forwarding selection process when port is configured as point-to-point link. Set this value to a lower number to prefer a port for forwarding of frames.

**spanning-tree vlan** *vlan-list* **port-priority** *priority*

# **Parameters**

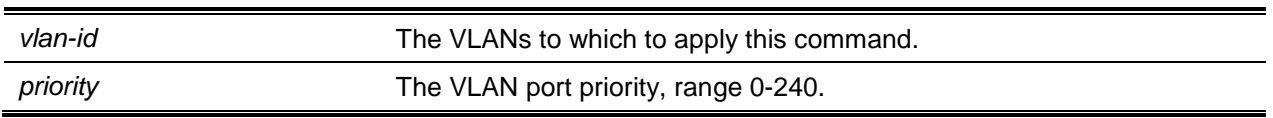

# **Default**

The default is None.

# **Command Mode**

Interface Config

# **5-234 spanning-tree vlan priority**

Configure the bridge priority of a VLAN. The default value is 32768.

Configured values not among specified values are rounded off to the nearest valid value.

# **spanning-tree vlan** *vlan-list* **priority** *priority*

# **Parameters**

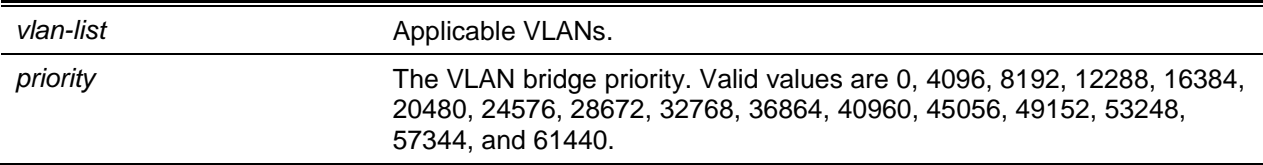

# **Default**

The default is 32768.

# **Command Mode**

Global Config

# **5-235 spanning-tree vlan root**

Modify the bridge priority from the default value of 32768 to a lower value as calculated to ensure the bridge is the root (or standby) and configure it to become the root bridge or standby root bridge.

### **spanning-tree vlan** *vlan-list* **root {primary | secondary}**

### **Parameters**

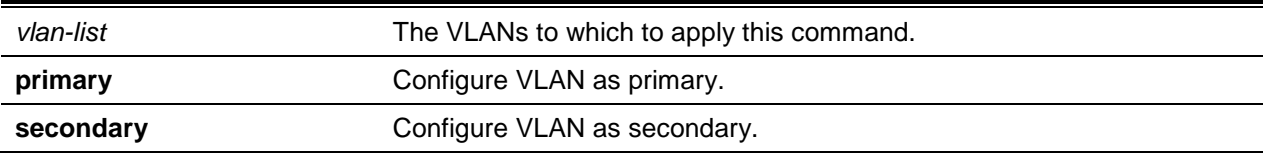

#### **Default**

The default is 32768.

#### **Command Mode**

Global Config

### **5-236 show spanning-tree**

Displays spanning tree settings for the common and internal spanning tree. The following details are displayed.

#### **show spanning-tree**

#### **Parameters**

None

#### **Default**

The default is None.

#### **Command Mode**

- Privileged EXEC
- User EXEC

#### **Example**

The following shows an example of the command.

(Routing)#show spanning-tree

```
Bridge Priority.................................. 32768
Bridge Identifier................................ 80:00:00:05:64:2F:0F:81
Time Since Topology Change....................... 4 day 4 hr 38 min 39 sec
```
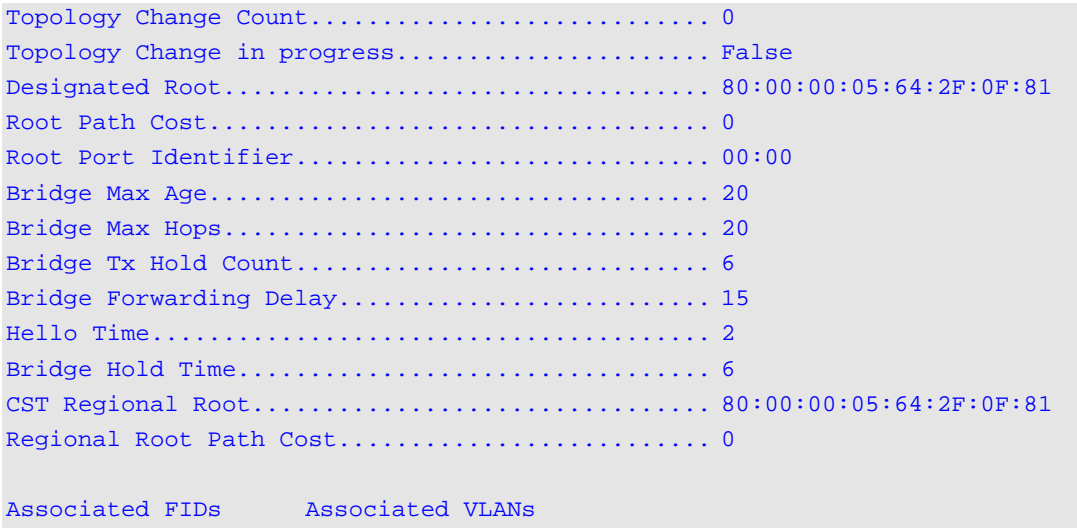

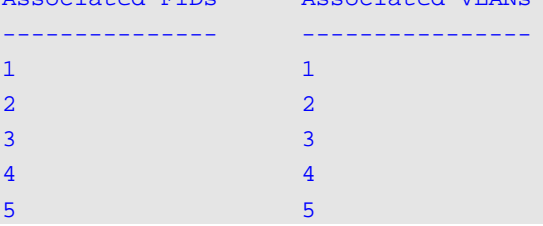

# **Display Parameters**

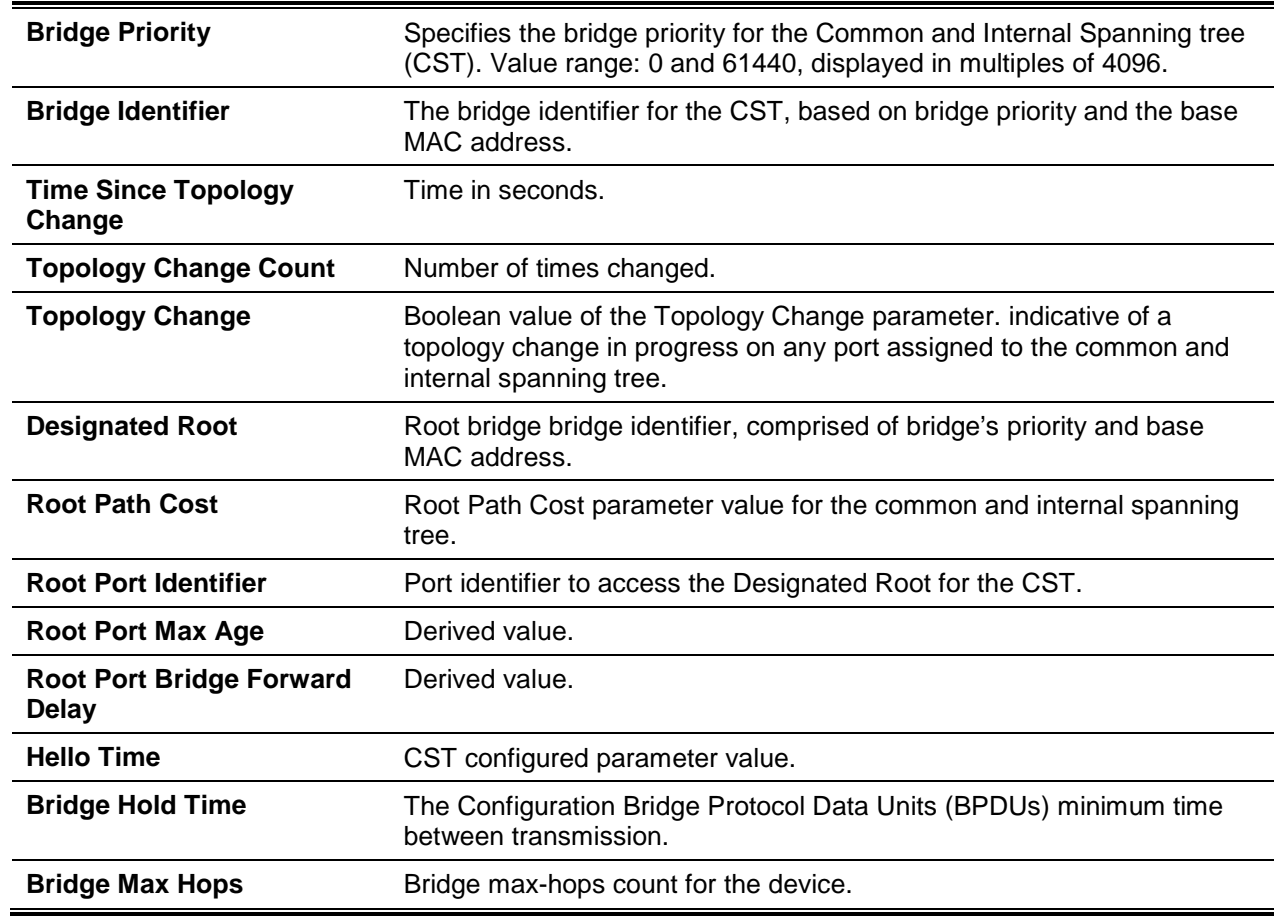

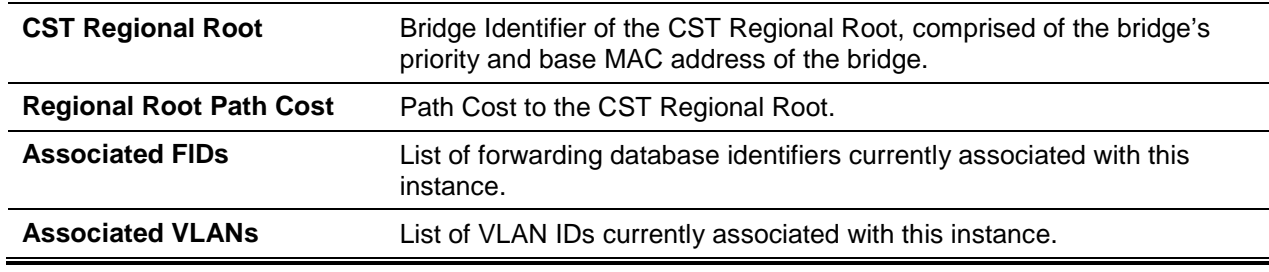

### **5-237 show spanning-tree active**

Display the spanning tree values on active ports for the modes (xSTP and PV(R) STP).

#### **show spanning-tree active**

### **Parameters**

None

### **Default**

The default is None.

#### **Command Mode**

- Privileged EXEC
- User EXEC

#### **Example**

Example 1:

```
(Routing)#show spanning-tree active
```

```
Spanning Tree: Enabled (BPDU Flooding: Disabled) Portfast BPDU Filtering: Disabled
Mode: rstp
CST Regional Root: 80:00:00:01:85:48:F0:0F
Regional Root Path Cost: 0
###### MST 0 Vlan Mapped: 3
ROOT ID
           Priority 32768
           Address 00:00:EE:EE:EE:EE
           This Switch is the Root.
           Hello Time: 2s Max Age: 20s Forward Delay: 15s
Interfaces
Name State Prio.Nbr Cost Status Role RestrictedPort
----- ------- ---------- ----- ----------- ----- ---------------
0/49 Enabled 128.49 2000 Forwarding Desg No
3/1 Enabled 96.66 5000 Forwarding Desg No
```
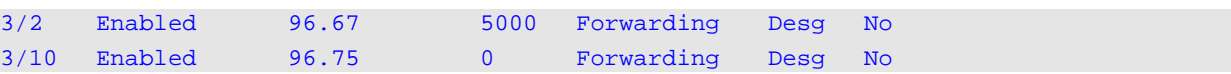

```
Example 2:
```

```
(Routing)#show spanning-tree active
Spanning-tree enabled protocol rpvst
VLAN 1
     RootID Priority 32769
                Address 00:00:EE:EE:EE:EE
                Cost 0
                Port This switch is the root
                Hello Time 2 Sec Max Age 20 sec Forward Delay 15 sec
     BridgeID Priority 32769 (priority 32768 sys-id-ext 1)
                Address 00:00:EE:EE:EE:EE
                Hello Time 2 Sec Max Age 20 sec Forward Delay 15 sec
                Aging Time 300 sec
Name State Prio.Nbr Cost Status Role
----- ------- ---------- ----- ----------- ---------------
0/49 Enabled 128.49 2000 Forwarding Designated
3/1 Enabled 128.66 5000 Forwarding Designated
3/2 Enabled 128.67 5000 Forwarding Designated
3/10 Enabled 128.75 0 Forwarding Designated
VLAN 3
     RootID Priority 32771
                Address 00:00:EE:EE:EE:EE
                Cost 0
                Port This switch is the root
                Hello Time 2 Sec Max Age 20 sec Forward Delay 15 sec
     BridgeID Priority 32771 (priority 32768 sys-id-ext 3)
                Address 00:00:EE:EE:EE:EE
                Hello Time 2 Sec Max Age 20 sec Forward Delay 15 sec
                Aging Time 300 sec
Name State Prio.Nbr Cost Status Role
----- ------- ---------- ----- ----------- ---------------
3/1 Enabled 128.66 5000 Forwarding Designated
3/2 Enabled 128.67 5000 Forwarding Designated
3/10 Enabled 128.75 0 Forwarding Designated
```
#### Example 3:

(Routing)#show spanning-tree active Spanning-tree enabled protocol rpvst VLAN 1

RootID Priority 32769 Address 00:00:EE:EE:EE:EE Cost 0 Port 10(3/10 ) Hello Time 2 Sec Max Age 20 sec Forward Delay 15 sec BridgeID Priority 32769 (priority 32768 sys-id ext 1) Address 00:00:EE:EE:EE:EE Hello Time 2 Sec Max Age 20 sec Forward Delay 15 sec Aging Time 300 sec Name State Prio.Nbr Cost Status Role ----- ------- ---------- ----- ----------- --------------- 0/49 Enabled 128.49 2000 Discarding Alternate 3/1 Enabled 128.66 5000 Forwarding Disabled 3/2 Enabled 128.67 5000 Forwarding Disabled 3/10 Enabled 128.75 0 Forwarding Root VLAN 3 RootID Priority 32771 Address 00:00:EE:EE:EE:EE Cost 0 Port 10(3/10 ) Hello Time 2 Sec Max Age 20 sec Forward Delay 15 sec BridgeID Priority 32771 (priority 32768 sys-id-ext 3) Address 00:00:EE:EE:EE:EE Hello Time 2 Sec Max Age 20 sec Forward Delay 15 sec Aging Time 300 sec Name State Prio.Nbr Cost Status Role ----- ------- ---------- ----- ----------- --------------- 3/1 Enabled 128.66 5000 Forwarding Disabled 3/2 Enabled 128.67 5000 Forwarding Disabled 3/10 Enabled 128.75 0 Forwarding Root

*5000 Series Layer 2/3 Managed Data Center Switch CLI Reference Guide*

# **5-238 show spanning-tree backbonefast**

Display spanning tree information for backbonefast.

**show spanning-tree backbonefast**

#### **Parameters**

None

### **Default**

The default is None.

### **Command Mode**

- Privileged EXEC
- User EXEC

### **Example**

The following is an output example.

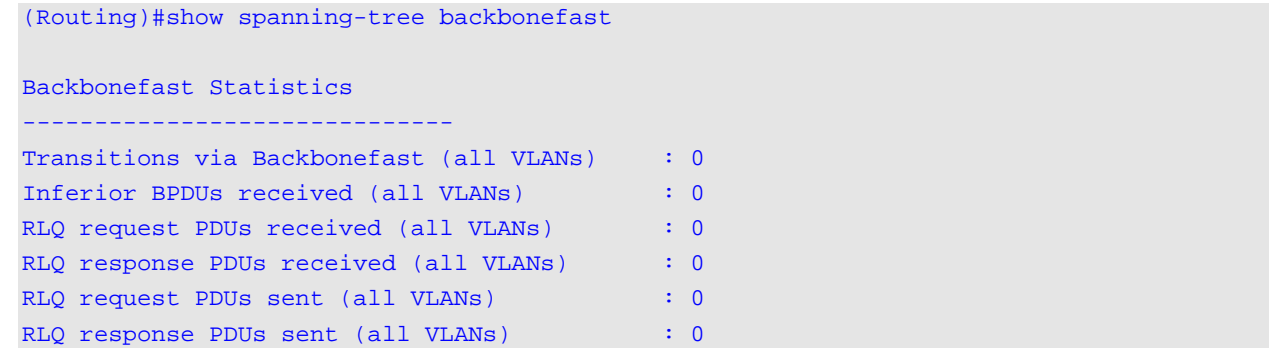

# **Display Parameters**

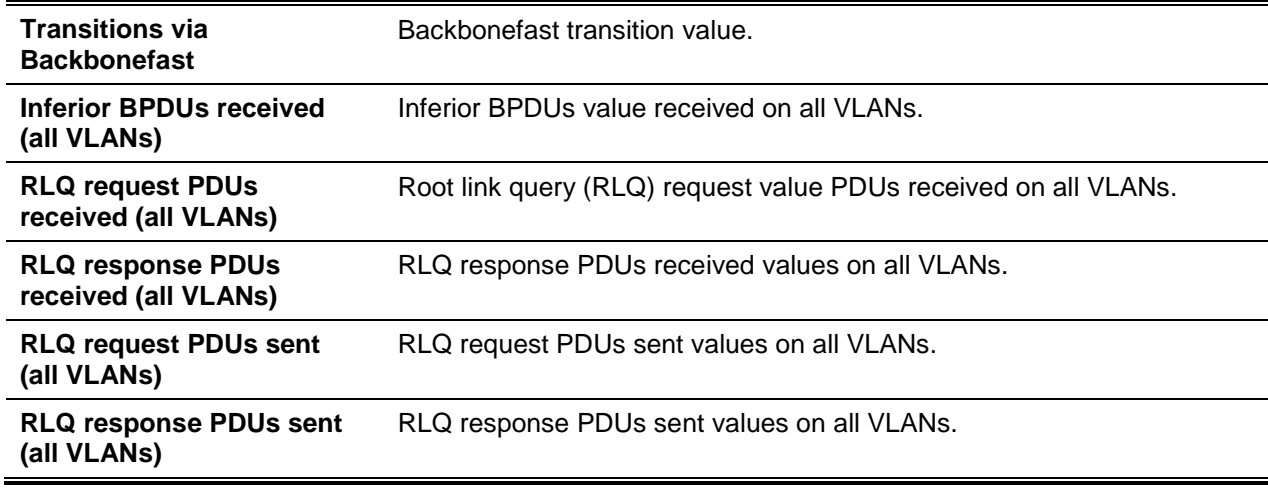

# **5-239 show spanning-tree brief**

Display spanning tree settings for the bridge.

### **show spanning-tree brief**

#### **Parameters**

None

### **Default**

The default is None.

### **Command Mode**

- Privileged EXEC
- User EXEC

# **Example**

The following is a command example.

(Routing)# show spanning-tree brief

Bridge Priority.................................. 32768 Bridge Identifier................................ 80:00:00:05:64:2F:0D:E5 Bridge Max Age................................... 20 Bridge Max Hops.................................. 20 Bridge Hello Time................................ 2 Bridge Forward Delay............................. 15 Bridge Hold Time................................. 6

# **Display Parameters**

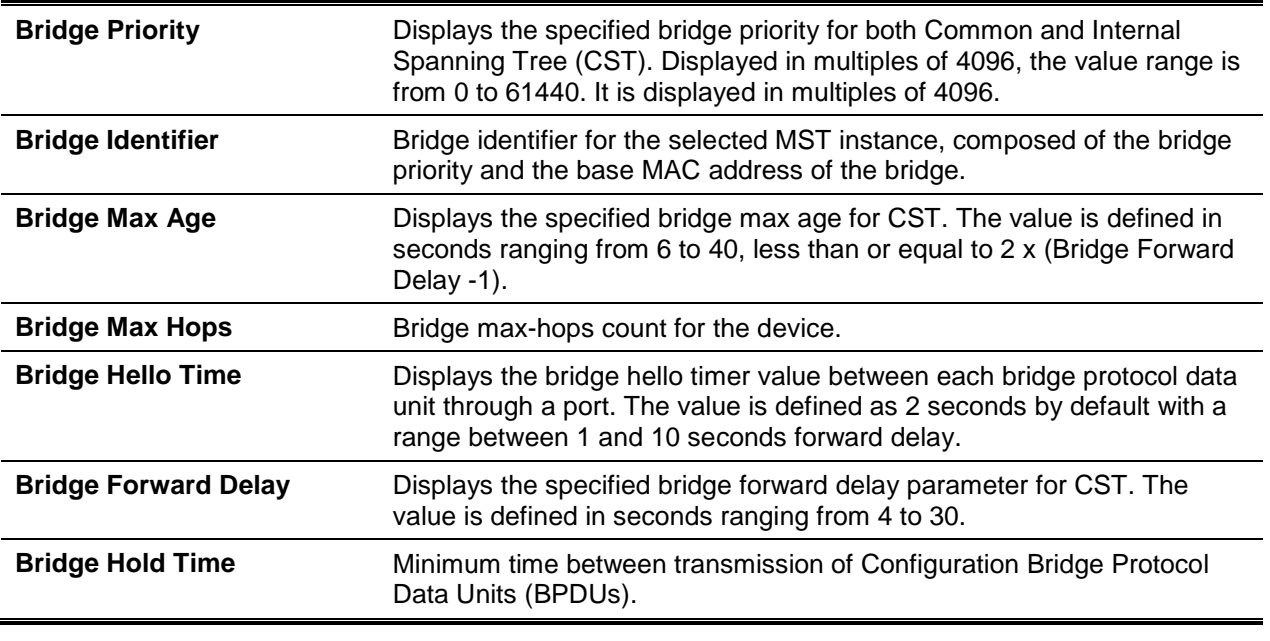

# **5-240 show spanning-tree interface**

Display the settings and parameters for a specific switch port within the common and internal spanning tree. The **{***slot/port* **| lag** *lag-id***}** is the displayed switch port or LAG. The following details are displayed:

**show spanning-tree interface {***slot/port* **| lag** *lag-id***}**

### **Parameters**

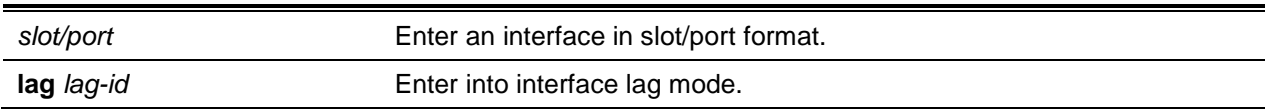

# **Default**

The default is None.

# **Command Mode**

- Privileged EXEC
- User EXEC

# **Display Parameters**

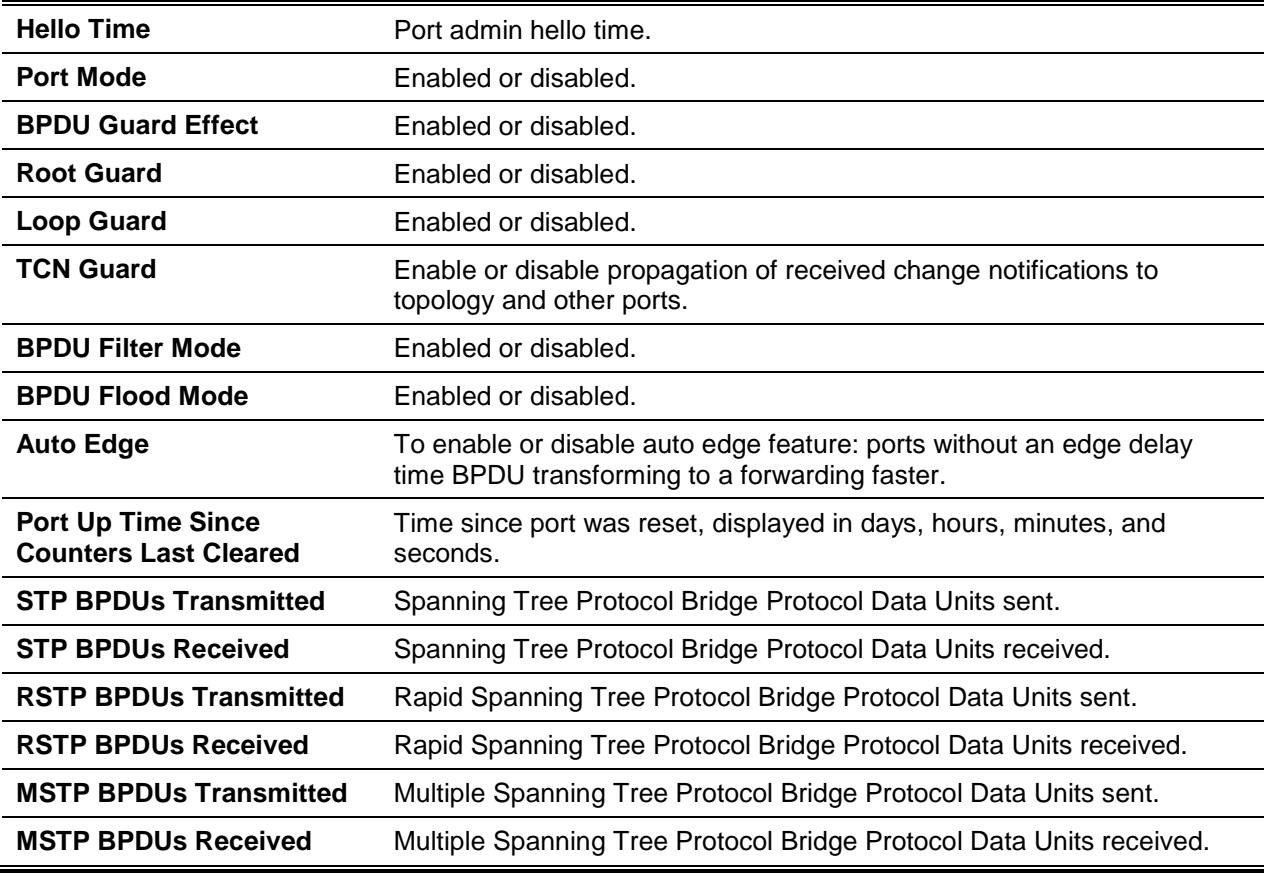

# **5-241 show spanning-tree mst detailed**

The command displays the detailed settings for an MST instance.

**show spanning-tree mst detailed** *mstid*

#### **Parameters**

*mstid* A multiple spanning tree instance identifier. The value is 0-4094.

### **Default**

The default is None.

### **Command Mode**

- Privileged EXEC
- User EXEC

### **Example**

The following shows an example of the command.

```
(Routing)#show spanning-tree mst detailed 1
MST Instance ID.................................. 1
MST Bridge Priority.............................. 32768
MST Bridge Identifier............................ 80:01:00:05:64:2F:0F:81
Time Since Topology Change....................... 4 day 4 hr 40 min 27 sec
Topology Change Count............................ 0
Topology Change in progress...................... False
Designated Root.................................. 80:01:00:05:64:2F:0F:81
Root Path Cost................................... 0
Root Port Identifier............................. 00:00
Associated FIDs Associated VLANs
--------------- ----------------
10 10
```
# **5-242 show spanning-tree mst port detailed**

Displays the detailed settings and parameters for a specific switch port within a particular multiple spanning tree instance. The parameter *mstid* is a number that corresponds to the desired existing multiple spanning tree instance. The **{***slot/port* **| lag** *lag-id***}** is the desired switch port or LAG.

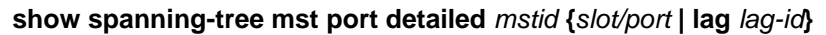

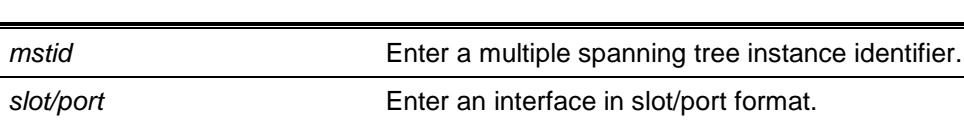

**lag** *lag-id* Enter into interface lag mode.

### **Parameters**

### **Default**

The default is None.

# **Command Mode**

- Privileged EXEC
- User EXEC

# **Display Parameters**

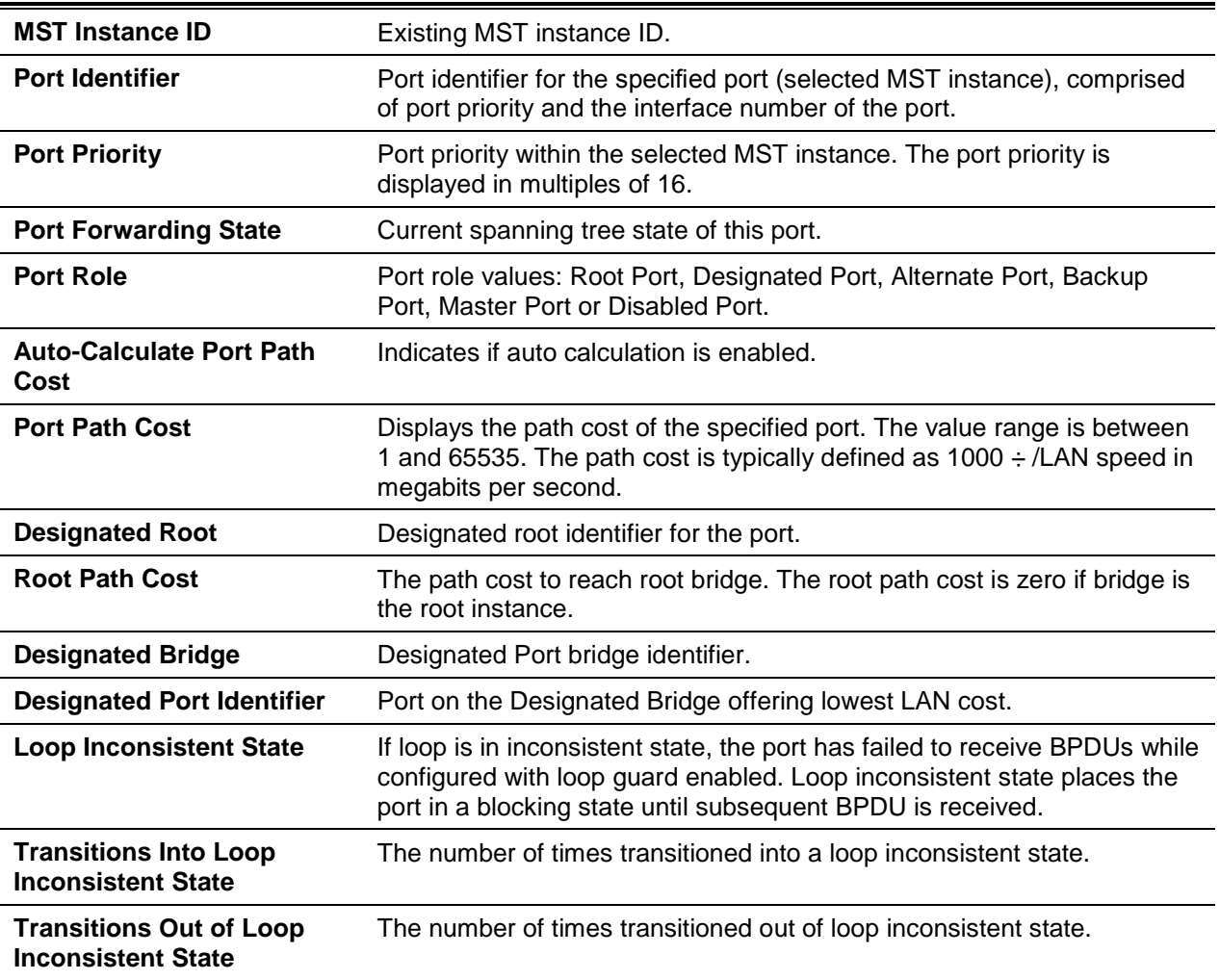

If 0 (defined as the default CIST ID) is specified as the *mstid*, the command displays the settings and parameters for a specific switch port within the common and internal spanning tree. The following display:.

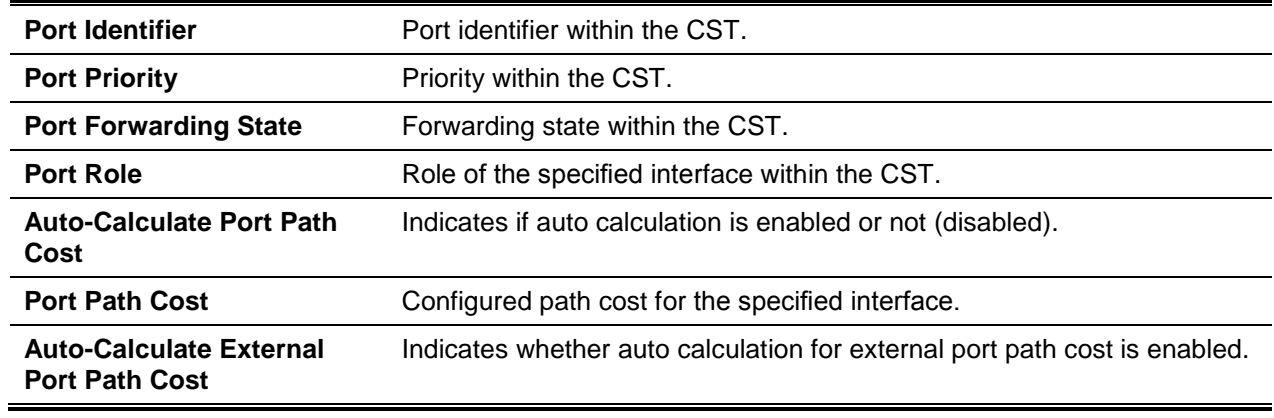

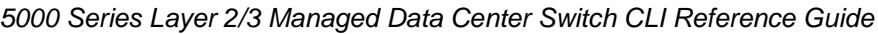

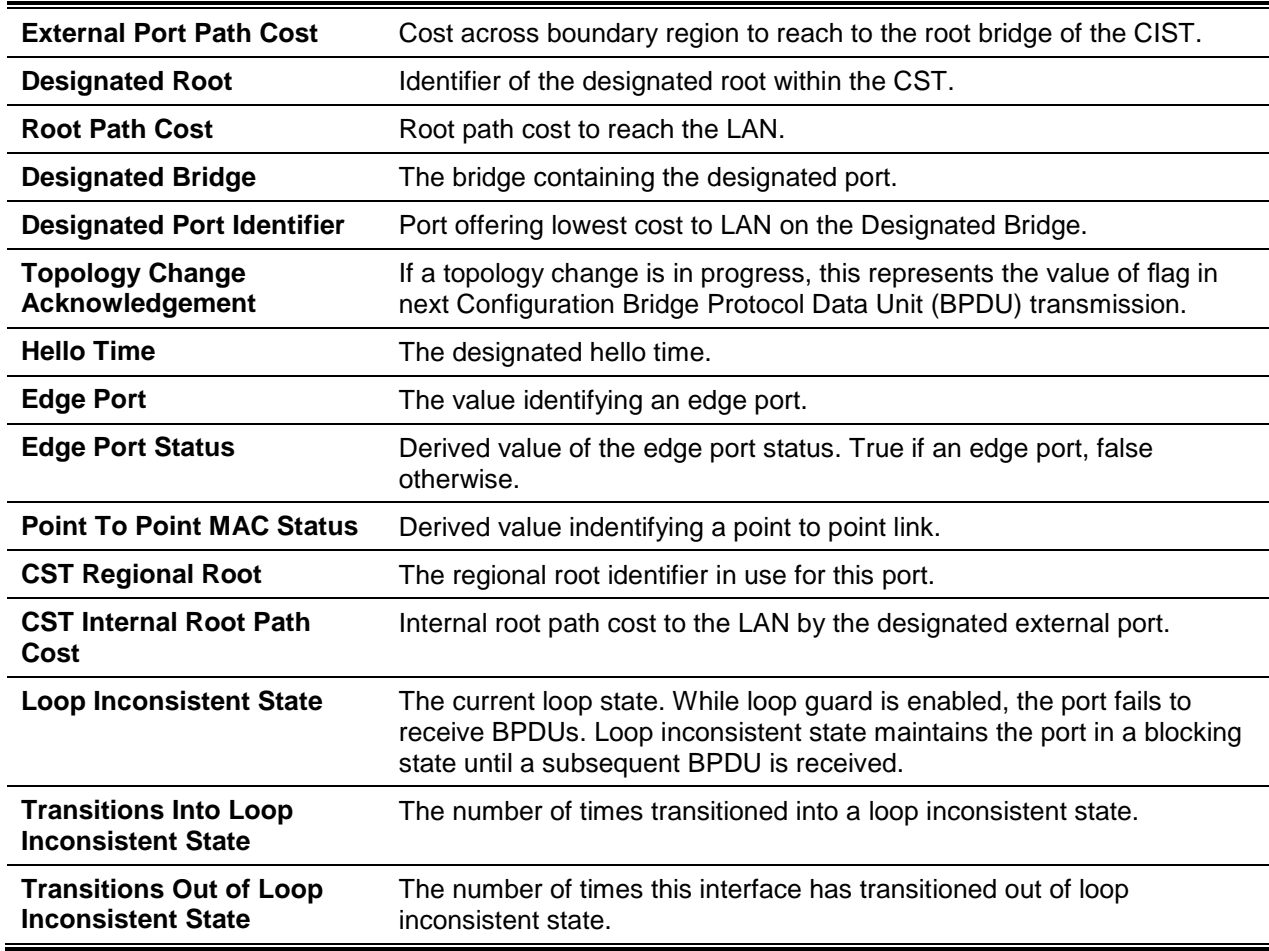

# **5-243 show spanning-tree mst port summary**

Display the settings of one or all ports within the multiple spanning tree instance. The parameter *mstid* displays the particular MST instance. The parameter **{***slot/port* **| lag** *lag-id* **| all}** indicates the switch port, LAG, or all ports.

A 0 (defined as the default CIST ID) value for *mstid*, the status summary is displayed for one or all ports.

**show spanning-tree mst port summary** *mstid* **{***slot/port* **| active | lag** *lag-id* **| all)**

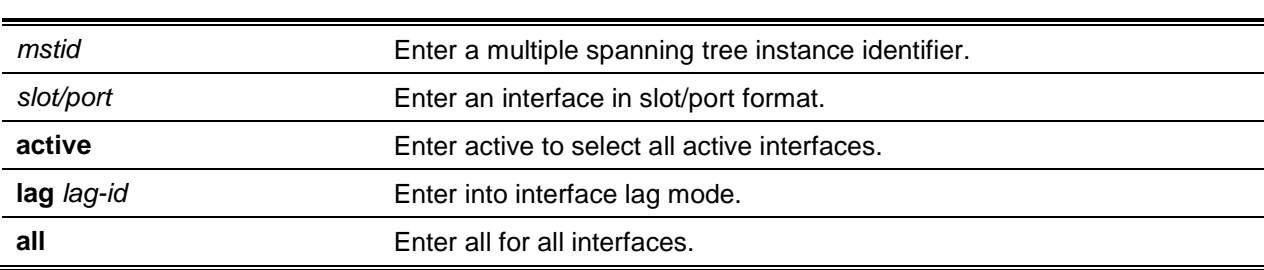

### **Parameters**

The default is None.

### **Command Mode**

- Privileged EXEC
- User EXEC

# **Display Parameters**

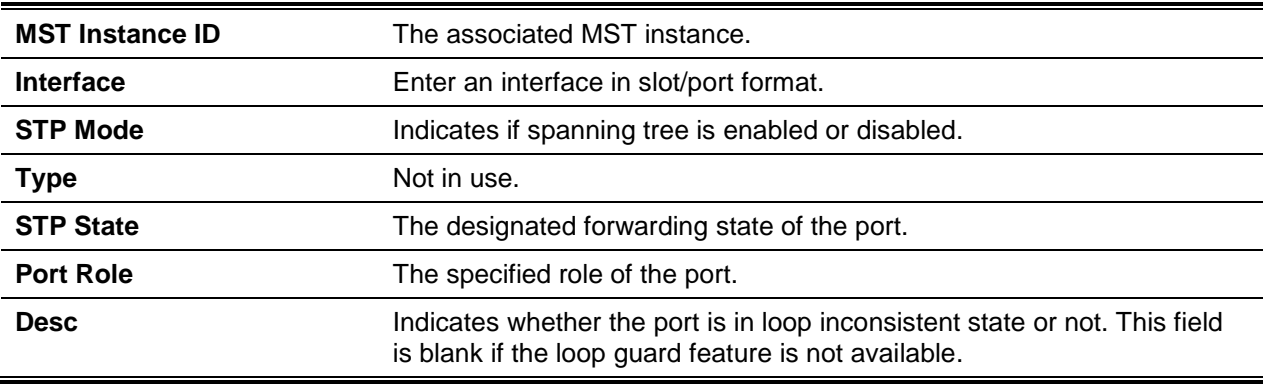

# **5-244 show spanning-tree mst port summary active**

Display active link settings for the ports within the specified multiple spanning tree instance.

### **show spanning-tree mst port summary** *mstid* **active**

### **Parameters**

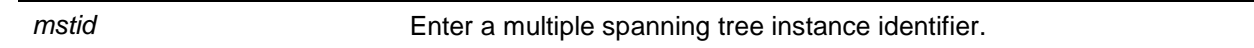

### **Default**

The default is None.

### **Command Mode**

- Privileged EXEC
- User EXEC

# **Example**

The following shows an example of the command.

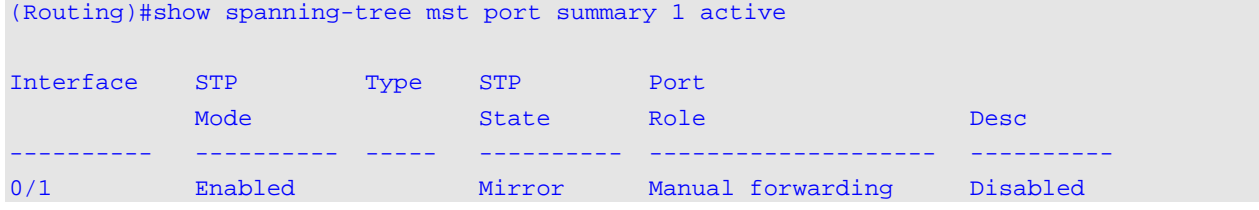

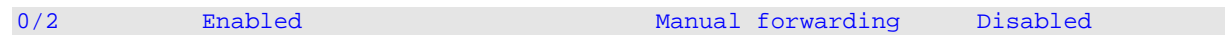

### **Display Parameters**

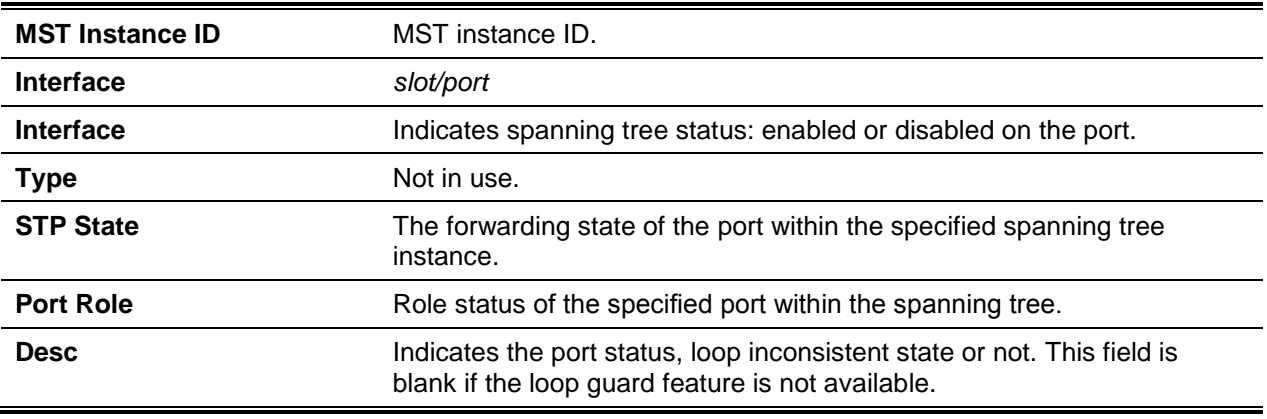

# **5-245 show spanning-tree mst summary**

Displays summary information regarding all multiple spanning tree instances.

### **show spanning-tree mst summary**

### **Parameters**

None

### **Default**

The default is None.

### **Command Mode**

- Privileged EXEC
- User EXEC

### **Example**

The following shows an example of the command.

```
(Routing)#show spanning-tree mst summary
MST Instance ID.................................. 1
Associated FIDs Associated VLANs
--------------- ----------------
10 10
MST Instance ID.................................. 2
```
*5000 Series Layer 2/3 Managed Data Center Switch CLI Reference Guide*

```
Associated FIDs Associated VLANs
--------------- ----------------
20 20
MST Instance ID.................................. 3
Associated FIDs Associated VLANs
--------------- ----------------
30 30
```
# **Display Parameters**

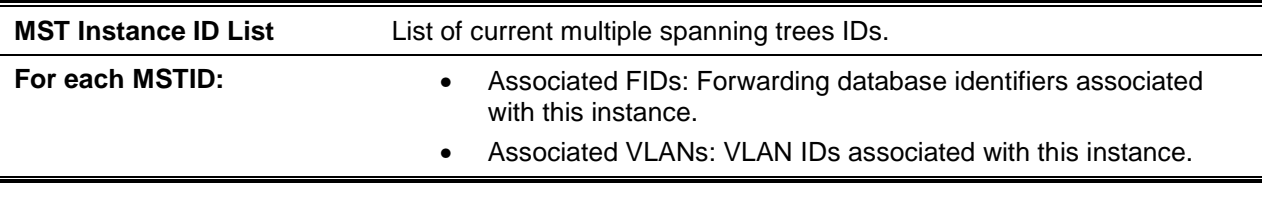

# **5-246 show spanning-tree summary**

Display spanning tree settings and parameters.

#### **show spanning-tree summary**

### **Parameters**

None

### **Default**

The default is None.

### **Command Mode**

- Privileged EXEC
- User EXEC

### **Example**

The following shows an example of the command.

```
(Routing) #show spanning-tree summary
Spanning Tree Admin Mode............................. Disabled
Spanning Tree Version............................... IEEE 802.1w
BPDU Guard Mode.................................. Disabled
BPDU Filter Mode................................. Disabled
Configuration Name............................... DLINK
Configuration Revision Level..................... 1
Configuration Digest Key............................ 0xaa07b4589430317683e50b5c456a0c69
```
Configuration Format Selector.................... 0 MST Instances.................................... 1,2,3

### **Display Parameters**

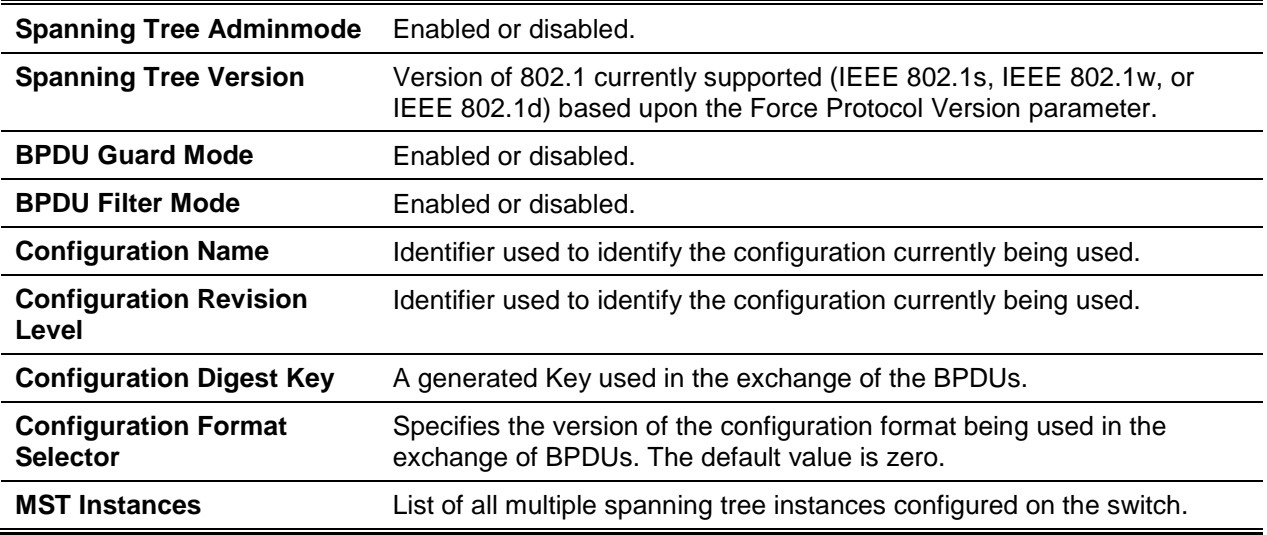

# **5-247 show spanning-tree uplinkfast**

Display spanning tree information to uplinkfast.

### **show spanning-tree uplinkfast**

#### **Parameters**

None

### **Default**

The default is None.

#### **Command Mode**

- Privileged EXEC
- User EXEC

# **Example**

The following is an output example.

(Routing)#show spanning-tree uplinkfast

Uplinkfast is enabled. BPDU update rate 150 packets/sec

Uplinkfast Statistics

```
------------------------------
Uplinkfast transitions (all VLANs).................... 0
Proxy multicast addresses transmitted (all VLANs)..... 0
```
### **Display Parameters**

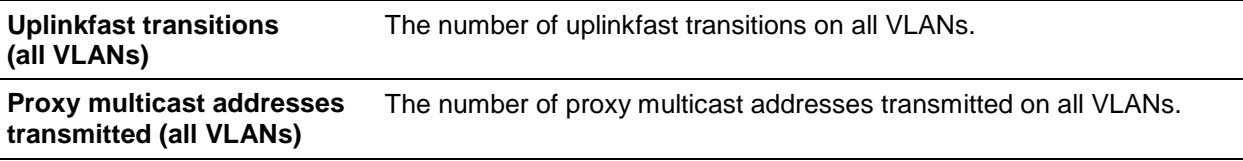

### **5-248 show spanning-tree vlan**

Displays spanning tree information per VLAN and list the port roles, states and port cost. The *vlan-list* parameter is a list of VLANs or VLAN-ranges separated by commas and with no embedded blank spaces, ranging form "X-Y" where X and Y are valid VLAN identifiers and X<Y. The *vlanid* corresponds to an existing VLAN ID.

**show spanning-tree vlan {***vlanid* **|** *vlan-list***}**

#### **Parameters**

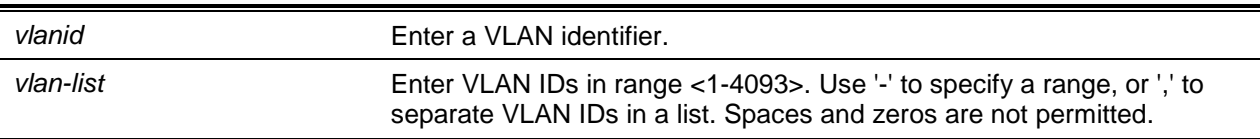

### **Default**

The default is None.

#### **Command Mode**

- Privileged EXEC
- User EXEC

#### **Example**

The following is a CLI display output example.

```
(Routing)#show spanning-tree vlan 1
VLAN 1
            Spanning-tree enabled protocol rpvst
            RootID Priority 32769
                  Address 00:0C:29:D3:80:EA<br>Cost 0
                  Cost<br>Port
                         This switch is the root
                  Hello Time 2 Sec Max Age 15 sec Forward Delay 15 sec
      BridgeID Priority 32769 (priority 32768 sys-id-ext 1)
                  Address 00:0C:29:D3:80:EA
```
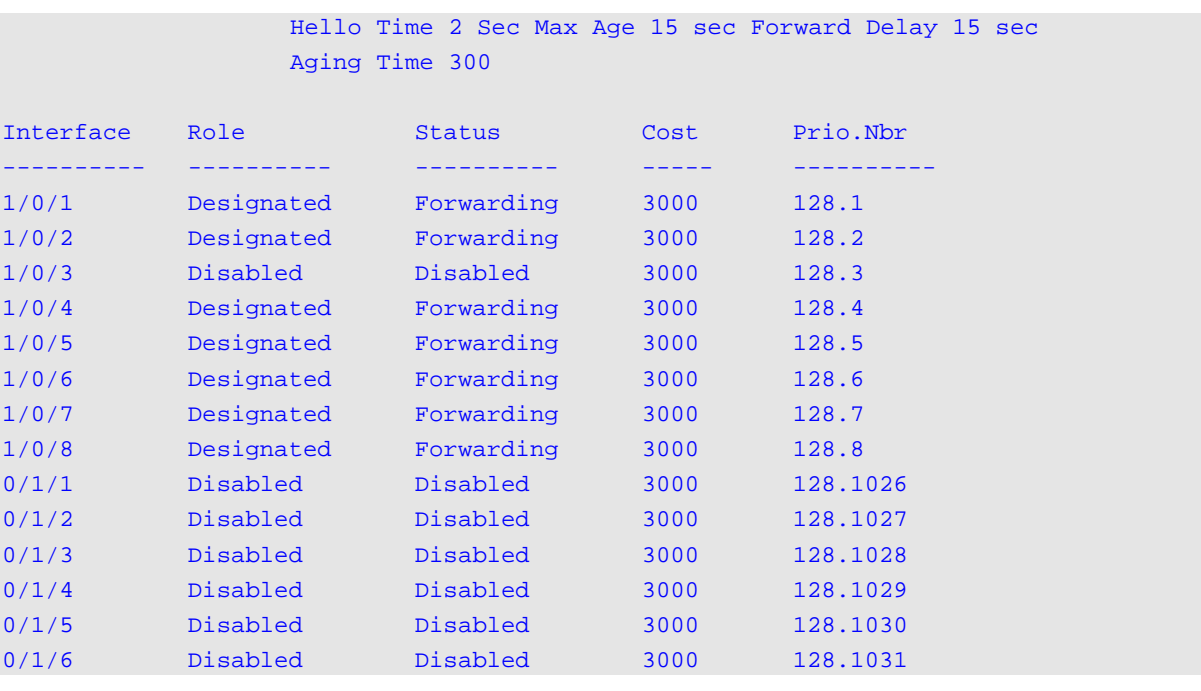

# VLAN Commands

This section includes VLAN configuration settings information.

### **5-249 vlan database**

Configure VLAN settings through the VLAN Config mode.

**vlan database**

### **Parameters**

None

### **Default**

The default is None.

### **Command Mode**

Privileged EXEC

# **5-250 network mgmt\_vlan**

Configure the Management VLAN ID. **No** command sets the Management VLAN ID to the default. **network mgmt\_vlan** *1-4093* **no network mgmt\_vlan** *1-4093*

### **Parameters**

None

**Default** The default is 1.

# **Command Mode**

Privileged EXEC

# **5-251 vlan**

Create a VLAN and assign an ID-- a valid VLAN identification number, range: 1-4093 (default: 1). **No** command deletes existing VLAN identiers.

**vlan** *1-4093* **no vlan** *1-4093*

### **Parameters**

None

# **Default**

The default is None.

### **Command Mode**

VLAN Config

# **5-252 vlan acceptframe**

Sets the frame acceptance mode on a single or range of interfaces. For VLAN Only mode, all received untagged frames or priority frames are discarded. For Admit All mode, all received untagged frames or priority frames the interface are accepted and assigned the value of the interface VLAN ID for the port. For admituntaggedonly mode, only untagged frames are accepted on the interface, while tagged frames are discarded.

**No** command resets the frame acceptance mode for the interface or range of interfaces to the default value.

# **vlan acceptframe {admituntaggedonly |vlanonly | all}**

### **no vlan acceptframe**

### **Parameters**

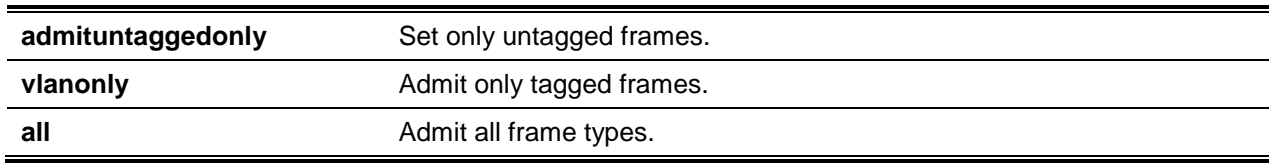

# **Default**

The default is All.

# **Command Mode**

Interface Config

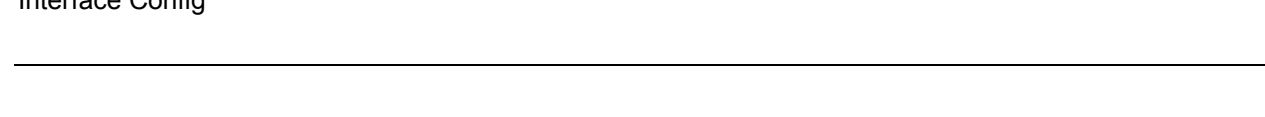

# **5-253 vlan ingressfilter**

Enable ingress filtering on a single or range of interfaces. When ingress filtering is disabled, any frames received with VLAN IDs not matching VLAN membership of the receiving interface are admitted and forwarded to ports that are members of that VLAN.

**No** command disables ingress filtering. When ingress filtering is disabled, any frames received with VLAN IDs not matching VLAN membership of the receiving interface are admitted and forwarded to ports that are members of that VLAN.

**vlan ingressfilter no vlan ingressfilter**

# **Parameters**

None

# **Default**

The default is Disabled.

# **Command Mode**

Interface Config

# **5-254 vlan internal allocation**

Configure VLAN IDs for port-based routing interfaces.

# **vlan internal allocation {base** *vlan-id* **| policy ascending | policy decending}**

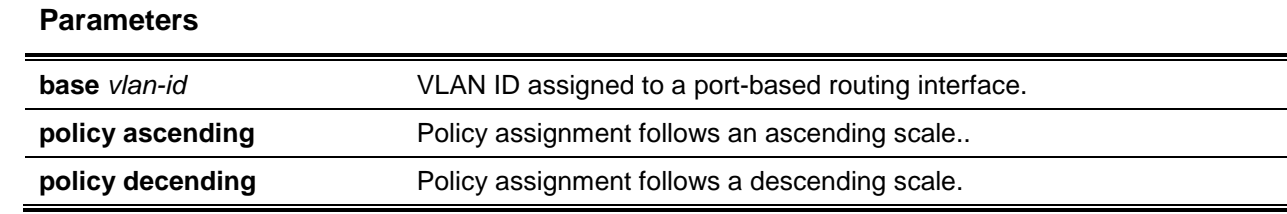

The default is None.

### **Command Mode**

Global Config

# **5-255 vlan makestatic**

Change dynamically created VLANs to a static VLAN. The ID is a valid VLAN identification number, range: 1-4093.

**vlan makestatic** *1-4093*

### **Parameters**

None

# **Default**

The default is None.

# **Command Mode**

VLAN Config

# **5-256 vlan name**

Change VLAN name variable, alphanumeric string of up to 32 characters; range: 1-4093. **No** command sets VLAN value to a blank string.

**vlan name** *1-4093 name* **no vlan name** *1-4093*

# **Parameters**

*name* **Indicates** the name variable.

The default is as follows:

- VLAN ID 1 default
- Other VLANS blank string

### **Command Mode**

Global Config

# **5-257 vlan participation**

Configures the participation state for a specific or range of interfaces in a VLAN.

**vlan participation {exclude | include | auto}** *1-4093*

### **Parameters**

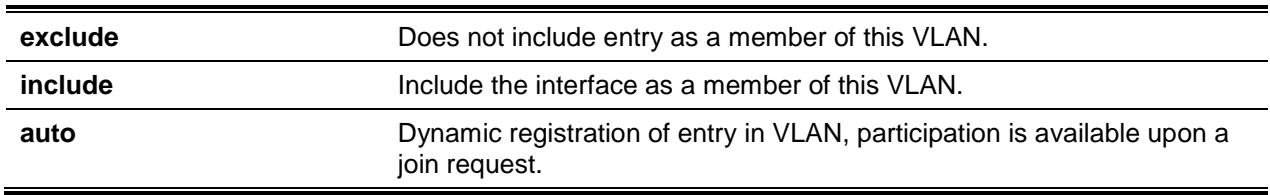

### **Default**

The default is None.

### **Command Mode**

Interface Config

# **5-258 vlan participation all**

Configures the participation status for all interfaces in a VLAN.

### **vlan participation all {exclude | include | auto}** *1-4093*

### **Parameters**

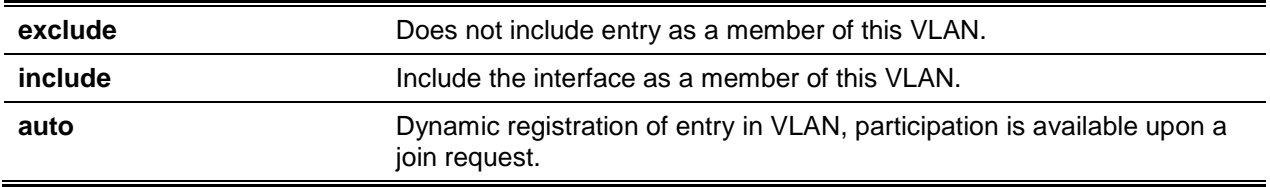

The default is None.

# **Command Mode**

Global Config

# **5-259 vlan port acceptframe all**

Set the frame acceptance mode for all interfaces.

**No** command sets the frame acceptance mode for Admit All (global). In Admit All mode, received untagged frames or priority frames on the interface are accepted and assigned the interface VLAN ID value for the port.

### **vlan port acceptframe all {admituntaggedonly | vlanonly | all}**

**no vlan port acceptframe all**

### **Parameters**

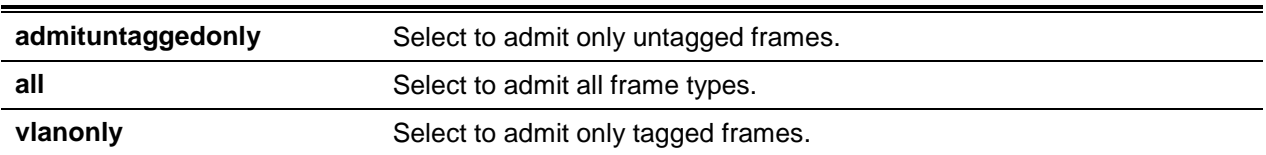

# **Default**

The default is All.

# **Command Mode**

Global Config

# **5-260 vlan port ingressfilter all**

Enable ingress filtering for all ports. Disable ingress filtering to admit and forward frames not matching the VLAN membership of the received interface to member ports of the VLAN.

**No** command disables ingress filtering for all ports.

Disable ingress filtering to admit and forward frames not matching the VLAN membership of the received interface to member ports of the VLAN.

**vlan port ingressfilter all no vlan port ingressfilter all**

### **Parameters**

None

# **Default**

The default is Disabled.

# **Command Mode**

Global Config

# **5-261 vlan port pvid all**

Change VLAN ID for all interface. **No** command sets the VLAN ID for all interfaces to 1.

**vlan port pvid all** *1-4093* **no vlan port pvid all**

### **Parameters**

None

### **Default**

The default is 1.

# **Command Mode**

Global Config

# **5-262 vlan port tagging all**

Enablee tagging behavior for all interfaces in a VLAN allowing the transmission of traffic as tagged frames. Disable tagging to transmit as untagged frames.

**No** command disables the tagging behavior for all interfaces in a VLAN.

**vlan port tagging all** *1-4093*

**no vlan port tagging all**

### **Parameters**

None

# **Default**

The default is None.

### **Command Mode**

Global Config

# **5-263 vlan pvid**

Change the VLAN ID on a single or range of interfaces.

**No** command sets the VLAN ID on a single or range of interfaces to 1.

**vlan pvid** *1-4093*

**no vlan pvid**

### **Parameters**

None

# **Default**

The default is 1.

# **Command Mode**

- Interface Config
- Interface Range Config

# **5-264 vlan tagging**

Enable the tagging behavior for a specific interface or range of interfaces in a VLAN allowing the transmission of traffic as tagged frames. Disable tagging to transmit as untagged frames.

**No** command disables the tagging behavior for all interfaces in a VLAN.

**vlan tagging** *1-4093* **no vlan tagging** *1-4093*

### **Parameters**

None

# **Default**

The default is None.

### **Command Mode**

Interface Config

# **5-265 show vlan**

Display configured private VLANs [including primary and secondary VLAN IDs, type (community, isolated, or primary) information] including ports which belong to a private VLAN.

**show vlan {***vlanid* **| brief | internal | port [***slot/port* **| all]| private-vlan [***type***] remote span}**

# **Parameters**

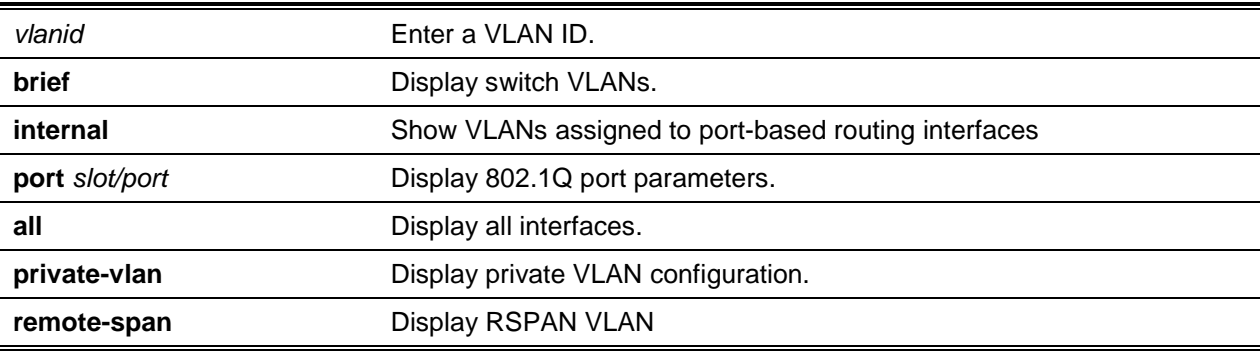

### **Default**

The default is None.

### **Command Mode**

- Privileged EXEC
- User EXEC

### **Display Parameters**

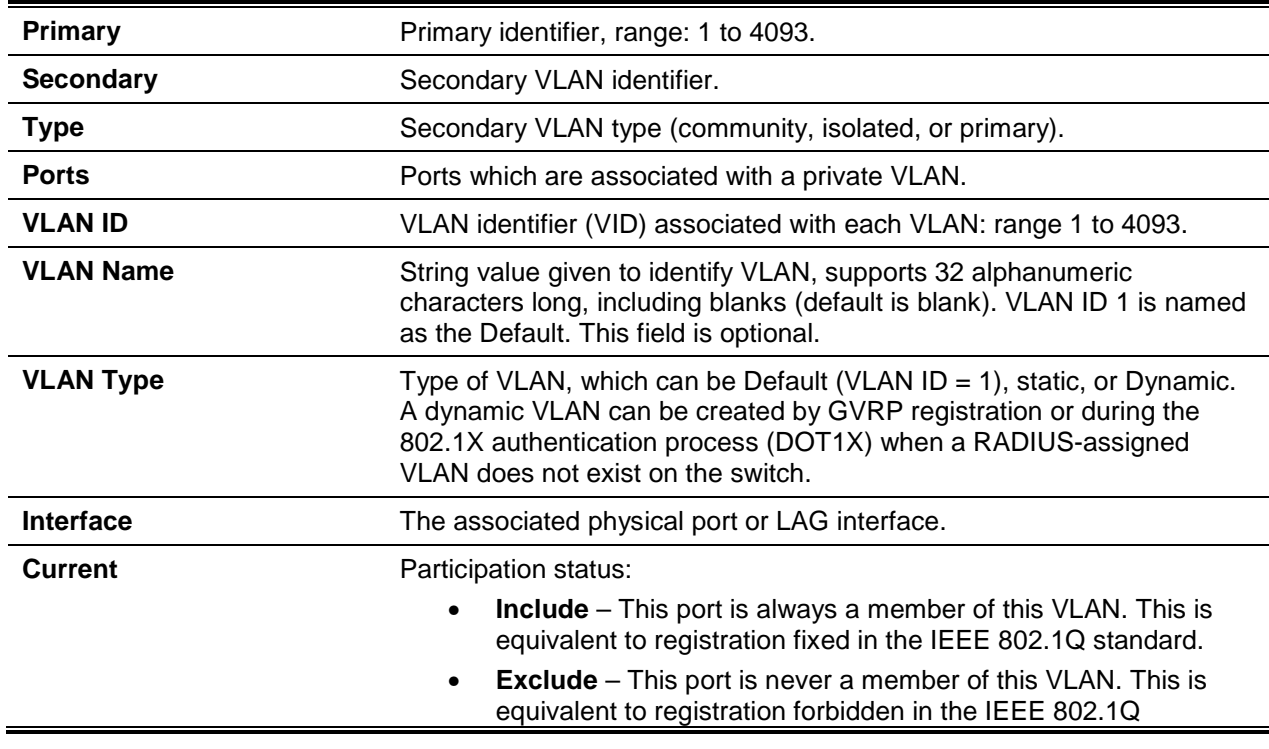

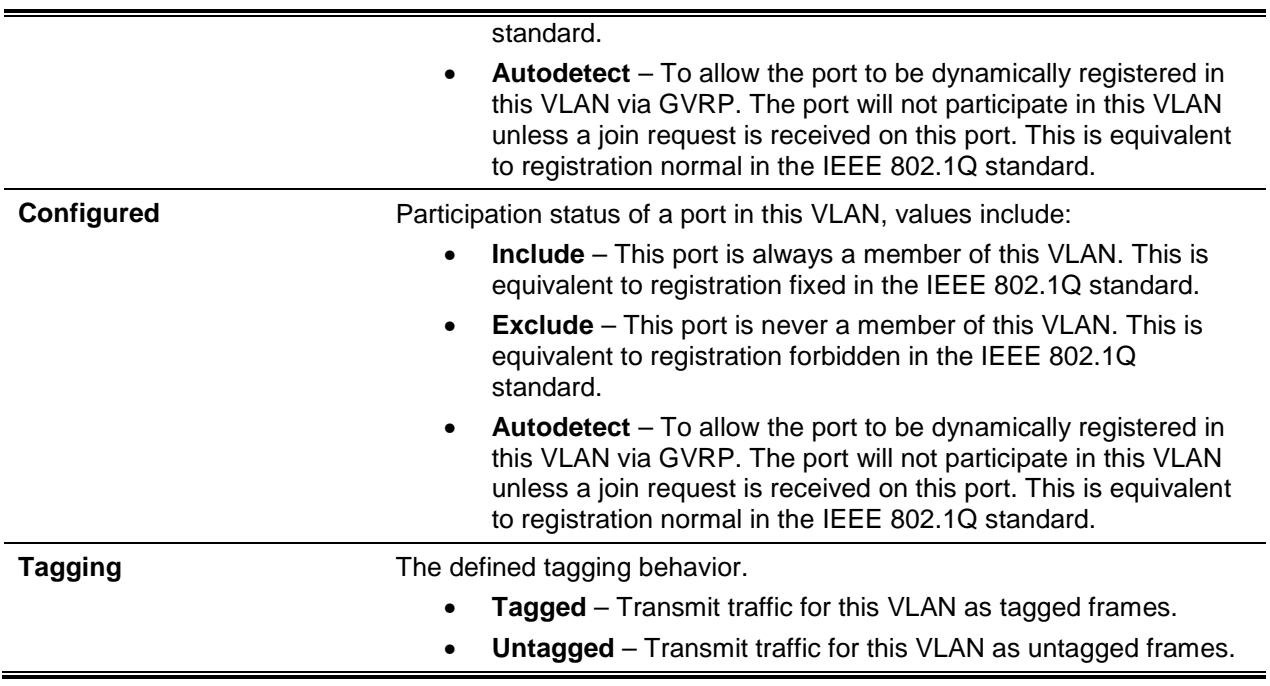

# **5-266 show vlan internal usage**

Display information about the VLAN ID allocation on the switch.

# **show vlan internal usage**

### **Parameters**

None

# **Default**

The default is None.

# **Command Mode**

- Privileged EXEC
- User EXEC

# **Example**

The following shows an example of the command.

(Routing)#show vlan internal usage Base VLAN ID: 4093 Allocation policy: Descending

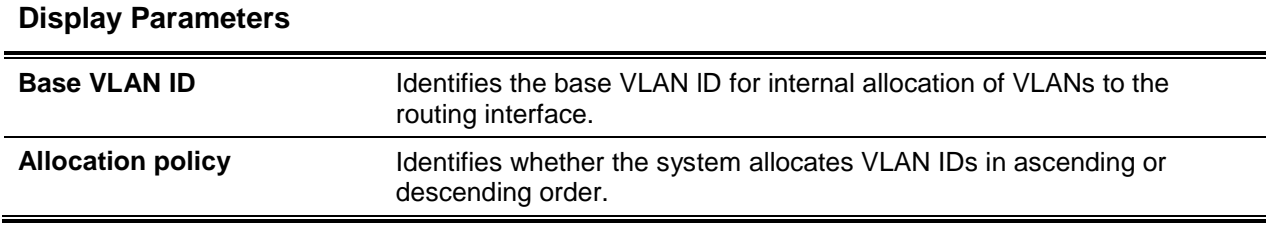

# **5-267 show vlan brief**

Display a list of all configured VLANs.

#### **show vlan brief**

#### **Parameters**

None

#### **Default**

The default is None.

#### **Command Mode**

- Privileged EXEC
- User EXEC

#### **Example**

The following shows an example of the command.

(Routing)#show vlan brief VLAN ID VLAN Name VLAN Type ------- ---------- --------------- default Default VLAN0002 Static VLAN0003 Static VLAN0004 Static VLAN0005 Static VLAN0006 Static VLAN0007 Static VLAN0008 Static

### **Display Parameters**

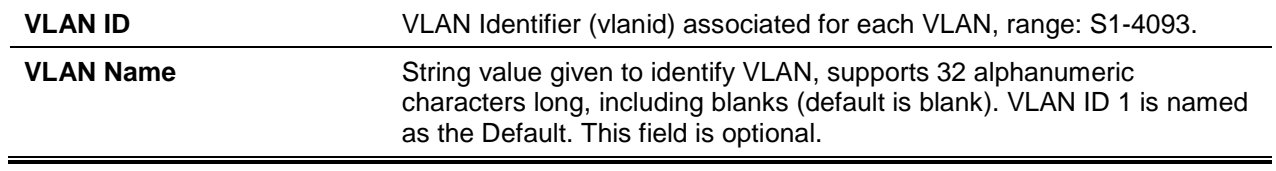

**VLAN Type** Type of VLAN (default, VLAN ID = 1) static.

# **5-268 show vlan port**

Displays VLAN port information.

**show vlan port {***slot/port* **| all}**

### **Parameters**

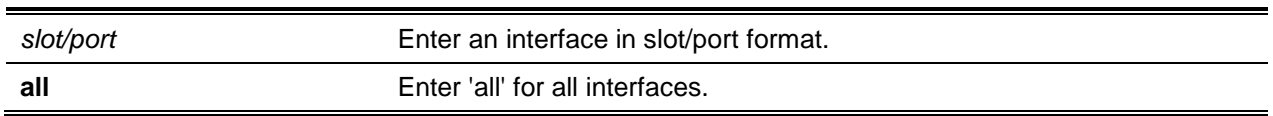

### **Default**

The default is None.

### **Command Mode**

- Privileged EXEC
- User EXEC

# **Example**

The following shows an example of the command.

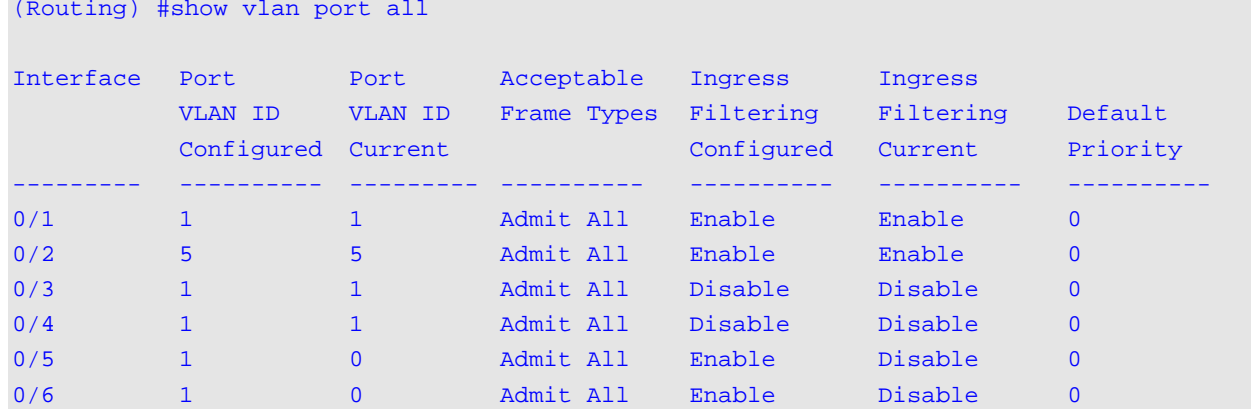

# **Display Parameters**

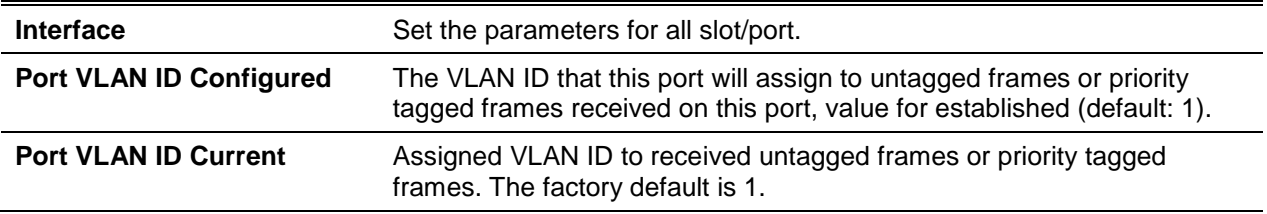

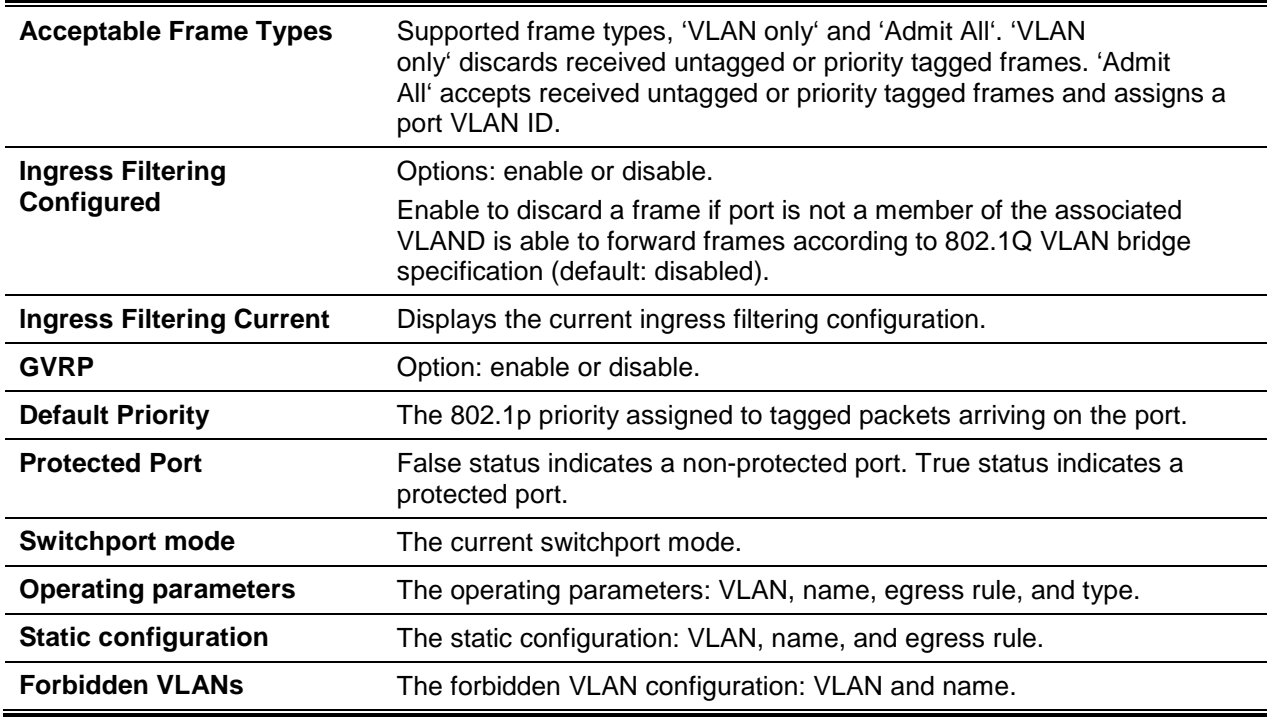

# Switch Ports

**Parameters**

This section describes switch port mode settings.

# **5-269 switchport mode**

Configure the switch port mode: access, trunk or general.

In Trunk mode, the port is configured as a member of all VLANs on switch unless specified in the allowed list in the **switchport trunk allowed vlan**. The PVID of the port is set to the Native VLAN as specified in the **switchport trunk native vlan**. Tagged packets received with a VLAN ID from non-member ports are discarded and MAC learning is not initiated.

In Access mode, the port becomes a member of only one VLAN. The port sends and receives untagged traffic. It can also receive tagged traffic, while filtering is enabled.

In General mode, custom configuration of VLAN membership, PVID, tagging, ingress filtering is available. **No** command resets the switch port mode to default.

**switchport mode {access | trunk | general | {private-vlan** *host/promiscuous***}} no switchport mode {access | trunk | general | {private-vlan** *host/promiscuous***}}**

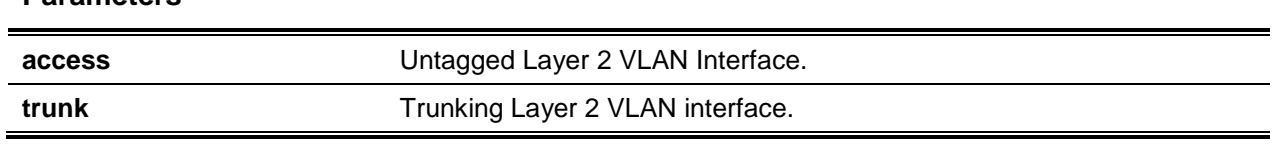

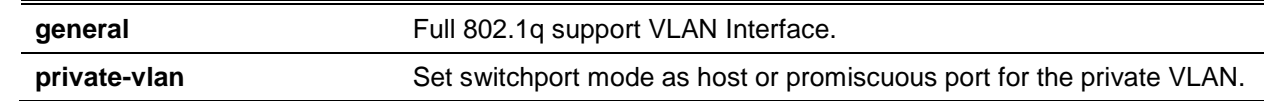

The default is General mode.

# **Command Mode**

Interface Config

# **5-270 switchport trunk allowed vlan**

Configure the allowed VLAN list configured to receive and send traffic in tagged format (trunking mode). The default is all.

VLANs lists can be modified through the add or remove options or replaced with another list using the vlan-list, all, or except options. Selecting all sets VLANs to the list of allowed VLAN. The except option provides an exclusion list.

Use the **no** command to reset the list of allowed VLANs on the trunk port to its default value.

**switchport trunk allowed vlan {***vlan-list* **| all | {add** *vlan-list***} | {remove** *vlan-list***} | {except** *vlan-list***}} no switchport trunk allowed vlan**

### **Parameters**

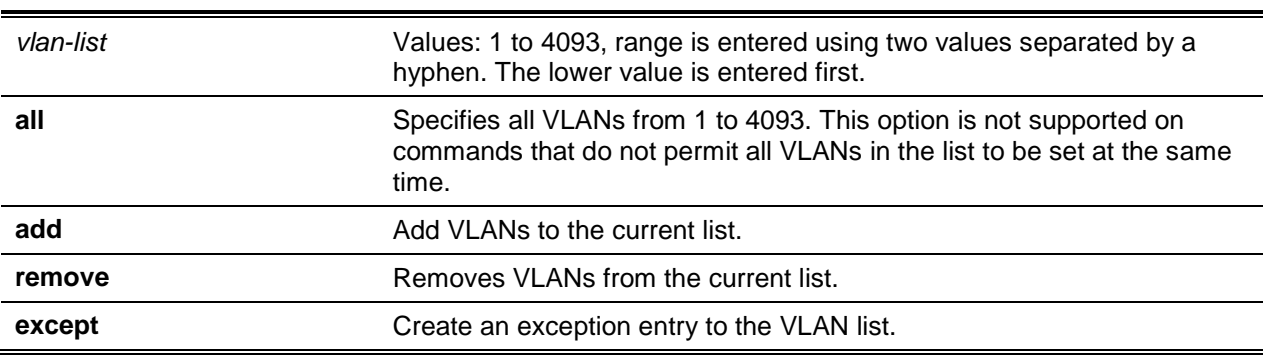

### **Default**

The default is All.

# **Command Mode**

Interface Config

# **5-271 switchport trunk native vlan**

Configure the Trunk port Native VLAN (PVID) parameter. Untagged ingress packets on the port are assigned a Native VLAN tag--native VLAN must be configured in the allowed VLAN list for tagging of received untagged packets. Otherwise, they are untagged packets are discarded. The default is 1.

**No** command resets the switch port trunk mode native VLAN to default.

**switchport trunk native vlan** *vlan-id* **no switchport trunk native vlan**

### **Parameters**

*vlan-id* Enter VLAN ID.

### **Default**

The default is VLAN.

### **Command Mode**

Interface Config

# **5-272 switchport access vlan**

Configure Access port VLAN, only a single can be assigned to the Access port. By default access ports are members of VLAN 1. Access ports may be assigned to a VLAN other than VLAN 1.

**No** command resets the switch port access mode VLAN to default.

**switchport access vlan** *vlan-id*

**no switchport access vlan**

### **Parameters**

*vlan-id* Enter VLAN ID.

### **Default**

The default is 1.

# **Command Mode**

Interface Config

# **5-273 show interfaces switchport**

Display the switchport status for a single or all interfaces.

**show interfaces switchport** *slot/port*
#### **Parameters**

*slot/port* Enter an interface in slot/port format.

#### **Default**

The default is None.

## **Command Mode**

Privileged EXEC

## **Example**

(Routing)#show interfaces switchport 0/1

```
Port: 0/1
VLAN Membership Mode: General
Access Mode VLAN: 1 (default)
General Mode PVID: 1 (default)
General Mode Ingress Filtering: Disabled
General Mode Acceptable Frame Type: Admit all
General Mode Dynamically Added VLANs:
General Mode Untagged VLANs: 1
General Mode Tagged VLANs:
General Mode Forbidden VLANs:
Trunking Mode Native VLAN: 1 (default)
Trunking Mode Native VLAN tagging: Disable
Trunking Mode VLANs Enabled: All
Protected Port: False
```
#### (Routing)#show interfaces switchport

```
Port: 0/1
VLAN Membership Mode: General
Access Mode VLAN: 1 (default)
General Mode PVID: 1 (default)
General Mode Ingress Filtering: Disabled
General Mode Acceptable Frame Type: Admit all
General Mode Dynamically Added VLANs:
General Mode Untagged VLANs: 1
General Mode Tagged VLANs:
General Mode Forbidden VLANs:
Trunking Mode Native VLAN: 1 (default)
Trunking Mode Native VLAN tagging: Disable
Trunking Mode VLANs Enabled: All
Protected Port: False
```
## **5-274 show interfaces switchport**

Display the Switch port configuration for a selected interface mode. All interfaces are displayed if there is not specific selection.

#### **show interfaces switchport {access | err-disabled | trunk | general} [***slot/port***]**

#### **Parameters**

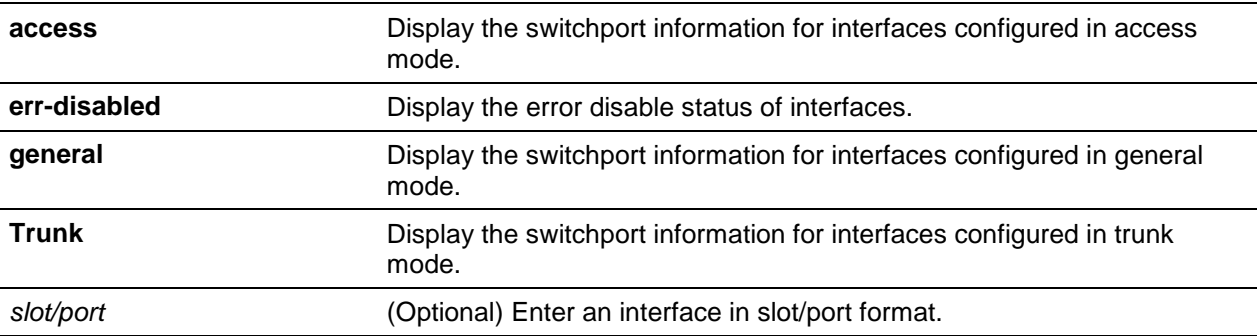

#### **Default**

The default is None.

#### **Command Mode**

Privileged EXEC

#### **Example**

(Switching)#show interfaces switchport access 0/1

Intf PVID ----- -----  $0/1$  1

(Switching)#show interfaces switchport trunk 0/6

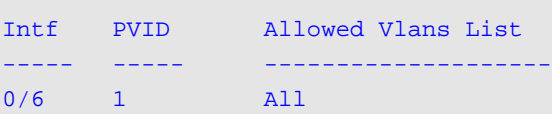

(Switching)#show interfaces switchport general 0/5

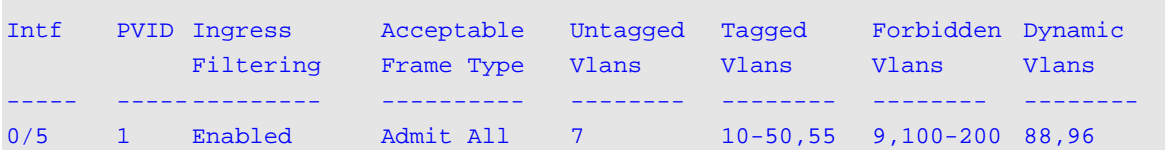

(Switching)#show interfaces switchport general

*5000 Series Layer 2/3 Managed Data Center Switch CLI Reference Guide*

| Intf | PVID Ingress | Acceptable | Untagged  | Tagged        | Forbidden Dynamic                 |       |
|------|--------------|------------|-----------|---------------|-----------------------------------|-------|
|      | Filtering    | Frame Type | Vlans     | Vlans         | Vlans                             | Vlans |
|      |              |            |           |               |                                   |       |
| 0/1  | Enabled      | Admit All  | $1.4 - 7$ |               | $30 - 40, 55$ 3, 100 - 200 88, 96 |       |
| 0/2  | Disabled     | Admit All  |           | $30 - 40, 55$ | none                              | none  |

# Double VLAN Commands

This section describes double VLAN (DVLAN) configuration. Double VLAN tagging uses a Metro Core to allow VLAN traffic from one customer domain to another.

## **5-275 dvlan-tunnel ethertype (Interface Config)**

Configure the Ethertype for a specified interface. A two-byte hex ethertype is used to define the first 16 bits of the DVLAN tag. The Ethertype supports the following values **802.1Q**, **vman**, or **custom**. lf the Ethertype with custom value must be set to a value range of 1 to 65535.

**No** command disassociates globally defined TPID(s) to its relevant interface.

**dvlan-tunnel ethertype {802.1Q | vman | custom** *1-65535***}**

**no dvlan-tunnel ethertype {802.1Q | vman | custom** *1-65535***}**

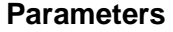

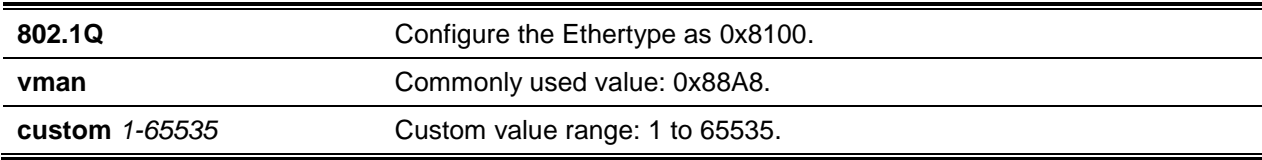

#### **Default**

The default is VMAN.

#### **Command Mode**

Interface Config

## **5-276 dvlan-tunnel ethertype primary-tpid**

Create a TPID and associate it with the next available TPID register. A TPID registers slot must be available, otherwise the system returns an error to the user. The command **[default-tpid]** forces the TPID value as the default TPID at index 0.

**No** command resets the TPID register to 0. Initialization resets all TPID registers to default.

**dvlan-tunnel ethertype {802.1Q | vman | custom** *1-65535***} [primary-tpid] no dvlan-tunnel ethertype {802.1Q | vman | custom** *1-65535***} [primary-tpid]**

#### **Parameters**

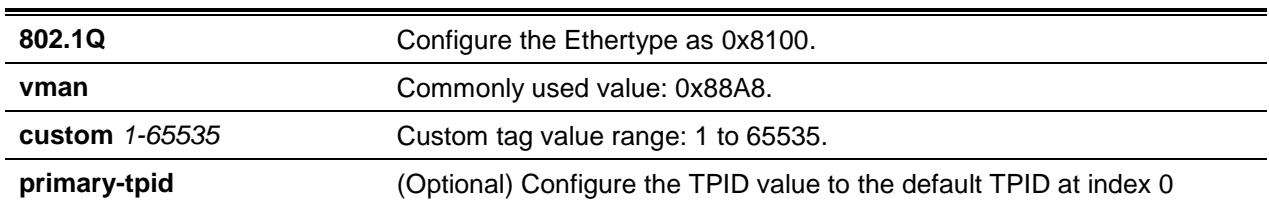

### **Default**

The default is None.

## **Command Mode**

Global Config

## **5-277 show dot1q-tunnel**

Display all interfaces enabled for Double VLAN Tunneling. Any indicated optional parameters allow for the display of detailed information about Double VLAN Tunneling for the specified interface or all interfaces.

#### **show dot1q-tunnel [interface {***slot/port* **| all}]**

## **Parameters**

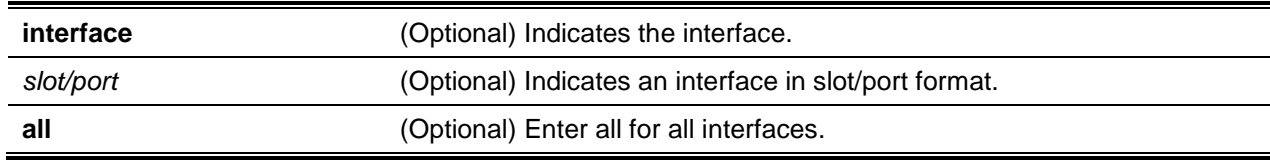

## **Default**

The default is None.

#### **Command Mode**

- Privileged EXEC
- User EXEC

#### **Display Parameters**

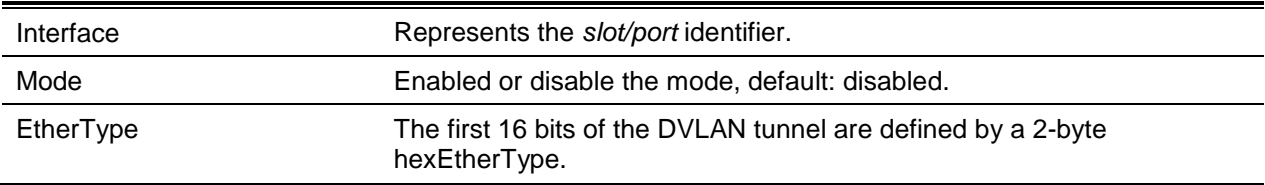

Three different EtherType tags are available: 802.1Q, which represents the commonly used value of 0x8100; vMAN representing the commonly used value of 0x88A8; Custom representing a custom tunnel value with a range of 1 to 65535.

## **5-278 show dvlan-tunnel**

Display all interfaces enabled for Double VLAN Tunneling.Any indicated optional parameters allow for the display of detailed information about Double VLAN Tunneling for the specified interface or all interfaces.

**show dvlan-tunnel [interface {***slot/port* **| all | lag}]**

#### **Parameters**

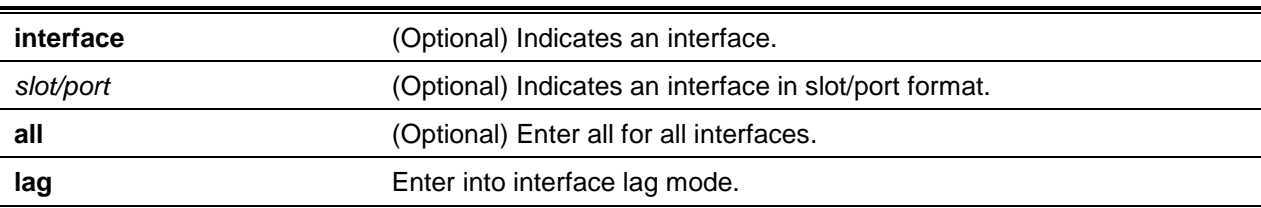

#### **Default**

The default is None.

#### **Command Mode**

- Privileged EXEC
- User EXEC

#### **Example**

The following is a CLI display output example.

(Routing)#show dvlan-tunnel

Primary TPID..................................... 0x8100 Secondary TPIDs Configured............................. 0x8100 Interfaces Enabled for DVLAN Tunneling........... None

```
(Routing)#show dvlan-tunnel interface 0/1
Interface Mode EtherType
---------- ---------- ----------
0/1 Disable 0x88a8
```
## **Display Parameters**

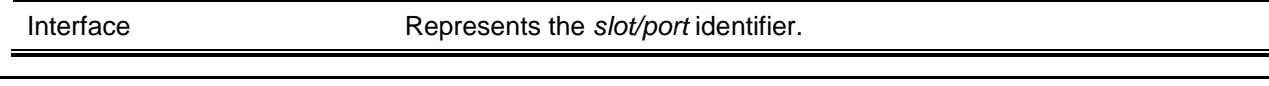

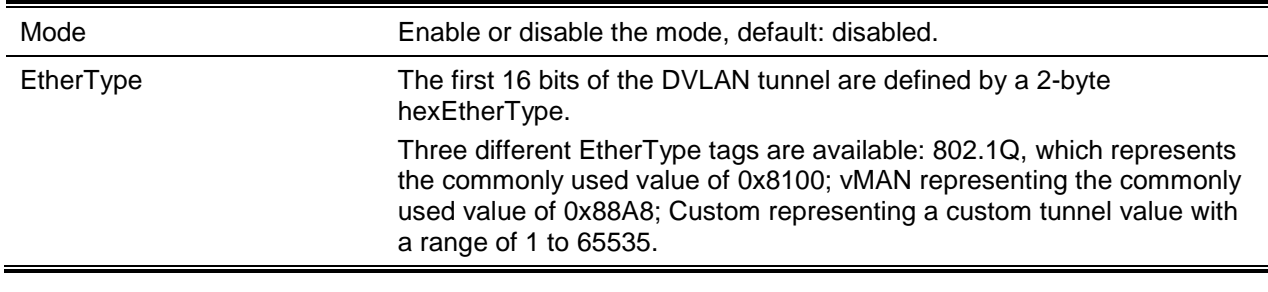

# Provisioning (IEEE 802.1p) Commands

This section describes provisioning (IEEE 802.1p,) configuration for port prioritization.

## **5-279 vlan port priority all**

Configure the port priority for untagged packets for all available ports; The priority range is 0-7.

**vlan port priority all** *priority*

#### **Parameters**

*priority* Enter a priority value (0-7) for untagged frames received.

#### **Default**

The default is 0.

#### **Command Mode**

Global Config

## **5-280 vlan priority**

Configures default 802.1p port priority assignments for untagged packets for a specified interface. Priority range is 0-7.

**vlan priority** *priority*

#### **Parameters**

*priority* Enter a priority value (0-7) for untagged frames received.

#### **Default**

The default is 0.

#### **Command Mode**

Interface Config

# Protected Ports Commands

This section describes protected port configuration. Protected ports are not designed to forward traffic to each other, even when configured on the same VLAN. However, forwarding to unprotected ports as long as the ports are in the same group. In as much, unprotected ports can forward traffic to both protected and unprotected ports. By default, ports are configured as unprotected.

# **5-281 switchport protected (Global Config)**

Create a protected port group. The groupid parameter identifies the set of protected ports. Provide a name value pair to assign a name to the protected port group. Naming convention can use up to 32 alphanumeric characters, including blanks. The default is undefined.

**Note:** Port protection occurs within a devicve. Protected port configuration does not affect traffic between ports on two different switches. Traffic forwarding is not possible between two protected ports.

**No** command removes a protected port group.

#### **switchport protected** *groupid* **name** *name*

**no switchport protected** *groupid* **name** *name*

#### **Parameters**

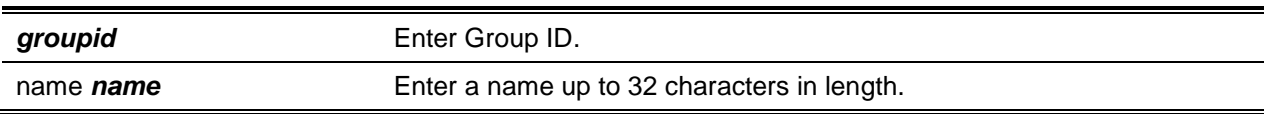

#### **Default**

The default is Unprotected.

#### **Command Mode**

Global Config

# **5-282 switchport protected (Interface Config)**

Add an interface to a protected port group. Interfaces can only be configured as protected into a group.

**Note:** Port protection occurs within a devicve. Protected port configuration does not affect traffic between ports on two different switches. Traffic forwarding is not possible between two protected ports.

**No** command configures a port as unprotected.

**switchport protected** *groupid* **no switchport protected** *groupid*

#### **Parameters**

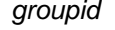

**Enter Group ID.** 

### **Default**

The default is Unprotected.

#### **Command Mode**

Interface Config

## **5-283 show switchport protected**

Display the status of all interfaces both protected and unprotected.

#### **show switchport protected** *groupid*

#### **Parameters**

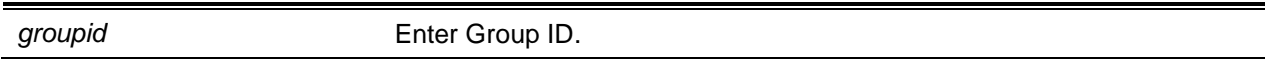

#### **Default**

The default is None.

#### **Command Mode**

- Privileged EXEC
- User EXEC

### **Example**

The following shows an example of the command.

```
(Routing) #show switchport protected 0
```

```
Name.............................................
Member Ports :
```
## **Display Parameters**

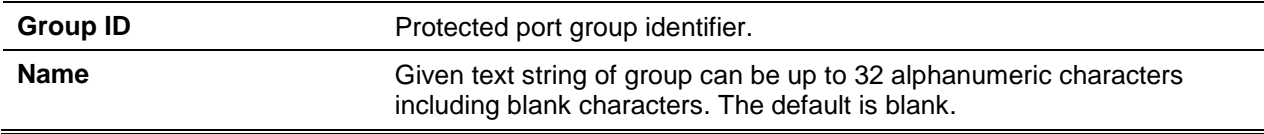

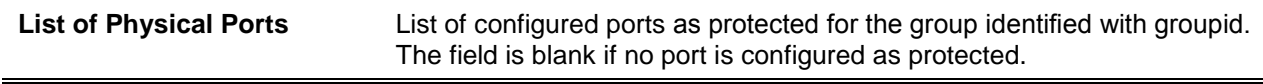

## **5-284 show interfaces switchport**

Display the status of the interface (protected/unprotected) under the groupid.

**show interfaces switchport** *slot/port groupid*

#### **Parameters**

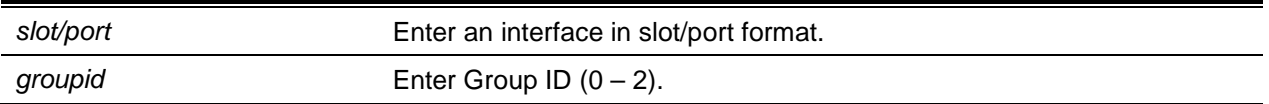

#### **Default**

The default is None.

#### **Command Mode**

- Privileged EXEC
- User EXEC

## **Example**

The following shows an example of the command.

(Routing)#show interfaces switchport 0/1 0

Protected Port: False

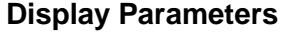

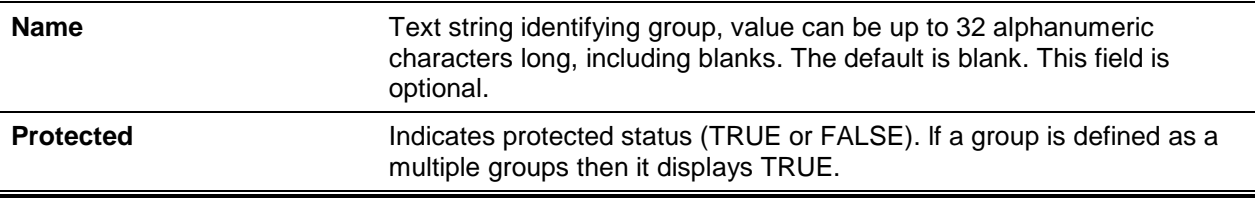

# Port-Based Network Access Control Commands

This section describes port-based network access control (IEEE 802.1X) configuration, which allows for network service control for authorized and authenticated devices.

#### **5-285 aaa authentication dot1x default**

Configure authentication for port-based access. Authentication function is available when an error has occurred.. Possible authentication methods include:

- ias. Internal authentication server database is used for authentication. This method can be used in conjunction with any one of the existing methods such as local, radius, etc.
- local. Local username database is used for authentication.
- none. No authentication applied.
- radius. RADIUS server is used for authentication.

## **aaa authentication dot1x default {[ias] | [method1 [method2 [method3]]]}**

#### **Parameters**

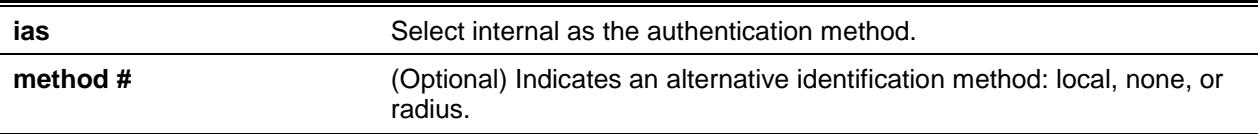

#### **Default**

The default is None.

#### **Command Mode**

Global Config

#### **Example**

The following is an example of the command.

```
(Routing)#
(Routing)#configure
(Routing)(Config)#aaa authentication dot1x default ias none
(Routing)(Config)#aaa authentication dot1x default ias local radius none
```
## **5-286 clear dot1x statistics**

Resets the 802.1X statistics for the specified or for all ports.

**clear dot1x statistics {***slot/port* **| all}**

#### **Parameters**

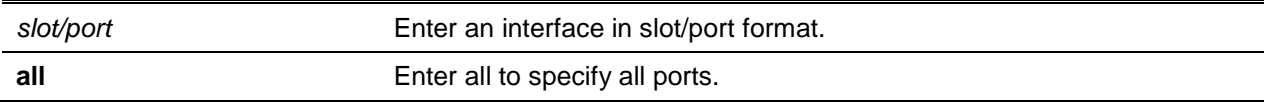

## **Default**

The default is None.

#### **Command Mode**

Privileged EXEC

## **5-287 clear dot1x authentication-history**

Clear the authentication history table of successful and unsuccessful authentication events on all or specified interface.

**clear dot1x authentication-history [***slot/port***]**

#### **Parameters**

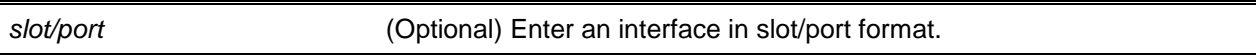

## **Default**

The default is None.

#### **Command Mode**

Privileged EXEC

## **5-288 clear radius statistics**

Clear all RADIUS statistics.

### **clear radius statistics**

#### **Parameters**

None

## **Default**

The default is None.

#### **Command Mode**

Privileged EXEC

## **5-289 dot1x eapolflood**

Enable EAPOL flood support on the switch. **No** command disables EAPOL flooding on the switch. **dot1x eapolflood**

**no dot1x eapolflood**

## **Parameters**

None

## **Default**

The default is Disabled.

## **Command Mode**

Global Config

## **5-290 dot1x dynamic-vlan enable**

Enable the creation of VLANs dynamically when a RADIUS-assigned VLAN does not exist in the switch. **No** command prevents from the creation of VLANs when a RADIUS-assigned VLAN does not exist in the switch.

## **dot1x dynamic-vlan enable**

**no dot1x dynamic-vlan enable**

## **Parameters**

None

## **Default**

The default is Disabled.

## **Command Mode**

Global Config

# **5-291 dot1x port-control**

Set the authentication mode for the specified interface or range of interfaces. The**Force-unauthorized** configures the authenticator PAE sets the controlled port to unauthorized. The **force-authorized** configures the authenticator PAE unconditionally sets the controlled port to authorized. While the **auto** parameter specify the authenticator PAE sets the controlled port mode to reflect the outcome of the authentication exchanges between the supplicant, authenticator and the authentication server. lf a **macbased** option is specified, the MAC-based dot1x authentication is enabled.

**No** command sets the 802.1X port control mode on the specified port to default.

## **dot1x port-control {force-unauthorized | force-authorized | auto | mac-based}**

#### **no dot1x port-control**

#### **Parameters**

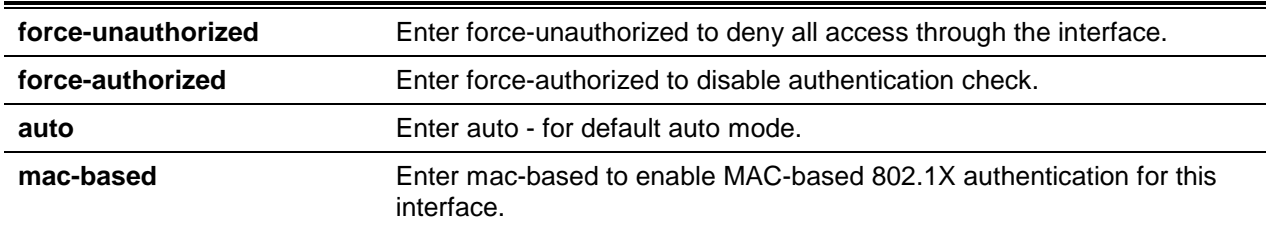

#### **Default**

The default is Auto.

#### **Command Mode**

Interface Config

## **5-292 dot1x port-control all**

Set the authentication mode on all ports. The**Force-unauthorized** configures the authenticator PAE sets the controlled port to unauthorized. The **force-authorized** configures the authenticator PAE unconditionally sets the controlled port to authorized. While the **auto** parameter specify the authenticator PAE sets the controlled port mode to reflect the outcome of the authentication exchanges between the supplicant, authenticator and the authentication server. lf **mac-based** option is specified, then MACbased dot1x authentication is enabled on the port.

**No** command sets the authentication mode on all ports todefault.

# **dot1x port-control all {force-unauthorized | force-authorized | auto | mac-based}**

#### **no dot1x port-control all**

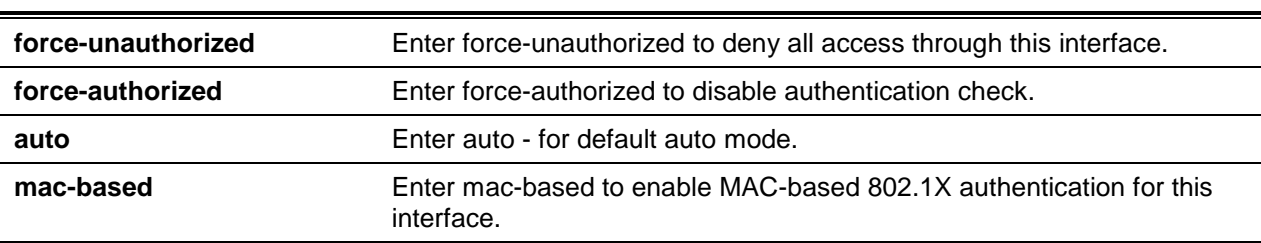

### **Parameters**

#### **Default**

The default is Auto.

## **Command Mode**

Global Config

## **5-293 dot1x system-auth-control**

Enable the dot1x authentication support. While disabled, the dot1x configuration is retained and can be configured when disabled.

**No** command disables the dot1x authentication support.

**dot1x system-auth-control**

**no dot1x system-auth-control**

## **Parameters**

None

#### **Default**

The default is Disabled.

## **Command Mode**

Global Config

## **5-294 dot1x system-auth-control monitor**

Enable the 802.1X monitor mode to help troubleshoot port-based authentication configuration issues- network access to connected hosts is not disrupted. While in Monitor mode, a host is granted network access to an 802.1X-enabled port even if authentication has failed.

**No** command disables 802.1X Monitor mode.

#### **dot1x system-auth-control monitor**

**no dot1x system-auth-control monitor**

#### **Parameters**

None

## **Default**

The default is Disabled.

#### **Command Mode**

Global Config

## **5-295 dot1x user**

Add specific users to the current list providing access to the specified port or all ports. The specified user must be a configured user.

**No** command removes the user from the list of users.

**dot1x user user {***slot/port* **| all}**

**no dot1x user user {***slot/port* **| all}**

#### **Parameters**

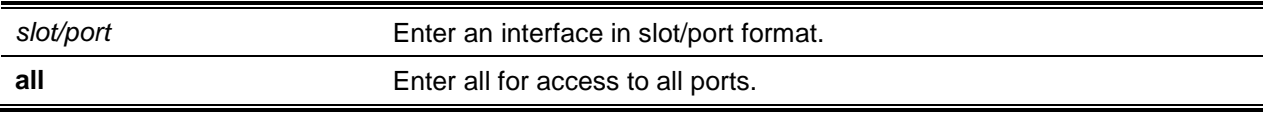

## **Default**

The default is None.

#### **Command Mode**

Global Config

## **5-296 show authentication methods**

Display the ordered authentication methods for all authentication login lists.

#### **show authentication methods**

#### **Parameters**

None

## **Default**

The default is None.

#### **Command Mode**

Privileged EXEC

#### **Example**

The following is an authentication configuration example.

```
(Routing)#show authentication methods
Login Authentication Method Lists
```
--------------------------------------- defaultList : local<br>networkList : local networkList : local

```
Enable Authentication Method Lists 
   ----------------------------------------
enableList : enable none
enableNetList : enable deny
Line Login Method List Enable Method List
-------- -------------------- --------------------
Console defaultList enableList<br>Telnet networkList enableNetLi<br>AnableNetLi
          networkList enableNetList
SSH networkList enableNetList
DOT1X :
```
## **Display Parameters**

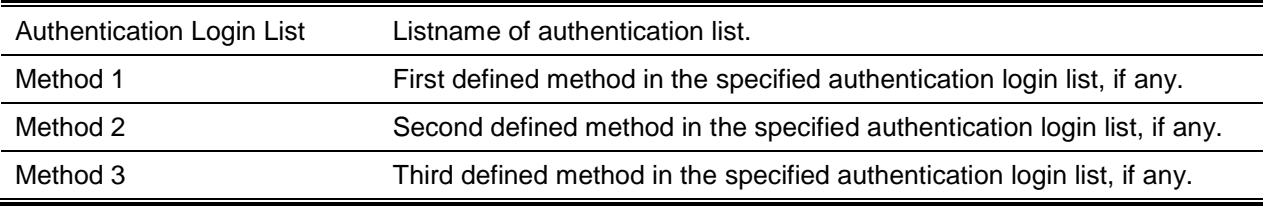

## **5-297 show dot1x**

Display a summary of the following: global dot1x configuration, the dot1x configuration for a single specified or all ports, the detailed dot1x configuration for a specified port, and the dot1x statistics for a specified port.

**show dot1x [{summary {***slot/port* **| all} | detail** *slot/port* **| statistics** *slot/port***]**

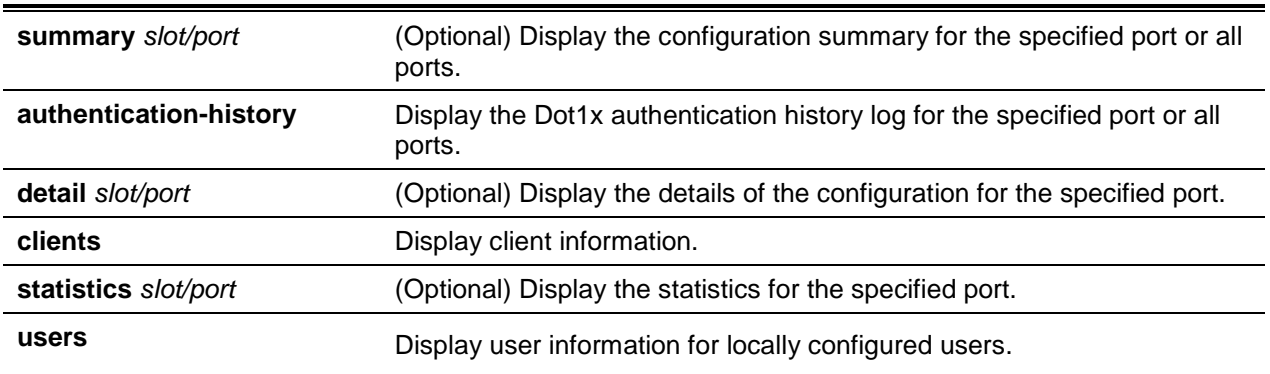

## **Parameters**

#### **Default**

The default is None.

#### **Command Mode**

Privileged EXEC

## **Example**

The following is a CLI display output example for the command **show dot1x summary 0/1**.

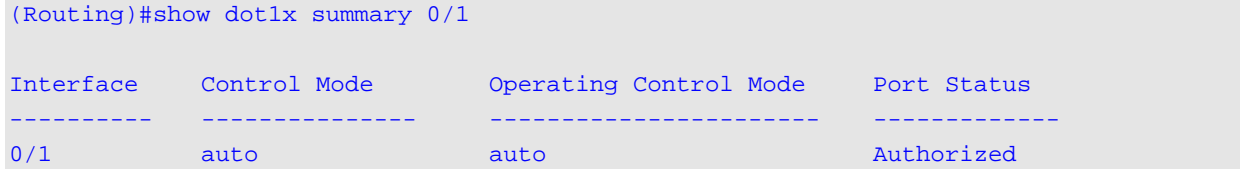

#### The following shows example CLI display output for the command.

```
(Routing)#show dot1x detail 0/1
Port............................................. 0/1
Protocol Version................................. 1
PAE Capabilities................................. Supplicant
Control Mode..................................... auto
Supplicant PAE State............................. Initialize
Supplicant Backend Authentication................ Initialize
Maximum Start trails............................. 3
Start Period (secs).............................. 30
Held Period (secs)............................... 60
Authentication Period (secs)..................... 30
EAP Method....................................... MD5-Challenge
```
## **Display Parameters**

Global dot1x, VLAN Assignment, and Dynamic VLAN Creation mode are displayed if optional slot/port or vlanid parameters are defined.

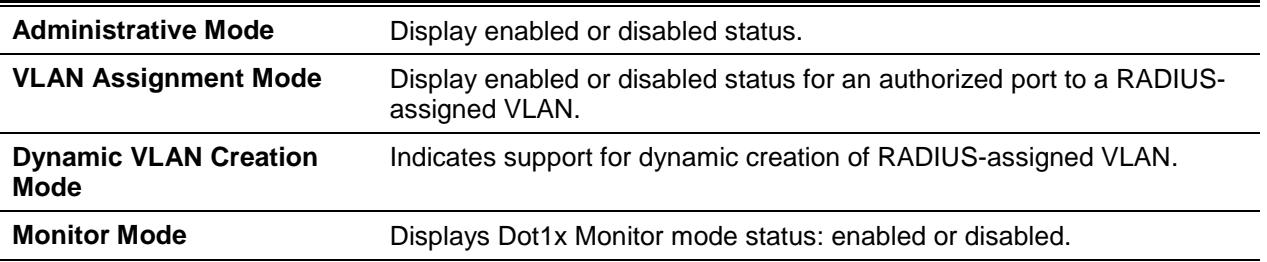

By using the **summary** parameter **{***slot/port* **| all}**, the dot1x configuration for the specified port or all ports is displayed.

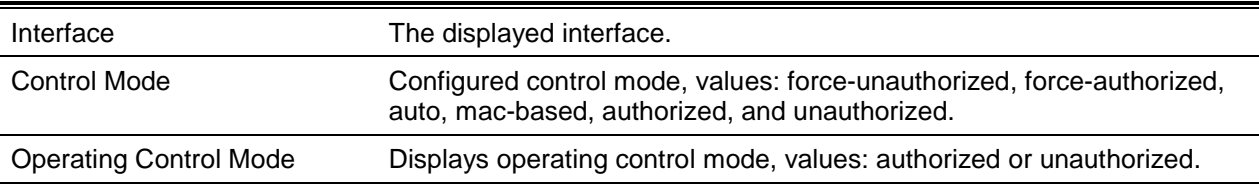

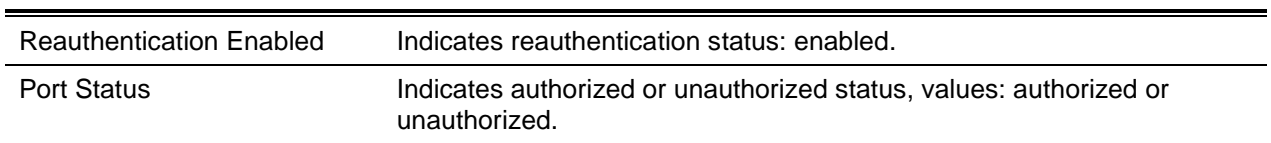

The optional parameter 'detail slot/port' provides detailed dot1x configuration for the specified port.

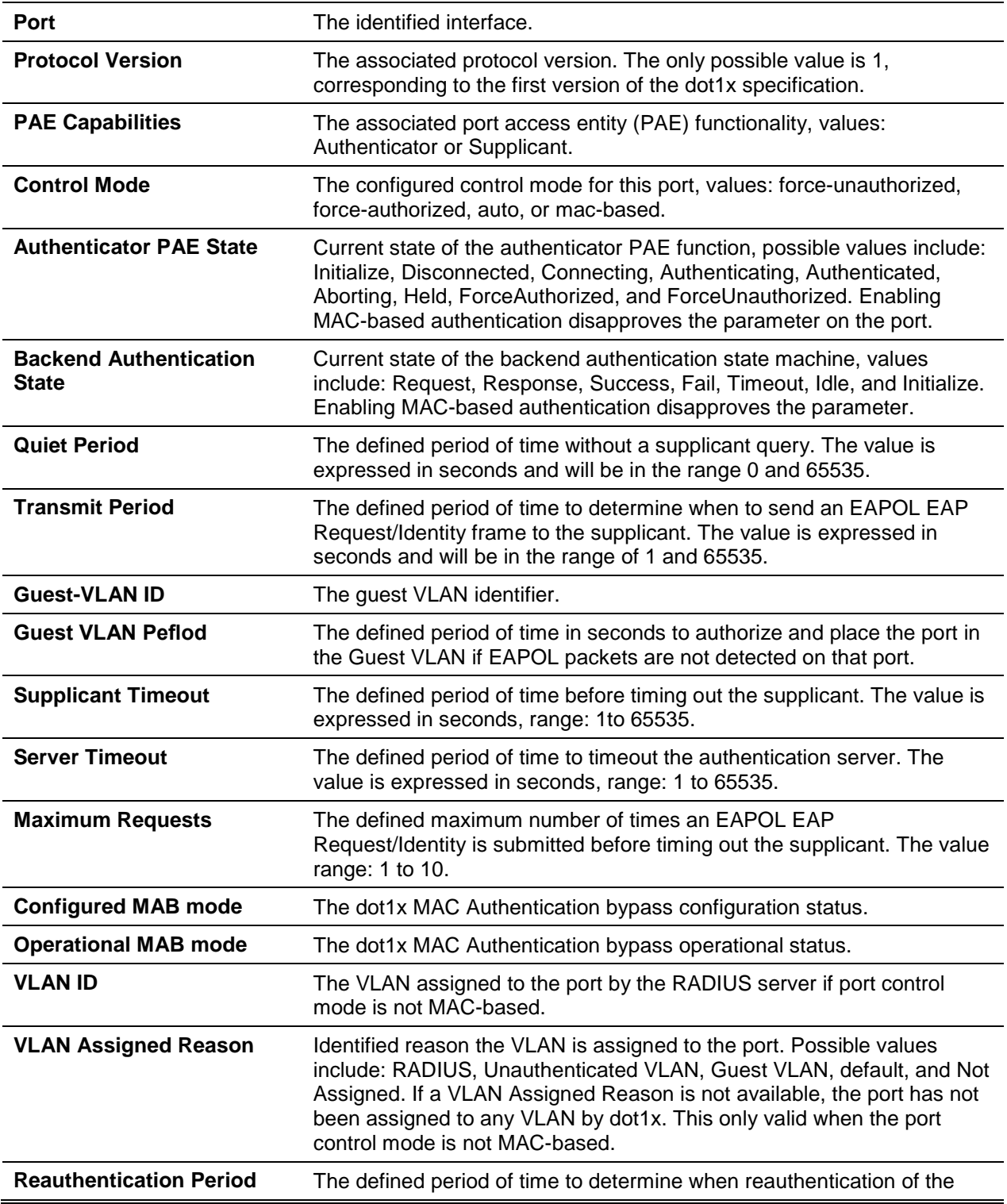

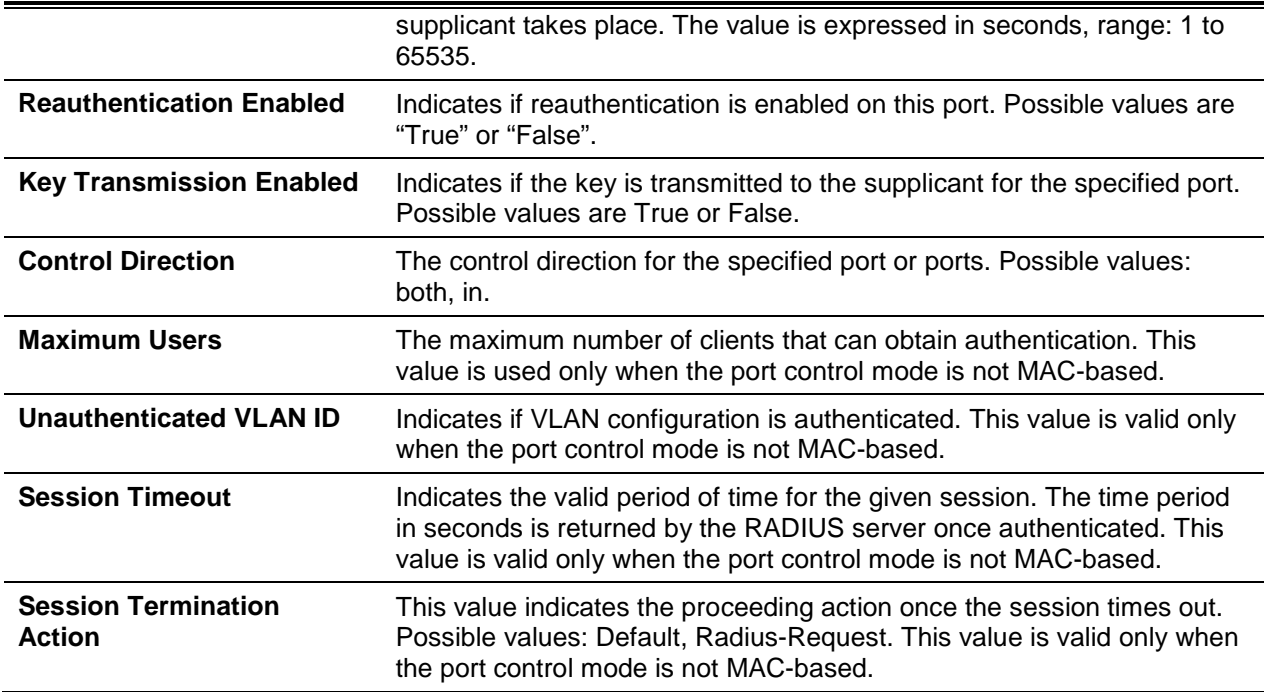

For each client authenticated on the port, the **show dot1x detail** *slot/port* command displays the following MAC-based dot1x parameters (port-control mode must be MAC-based).

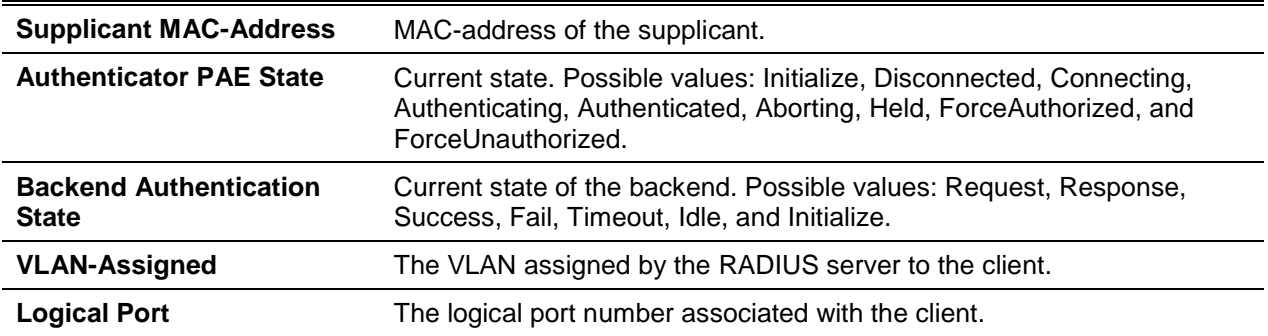

The optional parameter **statistics** *slot/port* provides the following dot1x statistics for a specified port.

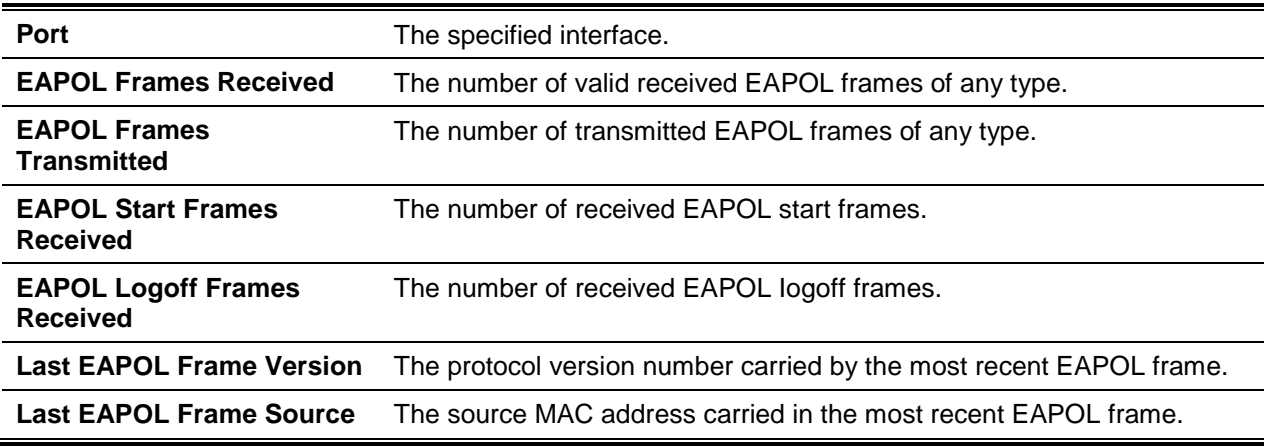

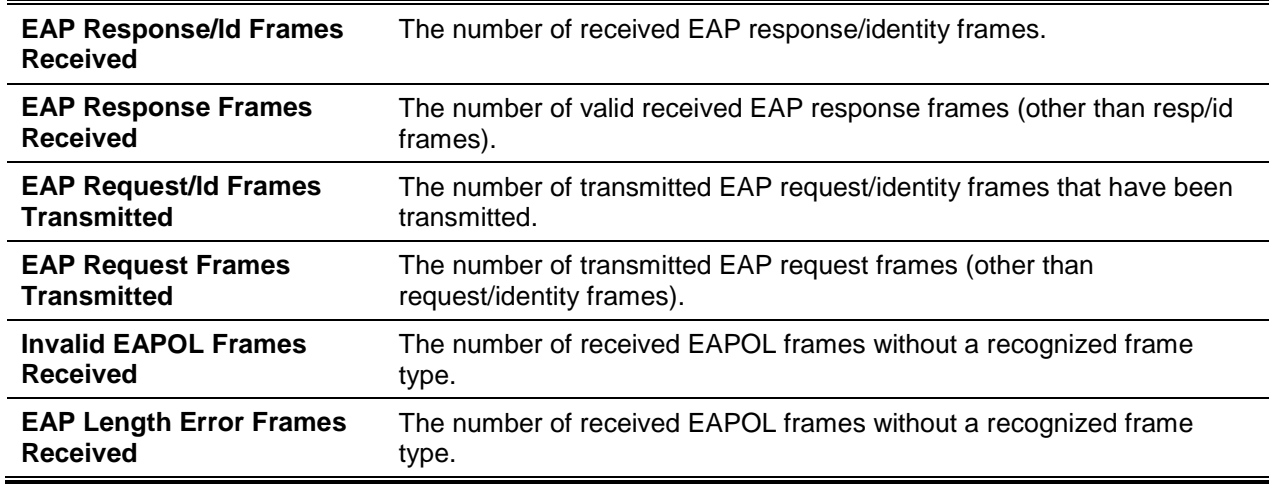

## **5-298 show dot1x authentication-history**

Displays 802.1X authentication events and information during successful and unsuccessful Dot1x authentication attempts for specific or all interfaces.

#### **show dot1x authentication-history {***stot/port* **| all [failed-auth-only | detail]}**

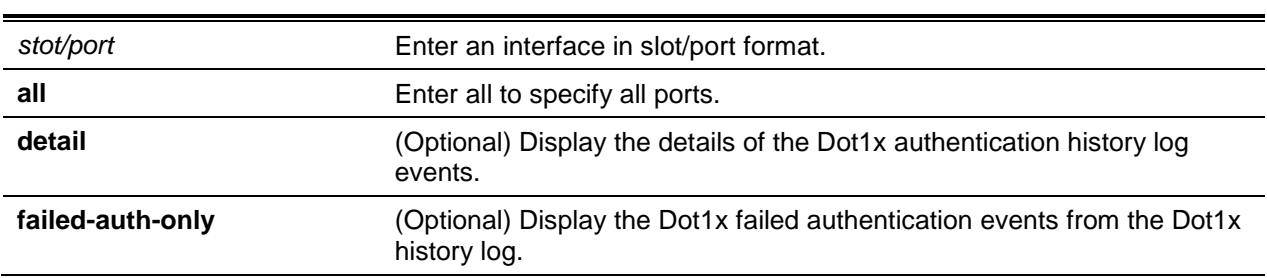

#### **Parameters**

#### **Default**

The default is None.

#### **Command Mode**

Privileged EXEC

#### **Display Parameters**

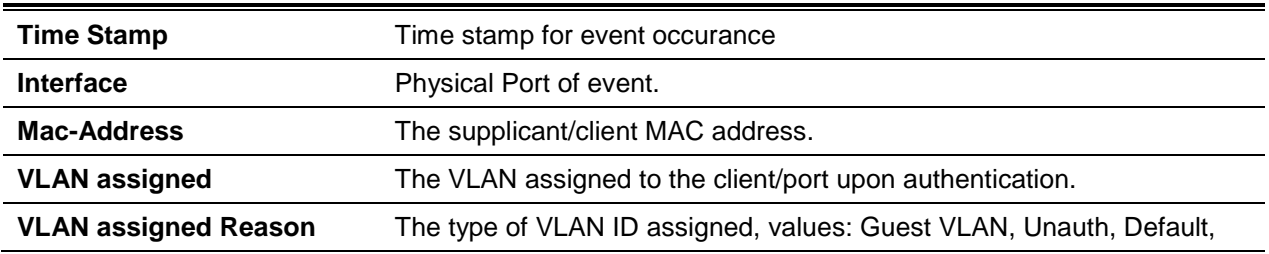

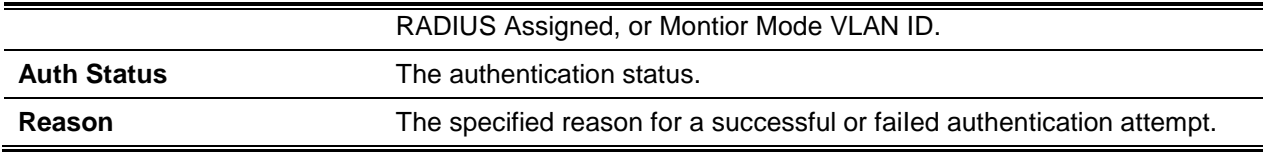

## **5-299 show dot1x clients**

Display 802.1X client information as well as information regarding the number of clients that are authenticated.

**show dot1x clients {***slot/port* **| all}**

#### **Parameters**

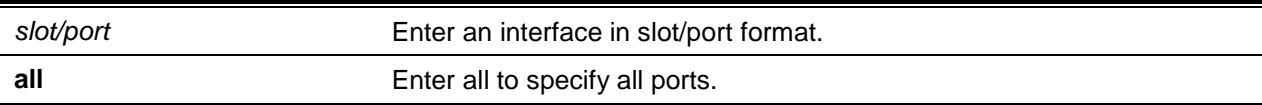

## **Default**

The default is None.

#### **Command Mode**

Privileged EXEC

#### **Example**

The following shows an example of the command.

```
(Routing) #show dot1x clients all
```

```
Clients Authenticated using Monitor Mode......... 0
Clients Authenticated using Dot1x................ 0
```
#### **Display Parameters**

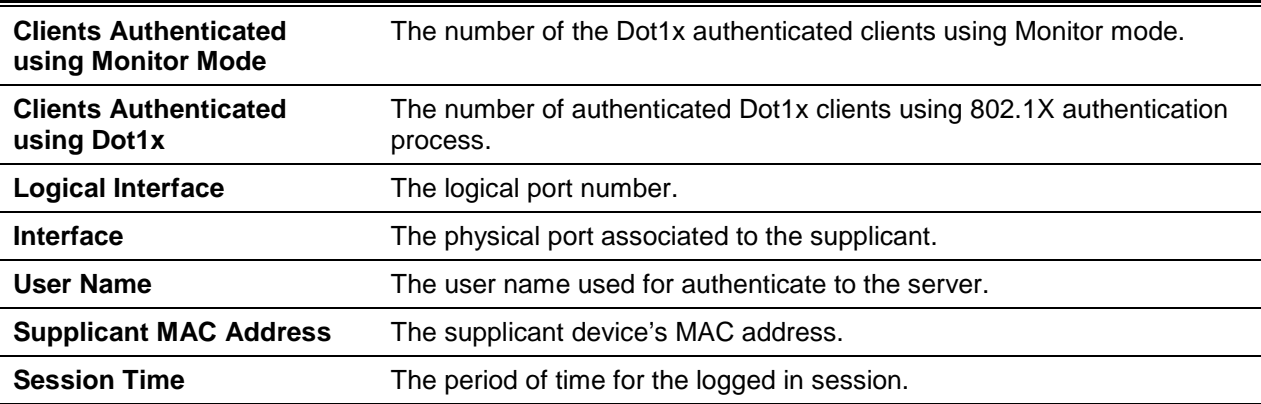

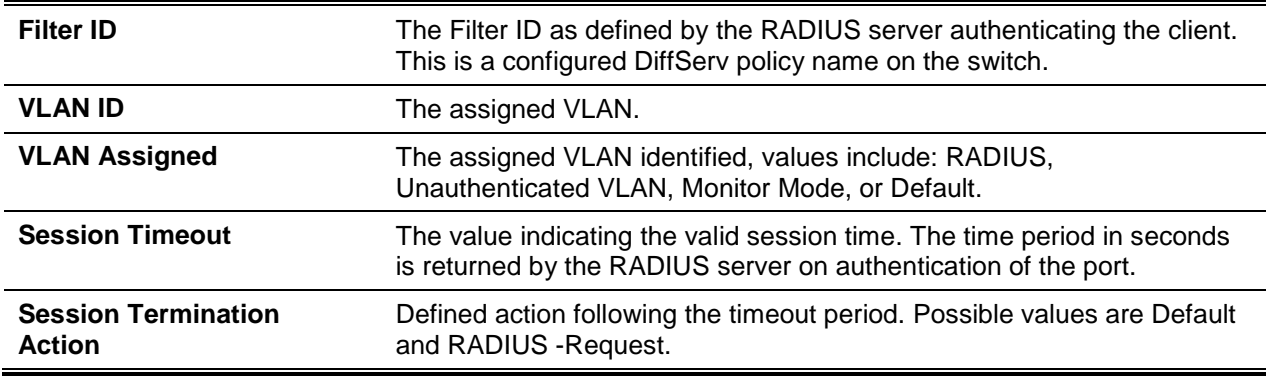

## **5-300 show dot1x users**

Display 802.1X port security user information for locally configured users.

#### **show dot1x users** *slot/port*

#### **Parameters**

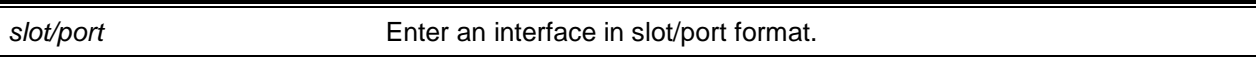

#### **Default**

The default is None.

### **Command Mode**

Privileged EXEC

#### **Example**

The following shows an example of the command.

```
(Routing)#show dot1x users 0/1
```

```
Users
-----------------
admin
guest
```
#### **Display Parameters**

Users **Users** Users configured locally with access to the specified port.

# 802.1X Supplicant Commands

D-Link OS supports 802.1X (dot1x) supplicant functionality on point-to-point ports. The administrator can configure the user name and password used in authentication and capabilities of the supplicant port.

## **5-301 dot1x dynamic-vlan**

Use this command to enable the switch to create VLANs dynamically when a RADIUS-assigned VLAN does not exist in the switch.

**No** command sets the dot1x dynamic-vlan to default.

**dot1x dynamic-vlan {***enable***}**

**no dot1x dynamic-vlan**

#### **Parameters**

enable **Enable dot1x dynamic vlan creation configuration.** 

## **Default**

The default is None.

## **Command Mode**

Global Config

## **5-302 dot1x eapolflood**

Use this command to enable EAPOL flood support on the switch.

**dot1x eapolflood no dot1x eapolflood**

#### **Parameters**

None

## **Default**

The default is Auto.

#### **Command Mode**

Interface Config

# **5-303 dot1x supplicant max-start**

Configure the number of defined attempts before ending authenticator request to find the authenticator. **No** command sets the max-start value to default.

**dot1x supplicant max-start** *1-10* **no dot1x supplicant max-start**

#### **Parameters**

None

# **Default**

The default is 3.

## **Command Mode**

Interface Config

## **5-304 show dot1x statistics**

Displays the dot1x port statistics in detail.

#### **show dot1x statistics** *slot/port*

## **Parameters**

*slot/port* Enter an interface in slot/port format.

#### **Default**

The default is None.

#### **Command Mode**

- Privileged EXEC
- User EXEC

## **Example**

The following is a CLI display output example.

(Routing)#show dot1x statistics 0/1

```
Port............................................. 0/1
EAPOL Frames Received............................ 0
EAPOL Frames Transmitted......................... 0
EAPOL Start Frames Transmitted................... 3
EAPOL Logoff Frames Received..................... 0
```
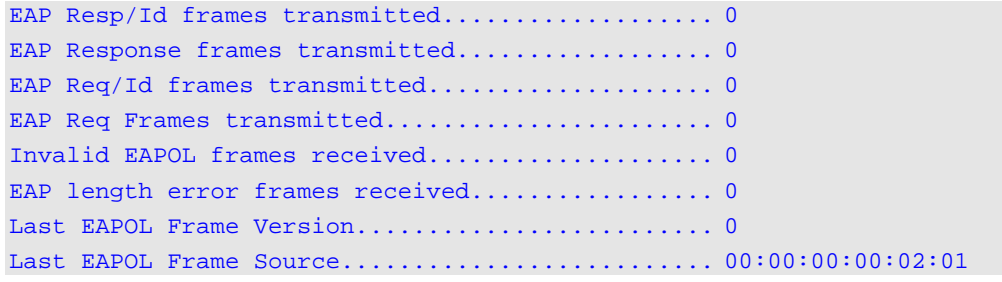

## **Display Parameters**

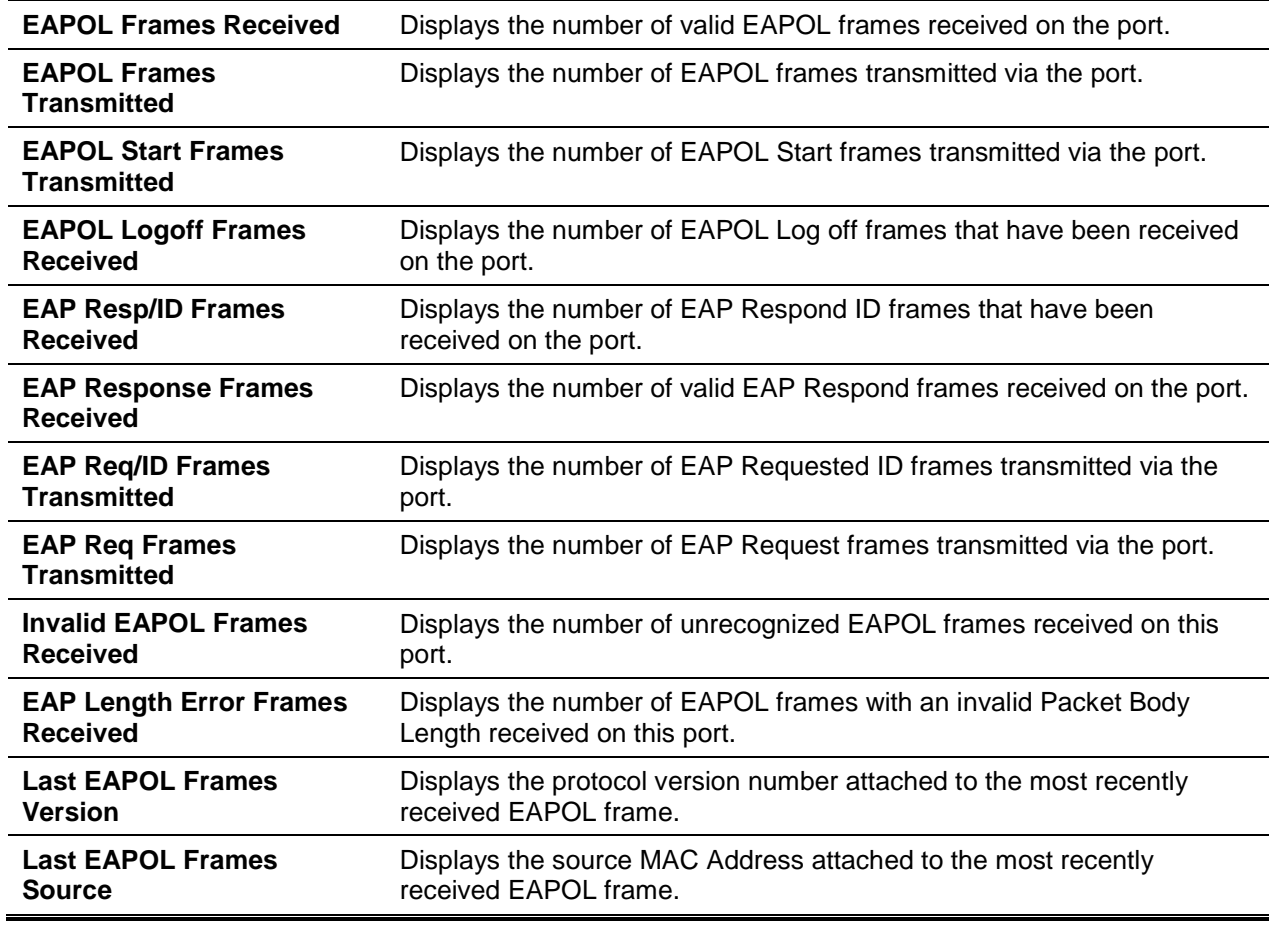

# Task-based Authorization

Task-based authorization configures specific permission levels (read, write, execute, debug) at a percomponent level. The function defines permission for commands for a given user, locally authenticated through CLI interface

Users are assigned to User Groups which are then associated with Task Groups. Each Task Group is then associated with one or more tasks/components supporting AAA, BGP and OSPF components.

## **5-305 usergroup**

Create a user group with the specified name and enters user group configuration mode. **No** command removes the user group with the specified name.

**usergroup** *usergroup-name* **no usergroup** *usergroup-name*

#### **Parameters**

*usergroup-name* Enter usergroup name.

#### **Default**

The default is None.

#### **Command Mode**

Global Config

## **5-306 taskgroup**

Create a task group and enter task group configuration mode.

**No** command removes the task group.

**taskgroup** *taskgroup-name* **no taskgroup** *taskgroup-name*

#### **Parameters**

*taskgroup-name* Enter taskgroup name.

#### **Default**

The default is None.

#### **Command Mode**

Global Config

## **5-307 username usergroup**

Assign the specified user to a user group.

**No** command removes the specified user from the specified user group.

**username** *username* **usergroup** *usergroup-name*

#### **no username** *username* **usergroup** *usergroup-name*

#### **Parameters**

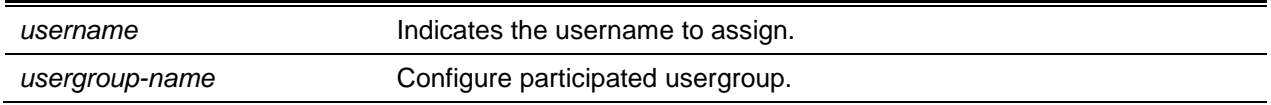

#### **Default**

The default is None.

## **Command Mode**

Global Config

## **5-308 description (User Group Mode)**

Sets a description for the user group. **No** command removes the description from the user group.

**description** *description* **no description**

#### **Parameters**

description **Enter description** for this usergroup.

## **Default**

The default is None.

## **Command Mode**

User Group

## **5-309 inherit usergroup (User Group Mode)**

Set the parent group for the current user group. The user group acquires the permissions of the parent group.

**No** command removes the specified user-parent group relationship.

**inherit usergroup** *usergroup-name* **no inherit usergroup** *usergroup-name*

#### **Parameters**

*usergroup-name* Inherit to this usergroup.

#### **Default**

The default is None.

## **Command Mode**

User Group

# **5-310 taskgroup (User Group Mode)**

Associate a user group with a specified task group.

**No** command removes the user group's relationship with the associated task group.

**taskgroup** *taskgroup-name* **no taskgroup** *taskgroup-name*

## **Parameters**

*taskgroup-name* Enter taskgroup name.

#### **Default**

The default is None.

#### **Command Mode**

User Group

## **5-311 description (Task Group Mode)**

Sets a description for the task group.

**No** command removes the description from the task group.

**description** *description* **no description**

#### **Parameters**

description **Enter description** for this usergroup.

## **Default**

The default is None.

### **Command Mode**

Task Group

# **5-312 inherit taskgroup (Task Group Mode)**

Set the parent task group of the current task group. The task group acquires the permissions of the specified parent task group.

**No** command removes the specified parent-user group relationship.

**inherit taskgroup** *taskgroup-name*

**no inherit taskgroup** *taskgroup-name*

#### **Parameters**

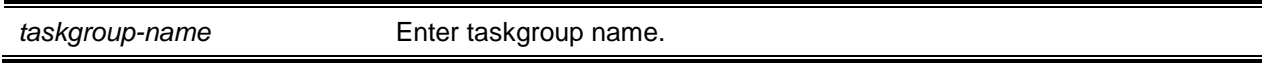

## **Default**

The default is None.

#### **Command Mode**

Task Group

# **5-313 task [read] [write] [debug] [execute]**

Associate the task group with specified set of task permissions. **No** command removes all associated relationships.

# **task [read] [write] [debug] [execute] {aaa | ospf | bgp} no task (aaa | ospf | bgp}**

## **Parameters**

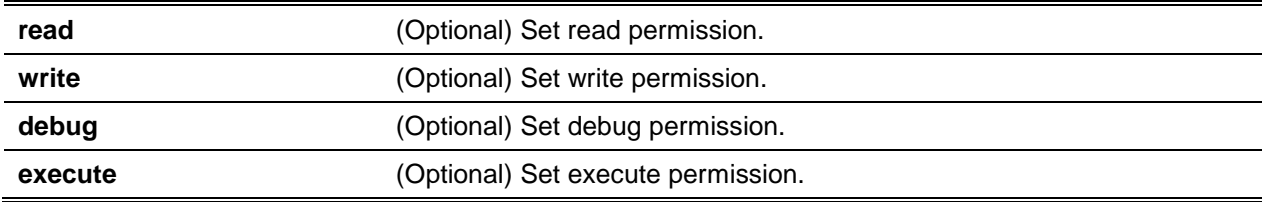

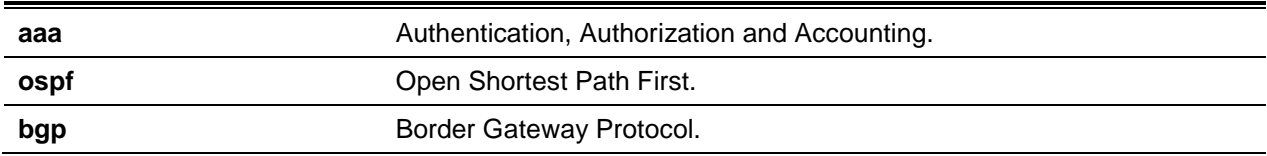

#### **Default**

The default is No Permissions.

#### **Command Mode**

Task Group

## **Example**

The following example gives all users in the task group tg1 read-only permissions for AAA and read, write, execute, and debug permissions for OSPF.

(Routing)#configure (Routing)(ConFig)#taskgroup tg1

(Routing)(ConFig-taskgroup)#task read aaa

(Routing)(ConFig-taskgroup)#task read write execute debug ospf

## **5-314 show aaa usergroup**

Displays a list of user groups and their configuration.

**show aaa usergroup [***usergroup-name***]**

## **Parameters**

*usergroup-name* (Optional) Enter usergroup name.

#### **Default**

The default is None.

## **Command Mode**

Privileged EXEC

## **Example**

The following is a CLI display output example.

(Routing)#show aaa usergroup group1

User group "group1"

```
Description: "Example"
Parent user groups: ""
Contained task groups:
task group#1: "tg1"
Operational permissions:
Task: aaa : READ WRITE EXECUTE DEBUG
Task: ospf : READ WRITE EXECUTE DEBUG
Task: bgp : READ WRITE EXECUTE DEBUG
```
#### **5-315 show aaa taskgroup**

Display a list of task groups and their configuration.

**show aaa taskgroup [***taskgroup-name***]**

#### **Parameters**

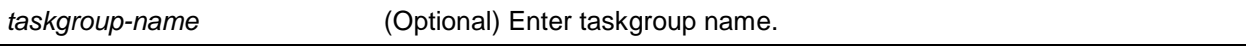

#### **Default**

The default is None.

#### **Command Mode**

Privileged EXEC

#### **Example**

The following is a CLI display output example.

```
(Routing)#show aaa taskgroup
Task group "default-taskgroup-name"
Description: ""
Parent taskgroups: ""
Configured permissions:
Task: aa : READ WRITE EXECUTE DEBUG
Task: ospf : READ WRITE EXECUTE DEBUG
Task: bgp : READ WRITE EXECUTE DEBUG
Operational permission:
Task: aa : READ WRITE EXECUTE DEBUG
Task: ospf : READ WRITE EXECUTE DEBUG
Task: bgp : READ WRITE EXECUTE DEBUG
Task group "task1"
```

```
Description: ""
Parent taskgroups: ""
Configured permissions:
Task: aa : READ WRITE EXECUTE DEBUG
Task: ospf : READ
Task: bgp : READ
Operational permission:
Task: aa : READ WRITE EXECUTE DEBUG
Task: ospf : READ
Task: bgp : READ
```
## **5-316 show aaa userdb**

Display user and group lists a user is participating.

**show aaa userdb [***username***]**

#### **Parameters**

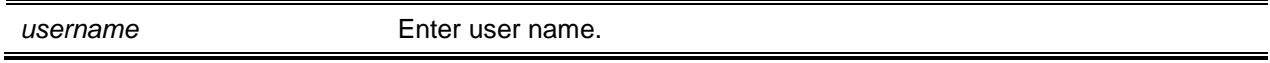

#### **Default**

The default is None.

#### **Command Mode**

Privileged EXEC

## **Example**

The following is a CLI display output example.

```
(Routing)#show aaa userdb admin
User "admin"
Contained user groups:
user group#l: "D-LINK OS-Root"
Operational permissions:
Task: aa : READ WRITE EXECUTE DEBUG
Task: ospf : READ WRITE EXECUTE DEBUG
Task: bgp : READ WRITE EXECUTE DEBUG
```
# Asymmetric Flow Control Commands

Configure settings for symmetric, asymmetric or no flow control. Asymmetric flow control allows the switch to respond to received PAUSE frames—port is unable to generate PAUSE frames. Symmetric flow control allows the switch to respond and generate MAC control PAUSE frames.

## **5-317 flowcontrol**

Enable or disable symmetric or asymmetric flow control. Asymmetric disables Tx Pause, enabling only Rx Pause.

**No** command disables the symmetric and asymmetric flow control.

# **flowcontrol {symmetric | asymmetric} no flowcontrol**

#### **Parameters**

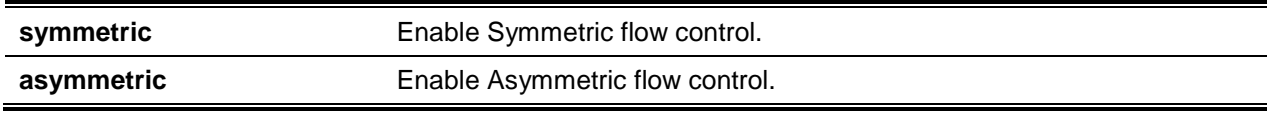

## **Default**

The default is Disabled.

## **Command Mode**

Global Config

## **5-318 show flowcontrol**

Display the IEEE 802.3 Annex 31B flow control settings and status for all or specific interfaces. In addition, it displays 802.3 Tx and Rx pause counts.

## **show flowcontrol [***slot/port***]**

#### **Parameters**

*slot/port* Enter an interface in slot/port format.

#### **Default**

The default is None.

## **Command Mode**

Privileged EXEC

#### **Example**

The following is a CLI display output example.

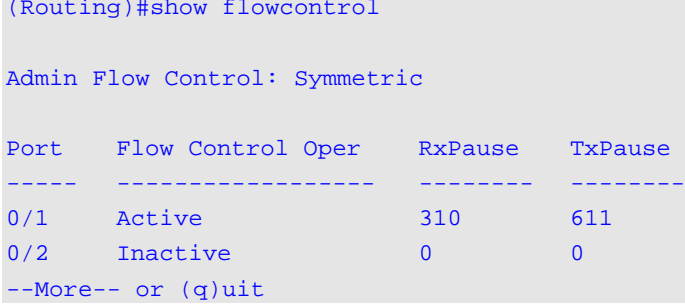

(Routing)#show flowcontrol interface 0/1

Admin Flow Control: Symmetric

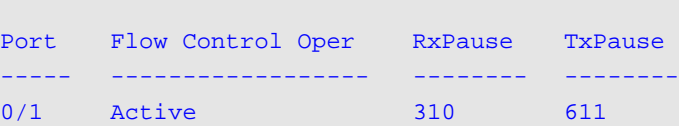

#### **Display Parameters**

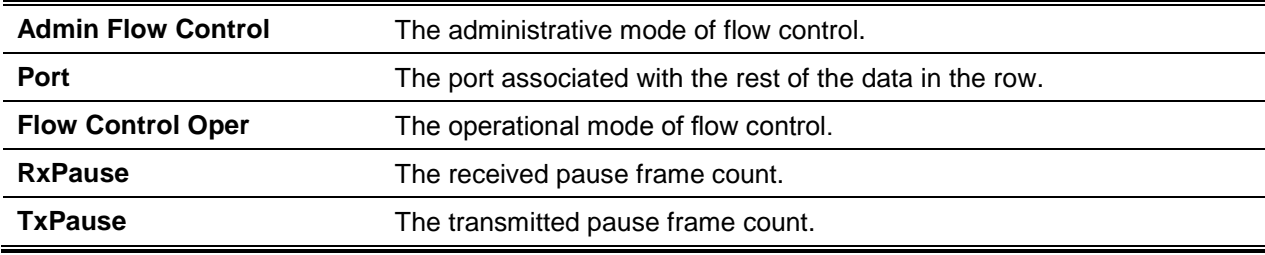

# Storm-Control Commands

This section provides storm-control configuration information. When incoming packets flood the LAN, it is defined as a traffic storm condition leading to network performance degradation. Storm-Control features prevents the occurance of such events.

To configure storm-control, enable the feature for all or specific interfaces. Once enabled the threshold (storm-control level) can be set — this is the limit used to drop broadcast or unicast traffic. The Storm-Control allows for the definition of rate limits of specific types of packets through the switch on a per-port, per-type, basis.

**Note:** The incoming packet size as well as the hard-coded packet size (512 bytes) is used to calculate the actual rate of ingress traffic required to activate storm-control. As an example, if a configured limit is assumed to be 10%, it can be converted to ~25000 pps. The arrived pps limit is set in the forwarding

plane (hardware). Based on the figure, the approximate desired output when 512bytes packets are used can be calculated.

## **5-319 storm-control broadcast**

Enable broadcast storm recovery mode for all or specific interfaces (Global Config mode/Interface Config mode). If enabled, broadcast storm recovery is active and, if the rate of L2 broadcast traffic ingressing on an interface increases beyond the configured threshold, the traffic will be dropped.

**No** command disables broadcast storm recovery mode for all interfaces (Global Config mode) or one or more interfaces (Interface Config mode).

#### **storm-control broadcast**

**no storm-control broadcast**

#### **Parameters**

None

#### **Default**

The default is Disabled.

#### **Command Mode**

- Global Config
- Interface Config

## **5-320 storm-control broadcast action**

This command configures the broadcast storm recovery action to either shutdown or trap for all interfaces (Global Config mode) or one or more interfaces (Interface Config mode). If configured to **shutdown**, the interface that receives the broadcast packets at a rate above the threshold is diagnostically disabled. If set to **trap**, the interface sends trap messages approximately every 30 seconds until broadcast storm control recovers.

Use the **no** command to configure the broadcast storm recovery action option to the default value for all interfaces (Global Config mode) or one or more interfaces (lnterface Config mode).

#### **storm-control broadcast action {shutdown | trap}**

#### **no storm-control broadcast action**

#### **Parameters**

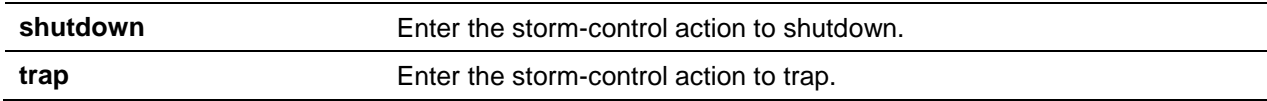

#### **Default**

The default is None.

## **Command Mode**

- Global Config
- Interface Config

## **5-321 storm-control broadcast level**

Use this command to configure the broadcast storm recovery threshold for all interfaces (Global Config mode) or one or more interfaces (Interface Config mode) as a percentage of link speed and enable broadcast storm recovery. If the mode is enabled, broadcast storm recovery is active, and if the rate of L2 broadcast traffic ingressing on an interface increases beyond the configured threshold, the traffic is dropped. Therefore, the rate of broadcast traffic is limited to the configured threshold.

Use the **no** command to set the broadcast storm recovery threshold to the default value for all interfaces (Global Config mode) or one or more interfaces (Interface Config mode) and disables broadcast storm recovery.

**storm control broadcast level** *0-100*

**no storm control broadcast level**

## **Parameters**

None

## **Default**

The default is 5.

## **Command Mode**

- Global Config
- Interface Config

## **5-322 storm-control broadcast rate**

Configure the broadcast storm recovery threshold for all or specific interfaces (Global Config mode/Interface Config mode) in packets per second. Enabled the mode to activate broadcast storm recovery. Once the L2 broadcast traffic ingressing rate on an interface surpasses the configured threshold, the traffic is dropped.

**No** command sets the broadcast storm recovery threshold to the default value for all or specific interfaces (Global Config mode/Interface Config mode) and disables broadcast storm recovery.

**storm-control broadcast rate** *0-14880000* **no storm-control broadcast rate**

## **Parameters**

None
# **Default**

The default is 0.

# **Command Mode**

- Global Config
- Interface Config

# **5-323 storm-control multicast**

Enable multicast storm recovery mode for all or specific interfaces (Global Config mode/Interface Config mode). Enable the mode to activate multicast storm recovery . Once the L2 multicast traffic rate ingress surpasses configured threshold, the traffic is dropped.

**No** command disables multicast storm recovery mode for all or specific interfaces (Global Config mode /Interface Config mode).

**storm control multicast no storm control multicast**

# **Parameters**

None.

# **Default**

The default is Disabled.

# **Command Mode**

- Global Config
- Interface Config

# **5-324 storm-control multicast action**

Configure the multicast storm recovery action to **shutdown** or **trap** for all or specific interfaces (Global Config mode/Interface Contig mode). The **shutdown** configuration allows interface that receive multicast packets at a rate above the threshold are diagnostically disabled. While the **trap** function sends trap messages approximately every 30 seconds until multicast storm control event is over.

**No** command returns the multicast storm recovery action option to default for all or specific interfaces (Global Config mode/Interface Config mode).

# **storm-control multicast action {shutdown | trap}**

**no storm-control multicast action**

#### **Parameters**

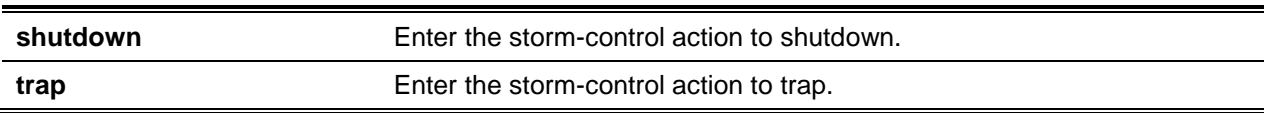

## **Default**

The default is None.

## **Command Mode**

- Global Config
- Interface Config

# **5-325 storm-control multicast level**

Configure the multicast storm recovery threshold for all or specific interfaces (Global Config mode/Interface Config mode) as a percentage of link speed and enables multicast storm recovery mode. Enable the mode to activate multicast storm recovery. If the L2 multicast traffic rate ingressing on an interface surpasses the configured threshold, the traffic is dropped.

**No** command set the multicast storm recovery threshold to default for all or specific interfaces (Global Config mode/Interface Config mode) and disables multicast storm recovery.

#### **storm-control multicast level** *0-100*

**no storm-control multicast level** *0-100*

#### **Parameters**

None

# **Default**

The default is 5.

#### **Command Mode**

- Global Config
- Interface Config

# **5-326 storm-control multicast rate**

Configure the multicast storm recovery threshold for all or specific interfaces (Global Config mode/Interface Config mode) in packets per second. Enable the mode to activate multicast storm recovery. If the L2 broadcast traffic rate ingressing on an interface surpasses the configured threshold, the traffic is dropped.

Use the **no** command to set the multicast storm recovery threshold to the default value for all interfaces (Global Config mode) or one or more interfaces (Interface Config mode) and disables multicast storm recovery.

#### **storm-control multicast rate** *0-14880000*

**no storm-control multicast rate**

## **Parameters**

None

# **Default**

The default is 0.

# **Command Mode**

- Global Config
- Interface Config

# **5-327 storm-control unicast**

Enable unicast storm recovery mode for all or specific interfaces (Global Config mode/Interface Config mode) Enable the mode to activate unicast storm recovery. If the unknown L2 unicast (destination lookup failure) traffic rate ingressing on an interface surpasses the configured threshold, the traffic is dropped.

**No** command disables unicast storm recovery mode for all or specified interfaces (Global Config mode/Interface Config mode).

# **storm-control unicast**

**no storm-control unicast**

# **Parameters**

None.

# **Default**

The default is Disabled.

# **Command Mode**

- Global Config
- Interface Config

# **5-328 storm-control unicast action**

Configure the unicast storm recovery action to **shutdown** or **trap** for all or specific interfaces (Global Config mode/Interface Config mode) If configured to **shutdown**, the interface that receives unicast packets exceeding the threshold is diagnostically disabled. The option **trap** sends trap messages at a rate of every 30 seconds until unicast storm control is recovered.

**No** command returns the unicast storm recovery action option to default for all or specified interfaces (Global Config mode/Interface Config mode).

# **storm-control unicast action {shutdown | trap} no storm-control unicast action**

#### **Parameters**

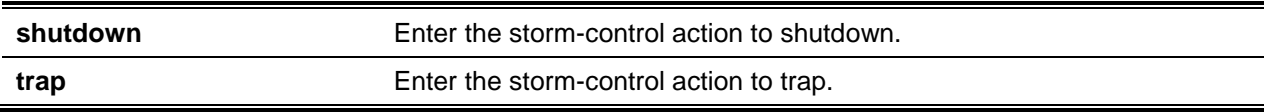

#### **Default**

The default is None.

## **Command Mode**

- Global Config
- Interface Config

# **5-329 storm-control unicast level**

Configure the unicast storm recovery threshold for all or specific interfaces (Global Config mode/Interface Config mode) as a percentage of link speed, and enables unicast storm recovery. If the mode is enabled, unicast storm recovery is active. If the rate of unknown L2 unicast (destination Iookup failure) traffic ingressing on an interface surpasses the configured threshold, the traffic will be dropped. In which case, the rate of unknown unicast traffic is limited to the configured threshold.

**No** command sets the unicast storm recovery threshold to default for all and specific interfaces (Global Config mode/Interface Config mode) and disables unicast storm recovery.

**storm-control unicast level** *0-100*

**no storm-control unicast level**

#### **Parameters**

None

# **Default**

The default is 5.

#### **Command Mode**

- Global Config
- Interface Config

# **5-330 storm-control unicast rate**

Use this command to configure the unicast storm recovery threshold for all interfaces (Global Config mode) or one or more interfaces (Interface Config mode) in packets per second. If the mode is enabled, unicast storm recovery is active, and if the rate of L2 broadcast traffic ingressing on an interface increases beyond the configured threshold, the traffic is dropped. Therefore, trate of unicast traffic is limited to the configured threshold.

Use the **no** command to set the unicast storm recovery threshold to the default value for all interfaces (Global Config mode) or one or more interfaces (Interface Config mode) and disables unicast storm recovery.

#### **storm-control unicast rate** *0-14880000*

#### **no storm-control unicast rate**

#### **Parameters**

None

#### **Default**

The default is None.

#### **Command Mode**

- Global Config
- Interface Config

# **5-331 show storm-control**

This command displays switch configuration information. If you do not use any of the optional parameters, this command displays global storm control configuration parameters:

- **Broadcast Storm Recovery Mode** may be enabled or disabled. The factory default is disabled.
- **802.3x Flow Control Mode** may be enabled or disabled. The factory default is disabled.

Use the **all** keyword to display the per-port configuration parameters for all interfaces, or specify the *slot/port* to display information about a specific interface.

#### **show storm-control [all I** *slot/port***]**

#### **Parameters**

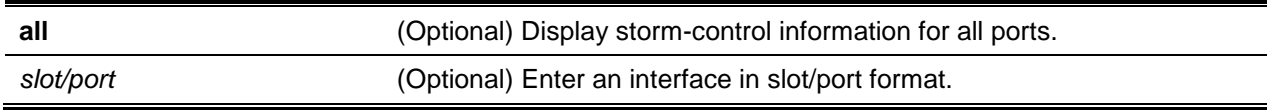

# **Default**

The default is None.

### **Command Mode**

Privileged EXEC

# **Example**

The following is an output example.

(Routing)#show storm-control

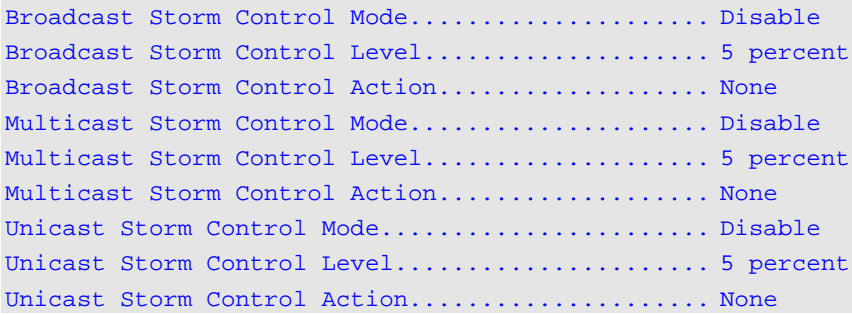

#### The following is an output example.

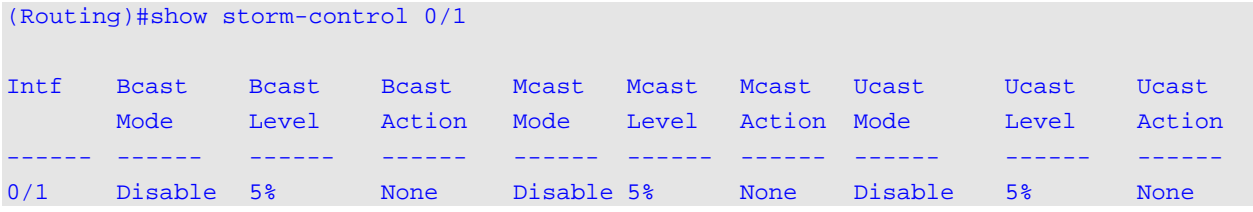

#### The following is an output example.

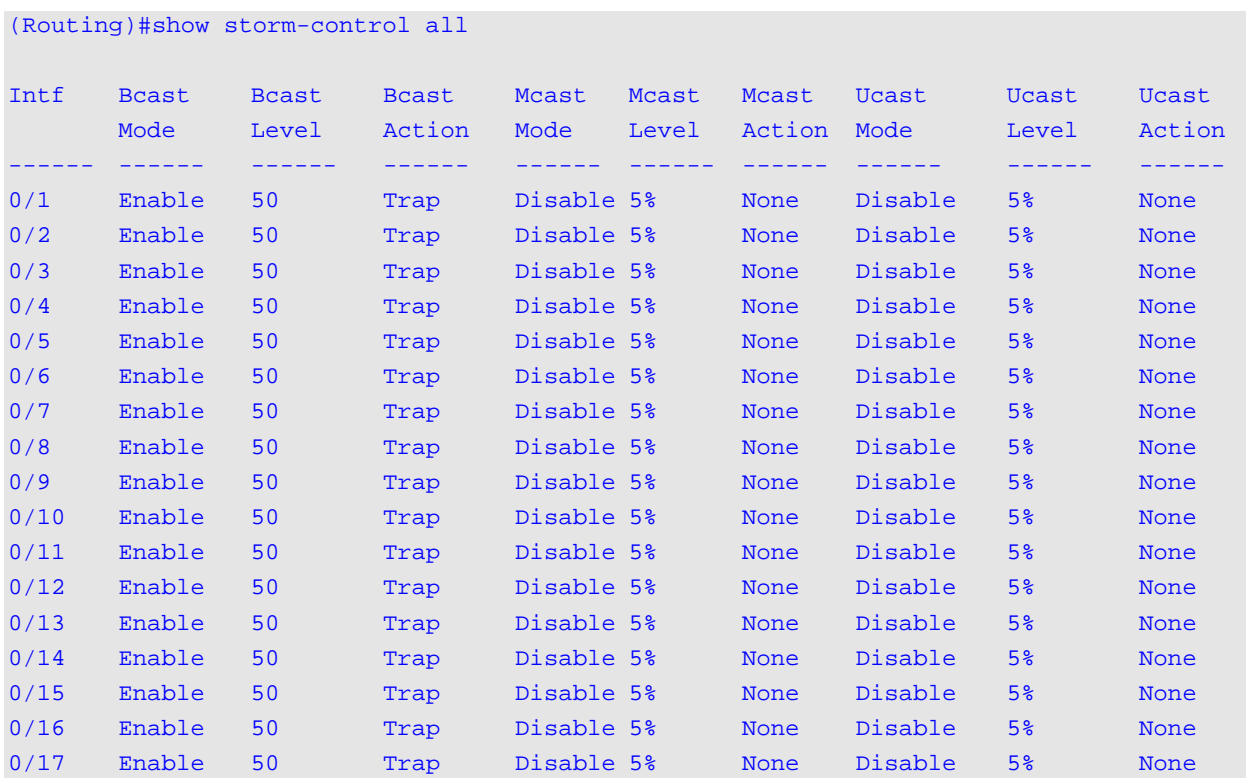

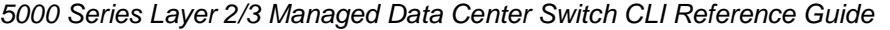

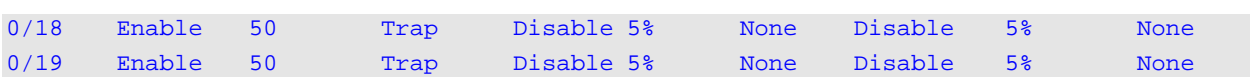

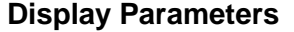

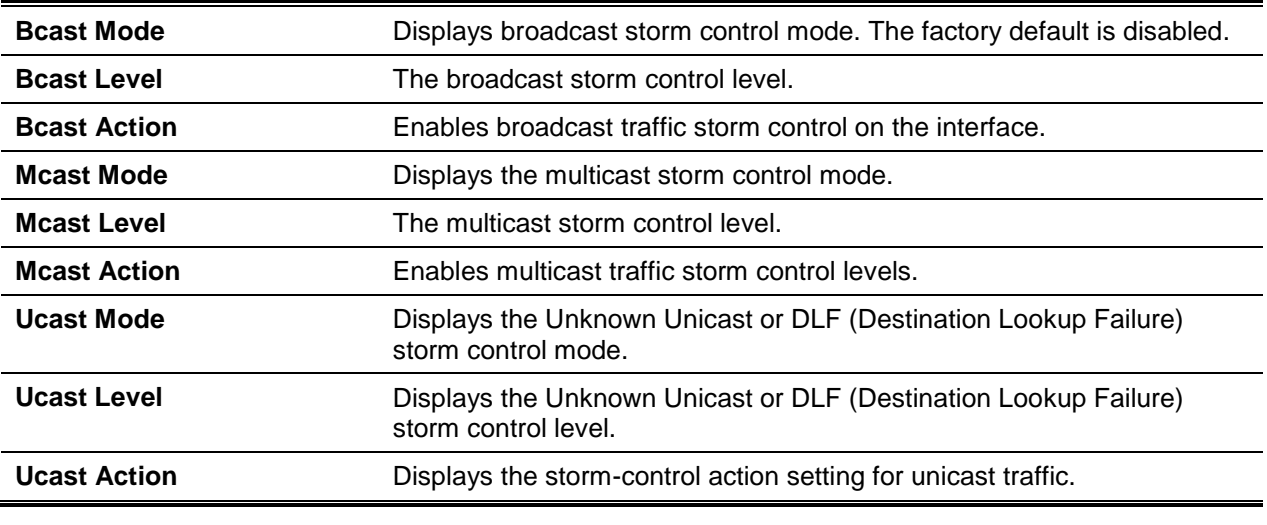

# Link Dependency Commands

The following commands configure link dependency. Link dependency allows specified ports to be linkstatus dependent of selected ports. Consequently, if a port link dependency is lost, the port is equally affected.

# **5-332 link state group**

Indicate whether the downstream interfaces of the group should mirror or invert the status of the upstream interfaces (default configuration for a group is down). The action up option causes the downstream interfaces to be up when no upstream interfaces are down.

**No** command restores the link state to down for the group.

**link state group** *group-id* **action {up | down}**

**no link state group** *group-id* **action**

## **Parameters**

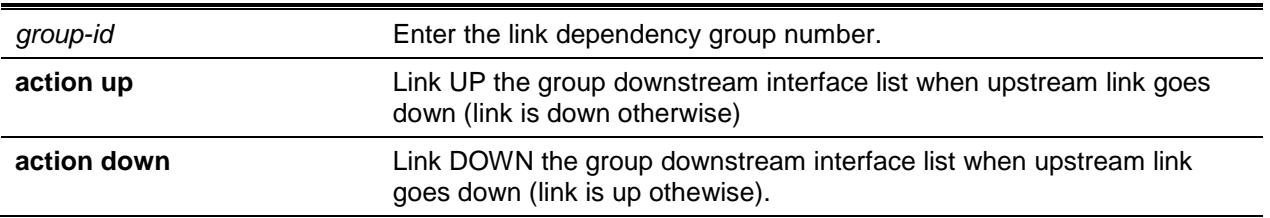

#### **Default**

The default is Down.

### **Command Mode**

Global Config

# **5-333 link state group downstream**

Add interfaces to the downstream interface list. The addition of an interface to a downstream list brings the interface down until an upstream interface is added to the group. To avoid the unexpected disconnection of an interface, enter the upstream command prior to entering the downstream command.

**No** command removes the selected interface from the downstream list.

**link state group** *group-id* **downstream**

**no link state group** *group-id* **downstream**

#### **Parameters**

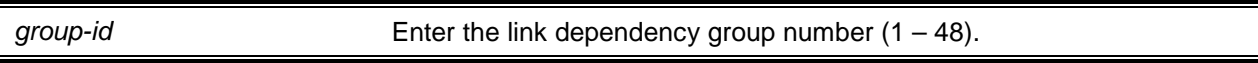

#### **Default**

The default is None.

#### **Command Mode**

Interface Config

# **5-334 link state group upstream**

Add interfaces to the upstream interface list--interfaces defined as upstream interfaces cannot be defined downstream interfaces in the same link state group or as a downstream interface.

**No** command removes the selected interfaces from upstream list.

#### **link state group** *group-id* **upstream**

**no link state group** *group-id* **upstream**

## **Parameters**

*group-id* Enter the link dependency group number (1 – 48).

#### **Default**

The default is None.

#### **Command Mode**

Interface Config

# **5-335 show link state group**

Display information for a specified or all configured link-dependency groups.

**show link state group** *group-id*

#### **Parameters**

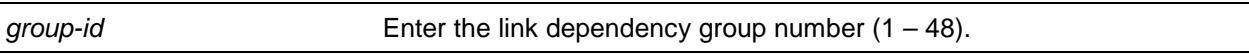

#### **Default**

The default is None.

#### **Command Mode**

Privileged EXEC

#### **Example**

The following is a configured link-dependency groups example.

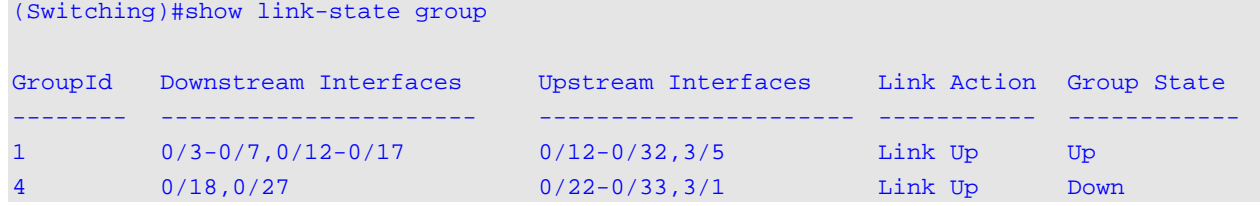

#### Thefollowing is a specified link-dependency groups.

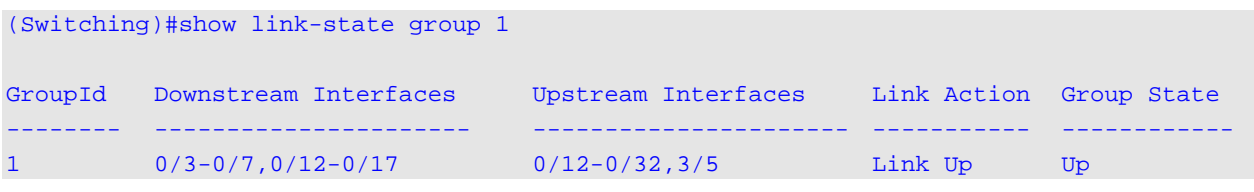

#### **Display Parameters**

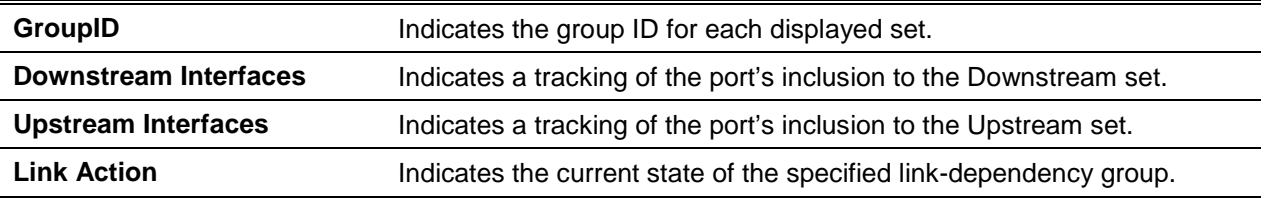

**Group State Indicates the current state of the link-dependency group.** 

## **5-336 no link state track**

This command is used to disable the link state track feature.

**no link state track** *group-id*

#### **Parameters**

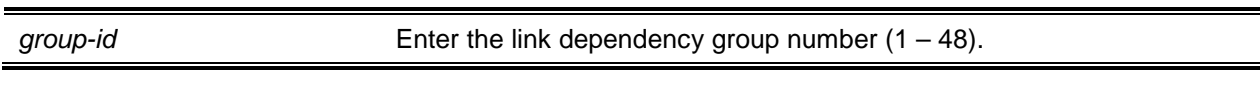

#### **Default**

 $\blacksquare$ 

The default is None.

#### **Command Mode**

Privileged EXEC

#### **Example**

The following is a configured link-dependency groups example.

(Switching)#configure (Switching)(Config)#no link state track 1

# **5-337 show link state group detail**

Display detailed information regarding upstream and downstream interface states for selected linkdependency group.

**show link state group** *group-id* **detail**

#### **Parameters**

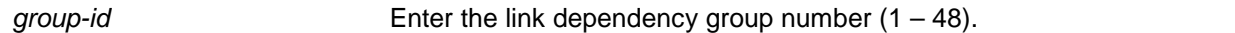

## **Default**

The default is None.

#### **Command Mode**

Privileged EXEC

#### **Example**

The following is a command example.

```
(Switching)#show link state group 1 detail
Groupld: 1
Link Action: Up
Group State: Up
Downstream Interface State:
Link Up: 0/3
Link Down: 0/4-0/7,0/12-0/17
Upstream Interface State:
Link Up:
Link Down: 0/12-0/32,3/5
Group Transitions: 0
Last Transition Time: 00:52:35 (UTC+0:00) Jan 1 1970
```
## **5-338 show llpf interface all**

Display Link Layer Packet Filtering (LLPF) rule status.

#### **show llpf interface [all |** *slot/port***]**

#### **Parameters**

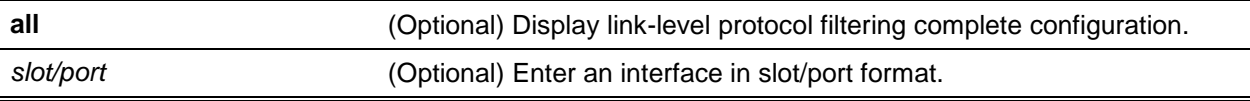

#### **Default**

The default is None.

#### **Command Mode**

Privileged EXEC

#### **Example**

The following shows an example of the command.

```
(Routing) #show llpf interface all
Intf Block Block Block Block Block Block Block
     Protocol Protocol Protocol Protocol Protocol Protocol Protocol
     ISDP VTP DTP UDLD PAGP SSTP All
------ -------- -------- -------- -------- -------- -------- --------
0/1 Enabled Disabled Disabled Enabled Disabled Disabled Disabled
```
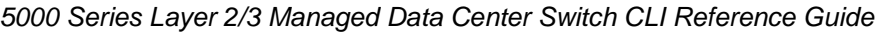

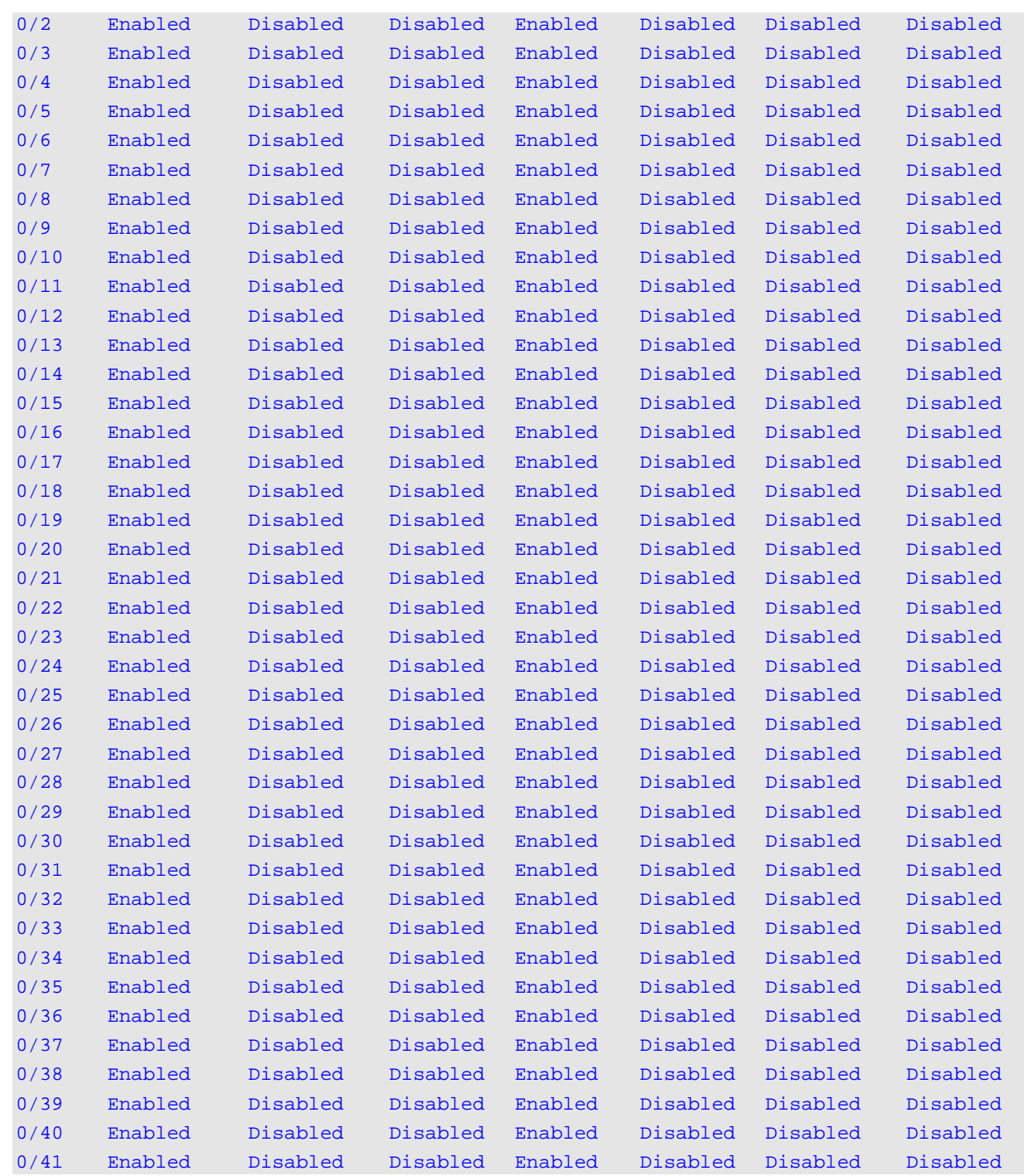

# **Display Parameters**

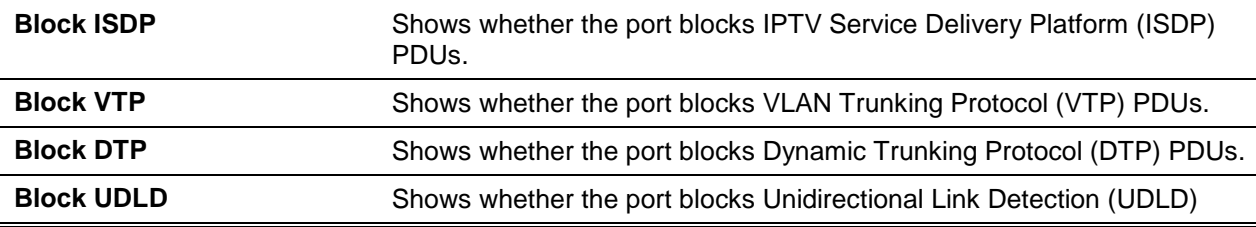

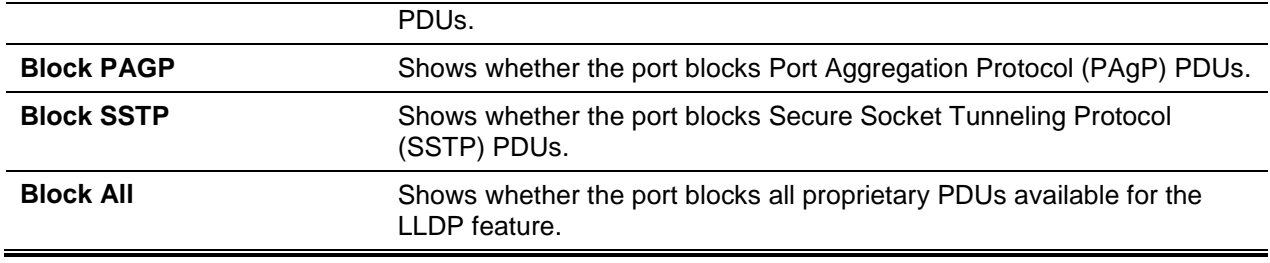

# MVR Commands

Lists the Multicast VLAN Registration (MVR) commands.

## **5-339 mvr**

Enable MVR, default: disabled.

**No** command disables MVR.

**mvr**

**no mvr**

## **Parameters**

None

## **Default**

The default is Disable.

#### **Command Mode**

- Global Config
- Interface Config

# **5-340 mvr group**

Use this command to add an MVR membership group. Use the **no** command to disable an MVR membership group.

**mvr group no mvr group**

### **Parameters**

None

## **Default**

The default is None.

## **Command Mode**

Global Config

# **5-341 mvr immediate**

Enable MVR Immediate Leave mode. When an interface configured as a source ports, MVR immediate cannot be enabled.

**No** command disables MVR Immediate Leave mode.

**mvr immediate**

**no mvr immediate**

#### **Parameters**

None

**Default** The default is Disabled.

## **Command Mode**

Interface Config

# **5-342 mvr mode**

Change the Multicast VLAN Registration (MVR) mode type (default: compatible). **No** command sets the MVR mode type to compatible (default).

# **mvr mode [compatible | dynamic] no mvr mode**

#### **Parameters**

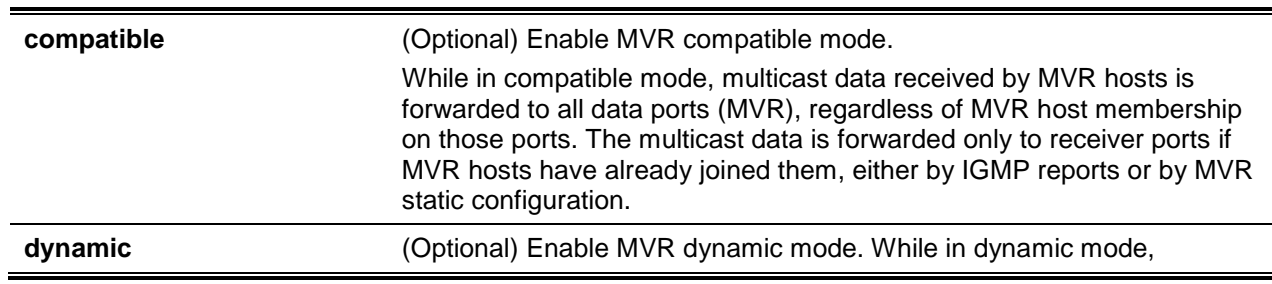

multicast data received by MVR hosts on the switch is forwarded from only joined, either by IGMP reports or by MVR static configuration, MVR data and client ports.

## **Default**

The default is None.

## **Command Mode**

Global Config

# **5-343 mvr querytime**

Set the MVR query response time (1/10 sec.). The query time is the maximum waiting time for an IGMP membership report on a receiver port before removing it from the multicast group.

**No** command sets the MVR query response time to the default.

**mvr querytime** *1-100* **no mvr querytime**

## **Parameters**

None

**Default** The default is 5.

# **Command Mode**

Global Config

# **5-344 mvr type**

Set the MVR port type, default is none. **No** command resets the MVR port type to None.

**mvr type [receiver | source] no mvr type**

#### **Parameters**

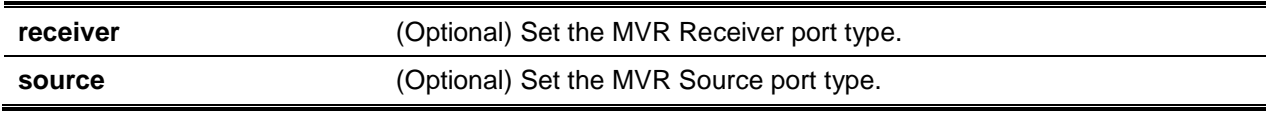

## **Default**

The default is None.

# **Command Mode**

Interface Config

# **5-345 mvr vlan**

Set the MVR multicast VLAN. **No** command sets the MVR multicast VLAN to default.

**mvr vlan** *1-4093* **no mvr vlan**

## **Parameters**

None

## **Default**

The default is 1.

## **Command Mode**

Global Config

# **5-346 mvr vlan group**

Configure a port to participate in a specific MVR group. The default value is None. **No** command removes port participation in the specific MVR group.

**mvr vlan** *mvlan* **group** *A.B.C.D* **no mvr vlan** *mvlan* **group** *A.B.C.D*

# **Parameters**

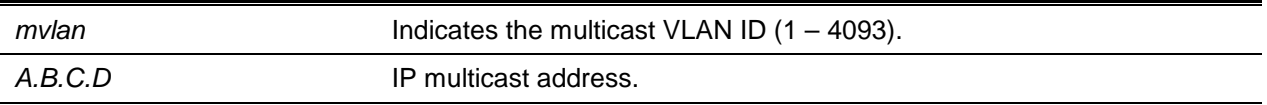

# **Default**

The default is None.

### **Command Mode**

Interface Config

# **5-347 show mvr**

Display global MVR settings.

**show mvr**

## **Parameters**

None

**Default** The default is None.

# **Command Mode**

Privileged EXEC

# **Example**

The following is a command example.

(Switching)#show mvr

MVR Disabled.

# (Switching)#show mvr MVR Running...................................... TRUE MVR multicast VLAN............................... 1 MVR Max Multicast Groups......................... 256 MVR Current multicast groups..................... 0 MVR Global query response time........................... 5 (tenths of sec) MVR Mode......................................... compatible

# **5-348 show mvr members**

Display the allocated MVR membership groups.

**show mvr members [***A.B.C.D***]**

#### **Parameters**

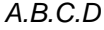

*(Optional) Indicates the MVR Group IP.* 

#### **Default**

The default is None.

## **Command Mode**

Privileged EXEC

#### **Example**

The following is a command example.

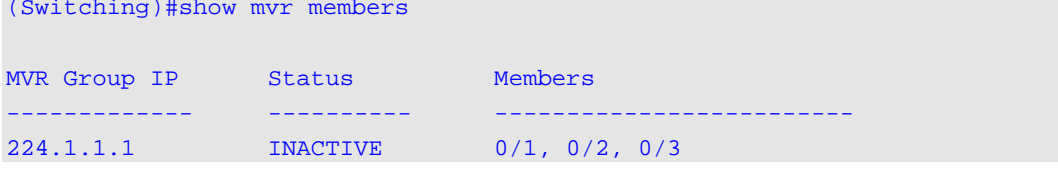

```
(Switching)#show mvr members 224.1.1.1
MVR Group IP Status Members
------------- ---------- -------------------------
224.1.1.1 INACTIVE 0/1, 0/2, 0/3
```
# **5-349 show mvr interface**

Display the cgnfiguration of MVR-enabled interfaces.

**show mvr interface [***interface-id* **[members [vlan** *vlan-id***]]]**

#### **Parameters**

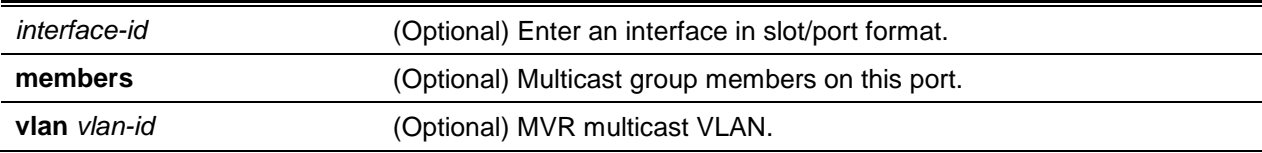

# **Default**

The default is None.

#### **Command Mode**

Privileged EXEC

## **Example**

The following is a command example.

*5000 Series Layer 2/3 Managed Data Center Switch CLI Reference Guide*

```
(Switching)#show mvr interface
Port Type Status Immediate Leave
           ------ ---------- --------------- --------------------
0/9 RECEIVER ACTIVE/inVLAN DISABLED
(Switching)#show mvr interface 0/4
Type: NONE Status: INACTIVE/InVLAN Immediate Leave: DISABLED
(Switching)#show mvr interface 0/23 members
235.0.0. 1 STATIC ACTIVE
(Switching)#show mvr interface 0/23 members vlan 12
235.0.0.1 STATIC ACTIVE
235.1.1.1 STATIC ACTIVE
```
#### **5-350 show mvr traffic**

Display global MVR statistics.

#### **show mvr traffic**

#### **Parameters**

None

### **Default**

The default is None.

#### **Command Mode**

Privileged EXEC

#### **Example**

The following is a command example.

```
(Switching)#show mvr traffic
```

```
IGMP Query Received.............................. 0
IGMP Report V1 Received.......................... 0
IGMP Report V2 Received.......................... 0
IGMP Leave Received.............................. 0
IGMP Query Transmitted........................... 0
IGMP Report V1 Transmitted....................... 0
```
*5000 Series Layer 2/3 Managed Data Center Switch CLI Reference Guide*

```
IGMP Report V2 Transmitted....................... 0
IGMP Leave Transmitted........................... 0
IGMP Packet Receive Failures..................... 0
IGMP Packet Transmit Failures.................... 0
```
## **5-351 debug mvr trace**

Enable MVR debug tracing, default is disabled **No** command disables MVR debug tracing.

**debug mvr trace no debug mvr trace**

### **Parameters**

None

#### **Default**

The default is Disabled.

#### **Command Mode**

Privileged EXEC

# **5-352 debug mvr packet**

Enable MVR receive/transmit packets debug tracing. Without argument specification both receive and transmit packets debugging is enabled (default).

**No** command disables MVR receive/transmit packet debug tracing.

**debug mvr packet [receive | transmit] no debug mvr packet [receive | transmit]**

#### **Parameters**

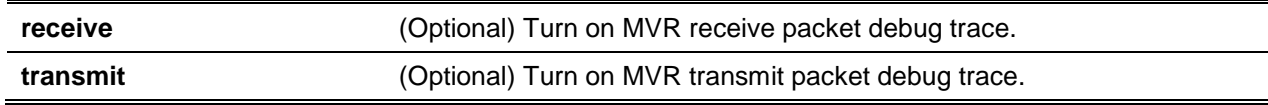

#### **Default**

The default is Enabled.

#### **Command Mode**

Privileged EXEC

# Port-Channel/LAG (802.3ad) Commands

This section describes port-channel configuration , also known as link aggregation groups (LAGs). Link aggregation allows multiple full-duplex Ethernet link combinations into a single logical link. Network devices treat the aggregation as a single link allowing for increased fault tolerance and load sharing.

A port-channel (LAG) interface can be designated as static or dynamic. All members within the same port channel are designated same protocols.

**Note:** Configuring the maximum number of supported dynamic port-channels (LAGs) will configure additional port-channels as static.

# **5-353 port-channel**

Configure a new port-channel (LAG) and generate logical *slot/port* number for a port-channel. Use the **show port-channel** command to display the *slot/port* number for the logical interface.

**Note:** Set port physical mode before including a port in a port-channel.

**Note:** *Name* fields support alphanumberic and characters string, such as dashes "-".

**port-channel {adminmode [all] | linktrap [***slot/port* **| all | lag** *lag-group-id***] | load-balance [1|2|3|4|5|6|7] {***slot/port* **| all} | name [***slot/port* **| lag** *lag-group-id***]** *name* **| resilient-hashing | system priority** *0-65535***}**

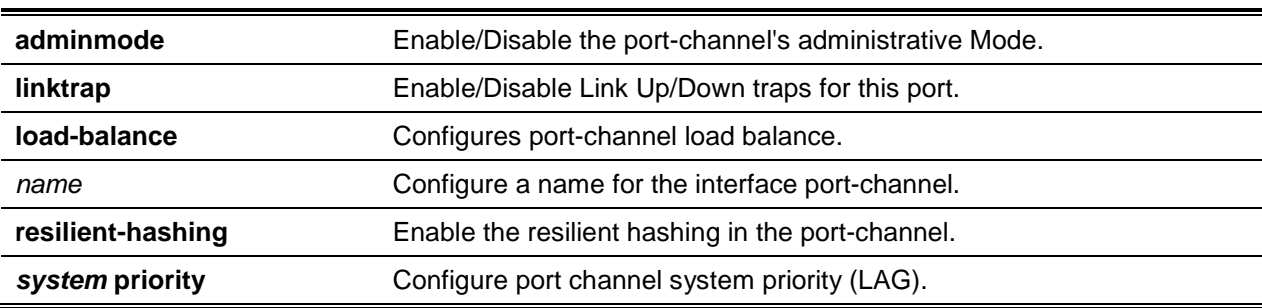

#### **Parameters**

#### **Default**

The default is None.

#### **Command Mode**

Global Config

# **5-354 port-channel adminmode**

This command enables all configured port-channels with the same administrative mode setting. Use the **no** command to disable all configured port-channels wit the same administrative mode setting.

#### **port-channel adminmode all**

**no port-channel adminmode all**

#### **Parameters**

None

## **Default**

The default is None.

# **Command Mode**

Global Config

# **5-355 port-channel linktrap**

This command enables link trap notifications for the port-channel (LAG). The interface is a logical *slot/port* for a configured port-channel. The option **all** sets every configured port-channel with the same administrative mode setting.

Use the **no** command to disable link trap notifications for the port-channel (LAG). The interface is a logical *slot/port* for a configured port-channel. The option **all** sets every configured port-channel with the same administrative mode setting.

**port-channel linktrap {***logical slot/port* **| all | lag** *lag-group-id***} no port-channel linktrap {***logical slot/port* **| all | lag** *lag-group-id***}**

# **Parameters**

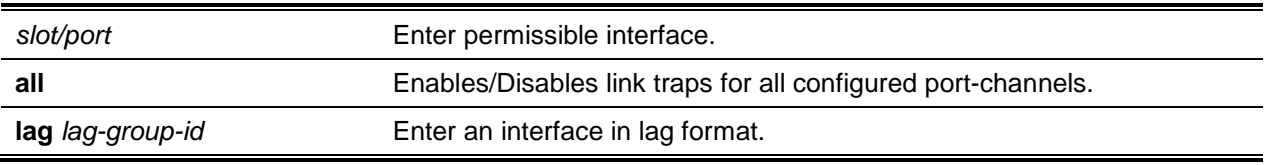

# **Default**

The default is Enabled.

# **Command Mode**

Global Config

# **5-356 port-channel load-balance**

Select the load-balancing option used on a port-channel (LAG). Select a channel link to transmit balanced traffic on a port-channel (LAG)

Configuration is available for single, a range, or all interfaces.

**No** command reverts load balancing configuration to default.

**port-channel load-balance {1 | 2 | 3 | 4 | 5 | 6 | 7} {***slot/port* **| all} no port-channel load-balance {***slot/port* **| all}**

# **Parameters**

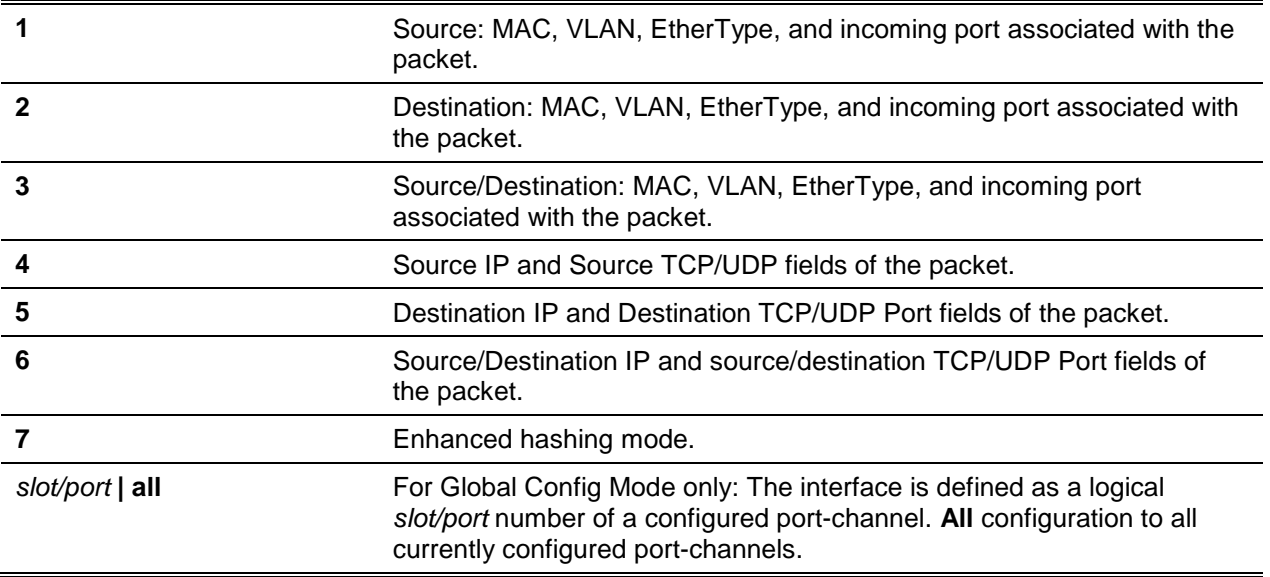

# **Default**

The default is 3.

# **Command Mode**

- Global Config
- Interface Config

# **5-357 port-channel min-links**

Configures the port-channel's minimum links for lag interfaces.

**port-channel min-links** *1-32*

# **Parameters**

None

## **Default**

The default is 1.

## **Command Mode**

Interface Config

# **5-358 port-channel name**

Define a name for the port-channel (LAG). The interface is defined as a logical *slot/port* for a configured port-channel. The term *name* is defined as an alphanumeric string of up to 15 characters.

**port-channel name {***logical slot/port***}** *name*

## **Parameters**

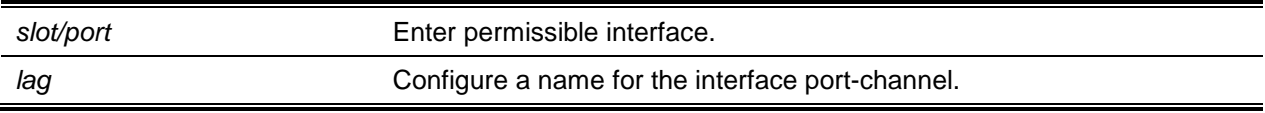

# **Default**

The default is None.

#### **Command Mode**

Global Config

# **5-359 port-channel system priority**

Configure port-channel system prioritis.

**No** command configures the port-channel system priority to default.

**port-channel system priority** *0-65535*

**no port-channel system priority**

#### **Parameters**

None

# **Default**

The default is 0x8000.

# **Command Mode**

Global Config

# **5-360 addport (Interface Config)**

Add a port to the port-channel (LAG). The first interface is a logical *slot/port* number of a configured portchannel. To add a port range, specify the range in the Interface Config mode, example: **interface 0/1-0/4**. **Note:** The physical mode of the port must be first set before adding a port to a port-channel.

**addport** *slot/port* **{lag** *lag-group-id* **}**

## **Parameters**

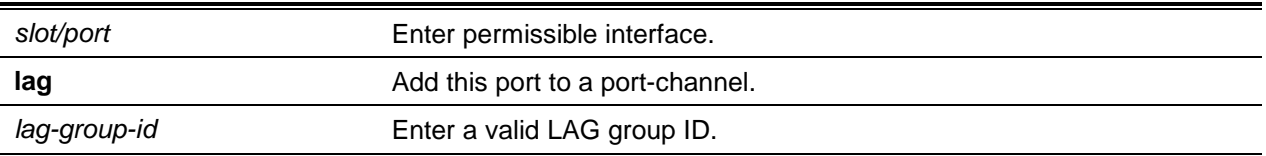

# **Default**

The default is None.

## **Command Mode**

Interface Config

# **5-361 deleteport (Interface Config)**

Deletes a port or a range of ports from the port-channel (LAG). The interface is the logical *slot/port* number of the configured port or range of port channel.

**deleteport** *slot/port*

#### **Parameters**

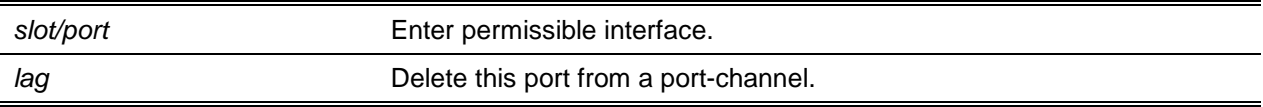

## **Default**

The default is None.

# **Command Mode**

Interface Config

# **5-362 deleteport (Global Config)**

Delete all configured ports from the port-channel ( AG). The interface is the logical *slot/port* number of the configured port or range of port channel.

**deleteport {***slot/port* **| all}**

# **Parameters**

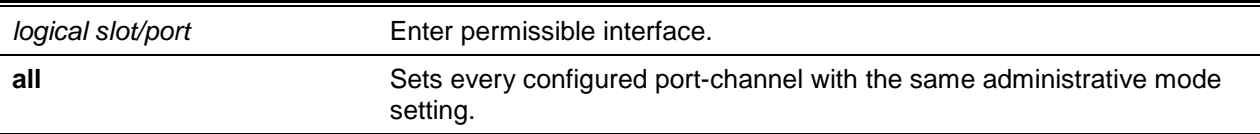

#### **Default**

The default is None.

#### **Command Mode**

Global Config

# **5-363 interface lag**

Enter Interface configuration mode for a specified LAG.

**interface lag** *lag-interface-number*

#### **Parameters**

*lag-interface-number* Enter LAG interface number.

#### **Default**

The default is None.

#### **Command Mode**

Global Config

# **5-364 ip resilient-hashing**

Enable resilient hashing on all ECMP objects (default: enabled). **No** command disables resilient hashing on all the ECMP objects. **Note:** The device requires a reboot after changes to the configuration. **ip resilient-hashing no ip resilient-hashing**

#### **Parameters**

None

# **Default**

The default is None.

# **Command Mode**

Global Config

# **5-365 port lacpmode**

Enable Link Aggregation Control Protocol (LACP) on a port or range of ports. **No** command disables Link Aggregation Control Protocol (LACP) on selected port.

**port lacpmode no port lacpmode**

#### **Parameters**

None

# **Default**

The default is Enabled.

#### **Command Mode**

Interface Config

# **5-366 port lacpmode enable all**

Enable Link Aggregation Control Protocol (LACP) on all ports. **No** command disables Link Aggregation Control Protocol (LACP) on all ports.

**port lacpmode enable all no port lacpmode enable all**

## **Parameters**

None

## **Default**

The default is None.

## **Command Mode**

Global Config

# **5-367 port lacptimeout (Interface Config)**

Set timeout function on a physical interface or range of interfaces of a particular device type (actor or partner) to either long or short timeout.

Use the **no** command to set the timeout back to its default value on a physical interface of a particular device type (actor or partner).

**Note:** Both the **no portlacptimeout** and the **no lacp actor admin state** commands set the values back to default, regardless of the command used to configure the ports. Consequently, both commands Will display in **show running-config**.

**port lacptimeout {actor} {long | short}**

**no port lacptimeout {actor}**

## **Parameters**

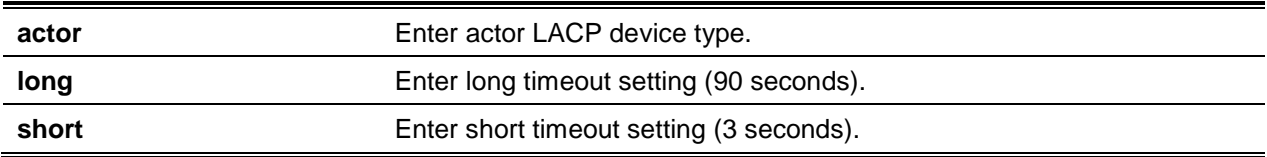

#### **Default**

The default is Long.

#### **Command Mode**

Interface Config

# **5-368 port lacptimeout (Global Config)**

This command sets the timeout for all interfaces of a particular device type (actor or partner) to either long or short timeout.

Use the **no** command to set the timeout for all physical interfaces of a particular device type (actor or partner) back to their default values.

**Note:** Both the **no portlacptimeout** and the **no lacp actor admin state** commands set the values back to default, regardless of the command used to configure the ports. Consequently, both commands Will display ih **show running-config**.

**port lacptimeout {actor} {long | short}**

#### **no port lacptimeout {actor}**

#### **Parameters**

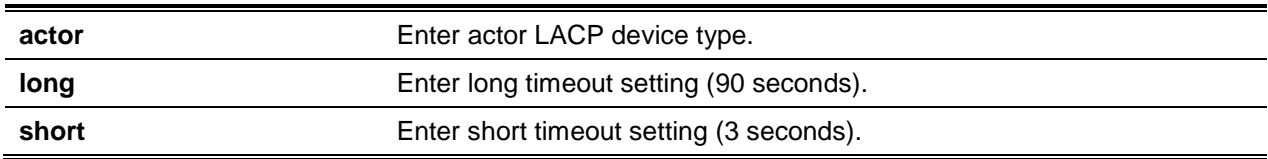

# **Default**

The default is Long.

# **Command Mode**

# **5-369 Global Configshow ip resilient-hashing**

Displays the resilient hashing property for the ECMP.

## **show ip resilient-hashing**

## **Parameters**

None

## **Default**

The default is None.

# **Command Mode**

Privileged EXEC

# **Example**

The following is a command example.

(Routing)#show ip resilient-hashing

Resilient Hashing................................... Enabled

(Routing)#

# **Display Parameters**

**Resilient Hashing Resilient hashing mode for the system.** 

# **5-370 show lacp actor**

Display the LACP actor attributes.

**show lacp actor {***slot/port* **| all}**

# **Parameters**

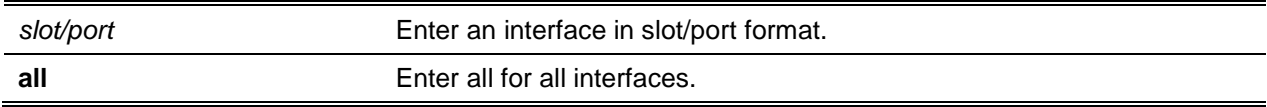

### **Default**

The default is None.

## **Command Mode**

Global Config

# **Example**

The following shows an example of the command.

(Routing)#show lacp actor all

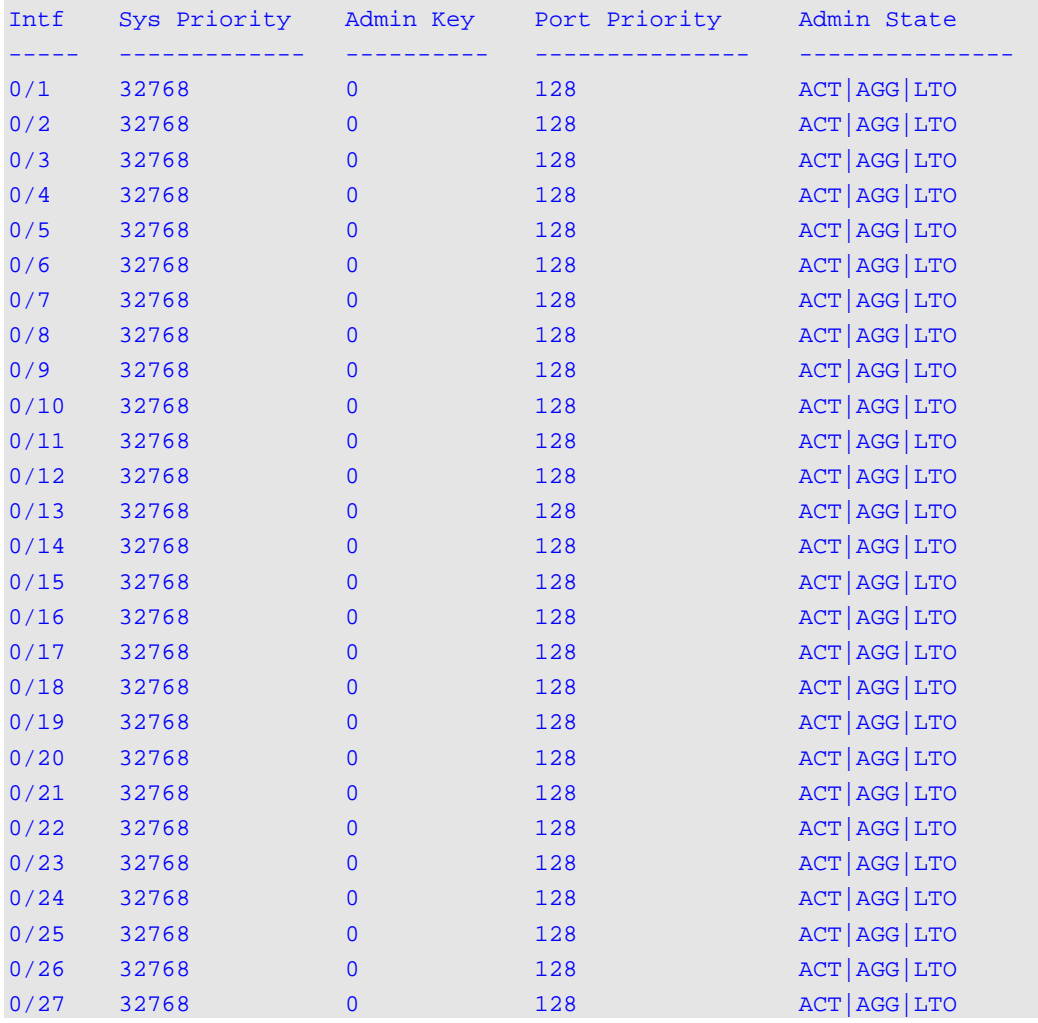

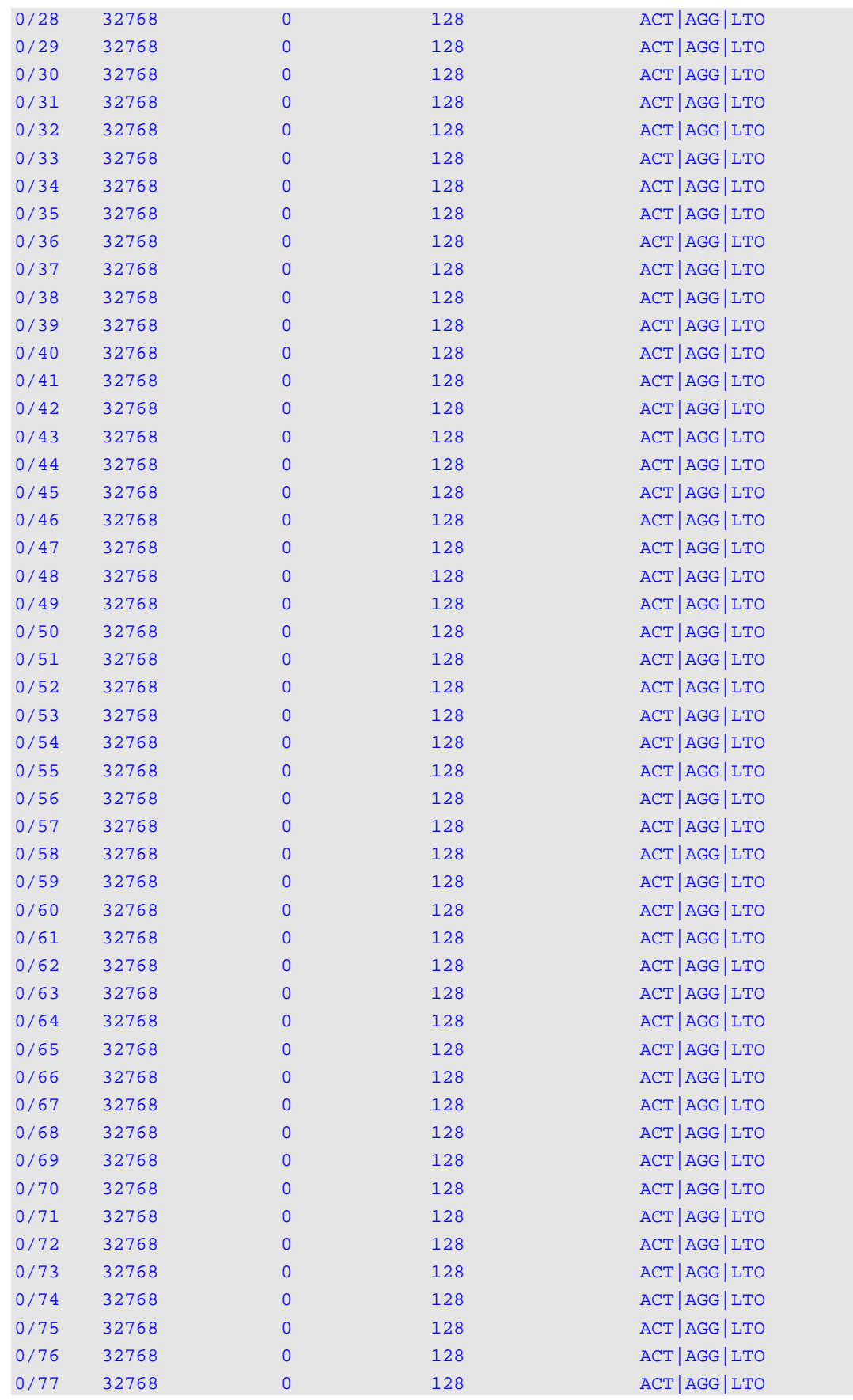

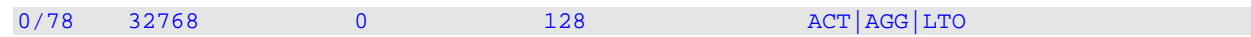

## **Display Parameters**

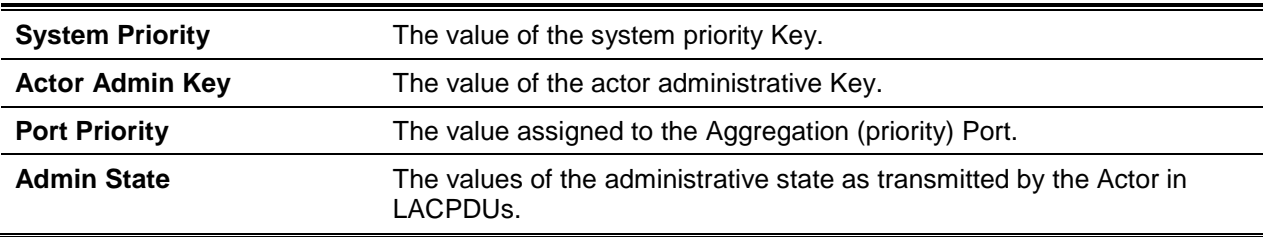

# **5-371 show lacp partner**

Display LACP partner attributes.

**show lacp actor (***slot/port* **| all}**

#### **Parameters**

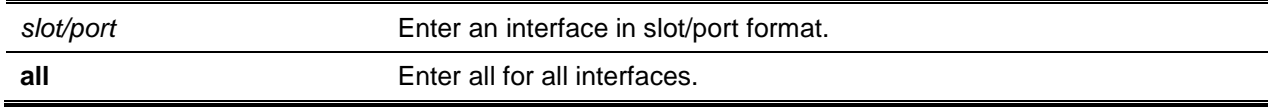

## **Default**

The default is None.

## **Command Mode**

Privileged EXEC

#### **Example**

The following shows an example of the command.

(Switch)#show lacp partner all

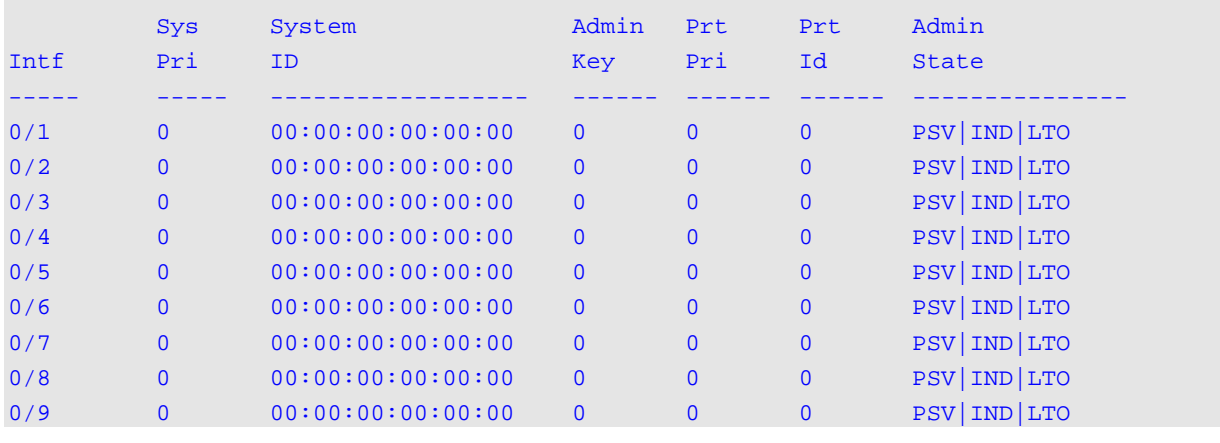

## *5000 Series Layer 2/3 Managed Data Center Switch CLI Reference Guide*

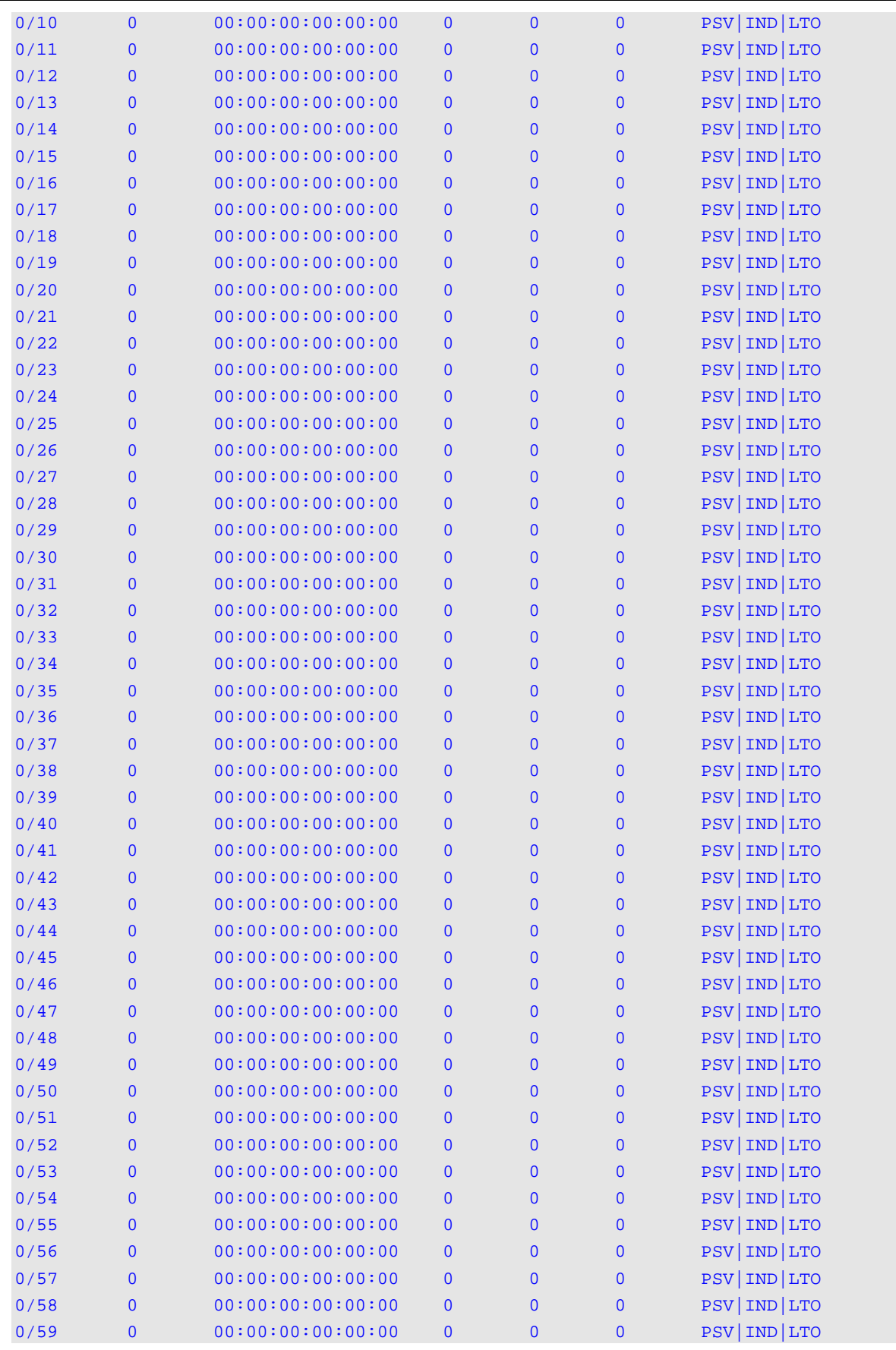

#### *5000 Series Layer 2/3 Managed Data Center Switch CLI Reference Guide*

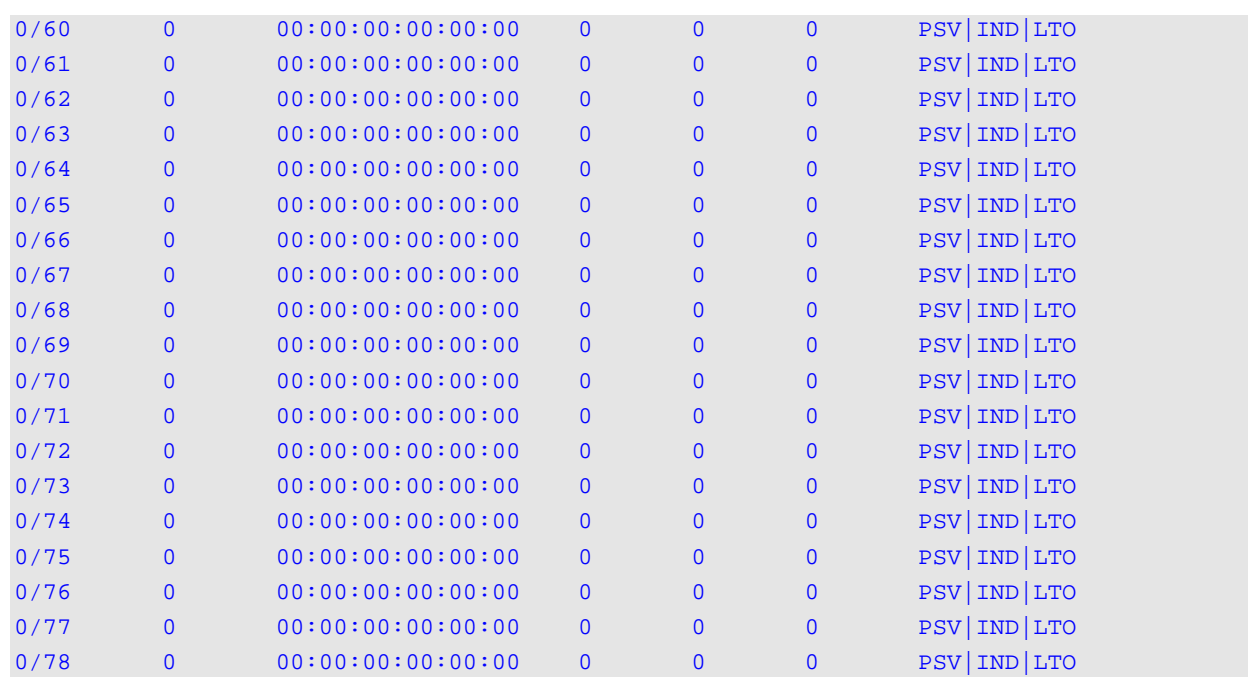

# **Display Parameters**

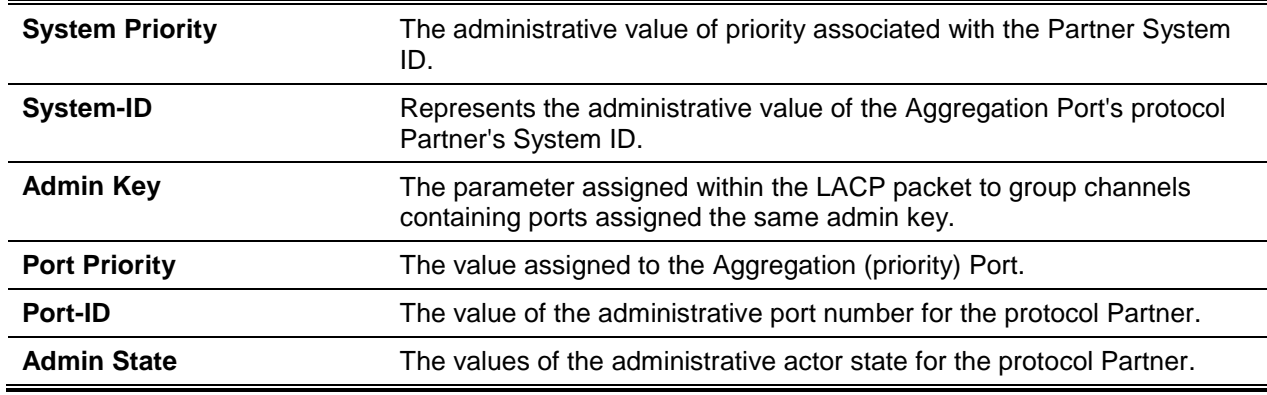

# **5-372 show port-channel brief**

Display the static capability of all port-channel (LAG) interfaces as well as a summary of individual portchannel interfaces.

**show port-channel brief**

**Parameters**

None

# **Default**

The default is None.

#### **Command Mode**

- Privileged EXEC
- User EXEC

## **Example**

The following shows an example of the command.

(Routing)#show port-channel brief

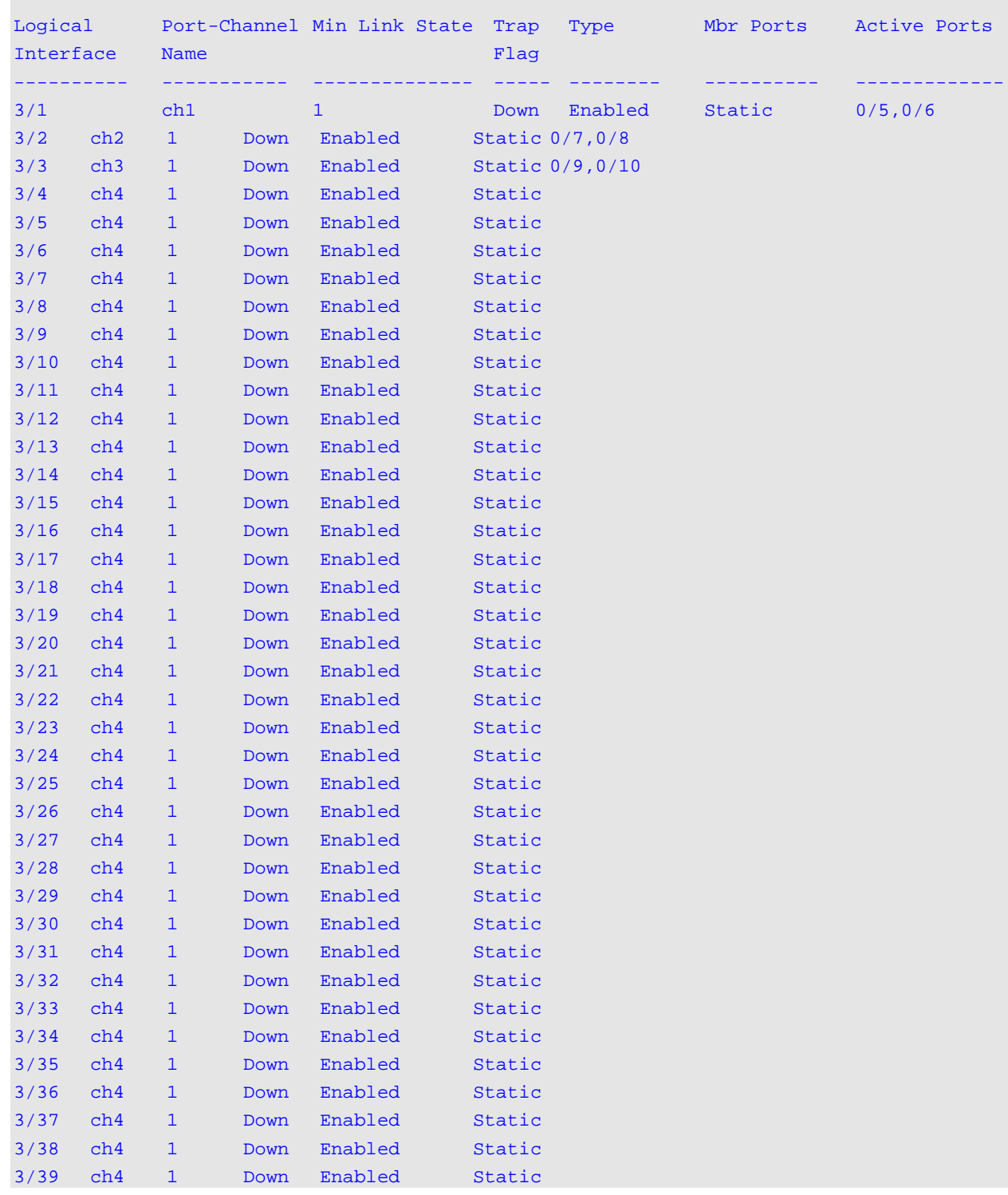

| 3/40 | ch <sub>4</sub> | $\mathbf{1}$ | Down        | Enabled | Static |  |
|------|-----------------|--------------|-------------|---------|--------|--|
| 3/41 | ch <sub>4</sub> | $\mathbf{1}$ | Down        | Enabled | Static |  |
| 3/42 | ch <sub>4</sub> | $\mathbf{1}$ | Down        | Enabled | Static |  |
| 3/43 | ch <sub>4</sub> | $\mathbf{1}$ | Down        | Enabled | Static |  |
| 3/44 | ch <sub>4</sub> | $\mathbf{1}$ | Down        | Enabled | Static |  |
| 3/45 | ch <sub>4</sub> | $\mathbf{1}$ | <b>Down</b> | Enabled | Static |  |
| 3/46 | ch <sub>4</sub> | $\mathbf{1}$ | Down        | Enabled | Static |  |
| 3/47 | ch <sub>4</sub> | $\mathbf{1}$ | <b>Down</b> | Enabled | Static |  |
| 3/48 | ch <sub>4</sub> | $\mathbf{1}$ | Down        | Enabled | Static |  |
| 3/49 | ch <sub>4</sub> | $\mathbf{1}$ | Down        | Enabled | Static |  |
| 3/50 | ch <sub>4</sub> | $\mathbf{1}$ | Down        | Enabled | Static |  |
| 3/51 | ch <sub>4</sub> | $\mathbf{1}$ | Down        | Enabled | Static |  |
| 3/52 | ch <sub>4</sub> | $\mathbf{1}$ | Down        | Enabled | Static |  |
| 3/53 | ch <sub>4</sub> | $\mathbf{1}$ | Down        | Enabled | Static |  |
| 3/54 | ch <sub>4</sub> | $\mathbf{1}$ | Down        | Enabled | Static |  |
| 3/55 | ch <sub>4</sub> | $\mathbf{1}$ | Down        | Enabled | Static |  |
| 3/56 | ch <sub>4</sub> | $\mathbf{1}$ | <b>Down</b> | Enabled | Static |  |
| 3/57 | ch <sub>4</sub> | $\mathbf{1}$ | Down        | Enabled | Static |  |
| 3/58 | ch <sub>4</sub> | $\mathbf{1}$ | Down        | Enabled | Static |  |
| 3/59 | ch <sub>4</sub> | $\mathbf{1}$ | <b>Down</b> | Enabled | Static |  |
| 3/60 | ch <sub>4</sub> | $\mathbf{1}$ | Down        | Enabled | Static |  |
| 3/61 | ch <sub>4</sub> | $\mathbf{1}$ | <b>Down</b> | Enabled | Static |  |
| 3/62 | ch <sub>4</sub> | $\mathbf{1}$ | Down        | Enabled | Static |  |
| 3/63 | ch <sub>4</sub> | $\mathbf{1}$ | Down        | Enabled | Static |  |
| 3/64 | ch <sub>4</sub> | $\mathbf{1}$ | <b>Down</b> | Enabled | Static |  |

*5000 Series Layer 2/3 Managed Data Center Switch CLI Reference Guide*

## **Display Parameters**

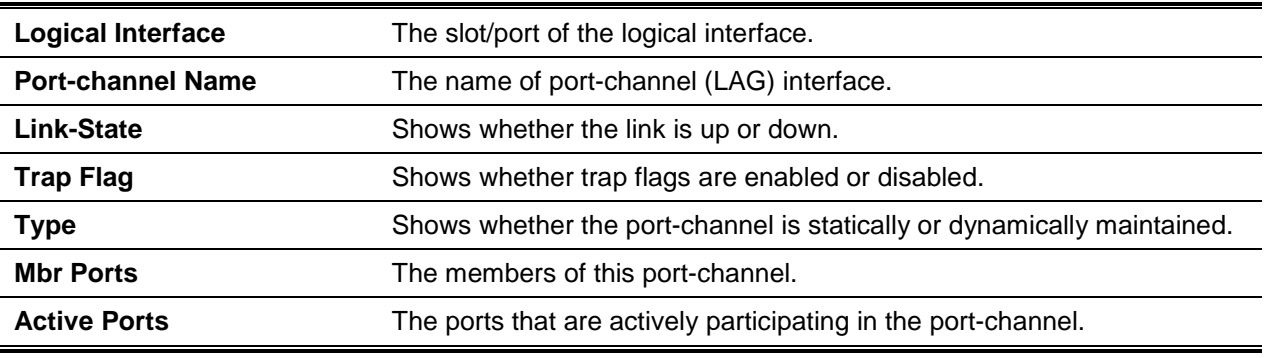

# **5-373 show port-channel**

Displays an overview of all port-channels (LAGs). The LAG interface can be specified by through *slot/port* or **lag** *lag-intf-num*. Where *lag-intf-num* is expressed as a number, **lag** *lag-intf-num* can be used to specify the LAG interface.

**show port-channel {***lag-intf-num* **|** *slot/port* **| all | brief | resilient hashing | system}**
# **Parameters**

None

# **Default**

The default is None.

# **Command Mode**

Privileged EXEC

# **Example**

The following is a CLI display output example.

(Switch)#show port-channel 3/1

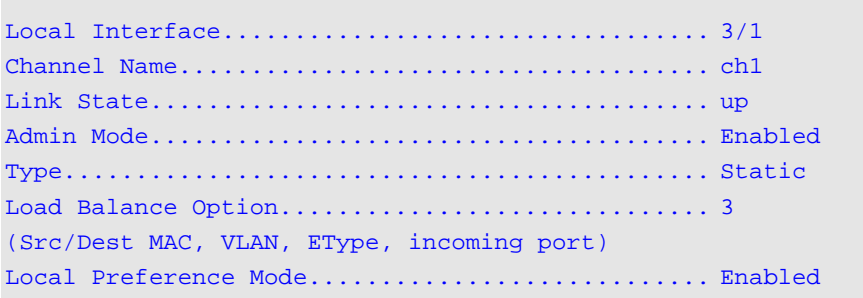

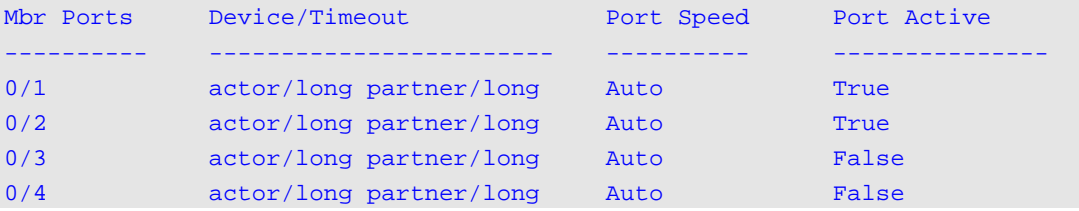

# **Display Parameters**

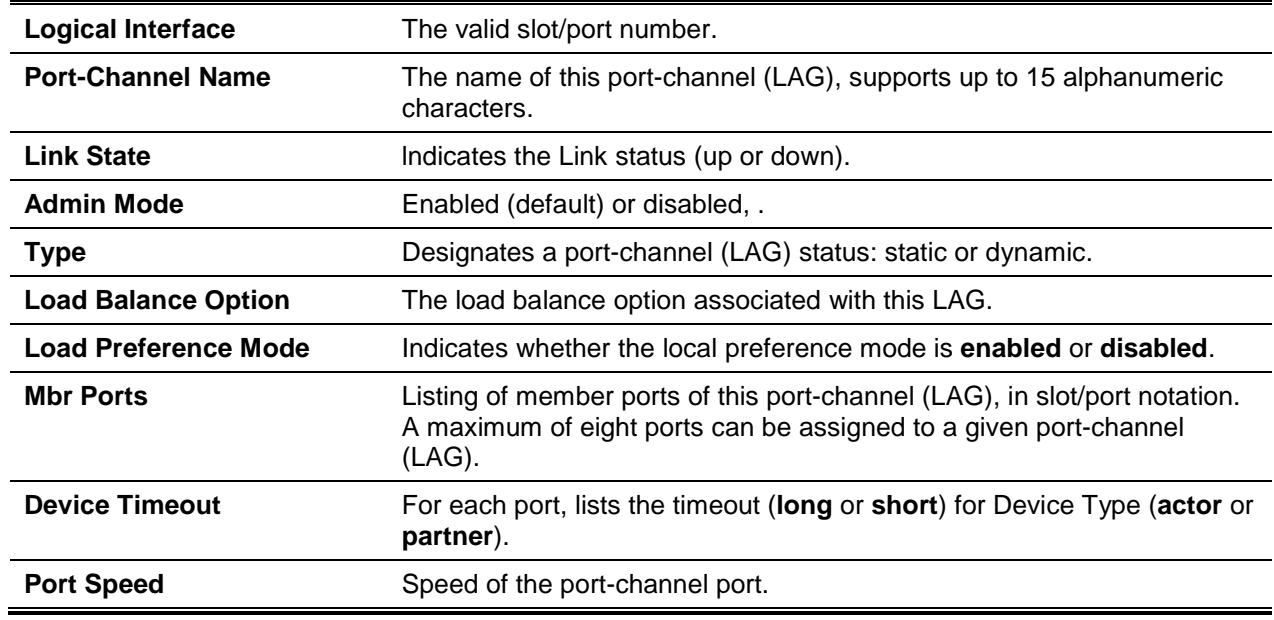

Active Ports **This field lists ports that are actively participating in the port-channel** (LAG).

# **5-374 show port-channel counter**

Display port-channel counters for the specified port.

**show port-channel** *slot/port* **counters**

#### **Parameters**

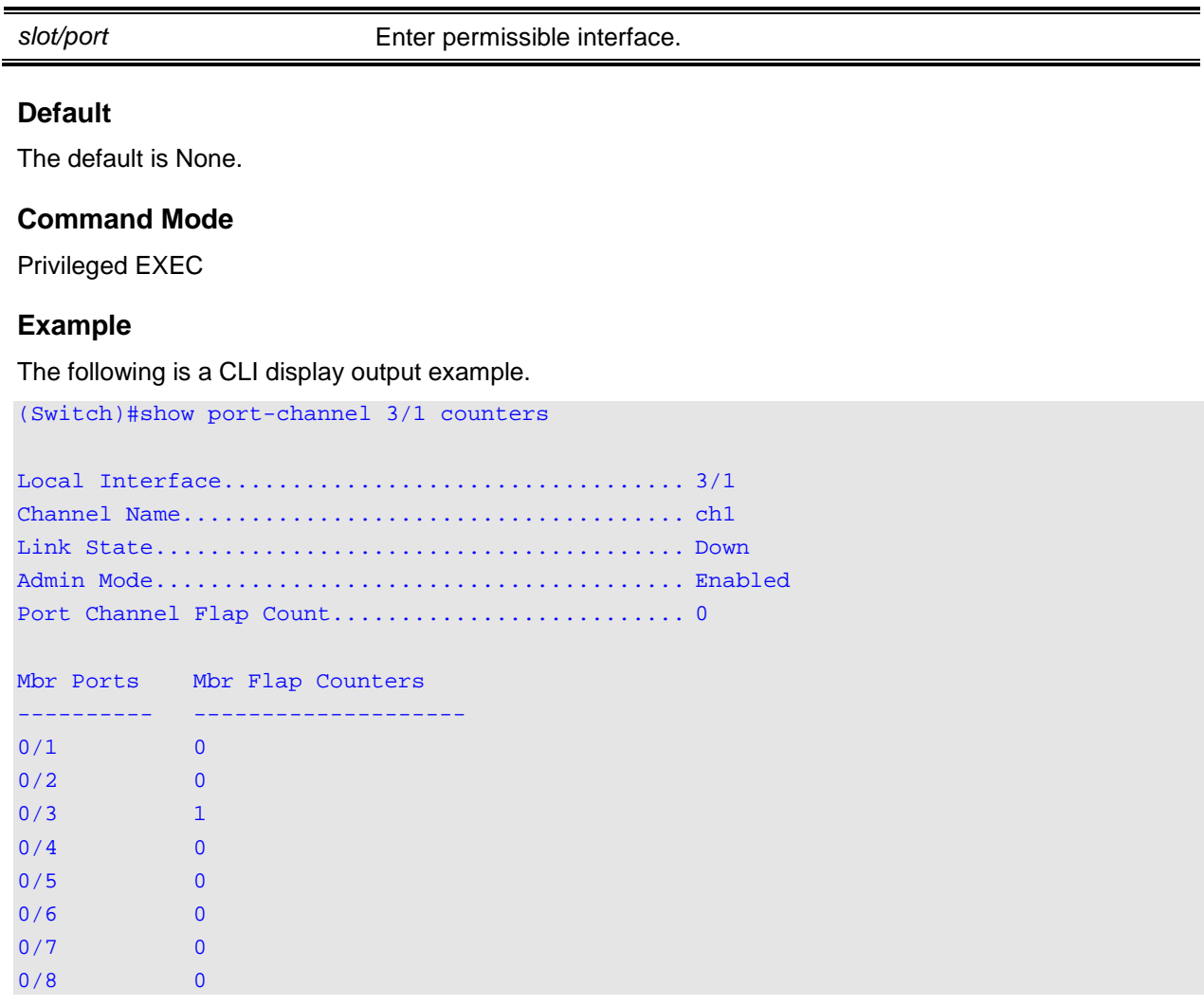

# **Display Parameters**

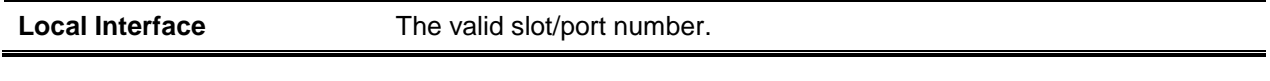

*5000 Series Layer 2/3 Managed Data Center Switch CLI Reference Guide*

| <b>Channel Name</b>            | The name of this port-channel (LAG).                                                                               |  |  |  |
|--------------------------------|----------------------------------------------------------------------------------------------------|--|--|--|
| <b>Link State</b>              | Indicates whether the Link is up or down.                                                                          |  |  |  |
| <b>Admin Mode</b>              | May be enabled or disabled. The factory default is enabled.                                                        |  |  |  |
| <b>Port Channel Flap Count</b> | The number of times the port-channel was inactive.                                                                 |  |  |  |
| <b>Mbr Ports</b>               | The slot/port for the port member.                                                                                 |  |  |  |
| <b>Mbr Flap Counters</b>       | The number of times a port member is inactive, either because the link<br>is down, or the admin state is disabled. |  |  |  |

# **5-375 show port-channel resilient-hashing**

Display the resilient hashing property for the port channel interface

## **show port-channel resilient-hashing**

#### **Parameters**

None

# **Default**

The default is None.

# **Command Mode**

Privileged EXEC

# **Example**

The following is a command example.

(Routing)#show port-channel resilient-hashing

Resilient Hashing................................ Enabled

(Routing)#

# **Display Parameters**

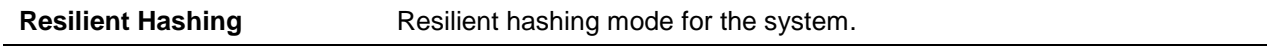

# **5-376 show port-channel system priority**

Display the port-channel system priority.

#### **show port-channel system priority**

## **Parameters**

None

## **Default**

The default is None.

# **Command Mode**

Privileged EXEC

# **Example**

The following shows an example of the command.

(Routing)#show port-channel system priority

System Priority.................................. 32768

# **Display Parameters**

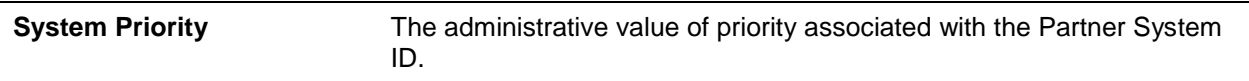

# **5-377 clear port-channel counters**

Clear and reset counters for port-channels and member flaps for the specified interface.

**clear port-channel {***lag-intf-num* **|** *slot/port | all***} counters**

# **Parameters**

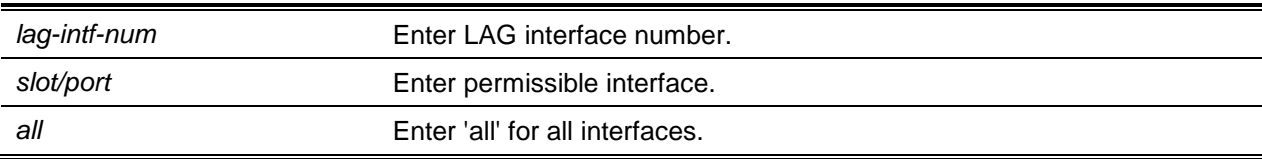

# **Default**

The default is None.

# **Command Mode**

Privileged EXEC

# **5-378 clear port-channel all counters**

Clear and reset counters for all port-channels and member flaps for the specified interface.

#### **clear port channel all counters**

#### **Parameters**

None

#### **Default**

The default is None.

#### **Command Mode**

Privileged EXEC

# VPC Commands

Virtual private cloud (VPC), also known as MLAG, enables the creation of a LAG to across two independent switches for the purpose of allowing member ports of a VPC to reside on one switch while others can reside on a different switch.

## **5-379 vpc domain**

Enter into VPC configuration mode and create a VPC domain with the specified domain-id. Only a single VPC domain can be created on a given device. The domain-id of the VPC domain must be equal to the one configured on the related VPC peer attempting the VPC pairing. The configured VPC domain-ids are exchanged during role election. If the configuration does not match, the VPC does not become operational.

**No** command deletes the VPC domain.

**vpc domain** *1-255* **no vpc domain** *1-255*

#### **Parameters**

None

# **Default** The default is None.

#### **Command Mode**

Global Config

# **5-380 feature vpc**

Enable VPC globally which occurs if both VPC and the keepalive state machine are enabled. Peer link must be configured for role election to occur.

**No** command disables VPC.

# **feature vpc**

**no feature vpc**

# **Parameters**

None

# **Default**

The default is None.

# **Command Mode**

Global Config

# **5-381 peer detection enable (VPC Config)**

Start the Dual Control Plane Detection Protocol (DCPDP). The peer VPC switch's IP address must be configured for the DCPDP to start.

**No** command disables the dual control plane (DCPDP) detection protocol on the VPC switch.

# **peer detection enable no peer detection enable**

**Parameters**

None

# **Default** The default is None.

# **Command Mode**

VPC Config

# **5-382 peer detection interval (VPC Config)**

Configure the DCPDP transmission interval and reception timeout. Configurable interval range: 200 ms – 4000 ms (default: 1000 ms). Configurable reception timeout range: 700 ms – 14000 ms (default: 3500 ms).

**No** command resets the DCPDP transmission interval and reception timeout to default.

**peer detection interval** *msecs* **timeout** *seconds*

**no peer detection interval** *msecs* **timeout** *seconds*

#### **Parameters**

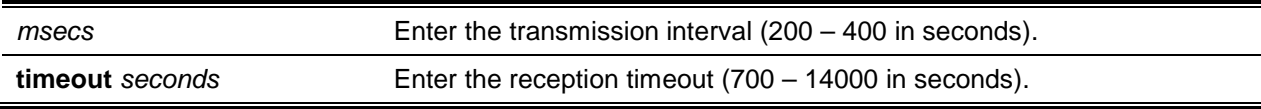

#### **Default**

The default is as follows:

- Transmission interval: 1000 ms
- Reception timeout: 3500 ms

## **Command Mode**

VPC Config

# **5-383 peer-keepalive destination (VPC Config)**

Configures the IP address of the peer VPC switch, which is the destination IP address of the DCPDP on the peer VPC switch. This configuration is used by the DCPDP on the VPC switches. The source IP address of the DCPDP message is also configured with the function, which is the self IP on the VPC switch.

**No** command removes the self IP address, peer IP address, and the UDP port configuration (range: port 1 to 65535, default: 60000).

**peer-keepalive destination** *ipaddress* **source** *ipaddress* **[***udp-port port***]**

**no peer-keepalive destination** *ipaddress* **source** *ipaddress* **[***udp-port port***]**

#### **Parameters**

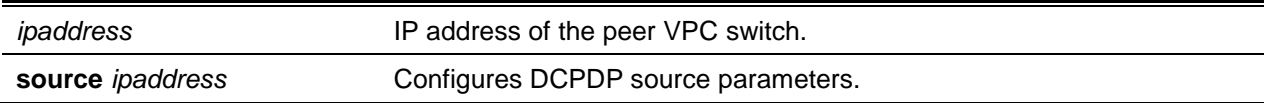

#### **Default**

The default is None.

#### **Command Mode**

VPC Config

# **5-384 peer-keepalive enable**

Start the keepalive state machine on the VPC device, if globally enabled. **No** command stops the keepalive state machine of the VPC switch.

#### **peer-keepalive enable**

**no peer-keepalive enable**

#### **Parameters**

None

#### **Default**

The default is Disabled.

#### **Command Mode**

VPC Config

# **5-385 peer-keepalive timeout**

Configure the peer keepalive timeout value (in seconds). If a VPC switch does not receive a keepalive message from the peer for the duration of the timeout value, it transitions its role.

**No** command resets the keepalive timeout to default (5 seconds).

**Note:** Keepalive state machine is not restarted if the priority is modified post election.

**peer-keepalive timeout** *2-15* **no peer-keepalive timeout**

#### **Parameters**

None

**Default** The default is 5.

# **Command Mode**

VPC Config

# **5-386 role priority**

Configure VPC switch priority for VPC role election. The priority value is sent to the peer in the VPC keepalive messages. A VPC switch with lowered priority is converted to the Primary while the switch with the higher priority is converted as the Secondary.

**No** command resets the keepalive priority and timeout to default (100).

**role priority** *1-255*

**no role priority**

#### **Parameters**

None

## **Default**

The default is 100.

## **Command Mode**

VPC Config

# **5-387 system-mac**

Manually configure the MAC address for the VPC domain. The VPC MAC address should carry the same configuration both peer devices.

The specified MAC address must be a unicast MAC address <aa:bb:cc:dd:ee:ff> format. The address assigned must not use the primary VPC nor the secondary VPC device. The configured VPC MAC address is exchanged during role election and if configured differently on the peer devices, VPC is not initiated.

**No** command removes the manually configured VPC MAC address for the VPC domain.

**system-mac** *mac-address*

**no system-mac**

#### **Parameters**

mac-address **Enter MAC** address.

#### **Default**

The default is None.

#### **Command Mode**

VPC Domain

# **5-388 system-priority**

Manually configure a system priority for the VPC domain. System-priority configuration must be identical on both VPC peers. If the configured VPC system priority is different on VPC peers, the VPC does not come up.

The system-priority is used in the LACP PDUs sent out on VPC member ports, VPC system priorities must be configured to allow for primary device election.

The configurable range is 1 to 65535 (default: 32767).

**No** command restores the VPC system priority to default.

**system-priority** *1-65535*

**no system-priority**

#### **Parameters**

None

## **Default**

The default is 32767.

## **Command Mode**

VPC Domain

# **5-389 vpc**

Configure a port-channel (LAG) as part of an VPC. Upon issuing this command, the port-channel is down pending port-channel to VPC peer switch member authentication.

**No** command removes a port-channel from VPC.

**vpc** *id* **no vpc** *id*

# **Parameters**

*id* Enter the VPC domain configuration mode.

# **Default**

The default is None.

#### **Command Mode**

LAG Interface

# **5-390 show running-config vpc**

Display running configuration information for virtual port channels (VPC).

#### **show running-config vpc**

#### **Parameters**

None

**Default** The default is None.

#### **Command Mode**

Privileged EXEC

#### **Example**

The following is a command example.

(Switching)#show running-config vpc

```
feature vpc
vpc domain 1
role priority 120
system-mac 00:10:18:82:1A:A0
system-priority 32767
peer-keepalive destination 1.1.1.1 source 1.1.1.2
peer detection interval 2000 timeout 6000
```
# **5-391 show vpc**

Display information about a VPC. The configuration and operational modes of the VPC are displayed. Once all preconditions are met, the VPC is operationally enabled.

**show vpc** *id*

#### **Parameters**

*id* Display VPC keepalive status and parameters.

## **Default**

The default is None.

#### **Command Mode**

User EXEC

## **Example**

The following is a command example.

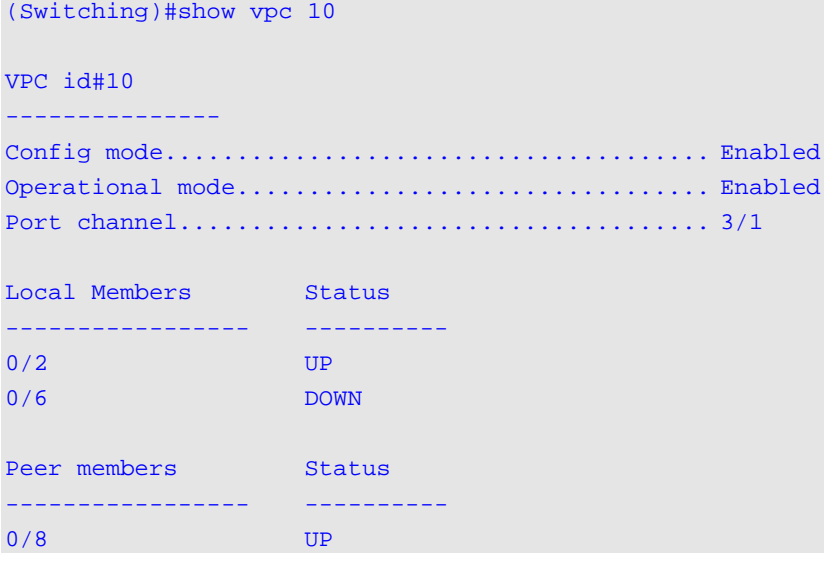

# **5-392 show vpc brief**

Display the VPC global status and current VPC operational mode. In addition, peerlink and keepalive status including the number of configured and operational VPCs, and system MAC and roles are also displayed.

**show vpc brief**

#### **Parameters**

None

# **Default**

The default is None.

# **Command Mode**

Privileged EXEC

#### **Example**

The following is a command example.

(Switching)#show vpc brief

```
VPC config Mode.................................. Enabled
Keepalive config mode.............................. Enabled
VPC operational Mode............................. Enabled
Self Role........................................ Primary
Peer Role........................................ Secondary
Peer detection................................... Disabled
Peer-Link details
--------------------
Interface........................................ 3/2
Peer link status................................. UP
Peer-link STP Mode............................... Disabled
Configured Vlans................................. 1
Egress tagging................................... none
VPC Details
--------------------
Number of VPCs configured............................. 1
Number of VPCs operational....................... 1
VPC id# 1
--------------------
Interface........................................ 3/1
Configured Vlans................................. 1
VPC Interface State.............................. Active
Local MemberPorts Status
 ----------------- ----------
0/19 UP
0/20 UP
0/21 UP
0/22 UP
Peer MemberPorts Status
----------------- ----------
0/27 UP
0/28 UP
0/29 UP
0/30 UP
```
# **5-393 show vpc consistency-parameters**

Display global and LAG interface consistency parameters for virtual port channels (VPC).

**show vpc consistency-parameters {global | interface** *id***}**

#### **Parameters**

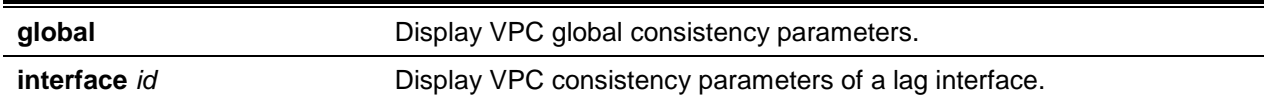

### **Default**

The default is None.

## **Command Mode**

Privileged EXEC

## **Example**

The following is a command example.

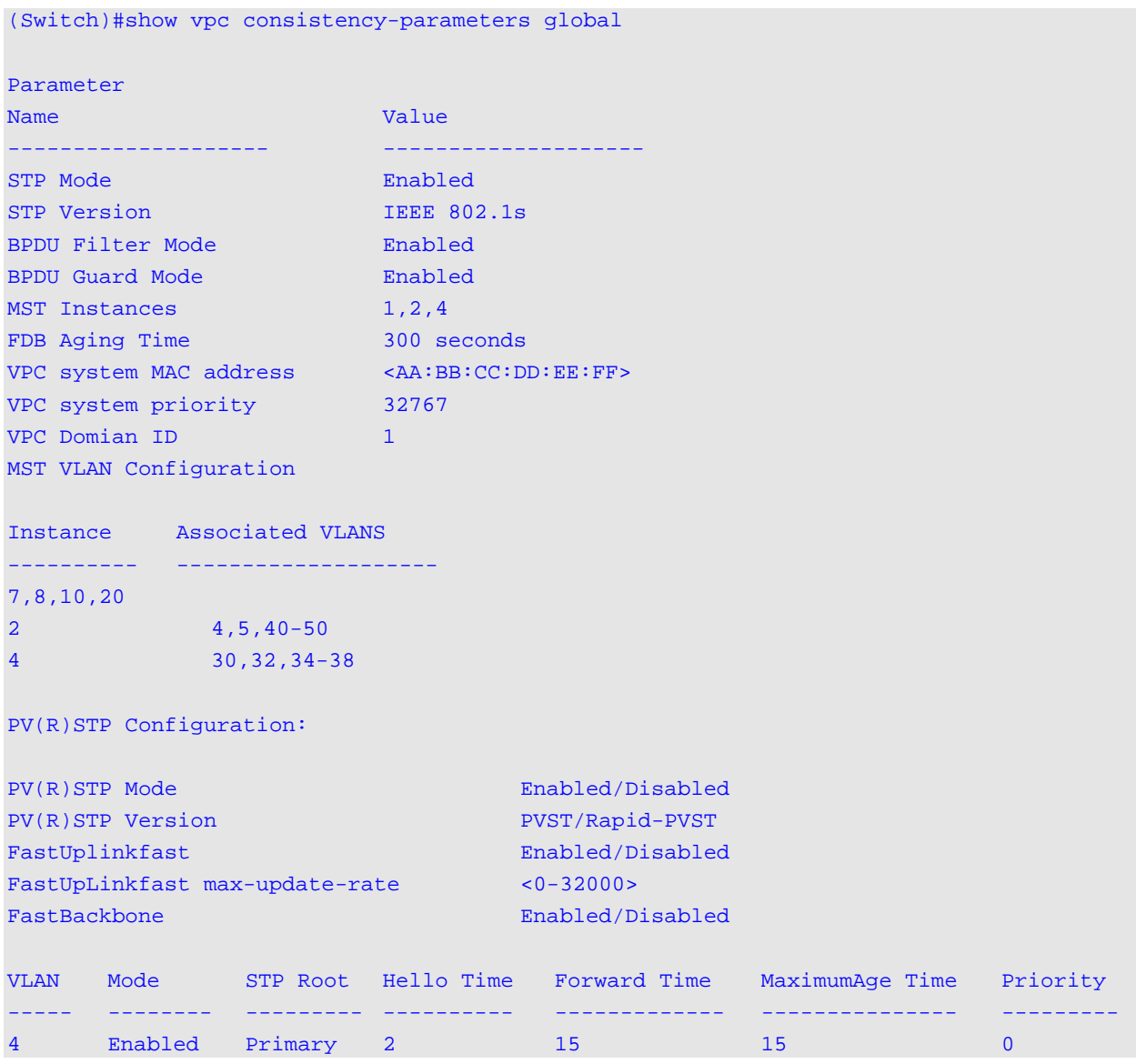

(Switch)#show vpc consistency-parameters interface lag 2

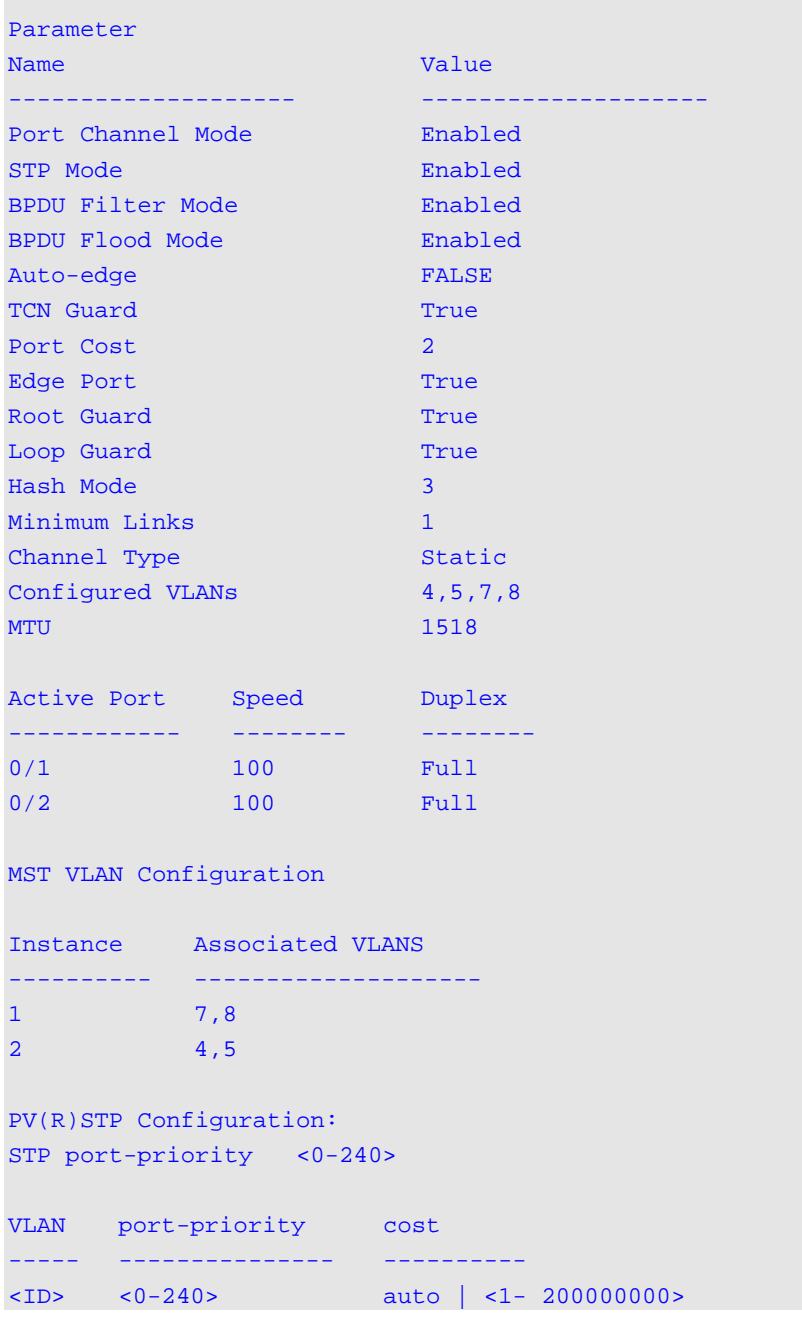

# **5-394 show vpc peer-keepalive**

Display the peer VPC switch IP address used by the dual control plane detection protocol. In addition, the command displays enabled peer detection. If enabled, the detection status displays. The DCPDP message transmission interval and reception timeout are also displayed.

**show vpc peer-keepalive**

#### **Parameters**

None

# **Default**

The default is None.

## **Command Mode**

User EXEC

# **Example**

The following is a command example.

(Switching)#show vpc peer-keepalive

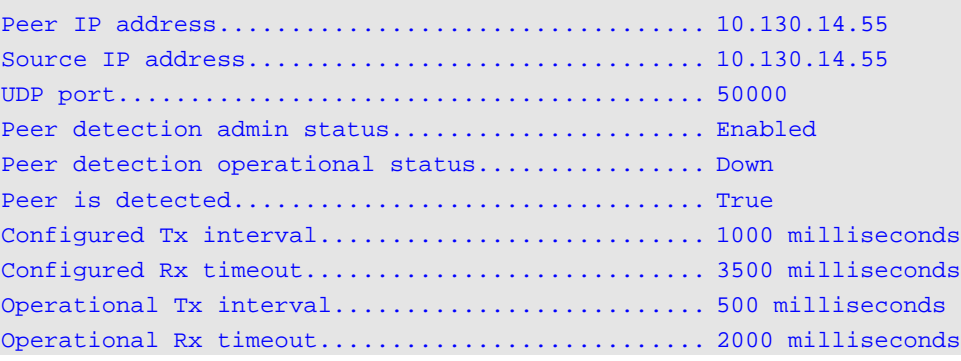

# **5-395 show vpc role**

Displays keepalive status and parameter information. The role of the VPC switch as well as the system MAC address and priority are displayed.

**show vpc role**

#### **Parameters**

None

# **Default**

The default is None.

# **Command Mode**

User EXEC

# **Example**

The following is a command example.

(Switching)#show vpc role

Self

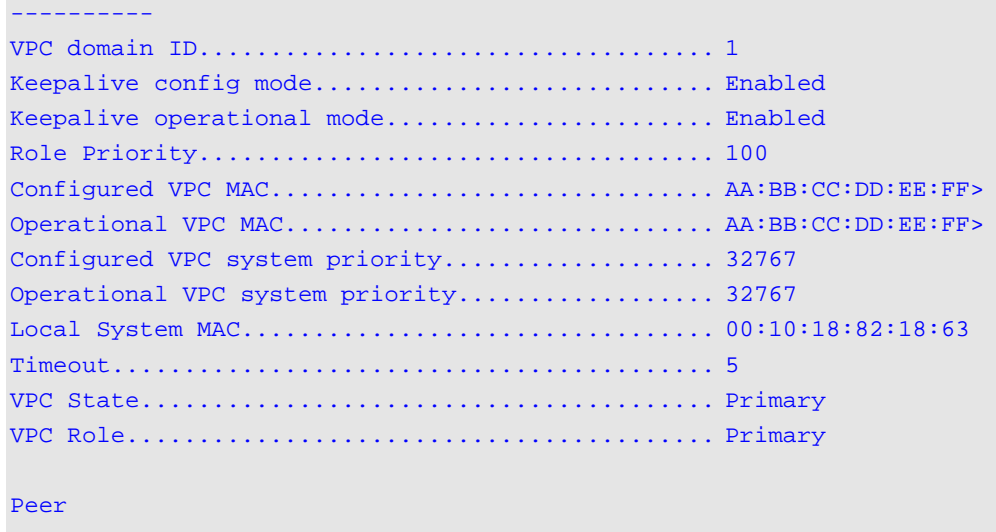

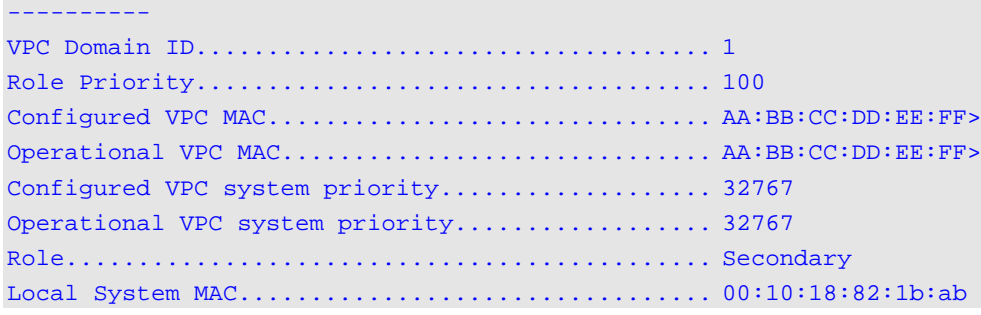

# **5-396 show vpc statistics**

Display keepalive message counters transmitted and received by the VPC switch.

**show vpc statistics {peer-keepalive | peer-link}**

#### **Parameters**

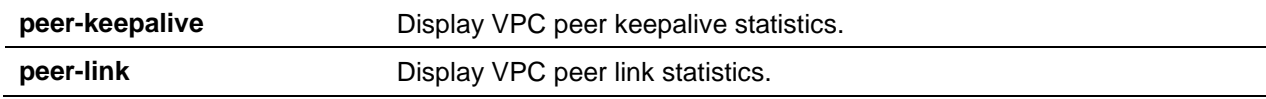

#### **Default**

The default is None.

#### **Command Mode**

User EXEC

# **Example**

The following is a command example.

(Switching)#show vpc statistics peer-keepalive

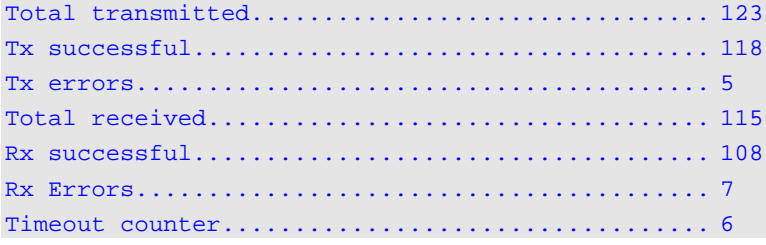

The following shows examples of the command.

```
(Switching)#show vpc statistics peer-link
Peer link control messages transmitted........... 123
Peer link control messages Tx errors............... 5
Peer link control messages Tx timeout............ 4
Peer link control messages ACK transmitted....... 34
Peer link control messages ACK TX erorrs......... 5
Peer link control messages received............... 115
Peer link data messages transmitted.............. 123
Peer link data messages Tx errors................... 5
Peer link data messages Tx imeout................. 4
Peer link data messages ACK transmitted.......... 34
Peer link data messages ACK Tx erorrs............ 5
Peer link data messages received................... 115
Peer link BPDU's tranmsitted to peer............. 123
Peer link BPDU's Tx error........................ 9
Peer link BPDU's received from peer.............. 143
Peer link BPDU's Rx error.............................. 1
Peer link LACPDU's tranmsitted to peer............ 123
Peer link LACPDU's Tx error...................... 9
Peer link LACPDU's received from peer............ 143
Peer link LACPDU's Rx error...................... 1
```
# **5-397 clear vpc statistics**

Clear all the keepalive statistics.

**clear vpc statistics {peer-keepalive | peer-link}**

#### **Parameters**

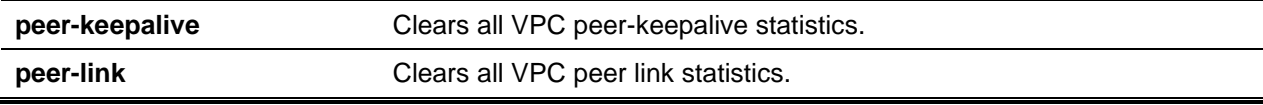

# **Default**

The default is None.

#### **Command Mode**

User EXEC

#### **Example**

The following is a command example.

(Switching)#clear vpc statistics peer-keepalive

```
(Switching)#clear vpc statistics peer-link
```
# **5-398 debug vpc peer-keepalive**

Enable debug traces of the keepalive state machine transitions.

**debug vpc peer-keepalive**

**Parameters**

None

**Default** The default is None.

**Command Mode**

User EXEC

# **5-399 debug vpc peer-link data-message**

Enable debug traces for the control messages exchanged between the VPC devices on the peer link.

#### **debug vpc peer-link data-message**

**Parameters**

None

**Default** The default is None.

# **Command Mode**

User EXEC

# **5-400 debug vpc peer-link control-message async**

Enable debug traces for the asynchronous reliable control messages exchanged between the MLAG devices on the peer link. For **error**, only the communication errors are traced. Exchanged control messages can be traced through msg.

**debug vpc peer-link control-message async {error | msg [receive | transmit] | normal | verbose}**

### **Parameters**

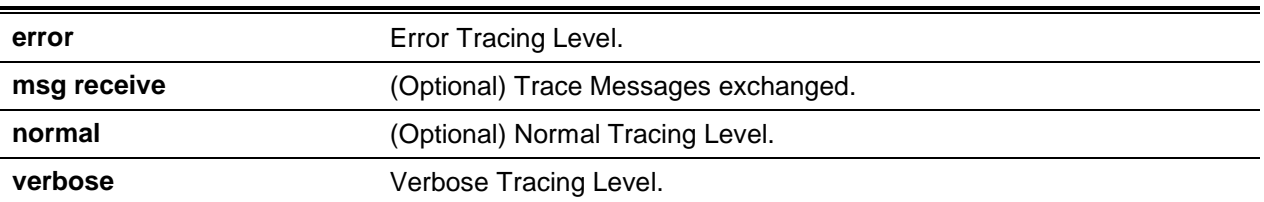

#### **Default**

The default is None.

#### **Command Mode**

User EXEC

# **5-401 debug vpc peer-link control-message bulk**

Enable debug traces for the periodic control messages exchanged between the MLAG devices on the peer link. . For **error**, only the communication errors are traced. Exchanged control messages can be traced through msg.

**debug vpc peer-link control-message bulk { error | msg | receive [ receive | transmit ] | normal | verbose }**

#### **Parameters**

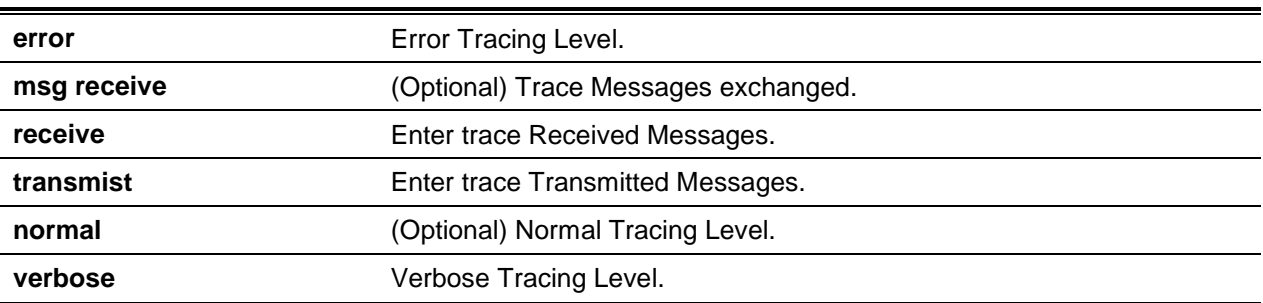

#### **Default**

The default is None.

#### **Command Mode**

User EXEC

# **5-402 debug vpc peer-link control-message ckpt**

Enable debug traces for the checkpointing control messages exchanged between the MLAG devices on the peer link. . For **error**, only the communication errors are traced. Exchanged control messages can be traced through msg.

**debug vpc peer-link control-message ckpt {error | msg [receive | transmit] | normal | verbose }**

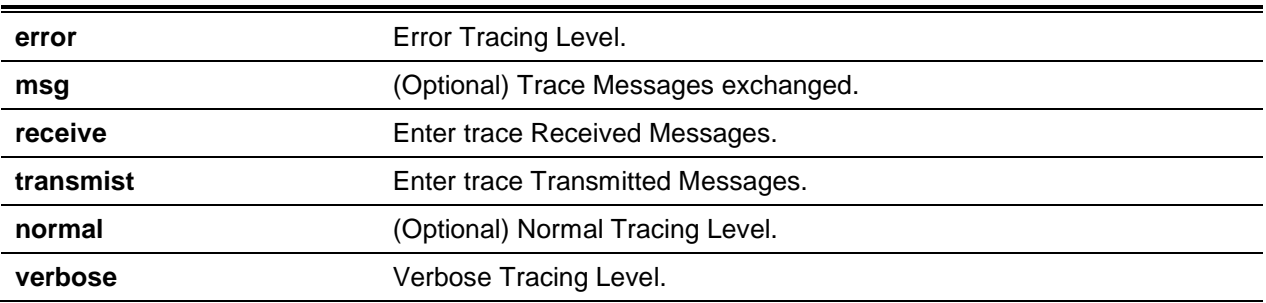

#### **Parameters**

#### **Default**

The default is None.

#### **Command Mode**

User EXEC

# **5-403 debug vpc peer detection**

Enable debug traces for the dual control plane detection protocol. Traces are available when the DCPDP transmits or receives detection packets to or from the peer VPC switch.

#### **debug vpc peer detection**

#### **Parameters**

None

#### **Default**

The default is None.

#### **Command Mode**

User EXEC

# Port Mirroring

Port mirroring (port monitoring) selects network traffic that you can analyze with a network analyzer, such as a SwitchProbe device or other Remote Monitoring (RMON) probe.

## **5-404 monitor session source**

Configure the source interface for a selected monitor session. Use the **source interface** *slot/port* parameter to specify the interface to monitor. **Rx** monitors only ingress packets while **tx** monitors only egress packets. If  $\{rx \mid tx\}$  options are not specified, the destination port monitors both ingress and egress packets.

**Note:** The source and destination cannot be configured as remote on the same device.

**Note:** If an interface is configured as a VLAN and is a LAG member, the VLAN cannot be designated as a source VLAN for a Monitor session. In the same manner, if an interface is configured in a VLAN and assigned as a source VLAN for a monitor session, the interface can be designated as a LAG member.

**No** command removes the specified mirrored port from the selected port mirroring session.

**monitor session** *session-id* **source {interface {***slot/port* **| cpu | lag } | vlan** *vlan-id* **| remote vlan**  *vlan-id***} [{rx | tx}]**

**no monitor session** *session-id* **source {interface {***slot/port* **| cpu | lag } | vlan | remote vlan}**

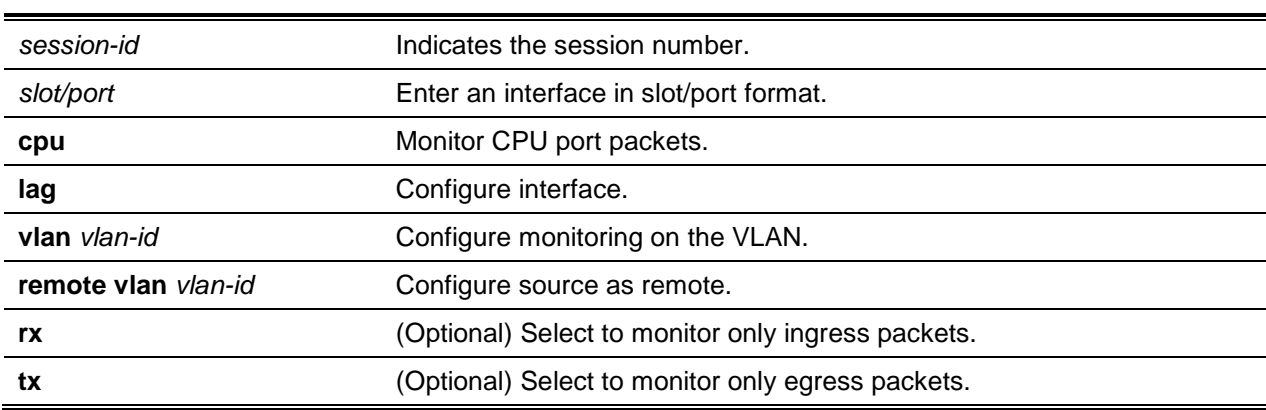

#### **Parameters**

### **Default**

The default is None.

# **Command Mode**

Global Config

# **5-405 monitor session destination**

Configures the probe interface for a selected monitor session. This command configures a probe port and a monitored port for monitor session (port monitoring). R**x** monitors only ingress packets, while **tx** monitors only egress packets. If not specified **{rx | tx}**, the destination port monitors both ingress and egress packets.

**Note:** The source and destination cannot be configured as remote on the same device.

The **reflector-port** is configured at the source switch along with the destination RSPAN VLAN. The **reflector-port** forwards the mirrored traffic towards the destination switch.

**Note:** This port must be configured with RSPAN VLAN membership.

To receive monitored traffic, configure the destination interface slot/port to specify the interface.

A VLAN can also be configured as the source to a session (all the member ports of that VLAN are monitored).

**Note:** If an interface is configured as a VLAN and is a LAG member, the VLAN cannot be designated as a source VLAN for a Monitor session. In the same manner, , if an interface is configured in a VLAN and assigned as a source VLAN for a monitor session, the interface can designated as a LAG member.

**No** command removes the specified probe port from the selected port mirroring session.

**monitor session** *session-id* **destination {interface** *slot/port* **| remote vlan** *vlan-id* **reflector-port**  *slot/port***}**

**no monitor session** *session-id* **destination {interface** *slot/port* **| remote vlan** *vlan-id* **reflector-port**  *slot/port***}**

## **Parameters**

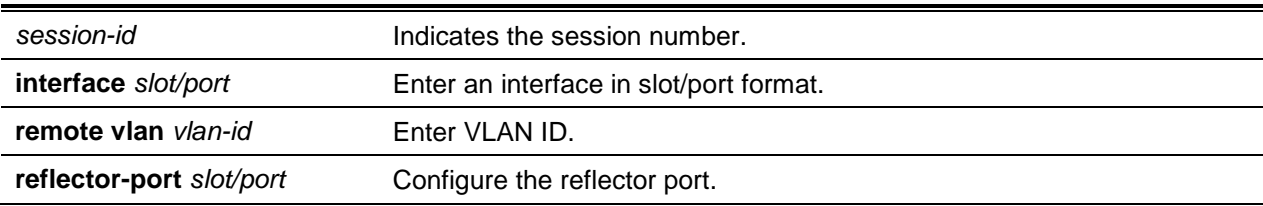

#### **Default**

The default is None.

#### **Command Mode**

Global Config

# **5-406 monitor session filter**

Attach an IP/MAC ACL to a selected monitor session to configure a probe port and a monitored port for monitor session (port monitoring).

An IP/MAC ACL can be attached to a session by giving the access list number/name.

Filtering for a specified access group by IP address or MAC address is also available through the command.

**Note:** Source and destination cannot be configured as a remote on the same device.

**Note:** IP/MAC ACL can be attached to a session by providing designated list number/name access. Platforms not supporting both IP and MAC ACLs assignment on the same Monitor session, an error displays during ACL configuration.

**No** command removes the specified IP/MAC ACL from the selected monitoring session.

**monitor session** *session-id* **filter {ip access-group** *acl-id/aclname* **| mac access-group** *acl-name***} no monitor session session-id filter {ip access-group | mac access-group}**

#### **Parameters**

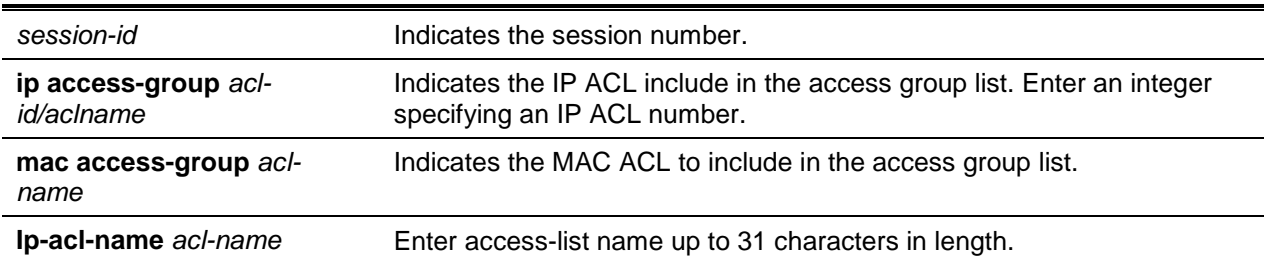

#### **Default**

The default is None.

#### **Command Mode**

Global Config

# **5-407 monitor session mode**

Enable the selected port mirroring session to configure a probe and monitored port for monitor session (port monitoring).

A VLAN can be configured as the source to a session (all member ports of that VLAN are monitored). Remote port mirroring is configured through RSPAN VLAN ID. On the source switch, the destination can be configured as the RSPAN VLAN. On a destination switch, the source is configured as the RSPAN VLAN.

**Note:** The source and destination cannot be configured as remote on the same device.

The commands described below add a mirrored port (source port) to a session--identified by *session-id*. The *session-id* parameter is an integer value used to identify the session. The maximum number of sessions that can be configured stated as L7\_MlRRORlNG\_MAX\_SESSIONS.

R**x** monitors only ingress packets, while **tx** monitors only egress packets. If not specified **{rx | tx}**, the destination port monitors both ingress and egress packets.

**Note:** Interfaces participating in VLAN and also LAG members, the VLAN cannot be assigned as a source VLAN for a Monitor session.

Remote port mirroring is configured through the RSPAN VLAN ID. At the source switch the destination is configured as RSPAN VLAN and at the destination switch the source is configured as RSPAN VLAN.

**Note:** Source and destination cannot be configured as a remote on the same device.

**No** command disables the selected port mirroring session.

**monitor session** *session-id* **mode**

**no monitor session** *session-id* **mode**

#### **Parameters**

*session-id* Indicates the session ID number (1 – 4).

## **Default**

The default is None.

#### **Command Mode**

Global Config

# **5-408 no monitor session**

Configure the monitor session (port monitoring) designation from the source probe port, the destination monitored port and all VLANs. Once removed from the VLAN, a port must be added manually to the desired VLAN. Use the **source interface** *slot/port* parameter or **destination interface** to remove the specified interface from the port monitoring session. Use the **mode** parameter to disable the administrative mode of the session.

**no monitor session** *session-id* **{ destination[interface** *slot/port***] | remote vlan} | filter {ip | mac } | mode | source }**

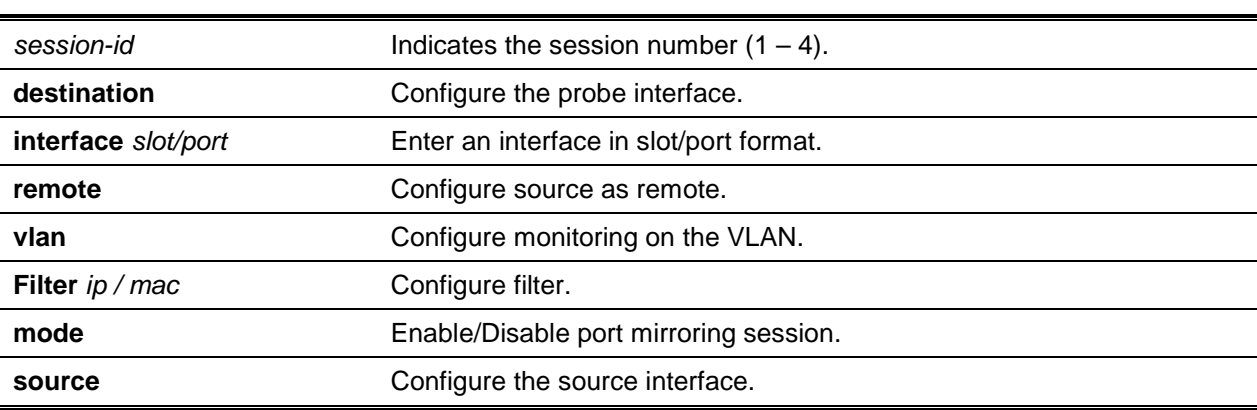

#### **Parameters**

# **Default**

The default is None.

## **Command Mode**

Global Config

# **5-409 no monitor**

Removes all the source and destination ports and restores the default for mirroring session mode for all the configured sessions.

**no monitor**

## **Parameters**

None

## **Default**

The default is Enabled.

## **Command Mode**

Global Config

# **5-410 remote-span**

Identified the VLAN as the RSPAN VLAN. **No** command clears the RSPAN information for the VLAN.

**remote-span**

**no remote-span**

# **Parameters**

None

# **Default** The default is None.

# **Command Mode**

VLAN Config

## **5-411 show monitor session**

Display the Port monitoring information for a particular mirroring session.

**Note:** The *session-id* parameter is depicted by an integer value, the *session-id* parameter is always one (1).

**show monitor {session** *session-id* **| all}**

#### **Parameters**

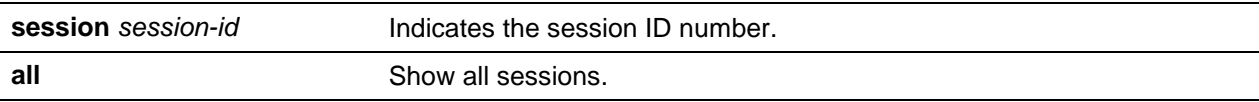

#### **Default**

The default is None.

### **Command Mode**

Privileged EXEC

#### **Example**

(Switch)#show monitor session 1

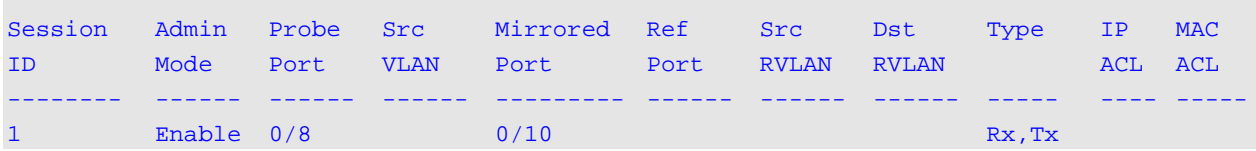

#### (Switch)#show monitor session all

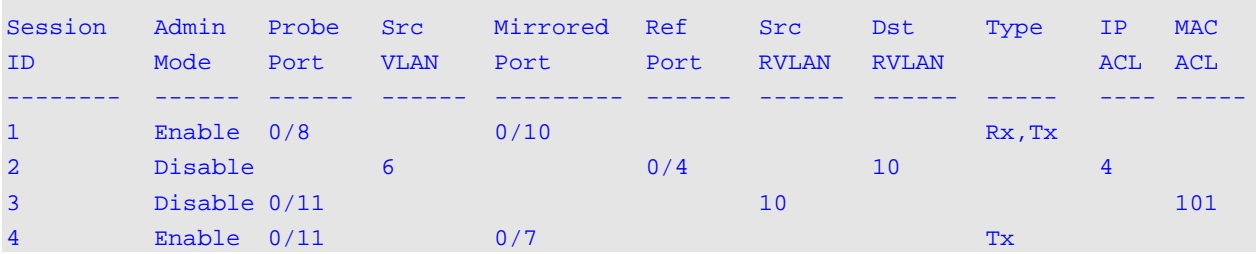

(Switch)#show monitor session all

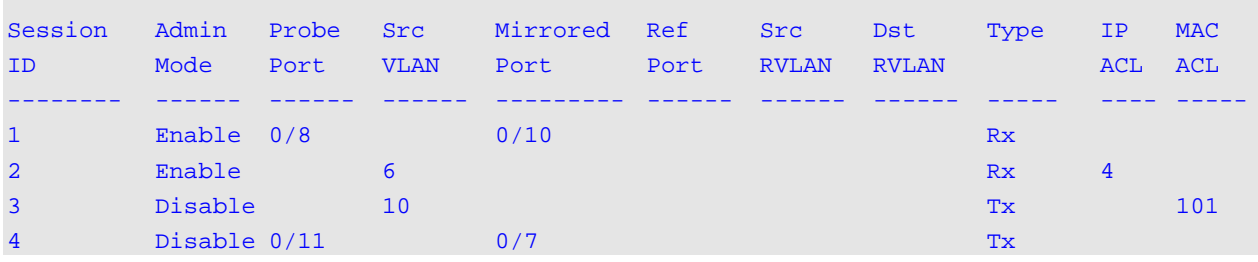

#### (Switch)#show monitor session all

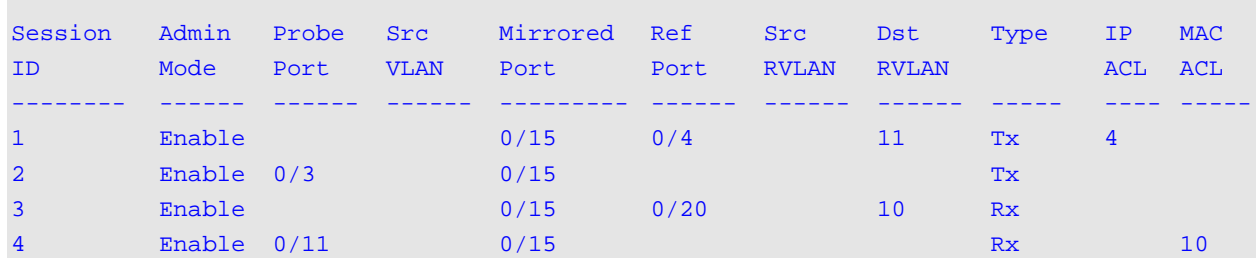

#### (Switch)#show monitor session all

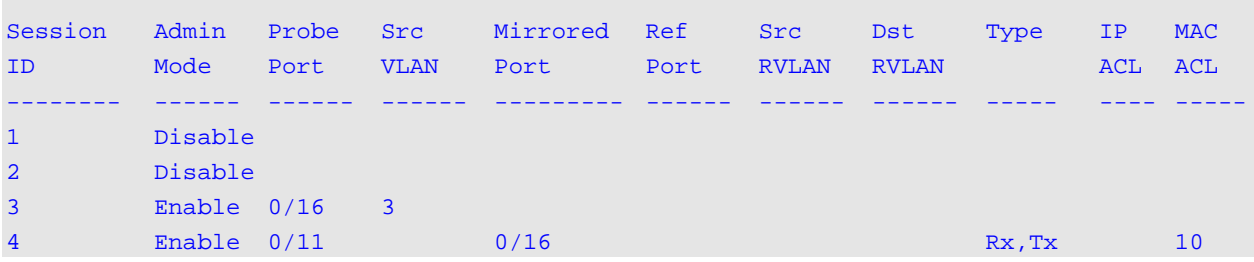

#### (Switch)#show monitor session all

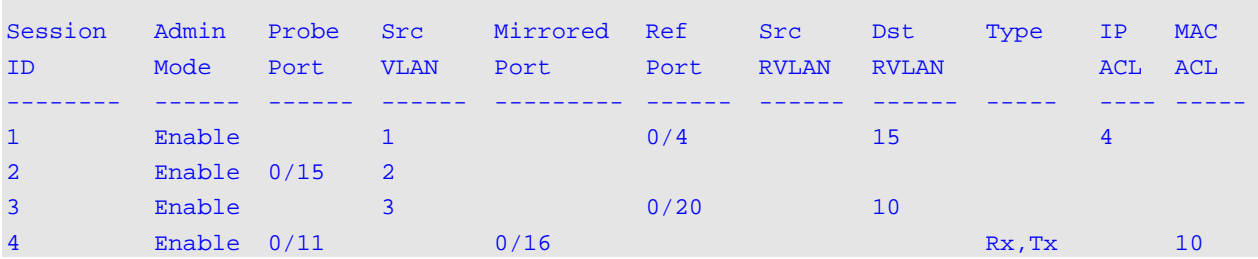

## **Display Parameters**

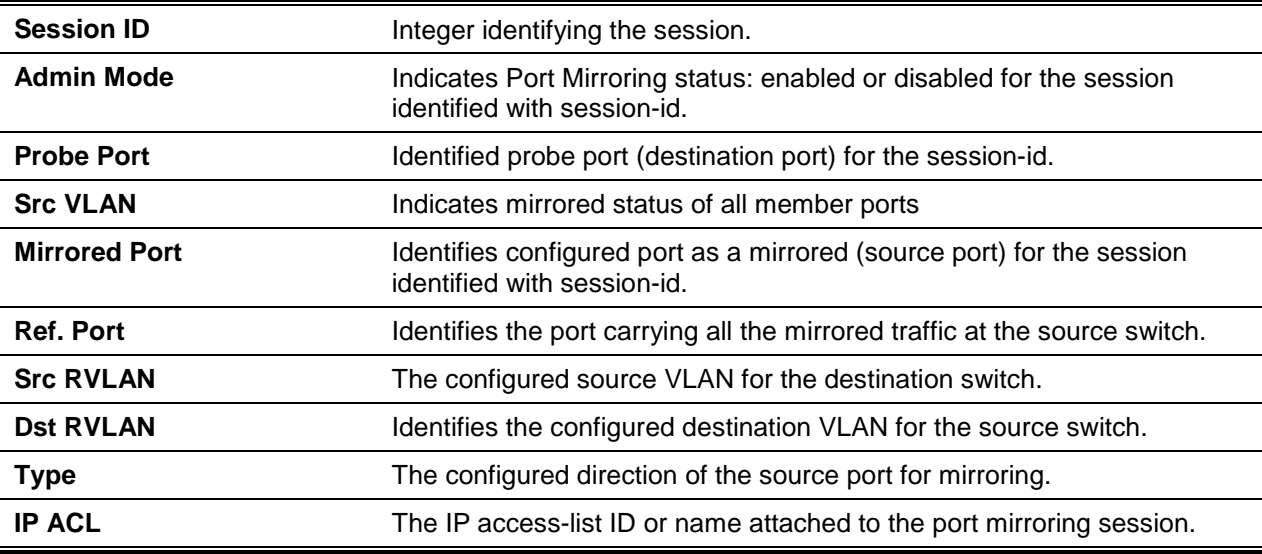

**MAC ACL** The MAC access-list name attached to the port mirroring session.

### **5-412 show vlan remote-span**

Display the configured RSPAN VLAN.

#### **show vlan remote-span**

#### **Parameters**

None

**Default**

The default is None.

#### **Command Mode**

Privileged EXEC

#### **Example**

The following is an output example.

(Switch)#show vlan remote-span Remote SPAN VLAN -------------------------------------------------- 100,102,201,303

# Static MAC Filtering

This section describes static MAC filtering configuration. Static MAC filtering allows you to configure destination ports for a static multicast MAC filter irrespective of the platform.

#### **5-413 macfilter**

Add a static MAC filter entry for the *macaddr* (MAC address) on the VLAN *vlanid*. The value of the *macaddr* parameter is defined as a 6-byte hexadecimal number with the following format b1:b2:b3:b4:b5:b6. The following are restricted MAC Addresses: 00:00:00:00:00:00, 01:80:C2:00:00:00 to 01:80:C2:00:00:0F, 01:80:C2:00:00:20 to 01:80:C2:00:00:21, and FF:FF:FF:FF:FF:FF. The *vlanid* parameter must identify a valid VLAN.

For current platforms, the following configurations are supported:

- Unicast MAC and source port
- Multicast MAC and source port
- Multicast MAC and destination port (only)

• Multicast MAC and source ports and destination ports

**No** command removes all filtering restriction and the static MAC filter entry for the MAC address *macaddr* on the VLAN *vlanid*. The *macaddr* parameter must be specified as a 6-byte hexadecimal number in the format of b1:b2:b3:b4:b5:b6. The *vlanid* parameter must identify a valid VLAN.

**macfilter** *macaddr vlanid*

**no macfilter** *macaddr vlanid*

#### **Parameters**

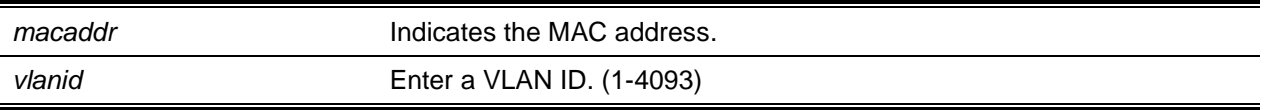

#### **Default**

The default is None.

#### **Command Mode**

Global Config

# **5-414 macfilter adddest**

Add a single or range of interfaces to the destination filter with *macaddr* (MAC filter) and *vlanid* (VLAN). The *macaddr* parameter must be specified as a 6-byte hexadecimal number in the format of b1:b2:b3:b4:b5:b6. The *vlanid* parameter must identify a valid VLAN.

**Note:** Configuring a destination port list is only valid for multicast MAC addresses.

**No** command removes a port from the destination filter set for the MAC filter with the given *macaddr* and VLAN of *vlanid*. The *macaddr* parameter must be specified as a 6-byte hexadecimal number in the format of b1:b2:b3:b4:b5:b6. The *vlanid* parameter must identify a valid VLAN.

**macfilter adddest** *macaddr vlanid*

**no macfilter adddest** *macaddr vlanid*

#### **Parameters**

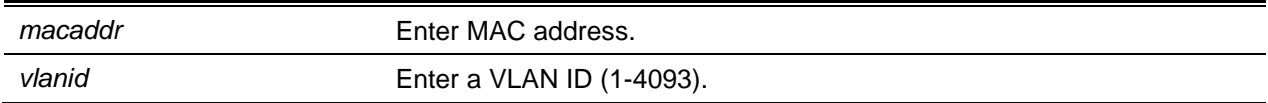

#### **Default**

The default is None.

### **Command Mode**

Interface Config

# **5-415 macfilter adddest all**

Add all interfaces to the destination filter with *macaddr* (MAC filter) and *vlanid* (VLAN). The *macaddr* parameter must be specified as a 6-byte hexadecimal number in the format of b1:b2:b3:b4:b5:b6. The *vlanid* parameter must identify as a valid VLAN.

**No** command removes all ports defined by *macaddr* and *vlanid* from the destination filter. The *macaddr* parameter must be specified as a 6-byte hexadecimal number in the format of b1:b2:b3:b4:b5:b6. The *vlanid* parameter must identify as a valid VLAN.

**macfilter adddest all** *macaddr vlanid*

**no macfilter adddest all** *macaddr vlanid*

#### **Parameters**

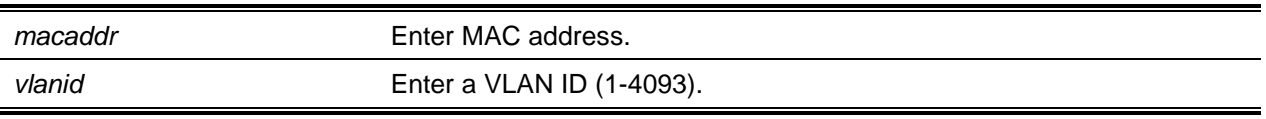

#### **Default**

The default is None.

#### **Command Mode**

Global Config

# **5-416 macfilter addsrc**

Add a single or range of interfaces to the source destination filter with *macaddr* (MAC filter) and *vlanid* (VLAN).. The *macaddr* parameter is defined by a 6-byte hexadecimal number in the format of b1:b2:b3:b4:b5:b6. The *vlanid* parameter must identify as a valid VLAN.

**No** command removes a port from the source destination filter with *macaddr* (MAC filter) and *vlanid* (VLAN).. The *macaddr* parameter is defined by a 6-byte hexadecimal number in the format of b1:b2:b3:b4:b5:b6. The *vlanid* parameter must identify as a valid VLAN.

**macfilter addsrc** *macaddr vlanid*

**no macfilter addsrc** *macaddr vlanid*

# **Parameters**

macaddr **Enter MAC** address.

*vlanid* Enter a VLAN ID (1-4093).

#### **Default**

The default is None.

### **Command Mode**

Interface Config

# **5-417 macfilter addsrc all**

Add all interfaces using *macaddr* and *vlanid* to the source filter. The *macaddr* parameter must be defined as a 6-byte hexadecimal number in the format of b1:b2:b3:b4:b5:b6. The *vlanid* parameter must be identified as a valid VLAN.

**No** command removes all interfaces from the source filter as set by the MAC filter using the MAC address (*macaddr*) and VLAN (*vlanid*). You must specify the *macaddr* parameter as a 6-byte hexadecimal number in the format of b1:b2:b3:b4:b5:b6. The *vlanid* parameter must identify a valid VLAN.

**macfilter addsrc all** *macaddr vlanid*

**no macfilter addsrc all** *macaddr vlanid*

#### **Parameters**

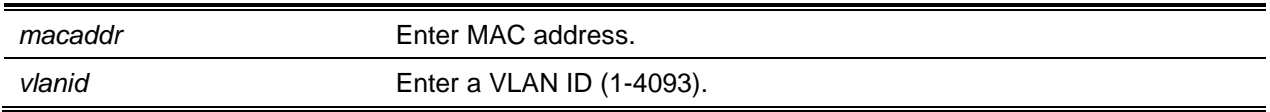

#### **Default**

The default is None.

#### **Command Mode**

Global Config

# **5-418 show mac-address-table static**

Display the Static MAC Filtering information for all Static MAC Filters. By specifying **all**, all Static MAC Filters in the system are displayed. Both *macaddr* and *vlanid* require a specified value for the system to display Static MAC Filter information only for that MAC address and VLAN.

**Note:** Only multicast address filters have destination port lists.

**show mac-address-table static {***macaddr vlanid* **| all}**

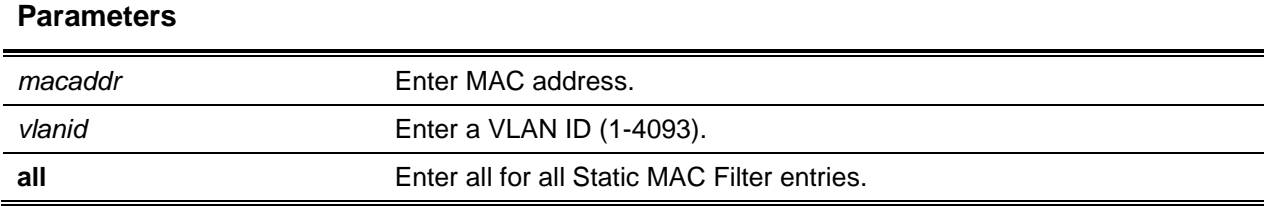

# **Default**

The default is None.

# **Command Mode**

Privileged EXEC

# **Example**

The following shows an example of the command.

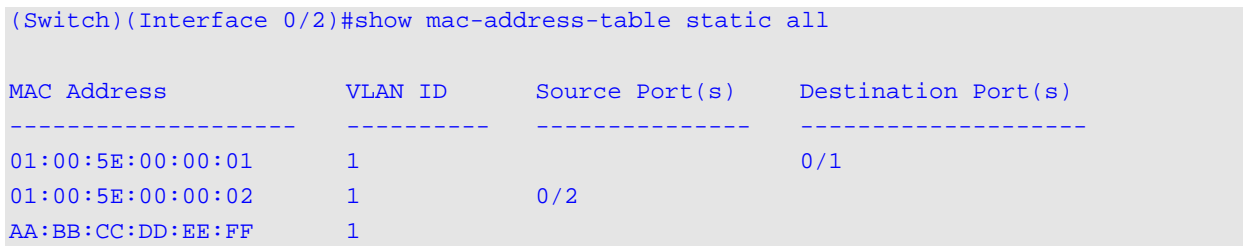

# **Display Parameters**

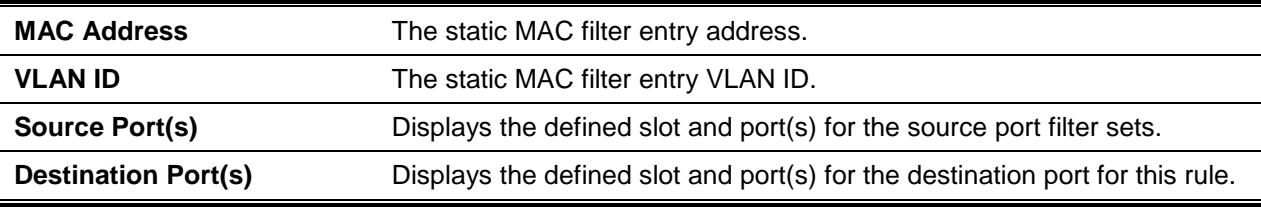

# **5-419 show mac-address-table staticfiltering**

Display the Static Filtering entries in the Multicast Forwarding Database (MFDB) table.

# **show mac-address-table staticfiltering**

## **Parameters**

None

# **Default**

The default is None.

### **Command Mode**

Privileged EXEC

### **Example**

The following shows an example of the command.

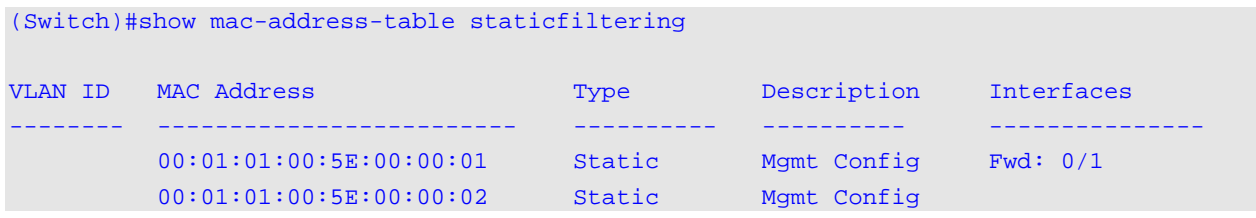

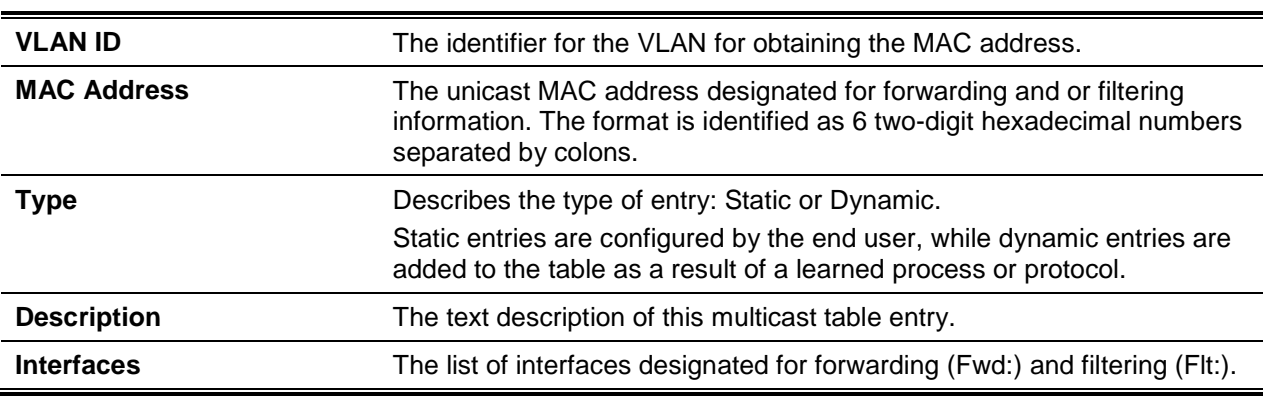

#### **Display Parameters**

# DHCP L2 Relay Agent Commands

Enable operation as a DHCP Layer 2 relay agent to relay DHCP requests from clients to a Layer 3 relay agent or server.

# **5-420 dhcp l2relay**

Enable the DHCP Layer 2 Relay agent for a single or interface a range of interfaces in, or all interfaces. The function is only available if the DHCP L2 relay is enabled.

**No** command disables DHCP Layer 2 relay agent for an interface or range of interfaces.

**dhcp l2relay**

**no dhcp l2relay**

#### **Parameters**

None

## **Default**

The default is None.

### **Command Mode**

- Global Config
- Interface Config

# **5-421 dhcp l2relay trust**

Configure a single or range of interfaces as trusted for Option-82 reception.

**No** command configures an interface to default (untrusted for Option-82 reception).

**dhcp l2relay trust no dhcp l2relay trust**

#### **Parameters**

None

**Default** The default is Untrusted.

## **Command Mode**

Interface Config

# **5-422 show dhcp l2relay all**

Display the DHCP L2 Relay configuration summary.

**show dhcp l2relay all**

## **Parameters**

None

**Default** The default is None.

# **Command Mode**

Privileged EXEC

# **Example**

The following is a CLI display output example.

*5000 Series Layer 2/3 Managed Data Center Switch CLI Reference Guide*

| (Switching)#show dhcp l2relay all |  |                                                                          |          |  |  |  |
|-----------------------------------|--|--------------------------------------------------------------------------|----------|--|--|--|
| DHCP L2 Relay is Enabled.         |  |                                                                          |          |  |  |  |
| L2RelayMode                       |  |                                                                          |          |  |  |  |
|                                   |  |                                                                          |          |  |  |  |
| Enabled                           |  |                                                                          |          |  |  |  |
| Enabled                           |  |                                                                          |          |  |  |  |
| Disabled                          |  |                                                                          |          |  |  |  |
|                                   |  |                                                                          |          |  |  |  |
| Enabled                           |  |                                                                          |          |  |  |  |
|                                   |  |                                                                          |          |  |  |  |
| L2 Relay                          |  |                                                                          |          |  |  |  |
|                                   |  |                                                                          |          |  |  |  |
|                                   |  |                                                                          |          |  |  |  |
|                                   |  | TrustMode<br>untrusted<br>untrusted<br>trusted<br>untrusted<br>Circuitld | Remoteld |  |  |  |

# **5-423 show dhcp l2relay circuit-id vlan**

Display DHCP circuit-id vlan configuration.

**show dhcp l2relay circuit-id vlan** *vlan-list*

#### **Parameters**

*vlan-list* Enter a VLAN ID identifier, range: 1-4093. A dash (-)specifies a range while a comma (,)separates VLAN IDs within a list.

#### **Default**

The default is None.

#### **Command Mode**

Privileged EXEC

#### **Example**

The following shows an example of the command.

```
(Switch)#show dhcp l2relay circuit-id vlan 1
DHCP L2 Relay is Enabled.
DHCP Circuit-Id option is enabled on the following VLANs:
1
```
# **5-424 show dhcp l2relay interface**
Displays DHCP L2 relay configuration specific to interfaces.

#### **show dhcp l2relay interface {all |** *slot/port***}**

#### **Parameters**

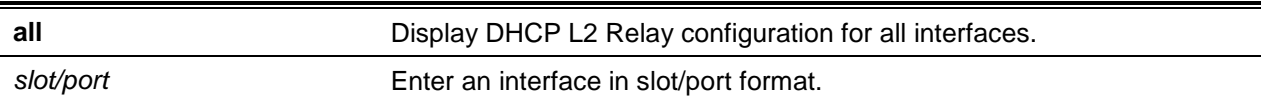

#### **Default**

The default is None.

#### **Command Mode**

Privileged EXEC

## **Example**

The following is a CLI display output example.

```
(Switching)#show dhcp l2relay interface all
```
DHCP L2 Relay is Enabled.

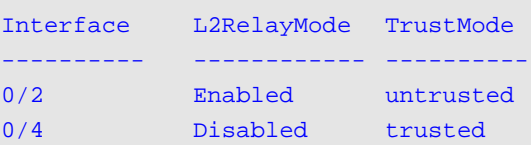

# **5-425 show dhcp l2relay remote-id vlan**

Displays DHCP Remote-id vlan configuration.

#### **show dhcp l2relay remote-id vlan** *vlan-list*

#### **Parameters**

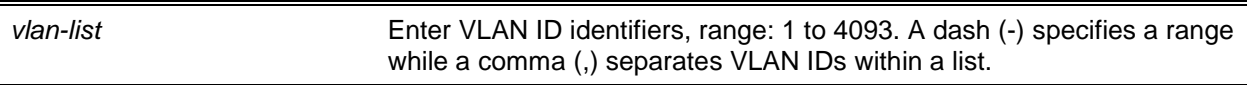

#### **Default**

The default is None.

#### **Command Mode**

Privileged EXEC

# **5-426 show dhcp l2relay stats interface**

Display statistics specific to DHCP L2 Relay configured interface.

#### **show dhcp l2relay stats interface {all |** *slot/port***}**

#### **Parameters**

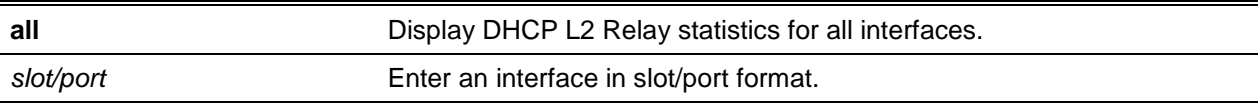

#### **Default**

The default is None.

#### **Command Mode**

Privileged EXEC

#### **Example**

The following is a CLI display output example.

(Switching)#show dhcp l2relay stats interface all

DHCP L2 Relay is Enabled.

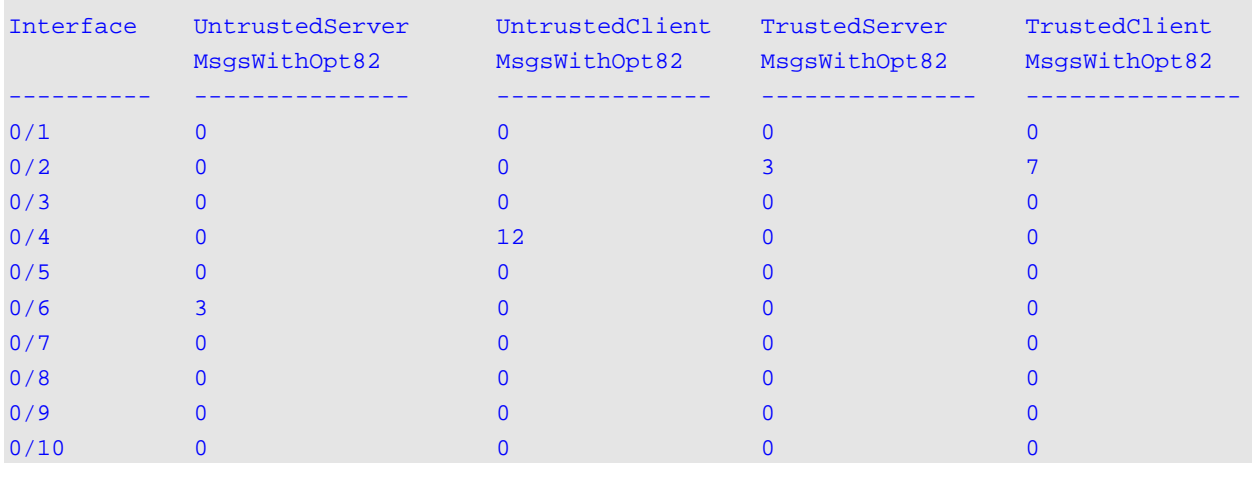

# **5-427 show dhcp l2relay agent-option vlan**

Display the DHCP L2 Relay Option-82 configuration for a specific VLAN.

**show dhcp l2relay agent-option vlan** *vlan-range*

*vlan-range* Display configuration for DHCP circuit-id VLAN range.

#### **Default**

The default is None.

#### **Command Mode**

Privileged EXEC

#### **Example**

The following is a CLI display output example.

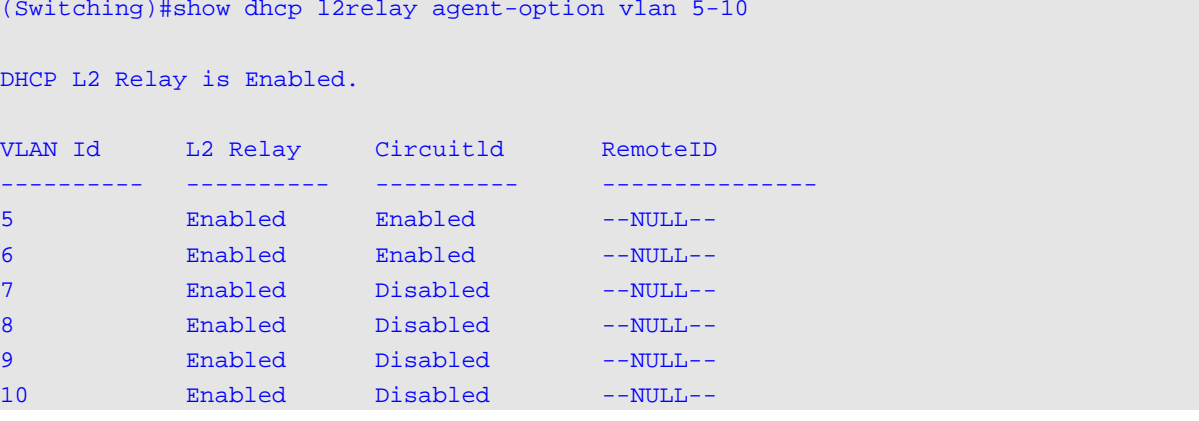

# **5-428 show dhcp l2relay vlan**

Displays DHCP vlan configuration.

**show dhcp l2relay vlan** *vlan-list*

#### **Parameters**

*vlan-list* Enter VLAN ID identifier, range: 1 to 4093. A dash (-)specifies a range while a comma (,)separates VLAN IDs within a list.

#### **Default**

The default is None.

#### **Command Mode**

Privileged EXEC

#### **Example**

The following shows an example of the command.

(Switch)#show dhcp l2relay vlan 2

```
DHCP L2 Relay is Enabled.
DHCP L2 Relay is enabled on the following VLANs:
2
```
## **5-429 clear dhcp l2relay statistics interface**

Reset the DHCP L2 relay counters to zero. Specify a single or all port counters to clear.

**clear dhcp l2relay statistics interface {***slot/port* **| all}**

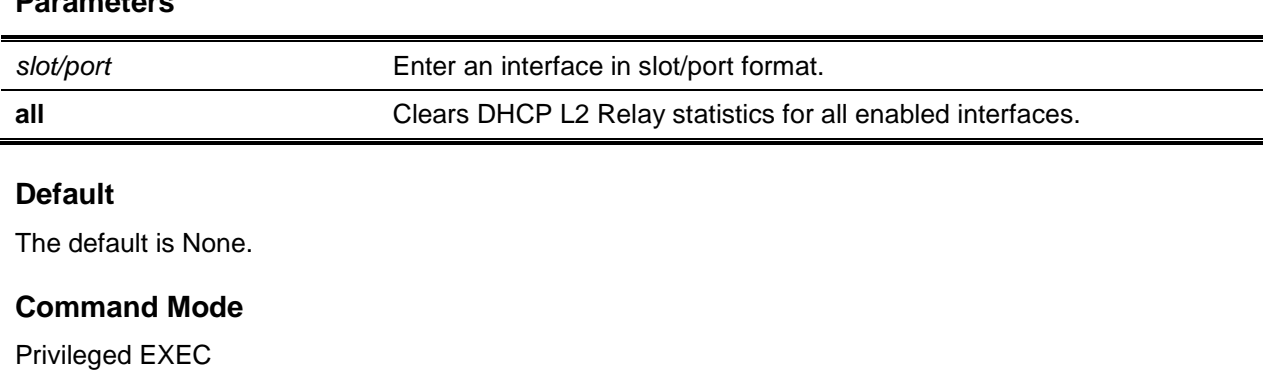

# DHCP Client Commands

**Parameters**

#### **5-430 dhcp client vendor-id-option**

Enable the inclusion of DHCP Option-60 and Vendor Class Identifier in the DHCP server transmitted requests.

**No** command disables the inclusion of DHCP Option-60 and Vendor Class Identifier in DHCP server.

**dhcp client vendor-id-option** *string* **no dhcp client vendor-id-option**

#### **Parameters**

*string* Vendor-id suboption string of length <0 - 128> characters.

#### **Default**

The default is None.

#### **Command Mode**

Global Config

## **5-431 dhcp client vendor-id-option-string**

Set the DHCP Vendor Option-60 string to include requests transmitted to the DHCP server by the DHCP client.

**No** command clears DHCP Vendor Option-60 string.

**dhcp client vendor-id-option-string** *string* **no dhcp client vendor-id-option-string**

#### **Parameters**

*string* Vendor-id suboption string of length <0 - 128> characters.

#### **Default**

The default is None.

#### **Command Mode**

Global Config

## **5-432 show dhcp client vendor-id-option**

Display the configured administration mode of the vendor-id-option and the vendor-id string to be included in Option-43 in DHCP requests.

#### **show dhcp client vendor-id-option**

#### **Parameters**

None

#### **Default**

The default is None.

#### **Command Mode**

Privileged EXEC

#### **Example**

The following is a CLI display output example.

(Switching)#show dhcp client vendor-id-option

DHCP Client Vendor Identifier Option............. Enabled DHCP Client Vendor Identifier Option String...... D-LINK OSClient.

# DHCP Snooping Configuration Commands

This section describes DHCP Snooping configuration.

## **5-433 ip dhcp snooping**

Enable DHCP Snooping globally.

**No** command to disable DHCP Snooping globally.

# **ip dhcp snooping no ip dhcp snooping**

# **Parameters**

None

# **Default**

The default is Disabled.

#### **Command Mode**

Global Config

# **5-434 ip dhcp snooping vlan**

Enable DHCP Snooping on a list of comma-separated VLAN ranges. **No** command disables DHCP Snooping on VLANs.

**ip dhcp snooping vlan** *vlan-list* **no ip dhcp snooping vlan** *vlan-list*

#### **Parameters**

*vlan-list* **Indicates the VLAN list or list range.** 

#### **Default**

The default is Disabled.

#### **Command Mode**

Global Config

## **5-435 ip dhcp snooping verify mac-address**

Enable verification of the source MAC address with the client hardware address in the received DCHP message.

**No** command disables verification of the source MAC address with the client hardware address.

**ip dhcp snooping verify mac-address no ip dhcp snooping verify mac-address**

#### **Parameters**

None

#### **Default**

The default is Enabled.

#### **Command Mode**

Global Config

# **5-436 ip dhcp snooping database**

Use this command to configure the persistent location of the DHCP Snooping database. This can be local or a remote file on a given IP machine.

#### **ip dhcp snooping database {local | tftp://hostIP/filename | write delay}**

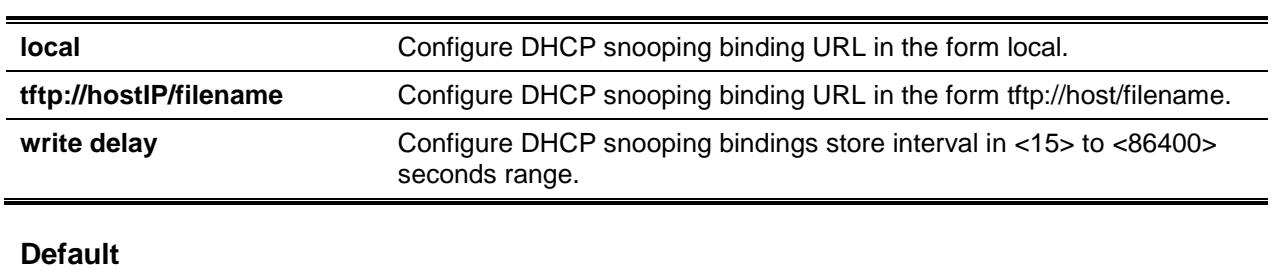

The default is Local.

**Parameters**

## **Command Mode**

Global Config

# **5-437 ip dhcp snooping database write-delay**

Use this command to configure the interval in seconds at which the DHCP Snooping database will be persisted. The interval value ranges from 15 to 86400 seconds.

Use the **no** command to set the write delay value to the default value.

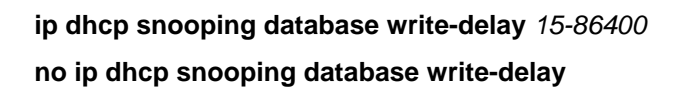

#### **Parameters**

None.

#### **Default**

The default is 300 seconds.

#### **Command Mode**

Global Config

# **5-438 ip dhcp snooping binding**

Use this command to configure static DHCP Snooping binding. Use the **no** command to remove the DHCP static entry from the DHCP Snooping database.

**ip dhcp snooping binding** *mac-address* **vlan** *vlan-id ip address* **interface** *interface-id* **no ip dhcp snooping binding** *mac-address* **vlan** *vlan-id ip address* **interface** *interface-id*

#### **Parameters**

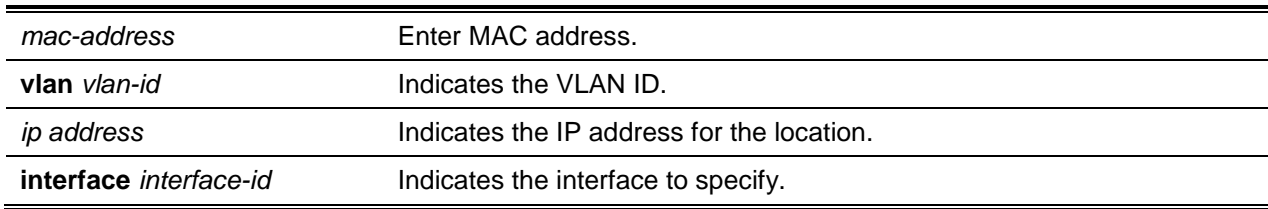

## **Default**

The default is None.

#### **Command Mode**

Global Config

# **5-439 ip verify binding**

Use this command to configure static IP source guard (IPSG) entries. Use the **no** command to remove the IPSG static entry from the IPSG database.

**ip verify binding** *mac-address* **vlan** *vlan-id ip address* **interface** *interface-id* **no ip verify binding** *mac-address* **vlan** *vlan-id ip address* **interface** *interface-id*

#### **Parameters**

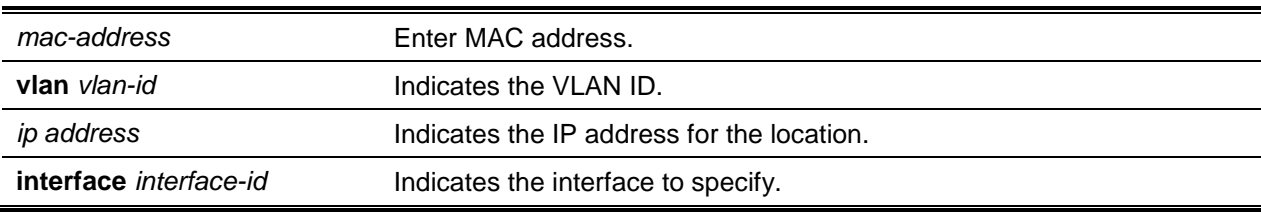

## **Default**

The default is None.

## **Command Mode**

Global Config

# **5-440 ip dhcp snooping limit**

Use this command to control the rate at which the DHCP Snooping messages come on an interface or range of interfaces. By default, rate limiting is disabled. When enabled, the rate can range from 0 to 300 packets per second. The burst level range is 1 to 15 seconds.

Use the **no** command to set the rate at which the DHCP Snooping messages come, and the burst level, to the defaults.

**ip dhcp snooping limit {rate** *pps* **[burst interval** *seconds***]}**

**no ip dhcp snooping limit**

## **Parameters**

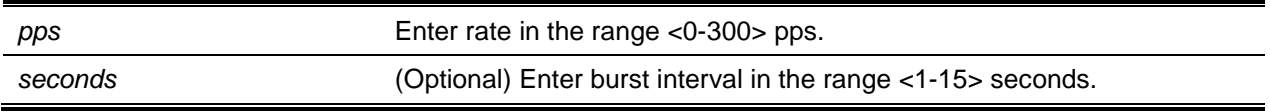

## **Default**

The default is Disabled (no limit).

#### **Command Mode**

Interface Config

# **5-441 ip dhcp snooping log-invalid**

Use this command to control the logging DHCP messages filtration by the DHCP Snooping application. This command can be used to configure a single interface or a range of interfaces.

Use the **no** command to disable the logging DHCP messages filtration by the DHCP Snooping application.

**ip dhcp snooping log-invalid no ip dhcp snooping log-invalid**

**Parameters**

None.

**Default** The default is Disabled.

#### **Command Mode**

Interface Config

# **5-442 ip dhcp snooping trust**

Use this command to configure an interface or range of interfaces as trusted. Use the **no** command to configure the port as untrusted.

**ip dhcp snooping trust no ip dhcp snooping trust**

**Parameters**

None

**Default** The default is Disabled.

**Command Mode** Interface Config

## **5-443 ip verify source**

Use this command to configure the IPSG source ID attribute to filter the data traffic in the hardware. Source ID is the combination of IP address and MAC address. Normal command allows data traffic filtration based on the IP address. With the "port-security" option, the data traffic will be filtered based on the IP and MAC addresses.

This command can be used to configure a single interface or a range of interfaces.

Use the **no** command to disable the IPSG configuration in the hardware. You cannot disable port-security alone if it is configured.

**ip verify source {port-security}**

**no ip verify source**

#### **Parameters**

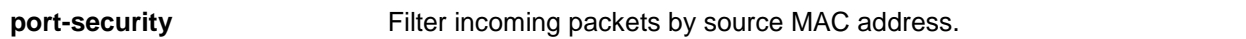

#### **Default**

The default is None.

#### **Command Mode**

Interface Config

# **5-444 show ip dhcp snooping**

Use this command to display the DHCP Snooping global configurations and per port configurations.

#### **show ip dhcp snooping**

#### **Parameters**

None

# **Default**

The default is None.

#### **Command Mode**

- Privileged EXEC
- User EXEC

#### **Example**

The following shows example CLI display output for the command.

(Routing)#show ip dhcp snooping

```
DHCP snooping is Enabled
DHCP snooping source MAC verification is enabled
DHCP snooping is enabled on the following VLANs:
11 - 30, 40
Interface Trusted Log Invalid Pkts
---------- ---------- ---------------
0/1 Yes No
0/2 No Yes
0/3 No Yes
0/4 No N<sub>O</sub>
```
## **Display Parameters**

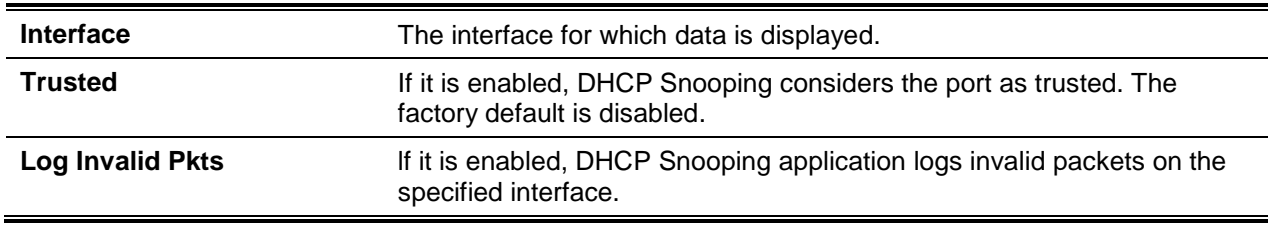

## **5-445 show ip dhcp snooping binding**

Use this command to display the DHCP Snooping binding entries. To restrict the output, use the following options:

- Dynamic: Restrict the output based on DCHP snooping.
- Interface: Restrict the output based on a specific interface.
- Static: Restrict the output based on static entries.
- VLAN: Restrict the output based on VLAN.

#### **show ip dhcp snooping binding [{static | dynamic}] [interface** *slot/port***] [vlan** *id***]**

#### **Parameters**

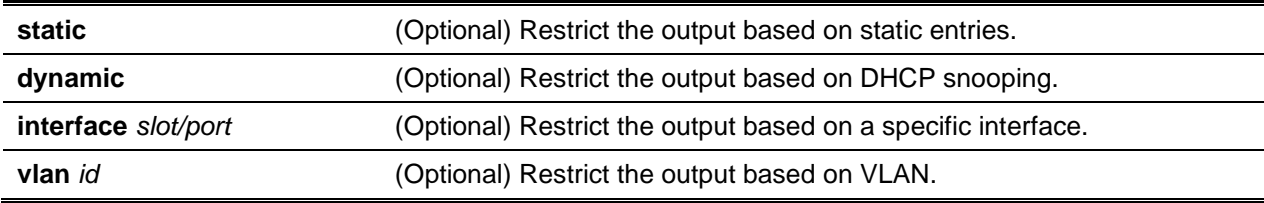

#### **Default**

The default is None.

## **Command Mode**

• Privileged EXEC

• User EXEC

## **Example**

The following shows example CLI display output for the command.

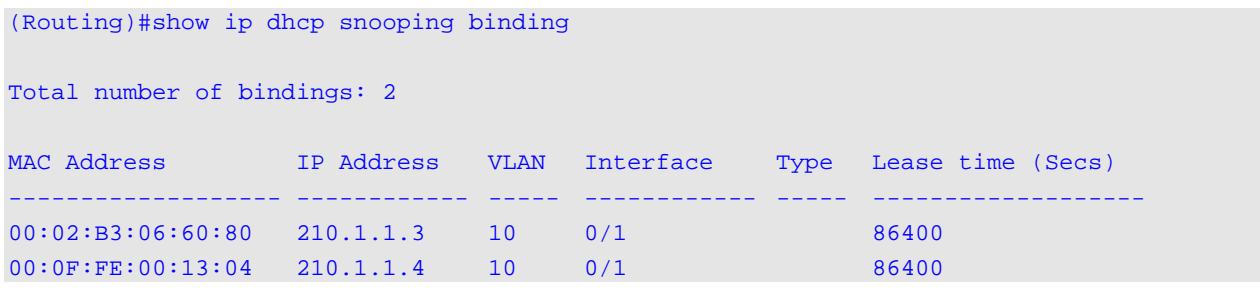

## **Display Parameters**

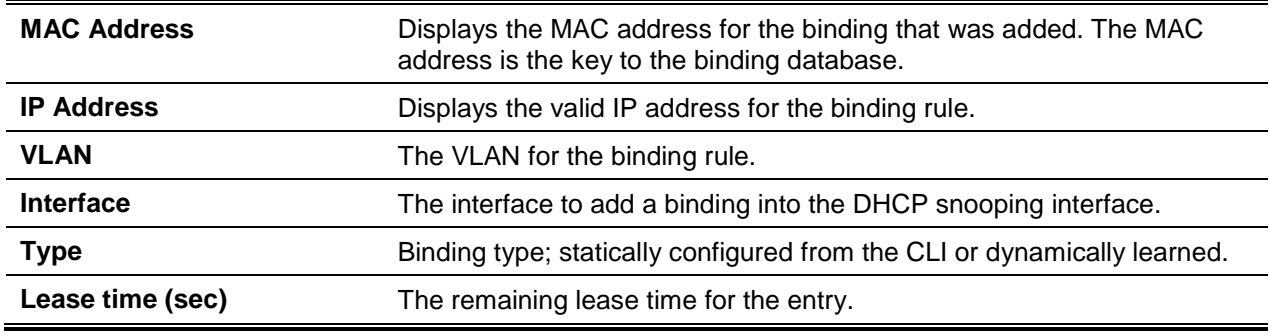

# **5-446 show ip dhcp snooping database**

Use this command to display the DHCP Snooping configuration related to the database persistency.

## **show ip dhcp snooping database**

#### **Parameters**

None

## **Default**

The default is None.

## **Command Mode**

- Privileged EXEC
- User EXEC

#### **Example**

The following shows example CLI display output for the command.

(Routing)#show ip dhcp snooping database

agent url: /10.131.13.79:/sai1.txt

write-delay: 5000

#### **Display Parameters**

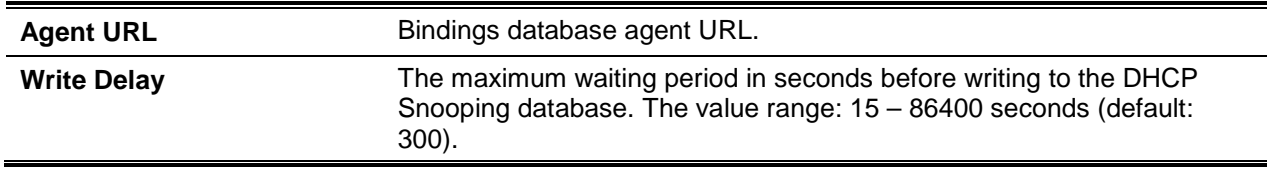

## **5-447 show ip dhcp snooping interfaces**

Use this command to show the DHCP Snooping status of the interfaces.

#### **show ip dhcp snooping interfaces**

#### **Parameters**

None

#### **Default**

The default is None.

## **Command Mode**

Privileged EXEC

#### **Example**

The following shows example CLI display output for the command.

(Routing)#show ip dhcp snooping interfaces

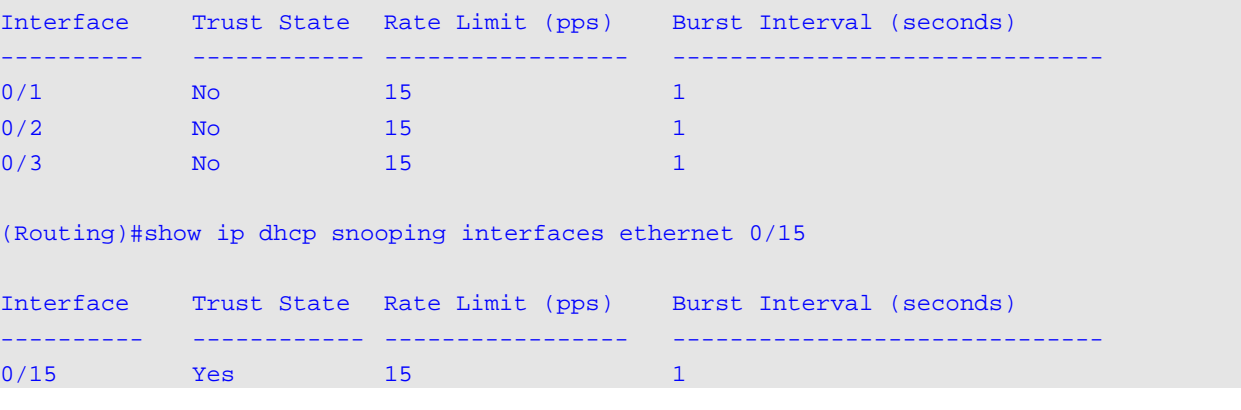

# **5-448 show ip dhcp snooping statistics**

Use this command to list statistics for DHCP Snooping security violations on untrusted ports.

#### **show ip dhcp snooping statistics**

#### **Parameters**

None

#### **Default**

The default is None.

#### **Command Mode**

- Privileged EXEC
- User EXEC

#### **Example**

The following shows example CLI display output for the command.

(Routing)#show ip dhcp snooping statistics

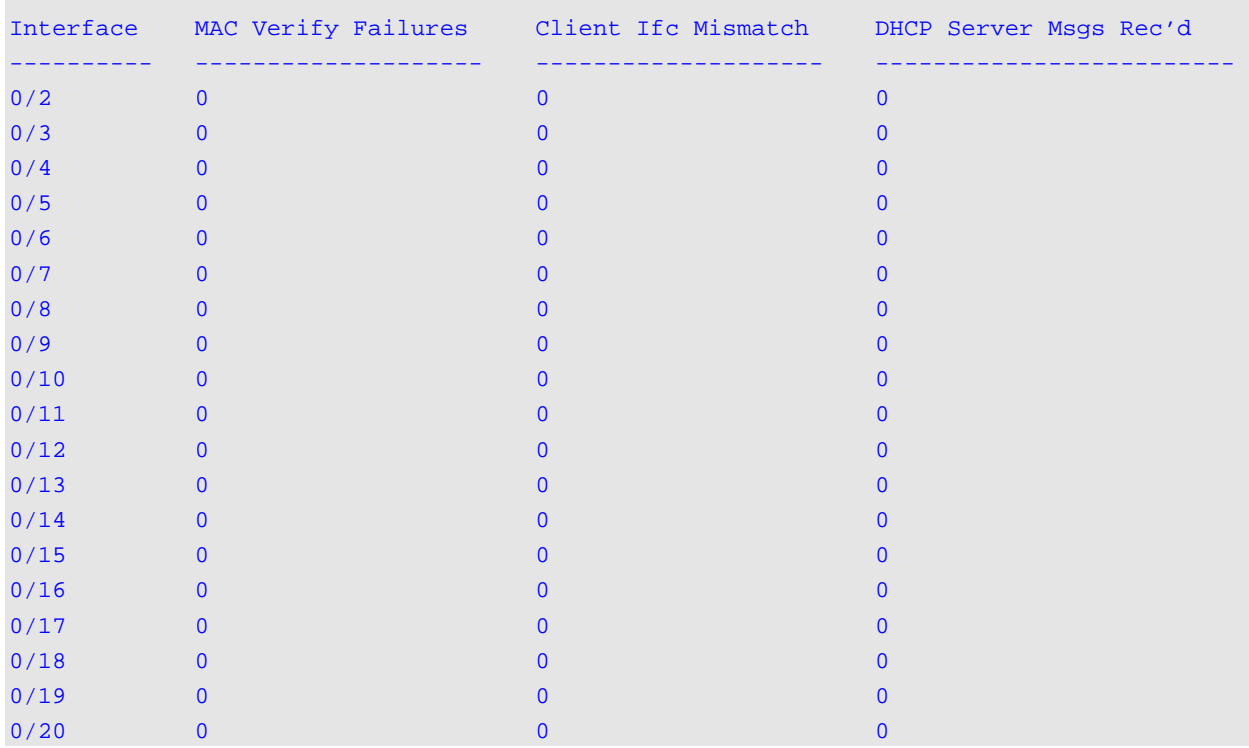

## **Display Parameters**

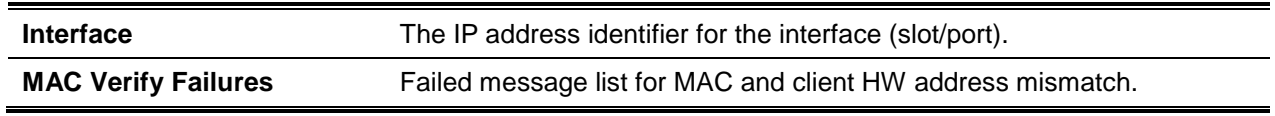

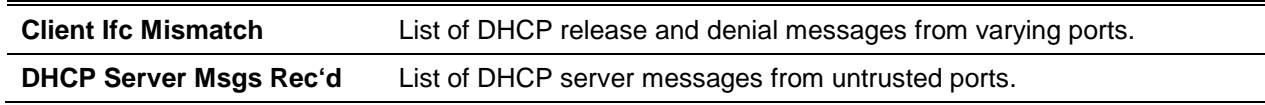

# **5-449 clear ip dhcp snooping binding**

Clear all DHCP Snooping bindings on a single or all interfaces.

#### **clear ip dhcp snooping binding [interface** *slot/port***]**

#### **Parameters**

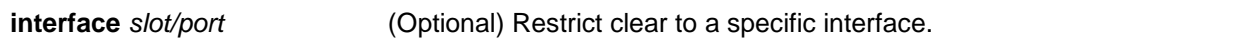

#### **Default**

The default is None.

#### **Command Mode**

- Privileged EXEC
- User EXEC

# **5-450 clear ip dhcp snooping statistics**

Clear all DHCP Snooping statistics.

#### **clear ip dhcp snooping statistics**

## **Parameters**

None

## **Default**

The default is None.

## **Command Mode**

- Privileged EXEC
- User EXEC

# **5-451 show ip verify source**

Display IPSG configurations on all ports.

#### **show ip verify source**

#### **Parameters**

None

## **Default**

The default is None.

## **Command Mode**

- Privileged EXEC
- User EXEC

## **Example**

The following is a CLI display output example.

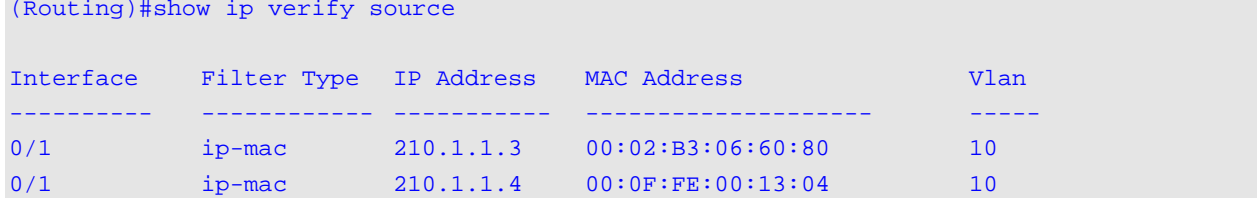

# **Display Parameters**

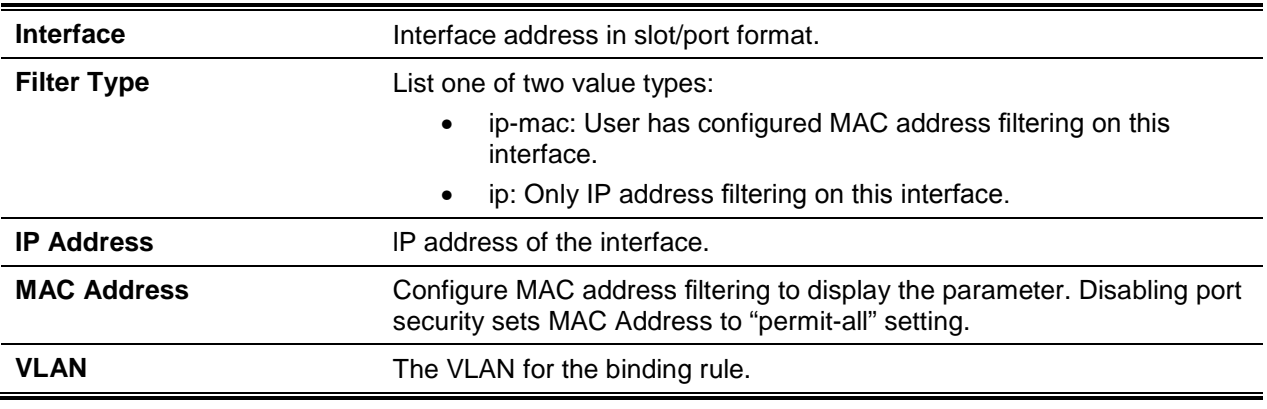

# **5-452 show ip verify interface**

Display the IPSG filter type for a specific interface.

**show ip verify interface** *slot/port*

*slot/port* Enter an interface in slot/port format.

#### **Default**

The default is None.

#### **Command Mode**

- Privileged EXEC
- User EXEC

#### **Example**

The following shows an example of the command.

```
(Routing)#show ip verify interface 0/1
Interface Filter Type
---------- ---------------
0/1 N/A
```
#### **Display Parameters**

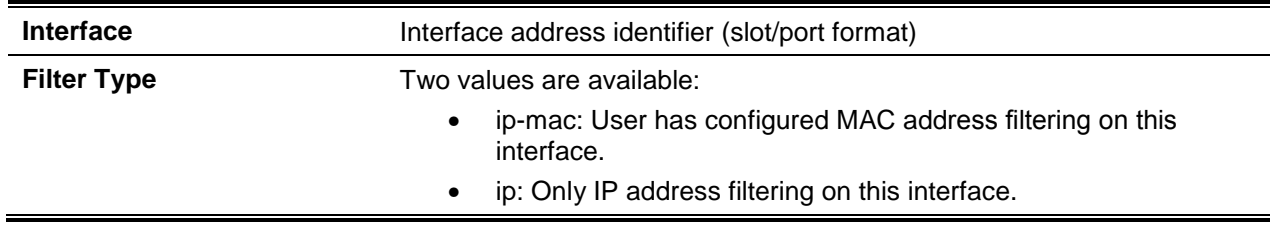

# **5-453 show ip source binding**

Display the IPSG bindings.

#### **show ip source binding [{static | dynamic}] [interface** *slot/port***] [vlan** *id***]**

#### **Parameters**

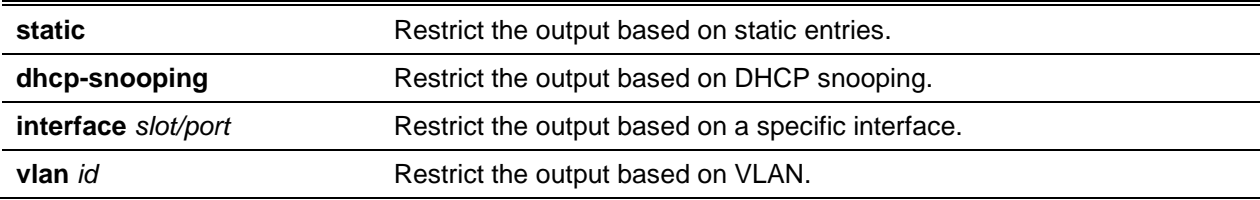

#### **Default**

The default is None.

#### **Command Mode**

- Privileged EXEC
- User EXEC

## **Example**

The following is a CLI display output example.

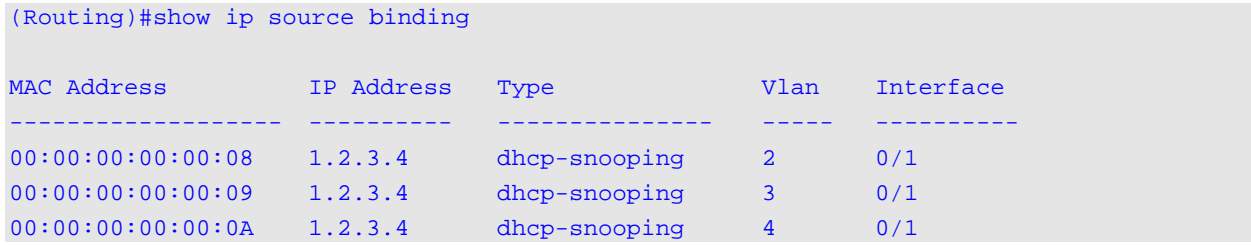

#### **Display Parameters**

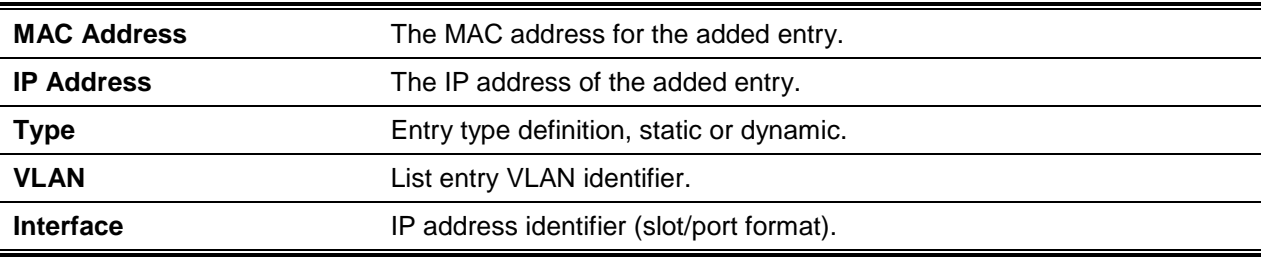

# Dynamic ARP Inspection Commands

The Dynamic ARP Inspection (DAI) feature is designed to reject invalid and malicious ARP packets. The DAI function prevents class of man-in-the-middle attacks.

DAI relies on DHCP snooping, which relies on DHCP message exchanges and builds a binding database of settings ({MAC address, IP address, VLAN, and interface}.

When enabled, the MAC and sender IP addresses of ARP packets not matching entry in the DHCP snooping bindings database are dropped.

# **5-454 ip arp inspection vlan**

Enable Dynamic ARP Inspection on a list of comma-separated VLAN ranges.

N**o** command disables Dynamic ARP Inspection on a list of comma-separated VLAN ranges.

**ip arp inspection vlan** *vlan-list* **no ip arp inspection vlan** *vlan-list*

*vlan-list* Enter VLAN IDs in range <1-4093>. Use '-' to specify a range, or ',' to separate VLAN IDs in a list. Spaces and zeros are not permitted.

#### **Default**

The default is Disabled.

#### **Command Mode**

Global Config

# **5-455 ip arp inspection vlan logging**

Enable logging of invalid ARP packets on a list of comma-separated VLAN ranges.

**No** command disables logging of invalid ARP packets on a list of comma-separated VLAN ranges.

#### **ip arp inspection vlan** *vlan-list* **{logging}**

**no ip arp inspection vlan** *vlan-list* **{logging}**

#### **Parameters**

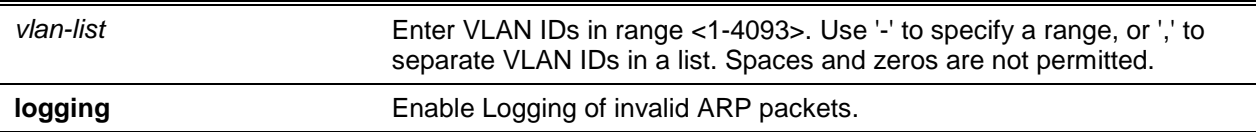

## **Default**

The default is Disabled.

## **Command Mode**

Global Config

# **5-456 ip arp inspection validate**

Enable additional validation checks, such as source-mac validation, destination-mac validation, and ip address validation on the received ARP packets.

The latest command settings override current configuration.

**No** command disables the additional validation checks on the received ARP packets.

## **ip arp inspection validate {[src-mac] [dst-mac] [ip]}**

**no ip arp inspection validate {[src-mac] [dst-mac] [ip]}**

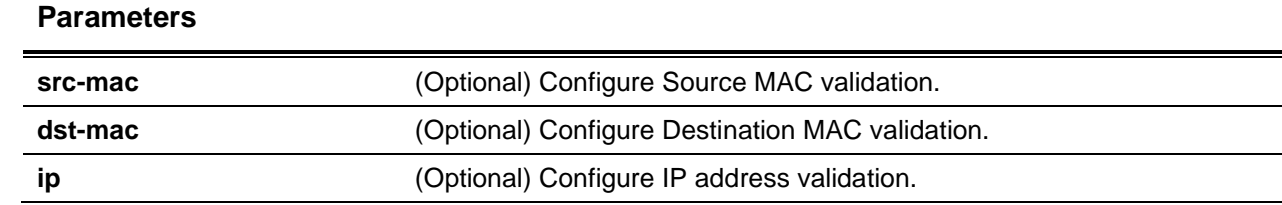

The default is Disabled.

#### **Command Mode**

Global Config

# **5-457 ip arp inspection trust**

Configure a single or range of interfaces as trusted for Dynamic ARP Inspection.

**No** command configures an interface as untrusted for Dynamic ARP Inspection.

**ip arp inspection trust no ip arp inspection trust**

**Parameters**

None

**Default** The default is Disabled.

## **Command Mode**

Interface Config

# **5-458 ip arp inspection filter**

Configure the ARP ACL used to filter invalid ARP packets on a list of comma-separated VLAN ranges. If the static setting is identified, no matching packets a permit statement are dropped without consulting the DHCP snooping bindings.

**No** command unconfigures the ARP ACL used to filter invalid ARP packets on a list of comma-separated VLAN ranges.

**ip arp inspection filter** *name* **vlan** *vlan-list* **[static]**

**no ip arp inspection filter** *name* **vlan** *vlan-list* **[static]**

#### **Parameters**

*name* Enter arp access-list name <1-31> alphanumeric characters in length.

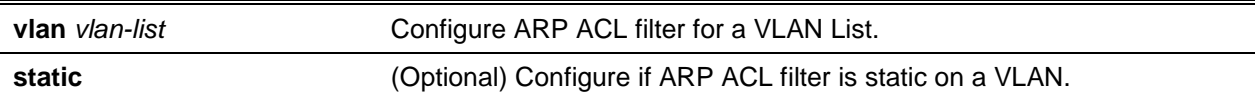

The default is None.

#### **Command Mode**

Global Config

# **5-459 arp access-list**

Create an ARP ACL.

**No** command deletes a configured ARP ACL.

#### **arp access-list** *name*

**no arp access-list** *name*

#### **Parameters**

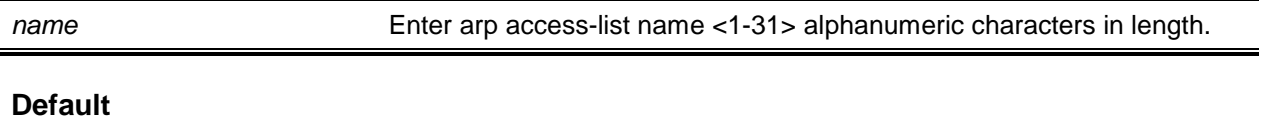

The default is None.

#### **Command Mode**

Global Config

# **5-460 permit ip host mac host (ARP Access-list Config)**

Configure valid IP and MAC address combination rules used in ARP packet validation. **No** command deletes a rule for a valid IP and MAC combination.

**permit ip host** *sender-ip* **mac host** *sender-mac* **no permit ip host** *sender-ip* **mac host** *sender-mac*

#### **Parameters**

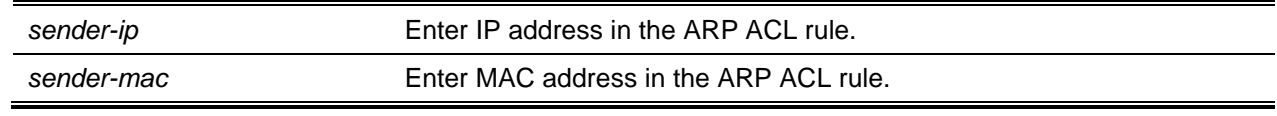

The default is None.

## **Command Mode**

ARP Access-list Config

# **5-461 show ip arp inspection**

Display the Dynamic ARP Inspection global configuration and configuration on all the VLANs. To display the global and VLAN configuration the VLAN-list can be designated. The global configuration includes the **source mac validation**, **destination mac validation** and **invalid IP validation** information.

**show ip arp inspection [interfaces** *slot/port* **| statistics | vlan** *vlan-list***]**

#### **Parameters**

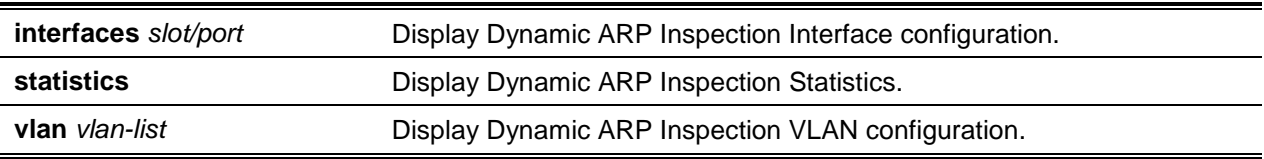

## **Default**

The default is None.

## **Command Mode**

- Privileged EXEC
- User EXEC

## **Example**

The following is a CLI display output example.

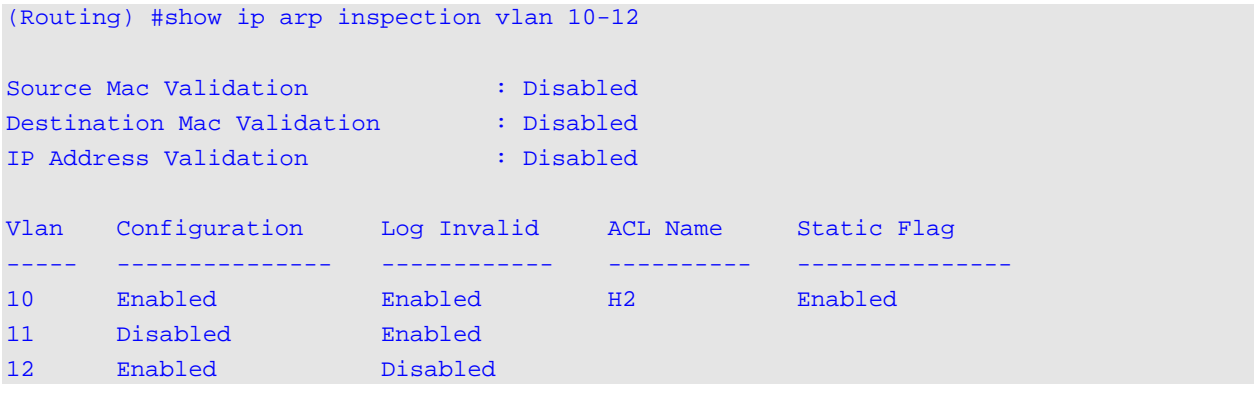

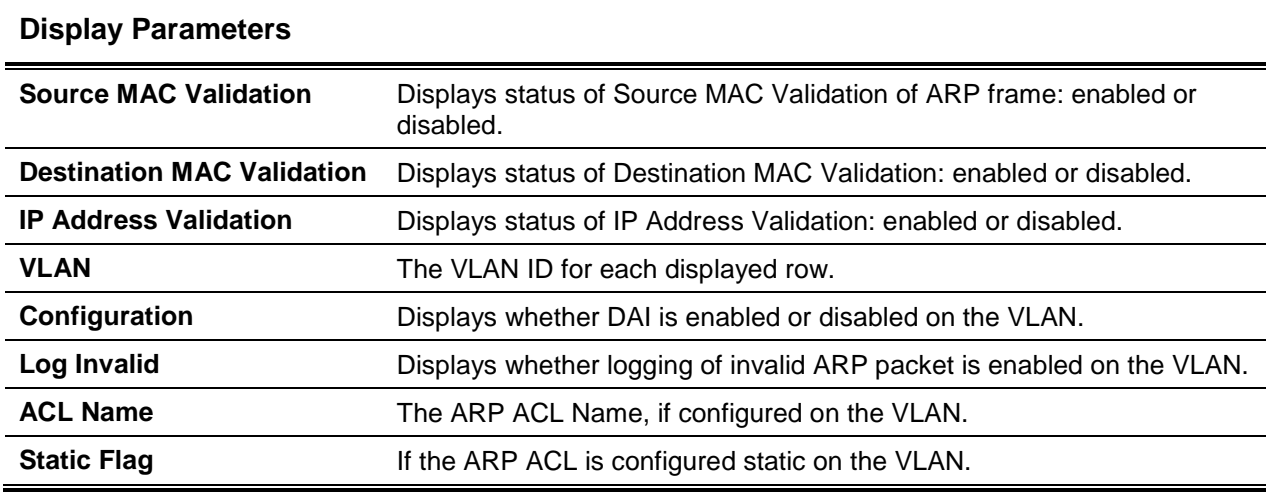

## **5-462 show ip arp inspection statistics**

Display the statistics of the ARP packets processed by Dynamic ARP Inspection.

**show ip arp inspection statistics [vlan** *vlan-list***]**

#### **Parameters**

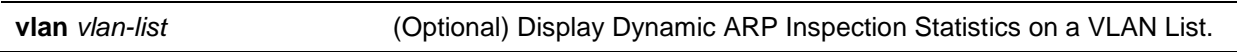

#### **Default**

The default is None.

#### **Command Mode**

- Privileged EXEC
- User EXEC

#### **Example**

The following is a CLI display output example for the command **show ip arp inspection statistics** which lists the summary of forward and dropped ARP packets on all DAI-enabled VLANs.

```
(Routing)#show ip arp inspection statistics
VLAN Forwarded Dropped
----- ---------- ----------
10 90 14
20 10 3
```
The following is a CLI display output example for the command **show ip arp inspection statistics vlan**  *vlan-list*.

(Routing)#show ip arp inspection statistics vlan 1

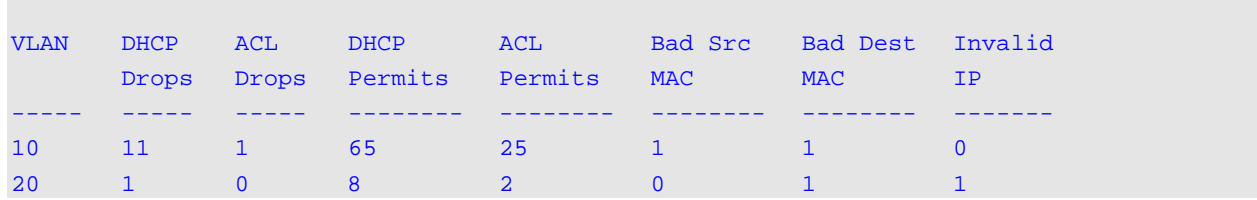

## **Display Parameters**

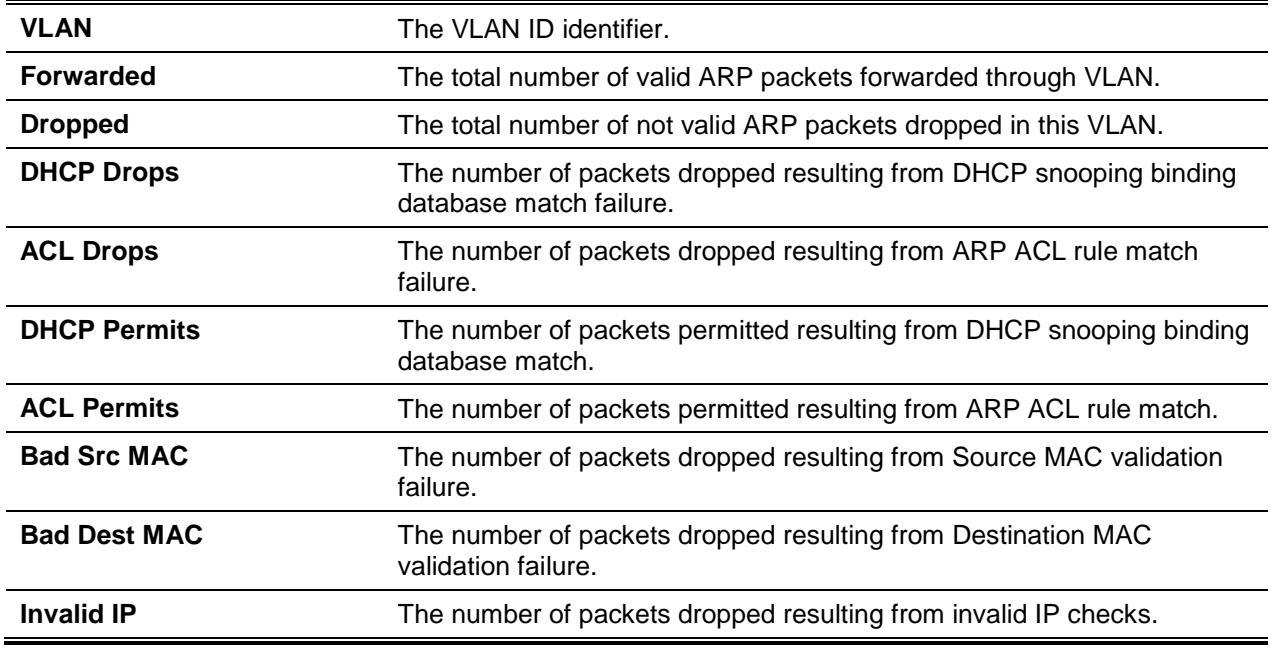

# **5-463 clear ip arp inspection statistics**

Reset Dynamic ARP Inspection statistics for all VLANs.

## **clear ip arp inspection statistics**

#### **Parameters**

None

## **Default**

The default is None.

## **Command Mode**

Privileged EXEC

## **5-464 show ip arp inspection interfaces**

Display the Dynamic ARP Inspection configuration on all the DAI-enabled interfaces. An enabled interface is defined as having at least one DAI enabled VLAN. Given a *slot/port* interface argument, the command displays the values for that interface.

#### **show ip arp inspection interfaces [***slot/port***]**

#### **Parameters**

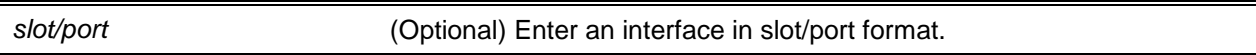

#### **Default**

The default is None.

#### **Command Mode**

- Privileged EXEC
- User EXEC

## **Example**

The following is a CLI display output example.

(Routing)#show ip arp inspection interfaces

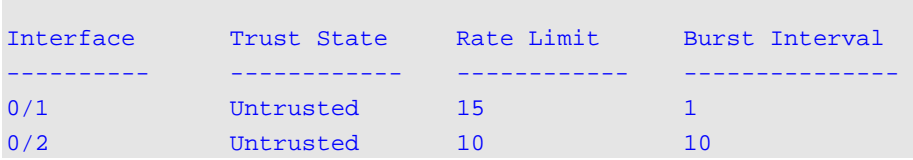

## **Display Parameters**

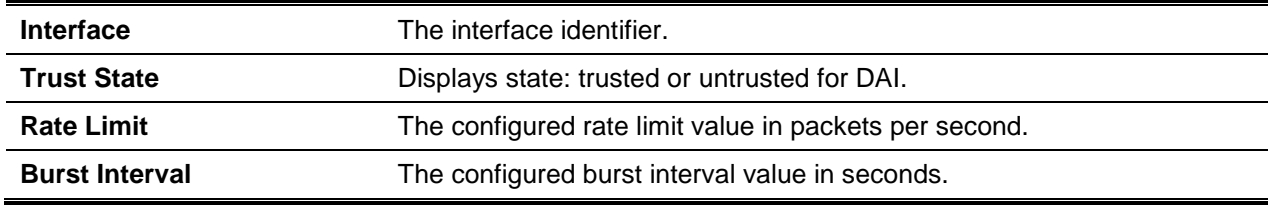

# **5-465 show arp access-list**

Display the configured ARP ACLs - the rules name ARP ACL.

**show arp access-list [***acl-name***]**

*acl-name* (Optional) Display ARP Access list configuration.

## **Default**

The default is None.

## **Command Mode**

- Privileged EXEC
- User EXEC

# **Example**

The following is a CLI display output example.

```
(Routing)#show arp access-list
ARP access list H2
      permit ip host 1.1.1.1 mac host 00:01:02:03:04:05
      permit ip host 1.1.1.2 mac host 00:03:04:05:06:07
ARP access list H3
ARP access list H4
      permit ip host 2.1.1.2 mac host 00:03:04:05:06:08
```
# IGMP Snooping Configuration Commands

This section IGMP snooping configuration. The supported IGMP Versions are 1, 2, and 3. The feature conserves bandwidth allowing IP multicast traffic forwarding to connected hosts that request multicast traffic.

# **5-466 set igmp**

Enable IGMP Snooping on the system (Global Config Mode), a single or a range of interfaces. Configuration is also available to enable IGMP snooping on a single or all part participating VLANs.

The IGMP application supports the following:

- Validation of the IP header checksum (as well as the IGMP header checksum) and discarding of the frame upon checksum error.
- Maintain forwarding table, MAC address to the IP address.
- Flooding of unregistered multicast data packets to all ports in the VLAN.

**No** command disables IGMP Snooping, a single or a range of interfaces, or a VLAN.

**set igmp [***vlan\_id***] no set igmp [***vlan\_id***]**

*vlan\_id* (Optional) Indicates the VLAN identifier.

#### **Default**

The default is Disabled.

#### **Command Mode**

VLAN Config

# **5-467 set igmp header-validation**

Enable header validation for IGMP messages.

When header validation is enabled, IGMP Snooping scans:

- The time-to-live (TTL) field in the IGMP header and drops packets where TTL does not equal 1. The TTL field should always be set to 1 in the headers of IGMP reports and queries.
- Router alert option (9404) in the IP packet header of the IGMPv2 message and drops packets that do not include this option.
- Router alert option (9404) and ToS Byte = 0xC0 (Internet Control) in the IP packet header of IGMPv3 message and drops packets that do not include these options.

**No** command disables header validation for IGMP messages.

# **set igmp header-validation no set igmp header-validation**

#### **Parameters**

None

#### **Default**

The default is Disabled.

#### **Command Mode**

Global Config

# **5-468 set igmp interfacemode**

Enable IGMP Snooping on all interfaces. When IGMP Snooping is enabled and the interface routing is enabled or if it is a member of a port-channel (LAG) the IGMP Snooping functionality is disabled.

**No** command disables IGMP Snooping on all interfaces.

#### **set igmp interfacemode**

**no set igmp interfacemode**

None

#### **Default**

The default is Disabled.

#### **Command Mode**

Global Config

# **5-469 set igmp fast-leave**

Enable or disable IGMP Snooping fast-leave admin mode on a single or range interfaces or a VLAN. Enable fast-leave to allow for the immediate remove the layer 2 LAN interface from its forwarding table entry upon receiving an IGMP leave message for that multicast group without first sending out MACbased general queries to the interface.

**No** command disables IGMP Snooping fast-leave admin mode on selected interfaces.

**set igmp fast-leave [***vlan\_id***] no set igmp fast-leave [***vlan\_id***]**

## **Parameters**

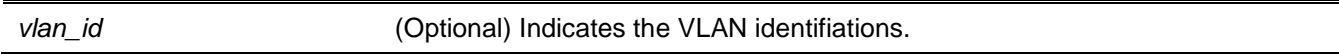

## **Default**

The default is Disabled.

## **Command Mode**

- Interface Config
- VLAN Config

# **5-470 set igmp groupmembership-interval**

Set the IGMP Group Membership Interval time on a VLAN, one interface, a range of interfaces, or all interfaces. The Group Membership Interval time is the amount of time in seconds for a report from a group on a particular interface before deleting the interface from the entry. The value must be greater than the lGMPv3 Maximum Response time value, range: 2 to 3600 seconds.

**No** command sets the IGMPv3 Group Membership Interval time to the default value.

**set igmp groupmembership-interval [***vlan\_id***]** *2-3600*

#### **no set igmp groupmembership-interval [***vlan\_id***]**

#### **Parameters**

*vlan\_id* (Optional) Indicates the VLAN identifiations.

#### **Default**

The default is 260 seconds.

#### **Command Mode**

- Interface Config
- Global Config
- VLAN Config

## **5-471 set igmp maxresponse**

Sets the IGMP Maximum Response time for the system, on a particular interface or VLAN, or on a range of interfaces. The Maximum Response time is the waiting period in seconds after sending a query on an interface because it did not receive a report for a particular group in that interface. This value must be less than the IGMP Query Interval time value. The range is 1 to 25 seconds.

**No** command sets the max response time (on the interface or VLAN) to the default value.

**set igmp maxresponse [***vlan\_id***]** *1-25* **no set igmp maxresponse [***vlan\_id***]**

## **Parameters**

*vlan\_id* (Optional) Indicates the VLAN identification.

## **Default**

The default is 10 seconds.

#### **Command Mode**

- Interface Config
- Global Config
- VLAN Config

# **5-472 set igmp mcrtrexpiretime**

Set the Multicast Router Present Expiration time. The time is set for the system, on a particular interface or VLAN, or on a range of interfaces. The range is 0 to 3600 seconds, whereas a value of 0 indicates no expiration time.

**No** command sets the Multicast Router Present Expiration time to 0. The time is set for the system, on a particular interface or a VLAN.

**set igmp mcrtrexpiretime [***vlan\_id***]** *0-3600* **no set igmp mcrtrexpiretime [***vlan\_id***]**

#### **Parameters**

*vlan\_id* (Optional) Indicates the VLAN identification.

#### **Default**

The default is 0.

#### **Command Mode**

- Interface Config
- Global Config
- VLAN Config

# **5-473 set igmp mrouter**

Configures the VLAN ID (*vlan\_id*) that has the multicast router mode enabled.

**No** command disables multicast router mode for a particular VLAN ID (*vlan\_id*).

**set igmp mrouter** *vlan\_id* **no set igmp mrouter** *vlan\_id*

#### **Parameters**

*vlan\_id* (Optional) Indicates the VLAN identification.

## **Default**

The default is None.

## **Command Mode**

Interface Config

# **5-474 set igmp mrouter interface**

Configures the interface or range of interfaces as a multicast router interface. When configured as a multicast router interface, the interface is treated as a multicast router interface in all VLANs.

**No** command disables the status of the interface as a statically configured multicast router interface.

**set igmp mrouter interface no set igmp mrouter interface**

#### **Parameters**

None.

#### **Default**

The default is Disabled.

#### **Command Mode**

Interface Config

#### <span id="page-499-0"></span>**5-475 set igmp report-suppression**

Suppress the IGMP reports on a given VLAN ID. In order to optimize the number of reports traversing the network with no added benefits, a Report Suppression mechanism is implemented. When more than one client responds to an MGMD query for the same Multicast Group address within the max-response-time, only the first response is forwarded to the query and others are suppressed at the switch.

**No** command returns the system to default.

**set igmp report-suppression** *vlan\_id*

**no set igmp report-suppression**

#### **Parameters**

*vlan\_id* (Optional) Indicates the VLAN identification. Range is 1 to 4093.

#### **Default**

The default is Disabled.

#### **Command Mode**

VLAN Config

#### **Example**

The following is a command example.

(Routing)#vlan database

(Routing)(Vlan)#set igmp report-suppression 1

# **5-476 show igmpsnooping**

Display IGMP Snooping information for a given slot/port or VLAN. Configured information is displayed whether or not IGMP Snooping is enabled.

#### **show igmpsnooping [***slot/port* **|** *vlan\_id***]**

#### **Parameters**

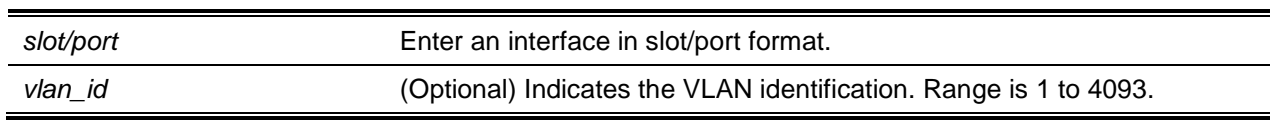

#### **Default**

The default is None.

#### **Command Mode**

Privileged EXEC

#### **Example**

The following is a CLI display output example.

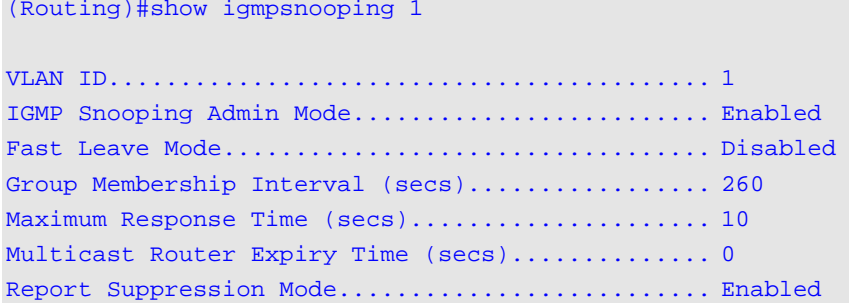

#### **Display Parameters**

When the optional argument slot/port or vlan\_id are not used, the command displays the following information:

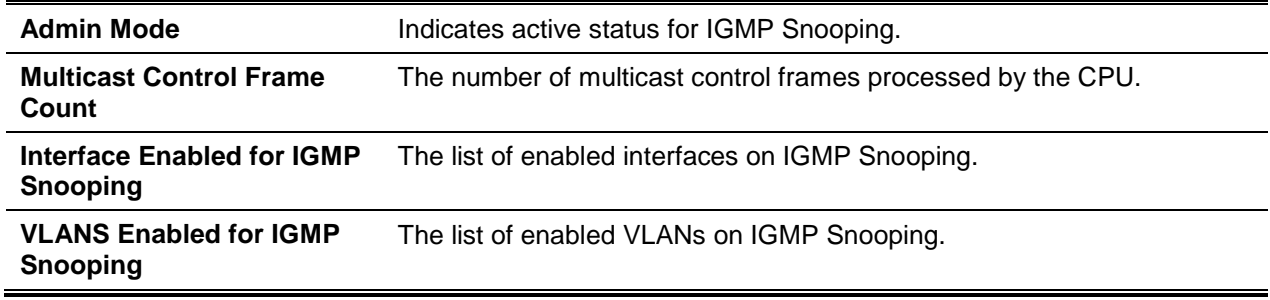

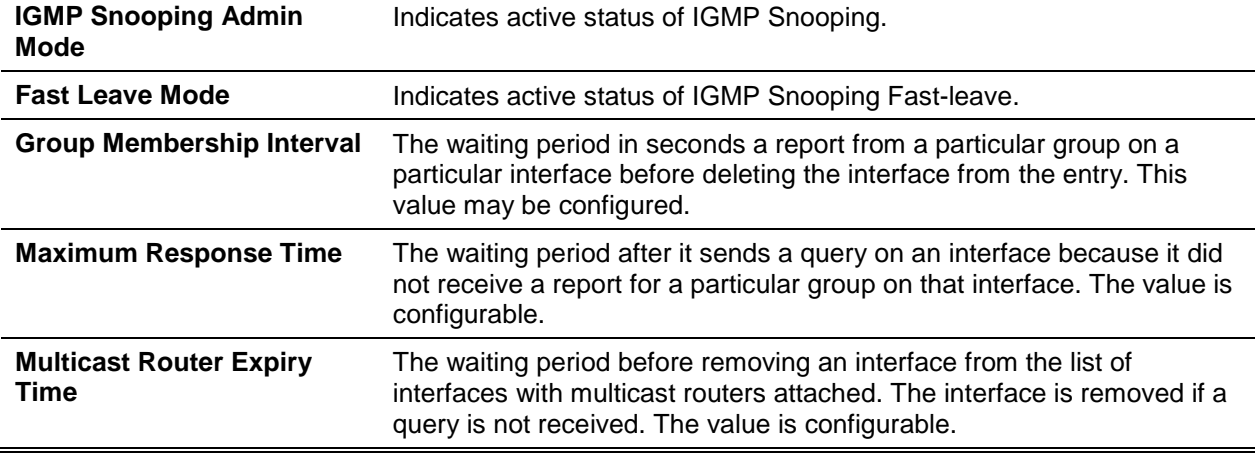

When you specify the slot/port values, the following information appears:

When you specify a value for vlan\_id, the following information appears:

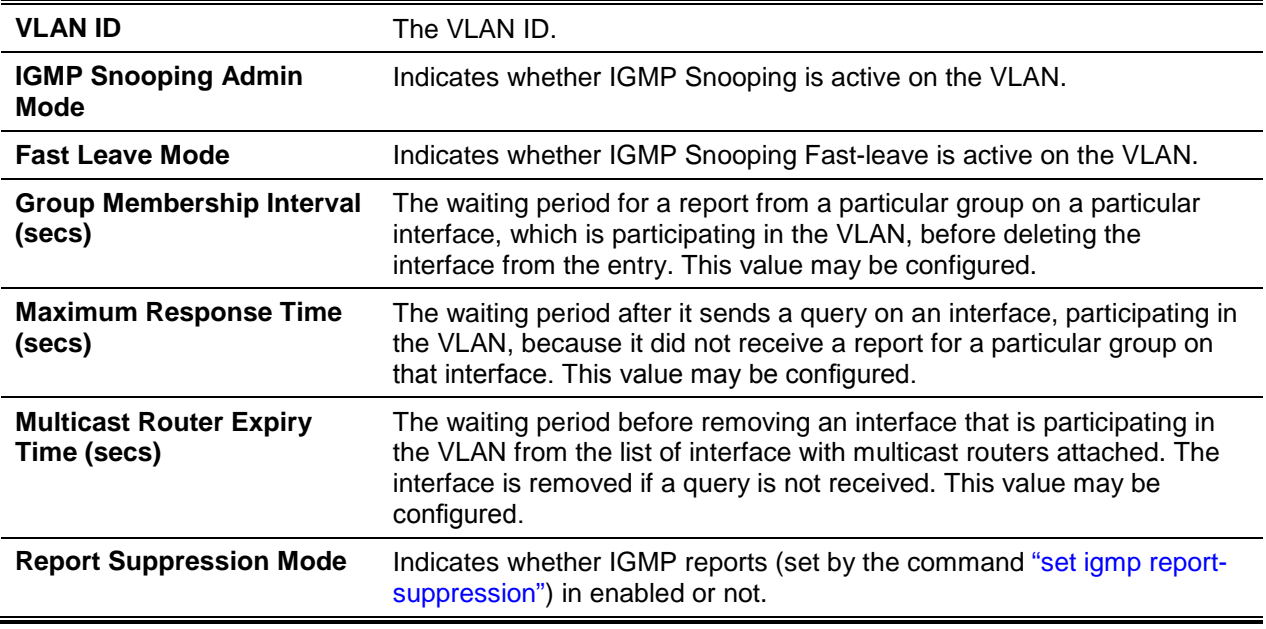

# **5-477 show igmpsnooping mrouter interface**

Display information about statically configured ports

**show igmpsnooping mrouter interface** *slot/port*

#### **Parameters**

*slot/port* Enter an interface in slot/port format.

The default is None.

#### **Command Mode**

Privileged EXEC

#### **Example**

The following shows an example of the command.

```
(Routing)#show igmpsnooping mrouter interface 0/1
Slot/Port........................................ 0/1
Multicast Router Attached............................... Disable
```
## **Display Parameters**

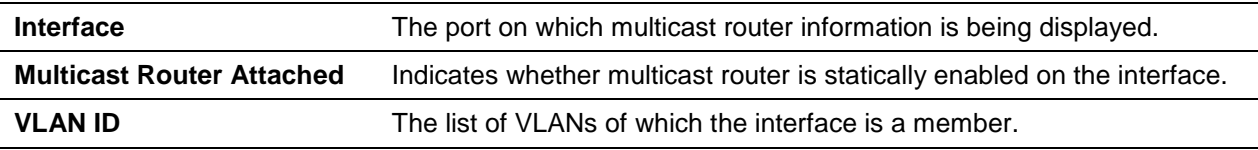

# **5-478 show igmpsnooping mrouter vlan**

Display statically configured port information.

#### **show igmpsnooping mrouter vlan** *slot/port*

#### **Parameters**

*slot/port* Enter an interface in slot/port format.

#### **Default**

The default is None.

## **Command Mode**

Privileged EXEC

#### **Example**

The following shows an example of the command.

```
(Routing) #show igmpsnooping mrouter vlan 0/1
Slot/Port........................................ 0/1
VLAN ID.......................................... 1
```
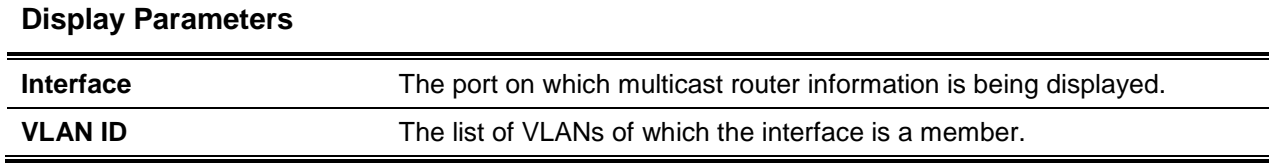

# **5-479 show igmpsnooping ssm**

Display information about Source Specific Multicasting (SSM) by entry, group, or statistics. SSM delivers multicast packets to receivers that originated from a source address specified by the receiver SSM is only available with IGMPv3 and MLDv2.

#### **show igmpsnooping ssm {entries | groups I stats}**

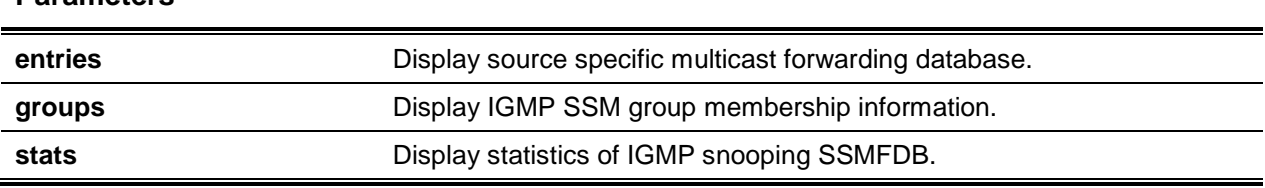

#### **Default**

**Parameters**

The default is None.

#### **Command Mode**

Privileged EXEC

# **5-480 show mac-address-table igmpsnooping**

Displays the IGMP Snooping entries in the MFDB table.

#### **show mac-address-table igmpsnooping**

#### **Parameters**

None

# **Default**

The default is None.

## **Command Mode**

Privileged EXEC
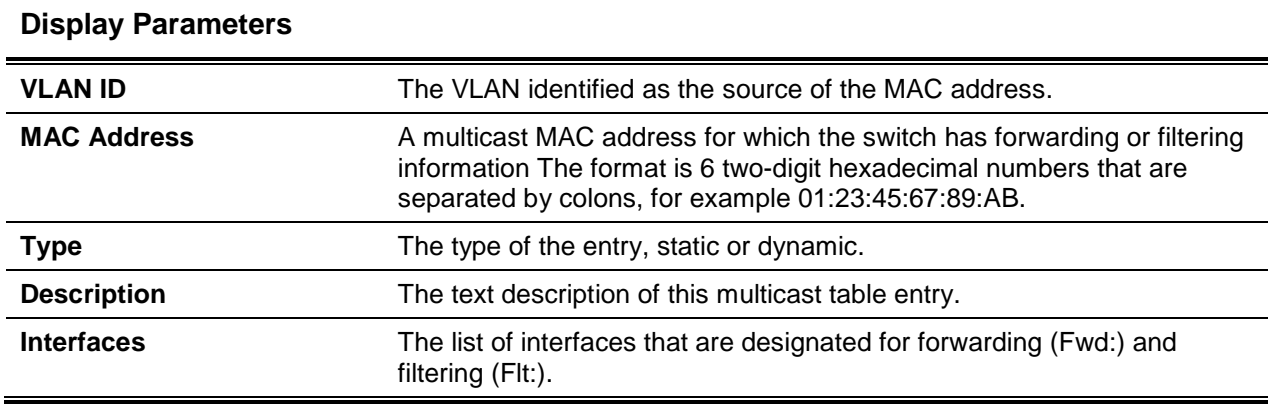

# IGMP Snooping Querier Commands

The IGMP Querier requires the central switch or router that periodically queries all end-devices on the network to announce their multicast memberships. Essentially, the responses, known as IGMP reports, maintains updates with the current multicast group membership on a port-by-port basis.

# **5-481 set igmp querier**

Enable IGMP Snooping Querier on the system, using Global Config mode, or on a VLAN. The function allows you to specify the lP Address that the Snooping Querier switch should use as a source address while generating periodic queries.

**Note:** Querier IP Addresses assigned as a VLAN take preference over global configuration.

IGMP Snooping Querier supports sending periodic general queries on the VLAN to solicit membership reports.

**No** command disables IGMP Snooping Querier on the system. Use the optional address parameter to reset the querier address to 0.0.0.0.

**set igmp querier [address** *ipv4\_address***]**

**no set igmp querier [address** *ipv4\_address***]**

#### **Parameters**

**address** *ipv4\_address* (Optional) Indicates the Querier IPv4 address.

#### **Default**

The default is Disabled.

# **Command Mode**

- Global Config
- VLAN Mode

# **5-482 set igmp querier query-interval**

Set the IGMP Querier Query Interval time. It is the amount of time in seconds that the switch waits before sending another general query.

**No** command sets the IGMP Querier Query Interval time to default.

**set igmp querier query-interval** *1-1800* **no set igmp querier query-interval**

# **Parameters**

None

# **Default**

The default is Disabled.

# **Command Mode**

Global Config

# **5-483 set igmp querier timer expiry**

Set the IGMP Querier timer expiration period. It is the time period that the switch remains in Non-Querier mode once it has discovered that there is a Multicast Querier in the network.

**No** command sets the IGMP Querier timer expiration period to default.

**set igmp querier timer expiry** *60-300*

**no set igmp querier timer expiry**

# **Parameters**

None

# **Default**

The default is 60 seconds.

# **Command Mode**

Global Config

# **5-484 set igmp querier version**

Set the IGMP version of the query that the snooping switch is going to send periodically. **No** command sets the IGMP Querier version to its default value.

**set igmp querier version** *1-2* **no set igmp querier version**

#### **Parameters**

None

# **Default**

The default is 1.

# **Command Mode**

Global Config

# **5-485 set igmp querier election participate**

Use this command to enable the Snooping Querier to participate in the Querier Election process when it discovers the presence of another Querier in the VLAN. When this mode is enabled, if the Snooping Querier finds that the other Querier's source address is better (less) than the Snooping Querier's address, it stops sending periodic queries. If the Snooping Querier wins the election, then it will continue sending periodic queries.

Use the **no** command to set the Snooping Querier not to participate in querier election but go into nonquerier mode as soon as it discovers the presence of another querier in the same VLAN.

#### **set igmp querier election participate**

**no set igmp querier election participate**

#### **Parameters**

None

#### **Default**

The default is Disabled.

#### **Command Mode**

VLAN Config

# **5-486 show igmpsnooping querier**

Display IGMP Snooping Querier information. Configured information is displayed whether or not IGMP Snooping Querier is enabled.

# **show igmpsnooping querier [{detail | vlan** *vlanid***}]**

#### **Parameters**

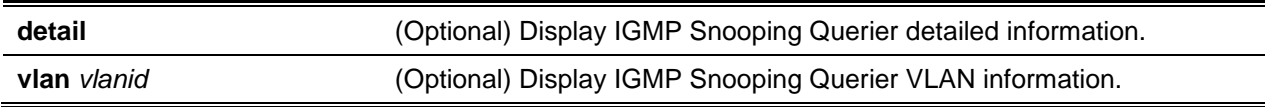

#### **Default**

The default is None.

#### **Command Mode**

Privileged EXEC

#### **Example**

The following shows an example of the command.

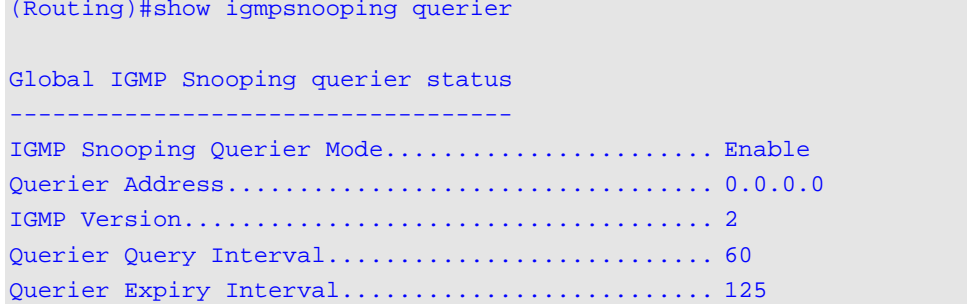

# **Display Parameters**

When the optional argument *vlanid* is not used, the command displays the following information

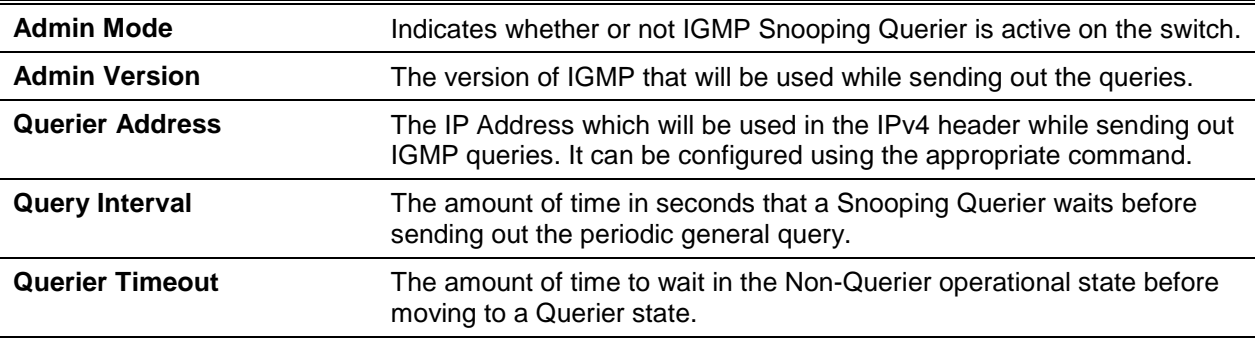

When you specify a value for *vlanid*, the following additional information appears.

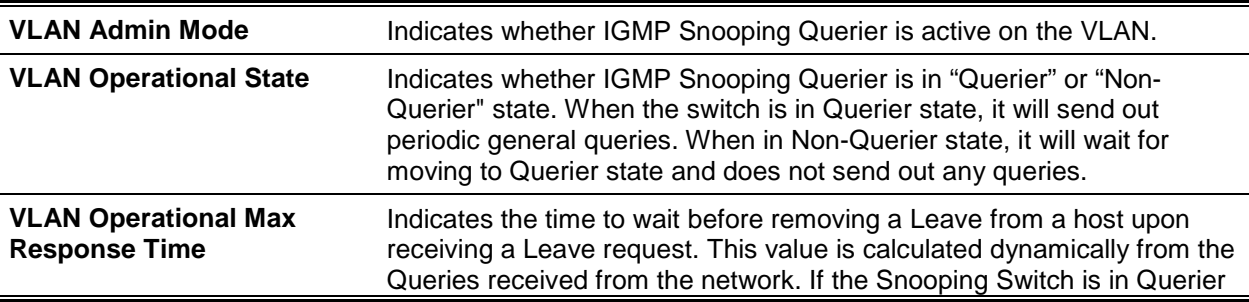

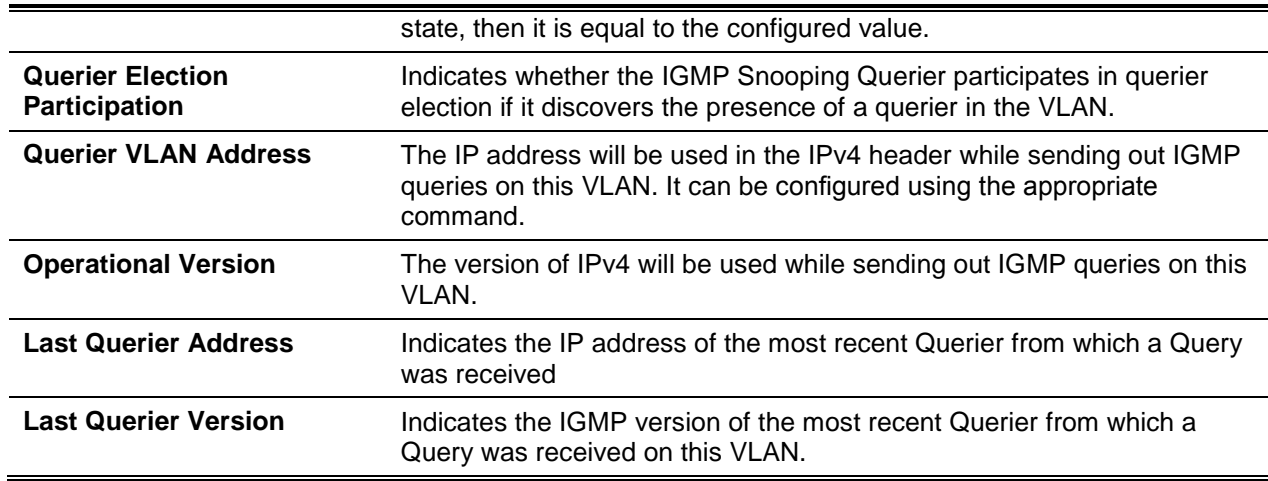

When the optional argument detail is used, the command shows the global information and the information for all Querier-enabled VLANs

# MLD Snooping Commands

This section describes commands used for MLD Snooping. In IPv4, Layer 2 switches can use IGMP Snooping to limit the flooding of multicast traffic by dynamically configuring Layer 2 interfaces so that multicast traffic is forwarded only to those interfaces associated with IP multicast addresses. In IPv6, MLD Snooping performs a similar function. With MLD Snooping, IPv6 multicast data is selectively forwarded to a list of ports that want to receive the data, instead of being flooded to all ports in a VLAN. This list is constructed by snooping IPv6 multicast control packets.

# **5-487 set mld**

This command enables MLD Snooping on the system (Global Config Mode) or an Interface (Interface Config Mode). This command also enables MLD Snooping on a particular VLAN and enables MLD Snooping on all interfaces participating in a VLAN.

If an interface has MLD Snooping enabled and you enable this interface for routing or enlist it as a member of a port-channel (LAG), MLD Snooping functionality is disabled on that interface. MLD Snooping functionality is re-enabled if you disable routing or remove port channel (LAG) membership from an interface that has MLD Snooping enabled.

**No** command disables MLD Snooping on the system.

**set mld** *vlanid*

**no set mld** *vlanid*

# **Parameters**

*vlanid* Display MLD VLAN information.

The default is Disabled.

# **Command Mode**

- Global Config
- Interface Config
- VLAN Mode

# **5-488 set mld interfacemode**

Enable MLD Snooping on all interfaces. When the interface is enabled for MLD Snooping and routing or it is enlisted as a member of a port-channel (LAG), MLD Snooping functionality is disabled.

**No** command disables MLD Snooping on all interfaces.

**set mld interfacemode no set mld interfacemode**

# **Parameters**

None.

**Default** The default is Disabled.

#### **Command Mode**

Global Config

# **5-489 set mld fast-leave**

Use this command to enable MLD Snooping fast-leave admin mode on a selected interface or VLAN. Enabling fast-leave allows the switch to immediately remove the Layer 2 LAN interface from its forwarding table entry upon receiving and MLD done message for that multicast group without first sending out MACbased general queries to the interface.

**Note:** You should enable fast-leave admin mode only on VLANs where only one host is connected to each Layer 2 LAN port. This prevents the inadvertent dropping of the other hosts that were connected to the same layer 2 LAN port but were still interested in receiving multicast traffic directed to that group.

**Note:** Fast-leave processing is supported only with MLD version 1 hosts.

Use the **no** command to disable MLD Snooping fast-leave admin mode on a selected interface.

**set mld fast-leave** *vlanid* **no set mld fast-leave** *vlanid*

#### **Parameters**

*vlanid* Display MLD VLAN information

# **Default**

The default is Disable.

# **Command Mode**

- Interface Config
- VLAN Mode

# **5-490 set mld groupmembership-interval**

Use this command to set the MLD Group Membership Interval time on a VLAN, one interface or all interfaces. The Group Membership Interval time is the amount of time in seconds that a switch waits for a report from a particular group on a particular interface before deleting the interface from the entry. This value must be greater than the MLDv2 Maximum Response time value. The range is 2 to 3600 seconds.

Use the **no** command to set the MLDv2 Group Membership Interval time to the default value.

**set mld groupmembership-interval** *vlanid 2-3600*

**no set mld groupmembership-interval**

#### **Parameters**

*vlanid* **Display MLD group membership VLAN information** vertical units of Display MLD group membership VLAN information

#### **Default**

The default is 260.

#### **Command Mode**

- Global Config
- Interface Config
- VLAN Mode

# **5-491 set mld maxresponse**

Use this command to set the MLD Maximum Response time for the system, on a particular interface or VLAN. The Maximum Response time is the amount of time in seconds that a switch will wait after sending a query on an interface because it did not receive a report for a particular group in that interface. This value must be less than the MLD Query Interval time value. The range is 1 to 65 seconds.

Use the **no** command to set the max response time (on the interface or VLAN) to the default value.

**set mld maxresponse** *1-65*

#### **no set mld maxresponse**

# **Parameters**

None

# **Default**

The default is 10.

# **Command Mode**

- Global Config
- Interface Config
- VLAN Mode

# **5-492 set mld mcrtexpiretime**

Use this command to set the Multicast Router Present Expiration time. The time is set for the system, on a particular interface or VLAN. This is the amount of time in seconds that a switch waits for a query to be received on an interface before the interface is removed from the list of interfaces with multicast routers attached. The range is 0 to 3600 seconds. A value of 0 indicates an infinite timeout, i.e. no expiration.

Use the **no** command to set the Multicast Router Present Expiration time to 0. The time is set for the system, on a particular interface or a VLAN.

**set mld mcrtexpiretime** *0-3600*

**no set mld mcrtexpiretime** 

# **Parameters**

*<expiration time>* Enter 0 to 3600 seconds.

# **Default**

The default is 0.

# **Command Mode**

- Global Config
- Interface Config

# **5-493 set mld mrouter**

Use this command to configure the VLAN ID for the VLAN that has the multicast router attached mode enabled.

Use the **no** command to disable multicast router attached mode for a VLAN with a particular VLAN ID.

**set mld mrouter** *vlanid*

**no set mld mrouter** *vlanid*

# **Parameters**

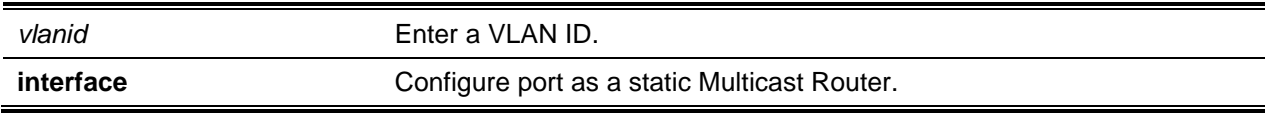

# **Default**

The default is None.

# **Command Mode**

Interface Config

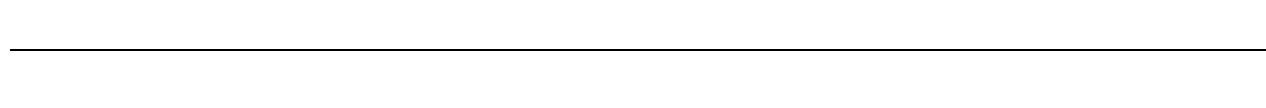

# **5-494 set mld mrouter interface**

Use this command to configure the interface as a multicast router-attached interface. When configured as a multicast router interface, the interface is treated as a multicast router-attached interface in all VLANs.

Use the **no** command to disable the status of the interface as a statically configured multicast routerattached interface.

**set mld mrouter interface no set mld mrouter interface**

#### **Parameters**

None

**Default**

The default is Disabled.

# **Command Mode**

Interface Config

# **5-495 show mldsnooping**

Use this command to display MLD Snooping information. Configured information is displayed whether or not MLD Snooping is enabled.

**show mldsnooping [***slot/port* **|** *vlanid***]**

# **Parameters**

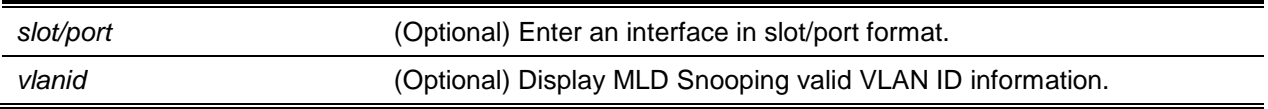

# **Default**

The default is None.

# **Command Mode**

Privileged EXEC

# **Display Parameters**

When the optional arguments *slot/port* or *vlanid* are not used, the command displays the following information.

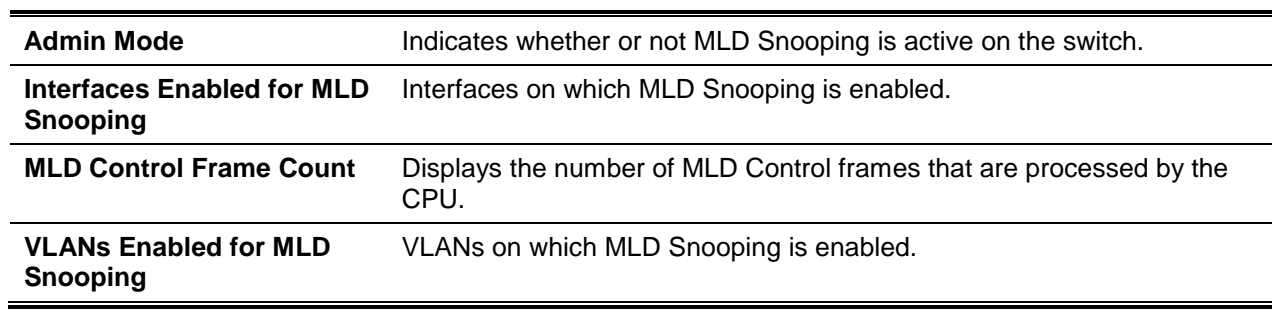

When you specify the *slot/port* values, the following information displays.

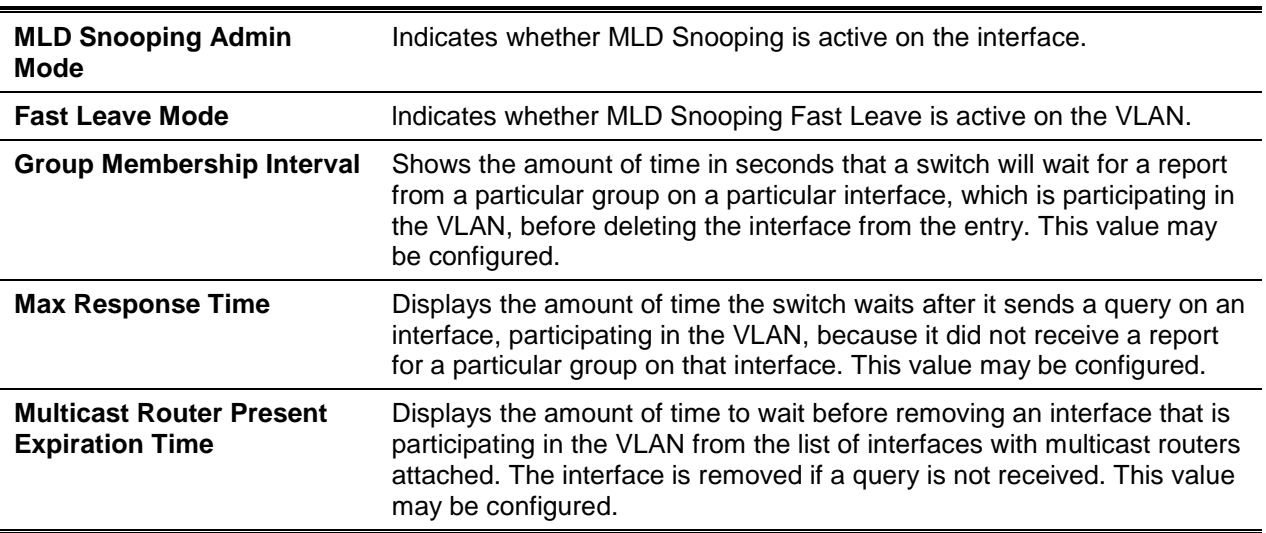

When you specify a value for *vlanid*, the following information appears.

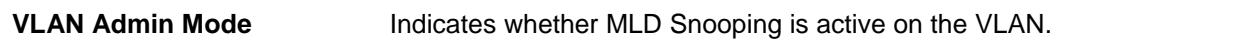

# **5-496 show mldsnooping mrouter interface**

Use this command to display information about statically configured multicast router attached interfaces.

# **show mldsnooping mrouter interface** *slot/port*

#### **Parameters**

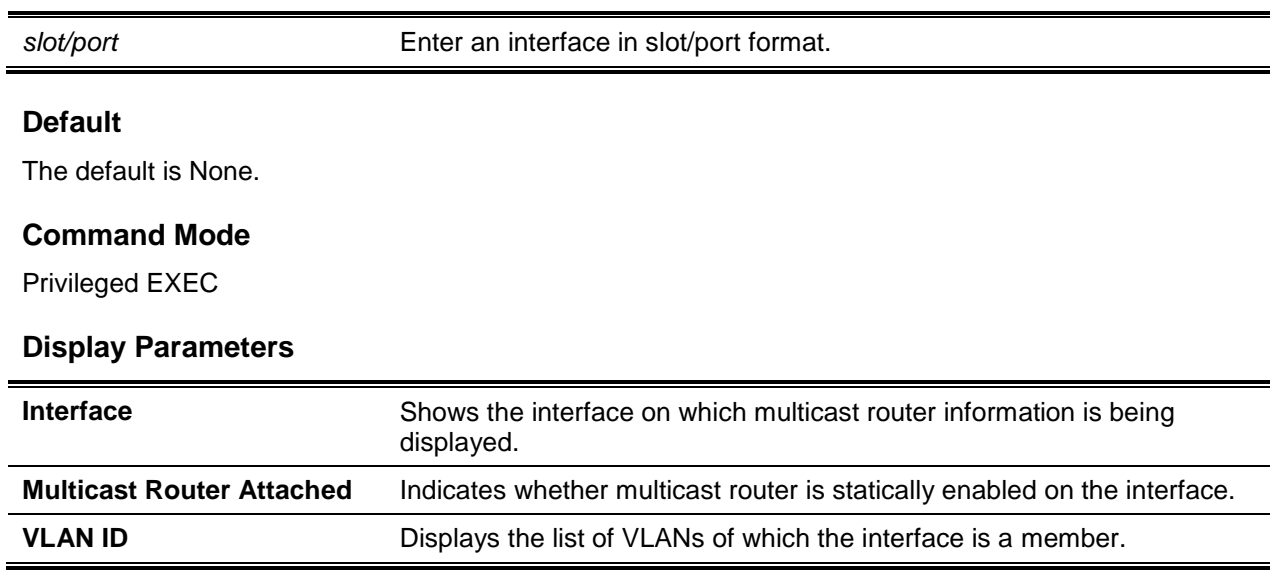

# **5-497 show mldsnooping mrouter vlan**

Use this command to display information about statically configured multicast router-attached interfaces.

**show mldsnooping mrouter vlan** *slot/port*

#### **Parameters**

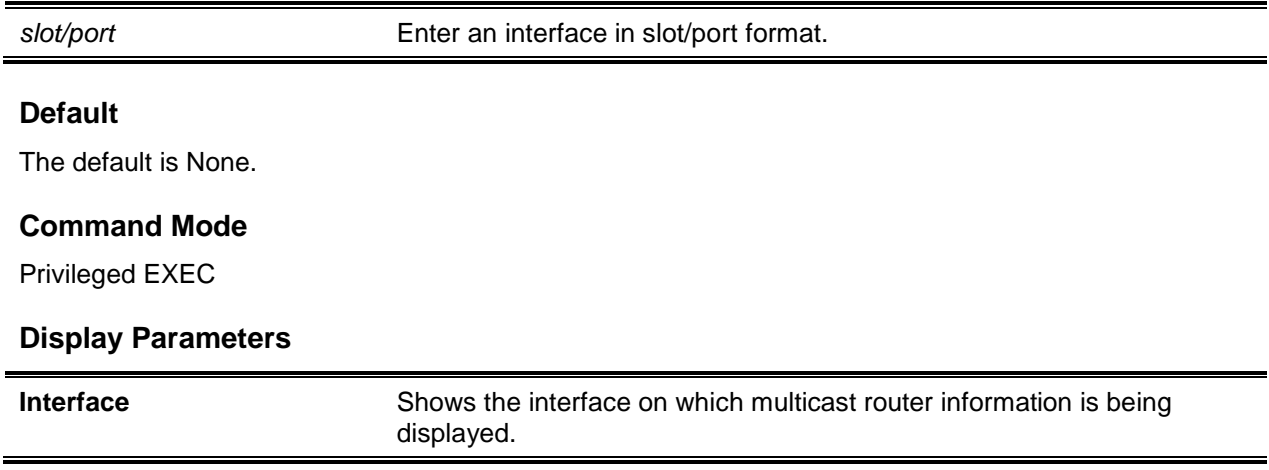

**VLAN ID** Displays the list of VLANs of which the interface is a member.

# **5-498 show mldsnooping ssm entries**

Use this command to display the source specific multicast forwarding database built by MLD snooping.

#### **show mldsnooping ssm entries**

#### **Parameters**

None

#### **Default**

The default is None.

#### **Command Mode**

Privileged EXEC

# **Display Parameters**

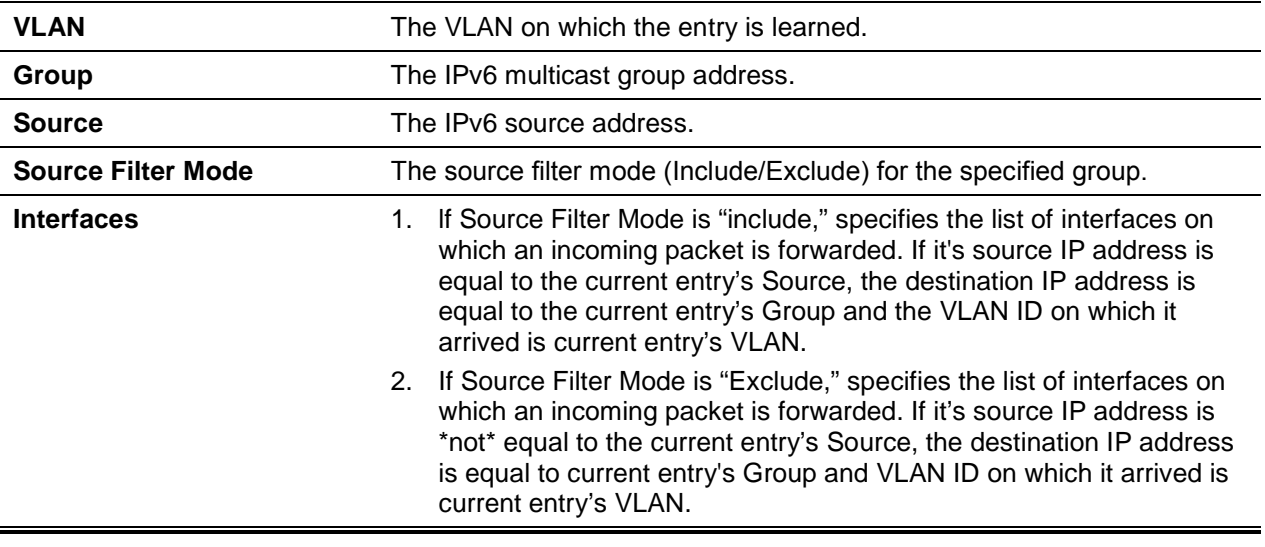

# **5-499 show mldsnooping ssm stats**

Use this command to display the statistics of MLD snooping's SSMFDB. This command takes no options.

#### **show mldsnooping ssm stats**

# **Parameters**

None

# **Default**

The default is None.

# **Command Mode**

Privileged EXEC

# **Example**

The following shows an example of the command.

(Routing)#show mldsnooping ssm stats

```
Total Entries.................................... 508
Most SSM FDB Entries Ever Used................... 0
Current Entries.................................. 0
```
# **Display Parameters**

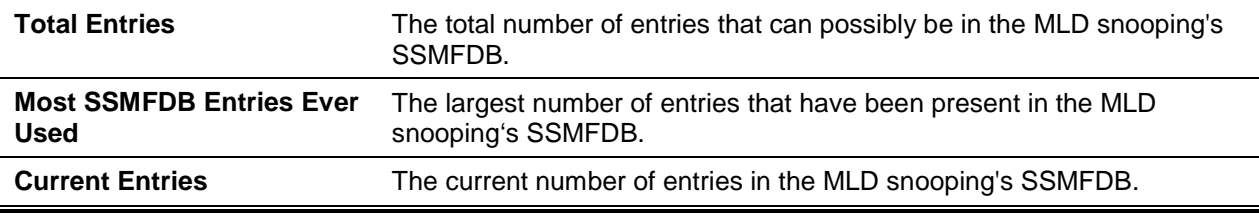

# **5-500 show mldsnooping ssm groups**

Use this command to display the MLD SSM group membership information.

#### **show mldsnooping ssm groups**

**Parameters**

None

# **Default**

The default is None.

#### **Command Mode**

Privileged EXEC

# **Display Parameters**

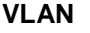

VLAN on which the MLD v2 report is received.

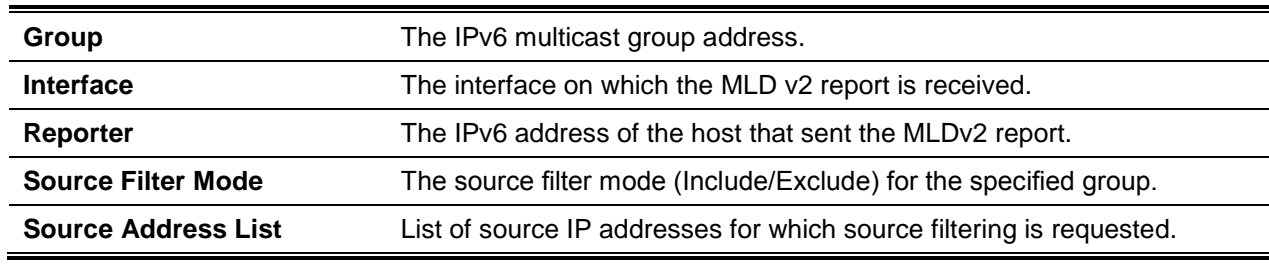

# **5-501 show mac-address-table mldsnooping**

Use this command to display the MLD Snooping entries in the Multicast Forwarding Database (MFDB) table.

**show mac-address-table mldsnooping**

#### **Parameters**

None

# **Default**

The default is None.

# **Command Mode**

Privileged EXEC

# **Display Parameters**

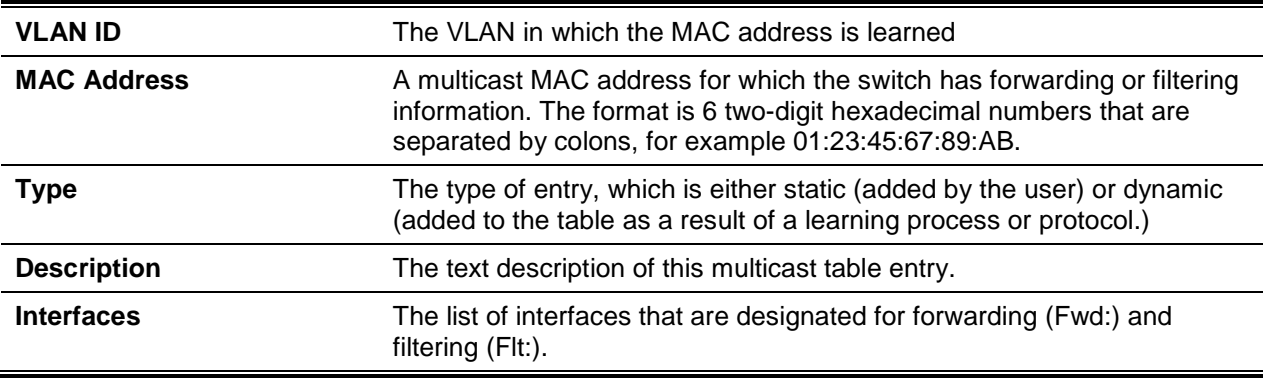

# **5-502 clear mldsnooping**

Use this command to delete all MLD snooping entries from the MFDB table.

#### **clear mldsnooping**

#### **Parameters**

None

# **Default**

The default is None.

# **Command Mode**

Privileged EXEC

# MLD Snooping Querier Commands

ln an IPv6 environment, MLD Snooping requires that one central switch or router periodically query all end-devices on the network to announce their multicast memberships. This central device is the MLD Querier. The MLD query responses, known as MLD reports, keep the switch updated with the current multicast group membership on a port-by-port basis. If the switch does not receive updated membership information in a timely fashion, it will stop forwarding multicasts to the port where the end device is located.

This section describes the commands you use to configure and display information on MLD Snooping queries on the network and, separately, on VLANs.

**Note:** This note clarifies the prioritization of Multicast Group Membership Discovery (MGMD) Snooping Configurations. Many of the IGMP/MLD Snooping commands are available both in the Interface and VLAN modes. Operationally the system chooses or prefers the VLAN configured values over the Interface configured values for most configurations when the interface participates in the VLAN.

# **5-503 set mld querier**

Use this command to enable MLD Snooping Querier on the system(Global Config Mode) or on a VLAN. Using this command, you can specify the IP address that the snooping querier switch should use as a source address while generating periodic queries.

lf a VLAN has MLD Snooping Querier enabled and MLD Snooping is operationally disabled on it, MLD Snooping Querier functionality is disabled on that VLAN. MLD Snooping functionality is re-enabled if MLD Snooping is operational on the VLAN.

The MLD Snooping Querier sends periodic general queries on the VLAN to solicit membership reports.

Use the **no** command to disable MLDSnooping Querier on the system. Use the optional parameter address to reset the querier address.

**set mld querier [***vlan-id***] {address** *ipv6\_address* **| query-interval** *interval* **| timer [expiry** *interval* **] } no set mld querier [***vlan-id***] [address]**

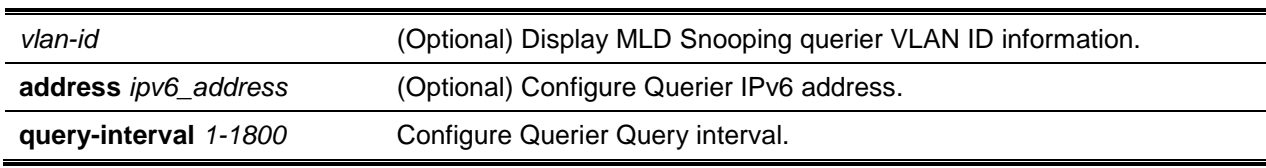

#### **Parameters**

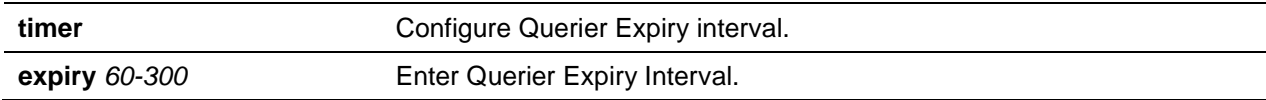

The default is Disabled.

# **Command Mode**

- Global Config
- VLAN Mode

# **5-504 set mld querier query\_interval**

Use this command to set the MLD Querier Query lnterval time. It is the amount of time in seconds that the switch waits before sending another general query.

Use the **no** command to set the MLD Querier Query lnterval time to its default value.

**set mld querier query\_interval** *1-1800*

**no set mld querier query\_interval**

#### **Parameters**

None

#### **Default**

The default is 60 seconds.

#### **Command Mode**

Global Config

# **5-505 set mld querier timer expiry**

Use this command to set the MLD Querier timer expiration period. It is the time period that the switch remains in Non-Querier mode once it has discovered that there is a Multicast Querier in the network.

Use the **no** command to set the MLD Querier timer expiration period to its default value.

**set mld querier timer expiry** *60-300* **no set mld querier timer expiry**

#### **Parameters**

None

The default is 60 seconds.

# **Command Mode**

Global Config

# **5-506 set mld querier election participate**

Use this command to enable Snooping Querier to participate in the Querier Election process when it discovers the presence of another Querier in the VLAN. When this mode is enabled, if the Snooping Querier finds that the other Querier's source address is better (less) than the Snooping Querier's address, it stops sending periodic queries. If the Snooping Querier wins the election, then it will continue sending periodic queries.

Use the **no** command to set the snooping querier not to participate in querier election but go into a nonquerier mode as soon as it discovers the presence of another querier in the same VLAN.

#### **set mld querier election participate**

**no set mld querier election participate**

#### **Parameters**

None

#### **Default**

The default is Disabled.

#### **Command Mode**

VLAN Config

# **5-507 show mldsnooping querier**

Use this command to display MLD Snooping Querier information. Configured information is displayed whether or not MLD Snooping Querier is enabled.

#### **show mldsnooping querier [{detail | vlan** *vlanid***}]**

#### **Parameters**

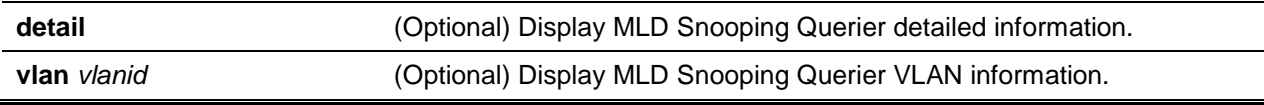

The default is None.

# **Command Mode**

Privileged EXEC

# **Display Parameters**

When the optional argument *vlanid* is not used, the command displays the following information

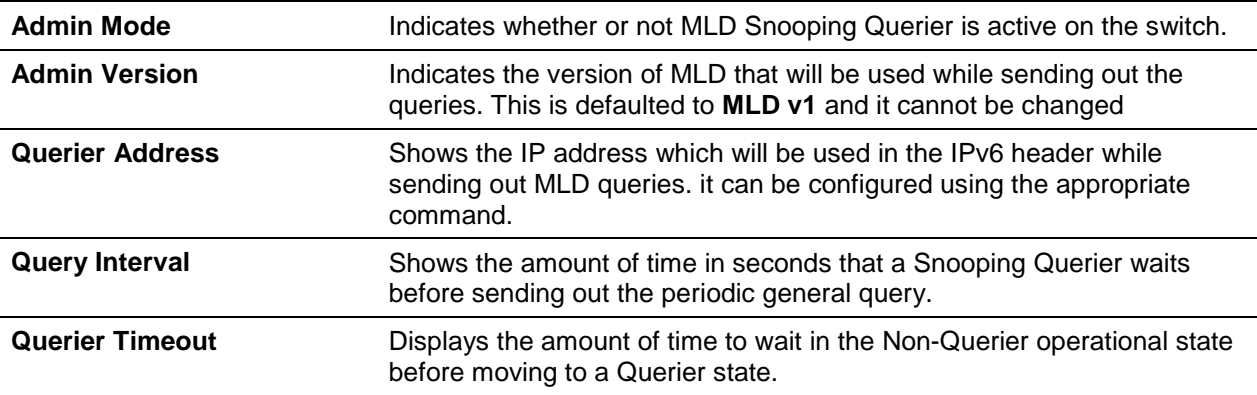

When you specify a value for *vlanid*, the following information appears

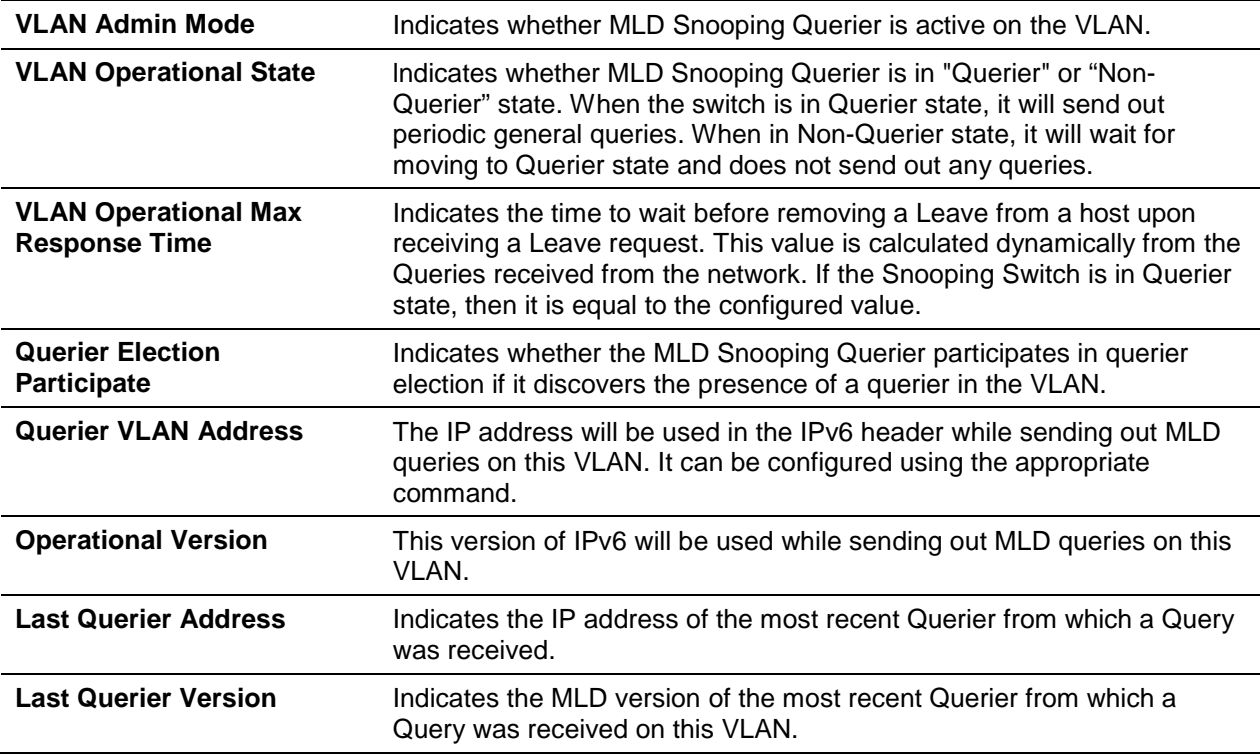

When the optional argument **detail** is used, the command shows the global information and the information for all Querier-enabled VLANs.

# Port Security Commands

This section describes the command you use to configure Port Security on the switch. Port security, which is also known as port MAC locking, allows you to secure the network by locking allowable MAC addresses on a given port. Packets with a matching source MAC address are forwarded normally, and all other packets are discarded.

**Note:** To enable the SNMP trap specific to port security, see ["snmp-server enable traps violation"](#page-90-0).

# **5-508 port-security**

This command enables port locking on an interface, a range of interfaces, or at the system level.

Use the **no** command to disable port locking for one (Interface Config) or all (Global Config) ports.

**port-security no port-security**

#### **Parameters**

None

#### **Default**

The default is Disabled.

#### **Command Mode**

- Global Config (to enable port locking globally)
- Interface Config (to enable port locking on an interface or range of interfaces)

# **5-509 port-security max-dynamic**

This command sets the maximum number of dynamically locked MAC addresses allowed on a specific port.

Use the **no** command to reset the maximum number of dynamically locked MAC addresses allowed on a specific port to its default value.

**port-security max-dynqmic** *maxvalue*

**no port-security max-dynqmic**

# **Parameters**

*maxvalue* Set Dynamic Limit for the interface (0-600).

The default is 600.

### **Command Mode**

Interface Config

# **5-510 port-security max-static**

This command sets the maximum number of statically locked MAC addresses allowed on a port. Use the **no** command to set maximum number of statically locked MAC addresses to the default value.

**port-security max-static** *maxvalue* **no port-security max-static**

#### **Parameters**

*maxvalue* Set Dynamic Limit for the interface (0-20).

# **Default**

The default is 1.

#### **Command Mode**

Interface Config

# **5-511 port-security mac-address**

This command adds a MAC address to the list of statically locked MAC addresses for an interface or range of interfaces. The *vid* is the VLAN ID.

Use the **no** command to remove a MAC address from the list of statically locked MAC addresses.

**port-security mac-address** *mac-address vid*

**no port-security mac-address** *mac-address vid*

#### **Parameters**

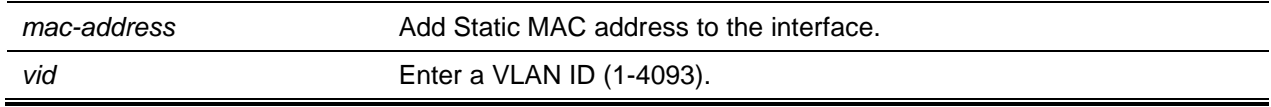

# **Default**

The default is None.

#### **Command Mode**

Interface Config

# **5-512 port-security mac-address move**

This command converts dynamically locked MAC addresses to statically locked addresses for an interface or range of interfaces.

#### **port-security mac-address move**

#### **Parameters**

None

#### **Default**

The default is None.

#### **Command Mode**

Interface Config

# **5-513 port-security mac-address sticky**

This command enables sticky mode Port MAC Locking on a port. If accompanied by a MAC address and a VLAN ID (for Interface Config mode only), it adds a sticky MAC address to the list of statically locked MAC addresses. These sticky addresses are converted back to dynamically locked addresses if sticky mode is disabled on the port. The <vid> is the VLAN ID. The Global command applies the "sticky" mode to all valid interfaces (physical and LAG). There is no global sticky mode as such.

Sticky addresses that are dynamically learned will appear in **show running config** as "port-security macaddress sticky <mac> <vid>" entries. This distinguishes them from static entries.

Use the **no** command to removes the sticky mode. The sticky MAC address can be deleted by using the command "no port-security mac-address <mac-address> <vid>"..

#### **port-security mac-address sticky [<mac-address> <vid>]**

**no port-security mac-address sticky [<mac-address> <vid>]**

#### **Parameters**

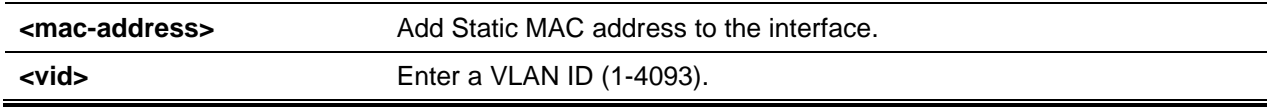

#### **Default**

The default is None.

#### **Command Mode**

- Global Config
- Interface Config

# **Example**

The following is a command example.

```
(Routing)(ConFig)#port-security mac-address sticky
(Routing)(Interface 0/1)#port-security mac-address sticky
```
00:00:00:00:00:01 2

# **5-514 mac-address-table limit**

This command enables VLAN port security. VLAN MAC locking allows you to secure the network by locking down allowable MAC addresses on a given VLAN. Packets with a matching source MAC address can be forwarded normally. All other packets will be discarded. VLAN MAC locking will lock the dynamic MAC entries.

If VLAN and port MAC locking are enabled, VLAN MAC locking will be given precedence over port MAC locking.

Use the **no** command to disable VLAN port security on the specified VLAN.

**mac-address-table limit [action shutdown] [notification trap] [***maximum-num***] [vlan** *vlan-id***] no mac-address-table limit [action shutdown] [notification trap] [***maximum-num***] [vlan** *vlan-id***]**

#### **Parameters**

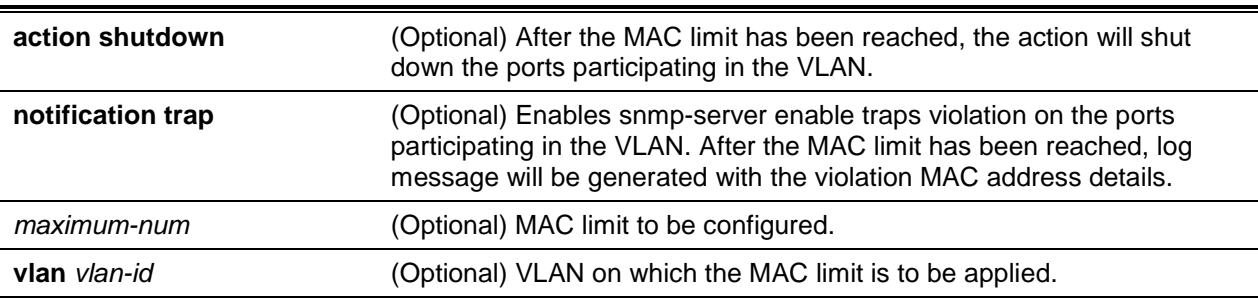

#### **Default**

The default is Disabled.

#### **Command Mode**

Global Config

#### **Example**

The following is a command example.

(Routing)(Config)#mac-address-table limit 3 vlan 10

(Routing)(Config)#mac-address-table limit action shutdown 5 vlan 20

(Routing)(Config)#mac-address-table limit notification trap 4 vlan 30

(Routing)(Config)#mac-address-table limit action shutdown notification trap 6 vlan 100

#### **5-515 show port-security**

This command displays the port-security settings for the port(s). If you do not use a parameter, the command displays the Port Security Administrative mode. Use the optional parameters to display the settings on a specific interface, LAG, or on all interfaces.

**show port-security [{***slot/port* **| lag** *lag-id* **| all}]**

#### **Parameters**

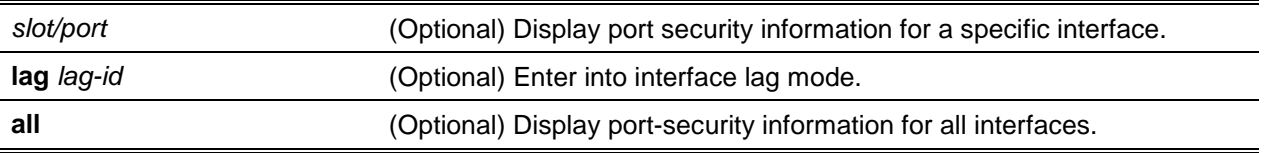

#### **Default**

The default is None.

#### **Command Mode**

Privileged EXEC

#### **Example**

The following shows example CLI display output for the command.

```
(Routing) #show port-security 0/1
```
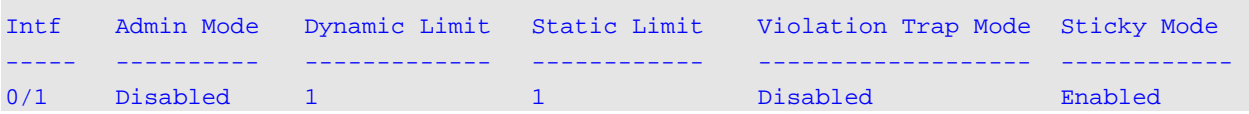

#### **Display Parameters**

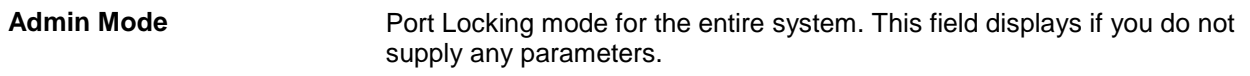

For each interface, or for the interface you specify, the following information appears:

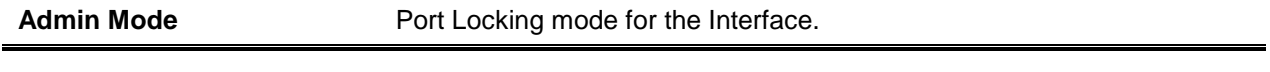

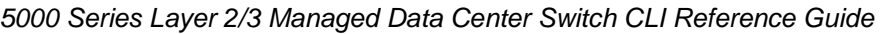

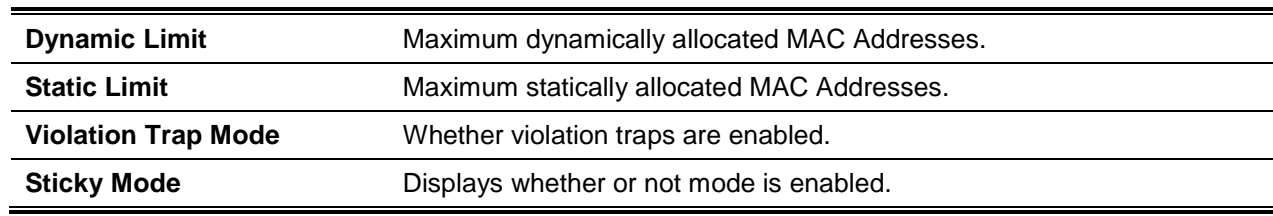

# **5-516 show port-security dynamic**

This command displays the dynamically locked MAC addresses for the port.

**show port-security dynamic {***slot/port* **| lag** *lag-id***}**

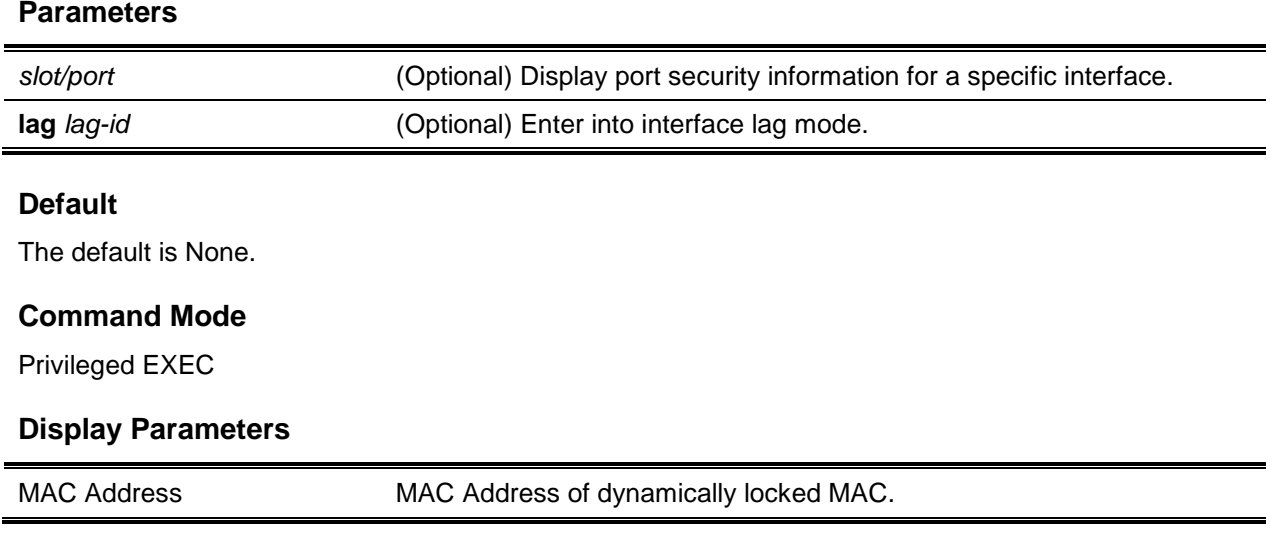

# **5-517 show port-security static**

This command displays the statically locked MAC addresses for port. Instead of *slot/port*, **lag** *lag-id* can be used as an alternate way to specify the LAG interface. **lag** *lag-id* can also be used to specify the LAG interface where *lag-id* is the LAG port number.

**show port-security static {***slot/port* **| lag** *lag-id***}**

# **Parameters**

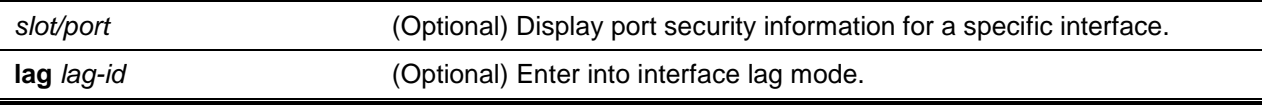

The default is None.

# **Command Mode**

Privileged EXEC

# **Example**

The following shows example CLI display output for the command.

```
(Routing)#show port-security static 0/1
Number of static MAC addresses configured: 2
Statically configured MAC Address VLAN ID Sticky
----------------------------------- ---------- ----------
00:00:00:00:00:01 2 Yes
00:00:00:00:00:02 2 No
```
# **Display Parameters**

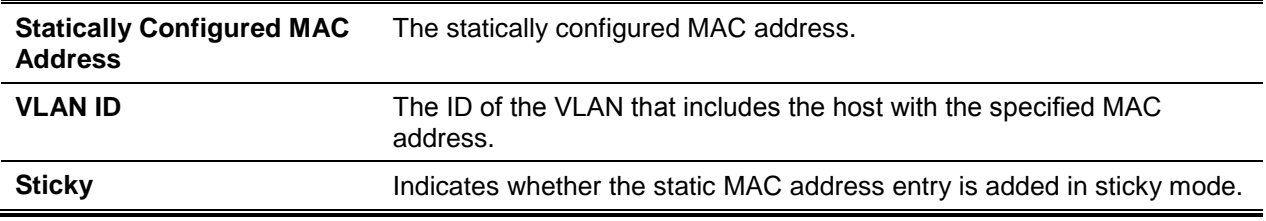

# **5-518 show port-security violation**

This command displays the source MAC address of the last packet discarded on a locked port. Instead of *slot/port*, **lag** *lag-id* can be used as an alternate way to specify the LAG interface. **lag** *lag-id* can also be used to specify the LAG interface where *lag-id* is the LAG port number.

**show port-security violation {***slot/port* **| lag** *lag-id***}**

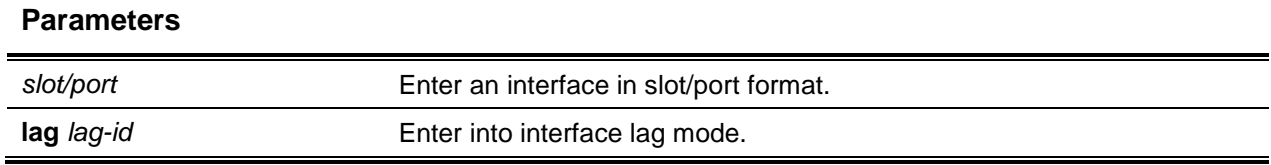

# **Default**

The default is None.

#### **Command Mode**

Privileged EXEC

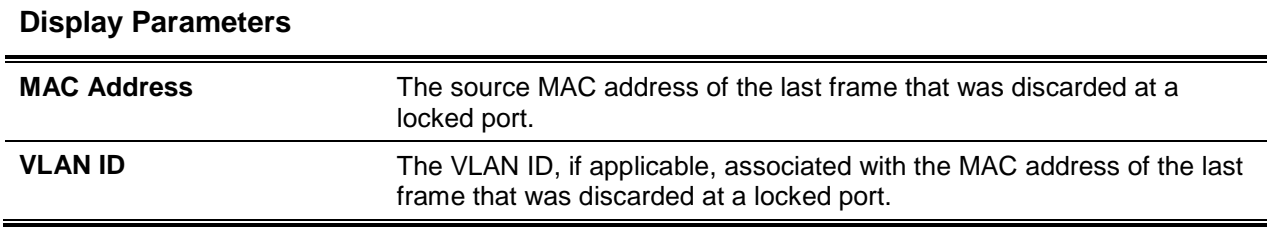

# **5-519 show mac-address-table limit**

This command displays the VLAN port security configuration

#### **show mac-address-table limit [***vlan-id***]**

#### **Parameters**

*vlan-id* The VLAN ID on which MAC locking has been configured.

#### **Default**

The default is None.

#### **Command Mode**

Privileged EXEC

#### **Example**

(Routing)#show mac-address-table limit

Vlan MAC Locking Administration Mode: Enabled

For Vlan 10 Configured mac limit 3 Operational mac limit 3 Violation trap mode Enabled Violation shutdown mode Disabled

```
vlan Interface Mac-Address
----- ---------- --------------------
10 0/2 00:00:00:00:44:44
10 0/2 00:00:00:00:44:45
10 0/2 00:00:00:00:44:46
```
For Vlan 20 Configured mac limit 3 Operational mac limit 3 Violation trap mode Enabled Violation shutdown mode Disabled

vlan Interface Mac-Address ----- ---------- -------------------- 20 0/28 00:00:00:00:00:11 20 0/28 00:00:00:00:00:12 20 0/28 00:00:00:00:00:13 (Routing)#show mac-address-table limit 10 Vlan MAC Locking Administration Mode: Enabled For Vlan 10 Configured mac limit 3 Operational mac limit 3 vlan Interface Mac-Address ----- ---------- -------------------- 10 0/2 00:00:00:00:44:44 10 0/2 00:00:00:00:44:45 10 0/2 00:00:00:00:44:46

*5000 Series Layer 2/3 Managed Data Center Switch CLI Reference Guide*

# LLDP (802.1AB) Commands

This section describes the command you use to configure Link Layer Discovery Protocol (LLDP). Which is defined in the IEEE 802.1AB specification. LLDP allows stations on an 802 LAN to advertise major capabilities and physical descriptions. The advertisements allow a network management system (NMS) to access and display this information.

# **5-520 lldp transmit**

Use this command to enable the LLDP advertise capability on an interface or a range of interfaces.

Use the **no** command to return the local data transmission capability to the default.

**lldp transmit no lldp transmit**

**Parameters**

None

**Default** The default is Disabled.

#### **Command Mode**

Interface Config

# **5-521 lldp receive**

Use this command to enable the LLDP receive capability on an interface or a range of interfaces.

Use the **no** command to return the reception of LLDPDUs to the default value.

**lldp receive no lldp receive**

# **Parameters**

None

# **Default**

The default is Disabled.

# **Command Mode**

Interface Config

# **5-522 lldp timers**

Use this command to set the timing parameters for local data transmission on ports enabled for LLDP. The *interval-seconds* determines the number of seconds to wait between transmitting local data LLDPDUs. The range is 1-32768 seconds. The *hold- value* is the multiplier on the transmit interval that sets the TTL in local data LLDPDUs. The multiplier range is 2-10. The *reinit-seconds* is the delay before reinitialization, and the range is 1-0 seconds.

Use the **no** command to return any or all timing parameters for local data transmission on ports enabled for LLDP to the default values.

**lldp timers [interval** *interval-seconds***] [hold** *hold-value***] [reinit** *reinit-seconds***] no lldp timers [interval] [hold] [reinit]**

# **Parameters**

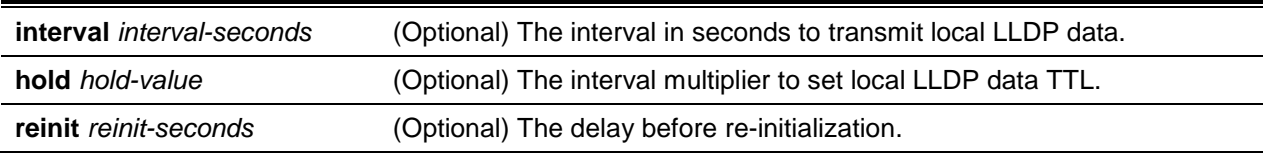

# **Default**

The default is as follows:

- Interval 30 seconds
- hold  $-4$
- reinit 2 seconds

# **Command Mode**

Global Config

# **5-523 lldp transmit-tlv**

Use this command to specify which optional type length values (TLVs) in the 802.1AB basic management set are transmitted in the LLDPDUs from an interface or range of interfaces. Use *sys-name* to transmit the system name TLV. To configure the system name, see ["snmp-server"](#page-88-0). Use sys-desc to transmit the system description TLV. Use sys-cap to transmit the system capabilities TLV. Use *port-desc* to transmit the port description TLV.

Use the **no** command to remove an optional TLV from the LLDPDUs. Use the command without parameters to remove all optional TLVs from the LLDPDU.

**lldp transmit-tlv [***sys-desc***] [***sys-name***] [***sys-cap***] [***port-desc***] no lldp transmit-tlv [***sys-desc***] [***sys-name***] [***sys-cap***] [***port-desc***]**

#### **Parameters**

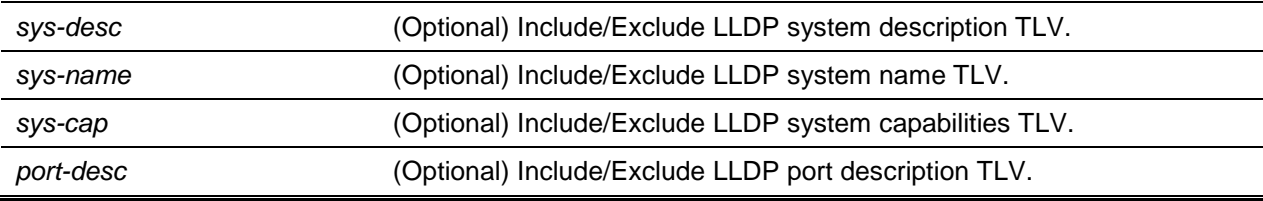

#### **Default**

The default is is as follows: No optional TLVs are included.

#### **Command Mode**

Interface Config

# **5-524 lldp transmit-mgmt**

Use this command to include transmission of the local system management address information in the LLDPDUs. This command can be used to configure a single interface or a range of interfaces.

Use the **no** command to include transmission of the local system management address information in the LLDPDUs. Use this command to cancel inclusion of the management information in LLDPDUs.

**lldp transmit-mgmt**

**no lldp transmit-mgmt**

#### **Parameters**

None

The default is None.

### **Command Mode**

Interface Config

# **5-525 lldp notification**

Use this command to enable remote data change notifications on an interface or a range of interfaces. Use the **no** command to disable notifications.

**lldp notification no lldp notification**

# **Parameters**

None

**Default** The default is Disabled.

# **Command Mode**

Interface Config

# **5-526 lldp notification-interval**

Use this command to configure how frequently the system sends remote data change notifications. The interval parameter is the number of seconds to wait between sending notifications.

Use the **no** command to return the notification interval to the default value.

**lldp notification-interval** *5-3600* **no lldp notification-interval**

#### **Parameters**

None

**Default** The default is 5 seconds.

# **Command Mode**

Global Config

# **5-527 clear lldp statistics**

Use this command to reset all LLDP statistics, including MED-related information.

### **clear lldp statistics**

#### **Parameters**

None

# **Default**

The default is None.

### **Command Mode**

Privileged EXEC

# **5-528 clear lldp remote-data**

Use this command to delete all information from the LLDP remote data table, including MED-related information.

#### **clear lldp remote-data**

#### **Parameters**

None

# **Default**

The default is None.

#### **Command Mode**

Global Config

# **5-529 show lldp**

Use this command to display a summary of the current LLDP configuration.

**show lldp**

# **Parameters**

None

# **Default**

The default is None.

# **Command Mode**

Privileged EXEC

# **Example**

The following shows an example of the command.

(Routing)#show lldp

LLDP Global Configuration

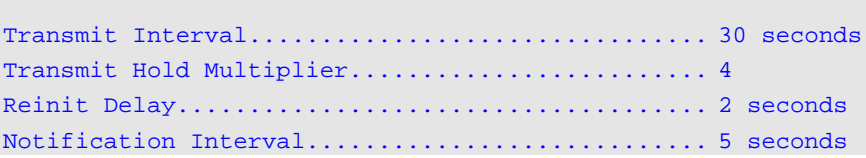

# **Display Parameters**

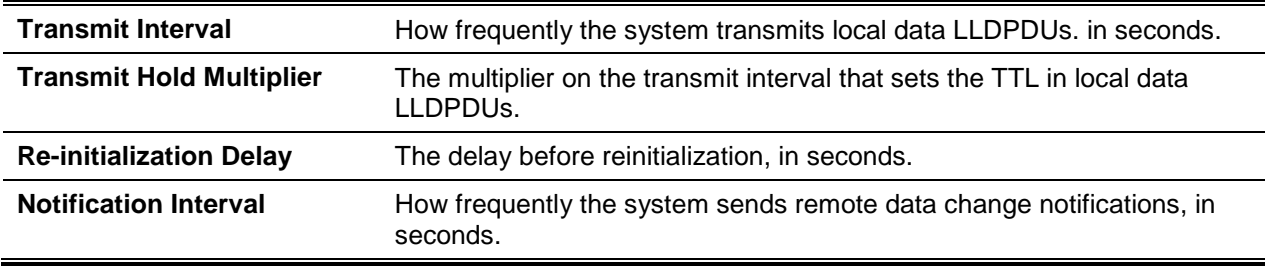

# **5-530 show lldp interface**

Use this command to display a summary of the current LLDP configuration for a specific interface or for all interfaces.

**show lldp interface {***slot/port* **| all}**

# **Parameters**

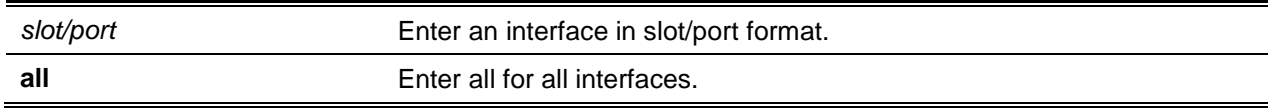

# **Default**

The default is None.

#### **Command Mode**

Privileged EXEC

# **Example**

The following shows an example of the command.

(Routing)#show lldp interface all

#### LLDP Interface Configuration

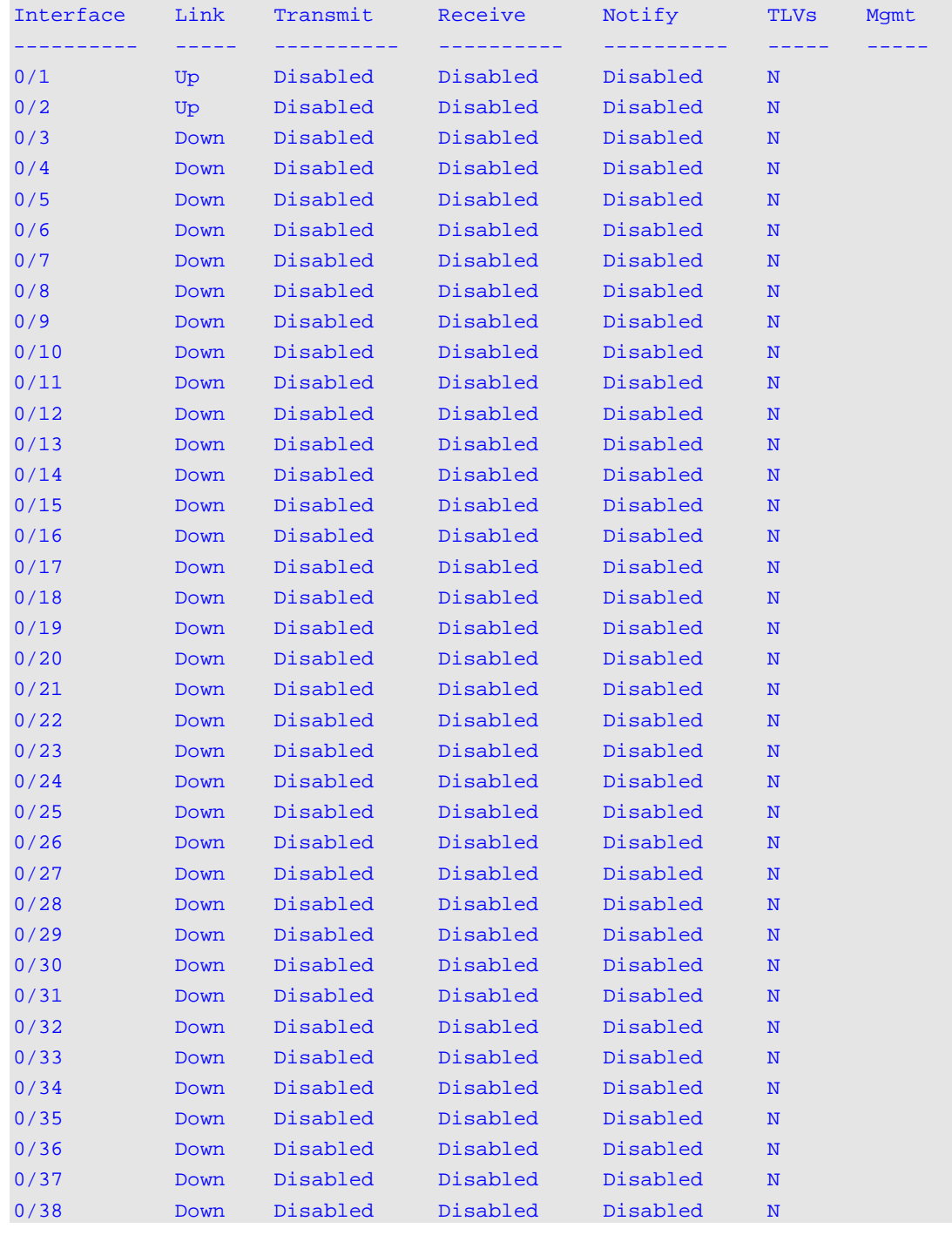

# *5000 Series Layer 2/3 Managed Data Center Switch CLI Reference Guide*

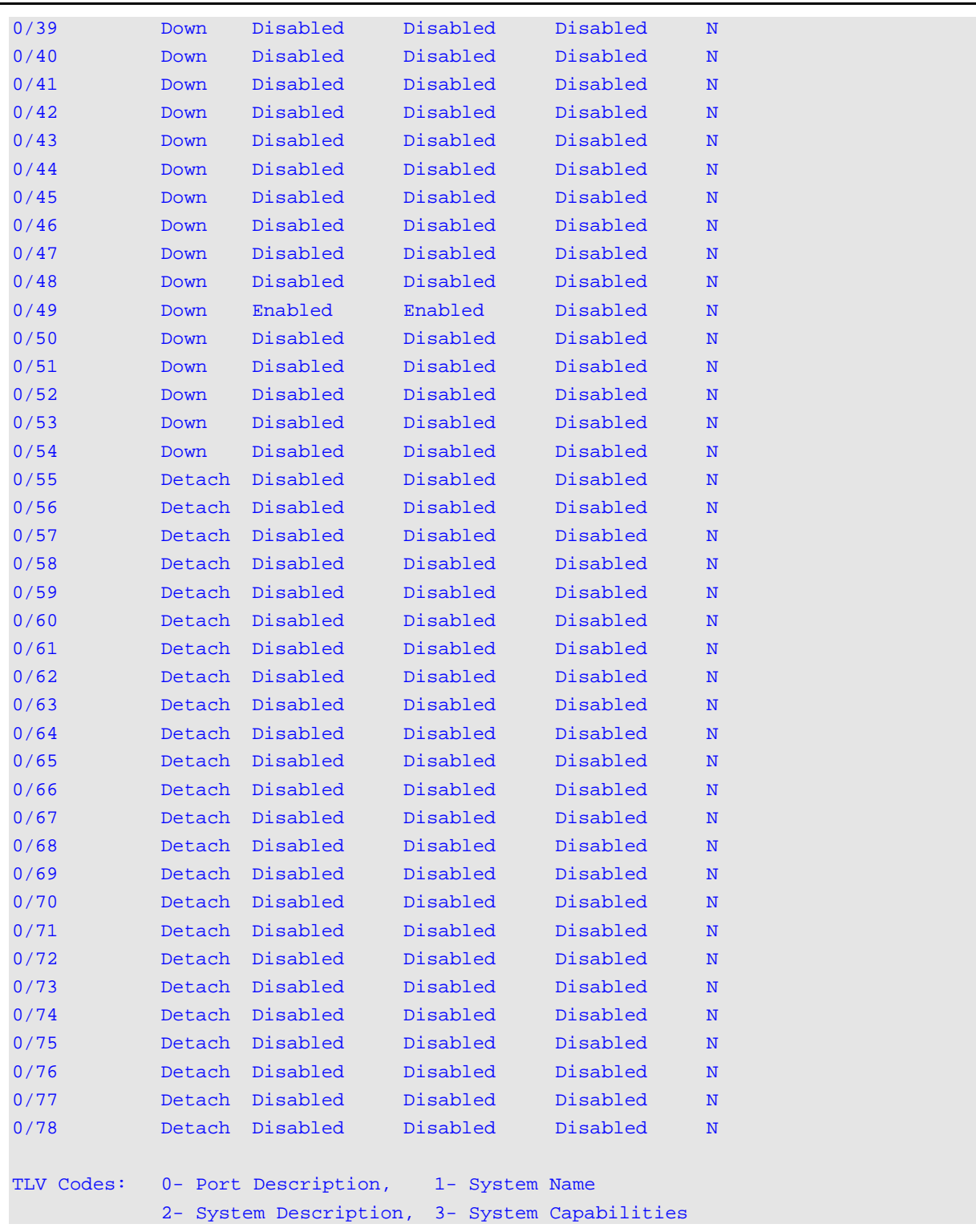

# **Display Parameters**

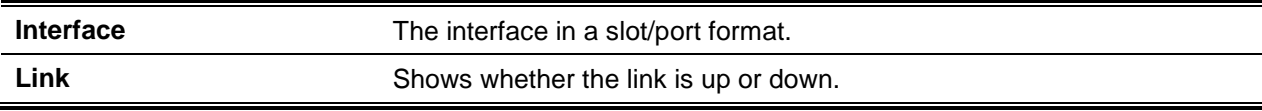

*5000 Series Layer 2/3 Managed Data Center Switch CLI Reference Guide*

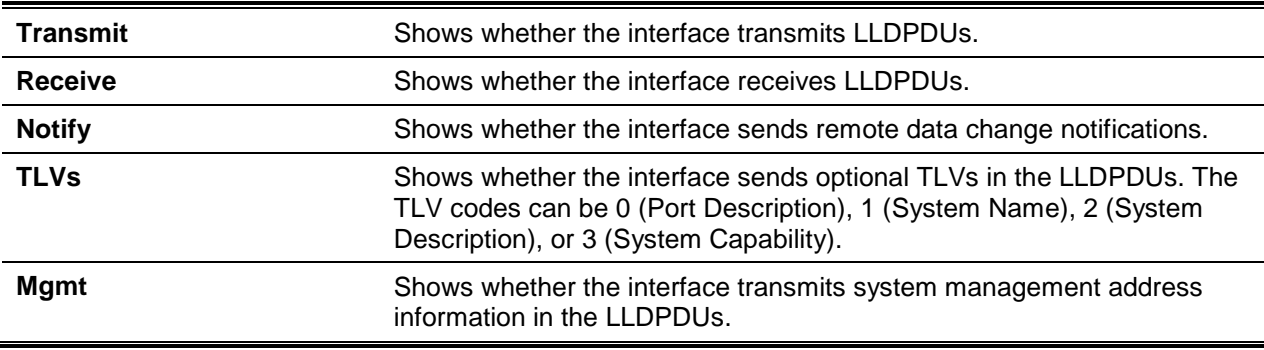

# **5-531 show lldp statistics**

Use this command to display the current LLDP traffic and remote table statistics for a specific interface or for all interfaces.

#### **show lldp statistics {***slot/port* **| all}**

#### **Parameters**

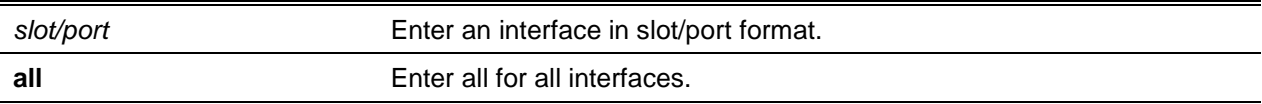

#### **Default**

The default is None.

#### **Command Mode**

Privileged EXEC

#### **Example**

The following shows an example of the command.

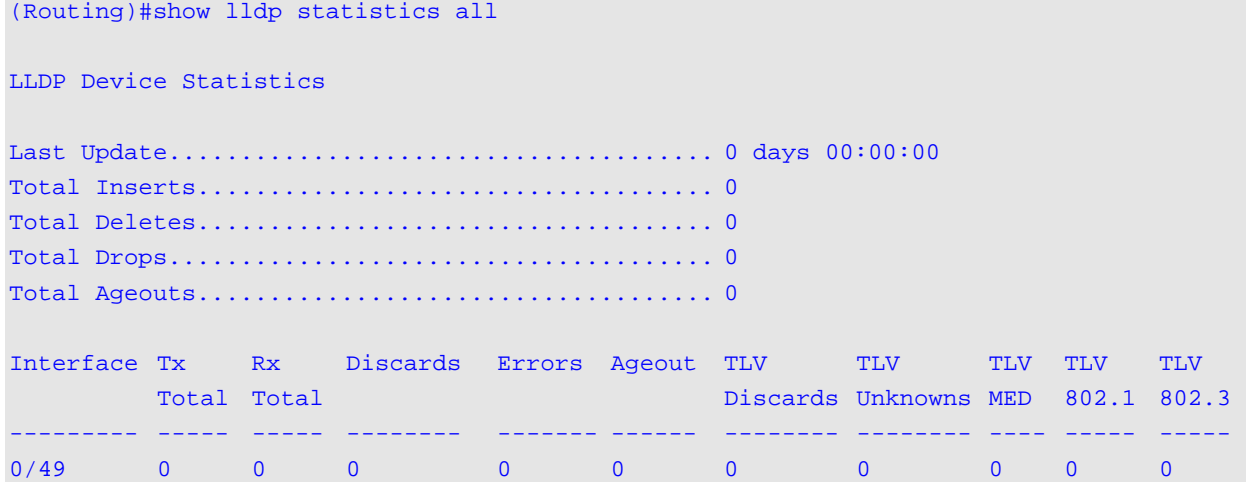

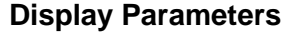

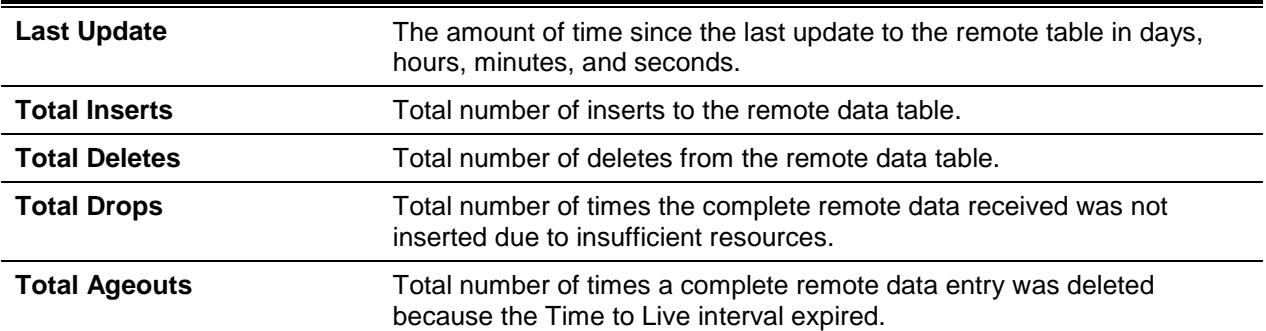

The table contains the following column headings:

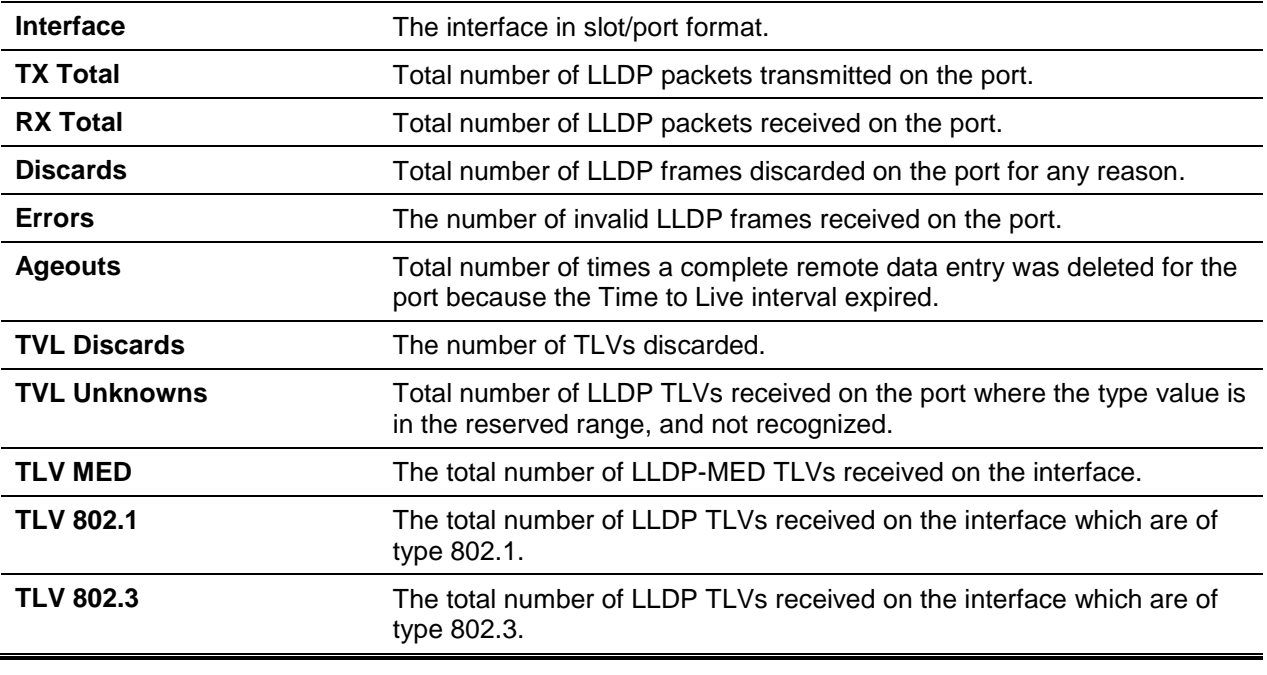

# **5-532 show lldp remote-device**

Use this command to display summary information about remote devices that transmit current LLDP data to the system. You can show information about LLDP remote data received on all ports or on a specific port.

**show lldp remote-device {***slot/port* **| all}**

# **Parameters**

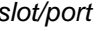

Enter an interface in slot/port format.
**all** Enter all for all interfaces.

## **Default**

The default is None.

#### **Command Mode**

Privileged EXEC

## **Example**

The following shows example CLI display output for the command.

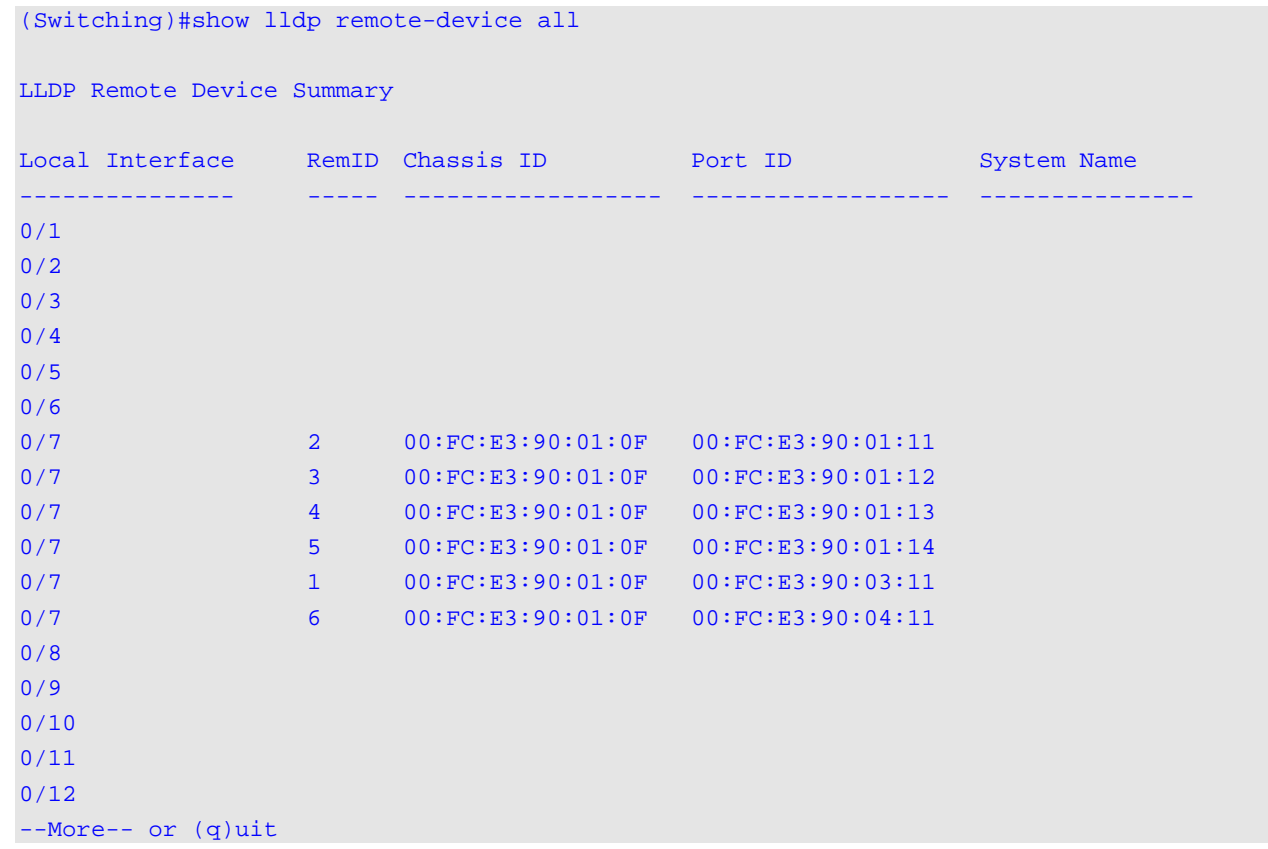

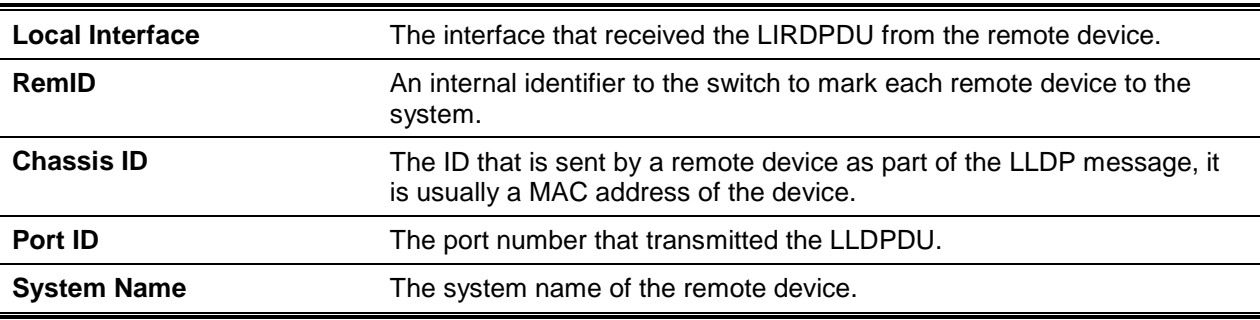

## **5-533 show lldp remote-device detail**

Use this command to display detailed information about remote devices that transmit current LLDP data to an interface on the system.

**show lldp remote-device detail** *slot/port*

#### **Parameters**

*slot/port* Enter an interface in slot/port format.

#### **Default**

The default is None.

#### **Command Mode**

Privileged EXEC

#### **Example**

The following shows example CLI display output for the command.

```
(Switching)#show lldp remote-device detail 0/7
```

```
LLDP Remo Device Detail
Local Interface: 0/7
Remote Identifier: 2
Chassis ID Subtype: MAC Address
Chassis ID: 00:FC:E3:90:01:0F
Port ID Subtype: MAC Address
Port ID: 00:FC:E3:90:01:11
System Name:
System Description:
Port Description:
System Capabilities Supported:
System Capabilities Enabled:
Time to Live: 24 seconds
```
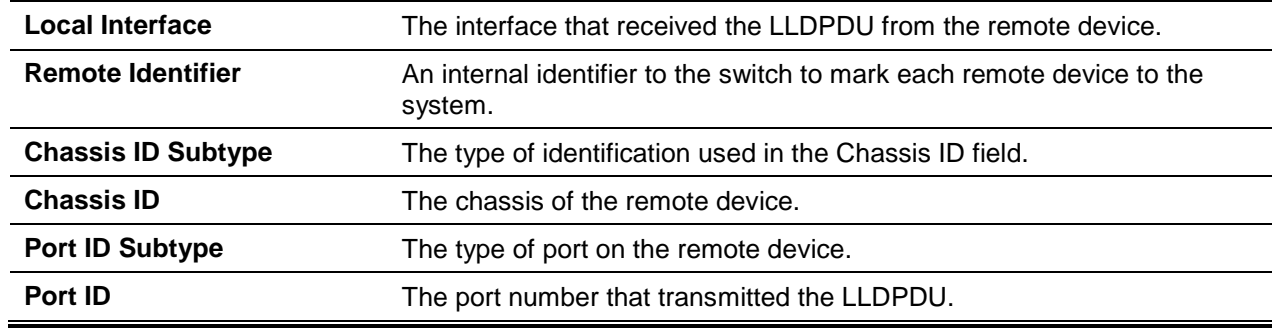

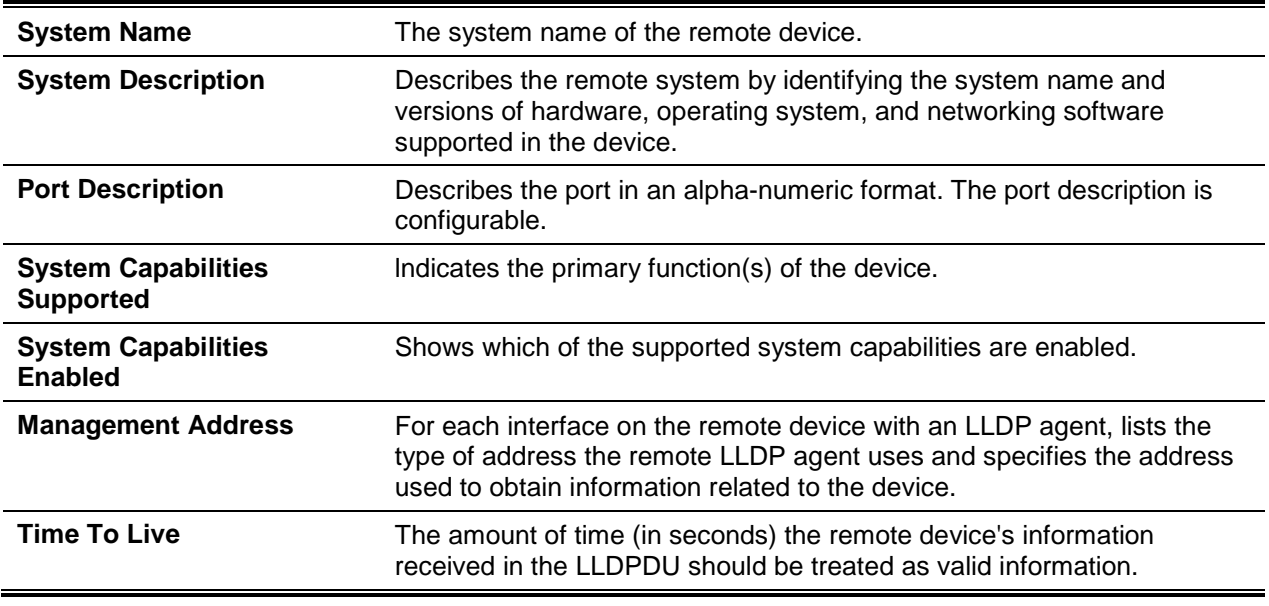

#### **5-534 show lldp local-device**

Use this command to display summary information about the advertised LLDP local data. This command can display summary information or detail for each interface.

**show lldp local-device {***slot/port* **| all}**

#### **Parameters**

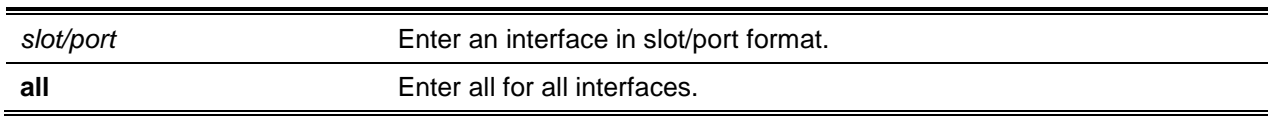

## **Default**

The default is DHCP.

#### **Command Mode**

Privileged EXEC

#### **Example**

The following shows an example of the command.

```
(Routing) #show lldp local-device all
LLDP Local Device Summary
Interface Port ID Port Description
---------- -------------------- -------------------------
0/49 00:05:64:2F:0F:82
```
## **Display Parameters**

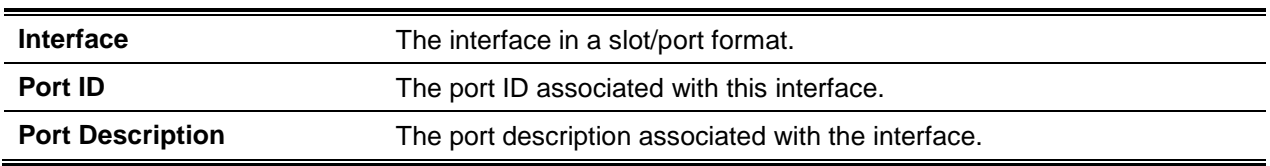

## **5-535 show lldp local-device detail**

Use this command to display detailed information about the LLDP data a specific interface transmits.

#### **show lldp local-device detail** *slot/port*

#### **Parameters**

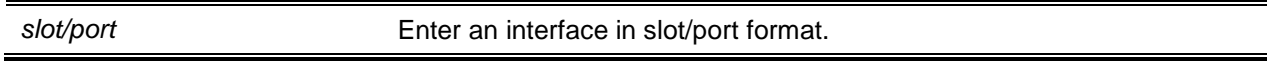

## **Default**

The default is None.

#### **Command Mode**

Privileged EXEC

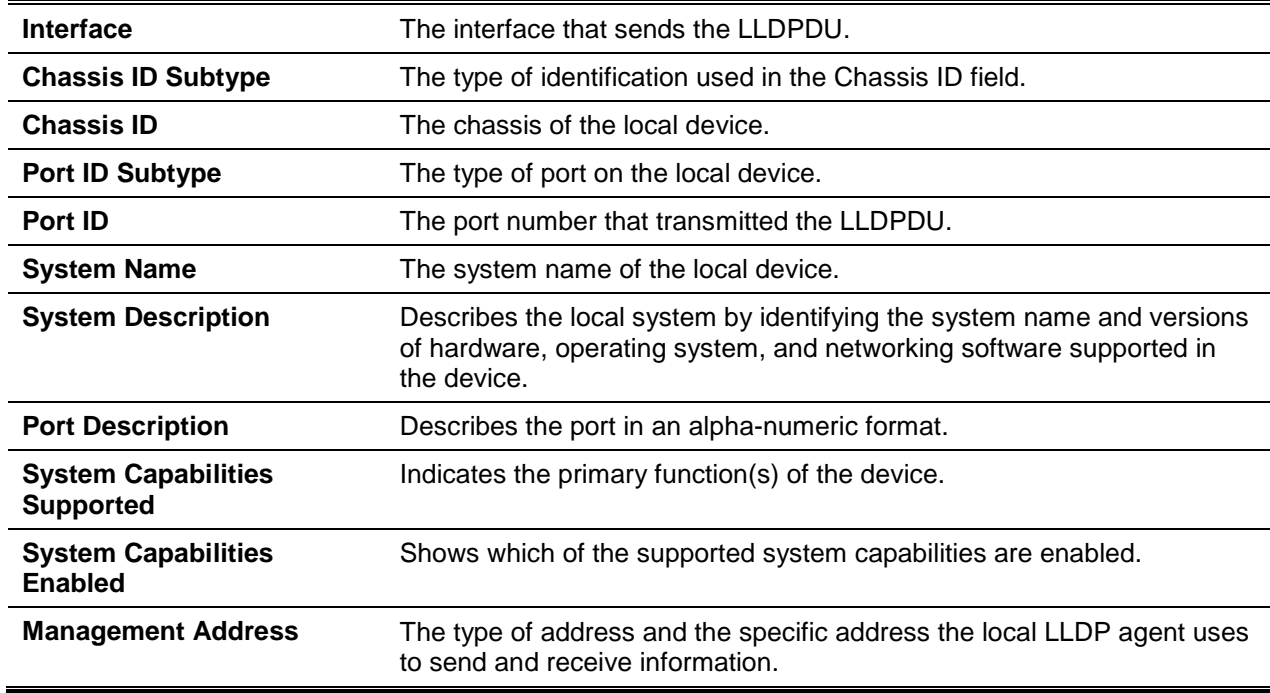

## LLDP-MED Commands

Link Layer Discovery Protocol - Media Endpoint Discovery (LLDP-MED) (ANSI-TIA-1057) provides an extension to the LLDP standard. Specifically, LLDP-MED provides extensions for network configuration and policy, device location, Power over Ethernet (PoE) management, and inventory management.

## **5-536 lldp med**

Use this command to enable MED on an interface or a range of interfaces. By enabling MED, you will be effectively enabling the transmit and receive function of LLDP.

Use the **no** command to disable MED.

**lldp med no lldp med**

#### **Parameters**

None

## **Default**

The default is Disabled.

#### **Command Mode**

Interface Config

## **5-537 lldp med confignotification**

Use this command to configure an interface or a range of interfaces to send the topology change notification.

Use the **no** command to disable notifications.

**lldp med confignotification**

**no lldp med confignotification**

#### **Parameters**

None

**Default** The default is Disabled.

## **Command Mode**

lnterface Config

## **5-538 lldp med transmit-tlv**

Use this command to specify which optional Type Length Values (TLVs) in the LLDP MED set will be transmitted in the Link Layer Discovery Protocol Data Units (LLDPDUs) from this interface or a range of interfaces.

Use the **no** command to remove a TLV.

**lldp med transmit-tlv [capabilities] [ex-pd] [ex-pse] [inventory] [location] [network-policy] no lldp med transmit-tlv [capabilities] [ex-pd] [ex-pse] [inventory] [location] [network-policy]**

#### **Parameters**

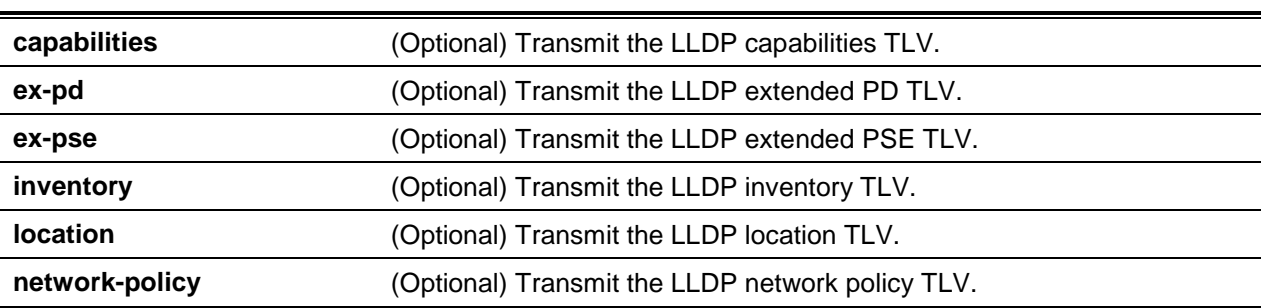

## **Default**

The default is as follows: capabilities and network policy TLVs included.

## **Command Mode**

Interface Config

## **5-539 lldp med all**

Use this command to configure LLDP-MED on all the ports.

## **lldp med all**

## **Parameters**

None

## **Default**

The default is None.

## **Command Mode**

## **5-540 lldp med confignotification all**

Use this command to configure all the ports to send the topology change notification

## **lldp med confignotification all**

#### **Parameters**

None

## **Default**

The default is None.

#### **Command Mode**

Global Config

## **5-541 lldp med faststartrepeatcount**

Use this command to set the value of the fast start repeat count. *count* is the number of LLDP PDUs that will be transmitted when the product is enabled. The range is 1 to 10.

Use the **no** command to return to the factory default value.

**lldp med faststartrepeatcount [***count***] no lldp med faststartrepeatcount**

#### **Parameters**

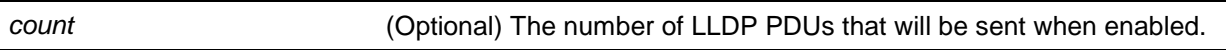

#### **Default**

The default is 3.

## **Command Mode**

Global Config

## **5-542 lldp med transmit-tlv all**

Use this command to specify which optional Type Length Values (TLVs) in the LLDP MED set will be transmitted in the Link Layer Discovery Protocol Data Units (LLDPDUs).

Use the **no** command to remove a TLV.

**lldp med transmit-tlv all [capabilities] [ex-pd] [ex-pse] [inventory] [location] [network-policy] no lldp med transmit-tlv all [capabilities] [ex-pd] [ex-pse] [inventory] [location] [network-policy]**

#### **Parameters**

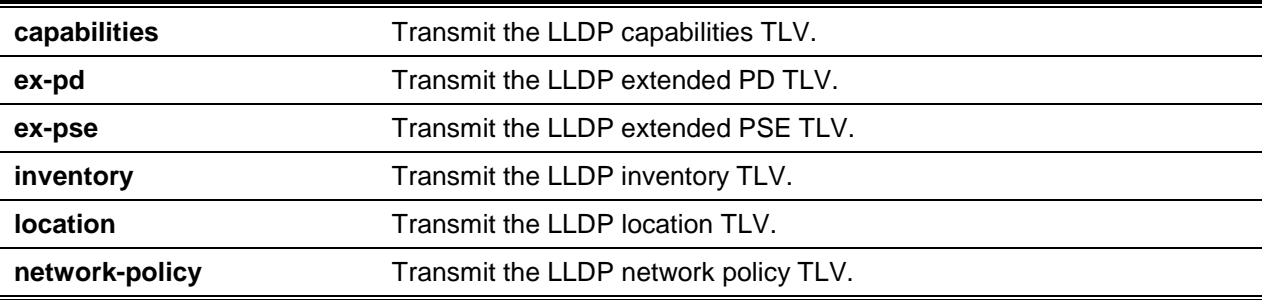

#### **Default**

The default is as follows: Capabilities and network policy TLVs included.

#### **Command Mode**

Global Config

## **5-543 show lldp med**

Use this command to display a summary of the current LLDP MED configuration

**show lldp med**

#### **Parameters**

None

**Default** The default is None.

## **Command Mode**

Privileged EXEC

#### **Example**

The following shows example CLI display output for the command.

```
(Routing)#show lldp med
LLDP MED Global Configuration
Fast Start Repeat Count: 3
Device Class: Network Connectivity
```
(Routing)#

#### **5-544 show lldp med interface**

Use this command to display a summary of the current LLDP MED configuration for a specific interface *sot/port* indicates a specific physical interface. all indicates **all** valid LLDP interfaces.

**show lldp med interface {***slot/port* **| all}**

#### **Parameters**

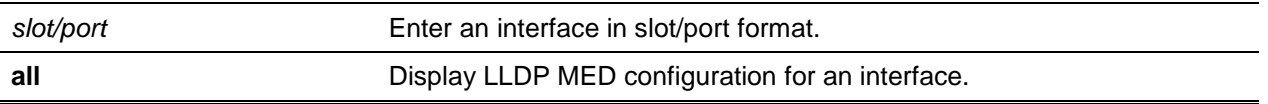

#### **Default**

The default is None.

#### **Command Mode**

Privileged EXEC

#### **Example**

The following shows example CLI display output for the command.

(Routing)#show lldp med interface all

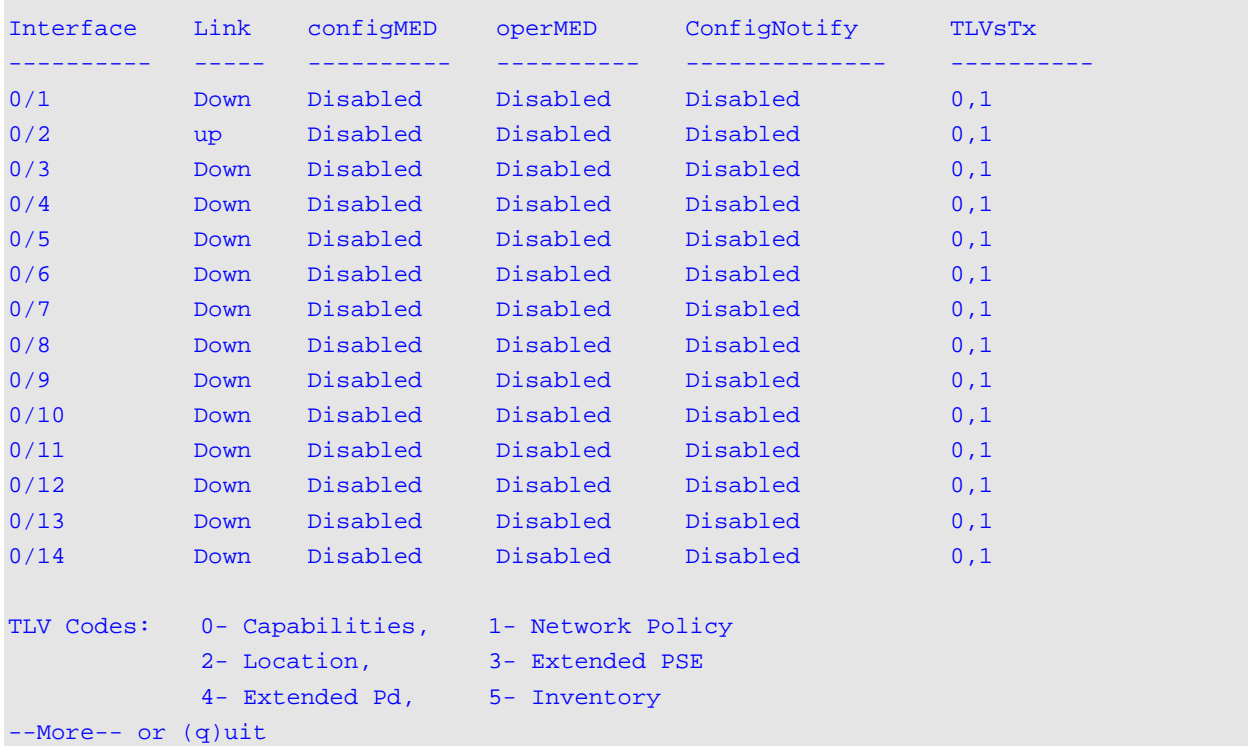

```
(Routing)#show lldp med interface 0/2
Interface Link configMED operMED ConfigNotify TLVsTx
          ---------- ----- ---------- ---------- -------------- ----------
0/2 Up Disabled Disabled Disabled 0,1
TLV Codes: 0- Capabilities, 1- Network Policy
          2- Location, 3- Extended PSE
           4- Extended Pd, 5- Inventory
--More-- or (q)uit
(Routing)#
```
#### **5-545 show lldp med local-device detail**

Use this command to display detailed information about the LLDP MED data that a specific interface transmits. *slot/port* indicates a specific physical interface.

**show lldp med local-device detail** *slot/port*

#### **Parameters**

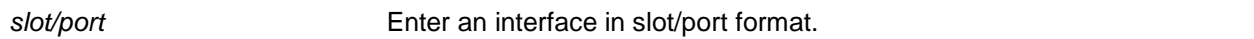

#### **Default**

The default is None.

#### **Command Mode**

Privileged EXEC

#### **Example**

The following shows example CLI display output for the command.

```
(Routing)#show lldp med local-device detail 0/8
```
LLDP MED Local Device Detail

```
Interface: 0/8
```
Network Policies Media Policy Application Type : voice Vlan ID: 10 Priority: 5 DSCP: 1 Unknown: False Tagged: True

```
Media Policy Application Type : streamin
Vlan ID: 20
Priority: 1
DSCP: 2
Unknown: False
Tagged: True
Inventory
Hardware Rev: xxx xxx xxx
Firmware Rev: xxx xxx xxx
Software Rev: xxx xxx xxx
Serial Num: xxx xxx xxx
Mfg Name: xxx xxx xxx
Model Name: xxx xxx xxx
Asset ID: xxx xxx xxx
Location
Subtype: elin
Info: xxx xxx xxx
Extended POE
Device Type: pseDevice
Extended POE PSE
Available: 0.3 watts
Source: primary
Priority: critical
Extended POE PD
Required: 0.2 watts
Source: local
Priority: low
```
## **5-546 show lldp med remote-device**

Use this command to display the summary information about remote devices that transmit current LLDP MED data to the system. You can show information about LLDP MED remote data received on all valid LLDP interfaces or on a specific physical interface.

**show lldp med remote-device {***slot/port* **| all}**

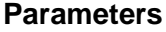

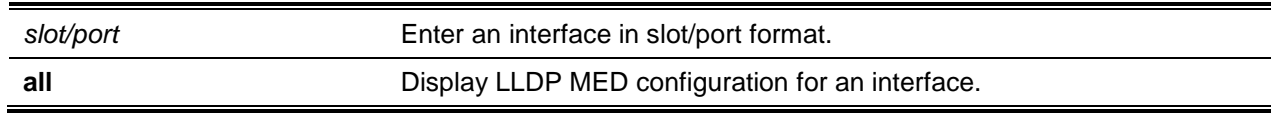

#### **Default**

The default is None.

#### **Command Mode**

Privileged EXEC

## **Example**

The following shows example CLI display output for the command.

```
(Routing)#show lldp med remote-device all
```
LLDP MED Remote Device Summary

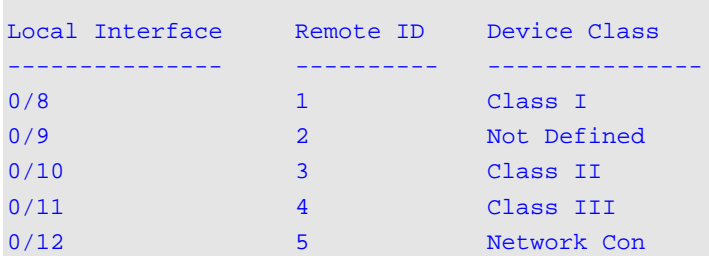

#### **Display Parameters**

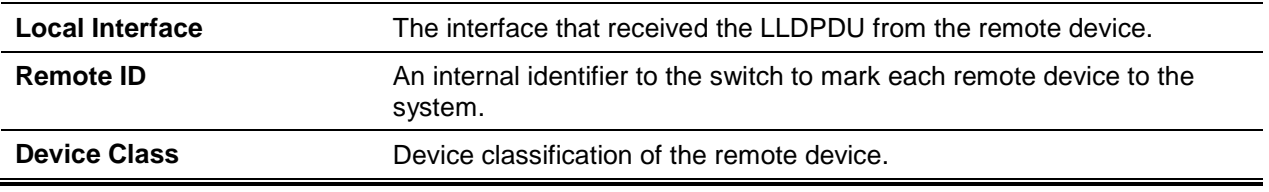

## **5-547 show lldp med remote-device detail**

Use this command to display detailed information about remote devices that transmit current LLDP MED data to an interface on the system.

#### **show lldp med remote-device detail** *slot/port*

#### **Parameters**

*slot/port* Enter an interface in slot/port format.

#### **Default**

The default is None.

#### **Command Mode**

Privileged EXEC

#### **Example**

The following shows example CLI display output for the command.

```
(Routing)#show lldp med remote-device detail 0/8
LLDP MED Remote Device Detail
Local Interface: 0/42
Remote Identifier: 8
Capabilities
MED Capabilities Supported:
MED Capabilities Enabled:
Network Policies
```
## Denial of Service Commands

This section describes the commands you use to configure Denial of Service (DoS) Control. D-LINK OS software provides support for classifying and blocking specific types of Denial of Service attacks. You can configure your system to monitor and block these types of attacks:

- **SIP = DIP:** Source IP address = Destination IP address.
- **First Fragment:** TCP Header size smaller then configured value.
- **TCP Fragment:** Allows the device to drop packets that have a TCP payload where the IP payload length minus the IP header size is less than the minimum allowed TCP header size.
- **TCP Flag:** TCP Flag SYN set and Source Port < 1024 or TCP Control Flags = 0 and TCP Sequence Number = 0 or TCP Flags FIN, URG, and PSH set and TCP Sequence Number = 0 or TCP Flags SYN and FIN set.
- **L4 Port:** Source TCP/UDP Port = Destination TCP/UDP Port.
- **ICMP:** Limiting the size of ICMP Ping packets.
- **SMAC = DMAC:** Source MAC address = Destination MAC address.
- **TCP Port:** Source TCP Port = Destination TCP Port.
- **UDP Port:** Source UDP Port = Destination UDP Port.
- **TCP Flag & Sequence:** TCP Flag SYN set and Source Port < 1024 or TCP Control Flags = 0 and TCP Sequence Number = 0 or TCP Flags FIN, URG, and PSH set and TCP Sequence Number = 0 or TCP Flags SYN and FIN set.
- **TCP Offset:** Allows the device to drop packets that have a TCP header Offset set to 1.
- **TCP SYN: TCP Flag SYN set.**
- **TCP SYN &. FIN:** TCP Flags SYN and FIN set.
- **TCP FIN & URG & PSH:** TCP Flags FIN and URG and PSH set and TCP Sequence Number = 0.
- **ICMP V6:** Limiting the size of ICMPv6 Ping packets.
- **ICMP Fragment:** Checks for fragmented ICMP packets.

#### **5-548 dos-control all**

This command enables Denial of Service protection checks globally.

Use the **no** command to disable Denial of Service prevention checks globally.

**dos-control all**

**no dos-control all**

#### **Parameters**

**None** 

#### **Default**

The default is Disabled.

#### **Command Mode**

Global Config

## **5-549 dos-control sipdip**

This command enables Source IP address = Destination IP address (SIP = DIP) Denial of Service protection. If the mode is enabled, Denial of Service prevention is active for this type of attack. If packets ingress with SIP = DIP, the packets will be dropped if the mode is enabled.

Use the **no** command to disable Source IP address = Destination IP address SIP = DIP) Denial of Service prevention.

**dos-control sipdip**

**no dos-control sipdip**

#### **Parameters**

None

## **Default**

The default is Disabled.

#### **Command Mode**

Global Config

## **5-550 dos-control firstfrag**

This command enables Minimum TCP Header Size Denial of Service protection. If the mode is enabled, Denial of Service prevention is active for this type of attack. If packets ingress having a TCP Header Size smaller than the configured value, the packets will be dropped if the mode is enabled. The default is *disabled*. If you enable dos-control firstfrag, but do not provide a Minimum TCP Header Size, the system sets that value to 20.

Use the **no** command to set Minimum TCP Header Size Denial of Service protection to the default value of *disabled*.

### **dos-control firstfrag [***0-255***]**

**no dos-control firstfrag**

### **Parameters**

**None** 

## **Default**

The default is Disabled (20).

## **Command Mode**

Global Config

## **5-551 dos-control tcpfrag**

This command enables TCP Fragment Denial of Service protection. If the mode is enabled, Denial of Service prevention is active for this type of attack and packets that have a TCP payload in which the IP payload length minus the lP header size is less than the minimum allowed TCP header size are dropped.

Use the **no** command to disable TCP Fragment Denial of Service protection.

**dos-control tcpfrag**

**no dos-control tcpfrag**

#### **Parameters**

None

## **Default**

The default is Disabled.

## **Command Mode**

Global Config

## **5-552 dos-control tcpflag**

This command enables TCP Flag Denial of Service protections. If the mode is enabled, Denial of Service prevention is active for this type of attacks and packets will be dropped, as follows:

- Packets ingress have the TCP Flag SYN set and a source port less than 1024.
- The TCP Control Flags are set to 0 and the TCP Sequence Number is set to 0.
- The TCP Flags FIN, URG, and PSH are set and the TCP Sequence Number is set to 0.
- The TCP Flags SYN and FIN are both set.

Use the **no** command to set disables TCP Flag Denial of Service protections.

### **dos-control tcpflag**

**no dos-control tcpflag**

## **Parameters**

**None** 

## **Default**

The default is Disabled.

## **Command Mode**

Global Config

## **5-553 dos-control l4port**

This command enables L4 Port Denial of Service protections. If the mode is enabled. Denial of Service prevention is active for this type of attack. If packets ingress having Source TCP/UDP Port Number equal to Destination TCP/UDP Port Number, the packets will be dropped if the mode is enabled.

Use the **no** command to disable L4 Port Denial of Service protections.

**Note:** Some applications mirror source and destination L4 ports.

#### **dos-control l4port**

**no dos-control l4port**

#### **Parameters**

None

## **Default**

The default is Disabled.

#### **Command Mode**

Global Config

## **5-554 dos-control icmp**

This command enables Maximum ICMP Packet Size Denial of Service protections. If the mode is enabled, Denial of Service prevention is active for this type of attack If ICMP Echo Request (PING) packets ingress having a size greater than the configured value, the packets will be dropped if the mode is enabled.

Use the **no** command to disable Maximum ICMP Packet Size Denial of Service protections.

**dos-control icmp** *0-1023*

#### **no dos-control icmp**

## **Parameters**

None

## **Default**

The default is Disabled (512).

## **Command Mode**

Global Config

## **5-555 dos-control smacdmac**

This command enables Source MAC address = Destination MAC address (SMAC = DMAC) Denial of Service protection. If the mode is enabled, Denial of Service prevention is active for this type of attack. If packets ingress with SMAC = DMAC, the packets will be dropped if the mode is enabled.

Use the **no** command to disable Source MAC address = Destination MAC address (SMAC = DMAC) DoS protection.

## **dos-control smacdmac**

**no dos-control smacdmac**

## **Parameters**

None

## **Default**

The default is Disabled.

## **Command Mode**

## **5-556 dos-control tcpport**

This command enables TCP L4 source = destination port number (Source TCP Port = Destination TCP Port) Denial of Service protection. If the mode is enabled, Denial of Service prevention is active for this type of attack. If packets ingress with Source TCP Port = Destination TCP Port, the packets will be dropped if the mode is enabled.

Use the **no** command to disable TCP L4 source = destination port number (Source TCP Port = Destination TCP Port) Denial of Service protection.

#### **dos-control tcpport**

**no dos-control tcpport**

## **Parameters**

None

## **Default**

The default is Disabled.

## **Command Mode**

Global Config

## **5-557 dos-control udpport**

This command enables UDP L4 source = destination port number (Source UDP Port = Destination UDP Port) DoS protection. If the mode is enabled, Denial of Service prevention is active for this type of attack. If packets ingress with Source UDP Port = Destination UDP Port, the packets will be dropped if the mode is enabled.

Use the **no** command to disable UDP L4 source = destination port number (Source UDP Port = Destination UDP Port) Denial of Service protection.

**dos-control udpport**

**no dos-control udpport**

#### **Parameters**

None

**Default** The default is Disabled.

## **Command Mode**

## **5-558 dos-control tcpflagseq**

This command enables TCP Flag and Sequence Denial of Service protections. If the mode is enabled, Denial of Service prevention is active for this type of attack and packets will be dropped if the TCP Control Flags are set to 0 and the TCP Sequence Number is set to 0.

Use the **no** command to set disables TCP Flag and Sequence Denial of Service protection.

**dos-control tcpflagseq no dos-control tcpflagseq**

#### **Parameters**

None

**Default**

The default is Disabled.

## **Command Mode**

Global Config

## **5-559 dos-control tcpoffset**

This command enables TCP Offset Denial of Service protection. If the mode is enabled, Denial of Service prevention is active for this type of attack. lf packets ingress having TCP Header Offset equal to one (1), the packets will be dropped if the mode is enabled.

Use the **no** command to disable TCP Offset Denial of Service protection.

**dos-control tcpoffset no dos-control tcpoffset**

**Parameters**

None

**Default** The default is Disabled.

## **Command Mode**

## **5-560 dos-control tcpsyn**

This command enables TCP SYN and L4 source = 0-1023 Denial of Service protection. If the mode is enabled, Denial of Service prevention is active for this type of attack. If packets ingress having TCP flag SYN set and an L4 source port from 0 to 1023, the packets will be dropped if the mode is enabled.

Use the **no** command to set disables TCP SYN and L4 source = 0-1023 Denial of Service protection.

**dos-control tcpsyn no dos-control tcpsyn**

#### **Parameters**

None

**Default**

The default is Disabled.

#### **Command Mode**

Global Config

## **5-561 dos-control tcpsynfin**

This command enables TCP SYN and FIN Denial of Service protection. If the mode is enabled, Denial of Service prevention is active for this type of attack. If packets ingress having TCP flags SYN and FIN set, the packets will be dropped if the mode is enabled.

Use the **no** command to set disables TCP SYN & FIN Denial of Sen/ice protection.

## **dos-control tcpsynfin**

**no dos-control tcpsynfin**

**Parameters**

None

#### **Default**

The default is Disabled.

## **Command Mode**

Global Config

## **5-562 dos-control tcpfinurgpsh**

This command enables TCP FIN and URG and PSH and SEQ = 0 checking Denial of Service protections. If the mode is enabled, Denial of Service prevention is active for this type of attack. If packets ingress

having TCP FIN, URG, and PSH all set and TCP Sequence Number set to 0, the packets will be dropped if the mode is enabled.

Use the **no** command to set disables TCP FIN and URG and PSH and SEQ = 0 checking Denial of Service protections.

**dos-control tcpfinurgpsh no dos-control tcpfinurgpsh**

#### **Parameters**

None

**Default**

The default is Disabled.

#### **Command Mode**

Global Config

## **5-563 dos-control icmpv6**

This command enables Maximum ICMPv6 Packet Size Denial of Service protections. If the mode is enabled, Denial of Service prevention is active for this type of attack. If ICMPv6 Echo Request (PING) packets ingress having a size greater than the configured value, the packets will be dropped if the mode is enabled.

Use the **no** command to disable Maximum ICMP Packet Size Denial of Service protections.

**dos-control icmpv6** *0-16376* **no dos-control icmpv6**

**Parameters**

None

#### **Default**

The default is Disabled (512).

#### **Command Mode**

Global Config

## **5-564 dos-control icmpfrag**

This command enables ICMP Fragment Denial of Service protection. If the mode is enabled, Denial of Service prevention is active for this type of attack. If packets ingress having fragmented ICMP packets, the packets will be dropped if the mode is enabled.

Use the **no** command to disable ICMP Fragment Denial of Service protection.

## **dos-control icmpfrag no dos-control icmpfrag**

#### **Parameters**

None

#### **Default**

The default is Disabled.

#### **Command Mode**

Global Config

## **5-565 show dos-control**

This command displays Denial of Service configuration information.

**show dos-control**

#### **Parameters**

None

#### **Default**

The default is None.

#### **Command Mode**

Privileged EXEC

#### **Example**

The following shows an example of the command.

(Routing)#show dos-control

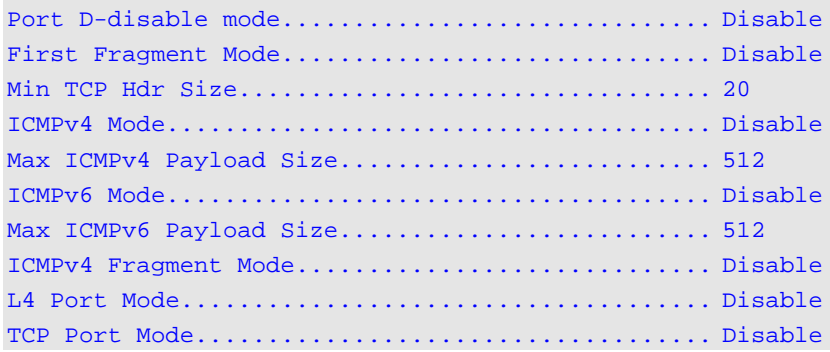

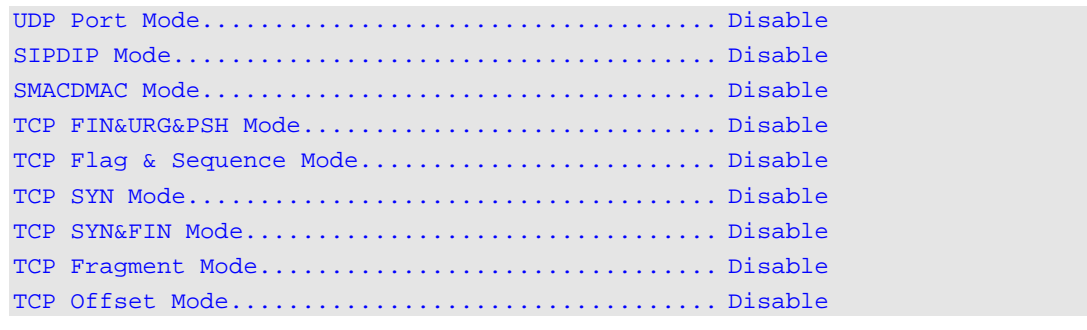

#### **Display Parameters**

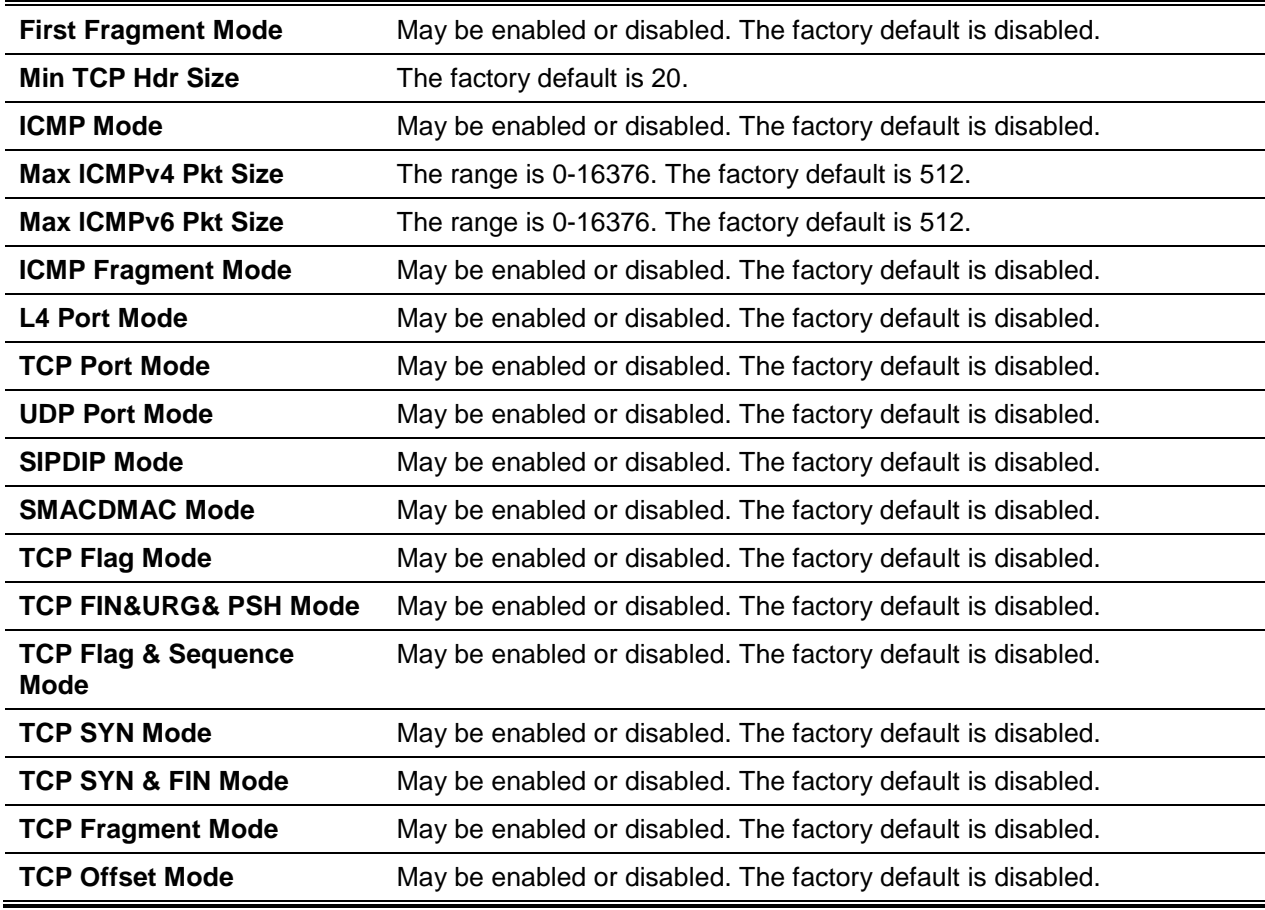

## MAC Database Commands

This section describes the commands you use to configure and view information about the MAC databases.

## **5-566 bridge aging-time**

This command configures the forwarding database address aging timeout in seconds. The range is 10 to 1,000,000 seconds.

Use the **no** command to set the forwarding database address aging timeout to the default value.

**bridge aging-time** *10-1000000* **no bridge aging-time**

#### **Parameters**

None

#### **Default**

The default is 300.

#### **Command Mode**

Global Config

## **5-567 show forwardingdb agetime**

This command displays the timeout for address aging.

#### **show forwardingdb agetime**

#### **Parameters**

None

#### **Default**

The default is All.

#### **Command Mode**

Privileged EXEC

#### **Example**

The following shows an example of the command.

(Routing)#show forwardingdb agetime

Address Aging Timeout: 300

## **Display Parameters**

**Address Aging Timeout** Displays the system's address aging timeout value in seconds.

### **5-568 show mac-address-table multicast**

This command displays the Multicast Forwarding Database (MFDB) information. lf you enter the command with no parameter, the entire table is displayed. You can display the table entry for one MAC Address by specifying the MAC address as an optional parameter.

#### **show mac-address-table multicast** *macaddr*

#### **Parameters**

macaddr **Enter a 6 byte MAC Address.** 

## **Default**

The default is None.

#### **Command Mode**

Privileged EXEC

#### **Example**

If one or more entries exist in the multicast forwarding table, the command output looks similar to the following.

(Routing)#show mac-address-table multicast

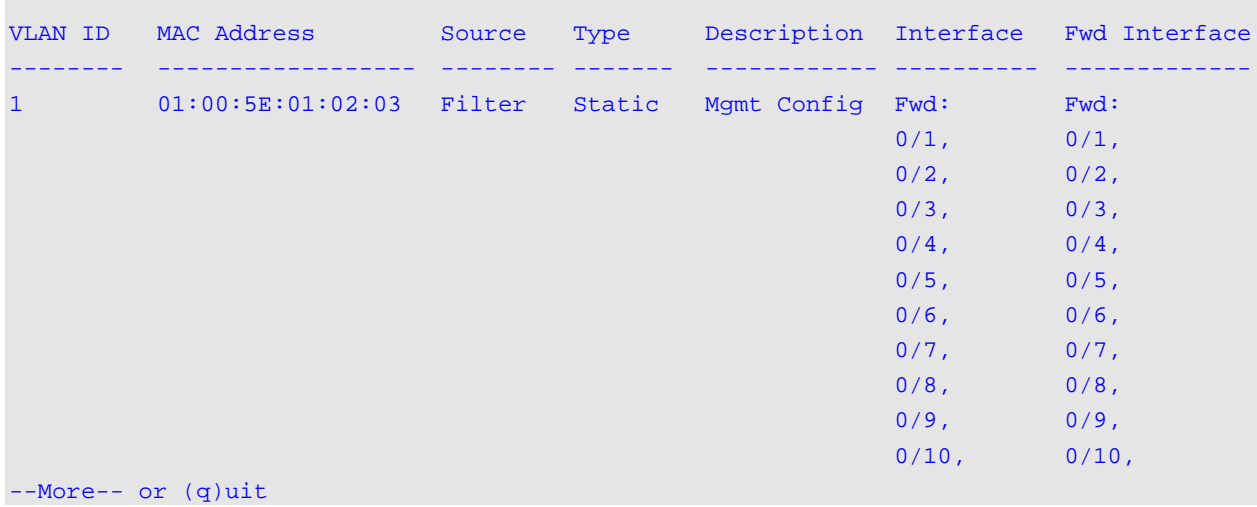

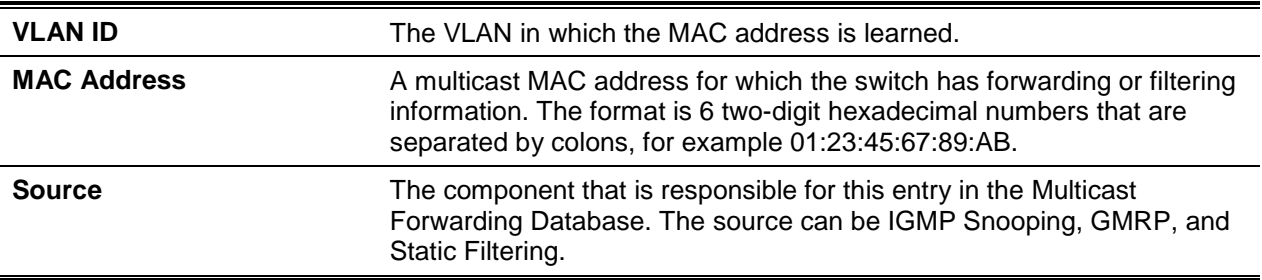

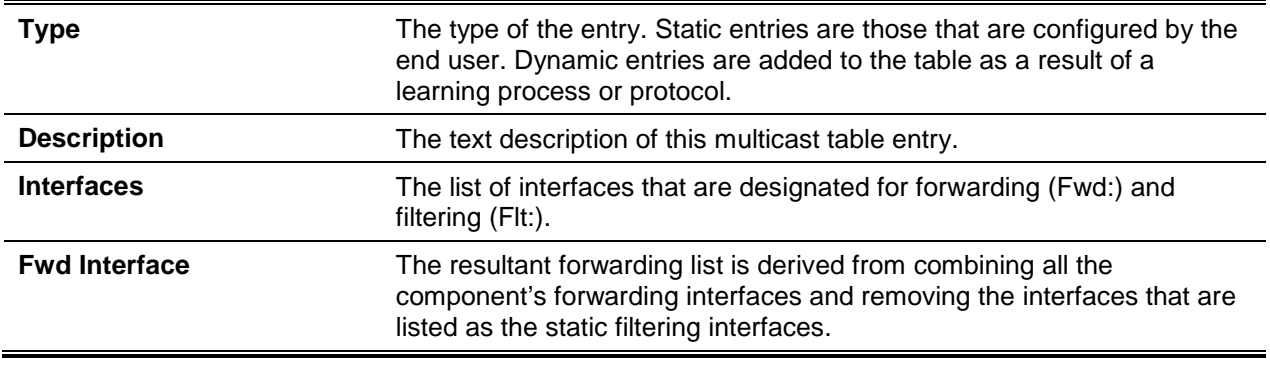

## **5-569 show mac-address-table stats**

This command displays the Multicast Forwarding Database (MFDB) statistics.

#### **show mac-address-table stats**

#### **Parameters**

None

## **Default**

The default is None.

#### **Command Mode**

Privileged EXEC

#### **Example**

The following shows an example of the command.

(Routing) #show mac-address-table stats

```
Max MFDB Table Entries.............................. 2048
Most MFDB Entries Since Last Reset............... 0
Current Entries.................................. 0
```
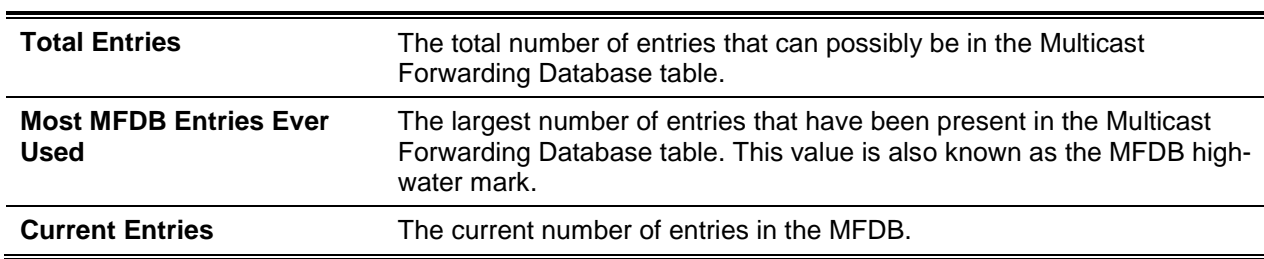

## <span id="page-566-0"></span>ISDP Commands

This section describes the commands you use to configure the industry standard Discovery Protocol (ISDP).

## **5-570 isdp run**

This command enables ISDP on the switch.

Use the **no** command to disable ISDP on the switch.

**isdp run**

**no isdp run**

#### **Parameters**

None

## **Default**

The default is Enabled.

## **Command Mode**

Global Config

## **5-571 isdp holdtime**

This command configures the hold time for ISDP packets that the switch transmits. The hold time specifies how long a receiving device should store information sent in the ISDP packet before discarding it. The range is given in seconds.

**isdp holdtime** *10-255*

## **Parameters**

None

## **Default**

The default is 180.

## **Command Mode**

## **5-572 isdp timer**

This command sets the period of time between sending new ISDP packets. The range is given in seconds.

**isdp timer** *5-254*

## **Parameters**

None

## **Default**

The default is 30.

## **Command Mode**

Global Config

## **5-573 isdp advertise-v2**

This command enables the sending of ISDP version 2 packets from the device.

Use the **no** command to disable the sending of ISDP version 2 packets from the device.

**isdp advertise-v2 no isdp advertise-v2**

## **Parameters**

None

## **Default**

The default is Enabled.

## **Command Mode**

Global Config

## **5-574 isdp enable**

This command enables ISDP on an interface or range of interfaces.

Use the **no** command to disable ISDP on the interface.

**Note:** ISDP must be enabled both globally and on the interface in order for the interface to transmit ISDP packets. If ISDP is globally disabled on the switch, the interface will not transmit ISDP packets, regardless of the ISDP status on the interface. To enable ISDP globally, use the command ["isdp run"](#page-566-0).

**isdp enable**

**no isdp enable**

#### **Parameters**

None

## **Default**

The default is Enabled.

## **Command Mode**

Interface Config

## **5-575 clear isdp counters**

This command clears ISDP counters.

#### **clear isdp counters**

## **Parameters**

None

## **Default**

The default is None.

## **Command Mode**

Privileged EXEC

## **5-576 clear isdp table**

This command clears entries in the ISDP table.

**clear isdp table**

## **Parameters**

None

## **Default**

The default is None.

## **Command Mode**

Privileged EXEC

## **5-577 show isdp**

This command displays global ISDP settings.

**show isdp**

### **Parameters**

None

## **Default**

The default is None.

#### **Command Mode**

Privileged EXEC

#### **Example**

The following shows an example of the command.

(Switch)#show isdp

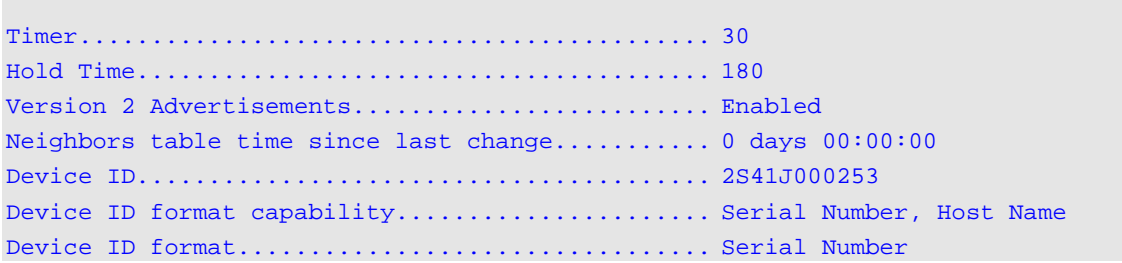

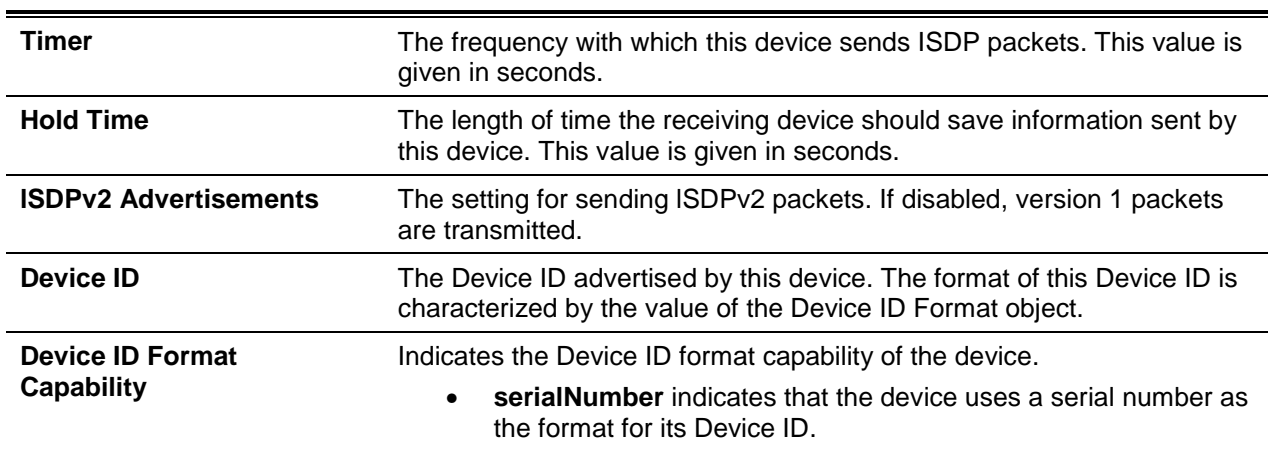

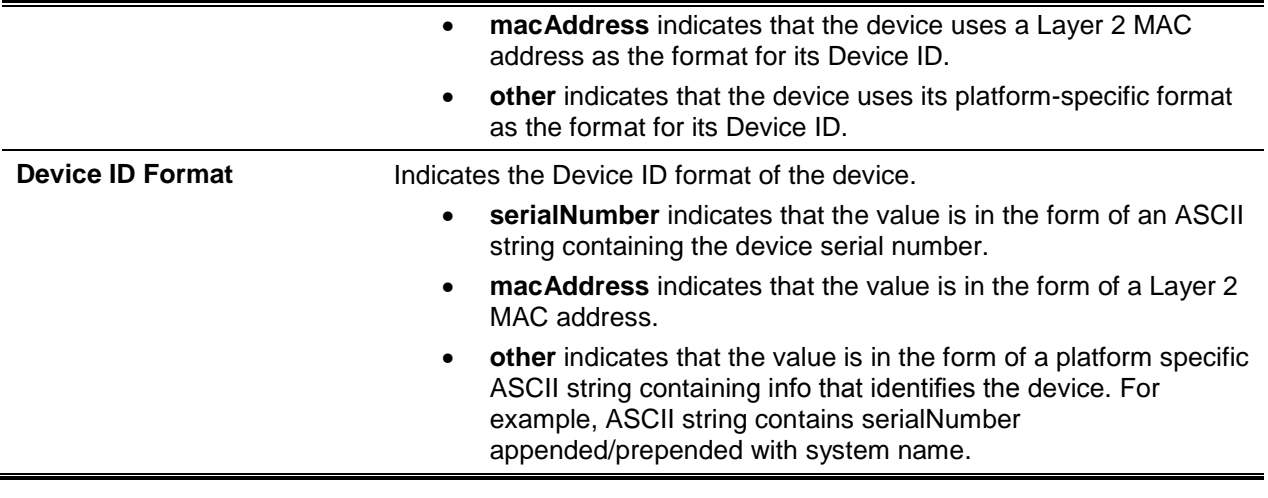

## **5-578 show isdp interface**

This command displays ISDP settings for the specified interface.

**show isdp interface {all |** *slot/port***}**

## **Parameters**

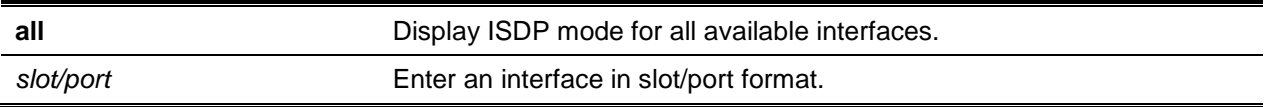

#### **Default**

The default is None.

#### **Command Mode**

Privileged EXEC

#### **Example**

The following shows an example of the command.

```
(Switch)#show isdp interface 0/1
Interface Mode
     ---------- ----------
0/1 Enabled
```
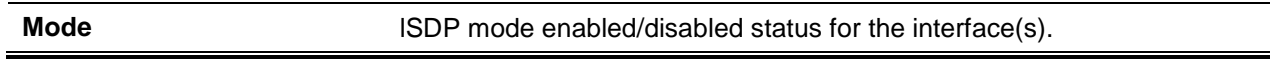

## **5-579 show isdp entry**

This command displays ISDP entries. If the device ID is specified, then only entries for that device are shown.

**show isdp entry {all | deviceid}**

#### **Parameters**

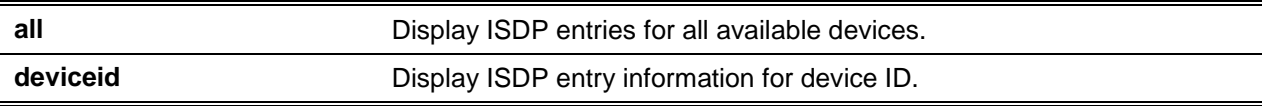

#### **Default**

The default is None.

## **Command Mode**

Privileged EXEC

## **Display Parameters**

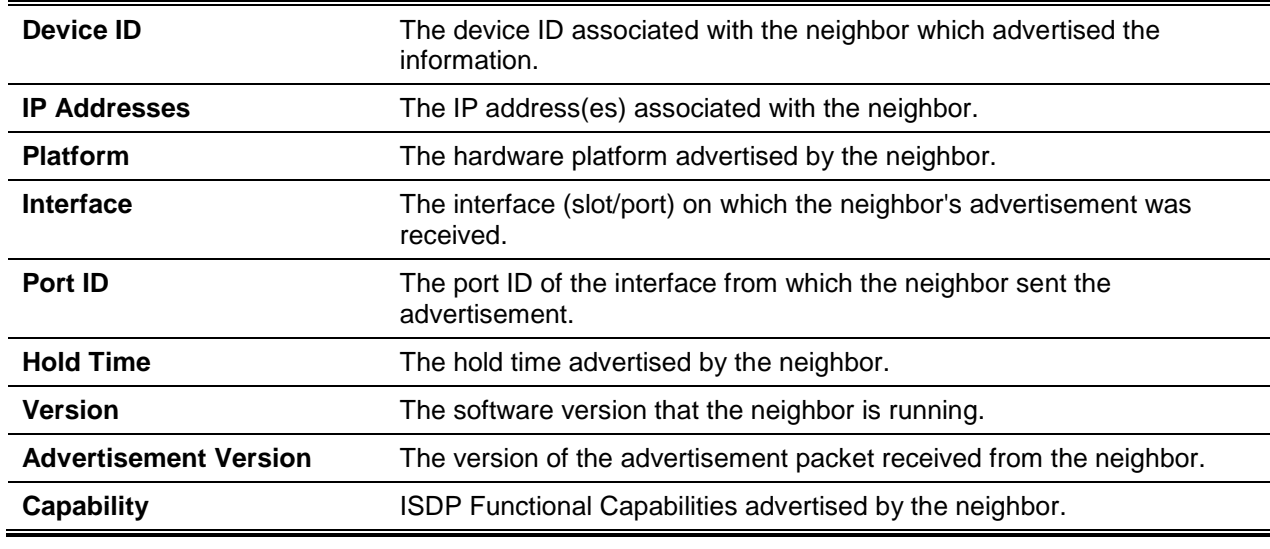

## **5-580 show isdp neighbors**

This command displays the list of neighboring devices.

**show isdp neighbors [{***slot/port* **| detail}]**

## **Parameters**

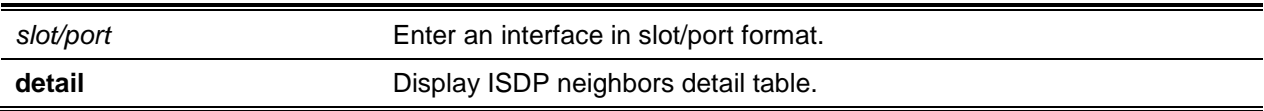

#### **Default**

The default is None.

#### **Command Mode**

Privileged EXEC

## **Example**

The following shows example CLI display output for the command.

```
(Switching)#show isdp neighbors detail
```

```
(Routing)#show isdp neighbors detail
```
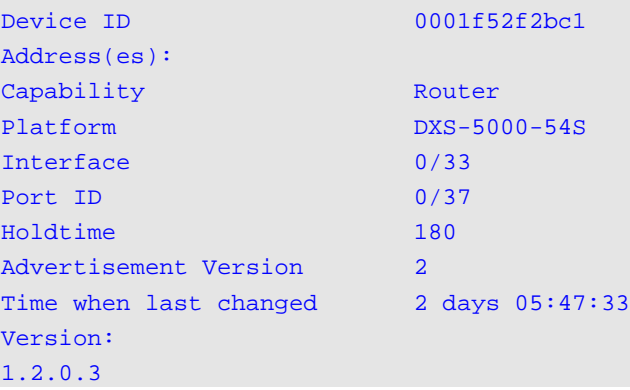

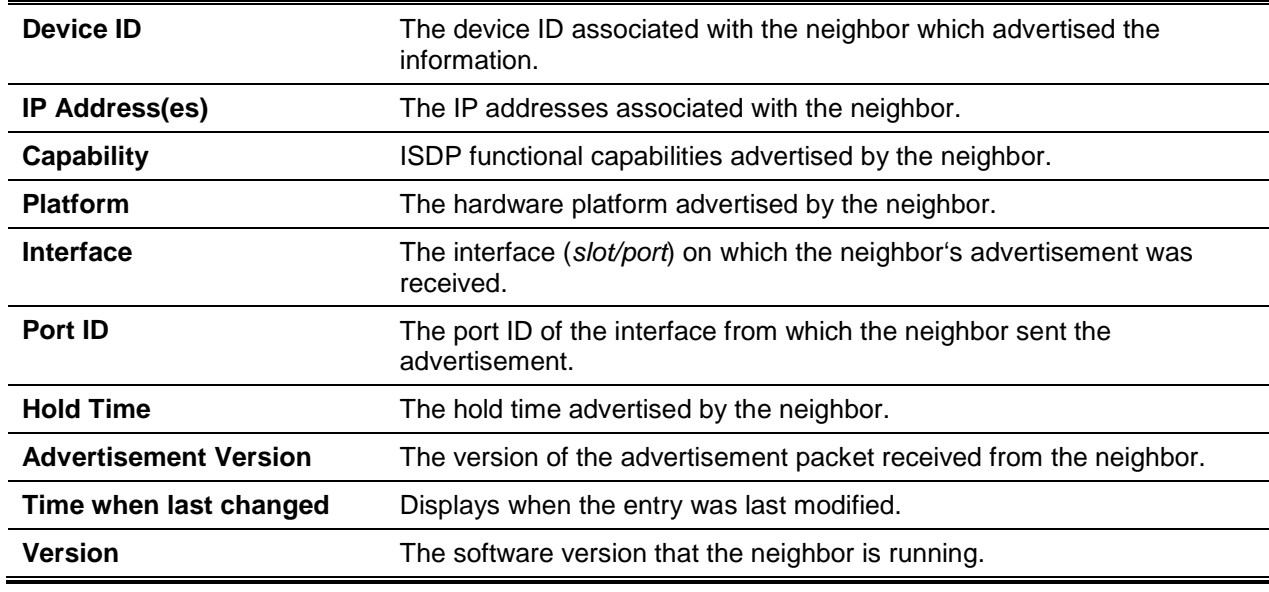

## **5-581 show isdp traffic**

This command displays ISDP statistics.

#### **show isdp traffic**

#### **Parameters**

None

### **Default**

The default is None.

## **Command Mode**

Privileged EXEC

## **Display Parameters**

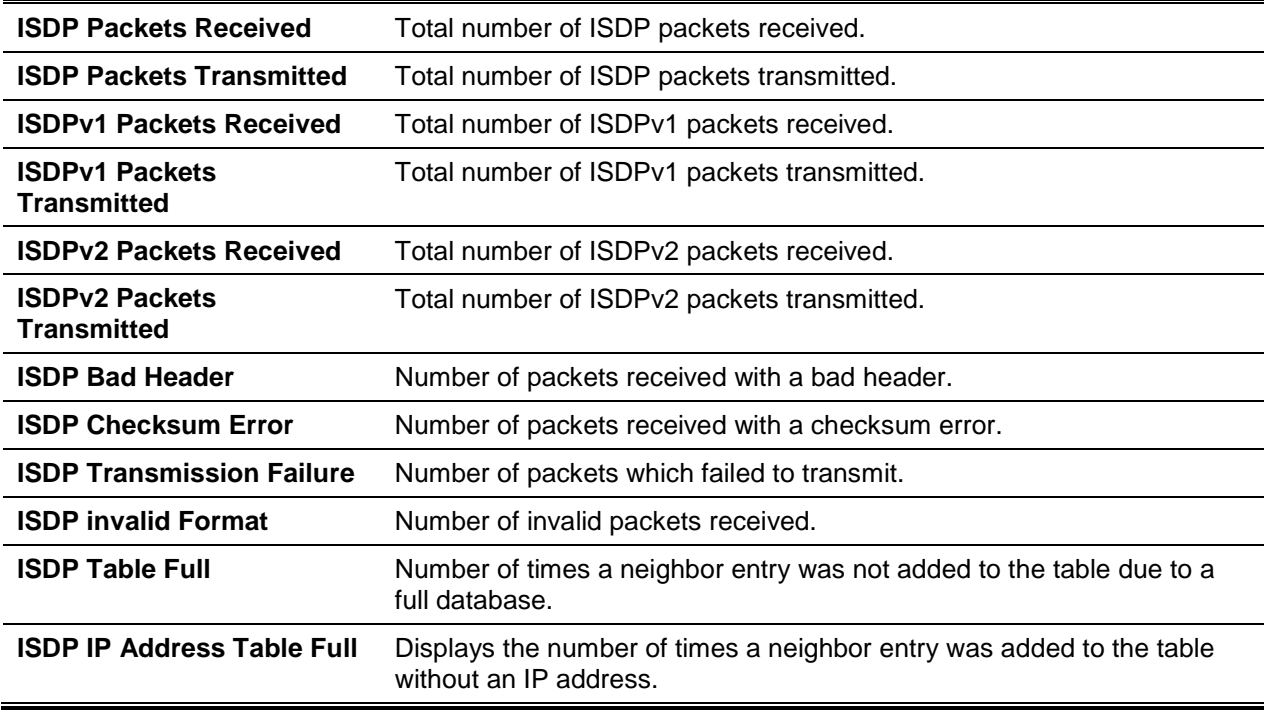

# Unidirectional Link Detection Commands

The Unidirectional Link Detection (UDLD) feature detects unidirectional links' physical ports. UDLD must be enabled on both sides of the link in order to detect a unidirectional link. The UDLD protocol operates by exchanging packets containing information about neighboring devices.

The purpose of the UDLD feature is to detect and avoid unidirectional links. A unidirectional link is a forwarding anomaly in a Layer 2 communication channel in which a bi-directional link stops passing traffic in one direction.

## **5-582 udld enable (Global Config)**

Use the **udld enable** command in Global Config mode to enable UDLD globally on the switch.

Use the **no** command in Global Config mode to disable UDLD globally on the switch.

**udld enable**

**no udld enable**

## **Parameters**

None

#### **Default**

The default is Disabled.

## **Command Mode**

Global Config

## **5-583 udld message time**

Use the **udld message time** command in Global Config mode to configure the interval between UDLD probe messages on ports that are in the advertisement phase.

Use the **no** command to remove.

**udld message time** *7-90*

## **Parameters**

None

## **Default**

The default is 15 seconds.

## **Command Mode**

Global Config

## **5-584 udld timeout interval**

Use the **udld timeout interval** command in Global Config mode to configure the time interval after which the UDLD link is considered to be unidirectional. The interval range is from 5 to 60 seconds.

Use the **no** command to remove.

**udld timeout interval** *5-60*

**Parameters**

None

**Default** The default is 5 seconds.

## **Command Mode**

Global Config

## **5-585 udld enable (Interface Config)**

Use the **udld enable** command in Interface Config mode to enable UDLD on the specified interface. Use the **no** command to in Interface Config mode to disable UDLD on the specified interface.

**udld enable no udld enable**

## **Parameters**

None

**Default** The default is Disabled.

## **Command Mode**

Interface Config

## **5-586 udld port**

Use the **udld port** command in Interface Config mode to select the UDLD mode operating on this interface. If the keyword **aggressive** is not entered, the port operates in normal mode.

**udld port [aggressive]**
#### **Parameters**

**aggressive** Set aggressive mode on the interface.

#### **Default**

The default is Normal.

#### **Command Mode**

Interface Config

# **5-587 udld reset**

Use the **udld reset** command in Privileged EXEC mode to reset all interfaces that have been shut down by UDLD.

#### **udld reset**

#### **Parameters**

None

#### **Default**

The default is None.

#### **Command Mode**

Privileged EXEC

# **5-588 show udld**

Use the **show udld** command in Privileged EXEC or User EXEC modes to display the global settings of UDLD.

#### **show udld**

#### **Parameters**

None

# **Default**

The default is None.

#### **Command Mode**

- Privileged EXEC
- User EXEC

### **Example**

The following shows example CLI display output for the command.

(Routing)#show udld

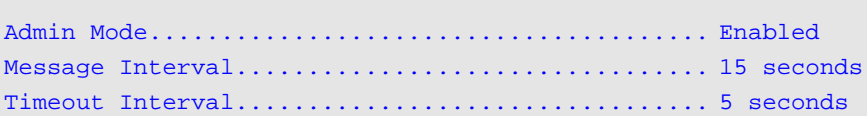

# **Display Parameters**

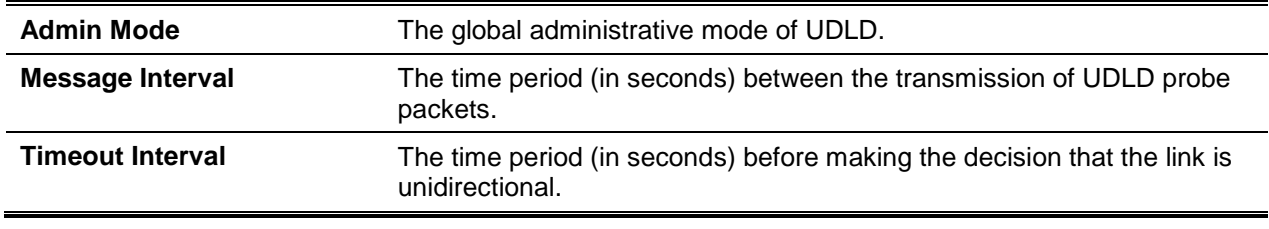

# **5-589 show udld slot/port**

Use the **show udld** *slot/port* command in Privileged EXEC or User EXEC modes to display the UDLD settings for the specified slot/port.

**show udld {***slot/port* **| all}**

#### **Parameters**

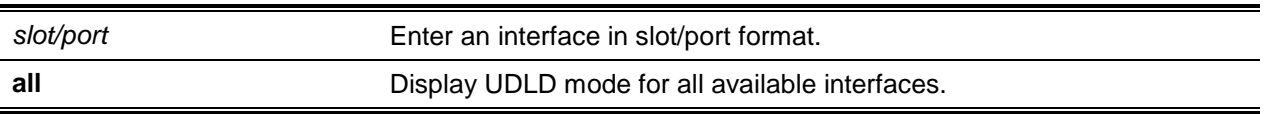

#### **Default**

The default is None.

#### **Command Mode**

- Privileged EXEC
- User EXEC

# **Example**

The following shows example CLI display output for the command.

```
(Routing)#show udld 0/2
Port Admin Mode UDLD Mode UDLD Status
----- ---------- ---------- ---------------
0/2 Enabled Aggressive Bidirectional
```
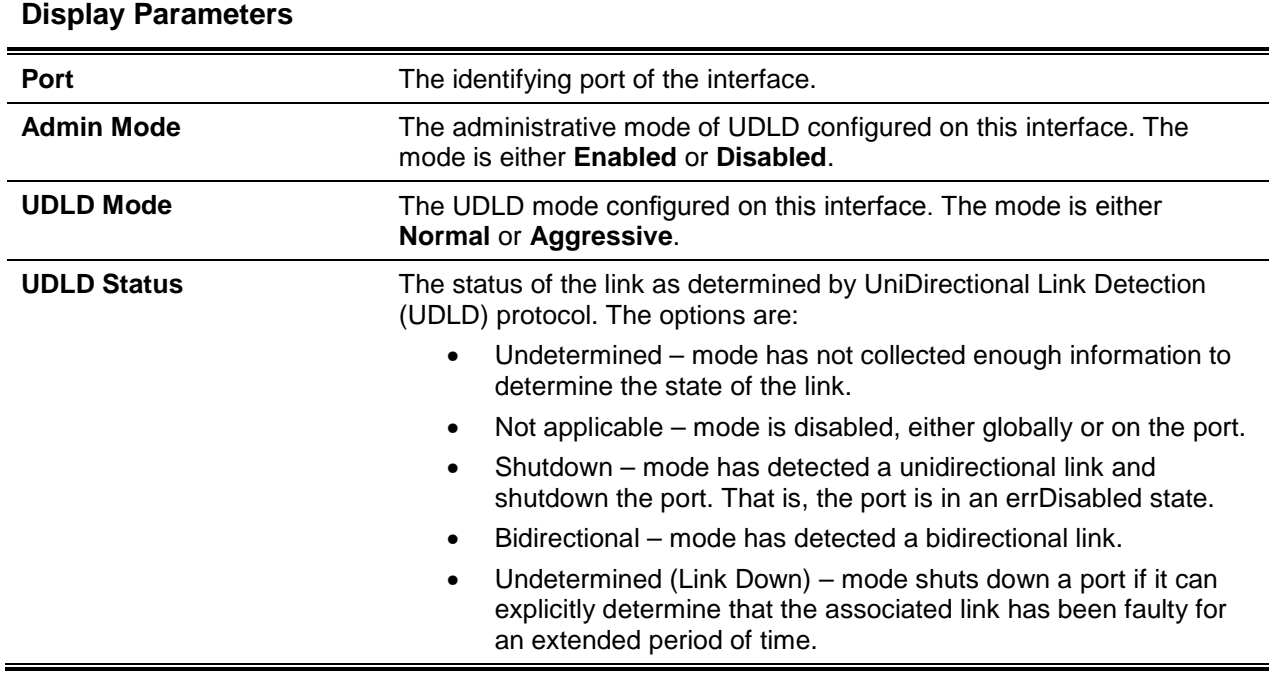

# Interface Error Disable and Auto Recovery

Interface error disable automatically disables an interface when an error is detected; no traffic is allowed until the interface is either manually re-enabled or, if auto recovery is configured, the configured auto recovery time interval has passed.

For interface error disable and auto recovery, an error condition is detected for an interface, the interface is placed in a diagnostic disabled state by shutting down the interface. The error disabled interface does not allow any traffic until the interface is re-enabled. The error disabled interface can be manually enabled. Alternatively administrator can enable auto recovery feature. D-LINK OS Auto Recovery re-enables the interface after the expiry of configured time interval.

# **5-590 errdisable recovery cause**

Use this command to enable auto recovery for a specified cause or all causes. When auto recovery is enabled, ports in the diag-disable state are recovered (link up) when the recovery interval expires. If the interface continues to experience errors, the interface may be placed back in the diag-disable state and disabled (link down). Interfaces in the diag-disable state can be manually recovered by entering the **no shutdown** command for the interface.

Use the **no** command to disable auto recovery for a specific cause. When disabled. auto recovery will not occur for interfaces in a diag-disable state due to that cause.

# **errdisable recovery cause {all | udld | storm-control | bpdu | mac-flap | link-flap} no errdisable recovery cause {all | udld | storm-control | bpdu | mac-flap | link-flap}**

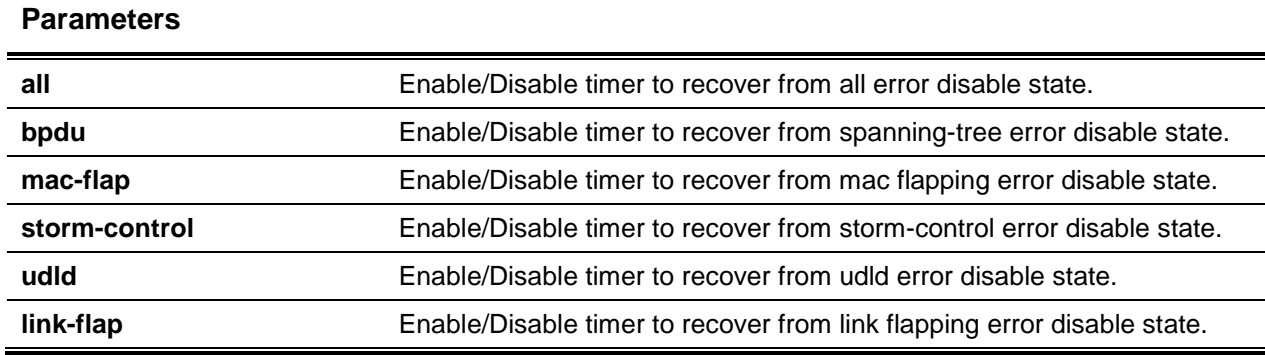

# **Default**

The default is None.

# **Command Mode**

Global Config

# **5-591 errdisable recovery interval**

Use this command to configure the auto recovery time interval. The auto recovery time interval is common for all causes. The time can be any value from 30 to 86400 seconds. When the recovery interval expires, the system attempts to bring interfaces in the diag-disable state back into service (link up).

Use the **no** command to reset the auto recovery interval to the factory default value of 300.

**errdisable recovery interval** *30-86400* **no errdisable recovery interval**

# **Parameters**

None

#### **Default**

The default is 300.

#### **Command Mode**

Global Config

# **5-592 show errdisable recovery**

Use this command to display the error-disabled auto-recovery configuration status of all configurable causes.

#### **show errdisable recovery**

# **Parameters**

None

# **Default**

The default is None.

# **Command Mode**

Privileged EXEC

# **Example**

The following is a command example.

(Routing)#show errdisable recovery

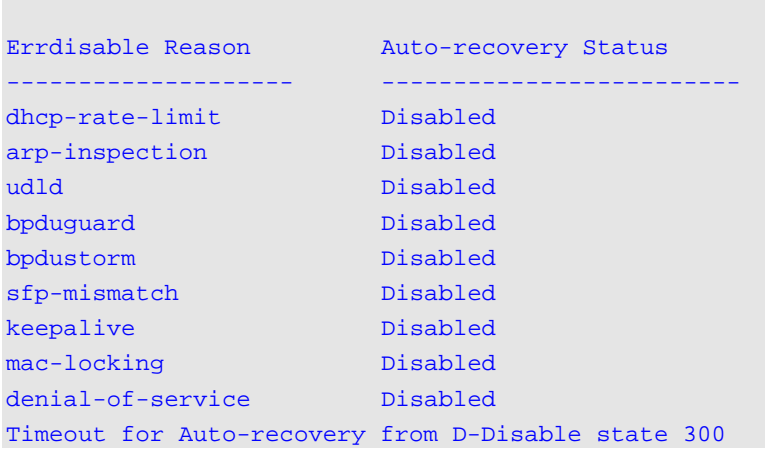

# **Display Parameters**

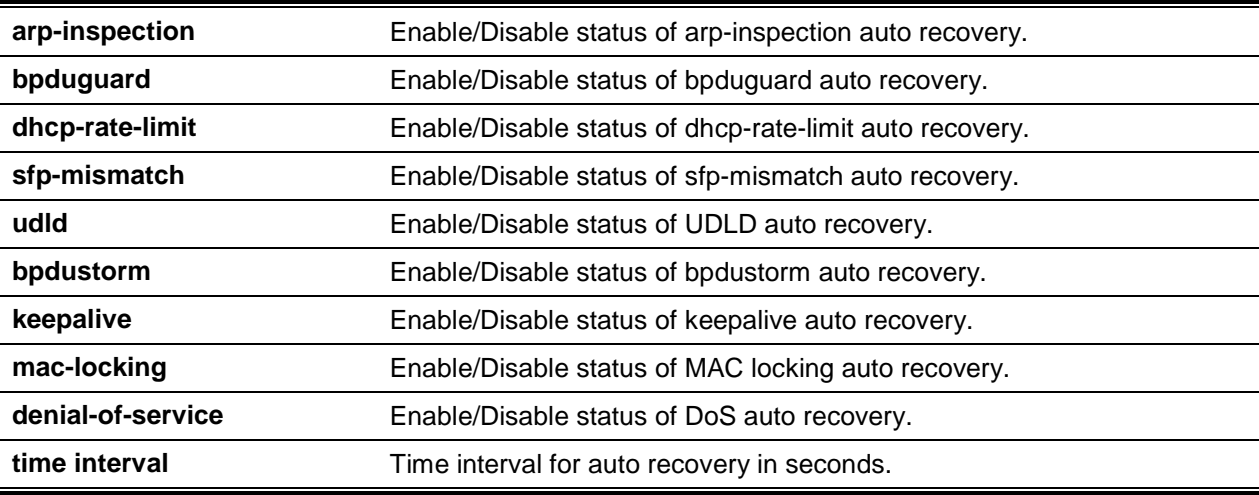

# 6. Data Center Commands

This chapter describes the commands to configure the data center features available in the D-LINK OS CLI. The Data Center Commands section includes the following commands:

# Data Center Bridging Exchange Protocol Commands

The Data Center Bridging Exchange Protocol (DCBX) is used by DCB devices to exchange configuration information with directly-connected peers. The protocol is also used to detect misconfiguration of the peer DCB devices and, optionally, for configuration of peer DCB devices.

# **6-1 lldp dcbx version**

Use the **lldp dcbx version** command in Global Configuration mode to configure the administrative version for the Data Center Bridging Capability Exchange (DCBX) protocol. This command enables the switch to support a specific version of the DCBX protocol or to detect the peer version and match it. DCBX can be configured to operate in IEEE mode or CEE mode or CIN. In auto mode, version detection is based on the peer device DCBX version. The switch operates in either IEEE or one legacy modes on each interface.

ln **auto** mode, the switch will attempt to jump start the exchange by sending an IEEE frame, followed by a CEE frame followed by a CIN frame. The switch will parse the received response and immediately switch to the peer version.

**Note:** CIN is Cisco Intel Nuova DCBX (version 1.0). CEE is converged enhanced ethernet DCBX (version 1.06).

Use the **no** command to reset the DCBX version to the default value of auto.

**lldp dcbx version {auto | cin | cee | ieee}**

**no lldp dcbx version**

# **Parameters**

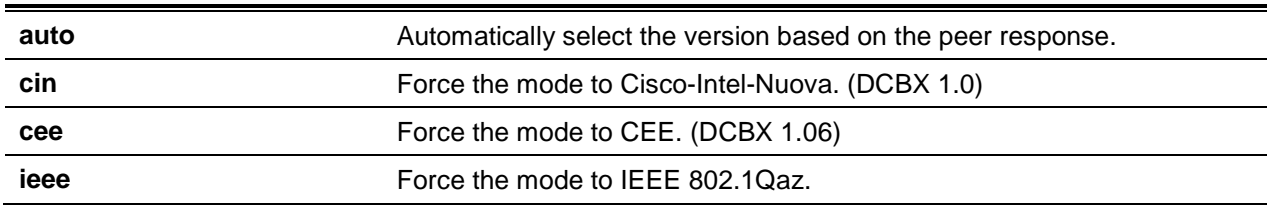

# **Default**

The default is Auto.

# **Command Mode**

Global Config

# **Example**

The following example configures the switch to use CEE DCBX.

(Routing)(config)#lldp dcbx version cee

# **6-2 lldp tlv-select dcbxp**

Use the **lldp tlv-select dcbxp** command in Interface Configuration or Global Configuration mode to send specific DCBX TLVs if LLDP is enabled to transmit on the given interface. If no parameter is given, all DCBX TLVs are enabled for transmission. The default is all DCBX TLVs are enabled for transmission. If executed in Interface mode, the interface configuration overrides the global configuration on the designated interface. Entering the command with no parameters enables transmission of all TLVs.

Use the **no** command to disable LLDP from sending all or individual DCBX TLVs, even if LLDP is enabled for transmission on the given interface.

**lldp tlv-select dcbxp [ets-config | ets-recommend | pfc | application-priority] no lldp tlv-select dcbxp [ets-config | ets-recommend | pfc | application-priority]**

#### **Parameters**

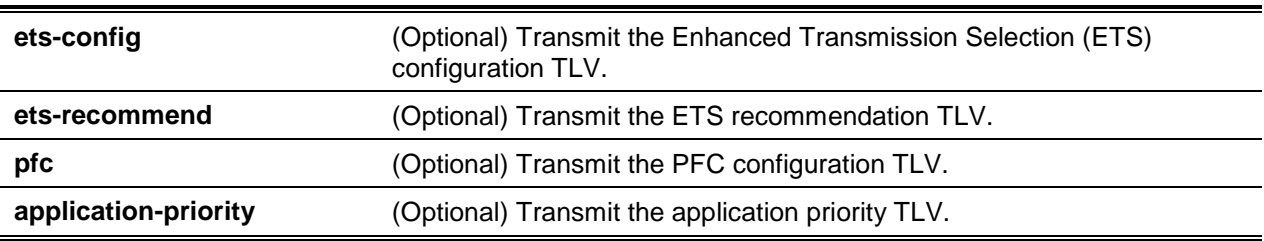

#### **Default**

The default is as follows: Transmission of all TLVs is enabled.

#### **Command Mode**

- Global Config
- Interface Config

#### **Example**

The following example configures the port to transmit all TLVs.

(Routing)(Config)#no lldp tlv-select dcbxp

# **6-3 Ildp dcbx port-role**

Use the **lldp dcbx port-role** command in Interface Configuration mode to configure the port role to manual, auto-upstream, auto-downstream and configuration source. ln order to reduce configuration flapping, ports that obtain configuration information from a configuration source port will maintain that configuration for 2x the LLDP timeout, even if the configuration source port becomes operationally disabled.

Use the **no** command in Interface Configuration mode to configure the port role to manual.

# **lldp dcbx port-role {auto-up | auto-down | manual |configuration-source}**

#### **no lldp dcbx port-role**

#### **Parameters**

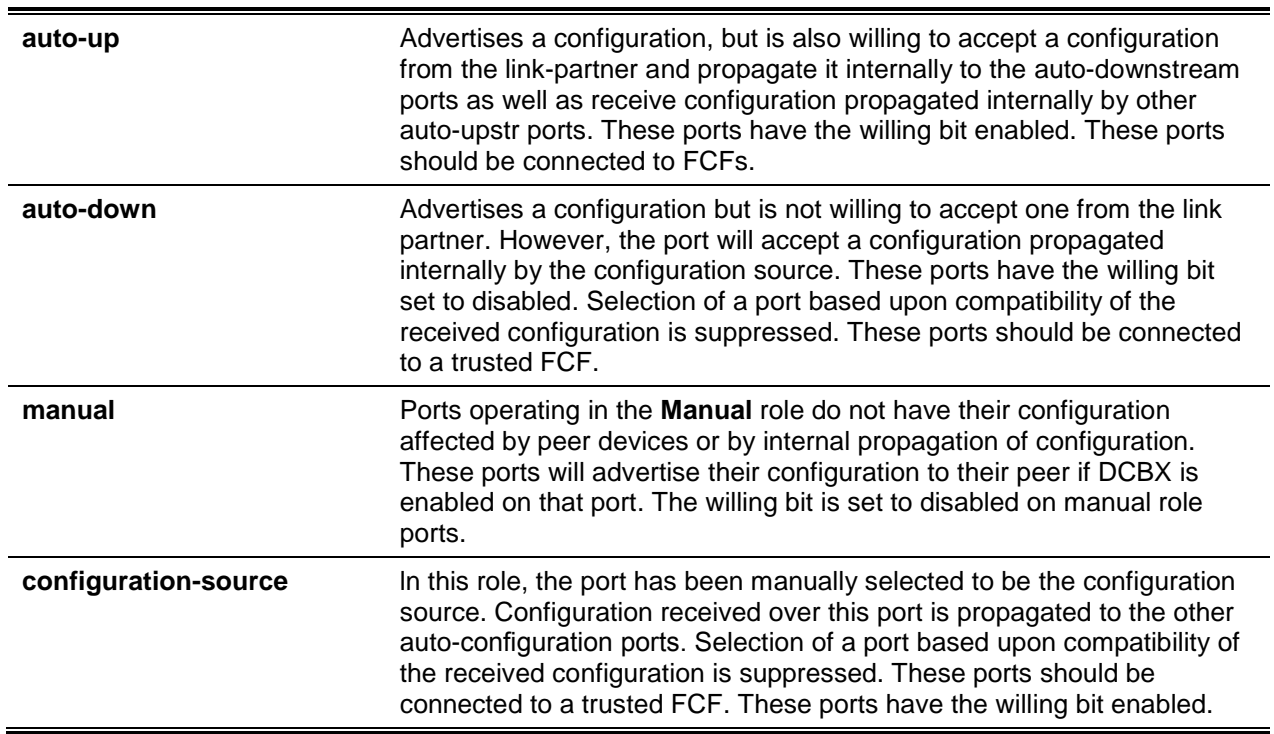

### **Default**

The default is Manual.

# **Command Mode**

Interface Config

#### **Example**

The following example configures an FCF facing port.

(Routing)(Interface 0/1)#lldp dcbx port-role auto-up

The following example configures an FCoE host facing port.

(Routing)(Interface 0/1)#lldp dcbx port-role auto-down

# **6-4 show lldp tlv-select**

Use the **show lldp tlv-select** command in Privileged EXEC mode to display the per interface TLV configuration

**show lldp tlv-select {interface all |** *slot/port***}**

#### **Parameters**

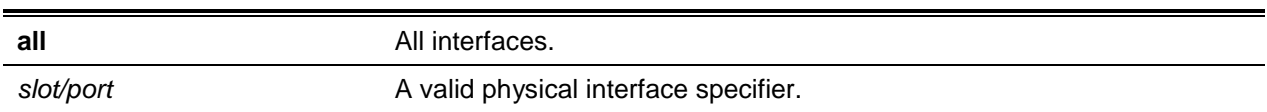

# **Default**

The default is None.

### **Command Mode**

Privileged EXEC

# **Example**

The following command shows the TLVs selected for transmission on multiple interfaces.

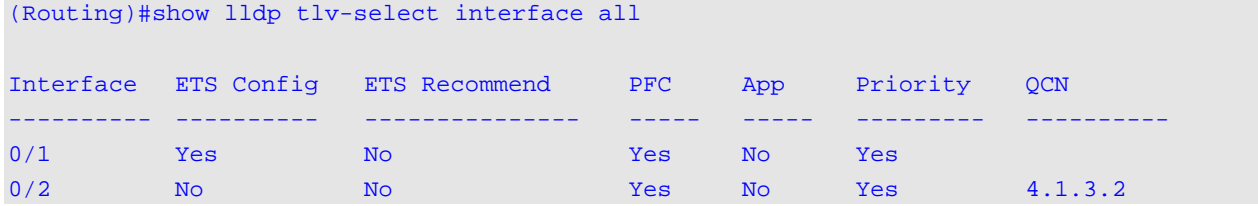

# **Display Parameters**

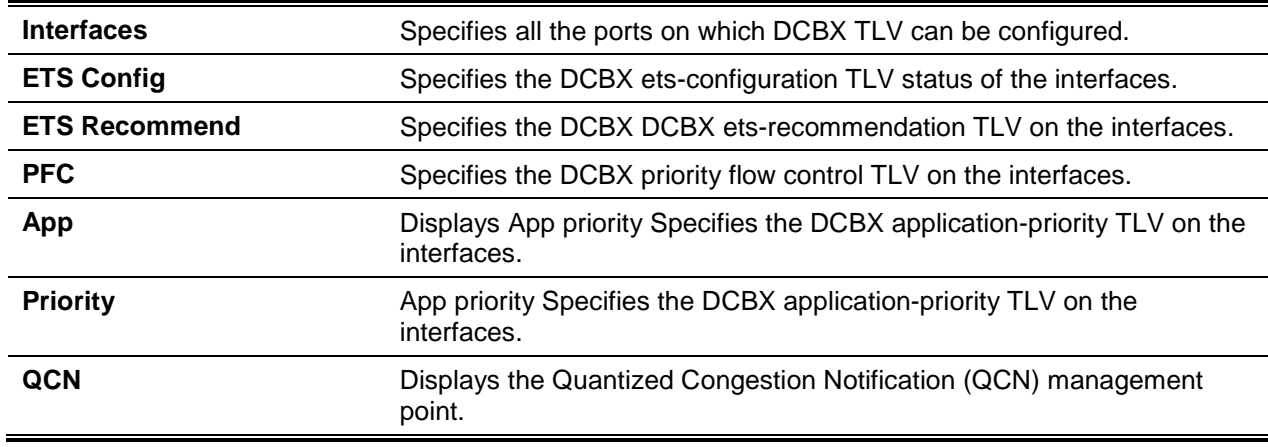

# **6-5 show lldp dcbx interface**

Use the **show lldp dcbx interface** command in Privileged EXEC mode to display the local DCBX control status of an interface.

**show lldp dcbx {interface all |** *slot/port***} [detail | status]**

#### **Parameters**

**all all** All interfaces.

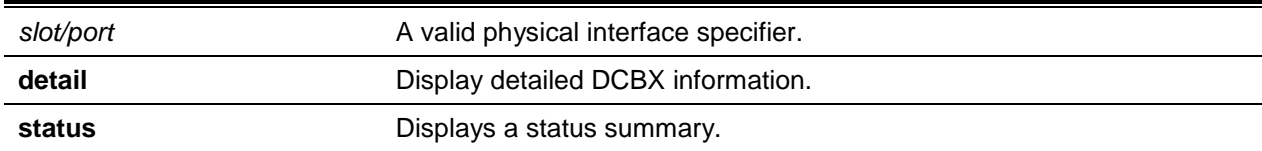

#### **Default**

The default is None.

#### **Command Mode**

Privileged EXEC

#### **Example**

The following shows DCBX status.

(Routing)#show lldp dcbx interface all

Is configuration source selected............ False

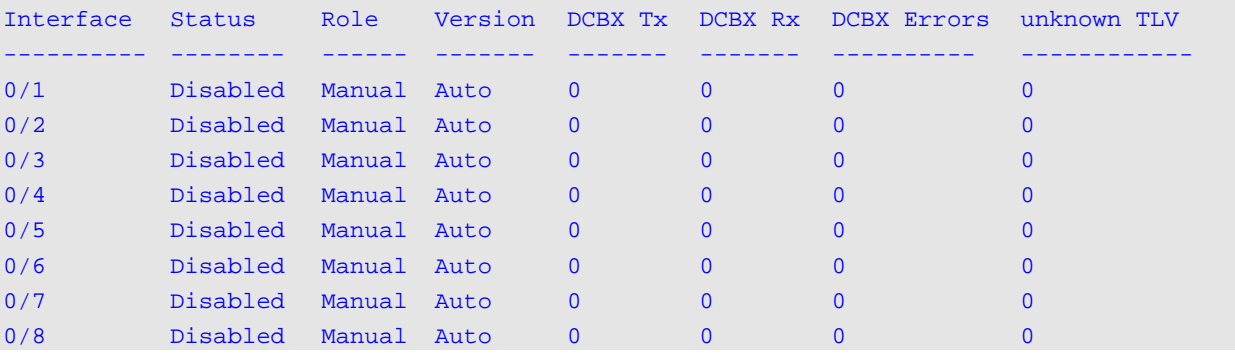

# ln the following example, DCBX is not enabled.

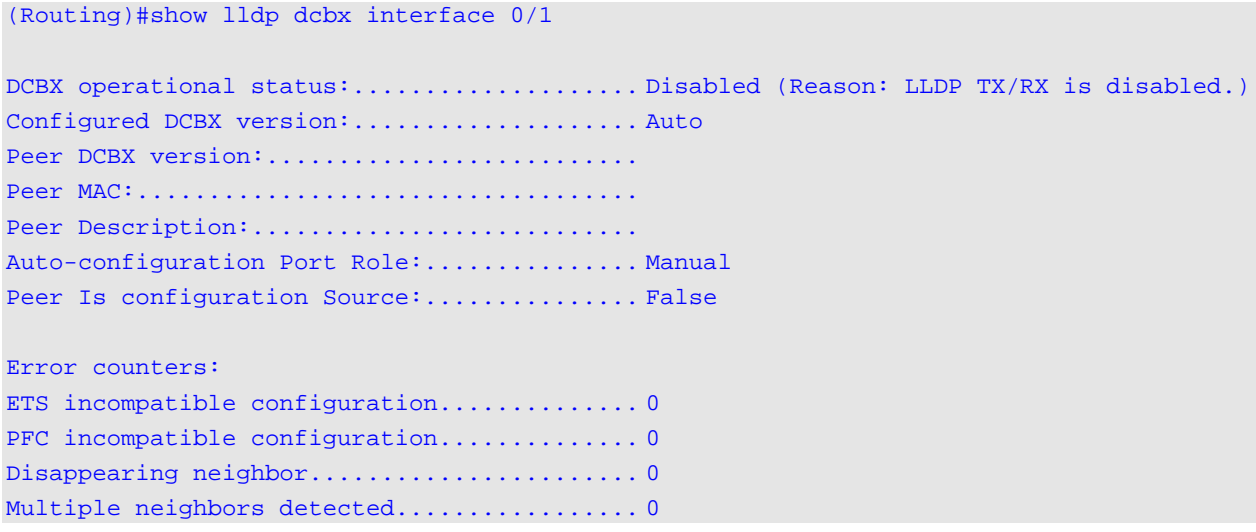

The following example displays details.

(Routing)#show lldp dcbx interface 0/1 detail

DCBX operational status......................... Disabled (Reason: LLDP Tx/Rx is disabled.) Configured DCBX version:.................... Auto Peer DCBX version:......................... Peer MAC:................................... Peer Description:.......................... Auto-configuration Port Role:............... Manual Peer Is configuration Source:................ False Error counters: ETS incompatible configuration.............. 0 PFC incompatible configuration................ 0 Disappearing neighbor....................... 0 Multiple neighbors detected................. 0 Local configuration: PFC configuration (Tx enabled) willing: False MBC: False Max PFC classes supported: 8 PFC enable vector: 0:0 1:0 2:0 3:0 4:0 5:0 6:0 7:0 ETS configuration (Tx enabled)

# Quantized Congestion Notification Commands

The Quantized Congestion Notification (QCN) feature is an aspect of the Data Center Package.

#### **6-6 qcn enable**

The **qcn enable** command is used in the Global Configuration mode in order to enable QCN on all of the ports of the system, that is, the command is a master enable control. Once QCN has been enabled, the system will recognize the CN-TAG in any received frames, such that the Congestion algorithm will run on the configured Congestion Points (CP) while Congestion Notification Messages (CNMs) will be transmitted in the event that congestion is detected on a CP.

The **no** command is used in the Global Configuration mode in order to disable QCN on all of the ports of the system. Once QCN has been disabled, the received frames with CN-TAGs will be treated as normal data frames and no CNMs will ever be generated.

#### **qcn enable**

**no qcn enable**

#### **Parameters**

None

#### **Default**

The default is Disabled.

# **Command Mode**

Global Config

# **6-7 qcn cnm-transmit-priority**

The **qcn cnm-transmit-priority** command is used in the Global Configuration mode in order to globally configure the dot1p priority value for the congestion notification messages (CNM) that are sent by the system. By default, CNMs are sent with a dot1p priority value of zero.

The **no** command is used in the Global Configuration mode in order to reset the dot1p priority value for the CNMs transmitted by the system back to the default value.

**qcn cnm-transmit-priority** *dot1p-priority*

**no qcn cnm-transmit-priority**

#### **Parameters**

*dot1p-priority* Enter dot1p priority, range 0-7.

#### **Default**

The default is 0.

# **Command Mode**

Global Config

# **6-8 qcn cnpv-priority (datacenter bridging config)**

The **qcn cnpv-priority** command is used in the Data Center Bridging Configuration mode in order to globally configure a CP (port-queue) that has been mapped to the specified dot1p priority as a congestion enabled (**interior**), congestion disabled (**disable**), or edge congestion point (**edge**) for all the ports that have the defense mode configured as **component**.

**qcn cnpv-priority** *cnpv-priority* **{interior | edge | disable}**

#### **Parameters**

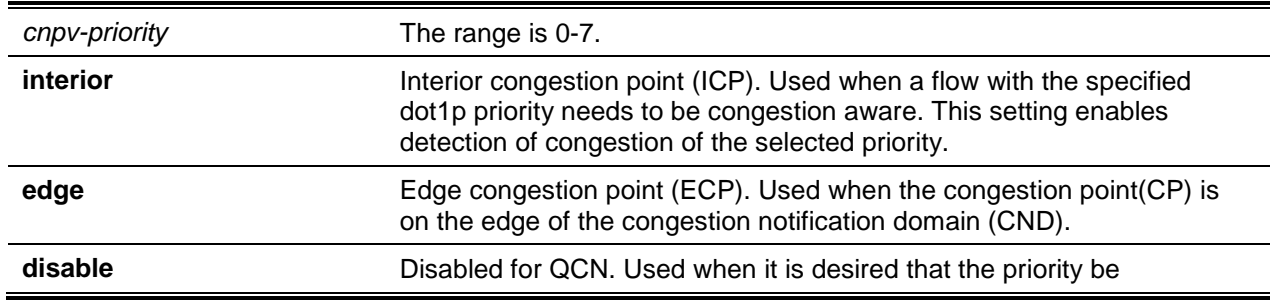

congestion unaware. This setting disables detection of congestion on the priority.

# **Default**

The default is Disabled QCN Priorities.

# **Command Mode**

Data Center Bridging Config

# **6-9 qcn cnpv-priority alternate-priority**

The **qcn cnpv-priority alternate-priority** command is used in the Global Configuration mode in order to globally configure the alternate priority of the selected cnpv-priority, such that when a frame with a dot1p priority equal to the congestion notification priority value is received, the priority value in the frame will be remarked with the alternate priority. The alternate priority is only applied to incoming frames if the dot1p priority of the incoming frame is equal to the Congestion Notification Priority Value (CNPV) priority of the CP and the CP is configured as Edge.

The alternate priority setting is used to steer away any traffic that is sent from CN-unaware sources. When entering the Congestion Notification Domain (CND) domain, traffic from non-congestion aware sources is remarked so that those resources granted to the congestion-enabled queues will not be exhausted with traffic from QCN unaware sources. Since those frames are being sent from non-QCN sources, they will not have a CN-TAG. As such, if the frames are mapped to the congestion-enabled queue, they may contribute to congestion and, as a result, trigger the generation of CNMs. This is not helpful for sources that are QCN-unaware.

This configuration will be applied to all the ports for which the defense-mode-choice is configured as component.

The **no** command is used in the Global Configuration mode to reset the alternate priority back to the default value.

#### **qcn cnpv-priority** *cnpv-priority* **alternate-priority** *non-cnpv-priority*

**no qcn cnpv-priority** *cnpv-priority* **alternate-priority**

# **Parameters**

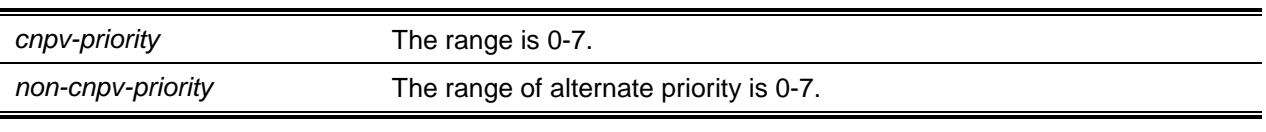

# **Default**

The default is None.

# **Command Mode**

Global Config

# **6-10 qcn cnpv-priority cp-creation**

The **qcn cnpv-priority cp-creation** command is used in the Global Configuration mode to globally configure the default scope of the per port-priority defense mode choice that is made whenever a CP is newly created. The default scope in question can be **admin** or **component**.

**qcn cnpv-priority** *cnpv-priority* **cp-creation {enable | disable}**

#### **Parameters**

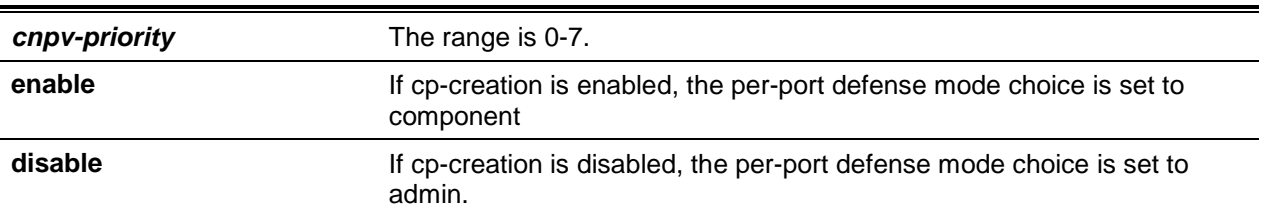

#### **Default**

The default is Enabled for qcn cp-creation.

#### **Command Mode**

Global Config

# **6-11 qcn cnpv-priority defense-mode-choice**

The **qcn cnpv-priority defense-mode-choice** command is used in the lnterface Configuration mode to choose **admin** or **component** as the defense mode of an interface, that is, to choose whether the **interior/edge/disable** and alternate priorities will use the per-priority configuration or per-port-priority configuration.

**qcn cnpv-priority** *cnpv-priority* **defense-mode-choice {admin | component}**

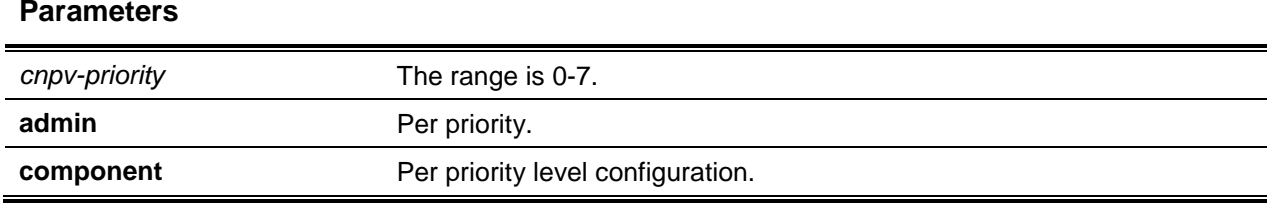

#### **Default**

The default is Enabled.

#### **Command Mode**

Interface Config

# **6-12 qcn cnpv-priority**

The **qcn cnpv-priority** command is used in the Interface Config mode in order to configure a CP (portqueue) that has been mapped to the specified dot1p priority as a congestion enabled (interior), congestion disabled (disabled), or edge congestion point (edge) for a given interface that has the defense mode configured as **component** and a defense mode of **Admin**.

This configuration is only applied in the event that the defense mode choice is configured as Admin.

**qcn cnpv-priority** *cnpv-priority* **{interior | edge | disable}**

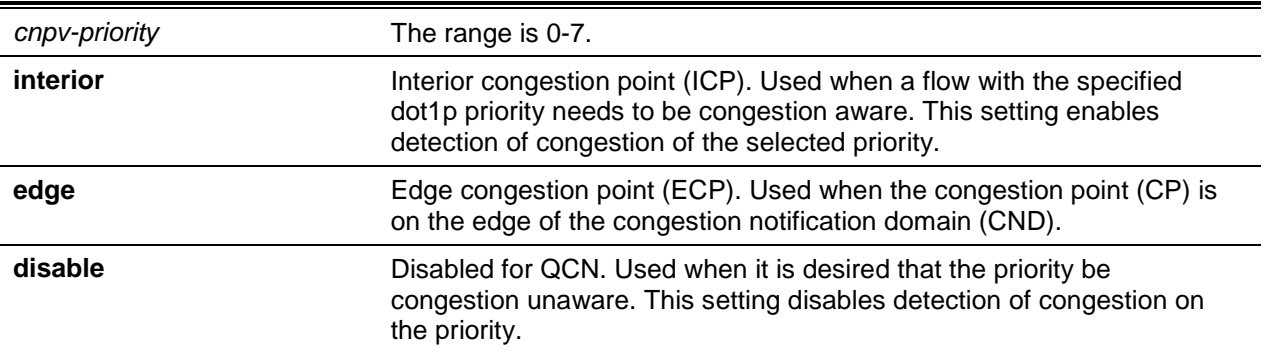

# **Parameters**

# **Default**

The default is Disabled for all QCN priority.

# **Command Mode**

Interface Config

# **6-13 qcn cnpv-priority alternate-priority**

The **qcn cnpv-priority alternate-priority** command is used in the Interface Configuration mode in order to configure the alternate priority on an interface for a specified incoming ICP priority. This alternatepriority will override the alternate-priority that has been set in the global mode for this incoming ICP priority on the given port. This configuration is only applied in the event that the defense mode is configured as **Admin**.

The **no** command is used in the Interface Configuration mode to reset the alternate priority value of the given port-priority back to the default value. ln the event that a global alternate priority value has been configured, it will be used.

**qcn cnpv-priority** *cnpv-priority* **alternate-priority** *alternate-priority*

**no qcn cnpv-priority** *cnpv-priority* **alternate-priority**

#### **Parameters**

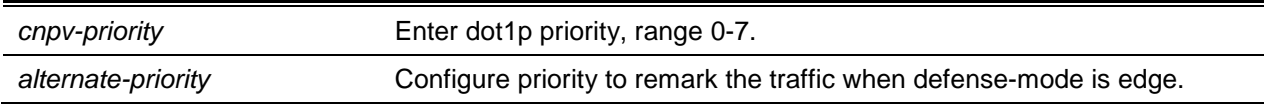

# **Default**

The default is Globally configured alternative-priority.

# **Command Mode**

Interface Config

# **6-14 qcn transmit-tlv enable**

The **qcn transmit-tlv enable** command is used in the Interface Configuration mode in order to enable the transmission of QCN TLVs via LLDP.

The **no** command is used in the lnterface Configuration mode in order to configure the mode of the QCN TLV transmission to disabled. QCN TLVs transmissions are propagated via LLDP.

#### **qcn transmit-tlv enable**

**no qcn transmit-tlv enable**

#### **Parameters**

None

# **Default**

The default is Disabled QCN TLVs transmission.

#### **Command Mode**

Interface Config

# **6-15 clear qcn statistics**

The **clear qcn statistics** command is used in the Privileged EXEC mode in order to clear the CNM transmitted counters for the given CP. In the event that a specific interface and CP are not mentioned, then the command will clear all the CNM counters for all of the CPs in the system. If an interface number only is specified, then only all of the CNM transmit counters on that interface will be cleared.

**clear qcn statistics [***slot/port***] [cp** *cp-index***]**

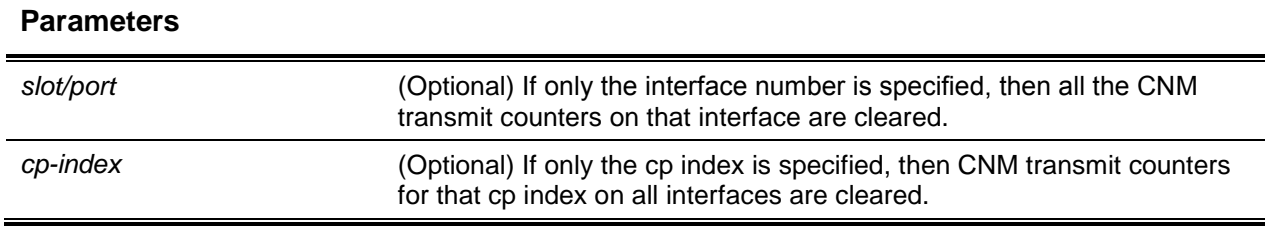

## **Default**

The default is None.

#### **Command Mode**

Privileged EXEC

# **6-16 show qcn priority**

The **show qcn priority** command is used in the Privileged EXEC mode to show the QCN configuration

**show qcn priority [***priority***] [interface** *slot/port* **| all]**

### **Parameters**

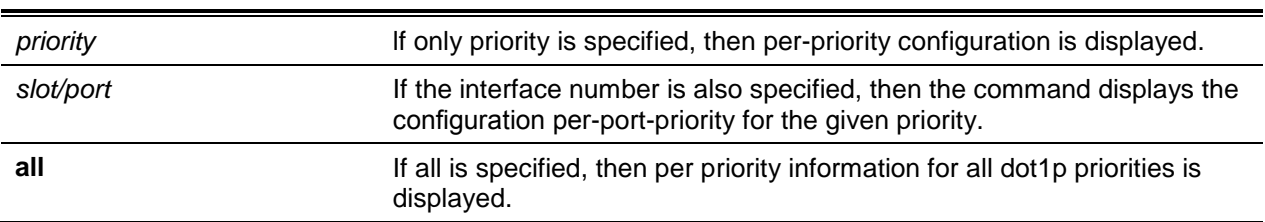

# **Default**

The default is None.

#### **Command Mode**

Privileged EXEC

#### **Example**

The following is an example of the CLI display output for the command.

```
(Routing)#show qcn priority 1
Global Configuration:
QCN status(Master enable) : Enabled
CNM transmit priority : 0
Per-priority configuration:
Defense mode: interior
Alternate priority: 2
cp-creation: disabled
```
*5000 Series Layer 2/3 Managed Data Center Switch CLI Reference Guide*

```
Errored port list: 0/1,0/8
LLDP mismatch port list: 0/5-8
Configured as CNPV on ports: 0/1,0/7-12
```
The following is an example of the CLI display output for the command.

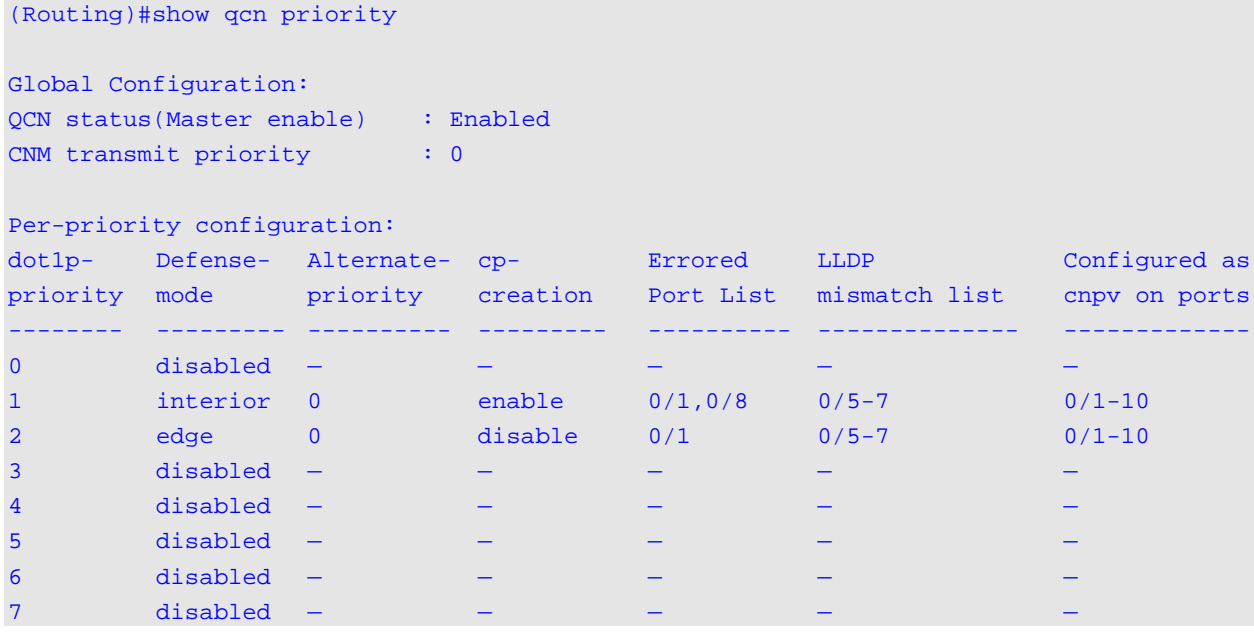

The following is an example of the CLI display output for the command.

```
(Routing)#show qcn priority 1 interface 0/1
Global Configuration:
QCN status(Master enable) : Enabled
CNM transmit priority : 0
Per-port-priority configuration:
Defense mode choice: admin
Defense mode: interior
Alternate priority: 2
```
The following shows example CLI display output for the command.

```
(Routing) #show qcn priority 1 interface all
Global Configuration:
QCN status(Master enable) : Enabled
CNM transmit priority : 0
Per-port-priority configuration
Interface Number Defense-mode Choice Defense Mode Alternate Priority
----------------- -------------------- ------------ --------------------
0/1 admin admin disabled -
0/2 admin admin interior 2
```
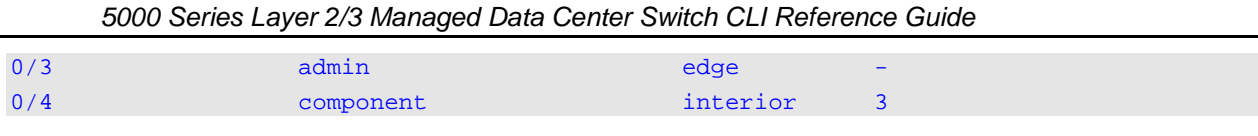

# **6-17 show qcn active priority**

The **show qcn active priority** command is used in the Privileged EXEC mode to show the operational QCN configuration for the dot1p priority specified.

**show qcn active priority** *0-7*

#### **Parameters**

None

# **Default**

The default is None.

#### **Command Mode**

Privileged EXEC

#### **Example**

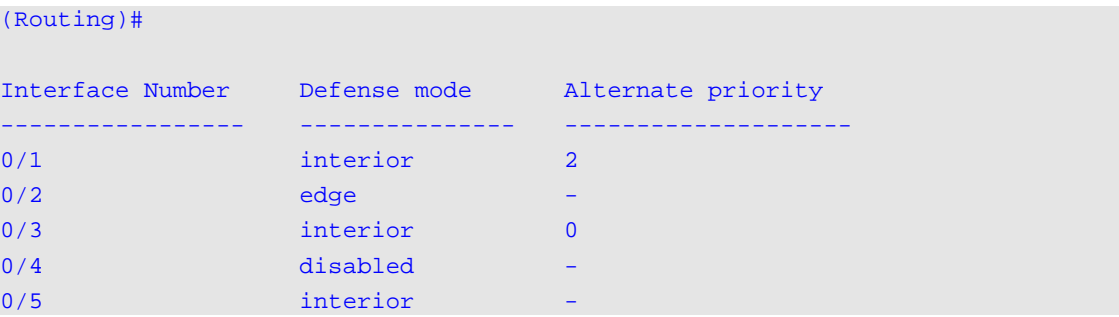

The following is an example of the CLI display output for the command.

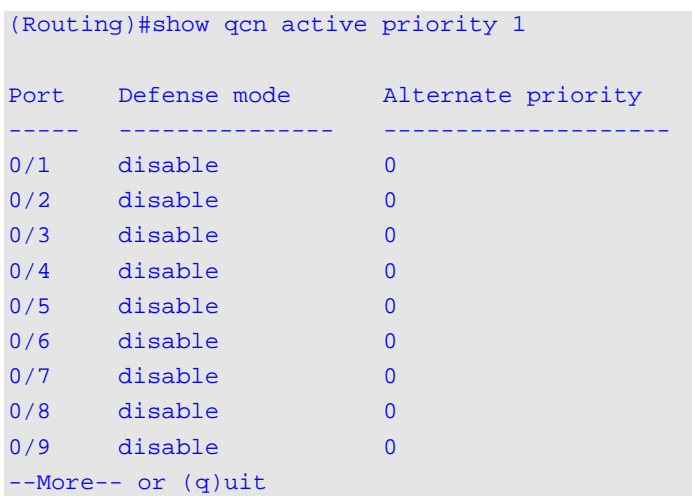

# **6-18 show qcn interface**

The **show qcn interface** command is used in the Privileged EXEC mode to show the Congestion Point information for the port specified.

**show qcn interface** *slot/port* **[cp-index** *cp-index***]**

#### **Parameters**

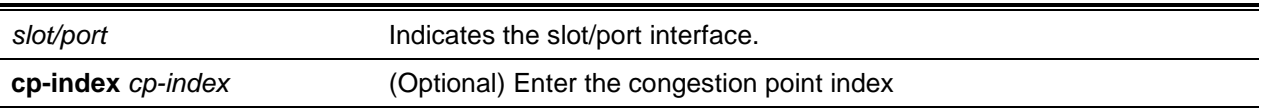

#### **Default**

The default is None.

#### **Command Mode**

Privileged EXEC

#### **Example**

The following is an example of the CLI display output for the command.

```
(Routing) #show qcn interface 0/1 cp-index 1
Interface 0/1
cp-index 1
MAC-Address 00:10:18:00:00:FF
CP-Identifier : 00012610071005
CNM-transmit-Priority 0
Congestion queue weight
Sample-base
Cp-Sizesetpoint
Min—HeaderOctets
Note: CPID can be deciphered as mentioned below
000126 : Last 3 bytes of system MAC Address
1 - unit number on which congestion is detected
0 - slot number on which congestion is detected
07 - port number on which congestion is detected
1 - unit number from which CNM is transmitted
0 - slot number from which CNM is transmitted
05 - port number on which CNM is transmitted
```
# **6-19 show qcn statistics**

The **show qcn statistics** command is used in the Privileged EXEC mode to show the statistics of the CNM and the data frames of all the ports or of a specific CP of the given port.

#### **show qcn statistics {***slot/port* **cp-index** *cp-index***}**

#### **Parameters**

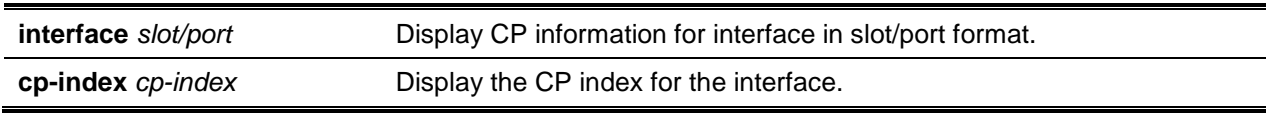

#### **Default**

The default is None.

#### **Command Mode**

Privileged EXEC

# **Example**

The following data is shown in a tabular format as the output for this command.

(Routing)#show qcn statistics interface 0/1 cp-index 1 Interfax Cp Index CNMs transmitted

---------- ---------- --------------------  $0/1$  1230

# FIP Snooping Commands

The Fibre Channel over Ethernet (FCoE) Initialization Protocol (FIP) is utilized in order to perform the functions of FC\_BB\_E device discovery, initialization, and maintenance. The FIP uses a separate EtherType from FCoE in order to enable the capacity to distinguish discovery, initialization, and maintenance traffic from other types of FCoE traffic. With only one exception, FIP frames are of the standard Ethernet size (that is, 1518 Byte 802.1q frame), while FCoE frames have a maximum size of 2240 bytes.

This document describes FIP snooping. FIP snooping is a frame inspection method that is used by FIP Snooping Bridges in order to monitor FIP frames and to apply policies based upon the L2 header information included in those frames, following the recommendations in Annex C of FC\_BB\_5 Rev 2.00. This makes the following actions possible:

- 1. The auto-configuration of Ethernet ACLs according to information included in the Ethernet headers of FIP frames.
- 2. The emulation of FC point-to-point links within the DCB Ethernet network.
- 3. The enhancement of FCoE security/robustness through the prevention of FCoE MAC spoofing.

In D-LINK OS, the FIP Snooping Bridge solution supports configuration-only of the perimeter port role and the FCF-facing port roles and is intended only for use at the edge of the switched network.

The roles of FIP Snooping-enabled ports on the switch are categorized under one of the following types:

1. Perimeter or Edge port (that is, connected directly to ENode).

2. FCF facing port (that is, a port that receives traffic from the FCFs targeted to the ENodes).

# **6-20 feature fip-snooping**

The **feature fip-snooping** command is used in the Global Configuration mode in order to globally enable Fibre Channel over Ethernet Initialization Protocol (FIP) snooping on the switch. Any received FIP frames are forwarded or flooded using the normal multicast rules if FIP snooping is disabled.

When it is enabled, however, FC-BB-5 Annex D ACLs will be installed on the switch and the FIP frames will be snooped. Unless and until a port is operationally enabled for PFC, then FIP snooping will not permit FIP or Fibre Channel over Ethernet (FCoE) frames to be forwarded over that port. And, in order to carry dot1p values through the network, VLAN tagging must be enabled on the interface.

The **no** command is used to reset the settings back to the default values and to globally disable FIP snooping. Any received FIP frames will be forwarded or flooded using the normal multicast rules when FIP snooping is disabled. In addition, no other FIP snooping commands will be available until the FIP snooping feature has been enabled.

**feature fip-snooping**

**no feature fip-snooping**

**Parameters**

None

**Default**

The default is Disabled.

#### **Command Mode**

Global Config

# **Example**

The following example of the command enables the FIP snooping feature.

s1(config)#feature fip-snooping

The following example of the **no** command disables the FIP snooping feature.

s1(config)#no feature fip-snooping

# **6-21 fip-snooping enable**

The **fip-snooping enable** command is used in the VLAN Configuration mode in order to enable the snooping of FIP packets on the configured VLANs. (By default, FIP snooping is disabled on VLANs.)

Before FIP snooping can operate on an interface, Priority Flow Control (PFC) must be operationally enabled. Meanwhile, VLAN tagging has to be enabled on the interface in order for the dot1p value to be carried through the network.

This command may only be input after FIP snooping has been enabled using the ["priority-flow-control](#page-601-0)  [mode"](#page-601-0) command. Otherwise, the command will not appear in the CLI syntax tree.

The **no** command resets the mode to the default setting (off).

**fip-snooping enable**

**no fip-snooping enable**

# **Parameters**

**None** 

# **Default**

The default is Disable.

# **Command Mode**

VLAN Config

# **Example**

The following example of the command enables FIP snooping on VLANs 2 through 8.

```
s1(config)#vlan 2-8
s1(Config)(Vlan 2-8)#fip-snooping enable
```
The following example of the command disables FIP snooping on VLANs 2 through 8.

```
s1(config)#vlan 2-8
s1(config)(vlan 2-8)#no fip-snooping enable
s1(config)(vlan 2-8)#exit
```
# **6-22 fip-snooping fc-map**

The **fip-snooping fc-map** command is used in the VLAN Configuration mode in order to configure the FP-MAP value on a VLAN. This value helps to secure the switch against misconfiguration.

If they have been configured using fabric-provided MAC addresses, then FCoE devices will transmit any frames containing the FC map value in the upper 24 bits. However, only those frames that match the configured FC map value will be passed across the VLAN, while any other frames will be discarded.

This command may only be input after FIP snooping has been enabled. Otherwise, the command will not appear in the CLI syntax tree.

The **no** command resets the FC-MAP value for the VLAN back to the default value.

**fip-snooping fc-map** *map value* **no fip-snooping fc-map**

# **Parameters**

*map value* Valid FC map values are in the range of 0x0 to 0xfffff.

#### **Default**

The default is 0x0efc00.

### **Command Mode**

VLAN Config

# **Example**

The following example of the command configures an FC map value of 0x100 on VLAN 208.

```
(config)#vlan 208
(config)(vlan 208)#fip-snooping enable
(config)(vlan 208)#fip-snooping fc-map 0x100
```
The following example of the command configures an FC map value 0xFFCB for VLANs 2 through 8

```
(config)#vlan 2-8
(config)(vlan 2-8)#fip-snooping fc-map 0xecffcb
(config)(vlan 2-8)#exit
```
# **6-23 fip-snooping port-mode**

The switch must know the interfaces to which the Fibre Channel Fabric (FCF) is connected in order to relay FIP packets received from the hosts toward the FCF. The **fip-snooping port-mode** command is used in the Interface Configuration mode to configure an interface to face towards the FCF. If an interface is not configured to be an FCF-facing interface, then it will, by default, be a host-facing interface.

In order to receive DCBX information and propagate it to the CNAs on the downstream (host-facing) ports, it is recommended that FCF-facing ports be placed into the auto-upstream mode.

Meanwhile, before FCoE traffic can pass over the port, interfaces enabled for PFC should be configured in the trunk mode or the general mode and must be PFC-operationally enabled.

The **fip-snooping port-mode** command can only be input after FIP snooping has been enabled using the ["priority-flow-control mode"](#page-601-0) command. Otherwise, the command will not appear in the CLI syntax tree.

The **no** command is used to set the interface to face towards the host.

#### **fip-snooping port-mode fcf**

**no fip-snooping port-mode fcf**

#### **Parameters**

**fcf** Fibre Channel Fabric.

#### **Default**

The default is as follows: host-facing interface.

#### **Command Mode**

Interface Config

#### **Example**

The following example of the command configures an interface to be connected with an FCF switch.

```
(Config)#interface 0/1
(Interface 0/1)#fip-snooping port-mode fcf
(Interface 0/1)#exit
```
The following example of the command sets an interface to be connected with the host.

```
(Config)#interface 0/1
(Interface 0/1)#no fip-snooping port-mode fcf
(Interface 0/1)#exit
```
# **6-24 show fip-snooping**

The **show fip-snooping** command is used in the User EXEC or the Privileged EXEC mode to show information regarding the global FIP snooping configuration and status.

#### **show fip-snooping**

# **Parameters**

None

#### **Default**

The default is None.

#### **Command Mode**

- Privileged EXEC
- User EXEC

#### **Example**

The following is an example of the CLI display output for the command.

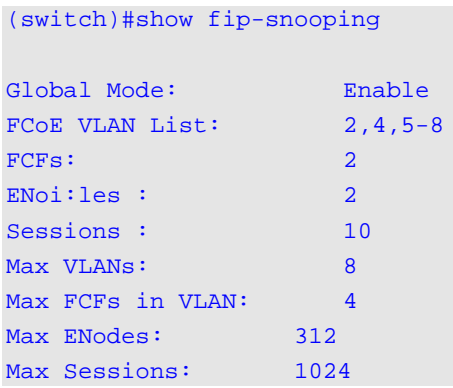

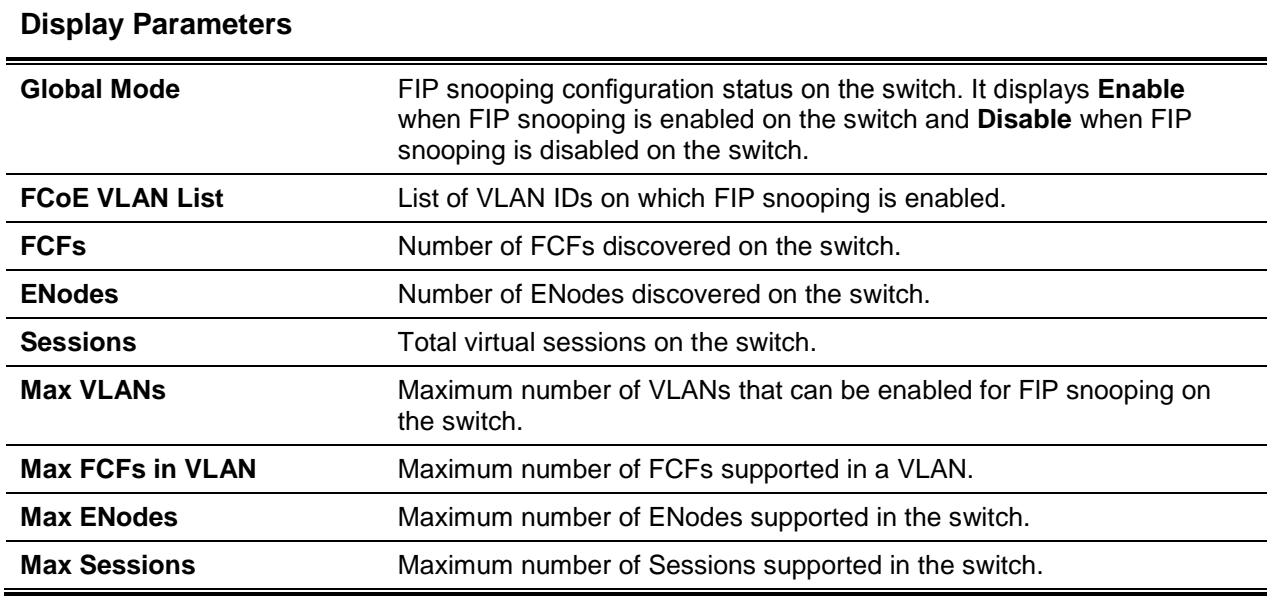

# Priority-Based Flow Control Commands

Typically, when a physical link is enabled with flow control, the flow control is applied to all of the traffic on the link. In the event of congestion, the hardware then sends pause frames that halt the traffic flow temporarily, which helps to prevent buffer overflow and the dropping of frames.

Priority-based flow control (PFC) provides a means by which to determine, based on the priority of the traffic, which traffic on a physical link will be paused when congestion occurs. It is possible to configure an interface to pause only high priority (that is, loss-sensitive) traffic as necessary to prevent dropped frames, while still allowing traffic with greater loss tolerance to continue flowing over the interface.

The priority field of the IEEE 802.1Q VLAN header differentiates among priorities, with the field identifying the given IEEE 802.1 p priority value. In D-LINK OS, it is required that these priority value be mapped to internal class-of-service (CoS) values.

The following steps should be taken to enable priority-based flow control for a specific CoS value on a given interface:

- 1. Ensure that VLAN tagging has been enabled on the interface to make sure that the 802.1p priority values are transmittied through the network.
- 2. Ensure that the 802.1p priority values are then mapped to the relevant D-LINK OS CoS value.

The interface defaults to the IEEE 802.3x flow control setting for the interface when priority-flow-control is disabled. When, in contrast, priority-based flow control has been enabled, the interface will not cause any CoS to be paused unless at least one no-drop priority is present.

# <span id="page-601-0"></span>**6-25 priority-flow-control mode**

The **priority-flow-control mode** command is used in the Datacenter-Bridging Config mode in order to enable Priority-Flow-Control (PFC) on a specific interface.

In order to carry the dot1p value through the network, VLAN tagging (whether trunk or general mode) has to be enabled on the interface. Additionally, the setting for dot1mapping to class-of-service must be oneto-one.

The normal PAUSE control mechanism is operationally disabled when PFC is enabled on an interface.

The **no** command is used to reset the PFC mode to the default mode (off).

# **priority-flow-control mode {on | off}**

**no priority-flow-control mode**

#### **Parameters**

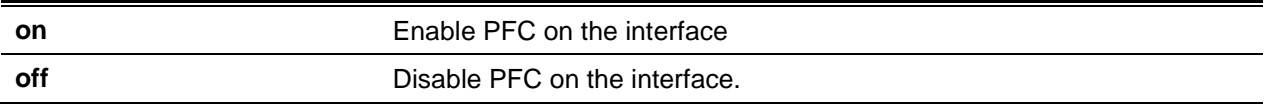

#### **Default**

The default is Priority-flow-control mode Off (disabled).

# **Command Mode**

Datacenter-Bridging Config

# **Example**

The following example of the command enables PFC on an interface.

(Routing)(Config)#interface 0/1 (Routing)(Interface 0/1)#datacenter-bridging (Routing)(config-if-dcb)#priority-flow-control mode on

# **6-26 priority-flow-control priority**

The **priority-flow-control priority** command is used in the Datacenter-Bridging Config mode in order to enable the priority group for lossy (drop) or lossless (no-drop) behavior on the given interface. A maximum of two lossless priorities may be enabled on a single interface. In order to ensure end-to-end lossless behavior, the administrator must configure the no-drop priorities to be the same across the network.

The command does not have any effect on those interfaces not enabled for PFC. In addition, VLAN tagging must be turned on to transmit the dot1p value through the network, while the setting of dot1pmapping to class-of-service must be one-to-one.

The **no** command is used in the Datacenter-Bridging Config mode in order to enable lossy behavior for all priorities on the given interface. Use of the command will have no effect, however, on those interfaces not enabled for PFC or that have no lossless priorities configured.

**priority-flow-control priority** *priority-list* **(drop | no-drop}**

**no priority-flow-control priority**

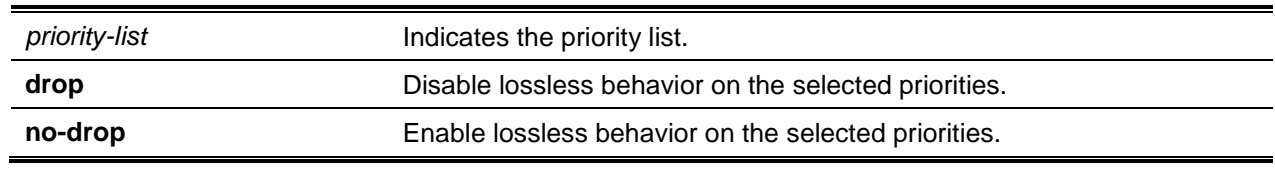

# **Parameters**

# **Default**

The default is Drop.

# **Command Mode**

Datacenter-Bridging Config

# **Example**

The following example of the command sets priority 3 to no-drop behavior.

```
(Routing)(ConFig)#interface 0/1
(Routing)(Interface 0/1)#datacenter-bridging
(Routing)(config-if-dcb)#priority-flow-control mode on
(Routing)(config-if-dcb)#priority-flow-control priority 3 no-drop
```
# **6-27 clear priority-flow-control statistics**

The **clear priority-flow-control statistics** command is used to delete all global and interface PFC statistics.

**clear priority-flow-control statistics**

# **Parameters**

None

# **Default**

The default is None.

# **Command Mode**

Privileged EXEC

# **Example**

The following is an example of the command.

(Routing)#clear priority-flow-control statistics

# **6-28 show interface priority-flow-control**

The **show interface priority-flow-control** command is used in the Privileged EXEC mode in order to display the PFC information for a given interface or all of the interfaces.

**show interface [***slot/port***] priority-flow-control**

#### **Parameters**

*slot/port* Indicates a valid slot/port identifier.

### **Default**

The default is None.

# **Command Mode**

Privileged EXEC

# **Example**

The following examples of the command cause the priority flow control status and statistics to be shown.

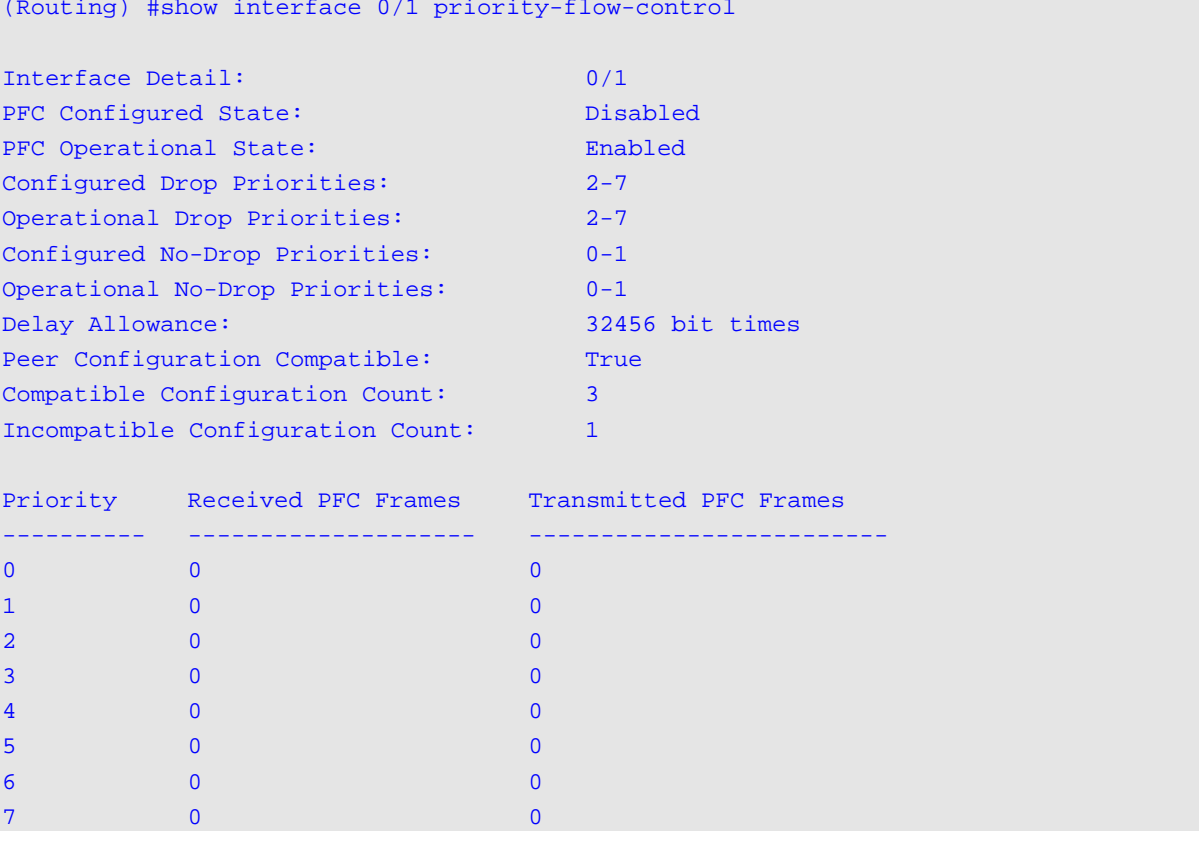

(Routing)#show interface priority-flow-control

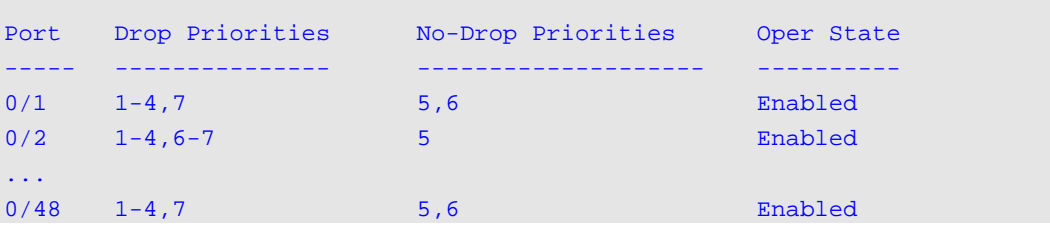

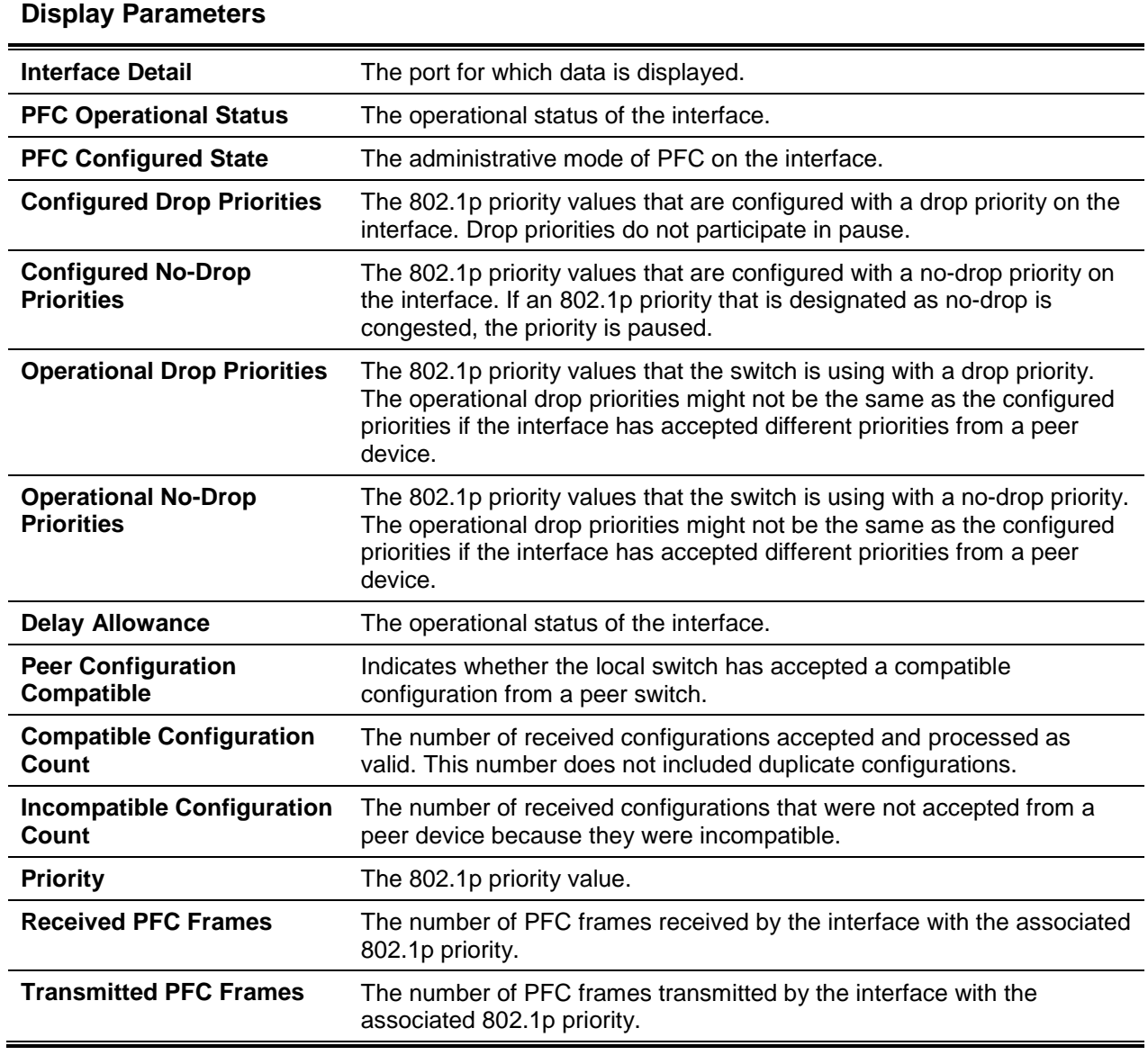

# OpenFlow Commands

The OpenFlow feature is used to enable management of the switch via a centralized OpenFlow Controller and used of the OpenFlow protocol.

# **6-29 openflow enable**

The **openflow enable** command enables the OpenFlow feature. However, if the OpenFlow feature is not in the disabled state when the command is issued, then issuing it will have no effect on the OpenFlow feature.

The **no** command is used to disable the OpenFlow feature. The OpenFlow feature can be disabled administratively at any time.

**openflow enable**

**no openflow enable**

#### **Parameters**

None

# **Default**

The default is Disabled.

# **Command Mode**

Global Config

# **6-30 openflow static-ip**

The **openflow static-ip** command is used to set the IP address that will be used for the OpenFlow feature. Only when the static lP mode is enabled will the static IP be applied. Also, in order for the static IP address to be used for the OpenFlow feature, the switch must have an operational IP interface with the specified address. Otherwise, the OpenFlow feature is operationally disabled.

ln the event that the OpenFlow feature is enabled upon issuing of this command and the specified static IP address is not the IP address already being used by the OpenFlow feature, then the feature will be automatically disabled and then re-enabled.

The **no** command is used to set the OpenFlow static IP address to 0.0.0.0. The OpenFlow feature will become operationally disabled if this command is issued when OpenFlow is enabled and using a static IP.

**openflow static-ip** *IPv4 Address*

**no openflow static-ip**

# **Parameters**

*IPv4 Address* Enter a valid IP address.

# **Default**

The default is None.

# **Command Mode**

Global Config

# **6-31 openflow controller**

This command is used to specify up to twenty IP addresses with which the switch should establish an OpenFlow Controllers connection. One IP address and connection mode (TCP or SSL) are specified by each use of the command, while the default IP port number 6633 will be used if the IP Port is omitted. By

default, the connection mode is SSL. The controller table that is configured by this command will be used by the switch in the OpenFlow 1.0/1.3 modes.

The **no** command is used to delete the specified OpenFlow Controller IP address or to delete all of the Controller addresses. All of the entries for the specified IP address will be deleted if the IP Port number is omitted.

**openflow controller** *ip-address* **[***ip-port***] [***connection mode***] no openflow controller {***ip-address* **[***ip-port***] | all}**

### **Parameters**

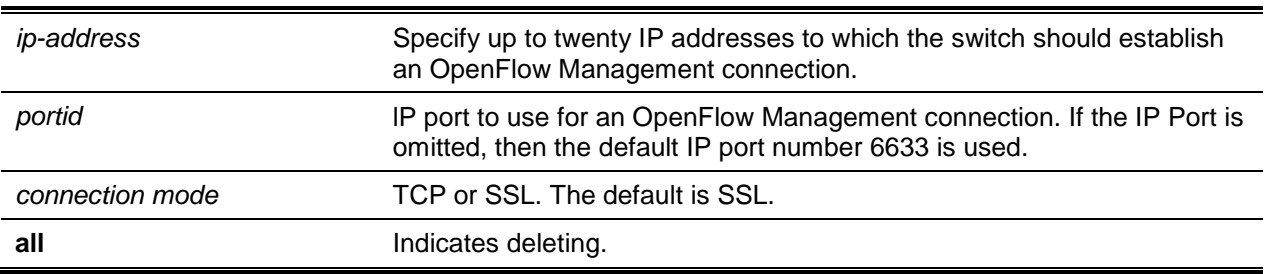

# **Default**

The default is as follows: 6633 (adding), all (deleting).

# **Command Mode**

Global Config

# **6-32 openflow default-table**

This command is used to configure the Hardware Table that will be used as the target for any flows transmitted by an OpenFlow 1.0 controller that has not been enhanced to handle multiple hardware tables. The parameter can only be applied when the OpenFlow variant is set to **OpenFlow 1.0**.

**openflow default-table** *parameter*

#### **Parameters**

parameter **Possible values are full-match or layer-2-match.** 

#### **Default**

The default is Full-match.

#### **Command Mode**

Global Config

# **6-33 openflow ip-mode**

This command is used to direct the OpenFlow feature to use the configured IP address. If this command is issued when the OpenFlow feature is already enabled, it will cause the feature to become disabled and then re-enabled with the new IP address.

The **no** command is used to direct the OpenFlow feature to assign the IP address to itself automatically.

### **openflow ip-mode {auto | static | serviceport}**

**no openflow ip-mode**

# **Parameters**

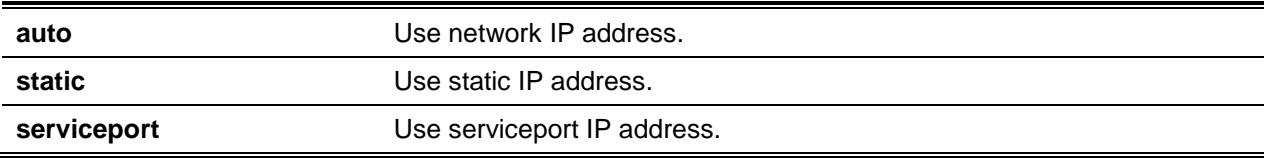

#### **Default**

The default is Disabled.

#### **Command Mode**

Global Config

# **6-34 openflow passive-mode**

This command is used to enable the OpenFlow passive-mode. **No** command disables the OpenFlow passive-mode.

**openflow passive-mode no openflow passive-mode**

#### **Parameters**

None

**Default** The default is Disabled.

#### **Command Mode**

Global Config

# **6-35 openflow variant**

This command is used to configure the OpenFlow feature to the variant specified. The user can configure the OpenFlow feature so that it uses one of two variants, **OpenFlow 1.0** or **OpenFlow 1.3**. By default, the OpenFlow feature is configured to use **OpenFlow 1.3**.

### **openflow variant {openflow10 | openflow13}**

#### **Parameters**

None

# **Default**

The default is OpenFlow 1.3.

# **Command Mode**

Global Config

# **6-36 clear openflow ca-cert**

This command is used to erase the Certificate Authority certificates that are used to validate the OpenFlow Controllers from the switch. Issuing of the command will automatically disable and then reenable the OpenFlow feature. The new SSL certificates will then be reloaded from the OpenFlow Controller upon the first connection to the controller, or they can be loaded manually with a copy command.

#### **clear openflow ca-cert**

#### **Parameters**

None

# **Default**

The default is None.

#### **Command Mode**

Privileged EXEC

# **6-37 show openflow**

This command is used to show the status and configuration information for the OpenFlow feature.

**show openflow**

### **Parameters**

None

# **Default**

The default is None.

# **Command Mode**

Privileged EXEC

# **Example**

The following is an example of the CLI display output for the command.

(Routing)#show openflow

(Routing)#show openflow

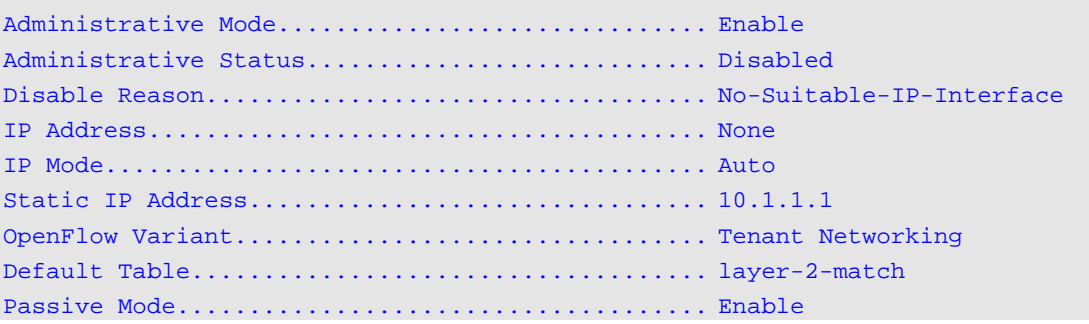

# The following is an example of the CLI display output for the command

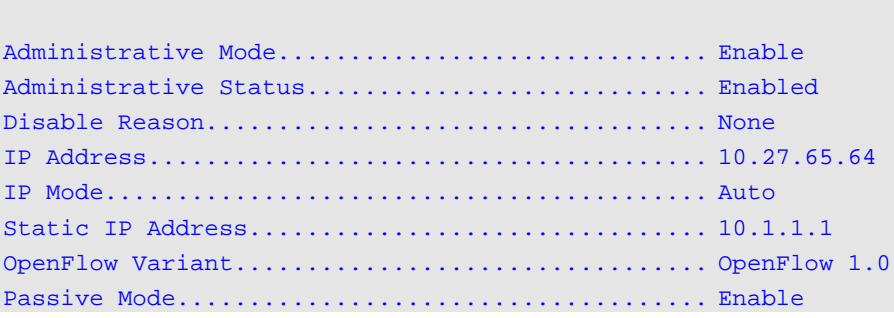

# **Display Parameters**

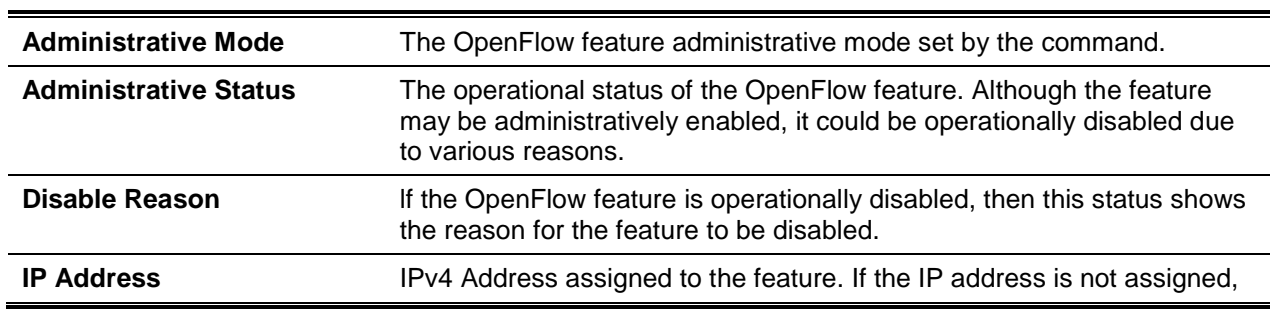

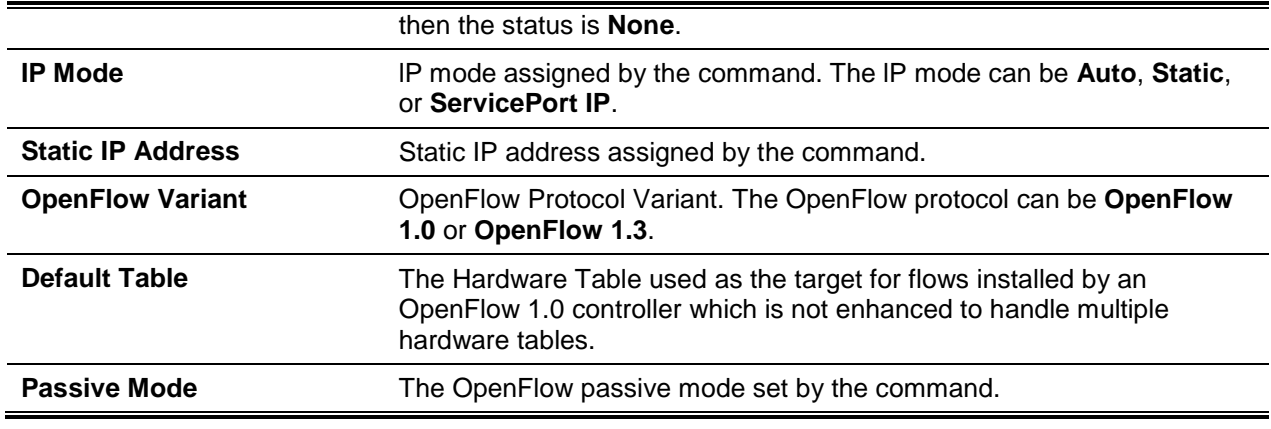

# **6-38 show openflow configured controller**

This command is used to display a list of the configured OpenFlow Controllers. Only when the OpenFlow variant is 1.0 or 1.3 will the switch communicate with these controllers.

#### **show openflow configured controller**

# **Parameters**

None

# **Default**

The default is None.

# **Command Mode**

Privileged EXEC

# **Example**

The following is an example of the CLI display output for the command.

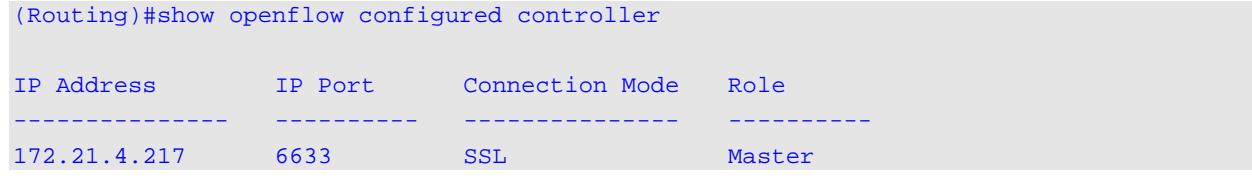

# **Display Parameters**

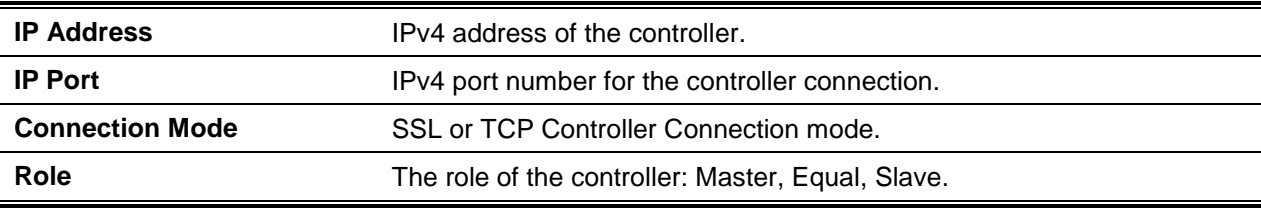
# **6-39 show openflow installed flows**

This command is used to show the list of configured flows on the switch.

**show openflow installed flows [dest\_ip** *ip-address* **| dest\_ip\_port** *1-65535* **| dest\_mac** *macaddr* **| dscp** *0-63* **| ether\_type** *0-0xFFFF* **| ingress\_port** *slot/port* **| ip\_proto** *0-255* **| priority** *1-65535* **| source\_ip** *ip-address* **| source\_ip\_port** *1-65535* **| source\_mac** *macaddr* **| table** *4,24,25* **| vlan** *1- 4093* **| vlan\_prio** *0-7***]**

## **Parameters**

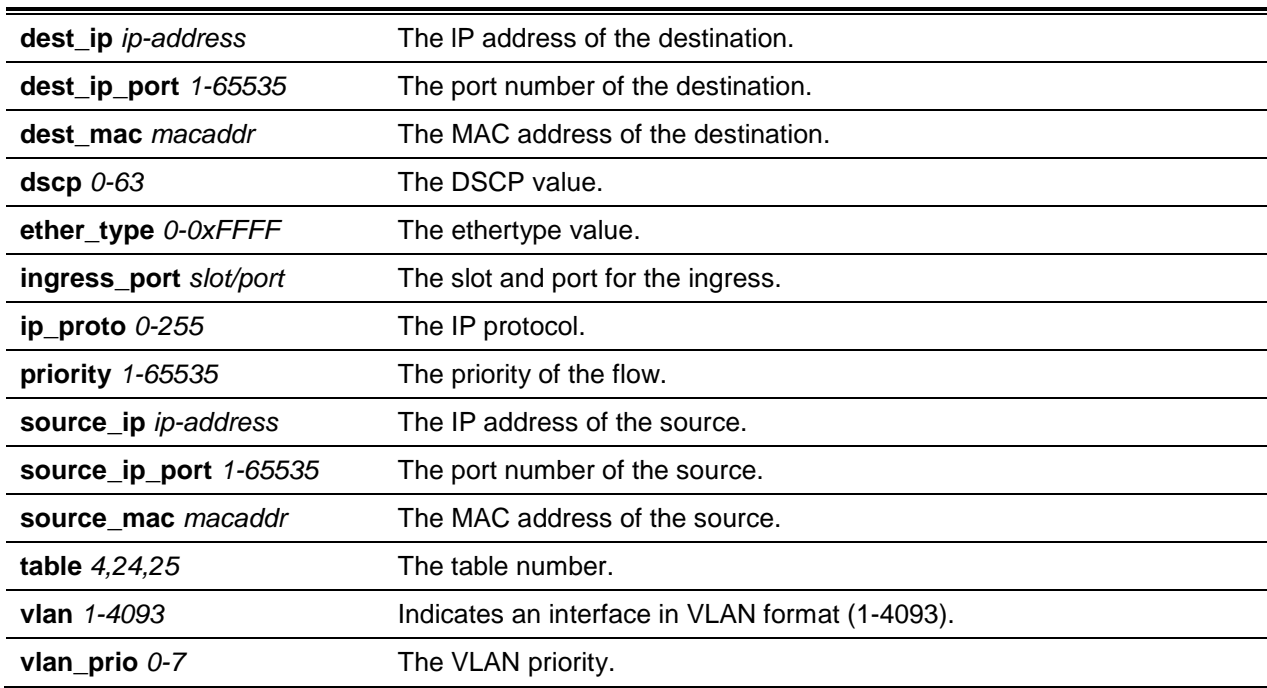

#### **Default**

The default is None.

#### **Command Mode**

Privileged EXEC

#### **Example**

The following is an example of the CLI display output for the command regarding the flow type 1DOT0.

```
(Routing) #show openflow installed flows
Flow type "1DOT0"
Match criteria:
Flow table 24 : Priority 1
Ingress port 0/0
```
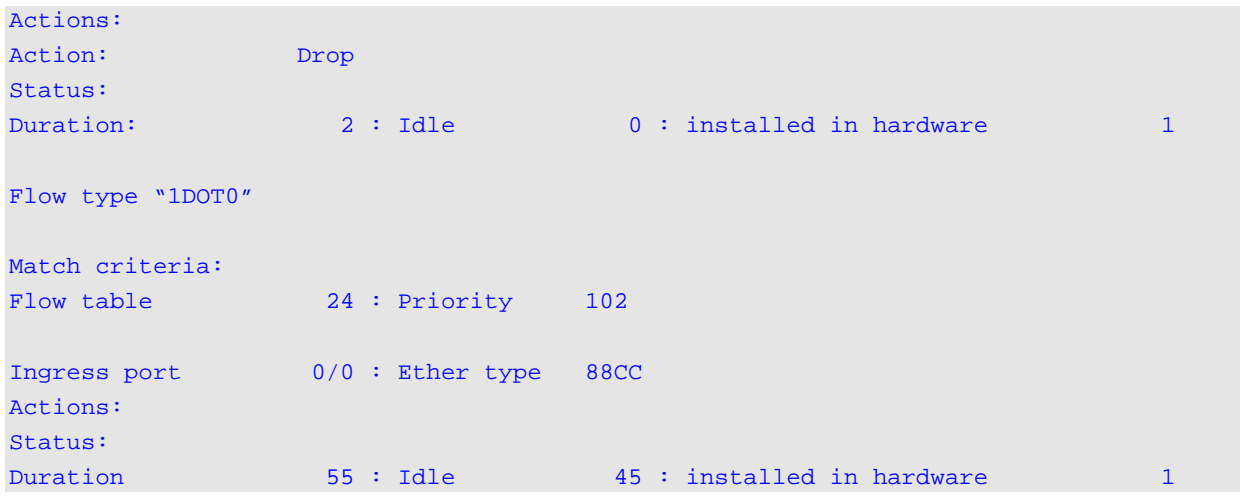

The following is an example of the CLI display output for the command regarding the flow type 1DOT3.

```
(Routing)#show openflow installed flows
Flow type "1DOT3"
Match criteria:
Flow table 60 : Priority 10
Ingress port 0/1 : Src MAC 00:00:02:37:38:01 : Dst MAC 00:00:18:37:22:01
VLAN 1 : VLAN prio 1 : Ether type 0x0800
IP proto 17 : Src IP 100.0.0.225 : Dst IP 192.0.0.225
Src IP port 1 : Dst IP port 1 : TOS 32(DSCP: 8)
Actions:
New Src IP 3.3.3.3 : New SrcIP Mask 255.255.255.255 : New Dst IP 4.4.4.4
New DstIP Mask 255.255.255.255 : Egress port 0/1
Status:
Duration 5: Idle 2: installed in hardware 1
Flow type "1DOT3"
Match criteria:
Flow table 60 : Priority 10
Ingress port 0/1 : Src MAC 00:00:1A:38:38:01 : Dst MAC 00:00:30:38:22:01
VLAN 1 : VLAN prio 1 : Ether type 0x0800
IP proto 17 : Src IP 100.0.1.249 : Dst IP 192.0.1.249
Src IP port 1 : Dst IP port 1 : TOS 32(DSCP: 8)
Actions:
Egress port 0/1
Status:
Duration 2 : Idle 0 : installed in hardware 1
```
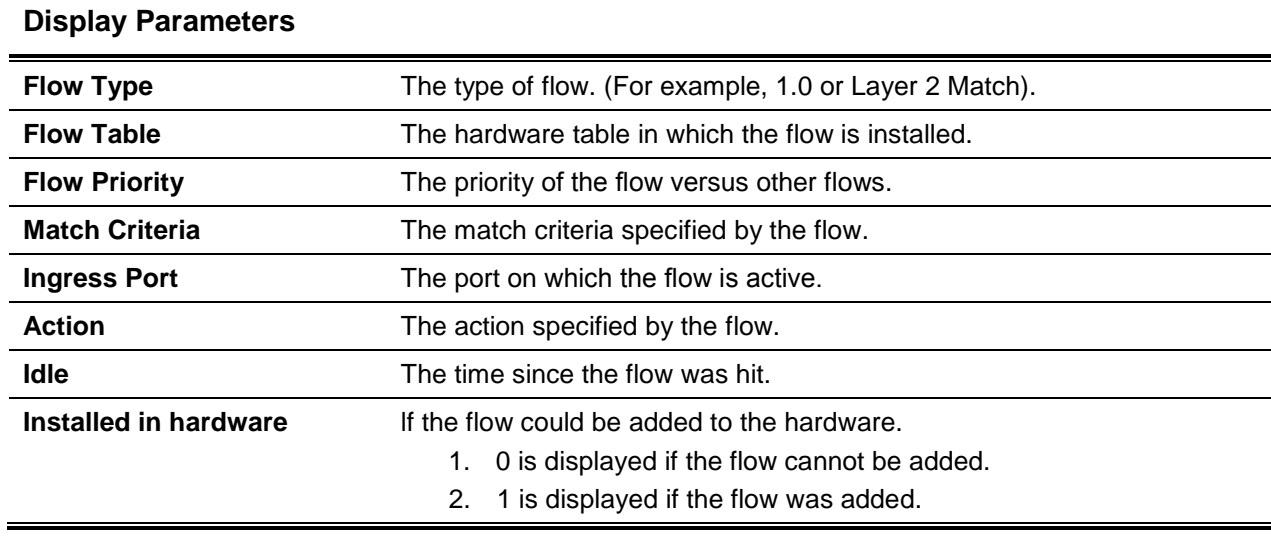

# **6-40 show openflow installed groups**

This command is used to show a list of the configured groups on the switch

#### **show openflow installed groups**

#### **Parameters**

None

# **Default**

The default is None.

#### **Command Mode**

Privileged EXEC

#### **Example**

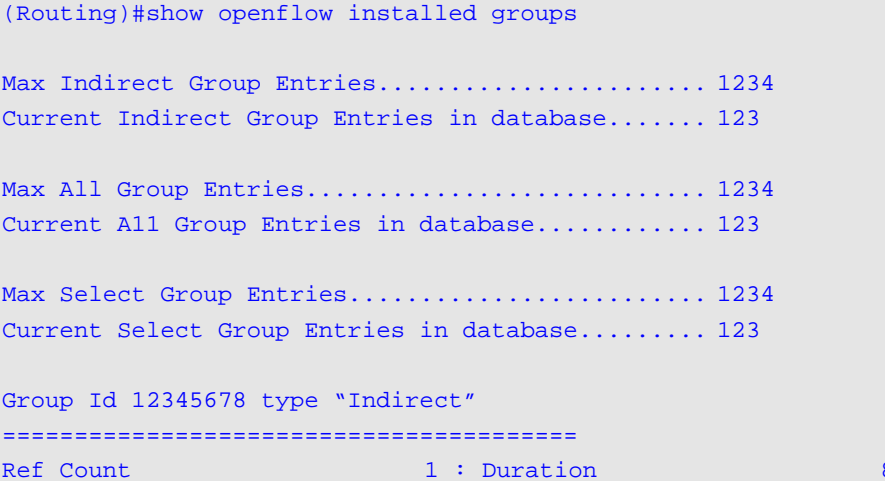

8 : Bucket Count 1

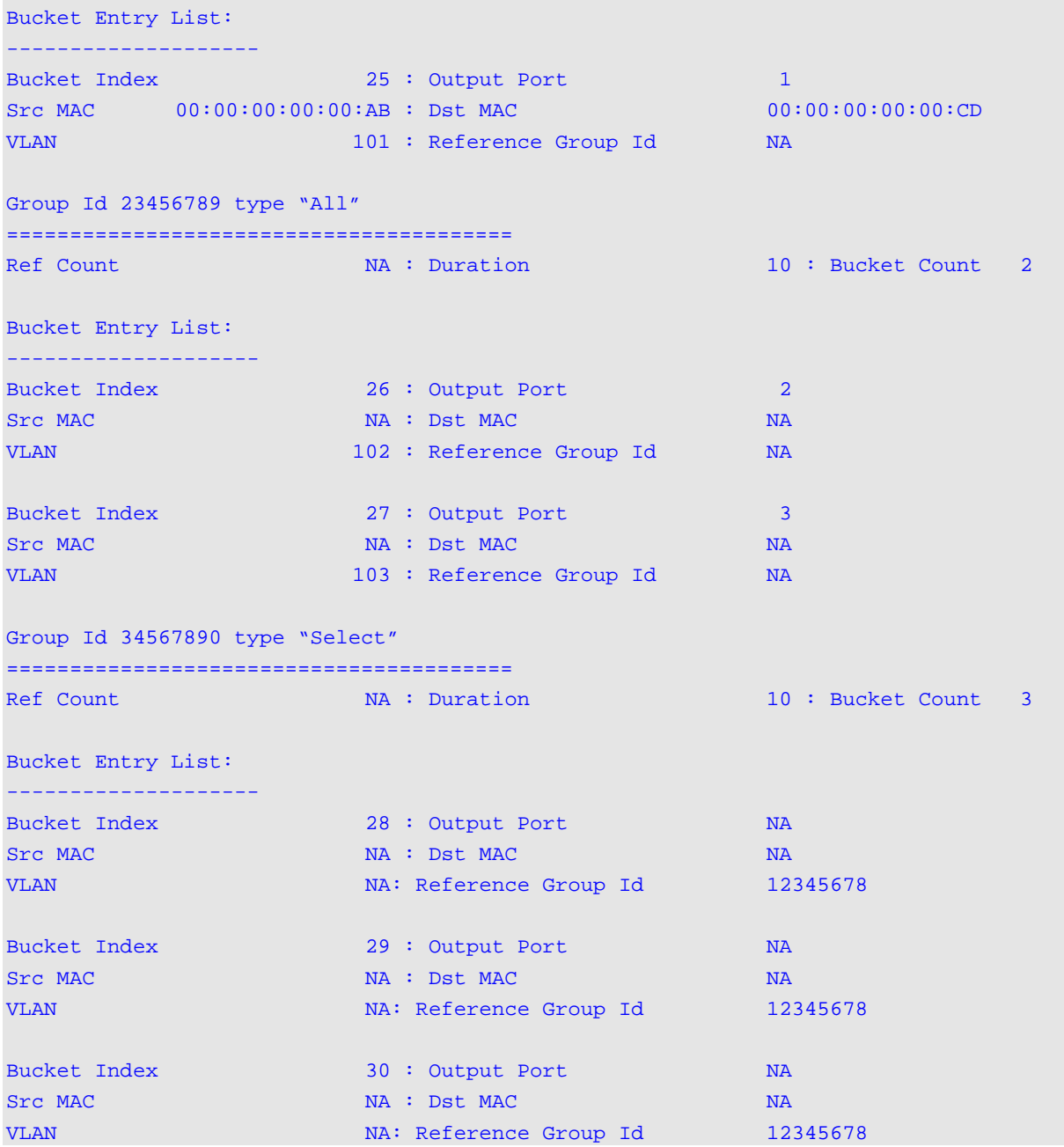

# **Display Parameters**

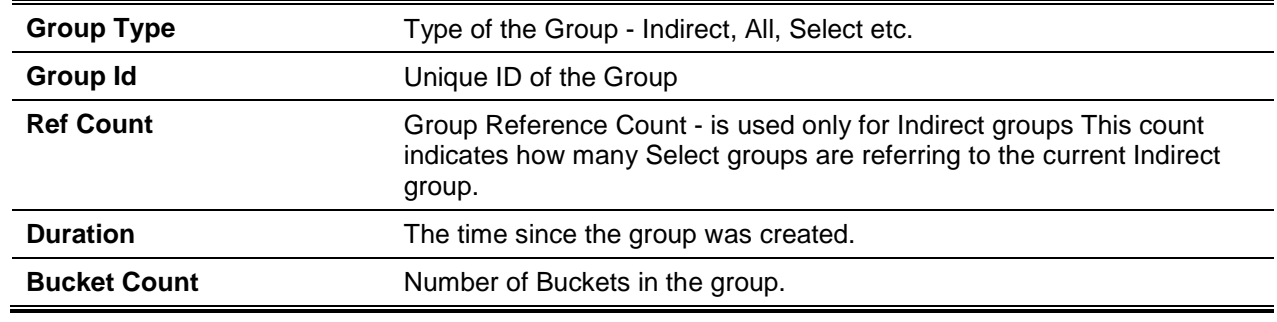

**Reference Group Id** References the Indirect group ID and used for Select group only.

## **6-41 show openflow table-status**

This command is used to show the supported OpenFlow tables and the reported usage information for the tables.

**show openflow table-status {openflow10 | opnflow13)**

#### **Parameters**

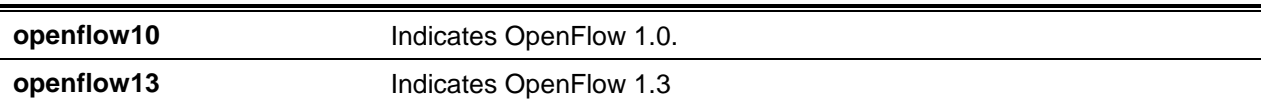

#### **Default**

The default is None.

#### **Command Mode**

Privileged EXEC

#### **Example**

The following is an example of the CLI display output for the command.

(Routing)#show openflow table-status openflow10 Flow Table....................................... 1 Flow Table Name.................................. Forwarding Database Maximum Size..................................... 64 Number of Entries................................ 8 Hardware Entries................................. 7 Software-Only Entries................................. 1 Waiting for Space Entries........................ 0 Flow Insertion Count............................. 1 Flow Deletion Count.............................. 0 Insertion Failure Count.......................... 0 Flow Table Description: The forwarding database maps non-multicast MAC addresses and the ports on which these addresses are located.

The following is an example of the CLI display output for the command.

(Routing)#show openflow table-status openflow13 Flow Table....................................... 60 Flow Table Name.................................. Openflow 1.3 Maximum Size..................................... 1920

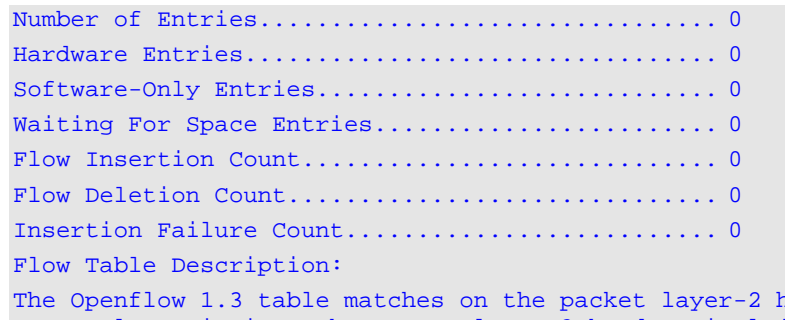

The OpenFlow 1.3 table matches on the packet reader, including DA-MAC, satisfact VLAN, Vlan priority ether type; layer-3 header, including SRC-IP, DST-IP, IP protocol, IP-TOS; layer-4 header, including UDP/TCP source and dest port, ICMP type, and code; SRC-IPv6, DST\_IPv6, IPv6 Flow Label, ECN, ICMPv6 type and code, source L4 Port for TCP / UDP / SCTP and input port including physical port and LAG port.

## **Display Parameters**

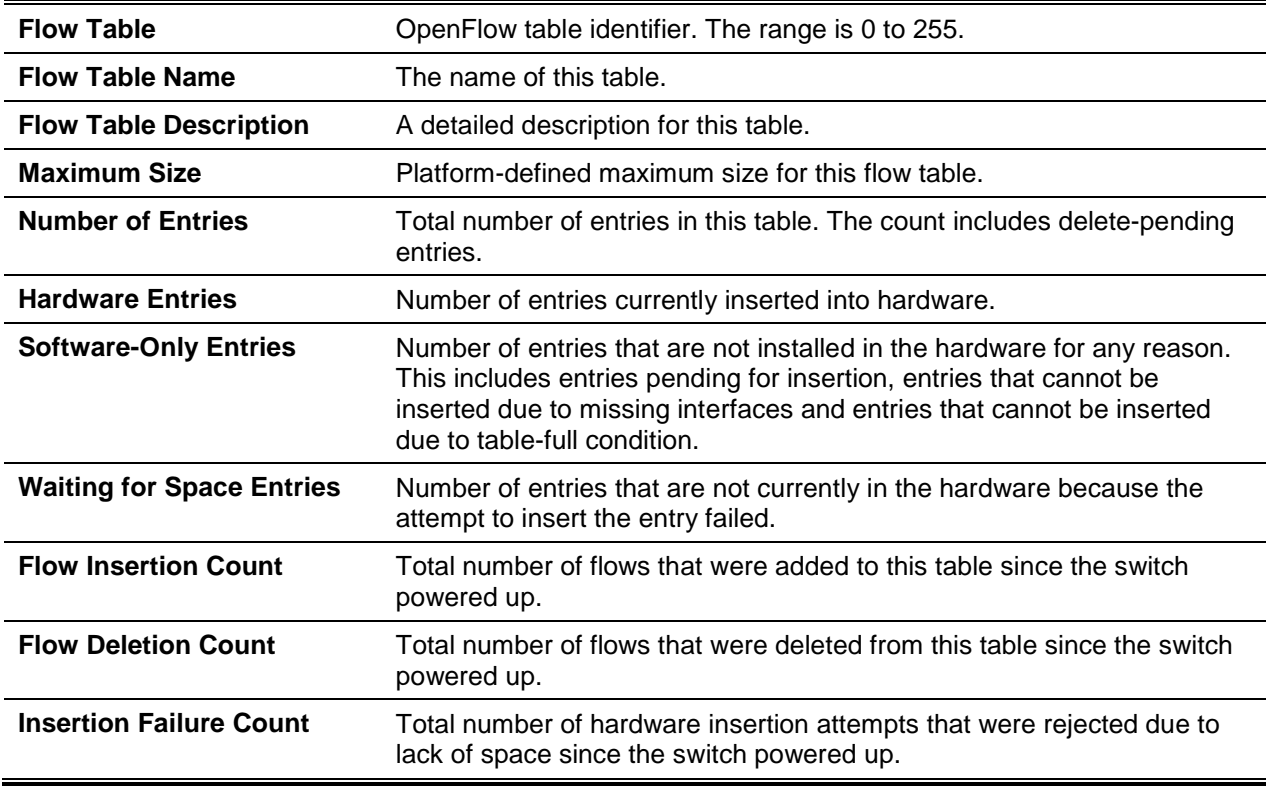

# NVGRE/VXLAN Commands

In this section, the commands that are used to enable the network virtualization technologies (VXLAN/NVGRE) to communicate with another network are described.

# **6-42 nvgre enable**

This command is used to enable the NVGRE mode on the switch. This mode must be enabled before any NVGRE configuration can be performed on the switch.

The **no** command is used to disable the NVGRE mode on the switch. It also clears the switch of all existing NVGRE configurations, including all NVGRE tunnels, tenants, tenant VLAN associations, and configured forwarding entries.

**Note:** The NVGRE mode and VXLAN mode are mutually exclusive modes. That is, the NVGRE mode cannot be enabled on the switch if the VXLAN mode is enabled. Rather, the VXLAN mode must be disabled before enabling the NVGRE mode.

# **nvgre enable**

**no nvgre enable**

## **Parameters**

None

# **Default**

The default is Disabled.

## **Command Mode**

Global Config

# **6-43 nvgre source-interface**

This command is used to specify a VXLAN source interface.

# **nvgre vxlan source-interface loopback** *loopback-id* **no nvgre vxlan source-interface loopback** *loopback-id*

## **Parameters**

*loopback-id* Enter Loopback Interface ID (0-63).

## **Default**

The default is None.

# **Command Mode**

Global Config

# **6-44 vxlan enable**

This command is used to enable the VXLAN mode on the switch. The VXLAN mode, which is disabled by default, must be enabled before any VXLAN configuration can be performed on the switch.

**Note:** The NVGRE mode and VXLAN mode are mutually exclusive modes. That is, the VXLAN mode cannot be enabled on the switch if the NVGRE mode is enabled. Rather, the NVGRE mode must be disabled before enabling the VXLAN mode.

The **no** command is used to disable the VXLAN mode on the switch. It also clears the switch of all existing VXLAN configurations, including all VXLAN tunnels, tenants, tenant VLAN associations, and configured forwarding entries.

**vxlan enable**

**no vxlan enable**

## **Parameters**

**None** 

## **Default**

The default is None.

## **Command Mode**

Global Config

# **6-45 vxlan source-interface loopback**

This command is used to specify the outer source IP address for any encapsulated packets transmitted on a VXLAN with a given virtual network ID (VNID). The source-interface consists of the intended local VTEP for the tenant specified with the VNID. lf there is no VXLAN with the given VNID, then the system will create it.

The allowed configurable range for the VSID 1 to 16777214, while the use of 16777215 is reserved for internal purposes.

The **no** command is used to delete the configuration of the local VTEP identified by ip-address from the VXLAN specified by the VNID.

**Note:** It is recommended that a loopback interface be configured with the intended local VXLAN Gateway IP address for use as the source-ip for all tenants. Tenants can also be configured, if necessary, with a different source-ip if multiple loopback interfaces have been configured and are used as local VXLAN Gateways. Meanwhile, any loopback interfaces that are meant to be used as local VXLAN Gateways should be used solely for that purpose and not for any others.

**vxlan source-interface loopback** *loopback-id*

**no vxlan source-interface loopback** *loopback-id*

## **Parameters**

*loopback-id* Enter Loopback Interface ID (0-63).

## **Default**

The default is No source IP address.

## **Command Mode**

Global Config

# **6-46 vxlan tenant-system**

This command is used to configure the forwarding entity for the tenant system MAC address mac-addr in the specified VN that can be reached through the access interface. The tenant systems can be configured one by one. Typically, the system learns the MAC address for tenant systems automatically from the traffic received on the access interface. The tenant systems MAC address mac-addr can be configured when accessing the interface to prevent initial flooding. If a tenant system has been configured on an interface, then the configuration overrides the learning for the indicated MAC address in that VN.

**Note:** This command is only valid for physical and port-channel interfaces, and the configured interface ought to also be a member of VLAN associated with the specified VNID.

The MAC addresses for the tenant system are maintained in a separate table and are not listed in the FDB mac-address table. These addresses internally consume shared resources for system hardware layer 2 address tables. As such, the maximum number of tenant systems configured or learned is dependent upon the number of resources that remain in the hardware layer 2 table, with that number being dynamic in nature.

The allowed configurable range for the VNID is 1 to 16777214, while the use of 16777215 is reserved for internal purposes.

A maximum of 24 tenant systems per physical or port-channel interface can be configured.

The **no** command is used to delete the configured tenant system forwarding entry on an interface when both the VNID and the tenant system mac-address are specified. The command cannot be utilized in order to delete a dynamically-learned tenant system association on the interface in a specified VNID VN.

**Note:** When the removal of an access port configuration of the VN specified by VNID occurs, then all of the forwarding entries configured by the user and learned by the switch on that access port, if any, are also removed due to the removal of the port participation of the associated VLAN.

**vxlan** *vnid* **tenant-system** *mac-addr*

**no vxlan** *vnid* **tenant-system** *mac-addr*

## **Parameters**

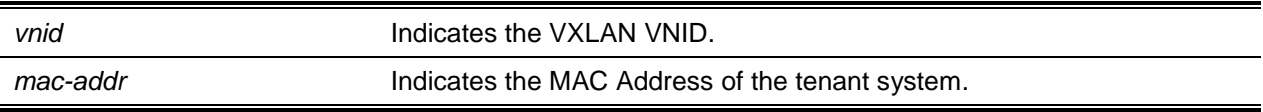

## **Default**

The default is Tenant MAC addresses not associated with the VN.

## **Command Mode**

Interface Config

# **6-47 vxlan udp-dst-port**

This command is used to configure a specific UDP port to be the VXLAN UDP destination port of the switch. All the VXLANs on the switch, when encapsulating, will then utilize this UDP port as the UDP

destination port in the UDP header. The switch will also terminate any incoming VXLAN packets that match the specified UDP destination port.

Moreover, the command also updates all of the existing VXLAN tunnels in the hardware with the newly configured UDP destination port, and no or very little traffic disruption occurs during this operation.

The allowed configurable range for the VNID is 1 to 16777214, while the use of 16777215 is reserved for internal purposes.

The allowed configurable range for the UDP port is 1024 to 65535.

The **no** command is used to reset the switch's VXLAN UDP destination port configuration back to the default value. The command updates all of the existing VXLAN tunnels in the hardware with to use the default VXLAN UDP destination port, and no or very little traffic disruption occurs during this operation.

**vxlan udp-dst-port** *port-number*

**no vxlan udp-dst-port**

# **Parameters**

*port-number* Indicates a UDP port number.

# **Default**

The default is 4789 (IANA-assigned UDP port to VXLAN).

## **Command Mode**

Global Config

# **6-48 vxlan vlan**

This command is used to associate an access VLAN to a specific by VXLAN tenant. In the event that the VXLAN specified has not been created already, then it will be created upon issuing of this command. A maximum of 1024 DCVPNs can be created on the switch.

Those packets that have the specified VLAN vlan-id tag will be associated to the VXLAN VNID upon arrival. This command causes only the traffic from the specified VLAN to be associated with the given VN identified by VSID. For the command to have any effect, the VLAN vlan-id must have already been created. Also, access ports for the VN specified by the VNID must be configured by configuring the VLAN vlan-id membership on the eligible interfaces before or after this command is issued.

**Note:** For all member ports of the VLAN vlan-id, it is recommended that ingress filtering be configured.

The allowed configurable range for the VNID is 1 to 16777214, while the use of 16777215 is reserved for internal purposes..

The **no** command is used to remove an associated VLAN from the specified VXLAN. All of the configured access ports of the VN specified by the VNID will be removed.

**vxlan** *vnid* **vlan** *vlan-id* **no vxlan** *vnid* **vlan**

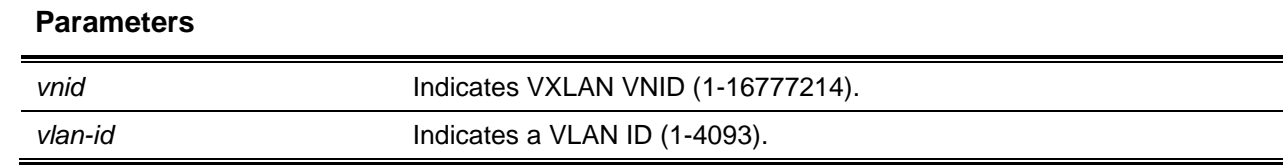

# **Default**

The default is None.

#### **Command Mode**

Global Config

# **6-49 vxlan vtep**

This command is used to configure a specific IP address to be the remote virtual tunnel endpoint (VTEP) within the VXLAN. In the event that the VXLAN specified has not been created already, then it will be created upon issuing of this command. A maximum of 1024 DCVPNs can be created on the switch, and multiple remote VTEPs can be configured one by one, as necessary, for the same VNID.

**Note:** The switch supports the configuration of a Multicast IP address to automatically discover remote VTEPs in order to define a flood group for DCVPN. The command should be utilized in order to manually configure all remote VTEPS behind which the Tenant (VNID) hosts are present for each DCVPN.

One or more tenant systems reachable through the VTEP can be optionally specified by the user. For a particular VXLAN, the tenant systems can be added or deleted one by one. Typically, the system learns tenant systems automatically from received messages, but if a tenant system has been configured, then the configuration overrides such learning for the given MAC address.

The MAC addresses for the tenant system are maintained in a separate table and are not listed in the FDB mac-address table. These addresses internally consume shared resources for system hardware layer 2 address tables. As such, the maximum number of tenant systems is dependent upon the number of resources that remain in the hardware layer 2 table, with that number being dynamic in nature.

A maximum of 600 remote tenant system entries may be configured per VN, while an overall total of 4096 entries may be configured on the switch.

The allowed configurable range for the VNID is 1 to 16777214, while the use of 16777215 is reserved for internal purposes.

The **no** command is used to remove a remote VTEP from a VXLAN. The command also causes all tenant system MAC address associations with the specified VTEP and DCVPN to be cleared from the system. Moreover, the command will delete the manual association of a tenant system to a remote VTEP if the optional [ tenant-system mac-addr ] parameter is used. The command cannot be utilized in order to delete a dynamically-learned tenant system association.

**vxlan** *vnid* **vtep** *ipadd* **[tenant-system** *mac-addr***]**

**no vxlan** *vnid* **vtep** *ipadd* **tenant-system** *mac-addr*

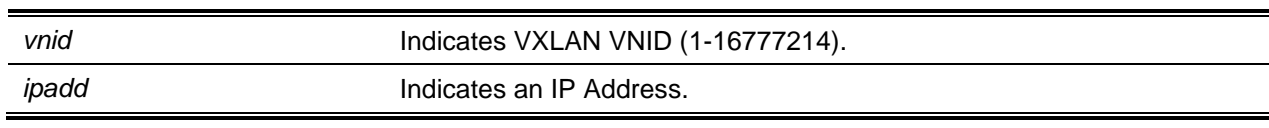

## **Parameters**

**tenant-system** *mac-addr* Indicates the MAC address for the tenant system configuration.

## **Default**

The default is None.

# **Command Mode**

Global Config

# **6-50 clear counters nvgre**

This command is used to clear the packet and byte counters for all of the configured NVGRE virtual networks.

## **clear counters nvgre**

The command causes the following counter information to be cleared for all configured NVGRE NVEs:

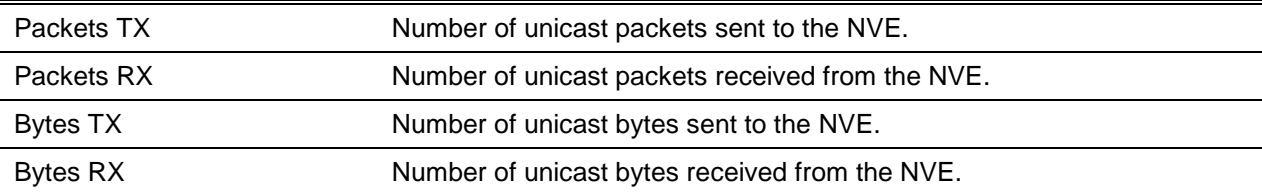

## **Parameters**

None

# **Default**

The default is None.

## **Command Mode**

Privileged EXEC

# **6-51 clear counters vxlan**

This command is used to clear the packet and byte counters for all of the configured VXLAN virtual networks.

**clear counters vxlan**

The command causes the following counter information to be cleared for all configured VXLAN VTEPs:

Packets TX Number of unicast packets sent to the VTEP.

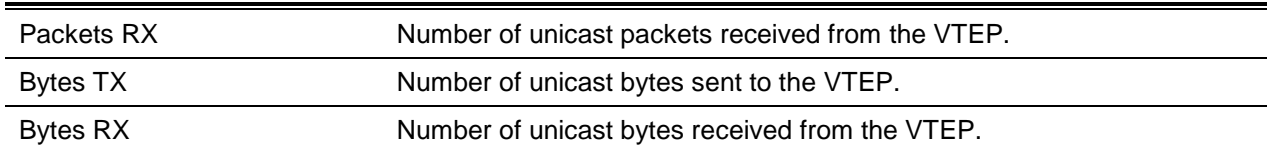

#### **Parameters**

None

#### **Default**

The default is None.

## **Command Mode**

Privileged EXEC

# **6-52 show nvgre**

This command is used to show the configuration and status of one or more NVGRE VNs. It also shows information regarding allowed limits and statistics

**show nvgge [***vsid***]**

#### **Parameters**

vsid vsid (Optional) Indicates a NVGRE VSID (1-16777214).

## **Default**

The default is None.

#### **Command Mode**

Privileged EXEC

## **Example**

(Routing)(ConFig)#show nvgre NVGRE Admin Mode................................. Enable Maximum Allowed Limits or Table Sizes ------------------------------------------------------- Tenant Table Size................................ 1024 Access Ports Table Size.......................... 2048 Tunnel/Network Reference Ports Table Size........ 8192 Current Entries Count or Table Usage ------------------------------------------------------- Tenant Table Entries............................. 1

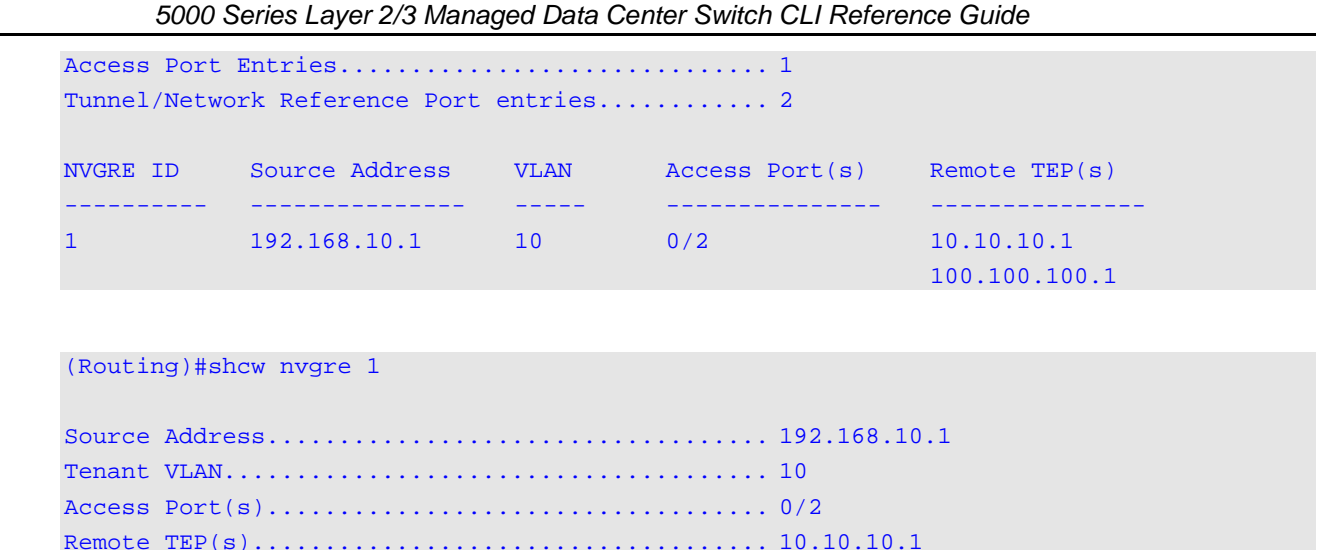

# **Display Parameters**

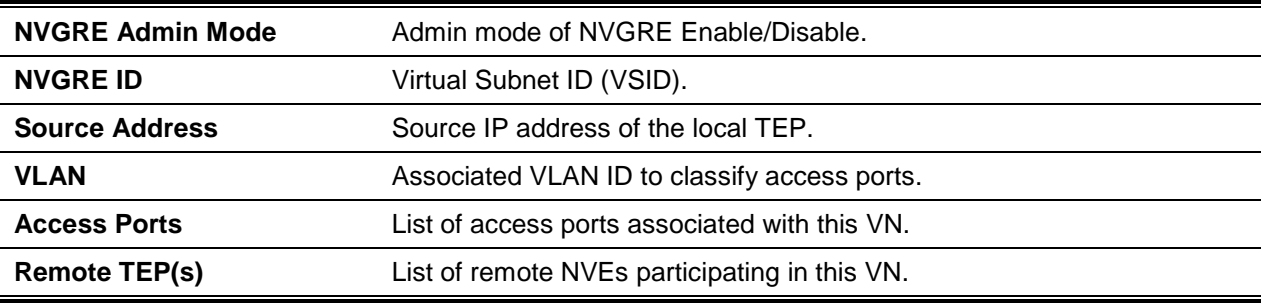

100.100.100.1

#### **6-53 show nvgre nve**

This command is used to display the status for a specified remote NVE within a specified NVGRE virtual network.

#### **show nvgre** *vsid* **nve [***ip-address***]**

## **Parameters**

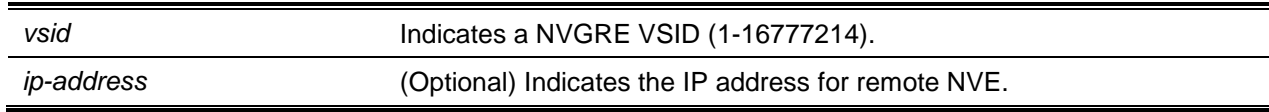

#### **Default**

The default is None.

#### **Command Mode**

Privileged EXEC

# **Example** (Routing)(ConFig)#show nvgre 1 nve Remote NVE Uptime (sec) Reachable Reachable Transitions ---------------------------------------------------------------------- 10.10.10.1 0 NO 0 0 100.100.100.1 0 NO 0 (Routing)(Config)#show nvgre 1 nve 10.10.10.1 NVGRE ID......................................... 1 Remote NVE....................................... 10.10.10.1 Reachable........................................ NO Uptime (sec) .................................... 0 Reachable Transitions............................ 0 Unicast Counters

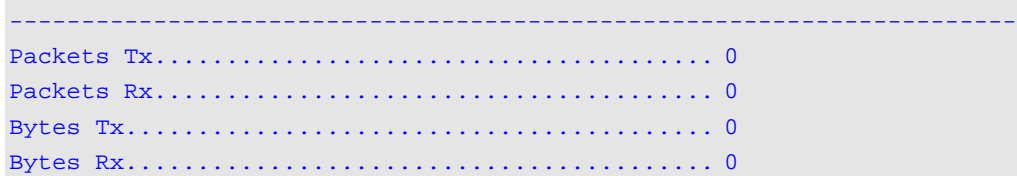

# **Display Parameters**

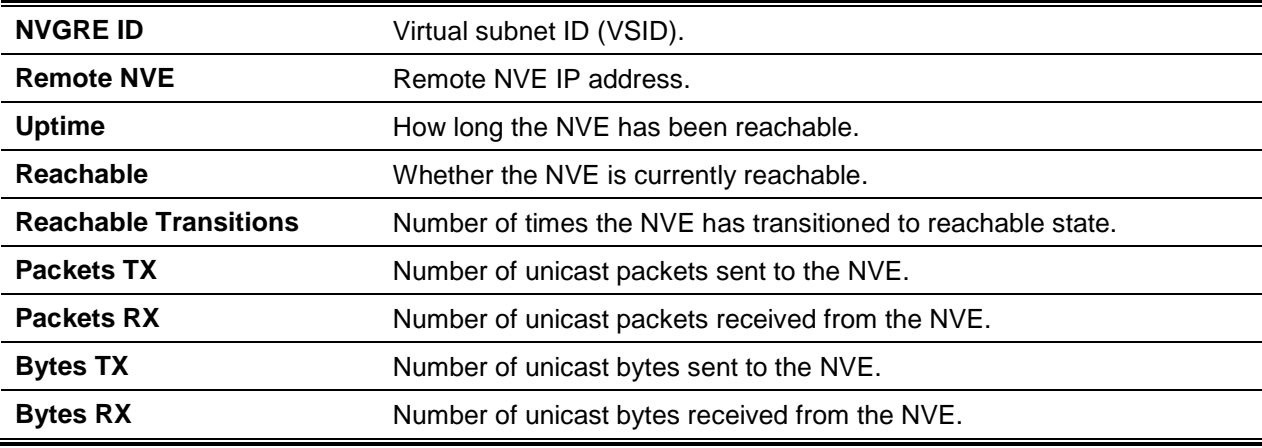

# **6-54 show nvgre tenant-systems**

This command is used to list all of the tenant systems that are currently configured or dynamically learned within a given VN. If the optional mac-addr for a VN is specified, then the command can also be used to find a specific host or tenant system.

**show nvgre** *vsid* **tenant-systems [***mac-addr***]**

#### **Parameters**

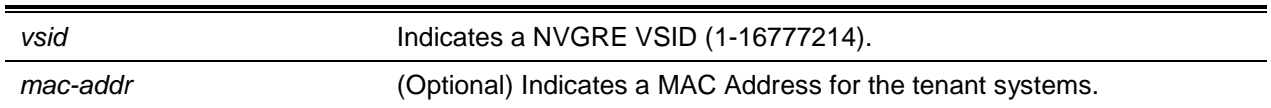

## **Default**

The default is None.

## **Command Mode**

Privileged EXEC

# **Example**

(Routing)(Config)#show nvgre 1 tenant-systems

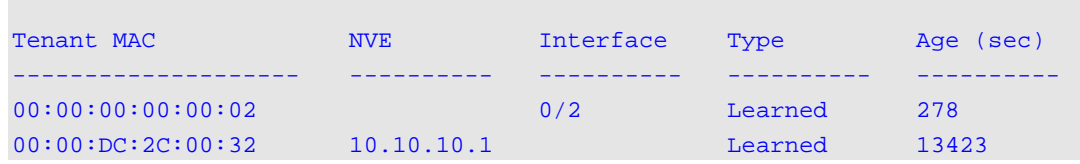

# **Display Parameters**

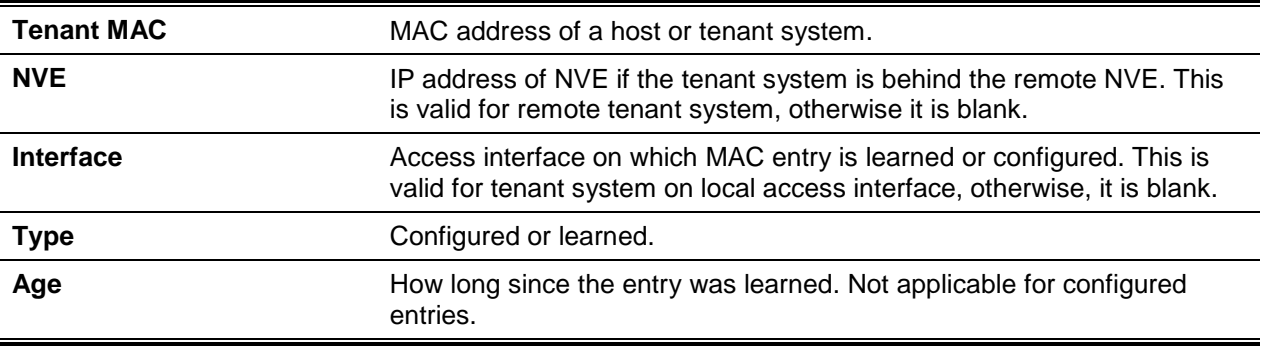

# **6-55 show nvgre tenant-systems**

This command is used to list all of the tenant systems that are currently configured or dynamically learned within all of the configured VNs. In addition, the command shows information regarding the allowed limits on tenant system configuration and forwarding table statistics.

Entries can also be optionally filtered according to tenant system location, that is, local or remote. Local entries can be reached through the configured local access ports, while remote entries are located behind the remote NVEs and can be reached through the NVGREs configured to the remote NVEs.

## **show nvgre tenant-systems [local | remote]**

#### **Parameters**

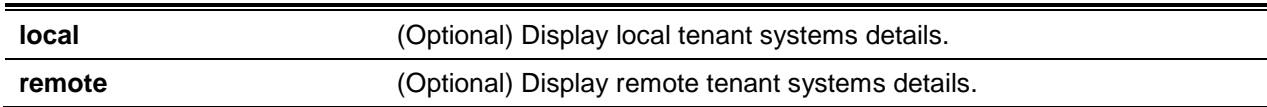

#### **Default**

The default is None.

#### **Command Mode**

Privileged EXEC

# **Example**

(Routing)#show nvgre tenant-systems

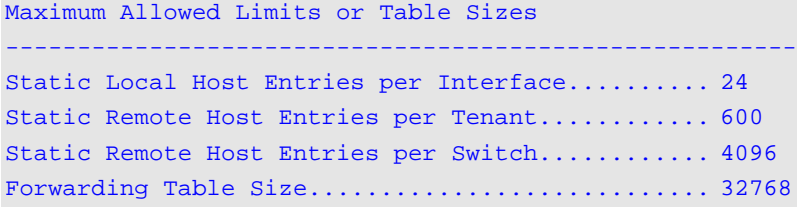

#### Current Entries Count or Table Usage

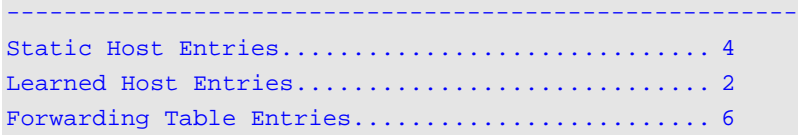

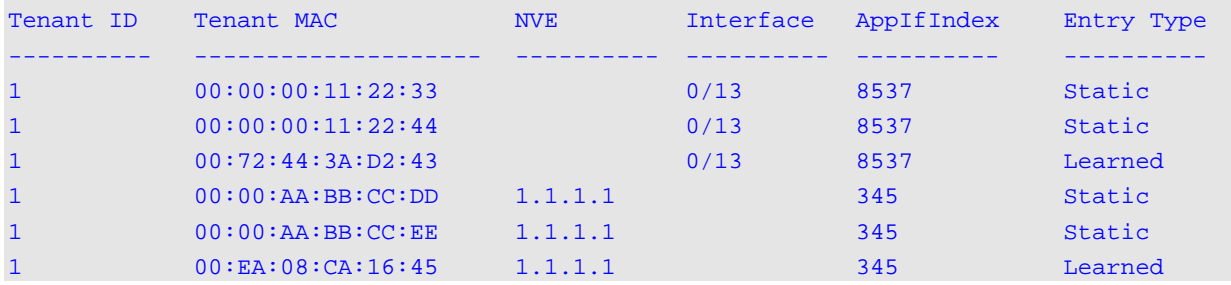

#### (Routing)#show nvgre tenant-systems local

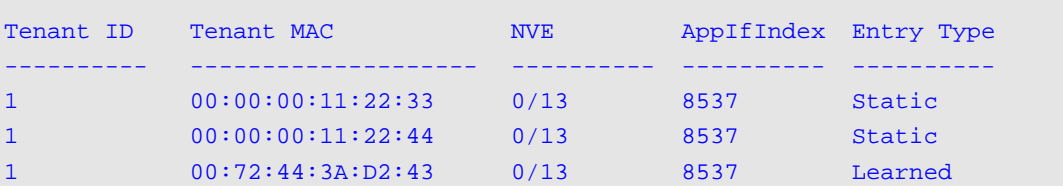

#### (Routing)#show nvgre tenant-systems remote

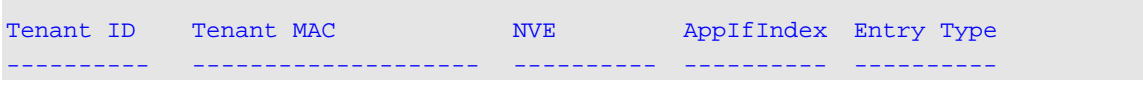

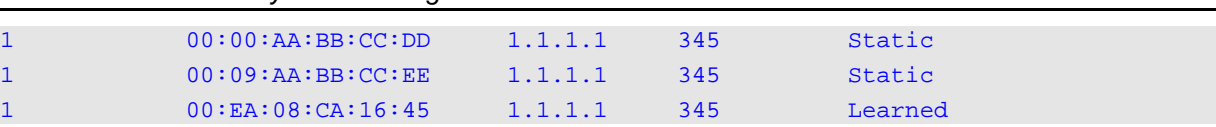

# *5000 Series Layer 2/3 Managed Data Center Switch CLI Reference Guide*

## **Display Parameters**

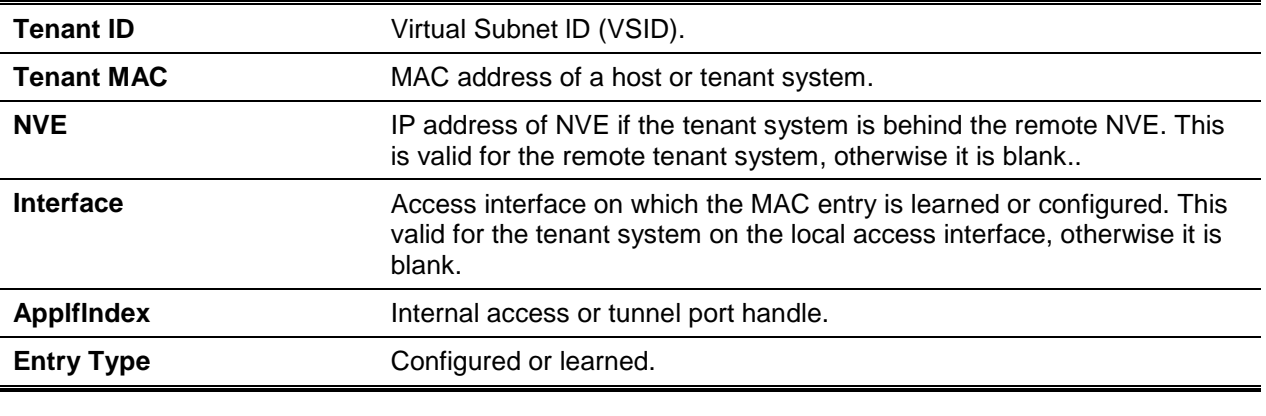

## **6-56 show vxlan**

This command is used to display the configuration and status of one or more VXLAN VNs. The command also shows information regarding allowed limits and statistics.

**show vxlan [***vnid***]**

#### **Parameters**

*vnid* (Optional) Indicates VXLAN VNID.

## **Default**

The default is None.

#### **Command Mode**

Privileged EXEC

## **Example**

(Routing)(Config)#show vxlan

```
VXLAN Admin Mode.................................. Enable
Destination UDP Port............................. 4789
Maximum Allowed Limits or Table Sizes
------------------------------------------------------------
Tenant Table Size................................ 1024
Access Ports Table Size.......................... 2048
```
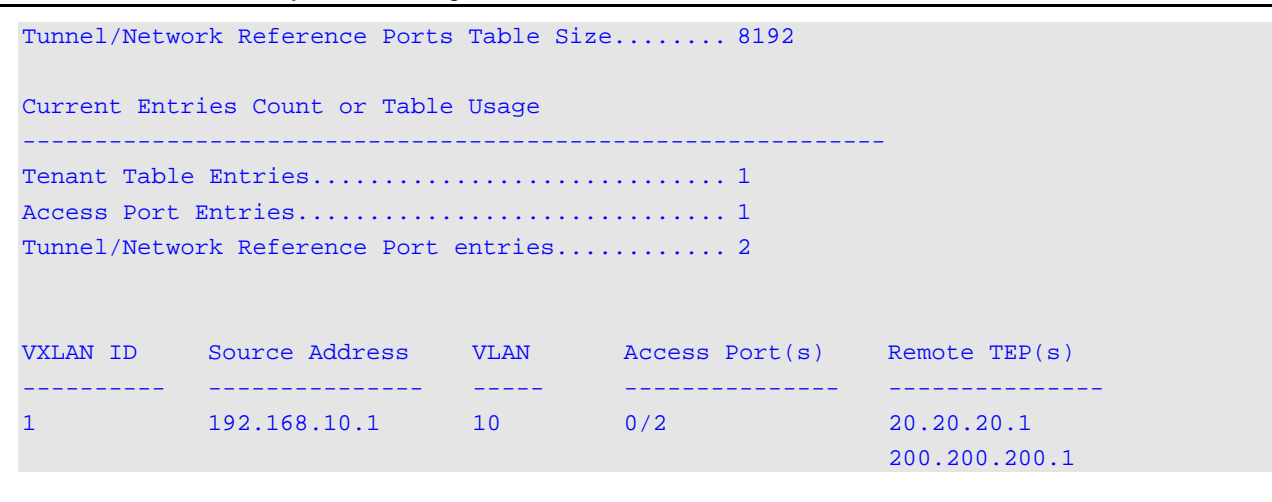

```
(Routing)#show vxlan 1
```
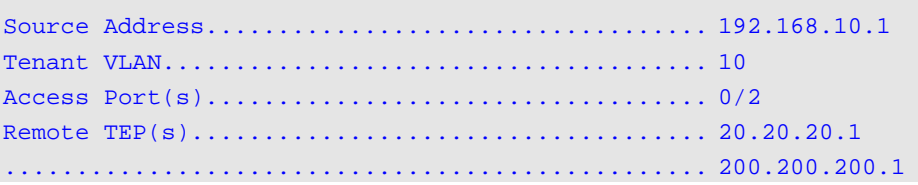

## **Display Parameters**

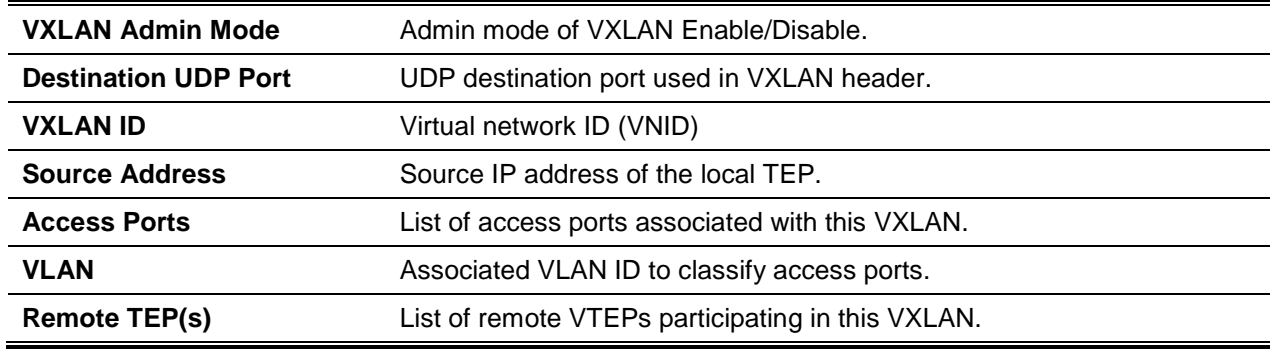

## **6-57 show vxlan tenant-systems**

This command is used to display a list of all the tenant systems currently configured or dynamically learned within a given DCVPN (which is identified by VNID). The tenant systems which are located behind the VTEP and that can also be reached through local access interfaces will be listed.

**show vxlan** *vnid* **tenant-systems [***mac-addr***]**

#### **Parameters**

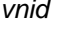

**Indicates VXLAN VNID.** 

*mac-addr* (Optional) Indicates a MAC address identifier of tenant system.

#### **Default**

The default is None.

## **Command Mode**

Privileged EXEC

# **Example**

The following is a command example.

(Routing)(Config)#show vxlan 1 tenant-systems

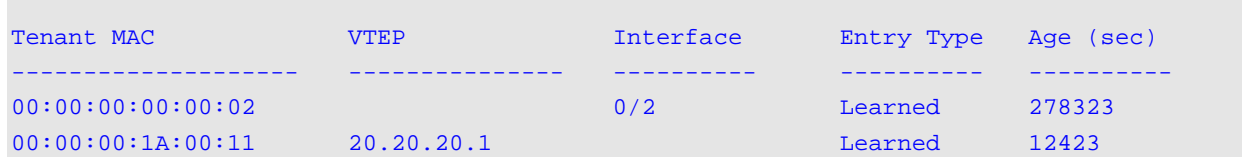

# **Display Parameters**

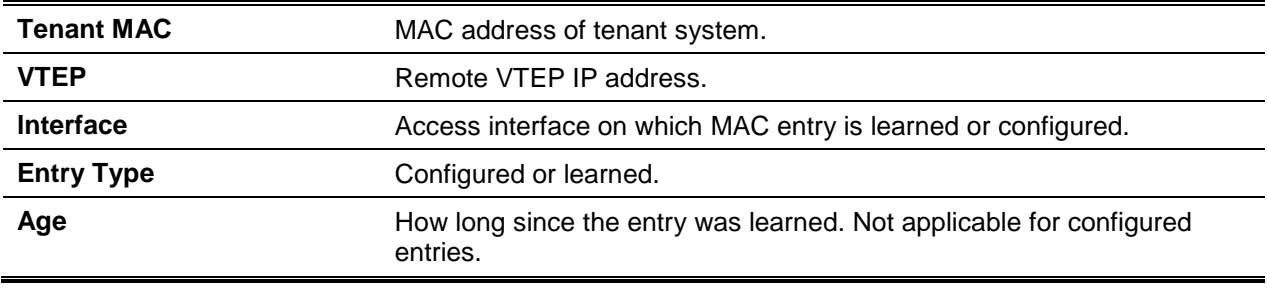

# **6-58 show vxlan tenant-systems**

This command is used to display a list of all the tenant systems that are currently configured or dynamically learned within in all the configured VNs. It also shows information regarding the allowed limits on tenant system configuration and forwarding table statistics.

Entries can also be optionally filtered according to tenant system location, that is, local or remote. Local entries can be reached through the configured local VN access ports, while remote entries are located behind the remote VTEPs and can be reached through the VXLANs configured to the remote VTEPs.

**show vxlan tenant-systems [local | remote]**

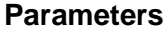

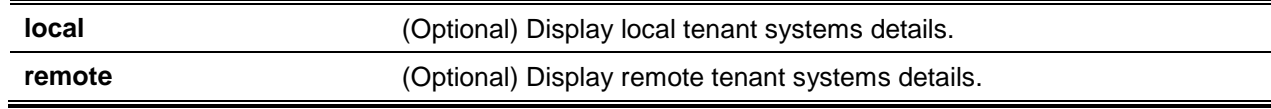

## **Default**

The default is None.

#### **Command Mode**

Privileged EXEC

## **Example**

The following is a command example.

(Routing)#show vxlan tenant-systems

Maximum AllowedLimits or Table Sizes ------------------------------------------------------- Static Local Host Entries per Interface.......... 24 Static Remote Host Entries per Tenant............ 600 Static Remote Host Entries per Switch............ 4096 Forwarding Table Size................................. 32768

Current Entries Count or Table Usage ------------------------------------------------------- Static Host Entries.................................. 4 Learned Host Entries............................. 2 Forwarding Table Entries................................ 6

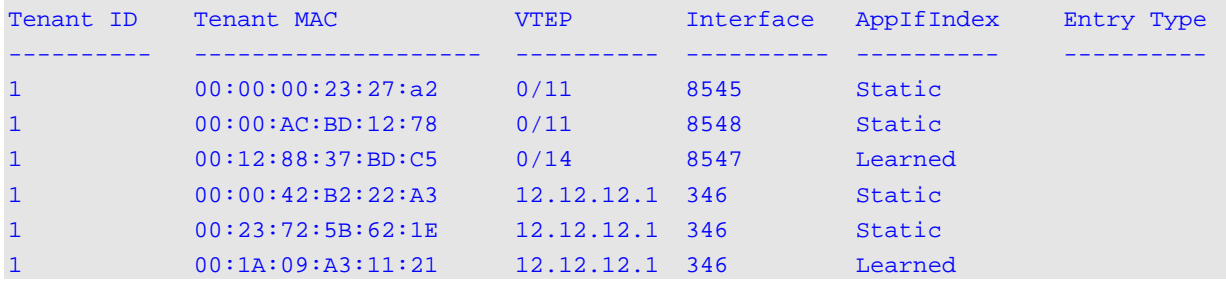

(Routing)#show vxlan tenant-systems local

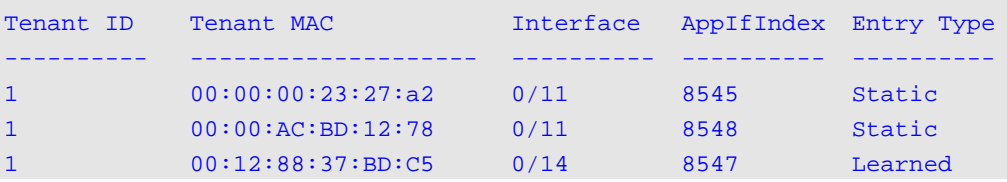

(Routing) #show vxlan tenant-systems remote

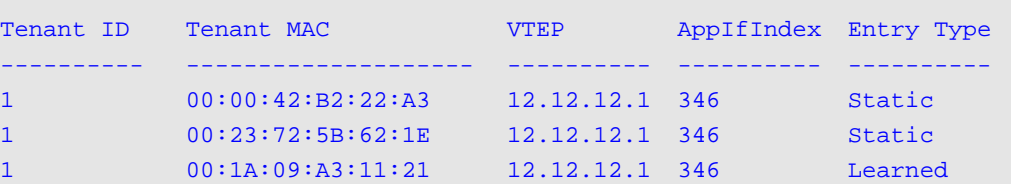

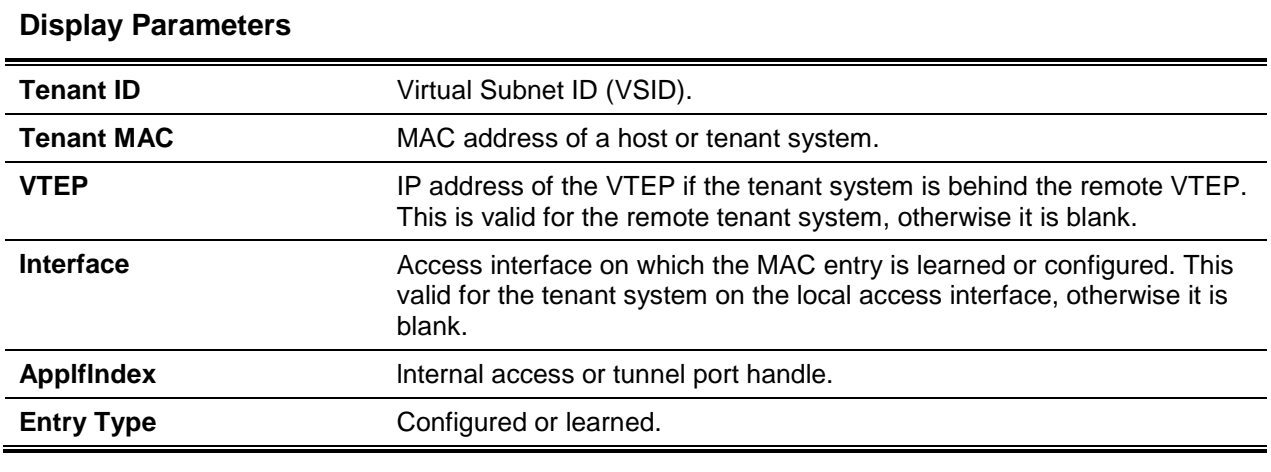

# **6-59 show vxlan vtep**

This command is used to show the status of the remote VTEPs included in a given VXLAN virtual network.

**show vxlan** *vnid* **vtep [***ip-address***]**

# **Parameters**

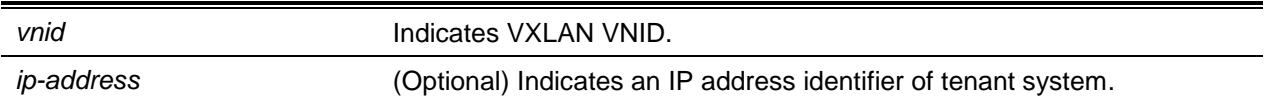

## **Default**

The default is None.

## **Command Mode**

Privileged EXEC

# **Example**

(Routing)(Config)#show vxlan 1 vtep

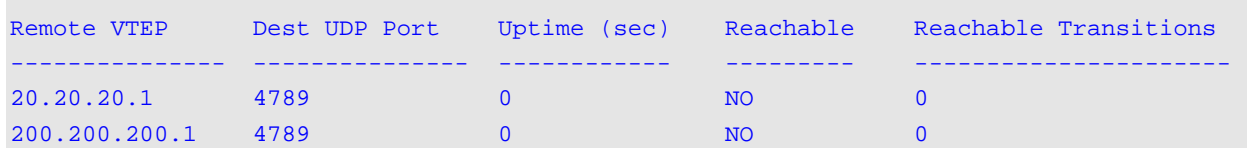

(Routing)(ConFig)#show vxlan 1 vtep 20.20.20.1

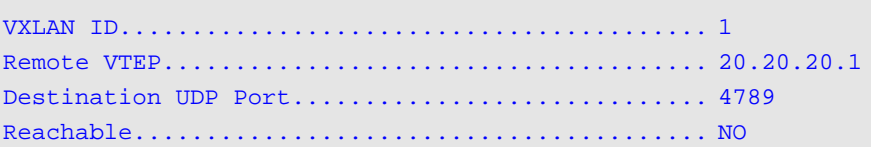

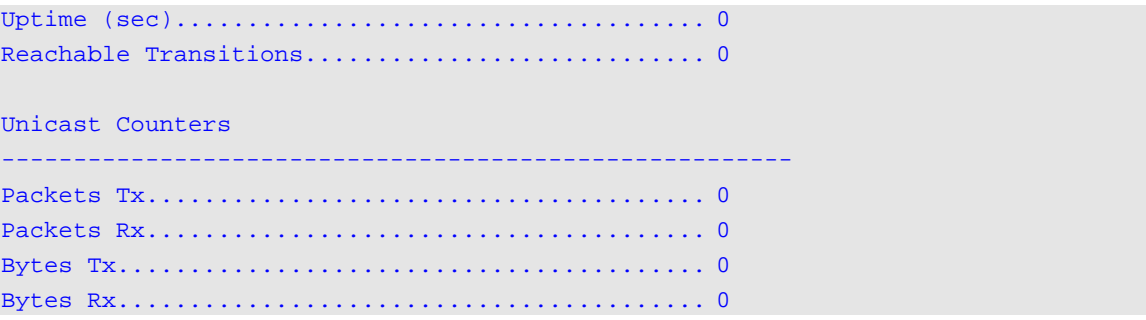

# **Display Parameters**

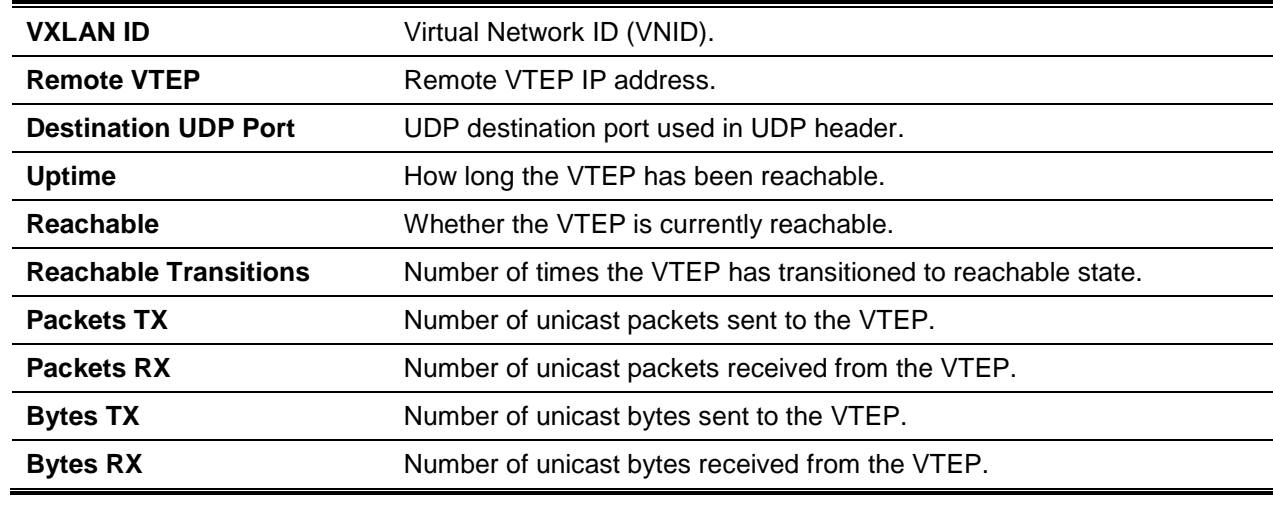

# 7. IPv4 Routing Commands

This section describes the following routing commands available in the D-LINK OS CLI:

# Address Resolution Protocol Commands

This section describes the commands to configure Address Resolution Protocol (ARP) and view ARP information. ARP associates IP and MAC addresses then stores the information as ARP entries in the ARP cache.

# **7-1 arp**

Create an ARP entity for the specified virtual router instance (**vrf** *vrf-name*). A static ARP entity is created in the default router when a virtual router is not specified. The *ipaddress* value is the IP address of a device on a subnet attached to an existing routing interface. The *parametermacaddr* is the unicast MAC address for that device. The next hop interface is determined by the interface parameter.

**No** command deletes an ARP entry in the specified virtual router. The value for arp entry is the IP address of the interface. The *ipaddress* value is the IP address of a device on a subnet attached to an existing routing interface. The *parametermacaddr* is the unicast MAC address for that device. The next hop interface is determined by the interface parameter.

MAC address format is 6 two-digit hexadecimal numbers, separated by colons, for example 00:06:29:32:81:40.

**arp [vrf** *vrf-name***]** *ipaddress macaddr* **interface {***slot/port* **| vlan** *id***}**

**no arp [vrf** *vrf-name***]** *ipaddress* **interface {***slot/port* **| vlan** *id***}**

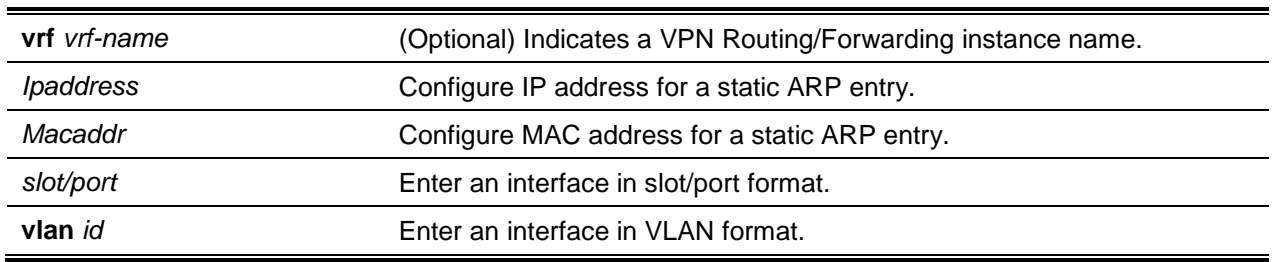

## **Parameters**

## **Default**

The default is None.

## **Command Mode**

Global Config

# **7-2 arp cachesize**

Configure the ARP cache size; the value is a platform specific integer value. The default size varies across platforms.

**No** command configures the default ARP cache size.

**arp cachesize** *platform specific integer value*

**no arp cachesize**

## **Parameters**

*platform specific integer value* Indicates the cache size value as an integer.

# **Default**

The default is None.

## **Command Mode**

Global Config

# **7-3 arp dynamicrenew**

Enable the ARP component to automatically renew dynamic ARP entries when timed out. The system determines whether to retain or delete timed out ARP entries. If the entry was used to forward data packets, the system renews the entry by sending a neighbor an ARP request. If a response is received, the age of the entry is reset to 0 without removing the entry from the hardware. Traffic to the host continues to be forwarded in hardware without interruption. lf the entry is not used to forward data packets, the entry is deleted from the cache, unless the dynamic renew option is enabled. When dynamic renew is enabled, the system sends an ARP request to renew the entry. If the entry is not renewed, it is removed from the hardware and subsequent data packets to the host trigger an ARP request. Traffic to the host may be lost until the router receives an ARP reply from the host. Gateway entries, entries for a neighbor router, are always renewed. The dynamic renew option only applies to host entries.

**No** command prevents dynamic ARP entries from renewing when they time out.

**arp dynamicrenew no arp dynamicrenew**

## **Parameters**

None

**Default** The default is Disabled.

# **Command Mode**

Privileged EXEC

# **7-4 arp purge**

Remove the specified IP address from the ARP cache in the specified virtual router. If a router is not specified, the ARP entry is deleted in the default. Only dynamic or gateway entry types are affected by this command.

**arp purge [vrf** *vrf-name***]** *ipaddress* **interface {***slot/port* **| vlan** *id***}**

# **Parameters**

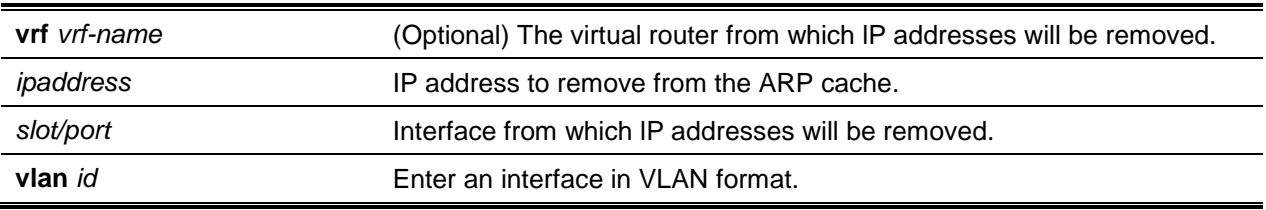

# **Default**

The default is None.

# **Command Mode**

Privileged EXEC

# **7-5 arp resptime**

Configure the ARP request response timeout.

The value is a positive integer, which represents the IP ARP entry response timeout time in seconds. **No** command configures the default ARP request response timeout.

**arp resptime** *1-10* **no arp resptime**

# **Parameters**

None

# **Default**

The default is 1.

# **Command Mode**

Global Config

# **7-6 arp retries**

Configure the ARP count of maximum retry requests, represented by an integer.

**No** command configures the default ARP count of maximum retry requests.

**arp retries** *0-10* **no arp retries**

# **Parameters**

None

# **Default**

The default is 4.

# **Command Mode**

Global Config

# **7-7 arp timeout**

Configure the ARP entry age out time.

The value is a positive integer, which represents the IP ARP entry age out time in seconds.

**No** command configures the default ARP entry age out time.

**arp timeout** *15-21600* **no arp timeout**

# **Parameters**

None

# **Default**

The default is 1200.

# **Command Mode**

Global Config

# **7-8 clear arp-cache**

Cause all ARP entries of type dynamic to be removed from the ARP cache for the virtual router. lf no router is specified, the cache for the default router is cleared. If the **gateway** keyword is specified, the dynamic gateway type entries are purged as well.

## **clear arp-cache [vrf** *vrf-name***] [gateway]**

## **Parameters**

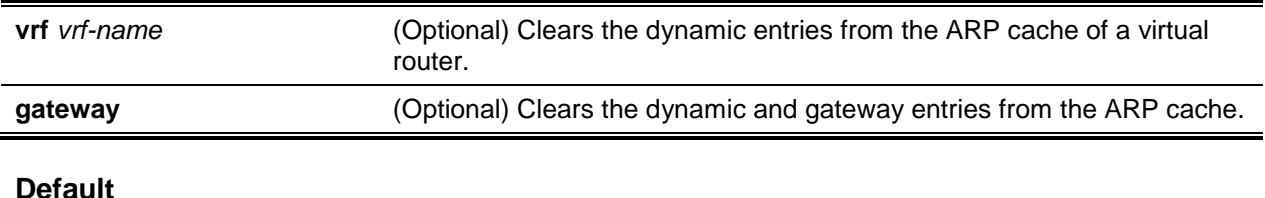

The default is None.

# **Command Mode**

Privileged EXEC

# **7-9 clear arp-switch**

Clear the contents of the switch's Address Resolution Protocol (ARP) table that contains entries learned through the Management port. To observe whether this command is successful, **ping** the DUT from the remote system. Issue the **show arp switch** command to see the ARP entries. Then issue the **clear arpswitch** command and check the show arp switch entries.

**clear arp-switch**

## **Parameters**

None

## **Default**

The default is None.

# **Command Mode**

Privileged EXEC

# **7-10 show arp**

Display the Address Resolution Protocol (ARP) cache for a specified virtual router instance. If a virtual router is not specified, the default router ARP cache is displayed. To view the total ARP entries, the operator should view the **show arp** results in conjunction with the **show arp switch** results.

**show arp [vrf** *vrf-name***]**

#### **Parameters**

**vrf** *vrf-name* (Optional) Display ARP entries for a Virtual Router instance.

# **Default**

The default is None.

## **Command Mode**

Privileged EXEC

# **Display Parameters**

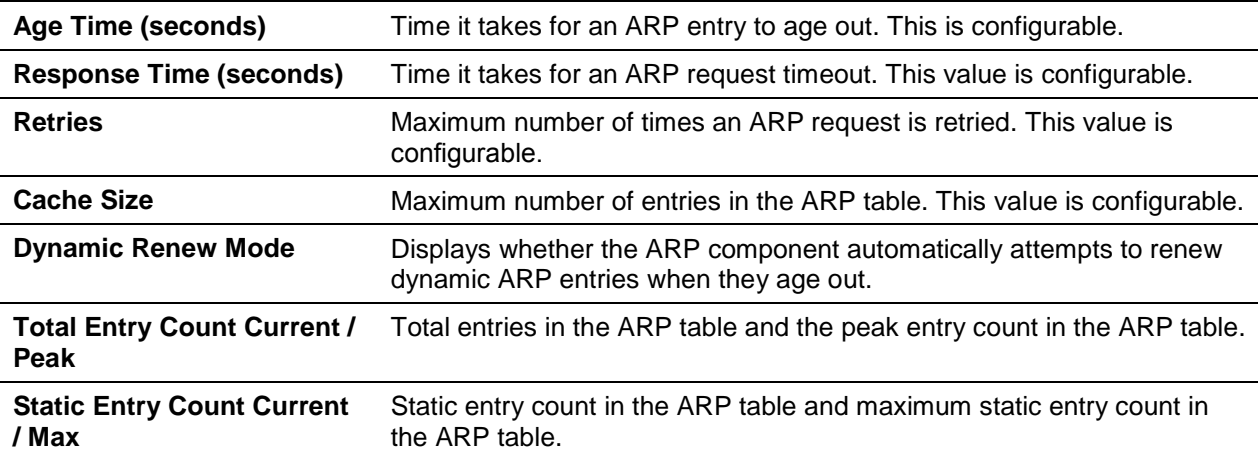

## The following are displayed for each ARP entry:

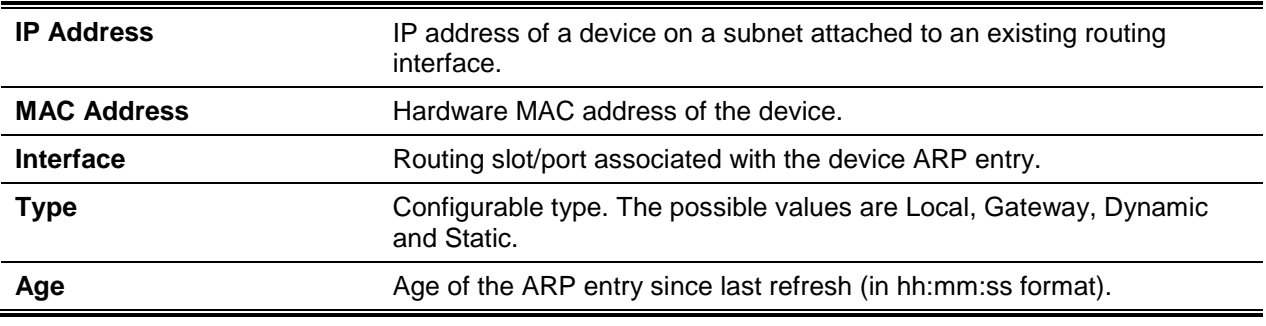

# **7-11 show arp brief**

Display brief Address Resolution Protocol (ARP) table information.

**show arp brief**

# **Parameters**

None

# **Default**

The default is None.

# **Command Mode**

Privileged EXEC

# **Example**

The following shows an example of the command.

(Routing) #show arp brief Age Time (seconds)............................... 1200 Response Time (seconds).......................... 1 Retries.......................................... 4 Cache Size....................................... 20480 Dynamic Renew Mode............................... Disable Total Entry Count Current / Peak................. 0 / 2 Static Entry Count Configured / Active / Max..... 0 / 0 / 128

# **Display Parameters**

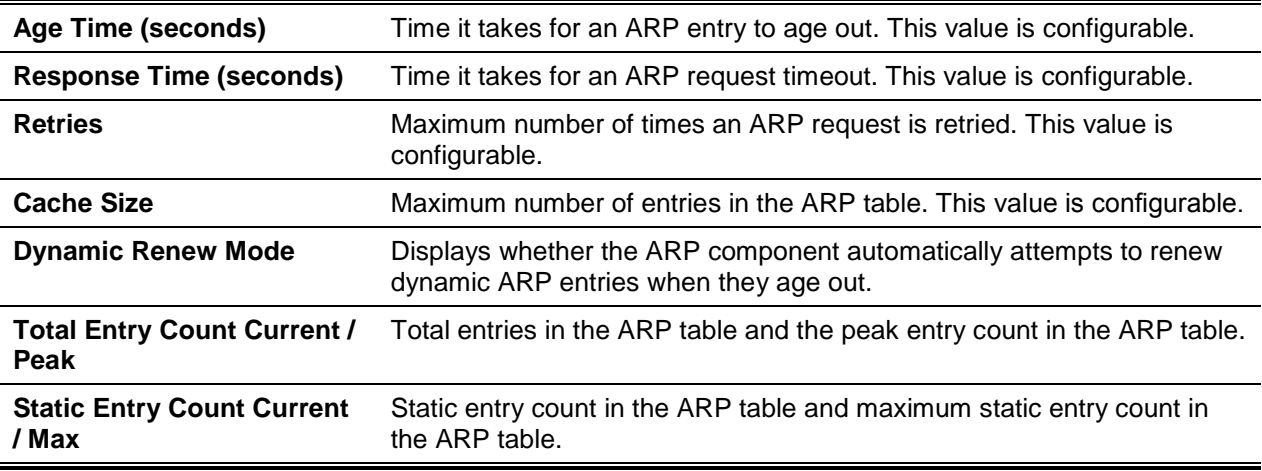

# **7-12 show arp switch**

Display the contents of the switch's Address Resolution Protocol (ARP) table.

**show arp switch**

## **Parameters**

None

# **Default**

The default is None.

# **Command Mode**

Privileged EXEC

# **Example**

The following shows an example of the command.

(Routing) #show arp switch

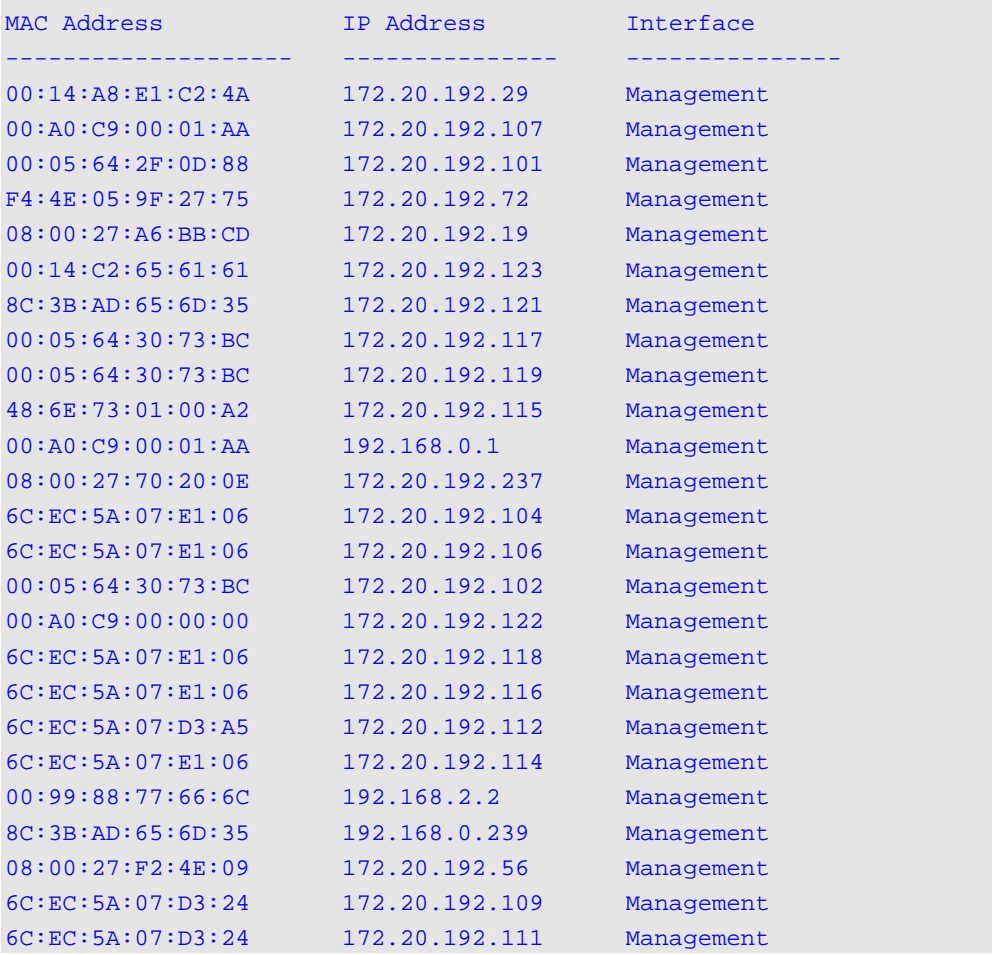

# **Display Parameters**

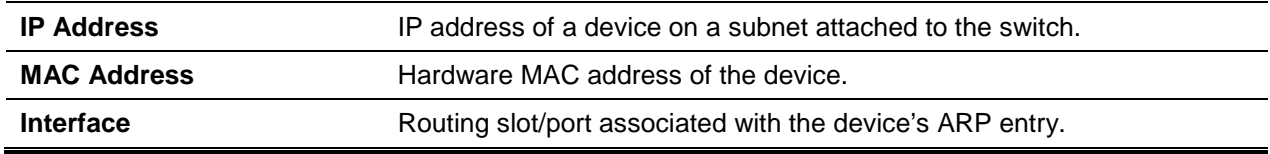

# IP Routing Commands

This section describes the commands you use to enable and configure IP routing on the switch.

# **7-13 routing**

Enable IPv4 routing for an interface or range of interfaces.

**No** command disables routing for an interface.

You can view the current value for this function with the ["show ip brief"](#page-655-0). The value is labeled as "Routing Mode."

**routing no routing**

**Parameters**

None

**Default**

The default is Disabled.

# **Command Mode**

Interface Config

# **7-14 ip routing**

Enable the IP Router Admin Mode for the master switch. **No** command disables the IP Router Admin Mode for the master switch.

**ip routing no ip routing**

# **Parameters**

None

# **Default**

The default is None.

# **Command Mode**

- Global Config
- Virtual Router Config

# **7-15 ip address**

Configure an IP address on an interface or range of interfaces. Use this command to configure one or more secondary IP addresses on the interface. The command supports RFC 3021 and accepts 31-bit prefixes on IPv4 point-to-point links, and adds the label IP address in the command.

**Note:** The 31-bit subnet mask is only supported on routing interfaces. The feature is not supported on network port and service port interfaces because D-LINK OS acts as a host, not a router, on these management interfaces.

**No** command deletes an IP address from an interface. The value for *ipaddr* is the IP address of the interface in a.b.c.d format where the range for a, b, c, and d is 1-255. The value for subnetmask is a 4 digit dotted-decimal number which represents the Subnet Mask of the interface. To remove all of the IP addresses (primary and secondary) configured on the interface, enter the command **no ip address**.

**ip address** *ipaddr* **{***subnetmask* **|** *masklen***} [secondary] no ip address [{***ipaddr subnetmask* **[secondary]}]**

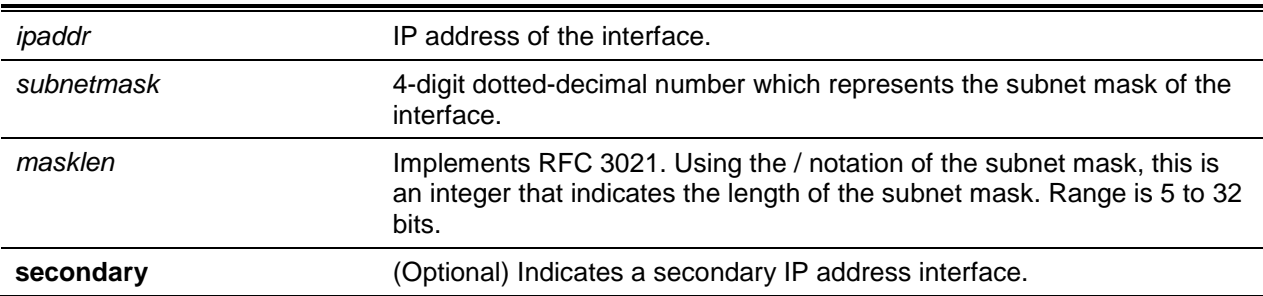

#### **Parameters**

# **Default**

The default is None.

# **Command Mode**

Interface Config

## **Example**

The following example of the command shows the configuration of the subnet mask with an IP address in the dotted decimal format on the interface VLAN 100.

(Routing)(Interface vlan 100)#ip address 192.168.10.1 255.255.255.254

The next example of the command shows the configuration of the subnet mask with an IP address in the / notation on interface VLAN 30.

```
(Routing)(Config)#interface vlan 30
(Routing)(Interface vlan 30)#ip address 192.168.10.1 /31
```
# **7-16 ip address dhcp**

Enable the DHCPv4 client on an in-band interface so that it can acquire network information, such as the IP address, subnet mask, and default gateway, from a network DHCP server. When DHCP is enabled on the interface, the system automatically deletes all manually configured IPv4 addresses on the interface.

To enable the DHCPv4 client on an in-band interface and send DHCP client messages with the client identifier option (DHCP Option 61), use the **ip address dhcp client-id** configuration command in interface configuration mode.

**No** command releases a leased address and disable DHCPV4 on an interface. The no form of the **ip address dhcp client-id** command removes the client-id option and also disables the DHCP client on the in-band interface.

**ip address dhcp [***client-id***]**

**no ip address dhcp [***client-id***]**

## **Parameters**

*client-id* Enable the DHCP client to specify the unique client identifier (option 61).

#### **Default**

The default is Disabled.

#### **Command Mode**

Interface Config

## **Example**

In the following example, DHCPv4 is enabled on interface 0/1.

```
(routerl)#config
(routerl)(Config)#interface 0/1
(routerl)(Interface 0/1)#ip address dhcp
```
# **7-17 ip default-gateway**

Manually configures a default gateway for the switch. Only one default gateway can be configured. If you invoke this command multiple times, each command replaces the previous value.

**No** command removes the default gateway address from the configuration.

**ip default-gateway** *ipaddr* **no ip default-gateway** *ipaddr*

## **Parameters**

*ipaddr* **Indicates the IPv4 address of an attached router.** 

# **Default**

The default is None.

# **Command Mode**

- Global Config
- Virtual Router Config

# **7-18 ip load-sharing**

Configure IP ECMP load balancing mode.

**No** command removes it.

**ip load-sharing** *mode* **{inner | outer} no ip load-sharing**

## **Parameters**

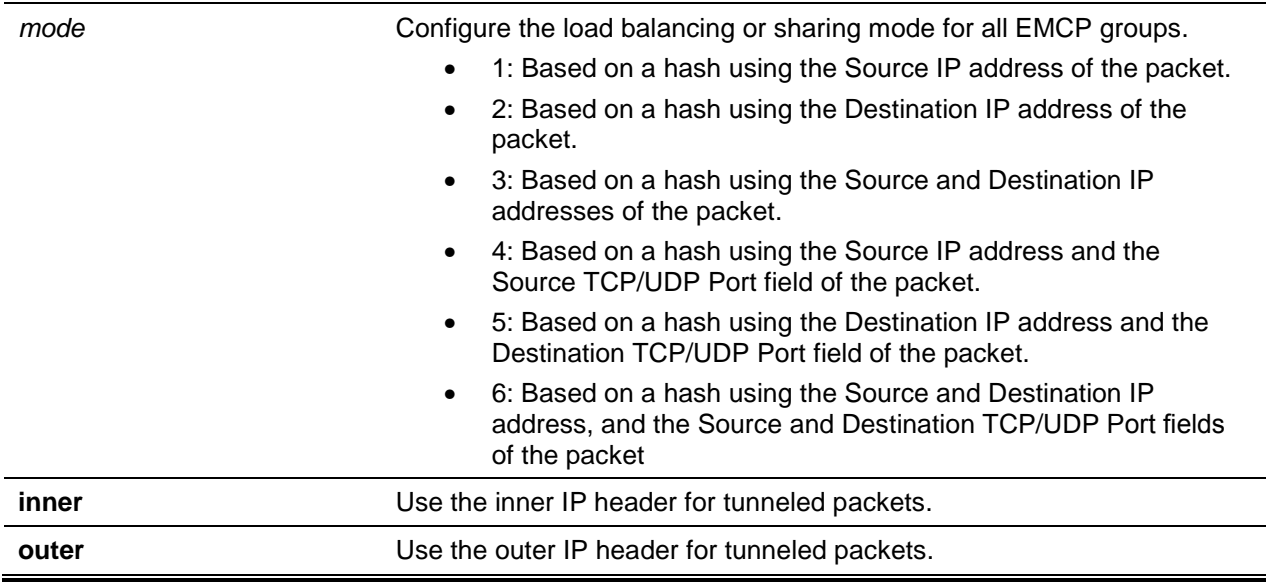

# **Default**

The default is 6.

# **Command Mode**

Global Config

# **7-19 release dhcp**

Force the DHCPv4 client to release the leased address from the specified interface.

**release dhcp {***slot/port* **| vlan** *id***}**

## **Parameters**

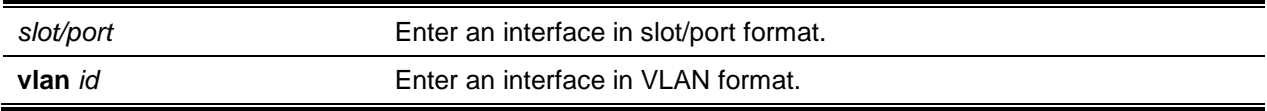

## **Default**

The default is None.

# **Command Mode**

Privileged EXEC

# **7-20 renew dhcp**

Force the DHCPV4 client to immediately renew an IPv4 address lease on the specified interface. **Note:** This command can be used on in-band ports as well as the service or network (out-of-band) port.

**renew dhcp {***slot/port* **| vlan** *id | service-port* **|** *network-port***}**

# **Parameters**

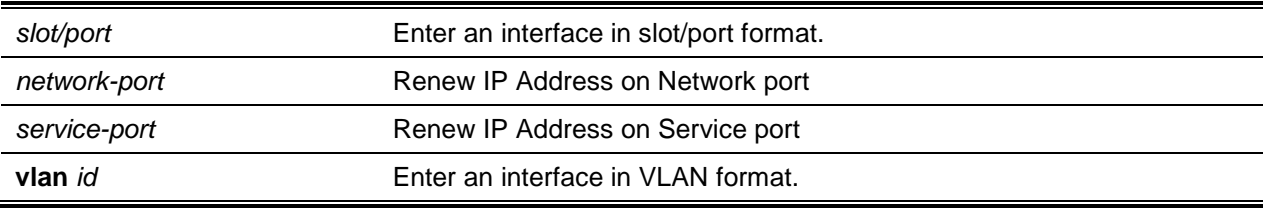

## **Default**

The default is None.

## **Command Mode**

Privileged EXEC

# **7-21 renew dhcp network-port**

Renew an IP address on a network port.

## **renew dhcp network-port**
#### **Parameters**

None

# **Default**

The default is None.

# **Command Mode**

Privileged EXEC

# **7-22 renew dhcp service-port**

Renew an IP address on a service port

#### **renew dhcp service-port**

#### **Parameters**

None

### **Default**

The default is None.

### **Command Mode**

Privileged EXEC

# **7-23 ip route**

Configure a static route. Use the optional **vrf** parameter to configure the static route in a specified virtual router instance. The *ipaddr* parameter is a valid IP address, and *subnetmask* is a valid subnet mask. The *nexthopip* parameter is a valid IP address of the next hop router. Specifying **Null0** as nexthop parameter adds a static reject route. The optional *preference* parameter is an integer (1 to 255) that allows you to specify the preference value (sometimes called "administrative distance") of an individual static route. Among routes to the same destination, the route with the lowest preference value is entered into the forwarding database. By specifying the preference of a static route, you control whether it is more or less preferred than routes from dynamic routing protocols. The preference also controls whether a static route is more or less preferred than other static routes to the same destination. A route with a preference of 255 cannot be used to forward traffic.

The **description** parameter allows a description of the route to be entered.

For the static routes to be visible, you must perform the following steps:

- Enable IP routing globally.
- Enable IP routing for the interface.
- Confirm that the associated link is also up.

Use the **No** command to delete a single next hop to a destination static route. If you use the *nexthopip* parameter, the next hop is deleted. If you use the *preference* value, the preference value of the static route is reset to its default.

**ip route [vrf** *vrf-name***]** *ipaddr subnetmask* **{***nexthopip* **| Null0 | interface {***slot/port* **|** *vlan-id***}} [***preference***] [description** *description***]**

**no ip route** *ipaddr subnetmask* **[{***nexthopip* **[***preference***] | Null0}]**

#### **Parameters**

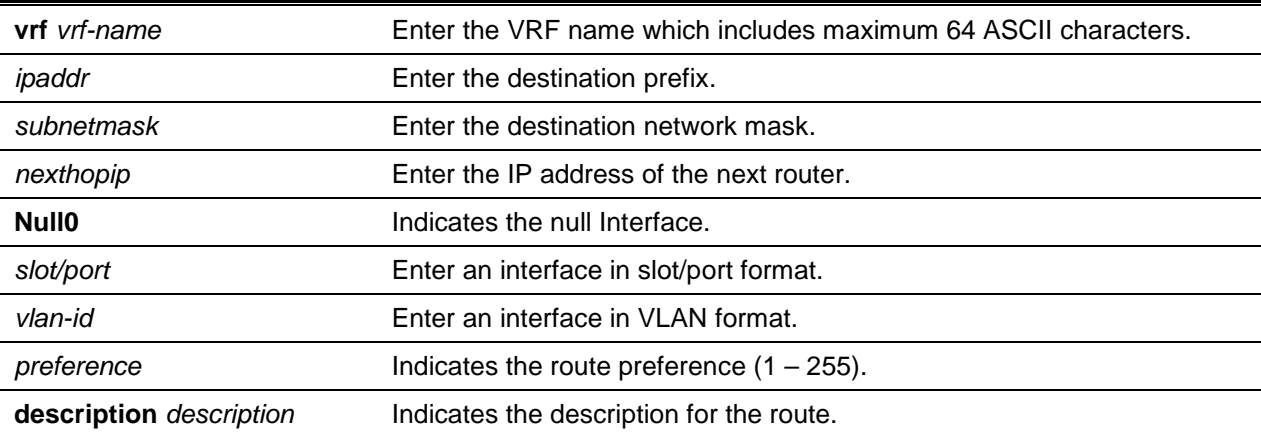

### **Default**

The default is None.

### **Command Mode**

Global Config

#### **Example**

Subnetwork 9.0.0.0/24 is a connected subnetwork in global table and subnet 56.6.6.0/24 is reachable via a gateway 9.0.0.2 in the global table.

Subnet 8.0.0.0/24 is a connected subnetwork in virtual router Red.

Now we leak the 2 routes from global route table into the virtual router Red and leak the connected subnet 8.0.0.0/24 from Red to global table.

When leaking a connected route in the global routing to a virtual router, the /32 host route for the leaked host is added in the virtual router instance's route table.

Also we add a non-leaked static route for 66.6.6.0/24 subnetwork scoped to the domain of virtual router Red below.

```
(Router)(Config)#ip routing
(Router)(Config)#ip vrf Red
(Router)(Config)#interface 0/27
(Router)(Interface 0/27)#routing
(Router)(Interface 0/27)#ip vrf forwarding Red
(Router)(Interface 0/27)#ip address 8.0.0.1 /24
(Router)(Interface 0/27)#interface 0/26
(Router)(Interface 0/26)#routing
(Router)(Interface 0/26)#ip address 9.0.0.1 /24
(Router)(Interface 0/26)#exit
```

```
(Router)(Config)#ip route 56.6.6.0 /24 9.0.0.2
Routes leaked from global routing table to VRF's route table are:
(Router)(Config)#ip route vrf Red 9.0.0.2 255.255.255.255 9.0.0.2 0/26
(Router)(Config)#ip route vrf Red 56.6.6.0 255.255.255.0 9.0.0.2 0/26
Route leaked from VRF's route table to global routing table is:
(Router) (Config)#ip route 8.0.0.2 255.255.255.255 0/27
Route (non-leaked) internal to VRF's route table is:
(Router) (Config)#ip route vrf Red 66.6.6.0 255.255.255.0 8.0.0.2
```
# **7-24 ip route default**

Configure the default route. Use the **vrf** parameter to configure the default route in a specified virtual router instance. The *nexthopip* value is a valid IP address of the next hop router. The *preference* is an integer value from 1 to 255. A route with a preference of 255 cannot be used to forward traffic.

**No** command deletes all configured default routes. If the optional nexthopip parameter is designated, the specific next hop is deleted from the configured default route and if the optional preference value is designated, the preference of the configured default route is reset to its default.

**ip route default [vrf** *vrf-name***]** *nexthopip* **[***preference***]**

**no ip route default [{***nexthopip* **|** *preference***}]**

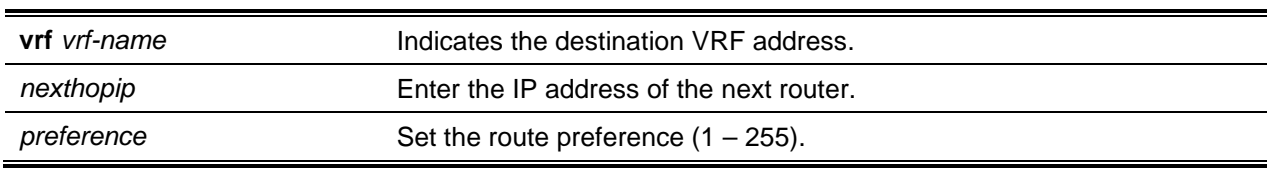

#### **Parameters**

#### **Default**

The default is None.

#### **Command Mode**

Global Config

# **7-25 ip route distance**

Set the default distance (preference) for static routes. Lower values are preferred when determining the best route. The **ip route** and **ip route default** commands allow you to optionally set the distance of an individual static route. The default distance is used when nothing is specified in these commands. Changing the default distance does not update the distance of existing static routes, even if they were

assigned the original default distance. The new default distance will only be applied to static routes created after invoking the **ip route distance** command.

**No** command sets the default static route preference value in the router. Lower route preference values are preferred when determining the best route.

**ip route distance** *1-255* **no ip route distance**

### **Parameters**

None

### **Default**

The default is 1.

#### **Command Mode**

Global Config

# **7-26 ip route net-prototype**

Add net prototype IPv4 routes to the hardware.

**No** command deletes all the net prototype IPv4 routes added to the hardware.

**ip route net-prototype** *prefix/prefix-length nexthopip num-routes* **no ip route net-prototype** *prefix/prefix-length nexthopip num-routes*

# **Parameters**

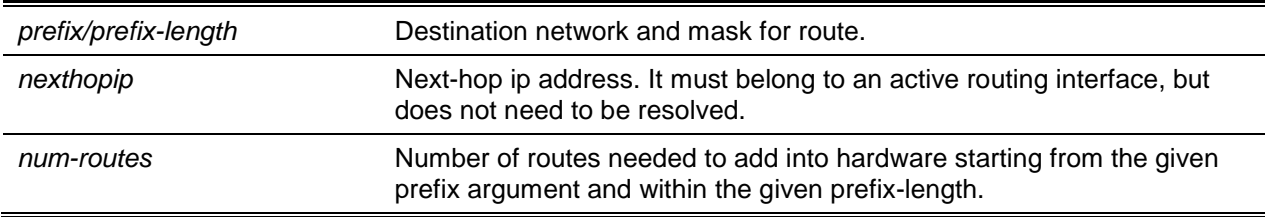

### **Default**

The default is None.

#### **Command Mode**

Global Config

# **7-27 ip netdirbcast**

Enable the forwarding of network-directed broadcasts on an interface or range of interfaces.

**No** command disables the forwarding of network-directed broadcasts. When disabled, network directed broadcasts are dropped.

**ip netdirbcast**

**no ip netdirbcast**

#### **Parameters**

None

#### **Default**

The default is Disable.

#### **Command Mode**

Interface Config

# **7-28 ip mtu**

Set the IP Maximum Transmission Unit (MTU) on a routing interface or range of interfaces. lP MTU is the size of the largest IP packet that can be transmitted on the interface without fragmentation. Forwarded packets are dropped when IP MTU exceeds outgoing interface.

Packets originated on the router, such as OSPF packets, may be fragmented by the IP stack.

OSPF advertises the IP MTU in the Database Description packets it sends to its neighbors during database exchange. If two OSPF neighbors advertise different IP MTUs, they will not form an adjacency (unless OSPF has been instructed to ignore differences in IP MTU with the **ip ospf mtu-ignore** command).

**No** command resets the ip mtu to the default value.

**ip mtu** *68-9198*

**no ip mtu**

#### **Parameters**

None

# **Default**

The default is 1500 bytes.

# **Command Mode**

Interface Config

# **7-29 ip unnumbered gratuitous-arp accept**

Enable the configuration of static interface routes to the unnumbered peer dynamically on receiving gratuitous ARP.

**No** command disables interface route configuration on receiving gratuitous ARP.

### **ip unnumbered gratuitous-arp accept**

**no ip unnumbered gratuitous-arp accept**

### **Parameters**

None

# **Default**

The default is as follows: Enable interface route installation for receiving gratuitous.

# **Command Mode**

Interface Config

# **7-30 ip unnumbered loopback**

Identify unnumbered interfaces and specify the numbered interface providing the borrowed address. *interface* should be a loopback interface number.

**No** command removes the unnumbered configuration.

**ip unnumbered loopback** *interface*

**no ip unnumbered loopback**

#### **Parameters**

*interface* Numbered interface providing the borrowed address. The loopback interface is identified by its loopback interface number.

# **Default**

The default is as follows: Interfaces are numbered.

# **Command Mode**

Interface Config

# **7-31 encapsulation**

Configure the link layer encapsulation type for the packet on an interface or range of interfaces. The encapsulation type can be **ethernet** or **snap**.

**Note:** Routed frames are always ethernet encapsulated when a frame is routed to a VLAN.

#### **encapsulation {ethernet | snap}**

#### **Parameters**

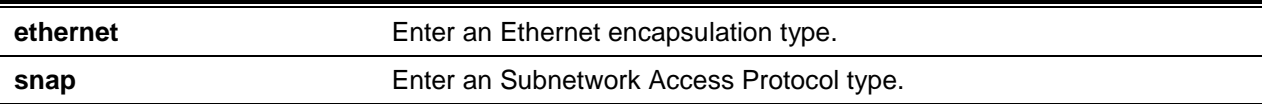

#### **Default**

The default is Ethernet.

#### **Command Mode**

Interface Config

#### **7-32 show dhcp lease**

Display a list of IPv4 addresses currently leased from a DHCP server on a specific in-band interface or all in-band interfaces. Does not apply to service or network ports.

**show dhcp lease [interface {***slot/port* **| vlan** *id***}]**

#### **Parameters**

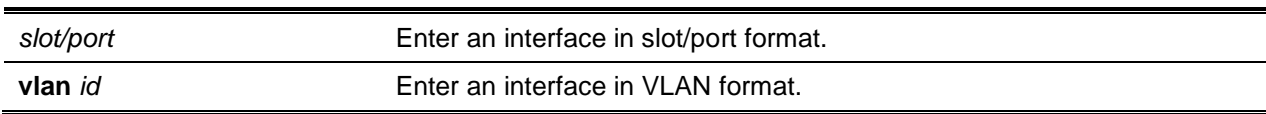

#### **Default**

The default is None.

#### **Command Mode**

Privileged EXEC

#### **Example**

The following is an example of the CLI display output for the command.

```
(Routing)#show dhcp lease
IP address: 10.10.1.1 for peer on Interface: FastEthernet0/0
Subnet mask: 255.255.255.0
DHCP Lease server: 10.10.1.2, state: 3 Bound
DHCP transaction id: 93
Lease: 86400 secs, Renewal: 43200 secs, Rebind: 75600 secs
```
Retry count: 0

#### **Display Parameters**

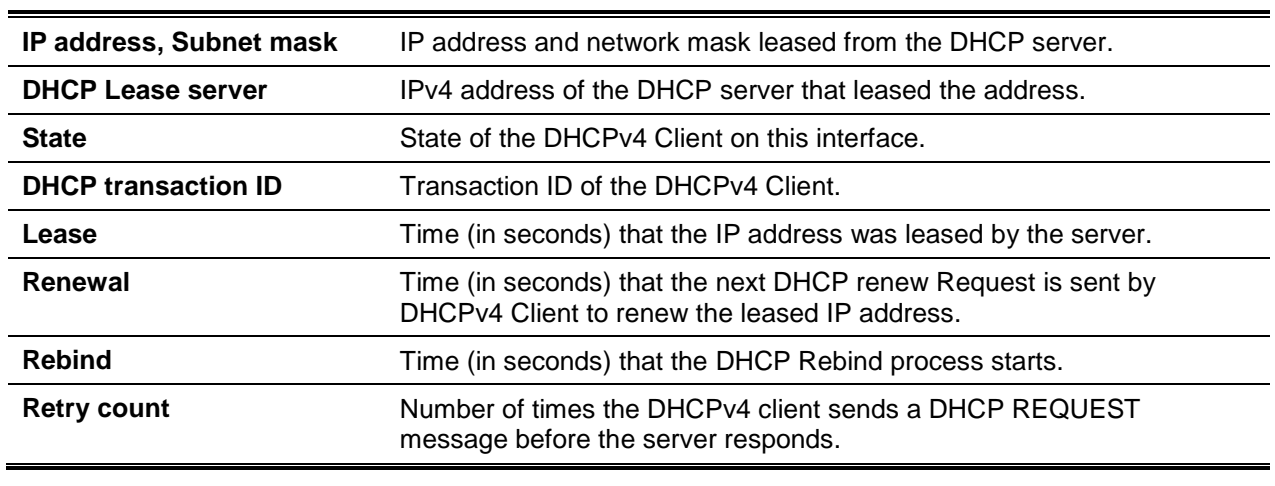

### **7-33 show ip brief**

Display the summary information of the IP global configurations for the specified virtual router, including the ICMP rate limit and global ICMP Redirect configuration. If no router is specified, default router information is displayed.

**show ip brief [vrf** *vrf-name***]**

#### **Parameters**

*vrf vrf-name* Display the IP summary of a virtual router.

#### **Default**

The default is None.

#### **Command Mode**

- Privileged EXEC
- User EXEC

#### **Example**

The following shows example CLI display output for the command.

(Routing)#show ip brief Default Time to Live................................... 64 Routing Mode..................................... Disabled Maximum Next Hops................................ 4

*5000 Series Layer 2/3 Managed Data Center Switch CLI Reference Guide*

| ICMP Rate Limit Interval 1000 msec      |  |
|-----------------------------------------|--|
| ICMP Rate Limit Burst Size 100 messages |  |
| ICMP Echo Replies Enabled               |  |
| ICMP Redirects Enabled                  |  |

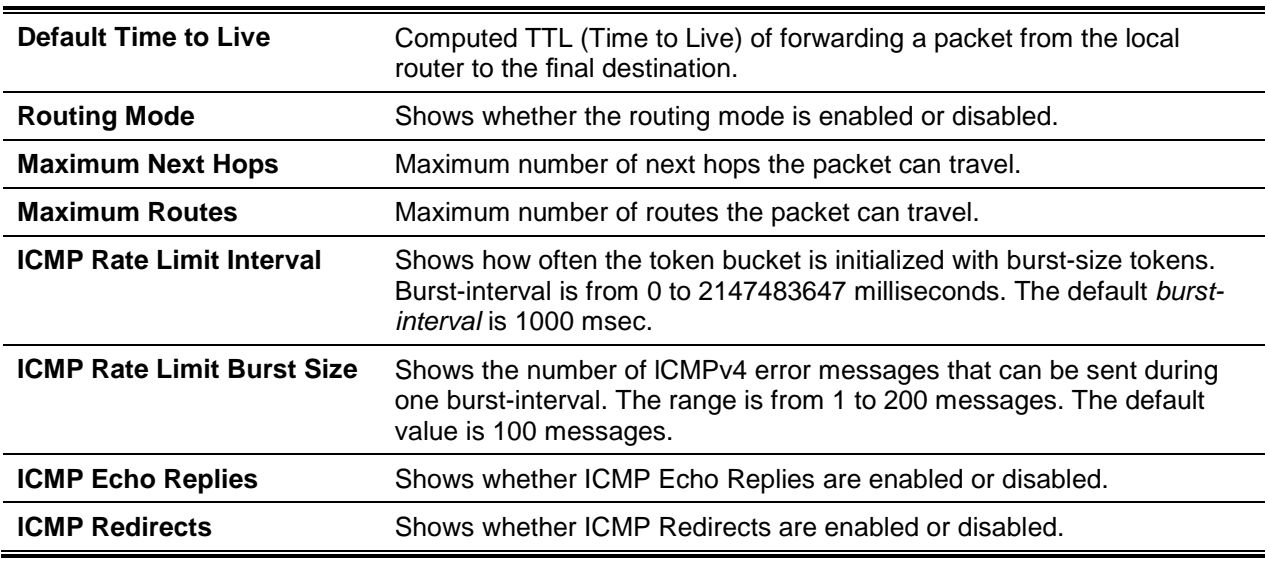

# **Display Parameters**

# **7-34 show ip interface**

Display all pertinent information about the IP interface.

**show ip interface {***slot/port |* **brief | loopback | vlan** *vlan-id* **| vrf}**

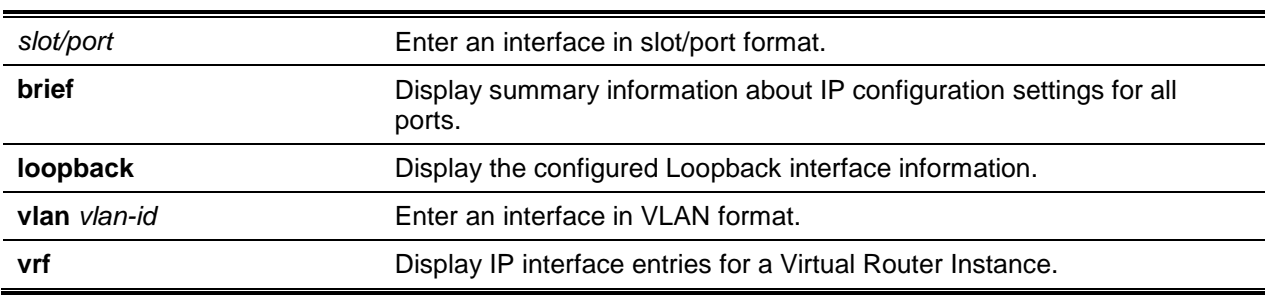

#### **Parameters**

# **Default**

The default is None.

#### **Command Mode**

• Privileged EXEC

• User EXEC

# **Example**

The following shows example CLI display output for the command.

```
(Routing) #show ip interface 0/1
```
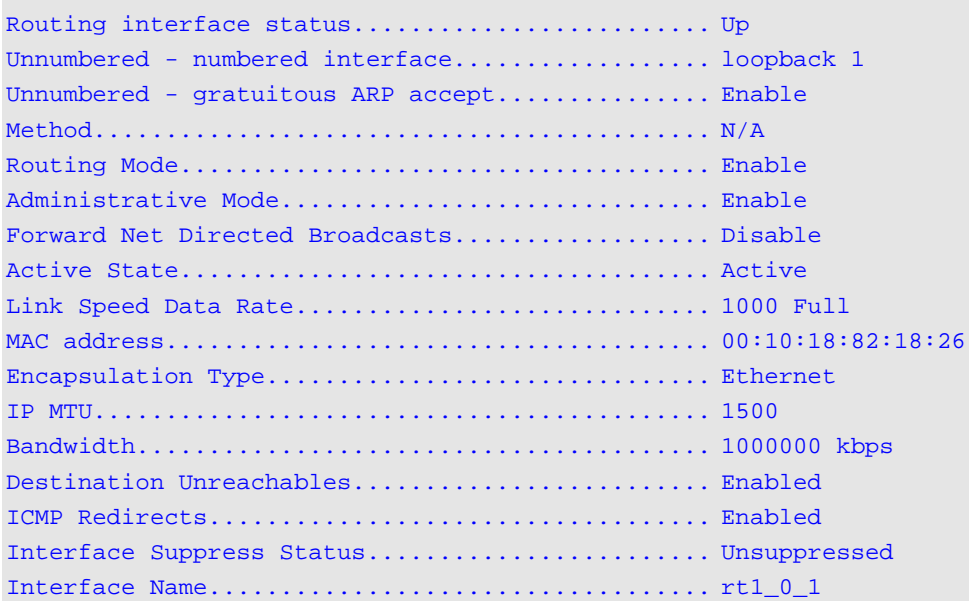

In the following example the DHCP client is enabled on a VLAN routing interface.

(Routing)#show ip interface vlan 10

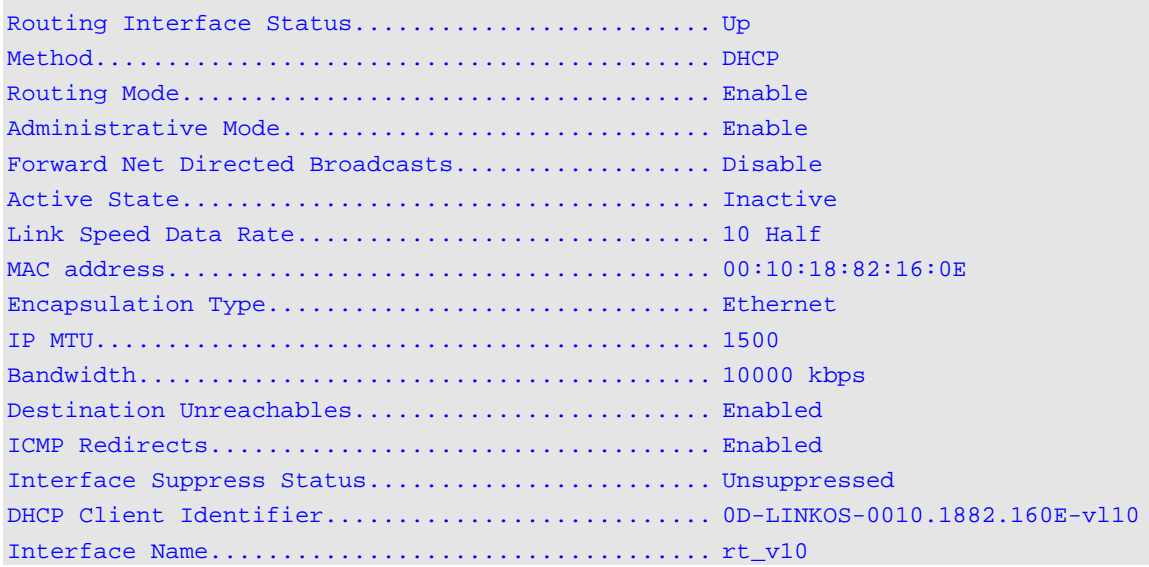

# **Display Parameters**

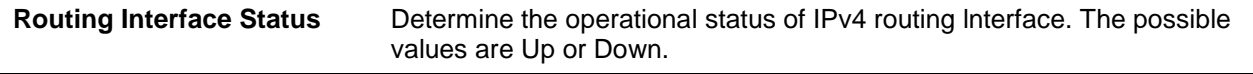

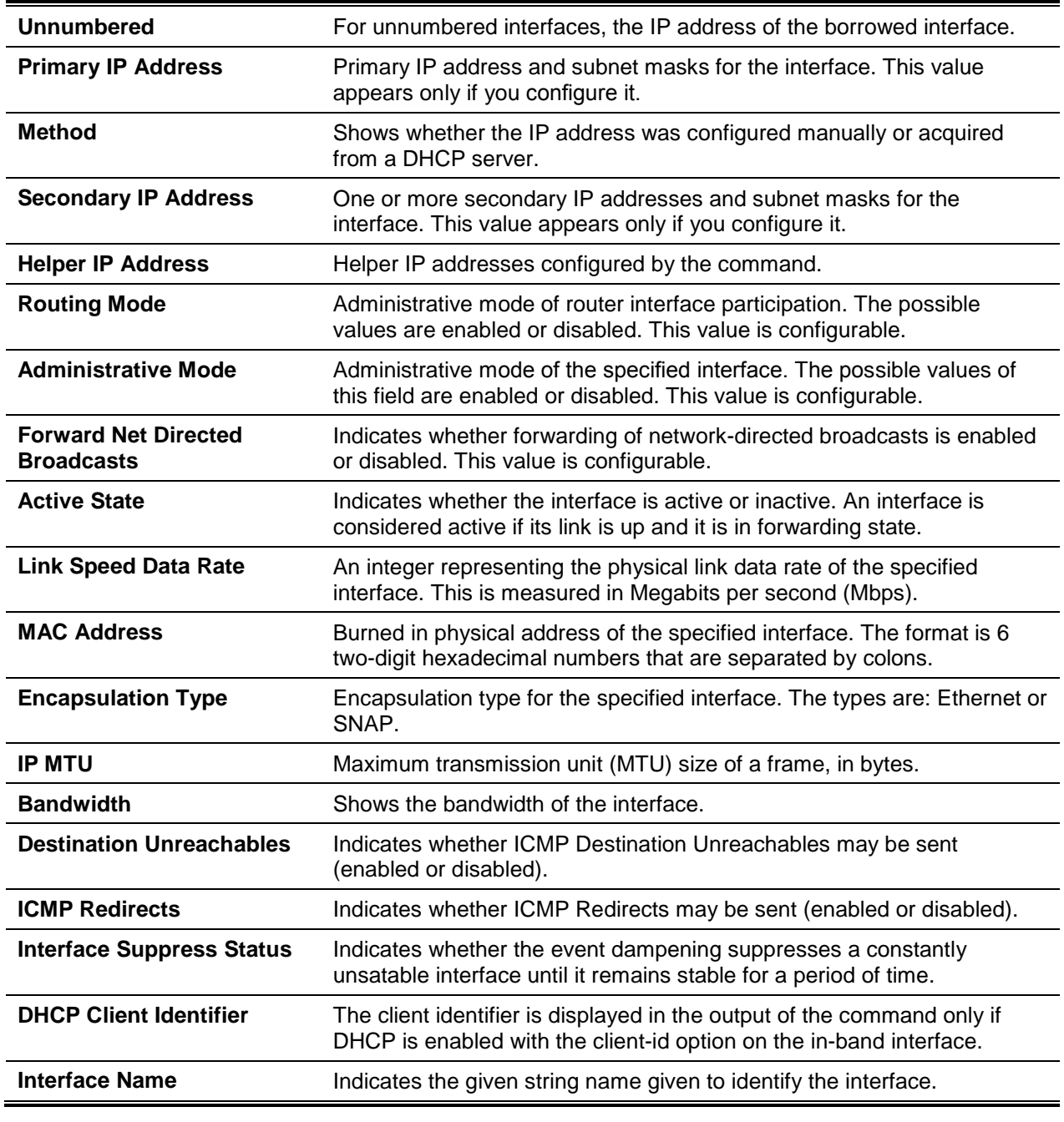

# **7-35 show ip interface brief**

Display summary information about IP configuration settings for all ports in the router, and indicate how each IP address was assigned for a specified virtual router instance. If a virtual router is not specified, the IP configuration settings cache for the default router is displayed.

**show ip interface [vrf** *vrf-name***] brief**

#### **Parameters**

**vrf** *vrf-name* **Indicates an IP interface entries for a Virtual Router instance.** 

# **Default**

The default is None.

### **Command Mode**

- Privileged EXEC
- User EXEC

### **Example**

The following shows example CLI display output for the command.

(Switch)#show ip brief

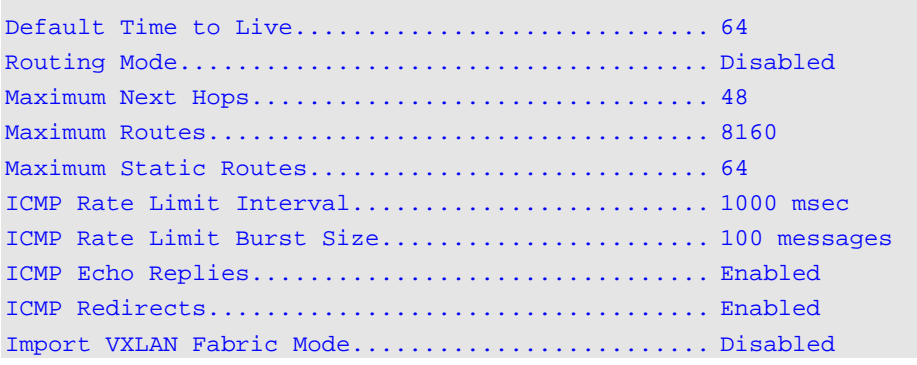

#### (Switch)#show ip interface brief

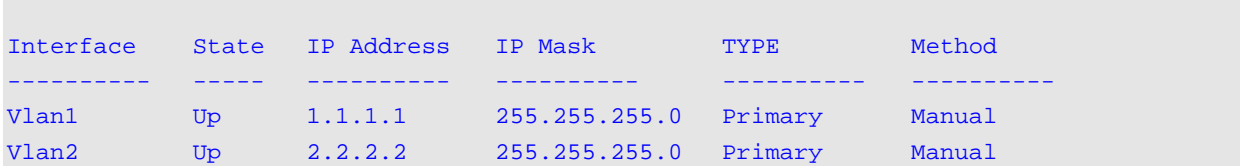

# **Display Parameters**

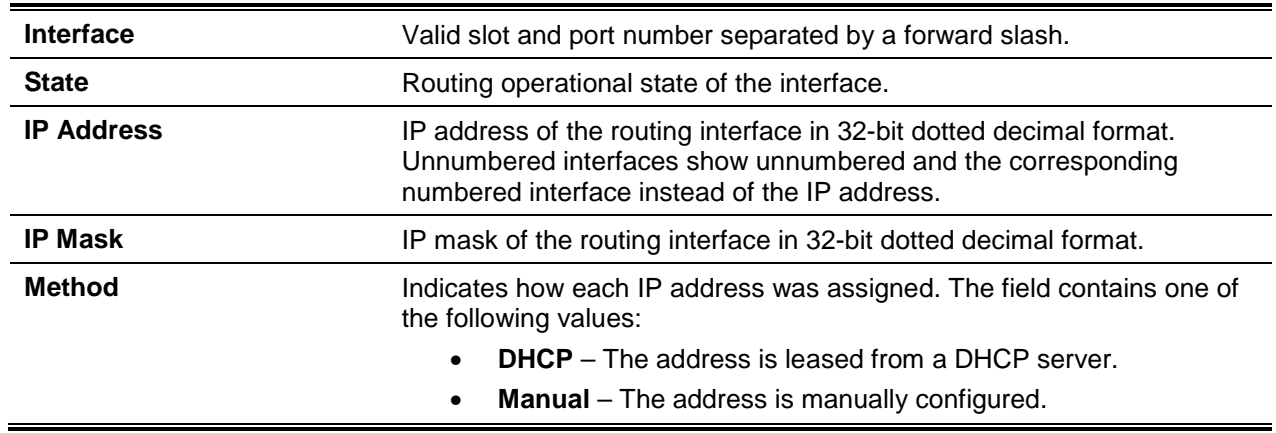

# **7-36 show ip load-sharing**

Display the currently configured IP ECMP load balancing mode.

#### **show ip load-sharing**

#### **Parameters**

None

**Default**

The default is None.

#### **Command Mode**

Privileged EXEC

#### **Example**

The following shows example CLI display output for the command.

(Routing)#show ip load-sharing

ip load-sharing 6 inner

# **7-37 show ip protocols**

List a summary of the configuration and status for each unicast routing protocol running in the specified virtual router. If a protocol is selected on the command line, the display is limited to that protocol. If no virtual router is specified, the configuration and status for the default router are displayed.

**show ip protocols [vrf** *vrf-name***] [bgp | ospf]**

#### **Parameters**

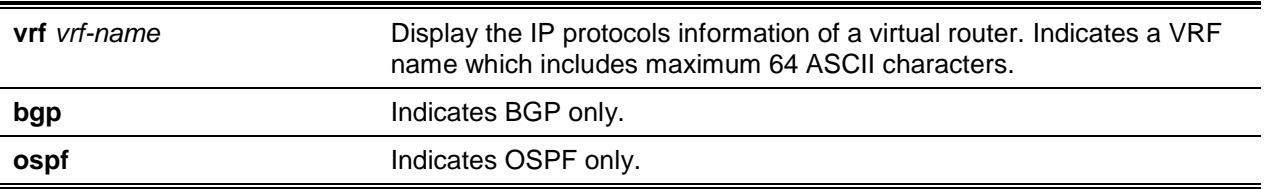

# **Default**

The default is None.

#### **Command Mode**

Privileged EXEC

#### **Example**

The following shows example CLI display output for the command.

(Router)#show ip protocols Routing Protocol................................. BGP Router ID........................................ 6.6.6.6 Local AS Number.................................. 65001 BGPAdmin Mode.................................... Enable Maximum Paths.................................... Internal 32, External 32 Always compare MED............................... FALSE Maximum AS Path Length........................... 75 Fast Internal Failover............................ Enable Fast External Failover............................ Enable Distance......................................... Ext 20 Int 200 Local 200 Address **Wildcard** Distance Pfx List --------------- --------------- ---------- ---------- 172 .20.0.0 0.0.255.255 40 None 172 .21.0.0 0.0.255.255 45 1 Prefix List In................................... PfxList1 Prefix List Out.................................. None Redistributing: Source Metric Dist List Route Map ---------- ---------- -------------------- ------------------- connected connected list static 32120 32120 static routemap ospf ospf\_map ospf match: int extl nssa-ext2 Networks Originated: 10.1.1.0 255.255.255.0 (active) 20.1.1.0 255.255.255.0 Neighbors: 172.20.1.100 Filter List In .................................. 1 Filter List Out ............................ 2 Prefix List In ................................ PfxList2 Prefix List Out ............................... PfxList3 Route Map In ............................... rmapUp Route Map 0ut .............................. rmapDown 172.20.5.1 Prefix List Out ............................... PfxList12 Routing Protocol................................. OSPFv2 Router ID........................................ 6.6.6.6 OSPF Admin Mode.................................. Enable Maximum Paths.................................... 32 Routing for Networks............................... 172.24.0.0 0.0 255.255 area 0

................................................. 10.0.0.0 0.255.255.255 area 1 ................................................. 192.168.75.0 0.0.0.255 area 2 Distance......................................... Intra 110 Inter 110 Ext 110 Default Route Advertise.......................... Disabled Always........................................... FALSE Metric........................................... Not configured Metric Type...................................... External Type 2 Redist Source Metric Metric Type Subnets Dist List ---------- ----- ---------- ---------- --------- static default 2 Yes None connected 10 2 Yes 1 Number of Active Areas........................... 3 (3 normal, 0 stub, 0 nssa) ABR Status....................................... Yes ASBR Status...................................... Yes

#### *5000 Series Layer 2/3 Managed Data Center Switch CLI Reference Guide*

#### **Display Parameters**

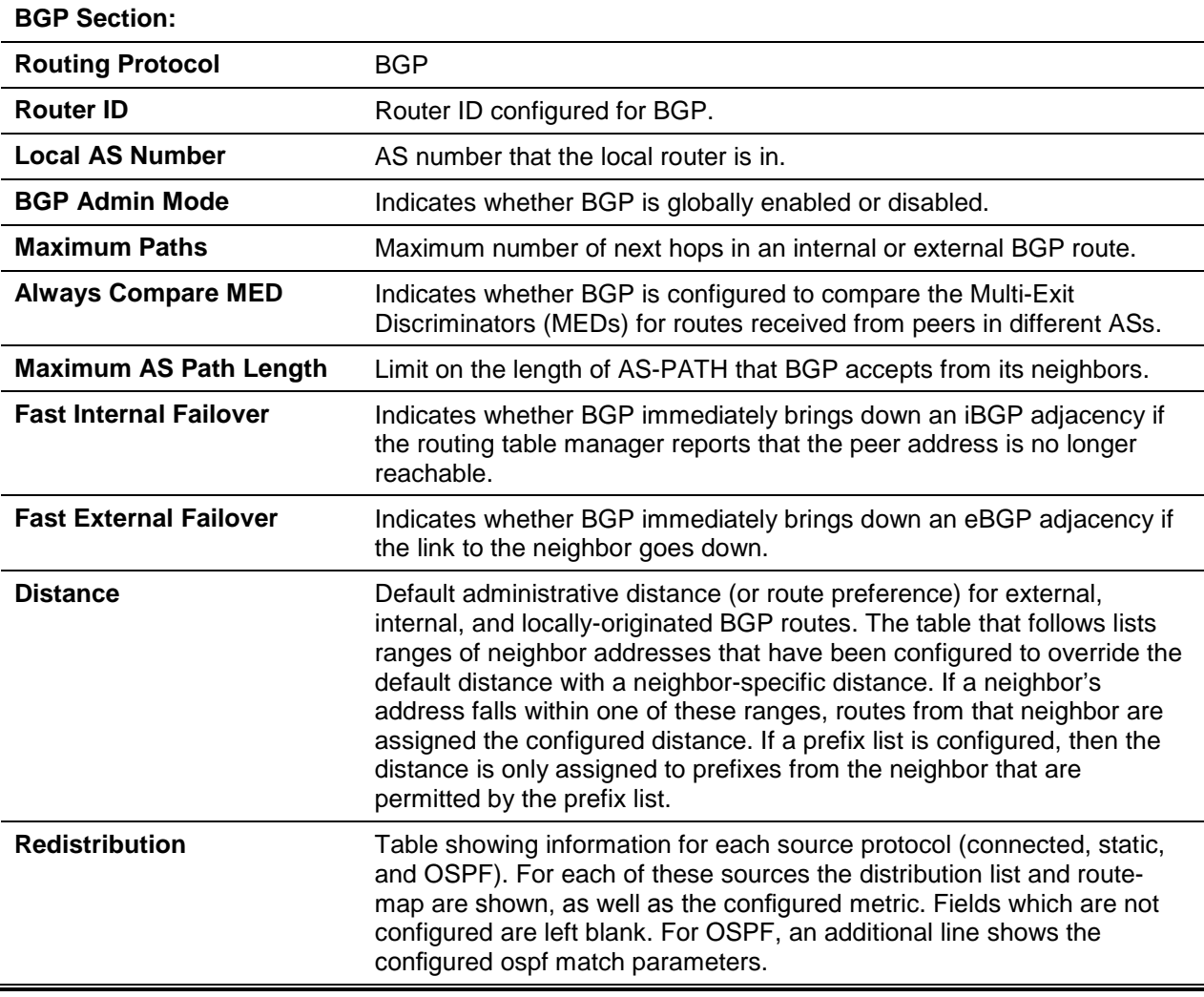

*5000 Series Layer 2/3 Managed Data Center Switch CLI Reference Guide*

| <b>Prefix List In</b>          | Global prefix list used to filter inbound routes from all neighbors.                                                                                                 |
|--------------------------------|----------------------------------------------------------------------------------------------------|
| <b>Prefix List Out</b>         | Global prefix list used to filter outbound routes to all neighbors.                                                                                                  |
| <b>Neighbors</b>               | List of configured neighbors and the inbound and outbound policies<br>configured for each.                                                                           |
| <b>OSPFv2 Section:</b>         |                                                                                                    |
| <b>Routing Protocol</b>        | OSPFv2.                                                                                                    |
| <b>Router ID</b>               | The router ID configured for OSPFv2.                                                                                                    |
| <b>OSPF Admin Mode</b>         | Indicates whether OSPF is enabled or disabled globally.                                                                                                    |
| <b>Maximum Paths</b>           | Maximum number of next hops in an OSPF route.                                                                                                    |
| <b>Routing for Networks</b>    | Address ranges configured with an OSPF network command.                                                                                                    |
| <b>Distance</b>                | Administrative distance (or "route preference") for intra-area, inter-area,<br>and external routes.                                                                  |
| <b>Default Route Advertise</b> | Indicates whether OSPF is configured to originate a default route.                                                                                                   |
| <b>Always</b>                  | Indicates whether default advertisement depends on having a default<br>route in the common routing table.                                                            |
| <b>Metric</b>                  | The metric configured to be advertised with the default route.                                                                                                    |
| <b>Metric Type</b>             | The metric type for the default route.                                                                                                    |
| <b>Redist Source</b>           | A type of routes that OSPF is redistributing.                                                                                                    |
| <b>Metric</b>                  | The metric to advertise for redistributed routes of this type.                                                                                                    |
| <b>Metric Type</b>             | The metric type to advertise for redistributed routes of this type.                                                                                                  |
| <b>Subnets</b>                 | Indicates whether OSPF redistributes subnets of classful addresses, or<br>only classful prefixes.                                                                    |
| <b>Dist List</b>               | A distribute list used to filter routes of this type. Only routes that pass the<br>distribute list are redistributed.                                                |
| <b>Number of Active Areas</b>  | The number of OSPF areas with at least one interface running on this<br>router. Also broken down by area type.                                                       |
| <b>ABR Status</b>              | Indicates whether the router is currently an area border router. A router<br>is an area border router if it has interfaces that are up in more than one<br>area.     |
| <b>ASBR Status</b>             | Indicates whether the router is an autonomous system boundary router.<br>The router is an ASBR if it is redistributing any routes or originating a<br>default route. |

# **7-38 show ip route**

Display the routing table for the specified virtual router (**vrf** *vrf-name*). If no router is specified, the default router routing table is displayed. The *ip-address* specifies the network for which the route is to be displayed and displays the best matching best-route for the address. The *mask* specifies the subnet mask for the given *ip-address*. When you use the **longer-prefixes** keyword, the *ip-address* and *mask* pair becomes the prefix, and the command displays the routes to the addresses that match that prefix. Use the *protocol* parameter to specify the protocol that installed the routes. The value for *protocol* can be *ospf*,

*bgp*, *connected*, or *static*. Use the **all** parameter to display all routes including best and non-best routes. If you do not use the **all** parameter, the command only displays the best route.

**Note:** if you use the *connected* keyword for *protocol*, the **all** option is not available because there are no best or non-best connected routes.

**show ip route [vrf** *vrf-name***] [{***ip-address* **[***protocol***] | {***ip-address mask* **[longer-prefixes] [***protocol***] |**  *protocol***} [all] | all}]**

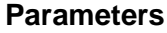

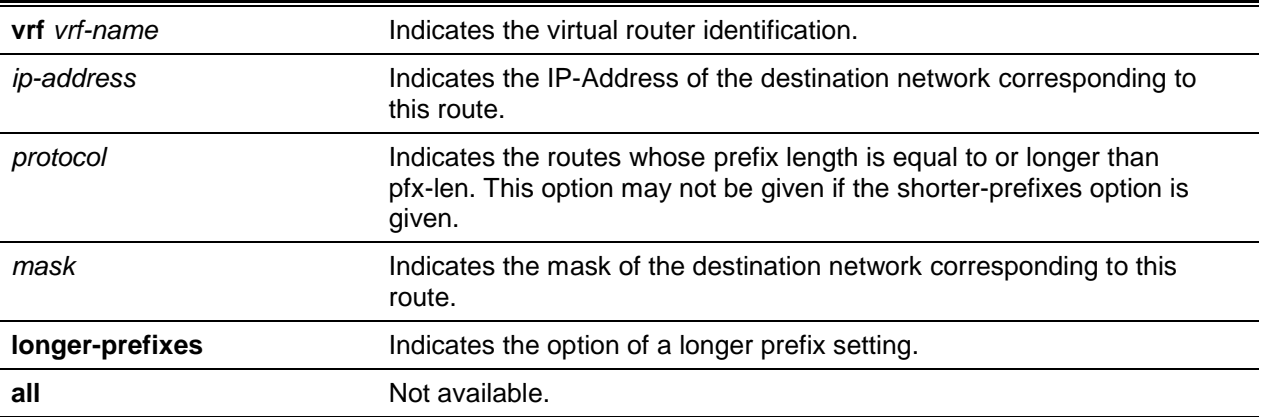

#### **Default**

The default is None.

#### **Command Mode**

- Privileged EXEC
- User EXEC

#### **Example**

The following shows example CLI display output for the command.

```
(Routing)#show ip route
Route Codes: R - RIP Derived, C - Connected, S - Static
        B - BGP Derived
        O - OSPF Derived, IA - OSPF Inter Area
        E1 - OSPF External Type 1, E2 - OSPF External Type 2
        N1 - OSPF NSSA External Type 1, N2 - OSPF NSSA External Type 2
        S U - Unnumbered Peer
        L - Leaked Route
        K - Kernel, P - Net Prototype
```
The following shows an example of output that displays leaked routes.

Subnetwork 9.0.0.0/24 is a connected subnetwork in global table and subnet 56.6.6.0/24 is reachable via a gateway 9.0.0.2 in the global table. These two routes leak into the virtual router *Red* and leak the connected subnet 8.0.0.0/24 from *Red* to global table.

When leaking connected route in the global routing table to a virtual router, the /32 host route for the leaked host is added in the virtual router instance's route table. Leaking of non /32 connected routes into the virtual router table from global routing table is not supported.

This enables the nodes in subnet 8.0.0.0/24 to access shared services via the global routing table. Also we add a non-leaked static route for 66.6.6.0/24 subnetwork scoped to the domain of virtual router Red.

```
(Router)(Config)#ip route vrf Red 9.0.0.2 255.255.255.255 9.0.0.2 0/26
(Router)(Config)#ip route vrf 56.6.6.0 255.255.255.0 9.0.0.2 0/26
(Router)(Config)#ip route vrf 66.6.6.9 255.255.255.0 8.0.0.2
(Router)(config)#route 8.0.0.0. 255.255.255.0 0/27
(Router)#show ip route vrf Red
Route Codes: R - RIP Derived, 0 - OSPF Derived, C - Connected, S - Static
            B – BGP Derived, IA - OSPF Inter Area
            E1 - OSPF External Type 1, E2 - OSPF External Type 2
            N1 - OSPF NSSA External Type 1, N2 - OSPF NSSA External Type 2
            L - Leaked Route
C 8.0.0.0/24 [0/1] directly connected, 0/27
S L 9.0.0.2/32 [1/1] directly connected, 0/26
S L 56.6.6.0/24 [1/1] via 9.0.0.2, 02d:22h:15m, 0/26
S 66.6.6.0/24 [1/1] via 8.0.0.2, 01d:22h:15m, 0/27
(Router)#show ip route
Route Codes: R - RIP Derived, 0 - OSPF Derived, C - Connected, S - Static
            B – BGP Derived, IA - OSPF Inter Area
            E1 - OSPF External Type 1, E2 - OSPF External Type 2
            N1 - OSPF NSSA External Type 1, N2 - OSPF NSSA External Type 2
            L - Leaked Route
C 9.0.0.0/24 [0/1] directly connected, 0/26
S L 8.0.0.0/24 [1/1] directly connected, 0/27
```

```
The following example shows routes obtained from the kernel
```

```
(Routing)#show ip route
Route Codes: R - RIP Derived, 0 - OSPF Derived, C - Connected, S - Static
           B – BGP Derived, IA - OSPF Inter Area
           E1 - OSPF External Type 1, E2 - OSPF External Type 2
           N1 - OSPF NSSA External Type 1, N2 - OSPF NSSA External Type 2
           S U - Unnumbered Peer, L - Leaked Route, K - Kernel
C 1.1.1.0/24 [0/1] directly connected, 0/9
S 12.12.12.0/24 [1/0] via 1.1.1.2, 0/9
S 13.13.13.0/24 [1/0] via 1.1.1.2, 0/9
K 25.25.25.0/24 [1/3] via 1.1.1.2, 0/9
```
The routes obtained from the kernel can be configured to be redistributed in the kernel. The CLI command below (in both IPv4 and Pv6) BGP Router mode has the kernel option kernel.

```
(7001)(Config)#router bgp 65401
(7001)(Config-router)#redistribute?
<cr> Press enter to execute the command.
connected Configure redistribution of Connected routes
kernel Configure redistribution of Kernel routes
ospf Configure redistribution of ospf routes 
rip Configure redistribution of rip routes 
static Configure redistribution of static routes
(7001)(Config-router)#address-family ipv6
(7001)(config-router-af)#redistribute?
<cr> Press enter to execute the command 
connected Configure redistribution of Connected routes
kernel Configure redistribution of kernel routes
ospf Configure redistribution of ospf routes
static Configure redistribution of static routes
```
The following shows an example of the output that displays with a hardware failure.

```
(Router)(Config)#interface 0/1
(Router)(Interface 0/1)#routing
(Router)(Interface 0/1)#ip address 9.0.0.1 2S5.255.255.0
(Router)(Interface 0/1)#exit
(Router)(Config)#ip route net-prototype 56.6.6.0/24 9.0.0.2 1
(Router)#show ip route
Route Codes: R - RIP Derived, 0 - OSPF Derived, C - Connected, S - Static
            B – BGP Derived, IA - OSPF Inter Area
            E1 - OSPF External Type 1, E2 — OSPF External Type 2
            N1 - OSPF NSSA External Type 1, N2 - OSPF NSSA External Type 2
            S U - Unnumbered Peer, L - Leaked Route, K - Kernel
            P - Net Prototype
C 9.0.0.0/24 [0/0] directly connected, 0/1
P 56.6.6.0/24 [1/1] via 9.0.0.2, 01d:22h:15m, 0/1 hw-failure
```
### **Display Parameters**

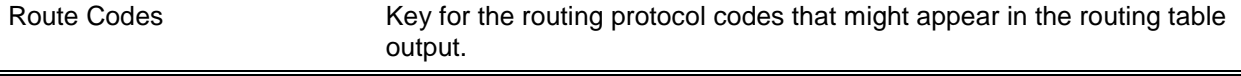

The show ip route command displays the routing tables in the following format:

Code IP-Address/Mask [Preference/Metric] via Next-Hop, Route-Timestamp, Interface, Truncated

The columns for the routing table display the following information:

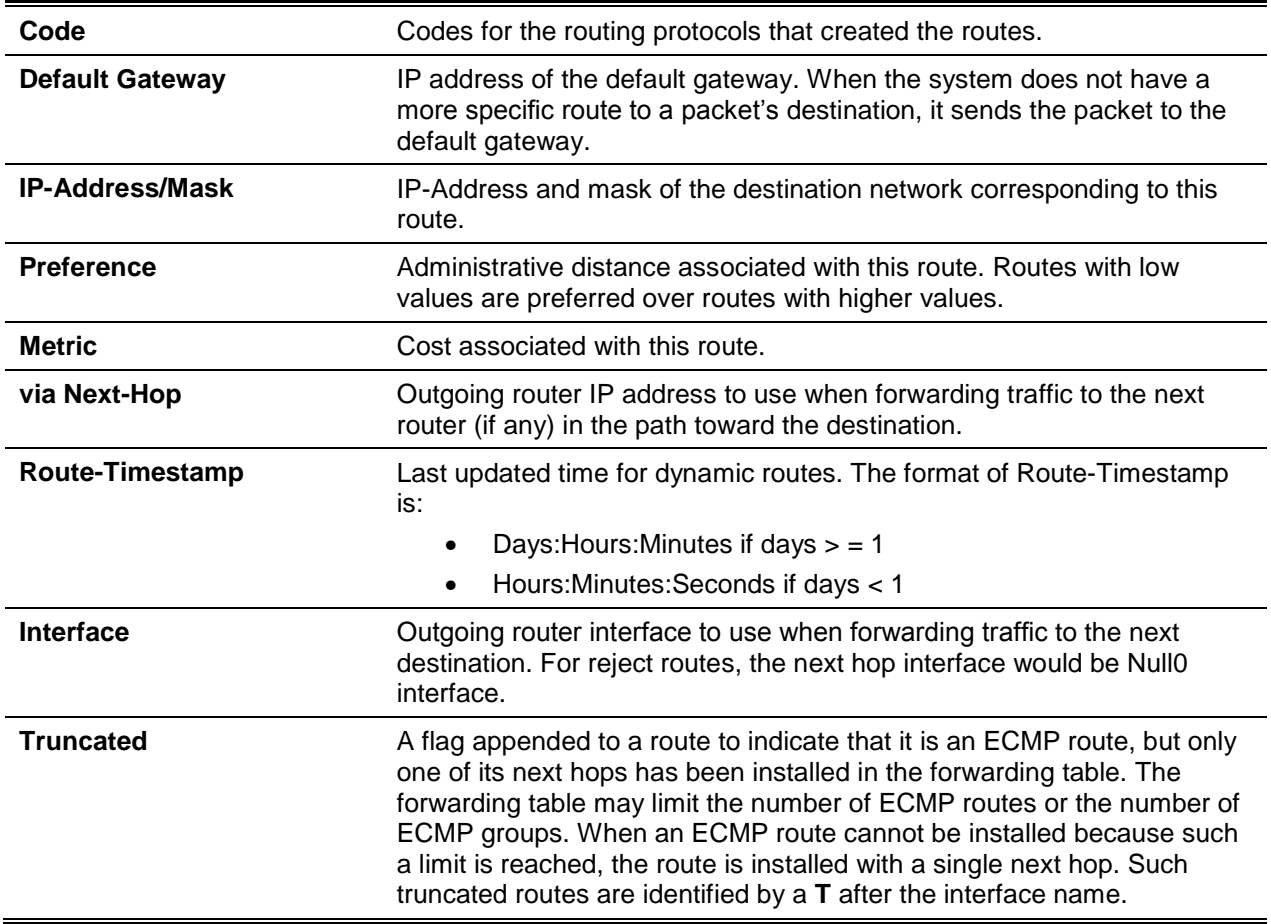

To administratively control the traffic destined to a particular network and prevent it from being forwarded through the router, you can configure a static reject route on the router. Such traffic would be discarded and the ICMP destination unreachable message is sent back to the source. This is typically used for preventing routing loops. The reject route added in the RTO is of the type **OSPF Inter-Area**. Reject routes (routes of REJECT type installed by any protocol) are not redistributed by OSPF. Reject routes are supported in OSPFv2.

# **7-39 show ip route ecmp-groups**

Report all current ECMP groups in the IPv4 routing table. An ECMP group is a set of two or more next hops used in one or more routes. The groups are numbered arbitrarily from 1 to n. The output indicates the number of next hops in the group and the number of routes that use the set of next hops. The output lists the IPv4 address and outgoing interface of the next hop in each group.

**show ip route ecmp-groups**

**Parameters**

None

#### **Default**

The default is None.

### **Command Mode**

Privileged EXEC

# **Example**

The following shows example CLI display output for the command.

```
(Router)#show ip route ecmp-groups
ECMP Group 1 with 2 next hops (used by 1 route)
      172.20.33.100 on interface 2/33
      172.20.34.100 on interface 2/34
ECMP Group 2 with 3 next hops (used by 1 route)
      172.20.32.100 on interface 2/32
      172.20.33.100 on interface 2/33
      172.20.34.100 on interface 2/34
ECMP Group 3 with 4 next hops (used by 1 route)
     172.20.31.100 on interface 2/31
      172.20.32.100 on interface 2/32
      172.20.33.100 on interface 2/33
      172.20.34.100 on interface 2/34
```
# **7-40 show ip route hw-failure**

Display the routes that failed to be added to the hardware due to hash errors or a table full condition.

#### **show ip route hw-failure**

#### **Parameters**

None

### **Default**

The default is None.

#### **Command Mode**

Privileged EXEC

#### **Example**

The following example displays the command output.

```
(Routing)(Config)#ip route net-prototype 66.6.6.0/24 9.0.0.2 4
(Routing)#show ip route connected
```
*5000 Series Layer 2/3 Managed Data Center Switch CLI Reference Guide*

```
Route Codes: R - RIP Derived, O - OSPF Derived, C - Connected, S – Static
           B – BGP Derived, IA - OSPF Inter Area
           E1 - OSPF External Type 1, E2 - OSPF External Type 2
           N1 - OSPF NSSA External Type 1, N2 - OSPF NSSA External Type 2
           S U - Unnumbered Peer, L - Leaked Route, K - Kernel
           P - Net Prototype
C 9.0.0.0/24 [0/0] directly connected, 0/1
C 8.0.0.0/24 [0/0] directly connected, 0/2
(Routing) #show ip route hw-failure
Route Codes: R - RIP Derived, 0 - OSPF Derived, C - Connected, S - Static
           B – BGP Derived, IA - OSPF Inter Area
           E1 - OSPF External Type 1, E2 - OSPF External Type 2
           N1 - OSPF NSSA External Type 1, N2 - OSPF NSSA External Type 2
           S U - Unnumbered Peer, L - Leaked Route, K - Kernel
           P - Net Prototype
P 66.6.6.0/24 [1/1] via 9.0.0.2 01d:22h:15m, 0/1 hw-failure
P 66.6.7.0/24 [1/1] via 9.0.0.2 01d:22h:15m, 0/1 hw-failure
P 66.6.8.0/24 [1/1] via 9.0.0.2 01d:22h:15m, 0/1 hw-failure
P 66.6.9.0/24 [1/1] via 9.0.0.2 01d:22h:15m, 0/1 hw-failure
```
#### **7-41 show ip route net-prototype**

Display the net-prototype routes. The net-prototype routes are displayed with a P.

**show ip route net-prototype**

#### **Parameters**

None

#### **Default**

The default is None.

#### **Command Mode**

Privileged EXEC

#### **Example**

The following shows an example of the command.

(Routing)#show ip route net-prototype

```
Route Codes: R - RIP Derived, 0 - OSPF Derived, C - Connected, S - Static
           B – BGP Derived, IA - OSPF Inter Area
           E1 - OSPF External Type 1, E2 - OSPF External Type 2
```
*5000 Series Layer 2/3 Managed Data Center Switch CLI Reference Guide*

```
N1 - OSPF NSSA External Type 1, N2 - OSPF NSSA External Type 2
           S U - Unnumbered Peer, L - Leaked Route, K - Kernel
           P - Net Prototype
P 56.6.6.0/24 [1/1] via 9.0.0.2 01d:22h:15m, 0/1
P 56.6.7.0/24 [1/1] via 9.0.0.2 01d:22h:15m, 0/1
```
#### **7-42 show ip route summary**

Display the routing table summary. When the optional all keyword is given, some statistics, such as the number of routes from each source, include counts for alternate routes. An alternate route is one that is not the most preferred to its destination and therefore is not installed in the forwarding table. To include only the number of best routes, do not use the optional keyword.

**show ip route summary [all]**

#### **Parameters**

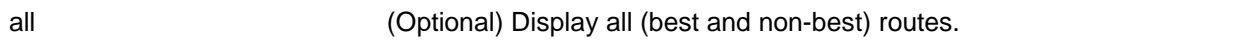

#### **Default**

The default is None.

#### **Command Mode**

- Privileged EXEC
- User EXEC

#### **Example**

The following shows example CLI display output for the command.

(Routing)#show ip route summary

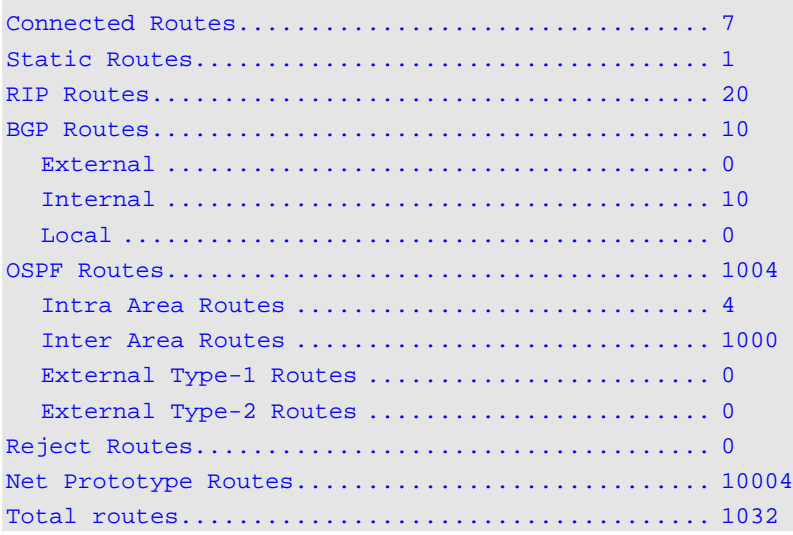

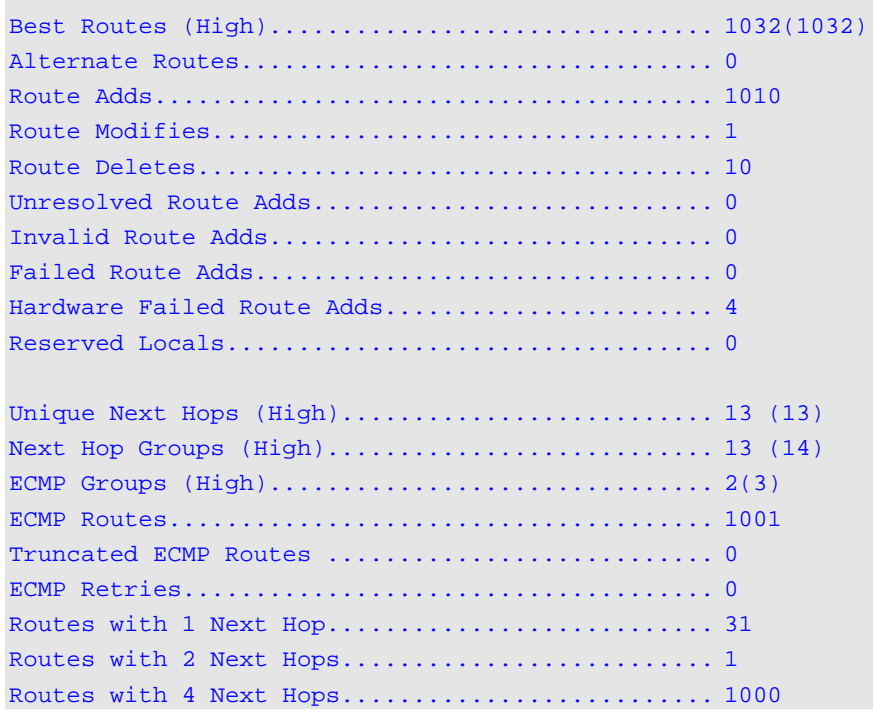

# **Display Parameters**

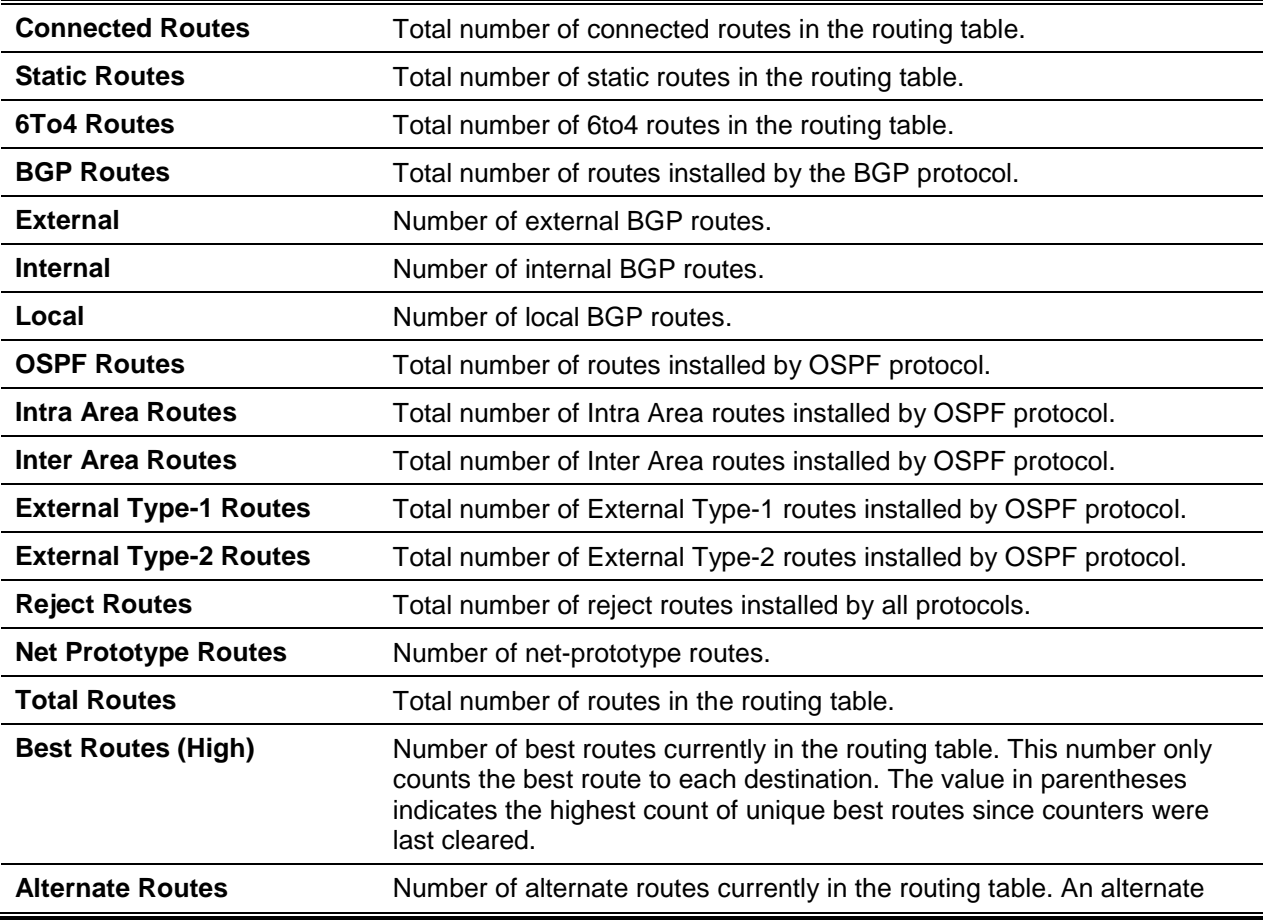

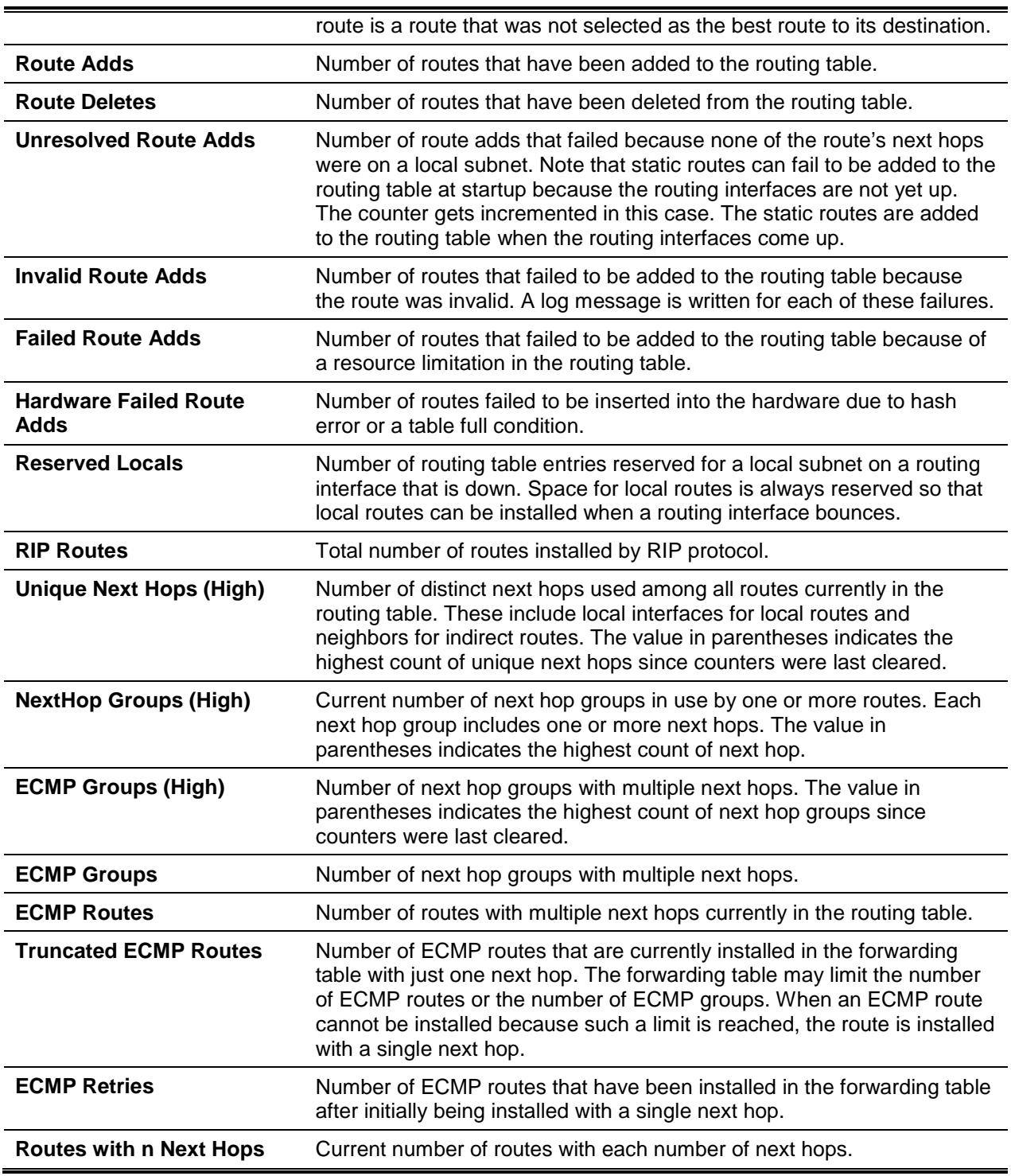

# **7-43 clear ip route counters**

Reset to zero the IPv4 routing table counters reported in the show IP route summary. If no router is specified, the command is executed for the default router. The command only resets event counters. Counters that report the current state of the routing table, such as the number of routes of each type, are not reset.

#### **clear ip route counters**

#### **Parameters**

None

# **Default**

The default is None.

### **Command Mode**

Privileged EXEC

# **7-44 show ip route preferences**

Display detailed information about the route preferences for each type of route. Route preferences are used in determining the best route. Lower router preference values are preferred over higher router preference values. A route with a preference of 255 cannot be used to forward traffic.

#### **show ip route preferences**

#### **Parameters**

None

# **Default**

The default is None.

#### **Command Mode**

- Privileged EXEC
- User EXEC

#### **Example**

The following shows example CLI display output for the command.

(alpha-stack)#show ip route preferences

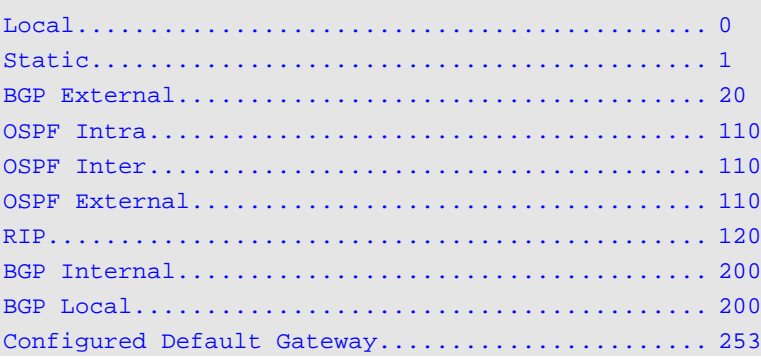

DHCP Default Gateway.................................. 254

#### **Display Parameters**

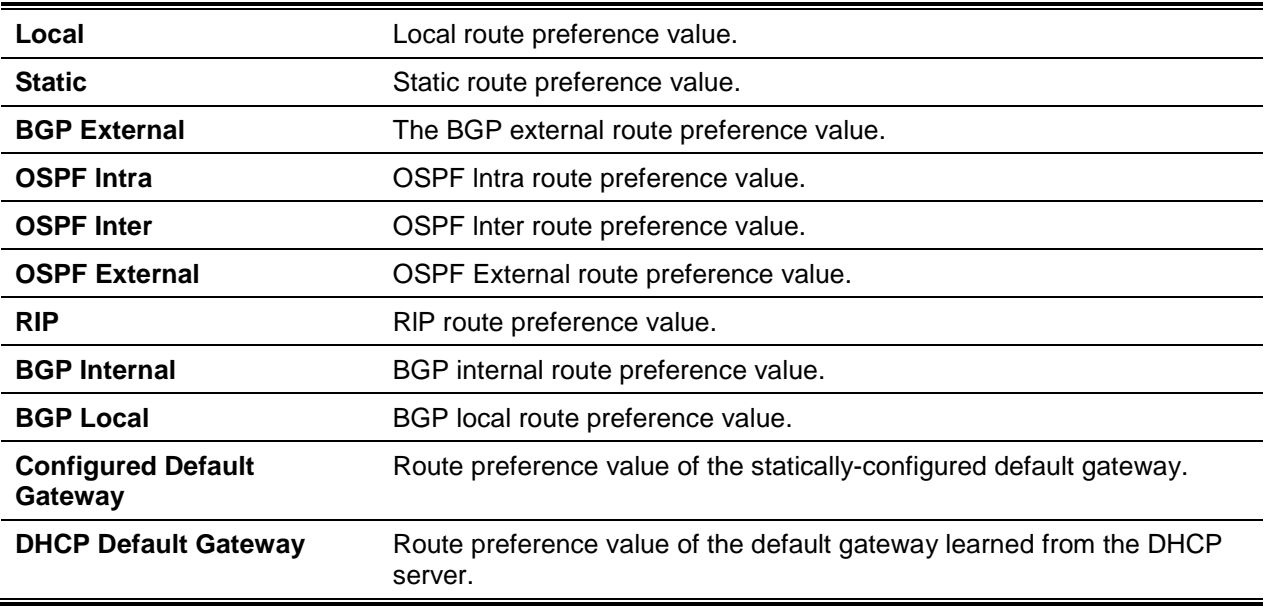

# **7-45 show ip stats**

Display IP statistical information, for a specified virtual router instance. If a virtual router is not specified, the IP statistical information for the default router is displayed.

**show ip stats [vrf** *vrf-name***]**

#### **Parameters**

**vrf** *vrf-name* (Optional) Display the IP statistics of a virtual router.

#### **Default**

The default is None.

#### **Command Mode**

- Privileged EXEC
- User EXEC

### **Example**

The following shows an example of the command.

(Switch)#show ip stats

IpInReceives..................................... 49975

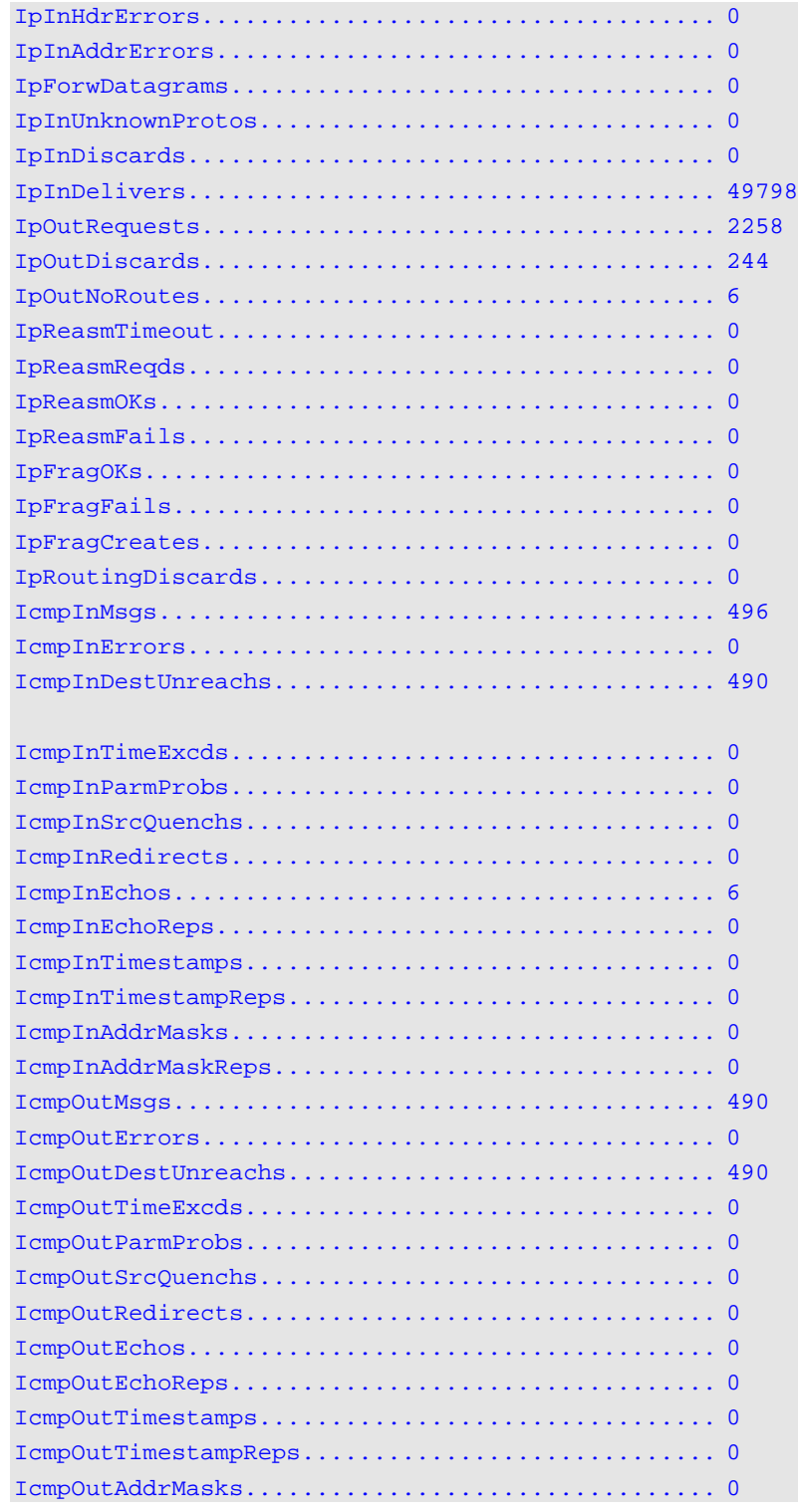

# **7-46 show routing heap summary**

Display a summary of the memory allocation from the routing heap. The routing heap is a chunk of memory set aside when the system boots for use by routing applications.

# **show routing heap summary**

# **Parameters**

None

# **Default**

The default is None.

# **Command Mode**

Privileged EXEC

# **Example**

The following shows example CLI display output for the command.

(Router)#show routing heap summary

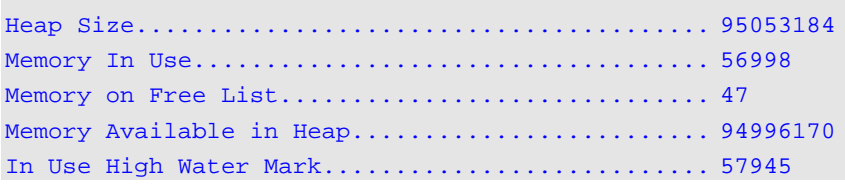

# **Display Parameters**

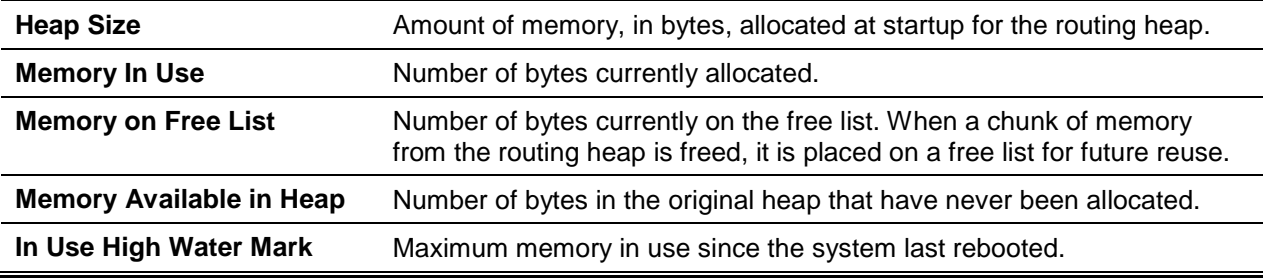

# IP Event Dampening Commands

# **7-47 dampening**

Enable IP event dampening on a routing interface.

**No** command disables IP event dampening on a routing interface.

**dampening [half-life** *period***] [***reuse-threshold suppress-threshold max-suppress-time* **[restart** *restartpenalty***]]**

**no dampening**

# **Parameters**

ï

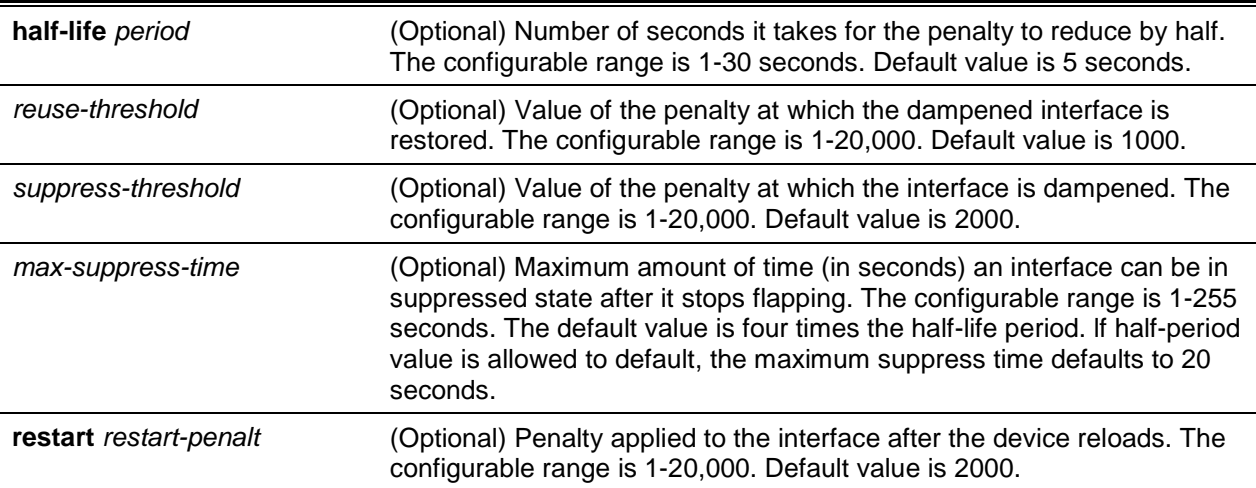

# **Default**

The default is None.

# **Command Mode**

Interface Config

# **7-48 show dampening interface**

Summarize the number of interfaces configured with dampening and the number of interfaces being suppressed.

**show dampening interface**

# **Parameters**

None

# **Default**

The default is None.

# **Command Mode**

Privileged EXEC

# **Example**

The following shows example CLI display output for the command.

```
(Router)#show dampening interface
```

```
2 interfaces are configured with dampening.
1 interface is being suppressed.
```
# **7-49 show interface dampening**

Display the status and configured parameters of the interfaces configured with dampening.

#### **show interface dampening**

### **Parameters**

None

# **Default**

The default is None.

# **Command Mode**

Privileged EXEC

# **Example**

The following shows example CLI display output for the command.

```
(Router)#show interface dampening
```
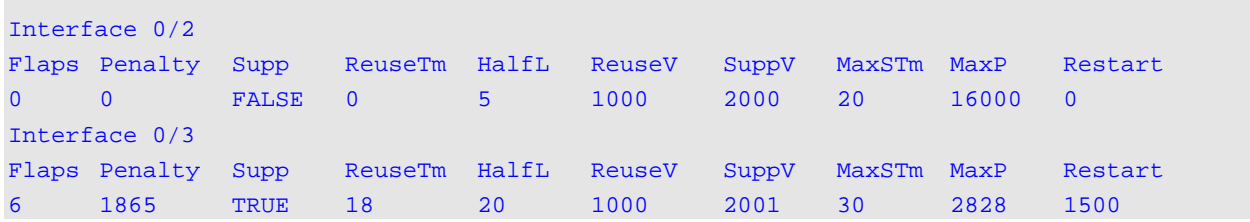

# **Display Parameters**

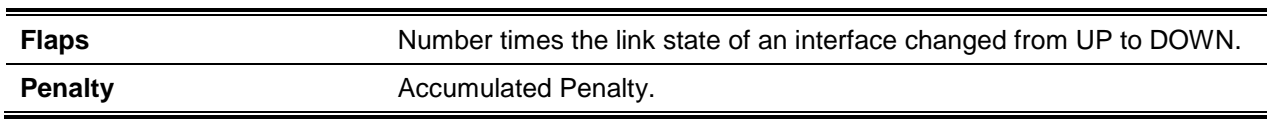

*5000 Series Layer 2/3 Managed Data Center Switch CLI Reference Guide*

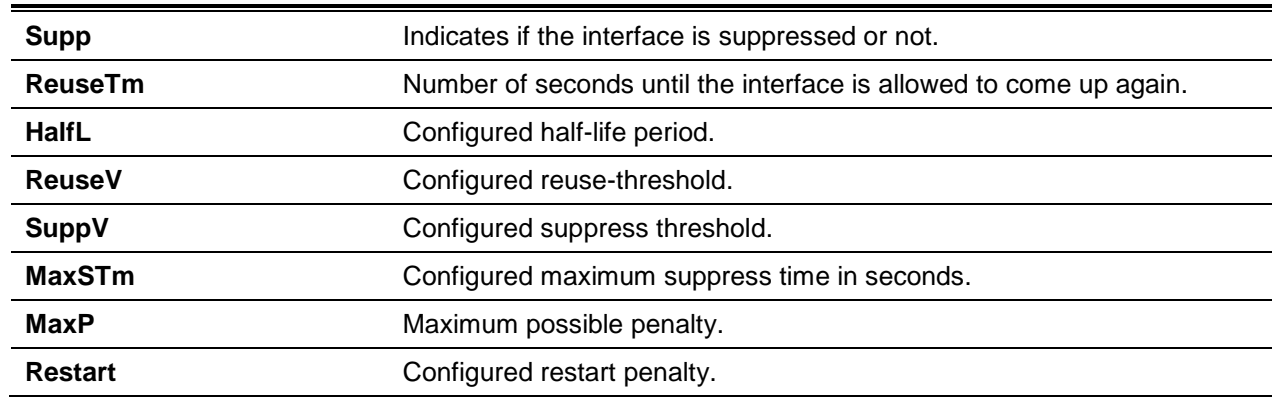

# **Note:**

- 1. The CLI command ["clear counters"](#page-211-0) resets the flap count to zero
- 2. The interface CLI command "no [shutdown"](#page-307-0) resets the suppressed state to False
- 3. Any change in the dampening configuration resets the current penalty, reuse time and suppressed state to their default values, meaning 0, 0, and FALSE respectively

# Routing Policy Commands

# **7-50 ip policy**

Identify a route map to use for policy-based routing on an interface specified by route-map-name. Policybased routing is configured on the interface that receives the packets, not on the interface from which the packets are sent.

When new statements are added to a route-map or match/set terms are added/removed from the routemap statement, and also if the route-map that is applied on an interface is removed, the route-map needs to be removed from interface and added back again in order to have the changed route-map configuration be effective.

**Note:** Route-map and Diffserv cannot work on the same interface.

**ip policy route-map** *route-map-name*

#### **Parameters**

**route-map** *route-map-name* Apply route-map to this interface.

#### **Default**

The default is None.

#### **Command Mode**

Interface Config

#### **Example**

The following is an example of this command.

```
(Routing)(Config)#interface 0/1
(Routing)(Interface 0/1)#
(Routing)(Interface 0/1)#ip policy route-map equal-access
In order to disable policy based routing from an interface, use no form of this 
command no ip policy <route-map-name>
```
# **7-51 ip prefix-list**

To create a prefix list or add a prefix list entry, use the ip prefix-list command in Global Configuration mode. Route prefixes are matched with those specified in the prefix list. Each prefix list includes a sequence of entries ordered by sequence numbers. A router sequentially examines each prefix list entry to determine if the route's prefix matches that of the entry. An empty or nonexistent prefix list permits all prefixes. An implicit deny is assumed if a given prefix does not match any entries of a prefix list. Once a match or deny occurs the router does not go through the rest of the list. A prefix list may be used within a route map to match a route's prefix using the command.

Up to 128 prefix lists may be configured. The maximum number of statements allowed in a prefix list is 64.

**No** command deletes a prefix list or a statement in a prefix list. The command **no ip prefix-list list-name** deletes the entire prefix list. To remove an individual statement from a prefix list, you must specify the statement exactly, with all its options.

**ip prefix-list** *list-name* **{[seq** *number***] {permit | deny}** *network/length* **[ge** *length***] [le** *length***] | renumber** *renumber-interval first-statement-number***}**

**no ip prefix-list** *list-name* **[seq** *number***] {permit | deny}** *network/length* **[ge** *length***] [le** *length***]**

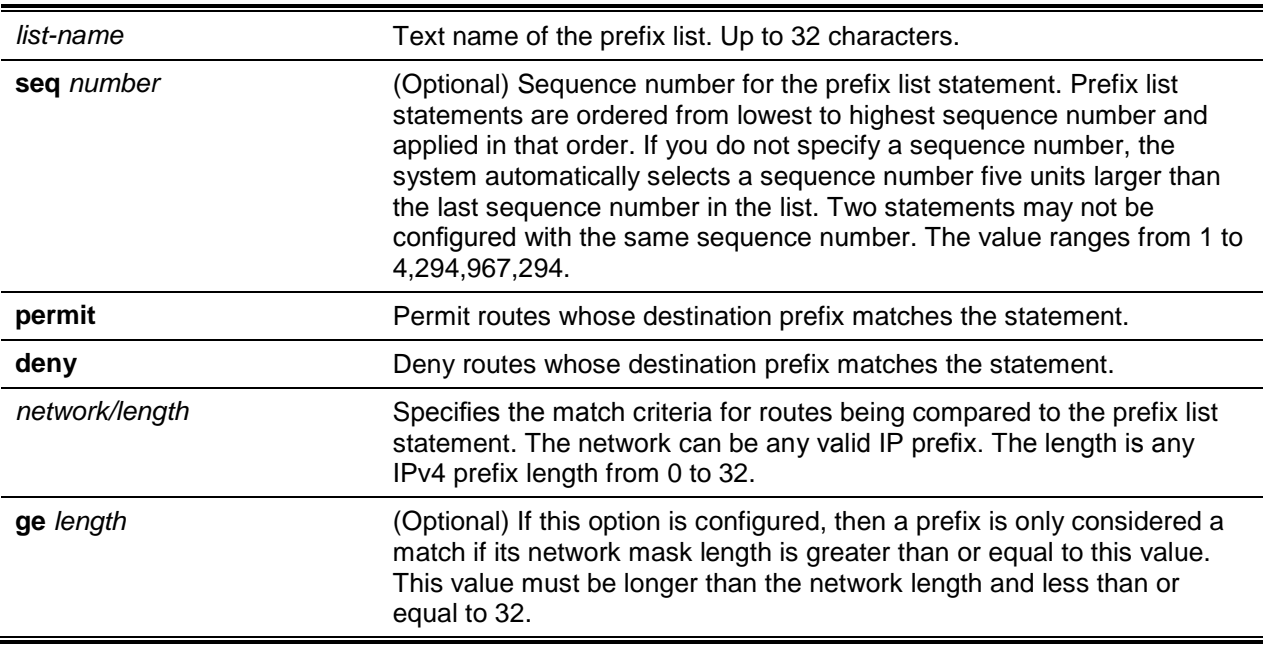

#### **Parameters**

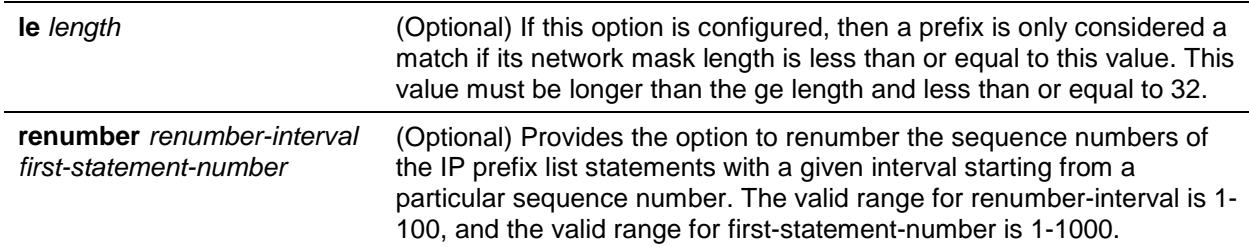

# **Default**

Prefix lists are not configured by default. When neither the **ge** nor the **le** option is configured, the destination prefix must match the network/length exactly. If the **ge** option is configured without the **le** option, any prefix with a network mask greater than or equal to the **ge** value is considered a match. Similarly, if the **le** option is configured without the ge option, a prefix with a network mask less than or equal to the le value is considered a match.

# **Command Mode**

Global Config

# **Example**

The following example configures a prefix list that allows routes with one of two specific destination prefixes, 172.20.0.0/16 and 192.168.1.0/24.

```
(Routing)(Config)#ip prefix-list apple seq 16 permit 172.20.0.0/16
(Routing)(Config)#ip prefix-list apple seq 20 permit 192.168.10/24
```
The following example disallows only the default route.

```
(Routing)(Config)#ip prefix-list orange deny 0.0.0.0/0
(Routing)(Config)#ip prefix-list orange permi 0.0.0.0/0 ge 1
```
# **7-52 ip prefix-list description**

To apply a text description to a prefix list, use the **ip prefix-list description** command in Global Configuration mode.

**No** command removes the text description.

**ip prefix-list** *list-name* **description** *text*

**no ip prefix-list** *list-name* **description**

#### **Parameters**

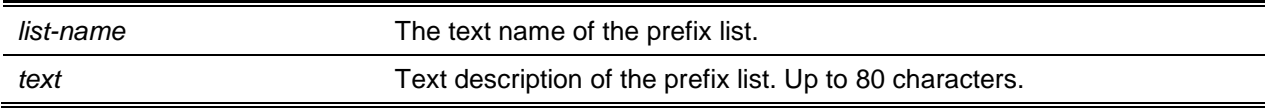

# **Default**

No description is configured.

# **Command Mode**

Global Config

# **7-53 ipv6 prefix-list**

Create IPv6 prefix lists. An IPv6 prefix list can contain only ipv6 addresses. Prefix lists allow matching of route prefixes with those specified in the prefix list. Each prefix list includes a sequence of prefix list entries ordered by their sequence numbers. A router sequentially examines each prefix list entry to determine if the route's prefix matches that of the entry. For IPv6 routes, only IPv6 prefix lists are matched. An empty or nonexistent prefix list permits all prefixes. An implicit deny is assumed if a given prefix does not match any entries of a prefix list. Once a match or deny occurs the router does not continue through the rest of the list. An IPv6 prefix list may be used within a route map to match a route's prefix using the match ipv6 address command. A route map may contain both IPv4 and IPv4 prefix lists. If a route being matched is an IPv6 route, only the IPv6 prefix lists are matched.

Up to 128 prefix lists may be configured. The maximum number of statements allowed in prefix list is 64. These numbers indicate only IPv6 prefix lists. IPv4 prefix lists may be configured in appropriate numbers independently.

**No** command deletes either the entire prefix list or an individual statement from a prefix list.

**Note:** The description must be removed using the no ip prefix-list description before using this command to delete an IPv6 Prefix List.

**ipv6 prefix-list** *list-name* **[seq** *seq-number***] {{permit | deny}** *ipv6-prefix/prefix-length* **[ge** *ge-value***] [le** *le-value***] | description** *text* **| renumber** *renumber-interval first-statement-number***}**

**no ipv6 prefix-list** *list-name*

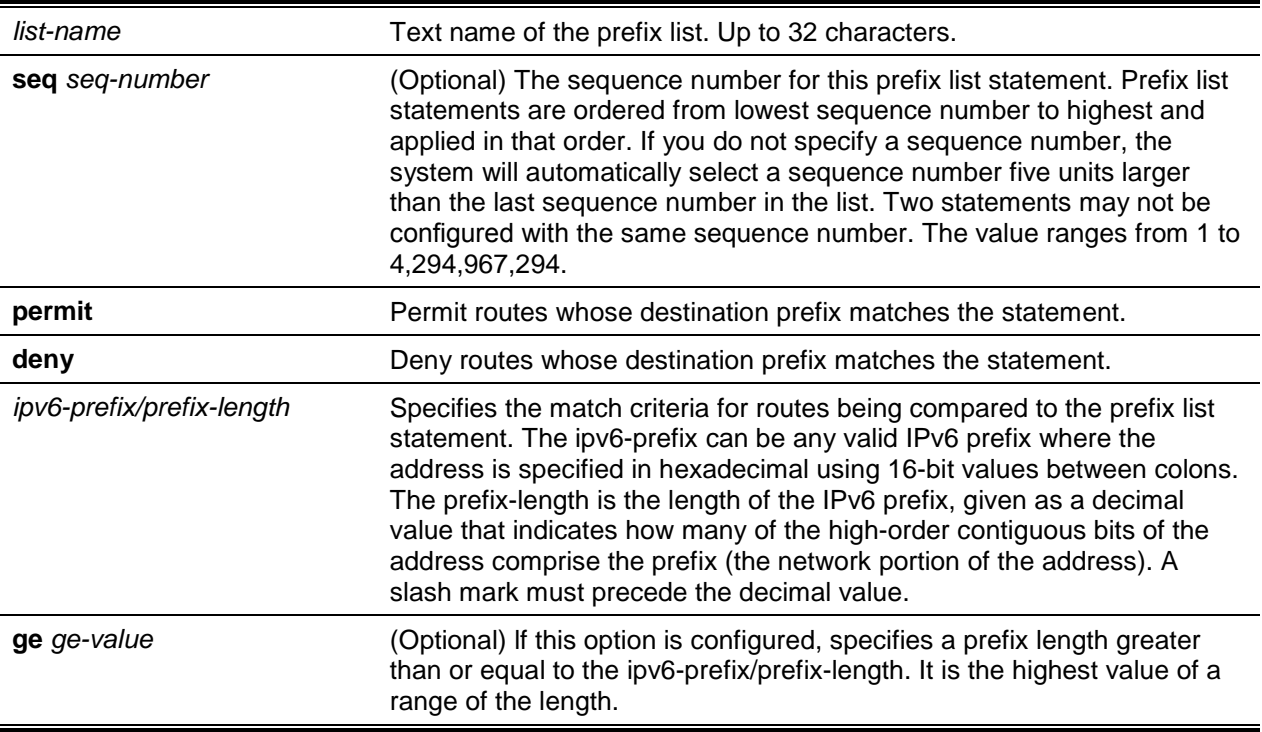

#### **Parameters**

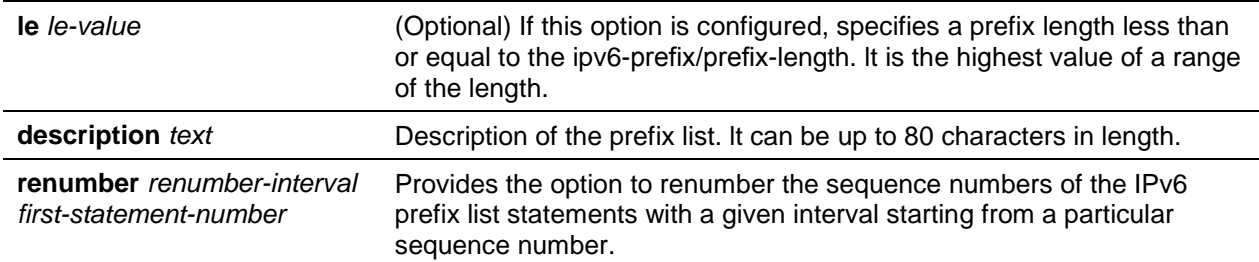

# **Default**

No prefix lists are configured. When neither the **ge** nor the **le** option is configured, the destination prefix must match the network/length exactly. If the **ge** option is configured without the **le** option, any prefix with a network mask greater than or equal to the **ge** value is considered a match. Similarly, if the **le** option is configured without the **ge** option, a prefix with a network mask less than or equal to the **le** value is considered a match.

#### **Command Mode**

Global Config

### **Example**

The following example configures a prefix list that allows routes with one of two specific destination prefixes, 2001::/64 and 5F00::/48.

```
(R1)(Config)#ipv6 prefix-list apple seq 10 permit 2001: :/64
(R1)(Config)#ipv6 prefix-list apple seq 20 permit 5F00: :/48
```
# **7-54 route-map**

To create a route map and enter Route Map Configuration mode, use the route-map command in Global Configuration mode. One use of a route map is to limit the redistribution of routes to a specified range of route prefixes. The redistribution command specifies a route map which refers to a prefix list. The prefix list identifies the prefixes that may be redistributed. D-LINK OS accepts up to 64 route maps.

**No** command deletes a route map or one of its statements.

**route-map** *map-tag* **[permit | deny] [***sequence-number***] no route-map** *map-tag* **[permit | deny] [***sequence-number***]**

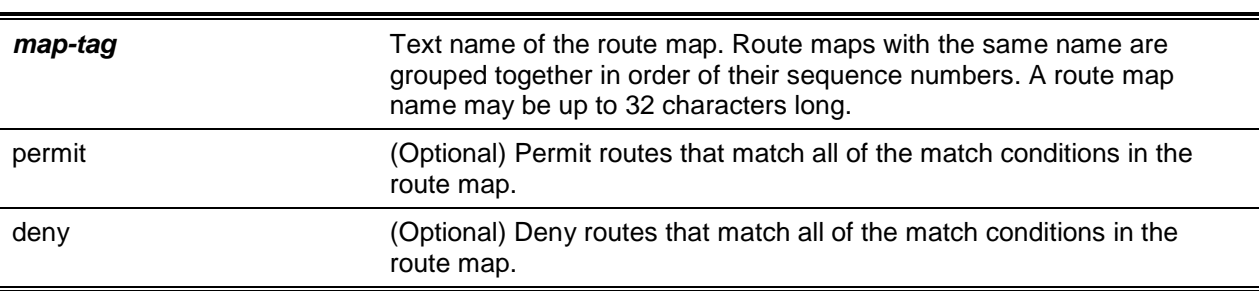

#### **Parameters**
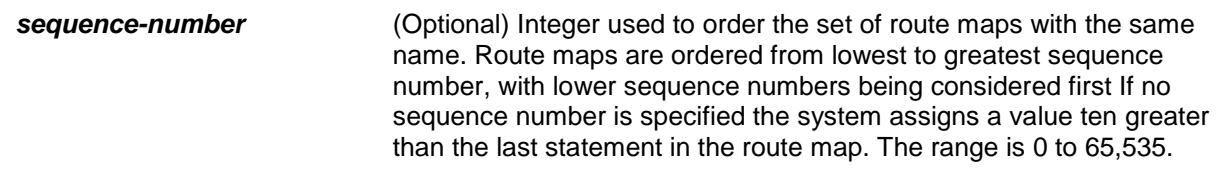

#### **Default**

The default is as follows: No route maps are configured.

#### **Command Mode**

Global Config

#### **Example**

In the following example, BGP is configured to redistribute the all prefixes within 172.20.0.0 and reject all others.

```
(Routing)(Config)#ip prefix-list redist-pl permit 172.20.0.0/16 le 32
(Routing)(Config)#route-map redist-rm permit
(Routing)(Config-route-map)#match ip address prefix-list redist-pl
(Routing)(Config-route-map)#exit
(Routing)(Config)#router bgp 1
(Routing)(Config-router)#redistribute ospf route-map redist-rm
```
## **7-55 match as-path**

This route map match term matches BGP autonomous system paths against an AS-PATH access list. If you enter a new **match as-path** term in a route map statement that already has a **match as-path** term, the AS-PATH list numbers in the new term are added to the existing match term, up to the maximum number of lists in a term. A route is considered a match if it matches any one or more of the AS-PATH access lists the match term refers to.

**No** command deletes the match as-path term that matches BGP autonomous system paths against an AS-PATH access list.

**match as-path** *as-path-list-number*

**no** *as-path-list-number*

#### **Parameters**

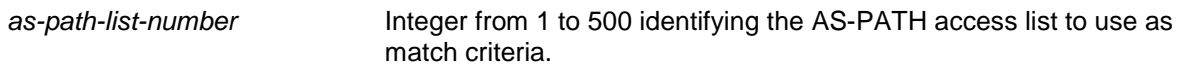

#### **Default**

The default is None.

## **Command Mode**

Route Map Config

# **7-56 match community**

To configure a route map to match based on a BGP community list, use the **match community** command in Route Map Configuration mode. If the community list returns a **permit** action, the route is considered a match. lf the match statement refers to a community list that is not configured, no routes are considered to match the statement.

**No** command deletes a match term from a route map. The command **no match community list exactmatch** removes the match statement from the route map. (It does not simply remove the exact-match option.) The command **no match community** removes the match term and all its community lists.

**match community** *community-list* **[***community-list…***] [exact-match] no match community** *community-list* **[***community-list…***] [exact-match]**

#### **Parameters**

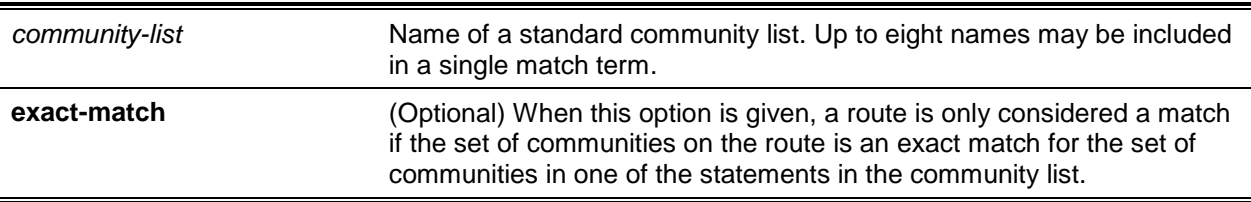

## **Default**

The default is None.

## **Command Mode**

Route Map Config

# **7-57 match ip address**

To configure a route map to match based on a destination prefix, use the match ip address command in Route Map Configuration mode. If you specify multiple prefix lists in one statement, then a match occurs if a prefix matches any one of the prefix lists. lf you configure a match ip address statement within a route map section that already has a match ip address statement, the new prefix lists are added to the existing set of prefix lists, and a match occurs if any prefix list in the combined set matches the prefix.

**No** command deletes a match statement from a route map.

**match ip address prefix-list** *prefix-list-name* **[***prefix-list-name...***]**

**no match ip address [prefix-list** *prefix-list-name* **[***prefix-list-name...***]]**

## **Parameters**

**prefix-list** *prefix-list-name* (Optional) The name of a prefix list used to identify the set of matching

#### routes. Up to eight prefix lists may be specified.

#### **Default**

The default is None.

#### **Command Mode**

Route Map Config

## **7-58 match ip address <access-list-number | access-list-name>**

Configure a route map in order to match based on the match criteria configured in an IP access-list. Note that an IPACL must be configured before it is linked to a route-map. Actions present in an IP ACL configuration are applied with other actions involved in route-map. If an IPACL referenced by a route-map is removed or rules are added or deleted from that ACL, the configuration is rejected.

If there are a list of IP access-lists specified in this command and the packet matches at least one of these access-list match criteria, the corresponding set of actions in route-map are applied to packet. lf there are duplicate IP access-list numbers/names in this command, the duplicate configuration is ignored.

**No** command deletes a match statement from a route map.

**match ip address** *access-list-number* **|** *access-list-name* **[***access-list-number* **|** *access-list-name…***]**

**no match ip address [***access-list-number* **|** *access-list-name***]**

#### **Parameters**

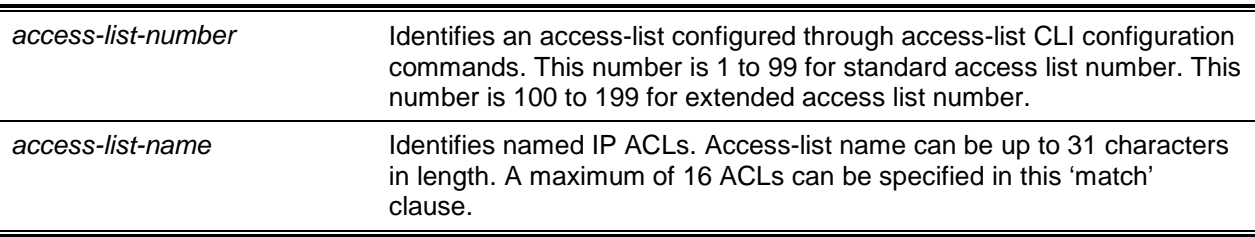

#### **Default**

No match criteria are defined.

#### **Command Mode**

Route Map Config

#### **Example**

The following sequence is creating a route-map with "match" clause on ACL number and applying that route-map on an interface.

```
(Routing)(Config)#access-list 1 permit ip 10.1.0.0.0.0.255.255
(Routing)(Config)#access-list 2 permit ip 10.2.0.0.0.0.255.255
(Routing)(Config)#route-map equal-access permit 10
(Routing)(Config-route-map)#match ip address 1
```

```
(Routing)(Config-route-map)#set ip default next-hop 192.168.6.6
(Routing)(Config-route-map)#route-map equal-access permit 20
(Routing)(Config-route-map)#match ip address 2
(Routing)(Config-route-map)#set ip default next-hop 172.16.7.7
(Routing)(Config)#interface 0/1
(Routing)(Interface 0/1)#ip address 10.1.1.1 255.255.255.0
(Routing)(Interface 0/1)#ip policy route-map equal-access
(Routing)(Config)#interface 0/2
(Routing)(Interface 0/2)#ip address 192.168.6.5 255.255.255.0
(Routing)(Config)#interface 0/3
(Routing)(Interface 0/3)#ip address 172.16.7.6 255.255.255.0
```
The ip policy route-map equal-access command is applied to interface 0/1. All packets coming inside 0/1 are policy-routed.

Sequence number 10 in route map equal-access is used to match all packets sourced from any host in subnet 10.1.0.0. If there is a match, and if the router has no explicit route for the packet's destination, it is sent to next-hop address 192.168.6.6.

Sequence number 20 in route map equal-access is used to match all packets sourced from any host in subnet 10.2.0.0. If there is a match, and if the router has no explicit route for the packet's destination, it is sent to next-hop address 172.16.7.7.

Rest all packets are forwarded as per normal L3 destination-based routing.

This example illustrates the scenario where IP ACL referenced by a route-map is removed or rules are added or deleted from that ACL, this is how configuration is rejected.

```
(Routing)#show ip access-lists
Current number of ACLs: 9 Maximum number of ACLs: 100
ACL ID/Name Rules Direction Interface(s) VLAN(s)
---------- ----- ---------- --------------- ----------
1 1
2 \hspace{2.5cm} 13 \hspace{2.5cm} 14 1
5 1
madan 1
(Routing)#show mac access-lists
Current number of all ACLs: 9 Maximum number of all ACLs: 100
MAC ACL Name Rules Direction Interface(s) VLAN(s)
---------- ----- ---------- --------------- ----------
mohan 1 1
mohan 1
goud 1
(Routing)#
(Routing)#configure
```
*5000 Series Layer 2/3 Managed Data Center Switch CLI Reference Guide*

```
(Routing)(Config)#route-map madan
(Routing)(Route-map)#match ip address 1 2 3 4 5 madan
(Routing)(Route-map)#match mac-list madan mohan goud
(Routing)(Route-map)#exit
(Routing)(Config)#exit
(Routing)#show route-map
route-map madan permit 10
      Match clauses:
             ip address (access-lists) : 1 2 3 4 5 madan
             mac-list (access-lists) : madan mohan goud
      Set clauses:
(Routing)(Config)#access-list 2 permit every
Request denied. Another application using this ACL restricts the number of rules 
allowed.
```
## **7-59 match ipv6 address (route-map)**

Configure a route map to match based on a destination prefix. The prefix-list prefix-list-name identifies the name of an IPv6 prefix list used to identify the set of matching routes. Up to eight prefix lists can be specified. If multiple prefix lists are specified, a match occurs if a prefix matches any one of the prefix lists. If you configure a match ipv6 address statement within a route map section that already has a match ipv6 address statement, the new prefix lists are added to the existing set of prefix lists. and a match occurs if any prefix list in the combined set matches the prefix.

**No** command deletes a match statement from a route map.

**match ipv6 address prefix-list** *prefix-list-name* **[***prefix-list-name…***] no match ipv6 address prefix-list** *prefix-list-name* **[***prefix-list-name…***]**

#### **Parameters**

**prefix-list** *prefix-list-name* Match an ipv6 prefix-list.

#### **Default**

The default is as follows: no matching criteria is defined.

#### **Command Mode**

Route Map Config

#### **Example**

In the example below, lPv6 addresses specified by the prefix list apple are matched through the route map abc.

```
(Router)(config)#route-map abc
(Router)(config-route-map)#match ipv6 address prefix-list apple
```
# **7-60 match length**

Configure a route map to match based on the Layer 3 packet length between specified minimum and maximum values. *min* specifies the packet's minimum Layer 3 length, inclusive, allowed for a match. *max* specifies the packets maximum Layer 3 length, inclusive, allowed for a match. Each route-map statement can contain one 'match' statement on packet length range.

**No** command deletes a match statement from a route map.

**match length** *min max*

**no match length**

## **Parameters**

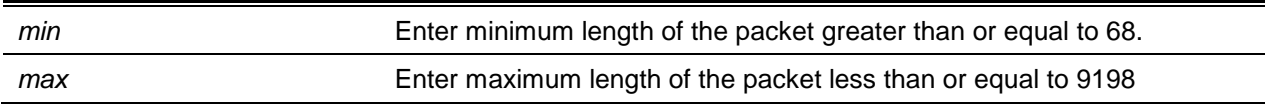

# **Default**

The default is None.

# **Command Mode**

Route Map Config

## **Example**

The following shows an example of the command.

(Routing)(config-route-map)#match length 64 1500

# **7-61 match mac-list**

Configure a route map in order to match based on the match criteria configured in a MAC access-list.

A MAC ACL is configured before it is linked to a route-map. Actions present in MAC ACL configuration are applied with other actions involved in route-map. When a MAC ACL referenced by a route-map is removed, the route-map rule is also removed and the corresponding rule is not effective. When a MAC ACL referenced by a route-map is removed or rules are added or deleted from that ACL, the configuration is rejected.

**No** command deletes a match statement from a route map.

**match mac-list** *mac-list-name* **[***mac-list-name…***] no match mac-list** *mac-list-name* **[***mac-list-name…***]**

#### **Parameters**

*mac-list-name* The mac-list name that identifies MAC ACLs. MAC Access-list name can be up to 31 characters in length.

#### **Default**

The default is as follows: no matching criteria is defined.

#### **Command Mode**

Route Map Config

#### **Example**

The following is an example of the command.

(Routing)(config-route-map)# match mac-list MacList1

This example illustrates the scenario where MAC ACL referenced by a route-map is removed or rules are added or deleted from that ACL, this is how configuration is rejected.

```
(Routing)#show mac access-lists
Current number of all ACLs: 9 Maximum number of all ACLs: 100
MAC ACL Name Rules Direction Interface(s) VLAN(s)
--------------- ----- ---------- --------------- ----------
madan 1
mohan 1
goud 1 and 1 and 1 and 1 and 1 and 1 and 1 and 1 and 1 and 1 and 1 and 1 and 1 and 1 and 1 and 1 and 1 and 1 and 1 and 1 and 1 and 1 and 1 and 1 and 1 and 1 and 1 and 1 and 1 and 1 and 1 and 1 and 1 and 1 and 1 and 1 and 1
(Routing)#
(Routing)#configure
(Routing)(Config)#route-map madan
(Routing)(Route-map)#match mac-list madan mohan goud
(Routing)(Route-map)#exit
(Routing)(Config)#exit
(Routing)#show route-map
route-map madan permit 10
       Match clauses:
              mac-list (access-lists) : madan mohan goud
       Set clauses:
(Routing)(Config)#mac access-list extended madan
(Routing)(Config-mac-access-list)#permit 00:00:00:00:00:01 ff:ff:ff:ff:ff:ff any
Request denied. Another application using this ACL restricts the number of rules 
allowed.
```
## **7-62 set as-path**

To prepend one or more AS numbers to the AS-PATH in a BGP route, use the set as-path command in Route Map Configuration mode. This command is normally used to insert one or more instances of the local AS number at the beginning of the AS\_PATH attribute of a BGP route. Doing so increases the AS-PATH length of the route. The AS-PATH length has a strong influence on BGP route selection. Changing the AS-PATH length can influence route selection on the local router or on routers to which the route is advertised.

When prepending an inbound route, if the first segment in the AS\_PATH of the received route is an AS SEQUENCE, *as-path-string* is inserted at the beginning of the sequence. If the first segment is an AS SET, *as-path-string* is added as a new segment with type AS SEQUENCE at the beginning of the AS-PATH. When prepending an outbound route to an external peer, *as-path-string* follows the local AS number, which is always the first ASN.

**No** command removes a **set** command from a route map.

**set as-path prepend** *as-path-string*

**no set as-path prepend** *as-path-string*

## **Parameters**

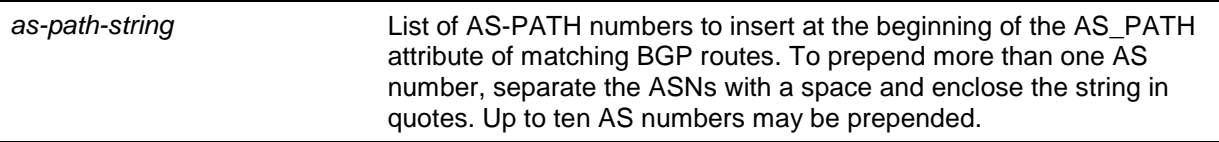

## **Default**

The default is None.

## **Command Mode**

Route Map Config

## **Example**

The following example prepends three instances an external peer's AS number to paths received from that peer, making routes learned from this peer less likely to be chosen as the best path.

```
(Routing)#config
(Routing)#route-map ppAsPath
(Routing)#set as-path prepend "2 2 2"
(Routing)#exit
(Routing)#router bgp 1
(Routing)#neighbor 172.20.1.2 remote-as 2
(Routing)#neighbor 172.20.1.2 route-map ppAsPath in
```
# **7-63 set comm-list delete**

To remove BGP communities from an inbound or outbound UPDATE message, use the **set comm-list delete** command in Route Map Configuration mode. A route map with this **set** command can be used to remove selected communities from inbound and outbound routes. When a community list is applied to a route for this purpose, each of the route's communities is submitted to the community list one at a time. Communities permitted by the list are removed from the route. Because communities are processed

individually, a community list used to remove communities should not include the exact-match option on statements with multiple communities. Such statements can never match an individual community.

When a route map statement includes both **set** community and **set comm-list delete** terms, the **set comm-list delete** term is processed first, and then the **set** community term (meaning that, communities are first removed, and then communities are added).

**No** command deletes the **set** command from a route map.

**set comm-list** *community-list-name* **delete**

**no set comm-list**

#### **Parameters**

*community-list-name* A standard community list name.

## **Default**

The default is None.

#### **Command Mode**

Route Map Config

## **7-64 set community**

To modify the communities attribute of matching routes, use the **set community** command in Route Map Configuration mode. The **set community** command can be used to assign communities to routes originated through BGP's network and redistribute commands, and to set communities on routes received from a specific neighbor or advertised to a specific neighbor. lt can also be used to remove all communities from a route.

To remove a subset of the communities on a route, use the command "**set comm-list delete**".

**No** command removes a **set** term from a route map.

**set community {***community-number* **[additive] | none} no set community**

#### **Parameters**

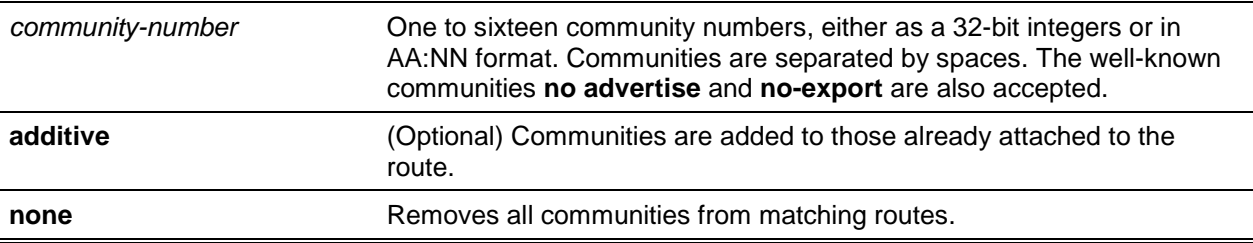

## **Default**

The default is None.

## **Command Mode**

Route Map Config

# **7-65 set interface**

If the network administrator does not want to revert to normal forwarding but instead wants to drop a packet that does not match the specified criteria, a set statement needs to be configured to route the packets to interface null 0 as the last entry in the route-map. **set interface null0** needs to be configured in a separate statement. It should not be added along with any other statement having other match/set terms.

A route-map statement that is used for PBR is configured as permit or deny. If the statement is marked as deny, traditional destination-based routing is performed on the packet meeting the match criteria. If the statement is marked as permit, and if the packet meets all the match criteria, then set commands in the route-map statement are applied. If no match is found in the route-map, the packet is not dropped, instead the packet is forwarded using the routing decision taken by performing destination-based routing.

#### **set interface null0**

## **Parameters**

None

## **Default**

The default is None.

## **Command Mode**

Route Map Config

# **7-66 set ip next-hop**

Specify the adjacent next-hop router in the path toward the destination to which the packets should be forwarded. If more than one IP address is specified, the first IP address associated with a currently upconnected interface is used to route the packets.

This command affects all incoming packet types and is always used if configured. If configured next-hop is not present in the routing table, an ARP request is sent from the router.

In a route-map statement, 'set ip next-hop' and 'set ip default next-hop' terms are mutually exclusive. However, a 'set ip default next-hop' can be configured in a separate route-map statement.

**No** command removes a **set** command from a route map.

**set ip next-hop** *ip-address* **[***ip-address…***] no set ip next-hop** *ip-address* **[***ip-address…***]**

## **Parameters**

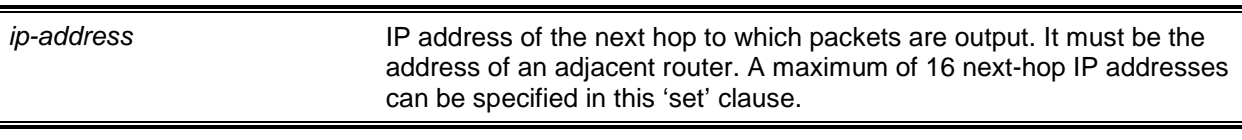

## **Default**

The default is None.

## **Command Mode**

Route Map Config

# **7-67 set ip default next-hop**

Set a list of default next-hop IP addresses. When more than one IP address is specified, the following hop specified is used. The optional specified IP addresses are tried in turn.

A packet is routed to the next hop specified by this command only if there is no explicit route for the packet's destination address in the routing table. A default route in the routing table is not considered an explicit route for an unknown destination address.

ln a route-map statement, 'set ip next-hop' and 'set ip default next-hop' terms are mutually exclusive. However, a 'set ip next-hop' can be configured in a separate route-map statement.

**No** command removes a **set** command from a route map.

**set ip default next-hop** *ip-address* **[***ip-address…***]**

**no set ip default next-hop** *ip-address* **[***ip-address…***]**

## **Parameters**

*ip-address* IP address of the next hop to which packets are output. It must be the address of an adjacent router. A maximum of 16 next-hop IP addresses can be specified in this 'set' clause.

## **Default**

The default is None.

## **Command Mode**

Route Map Config

## **7-68 set ip precedence**

Set the three IP precedence bits in the IP packet header. With three bits, you have eight possible values for the lP precedence; values 0 through 7 are defined. This command is used when implementing QoS

and can be used by other QoS services, such as weighted fair queuing (WFQ) and weighted random early detection (WRED).

**No** command resets the three IP precedence bits in the IP packet header to the default.

**set ip precedence** *0-7*

**no set ip precedence**

## **Parameters**

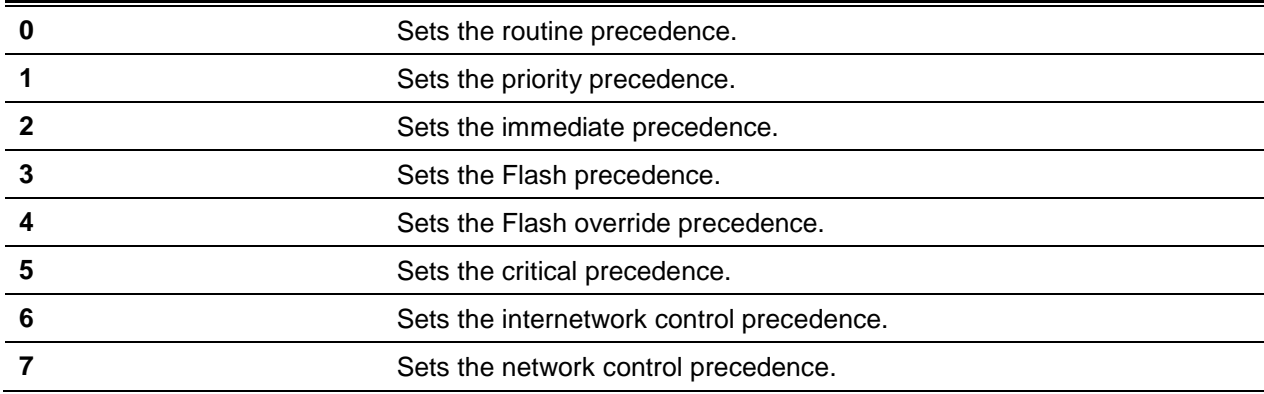

## **Default**

The default is None.

## **Command Mode**

Route Map Config

# **7-69 set ipv6 next-hop (BGP)**

To set the IPv6 next hop of a route, use the **set ipv6 next-hop** command in Route Map Configuration mode. When used in a route map applied to UPDATE messages received from a neighbor, the command sets the next hop address for matching IPv6 routes received from the neighbor.

When used in a route map applied to UPDATE messages sent to a neighbor, the command sets the next hop address for matching IPv6 routes sent to the neighbor. If the address is a link local address, the address is assumed to be on the interface where the UPDATE is sent or received. If the command specifies a global IPv6 address, the address is not required to be on a local subnet.

**No** command removes a **set** command from a route map.

**set ipv6 next-hop** *ipv6-address*

**no set ipv6 next-hop**

#### **Parameters**

*ipv6-address* lPv6 address set as the Network Address of Next Hop field in the

## MP\_NLRl attribute of an UPDATE message.

## **Default**

The default is None.

## **Command Mode**

Route Map Config

# **7-70 set local-preference**

To set the local preference of specific BGP routes, use the set local-preference command in Route Map Configuration mode. The local preference is the first attribute used to compare BGP routes. Setting the local preference can influence which route BGP selects as the best route.

**No** command removes a **set** command from a route map.

**set local-preference** *value*

**no set local-preference** *value*

## **Parameters**

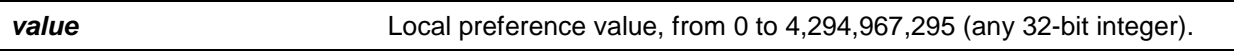

## **Default**

The default is None.

## **Command Mode**

Route Map Config

# **7-71 set metric (BGP)**

To set the metric of a route, use the **set metric** command In Route Map Configuration mode. In BGP context, sets the Multi Exit Discriminator (MED). When there are multiple peering points between two autonomous systems (AS), setting the MED on routes advertised by one router can influence the other AS to send traffic through a specific peer.

**No** command removes a **set** command from a route map.

**set metric** *value* **no set metric** *value*

#### **Parameters**

value a metric value, from 0 to 4,294,967,295 (any 32-bit integer).

## **Default**

The default is None.

## **Command Mode**

Route Map Config

# **7-72 show ip policy**

List the route map associated with each interface.

**show ip policy**

## **Parameters**

None

## **Default**

The default is None.

## **Command Mode**

Privileged EXEC

## **Example**

The following is an example of the CLI display output for the command.

(Routing) #show ip policy Interface Route-Map ------------ ----------------------------------------- FastEthernet0/0 equal-access

## **Display Parameters**

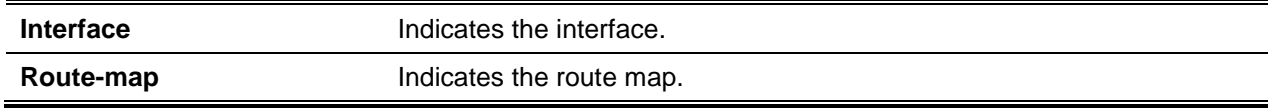

# **7-73 show ip prefix-list**

Display configuration and status for a prefix list.

**show ip prefix-list [detail | summary]** *prefix-list-name* **[***network/length***] [seq** *sequence-number***] [longer] [first-match]**

#### **Parameters**

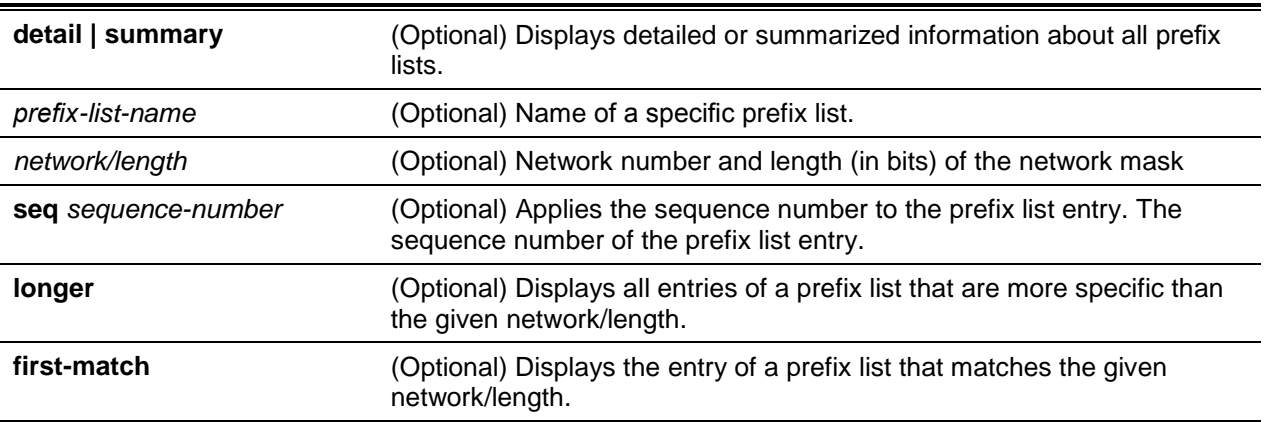

Acceptable forms of this command are as follows:

- show ip prefix-list prefix-Iist-name network/length first-match
- show ip prefix-list prefix-Iist-name network/length longer
- show ip prefix-list prefix-list-name network/length
- show ip prefix-list prefix-list-name seq sequence-number
- show ip prefix-list prefix-list-name
- show ip prefix-list summary
- show ip prefix-list summary prefix-list-name
- show ip prefix-list detail
- show ip prefix-list detail prefix-list-name

## **Default**

The default is None.

## **Command Mode**

Privileged EXEC

## **Example**

The following shows example CLI display output for the command.

```
(Routing)#show ip prefix-list fred
ip prefix-list fred:
      count: 3, range entries: 3, sequences: 5 - 15, refcount: 0
      seq 5 permit 10.10.1.1/20 ge 22
      seq 10 permit 10.10.1.2/20 le 36
      seq 15 permit 10.10.1.2/20 ge 29 le 30
```
The following shows example CLI display output for the command

*5000 Series Layer 2/3 Managed Data Center Switch CLI Reference Guide*

```
(Routing)#show ip prefix-list summary fred
ip prefix-list fred:
      count: 3, range entries: 3, sequences: 5 - 15, refcount: 0
```
The following shows example CLI display output for the command

```
(Routing)#show ip prefix-list detail fred
ip prefix-list Fred:
      count: 3, range entries: 3, sequences: 5 - 15, refcount: 0
      seq 5 permit 10.10.1.1/20 ge 22 (hitcount: 0)
      seq 10 permit 10.10.1.2/20 le 30 (hitcount: 0)
      seq 15 permit 10.10.1.2/20 ge 29 le 30 (hitcount: 0)
```
## **7-74 show ipv6 prefix-list**

Display configuration and status for a selected prefix list.

**show ipv6 prefix-list [detail | summary]** *listname* **[***ipv6-prefix/prefix-length***] [seq** *sequence-number***] [longer] [first-match]**

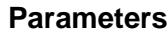

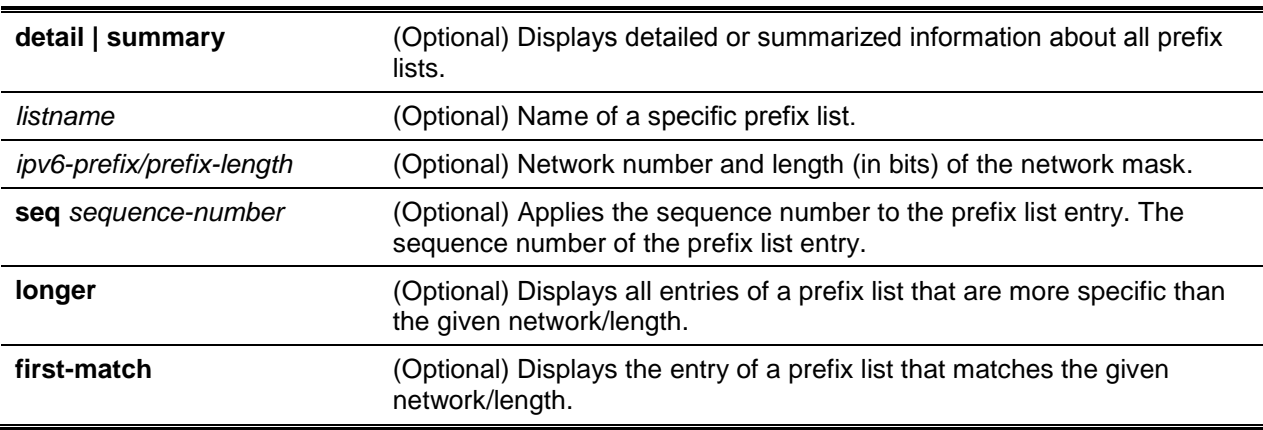

Acceptable forms of this command are as follows:

- show ipv6 prefix-list listname ipv6 prefix/prefix length first-match
- show ipv6 prefix-list listname ipv6-prefix/prefix-length longer
- show ipv6 prefix-list listname ipv6-prefix/prefix-length
- show ipv6 prefix-list listname seq sequence-number
- show ipv6 prefix-list listname
- show ipv6 prefix-list summary
- show ipv6 prefix-list summary prefix-list-name
- show ipv6 prefix-list detail
- show ipv6 prefix-list detail prefix-list-name

#### **Default**

The default is None.

## **Command Mode**

Privileged EXEC

## **Example**

The following shows example CLI display output for the command.

```
(Switch)#show ipv6 prefix-list apple
```

```
ipv6 prefix-list apple:
      count: 6, range entries: 3, sequences: 5 - 30, refcount: 31
      seq 5 deny 5F00::/8 le 128
      seq 10 deny ::/0
      seq 15 deny ::/1
      seq 20 deny ::/2
      seq 25 deny ::/3 ge 4
             seq 30 permit ::/0 le 128
```

```
(Switch)#show ipv6 prefix-list summary apple
```

```
ipv6 prefix-list apple:
      count: 6, range entries: 3, sequences: 5 - 30, refcount: 31
```

```
(Switch)#show ipv6 prefix-list detail apple
```

```
ipv6 prefix-list apple:
      count: 6, range entries: 3, sequences: 5 - 30, refcount: 31
      seq 5 deny 5F00 ::/8 le 128 (hit count: 0, refcount: 1)
      seq 10 deny ::/0 (hit count: 0, refcount: 1)
      seq 15 deny ::/1 (hit count: 0, refcount: 1)
      seq 20 deny ::/2 (hit count: 0, refcount: 1)
      seq 25 deny ::/3 ge 4 (hit count: 0, refcount: 1)
             seq 30 permit ::/0 le 128 (hit count: 240664, refcount: 0)
```
## **Display Parameters**

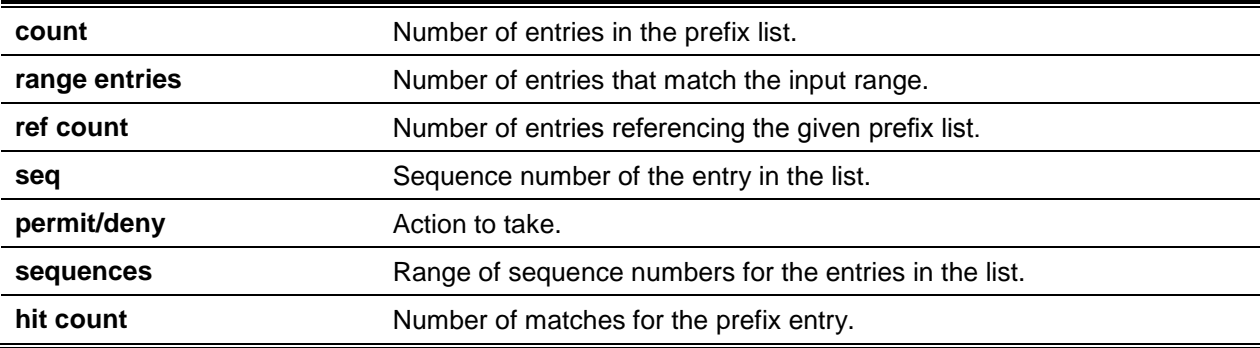

## **7-75 show route-map**

To display a route map, use the **show route-map** command in Privileged EXEC mode.

**show route-map [***map-name***]**

#### **Parameters**

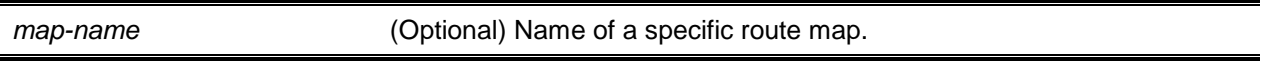

#### **Default**

The default is None.

## **Command Mode**

Privileged EXEC

#### **Example**

The following shows example CLI display output for the command.

```
(Routing)#show route-map test
```

```
route-map test, permit, sequence 10
      Match clauses:
            ip address prefix-lists: orange
                   Set clauses:
                         set metric 50
```
# **7-76 clear ip prefix-list**

To reset IP prefix-list counters, use the **clear ip prefix-Iist** command in Privileged EXEC mode. This command is used to clear prefix-list hit counters. The hit count is a value indicating the number of matches to a specific prefix list entry.

**clear ip prefix-list [[***prefix-list-name***] [***network/Iength***]]**

#### **Parameters**

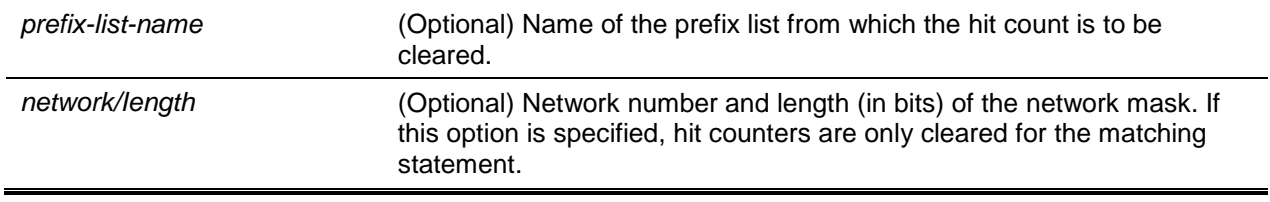

## **Default**

The default is None.

## **Command Mode**

Privileged EXEC

## **Example**

The following shows an example of the command.

```
(Routing)#clear ip prefix-list orange 20.0.0.0/8
```
# **7-77 clear ipv6 prefix-list**

Reset and clear IPv6 prefix-list hit counters. The hit count is a value indicating the number of matches to a specific prefix list entry.

**clear ipv6 prefix-list [***prefix-list-name***] [***ipv6-prefix/prefix-length***]**

## **Parameters**

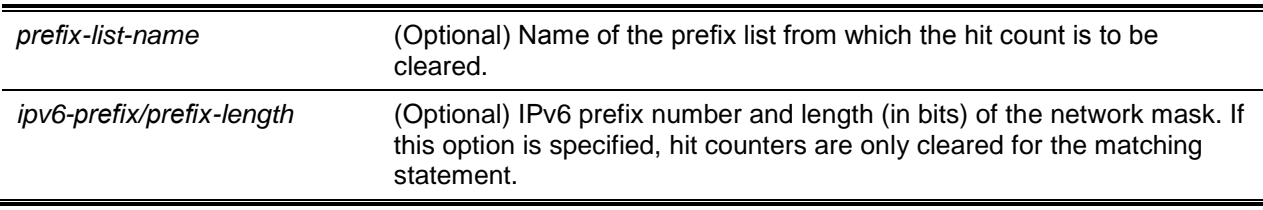

# **Default**

The default is None.

## **Command Mode**

Privileged EXEC

# Router Discovery Protocol Commands

This section describes the commands you use to view and configure Router Discovery Protocol settings on the switch. The Router Discovery Protocol enables a host to discover the lP address of routers on the subnet.

# **7-78 ip irdp**

Enable Internet Router Discovery Protocol (IRDP) on an interface or range of interfaces.

**No** command disables Router Discovery on an interface.

# **ip irdp**

**no ip irdp**

## **Parameters**

None

## **Default**

The default is Disabled.

## **Command Mode**

Interface Config

# **7-79 ip irdp address**

Configure the address that the interface uses to send the router discovery advertisements. The valid value for *ipaddr* is 255.255.255.255, which is the limited broadcast address.

**No** command configures the default address used to advertise the router for the interface.

**ip irdp address** *ipaddr*

**no ip irdp address**

## **Parameters**

*ipaddr* Enter an IP address. The valid options are 224.0.0.1 and 255.255.255.255.

## **Default**

The default is 224.0.0.1.

## **Command Mode**

Interface Config

# **7-80 ip irdp holdtime**

Configure the value, in seconds, of the holdtime field of the router advertisement sent from this interface. The holdtime range is the value of 4 to 9000 seconds.

**No** command configures the default value, in seconds, of the holdtime field of the router advertisement sent from this interface.

**ip irdp holdtime** *maxadvertinterval* **no ip irdp holdtime**

## **Parameters**

*maxadvertinterval* Enter the holdtime in seconds.

## **Default**

The default is 3 x *maxadvertinterval*.

## **Command Mode**

Interface Config

# **7-81 ip irdp maxadvertinterval**

Configure the maximum time, in seconds, allowed between sending router advertisements from the interface.

**No** command configures the default maximum time, in seconds.

**ip irdp maxadvertinterval** *4-1800* **no ip irdp maxadvertinterval**

## **Parameters**

None

## **Default**

The default is 600.

## **Command Mode**

Interface Config

# **7-82 ip irdp minadvertinterval**

Configure the minimum time, in seconds, allowed between sending router advertisements from the interface. The range for minadvertinterval is three to the value of maxadvertinterval.

**No** command sets the default minimum time to the default.

# **ip irdp minadvertinterval** *maxadvertinterval* **no ip irdp minadvertinterval**

## **Parameters**

*maxadvertinterval* Enter the minadvertinterval in seconds.

## **Default**

The default is 0.75 \* maxadvertinterval.

## **Command Mode**

Interface Config

# **7-83 ip irdp preference**

Configure the preferability of the address as a default router address, relative to other router addresses on the same subnet.

**No** command configures the default preferability of the address as a default router address, relative to other router addresses on the same subnet.

**ip irdp preference** *-2147483648-2147483647*

**no ip irdp preference**

## **Parameters**

None

## **Default**

The default is 0.

## **Command Mode**

Interface Config

## **7-84 show ip irdp**

Display the router discovery information for all interfaces, or a specified interface.

**show ip irdp {***slot/port* **| vlan** *vlan-id* **| all}**

## **Parameters**

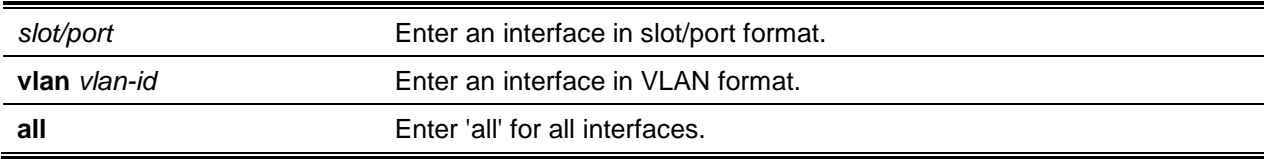

# **Default**

The default is None.

## **Command Mode**

- Privileged EXEC
- User EXEC

# **Example**

The following is an example of the CLI display output for the command.

(Routing) #show ip irdp all

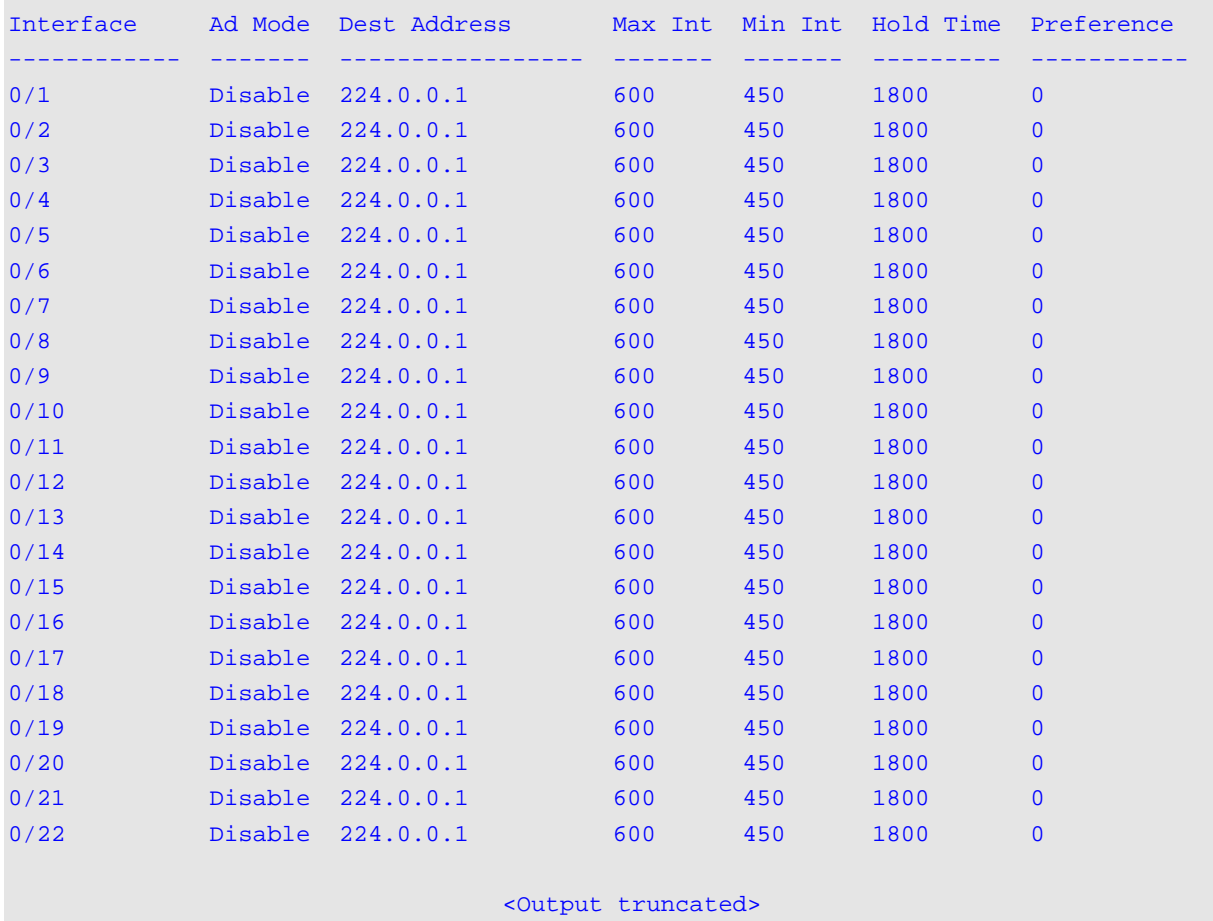

## **Display Parameters**

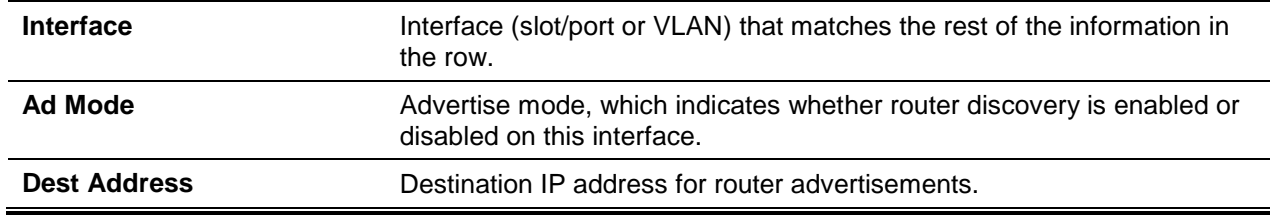

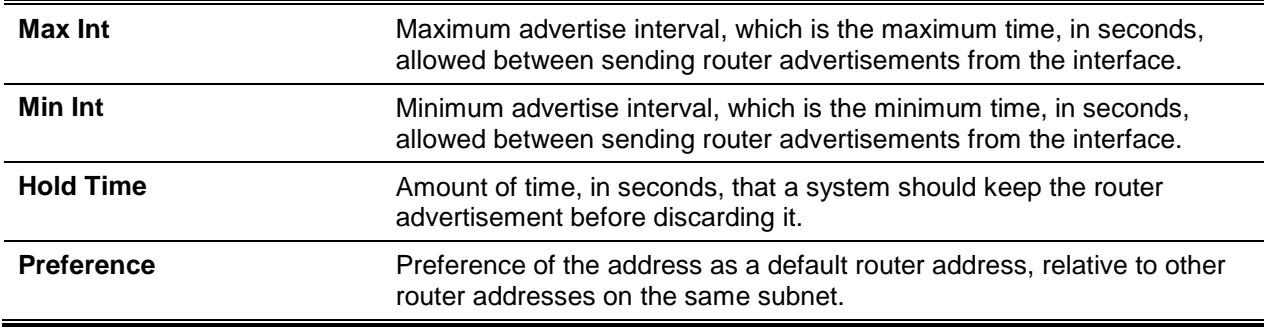

# Virtual Router Commands

## **7-85 ip vrf**

Create a virtual router with a specified name and enters VRF configuration mode. **No** command deletes the virtual router with the specified name.

**ip vrf** *vrf-name* **no ip vrf** *vrf-name*

#### **Parameters**

*vrf-name* Name of the virtual router. The name is a string of up to 64 characters from an ASCII set.

## **Default**

The default is as follows: no VRs are defined.

## **Command Mode**

Global Config

## **Example**

The following example creates two virtual router instances. The routing in the virtual router instance is enabled only when **ip routing** command is issued at the virtual router level.

```
(Router)(C0nfig)#ip vrf Red
(Router)(Config-vrf-Red)#ip routing
(Router)(Config-vrf-Red)#exit
(Router)(Config)#ip vrf Blue
(Router)(Config-vrf-Blue)#ip routing
(Router)(Config-vrf-Blue)#exit
```
## **7-86 maximum routes**

Reserve the number of routes allowed and set the maximum limit on the number of routes for a virtual router instance in the total routing table space for the router, provided there is enough free space in the router's total routing table.

**No** command removes any reservation for the number of routes allowed in the virtual router instance and clears the warning threshold value.

#### **maximum routes {***limit* **| warn** *threshold***}**

**no maximum routes**

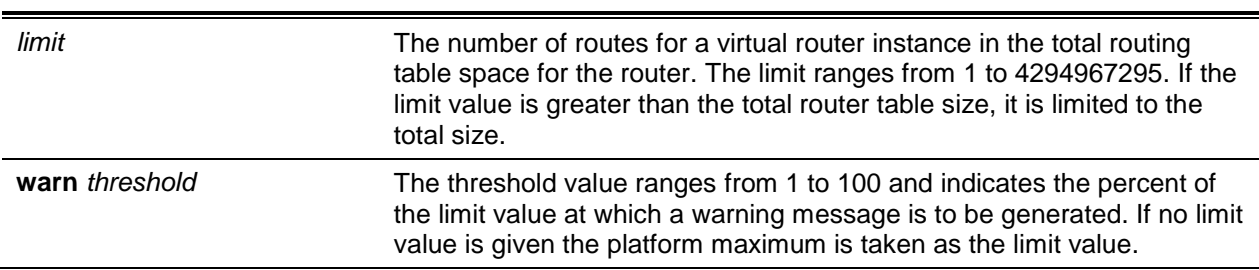

## **Parameters**

## **Default**

The default is as follows: limited by the number of free routes available.

## **Command Mode**

Virtual Router Config

## **Example**

The following shows an example of the command.

```
(Router)(Config)#ip vrf Red
(Router)(Config-vrf-Red)#ip routing
(Router)(Config-vrf-Red)#maximum routes 2048
(Router)(Config-vrf-Red)#maximum routes warn 80
(Router)(Config-vrf-Red)#exit
(Router)(Config)#ip vrf Blue
(Router)(Config-vrf-Blue)#ip routing
(Router)(Config-vrf-Blue)#maximum routes 4096
(Router)(Config-vrf-Blue)#exit
```
# **7-87 description**

Allow the user to configure a descriptive text for a virtual router. **No** command removes the descriptive text configuration for a virtual router.

**description** *text*

#### **no description**

## **Parameters**

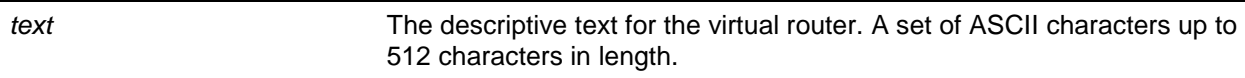

## **Default**

The default is None.

## **Command Mode**

Virtual Router Config

# **7-88 ip vrf forwarding**

Associate an IP interface with a virtual router.

**No** command disassociates an IP interface from the configured virtual router and associates it back to the default router.

**ip vrf forwarding** *vrf-name*

**no ip vrf forwarding**

## **Parameters**

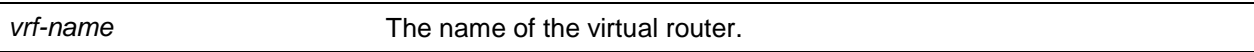

## **Default**

The default is Default router.

## **Command Mode**

Interface Config

## **Example**

This example creates two virtual router instances and assigns interfaces to those virtual routers.

```
(Router)(Config)#ip vrf Red
(Router)(Config)#ip vrf Blue
(Router)(Config)#interface 0/1
(Router)(Interface 0/1)#ip vrf forwarding Red
(Router)(Interface 0/1)#exit
(Router)(Config)#interface 0/2
(Router)(Interface 0/2)#ip vrf forwarding Blue
(Router)(Interface 0/2)#exit
```
# **7-89 show ip vrf**

Display information about virtual router instances.

**show ip vrf [{***vrf-name* **| detail** *vrf-name* **| interfaces | memory [***vrf-name***]}]**

#### **Parameters**

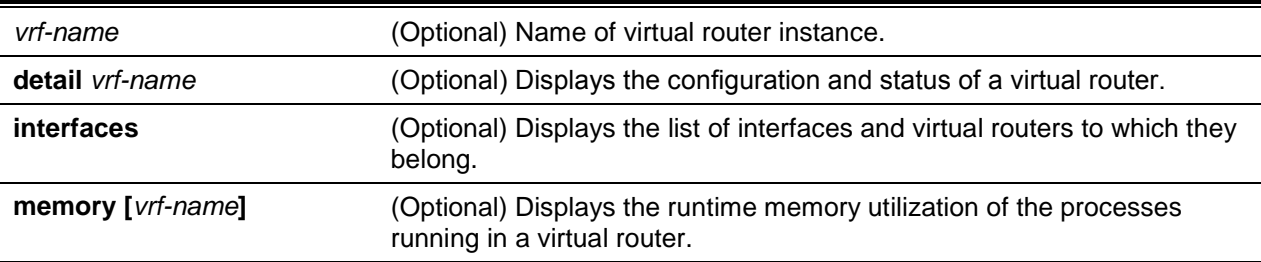

## **Default**

The default is None.

## **Command Mode**

Privileged EXEC

#### **Example**

The following shows an example of the command.

```
(Router)#show ip vrf
Number of VRs..............................3
Name Identifier Route Distinguisher
----- ----------- ----
Red 2 2:200
Blue 4 4:400
Green 3 3:300
```

```
(Router)#show ip vrf Red
```

```
VRF Identifier.........................2
Description................................India office bangalore"
Route Distinguisher....................2:200
Maximum Routes..........................512
Threshold..............................80%
warning-only............................TRUE
```

```
(Routing)#show ip vrf detail red
```

```
VRF Identifier.........................1
```

```
Description...........................
Route Distinguisher....................300:6
Maximum Routes.........................Not Set
warning-only.............................FALSE
Route table size...........................0
Number of interfaces...................1
Interfaces:
----------
0/10
Export VPN route-target communities
      RT:152:1
Import VPN route-target communities
     RT:152:1
```
# Virtual LAN Routing Commands

This section describes the commands you use to view and configure VLAN routing and to view VLAN routing status information.

# **7-90 vlan routing**

Enable routing on a VLAN. The vlanid value has a range from 1 to 4093. The [interface ID] value has a range from 1 to 128. Typically, the system automatically selects the interface ID. However, if you specify an interface ID, the interface ID becomes the port number in the slot/port for the VLAN routing interface. If you select an interface ID that is already in use, the CLI displays an error message and does not create the VLAN interface. For products that use text-based configuration, including the interface ID in the VLAN routing command for the text configuration ensures that the slot/port for the VLAN interface stays the same across a restart. Keeping the slot/port the same ensures that the correct interface configuration is applied to each interface when the system restarts.

**No** command deletes routing on a VLAN.

**vlan routing** *vlanid* **[***interface ID***] no vlan routing** *vlanid*

## **Parameters**

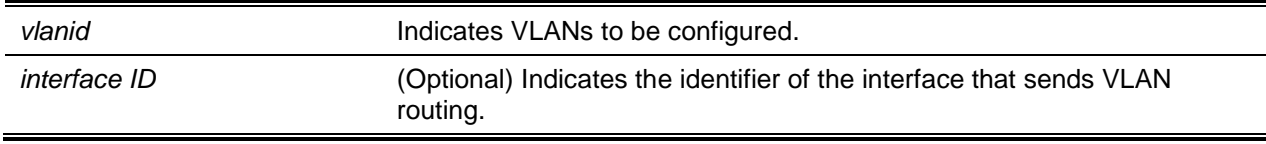

## **Default**

The default is None.

#### **Command Mode**

VLAN Config

#### **Example**

Shows the command specifying a vlanid value. The interface ID argument is not used.

```
(Routing)(Vlan)#vlan routing 14 ?
<cr> Press enter to execute the command.
<1-128> Enter interface ID
```
Typically, you press <Enter> without supplying the Interface ID value; the system automatically selects the interface ID.

The command specifies interface ID 51 for VLAN 14 interface. The interface ID becomes the port number in the *slot/port* for the VLAN routing interface. In this example, *slot/port* is 4/51 for VLAN 14 interface.

```
(Routing)(Vlan)#vlan 14 51
(Routing)(Vlan)#
(Routing)#show ip vlan
MAC Address uswd by Routing VLANs: 00:11:88:59:47:36
VLAN ID Logical Interface IP Address Subnet Mask
------- ----------------- ------------ ---------------
10 4/1 172.16.10.1 255.255.255.0
11 4/50 172.16.11.1 255.255.255.0
12 4/3 172.16.12.1 255.255.255.0
13 4/4 172.16.13.1 255.255.255.0
14 4/51 0.0.0.0 0.0.0.0
```
Select an interface ID that is already in use In this case, the CLI displays an error message and does not create the VLAN interface.

```
(Routing)#show ip vlan
MAC Address used by Routing VLANs: 00:11:88:59:47:36
VLAN ID Logical Interface IP Address Subnet Mask
------- ----------------- ------------ ---------------
10 4/1 172.16.10.1 255.255.255.0
11 4/50 172.16.11.1 255.255.255.0
12 4/3 172.16.12.1 255.255.255.0
13 4/4 172.16.13.1 255.255.255.0
14 4/51 0.0.0.0 0.0.0.0
(Routing)#config
(Routing)(Config)#exit
(Routing)#vlan database
(Routing)(Vlan)#vlan 15
(Routing)(Vlan)#vlan routing 15 1
```
Interface ID 1 is already assigned to another interface

The show running configuration command always lists the interface ID for each routing VLAN as shown in below.

```
(Routing)#show running-config
!Current Configuration:
!
!System Description "DQS-5000-54SQ28 - 48 25GE + 6 100GE, 2.1.5, Linux 3.16.0-29-
generic"
!System Software Version "1.00.005"
!System Up Time "4 days 19 hrs 5 mins 38 secs"
!Cut-through mode is configured as disabled
!Additional Packages BGP-4,QOS,IPv6,IPv6 Management,Rout1ng,Data Center
!Current SNTP Synchronized Time: Not Synchronized
!
Set prompt "02.08"
Network protocol dhcp
Vlan database
Vlan 10-14
Vlan routing 10 1
Vlan routing 12 3
Vlan routing 13 4
Vlan routing 11 50
Vlan routing 14 51
```
## **7-91 interface vlan**

Enter Interface configuration mode for the specified VLAN routing interface.

```
interface vlan 1-4093
```
**Parameters**

None

**Default** The default is None.

#### **Command Mode**

Global Config

## **7-92 show ip vlan**

Display the VLAN routing information for all VLANs with routing enabled.

#### **show ip vlan**

## **Parameters**

None

## **Default**

The default is None.

## **Command Mode**

- Privileged EXEC
- User EXEC

## **Display Parameters**

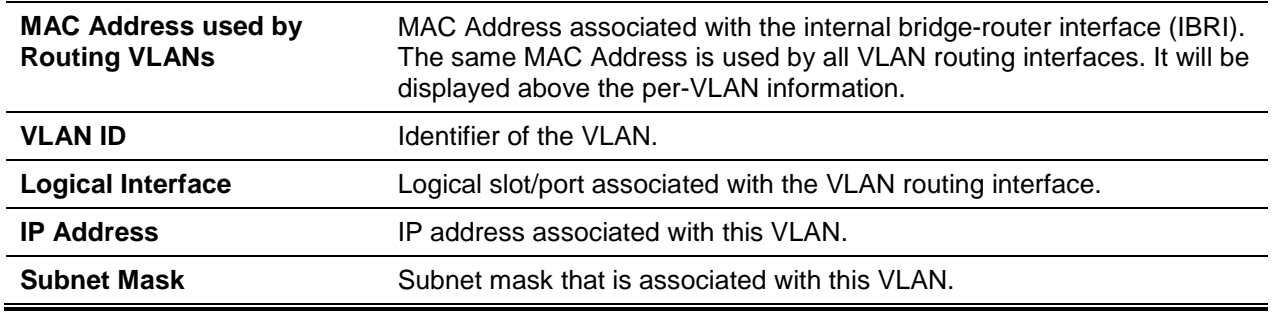

# Virtual Router Redundancy Protocol Commands

This section describes commands you use to view and configure Virtual Router Redundancy Protocol (VRRP) and to view VRRP status information. VRRP helps provide failover and load balancing when you configure two devices as a VRRP pair.

# **7-93 ip vrrp (Global Config)**

Use this command in Global Config mode to enable the administrative mode of VRRP on the router.

**No** command in Global Config mode disables the default administrative mode of VRRP on the router.

**ip vrrp no ip vrrp**

## **Parameters**

None

## **Default**

The default is None.

### **Command Mode**

Global Config

# **7-94 ip vrrp (Interface Config)**

Use this command in Interface Config mode to create a virtual router associated with the interface or range of interfaces. The parameter *vrid* is the virtual router ID which has an integer value range from 1 to 255.

**No** command in Interface Config mode to delete the virtual router associated with the interface. The virtual Router ID, *vrid*, is an integer value that ranges from 1 to 255.

**ip vrrp** *vrid*

**no ip vrrp** *vrid*

#### **Parameters**

*vrid* **Enter virtual router ID (1-255).** 

#### **Default**

The default is None.

#### **Command Mode**

Interface Config

## **7-95 ip vrrp mode**

Enable the virtual router configured on the specified interface. Enabling the status field starts a virtual router. The parameter *vrid* is the virtual router ID which has an integer value ranging from 1 to 255.

**No** command disables the virtual router configured on the specified interface. Disabling the status field stops a virtual router.

**ip vrrp** *vrid* **mode**

**no ip vrrp** *vrid* **mode**

## **Parameters**

*vrid* Indicates the virtual router ID.

## **Default**

The default is Disable.

## **Command Mode**

Interface Config

# **7-96 ip vrrp ip**

Set the virtual router IP address value for an interface or range of interfaces. The value for *ipaddr* is the IP address which is to be configured on that interface for VRRP. The parameter *vrid* is the virtual router ID which has an integer value range from 1 to 255. You can use the optional [*secondary*] parameter to designate the IP address as a secondary IP address.

**No** command in Interface Config mode deletes a secondary IP address value from the interface. To delete the primary IP address, you must delete the virtual router on the interface.

**ip vrrp** *vrid* **ip** *ipaddr* **[secondary]**

**no ip vrrp** *vrid* **ip** *ipaddr* **secondary**

## **Parameters**

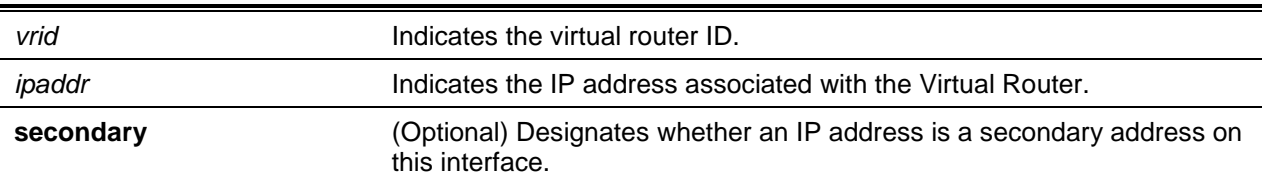

## **Default**

The default is None.

## **Command Mode**

Interface Config

# **7-97 ip vrrp accept-mode**

Allow the VRRP Master to accept ping packets sent to one of the virtual router's lP addresses.

**No** command prevents the VRRP Master from accepting ping packets sent to one of the virtual router's IP addresses.

**Note:** VRRP accept-mode allows only ICMP Echo Request packets. No other type of packet is allowed to be delivered to a VRRP address.

**ip vrrp** *vrid* **accept-mode no ip vrrp** *vrid* **accept-mode**

#### **Parameters**

*vrid* Indicates the virtual router ID.

## **Default**

The default is Disable.

## **Command Mode**

Interface Config

# **7-98 ip vrrp authentication**

Set the authorization details value for the virtual router configured on a specified interface or range of interfaces. The parameter **{none | simple}** specifies the authorization type for virtual router configured on the specified interface. The parameter [*key*] is optional, it is only required when authorization type is simple text password. The parameter *vrid* is the virtual router ID which has an integer value ranges from 1 to 255.

**No** command sets the default authorization details value for the virtual router configured on a specified interface or range of interfaces.

## **ip vrrp** *vrid* **authentication {none | simple** *key***}**

**no ip vrrp** *vrid* **authentication**

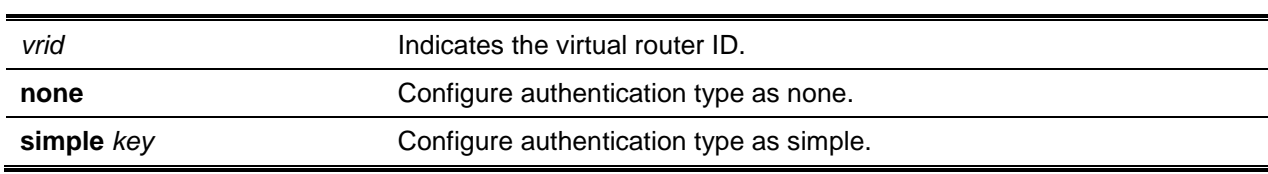

# **Parameters**

## **Default**

The default is no authentication.

## **Command Mode**

Interface Config

# **7-99 ip vrrp preempt**

Set the preemption mode value for the virtual route configured on a specified interface or range of interfaces. The parameter *vrid* is the virtual router ID, which is an integer from 1 to 255.

**No** command sets the default preemption mode value for the virtual router configured on a specified interface or range of interfaces.

**ip vrrp** *vrid* **preempt**

**no ip vrrp** *vrid* **preempt**

#### **Parameters**

*vrid* Indicates the virtual router ID.

#### **Default**

The default is Enabled.

## **Command Mode**

Interface Config

# **7-100 ip vrrp priority**

Set the priority of a router within a VRRP group. It can be used to configure an interface or a range of interfaces. Higher values equal higher priority. The range is from 1 to 254. The parameter *vrid* is the virtual router ID, whose range is from 1 to 255.

The router with the highest priority is elected master. If a router is configured with the address used as the address of the virtual router, the router is called the "address owner." The priority of the address owner is always 255 so that the address owner is always master. If the master has a priority less than 255 (it is not the address owner) and you configure the priority of another router in the group higher than the master's priority, the router will take over as master only if preempt mode is enabled.

**No** command sets the default priority value for the virtual router configured on a specified interface or range of interfaces.

**ip vrrp** *vrid* **priority** *1-254* **no ip vrrp** *vrid* **priority**

## **Parameters**

*vrid* Indicates the virtual router ID.

## **Default**

The default is 100. If the router is the address owner, the priority is automatically set to 255.

## **Command Mode**

Interface Config

## **7-101 ip vrrp timers advertise**

Set the frequency, in seconds, that an interface or range of interfaces on the specified virtual router sends a virtual router advertisement.

**No** command sets the default virtual router advertisement value for an interface or range of interfaces.

**ip vrrp** *vrid* **timers advertise** *1-255* **no ip vrrp** *vrid* **timers advertise**

#### **Parameters**

*vrid* Indicates the virtual router ID.

## **Default**

The default is 1.

## **Command Mode**

Interface Config

# **7-102 ip vrrp track interface**

Alter the priority of the VRRP router based on the availability of its interfaces. This command is useful for tracking interfaces that are not configured for VRRP. Only IP interfaces are tracked. A tracked interface is up when the IP on that interface is up. Otherwise, the tracked interface is down. You can use this command to configure a single interface or a range of interfaces.

When the tracked interface is down or the interface has been removed from the router, the priority of the VRRP router will be decremented by the value specified in the priority argument. When the interface is up for IP protocol, the priority will be incremented by the *priority* value.

A VRRP configured interface can track more than one interface. When a tracked interface goes down, then the priority of the router will be decreased by 10 (the default priority decrement) for each downed interface. The default priority decrement is changed using the *priority* argument. The default priority of the virtual router is 100, and the default decrement priority is 10. By default, no interfaces are tracked. lf you specify just the interface to be tracked, without giving the optional priority, then the default priority will be set.

**No** command removes the interface or range of interfaces from the tracked list or to restore the priority decrement to its default.

**ip vrrp** *vrid* **track interface {***slot/port* **| vlan** *vlan-id***} [decrement** *priority***]**

**no ip vrrp** *vrid* **track interface** *slot/port* **[decrement]**

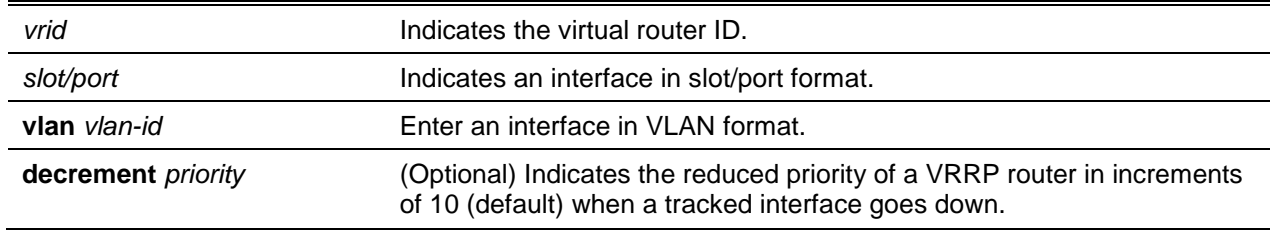

#### **Parameters**
The default is 10.

# **Command Mode**

Interface Config

# **7-103 ip vrrp track ip route**

Track the route reachability on an interface or range of interfaces. When the tracked route is deleted, the priority of the VRRP router will be decremented by the value specified in the *priority* argument. When the tracked route is added, the priority will be incremented by the same.

A VRRP configured interface can track more than one route. When a tracked route goes down, then the priority of the router will be decreased by 10 (the default priority decrement) for each downed route. By default no routes are tracked. If you specify just the route to be tracked, without giving the optional priority, then the default priority will be set. The default priority decrement is 10. The default priority decrement is changed using the *priority* argument.

**No** command removes the route from the tracked list or to restore the priority decrement to its default. When removing a tracked IP route from the tracked list, the priority should be incremented by the decrement value if the route is not reachable.

**ip vrrp** *vrid* **track ip route** *ip-address/prefix-length* **[decrement** *priority***] no ip vrrp** *vrid* **track ip route** *ip-address/prefix-length* **[decrement]**

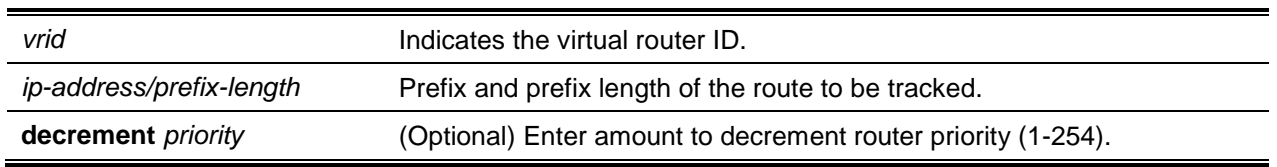

# **Parameters**

#### **Default**

The default is 10.

#### **Command Mode**

Interface Config

# **7-104 show ip vrrp interface stats**

Display the statistical information about each virtual router configured on the switch.

**show ip vrrp interface stats {***slot/port* **| vlan** *vlan-id***}** *vrid*

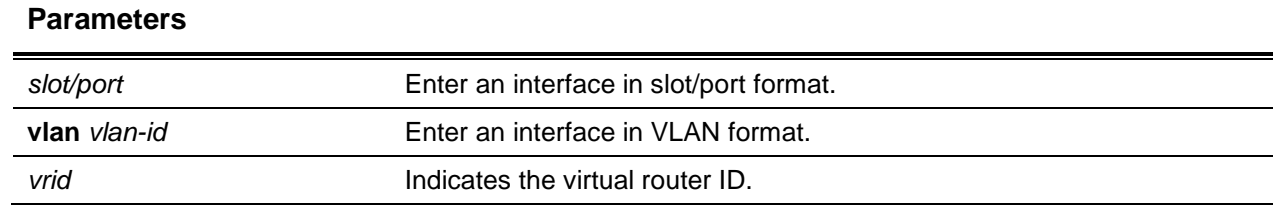

The default is None.

#### **Command Mode**

- Privileged EXEC
- User EXEC

# **Example**

The following shows an example of the command.

```
(Router)#show ip vrrp interface stats vlan 10 10
```
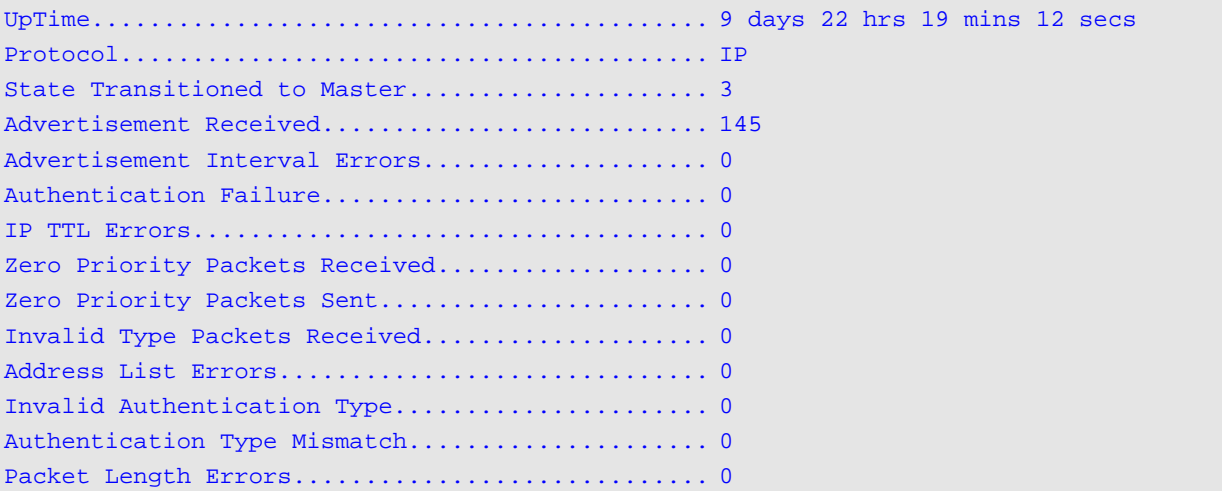

# **Display Parameters**

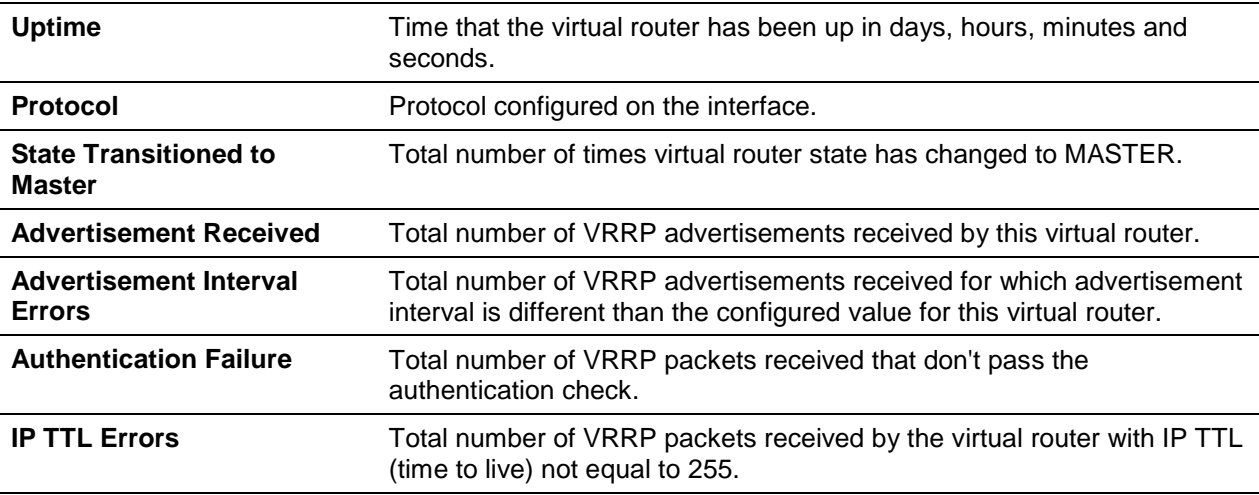

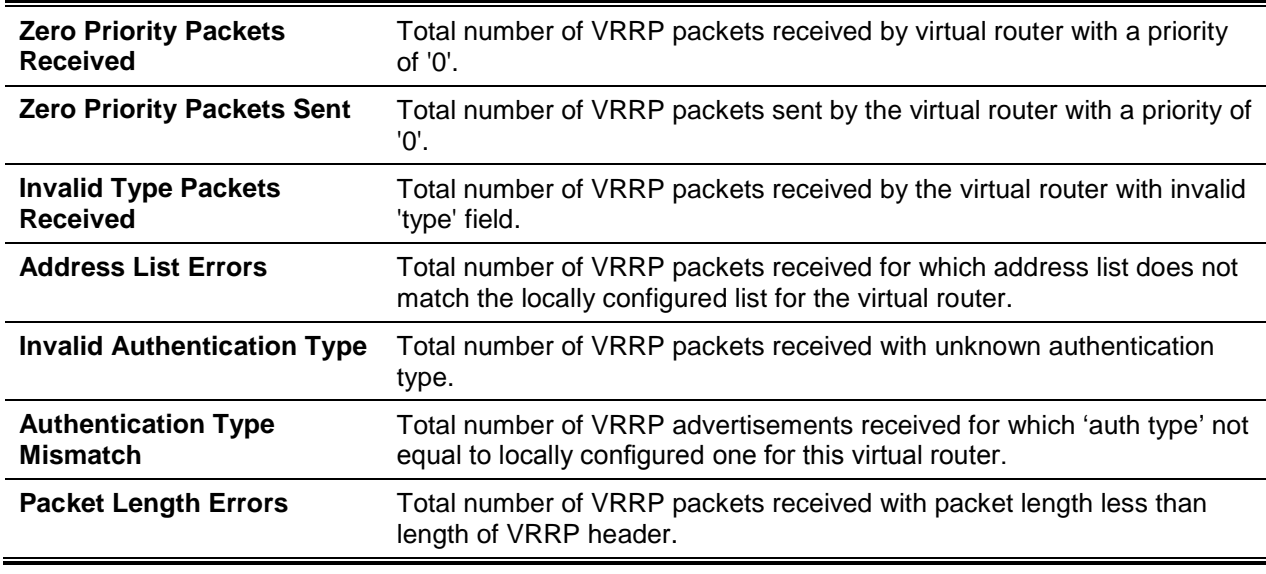

# **7-105 show ip vrrp**

Display whether VRRP functionality is enabled or disabled on the switch. It also displays some global parameters which are required for monitoring.

**show ip vrrp**

#### **Parameters**

None

#### **Default**

The default is None.

#### **Command Mode**

- Privileged EXEC
- User EXEC

#### **Example**

The following is an example of the CLI display output for the command.

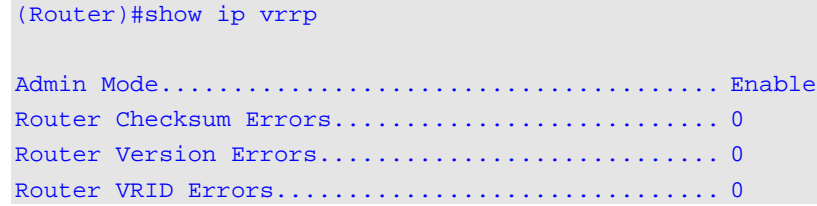

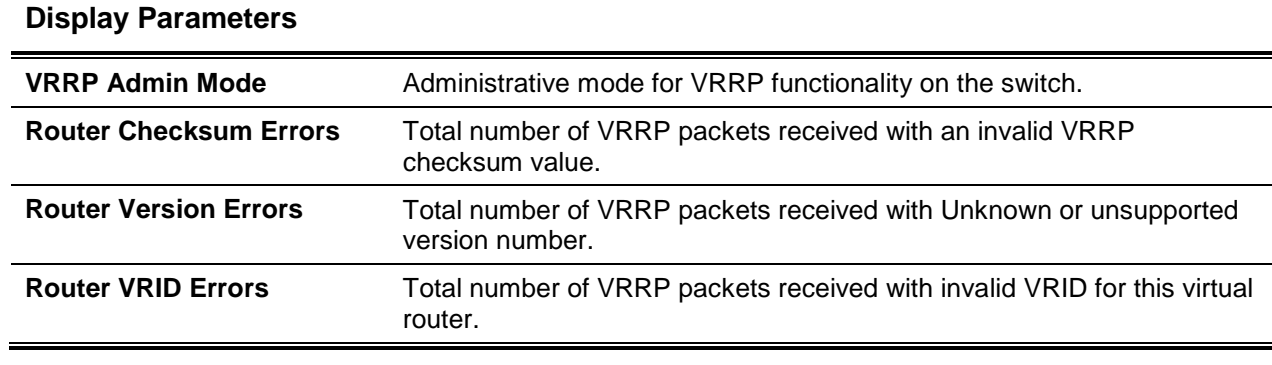

# **7-106 show ip vrrp interface**

Display all configuration information and VRRP router statistics of a virtual router configured on a specific interface. Use the output of the command to verify the track interface and track IP route configurations.

**show ip vrrp interface {***slot/port* **| vlan** *vlan-id***}** *vrid*

#### **Parameters**

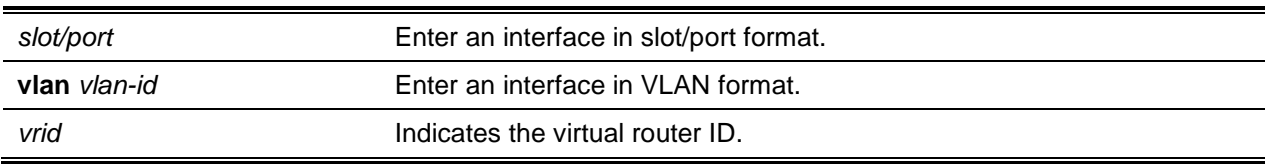

### **Default**

The default is None.

#### **Command Mode**

- Privileged EXEC
- User EXEC

#### **Example**

The following shows example CLI display output for the command.

(Routing)#show ip vrrp interface 0/1 vrid

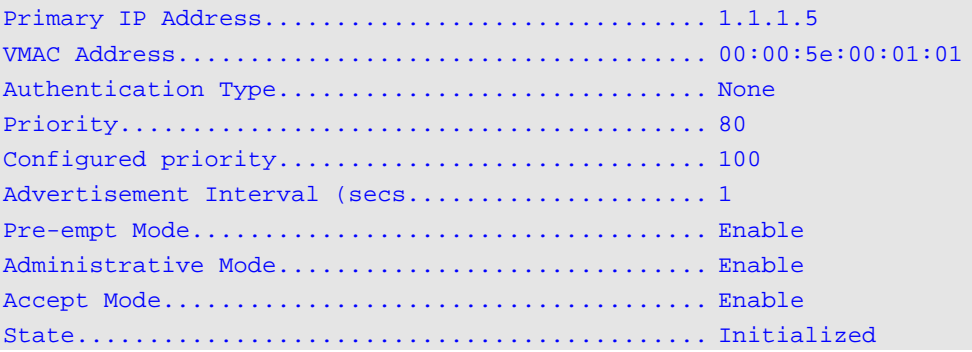

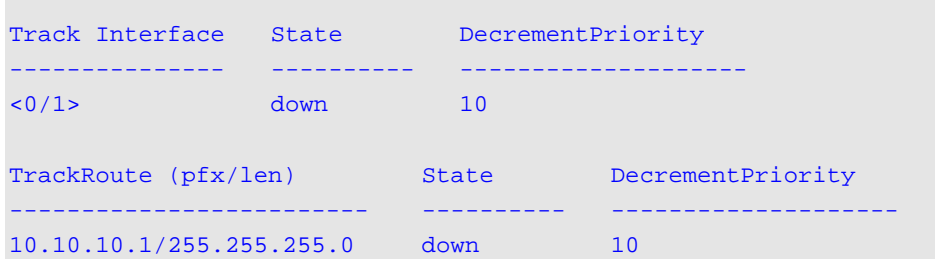

# **Display Parameters**

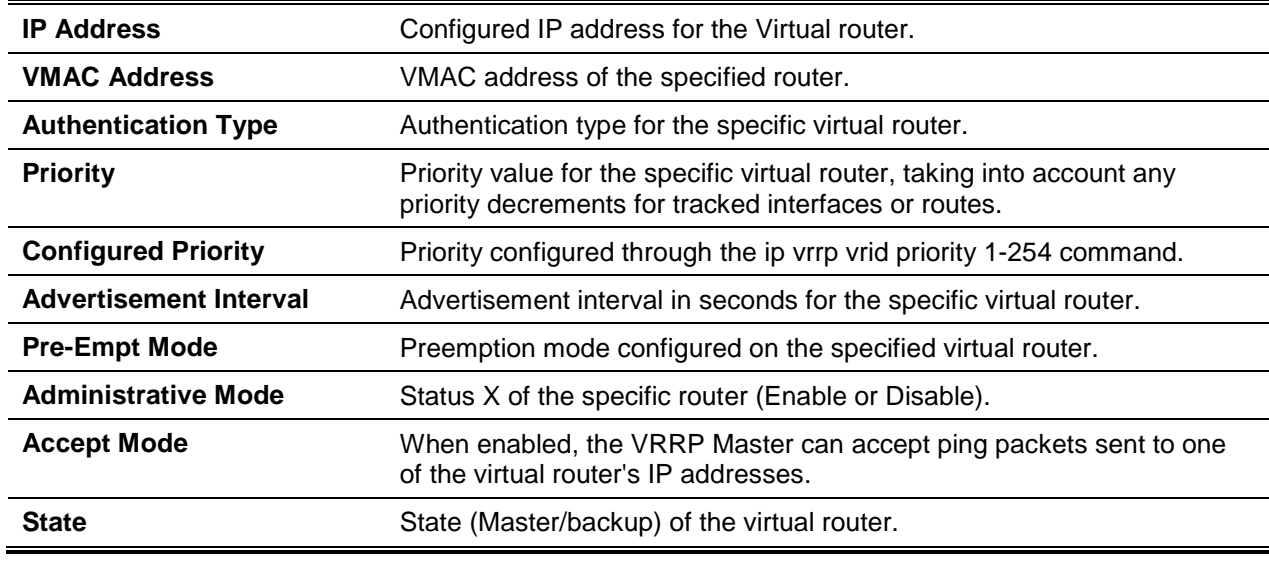

# **7-107 show ip vrrp interface brief**

Display information about each virtual router configured on the switch.

#### **show ip vrrp interface brief**

#### **Parameters**

None

#### **Default**

The default is None.

#### **Command Mode**

- Privileged EXEC
- User EXEC

#### **Example**

The following is an example of the CLI display output for the command.

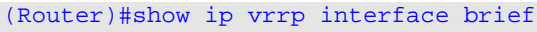

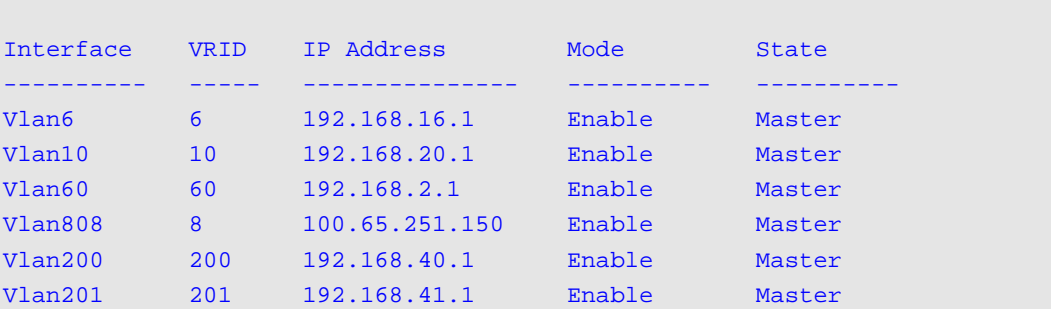

#### **Display Parameters**

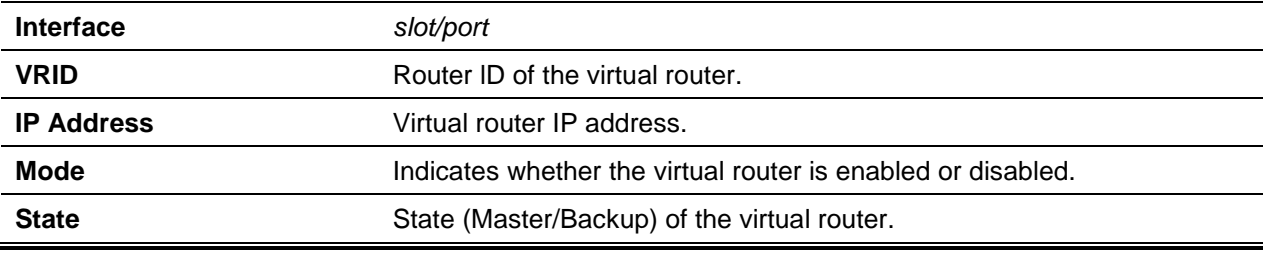

# DHCP and BOOTP Relay Commands

This section describes the commands you use to configure BootP/DHCP Relay on the switch. A DHCP relay agent operates at Layer 3 and forwards DHCP requests and replies between clients and servers when they are not on the same physical subnet.

#### **7-108 bootpdhcprelay cidoptmode**

Enable the circuit ID option mode for BootP/DHCP Relay on the system.

**No** command disables the circuit ID option mode for BootP/DHCP Relay on the system.

**bootpdhcprelay cidoptmode no bootpdhcprelay cidoptmode**

**Parameters**

None

**Default**

The default is Disabled.

#### **Command Mode**

- Global Config
- Virtual Router Config

# **7-109 bootpdhcprelay maxhopcount**

Configure the maximum allowable relay agent hops for BootP/DHCP Relay on the system.

**No** command configures the default maximum allowable relay agent hops for BootP/DHCP Relay on the system.

**bootpdhcprelay maxhopcount** *1-16* **no bootpdhcprelay maxhopcount**

#### **Parameters**

None

# **Default**

The default is 4.

#### **Command Mode**

- Global Config
- Virtual Router Config

# **7-110 bootpdhcprelay minwaittime**

Configure the minimum wait time in seconds for BootP/DHCP Relay on the system. When the BOOTP relay agent receives a BOOTREQUEST message, it MAY use the seconds-since-client-began-booting field of the request as a factor in deciding whether to relay the request or not.

**No** command configures the default minimum wait time in seconds for BootP/DHCP Relay on the system.

**bootpdhcprelay minwaittime** *0-100*

**no bootpdhcprelay minwaittime**

#### **Parameters**

None

#### **Default**

The default is 0.

#### **Command Mode**

- Global Config
- Virtual Router Config

# **7-111 show bootpdhcprelay**

Display the BootP/DHCP Relay information for the virtual router. If no router is specified, information for the default router is displayed.

**show bootpdhcprelay [vrf** *vrf-name***]**

#### **Parameters**

**vrf** *vrf-name* Display the value of BOOTP/DHCP relay parameters of a virtual router.

#### **Default**

The default is None.

#### **Command Mode**

- Privileged EXEC
- Global Config

#### **Example**

The following is an example of the CLI display output for the command.

```
(Routing) #show bootpdhcprelay
Maximum Hop Count.............................. 5
Minimum Wait Time(Seconds)..................... 0
Admin Mode..................................... Disable
Circuit Id option mode......................... Enable
```
# **Display Parameters**

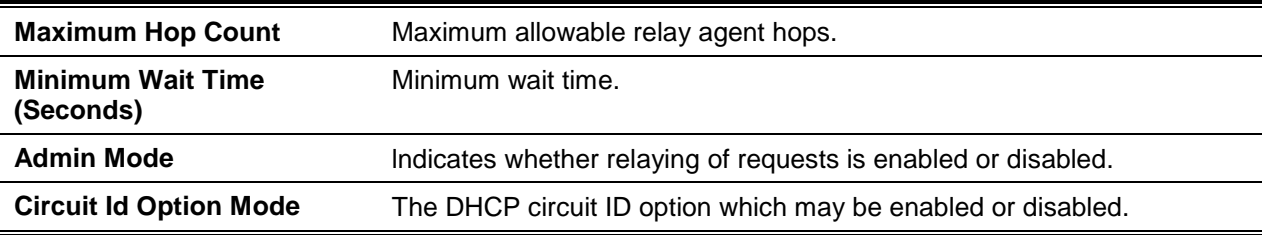

# IP Helper Commands

This section describes the commands used to configure and monitor the IP Helper agent. IP Helper relays DHCP and other broadcast UDP packets from a local client to one or more servers which are not on the same network as the client.

The IP Helper feature provides a mechanism that allows a router to forward certain configured UDP broadcast packets to a particular IP address. This allows various applications to reach servers on nonlocal subnets, even if the application was designed to assume a server is always on a local subnet and uses broadcast packets (with either the limited broadcast address 255.255.255.255, or a network directed broadcast address) to reach the server.

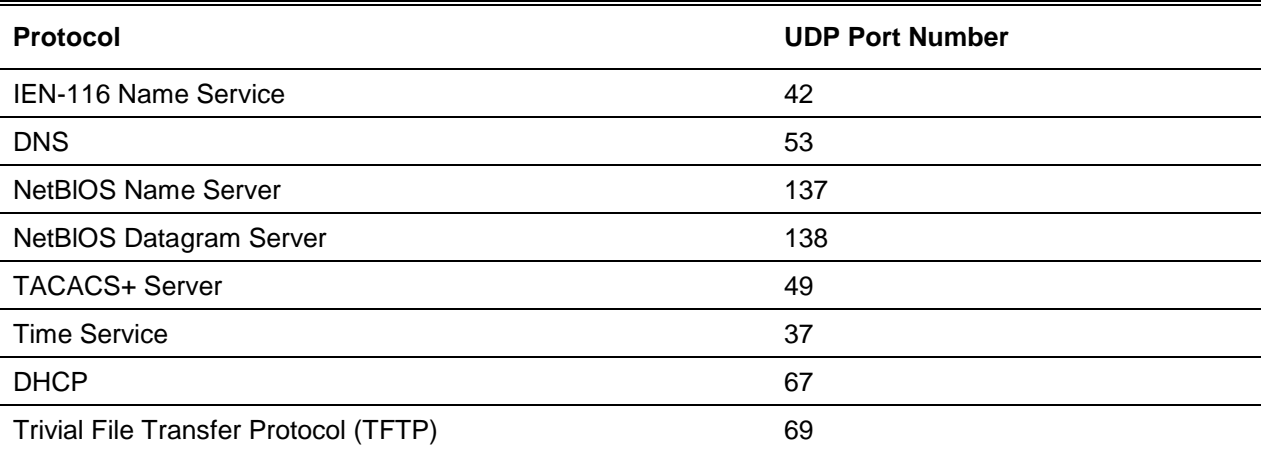

#### **Table 9: Default Ports – UDP Port Numbers Implied by Wildcard**

The system limits the number of relay entries to four times the maximum number of routing interfaces. The network administrator can allocate the relay entries as desired. There is no limit to the number of relay entries on an individual interface, and no limit to the number of servers for a given {interface, UDP port} pair.

The relay agent relays DHCP packets in both directions. It relays broadcast packets from the client to one or more DHCP servers, and relays to the client packets that the DHCP server unicasts back to the relay agent. For other protocols, the relay agent only relays broadcast packets from the client to the server. Packets from the server back to the client are assumed to be unicast directly to the client. Because there is no relay in the return direction for protocols other than DHCP, the relay agent retains the source IP address from the original client packet. The relay agent uses a local IP address as the source IP address of relayed DHCP client packets.

When a switch receives a broadcast UDP packet on a routing interface, the relay agent checks if the interface is configured to relay the destination UDP port. If so, the relay agent unicasts the packet to the configured server IP addresses. Otherwise, the relay agent checks if there is a global configuration for the destination UDP port. If so, the relay agent unicasts the packet to the configured server IP addresses. Otherwise the packet is not relayed. Note that if the packet matches a discard relay entry on the ingress interface, then the packet is not forwarded, regardless of the global configuration.

The relay agent only relays packets that meet the following conditions:

- The destination MAC address must be the all-ones broadcast address (FF:FF:FF:FF:FF:FF)
- The destination IP address must be the limited broadcast address (255.255.255.255) or a directed broadcast address for the receive interface.
- The IP time-to-live (TTL) must be greater than 1.
- The protocol field in the IP header must be UDP (17).
- The destination UDP port must match a configured relay entry.

# **7-112 clear ip helper statistics**

Reset to zero the statistics displayed in **show ip helper statistics** command for the specified virtual router. If no router is specified, the command is executed for the default router.

**clear ip helper statistics [vrf** *vrf-name***]**

#### **Parameters**

**vrf** *vrf-name* (Optional) Clear IP helper statistics of a virtual router.

#### **Default**

The default is None.

#### **Command Mode**

Privileged EXEC

#### **Example**

The following shows an example of the command.

(Routing)#clear ip helper statistics

# **7-113 ip helper-address (Global Config)**

Configure the relay of certain UDP broadcast packets received on any interface. This command can be invoked multiple times, either to specify multiple server addresses for a given UDP port number or to specify multiple UDP port numbers handled by a specific server.

**No** command deletes an IP helper entry. The command no ip helper-address with no arguments clears all global IP helper addresses.

**ip helper-address** *server-address* **[***dest-udp-port* **| dhcp | domain | isakmp | mobile-ip | nameserver | netbios-dgm | netbios-ns | ntp | pim-auto-rp | rip | tacacs | tftp | time]**

**no ip helper-address [***server-address* **[***dest-udp-port* **| dhcp | domain | isakmp | mobile-ip | nameserver | netbios-dgm | netbios-ns | ntp | pim-auto-rp | rip | tacacs | tftp | time]**

#### **Parameters**

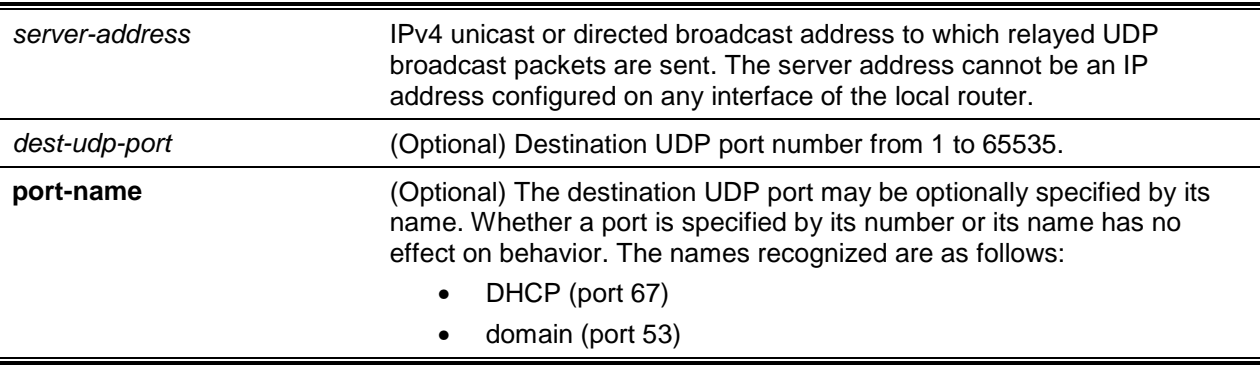

- isakmp (port 500)
- mobile-ip (port 434)
- nameserver (port 42)
- netbios-dgm (port 138)
- netbios-ns (port 137)
- ntp (port 123)
- pim-auto-rp (port 496)
- tacacs (port 49)
- tftp (port 69)
- time (port 37)

Other ports must be specified by number.

#### **Default**

The default is as follows: helper addresses are not configured.

#### **Command Mode**

Global Config

#### **Example**

To relay DHCP packets received on any interface to two DHCP servers, 10.1.1.1 and 10.1.2.1, use the following commands.

```
(Routing)#config
(Routing)(Config)#ip helper-address 10.1.1.1 dhcp
(Routing)(Config)#ip helper-address 10.1.2.1 dhcp
```
To relay UDP packets received on any interface for all default ports to the server at 20.1 .1.1, use the following commands.

```
(Routing)#config
(Routing)(Config)#ip helper-address 20.1.1.1
```
# **7-114 ip helper-address (Interface Config)**

Configure the relay of certain UDP broadcast packets received on a specific interface or range of interfaces. This command can be invoked multiple times on a routing interface, either to specify multiple server addresses for a given port number or to specify multiple port numbers handled by a specific server.

**No** command deletes a relay entry on an interface. The no command with no arguments clears all helper addresses on the interface.

**ip helper-address {***server-address* **| discard} [***dest-udp-port* **| dhcp | domain | isakmp | mobile ip | nameserver | netbios-dgm | netbios-ns | ntp | pim-auto-rp | rip | tacacs | tftp | time]**

**no ip helper-address [***server-address* **| discard] [***dest-udp-port* **| dhcp | domain | isakmp | mobile ip | nameser-ver | netbios-dgm | netbios-ns | ntp | pim-auto-rp | rip | tacacs | tftp | time]**

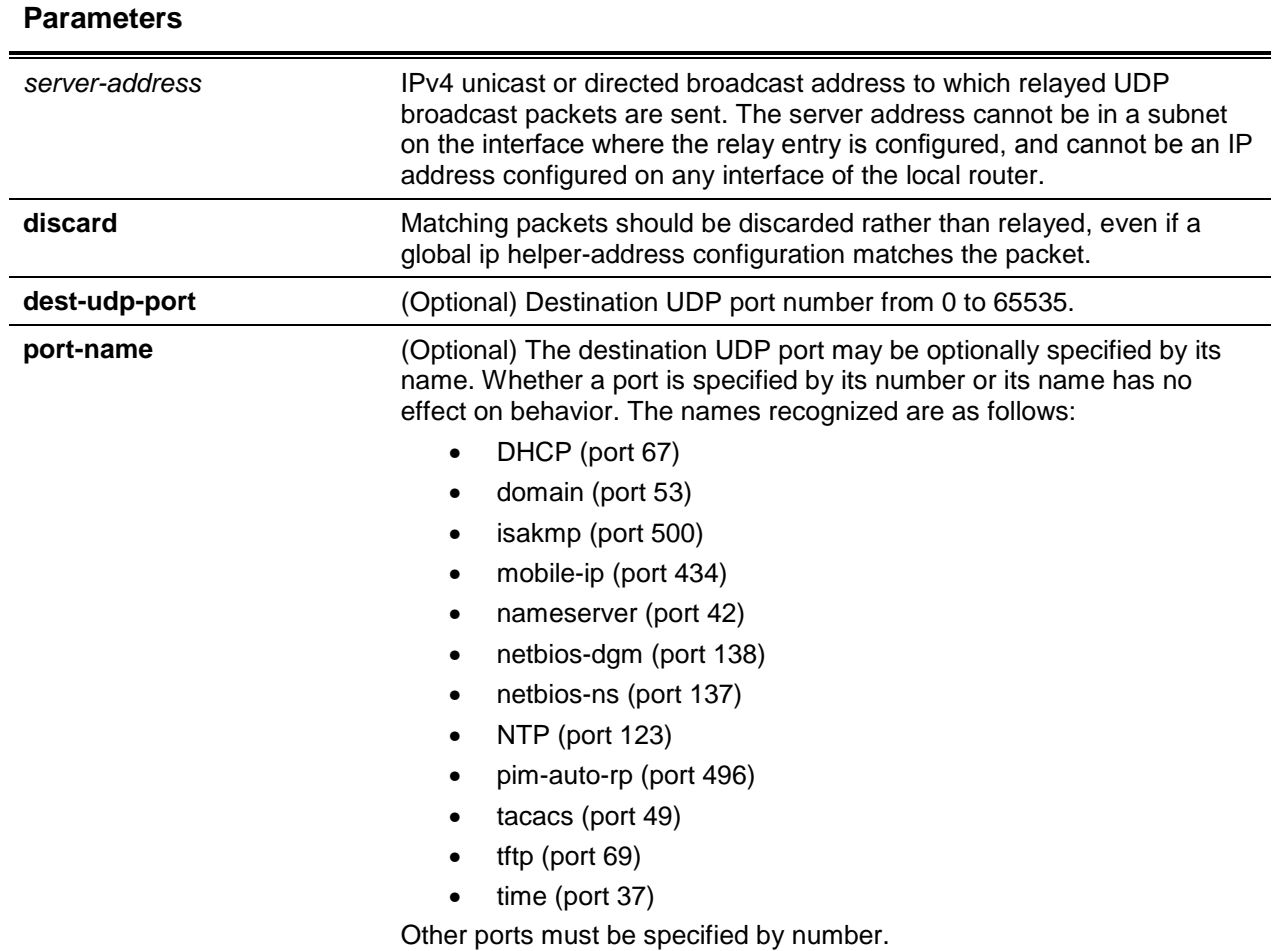

The default is as follows: helper addresses are not configured.

#### **Command Mode**

Interface Config

#### **Example**

To relay DHCP packets received on interface 0/2 to two DHCP servers, 192.168.10.1 and 192.168.20.1, use the following commands.

```
(Routing)#config
(Routing)(Config)#interface 0/2 
(Routing)(Interface 0/2)#ip helper-address 192.168.10.1 dhcp
(Routing)(Interface 0/2)#ip helper-address 192.168.20.1 dhcp
```
To relay both DHCP and DNS packets to 192.168.30.1, use the following commands.

```
(Routing)#config
(Routing)(Config)#interface 0/2
(Routing)(Interface 0/2)#ip helper-address 192.168.30.1 dhcp
(Routing)(Interface 0/2)#ip helper-address 192.168.30.1 dns
```
This command takes precedence over an ip helper-address command given in global configuration mode. With the following configuration, the relay agent relays DHCP packets received on any interface other than 0/2 and 0/17 to 192.168.40.1, relays DHCP and DNS packets received on 0/2 to 192.168.40.2, relays SNMP traps (port 162) received on interface 0/17 to 192.168.23.1, and drops DHCP packets received on 0/17.

```
(Routing)#config
(Routing)(Config)#ip helper-address 192.168.40.1 dhcp
(Routing)(Config)#interface 0/2
(Routing)(Interface 0/2)#ip helper-address 192.168.40.2 dhcp
(Routing)(Interface 0/2)#ip helper-address 192.168.40.2 domain
(Routing)(Interface 0/2)#exit
(Routing)(Config)#interface 0/17
(Routing)(Interface 0/17)#ip helper-address 192.168.23.1 162
(Routing)(Interface 0/17)#ip helper-address discard dhcp
```
# **7-115 ip helper enable**

Enable relay of UDP packets. This command can be used to temporarily disable IP helper without deleting all IP helper addresses. This command replaces the **bootpdhcprelay enable** command, and affects not only relay of DHCP packets, but also relay of any other protocols for which an IP helper address has been configured.

**No** command disables relay of all UDP packets.

**ip helper enable no ip helper enable**

#### **Parameters**

None

# **Default**

The default is Disabled.

#### **Command Mode**

- Global Config
- Virtual Router Config

#### **Example**

The following shows an example of the command.

(Routing)(Config)#ip helper enable

# **7-116 show ip helper-address**

Display the IP helper address configuration on the specified virtual router. If no virtual router is specified, the configuration of the default router is displayed. The argument *slot/port* corresponds to a physical routing interface or VLAN routing interface. The keyword **VLAN** is used to specify the VLAN ID of the routing VLAN directly instead of a *slot/port* format.

**show ip helper-address [vrf** *vrf-name***] [{***slot/port* **| vlan 1-4093}]**

#### **Parameters**

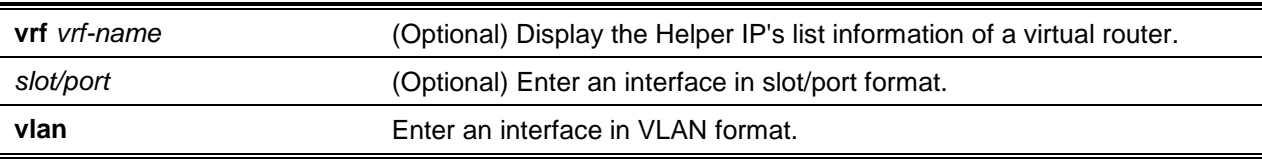

#### **Default**

The default is None.

#### **Command Mode**

- Privileged EXEC
- Virtual Router Config

#### **Example**

The following shows example CLI display output for the command.

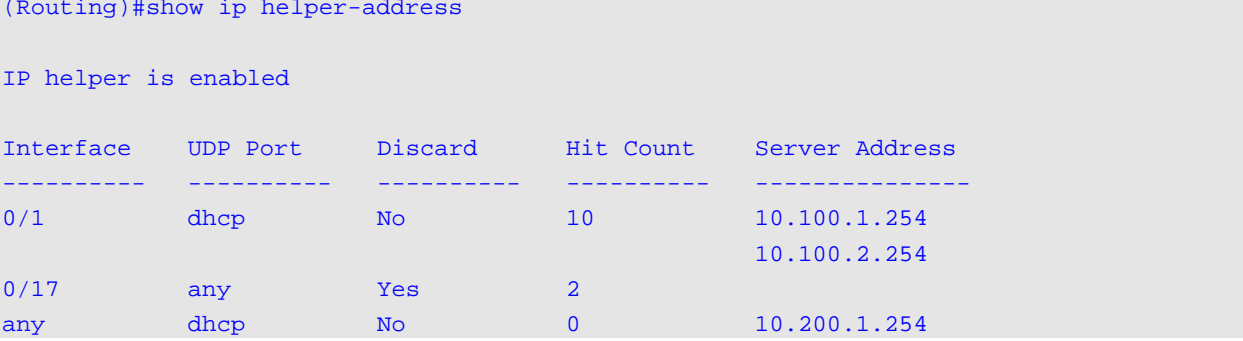

#### **Display Parameters**

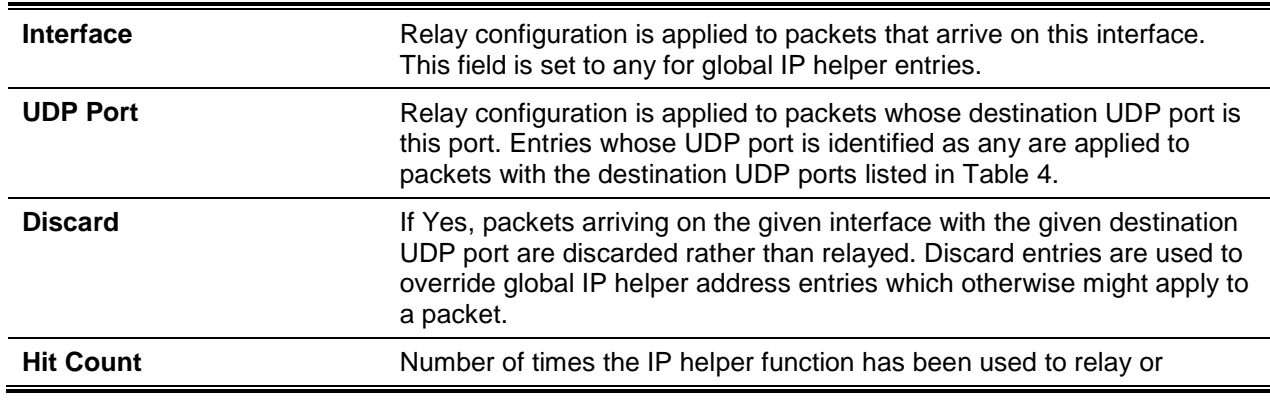

discard a packet.

**Server Address IPv4** address of the server to which packets are relayed.

#### **7-117 show ip helper statistics**

Display the number of DHCP and other UDP packets processed and relayed by the UDP relay agent on the specified virtual router. lf no virtual router is specified, the configuration of the default router is displayed.

**show ip helper statistics [vrf** *vrf-name***]**

#### **Parameters**

**vrf** *vrf-name* (Optional) Display the IP helper statistics of a virtual router.

#### **Default**

The default is None.

#### **Command Mode**

Privileged EXEC

#### **Example**

The following shows example CLI display output for the command.

```
(Routing)#show ip helper statistics
DHCP client messages received....................... 8
DHCP client messages relayed......................... 2
DHCP server messages received.................... 2
DHCP server messages relayed..................... 2
UDP client messages received........................ 8
UDP client messages relayed............................. 2
DHCP message hop count exceeded max.............. 0
DHCP message with secs field below min............ 0
DHCP message with giaddr set to local address.... 0
Packets with expired TTL......................... 0
Packets that matched a discard entry............... 0
```
#### **Display Parameters**

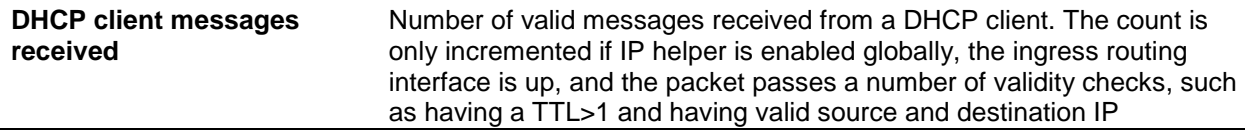

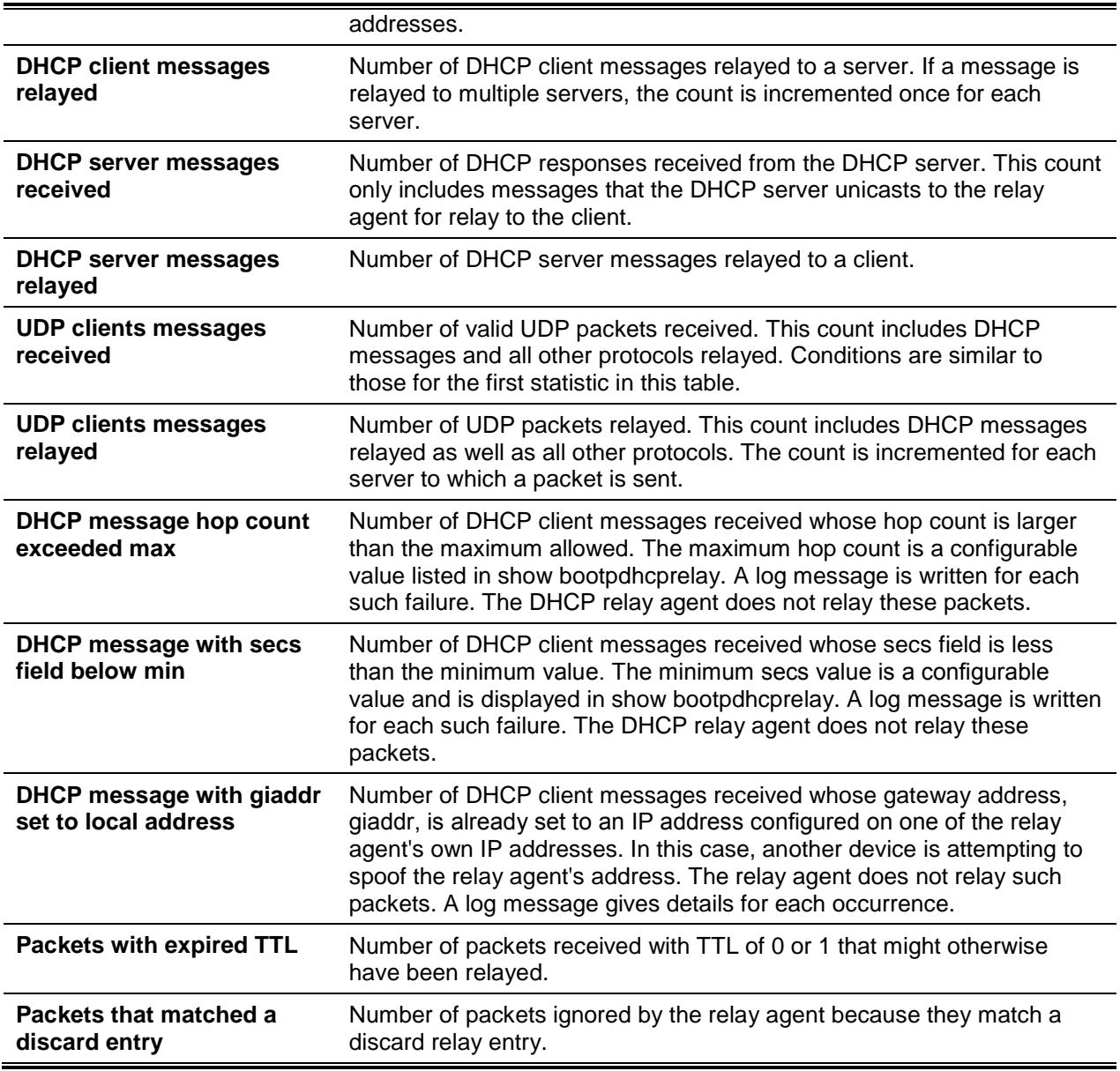

# Open Shortest Path First Commands

This section describes the commands you use to view and configure Open Shortest Path First (OSPF), which is a link-state routing protocol used to route traffic within a network.

This section contains the following subsections:

# General OSPF Commands

#### **7-118 router ospf**

Enable OSPF routing in a specified virtual router and to enter Router OSPF mode. If no virtual router is specified, OSPF routing is enabled in the default router.

#### **router ospf [vrf** *vrf-name***]**

#### **Parameters**

**vrf** *vrf-name* (Optional) Virtual router on which to enable OSPF routing.

#### **Default**

The default is None.

#### **Command Mode**

Global Config

# **7-119 enable (OSPF)**

Reset the default administrative mode of OSPF in the router (active). **No** command sets the administrative mode of OSPF in the router to inactive.

**enable**

**no enable**

#### **Parameters**

None

#### **Default**

The default is Enabled.

#### **Command Mode**

Router OSPF Config

# **7-120 network area (OSPF)**

Enable OSPFv2 on an interface and set its area ID if the IP address of an interface is covered by this network command.

**No** command disables the OSPFv2 on an interface if the IP address of an interface was earlier covered by this network command.

**network** *ip-address wildcard-mask* **area** *area-id* **no network** *ip-address wildcard-mask* **area** *area-id*

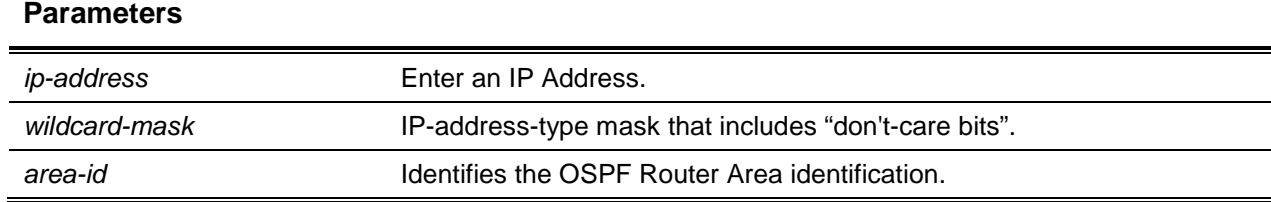

The default is Disabled.

#### **Command Mode**

Router OSPF Config

# **7-121 1583compatibility**

Enable OSPF 1583 compatibility.

**No** command disables OSPF 1583 compatibility.

**Note:** 1583 compatibility mode is enabled by default. If all OSPF routers in the routing domain are capable of operating according to RFC 2328, OSPF 1583 compatibility mode should be disabled.

#### **1583compatibility**

**no 1583compatibility**

#### **Parameters**

None

#### **Default**

The default is Enabled.

#### **Command Mode**

Router OSPF Config

# **7-122 area default-cost (OSPF)**

Configure the default cost for the stub area. You must specify the area ID and an integer value from 1 to 16777215.

**area** *areaid* **default-cost** *1-16777215*

#### **Parameters**

**areaid Indicates an area ID.** 

The default is None.

#### **Command Mode**

Router OSPF Config

# **7-123 area nssa (OSPF)**

Configure the specified areaid to function as an NSSA. **No** command disables nssa from the specified area ID.

**area** *areaid* **nssa**

**no area** *areaid* **nssa**

#### **Parameters**

**areaid Indicates an area ID.** 

#### **Default**

The default is None.

#### **Command Mode**

Router OSPF Config

# **7-124 area nssa default-info-originate (OSPF)**

Configure the metric value and type for the default route advertised into the NSSA. The optional metric parameter specifies the metric of the default route and is to be in a range of 1-16777214. If no metric is specified, the default value is \*\*\*\*. The metric type can be comparable (nssa-external 1) or noncomparable (nssa-external 2).

**No** command disables the default route advertised into the NSSA.

#### **area** *areaid* **nssa default-info-originate [***metric***] [{comparable | non-comparable}]**

**no area** *areaid* **nssa default-info-originate [***metric***] [{comparable | non-comparable}]**

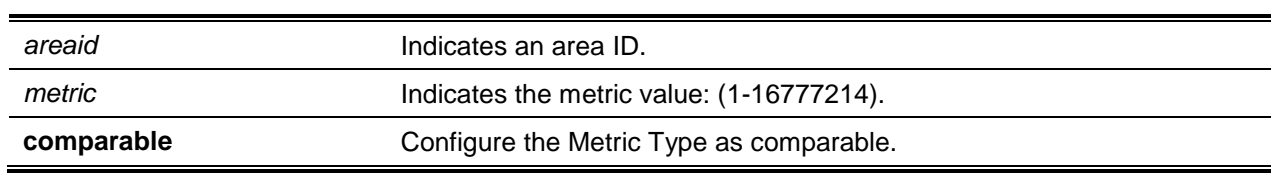

#### **Parameters**

**non-comparable** Configure the Metric Type as non-comparable.

#### **Default**

The default is None.

#### **Command Mode**

Router OSPF Config

# **7-125 area nssa no-redistribute (OSPF)**

Configure the NSSA Area Border router (ABR) so that learned external routes will not be redistributed to the NSSA.

**No** command disables the NSSA ABR so that learned external routes are redistributed to the NSSA.

**area** *areaid* **nssa no-redistribute**

**no area** *areaid* **nssa no-redistribute**

#### **Parameters**

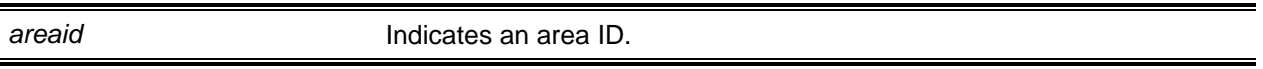

#### **Default**

The default is None.

#### **Command Mode**

Router OSPF Config

# **7-126 area nssa no-summary(OSPF)**

Configure the NSSA so that summary LSAs are not advertised into the NSSA. **No** command disables nssa from the summary LSAs.

#### **area** *areaid* **nssa no-summary**

**no area** *areaid* **nssa no-summary**

#### **Parameters**

**areaid Indicates an area ID.** 

The default is None.

#### **Command Mode**

Router OSPF Config

# **7-127 area nssa translator-role (OSPF)**

Configure the translator role of the NSSA. A value of **always** causes the router to assume the role of the translator the instant it becomes a border router and a value of **candidate** causes the router to participate in the translator election process when it attains border router status.

**No** command disables the nssa translator role from the specified area id.

**area** *areaid* **nssa translator-role {always | candidate}**

#### **no area** *areaid* **nssa translator-role {always | candidate}**

#### **Parameters**

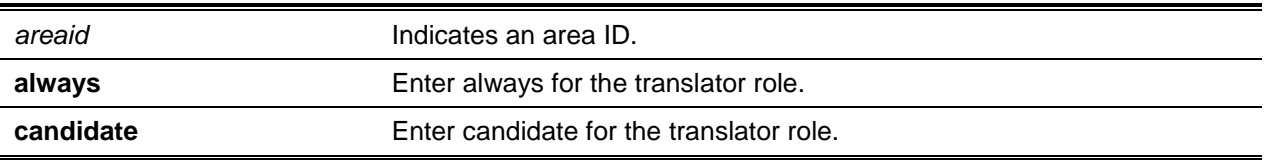

#### **Default**

The default is None.

#### **Command Mode**

Router OSPF Config

# **7-128 area nssa translator-stab-intv (OSPF)**

Configure the translator stability interval of the NSSA. The stability interval is the period of time that an elected translator continues to perform its duties after it determines that its translator status has been deposed by another router.

**No** command disables the nssa translator's stability interval from the specified area id.

#### **area** *areaid* **nssa translator-stab-intv** *stabilityinterval*

**no area** *areaid* **nssa translator-stab-intv** *stabilityinterval*

#### **Parameters**

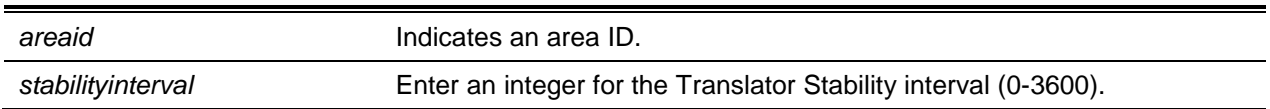

#### **Default**

The default is None.

#### **Command Mode**

Router OSPF Config

# **7-129 area range (OSPF)**

Use the area range command in Router Configuration mode to configure a summary prefix that an area border router advertises for a specific area.

**No** command deletes a specified area range or reverts an option to its default.

#### **area** *areaid* **range** *prefix netmask* **{summarylink | nssaexternallink} [advertise | not-advertise] [cost** *cost***]**

**no area** *areaid* **range** *prefix netmask* **{summarylink | nssaexternallink} [advertise | not-advertise] [cost]**

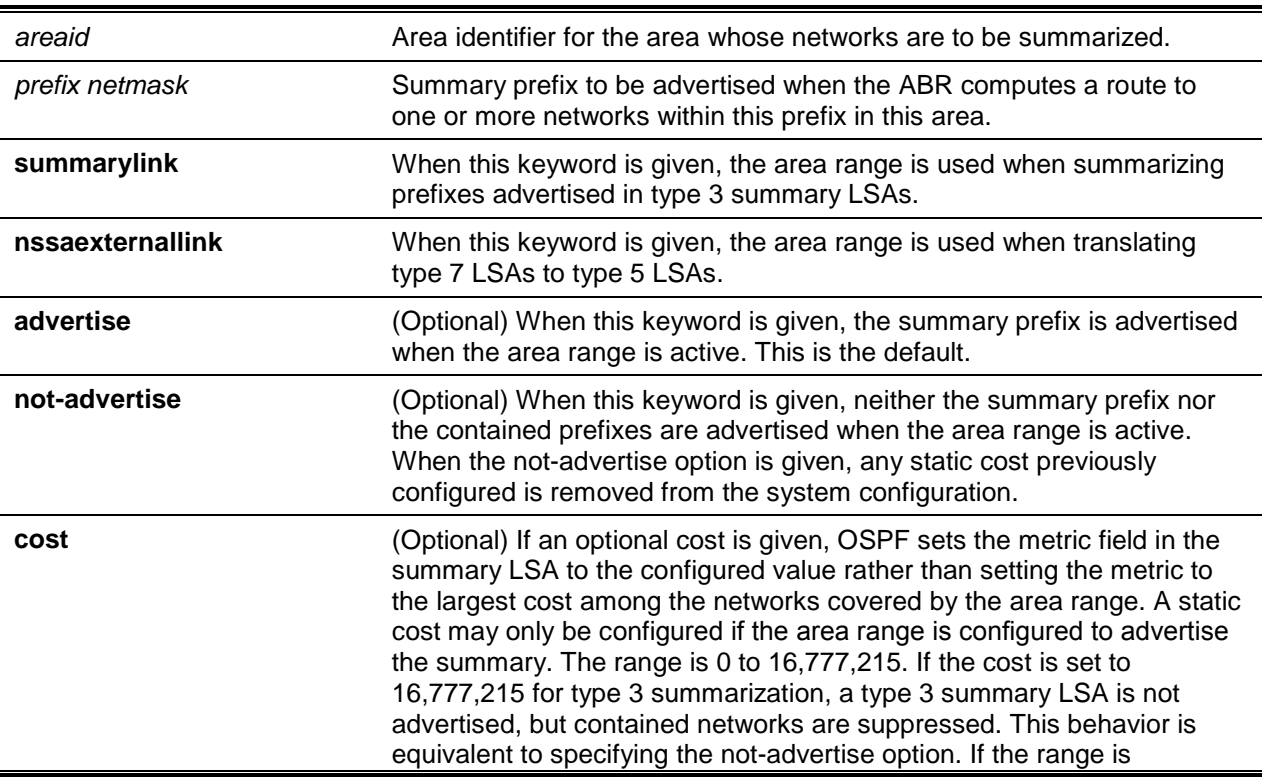

#### **Parameters**

configured for type 7 to type 5 translation, a type 5 LSA is sent if the metric is set to 16,777,215; however other routers will not compute a route from a type 5 LSA with this metric.

#### **Default**

The default is as follows: Area ranges and cost are not configured.

#### **Command Mode**

OSPFv2 Router Config

#### **Example**

The following shows an example of the command.

```
!!Create area range
(Routing) (Config-router)#area 1 range 10.0.0.0 255.0.0.0 summarylink
```

```
!!Delete area range
(Routing) (Config-router)#no area 1 range 10.0.0.0 255.0.0.0 summarylink
```
The no form may be used to revert the [advertise | not-advertise] option to its default without deleting the area range. Deleting and recreating the area range would cause OSPF to temporarily advertise the prefixes contained within the range. Note that using either the advertise or not-advertise keyword reverts the configuration to the default. For example:

```
!!Create area range. Suppress summary.
(Routing) (Config-router)#area 1 range 10.0.0.0 255.0.0.0 summarylink not-advertise
!!Advertise summary.
```
(Routing) (Config-router)#no area 1 range 10.0.0.0 255.0.0.0 summarylink not-advertise

The no form may be use to remove a static area range cost, so that OSPF sets the cost to the largest cost among the contained routes.

```
!!Create area range with static cost.
(Routing)(Config-router)#area 1 range 10.0.0.0 255.0.0.0 summarylink cost 1000
!!Remove static cost.
(Routing)(Config-router)#no area 1 range 10.0.0.0 255.0.0.0 summarylink cost
```
#### **7-130 area stub (OSPF)**

Create a stub area for the specified area ID. A stub area is characterized by AS External LSAs not being propagated into the area. Removing AS External LSAs and Summary LSAs can significantly reduce the link state database of routers within the stub area.

**No** command deletes a stub area for the specified area ID.

**area** *areaid* **stub**

**no area** *areaid* **stub**

#### **Parameters**

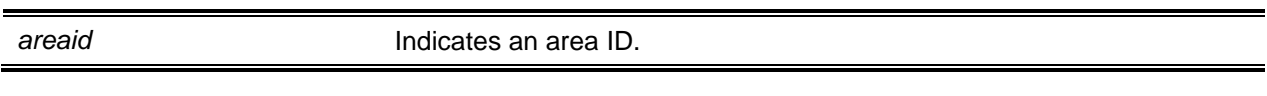

#### **Default**

The default is None.

#### **Command Mode**

Router OSPF Config

# **7-131 area stub no-summary (OSPF)**

Configure the Summary LSA mode for the stub area identified by *areaid*. Use this command to prevent LSA Summaries from being sent.

**No** command configures the default Summary LSA mode for the stub area identified by *areaid*.

#### **area** *areaid* **stub no-summary**

**no area** *areaid* **stub no-summary**

#### **Parameters**

**areaid Indicates an area ID.** 

#### **Default**

The default is Disabled.

#### **Command Mode**

Router OSPF Config

# **7-132 area virtual-link (OSPF)**

Create the OSPF virtual interface for the specified *areaid* and *neighbor*. The *neighbor* parameter is the Router ID of the neighbor.

**No** command deletes the OSPF virtual interface from the given interface, identified by *areaid* and *neighbor*. The *neighbor* parameter is the Router ID of the neighbor.

**area** *areaid* **virtual-link** *neighbor*

**no area** *areaid* **virtual-link** *neighbor*

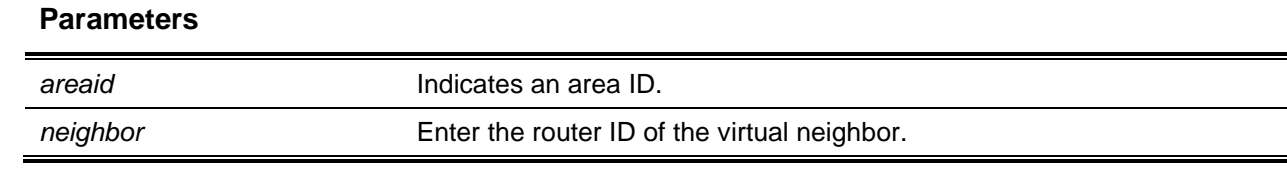

The default is None.

#### **Command Mode**

Router OSPF Config

# **7-133 area virtual-link authentication**

Configure the authentication type and key for the OSPF virtual interface identified by *areaid* and *neighbor*. The *neighbor* parameter is the Router ID of the neighbor. The value for type is either none, simple, or encrypt. The *key* is composed of standard displayable, non-control keystrokes from a Standard 101/102 key keyboard. The authentication key must be 8 bytes or less if the authentication type is simple. If the type is encrypt, the key may be up to 16 bytes. Unauthenticated interfaces do not need an authentication key. If the type is encrypted, a key ID in the range of 0 and 255 must be specified. The default value for authentication type is none. Neither the default password key nor the default key ID are configured.

**No** command configures the default authentication type for the OSPF virtual interface identified by *areaid* and *neighbor*. The *neighbor* parameter is the Router ID of the neighbor.

#### **area** *areaid* **virtual-link** *neighbor* **authentication {none | {simple** *key***} | {encrypt** *key keyid***)}**

**no area** *areaid* **virtual-link** *neighbor* **authentication**

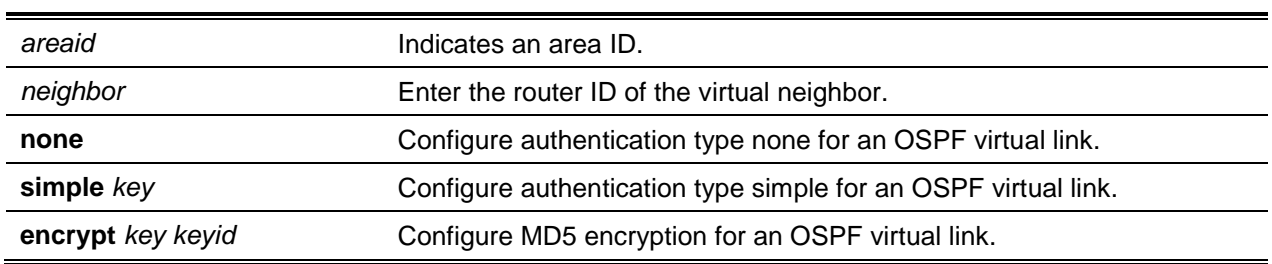

#### **Parameters**

#### **Default**

The default is None.

#### **Command Mode**

Router OSPF Config

# **7-134 area virtual-link dead-interval (OSPF)**

Configure the dead interval for the OSPF virtual interface on the virtual interface identified by *areaid* and *neighbor*. The *neighbor* parameter is the Router ID of the neighbor.

**No** command configures the default dead interval for the OSPF virtual interface on the virtual interface identified by *areaid* and *neighbor*. The *neighbor* parameter is the Router ID of the neighbor.

**area** *areaid* **virtual-link** *neighbor* **dead-interval** *1-65535*

**no area** *areaid* **virtual-link** *neighbor* **dead-interval**

#### **Parameters**

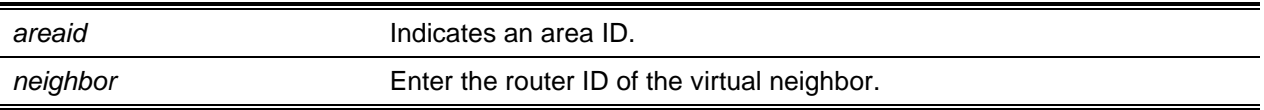

#### **Default**

The default is 40.

#### **Command Mode**

Router OSPF Config

# **7-135 area virtual-link hello-interval (OSPF)**

Configure the hello interval for the OSPF virtual interface on the virtual interface identified by *areaid* and *neighbor*. The *neighbor* parameter is the Router ID of the neighbor.

**No** command configures the default hello interval for the OSPF virtual interface on the virtual interface identified by *areaid* and *neighbor*. The *neighbor* parameter is the Router ID of the neighbor.

**area** *areaid* **virtual-link** *neighbor* **hello-interval** *1-65535*

**no area** *areaid* **virtual-link** *neighbor* **hello-interval**

#### **Parameters**

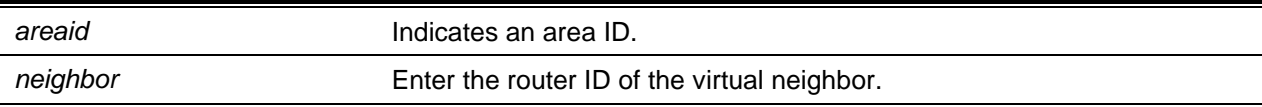

#### **Default**

The default is 10.

#### **Command Mode**

Router OSPF Config

# **7-136 area virtual-link retransmit-interval (OSPF)**

Configure the retransmit interval for the OSPF virtual interface on the virtual interface identified by *areaid* and *neighbor*. The *neighbor* parameter is the Router ID of the neighbor.

**No** command configures the default retransmit interval for the OSPF virtual interface on the virtual interface identified by *areaid* and *neighbor*. The *neighbor* parameter is the Router ID of the neighbor.

**area** *areaid* **virtual-link** *neighbor* **retransmit-interval** *0-3600*

**no area areaid virtual-link neighbor retransmit-interval seconds**

#### **Parameters**

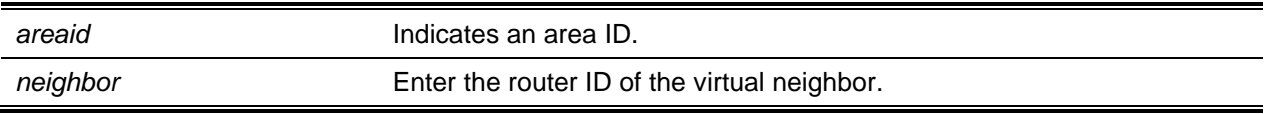

#### **Default**

The default is 5 seconds.

#### **Command Mode**

Router OSPF Config

# **7-137 area virtual-link transmit-delay (OSPF)**

Configure the transmit delay for the OSPF virtual interface on the virtual interface identified by *areaid* and *neighbor*. The *neighbor* parameter is the Router ID of the neighbor.

**No** command resets the default transmit delay for the OSPF virtual interface to the default value.

**area** *areaid* **virtual-link** *neighbor* **transmit-delay** *0-3600*

**no area** *areaid* **virtual-link** *neighbor* **transmit-delay**

#### **Parameters**

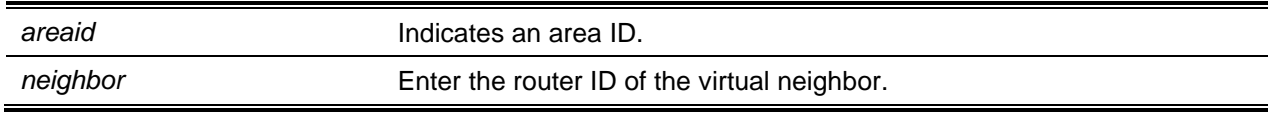

#### **Default**

The default is 1 second.

#### **Command Mode**

Router OSPF Config

# **7-138 auto-cost (OSPF)**

By default, OSPF computes the link cost of each interface from the interface bandwidth. Faster links have lower metrics, making them more attractive in route selection. The configuration parameters in the **autocost reference bandwidth** and **bandwidth** commands give you control over the default link cost. You can configure an interface bandwidth that is independent of the actual link speed. A second configuration parameter allows you to control the ratio of interface bandwidth to link cost. The link cost is computed as the ratio of a reference bandwidth to the interface bandwidth (ref\_bw / interface bandwidth), where interface bandwidth is defined by the bandwidth command. Because the default reference bandwidth is 100 Mbps, OSPF uses the same default link cost for all interfaces whose bandwidth is 100 Mbps or greater. Use the **auto-cost** command to change the reference bandwidth, specifying the reference bandwidth in megabits per second (Mbps).

**No** command sets the reference bandwidth to the default value.

#### **auto-cost reference-bandwidth** *1-4294967*

#### **no auto-cost reference-bandwidth**

#### **Parameters**

**None** 

#### **Default**

The default is 100 Mbps.

#### **Command Mode**

Router OSPF Config

# **7-139 capability opaque**

Enable Opaque Capability on the Router. The information contained in Opaque LSAs may be used directly by OSPF or indirectly by an application wishing to distribute information throughout the OSPF domain. D-LINK OS supports the storing and flooding of Opaque LSAs of different scopes. The default value of enabled means that OSPF will forward opaque LSAs by default. If you want to upgrade from a previous release, where the default was disabled, opaque LSA forwarding will be enabled. If you want to disable opaque LSA forwarding, then you should enter the command no capability opaque in OSPF router configuration mode after the software upgrade.

**No** command disables opaque capability on the router.

#### **capability opaque**

**no capability opaque**

#### **Parameters**

None

#### **Default**

The default is Enabled.

#### **Command Mode**

Router Config

## **7-140 clear ip ospf**

Disable and reenable OSPF for the specified virtual router. If no virtual router is specified, the default router is disabled and re-enabled.

**clear ip ospf [vrf** *vrf-name***]**

#### **Parameters**

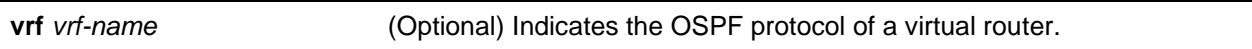

#### **Default**

The default is None.

#### **Command Mode**

Privileged EXEC

#### **7-141 clear ip ospf configuration**

Reset the OSPF configuration to factory defaults for the specified virtual router. If no virtual router is specified, the default router is cleared.

#### **clear ip ospf configuration [vrf** *vrf-name***]**

#### **Parameters**

**vrf** *vrf-name* (Optional) Indicates the OSPF protocol of a virtual router.

#### **Default**

The default is None.

#### **Command Mode**

Privileged EXEC

#### **7-142 clear ip ospf counters**

Reset global and interface statistics for the specified virtual router. lf no virtual router is specified, the global and interface statistics are reset for the default router.

#### **clear ip ospf counters [vrf** *vrf-name***]**

#### **Parameters**

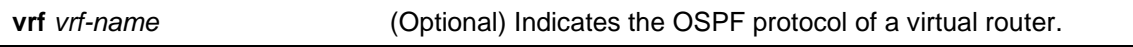

#### **Default**

The default is None.

#### **Command Mode**

Privileged EXEC

# **7-143 clear ip ospf neighbor**

Drop the adjacency with all OSPF neighbors for the specified virtual router. On each neighbors interface, send a one-way hello. Adjacencies may then be re-established. If no router is specified, adjacency with all OSPF neighbors is dropped for the default router. To drop all adjacencies with a specific router ID, specify the neighbors Router ID using the optional parameter [*neighbor-id*].

**clear ip ospf neighbor [***neighbor-id***] [vrf** *vrf-name***]**

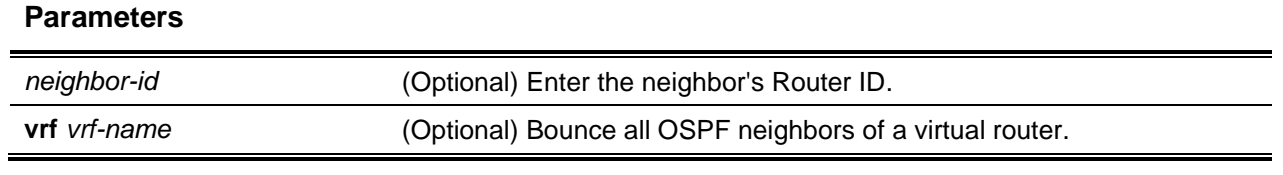

#### **Default**

The default is None.

#### **Command Mode**

Privileged EXEC

# **7-144 clear ip ospf neighbor interface**

To drop adjacency with all neighbors on a specific interface, use the optional parameter [*slot/port*]. To drop adjacency with a specific router ID on a specific interface, use the optional parameter [*neighbor-id*].

**clear ip ospf neighbor interface [***slot/port***] [***neighbor-id***]**

#### **Parameters**

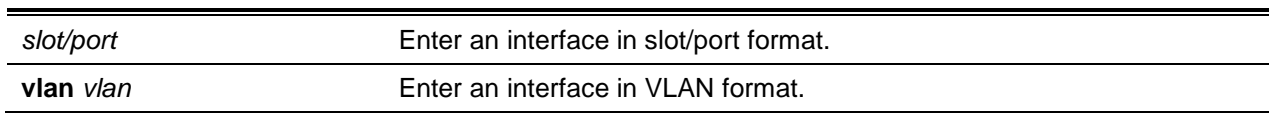

#### **Default**

The default is None.

#### **Command Mode**

Privileged EXEC

# **7-145 clear ip ospf redistribution**

Flush all self-originated external LSAs for the specified virtual router. If no router is specified, the command is executed for the default router. Reapply the redistribution configuration and reoriginate prefixes as necessary.

#### **clear ip ospf redistribution [vrf** *vrf-name***]**

#### **Parameters**

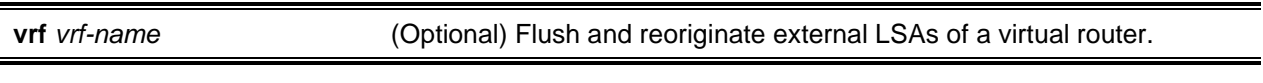

#### **Default**

The default is None.

#### **Command Mode**

Privileged EXEC

# **7-146 default-information originate (OSPF)**

Control the advertisement of default routes.

**No** command controls the advertisement of default routes.

# **default-information originate [always] [metric** *0-16777214***] [metric-type {1 | 2}] no default-information originate [***metric***] [***metric-type***]**

#### **Parameters**

**always** (Optional) Origination does not depend on whether routing table has a default route.

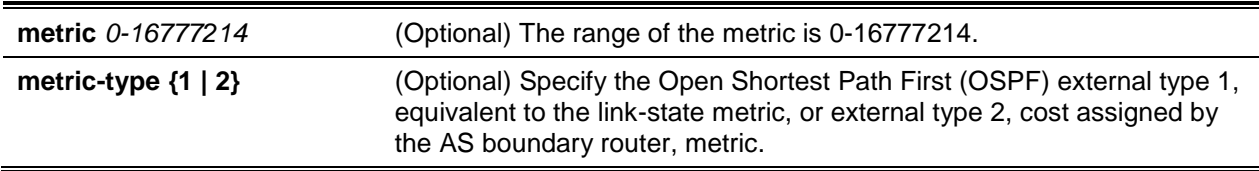

- metric unspecified
- $type-2$

# **Command Mode**

Router OSPF Config

# **7-147 default-metric (OSPF)**

Set a default for the metric of distributed routes.

**No** command sets a default for the metric of distributed routes.

**default-metric** *1-16777214* **no default-metric**

#### **Parameters**

None

#### **Default**

The default is None.

# **Command Mode**

Router OSPF Config

# **7-148 distance ospf (OSPF)**

Set the route preference value of OSPF in the router. Lower route preference values are preferred when determining the best route. The type of OSPF route can be **intra**, **inter**, or **external**. All the external type routes are given the same preference value. The range of preference value is 1 to 255.

**No** command sets the default route preference value of OSPF routes in the router. The type of OSPF can be intra, inter, or external. All the external type routes are given the same preference value.

**distance ospf {intra-area** *1-255* **| inter-area** *1-255* **| external** *1-255***} no distance ospf {intro-area | inter-area | external}**

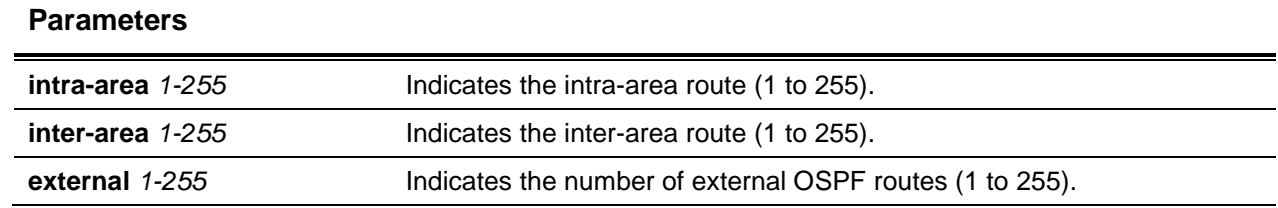

The default is 110.

#### **Command Mode**

Router OSPF Config

# **7-149 distribute-list out (OSPF)**

Specify the access list to filter routes received from the source protocol. **No** command disables the filter.

**distribute-list** *1-199* **out {bgp | static | connected} no distribute-list** *1-199* **out {bgp | static | connected}**

#### **Parameters**

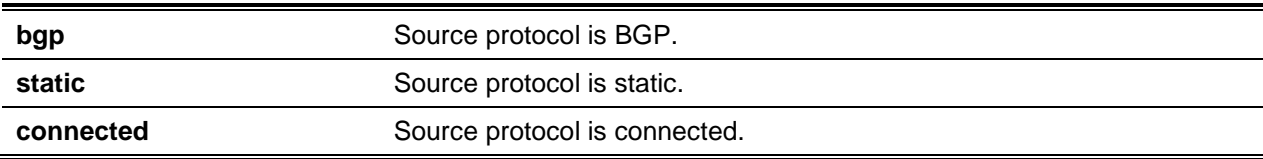

#### **Default**

The default is None.

#### **Command Mode**

Router OSPF Config

# **7-150 exit-overflow-interval (OSPF)**

Configure the exit overflow interval for OSPF. It describes the number of seconds after entering overflow state that a router will wait before attempting to leave the overflow state. This allows the router to again originate non-default AS-external-LSAs. When set to 0, the router will not leave overflow state until restarted.

**No** command configures the default exit overflow interval for OSPF.

**exit-overflow-interval** *0-2147483647*

#### **no exit-overflow-interval**

#### **Parameters**

**seconds** Indicates the interval in seconds (0-2147483647).

#### **Default**

The default is 0 second.

#### **Command Mode**

Router OSPF Config

# **7-151 external-lsdb-limit (OSPF)**

Configure the external LSDB limit for OSPF. If the value is -1, then there is no limit. When the number of non-defaultAS-external-LSAs in a router's link-state database reaches the external LSDB limit, the router enters overflow state. The router never holds more than the external LSDB limit non-defaultAS-external-LSAs in it database. The external LSDB limit MUST be set identically in all routers attached to the OSPF backbone and/or any regular OSPF area.

**No** command configures the default external LSDB limit for OSPF.

**external-lsdb-limit** *-1-2147483647*

**no external-lsdb-limit**

#### **Parameters**

None

#### **Default**

The default is -1.

#### **Command Mode**

Router OSPF Config

# **7-152 log-adjacency-changes**

To enable logging of OSPFv2 neighbor state changes, use the log-adjacency-changes command in router configuration mode. State changes are logged with INFORMATIONAL severity.

**No** command disables state change logging.

**log-adjacency-changes [detail]**

#### **no log-adjacency-changes [detail]**

#### **Parameters**

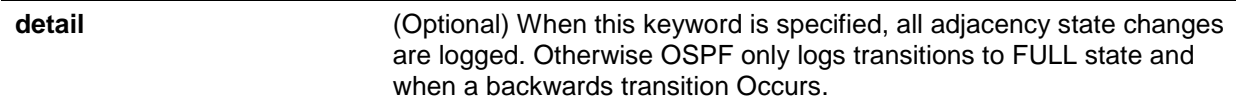

#### **Default**

The default is as follows: adjacency state changes are logged, but without the detail option.

#### **Command Mode**

OSPFv2 Router Config

# **7-153 prefix-suppression (Router OSPF Config)**

Suppresses the advertisement of all the IPv4 prefixes except for prefixes that are associated with secondary IPv4 addresses, loopbacks, and passive interfaces from the OSPFv2 router advertisements.

To suppress a loopback or passive interface, use the **ip ospf prefix-suppression** command in interface configuration mode. Prefixes associated with secondary IPv4 addresses can never be suppressed.

**No** command disables prefix-suppression. No prefixes are suppressed from getting advertised.

#### **prefix-suppression**

**no prefix-suppression**

#### **Parameters**

**None** 

#### **Default**

The default is as follows: prefix suppression is disabled.

#### **Command Mode**

Router OSPF Config

# **7-154 prefix-suppression (Router OSPFv3 Config)**

Suppresses the advertisement of all the IPv6 prefixes except for prefixes that are associated with secondary IPv6 addresses, loopbacks, and passive interfaces from the OSPFv3 router advertisements.

To suppress a loopback or passive interface, use the **ip ospf prefix-suppression** command in interface configuration mode. Prefixes associated with secondary IPv6 addresses can never be suppressed.

**No** command disables prefix-suppression. No prefixes are suppressed from getting advertised.

#### **prefix-suppression**

**no prefix-suppression**

# **Parameters**

None

# **Default**

The default is as follows: prefix suppression is disabled.

# **Command Mode**

Router OSPFv3 Config

# **7-155 router-id (OSPF)**

Set a 4-digit dotted-decimal number uniquely identifying the router OSPF ID. The ipaddress is a configured value.

**router-id** *ipaddress*

# **Parameters**

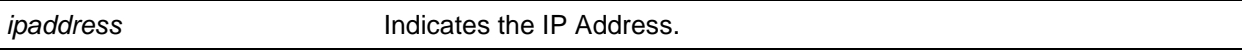

# **Default**

The default is None.

# **Command Mode**

Router OSPF Config

# **7-156 redistribute (OSPF)**

Configure OSPF protocol to allow redistribution of routes from the specified source protocol/routers.

**No** command configures OSPF protocol to prohibit redistribution of routes from the specified source protocol/routers.

**redistribute {bgp | static | connected} [metric** *0-16777214***] [metric-type {1 I 2}] [tag** *0- 4294967295***] [subnets]**

**no redistribute {bgp | static | connected} [metric] [metric-type] [tag] [subnets]**
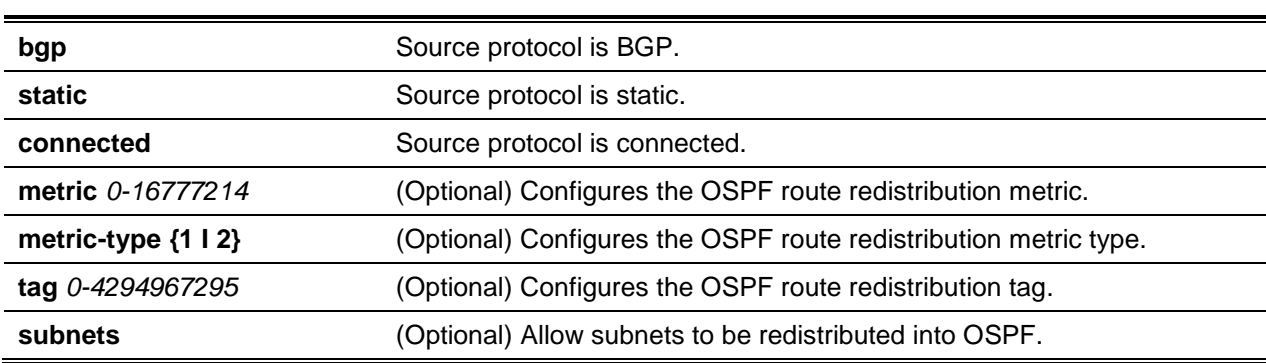

# **Default**

The default is as follows:

- metric unspecified
- $type-2$
- $\bullet$  tag 0

# **Command Mode**

Router OSPF Config

# **7-157 maximum-paths (OSPF)**

Set the number of paths that OSPF can report for a given destination where maxpaths is platform dependent.

**No** command resets the number of paths that OSPF can report for a given destination back to its default value.

### **maximum-paths** *maxpaths*

**no maximum-paths**

### **Parameters**

*maxpaths* Indicates a maximum path value from 1 to 48.

# **Default**

The default is 4.

### **Command Mode**

Router OSPF Config

# **7-158 passive-interface default (OSPF)**

Enable global passive mode by default for all interfaces. It overrides any interface level passive mode. OSPF will not form adjacencies over a passive interface.

**No** command disables the global passive mode by default for all interfaces. Any interface previously configured to be passive reverts to non-passive mode.

**passive-interface default no passive-interface default**

#### **Parameters**

None

**Default**

The default is Disabled.

### **Command Mode**

Router OSPF Config

# **7-159 passive-interface (OSPF)**

Set the interface as passive. It overrides the global passive mode that is currently effective on the interface.

**No** command sets the interface as non-passive. It overrides the global passive mode that is currently effective on the interface.

**passive-interface {***slot/port* **| vlan** *vlan-id***}**

**no passive-interface {***slot/port* **| vlan** *vlan-id***}**

### **Parameters**

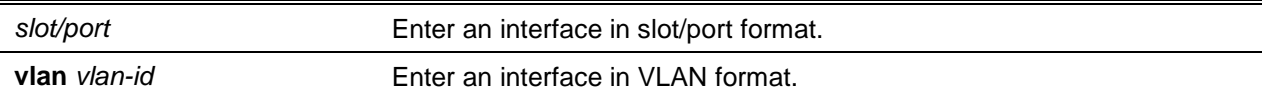

# **Default**

The default is Disabled.

# **Command Mode**

Router OSPF Config

# <span id="page-757-0"></span>**7-160 timers pacing flood**

To adjust the rate at which OSPFv2 sends LS Update packets, use the timers pacing flood command in router OSPFv2 global configuration mode. OSPF distributes routing information in Link State Advertisements (LSAs), which are bundled into Link State Update (LS Update) packets. To reduce the likelihood of sending a neighbor more packets than it can buffer, OSPF rate limits the transmission of LS Update packets. By default, OSPF sends up to 30 updates per second on each interface. Use this command to adjust this packet rate.

Use the **no** command to revert LSA transmit pacing to the default rate.

**timers pacing flood** *milliseconds*

**no timers pacing flood**

### **Parameters**

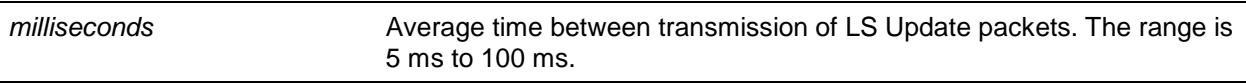

# **Default**

The default is 33 milliseconds.

### **Command Mode**

OSPFv2 Router Config

# <span id="page-758-0"></span>**7-161 timers pacing Isa-group**

To adjust how OSPF groups LSAs for periodic refresh, use the timers pacing Isa-group command in OSPFv2 Router Configuration mode. OSPF refreshes self-originated LSAs approximately once every 30 minutes. When OSPF refreshes LSAs, it considers all self-originated LSAs whose age is from 1800 to 1800 plus the pacing group size. Grouping LSAs for refresh allows OSPF to combine refreshed LSAs into a minimal number of LS Update packets. Minimizing the number of Update packets makes LSA distribution more efficient.

When OSPF originates a new or changed LSA, it selects a random refresh delay for the LSA. When the refresh delay expires, OSPF refreshes the LSA. By selecting a random refresh delay, OSPF avoids refreshing a large number of LSAs at one time, even if a large number of LSAs are originated at one time.

### **timers pacing lsa-group** *seconds*

### **Parameters**

*seconds* Width of the window in which LSAs are refreshed. The range for the pacing group window is from 10 to 1800 seconds.

# **Default**

The default is 60 seconds.

### **Command Mode**

OSPFv2 Router Config

# **7-162 timers spf**

Configure the SPF delay time and hold time. The valid range for both parameters is 0-65535 seconds.

**timers spf** *delay-time hold-time*

# **Parameters**

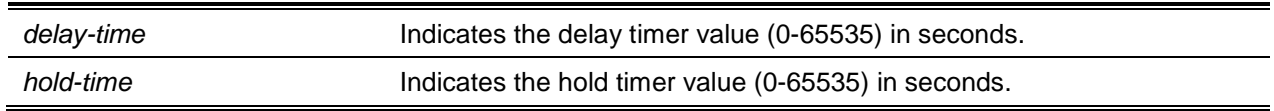

# **Default**

The default is as follows:

- $\bullet$  delay-time  $-5$
- $\bullet$  hold-time  $-10$

### **Command Mode**

Router OSPF Config

# **7-163 trapflags (OSPF)**

Enable individual OSPF traps, enable a group of trap flags at a time, or enable all the trap flags at once. The different groups of trapflags, and each group's specific trapflags to enable or disable, are listed in [Table 10.](#page-759-0)

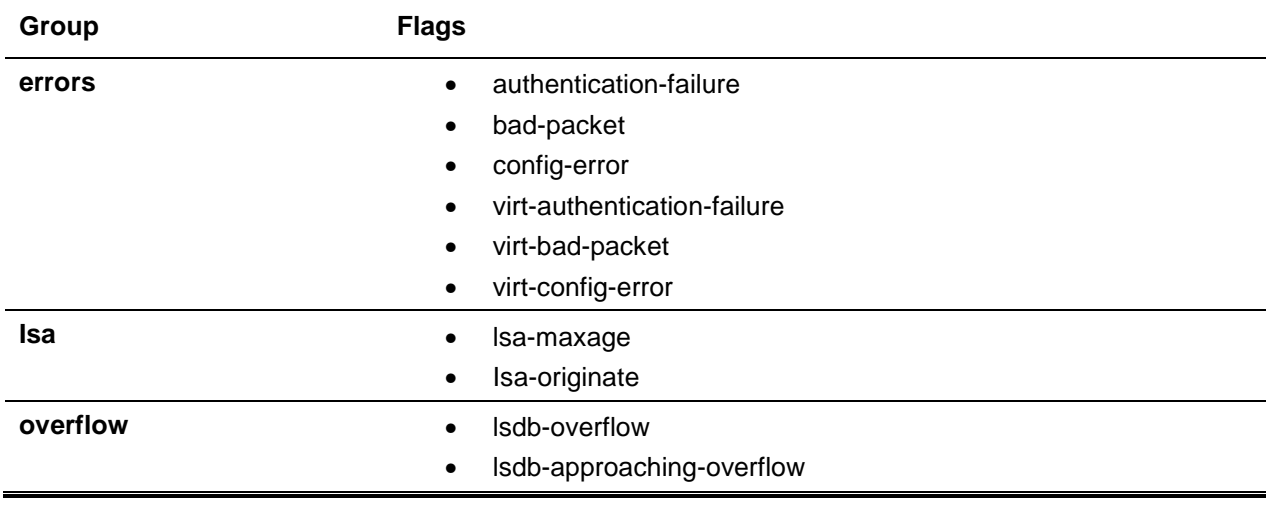

### <span id="page-759-0"></span>**Table 10: Trapflags Groups**

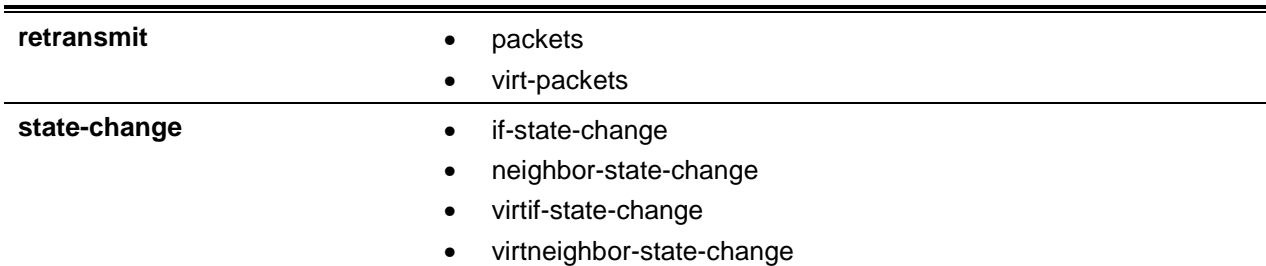

Use the **No** command to remove.

- To enable the individual flag, enter the group name followed by that particular flag.
- To enable all the flags in that group, give the group name followed by **all**.
- To enable all the flags, give the command as **trapflags all**.

**trapflags {all | errors {all | authentication-failure | bad-packet | config-error | virt-authenticationfailure | virt-bad-packet | virt-config-error} | lsa {all | lsa-maxage | lsa-originate} | overflow {all | lsdb-overflow | lsdb-approaching-overflow} | retransmit {all | packets | virt-packets} | statechange {all | if-state-change | neighbor-state-change | virtif-state-change | virtneighbor-statechange}}**

**no trapflags {all | errors {all | authentication-failure | bad-packet | config-error | virtauthentication-failure | virt-bad-packet | virt-config-error} | lsa {all | lsa-maxage | lsa-originate} |**  overflow {all | Isdb-overflow | Isdb-approaching-overflow} | retransmit {all | packets | virt**packets} | state-change {all I if-state-change | neighbor-state-change | virtif-state-change | virtneighbor-state-change}}**

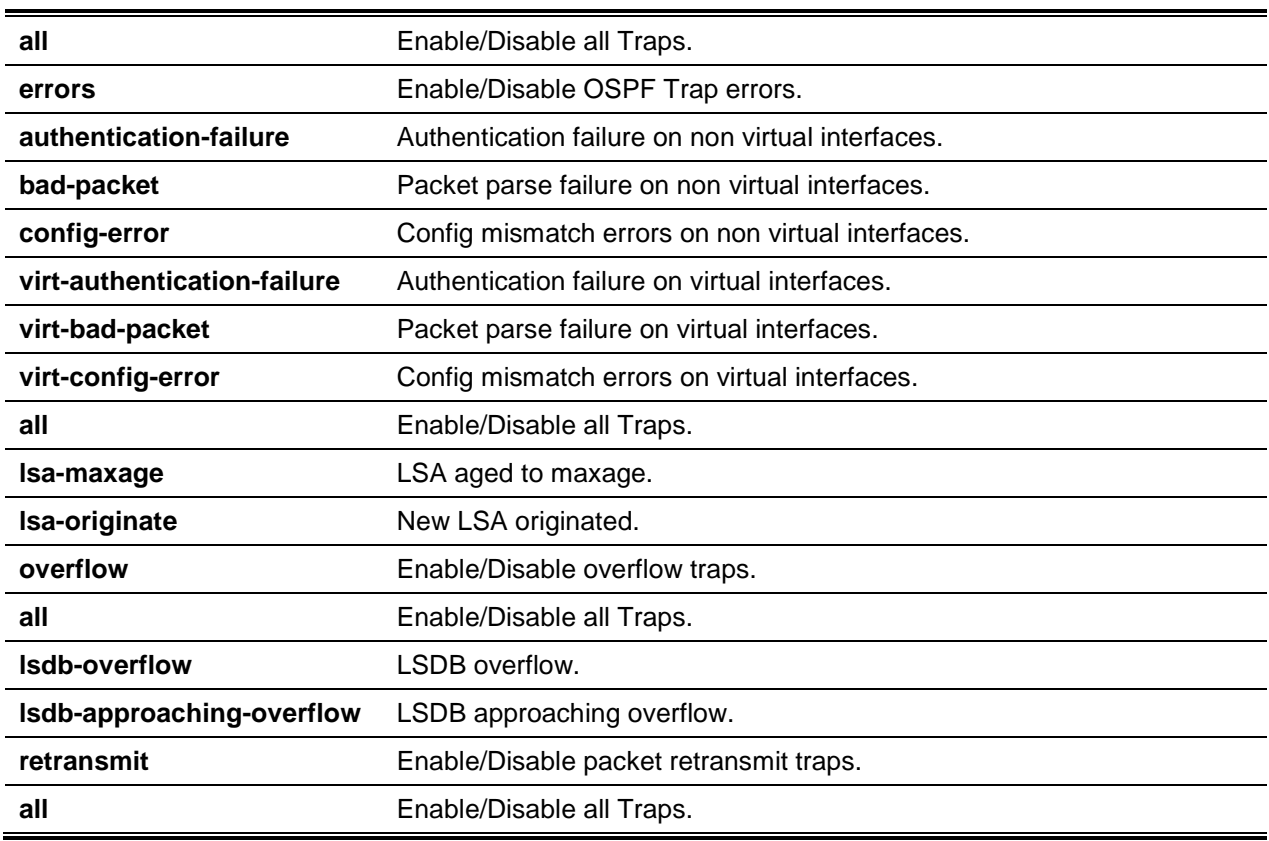

### **Parameters**

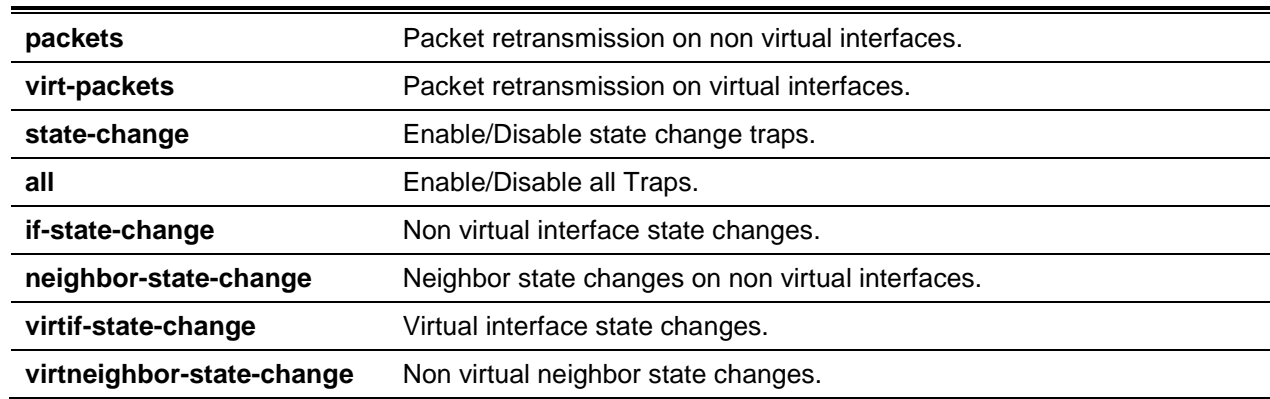

# **Default**

The default is Disabled.

# **Command Mode**

Router OSPF Config

# OSPF Interface Commands

# **7-164 ip ospf area**

Enable OSPFv2 and set the area ID of an interface or range of interfaces. The area-id is an IP address formatted as a 4-digit dotted-decimal number or a decimal value in the range of 0-4294967295. This command supersedes the effects of the **network area** command. It can also be used to configure the advertiseability of the secondary addresses on this interface into the OSPFv2 domain.

**No** command disables OSPF on an interface.

# **ip ospf area** *area-id* **[secondaries none]**

**no ip ospf area [secondaies none]**

# **Parameters**

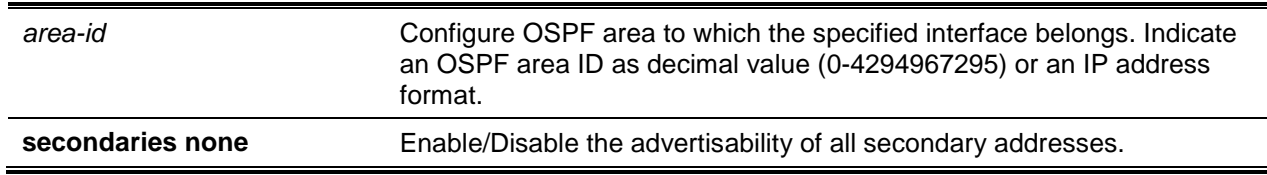

# **Default**

The default is Disabled.

# **Command Mode**

Interface Config

# **7-165 bandwidth**

By default, OSPF computes the link cost of an interface as the ratio of the reference bandwidth to the interface bandwidth. Reference bandwidth is specified with the **auto-cost** command. For the purpose of the OSPF link cost calculation, use the bandwidth command to specify the interface bandwidth. The bandwidth is specified in kilobits per second. If no bandwidth is configured, the bandwidth defaults to the actual interface bandwidth for port-based routing interfaces and to 10 Mbps for VLAN routing interfaces. This command does not affect the actual speed of an interface. You can use this command to configure a single interface or a range of interfaces.

**No** command sets the interface bandwidth to its default value.

**bandwidth** *1-10000000*

**no bandwidth**

### **Parameters**

None

### **Default**

The default is as follows: actual interface bandwidth.

### **Command Mode**

Global Config

# **7-166 ip ospf authentication**

Set the OSPF Authentication Type and Key for the specified interface or range of interfaces. The value of type is either none, simple, or encrypt. The *key* is composed of standard displayable, non-control keystrokes from a Standard 101/102-key keyboard. The authentication key must be 8 bytes or less if the authentication type is simple. If the type is encrypt, the key may be up to 16 bytes. If the type is encrypt, a *keyid* in the range of 0 and 255 must be specified. Unauthenticated interfaces do not need an authentication key or authentication key ID.

**No** command sets the default OSPF Authentication Type for the specified interface.

**ip ospf authentication {none | {simple** *key***} | {encrypt** *key keyid***}}**

**no ip ospf authentication**

### **Parameters**

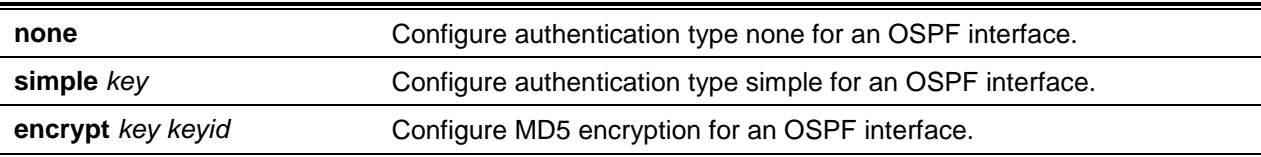

### **Default**

The default is None.

### **Command Mode**

Interface Config

# **7-167 ip ospf cost**

Configure the cost on an OSPF interface or range of interfaces. **No** command configures the default cost on an OSPF interface.

**ip ospf cost** *1-65535* **no ip ospf cost**

# **Parameters**

None

# **Default**

The default is 10.

# **Command Mode**

Interface Config

# **7-168 ip ospf database-filter all out**

Use the **ip ospf database-filter all out** command in Interface Configuration mode to disable OSPFv2 LSA flooding on an interface.

Use the **no** command in Interface Configuration mode to enable OSPFv2 LSA flooding on an interface.

**ip ospf database-filter all out no ip ospf database-filter all out**

### **Parameters**

None

**Default** The default is Disabled.

# **Command Mode**

lnterface Config

# **7-169 ip ospf dead-interval**

Set the OSPF dead interval for the specified interface or range of interfaces. The value for *seconds* is a valid positive integer, which represents the length of time in seconds that a router's Hello packets have not been seen before its neighbor routers declare that the router is down. The value for the length of time must be the same for all routers attached to a common network. This value should be some multiple of the Hello interval (i.e. 4). Valid values range in seconds from 1 to 65535.

**No** command sets the default OSPF dead interval for the specified interface.

**ip ospf dead-interval** *seconds*

**no ip ospf dead-interval**

#### **Parameters**

seconds **Indicates the interval in seconds** (1-65535).

### **Default**

The default is None.

#### **Command Mode**

Interface Config

# **7-170 ip ospf hello-interval**

Set the OSPF hello interval for the specified interface or range of interfaces. The value for *seconds* is a valid positive integer, which represents the length of time in seconds. The value for the length of time must be the same for all routers attached to a network. Valid values range from 1 to 65535.

**No** command sets the default OSPF hello interval for the specified interface.

**ip ospf hello-interval** *seconds*

**no ip ospf hello-interval**

#### **Parameters**

*seconds* Indicates the interval in seconds (1-65535).

### **Default**

The default is 10.

### **Command Mode**

Interface Config

# **7-171 ip ospf network**

Configure OSPF to treat an interface or range of interfaces as a point-to-point rather than broadcast interface. The **broadcast** option sets the OSPF network type to broadcast. The **point-to-point** option sets the OSPF network type to point-to-point. OSPF treats interfaces as broadcast interfaces by default. (Loopback interfaces have a special loopback network type, which cannot be changed.) When there are only two routers on the network, OSPF can operate more efficiently by treating the network as a point-topoint network. For point-to-point networks, OSPF does not elect a designated router or generate a network link state advertisement (LSA). Both endpoints of the link must be configured to operate in pointto-point mode.

Use the **no** command to return the OSPF network type to the default.

# **ip ospf network (broadcast | point-to-point}**

**no ip ospf network**

### **Parameters**

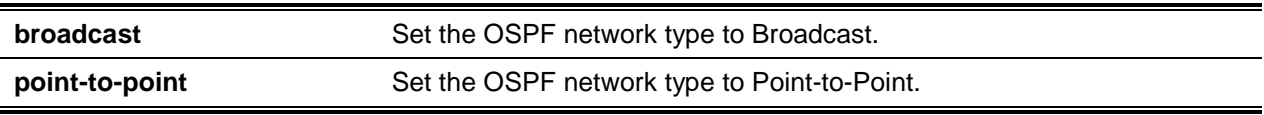

### **Default**

The default is Broadcast.

# **Command Mode**

Interface Config

# **7-172 ip ospf prefix-suppression**

Suppresses the advertisement of the IPv4 prefixes that are associated with an interface, except for those associated with secondary IPv4 addresses. This command takes precedence over the global configuration. If this configuration is not specified, the global prefix-suppression configuration applies.

Prefix-suppression can be disabled at the interface level by using the disable option. The disable option is useful for excluding specific interfaces from performing prefix-suppression when the feature is enabled globally.

Note that the disable option disable is not equivalent to not configuring the interface specific prefixsuppression. If prefix-suppression is not configured at the interface level, the global prefix-suppression configuration is applicable for the IPv4 prefixes associated with the interface.

**No** command removes prefix-suppression configurations at the interface level. When no ip ospf prefixsuppression command is used, global prefix-suppression applies to the interface. Not configuring the command is not equal to disabling interface level prefix-suppression.

# **ip ospf prefix-suppression [disable]**

**no ip ospf prefix-suppression**

**disable Disable prefix-suppression on the interface.** 

#### **Default**

The default is as follows: prefix-suppression is not configured.

### **Command Mode**

Interface Config

# **7-173 ip ospf priority**

Set the OSPF priority for the specified router interface or range of interfaces. The priority of the interface is a priority integer from 0 to 255. A value of 0 indicates that the router is not eligible to become the designated router on this network.

**No** command sets the default OSPF priority for the specified router interface.

**ip ospf priority** *0-255*

**no ip ospf priority**

### **Parameters**

None

### **Default**

The default is 1 (highest router priority).

### **Command Mode**

Interface Config

# **7-174 ip ospf retransmit-interval**

Set the OSPF retransmit Interval for the specified interface or range of interfaces. The retransmit interval is specified in seconds. The value for *seconds* is the number of seconds between link-state advertisement retransmissions for adjacencies belonging to this router interface. This value is also used when retransmitting database description and link-state request packets. Valid values range from 0 to 3600 (1 hour).

**No** command sets the default OSPF retransmit interval for the specified interface.

**ip ospf retransmit-interval** *seconds*

**no ip ospf retransmit-interval**

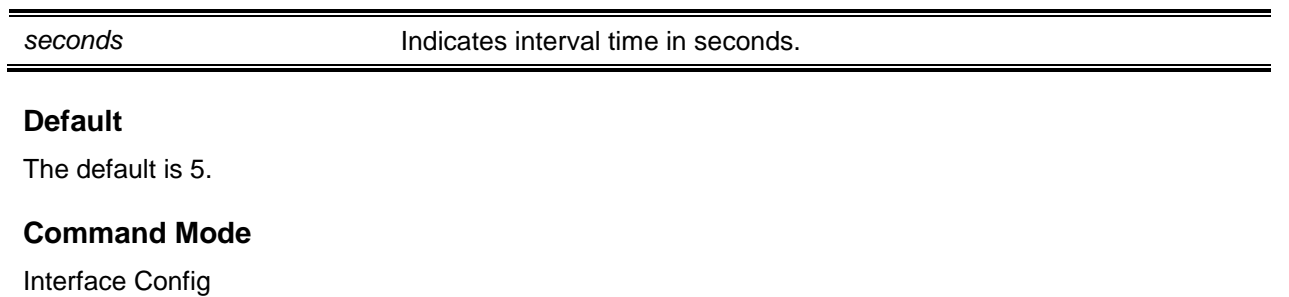

# **7-175 ip ospf transmit-delay**

Set the OSPF Transit Delay for the specified interface or range of interfaces. The transmit delay is specified in seconds. In addition, it sets the estimated number of seconds it takes to transmit a link state update packet over this interface. Valid values for seconds range from 1 to 3600 (1 hour).

**No** command sets the default OSPF Transit Delay for the specified interface.

**ip ospf transmit-delay** *1-3600*

**no ip ospf transmit-delay**

### **Parameters**

None

### **Default**

The default is 1.

#### **Command Mode**

Interface Config

# **7-176 ip ospf mtu-ignore**

Disables OSPF maximum transmission unit (MTU) mismatch detection on an interface or range of interfaces. OSPF Database Description packets specify the size of the largest IP packet that can be sent without fragmentation on the interface. When a router receives a Database Description packet, it examines the MTU advertised by the neighbor. By default, if the MTU is larger than the router can accept, the Database Description packet is rejected and the OSPF adjacency is not established.

Use the **no** command to enable the OSPF MTU mismatch detection.

**ip ospf mtu-ignore no ip ospf mtu-ignore**

None

### **Default**

The default is Enabled.

### **Command Mode**

Interface Config

# OSPF Graceful Restart Commands

The OSPF protocol can be configured to participate in the checkpointing service, so that these protocols can execute a "graceful restart" when the management unit fails. In a graceful restart, the hardware continues forwarding IPv4 packets using OSPF routes while a backup switch takes over management unit responsibility

Graceful restart uses the concept of "helpful neighbors". A fully adjacent router enters helper mode when it receives a link state announcement (LSA) from the restarting management unit indicating its intention of performing a graceful restart. In helper mode, a switch continues to advertise to the rest of the network that they have full adjacencies with the restarting router, thereby avoiding announcement of a topology change and the potential for flooding of LSAs and shortest-path-first (SPF) runs (which determine OSPF routes). Helpful neighbors continue to forward packets through the restarting router. The restarting router relearns the network topology from its helpful neighbors.

Graceful restart can be enabled for either planned or unplanned restarts, or both. A planned restart is initiated by the operator through the management command initiate failover. The operator may initiate a failover in order to take the management unit out of service (for example, to address a partial hardware failure), to correct faulty system behavior which cannot be corrected through less severe management actions, or other reasons. An unplanned restart is an unexpected failover caused by a fatal hardware failure of the management unit or a software hang or crash on the management unit.

# **7-177 nsf**

Enable the OSPF graceful restart functionality on an interface.

**No** command disables graceful restart for all restarts.

**nsf [ietf] [helper] [planned-only] no nsf [ietf] [planned-only]**

### **Parameters**

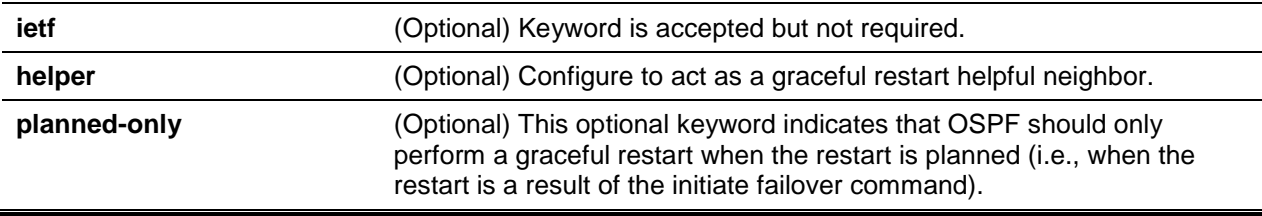

# **Default**

The default is Disabled.

### **Command Mode**

OSPF Router Config

# **7-178 nsf helper**

Enable helpful neighbor functionality for the OSPF protocol. You can enable this functionality for planned or unplanned restarts, or both.

**No** command disables helpful neighbor functionality for OSPF.

```
nsf helper [planned-only]
no nsf helper
```
#### **Parameters**

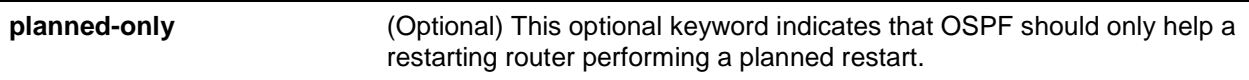

### **Default**

The default is as follows: OSPF acts as a helpful neighbor for both planned and unplanned restarts.

### **Command Mode**

OSPF Router Config

# **7-179 nsf ietf helper disable**

Disable helpful neighbor functionality for OSPF.

### **nsf ietf helper disable**

#### **Parameters**

None

# **Default**

The default is None.

### **Command Mode**

OSPF Router Config

# **7-180 nsf helper strict-Isa-checking**

The restarting router is unable to react to topology changes. In particular, the restarting router will not immediately update its forwarding table; therefore, a topology change may introduce forwarding loops or black holes that persist until the graceful restart completes. By exiting the graceful restart on a topology change, a router tries to eliminate the loops or black holes as quickly as possible by routing around the restarting router. A helpful neighbor considers a link down with the restarting router to be a topology change, regardless of the strict LSA checking configuration.

Use this command to require that an OSPF helpful neighbor exit helper mode whenever a topology change occurs.

Use the **no** command to allow OSPF to continue as a helpful neighbor in spite of topology changes.

# **nsf [ietf] helper strict-lsa-checking no nsf [ietf] helper strict-lsa-checking**

#### **Parameters**

**ietf interpretatally** (Optional) This keyword is accepted but not required.

### **Default**

The default is Enabled.

### **Command Mode**

OSPF Router Config

# OSPFv2 Stub Router Commands

# **7-181 max-metric router-Isa**

To configure OSPF to enter stub router mode, use this command in Router OSPF Global Configuration mode. When OSPF is in stub router mode, as defined by RFC 3137, OSPF sets the metric in the nonstub links in its router LSA to Lslnfinity. Other routers therefore compute very long paths through the stub router, and prefer any alternate path. Doing so eliminates all transit traffic through the stub router, when alternate routes are available. Stub router mode is useful when adding or removing a router from a network or to avoid transient routes when a router reloads.

You can administratively force OSPF into stub router mode, where it will remain until you take it out of stub router mode. Alternatively, you can configure OSPF to start in stub router mode for a configurable period of time after the router boots up.

If you set the summary LSA metric to 16,777,215, other routers will skip the summary LSA when they compute routes.

if you have configured the router to enter stub router mode on startup (max-metric router-Isa on-startup), and then enter max-metric router Isa, there is no change. If OSPF is administratively in stub router mode (the max-metric router-Isa command has been given), and you configure OSPF to enter stub router mode on startup (max-metric router-Isa on-startup), OSPF exits stub router mode (assuming the startup period has expired) and the configuration is updated.

Use the **no** command in OSPFv2 Router Configuration mode to disable stub router mode. The command clears either type of stub router mode (always or on-startup) and resets the summary-Isa option. If OSPF is configured to enter global configuration mode on startup, and during normal operation you want to immediately place OSPF in stub router mode, issue the command no max-metric router-Isa on-startup. The command no max-metric router-Isa summary-Isa causes OSPF to send summary LSAs with metrics computed using normal procedures defined in RFC 2328.

# **max-metric router-lsa [on-startup seconds] [summary-lsa {metric}] no max-metric router-lsa [on-startup] [summary-lsa**

### **Parameters**

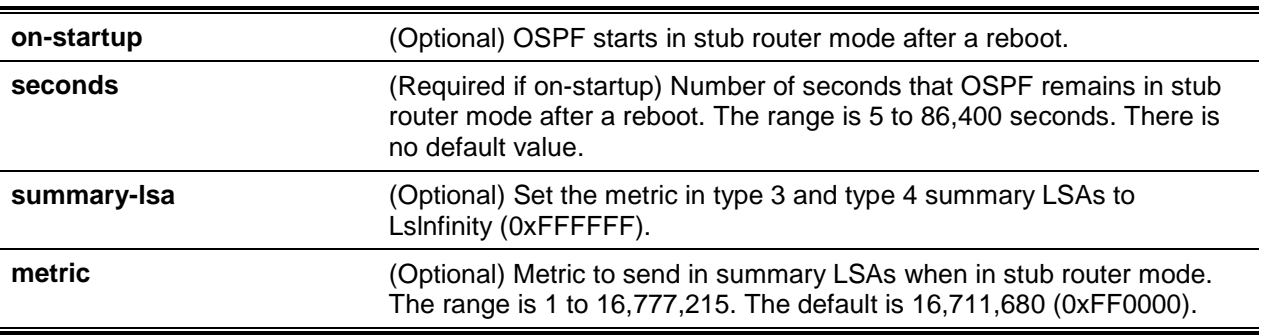

# **Default**

The default is as follows: OSPF not in stub router mode.

# **Command Mode**

OSPFv2 Router Config

# **7-182 clear ip ospf stub-router**

Use the **clear ip ospf stub-router** command in Privileged EXEC mode to force OSPF to exit stub router mode for the specified virtual router when it has automatically entered stub router mode because of a resource limitation. OSPF only exits stub router mode if it entered stub router mode because of a resource limitation or it if is in stub router mode at startup. If no virtual router is specified, the command is executed for the default router. This command has no effect if OSPF is configured to be in stub router mode permanently.

**clear ip ospf stub-router [vrf** *vrf-name***]**

# **Parameters**

**vrf** *vrf-name* Exit stub router mode of a virtual router.

# **Default**

The default is None.

### **Command Mode**

Privileged EXEC

# OSPF Show Commands

# **7-183 show ip ospf**

Display OSPF global configuration information for the specified virtual router. If no router is specified, it displays information for the default router.

**show ip ospf [vrf** *vrf-name***]**

#### **Parameters**

**vrf** *vrf-name* (Optional) Exit stub router mode of a virtual router.

### **Default**

The default is None.

### **Command Mode**

Privileged EXEC

### **Example**

The following shows example CLI display output for the command.

(Routing)#show ip ospf

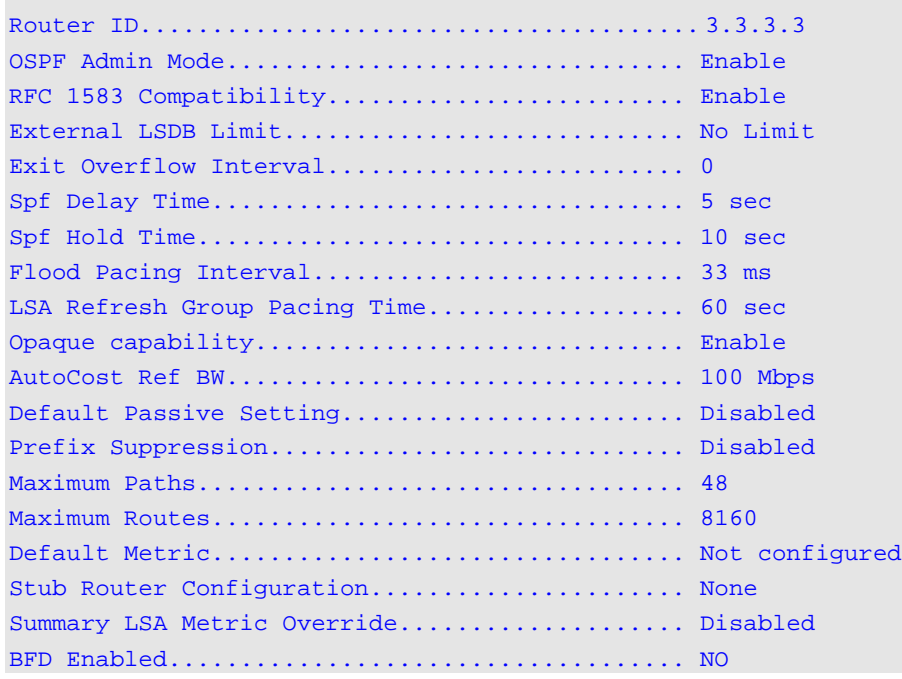

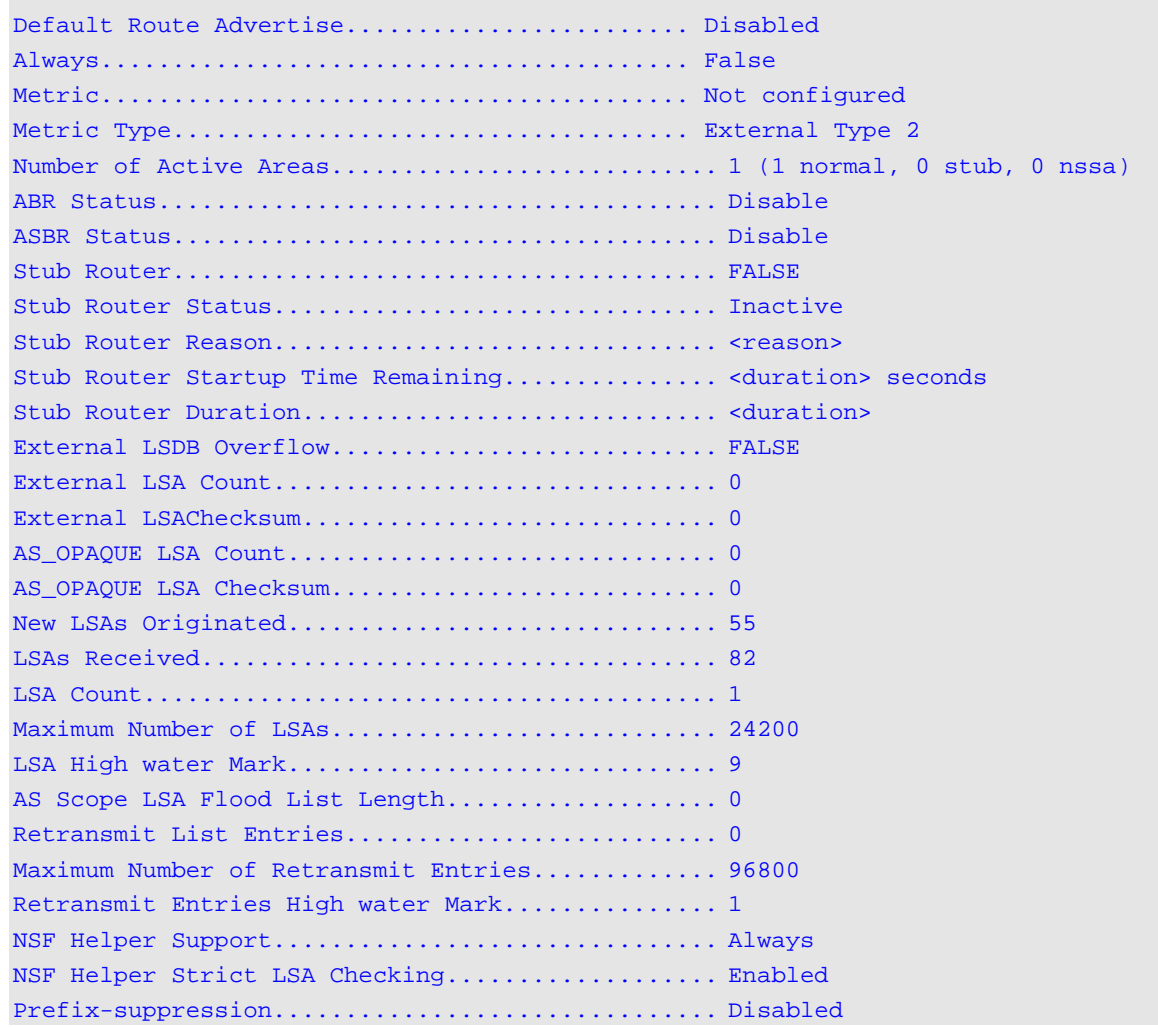

# **Display Parameters**

**Note:** Some of the information below displays only if you enable OSPF and configure certain features.

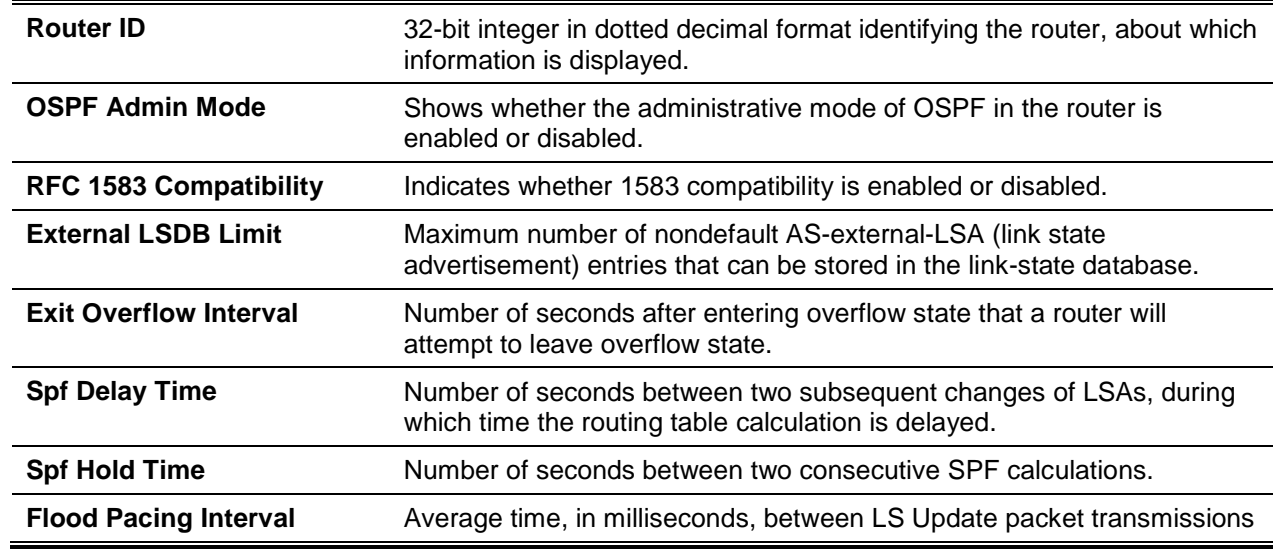

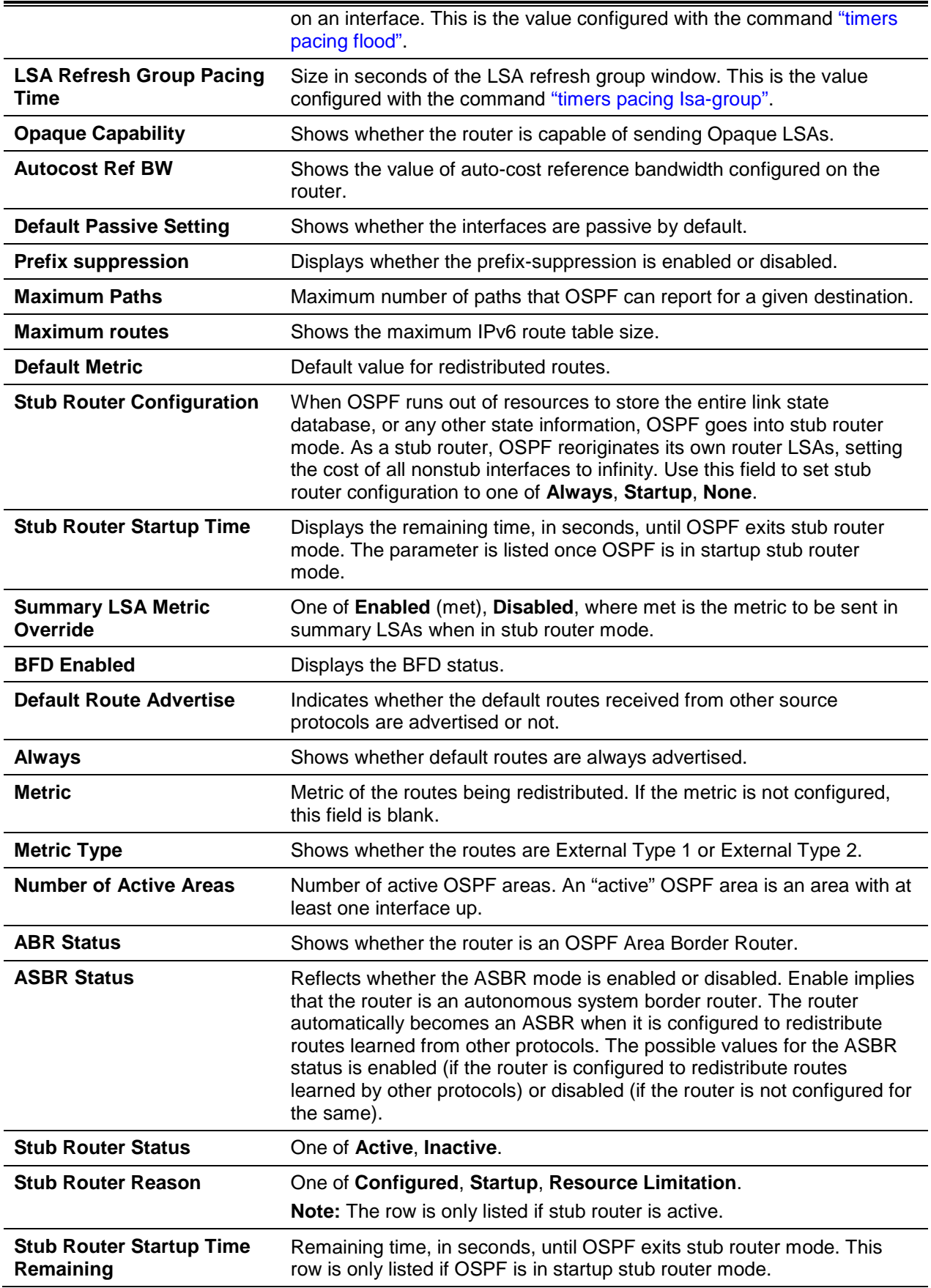

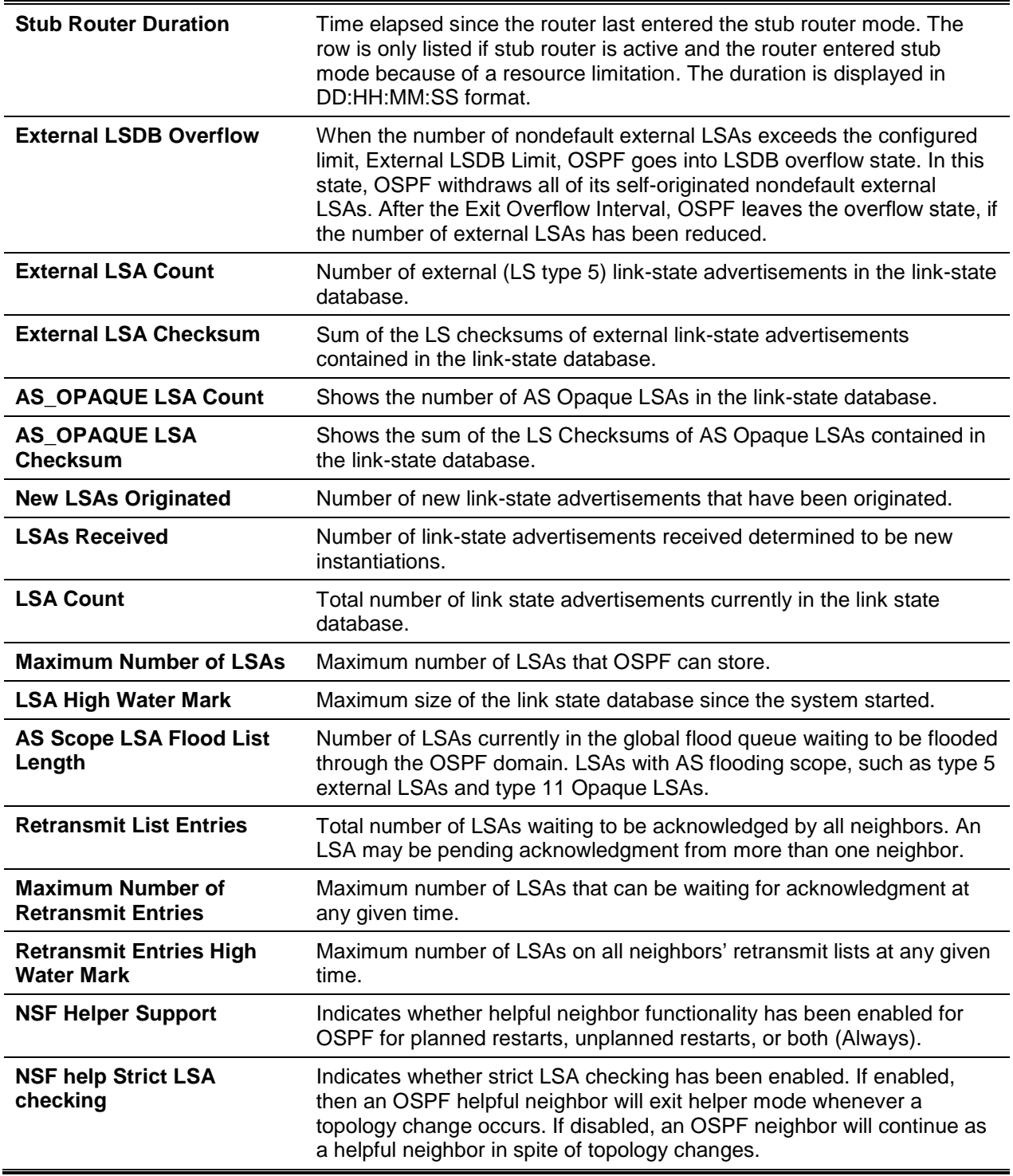

# **7-184 show ip ospf abr**

Display the internal OSPF routing table entries to Area Border Routers (ABR) for the specified virtual router. If no router is specified, it displays information for the default router.

### **show ip ospf abr [vrf** *vrf-name***]**

### **Parameters**

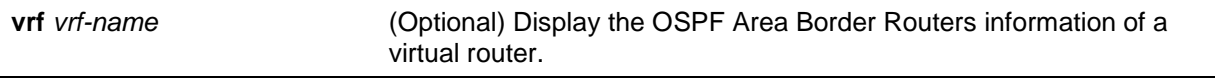

### **Default**

The default is None.

### **Command Mode**

- Privileged EXEC
- User EXEC

# **Example**

The following is an example of the CLI display output for the command.

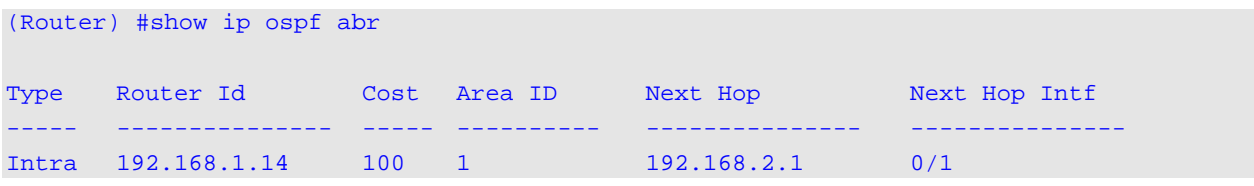

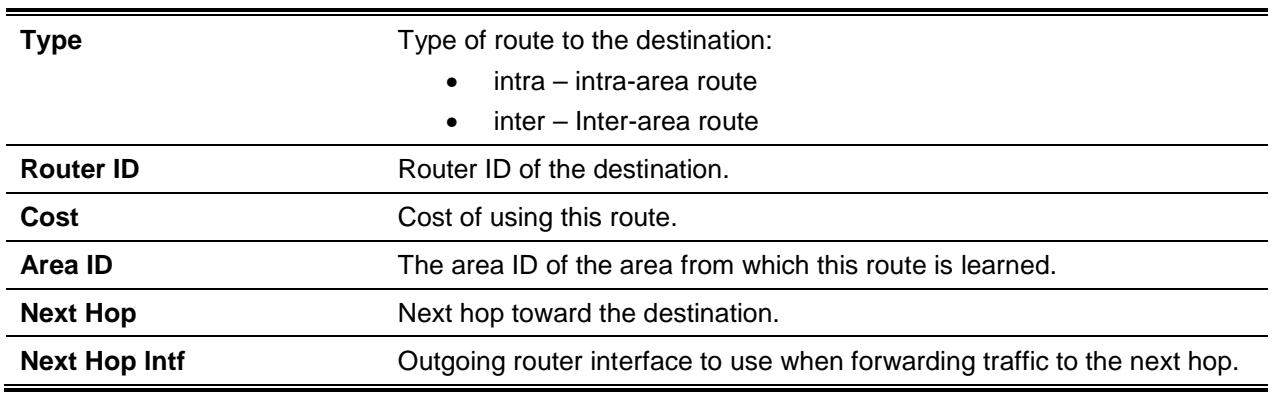

# **Display Parameters**

# **7-185 show ip ospf area**

Display information about the area for the specified virtual router. If no router is specified, it displays information for the default router. The *areaid* identifies the OSPF area that is being displayed.

**show ip ospf area** *areaid* **[vrf** *vrf-name***]**

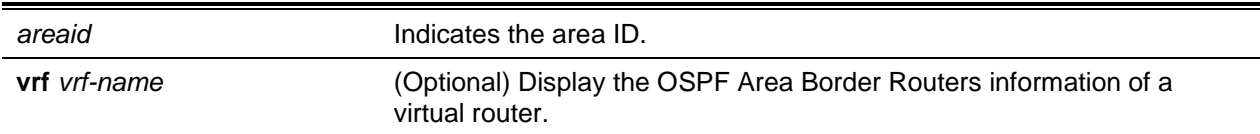

### **Default**

The default is None.

### **Command Mode**

- Privileged EXEC
- User EXEC

### **Example**

The following shows example CLI display output for the command.

```
(R1)#show ip ospf area 1
AreaID........................................... 0.0.0.1
External Routing................................. Import External LSAs
Spf Runs......................................... 10
Area Border Router Count......................... 0
Area LSA Count................................... 3004
Area LSA Checksum................................ 0x5e0abed
Flood List Length................................ 0
Import Summary LSAs.............................. Enable
```
### **Display Parameters**

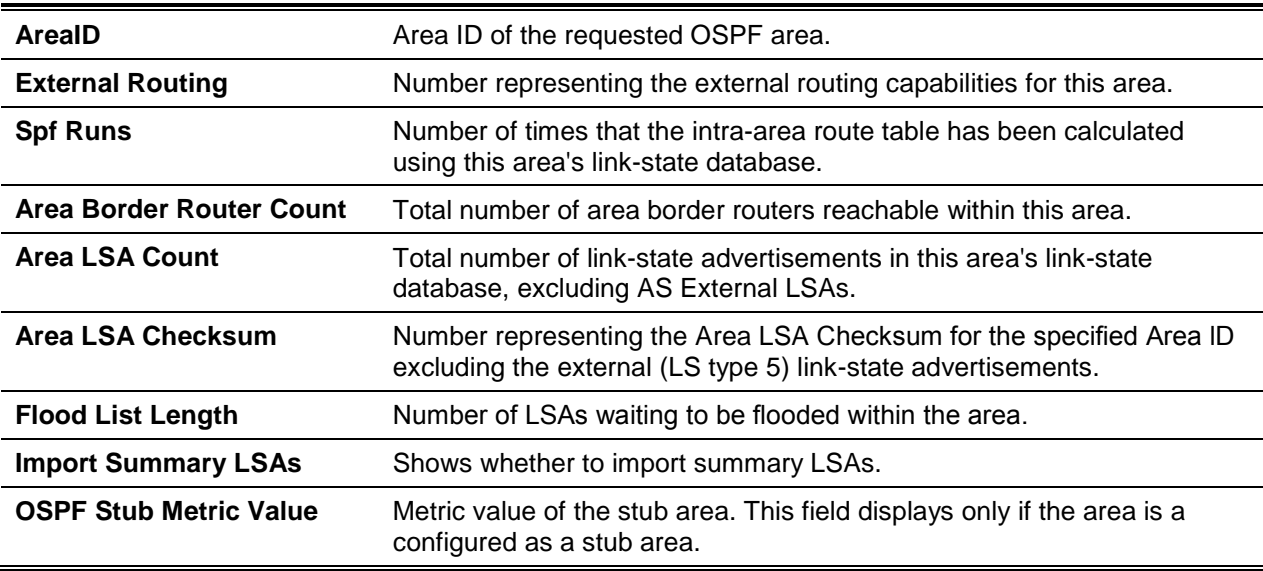

The following OSPF NSSA specific information displays only if the area is configured as an NSSA:

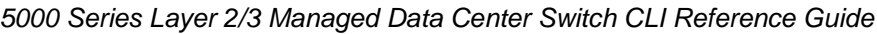

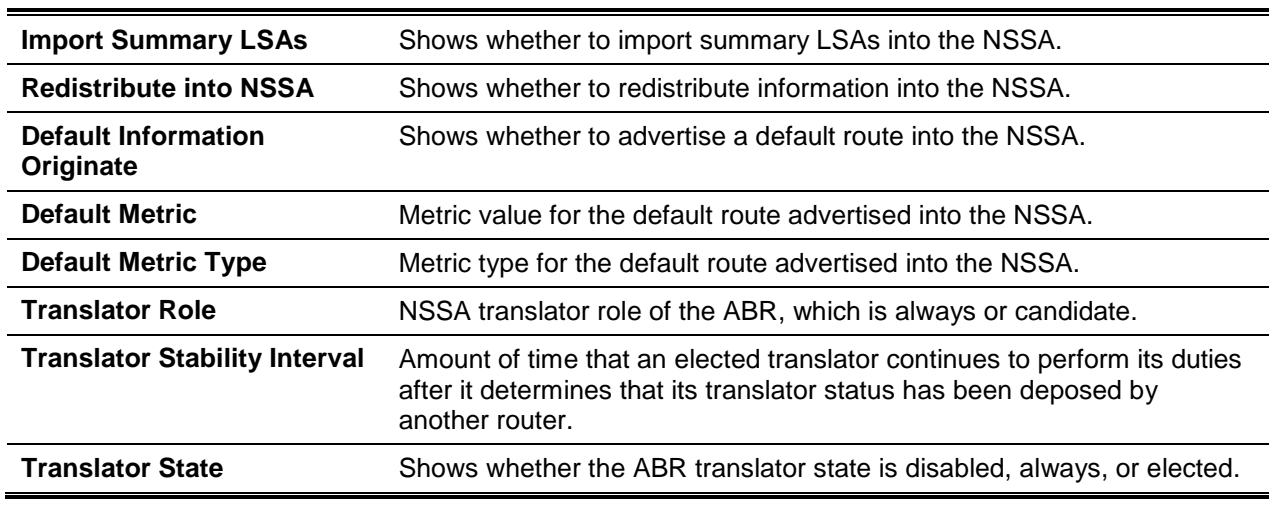

# **7-186 show ip ospf asbr**

Display the internal OSPF routing table entries to Autonomous System Boundary Routers (ASBR) for the specified virtual router. If no router is specified, it displays information for the default router.

#### **show ip ospf asbr [vrf** *vrf-name***]**

### **Parameters**

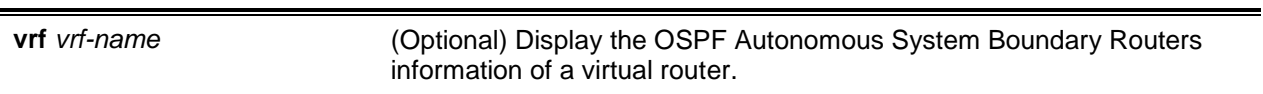

### **Default**

The default is None.

### **Command Mode**

- Privileged EXEC
- User EXEC

### **Display Parameters**

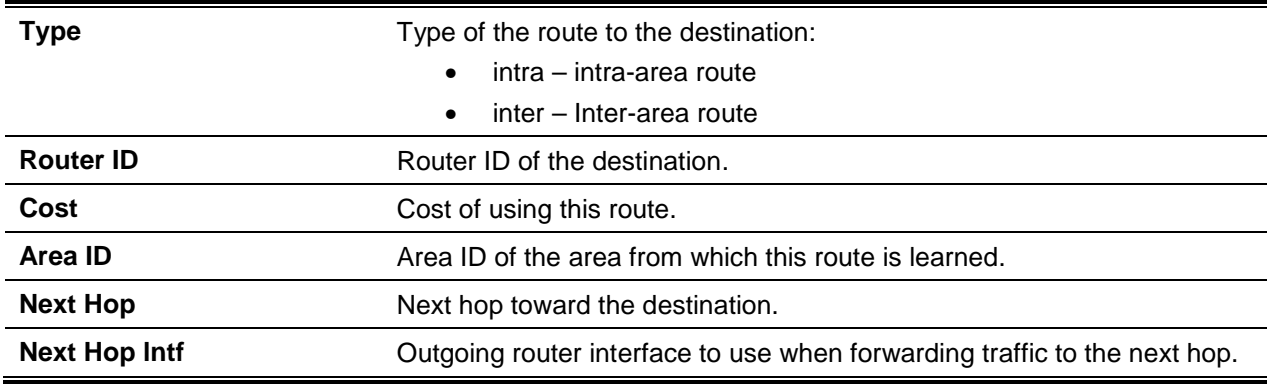

# **7-187 show ip ospf database**

Display information about the link state database when OSPF is enabled for the specified virtual router. If no router is specified, it displays information for the default router. If you do not enter any parameters, the command displays the LSA headers for all areas. Use the optional *areaid* parameter to display database information about a specific area. Use the optional parameters to specify the type of link state advertisements to display.

**show ip ospf {***lsid* **| adv-router [rtrid] | asbr-summary [***lsid* **| adv-router | self-originate] | database-summary | external [***lsid* **| adv-router | self-originate] | network [***lsid* **| adv-router | selforiginate] | nssa-external [***lsid* **| adv-router | self-originate] | opaque-area [***lsid* **| adv-router | selforiginate] | opaque-as [***lsid* **| adv-router | self-originate] | opaque-link [***lsid* **| adv-router | selforiginate] | router [***lsid* **| adv-router | self-originate] | self-originate | summary [***lsid* **| adv-router | self-originate] | vrf** *vrf-name***}**

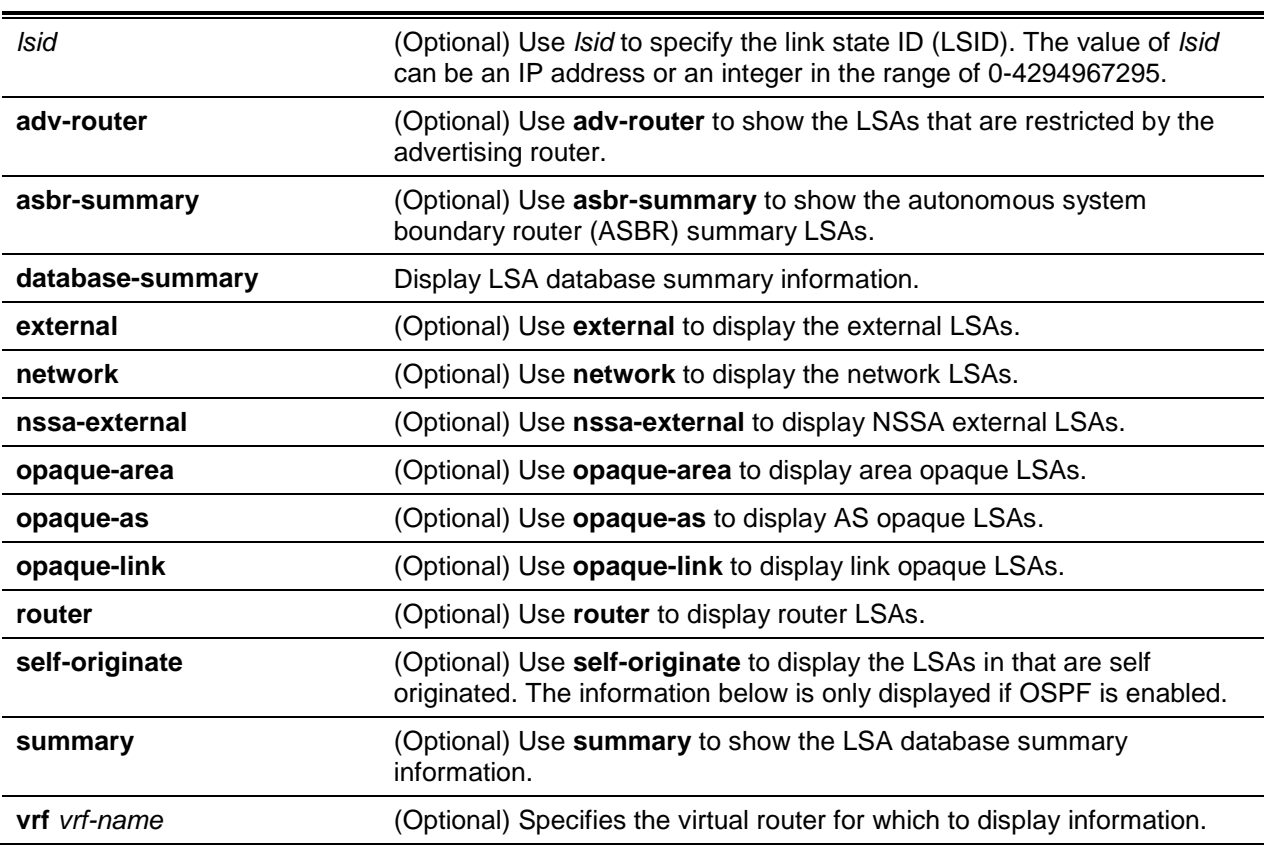

#### **Parameters**

# **Default**

The default is None.

# **Command Mode**

- Privileged EXEC
- User EXEC

### **Example**

The following shows an example of the command.

(Router) #show ip ospf database

Router Link States (Area 0.0.0.100)

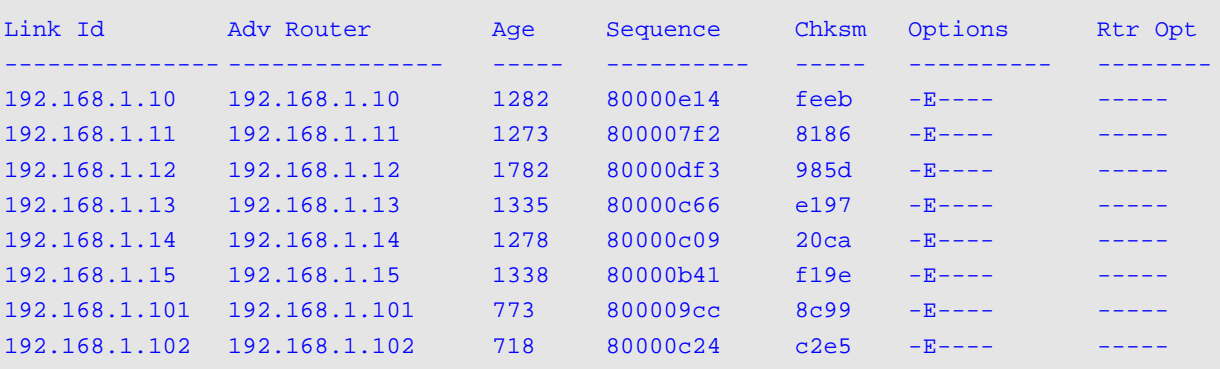

#### Network Link States (Area 0.0.0.100)

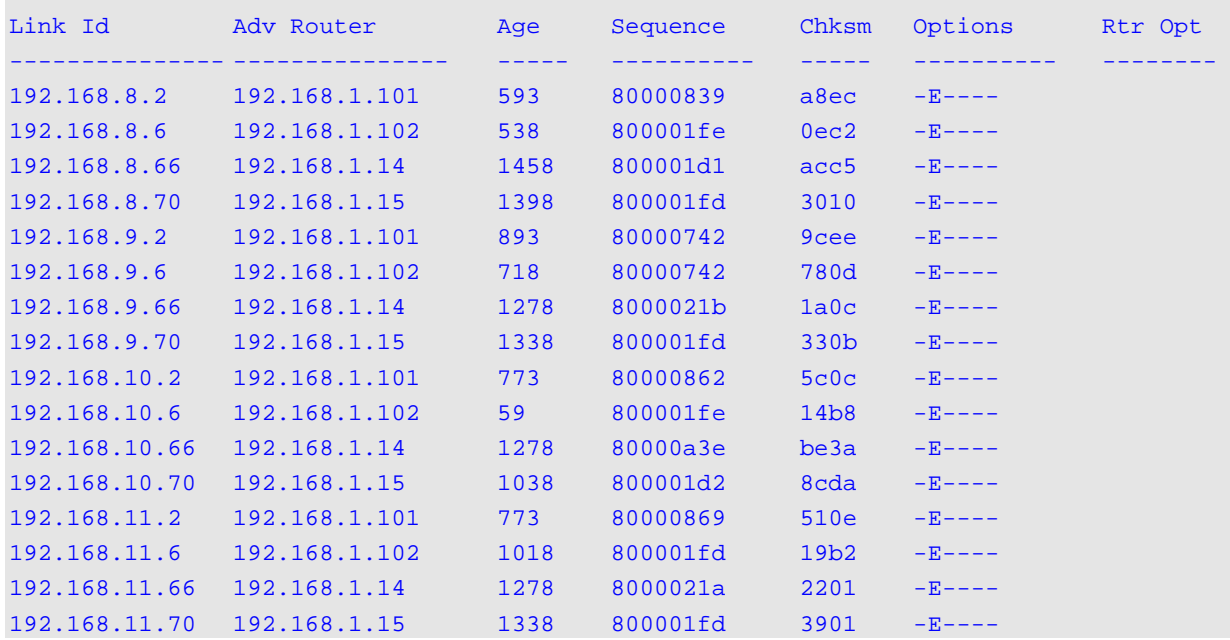

# **Display Parameters**

The information below is only displayed if OSPF is enabled.

For each link-type and area, the following information is displayed:

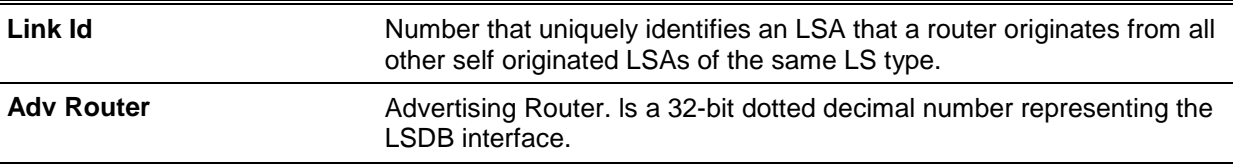

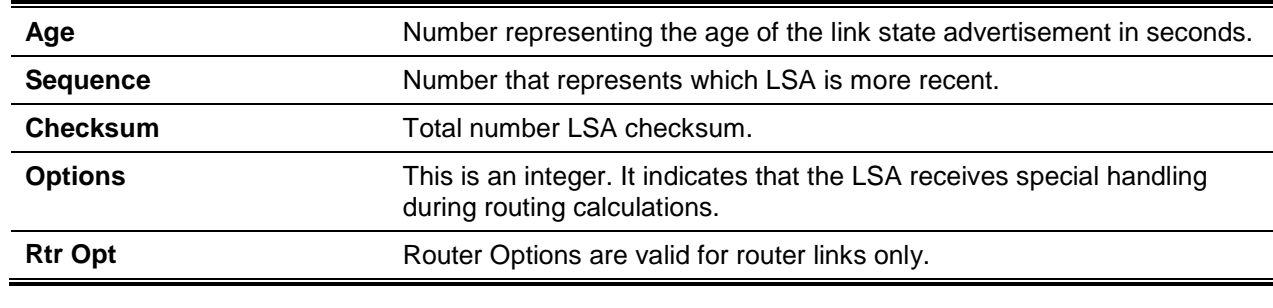

#### **7-188 show ip ospf database database-summary**

Display the number of each type of LSA in the database for each area and for the router. The command also displays the total number of LSAs in the database.

#### **show ip ospf database database-summary**

#### **Parameters**

None

#### **Default**

The default is None.

#### **Command Mode**

- Privileged EXEC
- User EXEC

#### **Example**

The following shows an example of the command.

```
(Router)#show ip ospf database database-summary
OSPF Router with ID (192.168.1.14)
Area 0.0.0.100 database summary
Router........................................... 8
Network.......................................... 16
Summary Net...................................... 0
Summary ASBR..................................... 0
Type-7 Ext....................................... 0
   Self Originated Type-7......................... 0
Opaque Link...................................... 0
Opaque area...................................... 0
Subtotal......................................... 24
Router database summary
Router........................................... 8
```
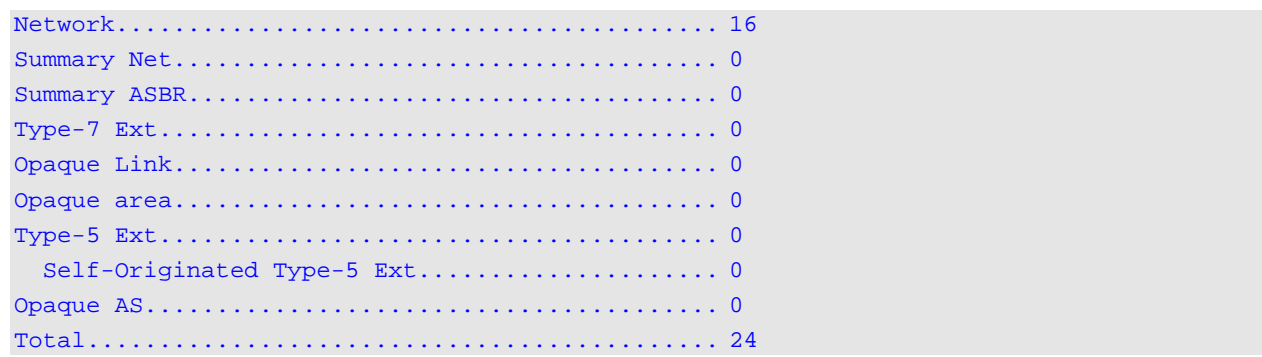

# **Display Parameters**

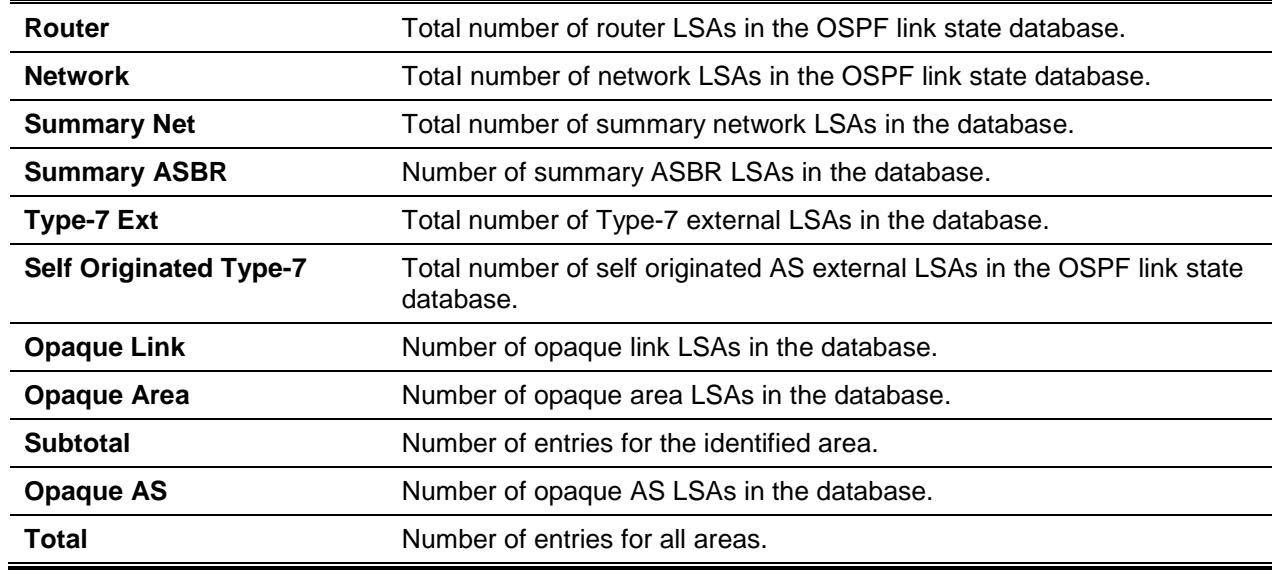

# **7-189 show ip ospf interface**

Display the information for the OSPF information for the specific interface.

**show ip ospf interface {***slot/port* **| vlan** *vlan-id* **| loopback** *loopback-id* **| brief | stats}**

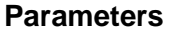

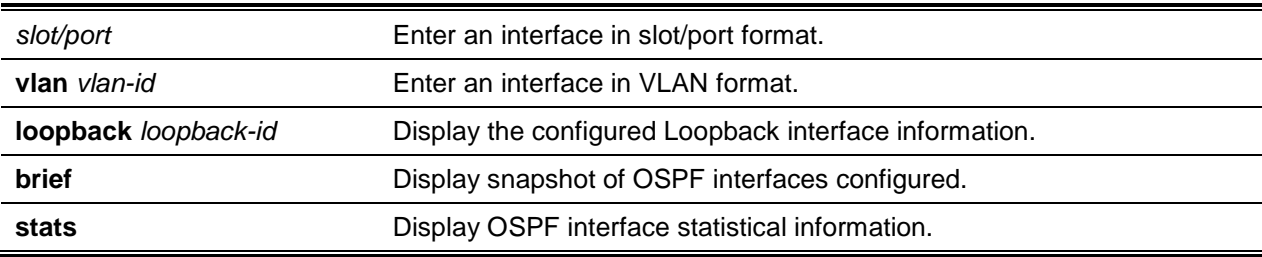

# **Default**

The default is None.

### **Command Mode**

- Privileged EXEC
- User EXEC

# **Example**

The following shows example CLI display output for the command when the OSPF Admin Mode is disabled.

(Routing)#show ip ospf interface 0/1

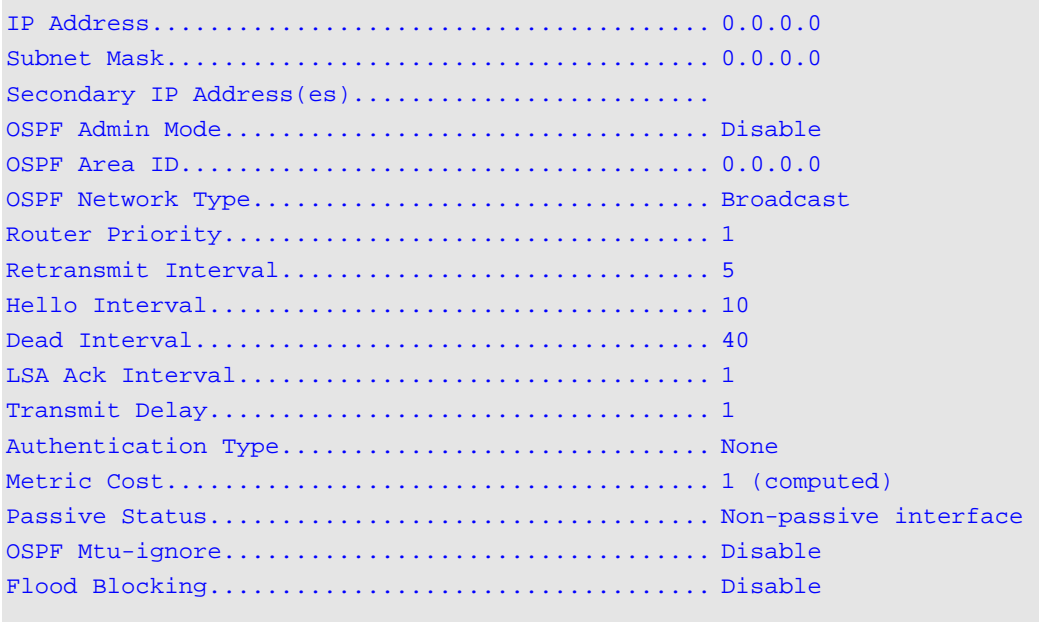

OSPF is not enabled on this interface.

# **Display Parameters**

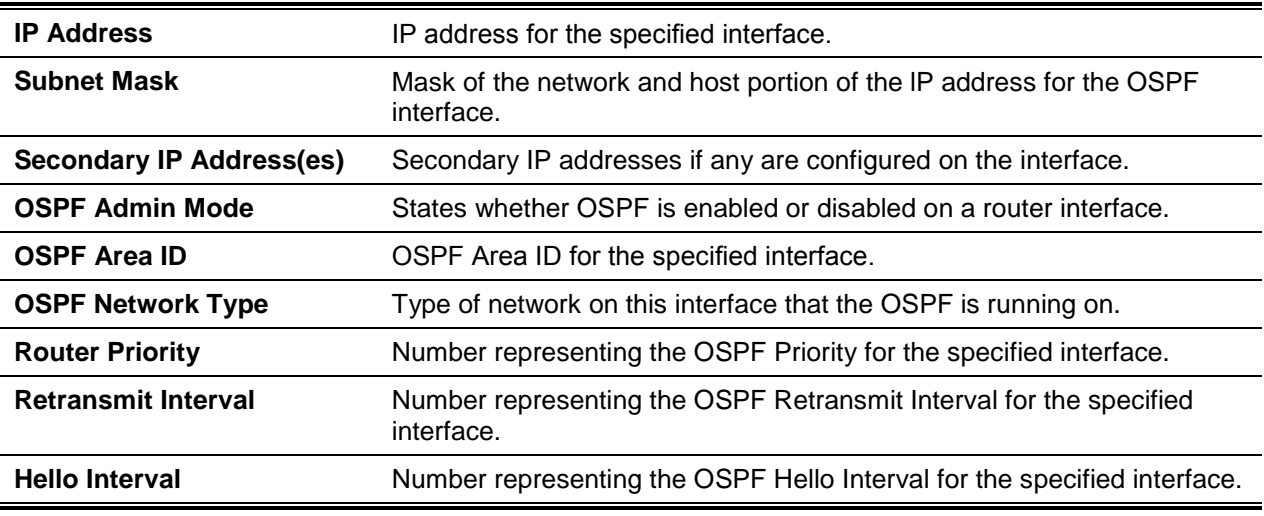

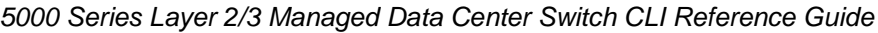

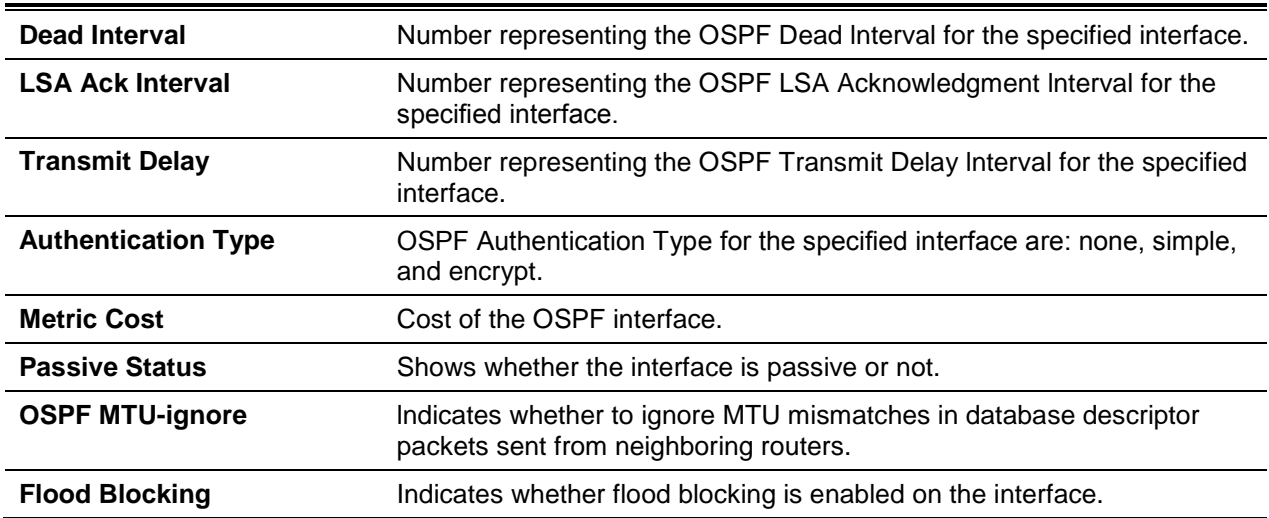

The information below will only be displayed if OSPF is enabled.

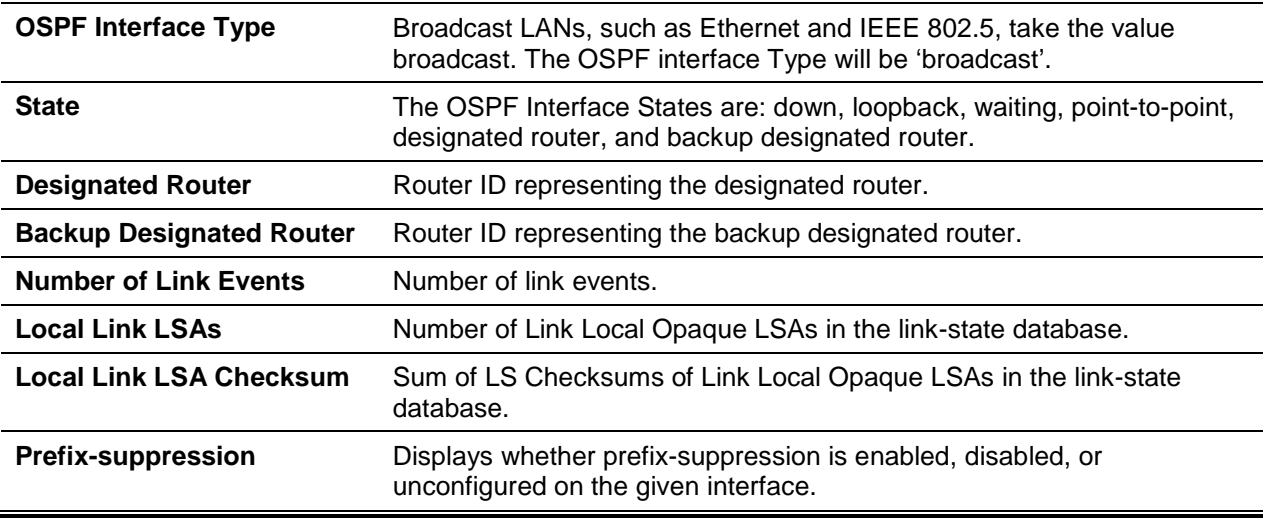

# **7-190 show ip ospf interface brief**

Display brief information for the IFO object or virtual interface tables for the specified virtual router. If no router is specified, it displays information for the default router.

**show ip ospf interface brief [vrf** *vrf-name***]**

### **Parameters**

**vrf** *vrf-name* (Optional) Display snapshot of OSPF interfaces configured of a virtual router.

# **Default**

The default is None.

# **Command Mode**

- Privileged EXEC
- User EXEC

### **Display Parameters**

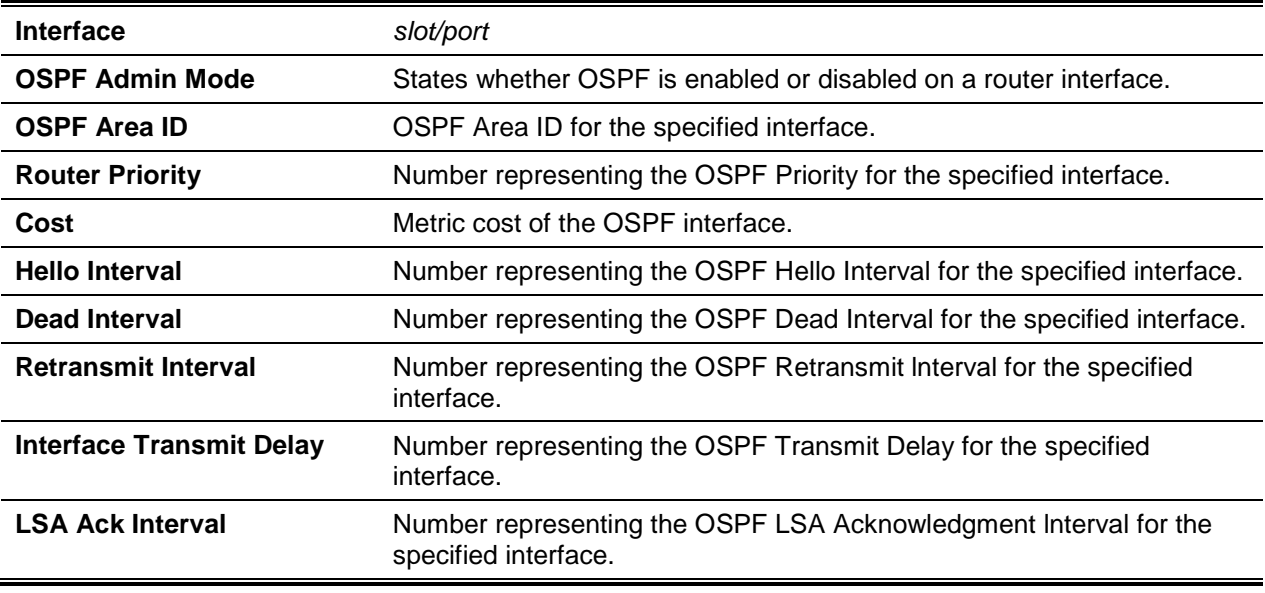

# **7-191 show ip ospf interface stats**

Display the statistics for a specific interface. The information below will only be displayed if OSPF is enabled.

**show ip ospf interface stats {***slot/port* **| vlan** *vlan-id***}**

# **Parameters**

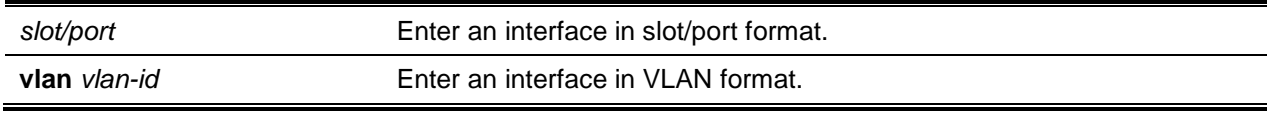

# **Default**

The default is None.

# **Command Mode**

- Privileged EXEC
- User EXEC

# **Example**

The following shows an example of the command.

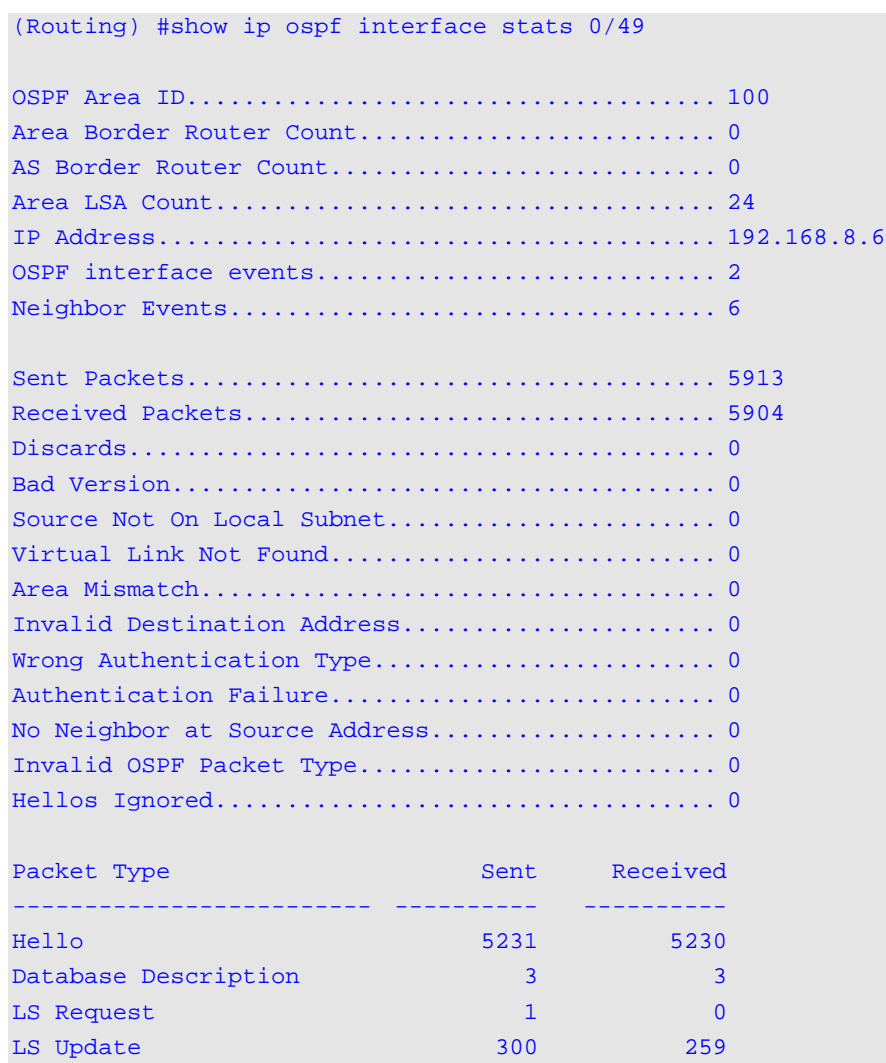

LS Acknowledgement 378 412

# **Display Parameters**

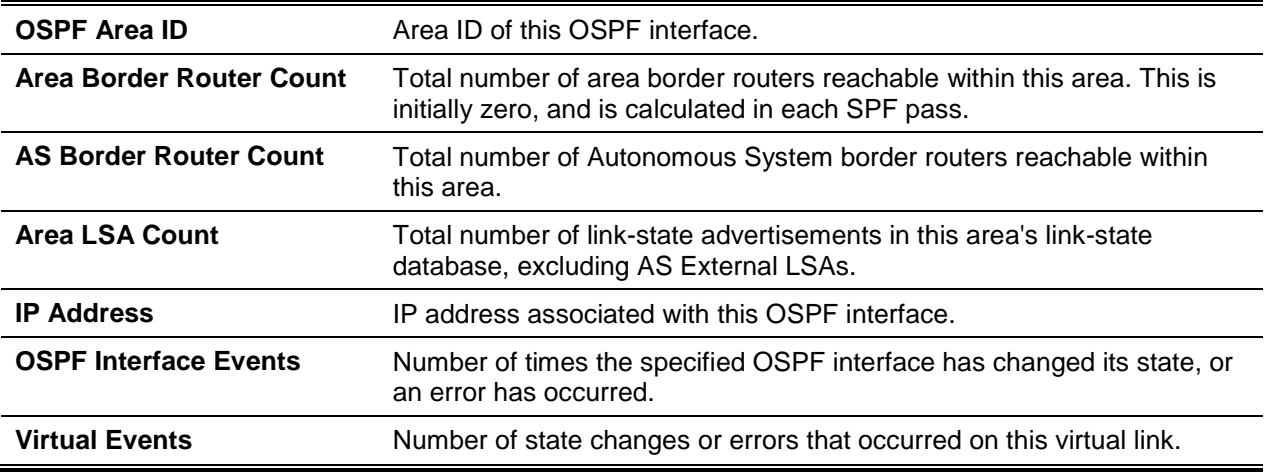

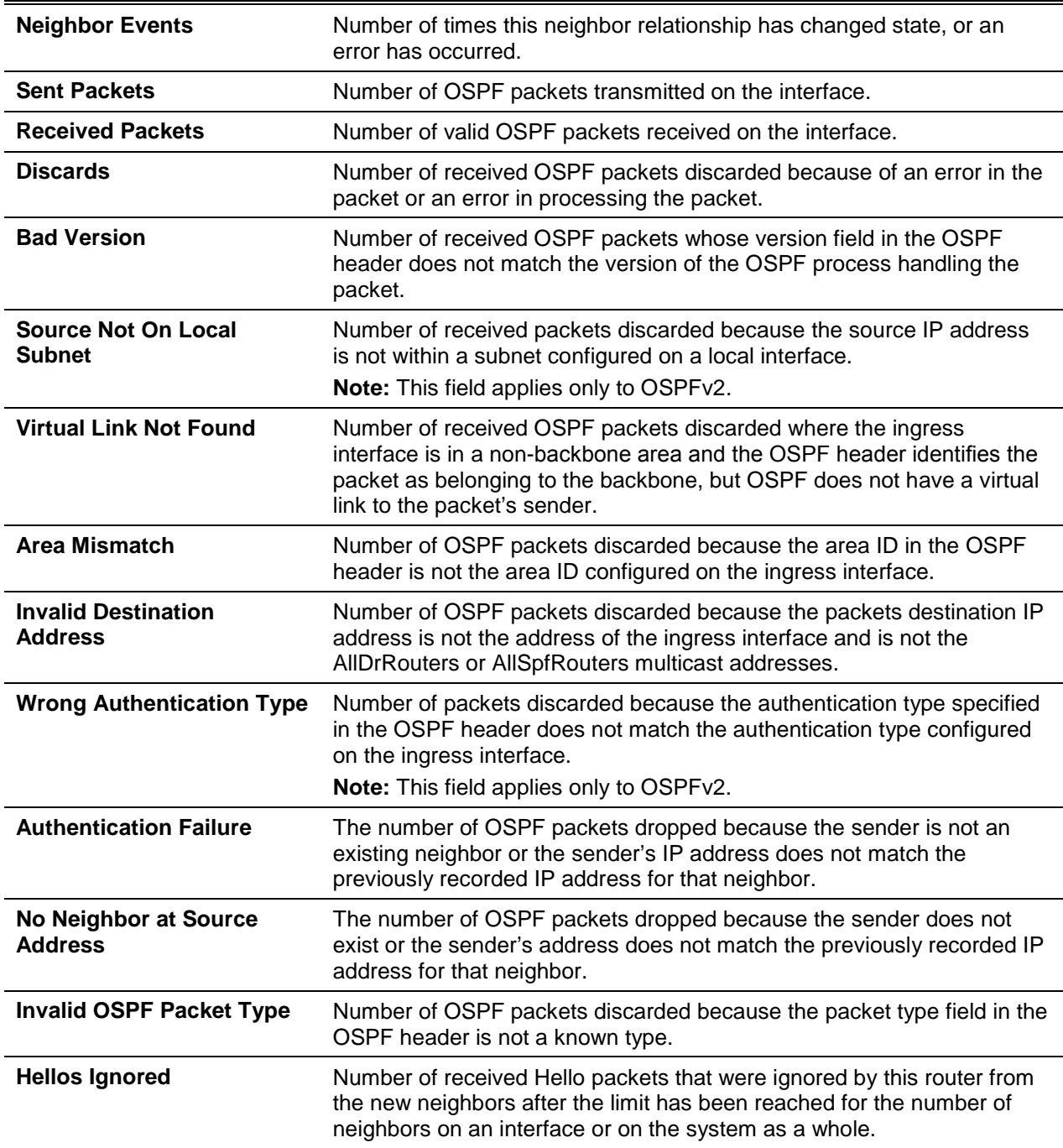

[Table 11](#page-787-0) lists the number of OSPF packets of each type sent and received on the interface.

# **Table 11: Type of OSPF Packets Sent and Received on the Interface**

<span id="page-787-0"></span>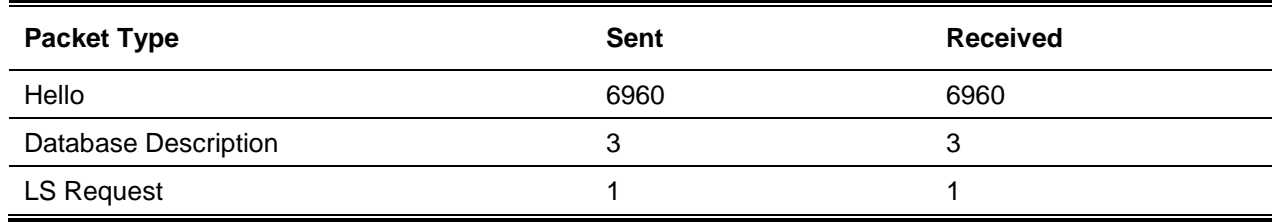

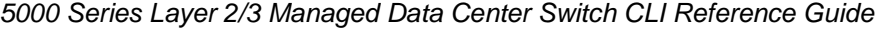

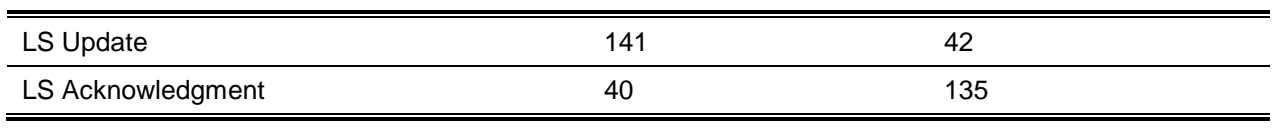

### **7-192 show ip ospf Isa-group**

Display the number of self-originated LSAs within each LSA group for the specified virtual router. If no router is specified, it displays information for the default router.

**show ip ospf lsa-group [vrf** *vrf-name***]**

#### **Parameters**

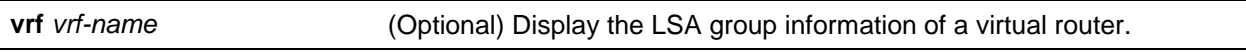

#### **Default**

The default is None.

#### **Command Mode**

- Privileged EXEC
- User EXEC

#### **Example**

The following is an example of the CLI display output for the command.

```
(Routing) #show ip ospf lsa-group
Total self-originated LSAs: 5
Average LSAs per group: 0
Pacing group limit: 75
Number of self-originated LSAs within each LSA group...
Group Start Age Group End Age Count
-------------------- --------------- ----------
      0 59 0
      60 119 0
     120 179 1
     180 239 0
     240 299 2
     300 359 0
     360 419 0
     420 479 0
     480 539 0
     540 599 1
     600 659 0
     660 719 0
```
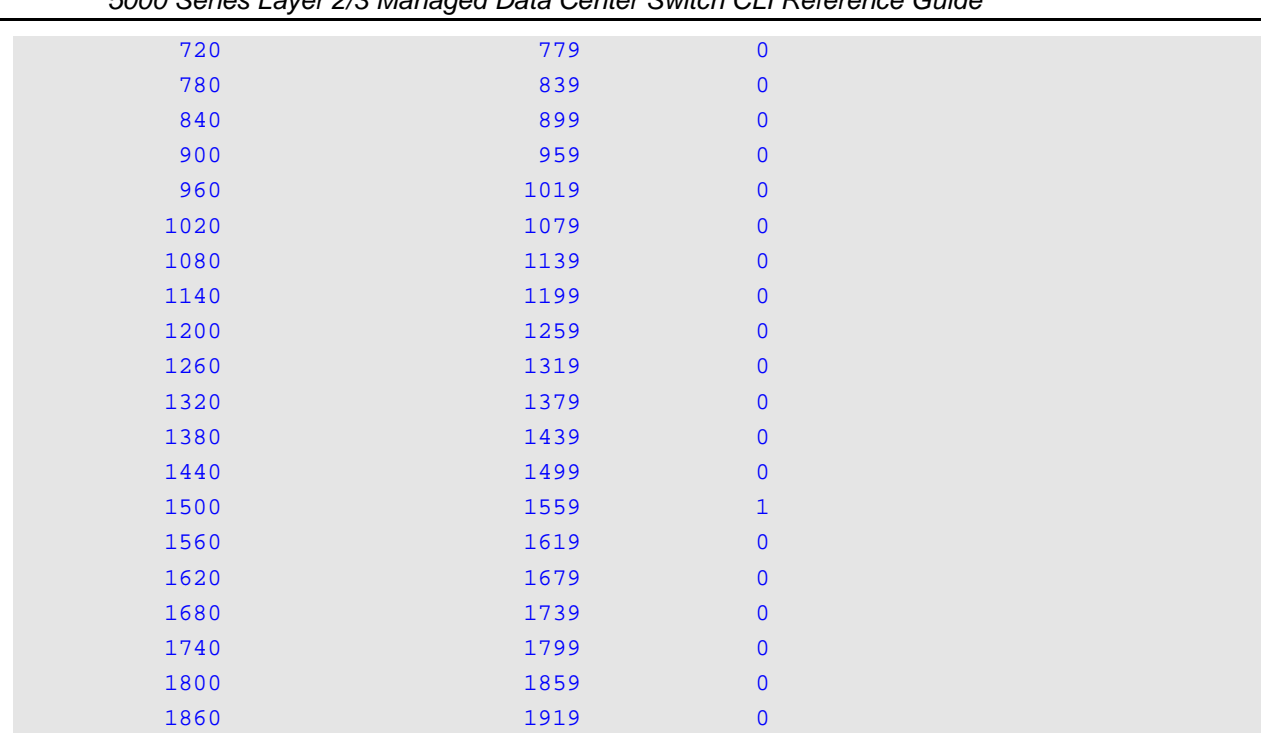

### **Display Parameters**

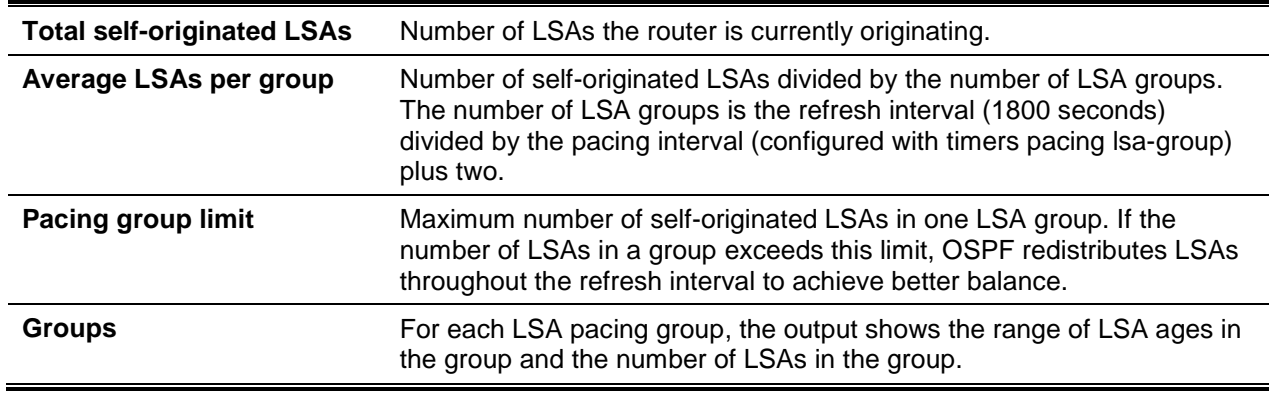

# **7-193 show ip ospf neighbor**

Display information about OSPF neighbors for the specified virtual router. If no router is specified, it displays information for the default router. If you do not specify a neighbor lP address, the output displays summary information in a table. When an interface or tunnel is specified, only the information for that interface or tunnel is displayed if the interface is a physical routing interface and the interface VLAN format is a routing VLAN. When *ip-address* of the neighbor is specified, detailed information about the neighbor displays. The information below only displays if OSPF is enabled and the interface has a neighbor.

**show ip ospf neighbor [vrf** *vrf-name***][interface {***slot/port* **| vlan** *1-4093***}] [***ip-address***]**

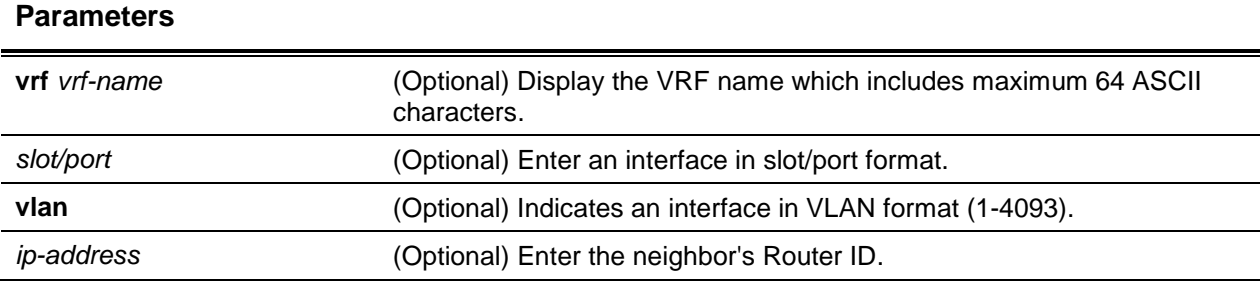

# **Default**

The default is None.

### **Command Mode**

- Privileged EXEC
- User EXEC

### **Example**

The following shows example CLI display output for the command.

```
(Routing)#show ip ospf neighbor 170.1.1.50
```
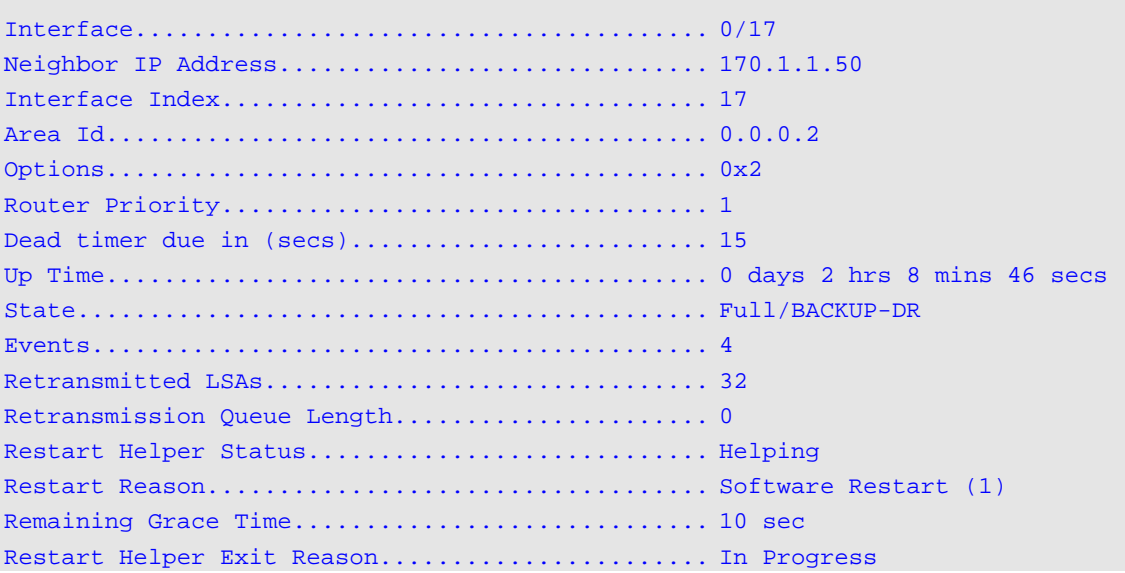

# **Display Parameters**

If you specify an IP address for the neighbor router, the following fields display.

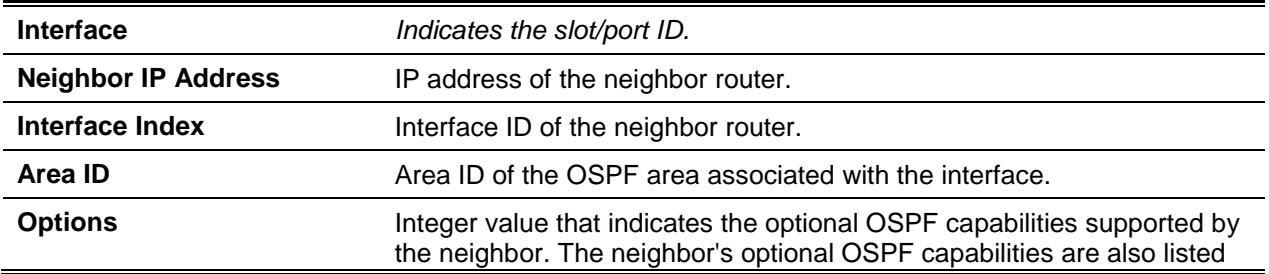

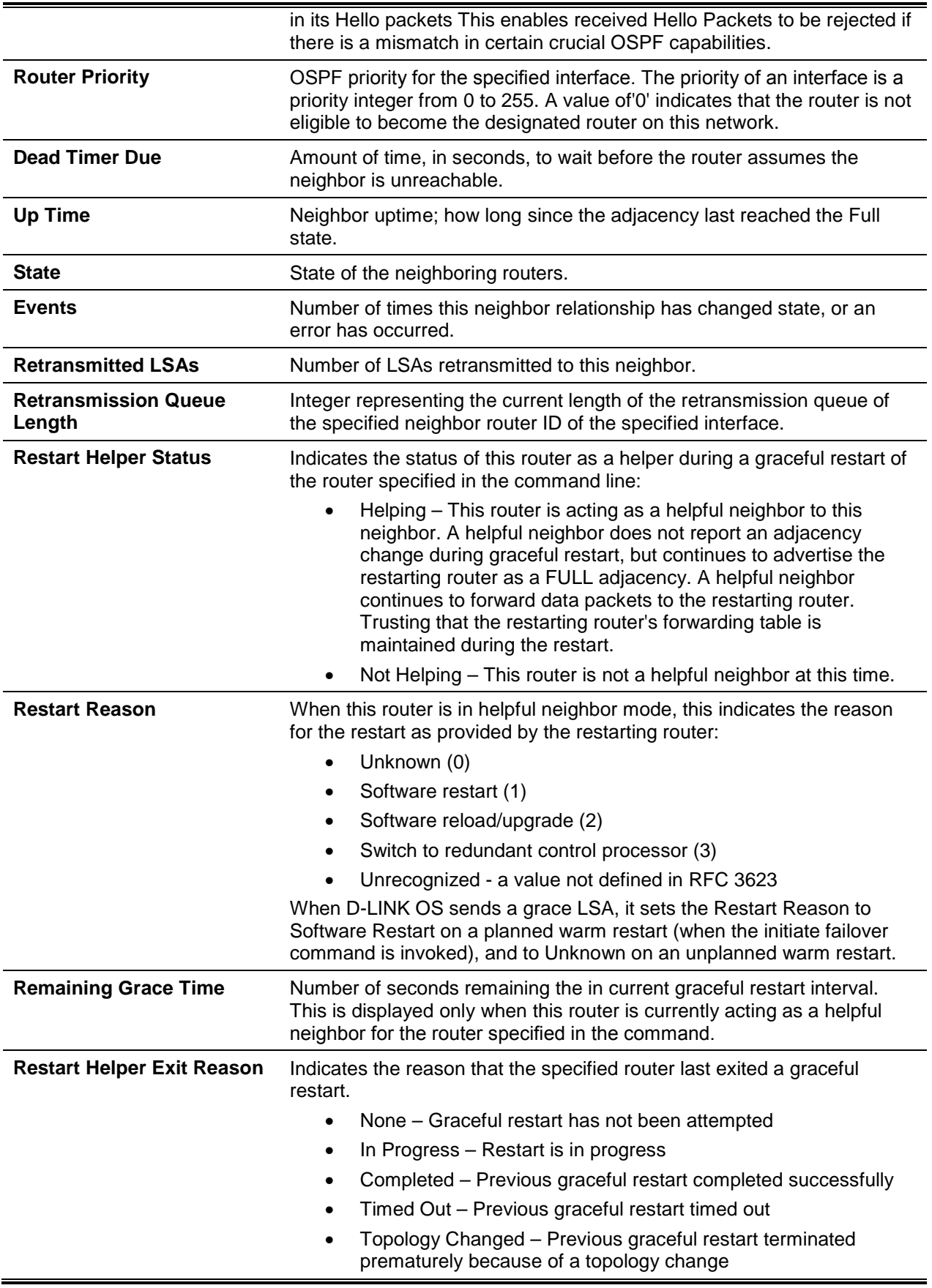
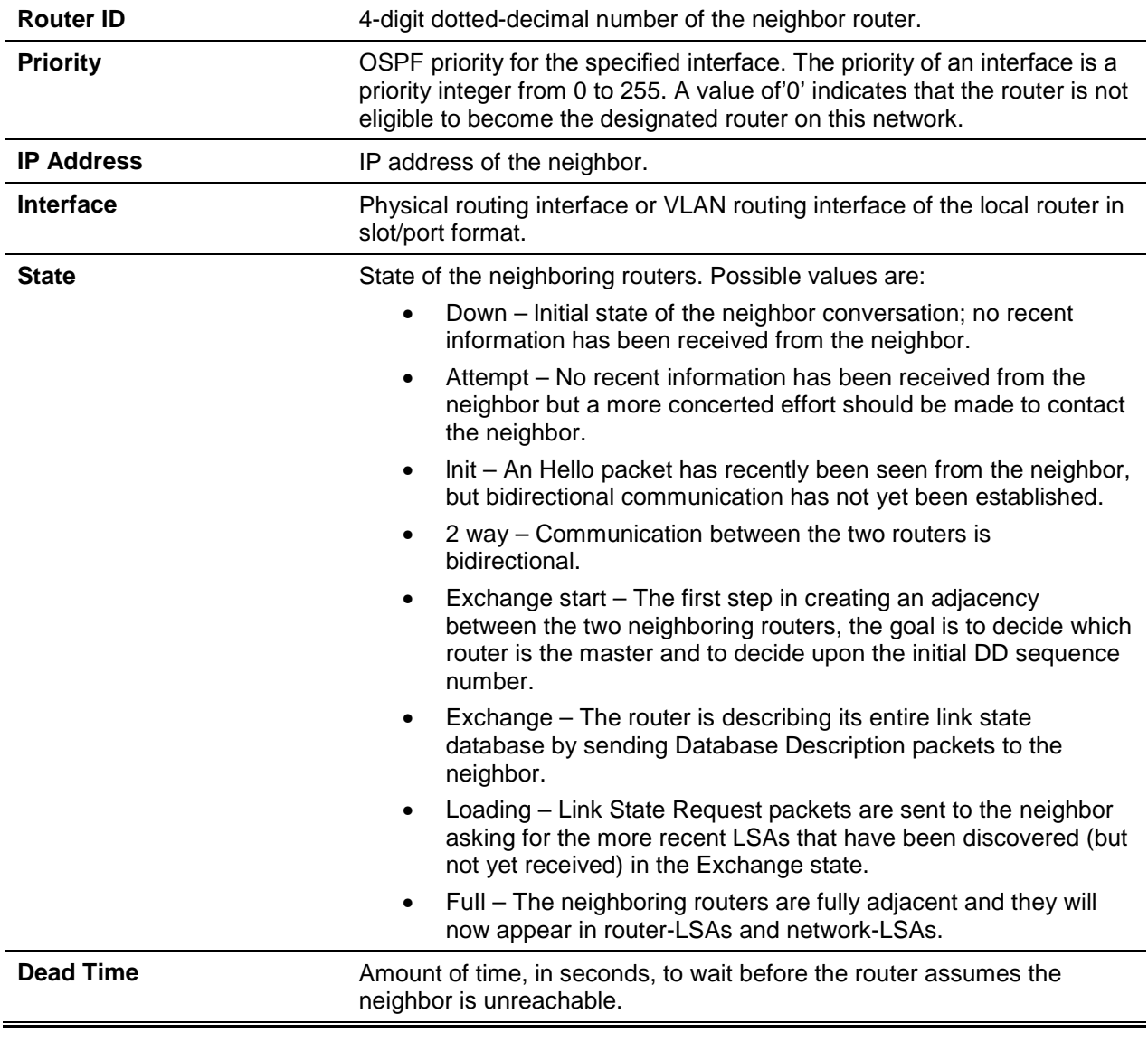

If an IP address is not specified, a table with the following columns displays for all neighbors or the neighbor associated with the interface that you specify.

# **7-194 show ip ospf range**

Display the set of OSPFv2 area ranges configured for a given area for the specified virtual router. If no router is specified, it displays information for the default router.

**show ip ospf range** *areaid* **[vrf** *vrf-name***]**

#### **Parameters**

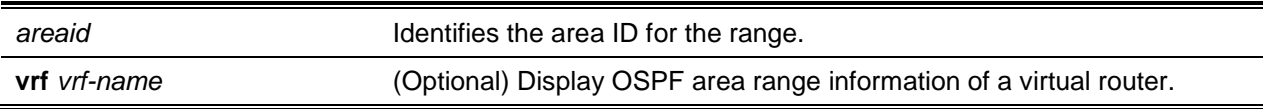

## **Default**

The default is None.

## **Command Mode**

Privileged EXEC

## **Example**

The following shows example CLI display output for the command.

```
(R1)#show ip ospf range 0
    Prefix Subnet Mask Type Action Cost Active
   10.1.0.0 255.255.0.0 S Advertise Auto N
 172.20.0.0 255.255.0.0 S Advertise 500 Y
```
# **Display Parameters**

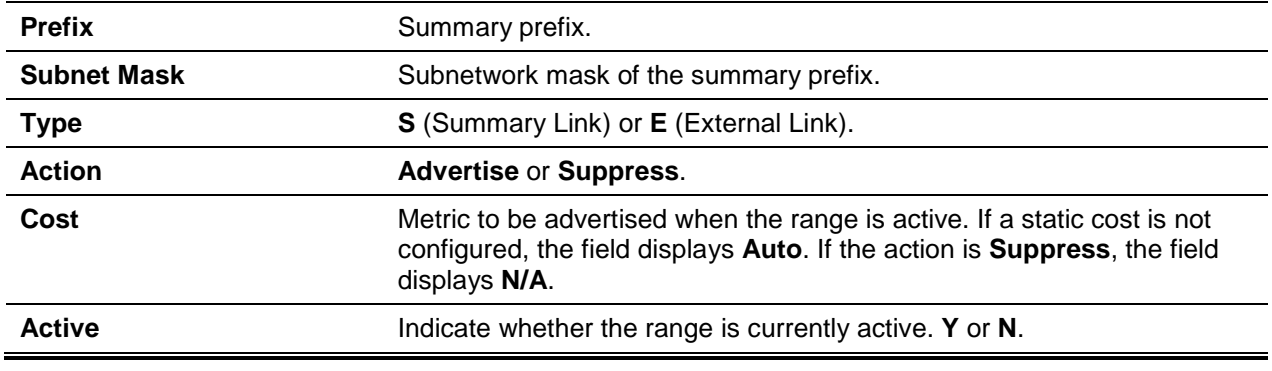

# **7-195 show ip ospf statistics**

Display information about recent Shortest Path First (SPF) calculations for the specified virtual router. If no router is specified, displays information for the default router. The SPF is the OSPF routing table calculation. The output lists the number of times the SPF has run for each OSPF area. A table follows this information. For each of the 15 most recent SPF runs, the command shows statistics for how long ago the SPF ran, how long the SPF took, the reasons why the SPF was scheduled, the individual components of the routing table calculation time and to show the RIB update time. The most recent statistics are displayed at the end of the table.

**show ip ospf statistics [vrf** *vrf-name***]**

#### **Parameters**

**vrf** *vrf-name* (Optional) Display the statistics of a virtual router.

## **Default**

The default is None.

#### **Command Mode**

Privileged EXEC

#### **Example**

The following shows example CLI display output for the command.

```
(Router)#show ip ospf statistics
```
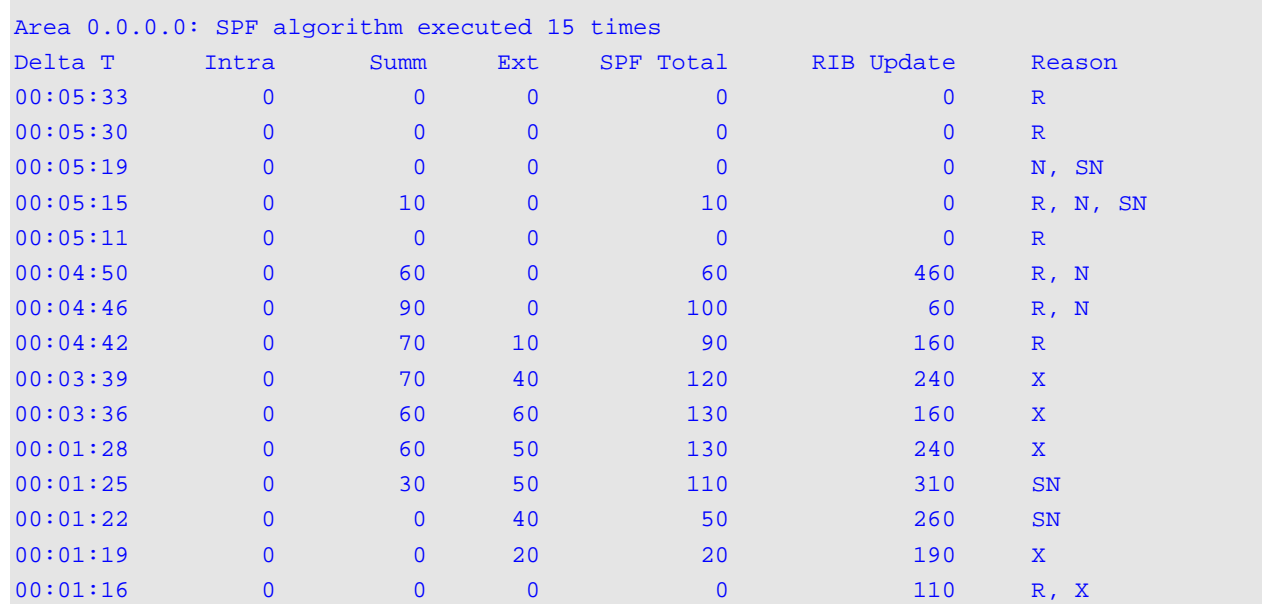

#### **Display Parameters**

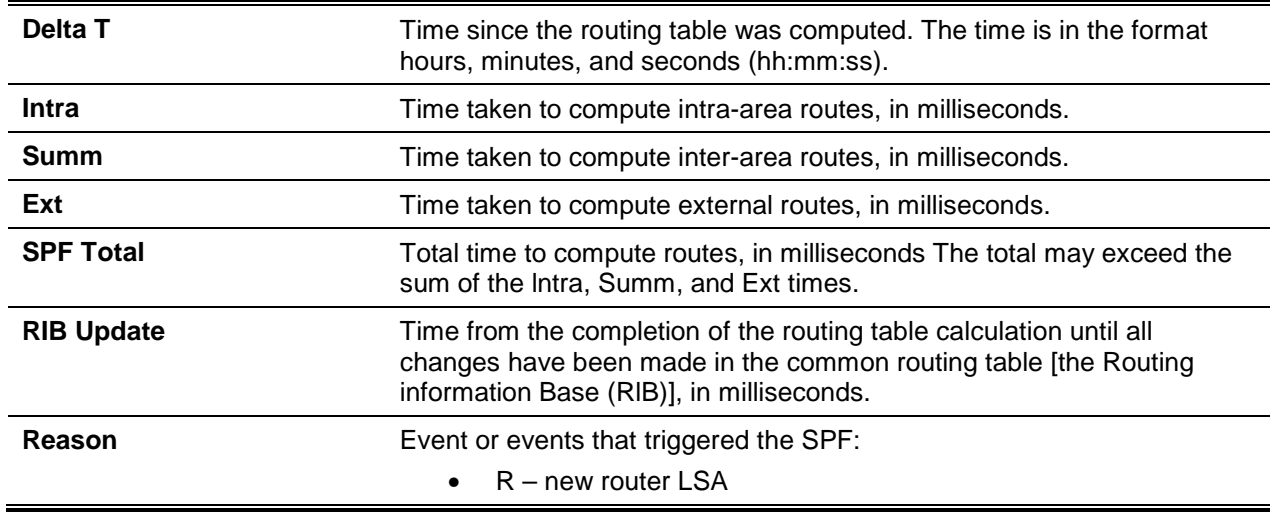

- N new network LSA
- SN new network summary LSA
- SA new ASBR summary LSA
- $X$  new external LSA

## **7-196 show ip ospf stub table**

Display the OSPF stub table for the virtual router. If no router is specified, the information for the default router will be displayed. The information below will only be displayed if OSPF is initialized on the switch.

#### **show ip ospf stub table [vrf** *vrf-name***]**

#### **Parameters**

**vrf** *vrf-name* (Optional) Display the statistics of a virtual router.

#### **Default**

The default is None.

#### **Command Mode**

- Privileged EXEC
- User EXEC

#### **Display Parameters**

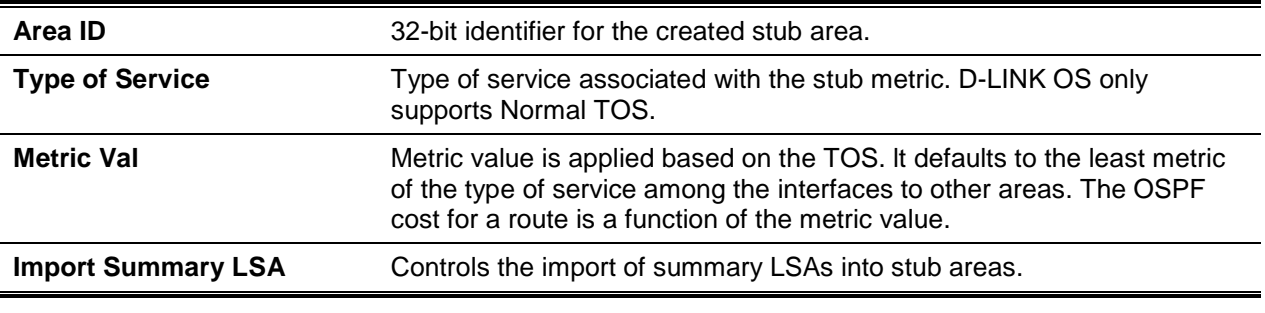

# **7-197 show ip ospf traffic**

Display OSPFv2 packet and LSA statistics and OSPFv2 message queue statistics for the virtual router. If no router is specified, the information for the default router will be displayed. Packet statistics count packets and LSAs since OSPFv2 counters were last cleared (using the command ["clear ip ospf counters"](#page-748-0)).

#### **show ip ospf traffic [vrf** *vrf-name***]**

#### **Parameters**

**vrf** *vrf-name* (Optional) Display the statistics of a virtual router.

#### **Default**

The default is None.

## **Command Mode**

Privileged EXEC

#### **Example**

The following shows example CLI display output for the command.

```
(Routing)#show ip ospf traffic
Time Since Counters Cleared: 4000 seconds
OSPFv2 Packet Statistics
      Hello Database Desc LS Request LS Update LS ACK Total
Recd: 500 10 20 50 20 600
Sent: 400 8 16 40 16 480
LSAs Retransmitted............................... 0
LS Update Max Receive Rate........................... 20 pps
LS Update Max Send Rate............................... 10 pps
Number of LSAs Received
T1 (Router)...................................... 10
T2 (Network)..................................... 0
T3 (Net Summary)................................. 300
T4 (ASBR Summary)................................ 15
T5 (External).................................... 20
T7 (NSSA External)............................... 0
T9 (Link Opaque)................................. 0
T10 (Area Opaque)................................ 0
T11 (AS Opaque).................................. 0
Total............................................ 345
OSPFv2 Queue Statistics
        Current Max Drops Limit
Hello 0 10 0 500
ACK 2 12 0 1680
Data 24 47 0 500
Event 1 8 0 1000
```
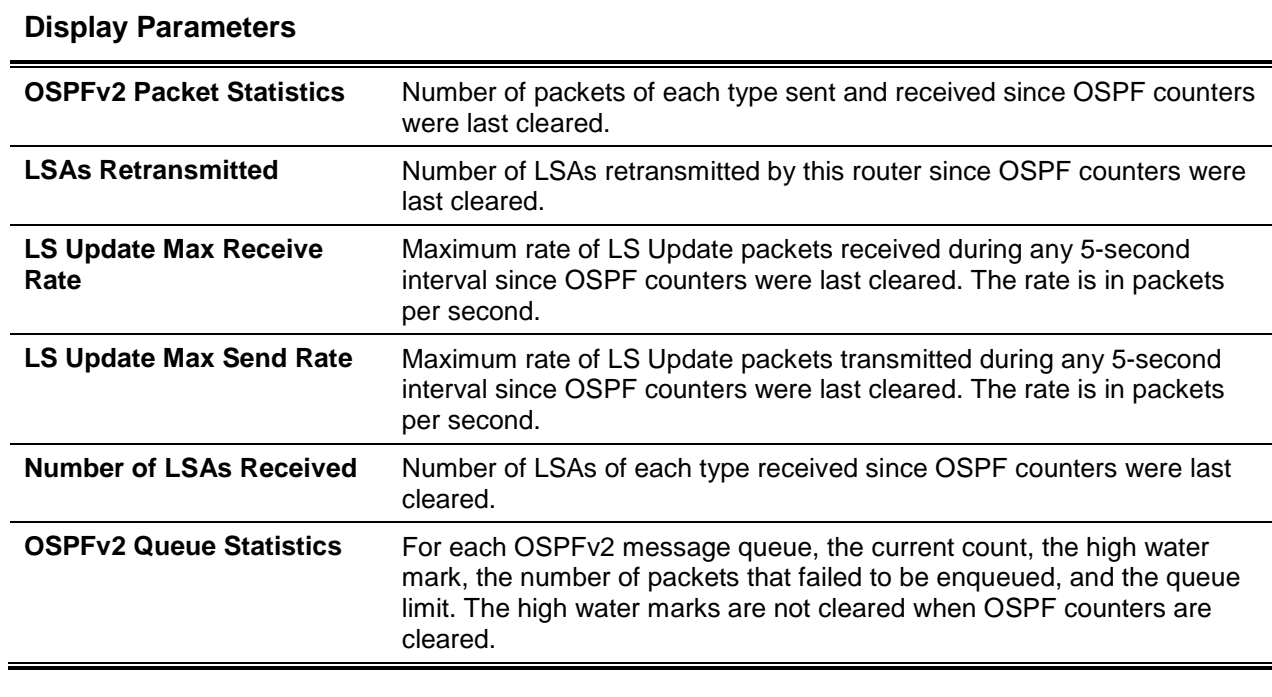

# **7-198 show ip ospf virtual-link**

Display the OSPF Virtual Interface information for a specific area and neighbor for the virtual router. If no router is specified, the information for the default router will be displayed. The *areaid* parameter identifies the area and the *neighbor* parameter identifies the neighbor's Router ID.

**show ip ospf virtual-link [vrf** *vrf-name***]** *areaid neighbor*

## **Parameters**

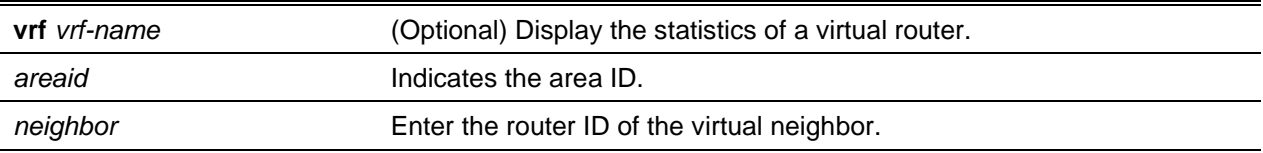

## **Default**

The default is None.

## **Command Mode**

- Privileged EXEC
- User EXEC

#### **Display Parameters**

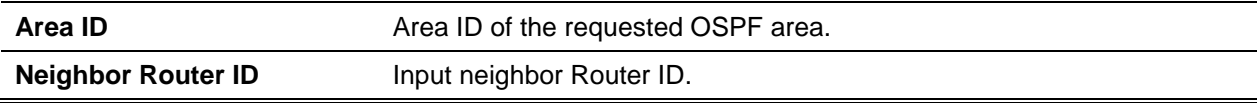

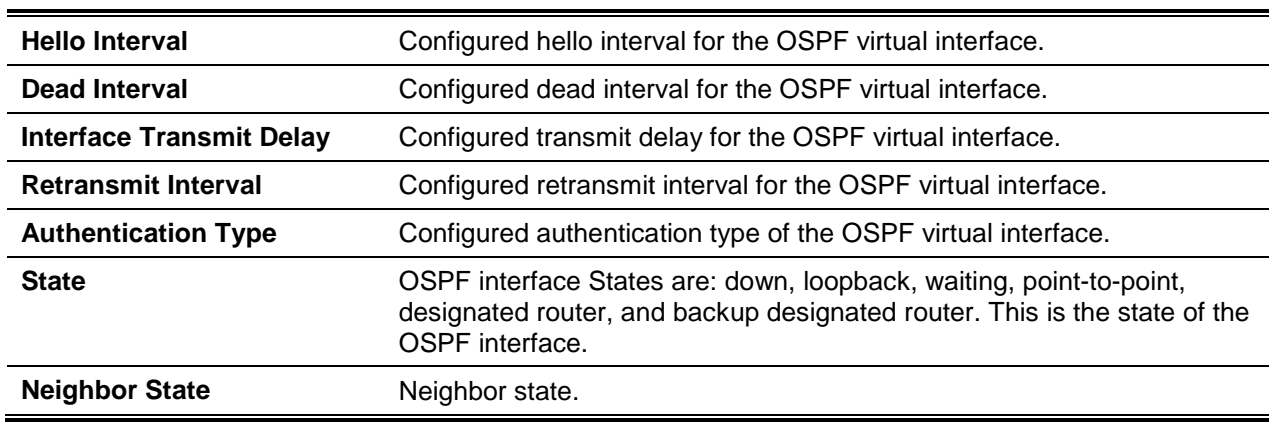

# **7-199 show ip ospf virtual-link brief**

Display the OSPF Virtual lnterface information for all areas in the system.

## **show ip ospf virtual-link brief**

## **Parameters**

None

## **Default**

The default is None.

## **Command Mode**

- Privileged EXEC
- User EXEC

# **Display Parameters**

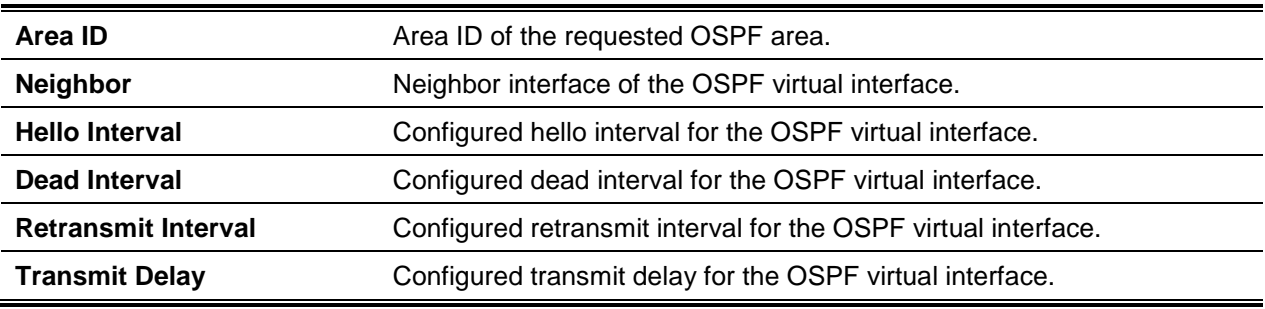

# ICMP Throttling Commands

This section describes the commands you use to configure options for the transmission of various types of ICMP messages.

## **7-200 ip unreachable**

Enable the generation of ICMP Destination Unreachable messages on an interface or range of interfaces. **No** command prevents the generation of ICMP Destination Unreachable messages.

#### **ip unreachables**

**no ip unreachables**

## **Parameters**

None

## **Default**

The default is Enabled.

## **Command Mode**

Interface Config

# **7-201 ip redirects**

Enable the generation of ICMP Redirect messages by the router. You can use this command to configure an interface, a range of interfaces, or all interfaces.

**No** command prevents the generation of ICMP Redirect messages by the router.

#### **ip redirects**

**no ip redirects**

## **Parameters**

None

## **Default**

The default is Enabled.

## **Command Mode**

- Global Config
- Interface Config
- Virtual Router Config

# **7-202 ipv6 redirects**

Enable the generation of lCMPv6 Redirect messages by the router. You can use this command to configure an interface, a range of interfaces, or all interfaces.

**No** command prevents the generation of lCMPv6 Redirect messages by the router.

#### **ipv6 redirects**

**no ipv6 redirects**

#### **Parameters**

None

#### **Default**

The default is Enabled.

## **Command Mode**

Interface Config

# **7-203 ip icmp echo-reply**

Enable the generation of ICMP Echo Reply messages by the router.

**No** command prevents the generation of ICMP Echo Reply messages by the router.

**ip icmp echo-reply no ip icmp echo-reply**

## **Parameters**

None

#### **Default**

The default is Enabled.

#### **Command Mode**

- Global Config
- Virtual Router Config

# **7-204 ip icmp error-interval**

Limit the rate at which IPv4 ICMP error messages are sent. The rate limit is configured as a token bucket, with two configurable parameters, *burst-size* and *burst-interval*.

The *burst-interval* specifies how often the token bucket is initialized with *burst-size* tokens. Burst-interval is from 0 to 2147483647 milliseconds (msec). The burst-size is the number of ICMP error messages that can be sent during one *burst-interval*. The range is from 1 to 200 messages. To disable ICMP rate limiting, set burst-interval to zero (0).

Use the **no** command to return burst-interval and burst-size to their default values.

**ip icmp error-interval** *burst-interval* **[***burst-size***]**

**no ip icmp error-interval**

#### **Parameters**

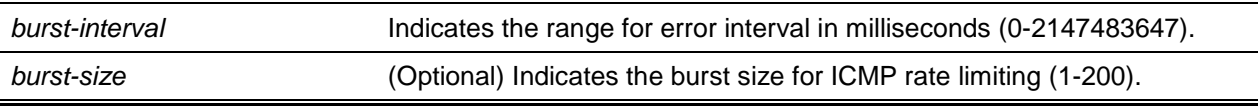

## **Default**

The default is as follows:

- burst-interval of 1000 msec
- burst-size of 100 messages

## **Command Mode**

- Global Config
- Virtual Router Config

# Bidirectional Forwarding Detection Commands

Bidirectional Forwarding Detection (BFD) verifies bidirectional connectivity between forwarding engines, which can be a single or multi-hop away. The protocol works over any underlying transmission mechanism and protocol layer with a wide range of detection times, especially in scenarios where fast failure detection is required in data plane level for multiple concurrent sessions.

Use the following commands to configure Bidirectional Forwarding Detection commands (BFD).

## **7-205 bfd**

Enable BFD on all interfaces associated with the OSPF process. BFD must be enabled on the individual interface to trigger BFD on that interface.

**No** command disables BFD globally on all interfaces associated with the OSPF process.

**bfd**

**no bfd**

#### **Parameters**

None

## **Default**

The default is Disabled.

## **Command Mode**

Router OSPF Config

## **Example**

Do the following to trigger BFD processing through OSPF globally on all the interfaces that are associated with it.

(Router)(Config)#router ospf (Router)(Config-router)#bfd (Router)(Config-router)#exit

# **7-206 feature bfd**

Enable BFD on the device. Note that BFD must be enabled in order to configure other protocol and interface parameters.

**No** command disables BFD globally and removes runtime session data. Static configurations are retained.

#### **feature bfd**

**no feature bfd**

#### **Parameters**

None

## **Default**

The default is Disabled.

## **Command Mode**

Global Config

## **Example**

The following shows an example of the command.

```
(Router)#configure
(Router)(Config)#feature bfd
(Router)(Config)#exit
```
# **7-207 bfd echo**

Enable BFD echo mode on an IP interface. **No** command disables BFD echo mode on an IP interface.

## **bfd echo**

**no bfd echo**

## **Parameters**

None

## **Default**

The default is Disable.

## **Command Mode**

Interface Config

## **Example**

The following shows an example of the command.

```
(Router)(Config)#interface 0/1
(Router)(Interface 0/1)#no bfd echo
(Router)(Interface 0/1)#exit
```
# **7-208 bfd interval**

Configure the BFD session parameters for all available interfaces on the device (Global Config mode) or IP interface (lnterface Config mode). It overwrites any BFD configurations present on individual interfaces (Global Config mode) or globally configured BFD session parameters (Interface Config).

**No** command in Global Config mode resets the BFD session parameters for all available interfaces on the device to their default values. In lnterface Config mode, this command resets the BFD session parameters for all sessions on an IP interface to their default values.

**bfd interval** *transmit-interval* **min\_rx** *minimum-receive-interval* **multiplier** *detection-time-multiplier* **no bfd interval**

## **Parameters**

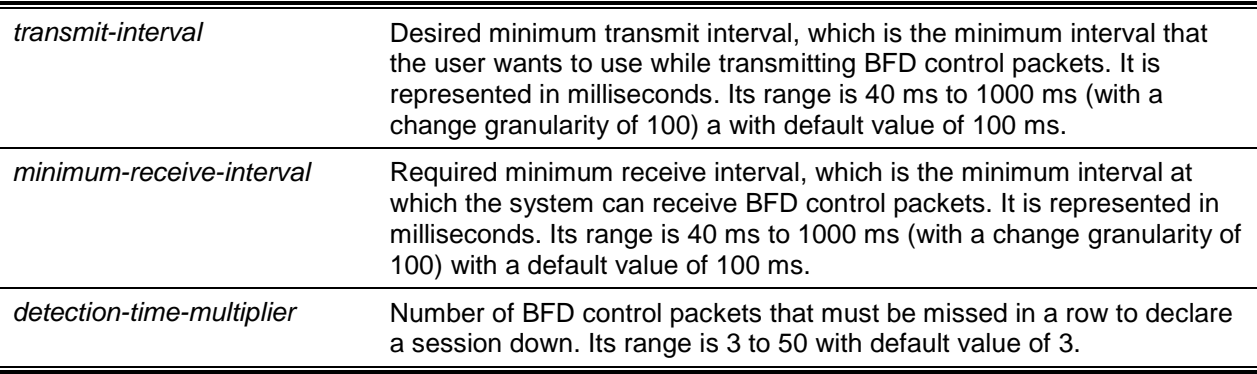

#### **Default**

The default is None.

#### **Command Mode**

- Global Config
- Interface Config

#### **Example**

The following steps configure BFD session parameters on the device, in Privileged EXEC mode.

```
(Router)#configure
(Router)(Config)#bfd interval 100 min_rx 200 multiplier 5
(Router)(Config)#exit
```
The following steps configure BFD session parameters on an interface (for example, 0/1).

```
(Router)(Config)#interface 0/1
(Router)(Interface 0/1)#bfd interval 100 min_r-x 200 multiplier 5
(Router)(Interface 0/1)#exit
```
## **7-209 bfd slow-timer**

Set up the required echo receive interval preference value. This value determines the interval the asynchronous sessions use for BFD control packets when echo function is enabled. The slow-timer value is used as the new control packet interval, while the echo packets use the configured BFD intervals.

**No** command resets the BFD slow-timer preference value to its default.

**bfd slow-timer** *echo-receive-interval*

**no bfd slow-timer**

#### **Parameters**

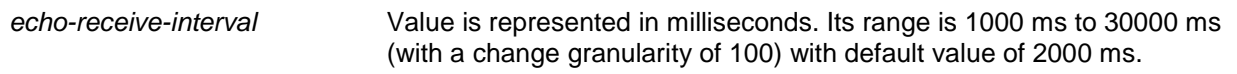

#### **Default**

The default is 2000.

#### **Command Mode**

Global Config

#### **Example**

The following shows an example of the command.

```
(Router)#configure
(Router)(Config)#bfd slow-timer 10000
(Router)(Config)#exit
```
# **7-210 ip ospf bfd**

Enable BFD on interfaces associated with the OSPF process.

**No** command disables BFD on interfaces associated with the OSPF process.

**ip ospf bfd no ip ospf bfd**

#### **Parameters**

None

**Default** The default is Disabled.

#### **Command Mode**

Interface Config

# **7-211 neighbor fall-over bfd**

Enable BFD support for fast failover for a BGP neighbor. **No** command disables BFD support for fast failover for a BGP neighbor.

**neighbor** *ipaddress* **fall-over bfd no neighbor** *ipaddress* **fall-over bfd**

#### **Parameters**

*ipaddress* Enter the IP address (IPv4/IPv6) of the peer.

#### **Default**

The default is Disabled.

#### **Command Mode**

Router BGP Config

#### **Example**

Do the following to trigger BFD processing through BGP on an interface that is associated with it.

```
(Router)(Config)#router bgp [bgp ID]
(Router)(Config-router)#neighbor 172.16.11.6 fall-over bfd
(Router)(Config-router)#exit
```
# **7-212 show bfd neighbors**

Display the BFD adjacency list showing the active BFD neighbors.

# **show bfd neighbors [details]**

#### **Parameters**

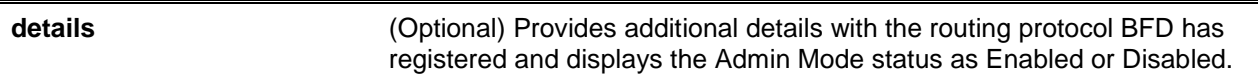

#### **Default**

The default is None.

#### **Command Mode**

Privileged EXEC

#### **Example**

The following shows an example of the command.

(Router)#show bfd neighbors

Admin Mode: Enabled

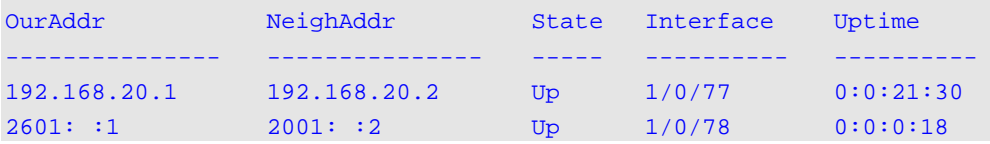

```
(Router)#show bfd neighbors details
```
Admin Mode: Enabled

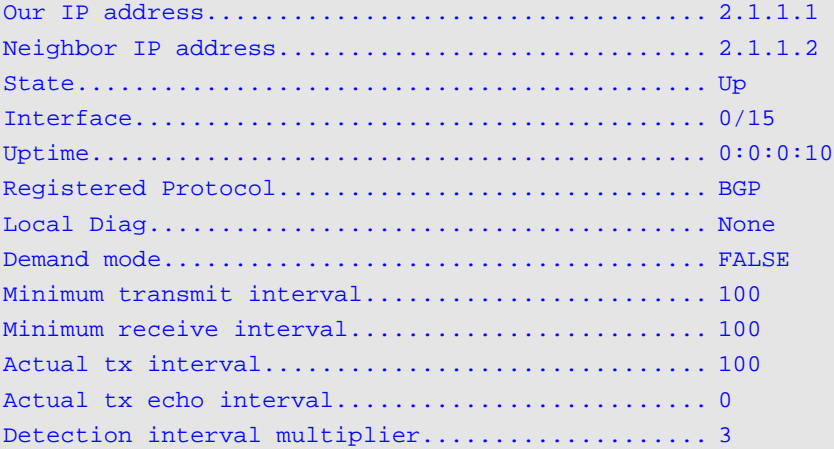

*5000 Series Layer 2/3 Managed Data Center Switch CLI Reference Guide*

# **Display Parameters**

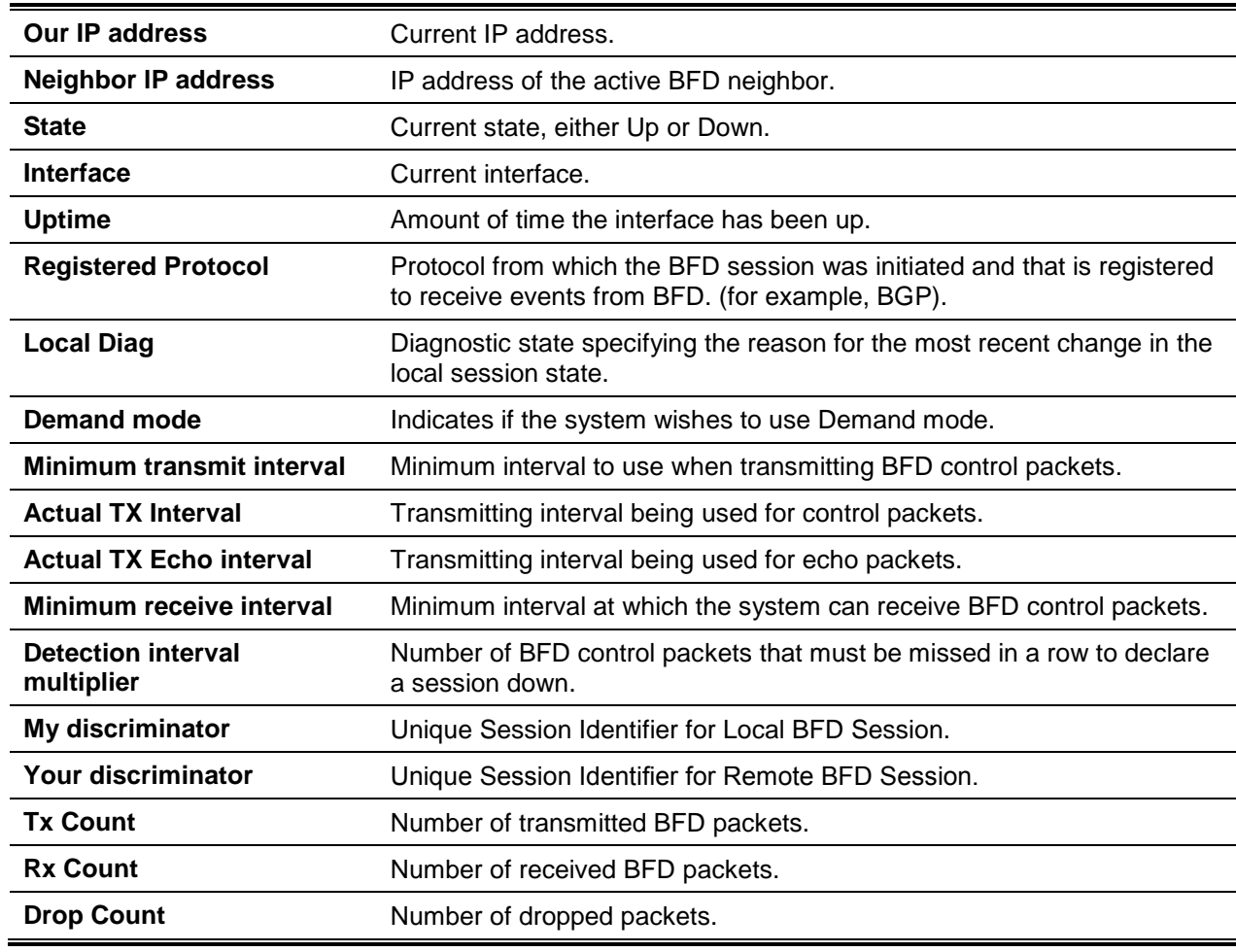

# **7-213 debug bfd event**

Display BFD state transition information.

**debug bfd event**

**Parameters**

None

# **Default**

The default is None.

# **Command Mode**

Privileged EXEC

# **7-214 debug bfd packet**

Display BFD control packet debugging information.

**debug bfd packet**

**Parameters**

None

# **Default**

The default is None.

# **Command Mode**

Privileged EXEC

# 8. IPv6 Routing Commands

# Loopback Interface Commands

The commands described in this section are used to create, delete, and otherwise manage loopback interfaces. A loopback interface is expected to be up on a constant basis, provides the source address for sent packets, and can be used to receive both local and remote packets. Typically, a loopback interface is used by routing protocols.

Please see ["ip address"](#page-644-0) for information on how to assign an IP address to the loopback interface.

## **8-1 interface loopback**

Enters the interface Config mode for the loopback interface.

The **no** command removes the loopback interface and related configuration parameters for the given loopback interface.

**interface loopback** *0-63* **no interface loopback** *0-63*

#### **Parameters**

None

## **Default**

The default is None.

#### **Command Mode**

Global Config

# **8-2 show interface loopback**

Displays information about the configured loopback interfaces.

#### **show interface loopback [***loopback-id***]**

#### **Parameters**

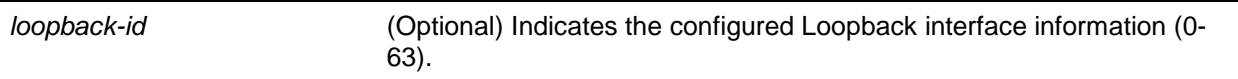

## **Default**

The default is None.

## **Command Mode**

Privileged EXEC

## **Example**

The following is an example of the CLI display output for the command.

```
(Routing) #show interface loopback
Loopback Id Interface IP Address
------------ ----------- -----------------------------------
50 loopback 50 10.1.1.1
```
## **Display Parameters**

If a loopback ID is not specified, the following information is shown for each loopback interface in the system.

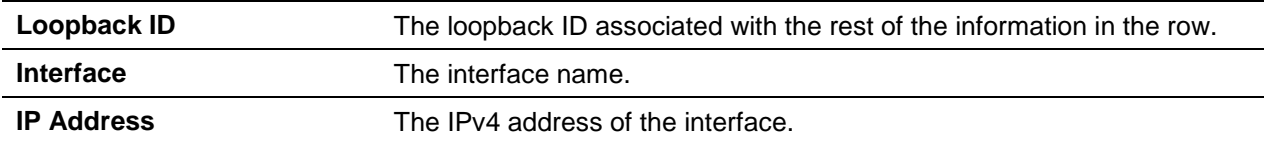

If a loopback ID is specified, the following information is shown.

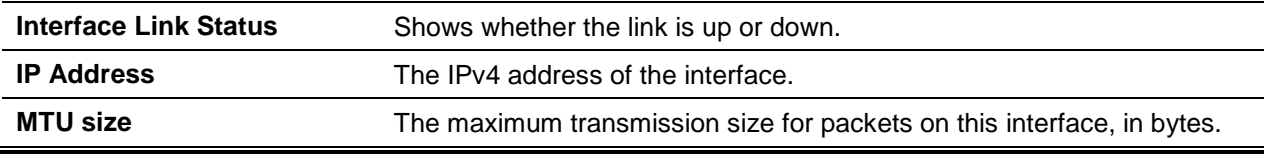

# Tunnel Interface Commands

The commands described in this section are used to create, delete, and manage tunnel interfaces. Functionality to facilitate the transition of IPv4 networks to IPv6 networks is provided by several different types of tunnels, which are divided into two classes, namely, configured and automatic tunnels. Configured tunnels are explicitly configured to have a specific destination or endpoint. In contrast, automatic tunnels infer the endpoint for the given tunnel from the destination address of the packets routed into the tunnel.

# **8-3 interface tunnel**

Enters the Interface Config mode for a given tunnel interface.

The **no** command removes the specified tunnel interface and the associated configuration parameters for the given tunnel interface.

**interface tunnel** *0-7* **no interface tunnel** *0-7*

#### **Parameters**

None

## **Default**

The default is None.

## **Command Mode**

Global Config

# **8-4 tunnel source**

Specifies the source transport address for the tunnel, either by reference to an interface or explicitly.

**tunnel source {***ipv4-address* **| ethernet** *slot/port* **|** *loopback* **|** *vlan***}**

#### **Parameters**

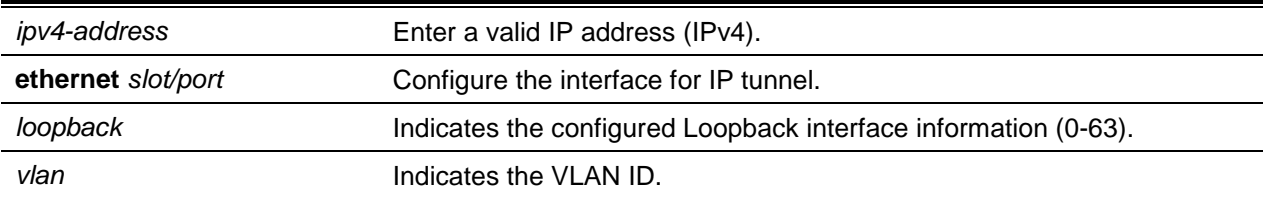

#### **Default**

The default is None.

#### **Command Mode**

Interface Tunnel Config

# **8-5 tunnel destination**

Specifies the destination transport address for the tunnel.

#### **tunnel destination {***ipv4-address***}**

#### **Parameters**

*ipv4-address* Enter a valid IP address.

## **Default**

The default is None.

#### **Command Mode**

Interface Config

## **8-6 tunnel mode ipv6ip**

Specifies the mode of the tunnel. By using the optional 6to4 argument, the tunnel mode can be set to 6to4 automatic. If the optional 6to4 argument is not used, the tunnel mode is configured.

**tunnel mode ipv6ip [6 to 4]**

#### **Parameters**

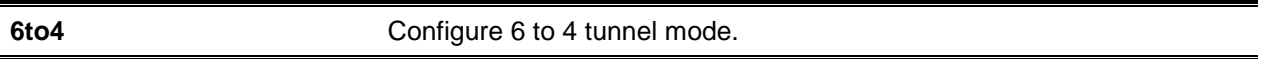

#### **Default**

The default is None.

#### **Command Mode**

Interface Config

## **8-7 show interface tunnel**

Displays the parameters related to the specified tunnel, such as the tunnel source address, tunnel mode, and tunnel destination address.

#### **show interface tunnel [***tunnel-id***]**

#### **Parameters**

*tunnel-id* (Optional) Indicates the tunnel interface information (0-7).

#### **Default**

The default is None.

#### **Command Mode**

Privileged EXEC

#### **Example**

The following shows an example of the command.

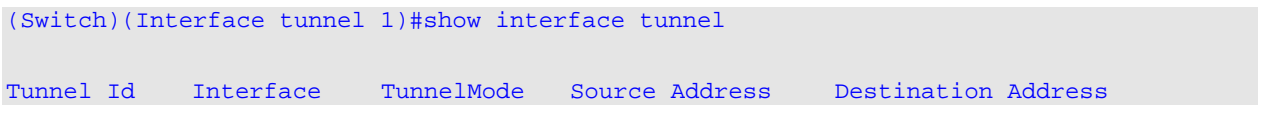

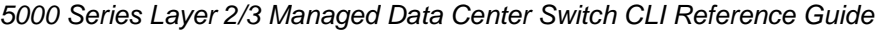

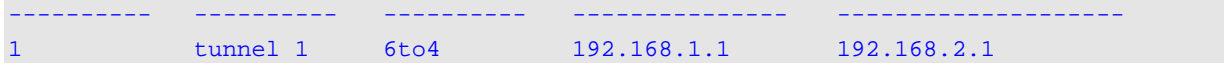

## **Display Parameters**

lf a tunnel ID is not specified, the following information is shown for each configured tunnel:

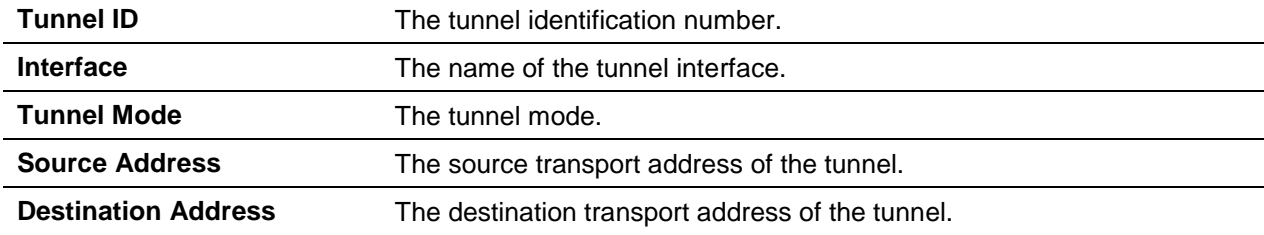

lf a tunnel ID is specified, the following information is shown for the specified tunnel:

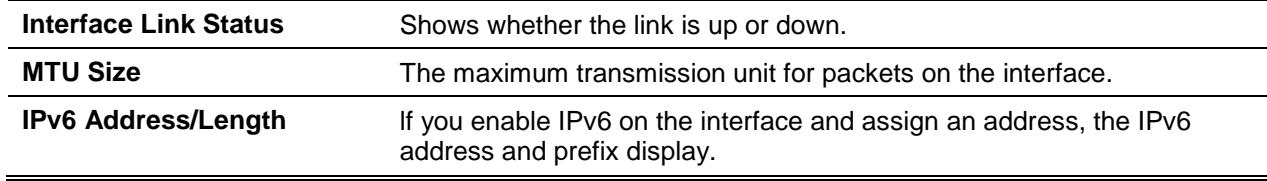

# IPv6 Routing Commands

In this section, the IPv6 commands used to configure IPv6 on the system and on the interfaces are described. The IPv6 management commands and show commands are also described.

# **8-8 ipv6 hop-limit**

Defines the unicast hop count utilized in ipv6 packets originated by the node. The same value is also indicated in router advertisements. The range of valid values for such hops is 1-255 inclusive. The "not configured" default results in a value of zero being sent in router advertisements and a value of 64 being sent in packets originated by the node. Note that use of the default value is not the same as configuring a value of 64.

The **no** command is used to return the unicast hop count to the default.

```
ipv6 hop-limit 1-255
no ipv6 hop-limit
```
#### **Parameters**

None

## **Default**

The default is as follows: not configured.

#### **Command Mode**

Global Config

## **8-9 ipv6 unicast-routing**

Enables the forwarding of IPv6 unicast datagrams.

The **no** command disables the forwarding of IPv6 unicast datagrams.

#### **ipv6 unicast-routing**

**no ipv6 unicast-routing**

#### **Parameters**

None

#### **Default**

The default is Disabled.

## **Command Mode**

Global Config

## **8-10 ipv6 enable**

Enables IPv6 routing on a single interface or on a range of interfaces, including tunnel and loopback interfaces, that have not been configured with an explicit IPv6 address. When this command is used, the interface is configured automatically with a link-local address. It is not necessary to use this command if an IPv6 global address has been configured on the interface.

The **no** command disables IPv6 routing on an interface.

**ipv6 enable no ipv6 enable**

#### **Parameters**

None

**Default** The default is Disabled.

#### **Command Mode**

Interface Config

# **8-11 ipv6 address**

Configures an IPv6 address on a single interface or a range of interfaces, including tunnel and loopback interfaces, enables IPv6 processing on the interface or interfaces. Multiple globally reachable addresses can be assigned to an interface by using this command. It is not necessary to assign a link-local address by using this command because one is automatically created. The *prefix* field is made up of the bits of the address to be configured. The *prefix\_length* field designates the number of high-order contiguous bits of the address that make up the prefix.

IPv6 addresses can be expressed in eight blocks, where instead of a period, a colon is now used to separate each block. For simplification, the leading zeros for each 16 bit block can be omitted. Relatedly, a single sequence of 16 bit blocks that contains only zeros can be replaced with a double colon, as in "::", but this cannot be done for more than one sequence at a time (as doing so would result in non-unique representations).

- Dropping zeros: **3ffe:ffff:100:f101 :0:0:0:1** becomes **3ffe:ffff:100:f101::1**
- Local host: **0000:0000:0000:0000:0000:0000:0000:0001** becomes **::1**
- Any host: **0000:0000:0000:0000:0000:0000:0000:0000** becomes **::**

The hexadecimal letters included in IPv6 addresses are not case-sensitive. One example of an IPv6 prefix and its prefix length is **3ffe:1::1234/64**.

The optional **[eui-64]** field is used to indicate that IPv6 processing on the interfaces was enabled by use of an EUI-64 interface ID in the low order 64 bits of the address. If this option is used, then the value of the *prefix\_length* must be 64 bits.

The **no** command removes all of the IPv6 addresses on an interface or a specified IPv6 address. The *prefix* field is composed of the bits of the address to be configured. The *prefix\_length* field is used to indicate the number of high-order contiguous bits of the address that comprise the prefix. The optional **[eui-64]** field is used to indicate that IPv6 processing on the interfaces was enabled by use of an EUI-64 interface ID in the low order 64 bits of the address.

If no parameters are supplied, then the command deletes all the IPv6 addresses on an interface.

**ipv6 address** *prefix/prefix\_length* **[eui64]**

**no ipv6 address [***prefix/prefix\_length***] [eui64]**

## **Parameters**

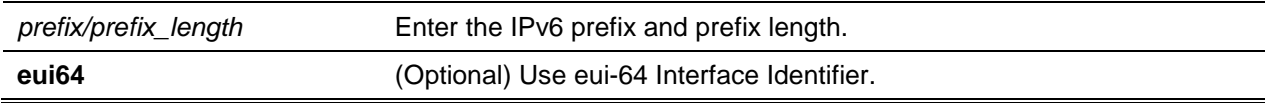

# **Default**

The default is None.

## **Command Mode**

Interface Config

# **8-12 ipv6 address autoconfig**

Allows an in-band interface to obtain an IPv6 address through the IPv6 Neighbor Discovery Protocol (NDP) and by using Router Advertisement messages.

The **no** command sets the IPv6 autoconfiguration status of an interface to the default value.

**ipv6 address autoconfig no ipv6 address autoconfig**

#### **Parameters**

None

#### **Default**

The default is Disabled.

#### **Command Mode**

Interface Config

## **8-13 ipv6 address dhcp**

Enables the DHCPv6 client on an in-band interface such that it can obtain network information, e.g., the IPv6 address, from a network DHCP server.

The **no** command releases a leased address and disables the DHCPv6 client on an interface.

**ipv6 address dhcp no ipv6 address dhcp**

#### **Parameters**

None

#### **Default**

The default is Disabled.

## **Command Mode**

Interface Config

## **8-14 ipv6 route**

This command configures an IPv6 static route. The *ipv6-prefix* field indicates the IPv6 network that is the destination for the static route. The *prefix\_length* field indicates the length of the IPv6 prefix – this is indicated by a decimal value (usually 0-64) and shows the number of high-order contiguous bits of the address that comprise the prefix (i.e., the network portion of the address). A slash mark has to precede

the *prefix\_length*. The *next-hop-address* field indicates the IPv6 address of the next hop that can be utilized to reach the specified network. Specifying **Null0** in the nexthop fields adds a static reject route. The *preference* field indicates the value the router uses to compare the given route with other routes from other route sources that have the same destination. The range of acceptable values for *preference* is 1- 255, with the default value being 1. The *slot/port* argument corresponds to a physical routing interface or to a VLAN routing interface. The keyword **VLAN** is used to directly specify the VLAN ID of the routing VLAN rather than by using a slot/port format. A *slot/ port* or **VLAN** *vlan-id* or **tunnel** *tunnel\_id* interface can be specified in order to identify direct static routes from point-to-point and from broadcast interfaces. When using a link-local address as the next hop, the interface must be specified. A route with a preference of 255 cannot be used to forward traffic.

The **no** command deletes an lPv6 static route. If used without the optional parameters, it deletes all the static routes to the specified destination. If used with the preference parameter, it reverts the preference of a route to the default preference.

**ipv6 route** *ipv6-prefix/prefix\_length* **{***next-hop-address* **| Null0 | interface {***slot/port* **| vlan** *vlan-id* **| tunnel** *tunnel\_id***}** *next-hop-address***} [***preference***]**

**no ipv6 route** *ipv6-prefix/prefix\_length* **[{***next-hop-address* **| Null0 | interface (***slot/port* **| vlan** *vlan-id* **| tunnel** *tunnel\_id* **}** *next-hop-address* **|** *preference***}]**

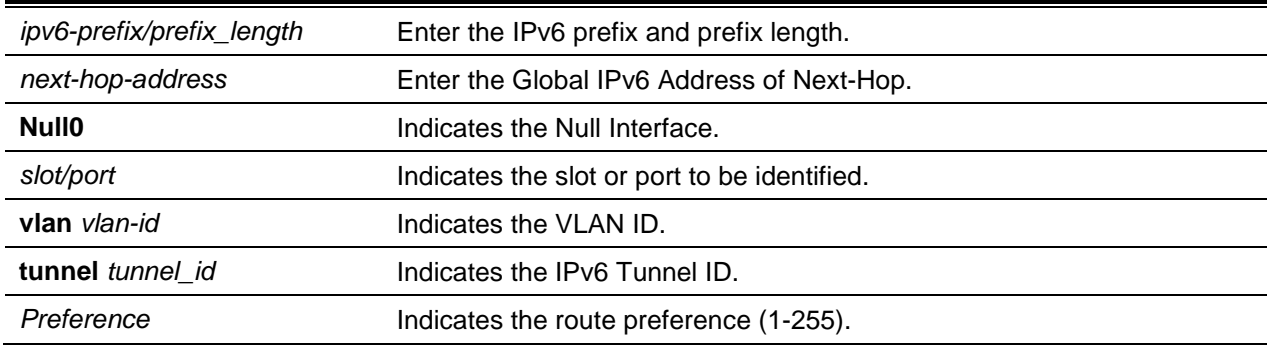

#### **Parameters**

## **Default**

The default is Disabled.

## **Command Mode**

Global Config

# **8-15 ipv6 route distance**

Sets the default distance (i.e., preference) for IPv6 static routes. When determining the best route, lower route distance values are preferred. The **ipv6 route** command allows the user the option to set the distance (i.e., preference) for an individual static route. When no distance is specified in this command, the default distance is used.

Altering the default distance does not cause the distance of existing static routes to be updated, even if those routes were assigned the original default distance. Rather, the newly set default distance will only apply to those static routes created after invoking the **ipv6 route distance** command.

The **no** command resets the default static route preference value for the router to the original default preference. When determining the best route, lower route preference values are preferred.

**ipv6 route distance** *1-255* **no ipv6 route distance**

#### **Parameters**

None

## **Default**

The default is 1.

## **Command Mode**

Global Config

# **8-16 ipv6 route net-prototype**

Adds net prototype IPv6 routes to the hardware.

The **no** command deletes all the net prototype IPv6 routes that have been added to the hardware.

**ip route net-prototype** *prefix-/prefix-length nexthopip num-routes* **no ip route net-prototype** *prefix-/prefix-length nexthopip num-routes*

## **Parameters**

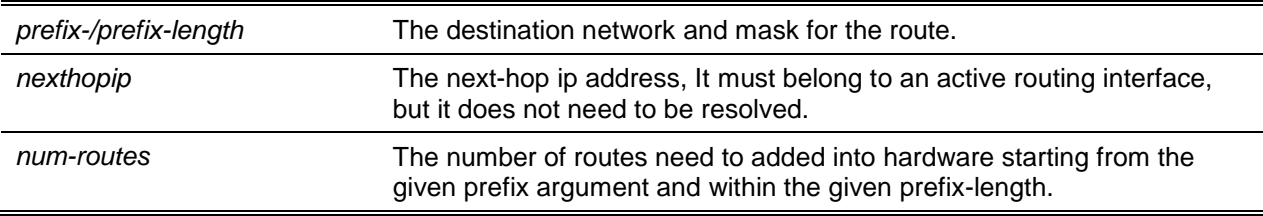

## **Default**

The default is None.

## **Command Mode**

Global Config

# **8-17 ipv6 mtu**

Sets the maximum transmission unit (MTU) size, in bytes, of IPv6 packets for a single interface or a range of interfaces. More specifically, using this command replaces the default or link MTU value with a new MTU value.

The **no** command resets the MTU value to the default value.

**Note:** For a tunnel interface, the default MTU value is 1480, and this value cannot be changed.

**ipv6 mtu** *1280-12270* **no ipv6 mtu**

**Parameters**

None

## **Default**

The default is 0 or the link speed, MTU value (1500).

## **Command Mode**

Interface Config

# **8-18 ipv6 nd dad attempts**

Sets the number of duplicate address detection probes that are transmitted on a single interface or a range of interfaces. Duplicate address detection confirms that a given IPv6 address on an interface is unique.

The **no** command reset the number of duplicate address detection probes to the default value.

**ipv6 nd dad attempts** *0-600* **no ipv6 nd dad attempts**

**Parameters**

None

**Default** The default is 1.

## **Command Mode**

Interface Config

# **8-19 ipv6 nd managed-config-flag**

Sets the "managed address configuration" flag used in router advertisements on a given interface or a range of interfaces. The end nodes use DHCPv6 when the value is set to true. In contrast, the end nodes automatically configure addresses when the value is set to false.

The **no** command resets the "managed address configuration" flag used in router advertisements to the default value.

#### **ipv6 nd managed-config-flag**

**no ipv6 nd managed-config-flag**

#### **Parameters**

None

## **Default**

The default is False.

#### **Command Mode**

Interface Config

# **8-20 ipv6 nd ns-interval**

Sets the length of the interval, in milliseconds, between router advertisements for advertised neighbor solicitations. An advertised value of 0 indicates that the interval is not specified. This command can be used to configure a single interface or a range of interfaces.

The **no** command resets the length of the neighbor solicit retransmission interval for the specified interface to the default value.

**ipv6 nd ns-interval (***1000-4294967295* **|** *0***}**

**no ipv6 nd ns-interval**

#### **Parameters**

**None** 

## **Default**

The default is 0.

#### **Command Mode**

Interface Config

# **8-21 ipv6 nd other-config-flag**

Sets the "other stateful configuration" flag used in router advertisements sent from the given interface.

The **no** command resets the "other stateful configuration" flag used in router advertisements sent from the given interface back to its default value.

**ipv6 nd other-config-flag no ipv6 nd other-config-flag**

#### **Parameters**

None

## **Default**

The default is False.

## **Command Mode**

Interface Config

# **8-22 ipv6 nd ra-interval-max**

Sets the length of the transmission interval between router advertisements on a given interface or a range of interfaces.

The **no** command sets the length of the router advertisement interval back to the default.

**ipv6 nd ra-interval-max** *4-1800* **no ipv6 nd ra-interval-max**

## **Parameters**

None

#### **Default**

The default is 600.

## **Command Mode**

Interface Config

# **8-23 ipv6 nd raguard attach-policy**

Enables the IPv6 RA Guard host mode on the configured interface. All router redirect packets and router advertisements received on the given interface will be dropped by the hardware

The **no** command disables the IPv6 RA Guard host mode on the interface.

**ipv6 nd raguard attach-policy**

**no ipv6 nd raguard attach-policy**

## **Parameters**

**None** 

## **Default**

Non configured.

## **Command Mode**

Interface Config

# **8-24 ipv6 nd ra-lifetime**

Sets the value, in seconds, for the Router Lifetime field of the router advertisements sent from the given interface or a range of interfaces. The *lifetime* value must either be zero or an integer between the value for the router advertisement transmission interval and 9000. A value of zero indicates that the router in question is not to be used as the default router.

The **no** command resets the router lifetime value back to the default value.

**ipv6 nd ra-lifetime** *lifetime*

**no ipv6 nd ra-lifetime**

## **Parameters**

*lifetime* **Indicates the router Advertisement Lifetime in seconds (0-9000).** 

## **Default**

The default is 1800.

## **Command Mode**

Interface Config

# **8-25 ipv6 nd ra hop-limit unspecified**

Configures the router to transmit Router Advertisements on an interface with an unspecified (0) Current Hop Limit value. Doing so tells the hosts on that link to ignore the Hop Limit for the router in question.

The **no** command configures the router to send Router Advertisements on an interface using the global configured Hop Limit value.

**ipv6 nd ra hop-limit unspecified no ipv6 nd ra hop-limit unspecified**

#### **Parameters**

None

## **Default**

The default is Disabled.

## **Command Mode**

Interface Config

## **8-26 ipv6 nd reachable-time**

Sets the amount of router advertisement time used to consider a neighbor reachable after neighbor discovery confirmation. The reachable time is specified in milliseconds, and a value of zero indicates that the time is not specified by the router. This command can be used to configure a single interface or a range of interfaces.

The **no** command indicates that the reachable time for the router is not specified.

**ipv6 nd reachable-time** *0-3600000* **no ipv6 nd reachable-time**

#### **Parameters**

None

#### **Default**

The default is 0.

#### **Command Mode**

Interface Config

## **8-27 ipv6 nd router-preference**

Configures the default router preference that the interface advertises in its router advertisement messages.

The **no** command resets the router preference that is advertised by the interface to the default value.

**ipv6 nd router-preference {low | medium | high}**

**no ipv6 nd router-preference**

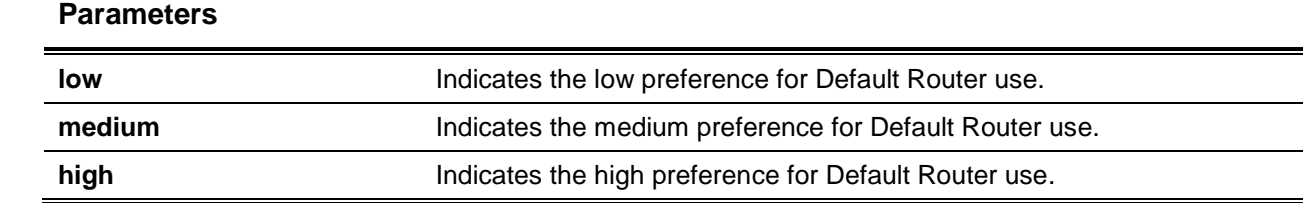

## **Default**

The default is medium.

#### **Command Mode**

Interface Config

# **8-28 ipv6 nd suppress-ra**

Suppresses router advertisement transmission on a single interface or a range of interfaces.

The **no** command enables router transmission on the given interface.

**ipv6 nd suppress-ra [all] no ipv6 nd suppress-ra**

## **Parameters**

**all** (Optional) Select to suppress all transmission on the selected interface.

## **Default**

The default is Disabled.

#### **Command Mode**

lnterface Config

# **8-29 ipv6 nd prefix**

The ipv6 nd prefix command is used to configure the parameters associated with the prefixes that the router advertises in its router advertisements. The valid lifetime of the router, in seconds, is the first optional parameter. The user can specify a specific value or indicate that the lifetime value is infinite. The preferred lifetime of the router is the second optional parameter.

This command can be utilized to configure either a single interface or a range of interfaces.

A router uses its router advertisements (RAs) to advertise its global IPv6 prefixes. An RA includes only the prefixes of those IPv6 addresses configured on the interface to which the RA is transmitted. The IPv6 address interface configuration command is used to configure the addresses. Each prefix advertisement contains information regarding the prefix in question, such as the lifetime values of the prefix and whether hosts should utilize the prefix for on-link determination or address auto-configuration. The ipv6 nd prefix command is used to configure these values.

The ipv6 nd prefix command also allows the user to preconfigure RA prefix values before the user configures the associated interface address. ln order for a prefix to be included in the RAs, the user must configure an address that matches the prefix by utilizing the IPv6 address command. Any prefixes specified using the IPv6 nd prefix command without an associated interface address will not be contained in RAs or committed to the device configuration.

The **no** command sets the prefix configuration back to default values.

**ipv6 nd prefix** *prefix/prefix\_length* **[ {***<lifetime> 0-4294967295* **| infinite} {***0-4294967295* **| infinite}] [no-autoconfig off-link]**

**no ipv6 nd prefix** *prefix/prefix\_length*

## **Parameters**

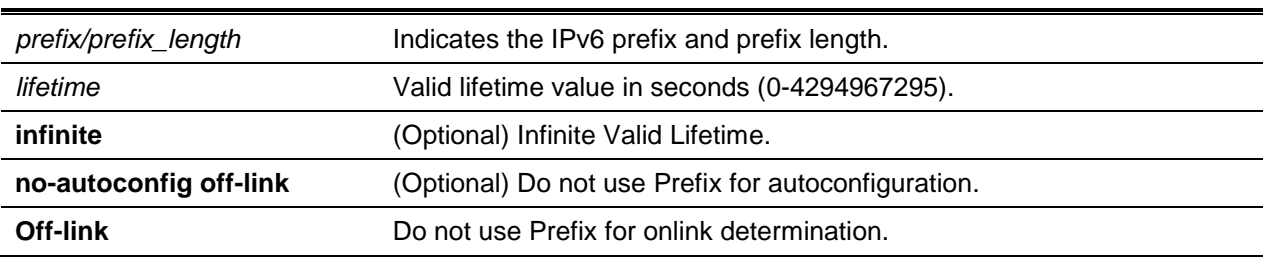

## **Default**

The default is as follows:

- valid-lifetime 2592000
- preferred-lifetime 604800
- autoconfig enabled
- on-link enabled

## **Command Mode**

Interface Config

# **8-30 ipv6 neighbor**

Configures the static IPv6 neighbor with the specified IPv6 address and MAC address on a host interface or routing interface.

The **no** command removes the static IPv6 neighbor with the specified IPv6 address from a host interface or routing interface.

**ipv6 neigfior** *ipv6address* **{***slot/port* **| vlan** *1-4093***}** *macaddr* **no ipv6 neigfior** *ipv6address* **{***slot/port* **| vlan** *1-4093***}**

## **Parameters**

*ipv6address* The IPv6 address of the neighbor.

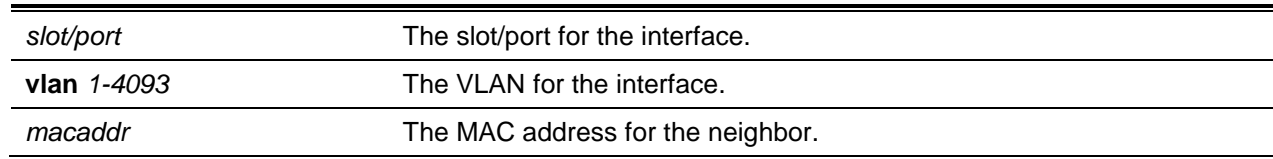

## **Default**

The default is None.

## **Command Mode**

Global Config

# **8-31 ipv6 neighbors dynamicrenew**

Automatically renews the IPv6 neighbor entries. Also, based on the activity of the neighbor entries in the hardware, this command enables/disables the periodic NUD (neighbor unreachability detection) to be run on the existing IPv6 neighbor entries. In the event that the setting is disabled, then only those entries that are actively used in the hardware will be triggered for NUD at the end of the STALE timeout of 1200 seconds. If, on the other hand, the setting is enabled, a set of 300 entries are triggered for NUD every 40 seconds, irrespective of their usage in the hardware.

The **no** command disables automatic renewing of the IPv6 neighbor entries.

## **ipv6 neighbors dynamicrenew**

**no ipv6 neighbors dynamicrenew**

#### **Parameters**

None

## **Default**

The default is Disabled.

## **Command Mode**

Global Config

# **8-32 ipv6 nud**

Configures Neighbor Unreachability Detection (NUD). NUD is used to verify that communication with a neighbor exists.

**ipv6 nud {backoff-multiple | max-multicast-solicits | max-unicast-solicits}**

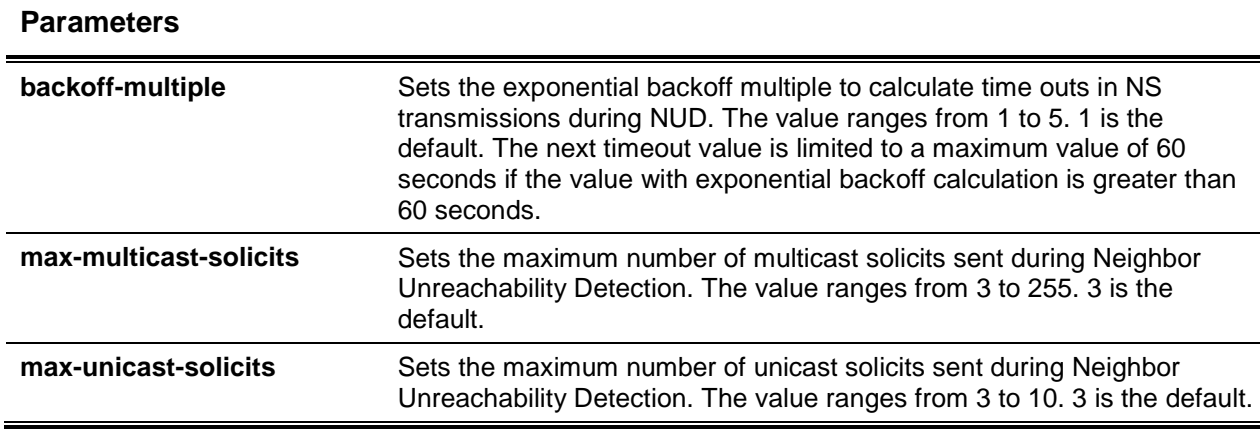

## **Default**

The default is None.

#### **Command Mode**

Global Config

# **8-33 ipv6 prefix-list**

This command is used in the Global Configuration mode to create a prefix list or to add a prefix list entry. Prefix lists allow route prefixes to be matched with those specified in the prefix list, with each such list including a sequence of prefix list entries that are ordered by their sequence numbers. Each prefix list entry is sequentially examined by a router to determine if the route's prefix matches that of the given entry. A nonexistent or empty prefix list permits all prefixes. An implicit denial is assumed in the event that a given prefix does not match any of the entries in a prefix list. Once a match or denial occurs, the router does not continue examining the rest of the list.

A maximum of 128 prefix lists may be configured. In each prefix list, the maximum number of statements allowed is 64.

The **no** command deletes a given prefix list or a statement within a prefix list. More specifically, the command no ip prefix-list list-name deletes the entire prefix list in question. Meanwhile,, you must specify a statement exactly, with all its options, in order to remove that individual statement from a prefix list.

**ip prefix-list** *list-name* **([***seq number***] {permit | deny}** *ipv6-prefix/prefix-length* **[ge** *length***] [le** *length***] | renumber** *renumber-interval first-statement-number***}**

**no ipv6 prefix-list** *list-name* **[***seq number***] {permit | deny}** *ipv6-prefix/prefix-length* **[ge** *length***] [le**  *length***]**

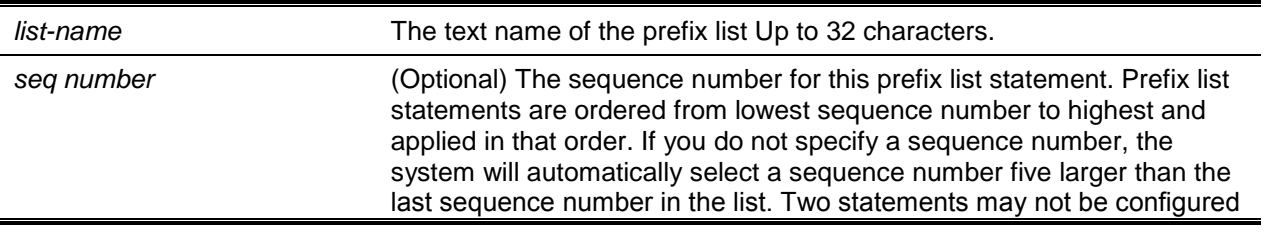

#### **Parameters**
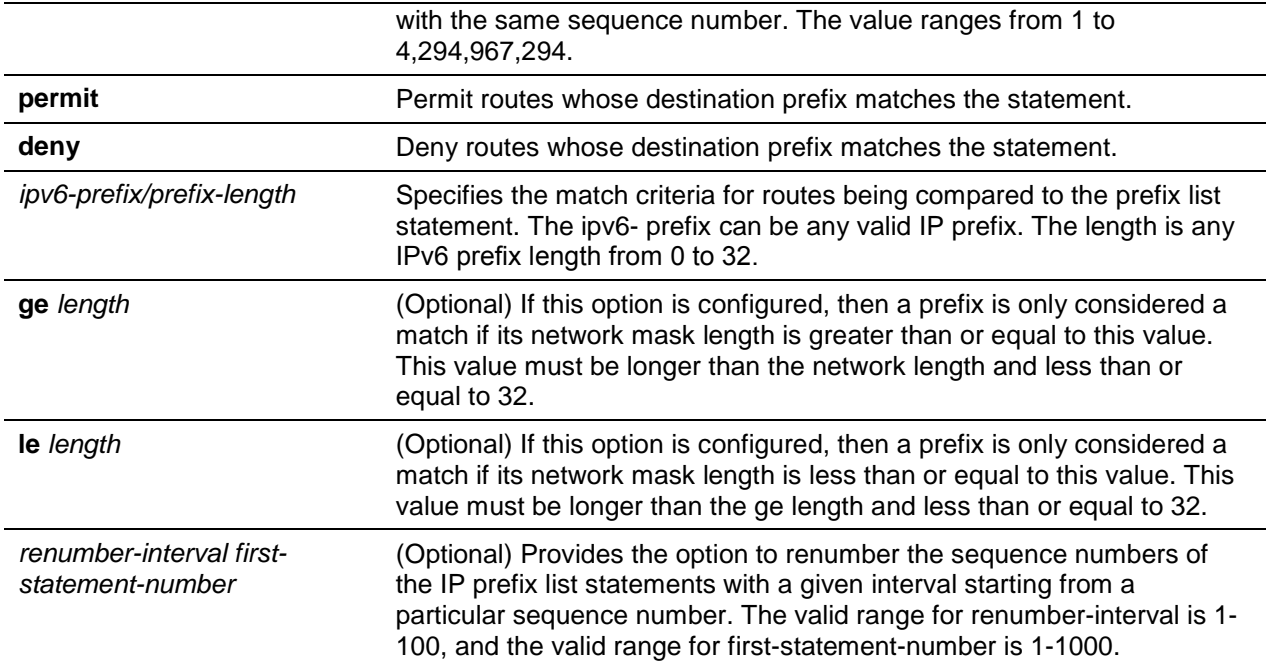

## **Default**

The default is Prefix lists are not configured. When neither the **le** nor the **ge** option is configured, the destination prefix must match the network/length. If the **ge** option is configured but the **le** option is not, then any prefix with a network mask value greater than or equal to the **ge** value is considered a match. Similarly, if the **le** option is configured but the **ge** option is not, then any prefix with a network mask value less than or equal to the **le** value is considered a match.

## **Command Mode**

Global Config

## <span id="page-828-0"></span>**8-34 ipv6 unreachables**

Enables the generation of ICMPv6 Destination Unreachable messages on a single interface or a range of interfaces. The generation of such messages is enabled by default.

The **no** command prevents the generation of ICMPv6 Destination Unreachable messages.

## **ipv6 unreachables**

**no ipv6 unreachables**

## **Parameters**

None

## **Default**

The default is Enabled.

Interface Config

## **8-35 ipv6 unresolved-traffic**

Controls the rate at which IPv6 data packets are transmitted into the CPU, with rate limiting being disabled by default. When rate limiting is enabled, the rate allowed can range from 50 to 1024 packets per second.

The **no** command disables any rate limiting.

#### **ipv6 unresolved-traffic rate-limit** *50-1024*

**no ipv6 unresolved-traffic rate-limit**

#### **Parameters**

None

## **Default**

The default is Enabled.

#### **Command Mode**

Global Config

## <span id="page-829-0"></span>**8-36 ipv6 icmp error-interval**

Limits the rate at which lCMPv6 error messages are transmitted. The rate limit is configured in the form of a token bucket that has two configurable parameters, namely, *burst-size* and *burst-interval*.

The *burst-interval* parameter specifies how frequently the token bucket is initialized with *burst-size* tokens. The acceptable range for the *burst-interval* is from 0 to 2147483647 milliseconds (msec).

The *burst-size* parameter specifies the number of lCMPv6 error messages that may be sent during a single *burst-interval*, with the allowable range being 1 to 200 messages.

Set the *burst-interval* to zero (0) to disable ICMP rate limiting.

The **no** command resets the burst-interval and burst-size parameters to their default values.

**ipv6 icmp error-interval** *burst-interval* **[***burst-size***]**

**no ipv6 icmp error-interval**

## **Parameters**

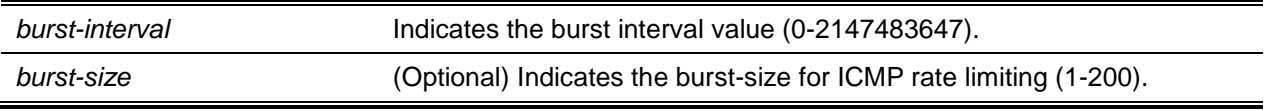

## **Default**

The default is as follows:

- burst-interval of 1000 msec.
- burst-size of 100 messages

## **Command Mode**

Global Config

## **8-37 show ipv6 brief**

Displays the IPv6 status of the forwarding mode and the IPv6 unicast routing mode.

**show ipv6 brief**

## **Parameters**

None

## **Default**

The default is None.

## **Command Mode**

Privileged EXEC

## **Example**

The following is an example of the CLI display output for the command.

(Routing)#show ipv6 brief

```
IPv6 Unicast Routing Mode........................ Disable
IPv6 Hop Limit................................... 0
ICMPv6 Rate Limit Error Interval................. 1000 msec
ICMPv6 Rate Limit Burst Size..................... 100 messages
Maximum Routes................................... 4096
IPv6 Unresolved Data Rate Limit.................. 1024 pps
IPv6 Neighbors Dynamic Renew..................... Disable
IPv6 NUD Maximum Unicast Solicits................ 3
IPv6 NUD Maximum Multicast Solicits.............. 3
IPv6 NUD Exponential Backoff Multiple............ 1
```
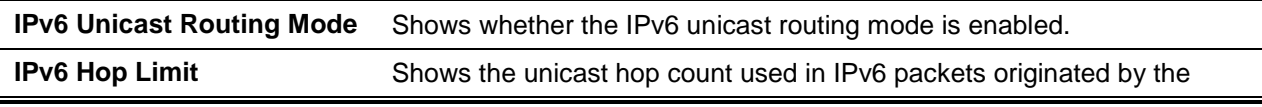

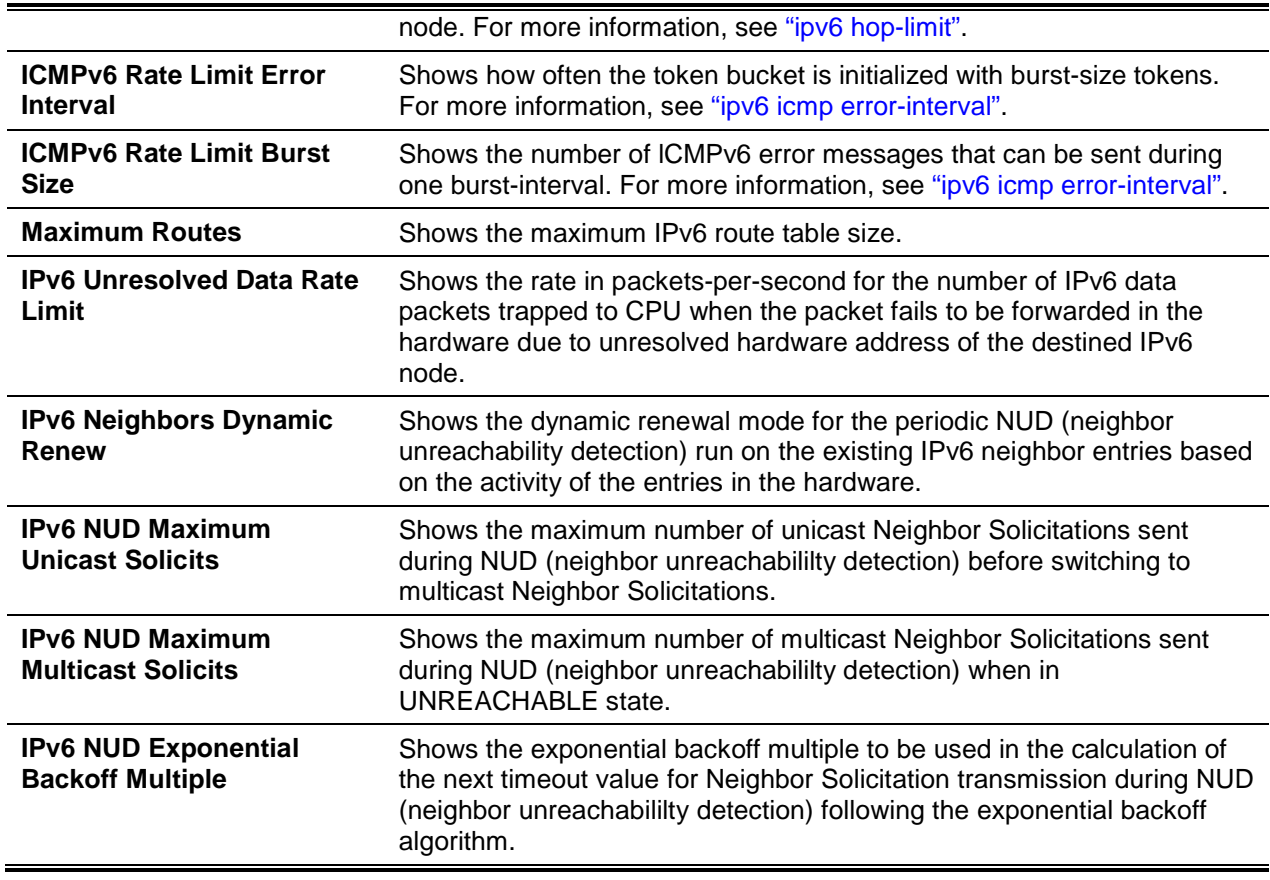

## **8-38 show ipv6 interface**

Shows the usability status of the IPv6 interfaces and also whether the sending of lCMPv6 Destination Unreachable messages is allowed. The *slot /port* argument corresponds to either a physical routing interface or to a VLAN routing interface. The keyword **vlan** is utilized, instead of the *slot/port* format, to directly specify the VLAN ID of the routing VLAN. Meanwhile, the keyword **loopback** directly specifies the loopback interface, whereas the keyword **tunnel** specifies the IPv6 tunnel interface.

**show ipv6 interface {brief |** *slot/port* **| vlan** *1-4093* **| loopback** *0-7* **| tunnel** *0-7***}**

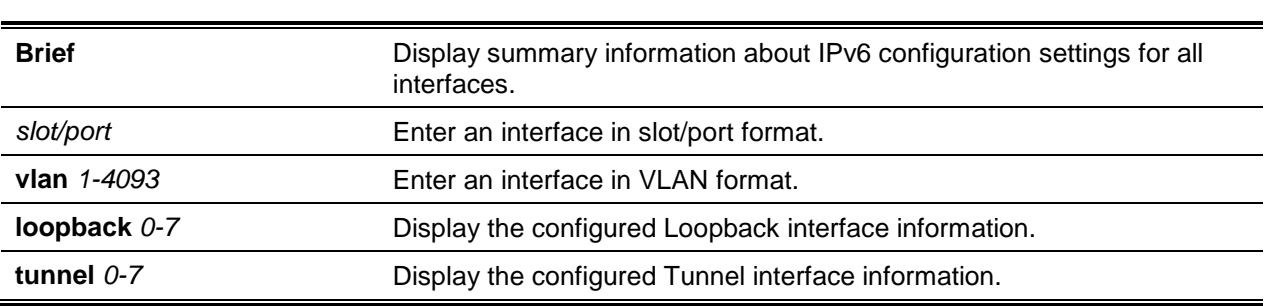

## **Parameters**

#### **Default**

The default is None.

#### **Command Mode**

Privileged EXEC

#### **Example**

The following is an example of the CLI display output for the command.

```
(Routing)#show ipv6 interface brief
```
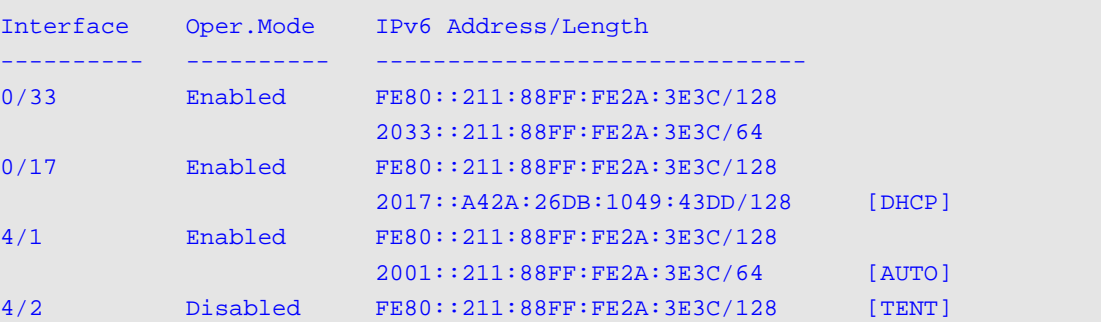

The following shows example CLI display output for the command.

```
(Switch)#show ipv6 interface 0/4/1
```

```
IPv6 is enabled
IPv6 Prefix is................................... fe80::210:18ff:fe00:1105/128
................................................. 2001::1/64
Routing Mode..................................... Enabled
IPv6 Enable Mode................................. Enabled
Administrative Mode.............................. Enabled
IPv6 Operational Mode............................ Enabled
Bandwidth........................................ 10000 kbps
Interface Maximum Transmit Unit.................. 1500
Router Duplicate Address Detection Transmits..... 1
Address DHCP Mode................................ Disabled
IPv6 Hop Limit Unspecified....................... Enabled
Router Advertisement NS Interval................. 0
Router Advertisement Lifetime.................... 1800
Router Advertisement Reachable Time.............. 0
Router Advertisement Interval.................... 600
Router Advertisement Managed Config Flag......... Disabled
Router Advertisement Other Config Flag........... Disabled
Router Advertisement Router Preference........... medium
Router Advertisement Suppress Flag............... Disabled
IPv6 Destination Unreachables.................... Enabled
ICMPv6 Redirects................................. Enabled
Prefix 2001::1/64
Preferred Lifetime............................... 604800
Valid Lifetime................................... 2592600
Onlink Flag...................................... Enabled
```
Autonomous Flag.................................. Enabled

## **Display Parameters**

If the **brief** parameter is used, then the following information is shown for all configured IPv6 interfaces:

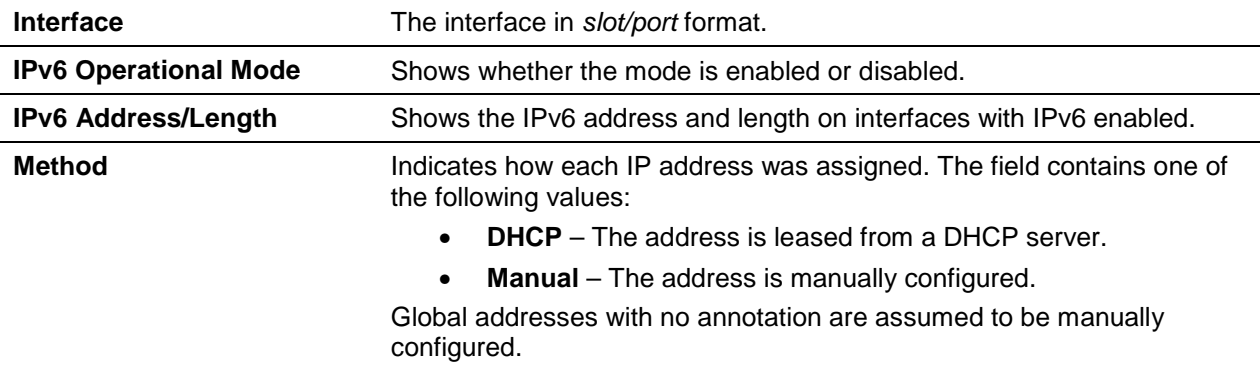

lf an interface is specified, then the following information is also shown.

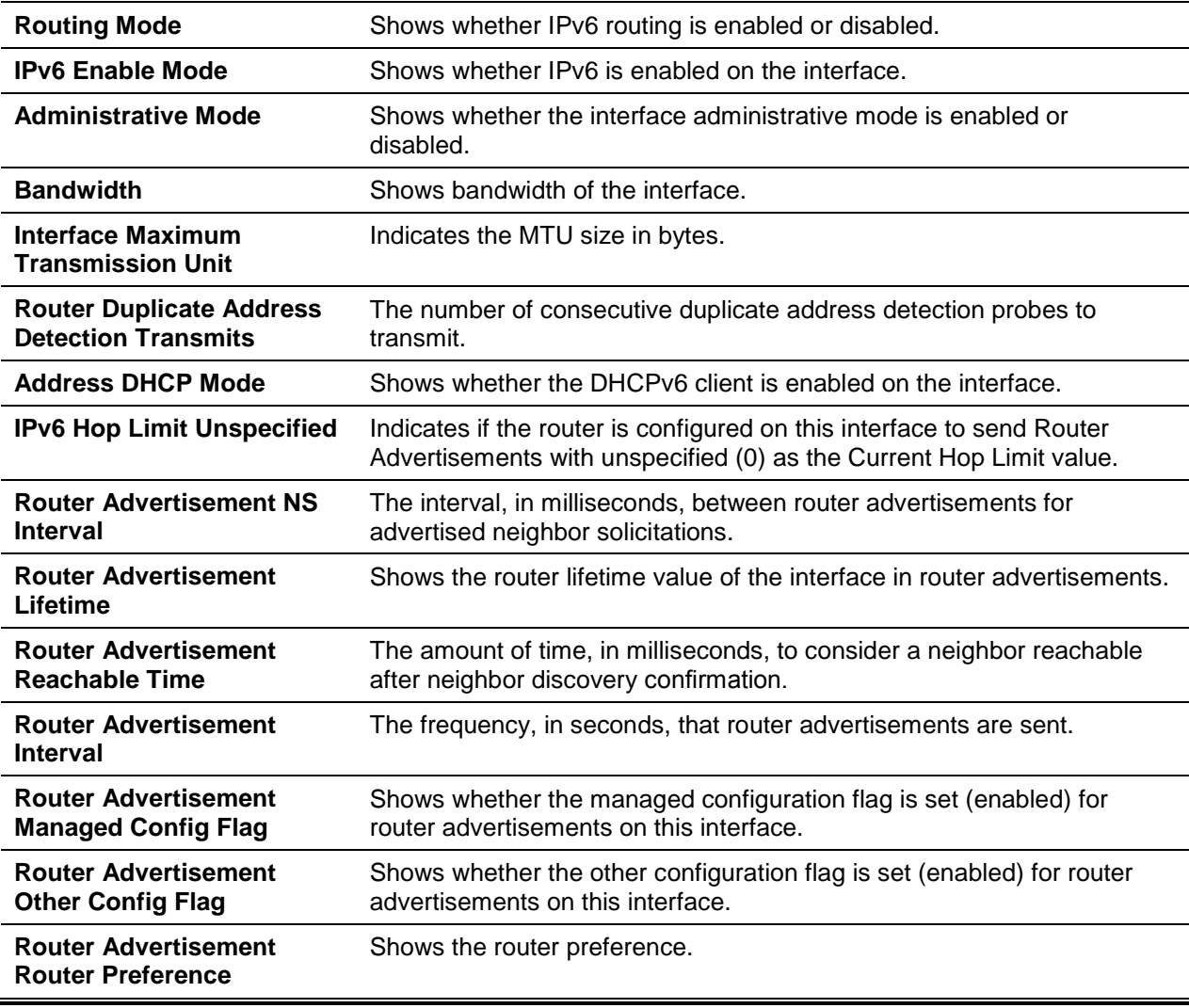

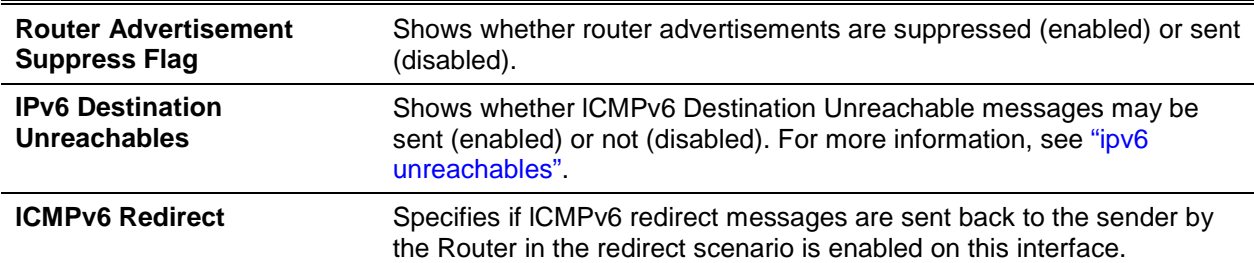

In the event that an IPv6 prefix is configured on the interface, the following information is also shown.

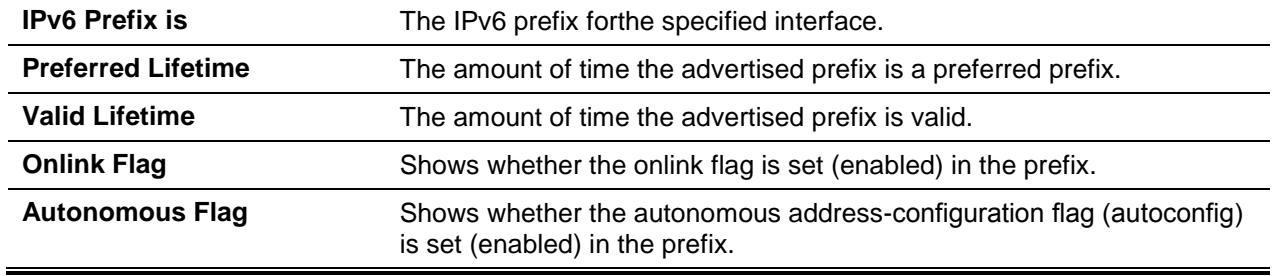

## **8-39 show ipv6 dhcp interface**

Displays a list of all the IPv6 addresses that are currently being leased from a DHCP server on a specific in-band interface. The *slot/port* argument corresponds to either a physical routing interface or a VLAN routing interface. The keyword **VLAN** is utilized, instead of the *slot/port* format, to directly specify the VLAN ID of the routing VLAN.

**show ipv6 dhcp [interface** *slot/port* **| vlan** *1-4093***]**

## **Parameters**

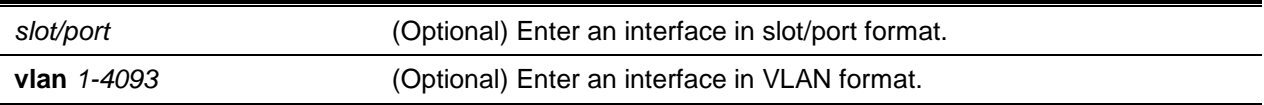

## **Default**

The default is None.

## **Command Mode**

Privileged EXEC

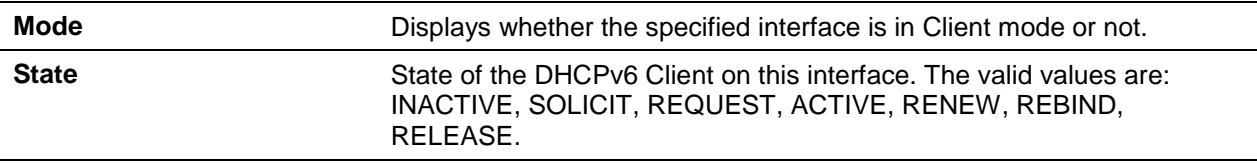

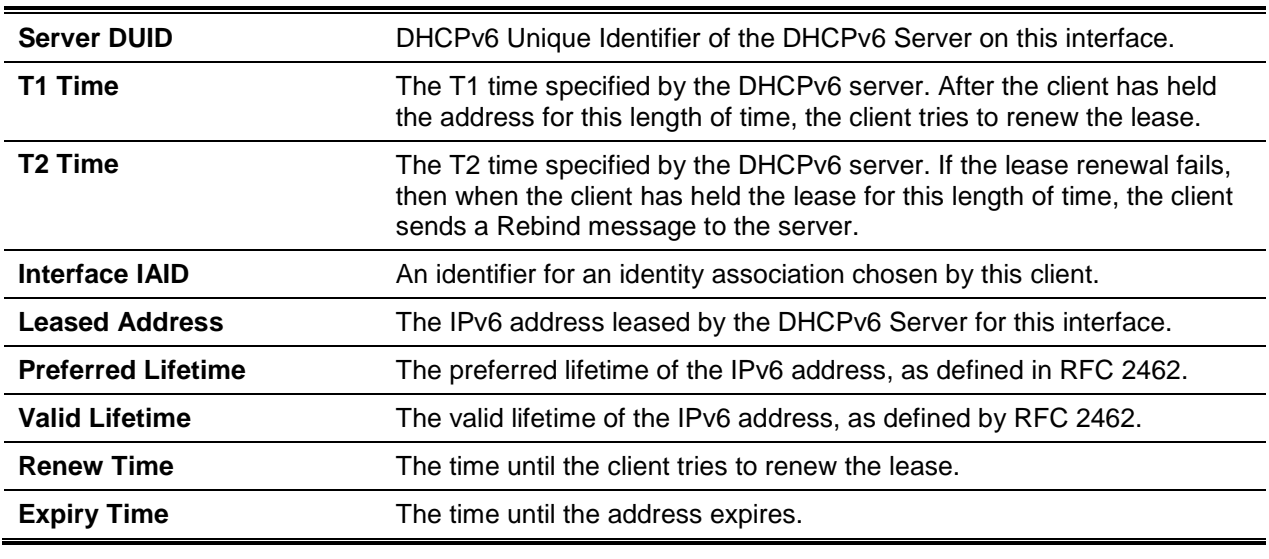

## **8-40 show ipv6 nd raguard policy**

Shows the status of the IPv6 RA GUARD feature on the switch. Using the command causes the ports/interfaces on which this feature is enabled, as well as the associated device role, to be listed.

#### **show ipv6 nd raguard policy**

#### **Parameters**

None

## **Default**

The default is None.

## **Command Mode**

Privileged EXEC

## **Example**

The following constitutes an example of the command.

```
(Switching)#show ipv6 nd raguard policy
Configured Interfaces
Interface Role
---------- ----------
```
Gi1/0/1 Host

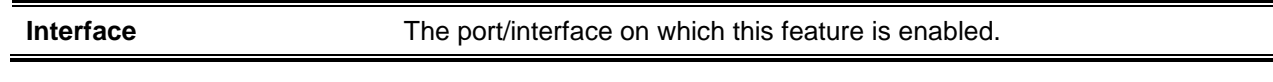

**Role** The associated device role for the interface.

## **8-41 show ipv6 neighbors**

Displays information regarding the IPv6 neighbors.

## **show ipv6 neighbor [interface {***slot/port* **| tunnel** *0-7* **| vlan** *1-4093***}]**

#### **Parameters**

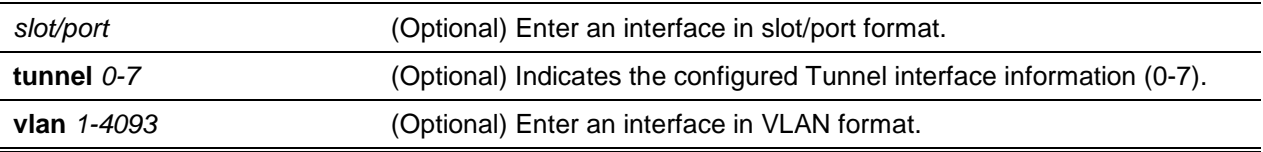

## **Default**

The default is None.

## **Command Mode**

Privileged EXEC

#### **Example**

The following is an example of the CLI display output for the command.

(Routing)#show ipv6 neighbors

Count of Neighbors:.............................. 3

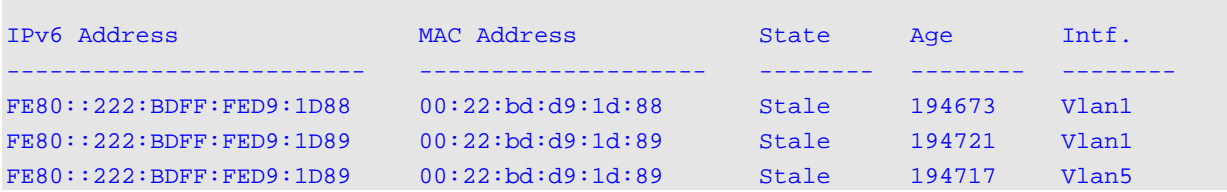

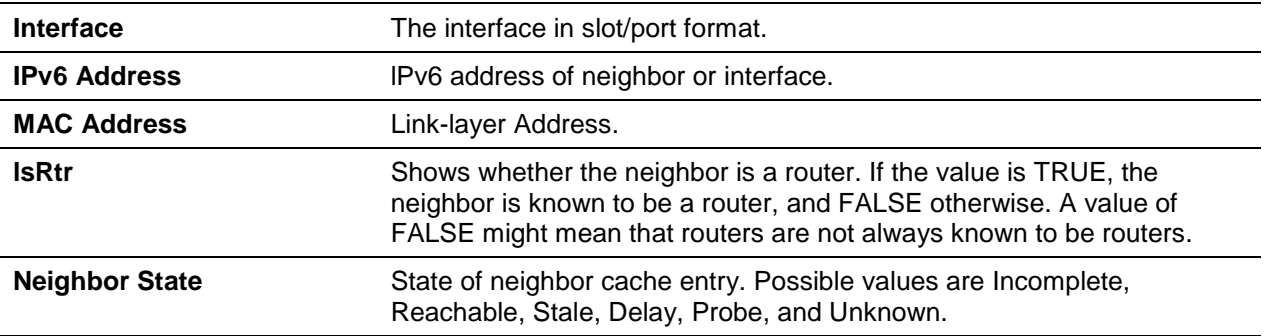

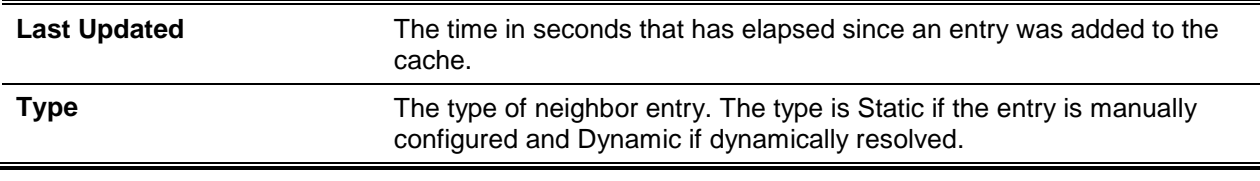

## **8-42 clear ipv6 neighbors**

Clears all entries in the IPv6 neighbor table or a specific entry on a specific interface. The *slot/port* parameter is used to specify an interface, while the *ipv6address* parameter is used to specify an lPV6 address or the **vlan** parameter is used to specify a VLAN.

**clear ipv6 neighbors [{***slot/port* **|** *ipv6address* **| vlan** *id***}]**

#### **Parameters**

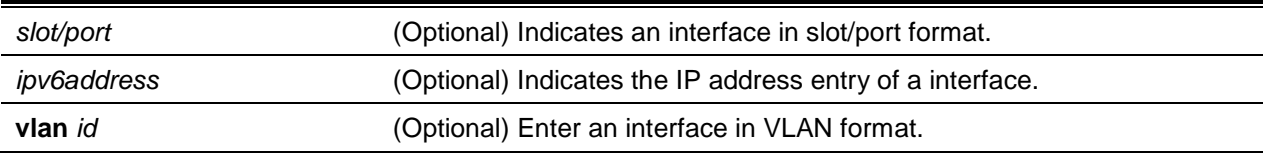

## **Default**

The default is None.

## **Command Mode**

Privileged EXEC

## **8-43 show ipv6 protocols**

Lists a summary of the configuration and status details for the active IPv6 routing protocols. Specifically, using the command causes the routing protocols that are configured and enabled to be listed. If a specific protocol is selected in the command line, then the information displayed is limited to that protocol.

## **show ipv6 protocols [bgp | ospf]**

## **Parameters**

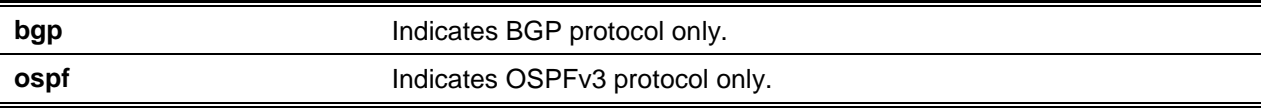

## **Default**

Privileged EXEC

## **Example**

The following is an example of the CLI display output for the command.

(Router)#show ipv6 protocols Routing Protocol................................. BGP BGP Router ID.................................... 1.1.1.1 Local AS Number.................................. 1 BGP Admin Mode................................... Enable Maximum Paths.................................... Internal 1, External 1 Always compare MED............................... FALSE Maximum AS Path Length........................... 75 Fast Internal Failover............................ Enable Fast External Failover........................... Enable Distance......................................... Ext 20, Int 200, Local 200 Prefixes Originated: 2005::/64 (active) 3012::/48 Neighbors: 172.20.1.100 Filter List In.................................1 Filter List Out................................2 Prefix List In.................................PfxList2 Prefix List Out................................PfxList3 Route Map In...................................rmapUp Route Map Out....................................rmapDown Routing Protocol................................. OSPFV3 Router ID........................................ 1.1.1.1 OSPF Admin Mode.................................. Enable Maximum Paths.................................... 4 Distance......................................... Intra 110 Inter 110 Ext 110 Default Route Advertise.......................... Disabled Always........................................... FALSE Metric........................................... Not configured Metric Type...................................... External Type 2 Number of Active Areas........................... 0 (0 normal, 0 stub, 0 nssa) ABR Status....................................... Disable ASBR Status...................................... Disable

## **Display Parameters BGP Section: Routing Protocol BGP. Router ID** The router ID configured for BGP. **Local AS Number** The AS number that the local router is in. **BGP Admin Mode** Whether BGP is globally enabled or disabled. **Maximum Paths** The maximum number of next hops in an internal or external BGP route. **Always Compare MED** Whether BGP is configured to compare the MEDs for routes received from peers in different ASs. **Maximum AS Path Length** Limit on the length of AS-PATHs that BGP accepts from its neighbors. **Fast Internal Failover** Whether BGP immediately brings down a iBGP adjacency if the routing table manager reports that the peer address is no longer reachable. **Fast External Failover** Whether BGP immediately brings down an eBGP adjacency if the link to the neighbor goes down. **Distance** The default administrative distance (or route preference) for external, internal, and locally-originated BGP routes. The table that follows lists ranges of neighbor addresses that have been configured to override the default distance with a neighbor-specific distance. If a neighbor's address falls within one of these ranges, routes from that neighbor are assigned the configured distance. If a prefix list is configured, then the distance is only assigned to prefixes from the neighbor that are permitted by the prefix list. **Redistribution** A table showing information for each source protocol (connected, static, RIP, and OSPF). For each of these sources the distribution list and route-map are shown, as well as the configured metric. Fields which are not configured are left blank. For OSPF, an additional line shows the configured OSPF match parameters. **Prefix List In** The global prefix list used to filter inbound routes from all neighbors. **Prefix List Out** The global prefix list used to filter outbound routes to all neighbors. **Neighbors** A list of configured neighbors and the inbound and outbound policies configured for each. **OSPFV3 Section: Routing Protocol** OSPFv3. **Router ID** The router ID configured for OSPFv3. **OSPF Admin Mode** Whether OSPF is enabled or disabled globally. **Maximum Paths** The maximum number of next hops in an OSPF route. **Distance** The default administrative distance (or route preference) for intra-as, inter-as, and external OSPF routes. **Default Route Advertise** Whether OSPF is configured to originate a default route. **Always** Whether default advertisement depends on having a default route in the common routing table. **Metric The metric configured to be advertised with the default route.**

**Metric Type** The metric type for the default route.

## **8-44 show ipv6 route**

Displays the IPv6 routing table The *ipv6-address* parameter is used to specify an IPv6 address for which the best-matching route will be displayed. The *ipv6-prefix/ipv6-prefix-length* parameter is used to specify an IPv6 network for which the matching route will be displayed. The *interface* parameter is used to specify that those routes with next-hops on the *interface* will be displayed. The *slot/port* argument corresponds to either a physical routing interface or a VLAN routing interface. The keyword **vlan** is utilized, instead of the *slot/port* format, to directly specify the VLAN ID of the routing VLAN. The optional *protocol* parameter is used to specify the protocol that installed the routes. The value for the *protocol* parameter must consist of one of the following keywords: **connected**, **ospf**, **static**. The optional **all** parameter is used to specify that all the routes, including the best and non-best routes, will be displayed. If it is not used, then only the best routes will be displayed.

**Note:** If the connected keyword is used for the protocol parameter, then the all option will not be available because there will be no best or non-best connected routes.

**show ipv6 route [{***ipv6-address* **[***protocol***] | {{***ipv6-prefix/ipv6-prefix-length* **|** *slot/port* **| vlan** *1-4093***} [***protocol***] |** *protocol* **| summary} [all] | all}]**

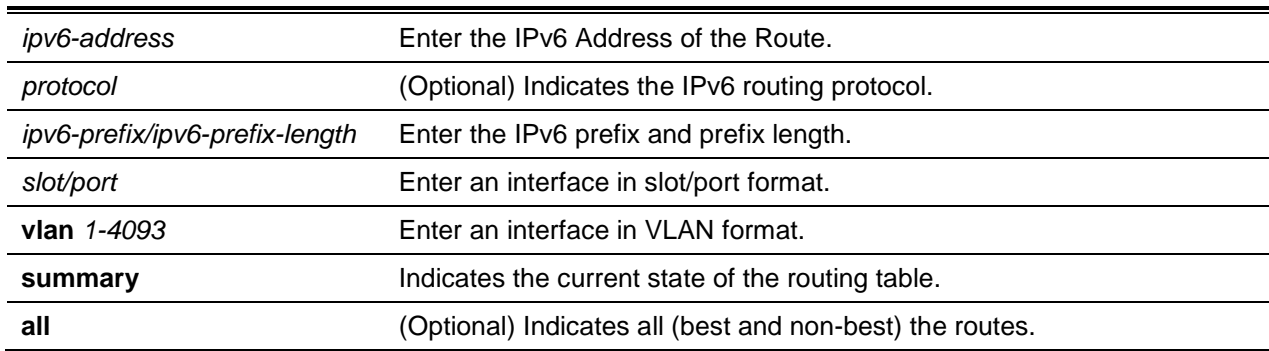

#### **Parameters**

#### **Default**

The default is None.

## **Command Mode**

- Privileged EXEC
- User EXEC

#### **Example**

The following is an example of the CLI display output for the command.

```
(Routing)#show ipv6 route
IPv6 Routing Table - 3 entries
Codes: C - connected, S - static, 6To4 - 6to4 Route, B - BGP Derived
```
*5000 Series Layer 2/3 Managed Data Center Switch CLI Reference Guide*

```
 O - OSPF Intra, OI - OSPF Inter, OE1 - OSPF Ext 1, OE2 - OSPF Ext 2
 ON1 - OSPF NSSA Ext Type 1, ON2 - OSPF NSSA Ext Type 2, K - kernel
 P - Net Prototype
```
The following is an example of the CLI display output for the command indicating a truncated route.

```
(router)#show ipv6 route
IPv6 Routing Table - 2 entries
Codes: C - connected, S – static, 6To4 – 6to4 Route
      O - OSPF Intra, OI — OSPF Inter, 0E1 - OSPF Ext 1, OE2 - OSPF Ext 2
      ON1 - OSPF NSSA Ext Type 1, ON2 - OSPF NSSA Ext Type 2, P - Net Prototype
C 2001:db9:1::/64 [0/0]
      via ::, 0/1
OI 3000::/64 [110/1]
  via fe80:: 200:e7ff:fe2e:ec3f,  00h:00m:11s, 0/1 T
```
The following is an example of the CLI display output for the command indicating kernel routes with the code K.

```
(router)#show ipv6 route
IPv6 Routing Table - 4 entries
Codes: C - connected, S - static, 6To4 - 6to4 Route, B - BGP Derived
      O - OSPF Intra, OI - OSPF Inter, OE1 - OSPF Ext 1, OE2 - OSPF Ext 2
      ON1 - OSPF NSSA Ext Type 1, ON2 - OSPF NSSA Ext Type 2, K – kernel
      P - Net Prototype
C 2009:1::/64 [0/0]
      via :: , 0/11
C 2044:1::/64 [0/0]
      via :: , 0/18
K 3001:33:3::/64 [1/0]
      via 2009:1::12, 00h:00m:25s, 0/11
K 5001:55:5::/64 [1/0]
      via 2044:1::14, 00h:00m:35s, 0/18
```
The following is an example of the CLI display output showing a hardware failure

```
(router)#
(router)#configure
(router)(ConFig)#interface 0/1
(router)(Interface 0/1)#routing
(router)(Interface 0/1)#ipv6 enable
(router)(Interface 0/1)#ipv6 address 2001::2/64
(router)(Interface 0/1)#exit
(router)(Config)#ipv6 route net-prototype 3601::/64 2001::4 1
```

```
(router)#show ipv6 route
IPV6 Routing Table - 1 entries
Codes: C - connected, S - static, 6To4 - 6to4 Route, B - BGP Derived
      O - OSPF Intra, OI - OSPF Inter, OE1 - OSPF Ext 1, OE2 - OSPF Ext 2
      ON1 - OSPF NSSA Ext Type 1, ON2 - OSPF NSSA Ext Type 2, K – kernel
      P - Net Prototype
C 2001::128 [0/0]
      Via ::, 0/1
P 3001::64 [0/1]
      via 2001::4, 00h:00m:04s, 0/1 hw-failure
```
## **Display Parameters**

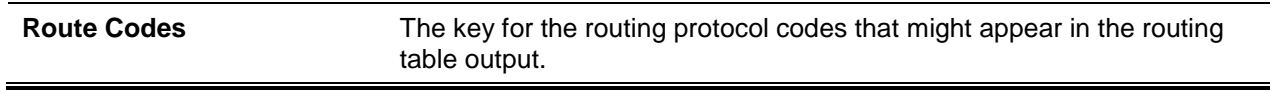

The show ipv6 route command is used to display the routing tables in the following format:

Codes: C - connected, S - static O - OSPF Intra, OI - OSPF Inter, OE1 - OSPF Ext 1, OE2 - OSPF Ext 2 ON1 - OSPF NSSA Ext Type 1, ON2 – OSPF NSSA Ext Type 2, Truncated, K - kernel

The columns for a given routing table show the following information:

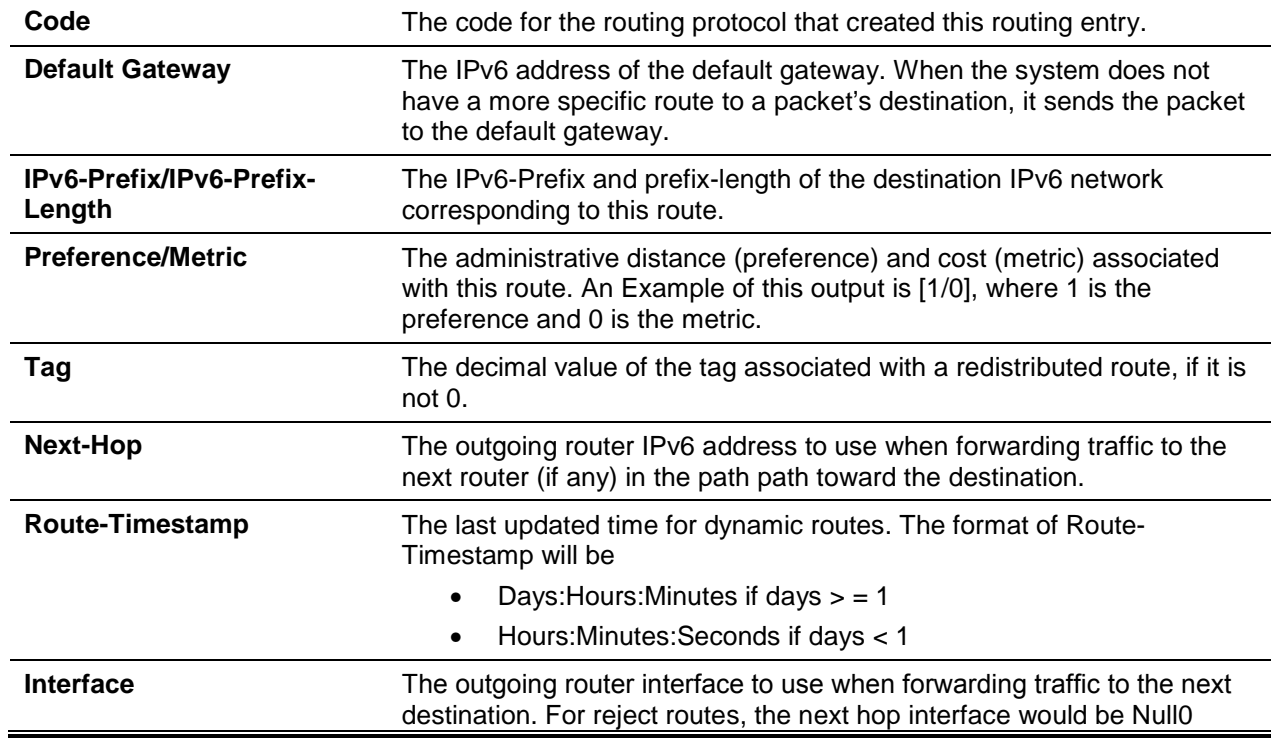

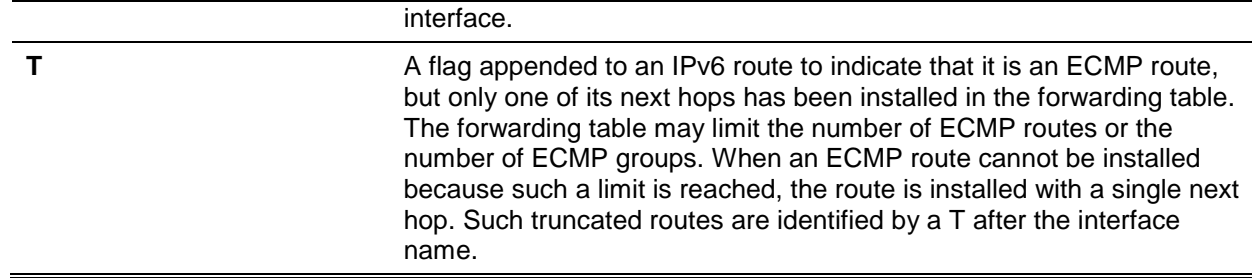

In order to control the traffic destined for a particular network administratively and prevent the traffic from being forwarded through a given router, a static reject route can be configured on the router. The traffic would then be discarded and an ICMP destination unreachable message would be sent back to the source. This approach is typically utilized to prevent routing loops. The reject route that is added in the recovery time object (RTO) will be **OSPF Inter-Area** types. Reject routes (REJECT route types installed by any protocol) are not redistributed by OSPF and are supported in both OSPFv2 and OSPFv3.

## **8-45 show ipv6 route ecmp groups**

Reports all the current ECMP groups included in the IPv6 routing table, where an ECMP group consists of a set of two or more next hops that are used in one or more routes. Such groups are numbered in an arbitrary manner from 1 to n. The output for the command indicates both the number of next hops in the group as well as the number of routes that utilize the set of next hops. The output also includes the lPv6 address and the outgoing interface for each next hop in each group.

```
show ipv6 route ecmp-groups
```
#### **Parameters**

None

#### **Default**

The default is None.

#### **Command Mode**

Privileged EXEC

#### **Example**

The following is an example of the CLI display output for the command.

```
(router)#show ipv6 route ecmp-groups
ECMP Group 1 with 2 next hops (used by 1 route)
     2001:DB8:1::1 on interface 2/1
     2001:DB8:2::14 on interface 2/2
ECMP Group 2 with 3 next hops (used by 1 route)
     2001:DB8:4::15 on interface 2/32
     2001:DB8:7::12 on interface 2/33
     2001:DB8:9::45 on interface 2/34
```
## **8-46 show ipv6 route hw-failure**

Displays the routes for which failure to be added to the hardware occurred due to hash errors or a table full condition.

#### **show ipv6 route hw-failure**

#### **Parameters**

None

#### **Default**

The default is None.

#### **Command Mode**

Privileged EXEC

#### **Example**

The following is an example of the command output.

```
(Routing)#show ipv6 route connected
IPv6 Routing Table - 2 entries
Codes: C - connected, S - static, 6To4 - 6to4 Route, B - BGP Derived
      O - OSPF Intra, OI - OSPF Inter, OE1 - OSPF Ext 1, OE2 - OSPF Ext 2
      ON1 - OSPF NSSA Ext Type 1, ON2 - OSPF NSSA Ext Type 2, K - kernel
      P - Net Prototype
C 2001::/128 [0/0]
      via ::, 0/1
C 2005::/128 [0/0]
      via ::, 0/2
(Routing)#show ipv6 route hw-failure
IPv6 Routing Table - 4 entries
Codes: C - connected, S - static, 6To4 - 6to4 Route, B - BGP Derived
      O - OSPF Intra, OI - OSPF Inter, OE1 - OSPF Ext 1, OE2 - OSPF Ext 2
      ON1 - OSPF NSSA Ext Type 1, ON2 - OSPF NSSA Ext Type 2, K - kernel
      P - Net Prototype
P 3001:: /64 [0/1]
      via 2001::4, 00h:00m:04s, 0/1 hw-failure
P 3001:0:0:1::/64 [0/1]
      via 2001::4, 00h:00m:04s, 0/1 hw-failure
```
*5000 Series Layer 2/3 Managed Data Center Switch CLI Reference Guide*

```
P 3001:0:0:2::/64 [0/1]
      via 2001::4, 00h:00m:04s, 0/1 hw-failure
P 3001:0:0:3::/64 [0/1]
      via 2001::4, 00h:00m:04s, 0/1 hw-failure
```
## **8-47 show ipv6 route net-prototype**

Shows the net-prototype routes, which are displayed with a P.

**show ipv6 route net-prototype**

#### **Parameters**

None

**Default** The default is None.

#### **Command Mode**

Privileged EXEC

#### **Example**

The following provides an example of the command.

(Routing)#show ipv6 route net-prototype IPv6 Routing Table - 2 entries Codes: C - connected, S - static, 6To4 - 6to4 Route, B - BGP Derived O - OSPF Intra, OI - OSPF Inter, OE1 - OSPF Ext 1, OE2 - OSPF Ext 2 ON1 - OSPF NSSA Ext Type 1, ON2 - OSPF NSSA Ext Type 2, K - kernel P - Net Prototype P 3001::/64 [0/1] via 2001::4, 00h:00m:04s, 0/1 P 3001:0:0:1::/64 [0/1] via 2001::4, 00h:00m:04s, 0/1

## **8-48 show ipv6 route preferences**

Displays the preference value associated with the specified type of route, where lower numbers are given greater preference. Relatedly, a route with a preference value of 255 cannot be used to forward traffic.

**show ipv6 route preferences**

## **Parameters**

None

## **Default**

The default is None.

## **Command Mode**

Privileged EXEC

## **Example**

The following provides an example of the command.

(1b6m)#show route preferences

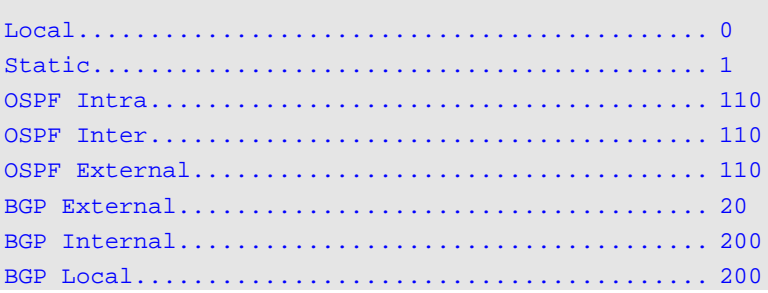

## **Display Parameters**

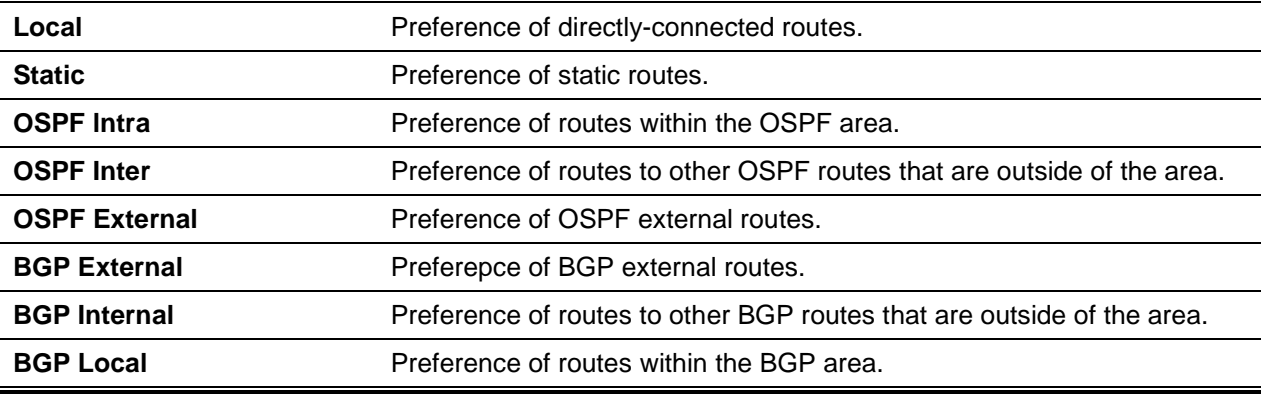

## **8-49 show ipv6 route summary**

Shows a summary of the routing table's current status. If the optional **all** keyword is used, then some statistics, such as the number of routes from each source, will also include counts for alternate routes. An alternate route consists of a route that is not the most preferred route to its own destination, such that it is not installed in the forwarding table. To be shown only the number of best routes, omit the optional keyword.

## **show ipv6 route summary [all]**

## **Parameters**

**all** (Optional) Display all (best and non-best) routes.

## **Default**

The default is None.

#### **Command Mode**

- Privileged EXEC
- User EXEC

## **Example**

The following is an example of the CLI display output for the command.

```
(Routing)#show ipv6 route summary
```
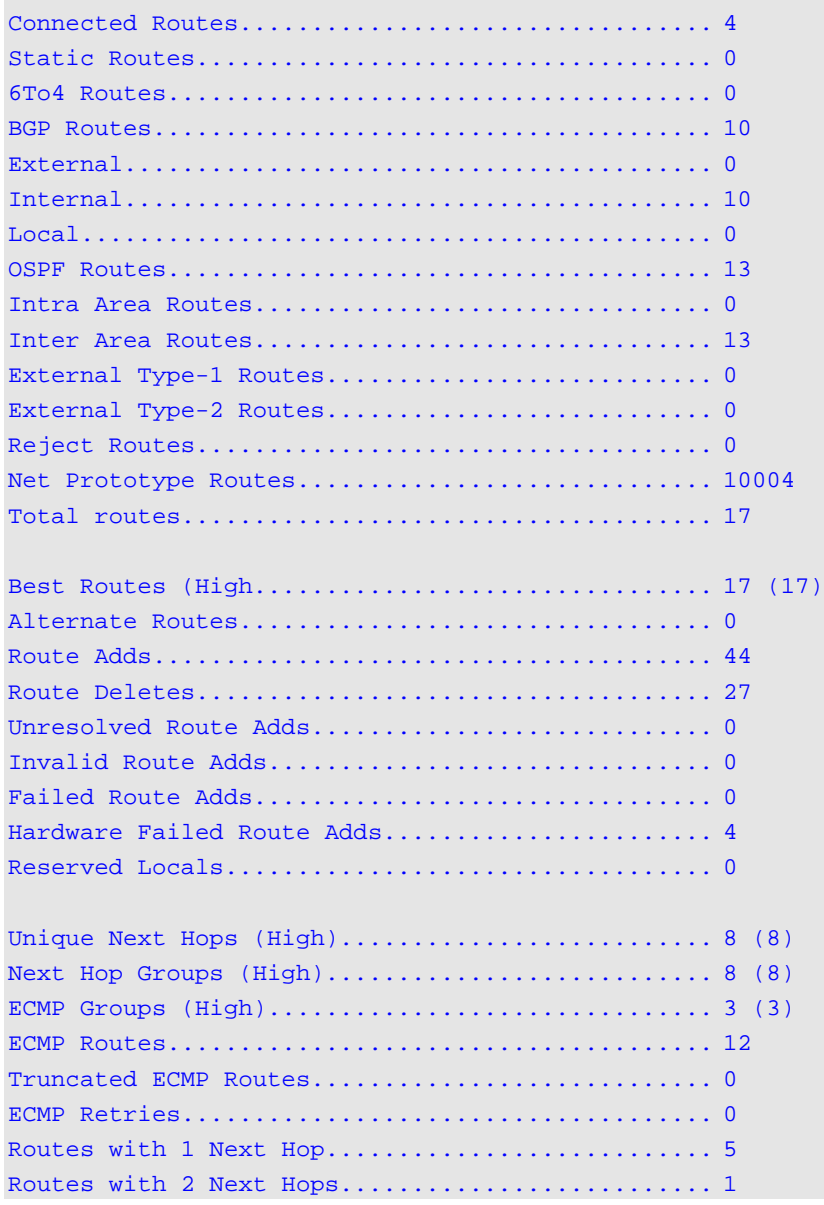

```
Routes with 3 Next Hops................................. 1
Routes with 4 Next Hops.......................... 10
Number of Prefixes:
   /64: 17
```
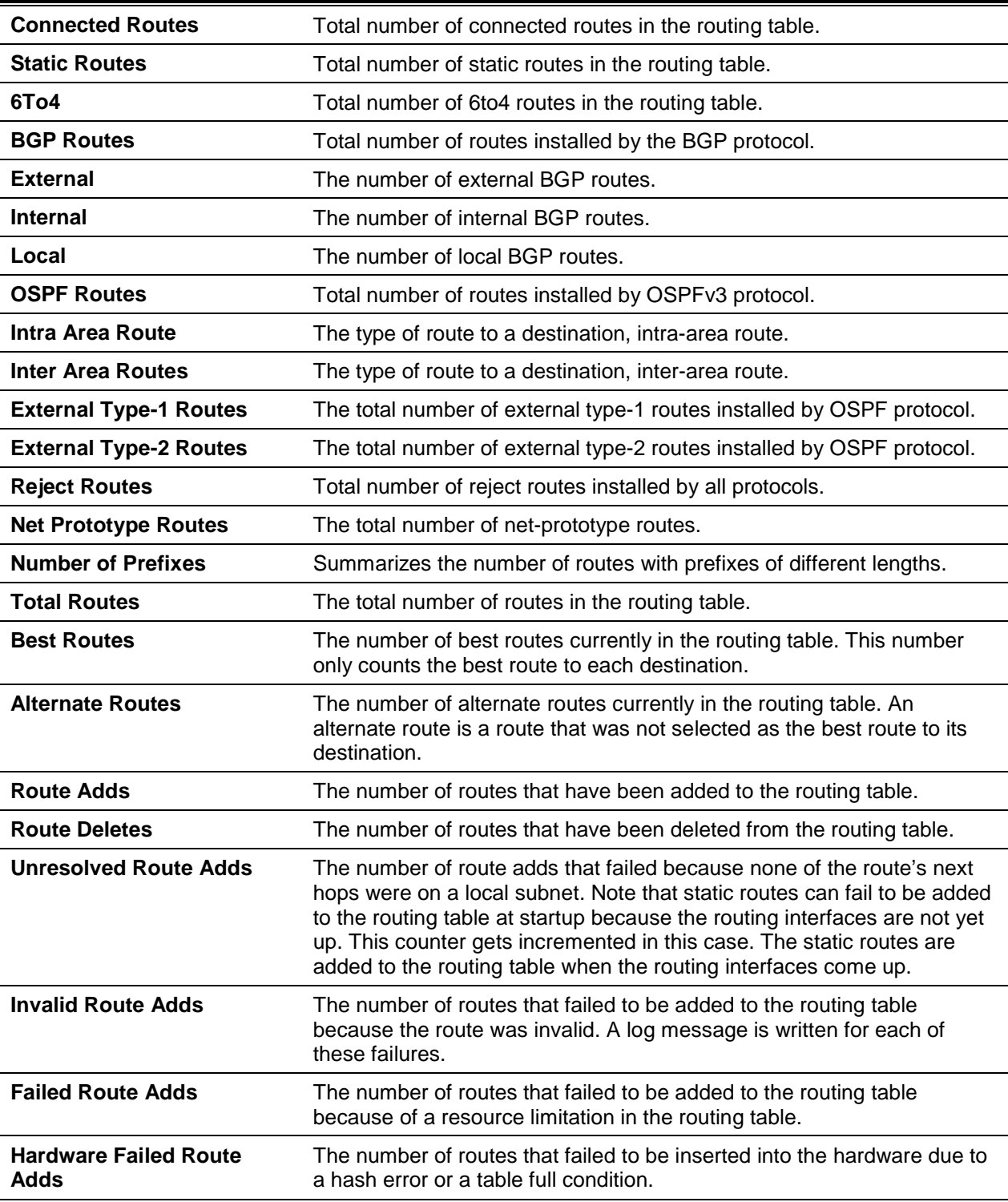

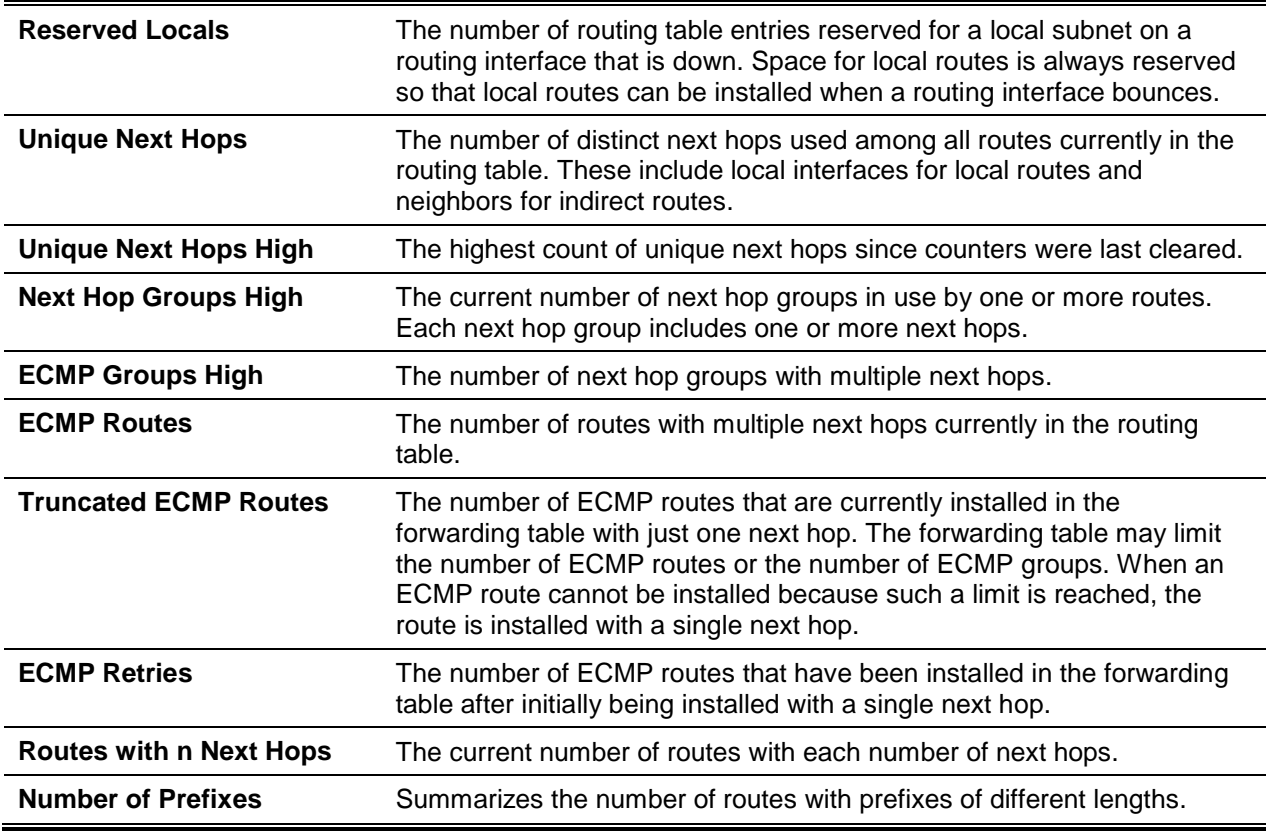

## **8-50 clear ipv6 route counters**

Resets the IPv6 routing table counters that are reported in the command. More specifically, this command only resets those event counters that report the routing table's current state, while it does not reset counters such as the number of routes of each type.

**clear ipv6 route counters**

**Parameters**

None

## **Default**

The default is None.

## **Command Mode**

Privileged EXEC

## **8-51 show ipv6 snooping counters**

Shows the counters that are associated with IPv6 RA GUARD feature. The number of router redirect packets and router advertisements that are dropped by the switch globally due to RA GUARD feature are shown in the command output.

#### **show ipv6 snooping counters**

#### **Parameters**

None

## **Default**

The default is None.

## **Command Mode**

- Global Config
- Privileged EXEC

## **Example**

The following provides an example of the command.

```
(Switching)#show ipv6 snooping counters
IPv6 Dropped Messages
RA(Router Advertisement ICMP type 134)
REDIR(Router Redirect - ICMP type 137)
RA Redir
----- --------
0 0
```
## **8-52 show ipv6 vlan**

Shows the IPv6 VLAN routing interface addresses.

#### **show ipv6 vlan**

## **Parameters**

None

## **Default**

- Privileged EXEC
- User EXEC

## **Example**

The following is an example of the CLI display output for the command.

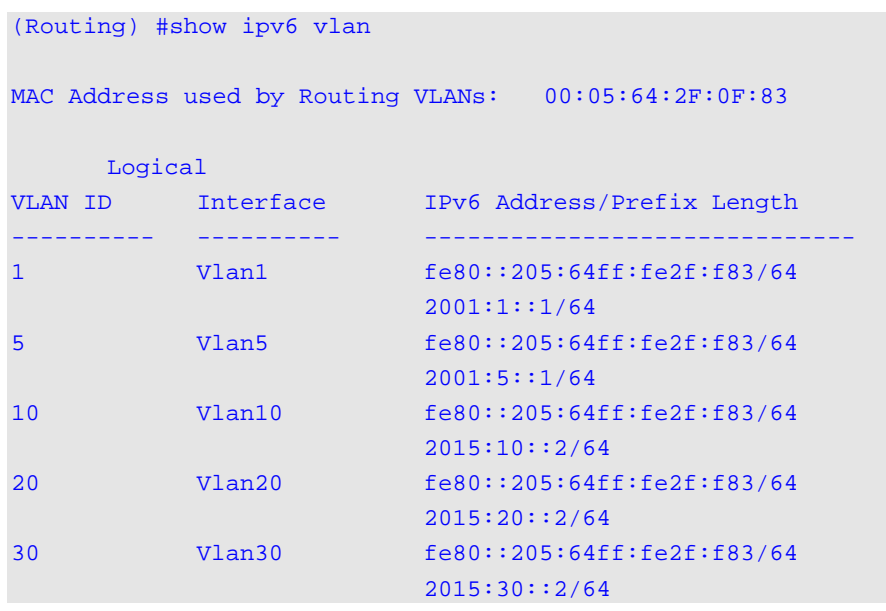

## **Display Parameters**

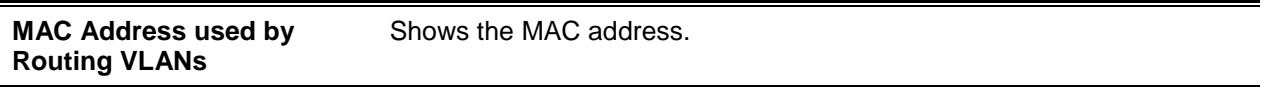

The remainder of the output for this command is shown in a table under the following column headings.

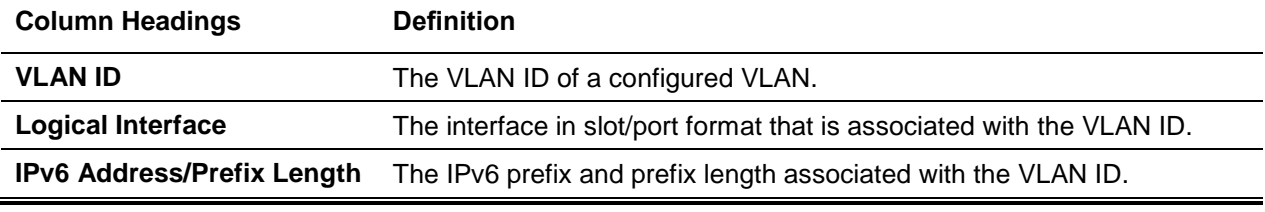

## **8-53 show ipv6 traffic**

Displays traffic and statistics for IPv6 and ICMPv6. A logical, loopback, or tunnel interface should be specified in the command. Doing so will allow the user to view information regarding the traffic on the specified interface. The *slot/port* argument corresponds to either a physical routing interface or a VLAN routing interface. The keyword **VLAN** is utilized, instead of the *slot/port* format, to directly specify the VLAN ID of the routing VLAN. If an interface is not specified, the command will cause information about the traffic on all interfaces to be displayed.

## **show ipv6 traffic [{***slot/port* **| vlan** *1-4093* **| loopback** *loopback-id* **| tunnel** *tunnet-id***}]**

## **Parameters**

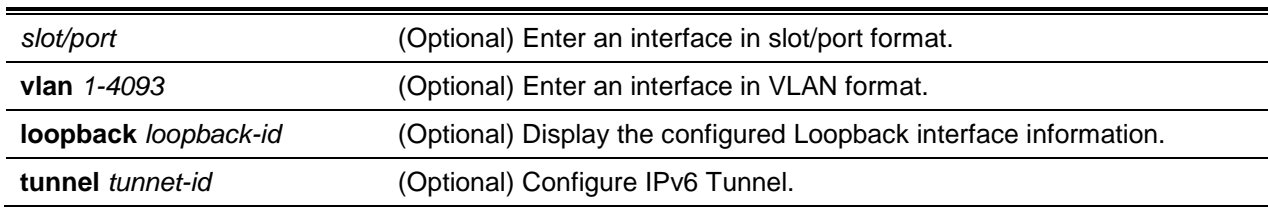

## **Default**

The default is None.

## **Command Mode**

Privileged EXEC

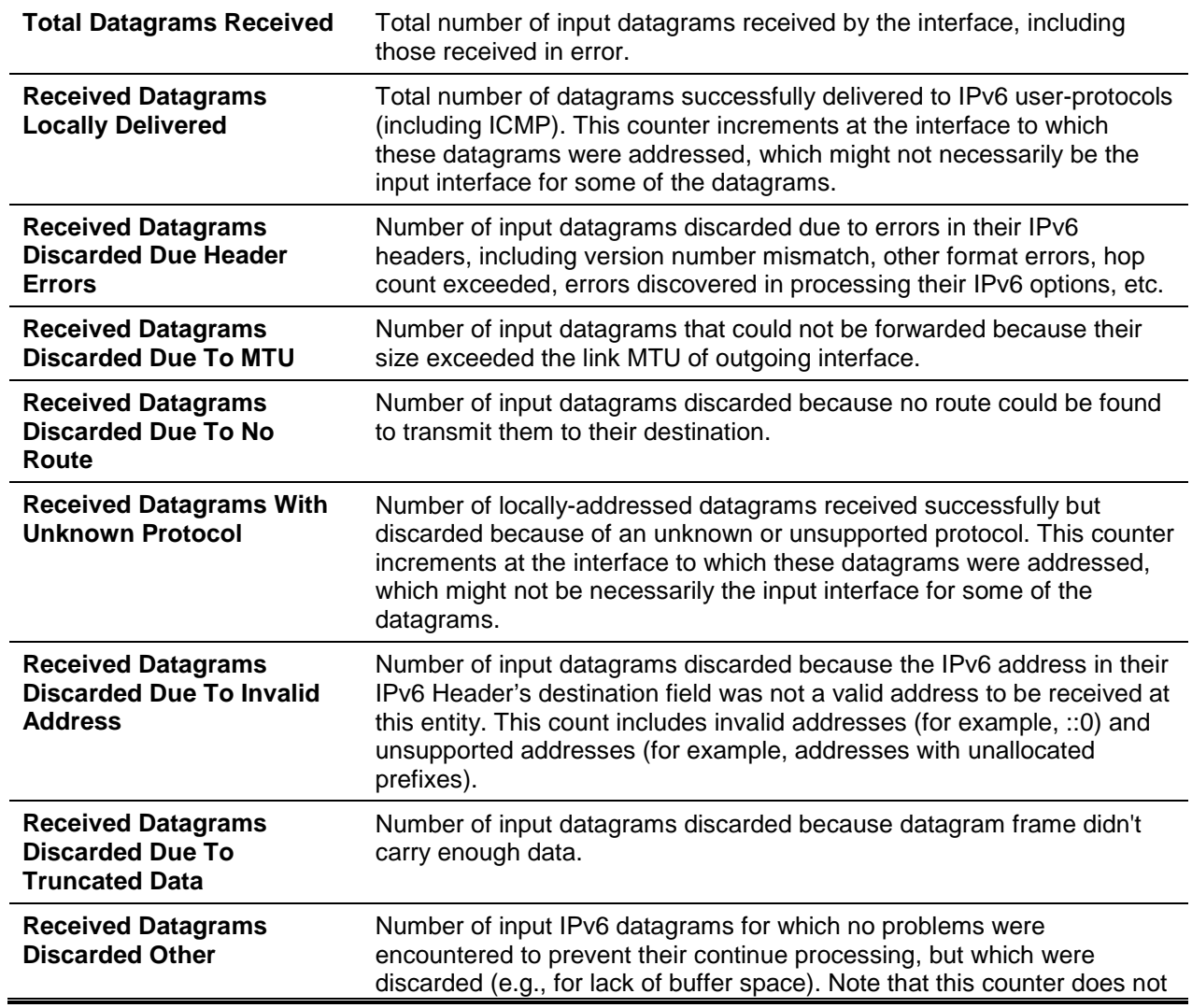

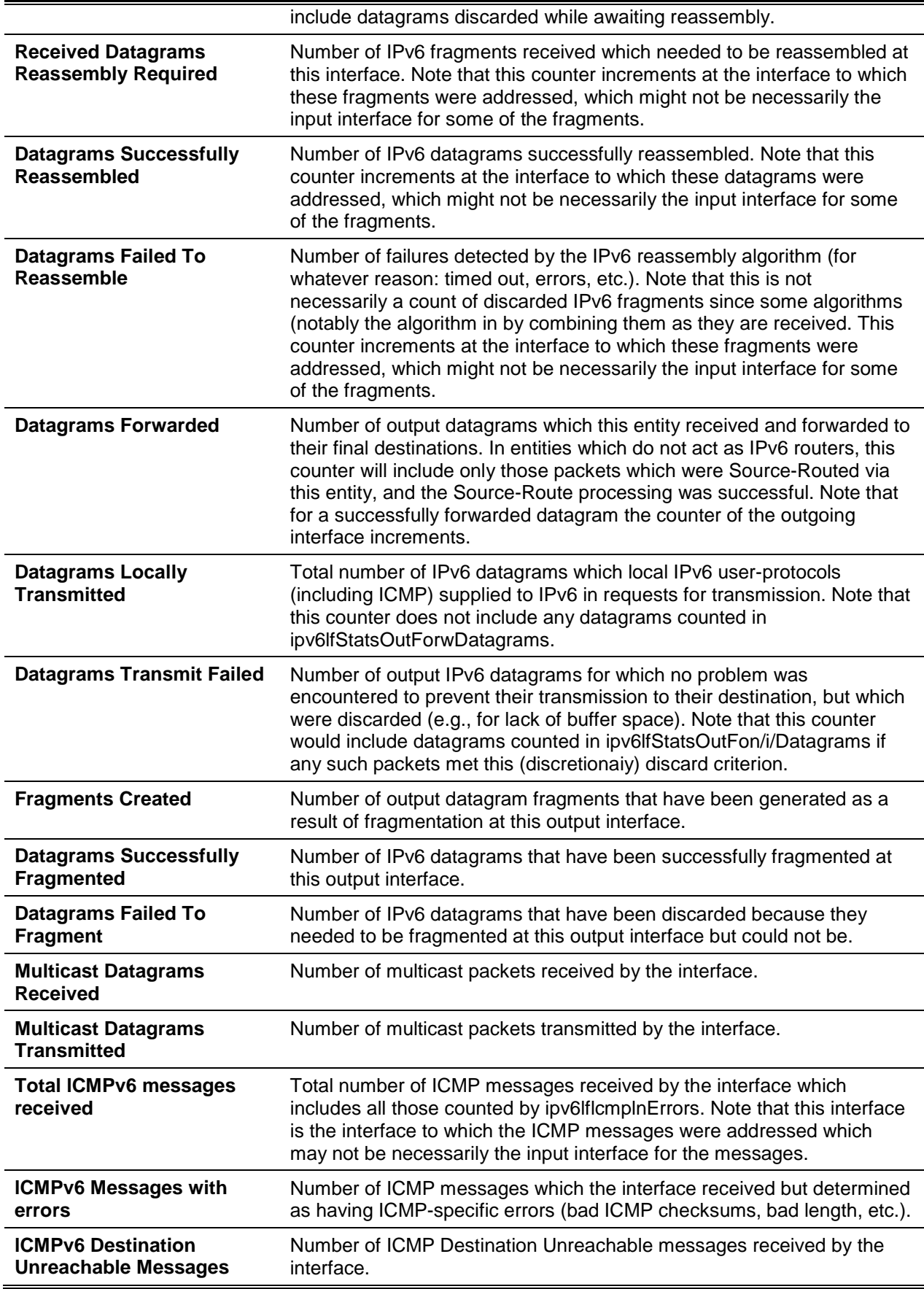

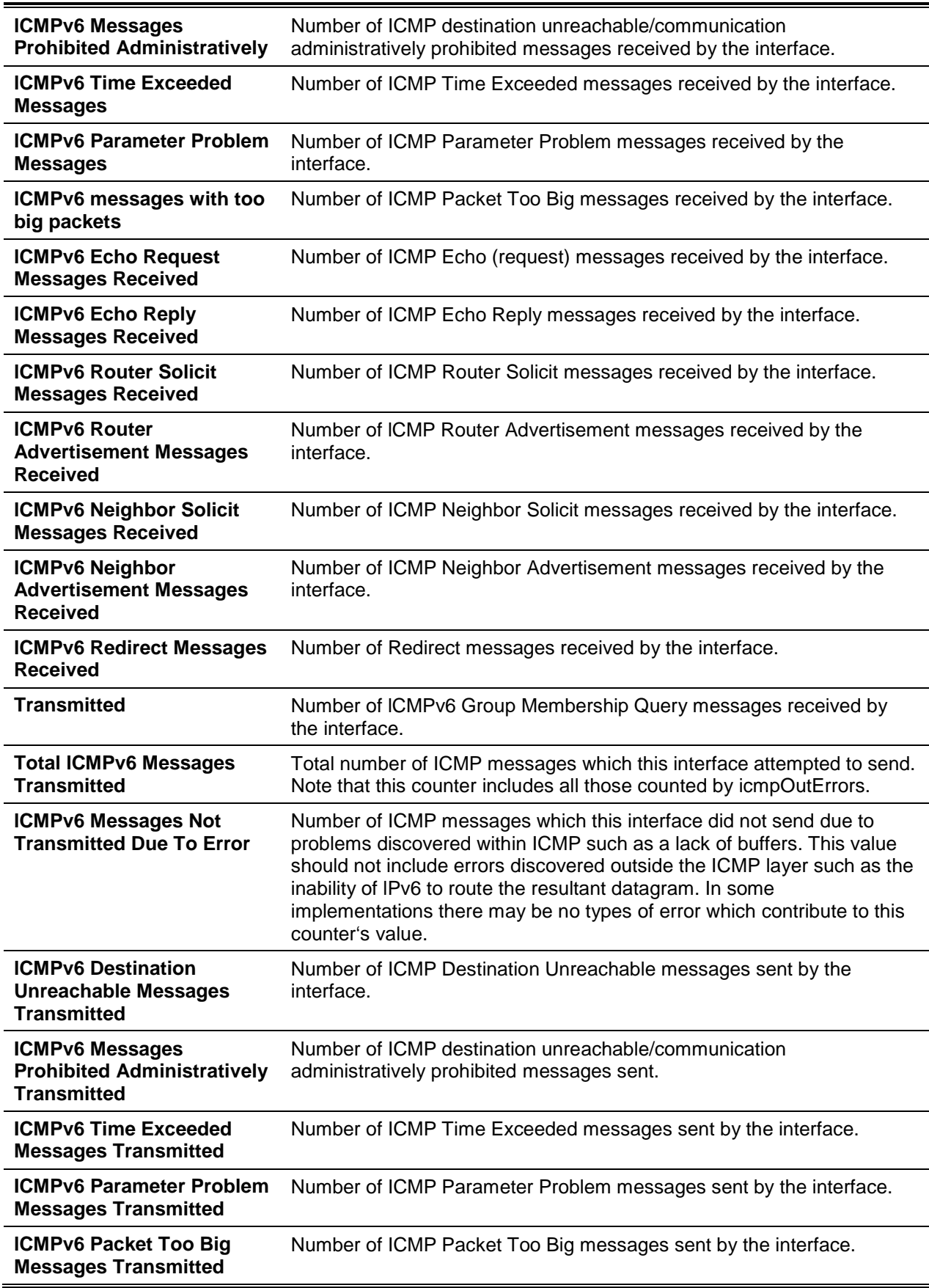

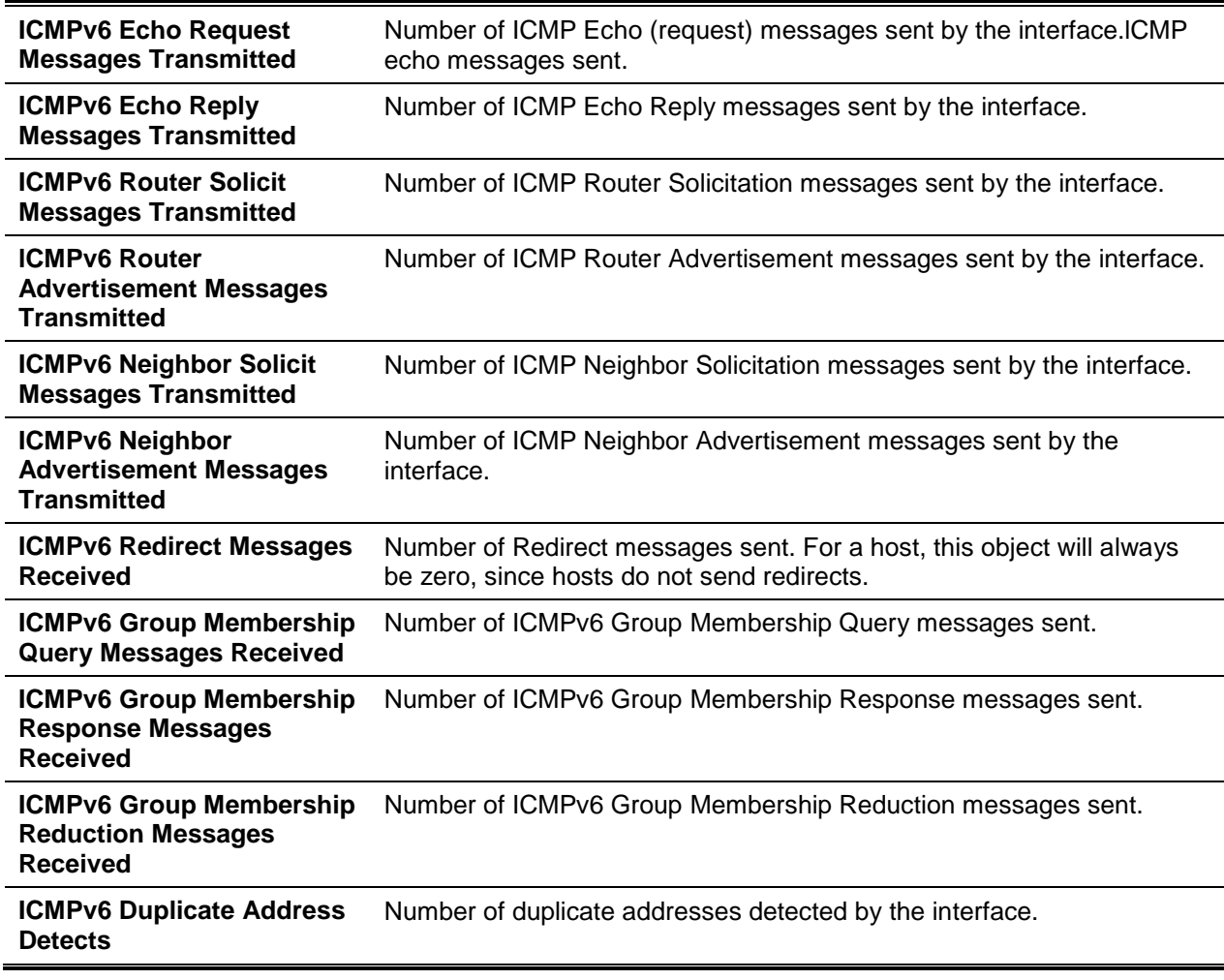

## **8-54 clear ipv6 snooping counters**

Clears the counters that are associated with IPv6 RA GUARD feature.

## **clear ipv6 snooping counters**

## **Parameters**

None

## **Default**

The default is None.

## **Command Mode**

- **Global Config**
- Privileged EXEC

## **8-55 clear ipv6 statistics**

Clears the IPv6 statistics for all the interfaces or for a specified interface, whether a loopback, tunnel, or VLAN interface. The IPv6 statistics are displayed in the output for the **show ipv6 traffic** command. If an interface is not specified, the counters for all the IPv6 traffic statistics will be reset to zero.

**clear ipv6 statistics [{***slot/port* **| loopback** *loopback-id* **| tunnel** *tunnel-id* **| vlan** *id***}]**

## **Parameters**

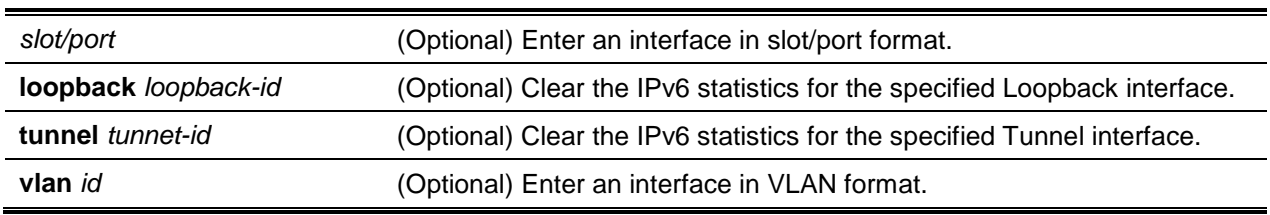

## **Default**

The default is None.

## **Command Mode**

Privileged EXEC

# OSPFv3 Commands

In this section, the commands used to configure OSPFv3, which is a link-state routing protocol that is used to route traffic within a network, are described. The following subsections are included in this section:

- ["Global OSPFv3 Commands"](#page-856-0)
- ["OSPFv3 Interface Commands"](#page-877-0)
- ["OSPFV3 Graceful Restart Commands"](#page-883-0)

["OSPFv3 Stub Router Commands](#page-885-0)["](#page-887-0)

• [OSPFv3 Show Commands"](#page-887-0)

# <span id="page-856-0"></span>Global OSPFv3 Commands

## **8-56 ipv6 router ospf**

This command is used to enter the Router OSPFv3 Config mode.

**Ipv6 router ospf**

#### **Parameters**

None

## **Default**

The default is None.

## **Command Mode**

Global Config

## **8-57 area default-cost (OSPFv3)**

Configures the monetary default cost for a stub area. The area ID and an integer value of from 1 to 16777215 must be specified.

**area** *areaid* **default-cost** *1-16777215*

#### **Parameters**

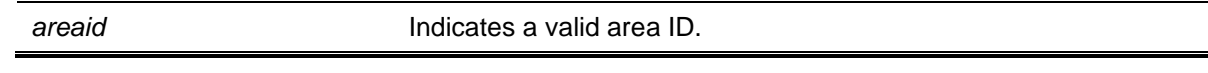

#### **Default**

The default is None.

## **Command Mode**

Router OSPFv3 Config

## **8-58 area nssa (OSPFv3)**

Configures the area ID specified so that it will function as an NSSA.

The **no** command disables the NSSA function of the specified area ID.

#### **area** *areaid* **nssa**

**no area** *areaid* **nssa**

## **Parameters**

**areaid Indicates a valid area ID.** 

## **Default**

Router OSPFv3 Config

## **8-59 area nssa default-info-originate (OSPFv3)**

Configures the metric type and metric type for the default route advertised into the NSSA. The optional metric parameter is used to specify the metric value for the default route and must fall within the range of 1-16777214. If a metric value is not specified, the default value of 10 is used. The assigned metric type can either be comparable (nssa-external 1) or non-comparable (nssa-external 2).

The **no** command disables the default route advertised into the NSSA.

**area** *areaid* **nssa default-info-originate [***metric***] [{comparable | non-comparable}] no area** *areaid* **nssa default-info-originate [***metric***] [{comparable | non-comparable}]**

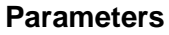

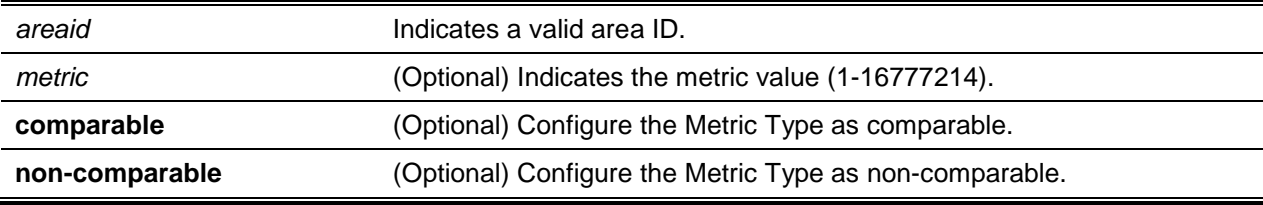

## **Default**

The default is None.

## **Command Mode**

Router OSPFv3 Config

## **8-60 area nssa no-redistribute (OSPFv3)**

Configures the NSSA ABR such that no redistribution of learned external routes to the NSSA will occur. The **no** command disables the NSSAABR such that learned external routes are redistributed to the NSSA.

**area** *areaid* **nssa no-redistribute no area** *areaid* **nssa no-redistribute**

## **Parameters**

*areaid* Indicates a valid area ID.

## **Default**

Router OSPFv3 Config

## **8-61 area nssa no-summary (OSPFv3)**

Configures the NSSA such that summary LSAs will not be advertised into the NSSA. The **no** command disables NSSA from the summary LSAs.

**area** *areaid* **nssa no-summary**

**no area** *areaid* **nssa no-summary**

#### **Parameters**

*areaid* Indicates a valid area ID.

## **Default**

The default is None.

## **Command Mode**

Router OSPFv3 Config

## **8-62 area nssa translator-role (OSPFv3)**

Configures the translator role for the NSSA. Using a value of **always** will cause the router to assume the role of translator immediately if it becomes a border router, while using a value of **candidate** will cause the router to participate in the translator selection process if it becomes a border router.

The **no** command disables the NSSA translator role from the specified area ID.

#### **area** *areaid* **nssa translator-role {always | candidate}**

**no area** *areaid* **nssa translator-role {always | candidate}**

#### **Parameters**

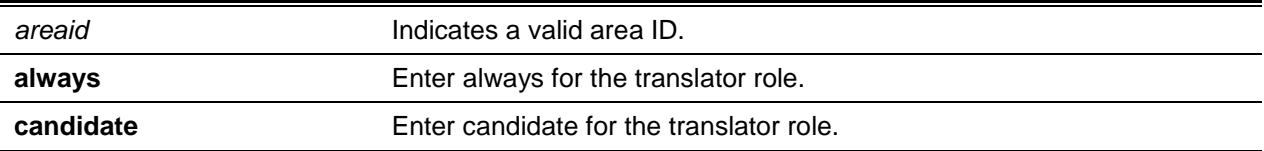

## **Default**

Router OSPFv3 Config

## **8-63 area nssa translator-stab-intv (OSPFv3)**

Configures the translator *stabilityinterval* parameter of the NSSA. The *stabilityinterval* parameter indicates the period of time for which a selected translator continues the performance of its duties after it has determined that its translator status has been taken over by another router.

The **no** command disables the NSSA translator's stabilityinterval from the specified area ID.

**area** *areaid* **nssa translator-stab-intv** *stabilityinterval*

**no area** *areaid* **nssa translator-stab-intv** *stabilityinterval*

#### **Parameters**

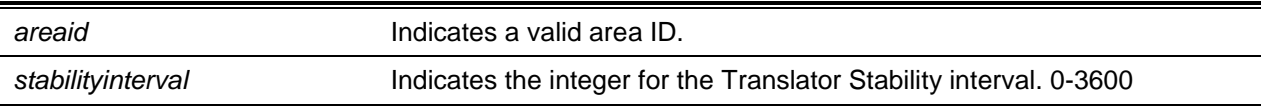

## **Default**

The default is None.

## **Command Mode**

Router OSPFv3 Config

## **8-64 area range (OSPFv3)**

Configures a summary prefix that an given area border router advertises for a specific area.

The **no** command deletes a summary prefix or removes a static cost.

## **area** *area-id* **range** *prefix netmask* **{summarylink | nssaexternallink} [advertise | not-advertise] [cost** *cost***]**

**no area** *areaid* **range** *prefix netmask* **{summarylink | nssaexternallink} cost**

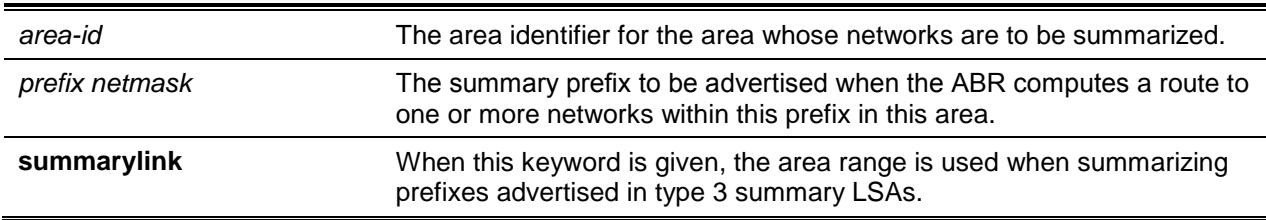

#### **Parameters**

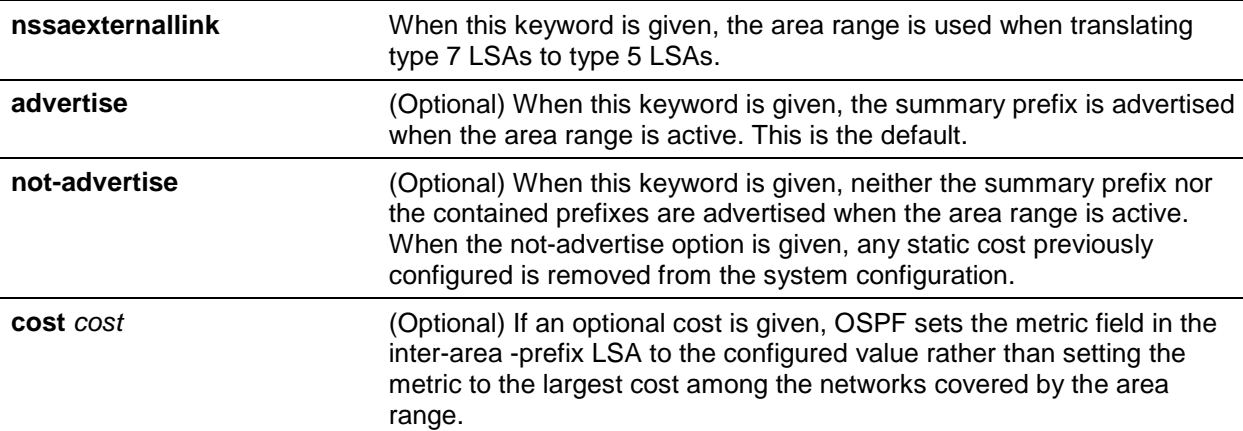

*5000 Series Layer 2/3 Managed Data Center Switch CLI Reference Guide*

#### **Default**

The default is as follows: no area ranges or costs configured.

#### **Command Mode**

Router OSPFv3 Config

## **8-65 area stub (OSPFv3)**

Creates a stub area for the area ID specified. The primary characteristic of a stub area is that AS External LSAs are not imported into the area. The removal of AS External LSAs and Summary LSAs can substantially reduce the link state database of the routers within the stub area.

The **no** command deletes a stub area for the area ID specified.

**area** *areaid* **stub**

**no area** *areaid* **stub**

#### **Parameters**

*areaid* Indicates a valid area ID.

#### **Default**

The default is DHCP.

#### **Command Mode**

Router OSPFv3 Config

## **8-66 area stub no-summary (OSPFv3)**

Disables the importation of Summary LSAs for the stub area specified by the *areaid*.

The **no** command sets the Summary LSA importation mode back to the default for the stub area specified by the *areaid*.

**area** *areaid* **stub no-summary**

**no area** *areaid* **stub no-summary**

## **Parameters**

**areaid Indicates a valid area ID.** 

## **Default**

The default is Enabled.

## **Command Mode**

Router OSPFv3 Config

## **8-67 area virtual-link (OSPFv3)**

Creates the OSPF virtual interface for the identified *areaid* and *neighbor* parameters. The *neighbor* parameter indicates the Router ID of the neighbor.

The **no** command deletes the OSPF virtual interface from the specified interface that is identified by the *areaid* and *neighbor* parameters.

**area** *areaid* **virtual-link** *neighbor*

**no area** *areaid* **virtual-link** *neighbor*

## **Parameters**

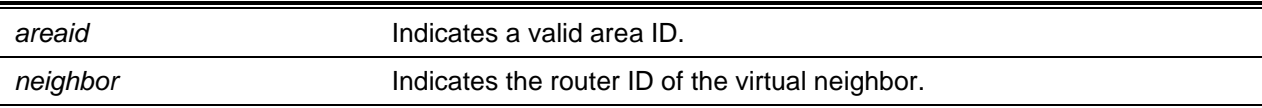

## **Default**

The default is None.

## **Command Mode**

Router OSPFv3 Config

## **8-68 area virtual-link dead-interval (OSPFv3)**

Configures the dead interval for the OSPF virtual interface located on the virtual interface specified by the *areaid* and *neighbor* parameters. The *neighbor* parameter indicates the Router ID of the neighbor.

The **no** command configures the default dead interval for the OSPF virtual interface located on the virtual interface specified by the *areaid* and *neighbor* parameters.

**area** *areaid* **virtual-link** *neighbor* **dead-interval** *1-65535* **no area** *areaid* **virtual-link** *neighbor* **dead-interval**

#### **Parameters**

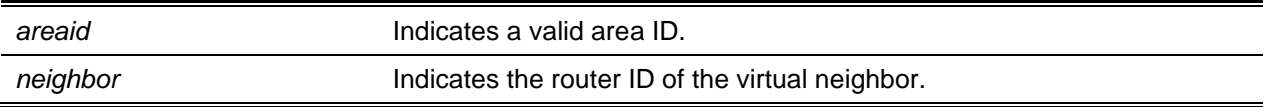

## **Default**

The default is 40.

## **Command Mode**

Router OSPFv3 Config

## **8-69 area virtual-link hello-interval (OSPFv3)**

Configures the hello interval for the OSPF virtual interface located on the virtual interface specified by the *areaid* and *neighbor* parameters. The *neighbor* parameter indicates the Router ID of the neighbor.

The **no** command configures the default hello interval for the OSPF virtual interface located on the virtual interface specified by the *areaid* and *neighbor* parameters.

## **area** *areaid* **virtual-link** *neighbor* **hello-interval** *1-65535*

**no area** *areaid* **virtual-link** *neighbor* **hello-interval**

## **Parameters**

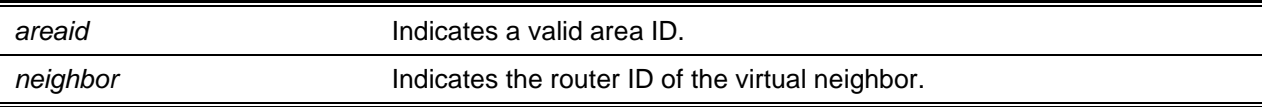

## **Default**

The default is 10.

## **Command Mode**

Router OSPFv3 Config

## **8-70 area virtual-link retransmit-interval (OSPFv3)**
Configures the retransmit interval for the OSPF virtual interface located on the virtual interface specified by the *areaid* and *neighbor* parameters. The *neighbor* parameter indicates the Router ID of the neighbor.

The **no** command configures the default retransmit interval for the OSPF virtual interface located on the virtual interface specified by the *areaid* and *neighbor* parameters.

**area** *areaid* **virtual-link** *neighbor* **retransmit-interval** *0-3600*

**no area** *areaid* **virtual-link** *neighbor* **retransmit-interval**

### **Parameters**

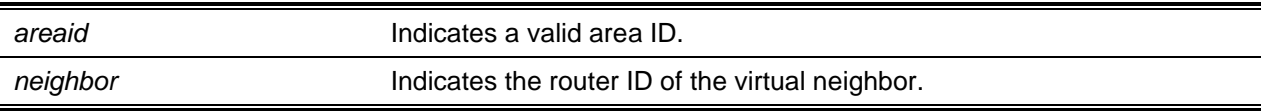

### **Default**

The default is 5.

### **Command Mode**

Router OSPFv3 Config

### **8-71 area virtual-link transmit-delay (OSPFv3)**

Configures the transmit delay for the OSPF virtual interface located on the virtual interface specified by the *areaid* and *neighbor* parameters. The *neighbor* parameter is the Router ID of the neighbor.

The **no** command configures the default transmit delay for the OSPF virtual interface located on the virtual interface specified by the *areaid* and *neighbor* parameters.

**area** *areaid* **virtual-link** *neighbor* **transmit-delay** *0-3600*

**no area** *areaid* **virtual-link** *neighbor* **transmit-delay**

### **Parameters**

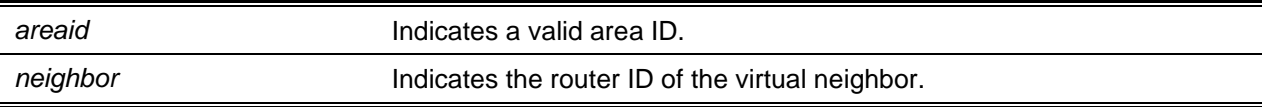

### **Default**

The default is 1.

### **Command Mode**

Router OSPFv3 Config

### **8-72 auto-cost reference-bandwidth (OSPFv3)**

The OSPF computes, by default, the link cost of each interface from the interface bandwidth. Faster links will have lower metrics, which makes them better options in route selection. The configuration parameters for the **auto-cost reference bandwidth** and **bandwidth** commands give the user control over the default link cost. As such, the user can configure an interface bandwidth for the OSPF that is independent of the actual link speed. Another configuration parameter allows the user to control the ratio of the interface bandwidth to link cost. The link cost itself is calculated as the ratio of a reference bandwidth to the interface bandwidth (ref\_bw / interface bandwidth), where the interface bandwidth is determined by the bandwidth command. Due to the default reference bandwidth being 100 Mbps, the OSPF uses the same default link cost for all of the interfaces with a bandwidth of 100 Mbps or greater. The **auto-cost** command can be used to change the reference bandwidth, with the reference bandwidth being specified in megabits per second (Mbps). The allowed range for the reference bandwidth is 1-4294967 Mbps.

The **no** command sets the reference bandwidth back to the default value.

### **auto-cost reference-bandwidth** *1-4294967* **no auto-cost reference-bandwidth**

### **Parameters**

None

### **Default**

The default is 100Mbps.

### **Command Mode**

Router OSPFv3 Config

### **8-73 clear ipv6 ospf**

The clear ipv6 OSPF command is used to clear routing, disables and enable OSPF.

**clear ipv6 ospf**

### **Parameters**

None

### **Default**

The default is None.

### **Command Mode**

Privileged EXEC

### **8-74 clear ipv6 ospf configuration**

Resets the OSPF configuration back to the factory defaults.

### **clear ipv6 ospf configuration**

#### **Parameters**

None

### **Default**

The default is None.

### **Command Mode**

Privileged EXEC

### **8-75 clear ipv6 ospf counters**

Resets the global and interface statistics.

### **clear ipv6 ospf counters**

#### **Parameters**

None

### **Default**

The default is None.

### **Command Mode**

Privileged EXEC

### **8-76 clear ipv6 ospf neighbor**

Drops the adjacency with all OSPF neighbors. A one-way hello can be sent on each neighbor's interface. Once that is done, adjacencies can be reestablished. Specify the neighbor's Router ID using the optional parameter *neighbor-id* if you wish to drop all adjacencies with a specific router ID.

**clear ipv6 ospf neighbor [***lpaddr* **|** *neighbor-id***]**

### **Parameters**

*Ipaddr* **Indicates the neighbor's Router ID.** 

*neighbor-id* (Optional) Indicates the ID of the interface to restrict.

### **Default**

The default is None.

### **Command Mode**

Privileged EXEC

### **8-77 clear ipv6 ospf neighbor interface**

Use the optional parameter [*slot/port*] to drop adjacency with all neighbors on a specific interface. The slot/port argument corresponds to either a physical routing interface or a VLAN routing interface. The keyword **VLAN** is utilized, instead of the *slot/port* format, to directly specify the VLAN ID of the routing VLAN. The optional parameter [*neighbor-id*] is used to drop adjacency with a specific router ID on a specific interface.

**clear ipv6 ospf neighbor interface [***slot/port* **| vlan** *1-4093***] [***neighbor-id***]**

### **Parameters**

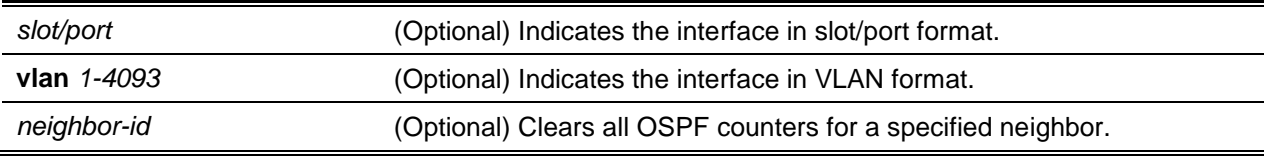

### **Default**

The default is None.

### **Command Mode**

Privileged EXEC

### **8-78 clear ipv6 ospf redistribution**

Flushes all self-originated external LSAs. The redistribution configuration can be reapplied and prefixes reoriginated as necessary.

### **clear ipv6 ospf redistribution**

### **Parameters**

None

### **Default**

The default is None.

### **Command Mode**

Privileged EXEC

### **8-79 default-information originate (OSPFv3)**

Controls the advertisement of default routes.

The **no** command resets the advertisement of default routes.

## **default-information originate [always] [metric** *0-16777214***] [metric-type {1 | 2}] no default-information originate [metric] [metric-type]**

### **Parameters**

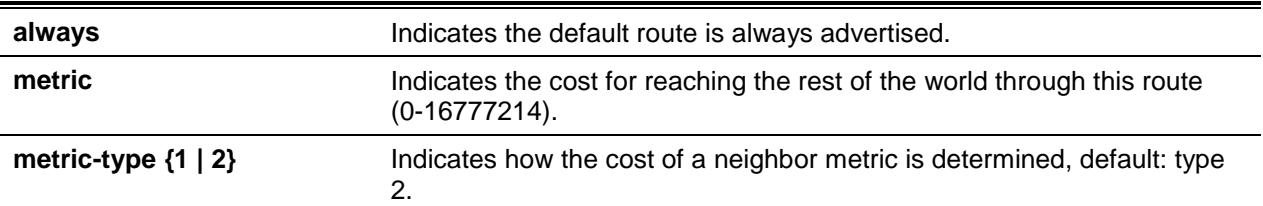

### **Default**

The default is as follows:

- metric unspecified
- $type-2$

### **Command Mode**

Router OSPFv3 Config

### **8-80 default-metric (OSPFv3)**

Sets a default for the metric of distributed routes.

The **no** command resets a default for the metric of distributed routes.

**default-metric** *1-16777214* **no default-metric**

### **Parameters**

None

### **Default**

The default is None.

### **Command Mode**

Router OSPFv3 Config

### **8-81 distance ospf (OSPFv3)**

Sets the route preference value for the OSPF route types in the router. When determining the best route, lower route preference values are preferred. The OSPF route type can be intra, inter, or external. The external type routes are all given the same preference value. The allowed range of the *preference* value is 1 to 255.

The **no** command sets the default route preference value for the OSPF routes in the router. The OSPF route type can be intra, inter, or external. The external type routes are all given the same preference value.

**distance ospf {intra-area** *1-255* **| inter-area** *1-255* **| external** *1-255***}**

**no distance ospf {intra-area | inter-area | external}**

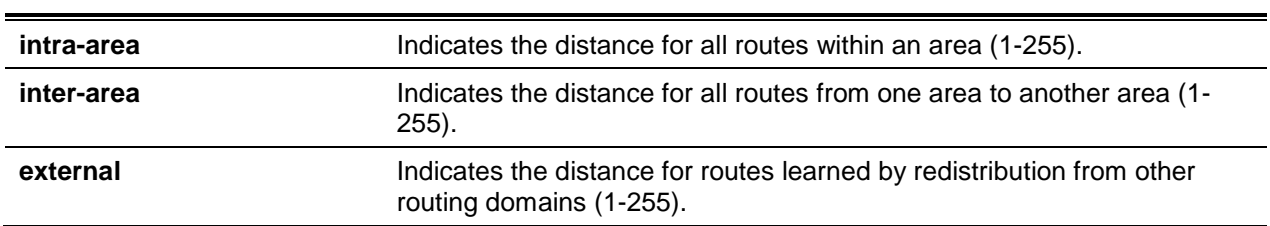

### **Parameters**

### **Default**

The default is 110.

### **Command Mode**

Router OSPFv3 Config

### **8-82 enable (OSPFV3)**

Resets the default administrative mode of the OSPF in the router to active.

The **no** command sets the administrative mode of the OSPF in the router to inactive.

**enable**

**no enable**

None

### **Default**

The default is Enabled.

### **Command Mode**

Router OSPFv3 Config

### **8-83 exit-overflow-interval (OSPFV3)**

Configures the exit overflow interval for the OSPF. Specifically, it indicates the number of seconds that a router will wait after entering the overflow state before attempting to exit the overflow state. This lets the router to originate non-defaultAS-external-LSAs again. When the value is set to 0, the router will not leave the overflow state until restarted.

The **no** command configures the default exit overflow interval for the OSPF.

```
exit-overflow-interval 0-2147483647
```
**no exit-overflow-interval**

### **Parameters**

None

### **Default**

The default is 0 seconds.

### **Command Mode**

Router OSPFv3 Config

### **8-84 external-lsdb-limit (OSPFv3)**

Configures the external LSDB limit for the OSPF. If the value is set to -1, then there will be no limit. A router enters the overflow state when the number of non-default AS-external-LSAs in the router's linkstate database reaches the external LSDB limit. The router will never hold more than the external LSDB limit of non-default AS-external-LSAs in its database. Please note that the external LSDB limit in all routers attached to the OSPF backbone and/or any regular OSPF area MUST be set identically.

The **no** command configures the default external LSDB limit for the OSPF.

**external-lsdb limit** *-1-2147483647* **no external-lsdb limit**

None

### **Default**

The default is -1.

### **Command Mode**

Router OSPFv3 Config

### **8-85 maximum-paths (OSPFv3)**

Sets the number of paths that the OSPF can report for a specific destination where the *maxpaths* value is platform-dependent.

The **no** command resets the number of paths that the OSPF can report for a specific destination back to the default value.

**maximum-paths** *maxpaths*

**no maximum-paths**

### **Parameters**

*maxpaths* Indicates the maximum path value, 1 – 48.

### **Default**

The default is 4.

### **Command Mode**

Router OSPFv3 Config

### **8-86 passive-interface default (OSPFv3)**

Enables the global passive mode by default for all interfaces. Using this command overrides any interface level passive mode. The OSPF will then not form adjacencies over a passive interface.

The **no** command disables the global passive mode by default for all interfaces. That is, any interface that was previously configured to be passive returns to the non-passive mode.

### **passive-interface default**

**no passive-interface default**

None

### **Default**

The default is Disabled.

### **Command Mode**

Router OSPFv3 Config

### **8-87 passive-interface (OSPFv3)**

Sets the specified interface or tunnel to be passive. The slot/port argument corresponds to either a physical routing interface or a VLAN routing interface. The keyword **VLAN** is utilized, instead of the *slot/port* format, to directly specify the VLAN ID of the routing VLAN. The command overrides the global passive mode that is currently in effect on the specified interface or tunnel.

The **no** command sets the specified interface or tunnel to be non-passive. The command overrides the global passive mode that is currently in effect on the specified interface or tunnel.

**passive-interface {***slot/port* **| vlan** *1-4093* **| tunnel** *tunnel-id***}**

**no enable password**

### **Parameters**

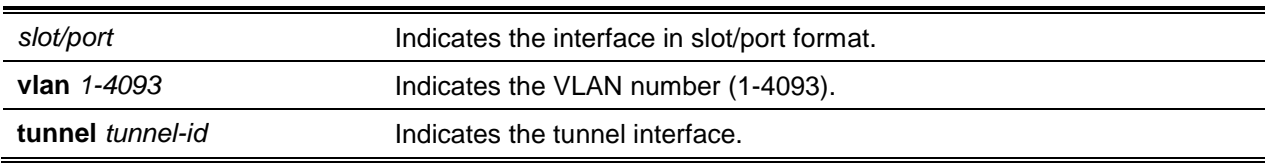

### **Default**

The default is Disabled.

### **Command Mode**

Router OSPFv3 Config

### **8-88 redistribute (OSPFv3)**

Configures the OSPFv3 protocol to allow for the redistribution of routes from the specified source protocol/routers. If the **bgp** keyword is used to redistribute BGP routes into the OSPFV3, then only the external BGP routes will be redistributed.

The **no** command configures the OSPF protocol to prohibit the redistribution of routes from the specified source protocol/routers.

**redistribute {static | connected | bgp} [metric** *0-16777214***] [metric-type {1 | 2}] [tag** *0- 4294967295***]**

**no no redistribute {static | connected | bgp} [metric] [metric-type] [tag]**

### **Parameters**

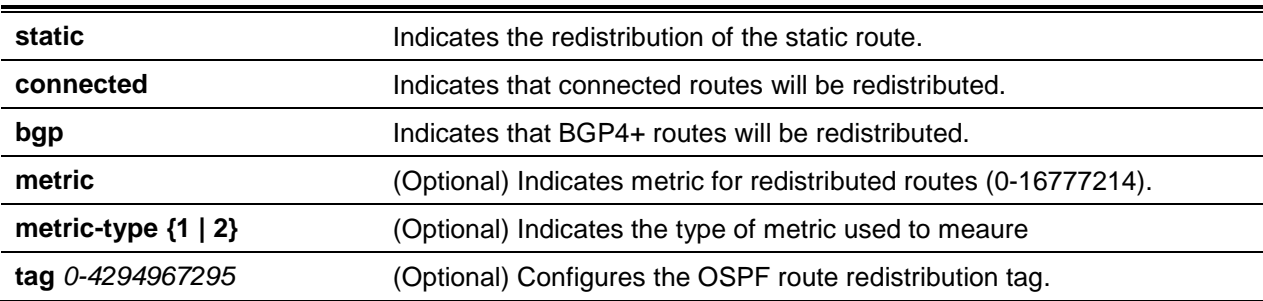

### **Default**

The default is as follows:

- metric unspecified
- $type-2$
- $\bullet$  tag 0

### **Command Mode**

Router OSPFv3 Config

### **8-89 router-id (OSPFv3)**

Sets a 4-digit dotted-decimal number that uniquely identifies the router OSPF ID. The *ipaddress* parameter is a configured value.

**router-id** *ipaddress*

### **Parameters**

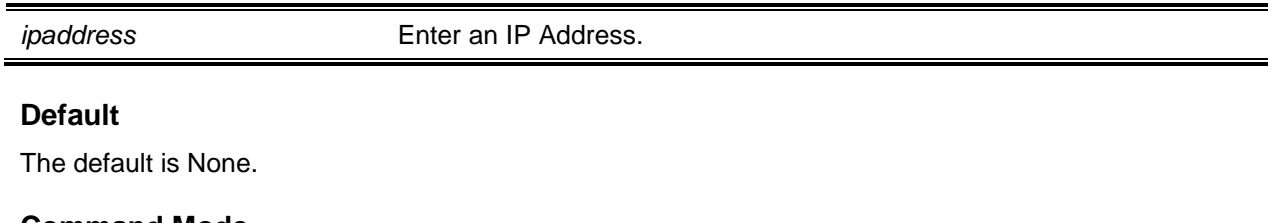

### **Command Mode**

Router OSPFv3 Config

### **8-90 timers pacing Isa-group**

Adjusts how OSPFv3 groups LSAs for the purposes of a periodic refresh. OSPFv3 will refresh selforiginated LSAs around once every 30 minutes. When OSPFv3 refreshes LSAs, it takes into consideration all self-originated LSAs with an age from 1800 to 1800 plus the pacing group size. Grouping the LSAs for a refresh allows OSPFv3 to combine the refreshed LSAs into a minimal number of LS Update packets, which makes LSA distribution more efficient.

When OSPFv3 originates a revised or new LSA, it will select a random refresh delay for that LSA. OSPFv3 then refreshes the LSA when the refresh delay expires. Through the selection of a random refresh delay, OSPFv3 avoids the need to refresh a large number of LSAs all at once, even in the event that a large number of LSAs are originated at one time.

The window in which LSAs are refreshed is measured in seconds, with the allowed range for the pacing group window being 10 to 1800 seconds.

The **no** command resets the LSA Group Pacing parameter back to the factory default value of 60 seconds.

**timers pacing lsa-group** *seconds*

**no timers pacing lsa-group**

#### **Parameters**

seconds Set width of the window for grouping LSAs for refresh (10-1800).

### **Default**

The default is 60 seconds.

### **Command Mode**

Router OSPFv3 Config

### **8-91 timers throttle spf**

The *spf-hold* value specifies the amount of delay for the initial "wait interval". In the event that an SPF calculation is not scheduled within the current "wait interval", then the next SPF calculation is scheduled at a delay defined by *spf-start*. If an SPF calculation has been scheduled within the current "wait interval", then the "wait interval" is set to a value equal to two times the current "wait interval" until the "wait interval" hits the maximum time in milliseconds as specified by *spf-maximum*. Subsequent wait times will then remain at the maximum until such time as the values are reset or an LSA is received in between SPF calculations.

The **no** command resets the SPF throttling parameters back to the factory default values.

**timers throttle spf** *spf-start spf-hold spf-maximum*

**no timers throttle spf**

### **Parameters**

*spf-start* Indicates the SPF schedule delay in milliseconds when no SPF calculation has been scheduled during the current "wait interval". Value range is 1 to 600000 milliseconds.

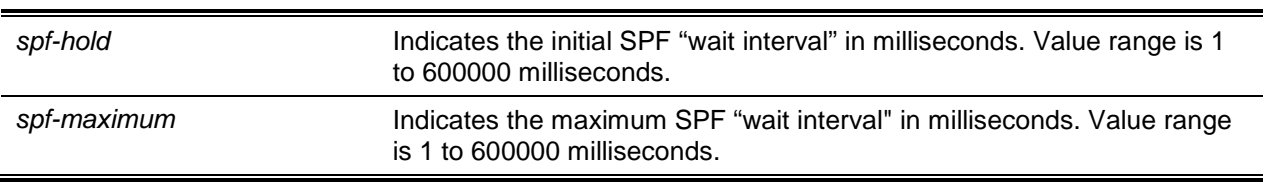

### **Default**

The default is as follows:

- $\bullet$  spf-start = 2000 ms
- $\bullet$  spf-hold = 5000 ms
- spf-maximum = 5000 ms

### **Command Mode**

Privileged EXEC

### **8-92 trapflags (OSPFv3)**

Enables individual OSPF traps, enables a group of trap flags simultaneously, or enables all the trap flags simultaneously. The different groups of trapflags, and each one of a group's specific trapflags that are to be enabled or disabled, are listed in [Table 12.](#page-875-0)

<span id="page-875-0"></span>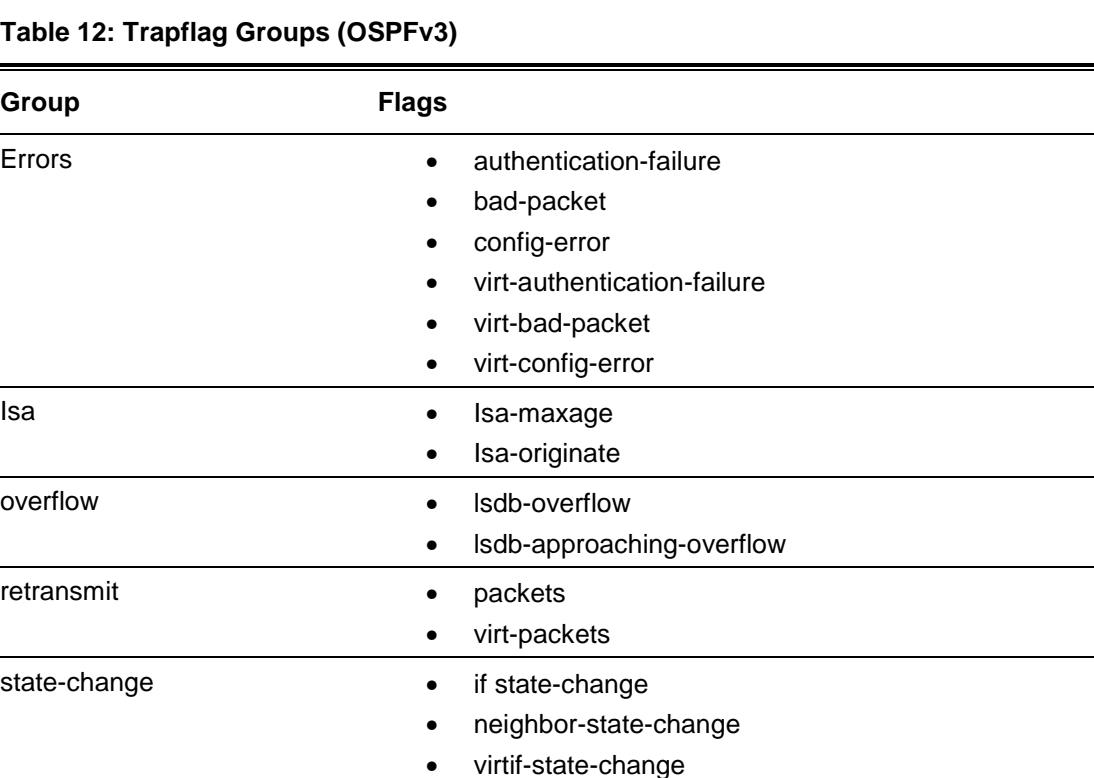

• To enable an individual flag, enter the group name followed by the name of that particular flag.

• virtneighbor-state-change

- To enable all of the flags in a group, enter the group name followed by **all**.
- To enable all of the flags, enter the command as **trapflags all**.

The **no** command resets to the default reference bandwidth.

- To disable an individual flag, enter the group name followed by the name of that particular flag.
- To disable all of the flags in a group, enter the group name followed by **all**.
- To disable all of the flags, enter the command as **trapflags all**.

**trapflags {all I errors {all | authentication-failure | bad-packet | config-error | virt-authenticationfailure | virt-bad-packet | virt-config-error} | lsa {all | lsa-maxage | lsa-originate} | overflow {all | lsdb-approaching-overflow | lsdb-overflow } | retransmit {all | packets | virt-packets} | statechange {all | if-state-change | neighbor-state-change | virtif-state-change | virtneighbor-statechange}}**

**no trapflags {all I errors [all | authentication-failure | bad-packet | config-error | virtauthentication-failure | virt-bad-packet | virt-config-error] | lsa [all | lsa-maxage | lsa-originate] | overflow [all | lsdb-approaching-overflow | lsdb-overflow]} | retransmit [all | packets | virtpackets] | state-change [all | if-state-change | neighbor-state-change | virtif-state-change | virtneighbor-state-change]}**

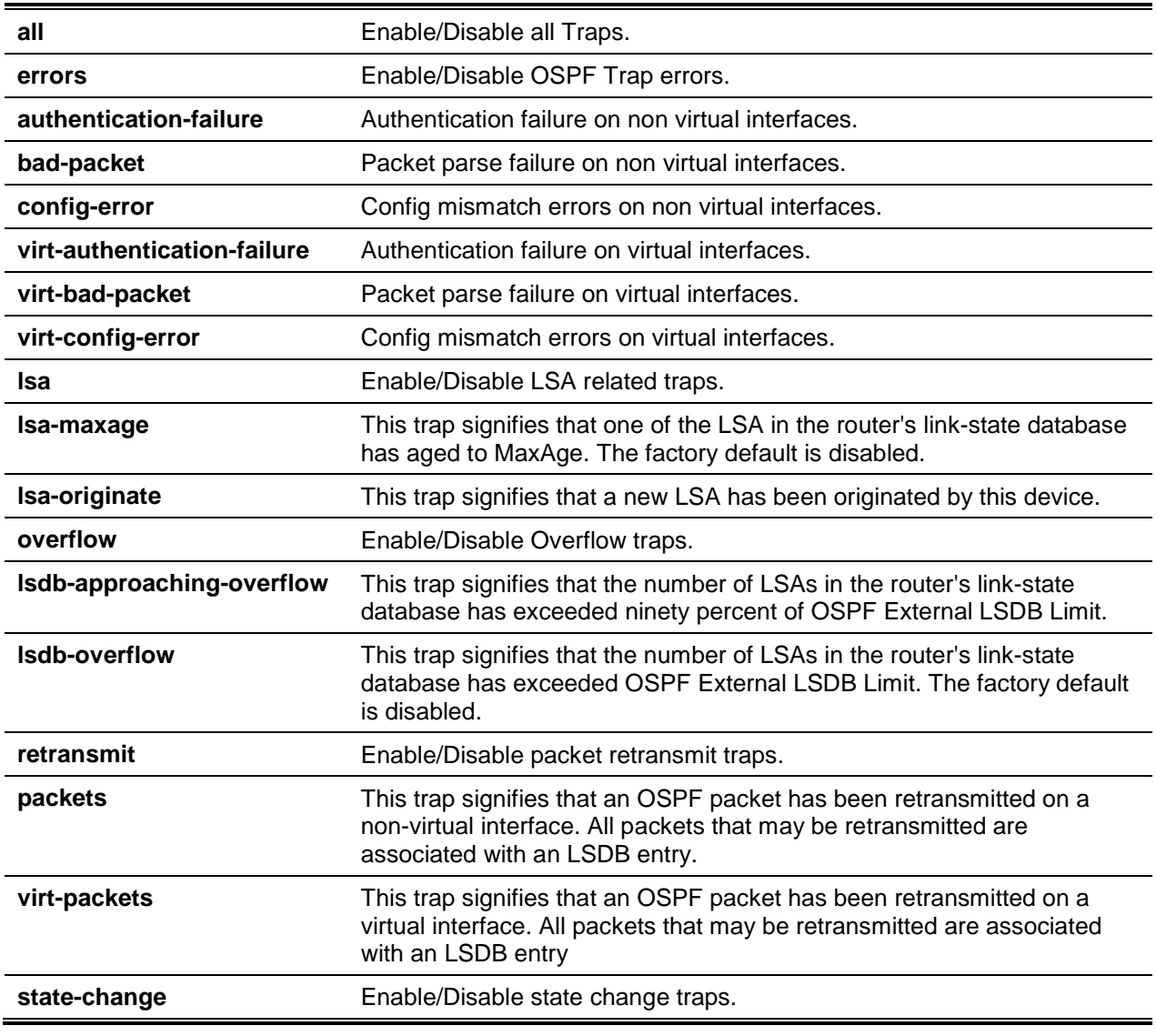

#### **Parameters**

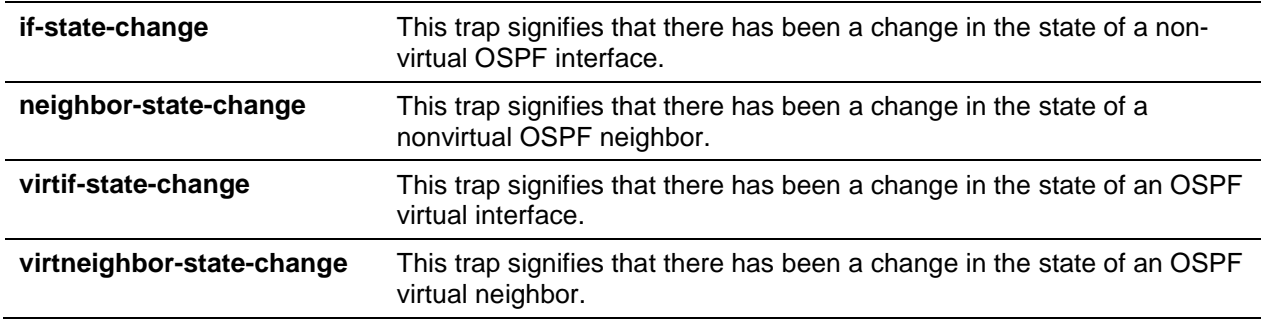

#### **Default**

The default is Disabled.

### **Command Mode**

Router OSPFv3 Config

# OSPFv3 Interface Commands

### **8-93 ipv6 ospf area**

Sets the OSPF area that the specified router interface or range of interfaces belongs to. The command also enables the OSPF for the specified router interface or range of interfaces. The area must consist of a 32-bit integer that is formatted as a 4-digit dotted-decimal number or as a decimal value within the range of 0-4294967295. The area identifies uniquely the area to which the interface will connect. If an area ID is assigned for an area that does not exist yet, then the area will be created with default values.

**ipv6 ospf area** *0-4294967295*

### **Parameters**

None

### **Default**

The default is None.

### **Command Mode**

Interface Config

### **8-94 ipv6 ospf cost**

Configures the cost on a specific OSPF interface or range of interfaces.

The **no** command resets the cost on an OSPF interface to the default.

**ipv6 ospf cost** *1-65535*

#### **no ipv6 ospf cost**

### **Parameters**

None

### **Default**

The default is 10.

### **Command Mode**

Interface Config

### **8-95 ipv6 ospf dead-interval**

Sets the OSPF dead interval used for the specified interface or range of interfaces, which represents the length of time in seconds that a router's Hello packets have not been seen before its neighbor routers declare that the router is down. The value of this interval must be a valid positive integer and must be the same for all the routers that are attached to a common network. The value should also be some multiple of the Hello interval (i.e., 4).

The **no** command resets the OSPF dead interval for the specified interface or range of interfaces back to the default value.

**ipv6 ospf dead-interval** *1-2147483647*

**no ipv6 ospf dead-interval**

### **Parameters**

None

### **Default**

The default is 40.

### **Command Mode**

Interface Config

### **8-96 ipv6 ospf hello-interval**

Sets the OSPF hello interval, which represents the length of time in seconds, for the given interface. The value must be a valid positive integer and must be the same for all the routers that are to a network.

The **no** command resets the OSPF hello interval for the specified interface back to the default value.

**ipv6 ospf hello-interval** *1-65535* **no ipv6 ospf hello-interval**

None

### **Default**

The default is 10.

### **Command Mode**

Interface Config

### **8-97 ipv6 ospf link-Isa-suppression**

Enables Link LSA Suppression on a given interface. No Link LSA protocol packets are originated (transmitted) on a point-to-point (P2P) interface when Link LSA Suppression is enabled on the interface. This configuration does not apply, meanwhile, to non-P2P interfaces.

The **no** command resets the Link LSA Suppression for the interface to disabled. If the Link LSA Suppression is disabled, then Link LSA protocol packets will be originated (transmitted) on the P2P interface.

### **ipv6 ospf link-lsa- suppression**

**no ipv6 ospf link-lsa- suppression**

### **Parameters**

None

### **Default**

The default is False.

### **Command Mode**

Privileged EXEC

### **8-98 ipv6 ospf mtu-ignore**

Disables OSPF maximum transmission unit (MTU) mismatch detection on a specified interface or a range of interfaces. OSPF Database Description packets are used to specify the size of the largest IP packet that is allowed to be sent without fragmentation on the interface. When a Database Description packet is received by a router, the router examines the MTU advertised by the neighbor. If the MTU is larger than the router is allowed to accept, then by default, the Database Description packet will be rejected and OSPF adjacency will not be established.

The **no** command enables OSPF MTU mismatch detection.

### **ipv6 ospf mtu-ignore**

#### **no ipv6 ospf mtu-ignore**

### **Parameters**

None

### **Default**

The default is Enabled.

### **Command Mode**

Interface Config

### **8-99 ipv6 ospf network**

Changes the default OSPF network type for a specific interface or a range of interfaces. The network type is normally determined according to the physical IP network type, and all Ethernet networks are, by default, OSPF type broadcast. Similarly, the default type for tunnel interfaces is point-to-point. When an Ethernet port is utilized as a single large bandwidth IP network in between two routers, then the network type may be point-to-point since only two routers are invlovled. The use of point-to-point as the network type eliminates the overhead of the OSPF designated router selection. It is not useful under normal circumstances to set a tunnel to OSPF network type broadcast.

The **no** command resets the interface type back to the default value.

**ipv6 ospf network {broadcast | point-to-point} no ipv6 ospf network {broadcast | point-to-point}**

### **Parameters**

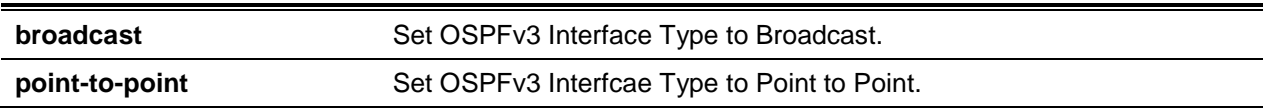

### **Default**

The default is Broadcast.

### **Command Mode**

Interface Config

### **8-100 ipv6 ospf prefix-suppression**

Suppresses the advertisement of those IPv6 prefixes that are associated with a given interface, with the exception of those associated with secondary IPv6 addresses. Use of this command takes precedence over the global configuration. If the configuration is not specified, however, then the global prefixsuppression configuration applies.

By using the disable option, prefix-suppression can be disabled at the interface level. This option is useful if the user wants to exclude specific interfaces from performing prefix-suppression in the event that the feature is enabled globally.

Please note that using the disable option is not the same as not configuring the interface specific prefixsuppression. In the event that prefix-suppression is not configured at the interface level, then the global prefix-suppression configuration will be applicable for the IPv6 prefixes associated with the interface.

The **no** command removes any prefix-suppression configurations at the interface level. In other words, if the no ipv6 ospf prefix-suppression command is utilized, then global prefix-suppression applies to the interface. Please note that not configuring the command is not the same as disabling interface level prefix-suppression.

**ipv6 ospf prefix-suppression [disable]**

**no ipv6 ospf prefix-suppression**

#### **Parameters**

disable **disable** (Optional) Disable prefix-suppression on the interface.

### **Default**

Not configured.

### **Command Mode**

Interface Config

### **8-101 ipv6 ospf priority**

Sets the OSPF priority for a specific router interface or a range of interfaces. The priority for the interface must be a priority integer from 0 to 255, where a value of 0 means that the router is not allowed to become the designated router for the network in question.

The **no** command resets the OSPF priority for the specified router interface to the default.

**ipv6 ospf priority** *0-255* **no ipv6 ospf priority**

### **Parameters**

**None** 

### **Default**

The default is 1 (highest router priority value).

### **Command Mode**

Interface Config

### **8-102 ipv6 ospf retransmit-interval**

Sets the OSPF retransmit interval, which is specified in seconds, for the given interface or a range of interfaces. The value indicates the number of seconds between retransmissions of link-state advertisement for adjacencies belonging to the given router interface. The value is likewise used when retransmitting database description and link-state request packets.

The **no** command resets the OSPF retransmit interval for the specified interface to the default value.

**ipv6 ospf retransmit-interval** *0-3600*

**no ipv6 ospf retransmit-interval**

### **Parameters**

None

### **Default**

The default is 5 seconds.

### **Command Mode**

Interface Config

### **8-103 ipv6 ospf transmit-delay**

Sets the OSPF Transit Delay, which is specified in seconds, for the specified interface or a range of interfaces. ln addition, this command sets the estimated number of seconds that it takes to transmit a link state update packet over the given interface.

The **no** command resets the OSPF Transit Delay for the specified interface to the default value.

**ipv6 ospf transmit-delay** *0-3600*

**no ipv6 ospf transmit-delay**

### **Parameters**

None

### **Default**

The default is 1 second.

### **Command Mode**

Interface Config

# OSPFV3 Graceful Restart Commands

The OSPFv3 protocol can be configured so that it participates in the checkpointing service, such that the protocol can execute a "graceful restart" if the management unit fails. In a graceful restart, the hardware will continue forwarding IPv6 packets by using OSPFv3 routes at the same time that a backup switch takes over management unit responsibility.

A graceful restart utilizes the concept of "helpful neighbors". When a fully adjacent router receives a link state announcement (LSA) from the restarting management unit that indicates its intention to perform a graceful restart, the adjacent router enters helper mode. When in helper mode, a switch continues to advertise to the rest of the network that those other network members still have full adjacencies with the router that is restarting, thus avoiding the announcement of a topology change and the possibility of a flood of LSAs and shortest-path-first (SPF) runs (which determine OSPF routes). Helpful neighbors continue the forwarding of packets through the restarting router as it restarts. The restarting router then relearns the network topology from those helpful neighbors.

Graceful restarts may be enabled either for planned starts, unplanned restarts, or both. The operator initiates a planned restart through the management command **initiate failover**. A failover may be intiated in order to take the management unit out of service (for example, in order to fix a partial hardware failure), to address faulty system behavior that cannot be corrected via less severe management actions, or for other reasons. An unplanned restart consists of an unexpected failover resulting from a fatal hardware failure of the management unit or from a software hang or crash on the management unit.

### **8-104 nsf (OSPFv3)**

Enables the OSPF graceful restart functionality on a given interface.

The **no** command disables graceful restart for all restarts.

**nsf {ietf [helper] | helper [disable | planned-only | strict-lsa-checking] no nsf**

#### **Parameters**

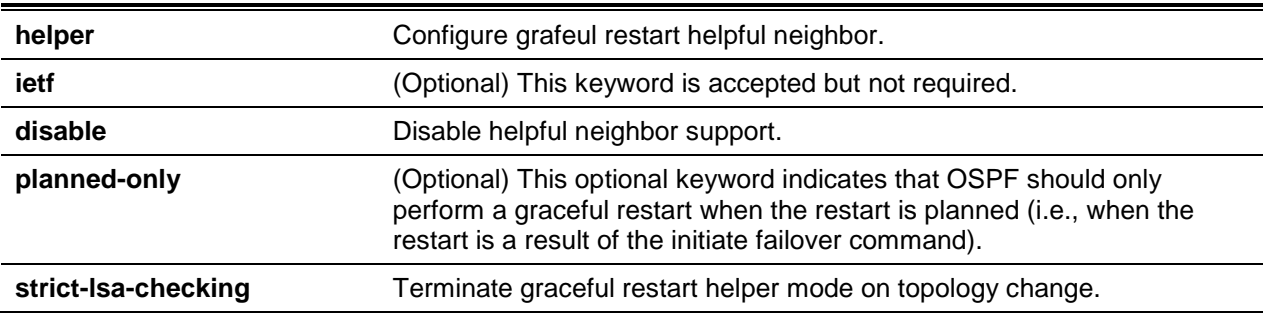

### **Default**

The default is Disabled.

### **Command Mode**

Router OSPFv3 Config

### **8-105 nsf helper (OSPFv3)**

Enables helpful neighbor functionality for the OSPF protocol. This functionality can be enabled for planned restarts, unplanned restarts, or both.

The **no** command disables helpful neighbor functionality for OSPF.

**nsf helper [planned-only] no nsf helper**

#### **Parameters**

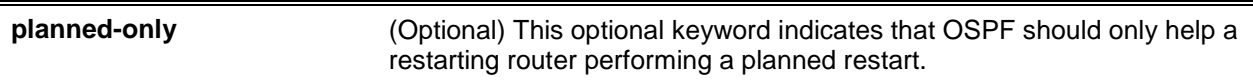

#### **Default**

The default is as follows: OSPF acts as a helpful neighbor in both planned and unplanned restarts.

#### **Command Mode**

Router OSPFv3 Config

### **8-106 nsf ietf helper disable (OSPFv3)**

Disables the helpful neighbor functionality for the OSPF.

**Note:** The following commands are functionally equivalent: **no nsf helper** and **nsf ietf helper disable**. Meanwhile, the **nsf ietf helper disable** command is supported solely for compatibility with other network software CLI.

#### **nsf ietf helper disable**

#### **Parameters**

None

#### **Default**

The default is None.

### **Command Mode**

Router OSPFv3 Config

### **8-107 nsf helper strict-Isa-checking (OSPFv3)**

A restarting router is not able to react to any topology changes. In particular, a restarting router cannot immediately update its forwarding table; as such, a topology change may lead to forwarding loops or black holes that remain until the graceful restart is completed. By exiting a graceful restart when a topology change occurs, a router seeks to eliminate any loops or black holes as fast as possible by

routing around the restarting router. A helpful neighbor will consider a link down with the restarting router to constitute a topology change, regardless of the strict LSA checking configuration.

This command can be used to require that an OSPF helpful neighbor exit the helper mode whenever a topology change occurs.

The **no** command allows the OSPF to continue as a helpful neighbor regardless of any topology changes.

**nsf [ietf] helper strict-lsa-checking no nsf [ietf] helper strict-lsa-checking**

### **Parameters**

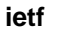

**(Optional) This keyword is accepted but not required.** 

### **Default**

The default is Enabled.

### **Command Mode**

Router OSPFv3 Config

# OSPFv3 Stub Router Commands

### **8-108 max-metric router-Isa**

Use this command in the Router OSPFv3 Global Configuration mode to configure OSPFv3 to enter the stub router mode. When OSPFv3 is in the stub router mode, OSPFv3 sets the metric for the nonstub links in its router LSA to MaxLinkMetric, thus causing other routers to compute very lengthy paths through the stub router and to prefer any alternate path. Thus, when alternate routes are available, doing so eliminates all transit traffic through the stub router. The stub router mode is useful when a router is being added to or removed from a network or for avoiding transient routes when a router reloads.

OSPFv3 can be forced into the stub router mode administratively. OSPFv3 remains in the stub router mode until the user takes OSPFv3 out of the stub router mode. Alternatively, OSPF can be configured to start in the stub router mode for a configurable period of time after the router boots up.

lf the summary LSA metric is set to 16,777,215, then other routers will skip the summary LSA when those routers compute routes.

lf a router has been configured to enter the stub router mode on startup (max-metric router-Isa on-startup), and then to enter max-metric router Isa, there is no change. lf OSPFv3 is administratively placed in the stub router mode (i.e., if the max-metric router-Isa command has been given), and the user then configures OSPFv3 to enter the stub router mode on startup (max-metric router-Isa on-startup), then OSPFv3 exits the stub router mode (assuming that the startup period has expired), and the configuration is then updated. If no parameters are sspecified, then the stub router mode sends only maximum metric values for router LSAs.

The **no** command can be used in the OSPFv3 Router Configuration mode to disable the stub router mode. Using the command clears either type of stub router mode (that is, always or on-startup) and resets all LSA options. In the event that the OSPF is configured to enter the global configuration mode on startup, and if during normal operation the user would like to immediately place OSPF in the stub router mode, then the command **no max-metric router-Isa on-startup** should be issued. Using the command no maxmetric with the external-Isa, inter-area-Isas, or summary-Isa option router-Isa summary-Isa causes the OSPF to send summary LSAs with metrics calculated using normal procedures.

**max-metric router-lsa [external-lsa** *1-16777215***] [inter-area lsas** *1-16777215***] [on-startup** *5-86466***] [summary-lsa** *1-16777215***]**

**no no max-metric router-lsa [external-lsa] [inter-area-lsas] [on-startup] [summary-lsa]**

### **Parameters**

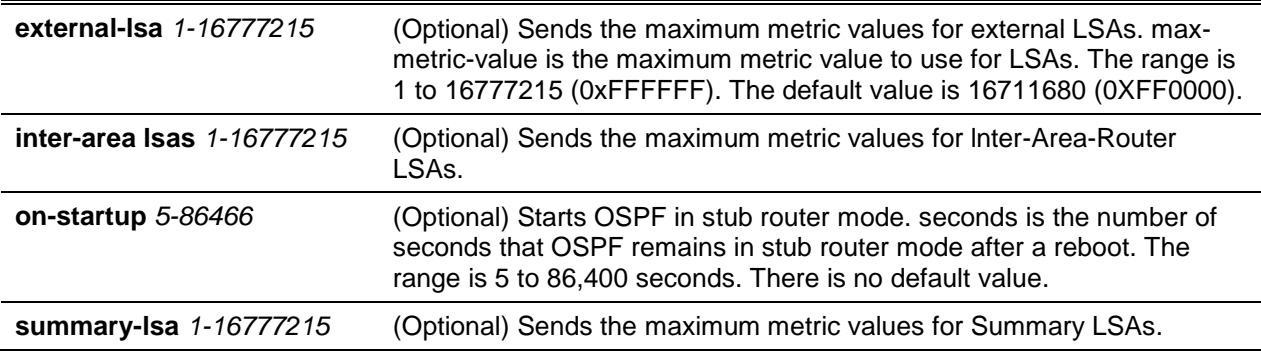

### **Default**

The default is as follows: OSPF not in stub router mode.

### **Command Mode**

OSPFv3 Router Config

### **8-109 clear ipv6 ospf stub-router**

Forces the OSPF to exit the stub router mode in the event that it has automatically entered the stub router mode due to a resource limitation. The OSPF only exits the stub router mode in the event that it entered the stub router mode due to a resource limitation or if it is in the stub router mode at startup. If the OSPF is configured to be in the stub router mode permanently, then this command has no effect.

#### **clear ipv6 ospf stub-router**

**Parameters**

None

### **Default**

The default is None.

### **Command Mode**

Privileged EXEC

# OSPFv3 Show Commands

### **8-110 show ipv6 ospf**

Shows information relevant to the OSPF router.

#### **show ipv6 ospf**

### **Parameters**

None

### **Default**

The default is None.

#### **Command Mode**

- Privileged EXEC
- User EXEC

### **Example**

The following is an example of the CLI display output for the command.

(Routing) #show ipv6 ospf

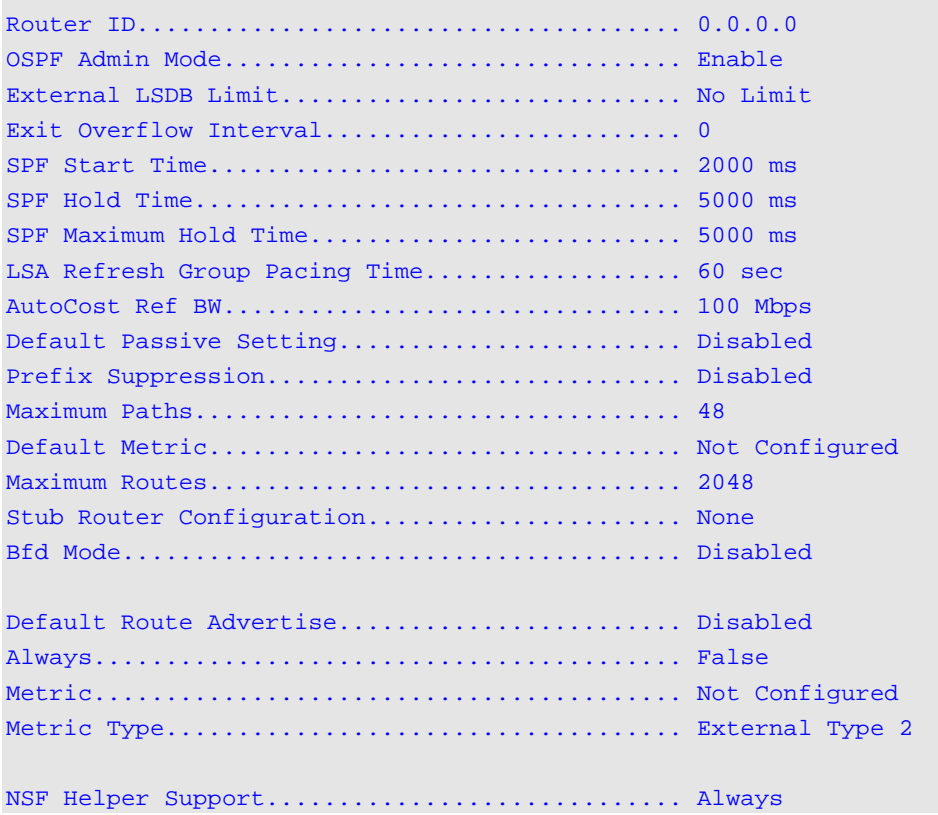

NSF Helper Strict LSA Checking................. Enabled

### **Display Parameters**

**Note:** Some of the information below is only shown if the user enables OSPF and configures certain features.

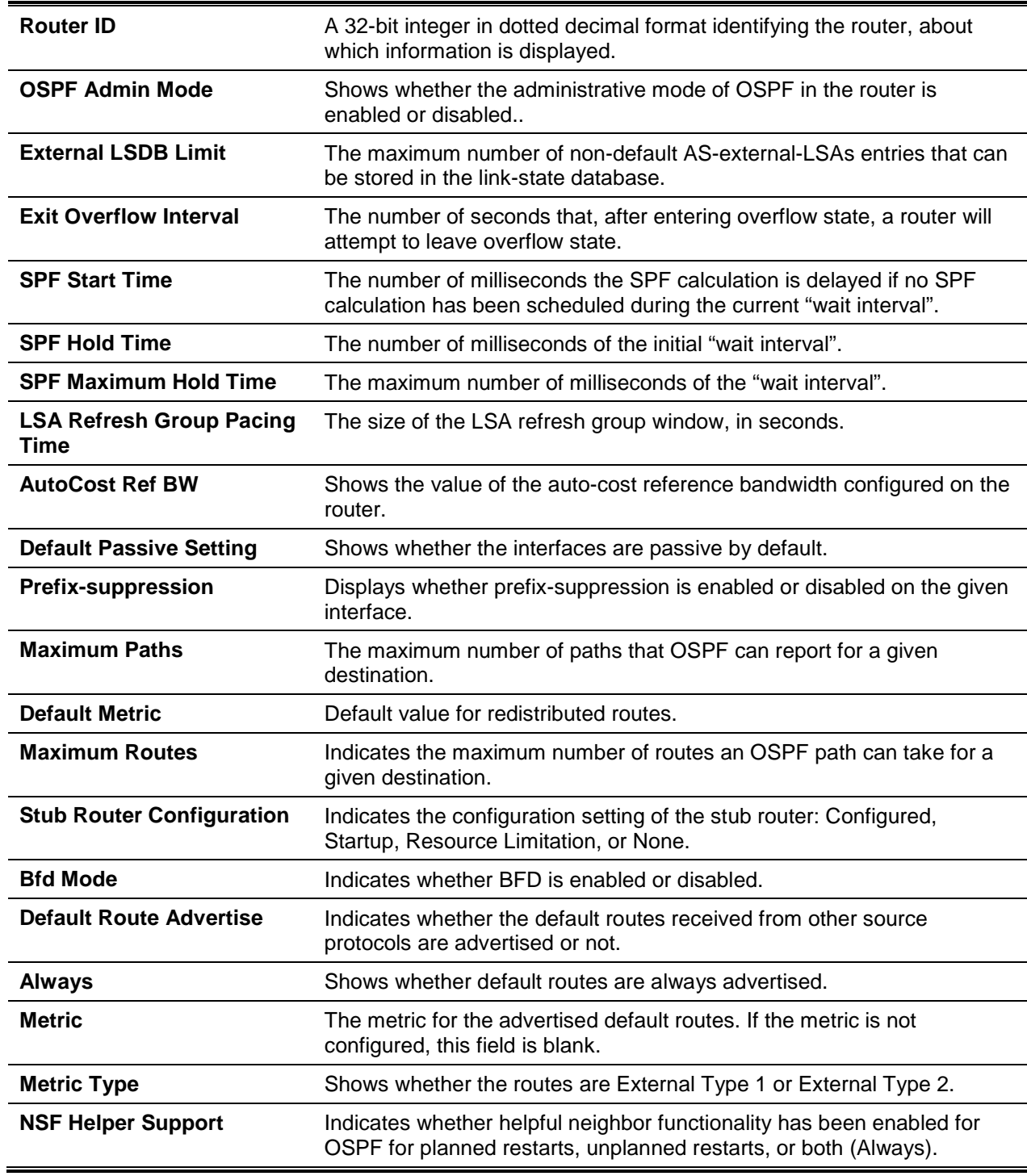

**NSF help Strict LSA checking** Indicates whether strict LSA checking has been enabled. lf enabled, then an OSPF helpful neighbor will exit helper mode whenever a topology change occurs. If disabled, an OSPF neighbor will continue as a helpful neighbor in spite of topology changes.

### **8-111 show ipv6 ospf abr**

Shows the internal OSPFv3 routes used to reach Area Border Routers (ABR). This command allows no options.

**show ipv6 ospf abr**

#### **Parameters**

None

### **Default**

The default is None.

#### **Command Mode**

- Privileged EXEC
- User EXEC

#### **Display Parameters**

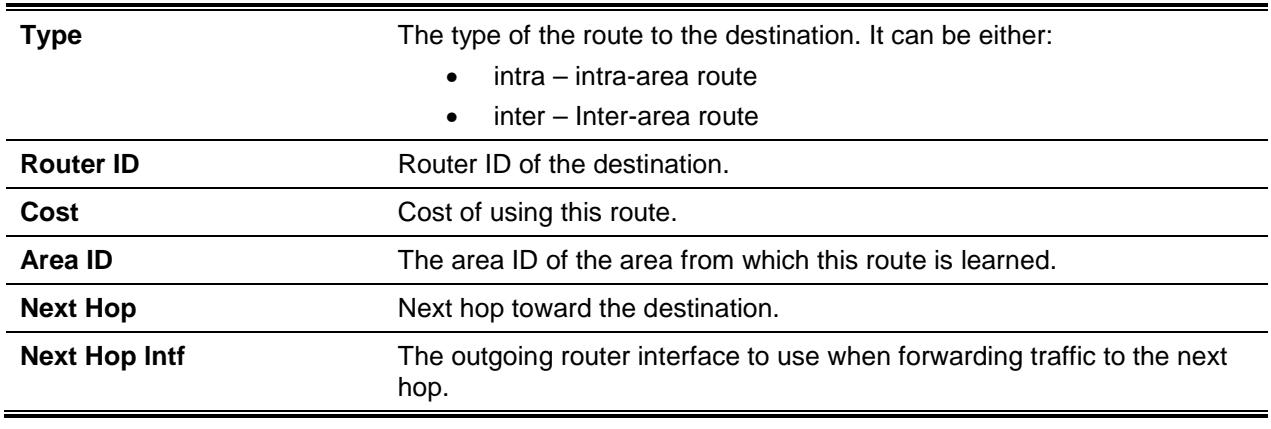

### **8-112 show ipv6 ospf area**

Shows information regarding the area. The *areaid* parameter identifies the OSPF area that is shown.

**show ipv6 ospf area** *areaid*

**areaid Indicates the area ID.** 

### **Default**

The default is None.

### **Command Mode**

- Privileged EXEC
- User EXEC

### **Display Parameters**

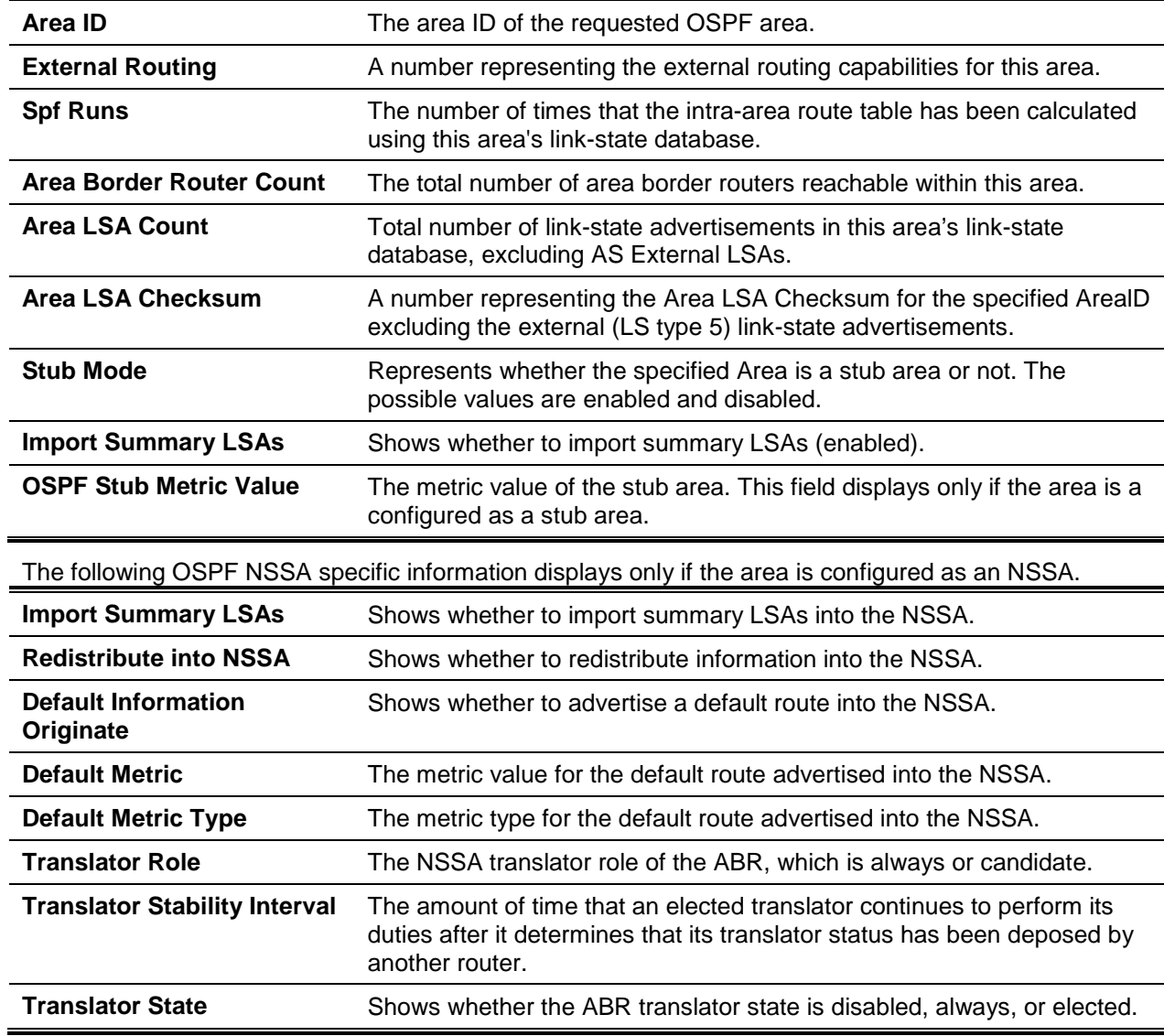

### **8-113 show ipv6 ospf asbr**

Shows the internal OSPFv3 routes used to reach Autonomous System Boundary Routers (ASBR).

### **show ipv6 ospf asbr**

### **Parameters**

None

### **Default**

The default is None.

### **Command Mode**

- Privileged EXEC
- User EXEC

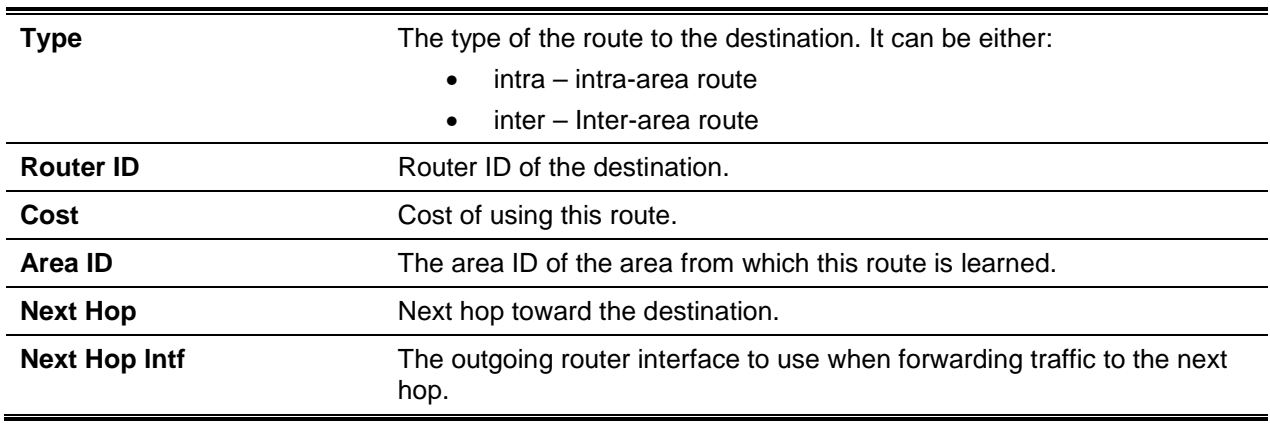

### **Display Parameters**

### **8-114 show ipv6 ospf database**

Displays information regarding the link state database when the OSPFv3 is enabled. If no parameters are entered, then the command shows the LSA headers for all areas. The optional *areaid* parameter can be used to display the database information regarding a specific area. The other optional parameters can be used to specify the type of link state advertisements to show. The term **external** is used to display the external LSAs. The term **inter-area** is used to display the inter-area LSAs. The term **link** is used to display the link LSAs. The term **network** is used to display the network LSAs. The term **nssa-external** is used to display NSSA external LSAs. The term **prefix** is used to display intra-area Prefix LSAs. The term **router** is used to display router LSAs. The terms **unknown area**, **unknown as**, and **unknown link** are used to display unknown area, AS, or link-scope LSAs, respectively. The term *lsid* is used to specify the link state ID (LSID). The term **adv-router** is used to show the LSAs that are restricted by the advertising router. The term **self-originate** is used to display the LSAs that are self-originated. The information below is only shown if OSPF is enabled.

#### **show ipv6 ospf [***areaid***] database [{external | inter-area {prefix | router} | link | network | nssaexternal | prefix | router | unknown {area | as | link}}] [***lsid***] [{adv-router [***rtrid***] | self-originate}]**

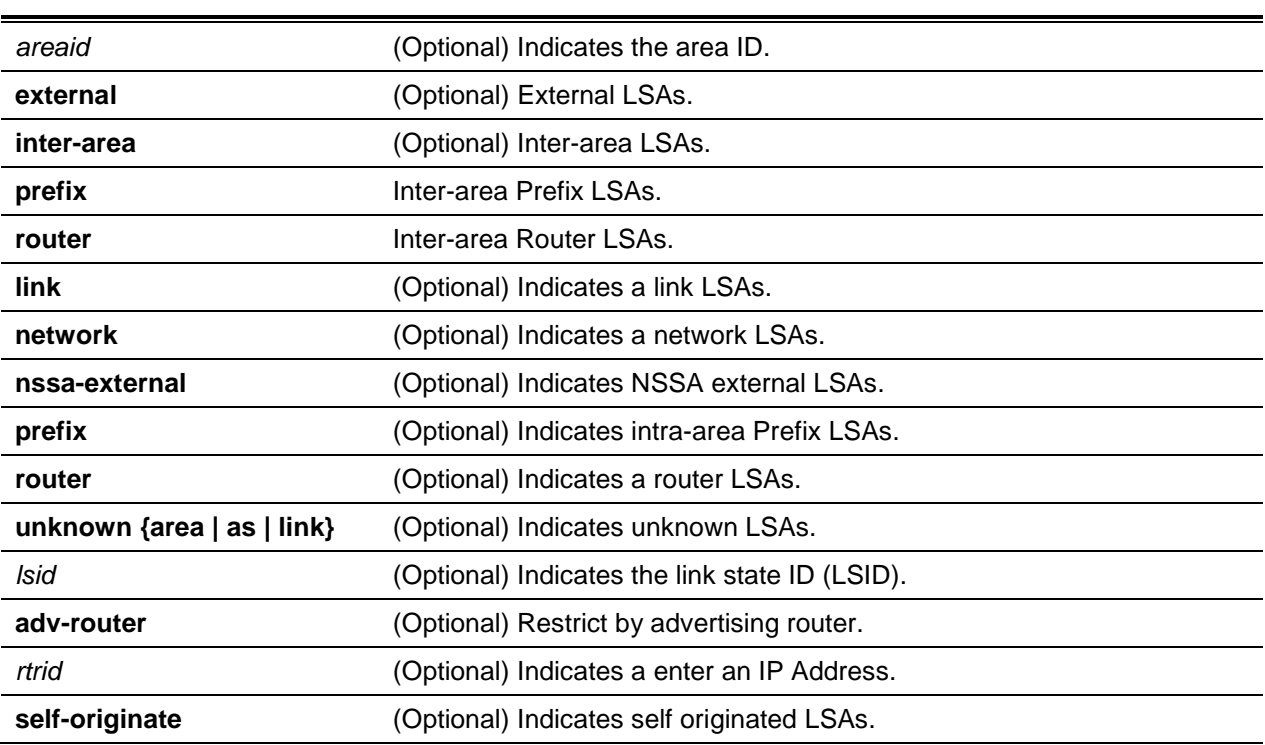

### **Parameters**

### **Default**

The default is None.

### **Command Mode**

- Privileged EXEC
- User EXEC

### **Display Parameters**

The following information is displayed for each link-type and area.

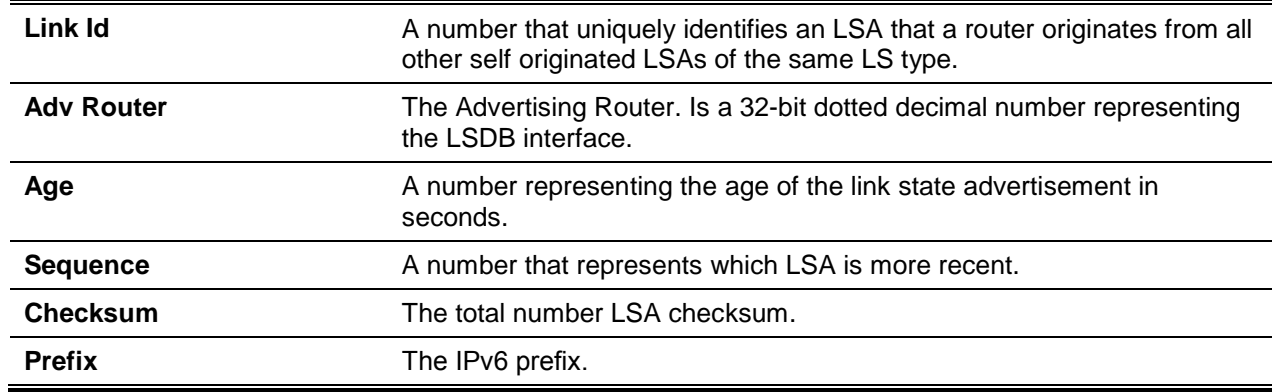

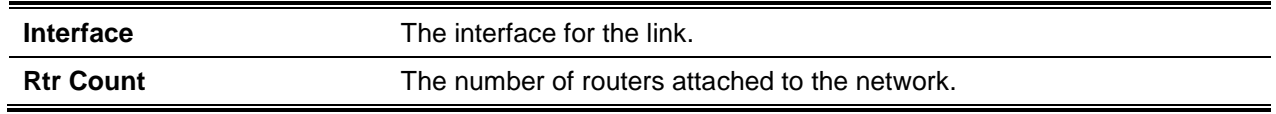

### **8-115 show ipv6 ospf database database-summary**

Shows the number of each type of LSA in the database, as well as the total number of LSAs in the database.

### **show ipv6 ospf database database-summary**

### **Parameters**

None

### **Default**

The default is None.

### **Command Mode**

- Privileged EXEC
- User EXEC

### **Display Parameters**

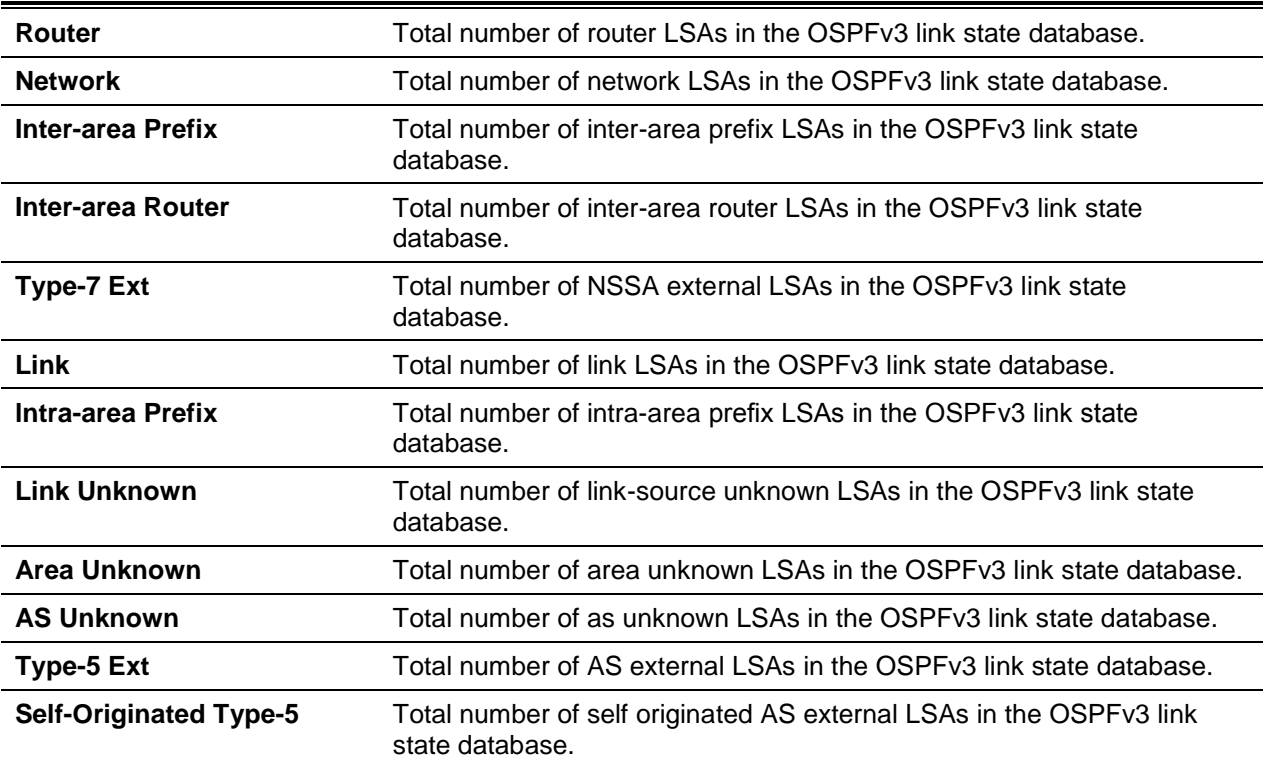

**Total** Total number of router LSAs in the OSPFv3 link state database.

### **8-116 show ipv6 ospf interface**

Shows the information for an IFO object or for virtual interface tables. The slot/port argument corresponds to either a physical routing interface or a VLAN routing interface. The keyword **VLAN** is utilized, instead of the *slot/port* format, to directly specify the VLAN ID of the routing VLAN.

**show ipv6 ospf interface {***slot/port* **| brief |vlan** *1-4093* **| loopback** *loopback-id* **| tunnel** *tunnel-id***}**

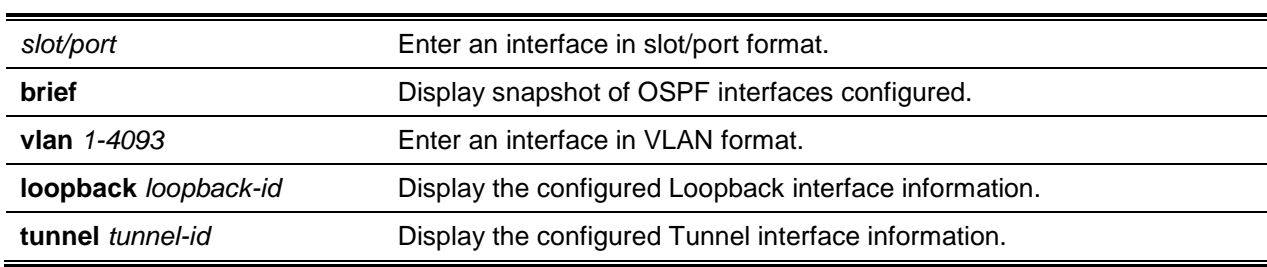

#### **Parameters**

### **Default**

The default is None.

#### **Command Mode**

- Privileged EXEC
- User EXEC

### **Display Parameters**

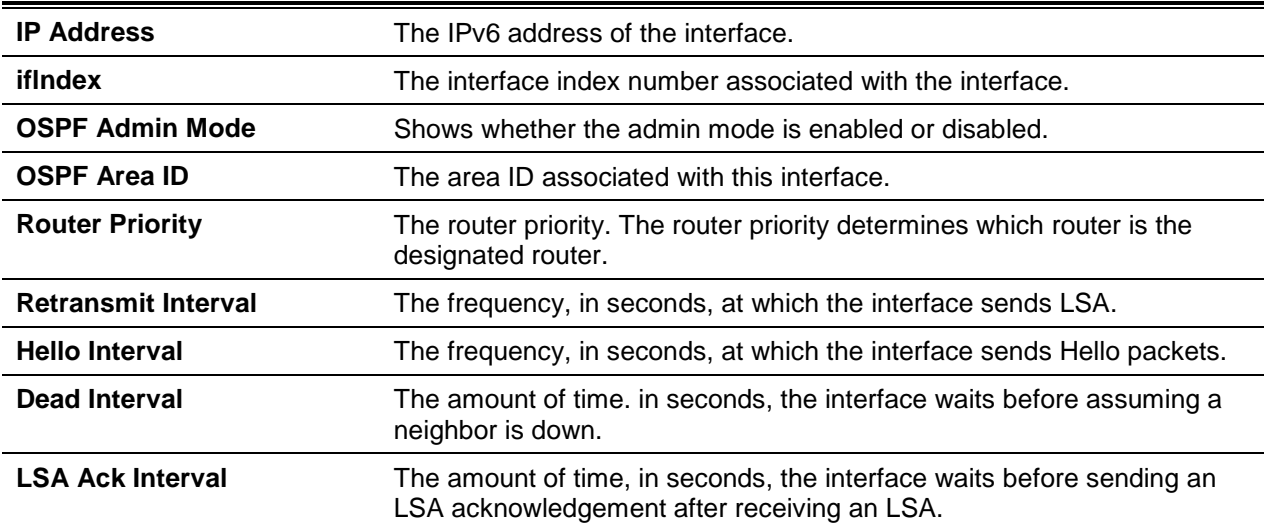

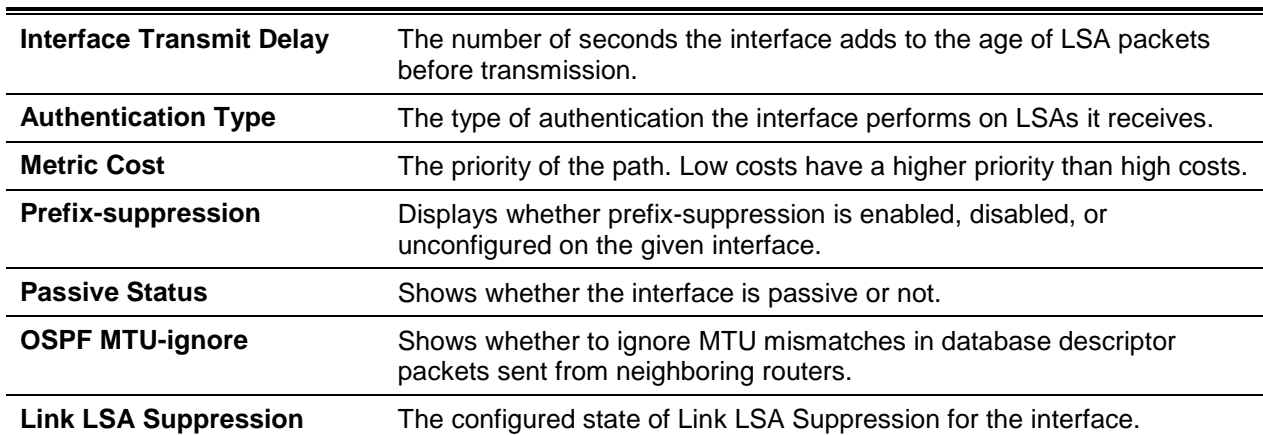

The following informatiognliy displays if OSPF is initialized on the interface:

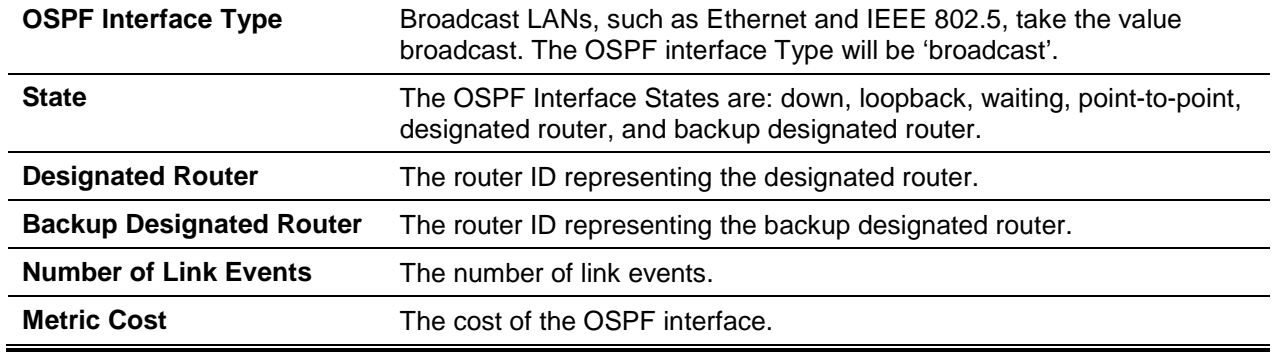

### **8-117 show ipv6 ospf interface brief**

Shows a brief summary of information for an IFO object or for virtual interface tables.

### **show ipv6 ospf interface brief**

#### **Parameters**

None

### **Default**

The default is None.

### **Command Mode**

- Privileged EXEC
- User EXEC

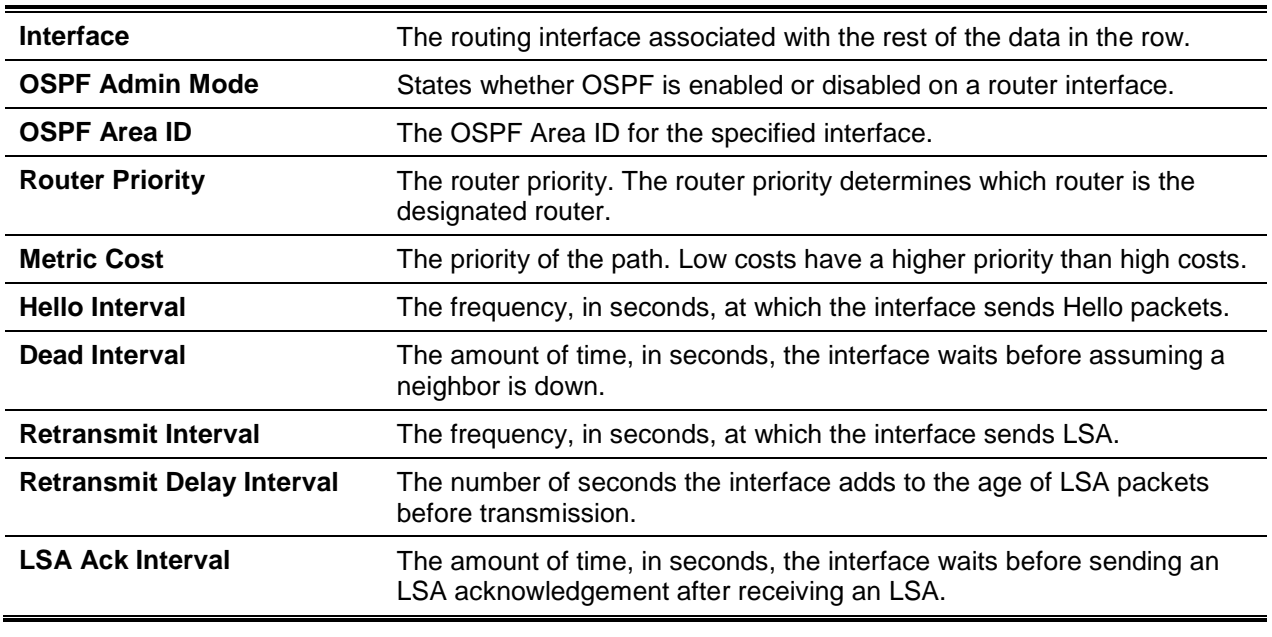

### **Display Parameters**

### **8-118 show ipv6 ospf interface stats**

Shows the statistics for the specified interface. The command only displays information, however, if OSPF is enabled.

**show ipv6 ospf interface stats {***slot/port* **| vlan** *id***}**

### **Parameters**

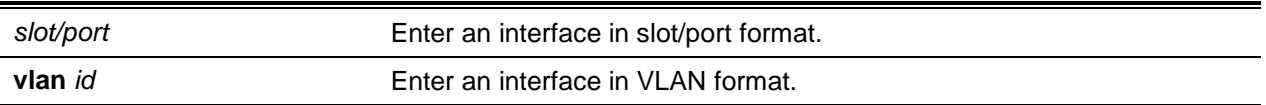

### **Default**

The default is None.

### **Command Mode**

- Privileged EXEC
- User EXEC

### **Display Parameters**

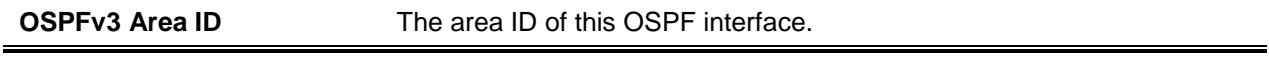

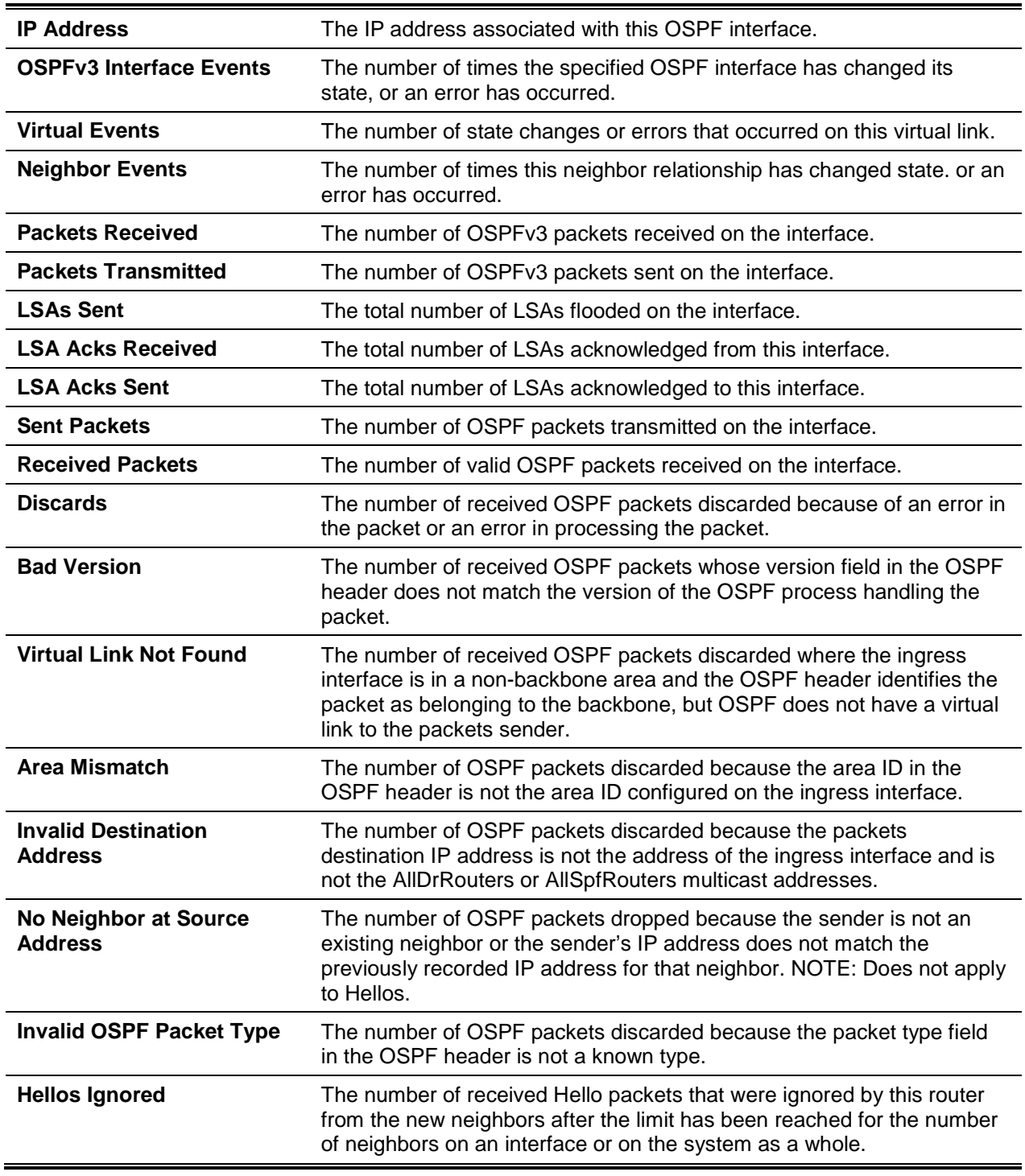

The number of OSPF packets of each type that are sent and received on the interface are listed in [Table](#page-787-0)  [11.](#page-787-0)

### **8-119 show ipv6 ospf Isa-group**

Shows the number of self-originated LSAs within each LSA group.

#### **show ipv6 ospf lsa-group**

#### **Parameters**

None

#### **Default**

The default is None.

#### **Command Mode**

- Privileged EXEC
- User EXEC

### **Example**

The following provides an example of the command.

(Routing)#show ipv6 ospf lsa-group

Total self-originated LSAs: 3019 Average LSAs per group: 100 Pacing group limit: 400 Number of self-originated LSAs within each LSA group...

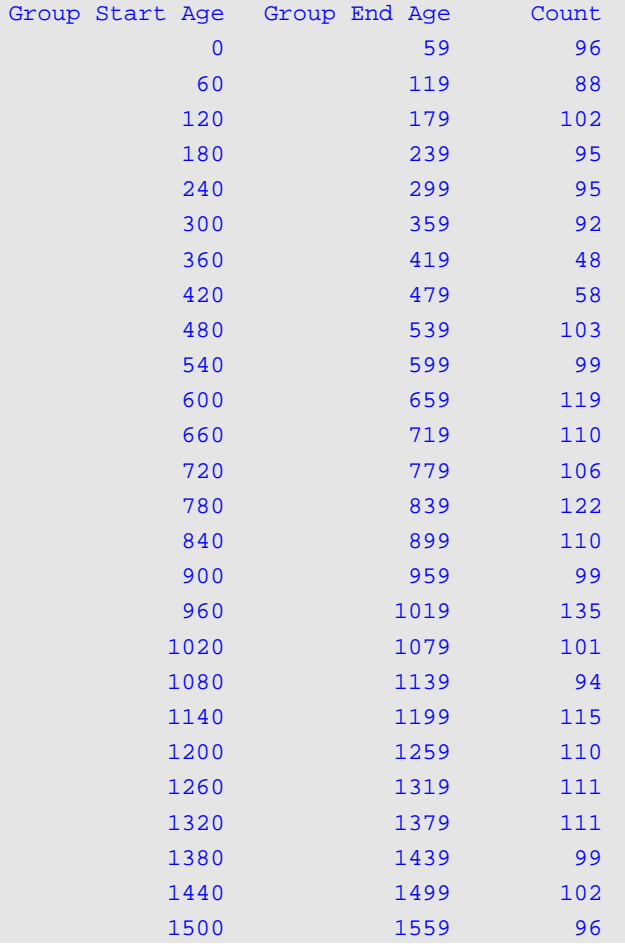

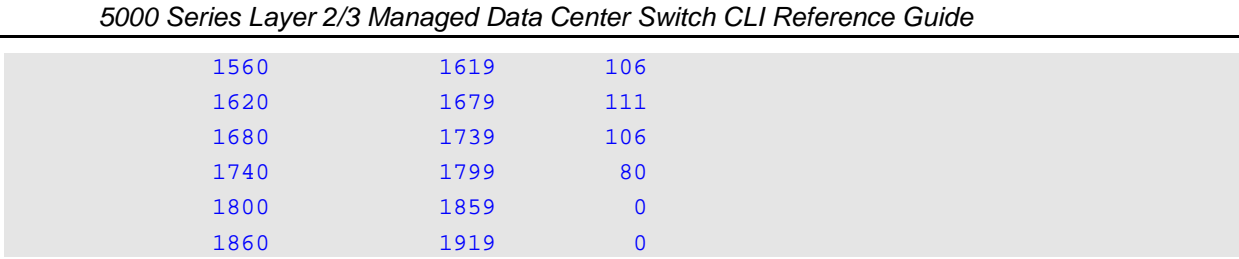

#### **Display Parameters**

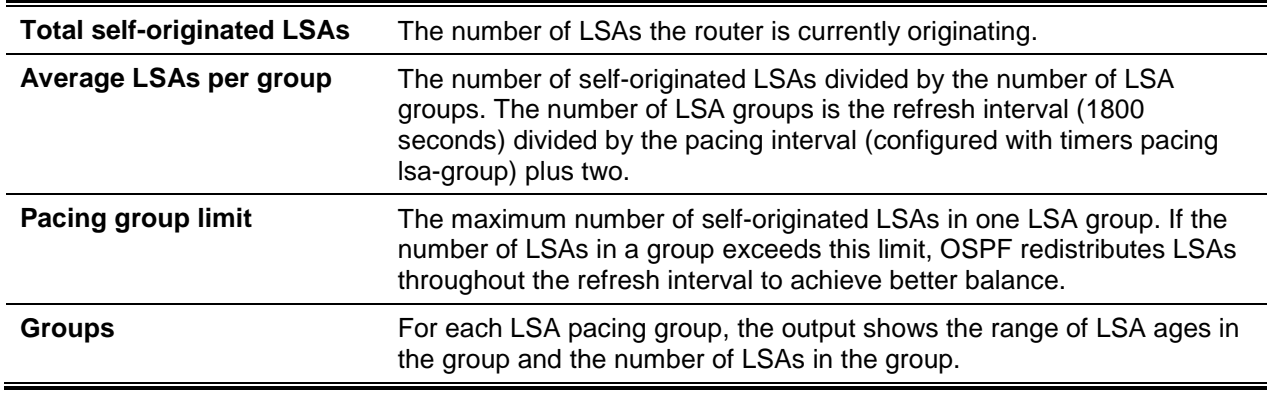

### **8-120 show ipv6 ospf max-metric**

Shows the configured maximum metrics for the stub-router mode.

### **show ipv6 ospf max-metric**

### **Parameters**

None

#### **Default**

The default is None.

#### **Command Mode**

- Privileged EXEC
- User EXEC

### **Example**

The following provides an example of the command.

```
(Config)#show ipv6 ospf max-metric
OSPFv3 Router with ID (3.3.3.3)
  Start time: 00:00:00, Time elapsed: 00:01:05
  Originating router-LSAs with maximum metric
     Condition: on startup for 1000 seconds, State: inactive
```
Advertise external-LSAs with metric 16711680

# **8-121 show ipv6 ospf neighbor**

Shows information regarding OSPF neighbors. If a neighbor IP address is not specified, summary information is displayed in a table. If an interface or tunnel is specified, then only information about that interface or tunnel will be displayed. The slot/port argument corresponds to either a physical routing interface or a VLAN routing interface. The keyword **VLAN** is utilized, instead of the *slot/port* format, to directly specify the VLAN ID of the routing VLAN. The *ip-address* parameter indicates the IP address of the neighbor, and when this is specifed, detailed information regarding the neighbor will be displayed. The information below is only displayed if OSPF is enabled and if the interface has a neighbor.

**show ipv6 ospf neighbor [interface {***slot/port* **| vlan** *1-4093* **| tunnel** *tunnel\_id***}] [***ip-address***]**

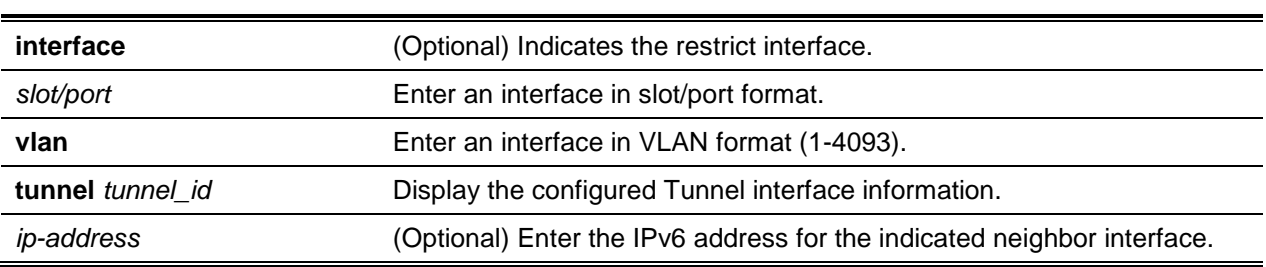

#### **Parameters**

## **Default**

The default is None.

## **Command Mode**

- Privileged EXEC
- User EXEC

## **Display Parameters**

If an IP address is not specified, a table with the following columns will be displayed for all neighbors or for the neighbor associated with the interface specified by the user:

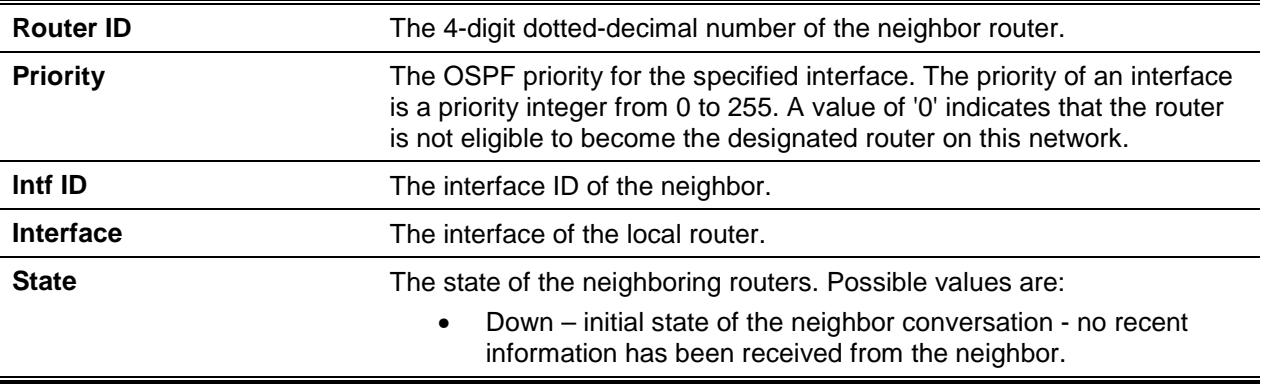

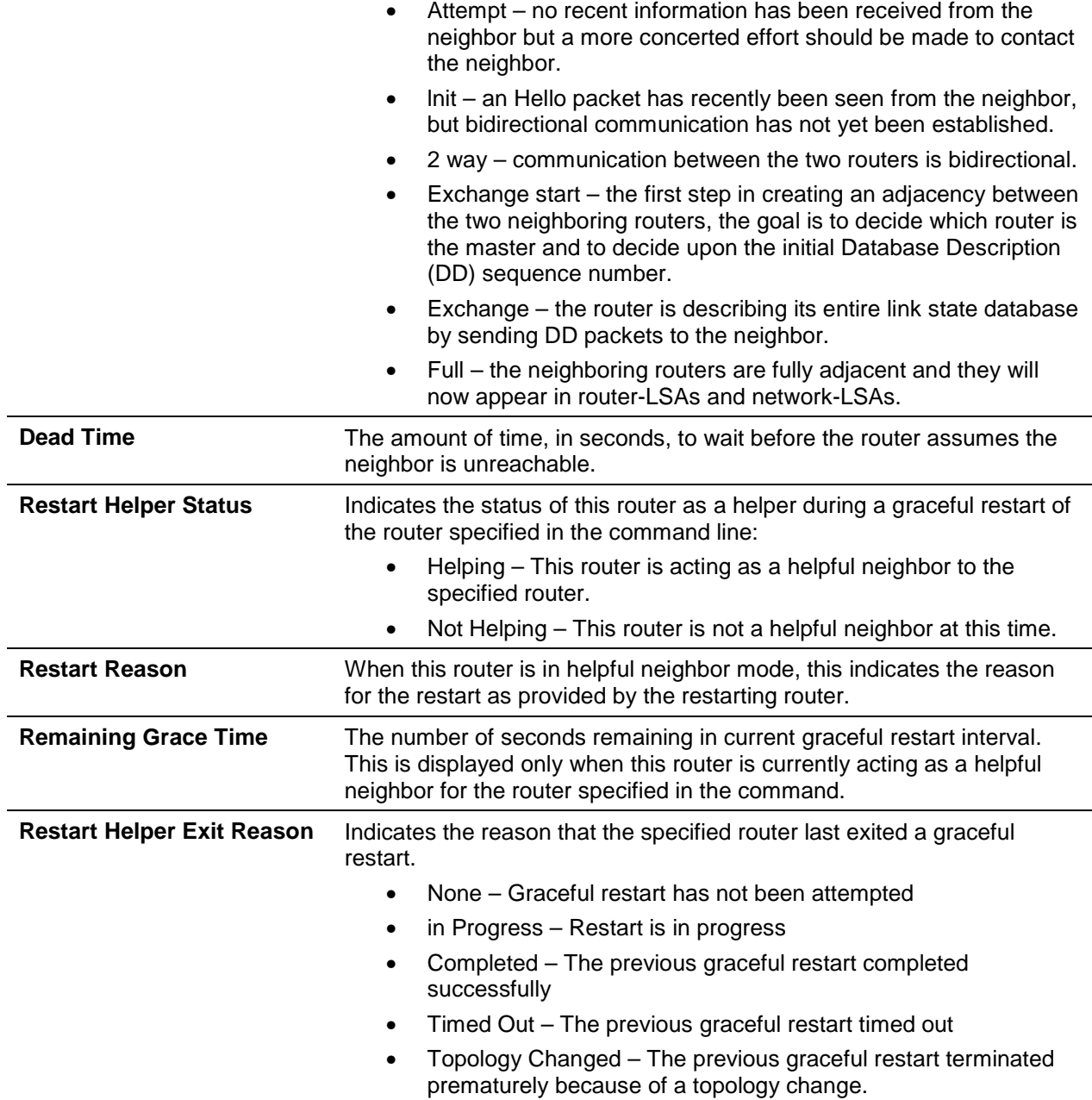

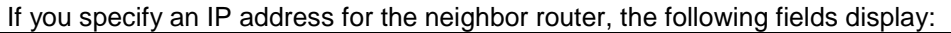

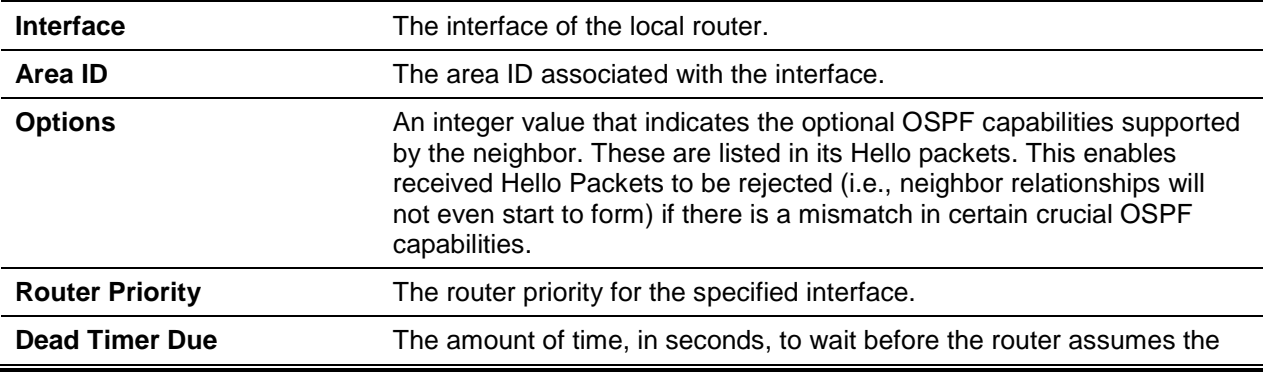

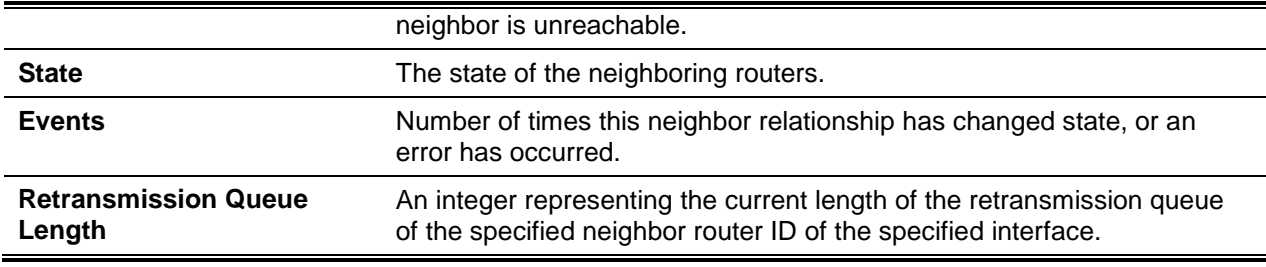

# **8-122 show ipv6 ospf range**

Shows the set of OSPFv3 area ranges that are configured for a given area.

#### **show ipv6 ospf range** *areaid*

#### **Parameters**

**areaid Indicates an area ID.** 

## **Default**

The default is None.

## **Command Mode**

Privileged EXEC

## **Display Parameters**

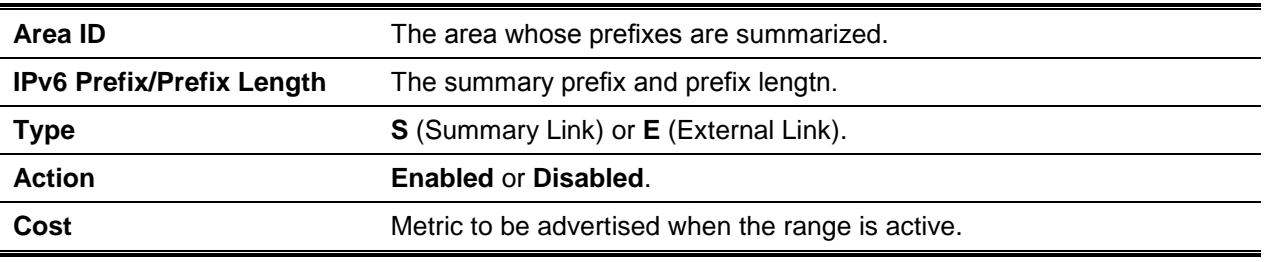

# **8-123 show ipv6 ospf statistics**

Shows information regarding the 15 most recent Shortest Path First (SPF) calculations. SPF consists of the OSPF routing table calculation.

**show ipv6 ospf statistics**

## **Parameters**

None

## **Default**

The default is None.

## **Command Mode**

- Privileged EXEC
- User EXEC

## **Example**

The following is an example of the CLI display output for the command.

```
(Routing)#show ipv6 ospf statistics
```

```
Area 0.0.0.0: SPF algorithm executed 10 times
```
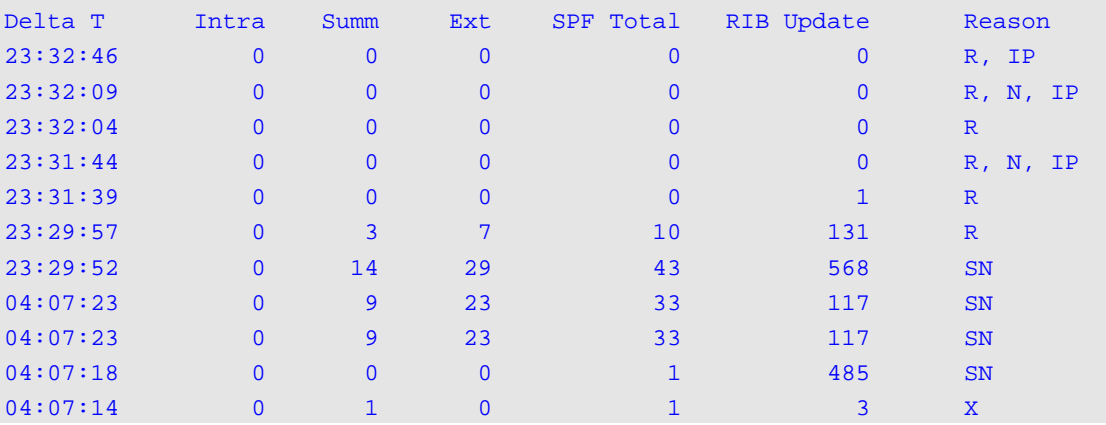

# **Display Parameters**

The following information will be displayed, with the most recent statistics shown at the end of the table.

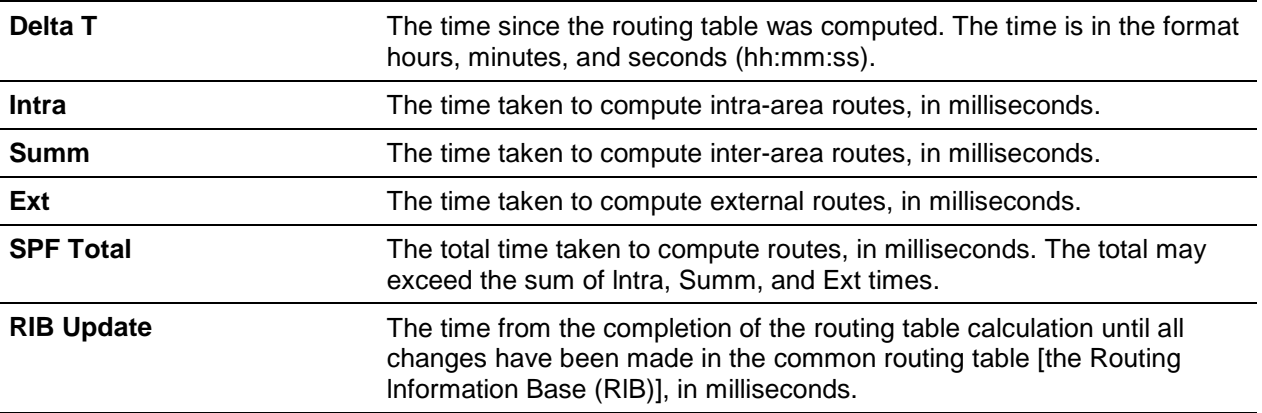

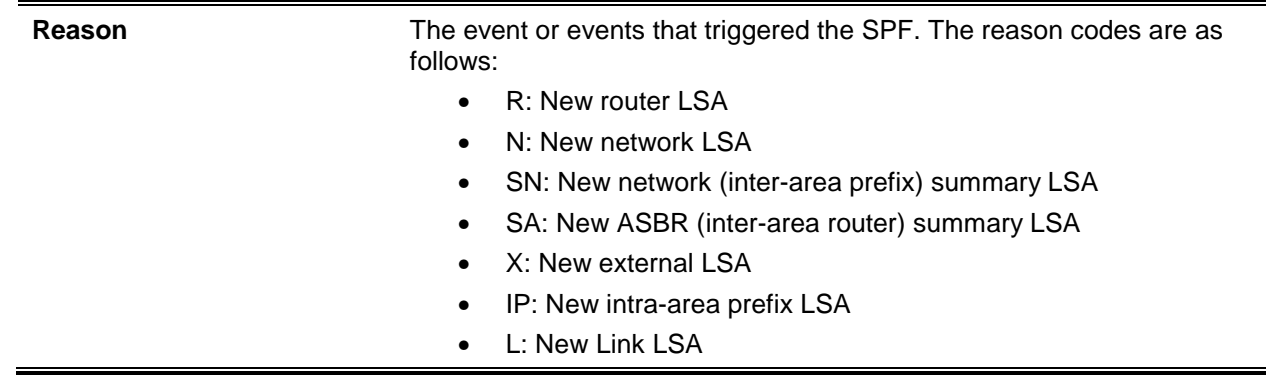

## **8-124 show ipv6 ospf stub table**

Shows the OSPF stub table. The information below will be shown only if OSPF is initialized on the switch in question.

 $\blacksquare$ 

## **show ipv6 ospf stub table**

## **Parameters**

None

## **Default**

The default is None.

## **Command Mode**

- Privileged EXEC
- User EXEC

## **Display Parameters**

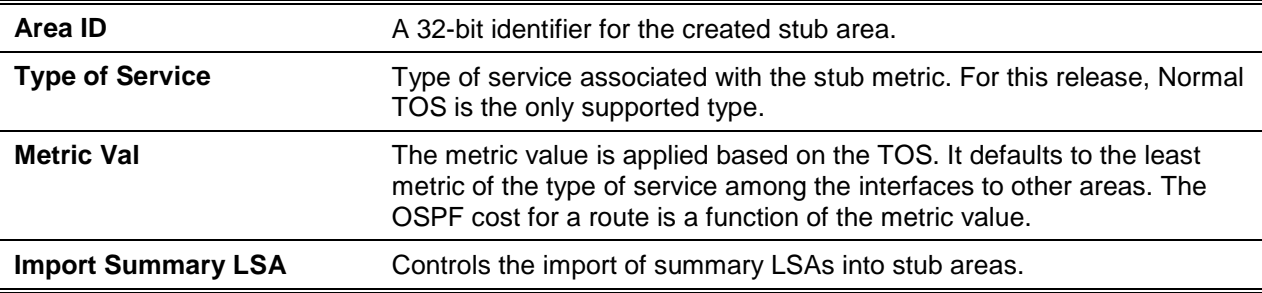

## **8-125 show ipv6 ospf virtual-link**

Shows the OSPF Virtual Interface information for a specific area and neighbor. The *areaid* parameter specifies the area, while the *neighbor* parameter specifies the neighbor's Router ID.

## **show ipv6 ospf virtual-link** *areaid neighbor*

#### **Parameters**

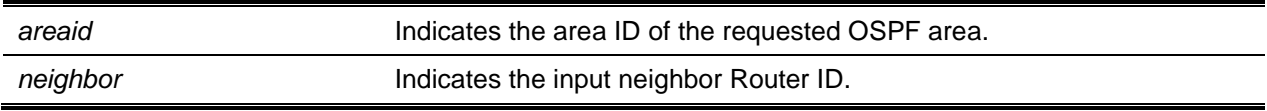

## **Default**

The default is None.

## **Command Mode**

- Privileged EXEC
- User EXEC

## **Display Parameters**

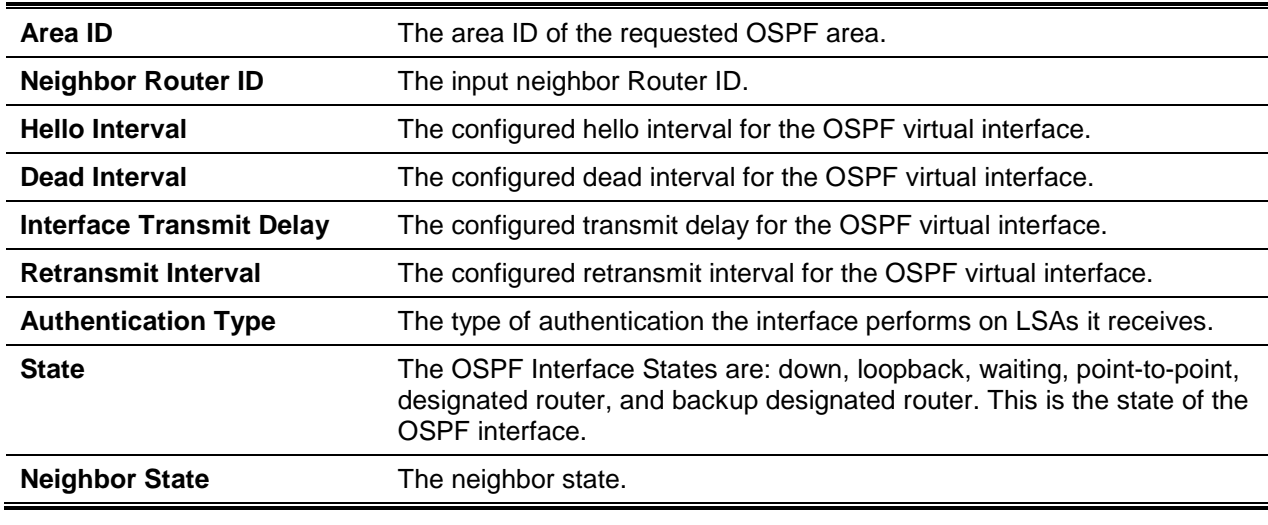

# **8-126 show ipv6 ospf virtual-link brief**

Shows the OSPFv3 Virtual interface information for all the areas in the system.

**show ipv6 ospf virtual-link brief**

## **Parameters**

None

## **Default**

The default is None.

## **Command Mode**

- Privileged EXEC
- User EXEC

## **Example**

The following is an example of the CLI display output for the command.

(Routing) #show ipv6 ospf virtual-link brief

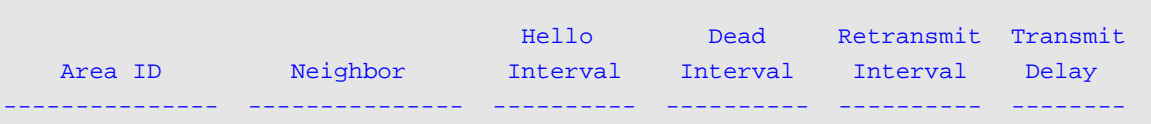

## **Display Parameters**

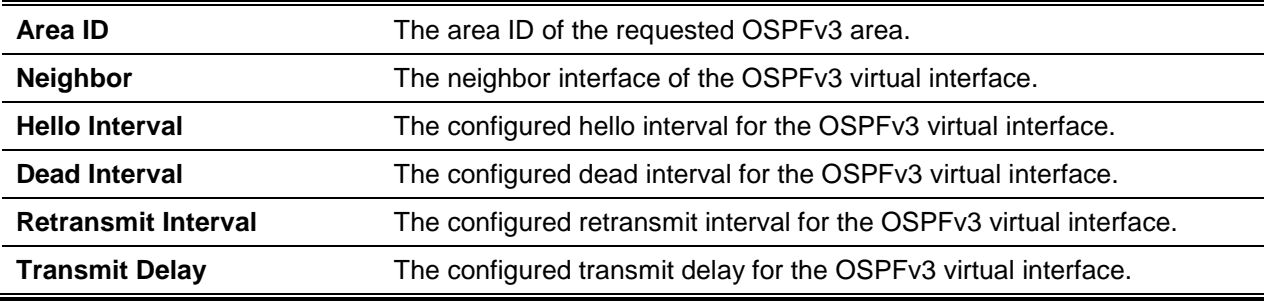

# DHCPv6 Commands

In this section, the commands used to configure the DHCPv6 server on the system and to view DHCPv6 information are described.

# **8-127 ipv6 dhcp client pd**

Enables the Dynamic Host Configuration Protocol (DHCP) for an IPv6 client process (that is, if the process is not currently running) and enables requests for prefix delegation (PD) through a specified interface. A prefix is stored in the IPv6 general prefix pool with an internal name that is defined by the automatic argument when prefix delegation is enabled and the prefix in question is successfully acquired.

**Note:** Only one IP interface provides support for the Prefix Delegation client.

The optional **rapid-commit** parameter enables the utilization of a two-message exchange method for prefix delegation and for other configurations. If the parameter is enabled, the client will include the rapid commit option in a solicit message.

On a given interface, the DHCP for IPv6 client, server, and relay functions are mutually exclusive. In the event that one of these functions is already enabled and the user attempts to configure a different function on the given interface, a message will be displayed.

The **no** command disables requests for prefix delegation.

## **ipv6 dhcp client pd [rapid-commit]**

**no ipv6 dhcp client pd**

## **Parameters**

```
rapid-commit (Optional) Indicates the IPv6 DHCP Client Preference.
```
## **Default**

The default is Disabled on an interface.

## **Command Mode**

Interface Config

## **Example**

The following examples of the command enable prefix delegation on interface 0/1.

```
(Switch)#configure
(Switch)(Config)#interface 0/1
(Switch)(Interface 0/1)#ipv6 dhcp client pd
```

```
(Switch)#configure
(Switch)(Config)#interface 0/1
(Switch)(Interface 0/1)#ipv6 dhcp client pd rapid-commit
```
## **8-128 ipv6 dhcp server**

Configures DHCPv6 server functionality for a single interface or a range of interfaces. The *pool-name* parameter indicates the DHCPv6 pool that contains stateless and/or prefix delegation parameters; the **automatic** parameter enables the server to determine automatically which pool to use when addresses for a client are allocated; the **rapid-commit** parameter is an optional parameter that allows for an abbreviated exchange between the server and client; and the **preference** *pref-value* parameter is a value used by clients to determine their preference among multiple DHCPv6 servers. DHCPv6 server and DHCPv6 relay functions are mutually exclusive for a given interface.

**ipv6 dhcp server {***pool-name* **| automatic} [rapid-commit] [preference** *pref-value***]**

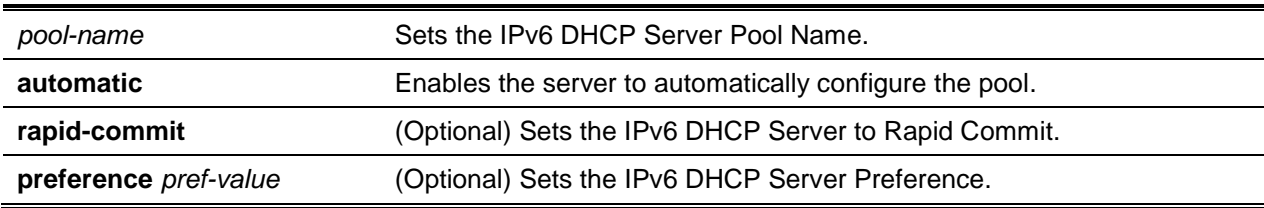

#### **Parameters**

## **Default**

The default is None.

## **Command Mode**

Interface Config

# **8-129 ipv6 dhcp relay destination**

Configures DHCPv6 relay functionality for a single interface or a range of interfaces. The **destination** keyword can be used to set the relay server IPv6 address. The *relay-address* parameter consists of the IPv6 address for a DHCPv6 relay server. The **interface** keyword can be used to set the relay server interface. The *relay-interface* parameter consists of an interface (*slot/port*) used to reach a relay server. The optional **remote-id** indicates the Relay Agent Information Option "remote ID" suboption that is to be added to relayed messages. This can consist of either the special keyword *duid-ifid*, which results in the "remote lD" being derived from both the DHCPv6 server DUID and the relay interface number, or it can consist of a user-defined string.

**Note:** If the *relay-address* parameter consists of an IPv6 global address, then the *relay-interface* parameter is not required. If the *relay-address* parameter consists of a link-local or multicast address, then the *relay-interface* parameter is required. Finally, if a value for the *relay-address* is not specified, then a value for the *relay-interface* parameter must be specified and the DHCPV6-ALL-AGENTS multicast address (i.e., **FF02::1:2**) will be used to relay DHCPv6 messages to the relay server.

**ipv6 dhcp relay {destination [***relay-address***] interface [***relay-interface***] | interface [***relay-interface***]} [remote-id {***duid-ifid* **| user-defined-string}]**

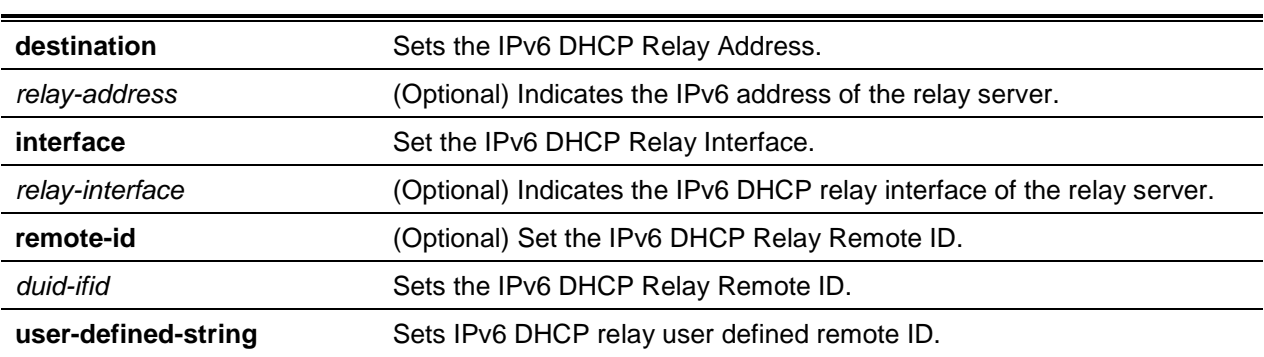

#### **Parameters**

## **Default**

The default is None.

## **Command Mode**

Interface Config

# **8-130 ipv6 dhcp pool**

This command is used in the Global Config mode in order to enter the IPv6 DHCP Pool Config mode. The **exit** command can then be used to return to the Global Config mode. Also, enter CTRL+Z to return to the User EXEC mode. The *pool-name* parameter should be less than 31 alpha-numeric characters in length. DHCPv6 pools are used in order to specify information that a DHCPv6 server distributes to DHCPv6 clients. Such pools are shared among multiple interfaces over which DHCPv6 server capabilities are configured.

Once the creation of the DHCP for an IPv6 configuration information pool has been completed, the **ipv6 dhcp server** command can be used to associate the pool with a given server on a given interface. If an information pool is not configured, the **ipv6 dhcp server** interface configuration command can be used to enable the DHCPv6 server function on a given interface.

When a DHCPv6 pool is associated with an interface, only that pool will service any requests on the associated interface. The pool will also service other interfaces. If a DHCPv6 pool is not associated with an interface by the user, the pool can service requests on any interface. If no IPv6 address prefix is used, then the pool will return only configured options.

The **no** command removes the specified DHCPv6 pool.

**ipv6 dhcp pool** *pool-name* **no ipv6 dhcp pool** *pool-name*

## **Parameters**

*pool-name* Enter Pool Name. Range 1-31 characters.

## **Default**

The default is None.

## **Command Mode**

Global Config

# **8-131 address prefix (IPv6)**

Sets an address prefix for address assignment, where the address must be in hexadecimal form and use 16-bit values between colons.

If the optional **lifetime** parameter values are not configured, then the default lifetime values for the *validlifetime* and *preferred-lifetime* parameters are considered to be infinite.

**address prefix** *ipv6-prefix* **[lifetime {***valid-lifetime preferred-lifetime* **| infinite}]**

## **Parameters**

ipv6-prefix **Indicates an IPv6 address prefix in hexadecimal format using 16-bit** values between colons.

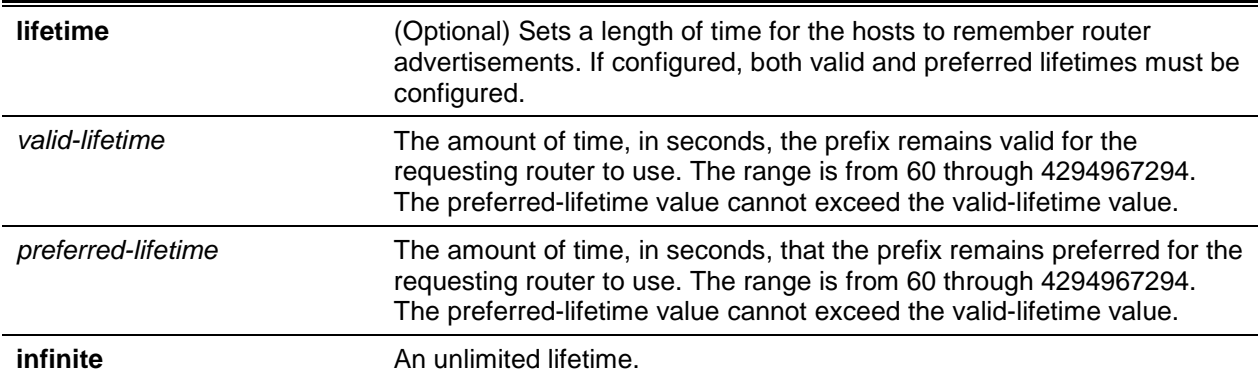

#### **Default**

The default is None.

#### **Command Mode**

IPv6 DHCP Pool Config

#### **Example**

The following example of the command shows how a user can configure an IPv6 address prefix for the IPv6 configuration pool pool1.

```
(Switch)#configure
(Switch)(Config)#ipv6 dhcp pool pool1
(Switch)(Config-dhcp6s-pool)#address prefix 2001::/64
(Switch)(Config-dhcp6s-pool)#exit
```
## **8-132 domain-name (IPv6)**

Sets the DNS domain name that is provided to a DHCPv6 client by a DHCPv6 server. The DNS domain name is configured to provide stateless server support. The domain name can be no more than 31 alphanumeric characters in length. A DHCPv6 pool can include multiple domain names, up to a maximum of 8.

The **no** command removes a DHCPv6 domain name from a DHCPv6 pool.

**domain-name** *domain*

**no domain-name** *domain*

#### **Parameters**

*domain* **Indicates the DNS domain name as provided by a DHCPv6 server.** 

#### **Default**

The default is None.

## **Command Mode**

IPv6 DHCP Pool Config

## **8-133 dns-server (IPv6)**

Sets the IPv6 DNS server address that is provided to a DHCPv6 client by a DHCPv6 server. A DNS server address is configured to provide stateless server support. A DHCPv6 pool can include multiple domain names, up to a maximum of 8.

The **no** command removes a DHCPv6 server address from a DHCPv6 server.

**dns-server** *ipv6-address*

**no dns-server** *ipv6-address*

#### **Parameters**

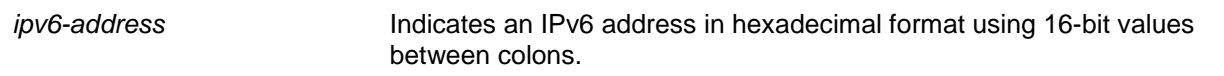

## **Default**

The default is None.

## **Command Mode**

IPv6 DHCP Pool Config

# **8-134 prefix-delegation (IPv6)**

It is possible to define multiple IPv6 prefixes within a pool for distribution to specific DHCPv6 Prefix delegation clients. The prefix parameter indicates the delegated IPv6 prefix, and the DUID parameter indicates the client's unique DUID value (Example: 00:01:00:09:f8:79:4e:00:04:76:73:43:76). The name parameter consists of a 31-character textual client's name that is useful for logging or tracing purposes only. The valid lifetime parameter indicates, in seconds, the valid lifetime for the delegated prefix, and the preferred lifetime parameter indicates, in seconds, the preferred lifetime for the delegated prefix.

The **no** command deletes a specific prefix-delegation client.

**prefix-delegation** *prefix/prefixlength* **client-***DUID* **[name** *client-name***] [prefer-lifetime** *0-4294967295* **| infinite] [valid-lifetime** *0-4294967295* **| infinite]**

**no prefix-delegation** *prefix/prefix-delegation DUID*

#### **Parameters**

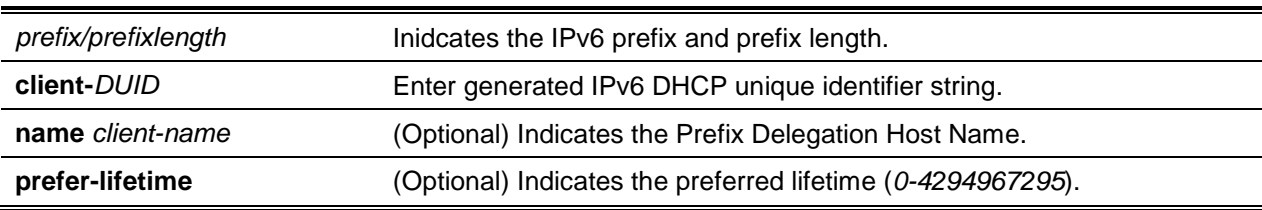

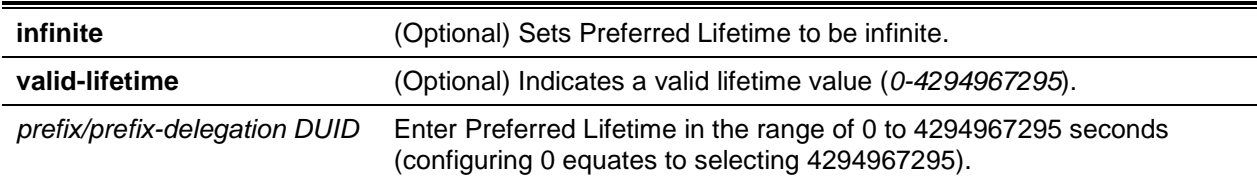

## **Default**

The default is as follows:

- valid-lifetime 2592000
- preferred-lifetime 604800

## **Command Mode**

IPv6 DHCP Pool Config

# <span id="page-912-0"></span>**8-135 show ipv6 dhcp statistics**

Shows the IPv6 DHCP statistics for all interfaces.

## **show ipv6 dhcp statistics**

#### **Parameters**

None

## **Default**

The default is None.

## **Command Mode**

Privileged EXEC

## **Example**

The following shows an example of the command.

(Routing)#show ipv6 dhcp statistics

#### DHCPv6 Interface Global Statistics

```
--------------------------------------------------
DHCPv6 Solicit Packets Received.................. 0
DHCPv6 Request Packets Received.................. 0
DHCPv6 Confirm Packets Received.................. 0
DHCPv6 Renew Packets Received.................... 0
DHCPv6 Rebind Packets Received................... 0
DHCPv6 Release Packets Received.................. 0
DHCPv6 Decline Packets Received.................. 0
DHCPv6 Inform Packets Received................... 0
```
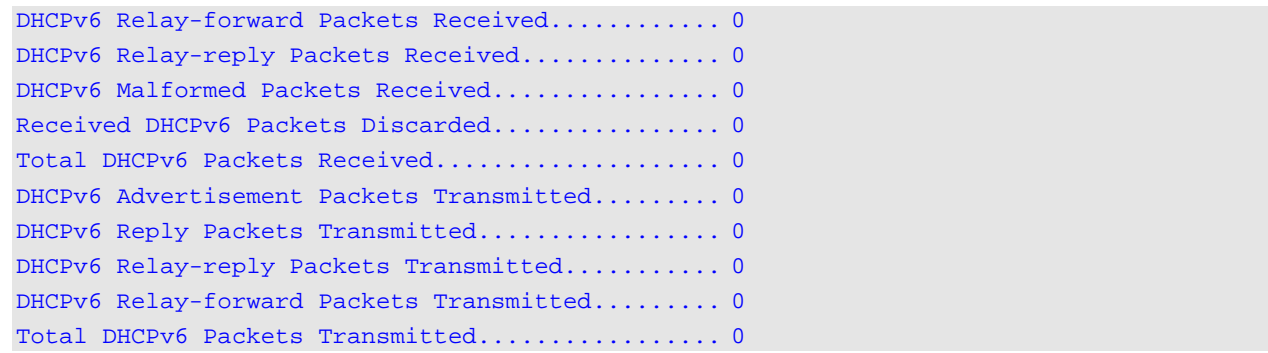

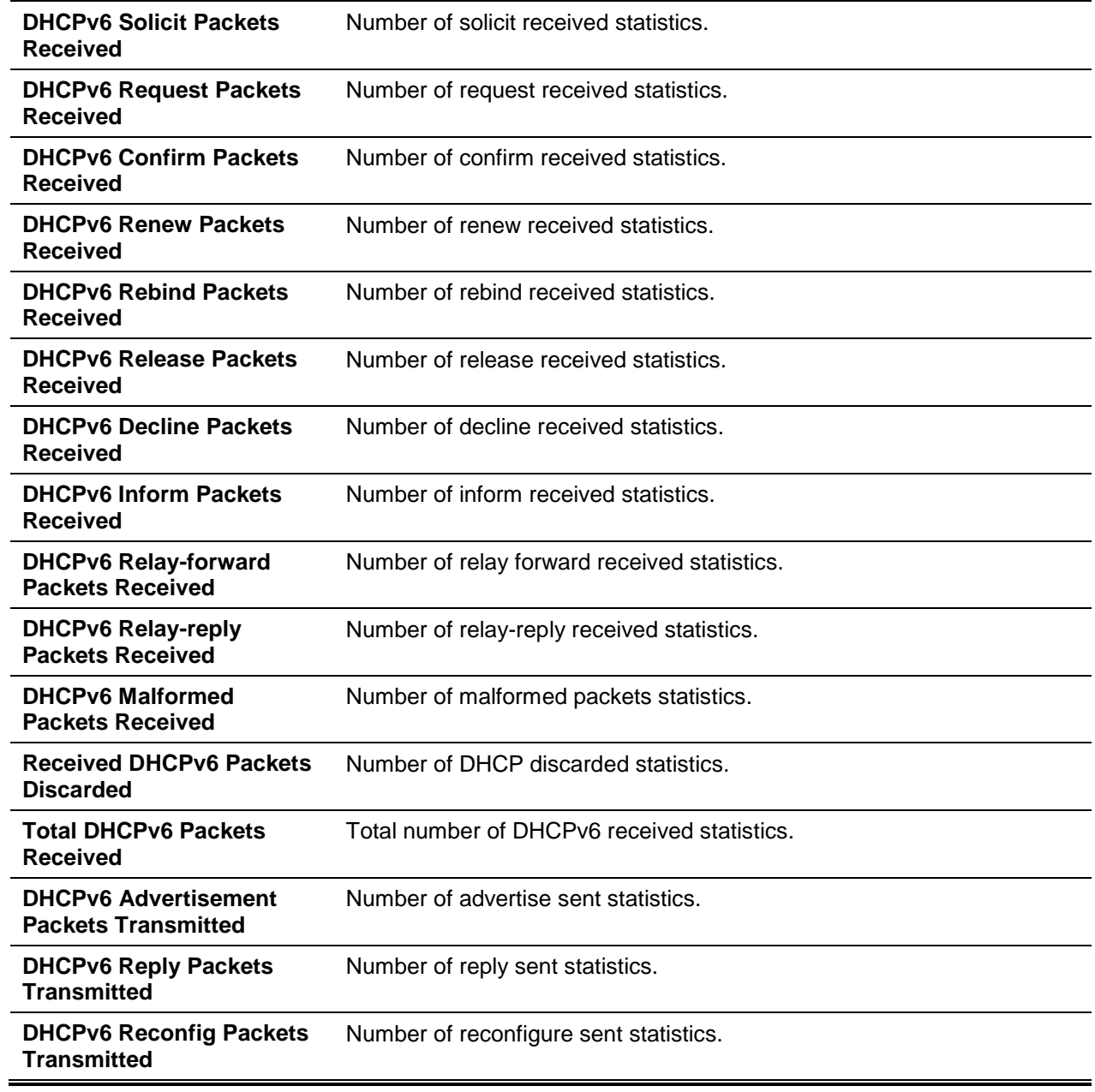

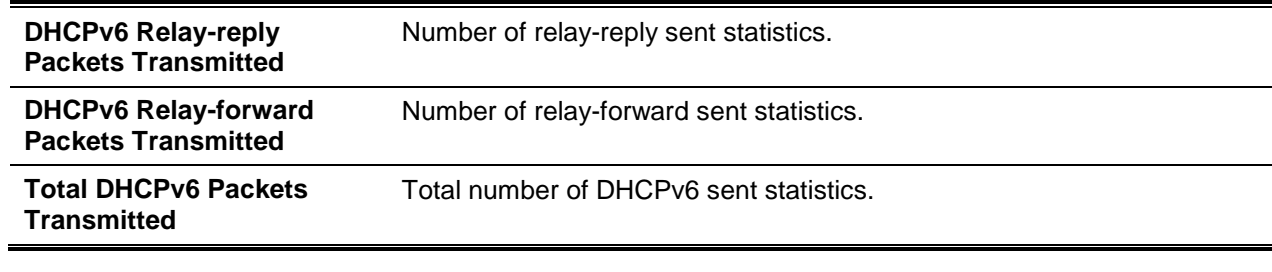

# **8-136 show ipv6 dhcp interface**

Shows the DHCPv6 information for all the relevant interfaces or for a specified interface. The slot/port argument corresponds to either a physical routing interface or a VLAN routing interface. The keyword **VLAN** is utilized, instead of the *slot/port* format, to directly specify the VLAN ID of the routing VLAN. If an interface is specified, the user can utilize the optional **statistics** parameter in order to view statistics for the specified interface.

**show ipv6 dhcp interface {***slot/port* **| vlan** *1-4093***} [statistics]**

## **Parameters**

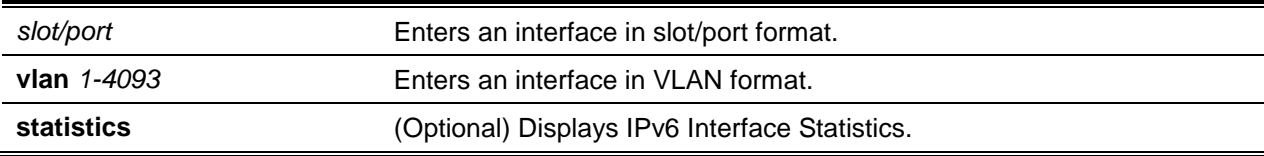

## **Default**

The default is None.

## **Command Mode**

Privileged EXEC

## **Display Parameters**

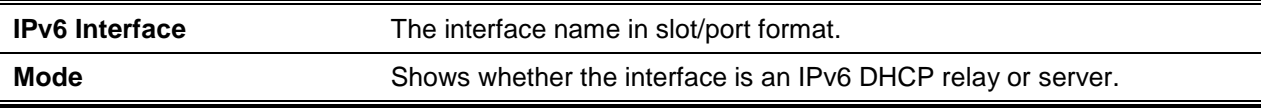

lf the server interface mode is used, the following information will be displayed.

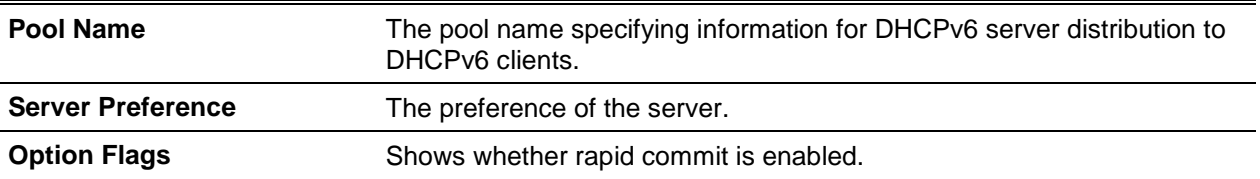

lf the relay interface mode is used, the following information will be displayed.

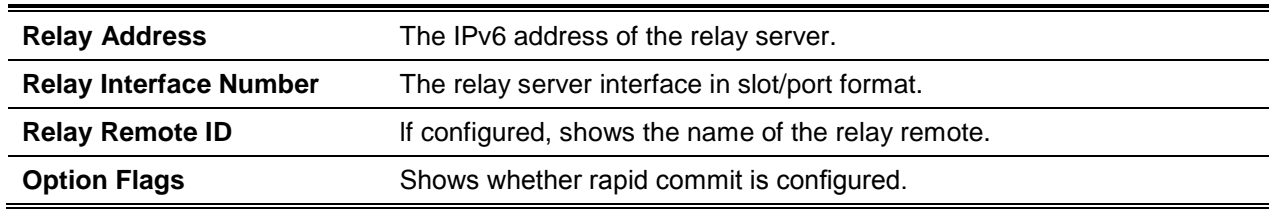

If the statistics parameter is used, the command will cause the IPv6 DHCP statistics for the specified interface to be displayed. For detailed information about the output, please see ["show ipv6 dhcp statistics"](#page-912-0).

## **8-137 show ipv6 dhcp binding**

Shows the configured DHCP pool.

**show ipv6 dhcp binding [***ipv6-address***]**

#### **Parameters**

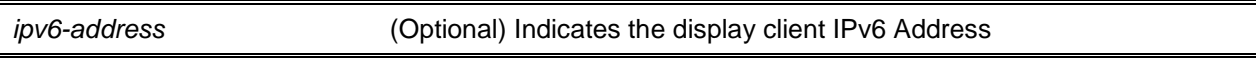

## **Default**

The default is None.

## **Command Mode**

Privileged EXEC

## **Display Parameters**

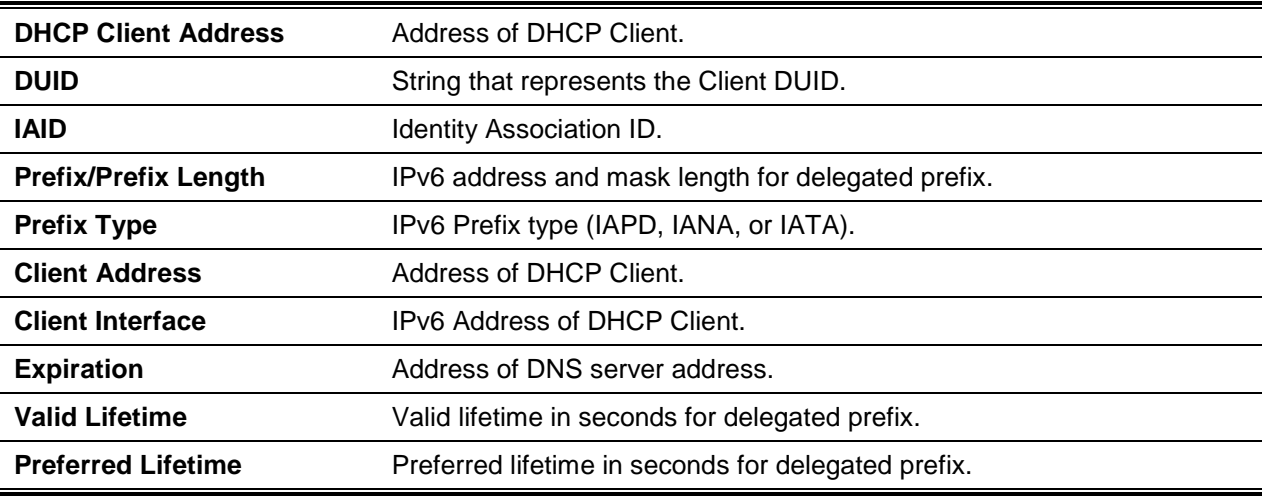

## **8-138 show ipv6 dhcp pool**

Shows the configured DHCP pool.

#### **show ipv6 dhcp pool** *pool-name*

## **Parameters**

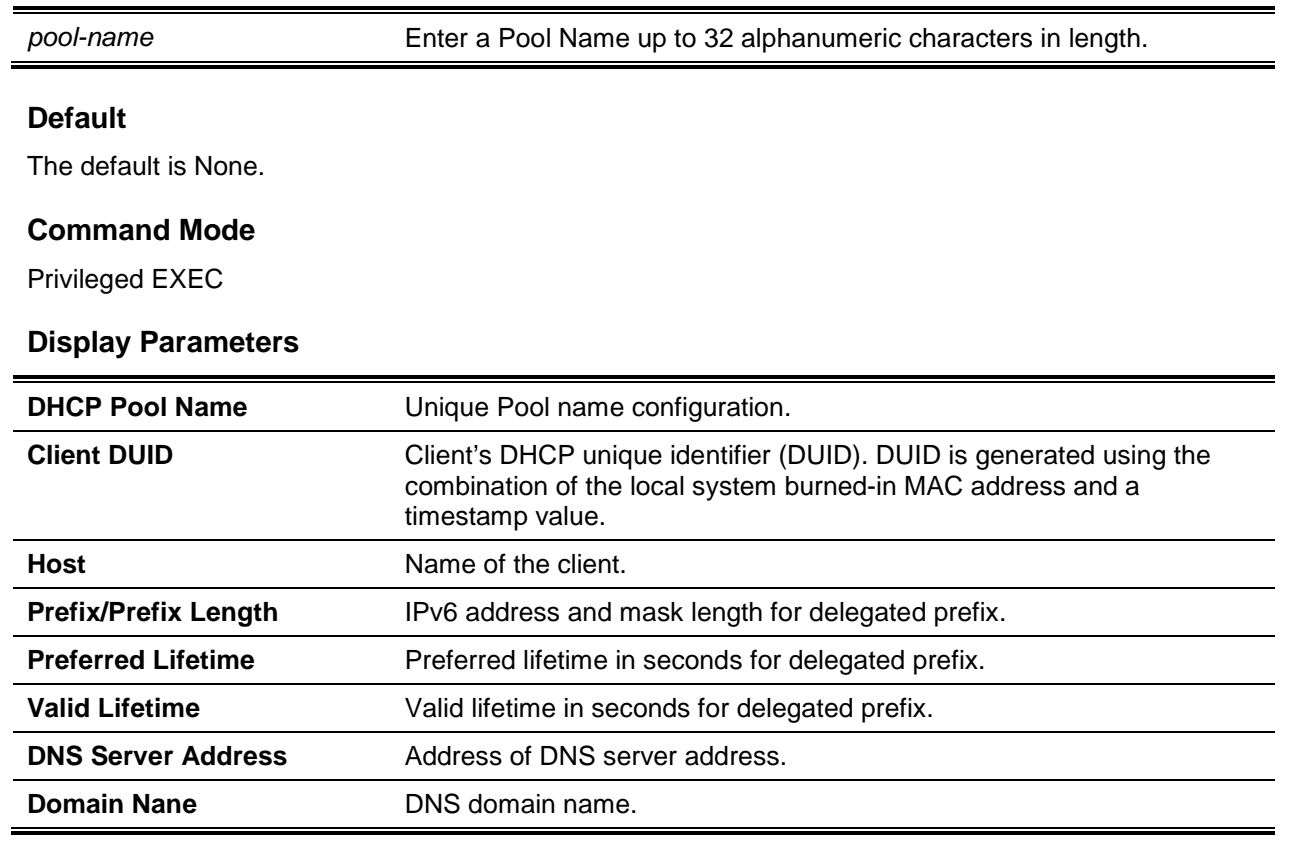

# **8-139 show network ipv6 dhcp statistics**

Shows the statistics for the DHCPv6 client that is running on the network management interface.

## **show network ipv6 dhcp statistics**

**Parameters**

None

## **Default**

The default is None.

## **Command Mode**

• Privileged EXEC

• User EXEC

## **Example**

The following is an example of the CLI display output for the command.

```
(Switching)#show network ipv6 dhcp statistics
DHCPv6 Client Statistics
-------------------------
DHCPv6 Advertisement Packets Received.......................0
DHCPv6 Reply Packets Received...............................0
Received DHCPv6 Advertisement Packets Discarded.............0
Received DHCPv6 Reply Packets Discarded.........................0
DHCPv6 Malformed Packets Received................................0
Total DHCPv6 Packets Received...............................0
DHCPv6 Solicit Packets Transmitted..........................0
DHCPv6 Request Packets Transmitted..........................0
DHCPv6 Renew Packets Transmitted.................................0
DHCPv6 Rebind Packets Transmitted...........................0
DHCPv6 Release Packets Transmitted..........................0
Total DHCPv6 Packets Transmitted............................0
```
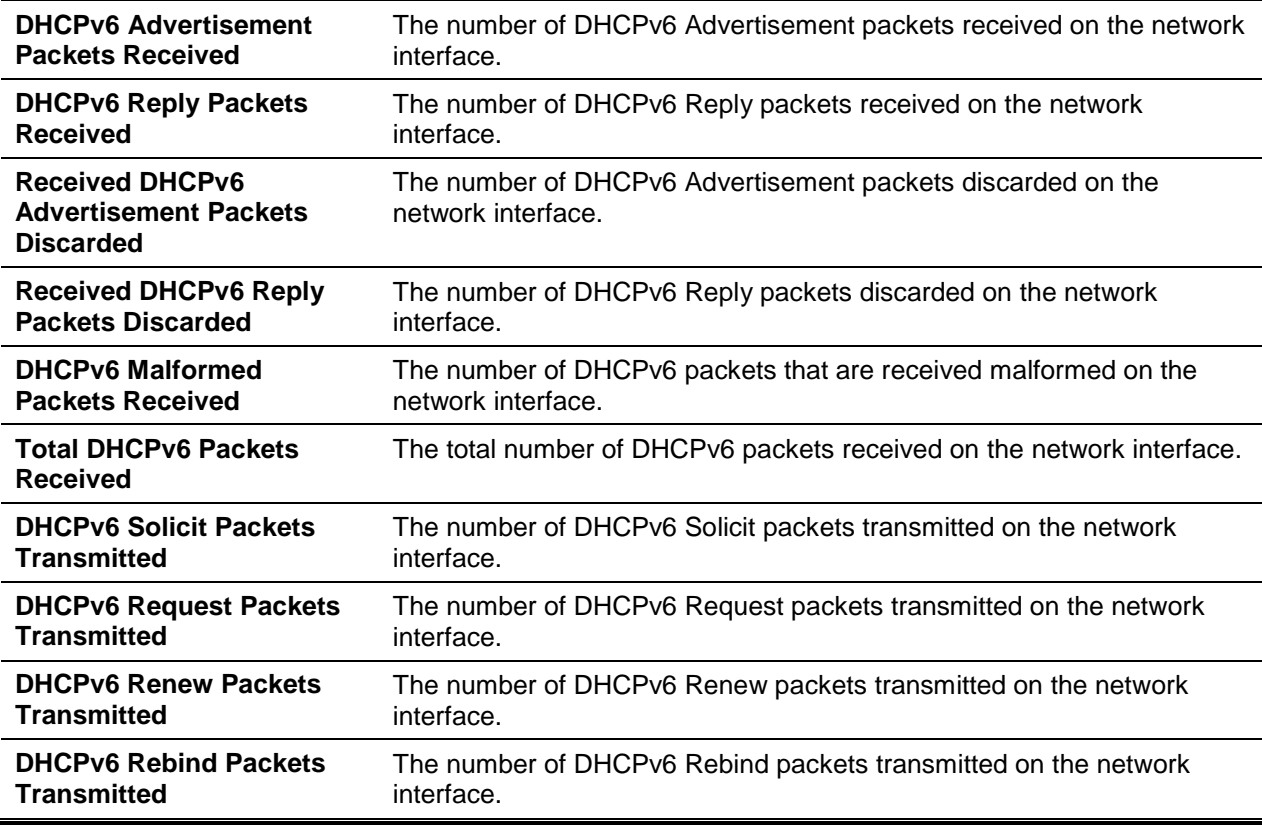

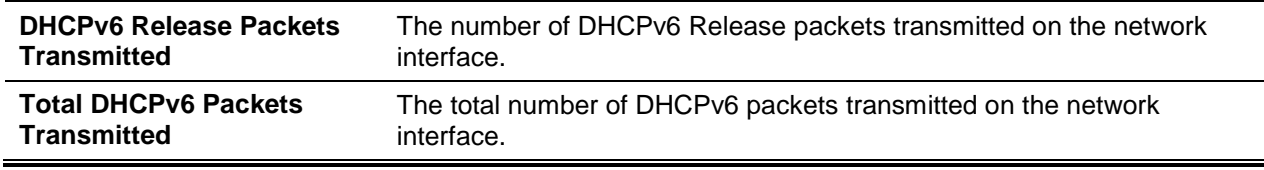

# **8-140 show serviceport ipv6 dhcp statistics**

Shows the statistics for the DHCPv6 client that is running on the serviceport management interface.

## **show serviceport ipv6 dhcp statistics**

## **Parameters**

None

## **Default**

The default is None.

## **Command Mode**

- Privileged EXEC
- User EXEC

## **Example**

The following is an example of the CLI display output for the command.

(Switching)#show serviceport ipv6 dhcp statistics DHCPv6 Client Statistics ------------------------- DHCPv6 Advertisement Packets Received.............................0 DHCPv6 Reply Packets Received...............................0 Received DHCPv6 Advertisement Packets Discarded.............0 Received DHCPv6 Reply Packets Discarded.....................0 DHCPv6 Malformed Packets Received...........................0 Total DHCPv6 Packets Received...............................0 DHCPv6 Solicit Packets Transmitted..........................0 DHCPv6 Request Packets Transmitted..........................0 DHCPv6 Renew Packets Transmitted............................0 DHCPv6 Rebind Packets Transmitted.................................0 DHCPv6 Release Packets Transmitted..........................0 Total DHCPv6 Packets Transmitted............................0

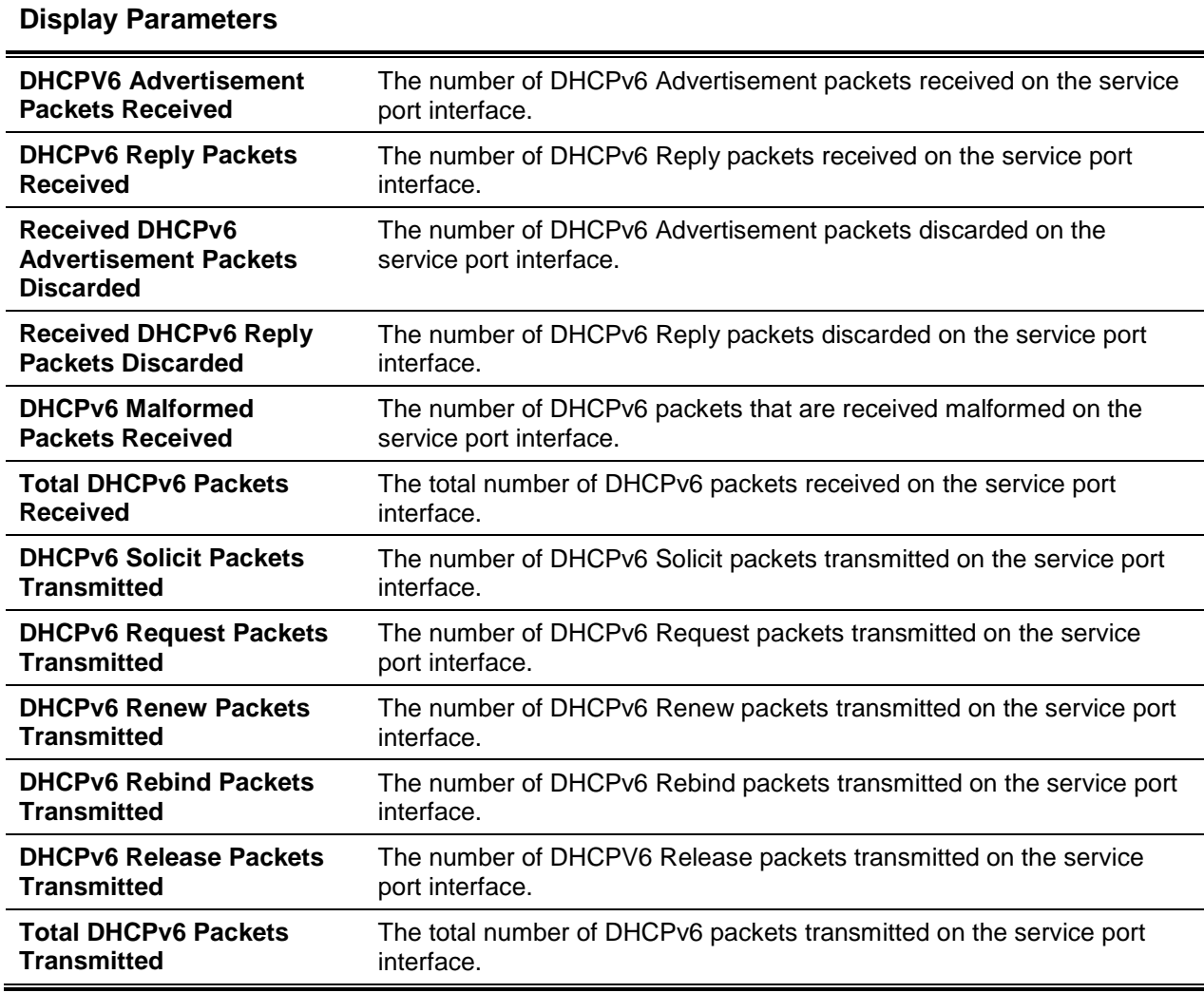

# **8-141 clear ipv6 dhcp**

Clears the DHCPv6 statistics for all interfaces or for the specified interface. The slot/port parameter can be used to specify an interface and the VLAN parameter can be used to specify a VLAN.

**clear ipv6 dhcp {statistics | interface {***slot/port* **| vlan** *id***} }**

## **Parameters**

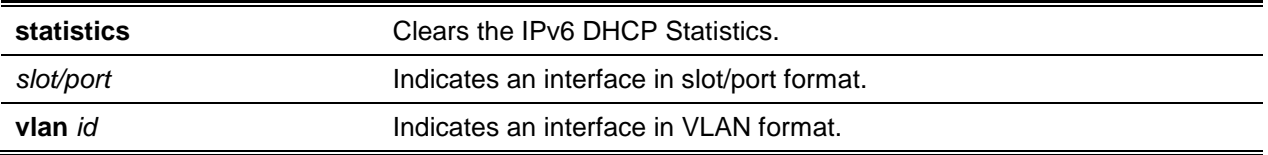

## **Default**

The default is None.

## **Command Mode**

Privileged EXEC

# **8-142 clear ipv6 dhcp binding**

Deletes a given automatic address binding from the DHCP server database. The address parameter must be a valid IPv6 address.

On the DHCP for the lPv6 server, a binding table entry is automatically:

- Created whenever the delegation of a prefix to a client from the configuration pool occurs.
- Updated when the prefix delegation is renewed, rebinded, or confirmed by the client.
- Deleted when all the prefixes in the binding are voluntarily released by the client, all the prefixes' valid lifetimes have expired, or the clear IPv6 DHCP binding command is run by an administrator.

In the event that the **clear ipv6 dhcp binding** command is utilized with the optional *ipv6-address* argument specified, then only the binding for the client that is specified is deleted. When the **clear ipv6 dhcp binding** command is utilized without the ipv6-address argument, then all of the automatic client bindings are cleared from the DHCP for IPv6 binding table.

## **clear ipv6 dhcp binding [***ipv6-address***]**

## **Parameters**

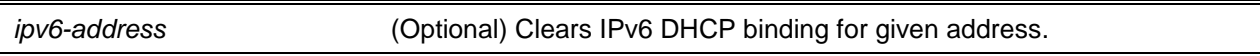

## **Default**

The default is None.

## **Command Mode**

Privileged EXEC

## **8-143 clear network ipv6 dhcp statistics**

Clears the DHCPv6 statistics from the *network management* interface.

## **clear network ipv6 dhcp statistics**

## **Parameters**

None

## **Default**

The default is None.

#### **Command Mode**

Privileged EXEC

# **8-144 clear serviceport ipv6 dhcp statistics**

Clears the DHCPv6 client statistics from the *service port* interface.

**clear serviceport ipv6 dhcp statistics**

## **Parameters**

None

**Default** The default is None.

## **Command Mode**

Privileged EXEC

# DHCPv6 Snooping Configuration Commands

In this section, the commands used to configure IPv6 DHCP Snooping are described.

# **8-145 ipv6 dhcp snooping**

Globally enables IPv6 DHCP Snooping.

The **no** command globally disables IPv6 DHCP Snooping.

**ipv6 dhcp snooping no ipv6 dhcp snooping**

#### **Parameters**

None

**Default** The default is Disabled.

# **Command Mode**

Global Config

## **8-146 ipv6 dhcp snooping vlan**

Enables DHCP Snooping on a list of VLAN ranges separated by commas.

The **no** command disables DHCP Snooping on VLANs.

**ipv6 dhcp snooping vlan** *vlan-list*

**no ipv6 dhcp snooping vlan** *vlan-list*

## **Parameters**

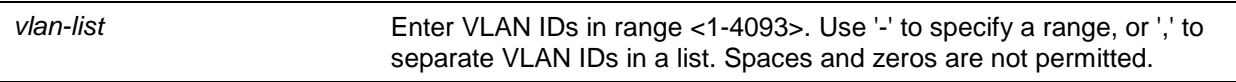

## **Default**

The default is Disabled.

## **Command Mode**

Global Config

## **8-147 ipv6 dhcp snooping verify mac-address**

Enables the source MAC address to be verified with the client hardware address in a received DCHP message.

The **no** command disables the ability to verify the source MAC address with the client hardware address.

**ipv6 dhcp snooping verify mac-address**

**no ipv6 dhcp snooping verify mac-address**

## **Parameters**

None

## **Default**

The default is Enabled.

## **Command Mode**

Global Config

## **8-148 ipv6 dhcp snooping database**

Configures the persistent location for the DHCP Snooping database. This location can consist of a local or a remote file on a specific IP machine.

## **ipv6 dhcp snooping database {local | tftp://hostIP/filename | write delay** *interval***}**

#### **Parameters**

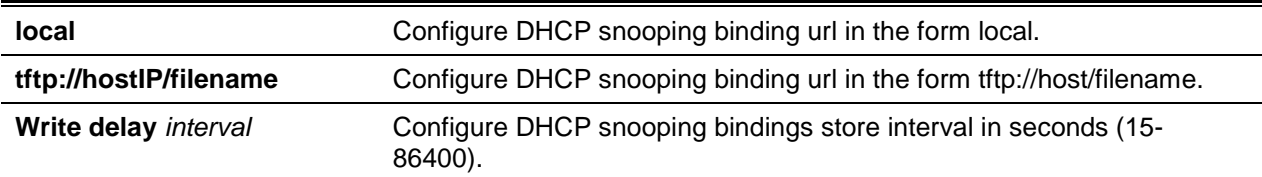

## **Default**

The default is Local.

#### **Command Mode**

Global Config

## **8-149 ipv6 dhcp snooping database write-delay**

Configures the interval at which the DHCP Snooping database is persisted in seconds.

The **no** command resets the write delay value back to the default value.

# **ipv6 dhcp snooping database write-delay** *15-86400* **no ipv6 dhcp snooping database write-delay 15-86400**

## **Parameters**

None

## **Default**

The default is 300 seconds.

## **Command Mode**

Global Config

# **8-150 ipv6 dhcp snooping binding**

Configures static DHCP Snooping binding.

The **no** command removes the existing DHCP static entry from the DHCP Snooping database.

**ipv6 dhcp snooping binding** *macaddr* **vlan** *1-4093 ipv6-address* **interface** *interface id* **no ipv6 dhcp snooping binding** *macaddr*

## **Parameters**

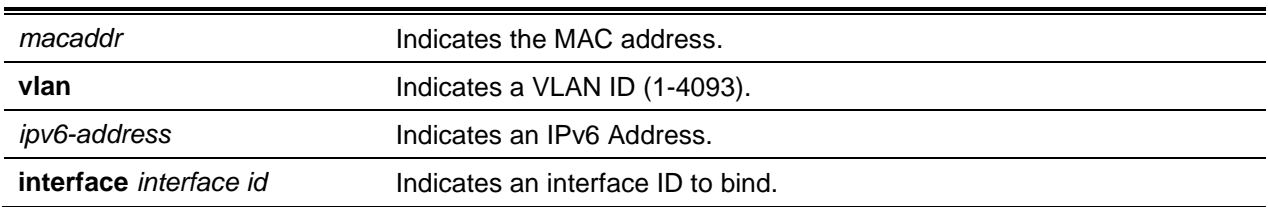

## **Default**

The default is None.

## **Command Mode**

Global Config

## **8-151 ipv6 dhcp snooping trust**

Configures a single interface or a range of interfaces as trusted. The **no** command configures a port as untrusted.

**ipv6 dhcp snooping trust no ipv6 dhcp snooping trust**

## **Parameters**

None

## **Default**

The default is Disabled.

## **Command Mode**

Interface Config

# **8-152 ipv6 dhcp snooping log-invalid**

Controls the filtration of logging DHCP messages by the DHCP Snooping application. The command can be utilized to configure either a specific interface or a range of interfaces.

The **no** command disables the filtration of logging DHCP messages by the DHCP Snooping application.

**ipv6 dhcp snooping log-invalid no ipv6 dhcp snooping log-invalid**

#### **Parameters**

None

## **Default**

The default is Disabled.

## **Command Mode**

Interface Config

# **8-153 ipv6 dhcp snooping limit**

Controls the rate at which the DHCP Snooping messages arrive at a specific interface or a range of interfaces. Rate limiting is disabled by default. When rate limiting is enabled, the allowable rate can range from 0 to as high as 300 packets per second. The allowed range for the burst level is 1 to 15 seconds. The configuration of rate limiting occurs on a physical port, and it may be applied to both trusted and untrusted ports.

The **no** command resets the rate at which the DHCP Snooping messages arrive, as well as the burst level, to the default values.

**ipv6 dhcp snooping limit {rate** *0-300* **[***burst interval seconds***]} no ipv6 dhcp snooping limit**

## **Parameters**

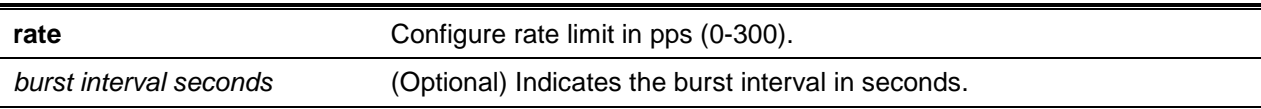

## **Default**

The default is Disabled (no limit).

## **Command Mode**

Interface Config

# **8-154 ipv6 verify source**

Configures the lPv6SG source ID attribute so that it filters the data traffic in the hardware. The source ID consists of a combination of the IP address and MAC address. Normal command makes data traffic filtration based on the IP address possible. With the "port-security" option, meanwhile, the filtering of data traffic is conducted based on the IP and MAC addresses.

Please note that this command can be used to configure either a specific interface or a range of interfaces.

The **no** command disables the IPv6SG configuration in the hardware. The port-security cannot be disabled alone if it is configured.

## **ipv6 verify source {port-security}**

**no ipv6 verify source**

## **Parameters**

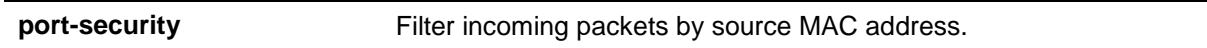

## **Default**

The default is as follows:the IP address indicates the source ID.

## **Command Mode**

Interface Config

# **8-155 ipv6 verify binding**

Configures entries regarding the static IPv6 source guard (lPv6SG).

The **no** command removes an IPv6SG static entry from the IPv6SG database.

**ipv6 verify binding** *mac-address* **vlan** *vlan id ip IPv6 address* **interface** *interface id* **no ipv6 verify binding** *mac-address* **vlan** *vlan id IPv6 address* **interface** *interface id*

## **Parameters**

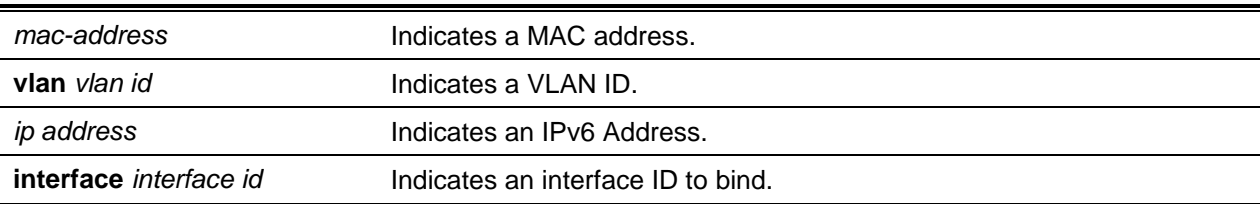

## **Default**

The default is None.

## **Command Mode**

Global Config

# **8-156 show ipv6 dhcp snooping**

Shows the DHCP Snooping global configurations and the configurations for each port.

## **show ipv6 dhcp snooping**

## **Parameters**

None

## **Default**

The default is None.

## **Command Mode**

- Privileged EXEC
- User EXEC

## **Example**

The following is an example of the CLI display output for the command.

```
(switch)#show ipv6 dhcp snooping
```

```
DHCP snooping is Disabled
```
DHCP snooping source MAC verification is enabled DHCP snooping is enabled on the following VLANs:

```
11 - 30, 40
```
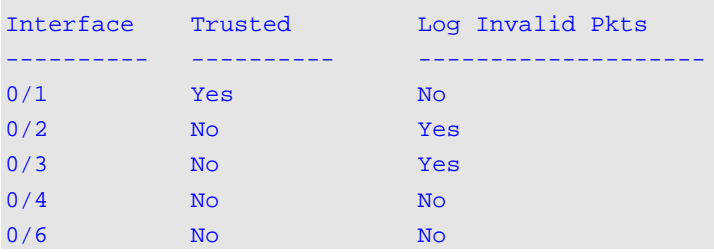

# **Display Parameters**

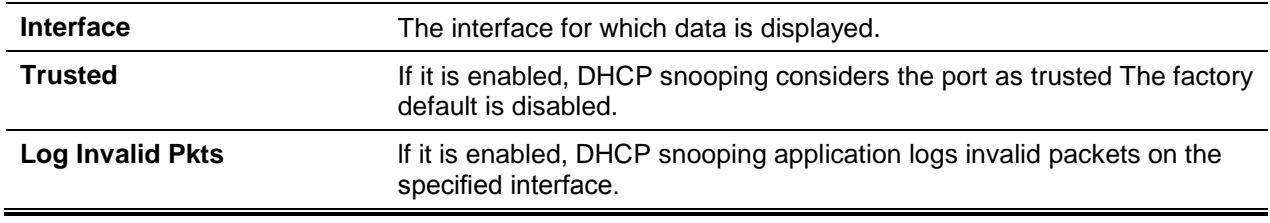

# **8-157 show ipv6 DHCP snooping binding**

Shows the DHCP Snooping binding entries. The following options can be used to restrict the output:

- Dynamic: Restricts the output according to DCHP snooping.
- Interface: Restricts the output according to a specific interface.
- Static: Restricts the output according to static entries.
- VLAN: Restricts the output according to VLAN.

## **show ipv6 dhcp snooping binding [{static | dynamic}] [interface** *slot/port***] [vlan** *1-4093***]**

## **Parameters**

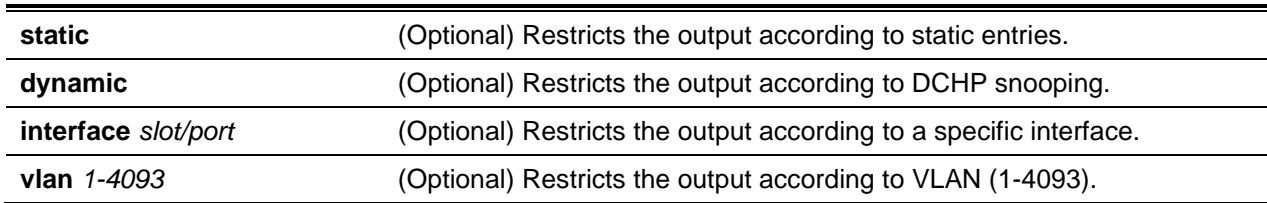

## **Default**

The default is None.

## **Command Mode**

- Privileged EXEC
- User EXEC

## **Example**

The following is an example of the CLI display output for the command.

```
(switch)#show ipv6 dhcp snooping binding
```
Total number of bindings: 2

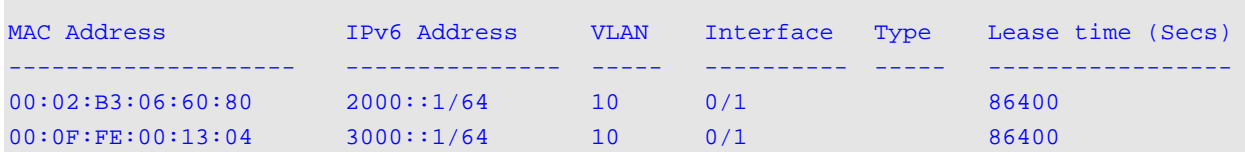

# **Display Parameters**

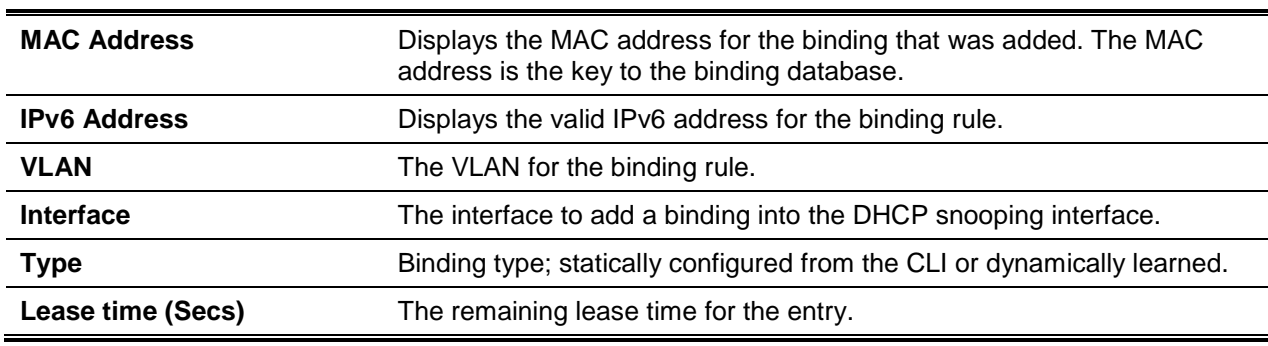

# **8-158 show ipv6 dhcp snooping database**

Shows the DHCP Snooping configuration that is related to the database persistency.

**show ipv6 dhcp snooping database**

## **Parameters**

None

## **Default**

The default is None.

## **Command Mode**

- Privileged EXEC
- User EXEC

## **Example**

The following is an example of the CLI display output for the command.

(switch)#show ipv6 dhcp snooping database

```
agent url: /10.131.13.79:/sai1.txt
write-delay: 5000
```
# **Display Parameters**

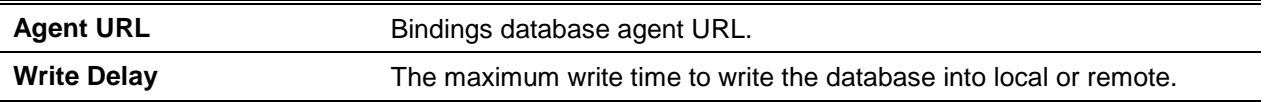

# **8-159 show ipv6 dhcp snooping interfaces**

Shows the DHCP Snooping status for all the interfaces or for a specified interface.

**show ipv6 dhcp snooping interfaces [interface** *slot/port***]**

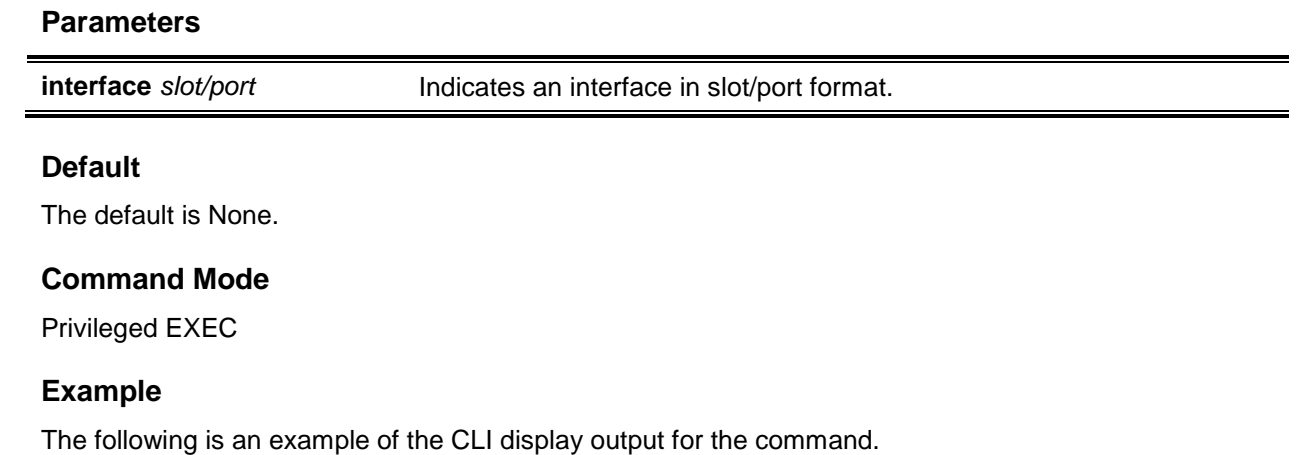

(switch)#show ipv6 dhcp snooping interfaces

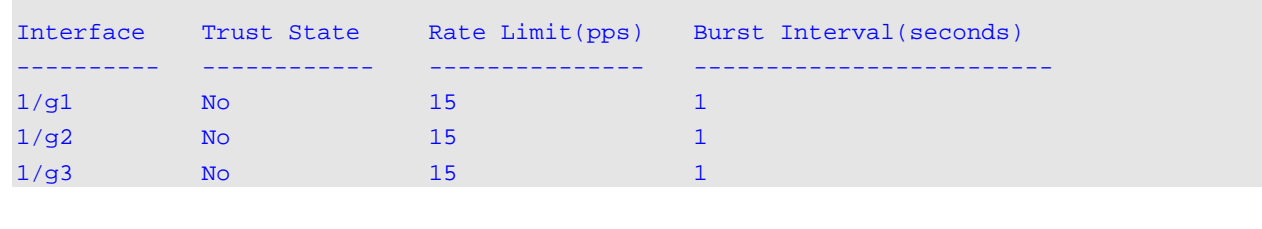

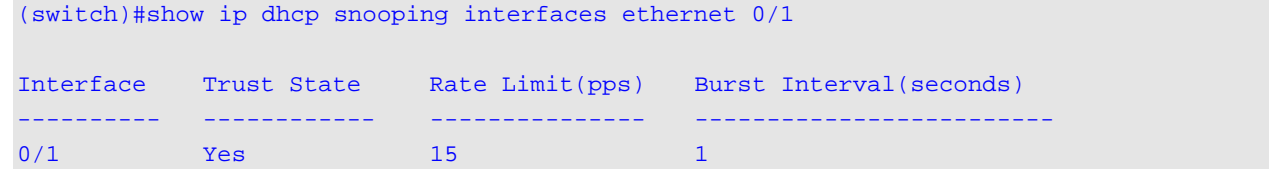

## **8-160 show ipv6 dhcp snooping statistics**

Lists the statistics regarding IPv6 DHCP Snooping security violations on untrusted ports.

#### **show ipv6 dhcp snooping statistics**

#### **Parameters**

None

## **Default**

The default is None.

#### **Command Mode**

- Privileged EXEC
- User EXEC

#### **Example**

The following is an example of the CLI display output for the command.

(switch)#show ipv6 dhcp snooping statistics

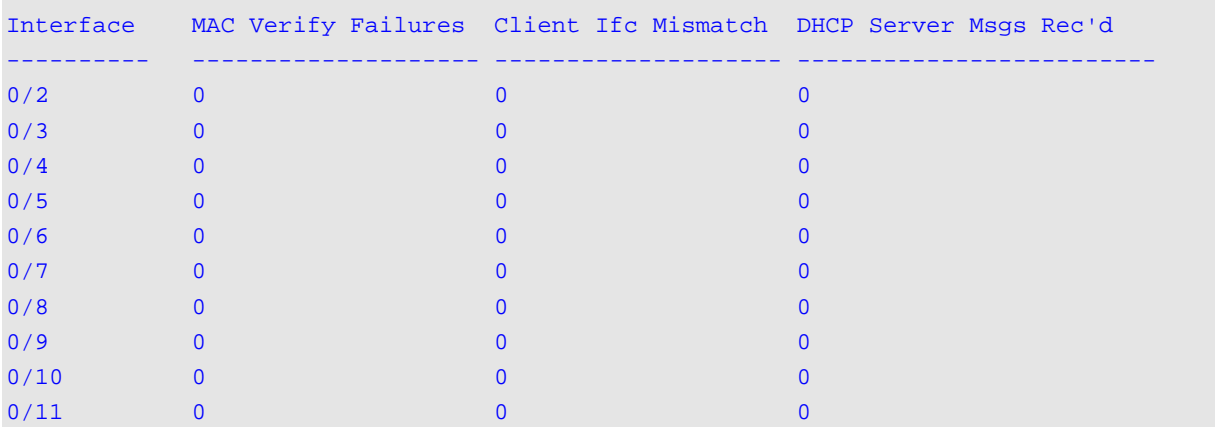

#### *5000 Series Layer 2/3 Managed Data Center Switch CLI Reference Guide*

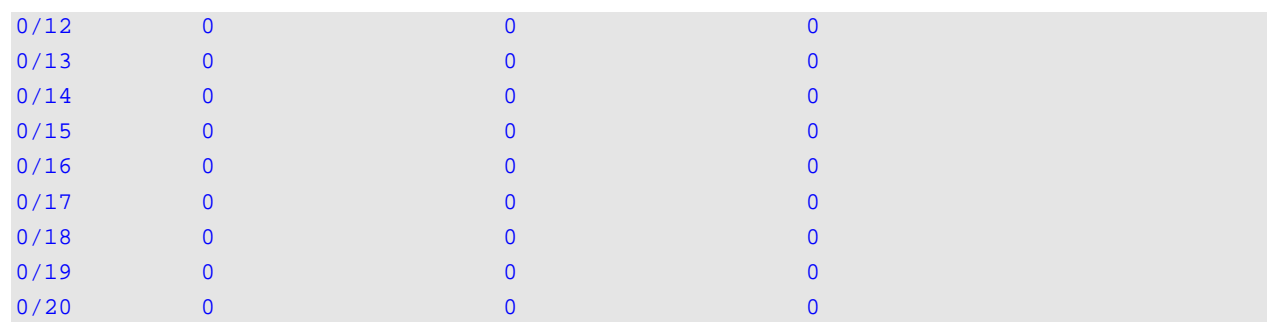

## **Display Parameters**

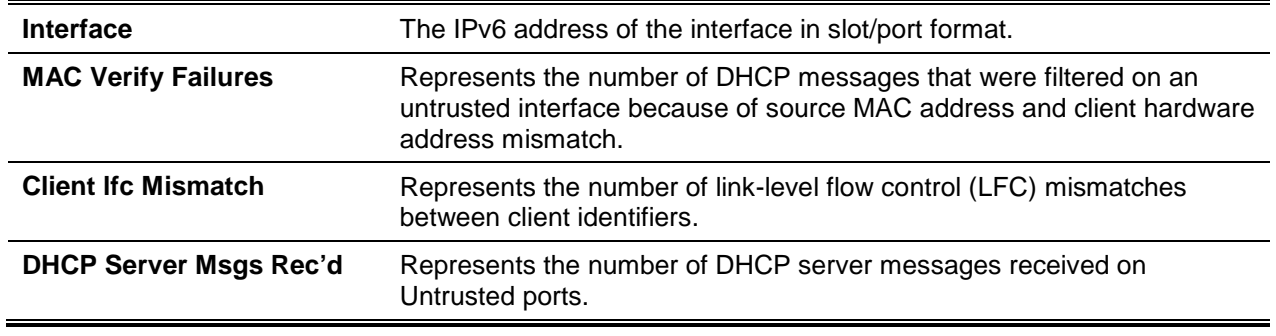

# **8-161 clear ipv6 dhcp snooping binding**

Clears all DHCPv6 Snooping bindings on a specific interface or on all the interfaces.

## **clear ipv6 dhcp snooping binding [interface** *slot/port***]**

## **Parameters**

**interface** *slot/port* (Optional) Indicates an interface in slot/port format.

## **Default**

The default is None.

## **Command Mode**

- Privileged EXEC
- User EXEC

# **8-162 clear ipv6 dhcp snooping statistics**

Clears all DHCPv6 Snooping statistics.

# **clear ipv6 dhcp snooping statistics**

## **Parameters**

None

## **Default**

The default is None.

## **Command Mode**

- Privileged EXEC
- User EXEC

# **8-163 show ipv6 verify**

Shows the IPv6 configuration for a specified slot/port

## **show ipv6 verify** *interface*

## **Parameters**

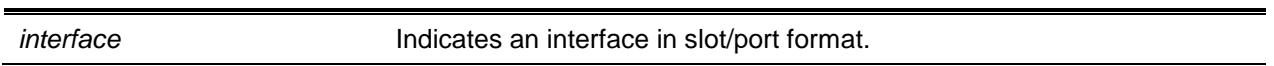

## **Default**

The default is None.

## **Command Mode**

- Privileged EXEC
- User EXEC

## **Example**

The following is an example of the CLI display output for the command.

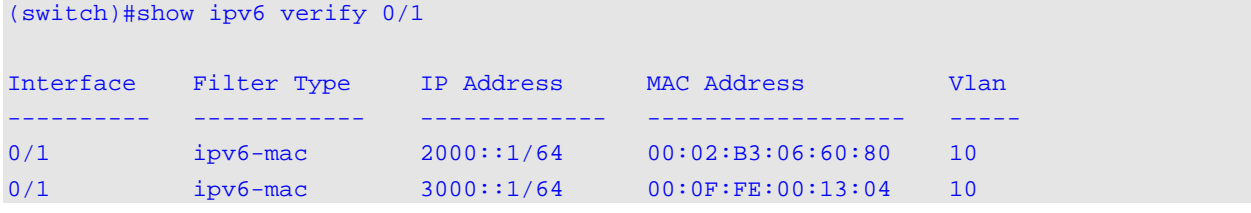

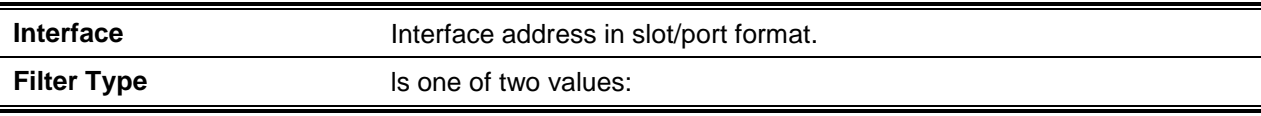

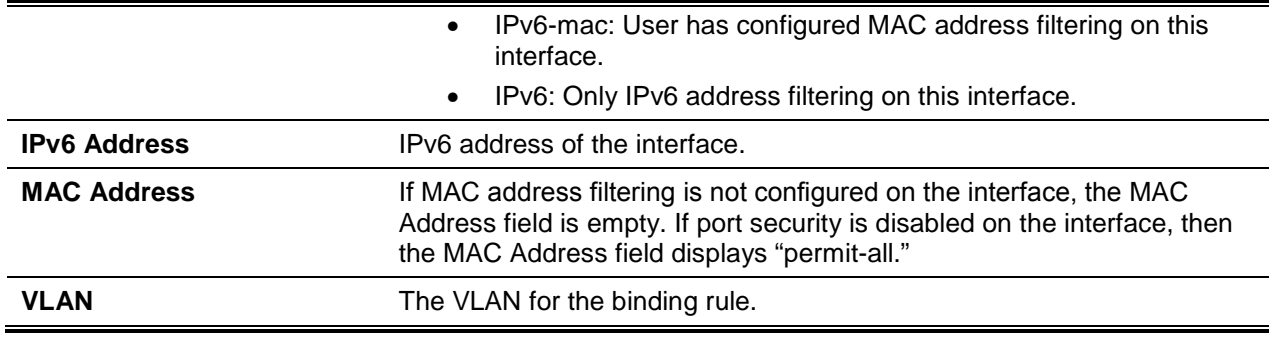

## **8-164 show ipv6 verify source**

Shows the lPv6SG configurations for all ports. If the user specifies the interface option, then the output is restricted to the slot/port that was specified.

#### **show ipv6 verify source {***interface***}**

#### **Parameters**

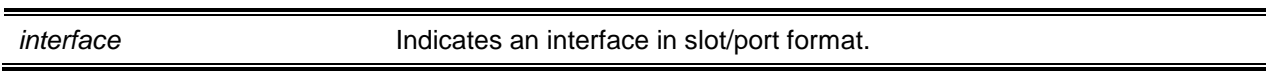

## **Default**

The default is None.

#### **Command Mode**

- Privileged EXEC
- User EXEC

## **Example**

The following is an example of the CLI display output for the command.

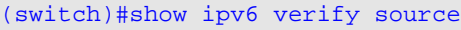

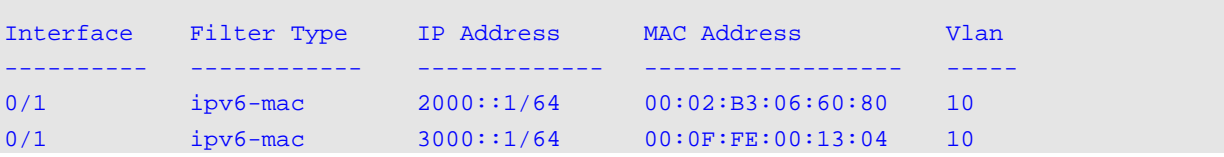

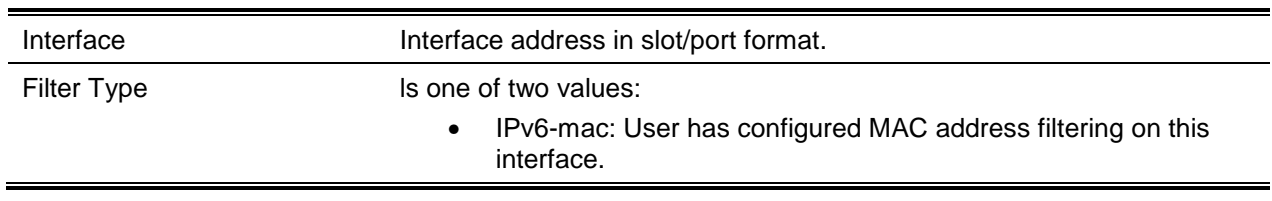

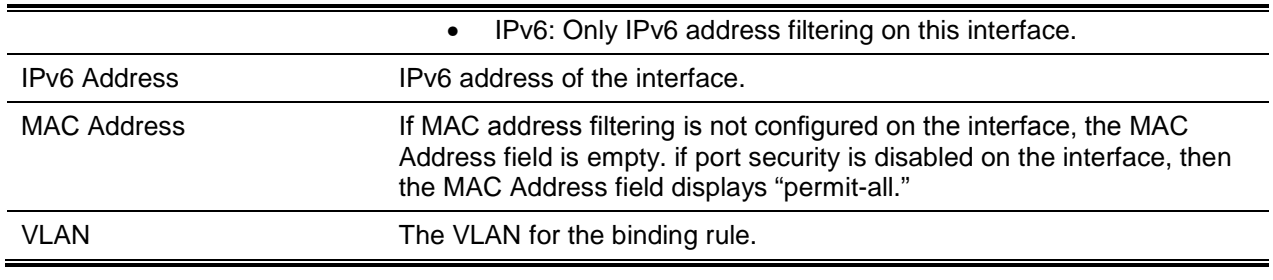

# **8-165 show ipv6 source binding**

Shows the IPv6SG bindings.

## **show ipv6 source binding [{dhcp-snooping | static}] [lnterface** *slot/port***] [vlan** *Id***]**

## **Parameters**

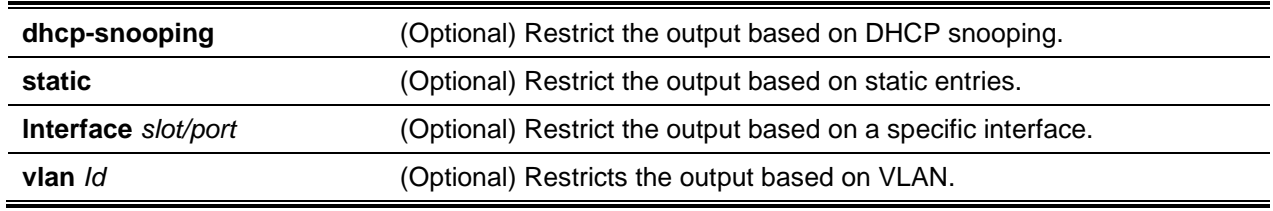

## **Default**

The default is None.

## **Command Mode**

- Privileged EXEC
- User EXEC

## **Example**

The following is an example of the CLI display output for the command.

```
(switch) #show ipv6 source binding
```
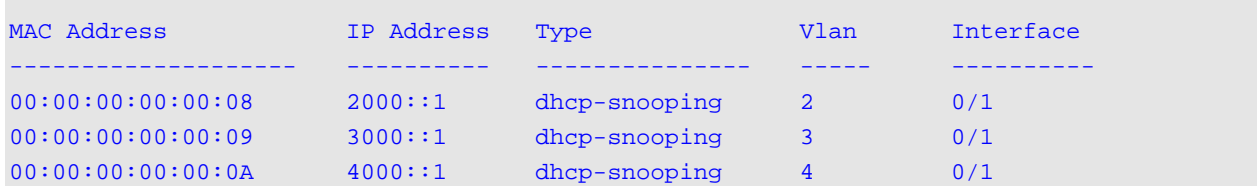

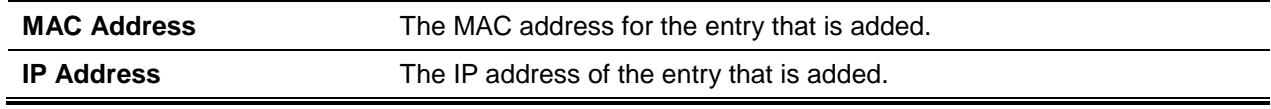

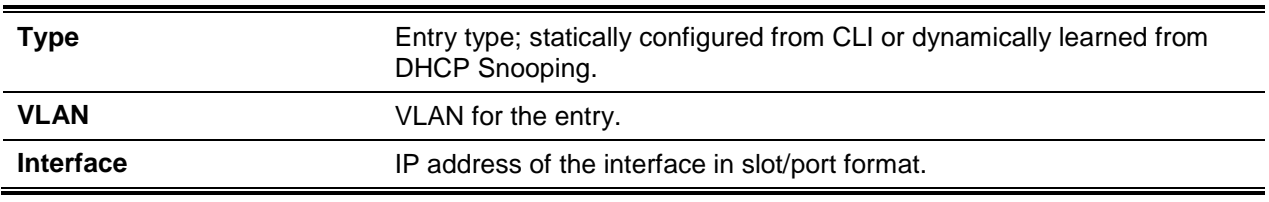
# 9. IP Multicast Commands

In this chapter, the IP Multicast commands made available in the D-LINK OS CLI are described.

The following sections are contained in this IP Multicast Commands chapter:

- ["Multicast Commands"](#page-936-0)
- ["DVMRP Commands"](#page-949-0)
- ["PIM Commands"](#page-956-0)
- ["Internet Group Message Protocol Commands"](#page-975-0)
- ["IGMP Proxy Commands"](#page-985-0)

**CAUTION:** The commands described in this chapter belong to one of the two following functional groups:

- Show commands, which are used to display switch settings, statistics, and other information.
- Configuration commands, which are used to configure the features and options of the given switch. For every configuration command, there is a corresponding show command that can be used to display the configuration setting.

# <span id="page-936-0"></span>Multicast Commands

In this section, the commands used to configure IP Multicast and view IP Multicast settings and statistics are described.

# **9-1 ip mcast boundary**

Adds an administrative scope multicast boundary that is specified by the *groupipaddr* and *mask* parameters, which indicate the group IP address and group IP mask for which the multicast administrative boundary is applicable. A single interface or a range of interfaces can be configured using this command.

The **no** command deletes an administrative scope multicast boundary that is specified by the *groupipaddr* and *mask* parameters, which indicate the group IP address and group IP mask for which the multicast administrative boundary is applicable.

**ip mcast boundary** *groupipaddr mask*

**no ip mcast boundary** *groupipaddr mask*

#### **Parameters**

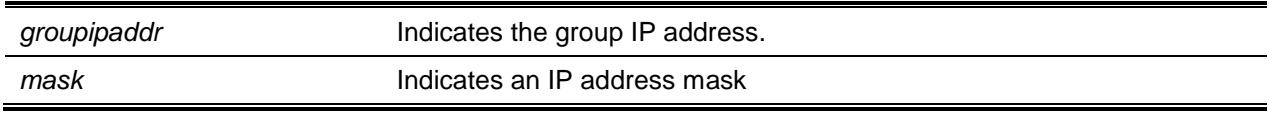

# **Default**

The default is None.

# **Command Mode**

Interface Config

# **9-2 ip mroute**

Configures an IPv4 Multicast Static Route for a specific source The **no** command removes the configured IPv4 Multicast Static Route.

**ip mroute** *src-ip-addr src-mask rpf-ip-addr preference* **no ip mroute** *src-ip-addr*

# **Parameters**

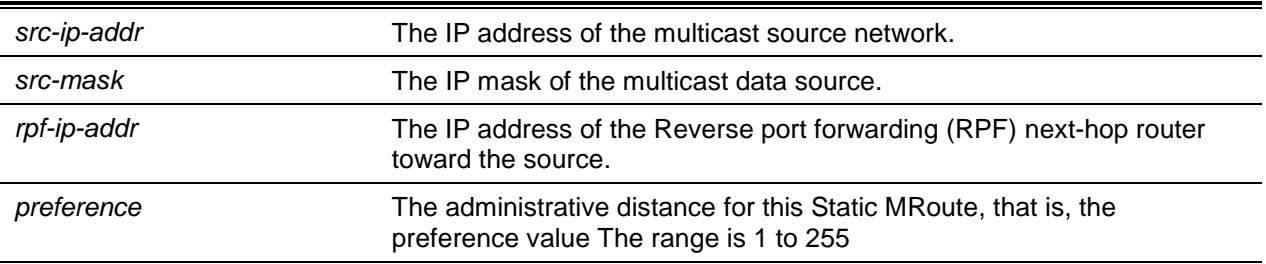

# **Default**

The default is not configured with any MRoute.

# **Command Mode**

Global Config

# **9-3 ip multicast**

Sets the administrative mode for the IP multicast forwarder in a router to active. This command is also used to enable the administrative mode of IPv6 multicast routing.

The **no** command sets the administrative mode for the IP multicast forwarder in a router to inactive.

**ip multicast no ip multicast**

**Parameters**

None

**Default** The default is Disabled.

# **Command Mode**

Global Config

# **9-4 ip multicast ttl-threshold**

This command is exclusive to IPv4 and is used to apply a given Time-to-Live threshold value to a specific routing interface or a range of interfaces. The **ttl-threshold** indicates the TTL threshold that is to be applied to those multicast Data packets that are forwarded from the interface or interfaces in question. Use of the command sets the Time-to-Live threshold value so that any data packets that are forwarded over the interface that have a TTL value above the configured value will be dropped.

The **no** command is used to apply the default ttl-threshold to a given routing interface. The ttl-threshold indicates the TTL threshold that is to be applied to those multicast Data packets that are forwarded from the interface in question.

**ip multicast ttl-threshold** *0-255* **no ip multicast ttl-threshold**

**Parameters**

None

# **Default**

The default is 1.

# **Command Mode**

Interface Config

# **9-5 show ip mcast**

Shows the multicast information for the whole system.

**show ip mcast**

#### **Parameters**

None

# **Default**

The default is None.

#### **Command Mode**

- Privileged EXEC
- User EXEC

#### **Example**

The following is an example of the CLI display output for the command.

(Routing)#show ip mcast

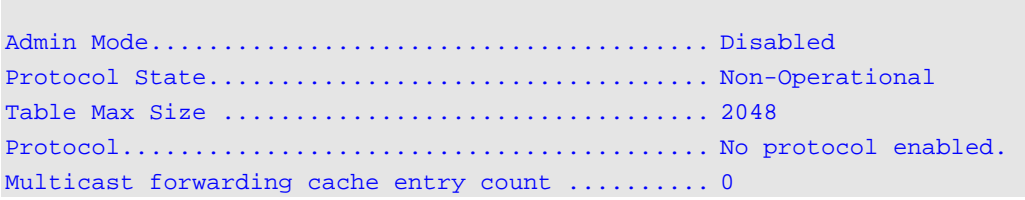

# **Display Parameters**

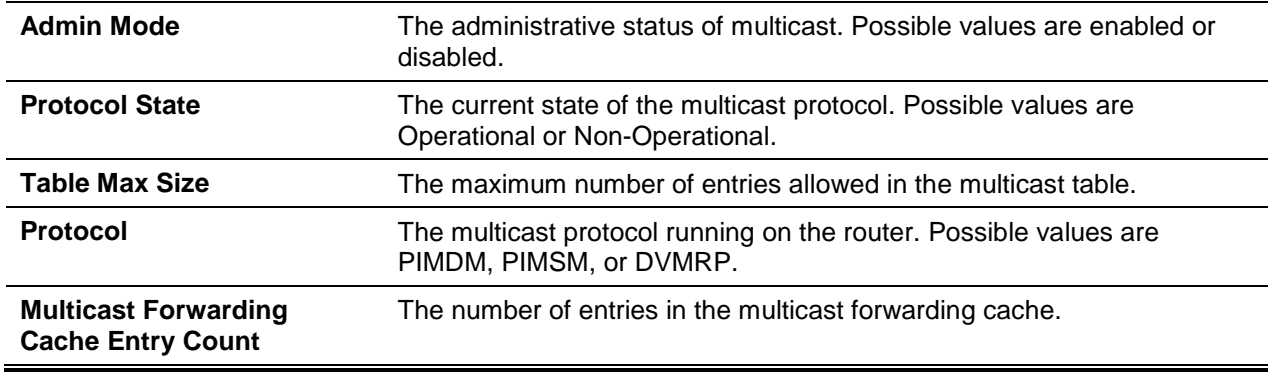

# **9-6 show ip mcast boundary**

Shows all the administrative scoped multicast boundaries that are configured. The *slot /port* argument corresponds to either a physical routing interface or to a VLAN routing interface. The keyword **VLAN** is utilized, instead of the *slot/port* format, to directly specify the VLAN ID of the routing VLAN.

**show ip mcast boundary {***slot/port* **| vlan** *1-4093* **| all}**

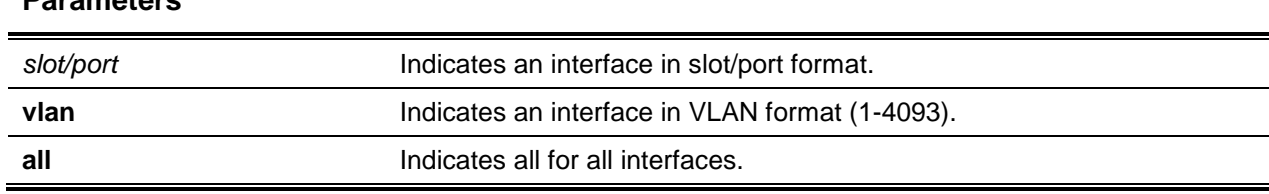

# **Parameters**

# **Default**

The default is None.

#### **Command Mode**

- Privileged EXEC
- User EXEC

#### **Example**

The following is an example of the CLI display output for the command.

```
(Routing)#show ip mcast boundary 0/1
         MULTICAST BOUNDARY
Interface Group IP Mask
Ethernet1- -192.50.10.10----255.255.255.0—
```
#### **Display Parameters**

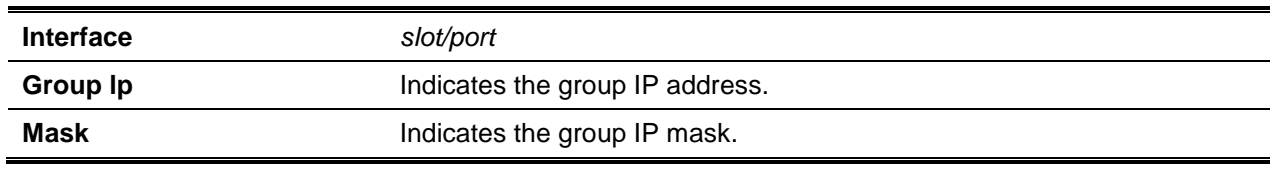

# **9-7 show ip mcast interface**

Shows the multicast information for a specific interface. The *slot/port* argument corresponds to either a physical routing interface or to a VLAN routing interface. The keyword **VLAN** is utilized, instead of the *slot/port* format, to directly specify the VLAN ID of the routing VLAN.

**show ip mcast interface {***slot/port* **| vlan** *1-4093***}**

#### **Parameters**

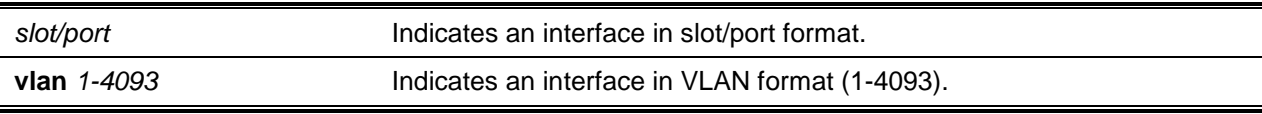

# **Default**

The default is None.

#### **Command Mode**

- Privileged EXEC
- User EXEC

# **Example**

The following is an example of the CLI display output for the command.

```
(Routing)#show ip mcast interface 4/10
Interface TTL
--------- -----
4/10 1
```
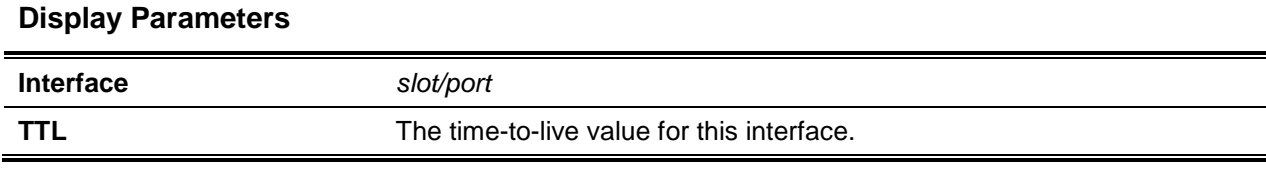

# **9-8 show ip mroute**

Shows a summary of or all of the details of the multicast table.

**Note:** This command supersedes any previous show ip mcast mroute command.

**show ip mroute { detail | summary | group** *group-address* **| source** *source address* **| static}**

#### **Parameters**

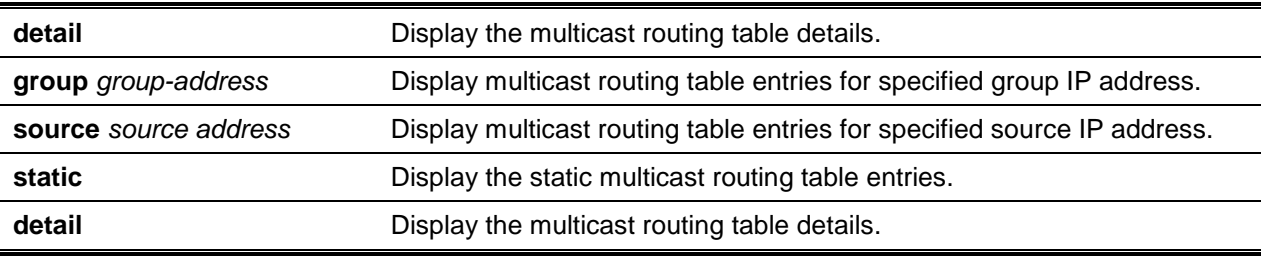

# **Default**

The default is None.

#### **Command Mode**

- Privileged EXEC
- User EXEC

#### **Example**

The following is an example of the output for the summary parameter in the PIM Sparse mode.

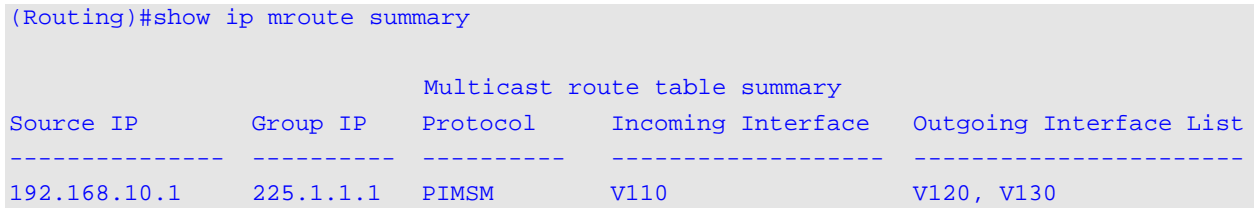

The following is an example of the output for the detail parameter in the PIM Sparse mode.

```
IP Multicast Routing Table
Flags: C - Connected, J – Received Pim (*,G) Join,
      R - RP-bit set, F - Register flag, T - SPT-bit set
Timers: Uptime/Expires Protocol: PIMSM
```

```
(*, 22S.6.6.6)00:00:41/000 RP: 1.1.1.1
Joins/Prunes: 0/0
Incoming interface: RPF nbr: 0.0.0.0
Outgoing interface list:
4/1 00:00:00/218 Joins: 0 Flags: C
(*,22S.7.7.7)
00:00:36/000 RP: 1.1.1.1
Joins/Prunes: 0/0
Incoming interface: RPF nbr: 0.0.0.0
Outgoing interface list:
4/1 00:00:36/224 Joins: 0 Flags: C
(3.3.3.11,225.6.6.6)
00:00:51/158 Flags: T
Joins/Prunes: 0/0 Reg/Reg-stop: 0/0
Incoming interface: 4/2 RPF nbr:3.3.3.11
Outgoing interface list:
4/1 00:00:41/000 Joins: 0
(3.3.3.11,225.7.7.7)
00:17:42/201 Flags: T
Joins/Prunes: 0/0 Reg/Reg-stop: 0/0
Incoming interface: 4/2 RPF nbr:3.3.3.11
Outgoing interface list:
4/1 00:00:36/000 Joins: 0
```
The following is an example of the output for the detail parameter in the PIM Dense mode in the event that a multicast routing protocol other than PIMSM is enabled.

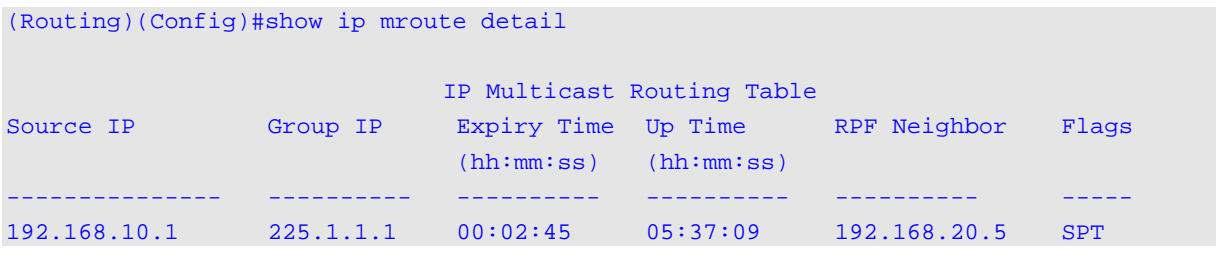

The following is an example of the IPv6 output for the detail parameter in the PIM Sparse mode.

```
IP Multicast Routing Table
Flags: C - Connected, J - Received Pim (*,G) Join,
      R - RP-bit set, F - Register flag, T – SPT-bit set
Timers: Uptime/Expires Protocol: PIMSM
(*,ff43::3)00:00:41/000 RP: 2001:1
Joins/Prunes: 0/0
```
#show ipv6 mroute detail

```
Incoming interface: RPF nbr:::
Outgoing interface list:
4/1 00:00:41/219 Joins: 0 Flags: C
(*,ff24::6)00:00:22/000 RP: 2001:1
Joins/Prunes: 0/0
Incoming interface: RPF nbr:::
Outgoing interface list:
4/1 00:00:41/219 Joins: 0 Flags: C
(3001::10,ff43::3)
00:00:07/203 Flags: T
Joins/Prunes: 0/0 Reg/Reg-stop: 0/0
Incoming interface: 4/2 RPF nbr: 3001::10
Outgoing interface list:
4/1 00:00:07/000 Joins: 0
(4001::33,ff22::3)
00:00:55/108 Flags: T
Joins/Prunes: 0/0 Reg/Reg-stop: 0/0
Incoming interface: 4/1 RPF nbr: 3001::10
Outgoing interface list:
4/2 00:00:66/000 Joins: 0
(3001::10,ff43::3)
00:00:07/203    Flags: T
Joins/Prunes: 0/0 Reg/Reg-stop: 0/0
Incoming interface: 4/1 RPF nbr: 3001::10
Outgoing interface list:
4/2 00:00:77/000 Joins: 0
```
The following is an example of the output for the group parameter in the PIM Sparse mode.

```
(U16)#show ip mroute group 229.10.0.1
IP Multicast Routing Table
Flags: C - Connected,J - Received PIM (*,G) Join,
    R - RP-bit set, F - Register flag, T - SPT-bit set
Timers: Uptime(HH:MM:SS)/Expiry(SSS)
Protocol: PIMSM
(*, 229.10.0.1), 00:04;35/179, RP: 192.0.2.20
Joins/Prunes: 20/1
Incoming interface: Null, RPF Address: 0.0.0.0
Outgoing interface list:
      VLAN 6 00:00:30/150 Joins:15 Flags: C
      VLAN 5 00:04:35/150 Joins:10 Flags: C
      VLAN 2 00:01:28/0 Joins:20 Flags: J
```

```
(192.0.2.20, 229.10.0.1), 00:04:35/177, Flags: T
Joins/Prunes:20/1, Reg/Reg-Stop:100/0
Incoming interface: VLAN 2, RPF Address: 0.0.0.0
Outgoing interface list:
     VLAN 5 00:03:25/0 Joins:20
     VLAN 6 00:00:10/0 Joins:5
```
The following is an example of the output for the source parameter in the PIM Sparse mode.

```
(U16)#show ip mroute source 192:0.2.20
IP Multicast Routing Table
Flags: C - Connected,J - Received PIM (*,G) Join,
      R - RP-bit set, F - Register flag, T - SPT-bit set
Timers: Uptime(HH:MM:SS)/Expiry(SSS)
Protocol: PIMSM
(192.0.2.20, 229.10.0.1), 00:04;35/177, Flags: T
Joins/Prunes:20/1, Reg/Reg-Stop:100/0
Incoming interface: VLAN 2, RPF Address: 0.0.0.0
Outgoing interface list:
      VLAN 5 00:03:25/0 Joins:20
      VLAN 6 00:00:10/0 Joins:5
```
#### **Display Parameters**

If the **detail**, **group**, or **source** parameters are used in the PIM Sparse mode, then the command will display the following fields:

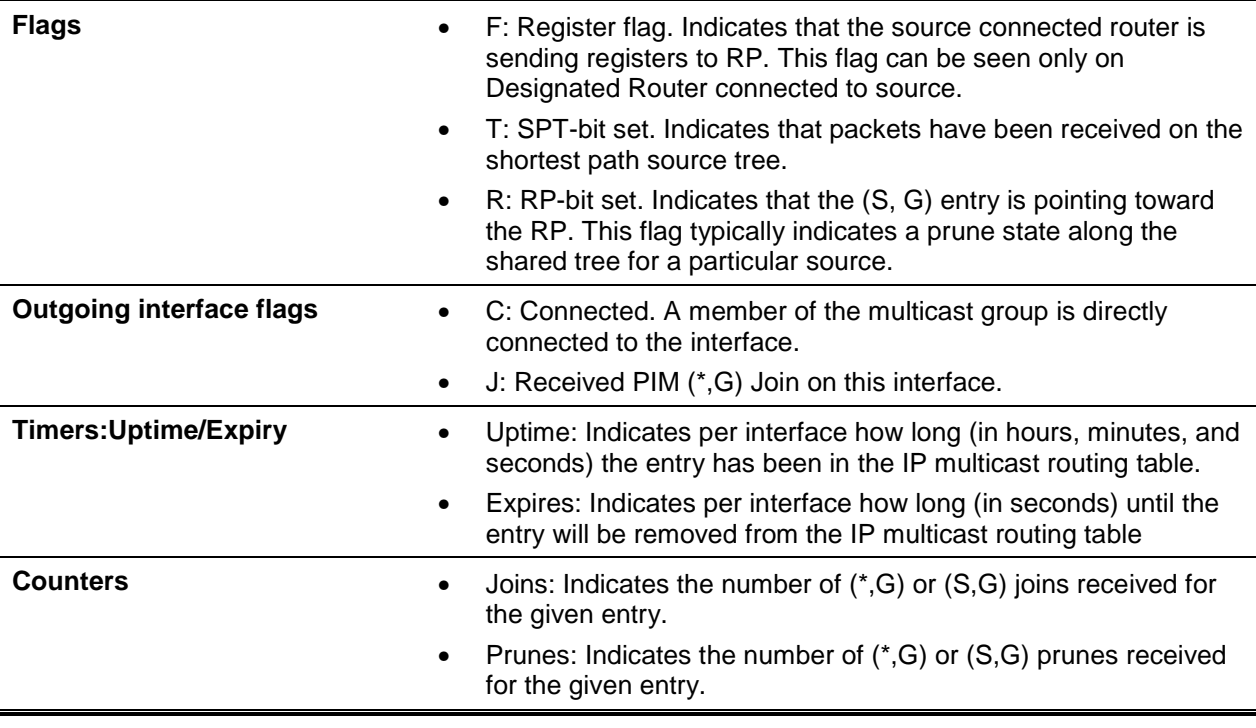

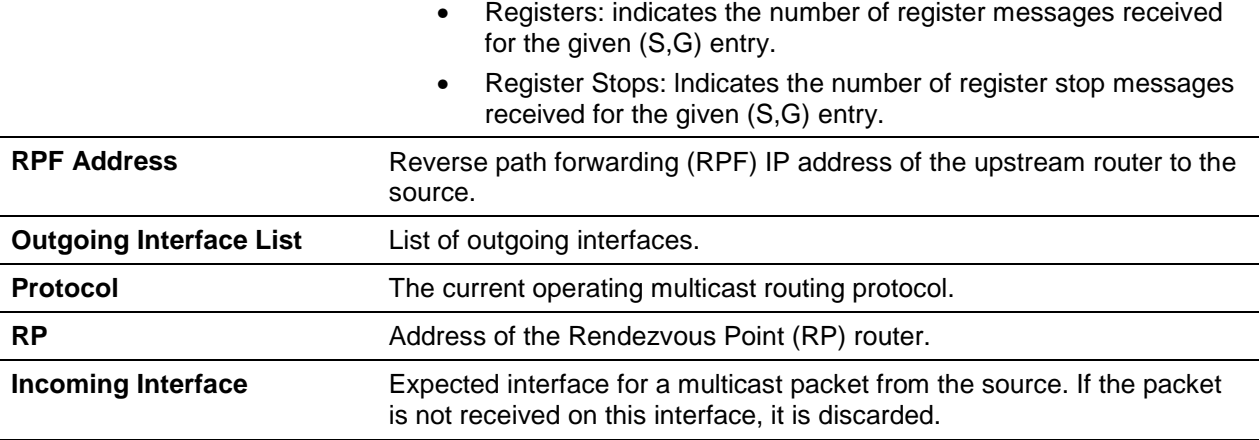

If the **detail** parameter is used in any mode other than the PIM sparse mode, then the command will display the following fields:

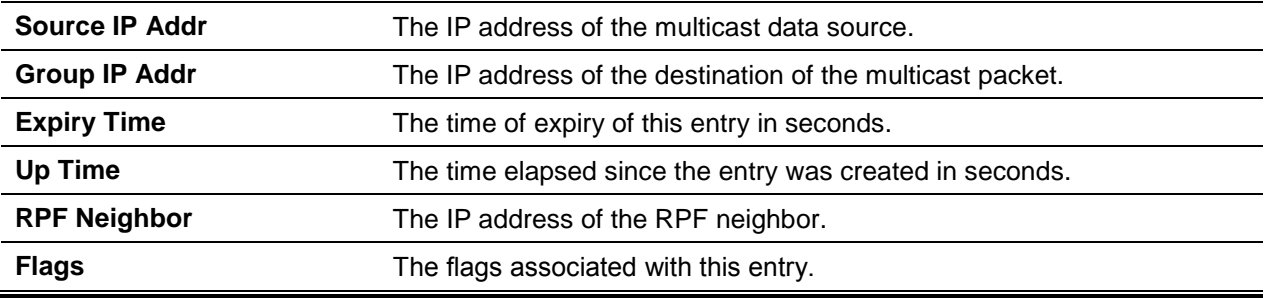

If the **summary** parameter is used in the PIM Sparse mode, then the command will display the following fields:

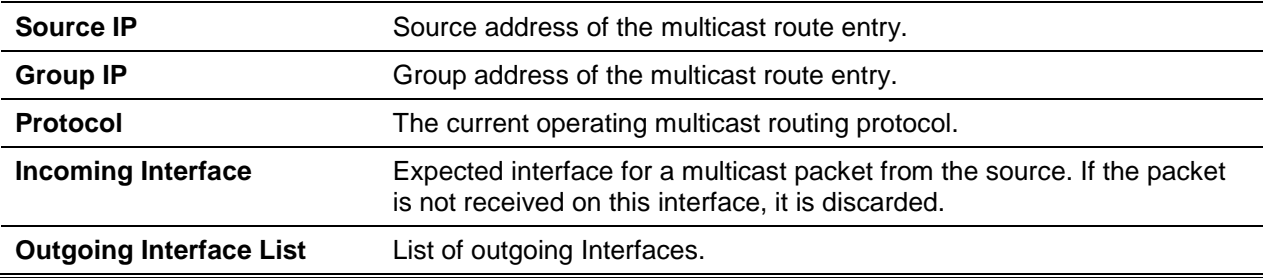

If the **summary** parameter is used, then the command will display the following fields:

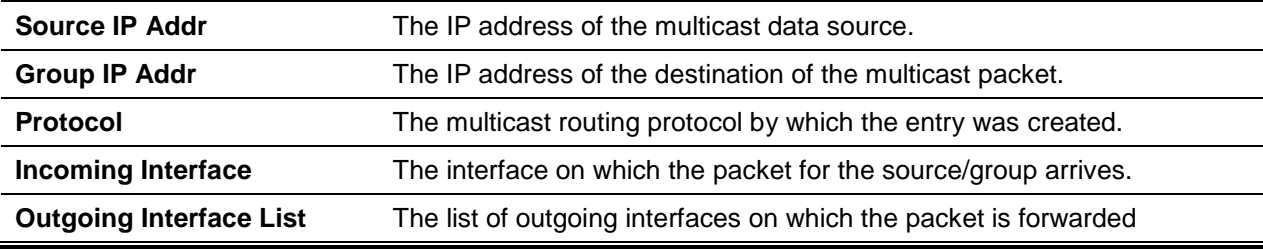

# **9-9 show ip mroute group**

Shows the multicast configuration settings – including the flags, timer settings, RPF neighboring routers, incoming and outgoing interfaces, and expiration times – for all of the entries included in the multicast mroute table that contains the given groupipaddr.

#### **show ip mroute group** *groupipaddr* **{detail | summary}**

#### **Parameters**

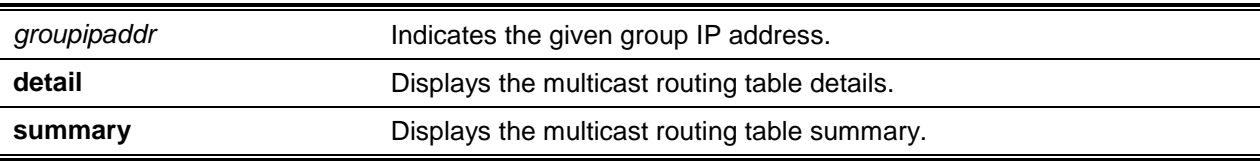

#### **Default**

The default is None.

#### **Command Mode**

- Privileged EXEC
- User EXEC

# **Display Parameters**

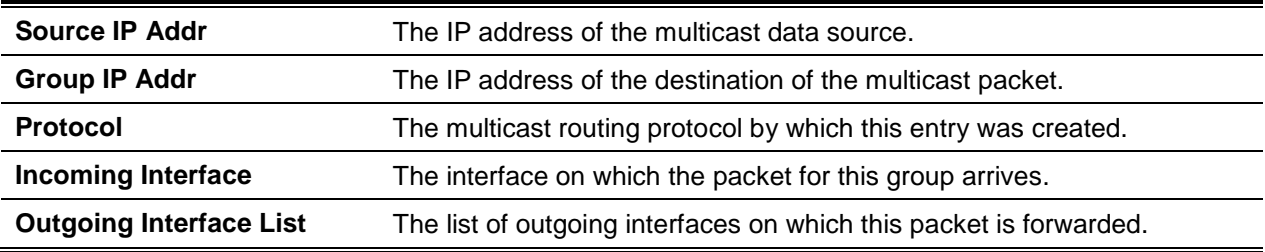

# **9-10 show ip mroute source**

Shows the multicast configuration settings – including the flags, timer settings, RPF neighboring routers, incoming and outgoing interfaces, and expiration times – for all of the entries included in the multicast mroute table that contains the indicated source IP address or the source IP address and group IP address pair.

**show ip mcast mroute source sourceipaddr {summary |** *detail***}**

#### **Parameters**

**summary** Display the multicast routing table summary.

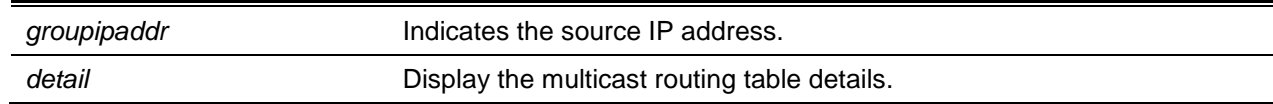

# **Default**

The default is None.

# **Command Mode**

- Privileged EXEC
- User EXEC

# **Display Parameters**

If the groupipaddr parameter is used, then the following column headings will be displayed in the output table:

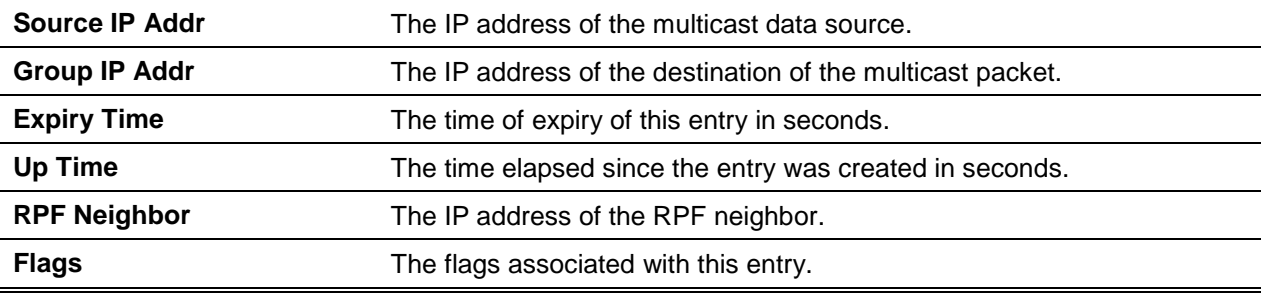

If the summary parameter is used, then the following column headings will be displayed in the output table:

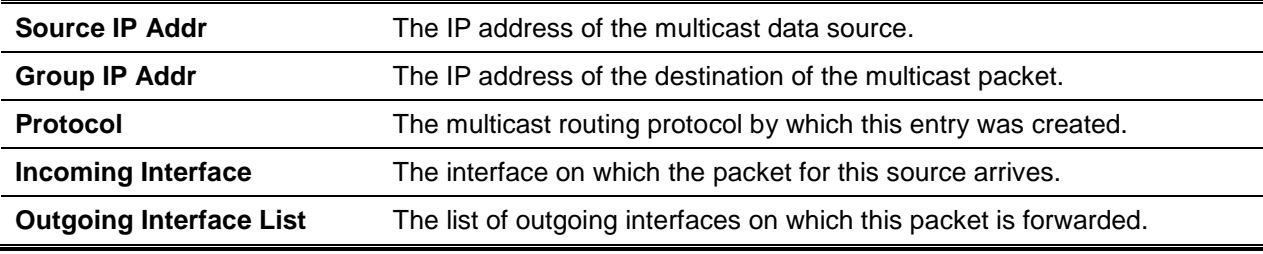

# **9-11 show ip mroute static**

The show ip mcast mroute static command is used in the Privileged EXEC or User EXEC mode in order to show all the static routes that are configured in the static mcast table, in the event that it is specified, or to show the static route associated with the given sourceipaddr.

**show ip mroute static [***sourceipaddr***]**

#### **Parameters**

*sourceipaddr* (Optional) Indicates the source IP address.

#### **Default**

The default is None.

# **Command Mode**

- Privileged EXEC
- User EXEC

# **Example**

The following is an example of the CLI display output for the command.

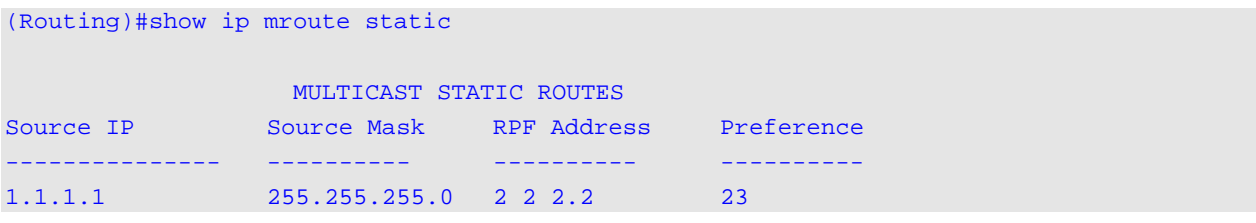

# **Display Parameters**

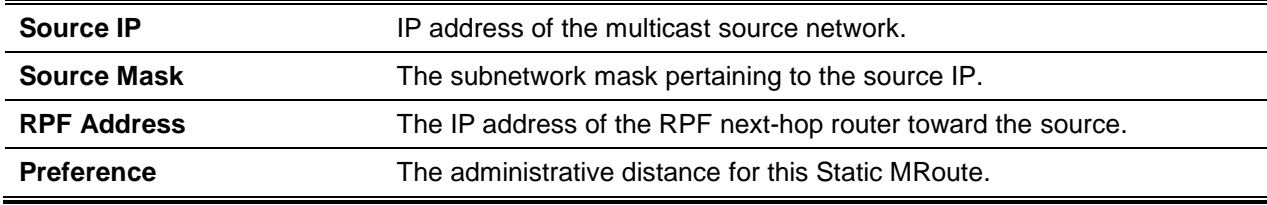

# **9-12 clear ip mroute**

Deletes all of the multicast route entries or specified IP multicast route entries.

**Note:** It should be noted that this command clears only dynamic mroute entries; static mroute entries will not be cleared by it.

**clear ip mroute {\* |** *group-address* **[***source-address***]}**

#### **Parameters**

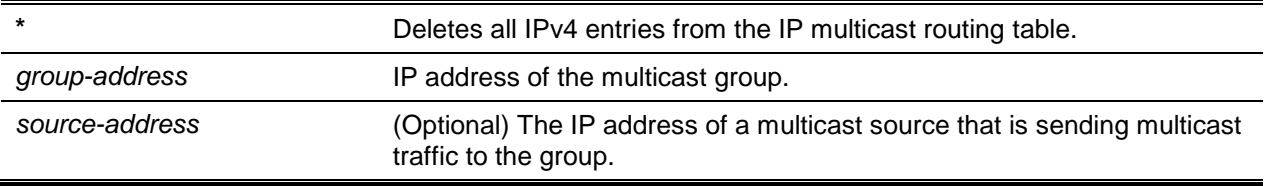

# **Default**

The default is None.

# **Command Mode**

Privileged EXEC

# **Example**

Issuing the following command will delete all of the entries from the IP multicast routing table.

(Routing)#clear ip mroute \*

Issuing the following command will delete all of the entries from the IP multicast routing table that match with the multicast group address provided (that is, 224.1 .2.1), regardless of which source is responsible for sending for this group.

(Routing)#clear ip mroute 224.1.2.1

Issuing the following command will delete all of the entries from the IP multicast routing table that match with the multicast group address provided (that is, 224.1.2.1) and the multicast source address provided (that is, 192.168.10.10).

(Routing)#clear ip mroute 224.1.2.1 192.168.10.10

# <span id="page-949-0"></span>DVMRP Commands

In this section, the Distance Vector Multicast Routing Protocol (DVMRP) commands are described.

# **9-13 ip dvmrp**

Sets the administrative mode of the DVMRP in the router to the active mode.

The **no** command sets administrative mode of the DVMRP in the router the to inactive mode.

**ip dvmrp no ip dvmrp**

**Parameters**

None

**Default** The default is Disabled.

# **Command Mode**

Global Config

# **9-14 ip dvmrp metric**

Configures the metric for a specific interface or a range of interfaces. The value of the metric is used in the DVMRP messages to indicate the cost to reach this network.

The **no** command resets the metric for a specific interface back to the default value.

**ip dvmrp metric** *1-31* **no ip dvmrp metric**

# **Parameters**

None

# **Default**

The default is 1.

# **Command Mode**

lnterface Config

# **9-15 ip dvmrp trapflags**

Enables the DVMRP trap mode.

The **no** command disables the DVMRP trap mode.

**ip dvmrp trapflags no ip dvmrp trapflags**

# **Parameters**

None

**Default** The default is Disabled.

# **Command Mode**

Global Config

# **9-16 ip dvmrp**

Sets the administrative mode of the DVMRP on a single interface or a range of interfaces to the active mode.

The **no** command sets the administrative mode of the DVMRP on a single interface to the inactive mode.

# **ip dvmrp no ip dvmrp**

#### **Parameters**

None

# **Default**

The default is Disabled.

#### **Command Mode**

Interface Config

# **9-17 show ip dvmrp**

Shows the system-wide information for the DVMRP.

#### **show ip dvmrp**

#### **Parameters**

None

#### **Default**

The default is None.

#### **Command Mode**

- Privileged EXEC
- User EXEC

#### **Example**

The following shows an example of the command.

```
(Routing)#show ip dvmrp
Admin Mode....................................... Disabled
Version.......................................... 3
Total Number of Routes........................... 0
Reachable Routes ................................ 0
     DVMRP INTERFACE STATUS
Interface Interface Mode Operational Status
---------- --------------- --------------------
4/1 Disabled Non-Operational
4/2 Disabled Non-Operational
4/3 Disabled Non-Operational
```
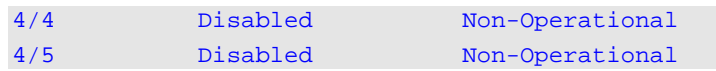

#### **Display Parameters**

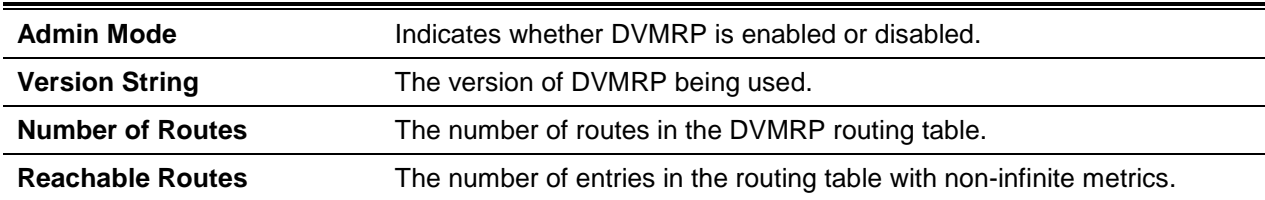

For each interface, the foIIowing fields are shown.

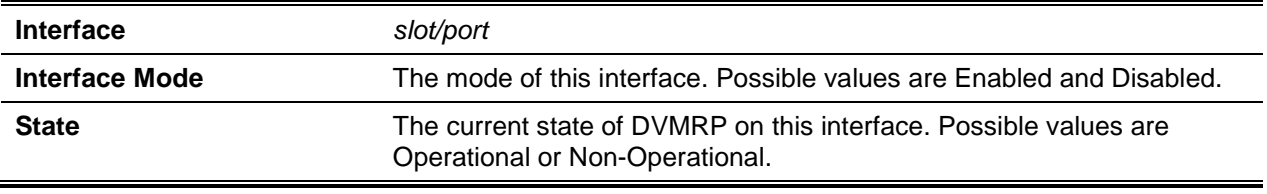

#### **9-18 show ip dvmrp interface**

Shows the interface information for the DVMRP on a specific interface. The *slot/port* argument corresponds to either a physical routing interface or to a VLAN routing interface. The keyword **VLAN** is utilized, instead of the *slot/port* format, to directly specify the VLAN ID of the routing VLAN.

**show ip dvmrp interface {***slot/port* **| vlan** *1-4093***}**

#### **Parameters**

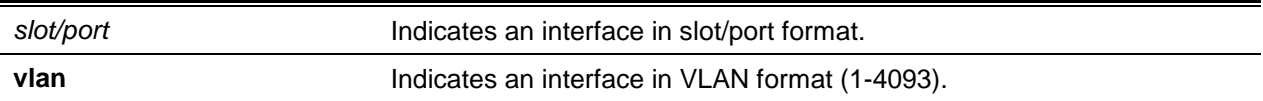

#### **Default**

The default is None.

#### **Command Mode**

- Privileged EXEC
- User EXEC

#### **Example**

The following is an example of the CLI display output for the command.

(Routing) #show ip dvmrp interface 4/10

Interface Mode................................... Disabled

Interface Metric ................................ 1 Local Address ................................... 192.150.2.2

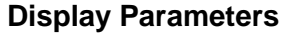

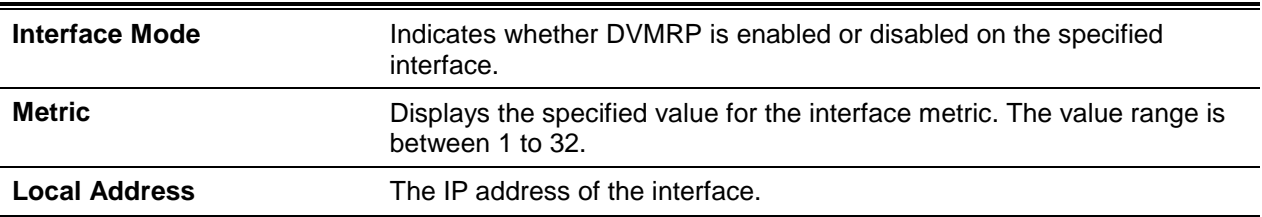

The following field will be shown only when the DVMRP is operational on the interface in question.

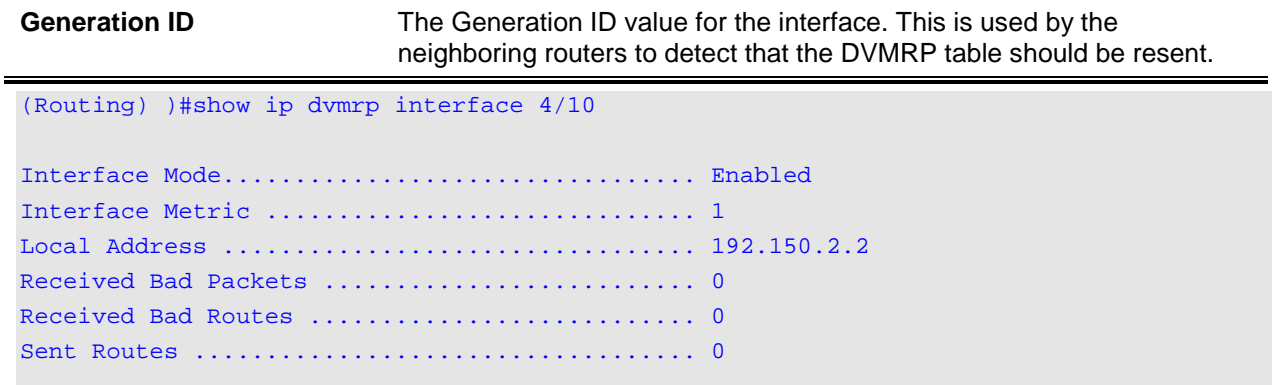

The following fields will be shown only if the DVMRP is enabled on the interface in question.

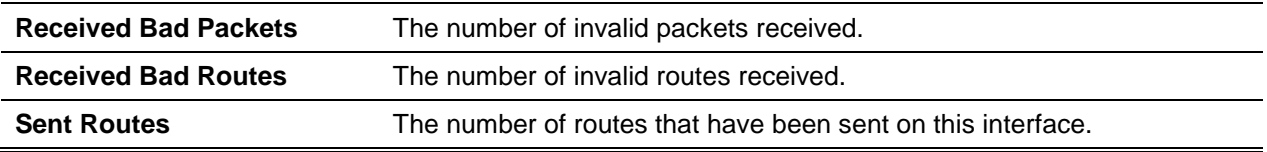

# **9-19 show ip dvmrp neighbor**

Shows the neighbor information for the DVMRP.

#### **show ip dvmrp neighbor**

#### **Parameters**

None

# **Default**

The default is None.

# **Command Mode**

- Privileged EXEC
- User EXEC

# **Display Parameters**

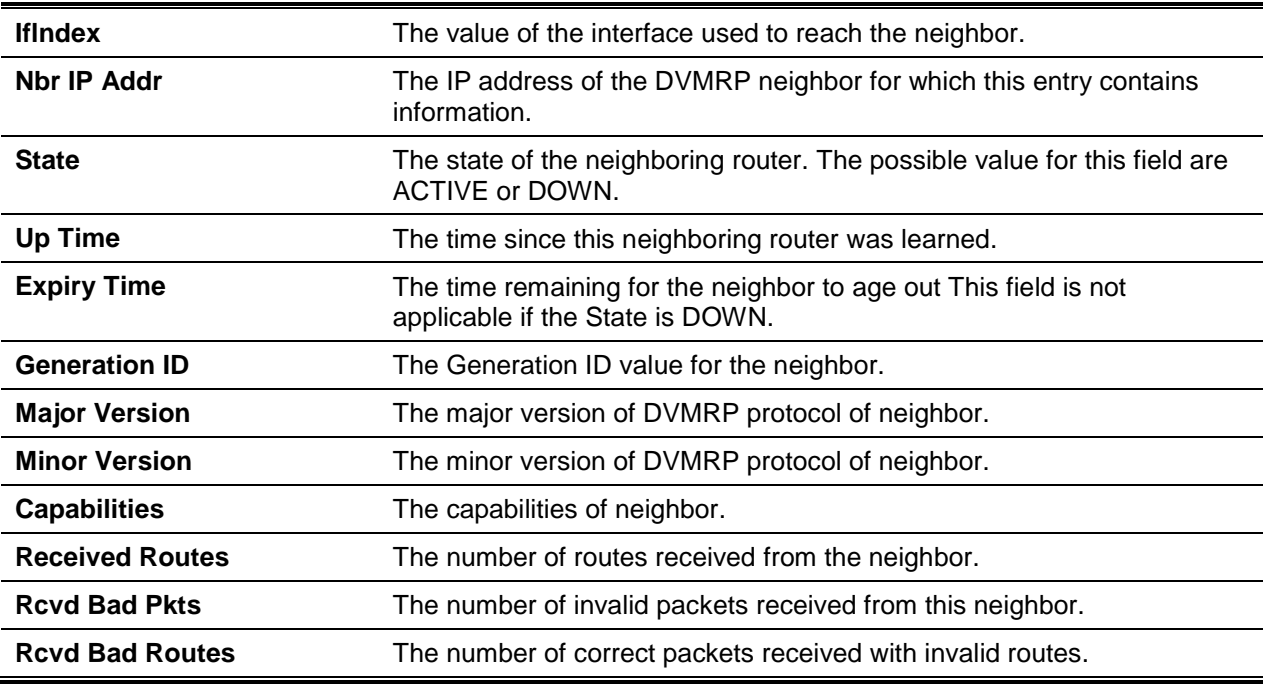

# **9-20 show ip dvmrp nexthop**

Shows the next hop information for routing multicast datagrams on outgoing interfaces.

# **show ip dvmrp nexthop**

# **Parameters**

None

# **Default**

The default is None.

# **Command Mode**

- Privileged EXEC
- User EXEC

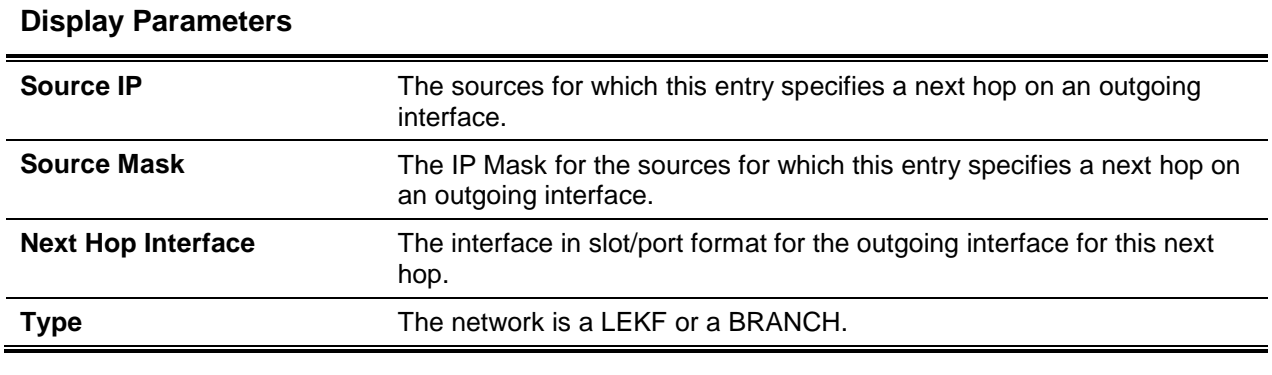

# **9-21 show ip dvmrp prune**

Shows a table in which the router's upstream prune information is listed.

#### **show ip dvmrp prune**

#### **Parameters**

None

# **Default**

The default is None.

# **Command Mode**

- Privileged EXEC
- User EXEC

# **Display Parameters**

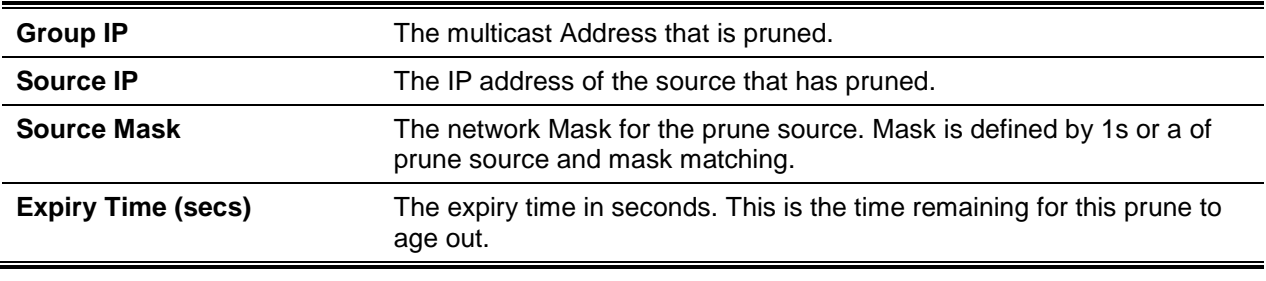

# **9-22 show ip dvmrp route**

Shows the multicast routing information for the DVMRP.

#### **show ip dvmrp route**

# **Parameters**

None

# **Default**

The default is None.

# **Command Mode**

- Privileged EXEC
- User EXEC

# **Display Parameters**

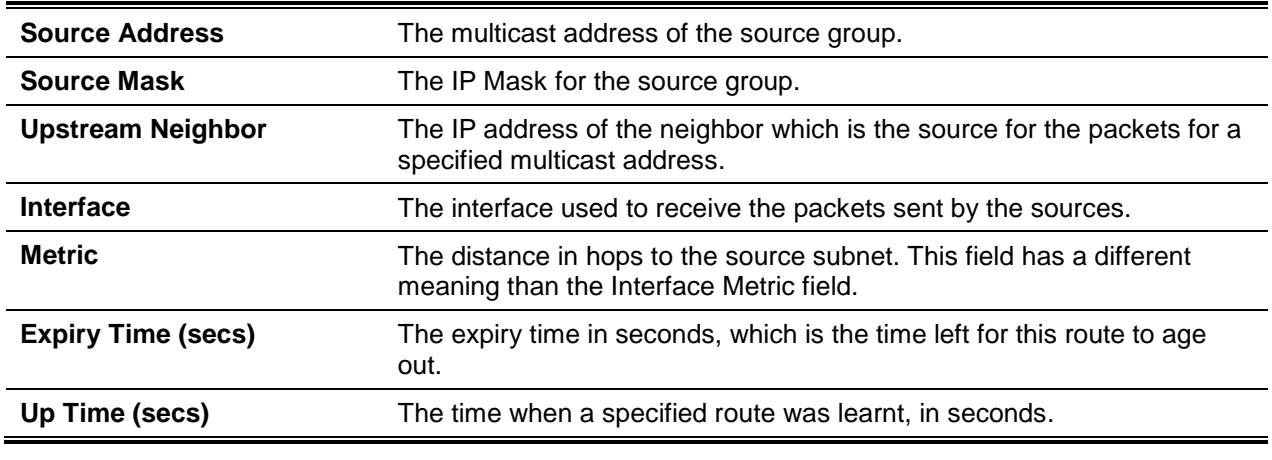

# <span id="page-956-0"></span>PIM Commands

In this section, the commands used to configure the Protocol Independent Multicast -Dense Mode (PIM-DM) and the Protocol Independent Multicast - Sparse Mode (PIM-SM) are described. The PIM-DM and PIM-SM consist of multicast routing protocols that provide scalable inter-domain multicast routing via the Internet, that is, independent of any mechanisms utilized by a particular unicast routing protocol. Only one PIM mode may be in operation at a given time.

# **9-23 ip pim dense**

Enables the PIM Dense mode across the router administratively.

The **no** command administratively disables the PIM Dense mode across the router.

**ip pim dense no ip pim dense**

#### **Parameters**

None

# **Default**

The default is Disabled.

# **Command Mode**

Global Config

# **Example**

The following provides an example of the command.

(Routing)(Config)#ip pim dense

# **9-24 ip pim sparse**

Enables the PIM Sparse mode across the router administratively.

The **no** command administratively disables the PIM Sparse mode across the router.

**ip pim sparse no ip pim sparse**

# **Parameters**

None

**Default** The default is Disabled.

# **Command Mode**

Global Config

# **Example**

The following provides an example of the command.

(Routing)(Config)#ip pim sparse

# **9-25 ip pim**

Enables PIM on a specific interface administratively.

The **no** command administratively disables PIM on the interface in question.

**ip pim no ip pim**

#### **Parameters**

None

# **Default**

The default is Disabled.

# **Command Mode**

Interface Config

# **Example**

The following is an example of the CLI display output for the command.

(Routing)(Interface 9/1)#ip pim

# **9-26 ip pim hello-interval**

Configures the transmission frequency of PIM hello messages on a specific interface.

The **no** command resets the transmission frequency of hello messages between neighbors enabled for PIM back to the default value.

**ip pim hello-interval** *0-18000* **no ip pim hello-interval**

# **Parameters**

None

# **Default**

The default is 30 seconds.

# **Command Mode**

Interface Config

# **Example**

The following provides an example of the command.

(Routing)(Interface 0/1)#ip pim hello-interval 50

# **9-27 ip pim bsr-border**

Prevents bootstrap router (BSR) messages from being transmitted or received on a specific interface.

The **no** command disables a specific interface from acting as the BSR border.

**Note:** Only when the Sparse mode is enabled in the Global mode will this command take effect.

**ip pim bsr-border**

**no ip pim bsr-border**

#### **Parameters**

None

# **Default**

The default is Disabled.

# **Command Mode**

Interface Config

# **Example**

The following provides an example of the command.

(Routing)(Interface 0/1)#ip pim bsr-border

# **9-28 ip pim bsr-candidate**

Configures the router so that it will announce its candidacy to serve as a bootstrap router (BSR). The *slot/port* argument corresponds to either a physical routing interface or to a VLAN routing interface. The keyword **VLAN** is utilized, instead of the *slot/port* format, to directly specify the VLAN ID of the routing VLAN.

The **no** command removes the configured PIM Candidate BSR router.

**Note:** Only when the PIM-SM is configured as the PIM mode will this command take effect.

**ip pim bsr-candidate interface {***slot/port* **| vlan** *1-4093***}** *hash-mask-length* **[***bsr-priority***] [interval**  *interval***]**

**no ip pim bsr-candidate interface {***slot/port* **| vlan** *1-4093***}**

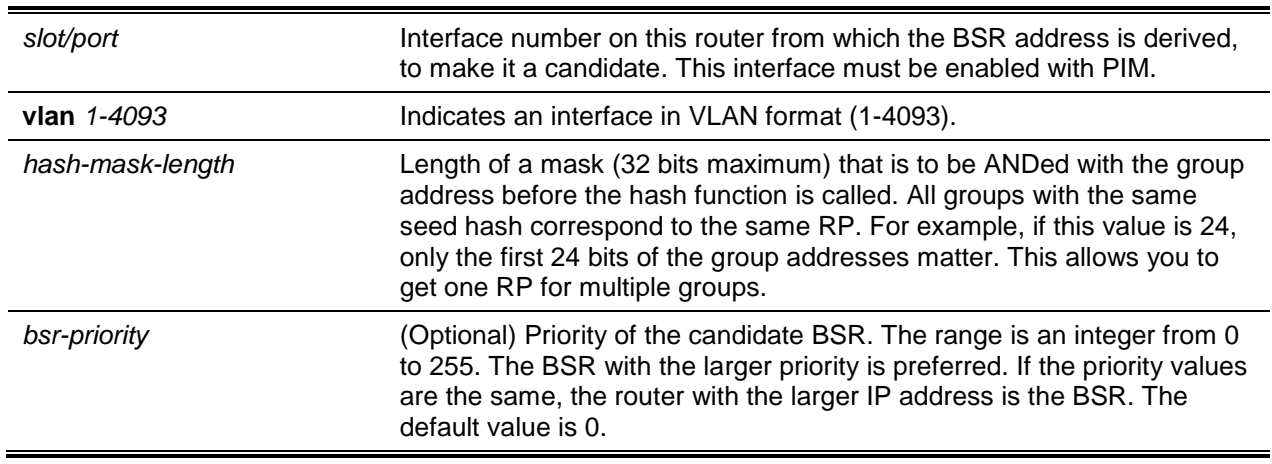

#### **Parameters**

**interval** *interval* (Optional) Indicates the BSR candidate advertisement interval. The range is from 1 to 16383 seconds. The default value is 60 seconds.

# **Default**

The default is Disabled.

#### **Command Mode**

Global Config

#### **Example**

The following are examples of the command.

(Routing)(Config)#ip pim bsr-candidate interface 0/1 32 5

(Routing)(Config)#ip pim bsr-candidate interface 0/1 32 5 interval 100

# **9-29 ip pim dr-priority**

Sets the priority value determining when a given router is selected as the designated router (DR). The **no** command resets the DR Priority of the specified interface back to its default value. **Note:** Only when the Sparse mode is enabled in the Global mode will this command take effect.

**ip pim dr-priority** *0-2147483647* **no ip pim dr-priority**

# **Parameters**

None

# **Default**

The default is 1.

#### **Command Mode**

Interface Config

# **Example**

The following is an example of the CLI display output for the command.

(Routing)(Interface 0/1)#ip pim dr-priority 10

# **9-30 ip pim join-prune-interval**

Configures the frequency with which PIM Join/Prune messages are sent on a specific interface. The length of the join/prune interval is specified in seconds.

The **no** command resets the length of the join/prune interval on the given interface back to the default value.

**Note:** Only when the PIM-SM is configured as the PIM mode will this command take effect.

**ip pim join-prune-interval** *0-18000* **no ip pim join-prune-interval**

#### **Parameters**

None

#### **Default**

The default is 60.

#### **Command Mode**

Interface Config

#### **Example**

The following provides an example of the command.

(Routing)(Interface 0/1)#ip pim join-prune-interval 90

# **9-31 ip pim rp-address**

Defines the address, for a specific multicast group range, of a PIM Rendezvous point (RP).

The **no** command removes the address, for the specified multicast group range, of the configured PIM Rendezvous point (RP).

**Note:** Only when the PIM-SM is configured as the PIM mode will this command take effect.

**ip pim rp-address** *rp-address group-address group-mask* **[override] no ip pim rp-address** *rp-address group-address group-mask* **[override]**

#### **Parameters**

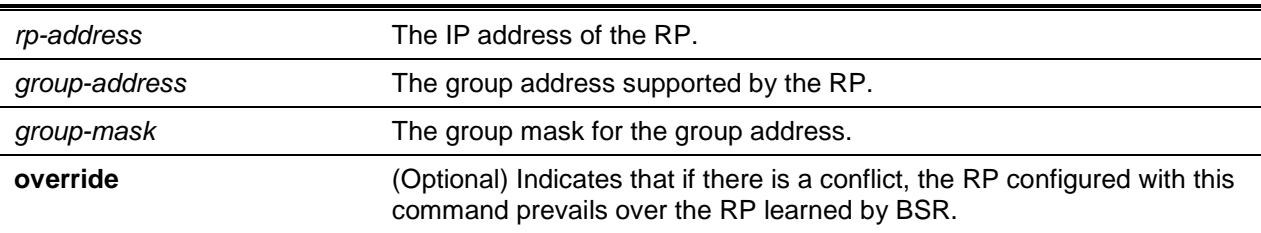

# **Default**

The default is 0.

#### **Command Mode**

Global Config

#### **Example**

The following provides an example of the command.

```
(Routing)(Config)#ip pim rp-address 192.168.10.1
```
224.1.2.0 255.255.255.0

# **9-32 ip pim rp-candidate**

Configures a router to advertise itself to the bootstrap router (BSR) as a PIM candidate rendezvous point (RP) for a specified multicast group range. The *slot/port* argument corresponds to either a physical routing interface or to a VLAN routing interface. The keyword **VLAN** is utilized, instead of the *slot/port* format, to directly specify the VLAN ID of the routing VLAN.

The **no** command removes the configured PIM candidate Rendezvous point (RP) for the given multicast group range.

**Note:** Only when the PIM-SM is configured as the PIM mode will this command take effect.

**ip pim rp-candidate interface {***slot/port* **| vlan** *1-4093***}** *group-address group-mask* **[interval** *interval***] no ip pim rp-candidate interface {***slot/port* **| vlan** *1-4093***}** *group-address group-mask*

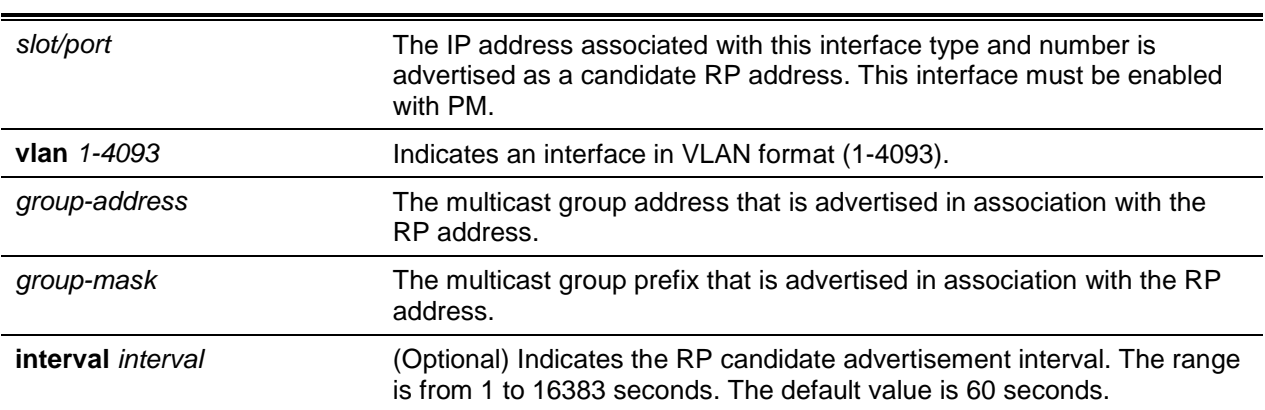

#### **Parameters**

#### **Default**

The default is Disabled.

#### **Command Mode**

Global Config

#### **Example**

The following are examples of the command.

(Routing)(Config)#ip pim rp-candidate interface 0/1 224.1.2.0 255.255.255.0

(Routing)(Config)#ip pim rp-candidate interface 0/1 224.1.2.0 Z55.255.255.0 interval 200

# **9-33 ip pim ssm**

Defines the range of Source Specific Multicast (SSM) IP multicast addresses for the router.

The **no** command removes the range of Source Specific Multicast (SSM) IP multicast addresses for the router.

**Note:** Only when the PIM-SM is configured as the PIM mode will this command take effect.

**ip pim ssm {default |** *group-address group-mask***}**

**no ip pim ssm {default |** *group-address group-mask***}**

#### **Parameters**

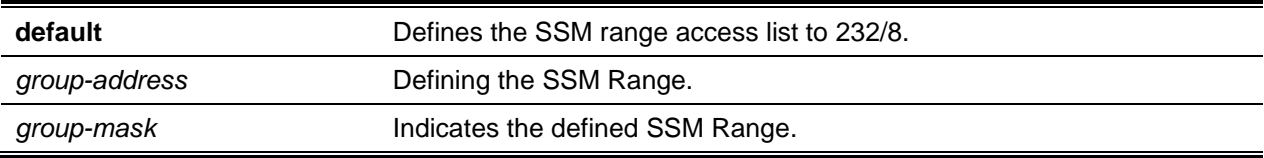

#### **Default**

The default is Disabled.

#### **Command Mode**

Global Config

#### **Example**

The following are examples of the command.

(Routing)(Config)#ip pim ssm default

(Routing)(Config)#ip pim ssm 232.1.2.0 255.255.255.0

# **9-34 ip pim-trapflags**

Enables the PIM trap mode for both the Dense Mode (DM) and the Sparse Mode (SM). The **no** command resets the PIM trap mode back to the default.

**ip pim-trapflags no ip pim-trapflags**

#### **Parameters**

None

# **Default**

The default is Disabled.

# **Command Mode**

Global Config

# **9-35 show ip mfc**

Shows mroute entries in the multicast forwarding (MFC) database.

**show ip mfc**

#### **Parameters**

None

# **Default**

The default is None.

# **Command Mode**

- Privileged EXEC
- User EXEC

# **Example**

(Routing)(Config)#show ip mfc

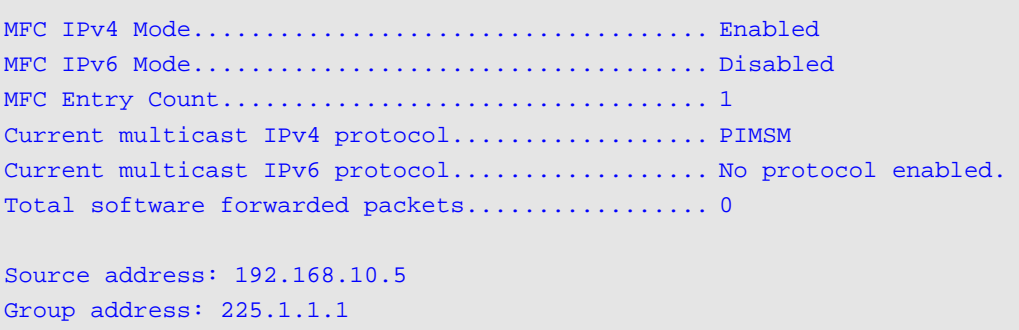

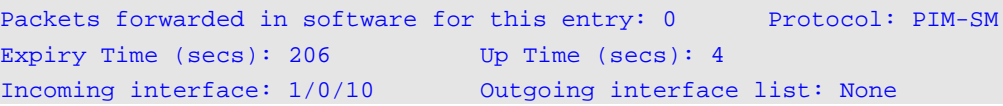

# **Display Parameters**

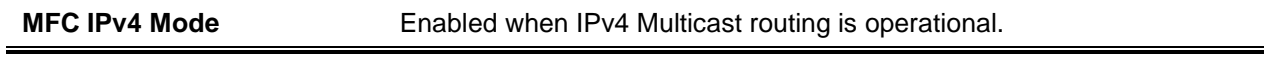

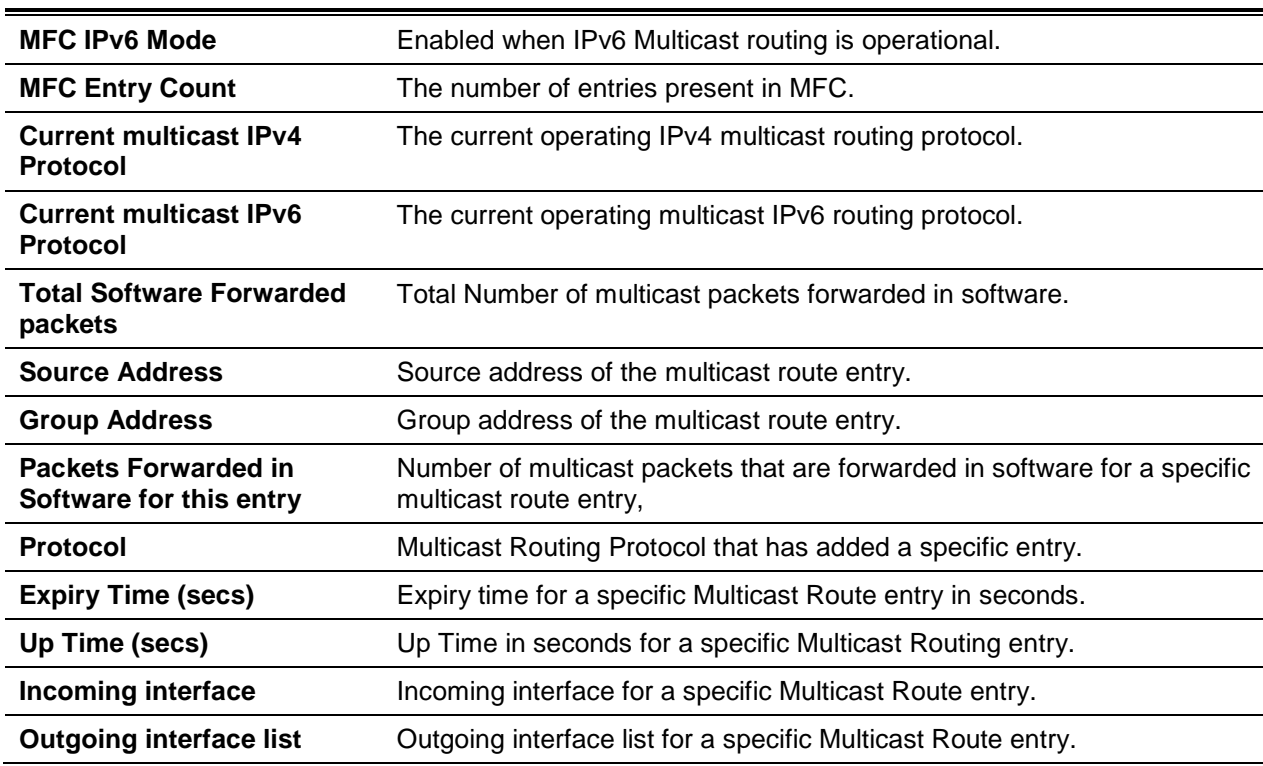

# **9-36 show ip pim**

Shows the system-wide information for the PIM-DM or the PIM-SM.

**show ip pim**

#### **Parameters**

None

# **Default**

The default is None.

#### **Command Mode**

- Privileged EXEC
- User EXEC

# **Example**

The following is an example of the CLI display output for the command.

PIM Mode - Dense

(Routing)#show ip pim

PIM Mode Dense

*5000 Series Layer 2/3 Managed Data Center Switch CLI Reference Guide*

| Interface | Interface Mode | Operational Status |
|-----------|----------------|--------------------|
|           |                |                    |
| 0/1       | Enabled        | Operational        |
| 0/3       | Disabled       | Non-Operational    |

```
PIM Mode - Sparse
```
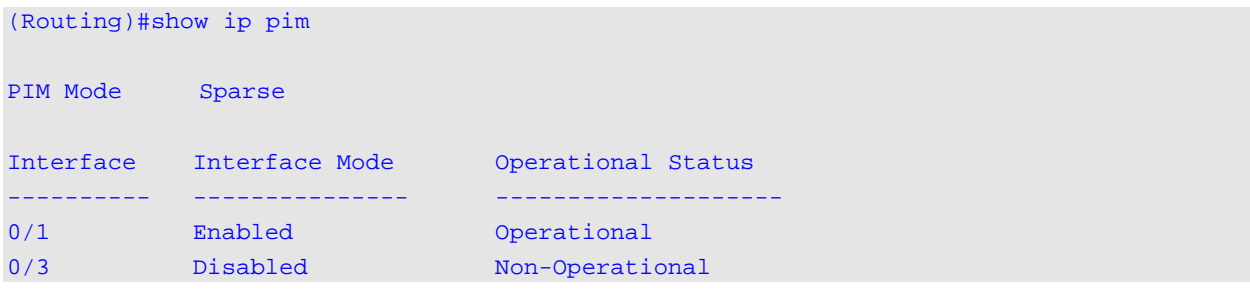

# PIM Mode - None

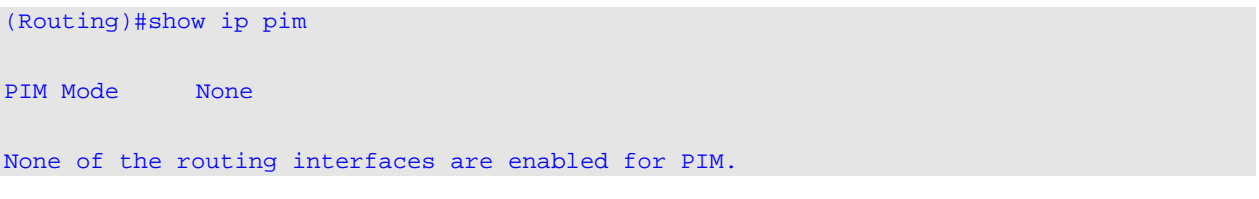

# **Display Parameters**

**Note:** Some of the fields in the following table will not be displayed in the command output if the PIM mode is the PIM-DM (dense) because they are applicable only to the PIM-SM.

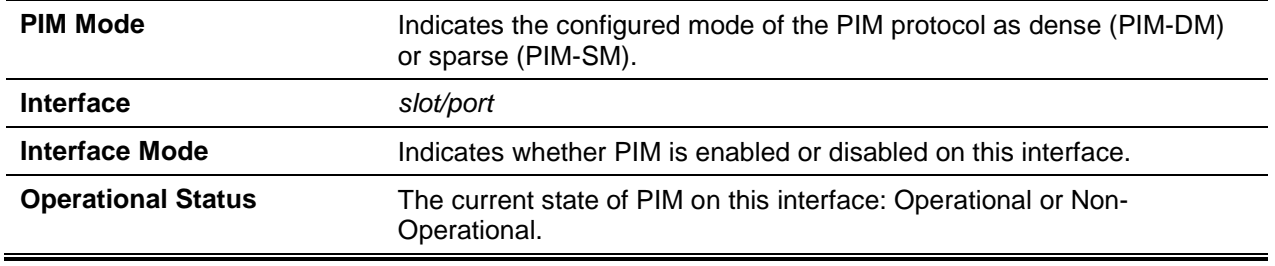

# **9-37 show ip pim ssm**

Shows the configured source specific IP multicast addresses. The ouput of the command will read **No SSM address range is configured** if no SSM Group range has been configured.

**show ip pim ssm**

# **Parameters**

None

#### **Default**

The default is None.

#### **Command Mode**

- Privileged EXEC
- User EXEC

#### **Example**

The following is an example of the CLI display output for the command.

(Routing)#show ip pim ssm Group Address/Prefix Length ------------------------------ 232.0.0.0/8

If an SSM Group range is not configured, the following message will be displayed:

```
No SSM address range is configured.
```
# **Display Parameters**

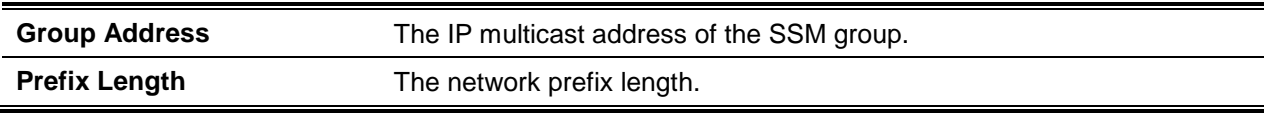

# **9-38 show ip pim interface**

Shows the status parameters of the PIM interface. The *slot/port* argument corresponds to either a physical routing interface or to a VLAN routing interface. The keyword **VLAN** is utilized, instead of the *slot/port* format, to directly specify the VLAN ID of the routing VLAN. If an interface is not specified, then the command shows the status parameters for all PIM-enabled interfaces.

**show ip pim interface [{***slot/port* **| vlan** *1-4093***}]**

#### **Parameters**

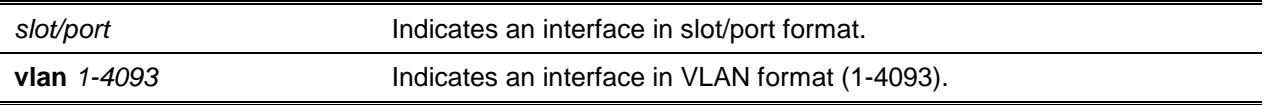

#### **Default**

The default is None.

#### **Command Mode**

- Privileged EXEC
- User EXEC

# **Example**

The following is an example of the CLI display output for the command.

(Routing)#show ip pim interface

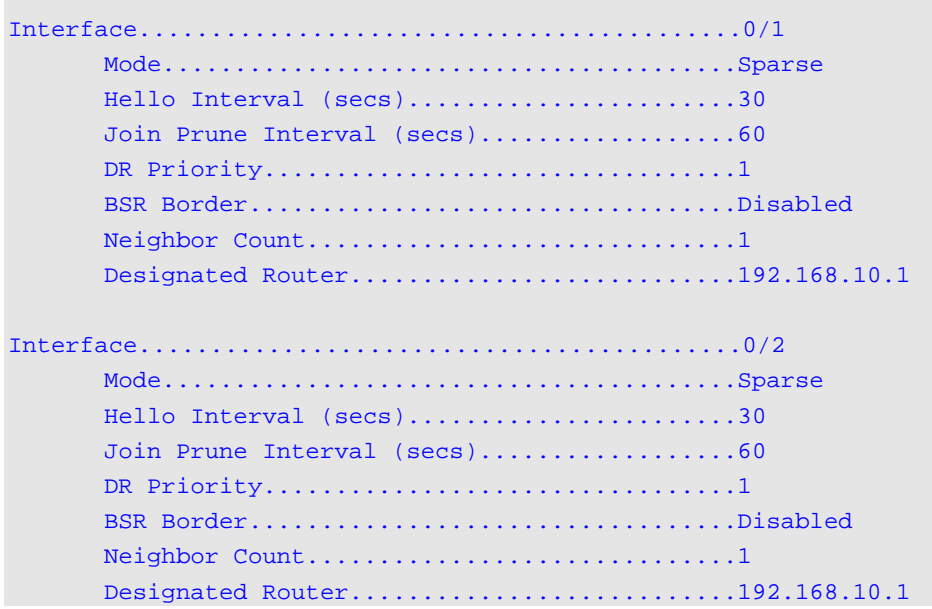

The following message will be displayed if no interfaces are enabled for PIM:

None of the routing interfaces are enabled for PIM.

# **Display Parameters**

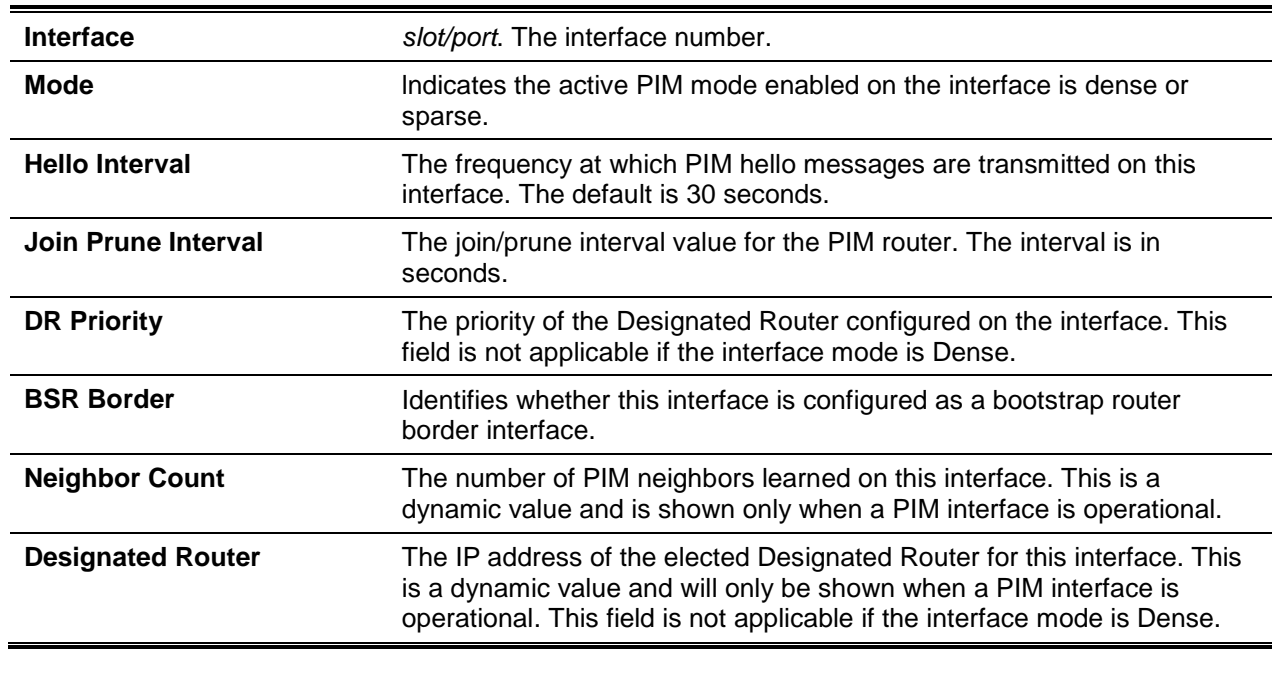

# **9-39 show ip pim neighbor**

Shows the PIM neighbors discovered by PlMv2 Hello messages. The *slot/port* argument corresponds to either a physical routing interface or to a VLAN routing interface. The keyword **VLAN** is utilized, instead of the *slot/port* format, to directly specify the VLAN ID of the routing VLAN. If an interface is not specified, then the command shows the status parameters for all PIM-enabled interfaces.

**show ip pim neighbor [{***slot/port* **| vlan** *1-4093***}]**

#### **Parameters**

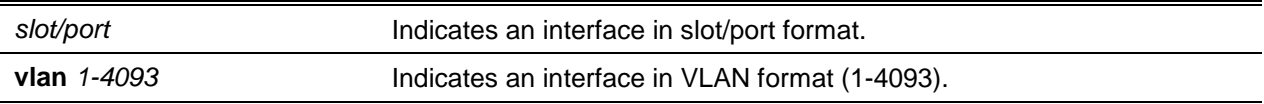

#### **Default**

The default is None.

#### **Command Mode**

- Privileged EXEC
- User EXEC

#### **Example**

The following is an example of the CLI display output for the command.

```
(Routing)#show ip pim neighbor 0/1
```
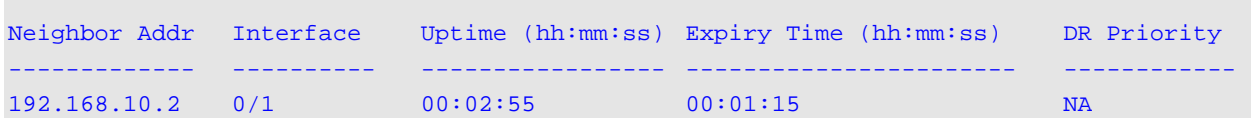

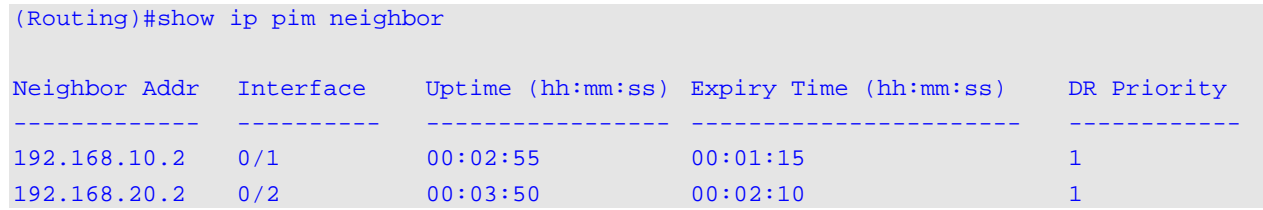

The following message will be displayed if no neighbors have been learned by any of the interfaces: No neighbors exist on the router.

# **Display Parameters**

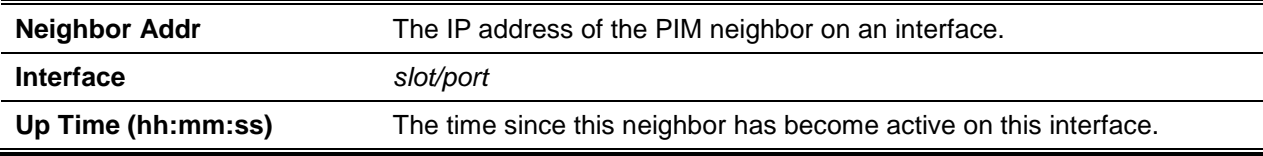

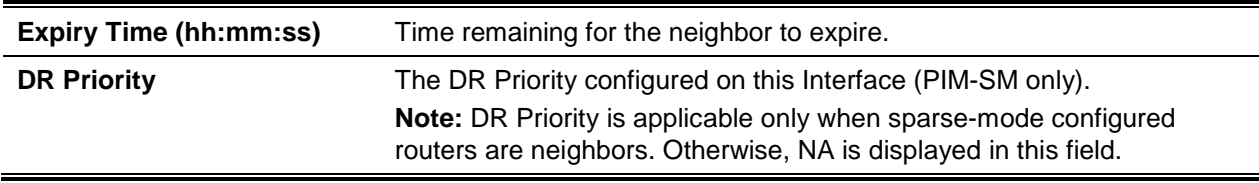

# **9-40 show ip pim bsr-router**

Shows the bootstrap router (BSR) information.

**show ip pim bsr-router {candidate | elected}**

#### **Parameters**

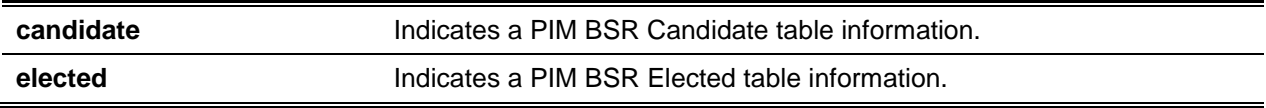

#### **Default**

The default is None.

#### **Command Mode**

- Privileged EXEC
- User EXEC

# **Example**

The following is an example of the CLI display output for the command.

(Routing)#show ip pim bsr-router elected

```
BSR Address...................................... 192.168.10.1
     BSR Priority ............................... 0
     BSR Hash Mask Length ............................ 30
     Next Bootstrap message (hh:mm:ss ........... 00:00:24
```
(Routing)#show ip pim bsr-router candidate

```
BSR Address...................................... 192.168.10.1
     BSR Priority ............................... 0
    BSR Hash Mask Length ....................... 30
     C-BSR Advertisement Interval (secs) ........ 60
    Next Bootstrap message (hh:mm:ss) .......... NA
```
The following message will be displayed if no selected or configured BSRs exist on the router:

No BSR's exist/learned on this router.

#### **Display Parameters**

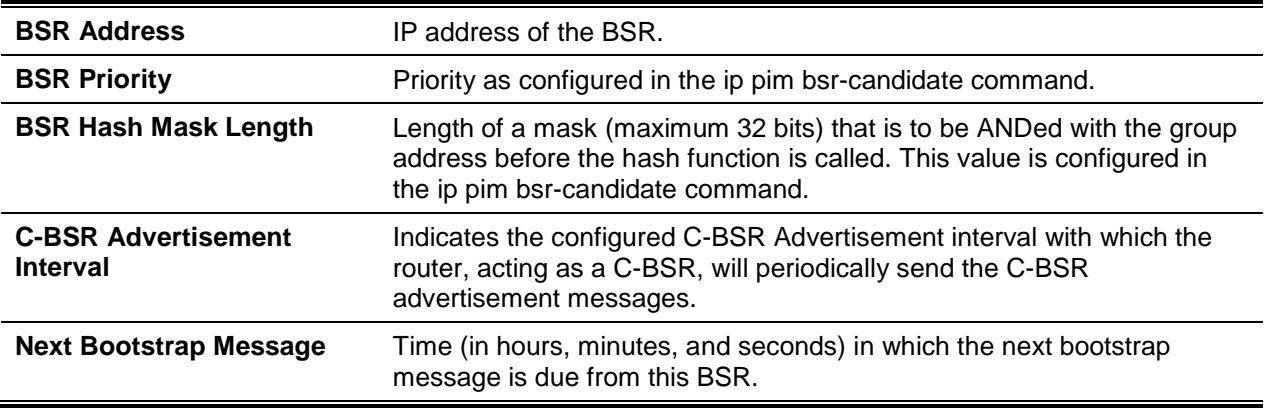

# **9-41 show ip pim rp-hash**

Shows the rendezvous point (RP) that has been selected for the group address specified.

**show ip pim rp-hash** *group-address*

#### **Parameters**

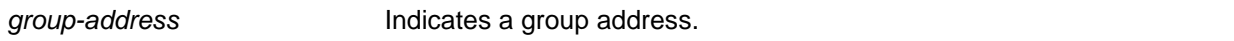

# **Default**

The default is None.

#### **Command Mode**

- Privileged EXEC
- User EXEC

#### **Example**

The following is an example of the CLI display output for the command.

```
(Routing)#show ip pim rp-hash 224.1.2.0
RP Address192.168.10.1
    Type Static
```
The following message will be displayed if no RP Group mapping exists on the router:

No RP-Group mappings exist/learned on this router.
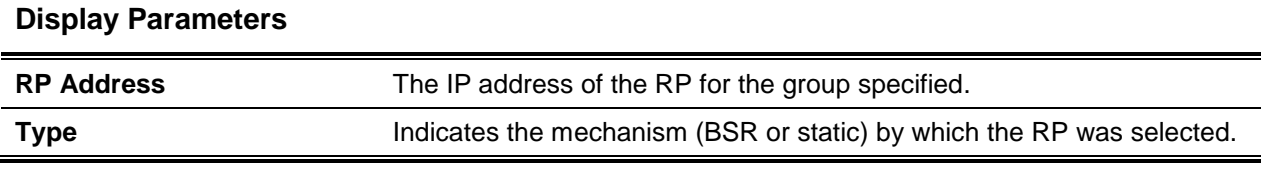

## **9-42 show ip pim rp mapping**

For the PIM group, shows the mapping to the active Rendezvous points (RP) that the router is aware of (whether they were configured or learned from the bootstrap router (BSR)). The optional parameters can be used to limit the information displayed to a specific RP address or in order to view group-to-candidate RP or group-to-Static RP mapping information.

**show ip pim rp mapping [{***rp-address* **| candidate | static}]**

#### **Parameters**

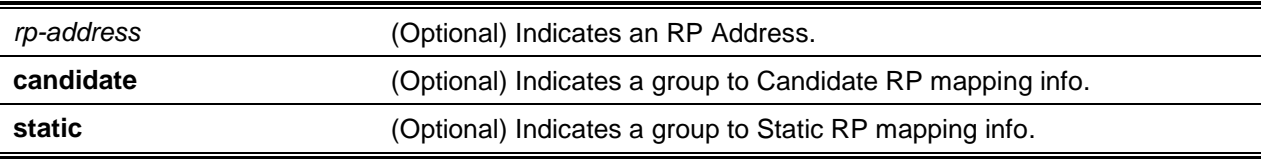

#### **Default**

The default is None.

#### **Command Mode**

- Privileged EXEC
- User EXEC

#### **Example**

The following are examples of the CLI display output for the command.

```
(Routing)#show ip pim rp mapping 192.168.10.1
RP Address 192.168.10.1
   Group Address 224.1.2.1
   Group Mask 255.255.0
   Origin Static
```

```
(Routing)#show ip pim rp mapping
```
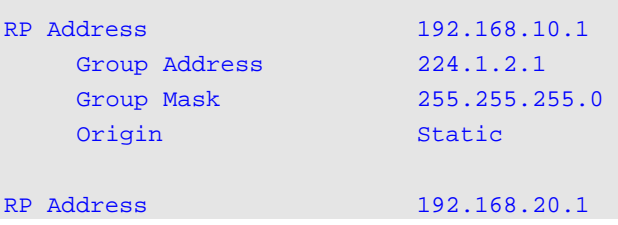

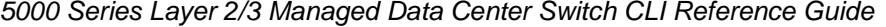

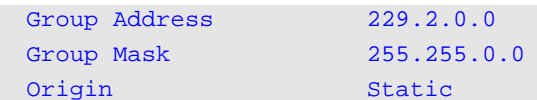

```
(Routing)#show ip pim rp mapping candidate
```
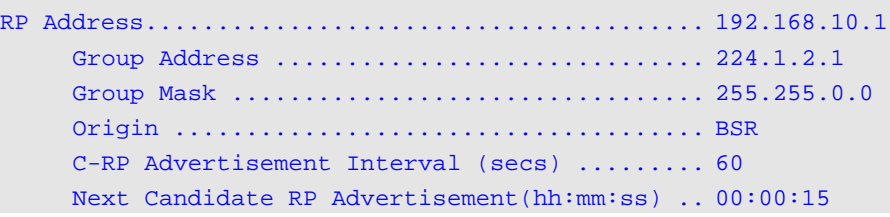

The following message will be displayed if no RP Group mapping exists on the router:

No RP-Group mappings exist on this router.

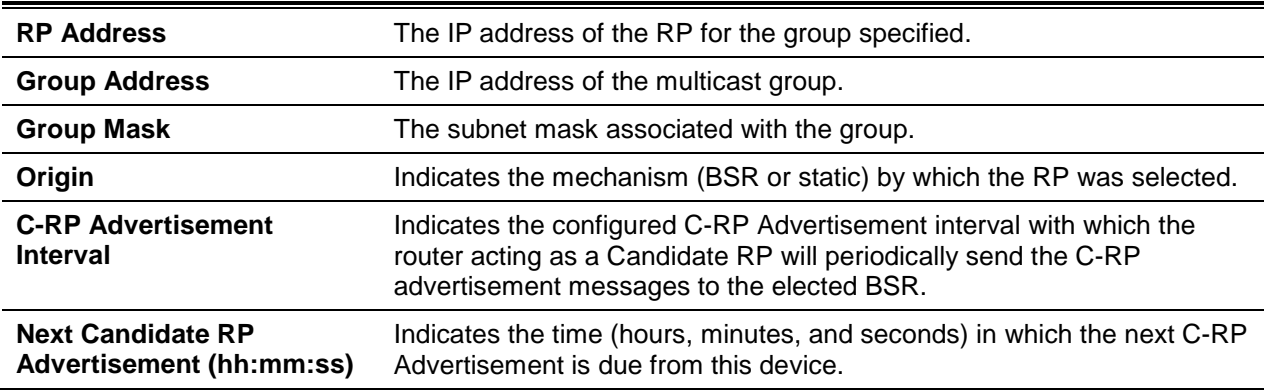

#### **Display Parameters**

# **9-43 show ip pim statistics**

Shows statistics regarding the PIM control packets received per interface, but only if the PIM sparse mode is enabled.

#### **show ip pim statistics**

#### **Parameters**

None

## **Default**

The default is None.

#### **Command Mode**

- Privileged EXEC
- User EXEC

#### **Example**

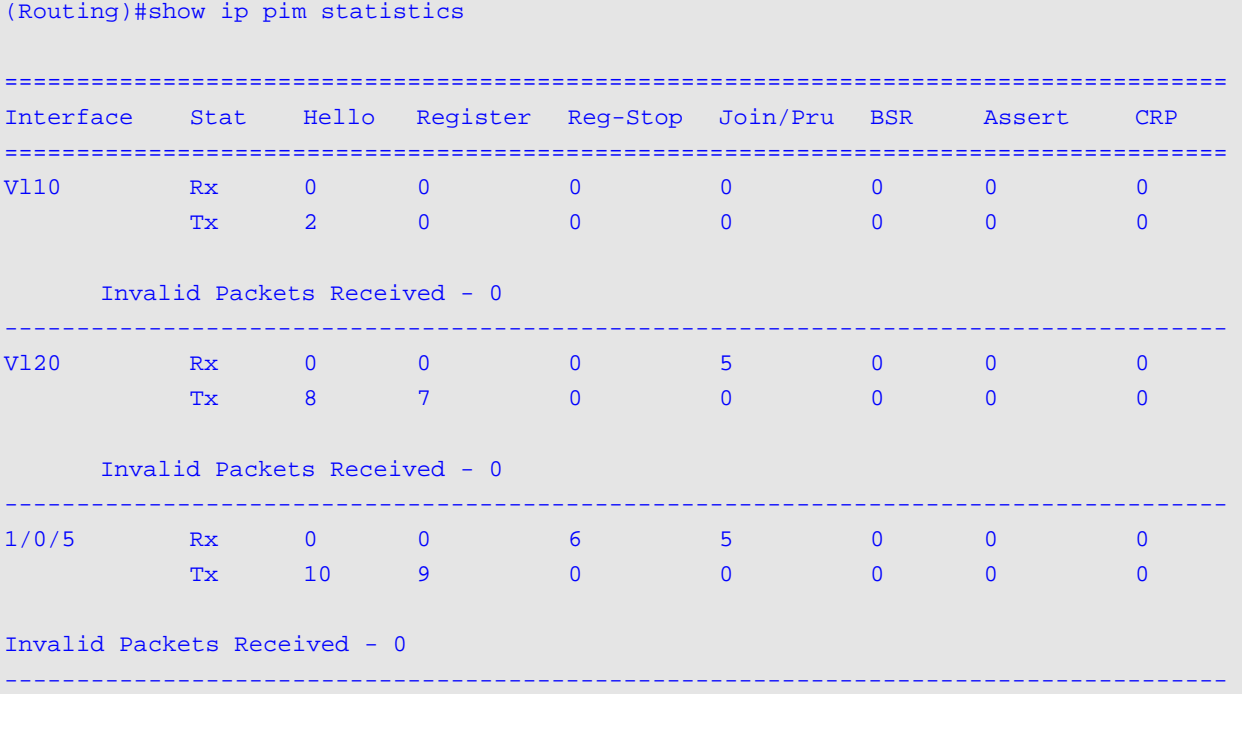

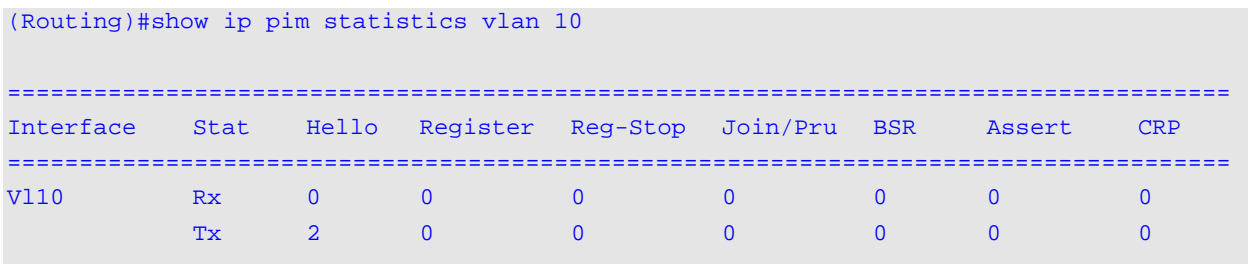

-------------------------------------------------------------------------------------

Invalid Packets Received - 0

(Routing)#show ip pim statistics 1/0/5 ===================================================================================== Interface Stat Hello Register Reg-Stop Join/Pru BSR Assert CRP ===================================================================================== 1/0/5 Rx 0 0 6 5 0 0 0 Tx 10 9 0 0 0 0 0 0 Invalid Packets Received - 0 -------------------------------------------------------------------------------------

**Note:** Use the key word IPv6 for IPv6 statistics.

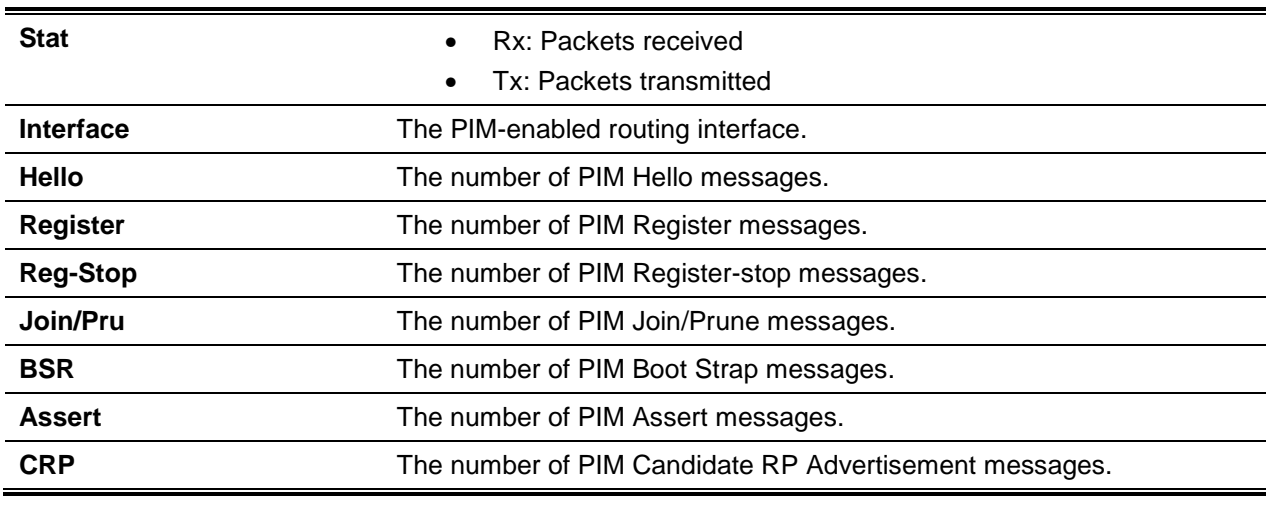

## **Display Parameters**

# Internet Group Message Protocol Commands

In this section, the commands use to view and configure Internet Group Message Protocol (IGMP) settings are described.

#### **9-44 ip igmp**

Sets the administrative mode for IGMP on a single interface, range of interfaces, or all interfaces in the system to active.

The **no** command sets the administrative mode for IGMP in the system to inactive.

**ip igmp**

**no ip igmp**

#### **Parameters**

None

#### **Default**

The default is Disabled.

#### **Command Mode**

- Global Config
- Interface Config

# **9-45 ip igmp version**

Configures the version of IGMP used for a single interface or a range of interfaces. The value for the *version* parameter must be 1, 2, or 3.

The **no** command resets the version of IGMP used to the default value.

**ip igmp version** *version*

**no ip igmp version**

#### **Parameters**

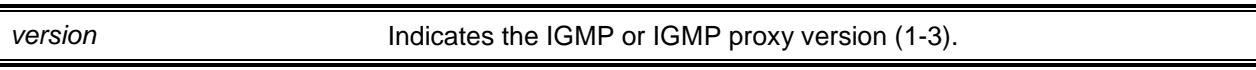

#### **Default**

The default is 3.

#### **Command Mode**

Interface Config

## **9-46 ip igmp last-member-query-count**

Sets the number of Group-Specific Queries sent out by a given interface or a range of interfaces before the router assumes that no local members are present on the interface.

The **no** command resets the number of Group-Specific Queries back to the default value.

**ip igmp last-member-query-count** *1-20* **no ip igmp last-member-query-count**

#### **Parameters**

None

#### **Default**

The default is None.

#### **Command Mode**

Interface Config

# **9-47 ip igmp last-member-query-interval**

Configures the Maximum Response Time for Group-Specific Queries that are sent in response to Leave Group messages. The Maximum Response Time value can be configured for a single interface or a range of interfaces.

The **no** command resets the Maximum Response Time back to the default value.

**ip igmp last-member-query-interval** *0-255*

**no ip igmp last-member-query-interval**

#### **Parameters**

None

## **Default**

The default is 1 second.

#### **Command Mode**

Interface Config

## **9-48 ip igmp query-interval**

Configures the query interval for a single interface or a range of interfaces. The query interval defines the frequency with which IGMP Host-Query packets are transmitted on the given interface.

The **no** command resets the query interval for the given interface back to the default value.

**ip igmp query-interval** *1-3600* **no ip igmp query-interval**

#### **Parameters**

None

#### **Default**

The default is 125 seconds.

#### **Command Mode**

Interface Config

## **9-49 ip igmp query-max-response-time**

Configures the length of the maximum response time interval, which is the maximum query response time advertised in IGMPv2 queries, for a single interface or a range of interfaces. The length of the interval is specified in tenths of a second.

The **no** command resets the maximum response time interval for the specified interface back to the default value.

**ip igmp query-max-response-time** *0-255*

**no ip igmp query-max-response-time**

#### **Parameters**

None

#### **Default**

The default is 100 tenths of a second.

#### **Command Mode**

Interface Config

## **9-50 ip igmp robustness**

Configures the robustness, which is the tuning for the expected packet loss on a subnet, for an interface or a range of interfaces. The Robustness variable for an interface may be increased if a subnet is expected to have a lot of loss.

The **no** command resets the robustness value back to the default value.

**ip igmp robustness** *2-255* **no ip igmp robustness**

#### **Parameters**

None

#### **Default**

The default is 2.

#### **Command Mode**

Interface Config

## **9-51 ip igmp startup-query-count**

Sets the number of Queries that are sent out upon startup, with the time between individual queries determined by the Startup Query Interval on the given interface or range of interfaces.

The **no** command resets the number of Queries that are sent out upon startup back to the default value.

**ip igmp startup-query-count** *1-20* **no ip igmp startup-query-count**

#### **Parameters**

None

## **Default**

The default is 2.

## **Command Mode**

Interface Config

# **9-52 ip igmp startup-query-interval**

Sets the interval between General Queries that are sent upon startup of a single interface or a range of interfaces. The value of the time interval value is given in seconds.

The **no** command resets the interval between General Queries that are sent upon startup of the interface back to the default value.

**ip igmp startup-query-interval** *1-300*

**no ip igmp startup-query-interval**

#### **Parameters**

None

#### **Default**

The default is 31.7.

#### **Command Mode**

Interface Config

# **9-53 show ip igmp**

Shows the system-wide IGMP information.

**show ip igmp**

#### **Parameters**

None

# **Default**

The default is None.

## **Command Mode**

- Privileged EXEC
- User EXEC

#### **Example**

The following is an example of the CLI display output for the command.

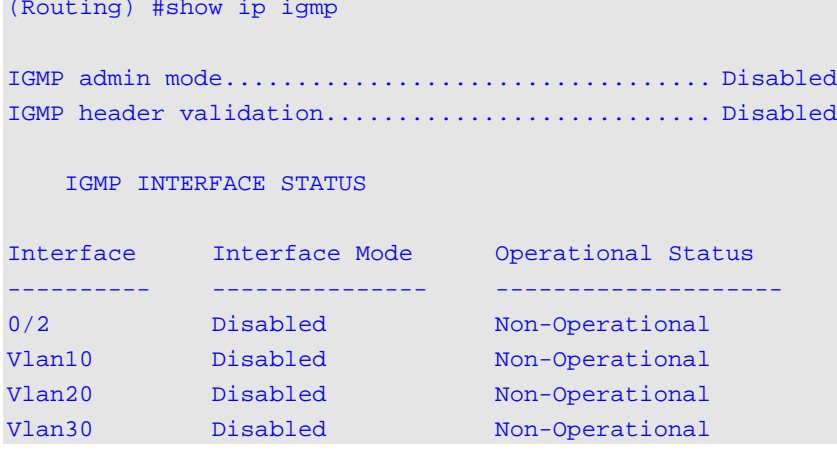

#### **Display Parameters**

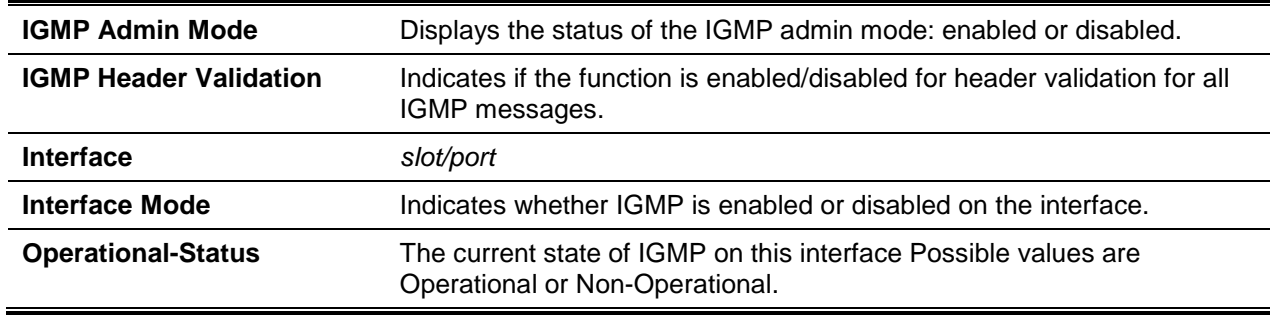

## **9-54 show ip igmp groups**

Shows the multicast groups registered on the interface. The *slot/port* argument corresponds to either a physical routing interface or to a VLAN routing interface. The keyword **VLAN** is utilized, instead of the *slot/port* format, to directly specify the VLAN ID of the routing VLAN. If the **[detail]** parameter is specified, then the command displays the multicast groups registered on the interface in detail.

**show ip igmp groups {***slot/port* **| vlan** *1-4093* **[detail]}**

#### **Parameters**

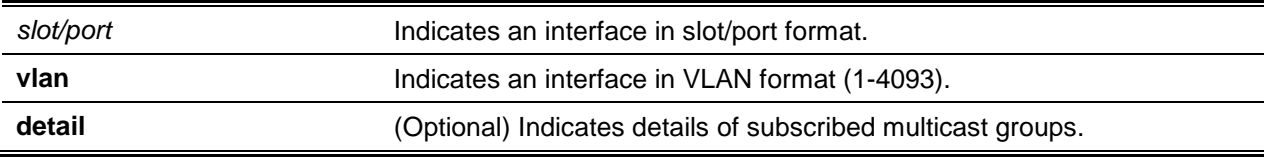

#### **Default**

The default is None.

## **Command Mode**

Privileged EXEC

## **Example**

The following is an example of the CLI display output for the command.

```
(Routing)#show ip igmp groups
```

```
IP Address....................................... 225.1.1.1
Subnet Mask...................................... 255.255.255.255
Interface Mode................................... Enabled
Querier Status................................... Non-Querier
```
# **Display Parameters**

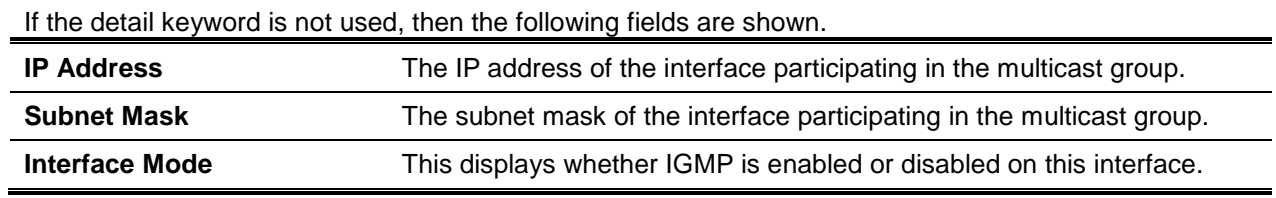

If the interface is not enabled, then the following fields are not shown.

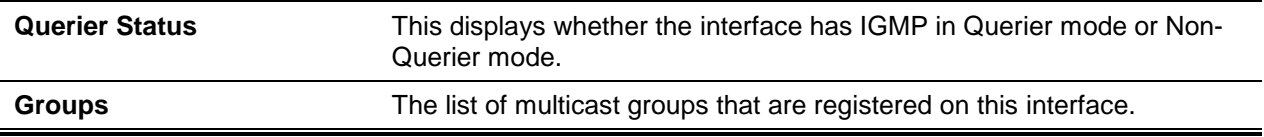

If the detail keyword is used, then the following fields are shown.

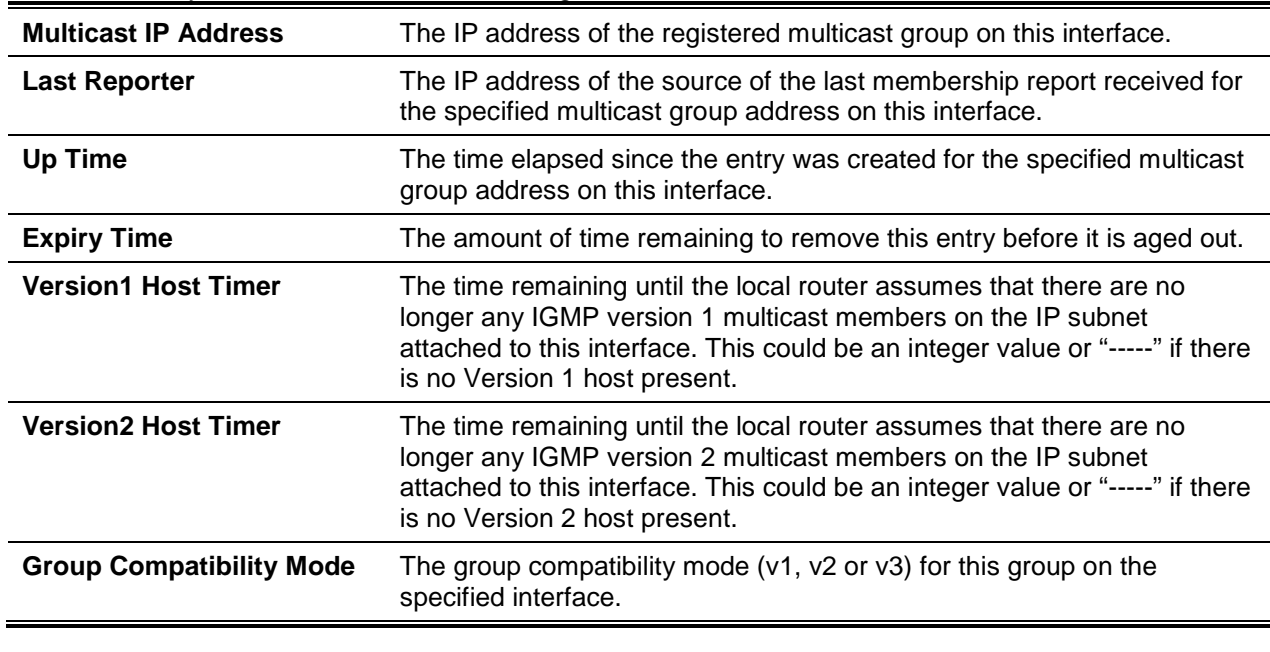

## **9-55 show ip igmp interface**

Shows the IGMP information for the given interface. The *slot/port* argument corresponds to either a physical routing interface or to a VLAN routing interface. The keyword **VLAN** is utilized, instead of the *slot/port* format, to directly specify the VLAN ID of the routing VLAN.

**show ip igmp interface {***slot/port* **| vlan** *1-4093***}**

#### **Parameters**

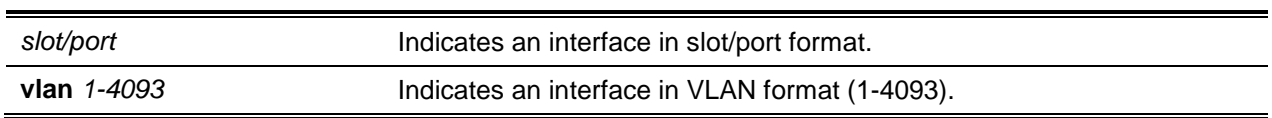

#### **Default**

The default is None.

#### **Command Mode**

- Privileged EXEC
- User EXEC

#### **Example**

The following is an example of the CLI display output for the command.

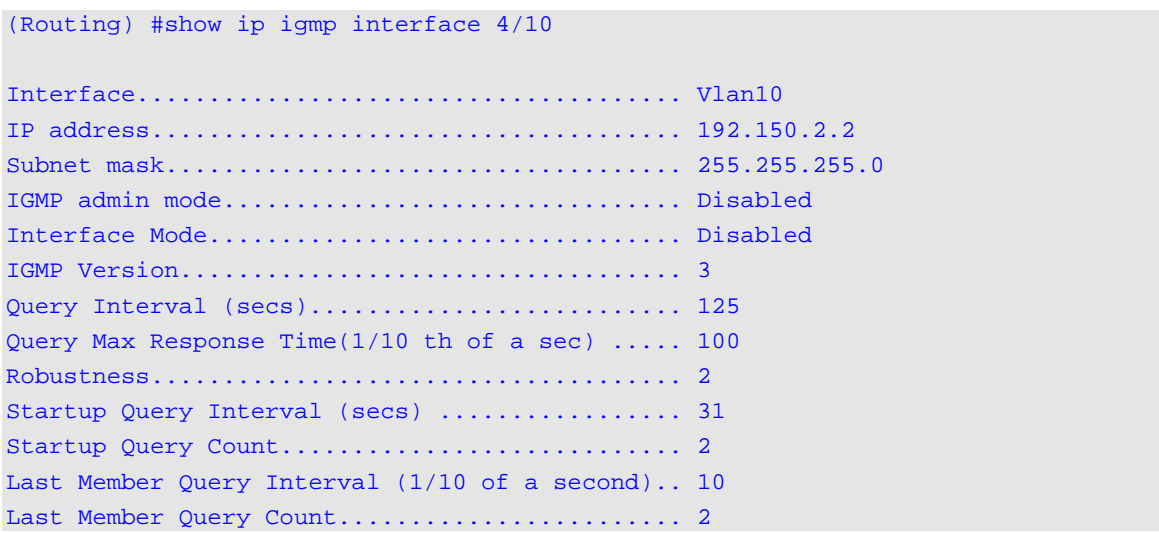

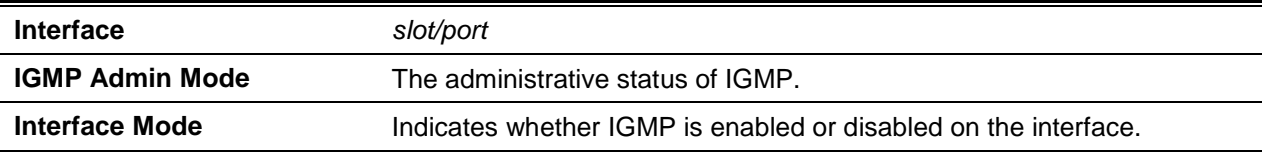

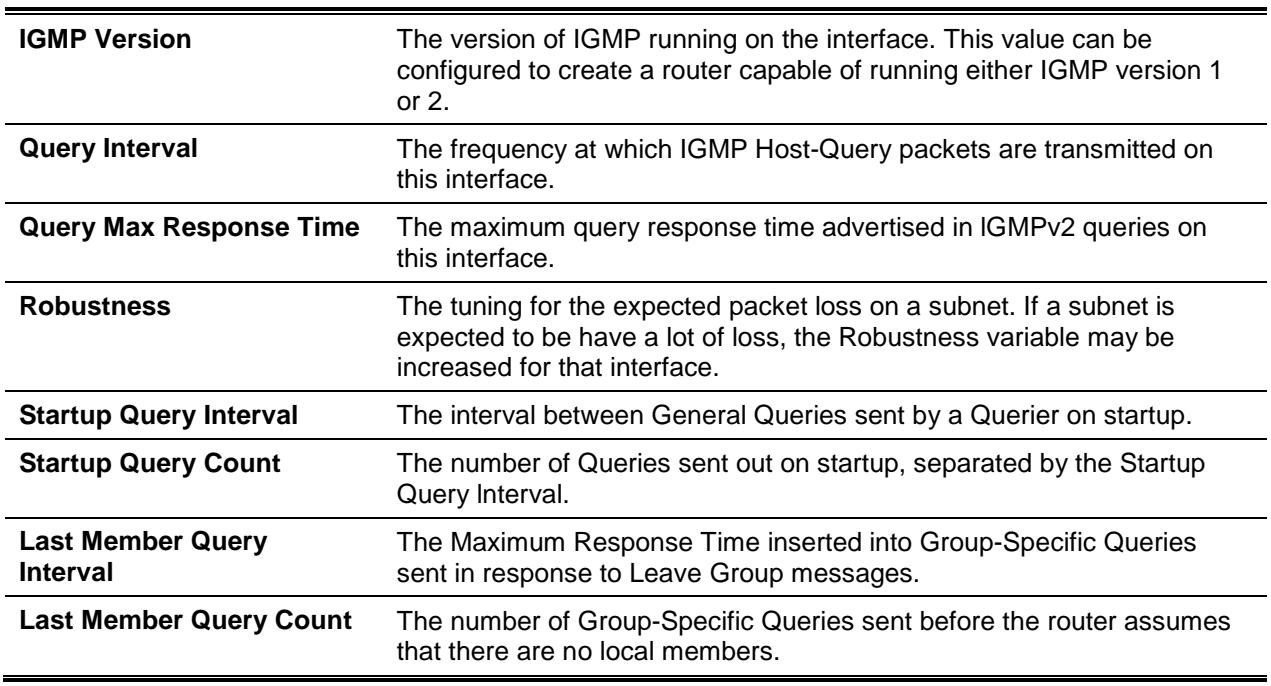

# **9-56 show ip igmp interface membership**

Shows the list of interfaces that have been registered in the multicast group.

## **show ip igmp interface membership** *multiipaddr* **[detail]**

#### **Parameters**

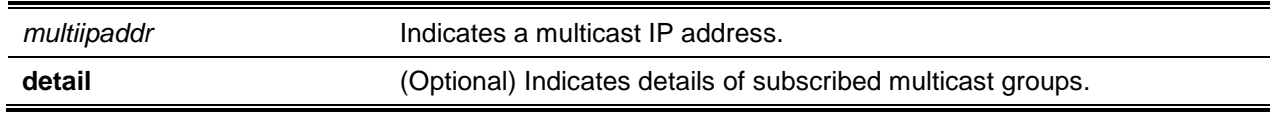

## **Default**

The default is None.

## **Command Mode**

Privileged EXEC

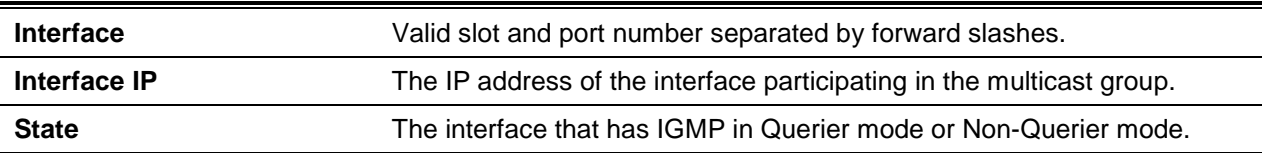

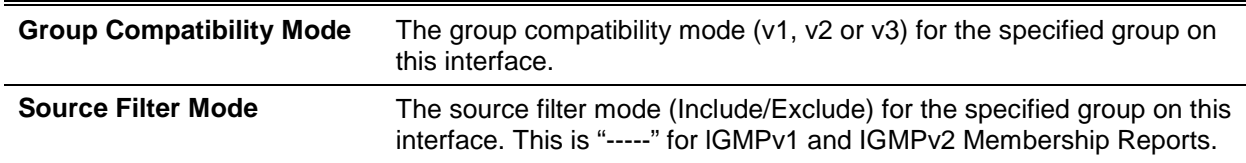

If the detail keyword is used, then the following fields are shown:

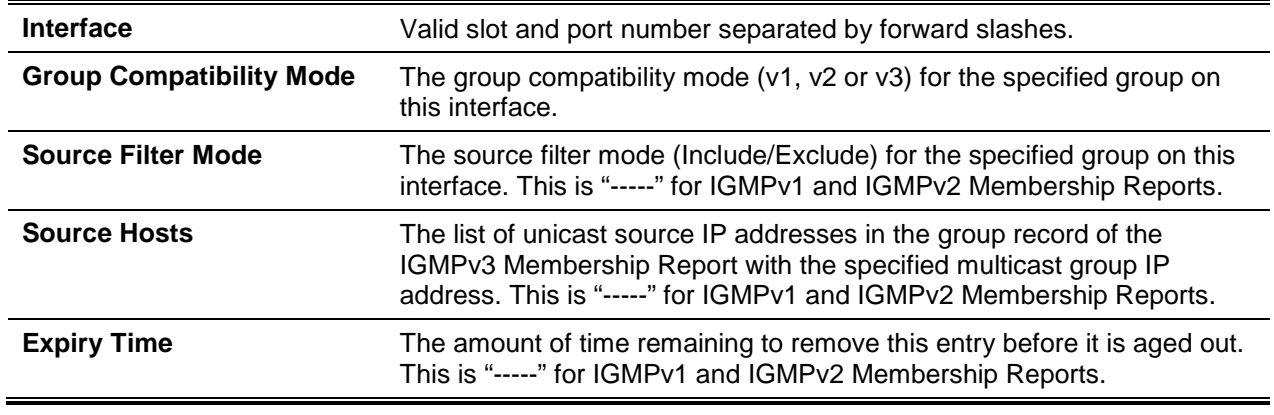

# **9-57 show ip igmp interface stats**

Shows the IGMP statistical information for the given interface. The statistics are shown only if the interface is enabled for IGMP. The *slot/port* argument corresponds to either a physical routing interface or to a VLAN routing interface. The keyword **VLAN** is utilized, instead of the *slot/port* format, to directly specify the VLAN ID of the routing VLAN.

**show ip igmp interface stats [***slot/port* **| vlan** *1-4093***]**

## **Parameters**

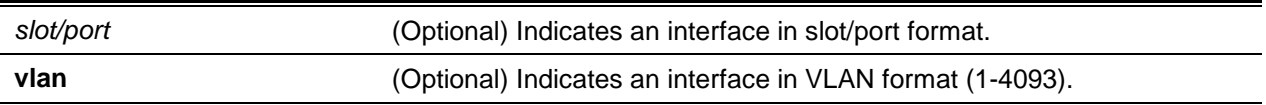

## **Default**

The default is None.

#### **Command Mode**

- Privileged EXEC
- User EXEC

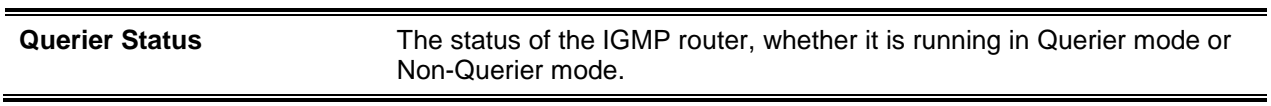

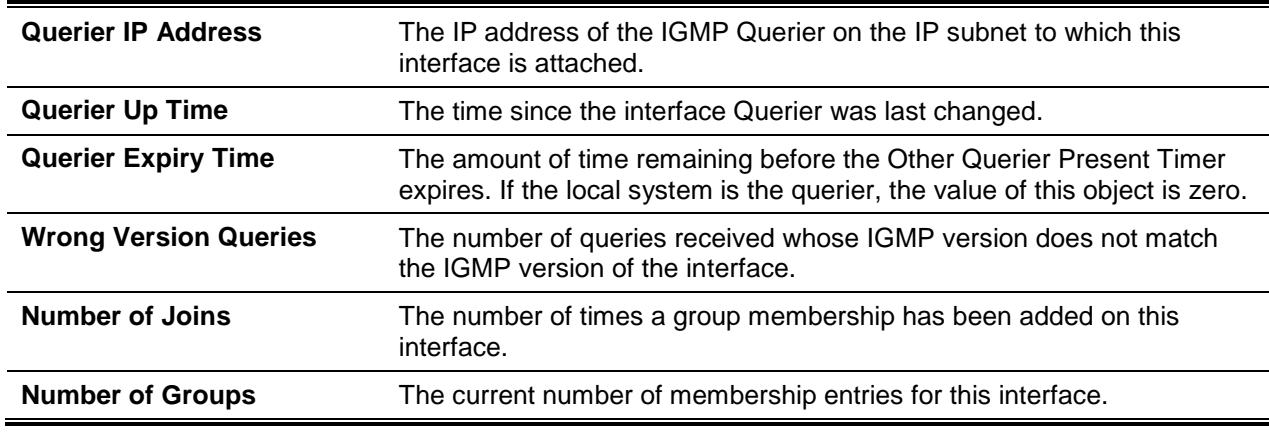

# IGMP Proxy Commands

The IGMP Proxy is utilized by the IGMP Router (i.e., the IPv4 system) to enable the system to send out IGMP host messages on behalf of those hosts that the system has discovered via standard IGMP router interfaces. When the IGMP Proxy is enabled, the system will behave as a proxy for all of the hosts residing on its router interfaces.

# **9-58 ip igmp-proxy**

Enables the IGMP Proxy on a single interface or a range of interfaces. Multicast forwarding must be enabled in order to enable the IGMP Proxy on an interface. Also, the user must ensure that no multicast routing protocols are enabled on the router.

The **no** command is used to disable the IGMP Proxy on the router.

#### **ip igmp-proxy**

**no ip igmp-proxy**

#### **Parameters**

None

## **Default**

The default is None.

## **Command Mode**

Interface Config

# **9-59 ip igmp-proxy unsolicit-rprt-interval**

Sets the length of the unsolicited report interval for the given IGMP Proxy interface or a range of interfaces. The command is only valid when the user has enabled the IGMP Proxy on the given interface or range of interfaces.

The **no** command resets the length of the unsolicited report interval for the IGMP Proxy router back to the default value.

**ip igmp-proxy unsolicit-rprt-interval** *1-260* **no ip igmp-proxy unsolicit-rprt-interval**

#### **Parameters**

None

#### **Default**

The default is 1.

#### **Command Mode**

Interface Config

## **9-60 ip igmp-proxy reset-status**

Resets the host interface status parameters for the given IGMP Proxy interface (or for a range of interfaces). The command is only valid when the user has enabled the IGMP Proxy on the interface.

#### **ip igmp-proxy reset-status**

#### **Parameters**

None

#### **Default**

The default is None.

#### **Command Mode**

Interface Config

## **9-61 show ip igmp-proxy**

Shows a summary of the host interface status parameters. The command will cause the following parameters to be displayed only when the user has enabled the IGMP Proxy.

**show ip igmp-proxy**

#### **Parameters**

None

#### **Default**

The default is None.

#### **Command Mode**

- Privileged EXEC
- User EXEC

## **Example**

The following is an example of the CLI display output for the command.

(Routing)#show igmp-proxy Interface Index.................................. 0/1 Admin Mode....................................... Enable Operational Mode................................. Enable Version.......................................... 3 Num of Multicast Groups.......................... 0 Unsolicited Report Interval.......................... 1 Querier IP Address on Proxy Interface............ 5.5.5.50 Older Version 1 Querier Timeout.................. 0 Older Version 2 Querier Timeout.................. 00::00:00 Proxy Start Frequency.................................. 1

## **Display Parameters**

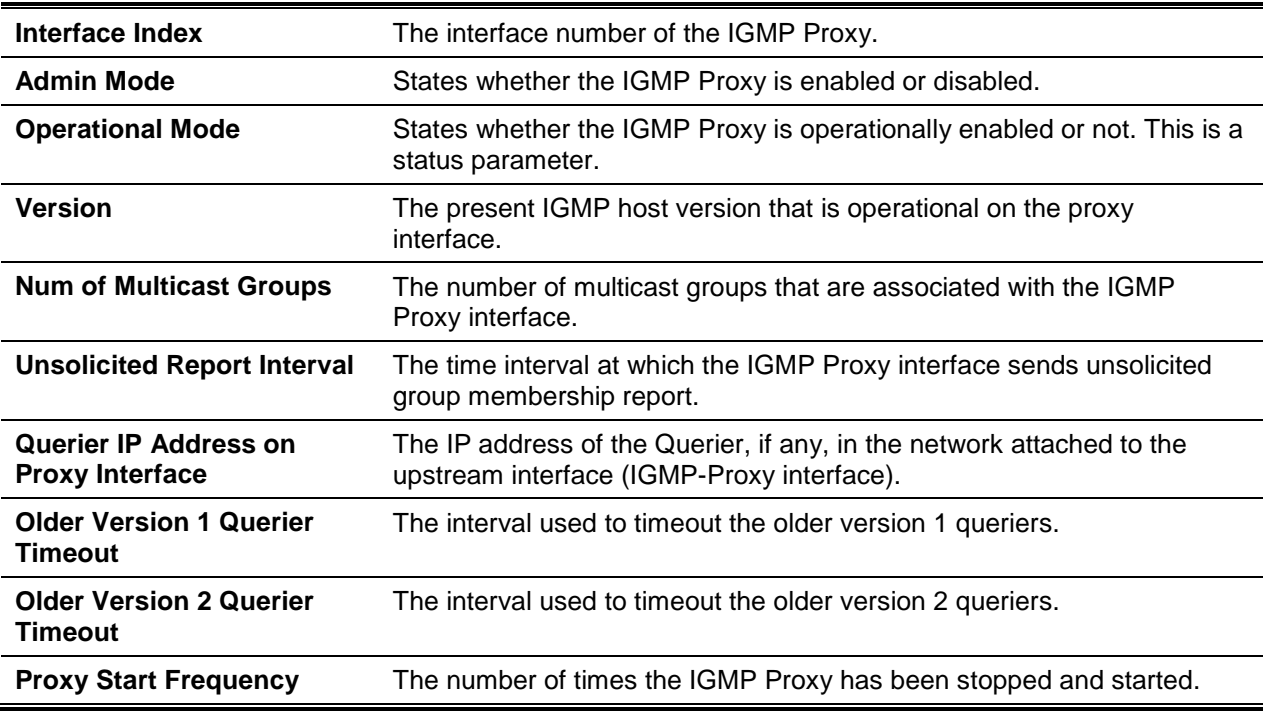

# **9-62 show ip igmp-proxy interface**

Shows a detailed list of information regarding the host interface status parameters. The command will cause the following parameters to be displayed only when the user has enabled the IGMP Proxy.

#### **show ip igmp-proxy interface**

#### **Parameters**

None

## **Default**

The default is None.

#### **Command Mode**

- Privileged EXEC
- User EXEC

## **Example**

The following is an example of the CLI display output for the command.

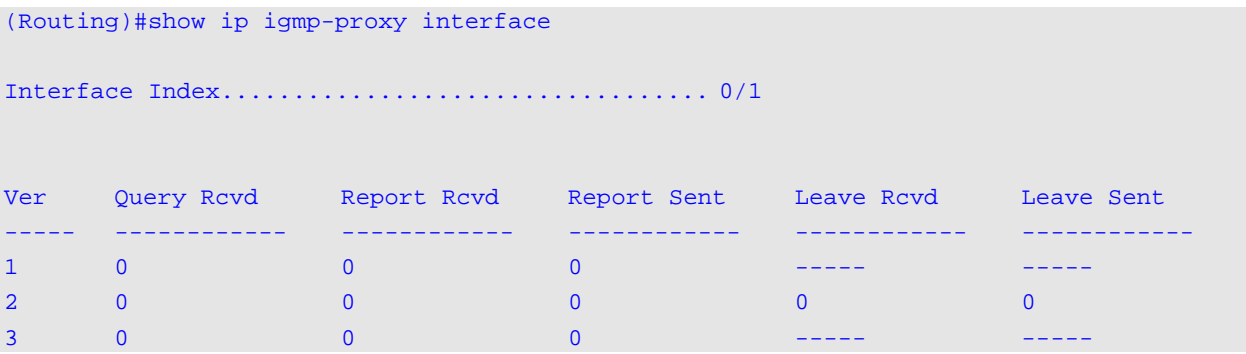

# **Display Parameters**

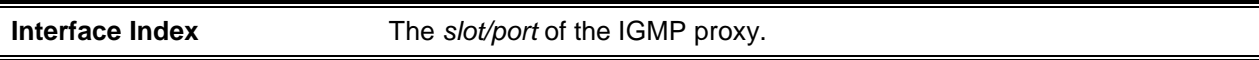

The column headings within the table providing information about the interface are the following:

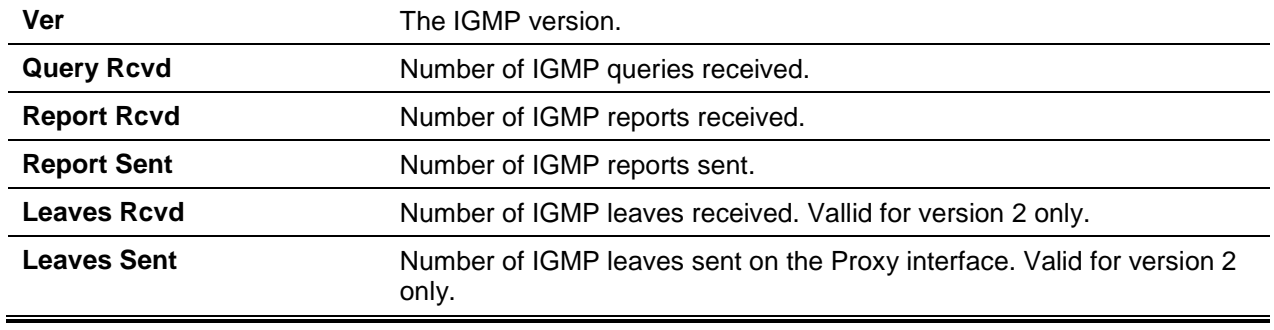

## **9-63 show ip igmp-proxy groups**

Shows information regarding the subscribed multicast groups that the IGMP Proxy has reported. The command will cause a table of entries with the following parameters given as the fields of each column to be displayed.

#### **show ip igmp-proxy groups**

#### **Parameters**

None

#### **Default**

The default is None.

#### **Command Mode**

- Privileged EXEC
- User EXEC

#### **Example**

The following is an example of the CLI display output for the command.

(Routing)#show ip igmp-proxy groups

```
Interface Index.................................. 0/1
```
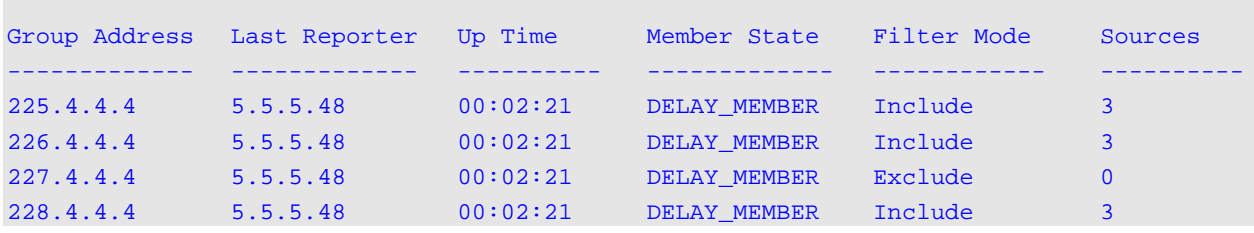

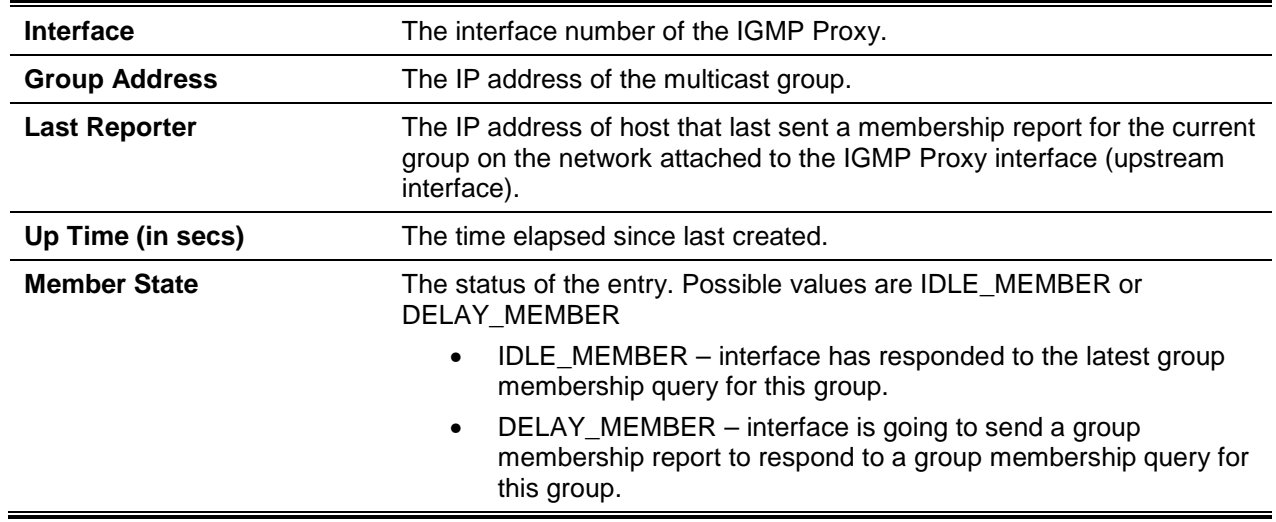

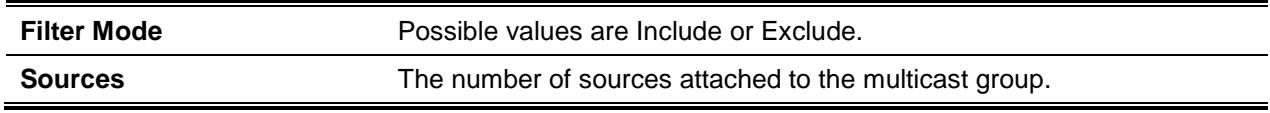

## **9-64 show ip igmp-proxy groups detail**

Shows complete information regarding the multicast groups that the IGMP Proxy has reported. The command will cause a table of entries with the following parameters given as the fields of each column to be displayed.

#### **show ip igmp-proxy groups detail**

#### **Parameters**

None

#### **Default**

The default is None.

#### **Command Mode**

- Privileged EXEC
- User EXEC

#### **Example**

The following is an example of the CLI display output for the command.

```
(Routing)#show ip igmp-proxy groups
Interface Index.................................. 0/1
Group Address Last Reporter Up Time Member State Filter Mode Sources
------------- ------------- ---------- ------------- ------------ ----------
225.4.4.4 5.5.5.48 00:02:21 DELAY_MEMBER Include 3
Group Source List Expiry Time
-------------------- ---------------
5.1.2.3 00:02:21
6.1.2.3 00:02:21
7.1.2.3 00:02:21
Group Address Last Reporter Up Time Member State Filter Mode Sources
------------- ------------- ---------- ------------- ------------ ----------
226.4.4.4 5.5.5.48 00:02:21 DELAY_MEMBER Include 3
Group Source List Expiry Time
-------------------- ---------------
2.1.2.3 00:02:21
6.1.2.3 00:01:44
```
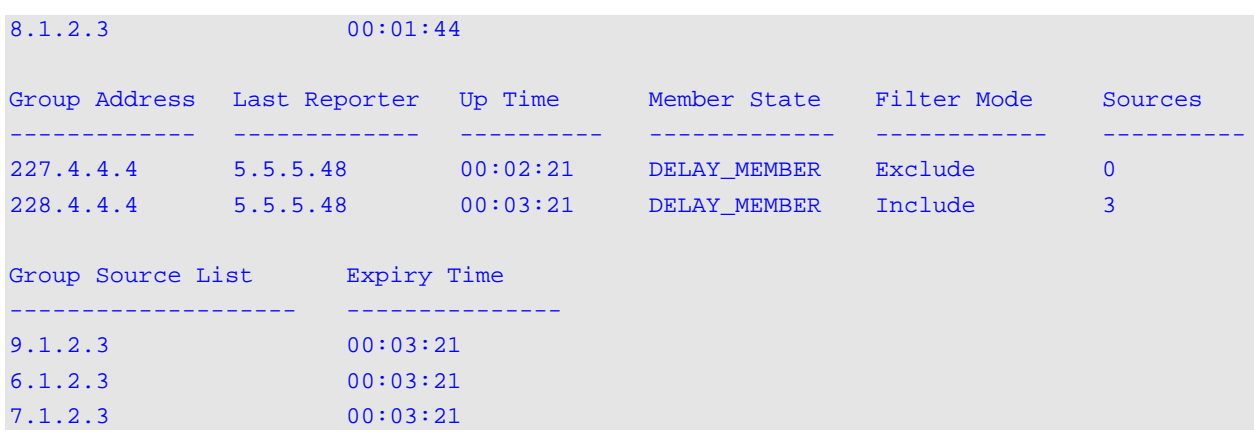

#### *5000 Series Layer 2/3 Managed Data Center Switch CLI Reference Guide*

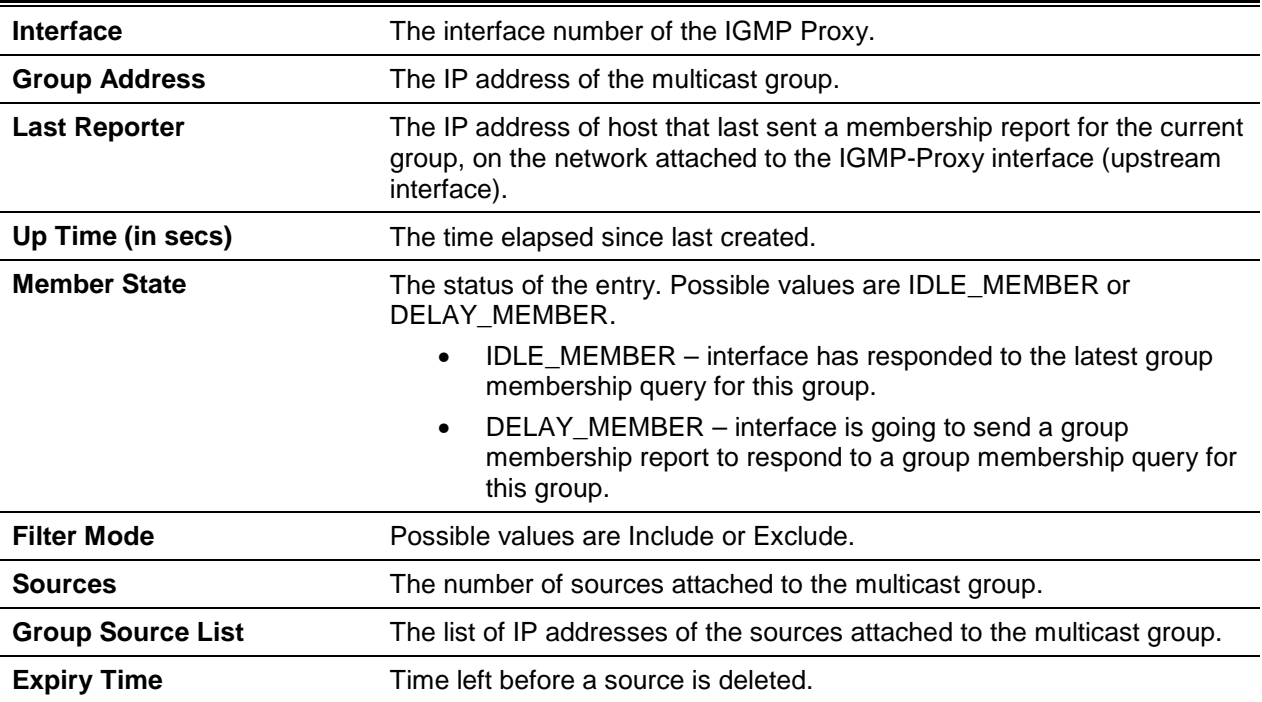

# 10. IPv6 Multicast Commands

In this chapter, the IPv6 Multicast commands available in the D-LINK OS CLI are described.

The commands described in this chapter belong to one of the three following functional groups:

- Show commands, which are commands that cause switch settings, statistics, and other information to be displayed
- Configuration commands, which are commands that cause the features and options of the given switch to be configured. For every configuration command, there is a corresponding show command that can be used to display the configuration setting.
- Clear commands, which are commands that cause some or all of the settings to be reset to factory defaults.

# IPv6 Multicast Forwarder

# **10-1 ipv6 mroute**

Configures an IPv6 Multicast Static Route for a source.

The **no** command removes the configured IPv6 Multicast Static Route.

**ipv6 mroute** *src-ip-addr src-mask rpf-addr* **[interface]** *preference* **no ipv6 mroute** *src-ip-addr*

#### **Parameters**

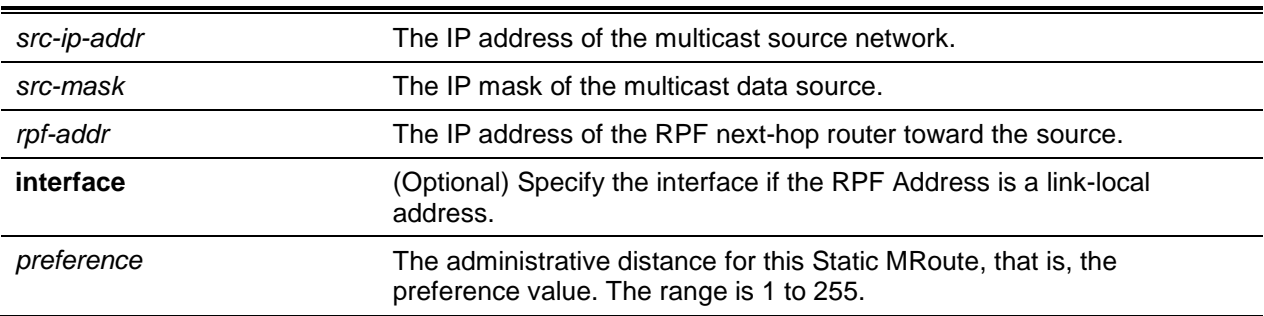

## **Default**

The default is not configured with any MRoute.

## **Command Mode**

Global Config

# **10-2 show ipv6 mroute**

**Note:** No specific IP multicast is enabled for IPv6. However, enabling of multicast at the global config for both IPv4 and IPv6 is common.

This command is used to show the mroute entries that are specific for IPv6. (The command is essentially the IPv6 counterpart to the IPv4 **show ip mcast mroute** command.)

**show ipv6 mroute {[detail] | [summary] | [group {***group-address***} [detail | summary]] | [source {***source-address***} [***grpaddr* **| summary]]}**

#### **Parameters**

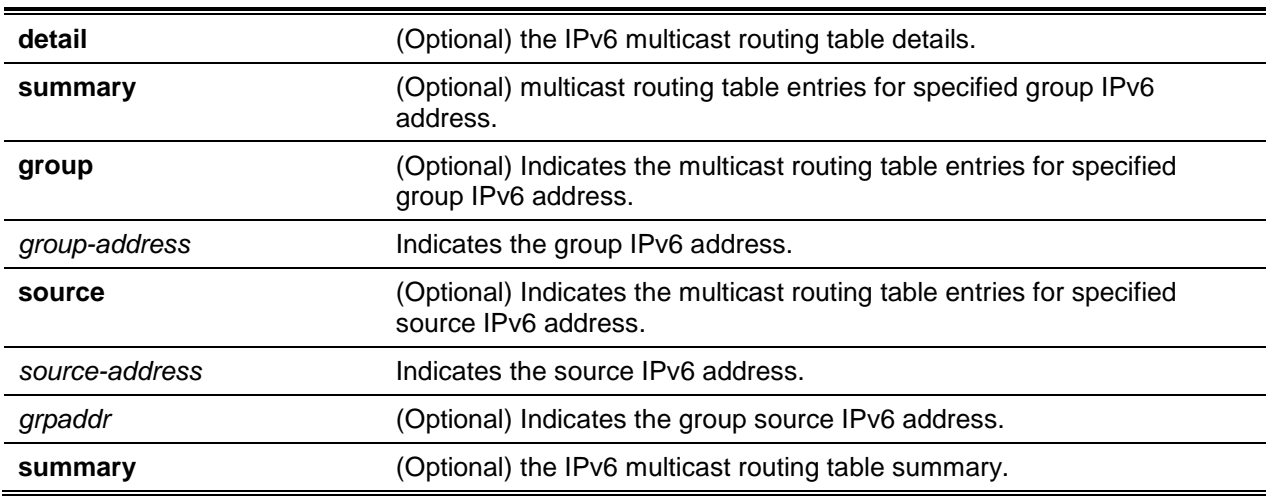

#### **Default**

The default is None.

#### **Command Mode**

- Privileged EXEC
- User EXEC

## **Display Parameters**

lf the **detail** parameter is used, then the command will cause the following Multicast Route Table fields to be displayed.

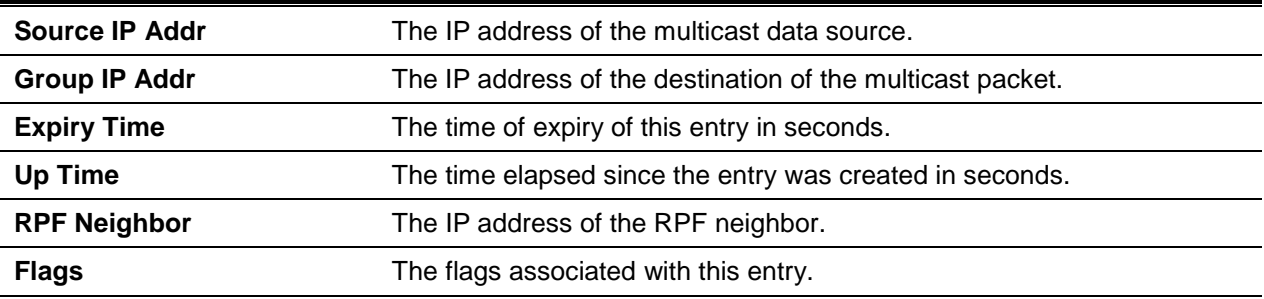

If the **summary** parameter is used, then the command will cause the following fields to be displayed.

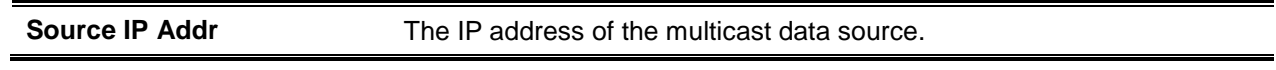

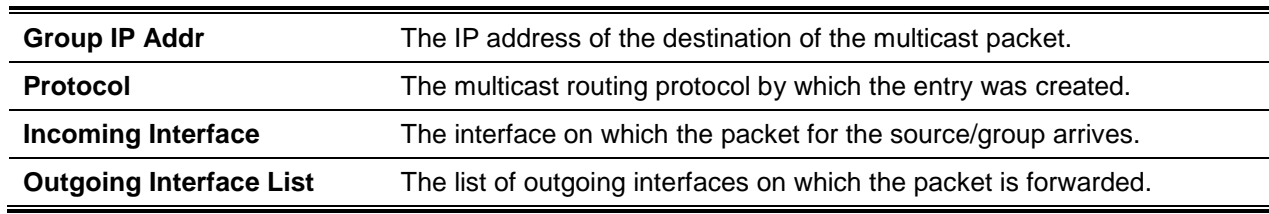

# **10-3 show ipv6 mroute group**

Shows the multicast configuration settings that are specific to IPv6, such as the flags, timer settings, RPF neighboring routers, incoming and outgoing interfaces, and expiration times for all of the entries included in the multicast mroute table that contain the given group IPv6 address group-address.

**show ipv6 mroute group group-address {detail | summary}**

#### **Parameters**

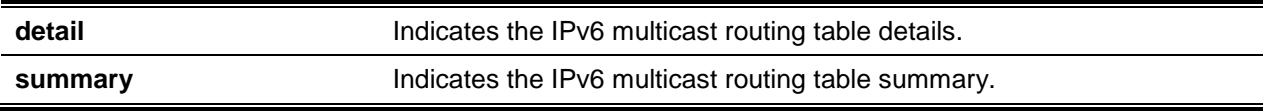

## **Default**

The default is None.

## **Command Mode**

- Privileged EXEC
- User EXEC

## **Display Parameters**

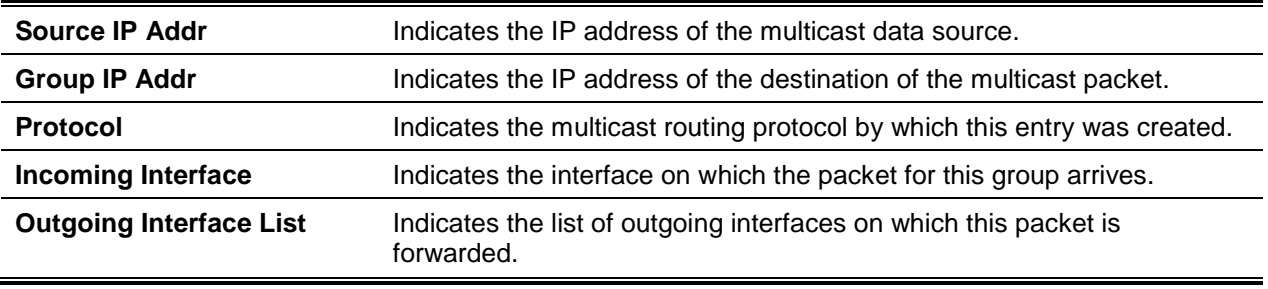

# **10-4 show ipv6 mroute source**

Shows the multicast configuration settings that are specific to IPv6, such as the flags, timer settings, RPF neighboring routers, incoming and outgoing interfaces, and expiration times for all of the entries included in the multicast mroute table that contain the given source IP address or both the source IP address and the group lP address pair.

#### **show ipv6 mroute source source-address {***grpaddr* **| summary}**

#### **Parameters**

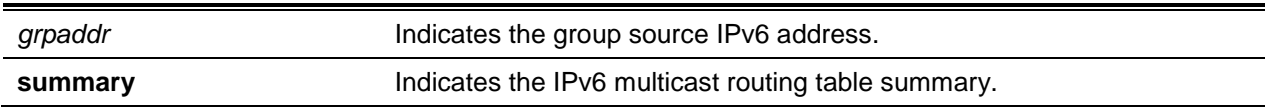

#### **Default**

The default is None.

#### **Command Mode**

- Privileged EXEC
- User EXEC

#### **Display Parameters**

lf the *grpaddr* parameter is used, then the command will cause the following column headings to be displayed in the output table.

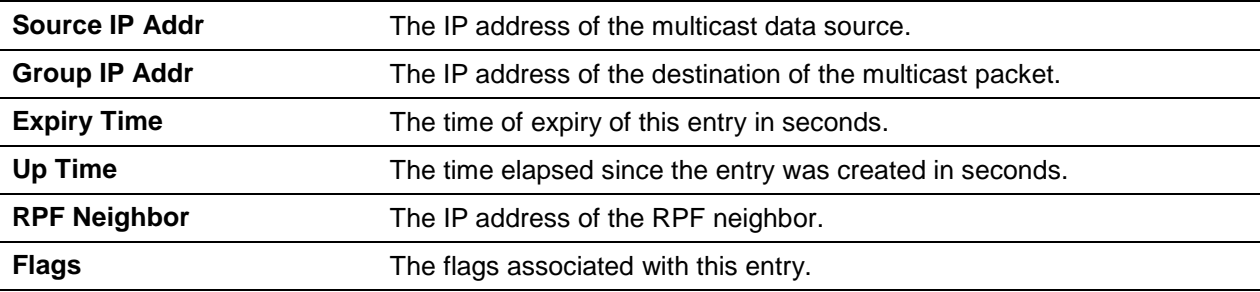

lf the **summary** parameter is used, then the command will cause the following column headings to be displayed in the output table.

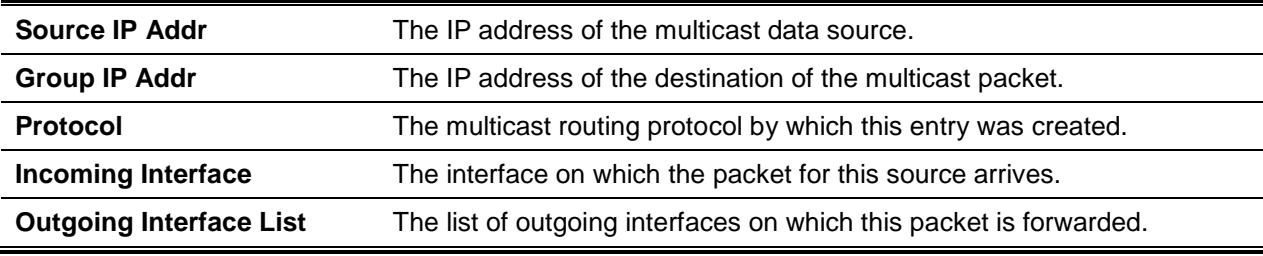

## **10-5 show ipv6 mroute static**

The **show ipvs mroute static** command is used in the Privileged EXEC or the User EXEC mode to show all of the configured IPv6 multicast static routes.

#### **show ipv6 mroute static [***source-address***]**

#### **Parameters**

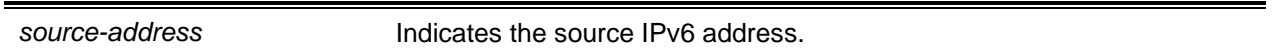

#### **Default**

The default is None.

#### **Command Mode**

- Privileged EXEC
- User EXEC

#### **Display Parameters**

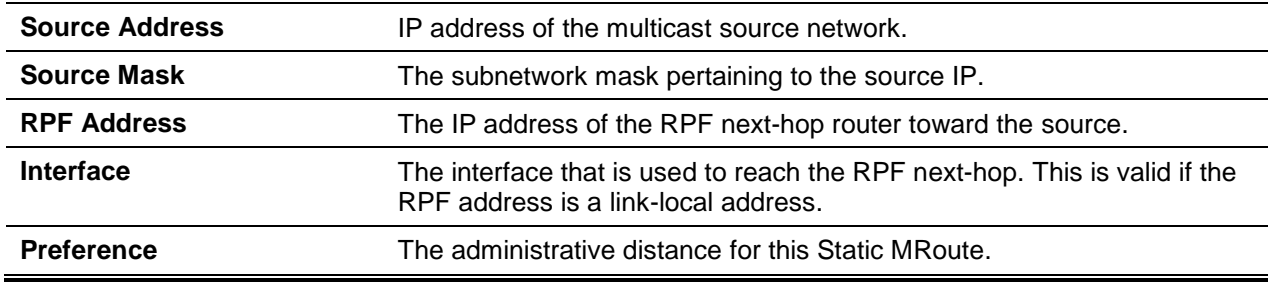

# **10-6 clear ipv6 mroute**

Deletes all of the IPv6 multicast route entries or the specified IPv6 multicast route entries.

**Note:** Only dynamic mroute entries are cleared by this command. Static mroute entries will not be cleared by it.

**clear ipv6 mroute {\* | group-address [source-address]}**

## **Parameters**

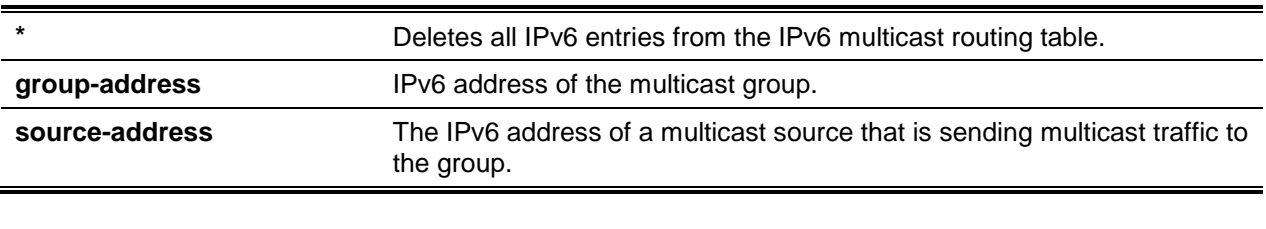

## **Default**

The default is None.

## **Command Mode**

Privileged EXEC

#### **Example**

Issuing the following command will delete all entries from the IPv6 multicast routing table.

(Routing)#clear ipv6 mroute \*

Issuing the following command will delete all entries from the IPv6 multicast routing table that matches the multicast group address provided (that is, FF4E::1), regardless of which source is sending for this group.

(Routing)#clear ipv6 mroute FF4E::1

Issuing the following command will delete all entries from the IPv6 multicast routing table that matches both the multicast group address provided (that is, FF4E::1) and the multicast source address provided (that is, 2001::2):

(Routing)#clear ip mroute FF4E::1 2001::2

# IPv6 PIM Commands

In this section, the commands used to configure the Protocol Independent Multicast - Dense Mode (PIM-DM) and the Protocol Independent Multicast - Sparse Mode (PIM-SM) for IPv6 multicast routing are described. The PIM-DM and PIM-SM consist of multicast routing protocols that provide scalable interdomain multicast routing via the Internet, that is, independent of any mechanisms utilized by a particular unicast routing protocol. Only one PIM mode may be in operation at a given time.

## **10-7 ipv6 pim dense**

Enables the administrative mode of the PIM-DM in the router.

The **no** command disables the administrative mode of the PIM-DM in the router.

**ipv6 pim dense no ipv6 pim dense**

**Parameters**

None

**Default** The default is Disabled.

#### **Command Mode**

Global Config

#### **Example**

The following provides an example of the command.

(Routing)(Config)#ipv6 pim dense

# **10-8 ipv6 pim sparse**

Enables the administrative mode of the PIM-SM in the router.

The **no** command disables the administrative mode of the PIM-SM in the router.

# **ipv6 pim sparse**

**no ipv6 pim sparse**

#### **Parameters**

None

**Default** The default is Disabled.

## **Command Mode**

Global Config

## **Example**

The following provides an example of the command.

(Routing)(Config)#ipv6 pim sparse

# **10-9 ipv6 pim**

Enables PIM on a specific interface or range of interfaces administratively. The **no** command sets the administrative mode of the PIM on an interface to disabled.

**ipv6 pim no ipv6 pim**

## **Parameters**

None

**Default**

The default is Disabled.

# **Command Mode**

Interface Config

## **Example**

The following is an example of the CLI display output for the command.

(Routing)(Interface 0/1)#ipv6 pim

# **10-10 ipv6 pim hello-interval**

Configures the PIM hello interval for a specific router interface or a range of interfaces.

The **no** command resets the PIM hello interval back to the default value.

**ipv6 pim hello-interval** *0-18000* **no ipv6 pim hello-interval**

**Parameters**

None

**Default** The default is 30.

**Command Mode**

Interface Config

## **Example**

The following provides an example of the command. (Routing)(Interface 0/1)#ipv6 pim hello-interval 50

# **10-11 ipv6 pim bsr-border**

Prevents bootstrap router (BSR) messages from being transmitted or received on a specific interface.

The **no** command disables the setting of a BSR border on the given interface.

**Note:** Only when the PIM-SM is enabled in the Global mode will this command take effect.

**ipv6 pim bsr-border no ipv6 pim bsr-border**

**Parameters**

None

**Default** The default is Disabled.

## **Command Mode**

Interface Config

#### **Example**

The following provides an example of the command.

(Routing)(Interface 0/1)#ipv6 pim bsr-border

# **10-12 ipv6 pim bsr-candidate**

Configures the router so that it will announce its candidacy to serve as a bootstrap router (BSR). The *slot/port* argument corresponds to either a physical routing interface or to a VLAN routing interface. The keyword **VLAN** is utilized, instead of the *slot/port* format, to directly specify the VLAN ID of the routing VLAN.

The **no** command to removes the configured PIM Candidate BSR router.

**Note:** Only when the PIM-SM is configured as the PIM mode will this command take effect.

**ipv6 pim bsr-candidate interface {***slot/port* **| vlan** *1-4093***}** *hash-mask-length* **[***bsr-priority***] [interval**  *interval***]**

**no ipv6 pim bsr-candidate interface {***slot/port* **| vlan** *1-4093***}** *hash-mask-length* **[***bsr-priority***]**

#### **Parameters**

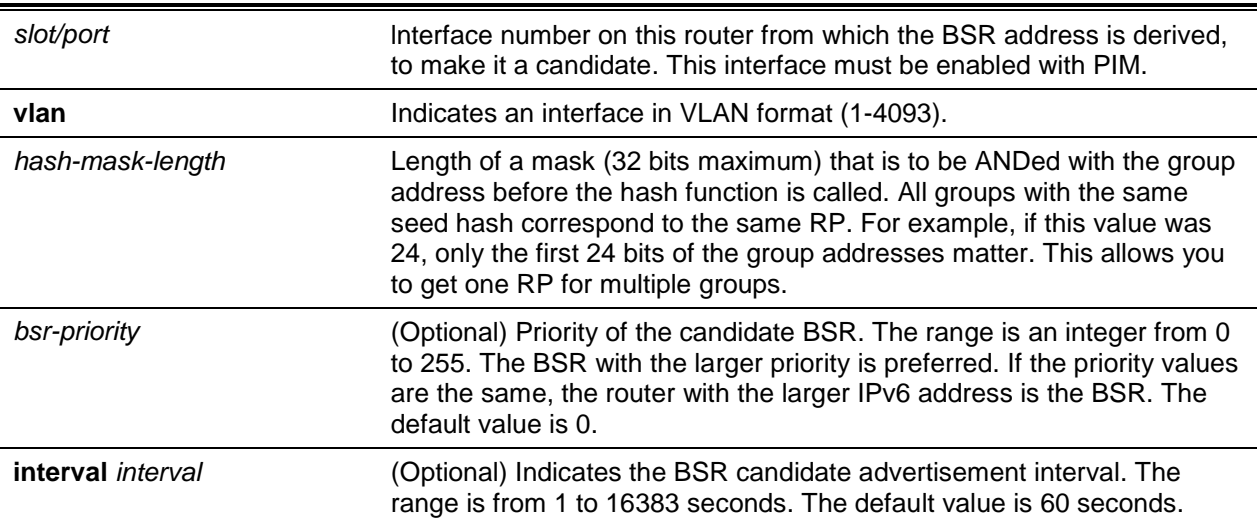

#### **Default**

The default is Disabled.

#### **Command Mode**

Global Config

#### **Example**

The following are examples of the command.

(Routing)(Config)#ipv6 pim bsr-candidate interface 0/1 32 5

(Routing)(Config)#ipv6 pim bsr-candidate interface 0/1 32 5 interval 100

## **10-13 ipv6 pim dr-priority**

Sets the priority value determining when a given router is selected as the designated router (DR). The **no** command resets the DR Priority of the specified interface back to its default value. **Note:** Only when the PIM-SM is enabled in the Global mode will this command take effect.

**ipv6 pim dr-priority** *0-2147483647* **no ipv6 pim dr-priority**

**Parameters None Default** The default is 1. **Command Mode**

lnterface Config

#### **Example**

The following is an example of the CLI display output for the command.

(Routing)(Interface 0/1)#ipv6 pim dr-priority 10

# **10-14 ipv6 pim join-prune-interval**

Configures the frequency with which PIM Join/Prune messages are sent on a specific interface. The length of the join/prune interval is specified in seconds.

The **no** command resets the length of the join/prune interval on the given interface back to the default value.

**Note:** Only when the PIM-SM is enabled in the Global mode will this command take effect.

**ipv6 pim join-prune-interval** *0-18000* **no ipv6 pim join-prune-interval**

#### **Parameters**

None

#### **Default**

The default is 60.

## **Command Mode**

Interface Config

## **Example**

The following provides an example of the command.

(Routing)(Interface 0/1)#ipv6 pim join-prune-interval 90

# **10-15 ipv6 pim rp-address**

Defines the address, for a specific multicast group range, of a PIM Rendezvous point (RP).

The **no** command removes the address, for the specified multicast group range, of the configured PIM Rendezvous point (RP).

**Note:** Only when the PIM-SM is configured as the PIM mode will this command take effect.

**ipv6 pim rp-address {***rp-address* **|** *group-address/group-mask***} [override]**

**no ipv6 pim rp-address {***rp-address* **|** *group-address/group-mask***} [override]**

## **Parameters**

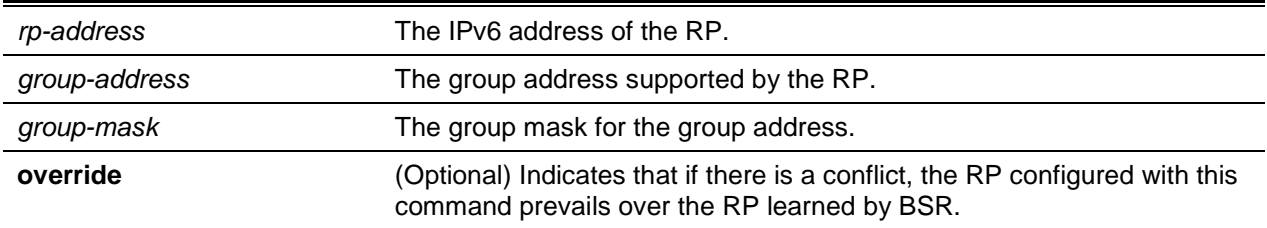

# **Default**

The default is 0.

# **Command Mode**

Global Config

# **Example**

The following provides an example of the command.

(Routing)(Config)#ipv6 pim rp-address 2001::1 ffle::0/64

# **10-16 ipv6 pim rp-candidate**

Configures a router to advertise itself to the bootstrap router (BSR) as a PIM candidate rendezvous point (RP) for a specified multicast group range. The *slot/port* argument corresponds to either a physical routing interface or to a VLAN routing interface. The keyword **VLAN** is utilized, instead of the *slot/port* format, to directly specify the VLAN ID of the routing VLAN.

The **no** command is used to disable the ability of the router to advertise itself to the bootstrap router (BSR) as a PIM candidate rendezvous point (RP).

**Note:** Only when the PIM-SM is configured as the PIM mode will this command take effect.

**ipv6 pim rp-candidate interface {***slot/port* **| vlan** *1-4093***}** *group-address group-mask* **[interval**  *interval***]**

**no ipv6 pim rp-candidate interface {***slot/port* **| vlan** *1-4093***}** *group-address group-mask*

#### **Parameters**

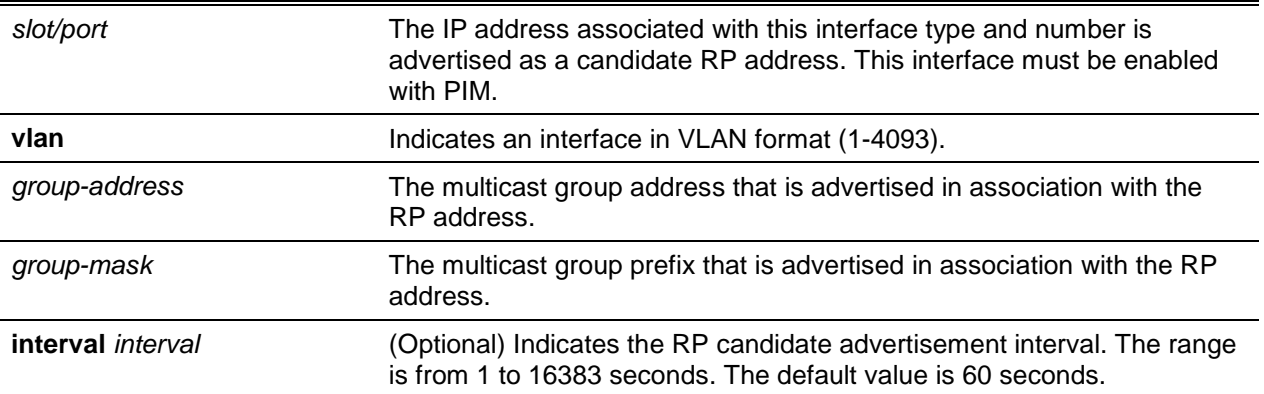

#### **Default**

The default is Disabled.

#### **Command Mode**

Global Config

#### **Example**

The following are examples of the command.

(Routing)(Config)#ipv6 pim rp-candidate interface 0/1 ff1e::0/64

(Routing)(Config)#ipv6 pim rp-candidate interface 0/1 ff1e::0/64 interval 200

# **10-17 ipv6 pim ssm**

Defines the range of Source Specific Multicast (SSM) IPv6 multicast addresses for the router.

The **no** command removes the range of Source Specific Multicast (SSM) IPv6 multicast addresses for the router.

**Note:** Only when the PIM-SM is configured as the PIM mode will this command take effect.

**ipv6 pim ssm {default |** *group-address group-mask***} no ipv6 pim ssm {default |** *group-address group-mask***}**

#### **Parameters**

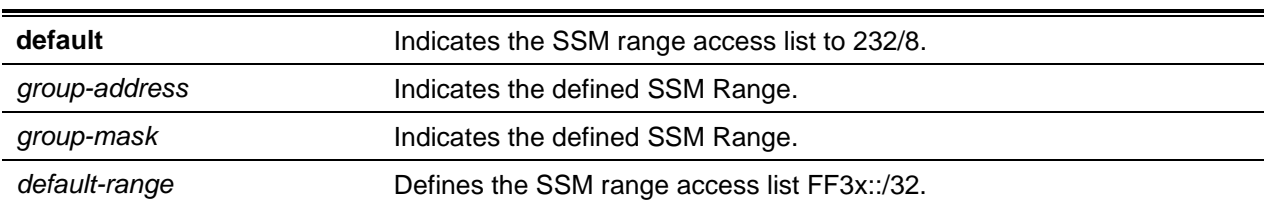

#### **Default**

The default is Disabled.

#### **Command Mode**

Global Config

#### **Example**

The following are example of the command.

(Routing)(Config)#ipv6 pim ssm default

(Routing)(Config)#ipv6 pim ssm ff32::/32

# **10-18 show ipv6 pim**

Shows the system-wide information for the PIM-DM or the PIM-SM.

**show ipv6 pim**

#### **Parameters**

None

# **Default**

The default is None.

#### **Command Mode**

- Privileged EXEC
- User EXEC

#### **Example**

The following is an example of the CLI display output for the command.

PIM Mode – Dense

(Routing)#show ipv6 pim

PIM Mode......................................... Dense

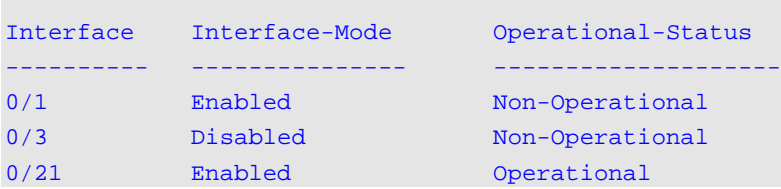

#### PIM Mode – Sparse

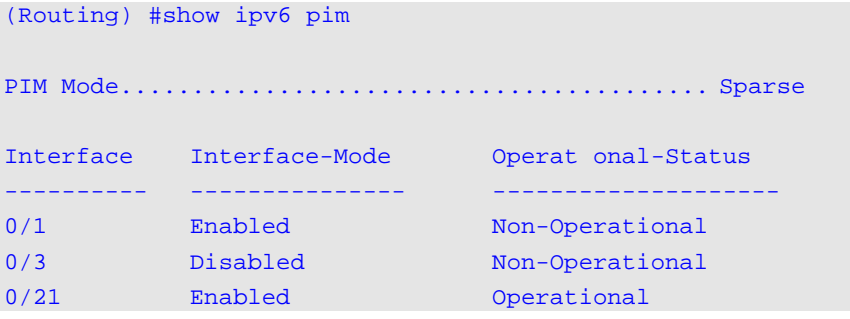

#### PIM Mode – None

(Routing) #show ipv6 pim

PIM Mode......................................... None

None of the routing interfaces are enabled for PIM.

#### **Display Parameters**

**Note:** Some of the fields in the following table will not be displayed in the command output if the PIM mode is the PIM-DM (dense) because they are applicable only to the PIM-SM.

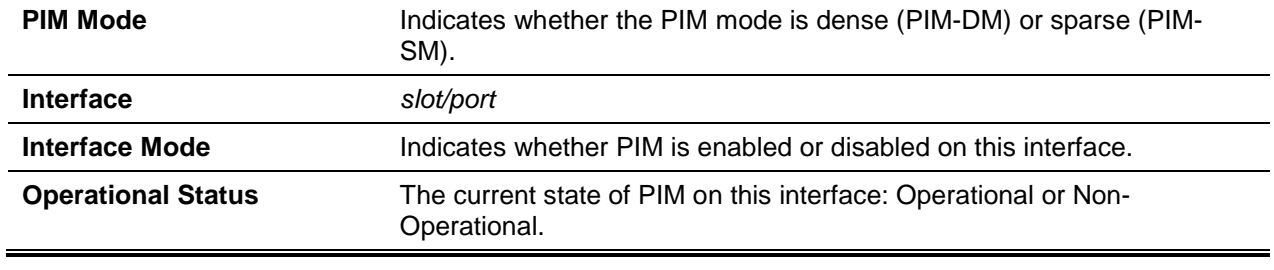

#### **10-19 show ipv6 pim ssm**

Shows the configured source specific IPv6 multicast addresses. The output of the command will read **No SSM address range is configured** if no SSM address range has been configured.

**show ipv6 pim ssm**

#### **Parameters**

None

#### **Default**

The default is None.

#### **Command Mode**

- Privileged EXEC
- User EXEC

#### **Example**

The following is an example of the CLI display output for the command.

```
(Routing)#show ipv6 pim ssm
Group Address/Prefix Length
------------------------------
ff32::/32
```
If an SSM Group range is not configured, the following message will be displayed.

No SSM address range is configured.

#### **Display Parameters**

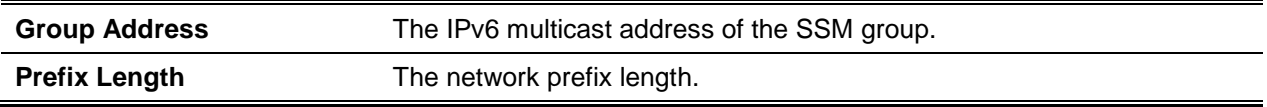

# **10-20 show ipv6 pim interface**

Shows the interface information for PIM on a specific interface. The *slot/port* argument corresponds to either a physical routing interface or to a VLAN routing interface. The keyword **VLAN** is utilized, instead of the *slot/port* format, to directly specify the VLAN ID of the routing VLAN. If an interface is not specified, then the command shows the status parameters for all PIM-enabled interfaces.

**show ipv6 pim interface [{***slot/port* **| vlan** *1-4093***}]**

#### **Parameters**

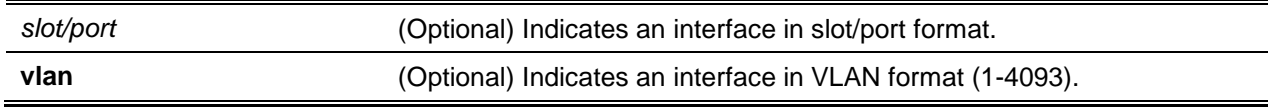

## **Default**

The default is None.

#### **Command Mode**

- Privileged EXEC
- User EXEC

## **Example**

The following is an example of the CLI display output for the command.

(Routing)#show ipv6 pim interface

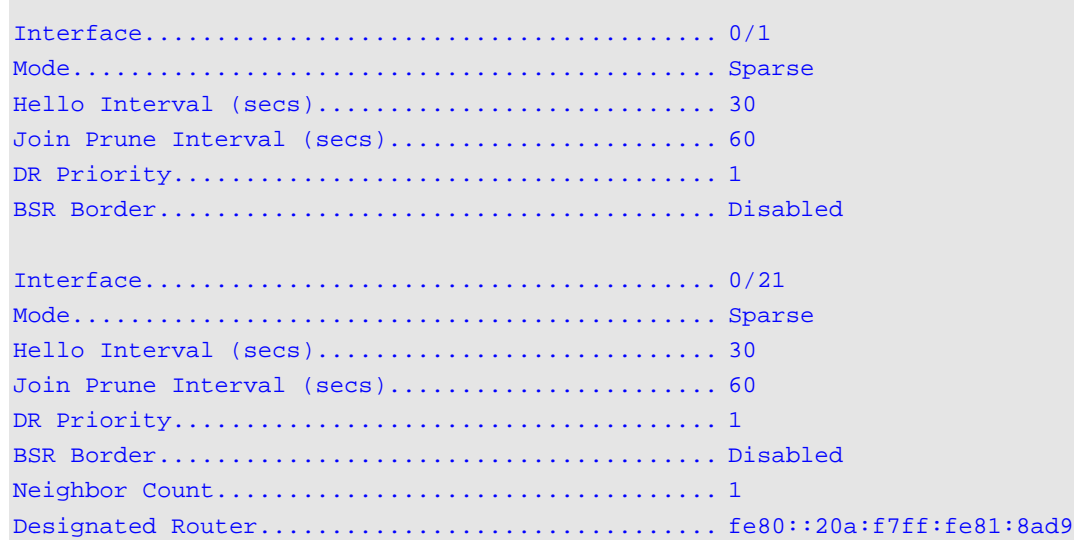

The following message will be displayed if no interfaces are enabled for PIM.

None of the routing interfaces are enabled for PIM.

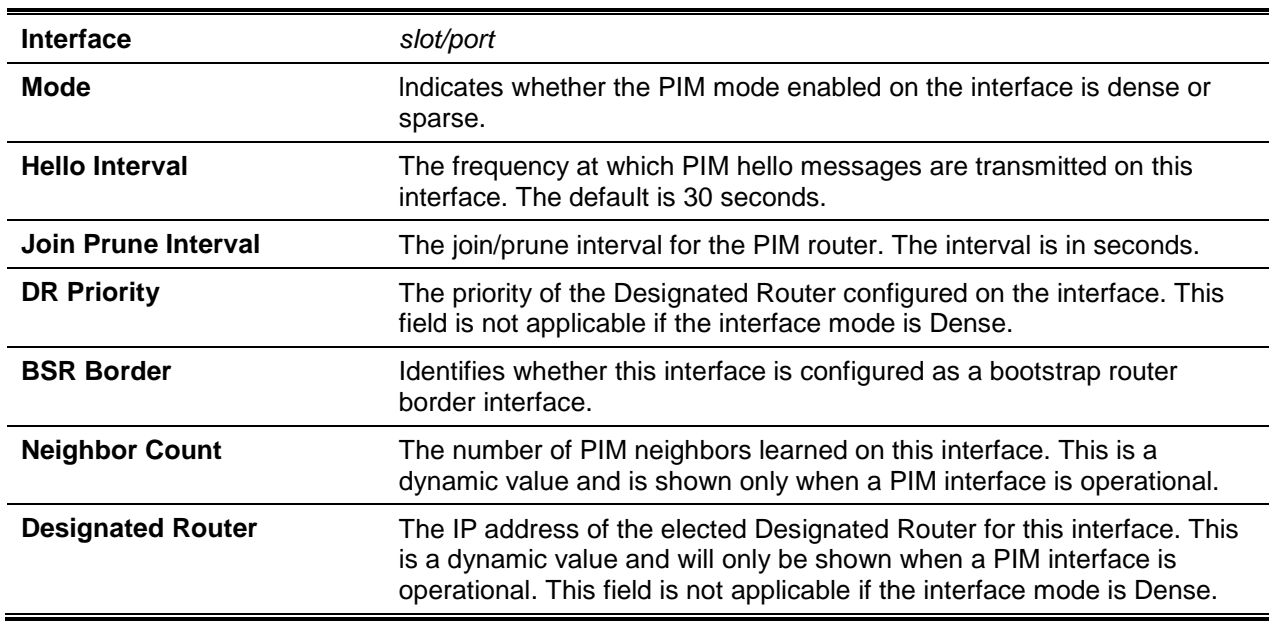
## **10-21 show ipv6 pim neighbor**

Shows the PIM neighbors discovered by PlMv2 Hello messages. The *slot/port* argument corresponds to either a physical routing interface or to a VLAN routing interface. The keyword **VLAN** is utilized, instead of the *slot/port* format, to directly specify the VLAN ID of the routing VLAN. If the interface number is not specified, then the command shows the neighbors discovered for all the PIM-enabled interfaces.

## **show ipv6 pim neighbor [{***slot/port* **| vlan** *1-4093***}]**

#### **Parameters**

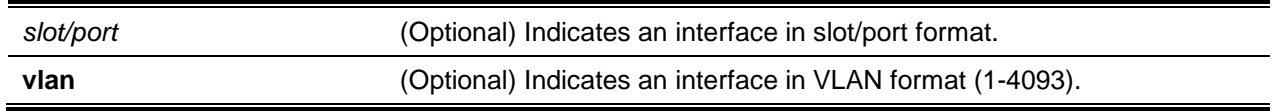

## **Default**

The default is None.

#### **Command Mode**

- Privileged EXEC
- User EXEC

#### **Example**

The following is an example of the CLI display output for the command.

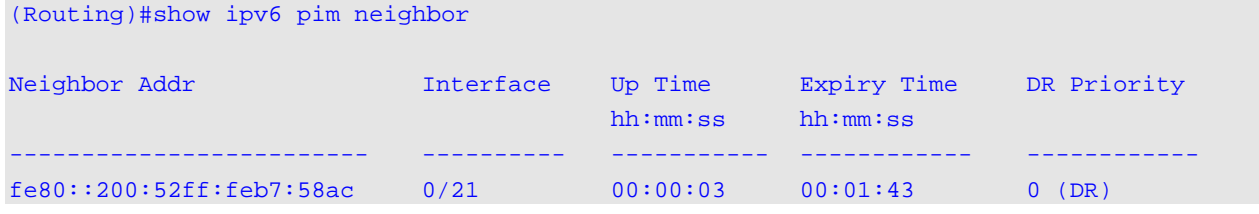

The following message will be displayed if no neighbors have been learned by any of the interfaces.

No neighbors are learnt on any interface.

## **Display Parameters**

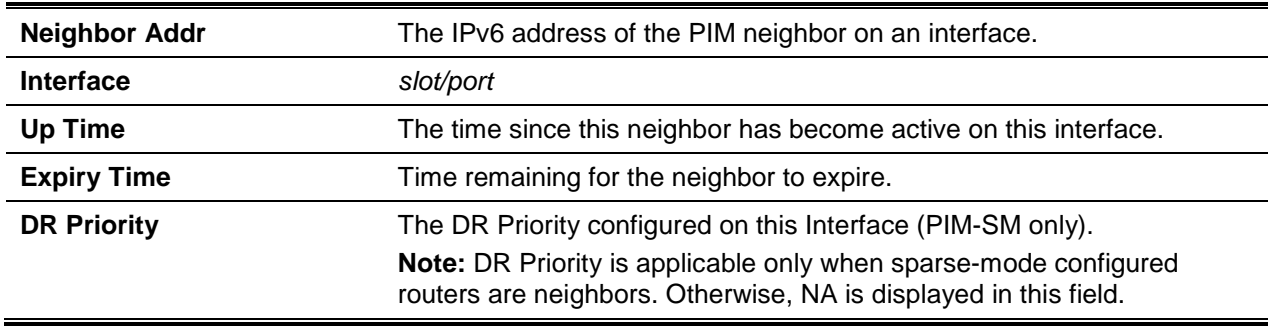

## **10-22 show ipv6 pim bsr-router**

Shows the bootstrap router (BSR) information.

#### **show ipv6 pim bsr-router {candidate | elected}**

#### **Parameters**

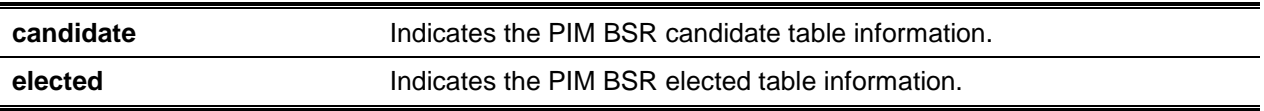

#### **Default**

The default is None.

#### **Command Mode**

- Privileged EXEC
- User EXEC

#### **Example**

The following is an example of the CLI display output for the command.

(Routing)#show ipv6 pim bsr-router elected

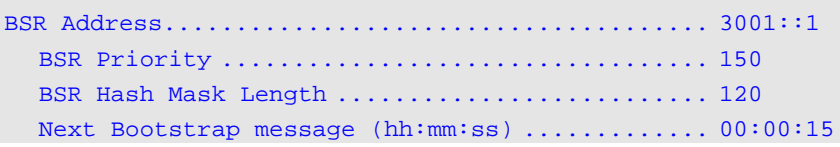

(Routing)#show ipv6 pim bsr-router candidate

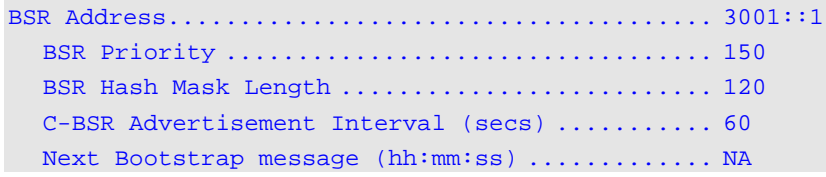

The following message will be displayed if no selected or configured BSRs exist on the router: No BSR's exist/learned on this router.

#### **Display Parameters**

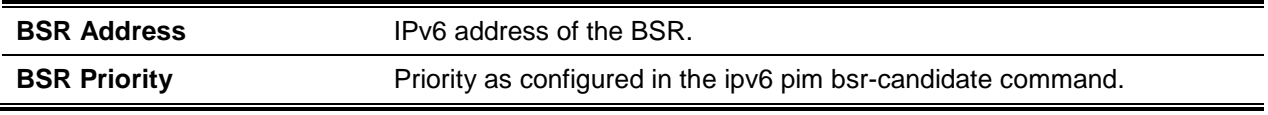

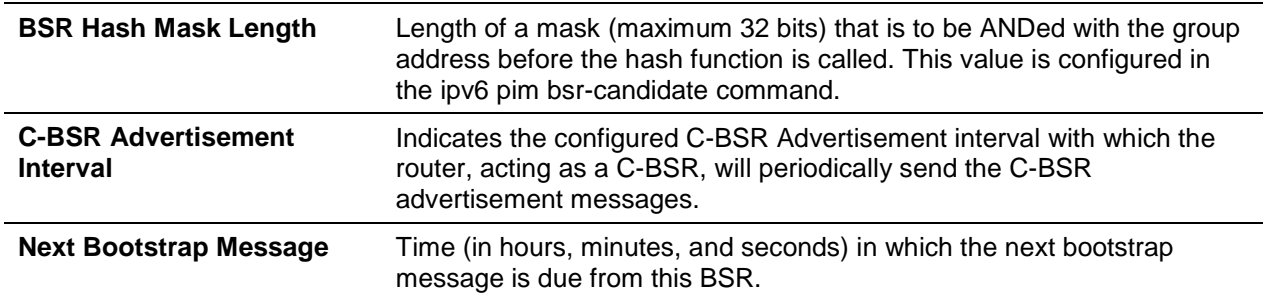

## **10-23 show ipv6 pim rp-hash**

Shows the rendezvous point (RP) that is being used for a specified group.

**show ipv6 pim rp-hash** *group-address*

#### **Parameters**

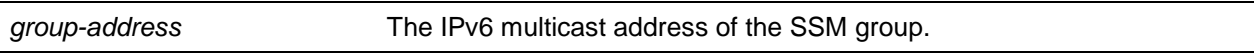

#### **Default**

The default is None.

#### **Command Mode**

- Privileged EXEC
- User EXEC

#### **Example**

The following is an example of the CLI display output for the command.

```
(Routing)#show ipv6 pim rp-hash ff1e::
RP Address....................................... 2001::1
  Type .......................................... Static
```
The following message will be displayed if no RP Group mapping exists on the router:

No RP-Group mappings exist/learned on this router.

#### **Display Parameters**

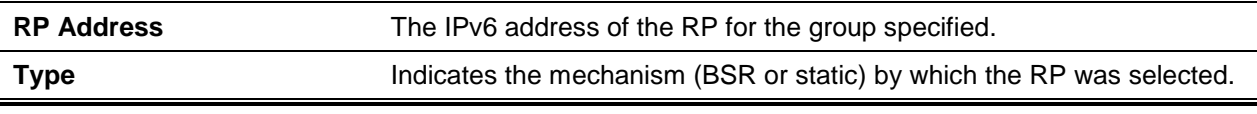

## **10-24 show ipv6 pim rp mapping**

For the PIM group, shows the mapping to the active Rendezvous points (RP) that the router is aware of (whether they were configured or learned from the bootstrap router [BSR)). The optional parameters can be used to limit the information displayed to a specific RP address or in order to view group-to-candidate RP or group-to-Static RP mapping information.

#### **show ipv6 pim rp mapping [{***rp-address* **| candidate | static}]**

#### **Parameters**

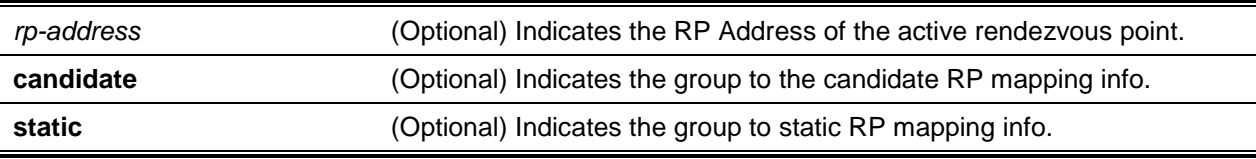

#### **Default**

The default is None.

#### **Command Mode**

- Privileged EXEC
- User EXEC

#### **Example**

The following are examples of the CLI display output for the command.

(Routing)#show ipv6 pim rp mapping 2001::1

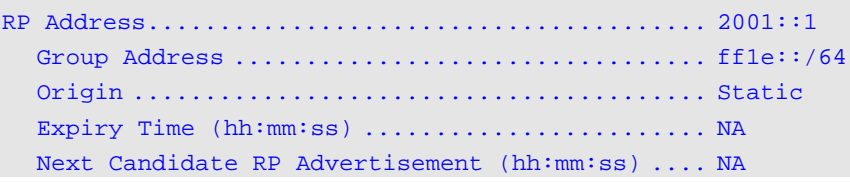

#### (Routing)#show ipv6 pim rp mapping

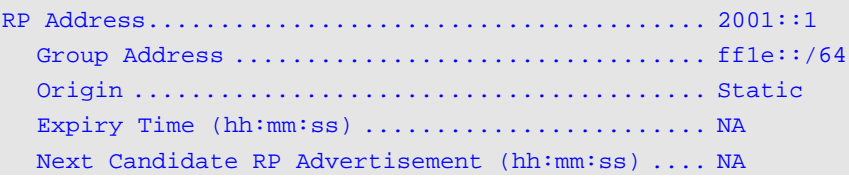

(Routing)#show ipv6 pim rp mapping candidate

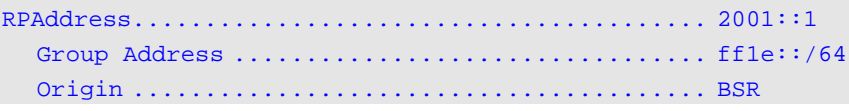

C-RP Advertisement Interval (secs) ............ 200

The following message will be displayed if no RP Group mapping exists on the router.

No RP-Group mappings exist on this router.

#### **Display Parameters**

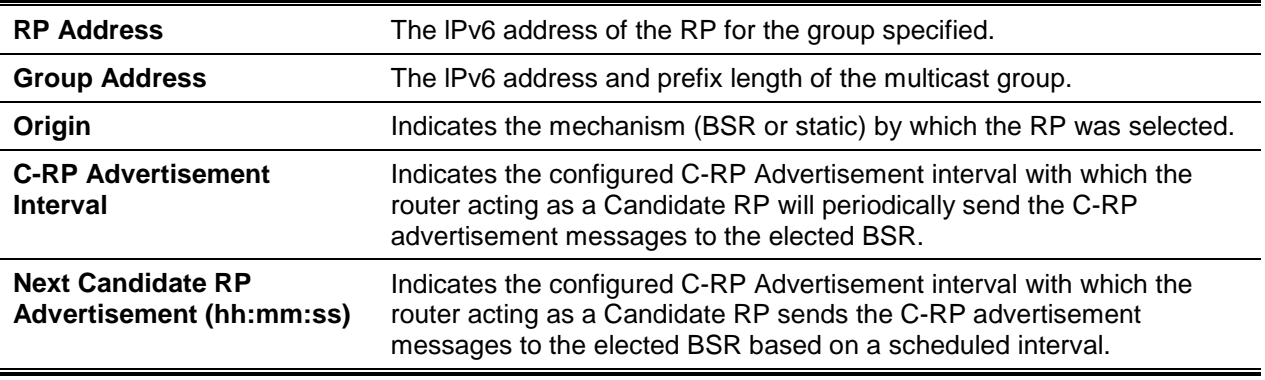

# IPv6 MLD Commands

IGMP/MLD Snooping is a type of Layer 2 functionality, but IGMP/MLD consist of Layer 3 multicast protocols. Their use requires that a network setup should have a multicast router (which can serve as a querier) present in order to solicit the multicast group registrations. However, some types of network setups do not require a multicast router because any multicast traffic is intended for hosts within the same network. In such a situation, D-LINK OS has an IGMP/MLD Snooping Querier that runs on one of the switches, while Snooping will be enabled on all of the switches. Please see ["IGMP Snooping](#page-494-0)  [Configuration Commands"](#page-494-0) for more information on this topic.

## **10-25 ipv6 mld router**

When used in administrative mode, the command enables MLD.

When used in the administrative mode, the **no** command disables MLD.

#### **ipv6 mld router**

**no ipv6 mld router**

#### **Parameters**

None

**Default** The default is Disabled.

## **Command Mode**

Global Config

## **10-26 ipv6 mld query-interval**

Sets the query interval of the MLD router for a single interface or a range of interfaces. The query-interval stipulates the amount of time that passes between the sending of general queries when the router acts as the querier on that interface.

The **no** command resets the MLD query interval for that interface back to the default value.

**ipv6 mld query-interval** *1-3600* **no ipv6 mld query-interval**

#### **Parameters**

None

#### **Default**

The default is 125 seconds.

#### **Command Mode**

Interface Config

## **10-27 ipv6 mld query-max-response-time**

Sets the maximum response time of the MLD querier for a single interface or a range of interfaces, with this value being used to assign the maximum response time for the query messages sent on the interface or interfaces in question.

The **no** command resets the maximum response time of the MLD querier for the interface back to the default value.

**ipv6 mld query-max-response-time** *0-65535*

**no ipv6 mld query-max-response-time**

#### **Parameters**

None

#### **Default**

The default is 10,000 milliseconds.

#### **Command Mode**

Interface Config

## **10-28 ipv6 mld last-member-query-interval**

Sets the length of the last member query interval of an MLD interface or a range of interfaces, where the value indicates the maximum response time for the group specific queries sent out by the interface or interfaces in question.

The **no** command resets the last-member-query-interval parameter for the given interface back to the default value.

**ipv6 mld last-member-query-interval** *0-65535*

**no ipv6 mld last-member-query-interval**

#### **Parameters**

None

#### **Default**

The default is 1,000 milliseconds.

#### **Command Mode**

Interface Config

## **10-29 ipv6 mld last-member-query-count**

Sets the number of listener-specific queries that will be sent out before the router assumes that no local members are present on a single interface or a range of interfaces.

The **no** command resets the last-member-query-count parameter for the given interface back to the default value.

**ipv6 mld last-member-query-count** *1-20*

**no ipv6 mld last-member-query-count**

#### **Parameters**

None

#### **Default**

The default is 2.

#### **Command Mode**

lnterface Config

## **10-30 ipv6 mld version**

Configures the MLD version that the interface in question uses.

The **no** command resets the MLD version used by the given interface back to the default value.

**ipv6 mld version {1 | 2} no ipv6 mld version**

#### **Parameters**

None

#### **Default**

The default is 2.

#### **Command Mode**

Interface Config

## **10-31 show ipv6 mld groups**

Shows information regarding the multicast groups that the MLD has reported. The information in question will only be displayed if MLD has been enabled on at least one interface. Otherwise,, there will be no group information available to display. The *slot/port* argument corresponds to either a physical routing interface or to a VLAN routing interface. The keyword **VLAN** is utilized, instead of the *slot/port* format, to directly specify the VLAN ID of the routing VLAN.

**show ipv6 mld groups {***slot/port* **| vlan** *1-4093* **|** *group-address***}**

#### **Parameters**

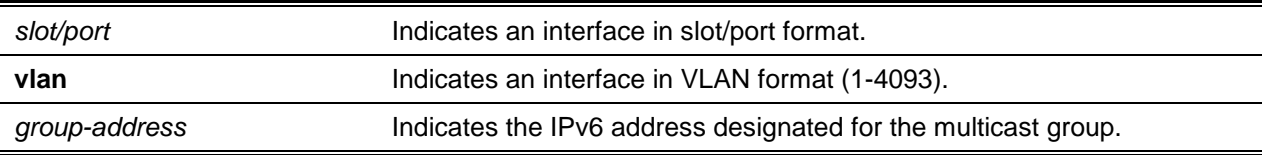

#### **Default**

The default is None.

#### **Command Mode**

- Privileged EXEC
- User EXEC

#### **Example**

The following are examples of the CLI display output for the commands.

(Routing)#show ipv6 mld groups ?

group-address Enter Group Address Info. <s1ot/port> Enter interface in slot/port format.

```
(Routing)#show ipv6 mld groups 0/1
```
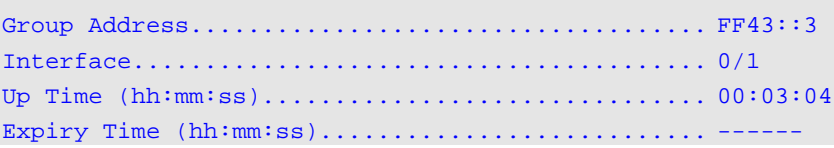

(Routing)#show ipv6 mld g ff43::3

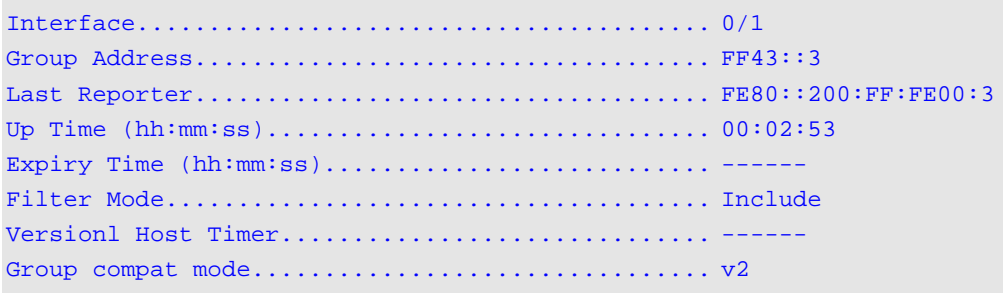

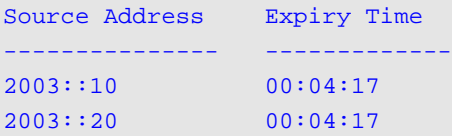

## **Display Parameters**

When the *slot/port* is specified, the following fields will be displayed as a table.

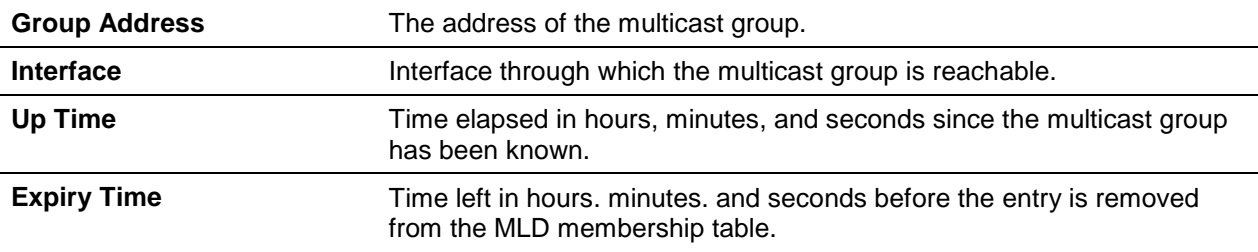

When the *group-address* is specified, the following fields will be displayed for each multicast group and for each interface.

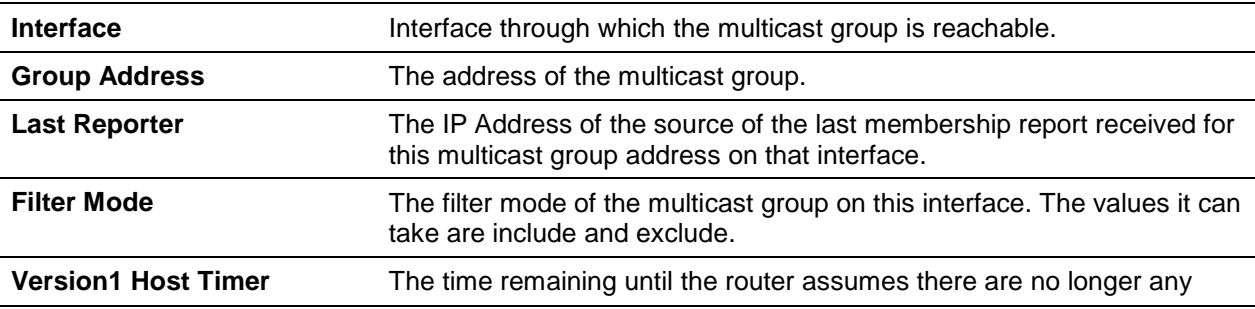

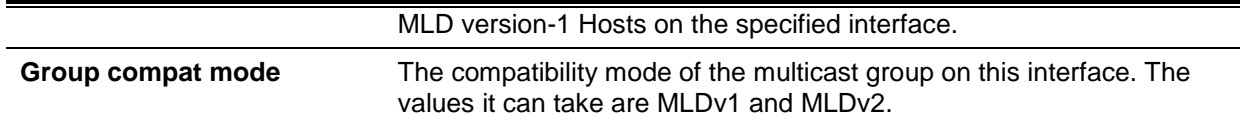

The following table will also be displayed in order to specify all the sources that are associated with this group.

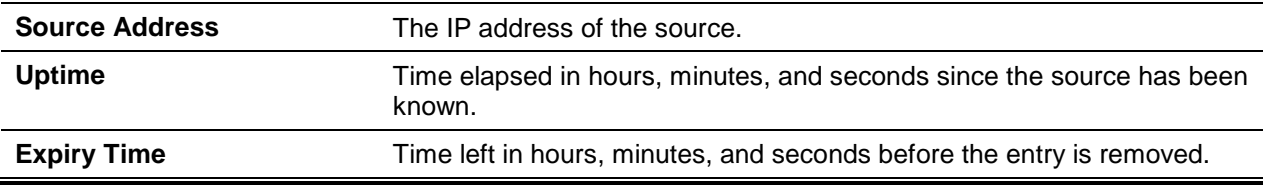

## **10-32 show ipv6 mld interface**

Shows the MLD-related information for the interface in question. The *slot/port* argument corresponds to either a physical routing interface or to a VLAN routing interface. The keyword **VLAN** is utilized, instead of the *slot/port* format, to directly specify the VLAN ID of the routing VLAN.

**show ipv6 mld interface {***slot/port* **| vlan** *1-4093***}**

#### **Parameters**

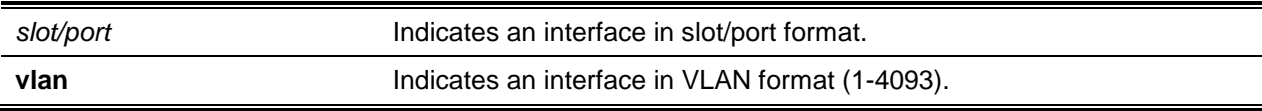

#### **Default**

The default is None.

#### **Command Mode**

- Privileged EXEC
- User EXEC

#### **Example**

The following shows an example of the command.

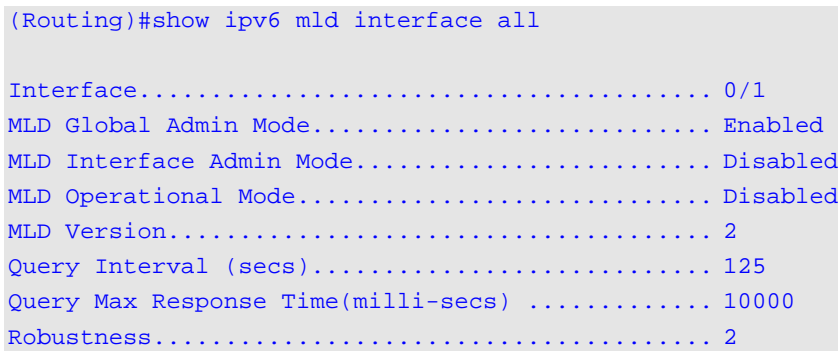

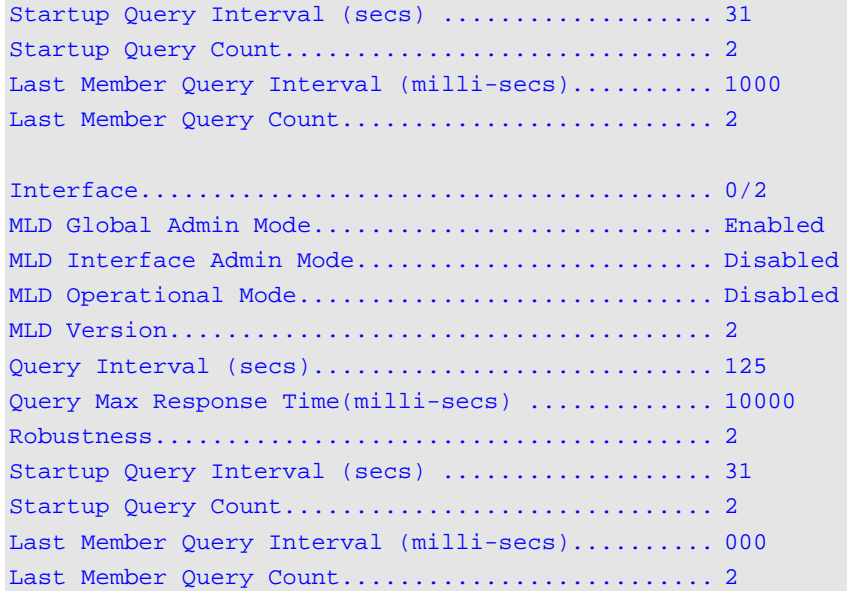

## **Display Parameters**

The following information will be displayed for all of the interfaces or for the specified interface only.

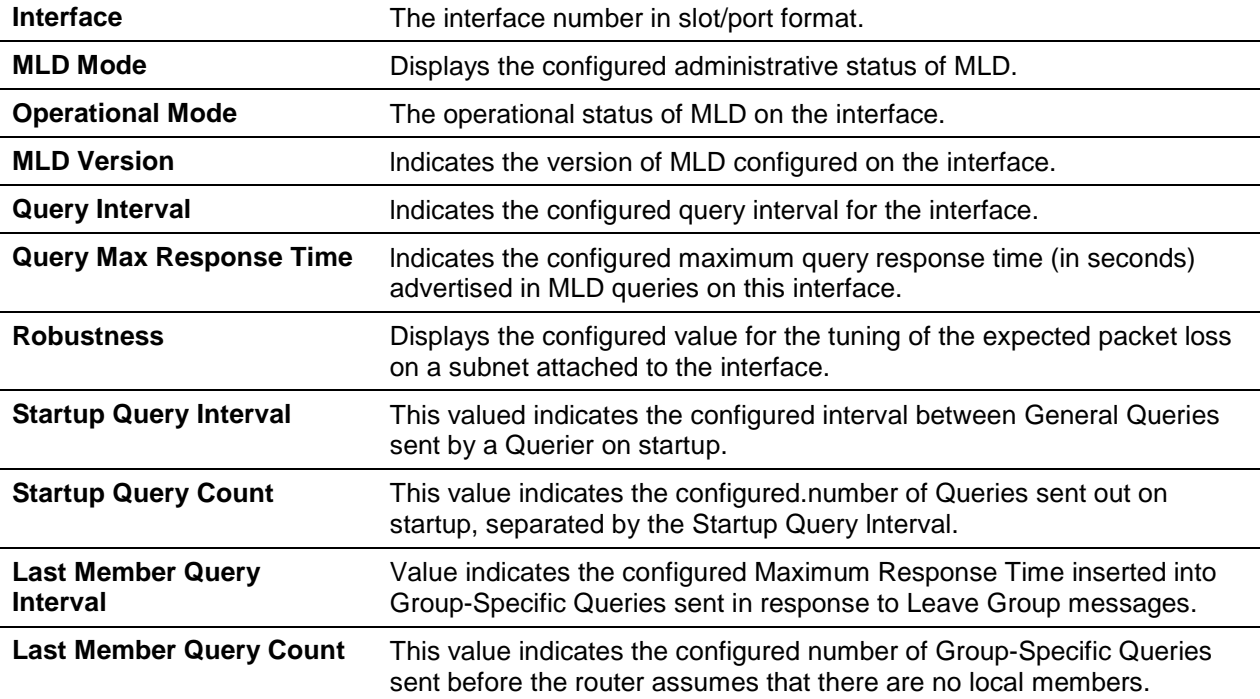

If the operational mode of the MLD interface is enabled, then the following information will be displayed.

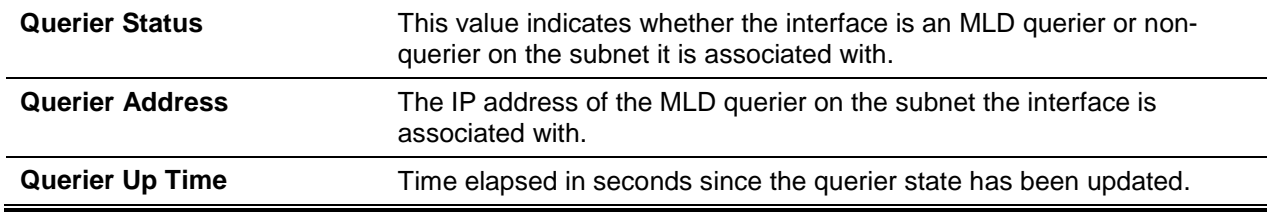

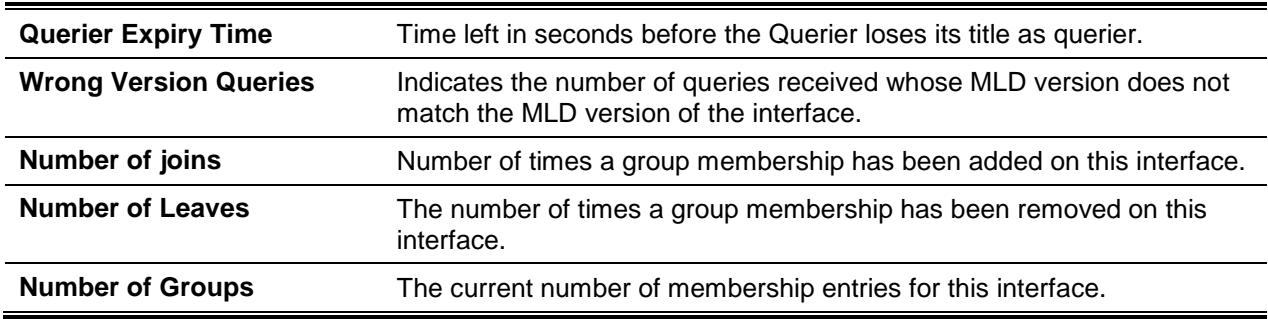

## **10-33 show ipv6 mld traffic**

Shows the MLD statistical information for the router.

**show ipv6 mld traffic**

#### **Parameters**

None

#### **Default**

The default is None.

#### **Command Mode**

- Privileged EXEC
- User EXEC

#### **Example**

The following shows an example of the command.

(Routing)#show ipv6 mld traffic

```
Valid MLD Packets Received....................... 0
Valid MLD Packets Sent........................... 0
Queries Received................................. 0
Queries Sent..................................... 0
Reports Received................................. 0
Reports Sent..................................... 0
Leaves Received.................................. 0
Leaves Sent...................................... 0
Bad Checksum MLD Packets......................... 0
Malformed MLD Packets............................ 0
```
#### **Display Parameters**

**Valid MLD Packets** The number of valid MLD packets received by the router.

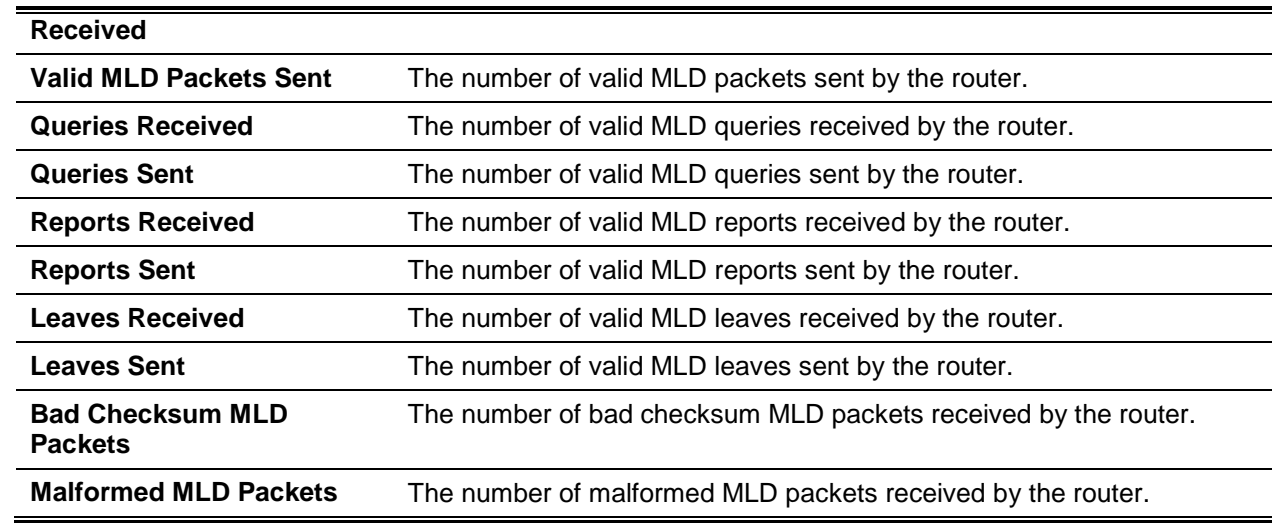

## **10-34 clear ipv6 mld counters**

Resets the MLD counters for the specified interface to zero.

**clear ipv6 mld** *slot/port*

#### **Parameters**

slot/port **Indicates an interface in slot/port format.** 

## **Default**

The default is None.

## **Command Mode**

Privileged EXEC

## **10-35 clear ipv6 mld traffic**

Clears all the existing entries in the MLD traffic database.

**clear ipv6 mld** *slot/port*

#### **Parameters**

slot/port **Indicates an interface in slot/port format.** 

## **Default**

The default is None.

## **Command Mode**

Privileged EXEC

# IPv6 MLD-Proxy Commands

MLD-Proxy is the IPv6 equivalent of IGMP-Proxy. MLD-Proxy commands allow you to configure the network device as well as to view device settings and statistics using either serial interface or telnet session. The operation of MLD-Proxy commands is the same as for IGMP-Proxy: MLD is for IPv6 and IGMP is for IPv4.MGMD is a term used to refer to both IGMP and MLD.

## **10-36 ipv6 mld-proxy**

Use this command to enable MLD-Proxy on the interface or range of interfaces. To enable MLD-Proxy on the interface, you must enable multicast forwarding. Also, make sure that there are no other multicast routing protocols enabled n the router.

Use the **no** command to disable MLD-Proxy on the router.

**ipv6 mld-proxy**

**no ipv6 mld-proxy**

#### **Parameters**

None.

## **Default**

The default is None.

#### **Command Mode**

Interface Config

## **10-37 ipv6 mld-proxy unsolicit-rprt-interval**

Use this command to set the unsolicited report interval for the MLD-Proxy interface or range of interfaces. This command is only valid when you enable MLD-Proxy on the interface.

Use the **no** command to reset the MLD-Proxy router's unsolicited report interval to the default value.

**ipv6 mld-proxy unsolicit-rprt-interval** *1-260* **no ipv6 mld-proxy unsolicit-rprt-interval**

#### **Parameters**

None.

#### **Default**

The default is 1 second.

## **Command Mode**

Interface Config

## **10-38 ipv6 mld-proxy reset-status**

Use this command to reset the host interface status parameters of the MLD-Proxy interface or range of interfaces. This command is only valid when you enable MLD-Proxy on the interface.

#### **ipv6 mld-proxy reset-status**

#### **Parameters**

None.

#### **Default**

The default is None.

#### **Command Mode**

Interface Config

## **10-39 show ipv6 mld-proxy**

Use this command to display a summary of the host interface status parameters.

#### **show ipv6 mld-proxy**

#### **Parameters**

None.

## **Default**

The default is None.

## **Command Mode**

- Privileged EXEC
- User EXEC

#### **Example**

The foilowing shows example CLI display output for the command.

(Routing)#show ipv6 mld-proxy

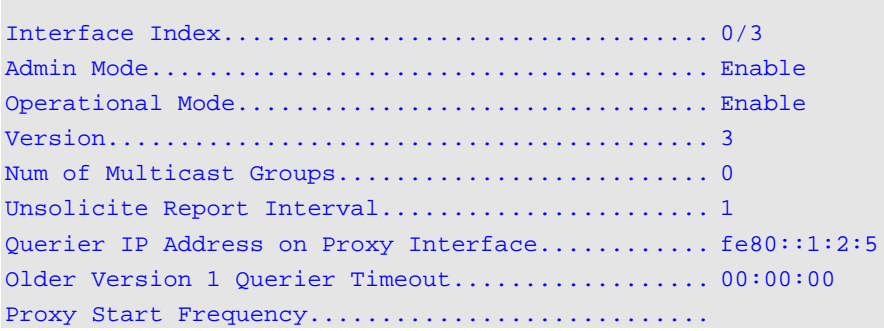

## **Display Parameters**

The command displays the following parameters only when you enable MLD-Proxy.

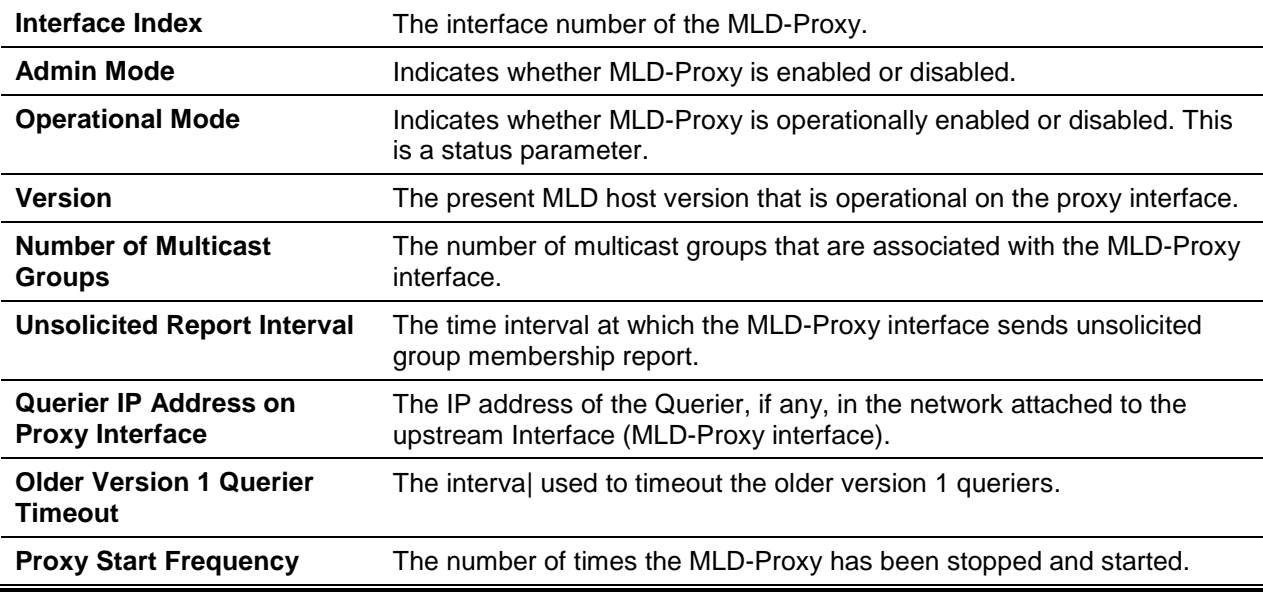

## **10-40 show ipv6 mld-proxy interface**

This command displays a detailed list of the host interface status parameters It displays the following parameters only when you enable MLD-Proxy.

**show ipv6 mld-proxy interface**

#### **Parameters**

None.

#### **Default**

The default is None.

#### **Command Mode**

- Privileged EXEC
- User EXEC

## **Example**

The following shows example CLI display output for the command.

```
(Routing)#show ipv6 mld-proxy interface
Interface Index.................................. 0/1
Ver Query Rcvd Report Rcvd Report Sent Leave Rcvd Leave Sent
----- ----------- ----------- ----------- ----------- -----------
1 2 0 0 0 0 2
2 3 0 4 ----- -----
```
## **Display Parameters**

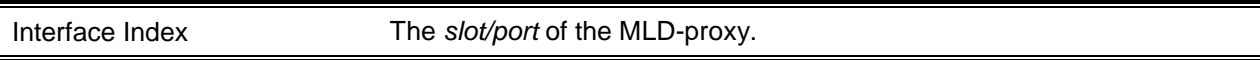

The column headings of the table associated with the interface are as follows:

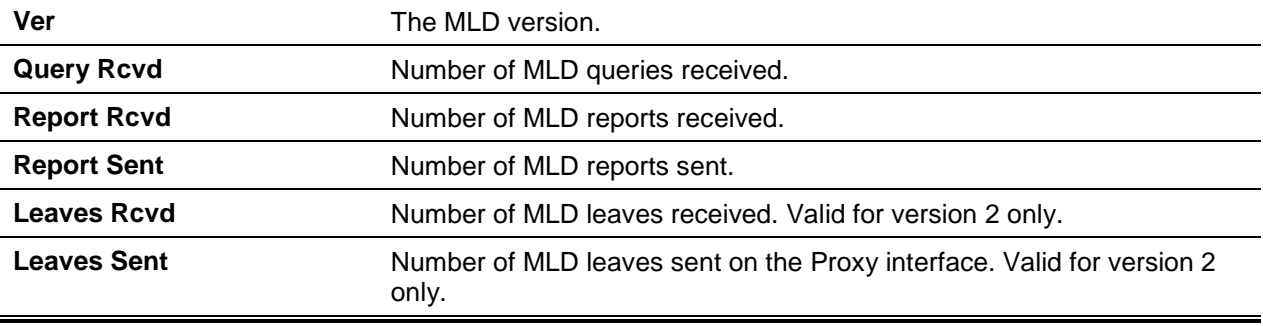

## **10-41 show ipv6 mld-proxy groups**

Use this command to display information about multicast groups that the MLD-Proxy reported.

**show ipv6 mld-proxy groups**

#### **Parameters**

None.

#### **Default**

The default is None.

#### **Command Mode**

- Privileged EXEC
- User EXEC

## **Example**

The following shows example CLI display output for the command.

```
(Routing)#shcw ipv6 mld-proxy groups
Interface Index.................................. 0/3
Group Address Last Reporter Up Time Member State Filter Mode Sources
------------- ------------- --------- --------------- ------------ --------
FF1E::1 FE80::100:2.3 00:01:40 DELAY_MEMBER Exclude 2
FF1E::2 FE80::100:2.3  00:02:40    DELAV_MEMBER    Include 1
FF1E::3 FE80::100:2.3 00:01:40 DELAY_MEMBER Exclude 0
FF1E::4 FE80::100:2.3 00:02:44 DELAV_MEMBER Include 4
```
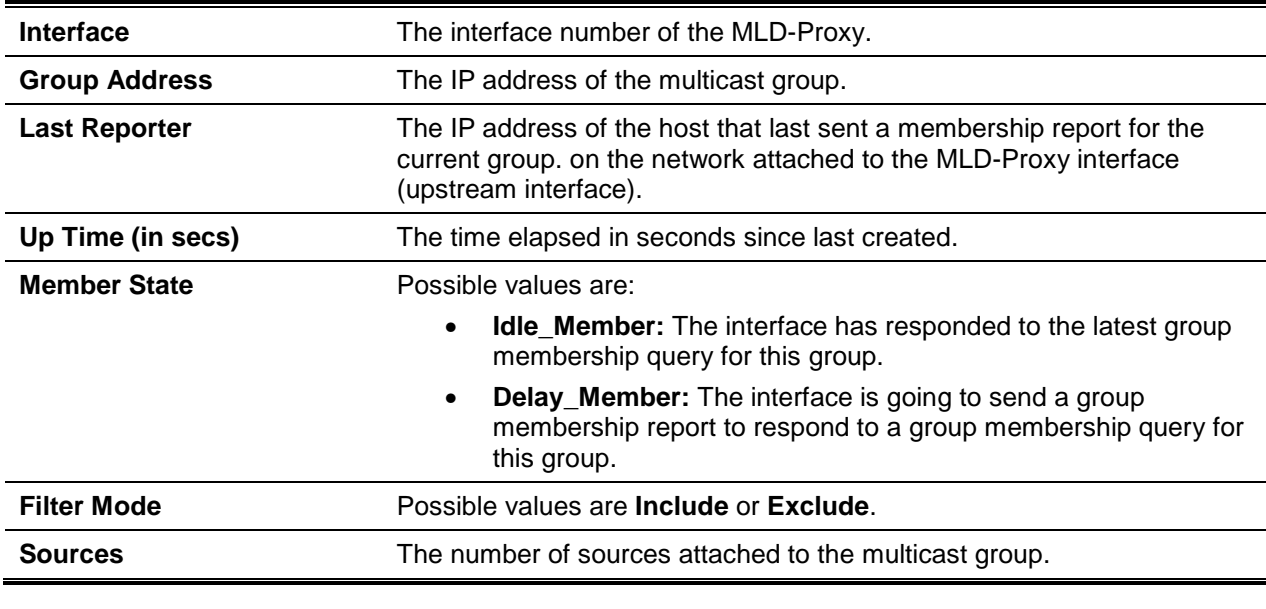

#### **Display Parameters**

## **10-42 show ipv6 mld-proxy groups detail**

Use this command to display information about multicast groups that MLD-Proxy reported.

#### **show ipv6 mld-proxy groups detail**

#### **Parameters**

None.

#### **Default**

The default is None.

#### **Command Mode**

- Privileged EXEC
- User EXEC

#### **Example**

The following shows example CLl display output for the command.

(Routing)#show ipv6 igmp-proxy groups Interface Index.................................. 0/3 Group Address Last Reporter Up Time Member State Filter Mode Sources ------------- ------------- --------- --------------- ------------ -------- FF1E::1 FE80::100:2.3 244 DELAY\_MEMBER Exclude 2 Group Source List Expiry Time -------------------- ---------------  $2001::1$  00:02:40  $2002::2$  --------Group Address Last Reporter Up Time Member State Filter Mode Sources ------------- ------------- --------- --------------- ------------ -------- FF1E::2 FE80::100:2.3 243 DELAY\_MEMBER Include 1 Group Source List Expiry Time -------------------- --------------- 3001::1 00:03:32 3002::2 00:03:32 Group Address Last Reporter Up Time Member State Filter Mode Sources ------------- ------------- --------- --------------- ------------ -------- FF1E::3 FE80::100:2.3 328 DELAY\_MEMBER Exclude 0 FF1E::4 FE80::100:2.3 255 DELAY\_MEMBER Include 4 Group Source List Expiry Time -------------------- --------------- 4001::1 00:03:40 5002::2 00:03:40 4001::2 00:03:40 5002::2 00:03:40

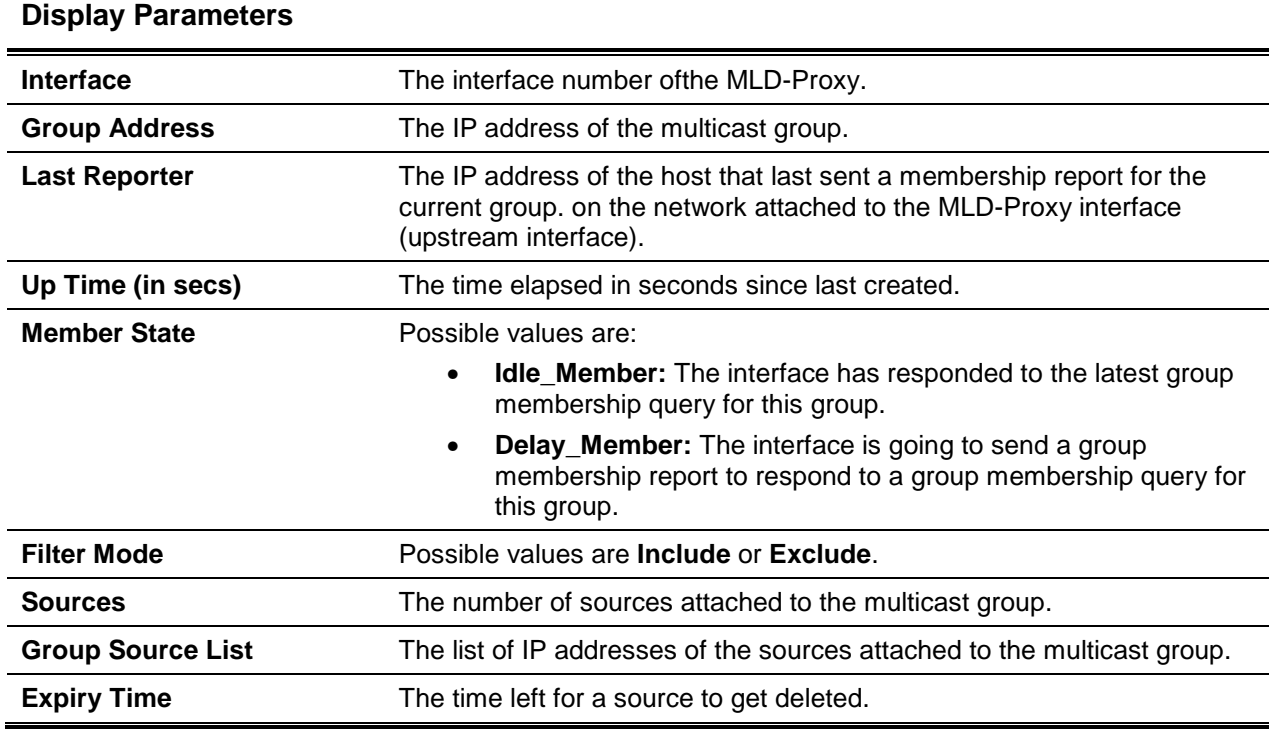

# 11. Border Gateway Protocol Commands

This section describes the commands you use to view and configure Border Gateway Protocol (BGP), which is an exterior gateway routing protocol that you use to route traffic between autonomous systems. The BGP CLI commands are available in the D-LINK OS software BGP package.

**Note:** The commands in this chapter are in one of three functional groups:

- Show commands display switch settings, statistics, and other information.
- Configuration commands configure features and options of the switch. For every configuration command, there is a show command that displays the configuration setting.
- Clear commands clear some or all of the settings to factory defaults.

## BGP Commands

## **11-1 router bgp**

This command enables BGP and identifies the autonomous system (AS) number of the router. Only a single instance of BGP can be run and the router can only belong to a single AS.

Use the **no** command to set BGP to disabled and all BGP configuration reverts to default values. Alternatively, you can use "no [enable \(BGP\)"](#page-1049-0) in BGP Router Configuration mode to disable BGP globally without clearing the BGP configuration.

**router bgp** *as-number*

**no router bgp** *as-number*

#### **Parameters**

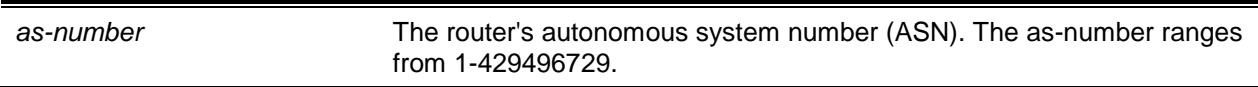

#### **Default**

The default is an inactive BGP.

#### **Command Mode**

Global Config

## **11-2 address-family**

To configure policy parameters within a peer template to be applied to a specific address family, use the **address-family** command in Peer Template Configuration mode. This command enters an Address Family Configuration mode within the peer template. Policy commands configured within this mode apply to the address family. The following commands can be added to a peer template in Address Family Configuration mode:

- ["filter-list \(BGP Router Config\)"](#page-1050-0)
- ["filter-list \(IPv6 Address Family Config\)"](#page-1050-1)
- ["maximum-paths \(BGP Router Config\)"](#page-1052-0)
- ["maximum-paths \(IPv6 Address Family Config\)"](#page-1053-0)
- ["maximum-prefix \(BGP Router Config\)"](#page-1055-0)
- ["maximum-prefix \(IPv6 Address Family Config\)"](#page-1056-0)
- ["neighbor default-originate \(BGP Router Config\)"](#page-1062-0)
- ["neighbor filter-list \(BGP Router Config\)"](#page-1066-0)
- ["neighbor maximum-prefix \(BGP Router Config\)"](#page-1072-0)
- ["neighbor prefix-list"](#page-1077-0)
- ["neighbor route-map \(BGP](#page-1082-0) Router Config)"
- ["neighbor route-map \(IPv6 Address Family Config\)"](#page-1083-0)
- ["redistribute \(IPv6 Address Family Config\)"](#page-1097-0)
- ["route-reflector-client"](#page-1099-0)

#### **address-family {ipv4 | ipv6}**

#### **Parameters**

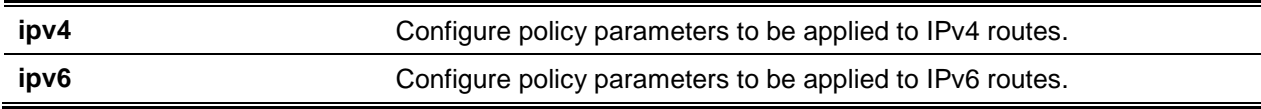

#### **Default**

The default is None.

#### **Command Mode**

Privileged EXEC

#### **Example**

In the following example of the command, the peer template AGGR sets the keepalive timer to 3 seconds, the hold timer to 9 seconds, allows communities to be sent for both IPv4 and lPv6 routes, and configures different inbound and outbound route maps for IPv4 and IPv6. Two neighbors, 172.20.1.2 and 172.20.2.2, inherit these parameters from the template.

```
(R1)(ConFig)#rourer bgp 65000
(R1)(Config-router)#neighbor 172.20.1.2 remote-as 65001
(R1)(Config-router)#neighbor 172.20.2.2 remote-as 65001
(R1)(Config-router)#template peer AGGR
(R1)(Config-rtr-tmplt)#timers 3 9
(R1)(Config-rtr-tmplt)#address-family ipv4
(R1)(Config-rtr-tmplt-af)#send-community
(R1)(Config-rtr-tmplt-af)#route-map RM4-IN in
(R1)(Config-rtr-tmplt-af)#route-map RM4-OUT out
(R1)(Config-rtr-tmplt-af)#exit
(R1)(Config-rtr-tmplt)#address-family ipv6
(R1)(Config-rtr-tmplt-af)#send-community
(R1)(Config-rtr-tmplt-af)#route-map RM6-IN in
(R1)(Config-rtr-tmplt-af)#route-map RM6-OUT out
(R1)(Config-rtr-tmplt-af)#exit
(R1)(Config-rtr-tmplt)#exit
(R1)(Config-router)#neighbor 172.20.1.2 inherit peer AGGR
(R1)(Config-router)#neighbor 172.20.2.2 inherit peer AGGR
(R1)(Config-router)#address-family ipv6
```

```
(R1)(Config-router)#neighbor 172.20.1.2 activate
(R1)(Config-router)#neighbor 172.20.2.2 activate
```
#### **11-3 address-family ipv4**

To enter IPv4 VRF Address Family Configuration mode to configure BGR VRF parameters, use the **address-family ipv4 vrf** command in BGP Router Configuration mode. Commands entered in this mode enable peering with BGP neighbors in this VRF instance. All the neighbor-specific commands are given in this mode as well.

Use the **no** command to delete the IPv4 VRF configuration.

**address-family ipv4 vrf** *vrf-name*

**no address-family ipv4 vrf** *vrf-name*

#### **Parameters**

**vrf** *vrf-name* **Indicates the name of the virtual router to configure.** 

#### **Default**

The default is a disabled VRF configuration.

#### **Command Mode**

BGP Router Config

#### **11-4 address-family ipv6**

To enter IPv6 Address Family Configuration mode in order to specify IPv6-specific configuration parameters, use the **address-family ipv6** command in BGP Router Configuration mode. Commands entered in this mode can be used to enable exchange of IPv6 routes, specify IPv6 prefixes to be originated, and configure inbound and outbound policies to be applied to IPv6 routes.

Use the **no** command to clear all IPv6 address family configuration.

**address-family ipv6 no address-family ipv6**

#### **Parameters**

None.

#### **Default**

The default is disabled IPv6 routes.

#### **Command Mode**

BGP Router Config

## **11-5 address-family vpnv4 unicast**

This command enters into VPN4Address Family Configuration mode and sets up a routing session to carry VPN IPv4 (VPNv4) addresses across the backbone. When an iBGP neighbor is in this mode, each VPNv4 prefix is made globally unique by the addition of an 8-byte Route distinguisher (RD). Only unicast prefixes are carried to its peer.

The following commands are available in VPNv4 address family configuration mode.

- **neighbor** *ip-address* activate
- **neighbor** *ip-address* send-community extended

To exit from the VPNv4 address family mode, use the **exit** command.

Use the **no** command to deleie the configuration done in this mode.

**address-family vpnv4 unicast**

**no address-family vpnv4 unicast**

#### **Parameters**

None.

#### **Default**

The default is a disabled VPNv4 address family.

## **Command Mode**

BGP Router Config

## **Example**

The following example shows how to enter the VPNv4 address family mode and configure neighbor commands.

```
(Router)(Config)#router bgp 10
(Router)(Config-router)#neighbor 1.1.1.1 remote-as 10 
(Router)(Config-router)#address-family vpnv4 unicast
(Router)(Config-router-af-vpnv4)#neighbor 1.1.1.1 activate
(Router)(Config-router-af-vpnv4)#neighbor 1.1.1.1 send-community extended
(Router)(Config-router-af-vpnv4)#exit
(Router)(Config-router)#
```
## **11-6 advertisement-interval (BGP Router Config)**

Use this command to configure the minimum time that must elapse between advertisements of the same route to a given neighbor. RFC 4271 recommends the interval for internal peers be shorter than the interval for external peers to enable fast convergence within an autonomous system. This value does not

limit the rate of route selection, only the rate of route advertisement. If BGP changes the route to a destination multiple times while waiting for the advertisement interval to expire, only the final result is advertised to the neighbor.

D-LINK OS BGP enforces the advertisement interval by limiting how often phase 3 of the decision process can run for each update group. The interval applies to withdrawals as well as active advertisements.

Issue this command in Peer Template Configuration Mode to add it to a peer template.

Use the **no** command to return to the default the minimum time that must elapse between advertisements of the same route to a given neighbor.

#### **advertisement-interval** *seconds*

**no advertisement-interval**

#### **Parameters**

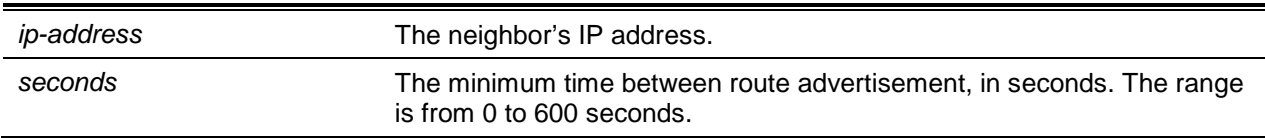

## **Default**

The default is as follows:

- 30 seconds for external peers
- 5 seconds for internal peers

## **Command Mode**

BGP Router Config

## **11-7 advertisement-interval (IPv6 Address Family Config)**

In IPv6 Address Family mode, this command controls the time between sending Update messages containing IPv6 routes.

D-LINK OS BGP enforces the advertisement intenral by limiting how often phase 3 of the decision process can run for each update group. The interval applies to withdrawals as well as active advertisements.

Issue this command in Peer Template Configuration Mode to add it to a peer template.

Use the **no** command to return to the default the minimum time that must elapse between advertisements of the same IPv6 route to a given neighbor.

**advertisement-interval** *seconds* **no advertisement-interval**

#### **Parameters**

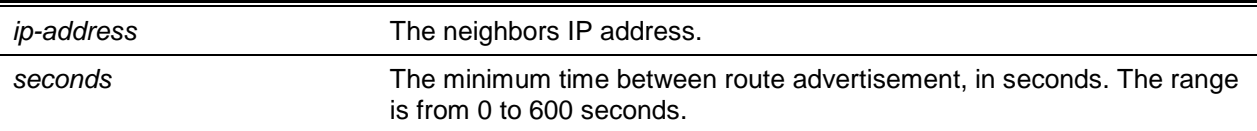

#### **Default**

The default is as follows:

- 30 seconds for external peers
- 5 seconds for internal peers

#### **Command Mode**

IPv6 Address Family Config

## **11-8 aggregate-address (BGP Router Config)**

To configure a summary address for BGP, use the **aggregate-address** command in Router Configuration mode. No aggregate addresses are configured by default.

To be considered a match for an aggregate address, a prefix must be more specific (i.e. have a longer prefix length) than the aggregate address. A prefix whose prefix length equals the length of the aggregate address is not considered a match.

When BGP originates a summary address, it installs a reject route in the common routing table for the summary prefix. Any received packets that match the summary prefix, but not a more specific route, match the reject route and are dropped.

BGP accepts up to 128 summary addresses for each address family.

Use the **no** command to delete a summary address for BGP. The *address mask* is a summary prefix and mask.

**aggregate-address {***address mask* **|** *ipv6-prefix/pfx-len***} [as-set] [summary-only]**

**no aggregate-address** *address mask*

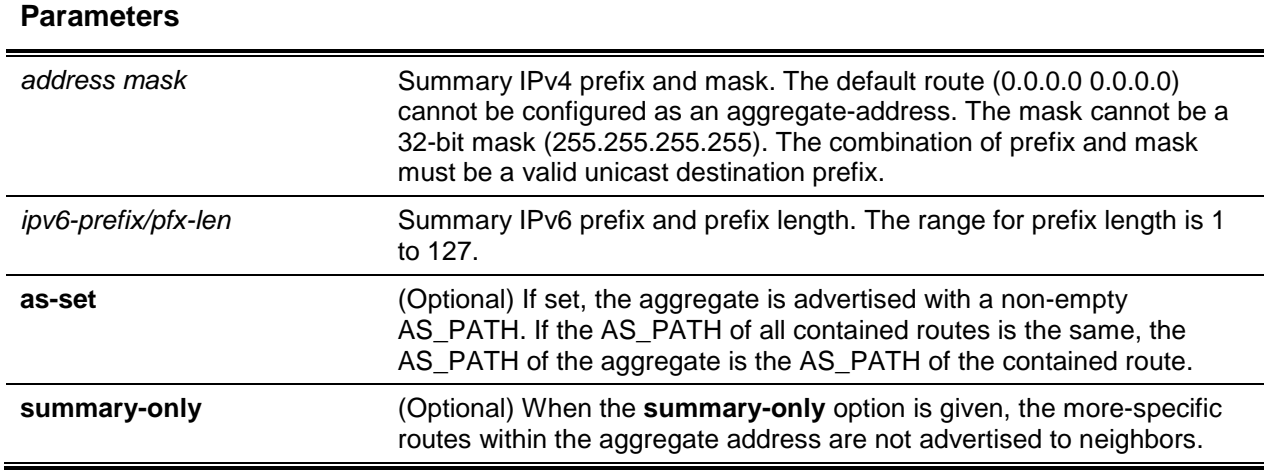

## **Default**

The default is None.

## **Command Mode**

BGP Router Config

## **11-9 aggregate-address (IPv4 VRF Address Family)**

To configure a summaiy address for BGP, use the **aggregate-address** command in Router Configuration mode. No aggregate addresses are configured by default.

To be considered a match for an aggregate address, a prefix must be more specific (i.e. have a longer prefix length) than the aggregate address. A prefix whose refix length equals the length of the aggregate address is not considered a match.

When BGP originates a summary address, it installs a reject route in the common routing table for the summary prefix. Any received packets that match the summary prefix, but not a more specific route, match the reject route and are dropped.

BGP accepts up to 128 summary addresses for each address family.

Use the **no** command to delete a summary address for BGP. The *address mask* is a summary prefix and mask.

#### **aggregate-address** *address mask* **[as-set] [summary-only]**

**no aggregate-address** *address mask*

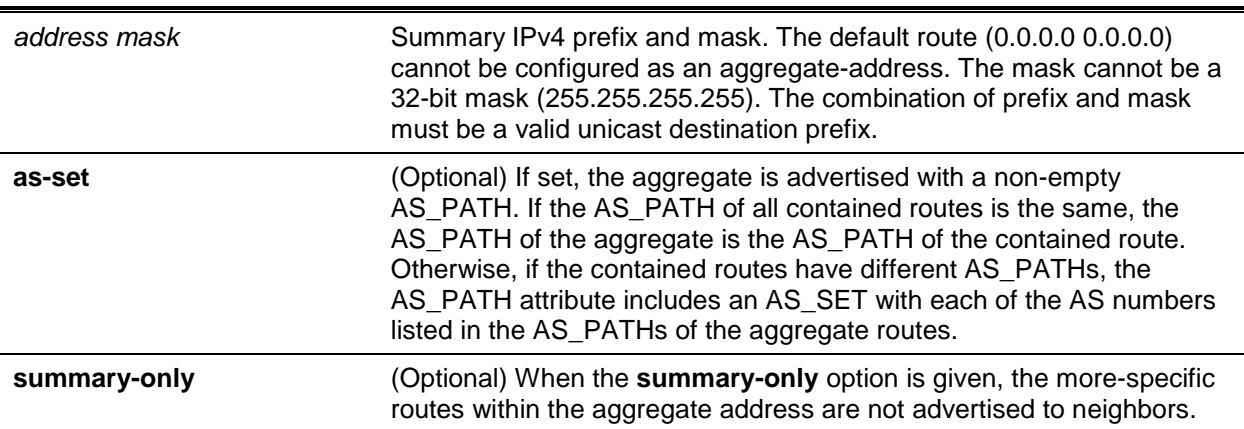

## **Parameters**

## **Default**

The default is None.

## **Command Mode**

IPv4 VRF Address Family Config

## **11-10 bgp aggregate-different-meds**

Use the **bgp aggregate-different-meds** command in BGP Router Configuration mode to allow the aggregation of routes with different MED attributes. By default, BGP only aggregates routes that have the same MED value, as prescribed by RFC 4271.

When this command is given, the path for an active aggregate address is advertised without a MED attribute. When this command is not given, if multiple routes match an aggregate address, but have different MEDs, the aggregate takes the MED of the first matching route. Any other matching prefix with the same MED is included in the aggregate. Matching prefixes with different MEDs are not considered to be part of the aggregate and continue to be advertised as individual routes.

Use the **no** command in BGP Router Configuration mode to return the command to the default.

## **bgp aggregate-different-meds no bgp aggregate-different-meds**

#### **Parameters**

None.

## **Default**

The default is a matching MED val for all routes aggregated by a given aggregate address.

## **Command Mode**

- BGP Router Config
- IPv6 Address Family Config
- IPv4 VRF Address Family Config

## **11-11 bgp always-compare-med**

To compare MED values during the decision process in paths received from different ASs, use the **bgp always-compare-med** command. The MED is a 32-bit integer, commonly set by an external peer to indicate the internal distance to a destination. The decision process compares MED values to prefer paths that have a shorter internal distance. Since different ASs may use different internal distance metrics or have different policies for setting the MED, the decision process normally does not compare MED values in paths received from peers in different autonomous systems. This command allows you to force BGP to compare MEDs, regardless of whether paths are received from a common AS.

Use the **no** command to revert to the default behavior, only comparing MED values from paths received from neighbors in the same AS.

**bgp always-compare-med**

**no bgp always-compare-med**

#### **Parameters**

None.

#### **Default**

The default is a MED setting to only compare paths with peers within the same AS.

#### **Command Mode**

- **BGP Router Config**
- IPv6 Address Family Config
- IPv4 VRF Address Family Config

## **11-12 bgp bestpath as-path ignore**

To ignore the AS-PATH length in the best path calculation during the decision process, use the **bgp bestpath as-path ignore** command in Router Configuration mode. For IPv6 routes, configure this command in Address Family IPv6 mode. To influence ECMP route calculations, configure the AS-PATH parameter.

Use the **no** command to revert to the default behavior, where AS-PATH length is not ignored in the BGP best path calculation.

#### **bgp bestpath as-pat ignore**

**no bgp bestpath as-pat ignore**

#### **Parameters**

None.

## **Default**

The default is a behavior setting to avoid ignoring AS-PATH length in BGP best path calculations.

## **Command Mode**

- BGP Router Config
- IPv6 Address Family Config
- IPv4 VRF Address Family Config

## **11-13 bgp client-to-client reflection**

By default, a route reflector reflects routes received from its clients to its other clients. However, if a route reflector's clients have a full BGP mesh, the route reflector does not reflect to the clients. The bgp clientto-client refiection command enables client-to-client reflection for IPv4, lPV6, or IPv4 VRF routes.

Route reflection can change the routes clients select. A route reflector only reflects those routes it selects as best routes. Best route selection can be infiuenced by the IGP metric of the route to reach the BGP next hop. Since a clients IGP distance to a given next hop may differ from the route refiectors IGP distance, a route reflector may not readvertise a route a client would have selected as best in the absence of route reflection. One way to avoid this effect is to fully mesh the clients within a cluster. When

clients are fully meshed, there is no need for the clusters route reflectors to reflect client routes to other clients within the cluster. When client-to-client refiection is disabled, a route reflector continues to reflect routes from non-clients to clients and from clients to non-clients.

Use the **no** command to disable the BGP client-to-client reflection.

**bgp client-to-client reflection no bgp client-to-client reflection**

#### **Parameters**

None

## **Default**

The default is configured to enable client-to-client reflection when a router is configured as a route reflector.

#### **Command Mode**

- BGP Router Config
- IPv4 VRF Address Family Config

## **11-14 bgp cluster-id**

Use the **bgp cluster-id** command to specify the cluster ID of a route refiector. To revert the cluster ID to its default, use the no form of this command.

A route reflector and its clients form a cluster. Since a cluster with a single route reflector has a single point of failure, a cluster may be configured with multiple route reflectors. To avoid sending multiple copies of a route to a client, each route reflector in a cluster should be configured with the same cluster ID. Route reflectors with the same cluster ID must have the same set of clients; othen/vise, some routes may not be reflected to some clients. The same cluster ID is used for both IPv4 and IPv6 route refiection.

Use the **no** command to revert the cluster ID to its default.

**bgp cluster-id** *cluster-id* **no bgp cluster-id** *cluster-id*

#### **Parameters**

*cluster-id* A non-zero 32-bit identifier that uniquely identifies a cIuster of route reflectors and their clients. The cluster ID may be entered in dotted notation like an IPv4 address or as an integer.

#### **Default**

The default is configured to enable a route reflector with an unconfigured cluster ID to use its BGP router ID (configured with [bgp router-id\)](#page-1041-0) as the cluster ID.

#### **Command Mode**

- BGP Router Config
- IPv4 VRF Address Family Config

## **11-15 bgp default local-preference**

Use this command to specify the default local preference. Local preference is an attribute sent to internal peers to indicate the degree of preference for a route. A route with a numerically higher local preference value is preferred.

BGP assigns the default local preference to each path received from an external peer. (BGP retains the **LOCAL PREF** on paths received from internal peers.) BGP also assigns the default local preference to locally-originated paths. lf you change the default local preference, BGP automatically initiates a soft inbound reset for all peers to apply the new local preference.

Use the **no** command to set the default value of local preference of the BGP router.

**bgp default local-preference** *number*

**no bgp default local-preference**

#### **Parameters**

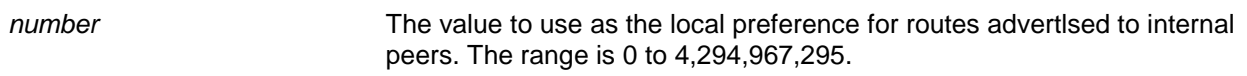

## **Default**

The default is 100. When the command is not given, BGP advertises a local preference of 100 in Update messages to internal peers.

## **Command Mode**

- **BGP Router Config**
- IPv4 VRF Address Family Config

## **11-16 bgp fast-external-failover**

Use this command to configure BGP to immediately reset the adjacency with an external peer if the routing interface to the peer goes down. When BGP gets a routing interface down event, BGP drops the adjacency with all external peers whose IPv4 address is in one of the subnets on the failed interface. This behavior can be overridden for specific inte sing the command ["ip bgp fast-external-failover"](#page-1051-0).

Use the **no** command to disable the BGP fast-external-failover.

**bgp fast-external-failover no bgp fast-external-failover**

#### **Parameters**

None

#### **Default**

The default is Enabled.

#### **Command Mode**

- Router Config
- IPv4 VRF Address Family Config

## <span id="page-1039-0"></span>**11-17 bgp fast-internal-failover**

Use this command to configure BGP to immediately reset the adjacency with an internal peer when there is a loss of reachability to an internal peer. BGP tracks the reachability of each internal peer's IP address. lf a peer becomes unreachable (that is, the RIB no longer has a non-default route to the peer's IP address), then BGP drops the adjacency.

Use the **no** command to return the ["bgp fast-internal-failover"](#page-1039-0) command to the default.

#### **bgp fast-internal-failover**

**no bgp fast-internal-failover**

#### **Parameters**

None

#### **Default**

The default is Enabled.

#### **Command Mode**

- BGP Router Config
- IPv4 VRF Address Family Config

## **11-18 bgp listen**

Use this command to activate the IPv4 BGP dynamic neighbors feature and create an IPv4 or IPv6 listen range and associate it with a specified peer template.

Use limit max-number to define the global maximum number of IPv4 BGP dynamic neighbors that can be created.

BGP dynamic neighbors are configured using a range of IP addresses and BGP peer groups. Each range can be configured as a subnet IP address. After a subnet range is configured for a BGP peer group, and a TCP session is initiated for an IP address in the subnet range, a new BGP neighbor is dynamically created. Dynamically created neighbors are not displayed in the running-config.

If a template peer name is not specified, all dynamic neighbors that are created will inherit default parameters. The template peer name can be assigned/changed for a listen range in any time.

The total number of both IPv4 and IPv6 listen range groups you can configure are 10.

Use the **no** command to deactivate the IPv4 BGP dynamic neighbors feature and delete an IPv4 listen range and deassociate it with a specified peer template.

**bgp listen {limit** *max-number* **| range** *network/length* **[inherit peer** *peer-template-name***]} no bgp listen {limit | range** *network/length* **[inherit peer** *peer-template-name***]}**

#### **Parameters**

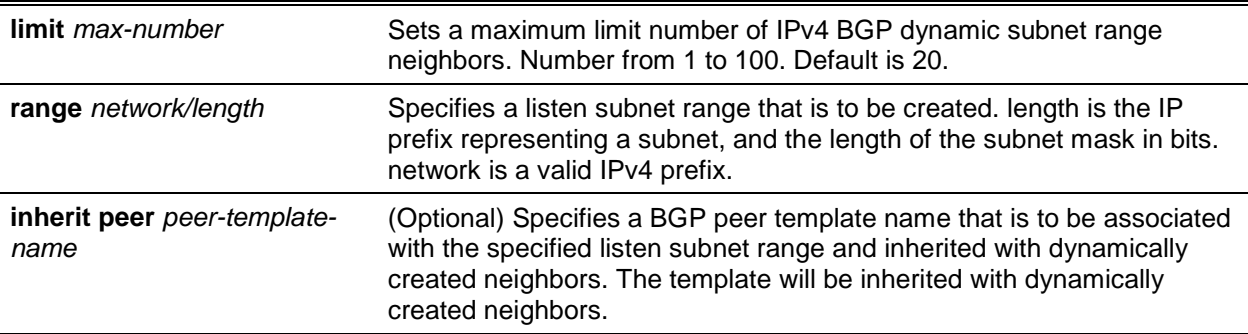

#### **Default**

The default is as follows: BGP dynamic neighbor inactive; subnets are not associated with a BGP listen subnet range.

#### **Command Mode**

- BGP Router Config
- IPv6 Address Family Config

## **Example**

The following commands show how to create a listen range with a template to be inherited with dynamically created BGP neighbors.

```
(Routing)#configure
(Routing)(Config)#router bgp 100
(Routing)(Config-router)#bgp listen limit 10
(Routing)(Config-router)#bgp listen range 10.12.0.0/16
(Routing)(fionfig-router)#bgp listen range 10.27.0.0/16 inherit peer ABC
```
## <span id="page-1040-0"></span>**11-19 bgp log-neighbor-changes**

Use this command to enable logging of adjacency state changes. Both backward and forward adjacency state changes are logged. Forward state changes, except for transitions to the **Established** state, are logged at the **Informational** severity level. Backward state changes and forward changes to **Established** are logged at the **Notice** severity level.

Use the **no** command to return the ["bgp log-neighbor-changes"](#page-1040-0) command to the default.

#### **bgp log-neighbor-changes**

#### **no bgp log-neighbor-changes**

#### **Parameters**

None

## **Default**

The default is as follows: Neighbor State changes not logged.

## **Command Mode**

- BGP Router Config
- IPv4 VRF Address Family Config

## **11-20 bgp maxas-limit**

To specify a limit on the length of AS-PATHs that BGP accepts from its neighbors, use the bgp maxaslimit in Router Configuration mode. if BGP receives a path whose AS-PATH attribute is longer than the configured limit, BGP sends a NOTIFICATION and resets the adjacency.

Use the **no** command to revert to the default the limit on the length of AS-PATHs that BGP accepts from its neighbors.

**bgp maxas-limit** *number*

**no bgp maxas-limit**

## **Parameters**

*number* The maximum length of an AS-PATH that BGP will accept from any of its neighbors. The length is the number of autonomous systems listed in the path. The limit may be set to any vaIue from 1 to 100.

## **Default**

The default is as follows: D-Link OS BGP configuration accepting AS-PATHs containing up to 75 AS numbers.

## **Command Mode**

- BGP Router Config
- IPv4 VRF Address Family Config

## <span id="page-1041-0"></span>**11-21 bgp router-id**

Use this command to set the BGP router ID. There is no default BGP router ID. The system does not select a router ID automatically. You must configure one manually.

The BGP router ID must be a valid IPv4 unicast address, but is not required to be an address assigned to the router. The router ID is specified in the dotted notation of an IP address. Setting the router ID to

0.0.0.0 disables BGP. Changing the router ID disables and reenables BGP, causing all adjacencies to be reestablished.

Use the **no** command to reset the BGP router ID, disabling BGP.

**bgp router-id** *router-id*

**no bgp router-id** *router-id*

#### **Parameters**

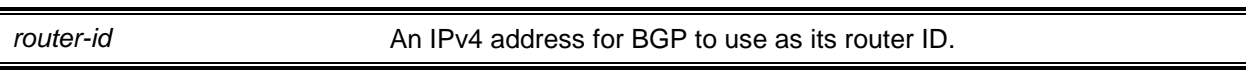

#### **Default**

The default is 0.0.0.0.

#### **Command Mode**

BGP Router Config

## <span id="page-1042-0"></span>**11-22 default-information originate**

Use this command to allow BGP to originate a default route (either BGP, IPv4 VRF, or IPv6, depending on the mode). By default, BGP does not originate a default route. If a default route is redistributed into BGP, BGP does not advertise the default route unless the **default-information originate** command has been given. The always option is disabled by default.

Use the **no** command to disable BGP from originating a default route.

#### **default-information originate [always]**

**no default-information originate**

#### **Parameters**

**always** (Optional) This optional keyword allows BGP to originate a default route, even if the common routing table has no default route.

## **Default**

The default is as follows: BGP configuration does not originate a defauIt route. The **always** option is disabled.

#### **Command Mode**

- BGP Router Config
- IPv4 VRF Address Family Config
- IPv6 Address Family Config

## **11-23 default metric**

Use this command to set the value of the Multi Exit Discriminator (MED) attribute on redistributed routes (either BGP, IPv4 VRF, or IPv6 routes, depending on the mode) when no metric has been specified in the command ["redistribute \(BGP Router Config\)"](#page-1095-0).

Use the **no** command to delete the default for the metric of redistributed routes.

**default-metric** *vulue*

**no default-metric**

#### **Parameters**

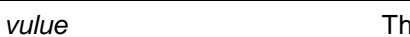

*ve* value to set as the MED. The range is 1 to 4,294,967,295.

#### **Default**

The default is as follows: metric is not set and MED is not included in redistributed routes.

#### **Command Mode**

- BGP Router Config
- IPv4 VRF Address Family Config
- IPv6 Address Family Config Config

## **11-24 default-originate (BGP Router Config)**

To configure BGP to originate a default route to a specific neighbor, use the neighbor default-originate command in BGP router configuration mode. By default, a neighbor-specific default has no MED and the Origin is IGP. Attributes may be set using an optional route map. A neighbor-specific default is only advertised if the Adj-RIB-Out does not include a default learned by other means, either from the ["default](#page-1042-0)[information originate"](#page-1042-0) command or a default learned from a peer. This type of default origination is not conditioned on the presence of a default route in the routing table. This form of default origination does not install a default route in the BGP routing table (it will not appear in the ["show ip bgp"](#page-1105-0) command), nor does it install a default route in the Adj-RIB-Out for the update group of peers so configured (it will not appear in the ["show ip bgp neighbors advertised-routes"](#page-1118-0) command).

Origination of the default route is not subject to a prefix filter configured with the command ["distribute-list](#page-1048-0)  [prefix out"](#page-1048-0).

A route map may be configured to set attributes on the default route sent to the neighbor. if the route map includes a **match ip-address** term, that term is ignored. lfthe route map includes **match community** or **match as-path** terms, the default route is not advertised. lfthere is no route map with the route map name given, the default route is not advertised.

Issue this command in Peer Template Configuration Mode to add it to a peer template.

Use the **no** command to prevent BGP from originating a default route to a specific neighbor.

**default-originate [route-map** *map-name***] no default-originate**
### **Parameters**

**route-map** *map-name* (Optional) A route map may be configured to set attributes on the default route advertised to the neighbor.

### **Default**

The default is not configured to originate a BGP default route.

### **Command Mode**

BGP Router Config

# **11-25 neighbor default-originate (IPv6 Address Family Config)**

To configure BGP to originate a default IPv6 route to a specific neighbor, use the neighbor defaultoriginate command in IPv6 Address Family configuration mode. By default, a neighbor-specific default has no MED and the Origin is IGP. Attributes may be set using an optional route map. A neighbor-specific default is only advertised if the Adj-RIB-Out does not include a default learned by other means, either from the ["default-information originate"](#page-1042-0) command or a default learned from a peer. This type of default origination is not conditioned on the presence of a default route in the routing table. This form of default origination does not install a default route in the BGP routing table (it will not appear in the ["show ip bgp"](#page-1105-0) command), nor does it install a default route in the Adj-RIB-Out for the update group of peers so configured (it will not appear in the ["show ip bgp neighbors advertised-routes"](#page-1118-0) command).

Origination of the default route is not subject to a prefix filter configured with the command ["distribute-list](#page-1048-0)  [prefix out"](#page-1048-0).

A route map may be configured to set attributes on the default route sent to the neighbor. lf the route map includes a **match ip-address** term, that term is ignored. If the route map includes **match community** or **match as-path** terms, the default route is not advertised. If there is no route map with the route map name given, the default route is not advertised.

Issue this command in Peer Template Configuration Mode to add it to a peer template.

Use the **no** command to prevent BGP from originating a default IPv6 route to a specific neighbor.

### **default-originate [route-map** *map-name***]**

**no default-originate [route-map** *map-name***]**

### **Parameters**

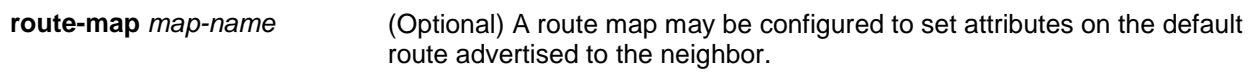

### **Default**

The default is not configured to originate a default.

### **Command Mode**

IPv6 Address Family Config

# **11-26 distance (BGP Router Config)**

Use this command to set the preference (also known as administrative distance) of BGP routes to specific destinations. You may enter up to 128 instances ofthis command. Two instances ofthis command may not have the same prefix and wildcard mask. If a distance command is configured that matches an existing distance Command's prefix and wildcard mask, the new command replaces the existing command. There can be overlap between the prefix and mask configured for different commands. When there is overlap, the command whose prefix and wildcard mask are the longest match for a neighbor address is applied to routes from that neighbor.

An ECMP route's distance is determined by applying distance commands to the neighbor that provided the best path.

The distance command is not applied to existing routes. To apply configuration changes to the distance command itself or the prefix list to which a distance command applies, you must force a hard reset of affected neighbors.

Use the **no** command to set the preference of BGP routes to the default.

**distance** *distance* **[prefix wildcard-mask [***prefix-list***]]**

**no distance** *distance* **[prefix wildcard-mask [***prefix-list***]]**

### **Parameters**

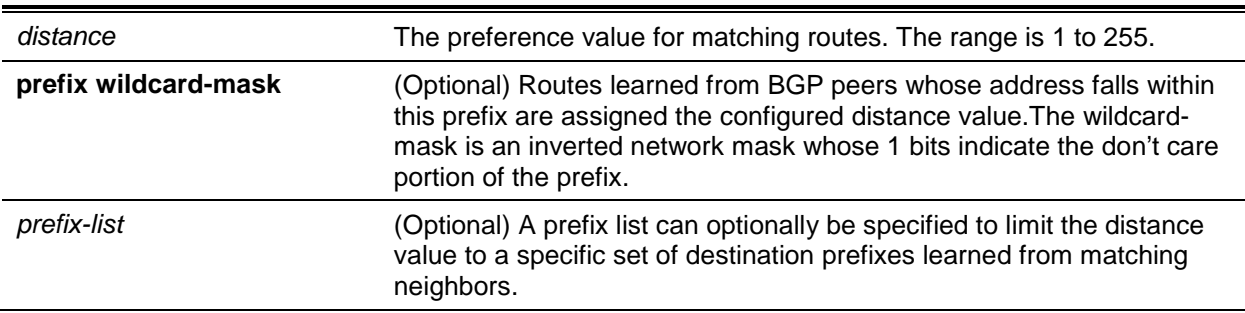

## **Default**

The default is as follows: BGP assigns preference values according to the **distance bgp** command, unless overridden for specific neighbors or prefixes.

## **Command Mode**

BGP Router Config

## **Example**

The following shows examples of the command.

To set the preference value of the BGP route to 100.0.0.0/8 from neighbor 10.1.1.1, use the following distance command.

```
(Routing)(Config)#ip prefix-list pfx-listl permit 100.0.0.0/8
(Routing)(Config)#router bgp 1
(Routing)(Config-router)#distance 25 10.1.1.1 0.0.0.0 pfx-list1
```
To set the preference value to 12 for all BGP routes from neighbor 10.1.1.1, use the following distance command.

(Routing)(Config-router)#distance 12 10.1.1.1 0.0.0.0

To set the preference value of all routes within 100.0.0.0/8 from any neighbor, use the following distance command.

```
(Routing)(Config)#ip prefix-list pfx-list2 permit 100.0.0.0/8 ge 8
(Routing)(Config)#router bgp 1
(Routing)(Config-router)#distance 25 0.0.0.0 255.255.255.255 pfx-1ist2
```
## **11-27 distance BGP (BGP Router Config)**

Use this command to set the preference, (also known as administrative distance), of BGP routes. Different distance values can be configured for routes learned from external peers, routes learned from internal peers, and BGP routes locally originated. A route with a lower preference value is preferred to a route with a higher preference value to the same destination. Routes with a preference of 255 may not be selected as best routes and used for forwarding.

The change to the default BGP distances does not affect existing routes. To apply a distance change to existing routes, you must force the routes to be deleted from the RIB and relearned, either by resetting the peers from which the routes are learned or by disabling and reenabling BGP.

Use the **no** command to set the default route preference value of BGP routes in the router.

**distance bgp** *external-distance internal-distance local-distance*

**no distance bgp**

#### **Parameters**

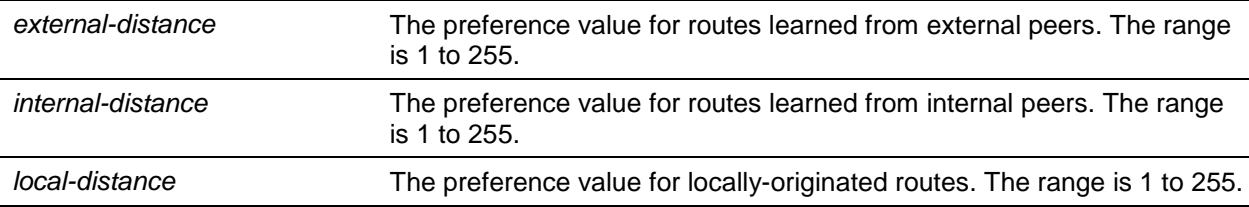

#### **Default**

The default is as follows: external – 20, internal – 200, local – 200.

#### **Command Mode**

BGP Router Config

## **11-28 distance BGP (IPv4 VRF Address Family)**

Use this command to set the preference, (also known as administrative distance), of BGP routes. Different distance values can be configured for routes learned from external peers, routes learned from internal peers, and BGP routes locally originated. A route with a lower preference value is preferred to a route with a higher preference value to the same destination. Routes with a preference of 255 may not be selected as best routes and used for forwarding.

The change to the default BGP distances does not affect existing routes. To apply a distance change to existing routes, you must force the routes to be deleted from the RIB and relearned, either by resetting the peers from which the routes are learned or by disabling and re-enabling BGP.

Use the **no** command to set the default route preference value of BGP routes in the router.

**distance bgp** *external-distance internal-distance local-distance* **no distance bgp**

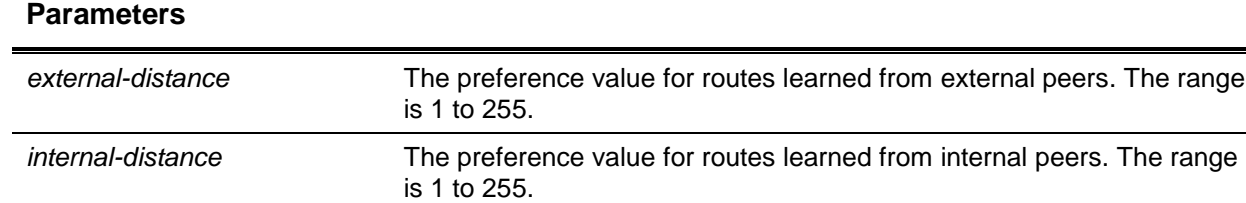

### **Default**

The default is as follows: external – 20, internal – 200, local – 200.

### **Command Mode**

IPv4 VRF Address Family Config

## **11-29 distance BGP (IPv6 Address Family Config)**

Use this command to set the preference, (also known as administrative distance), for eBGP, iBGP, and locally-originated BGP IPv6 routes. Different distance values can be configured for routes learned from external peers, routes learned from internal peers, and BGP routes locally originated. A route with a lower preference value is preferred to a route with a higher preference value to the same destination. Routes with a preference of 255 may not be selected as best routes and used for fonrvarding.

*local-distance* The preference value for locally-originated routes. The range is 1 to 255.

The change to the default BGP distances does not affect existing routes. To apply a distance change to existing routes, you must force the routes to be deleted from the RIB and relearned, either by resetting the peers from which the routes are learned or by disabling and reenabling BGP.

Use the **no** command to set the default route preference value for eBGP, iBGP, and locally-originated BGP IPv6 routes in the router.

**distance bgp** *external-distance internal-distance local-distance* **no distance bgp**

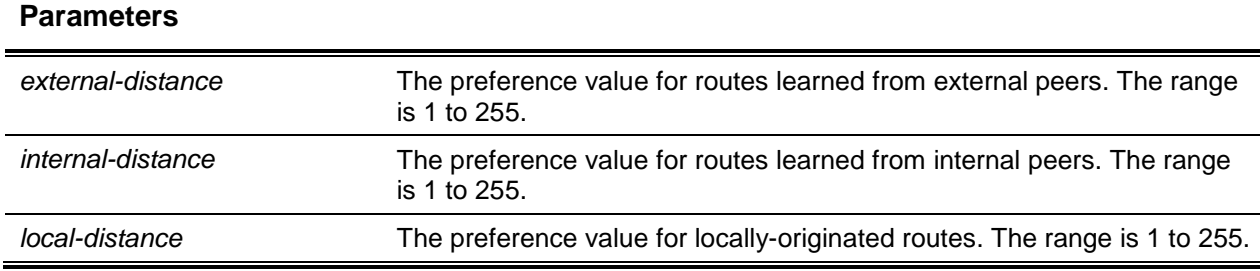

### **Default**

The default is as follows: external – 20, internal – 200, local – 200.

### **Command Mode**

IPv6 Address Family Config

## **11-30 distribute-list prefix in**

Use this command to configure a filter that restricts the routes that BGP accepts from all neighbors based on destination prefix. The distribute list is applied to all routes received from all neighbors. Only routes permitted by the prefix list are accepted. If the command refers to a prefix list that does not exist, the command is accepted and all routes are permitted.

Use the **no** command to disable a filter that restricts the routes that BGP accepts from all neighbors based on destination prefix.

**distribute-list prefix** *list-name* **in**

**no distribute-list prefix** *list-name* **in**

### **Parameters**

*list-name* A prefix list used to filter routes received from all peers based on destination prefix.

### **Default**

The default is as follows: distribute lists are not defined.

### **Command Mode**

- BGP Router Config
- IPv4 VRF Address Family Config

## <span id="page-1048-0"></span>**11-31 distribute-list prefix out**

Use this command to configure a filter that restricte advertisement of routes based on destination prefix. Only one instance of this command may be defined for each route source (RIP. OSPF. static, connected). One instance of this command may also be configured as a global filter for outbound prefixes.

lf the command refers to a prefix list that does not exist, the command is accepted and all routes are permitted.

When a distribute list is added, changed, or deleted for route redistribution, BGP automatically reconsiders all best routes.

Use the **no** command to reset the distribute-list out (BGP) command to the default.

**distribute-list prefix** *list-name* **out [protocol | connected | static] no distribute-list prefix** *list-name* **out [protocol | connected | static]**

### **Parameters**

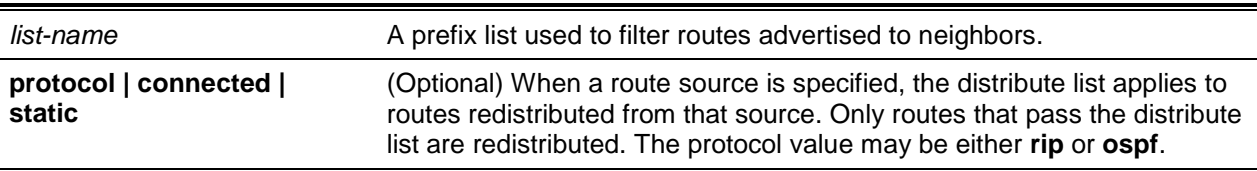

### **Default**

The default is as follows: distribute lists are not defined.

### **Command Mode**

- BGP Router Config
- IPv4 VRF Address Family Config

## **11-32 enable (BGP)**

This command globally enables BGP, while retaining the configuration. BGP is enabled by default once you specify the local AS number with the ["router bgp"](#page-1028-0) command and configure a router ID with the ["bgp](#page-1041-0)  [maxas-limit"](#page-1041-0) command. When you disable BGP, BGP retains its configuration. If you invoke the **no router bgp** command, all BGP configuration is reset to the default values.

When BGP is administratively disabled, BGP sends a **Notification** message to each peer with a Cease error code.

Use the **no** command globally to disable the administratrative mode of BGP on the system, while retaining the configuration.

#### **enable**

**no enable**

#### **Parameters**

None

### **Default**

The default is None.

### **Command Mode**

BGP Router Config

# **11-33 filter-list (BGP Router Config)**

This command filters advertisements to or from a specific neighbor according to the advertisements AS-PATH. Only a single AS-PATH list can be configured in each direction for each neighbor. If you invoke the command a second time for a given neighbor, the new AS-PATH list number replaces the previous AS-PATH list number.

If you assign a neighbor filter list to a nonexistent AS-PATH access list, all routes are filtered. Issue this command in Address Family Configuration Mode to add it to a peer template.

Use the **no** command to unconfigure neighbor filter lists.

**filter-list** *as-path-list-number* **{in | out} no filter-list** *as-path-list-number* **{in | out}**

### **Parameters**

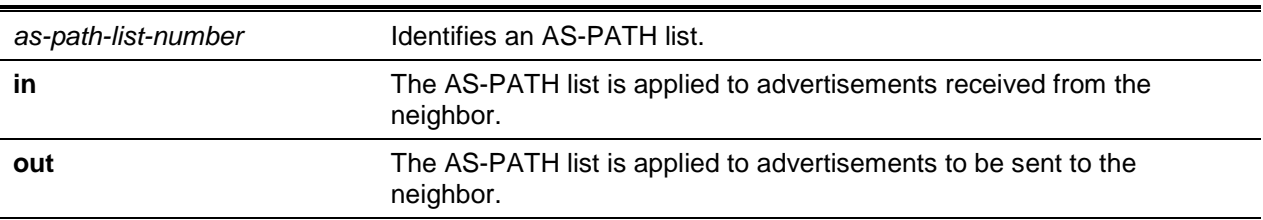

### **Default**

The default is as follows: neighbor filter lists are not defined.

## **Command Mode**

BGP Router Config

## **11-34 filter-list (IPv6 Address Family Config)**

This command filters BGP to apply an AS-PATH access list to UPDATE messages received from or sent to a specific neighbor. Filtering for IPv6 is independent of filtering configured for IPv4. lf an UPDATE message includes both lPv4 and IPv6 NLRI, it could be filtered for lPv4 but accepted for IPv6 or vice versa.

If you assign a neighbor filter list to a nonexistent AS-PATH access list, all routes are filtered.

Issue this command in Address Family Configuration Mode to add it to a peer template.

Use the **no** command to unconfigure neighbor IPv6 filter lists.

**filter-list** *as-path-list-number* **{in | out}**

**no filter-list** *as-path-list-number* **{in | out}**

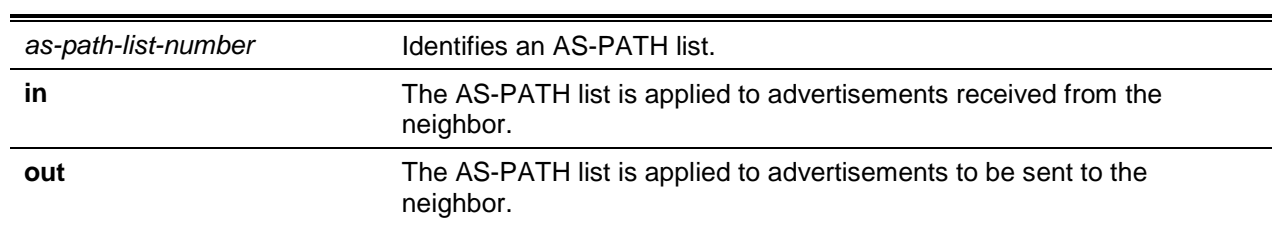

## **Parameters**

### **Default**

The default is as follows: neighbor filter lists are not configured.

## **Command Mode**

IPv6 Address Family Config

## **11-35 ip bgp fast-external-failover**

This command configures fast external failover behavior for a specific routing interface.

This command overrides for a specific routing interface the fast external failover behavior configured globally. If permit is specified, the feature is enabled on the interface, regardless of the global configuration. If **deny** is specified, the feature is disabled on the interface, regardless of the global configuration.

Use the **no** command to unconfigure the feature on the interface, and the interface uses the global setting.

### **ip bgp fast-external-failover {permit | deny}**

**no ip bgp fast-external-failover**

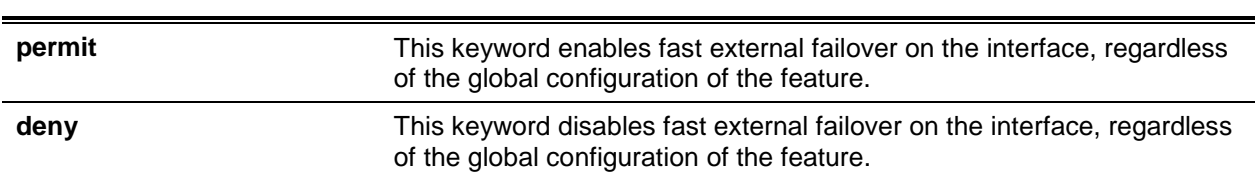

### **Parameters**

## **Default**

The default is global enabling of fast external failover. Interface configuration is also not enabled by default.

## **Command Mode**

Interface Config

## **11-36 maximum-paths (BGP Router Config)**

Use this command to specify the maximum number of next hops BGP may include in an Equal Cost Multipath (ECMP) route derived from paths received from neighbors outside the local autonomous system.

Paths are considered for ECMP when their attributes are the same (local preference, AS-PATH, origin, MED, peer type and IGP distance). When BGP uses multiple paths in an ECMP route, BGP still selects one path as the best path and advertises only that path to its peers.

Use the **no** command to reset back to the default the number of next hops BGP may include in an ECMP route.

**maximum-paths** *number-of-paths*

**no maximum-paths**

### **Parameters**

*number-of-paths* The maximum number of next hops in a BGP route. The range is from 1 to 32 unless the platform or Security Device Manager (SDM) template further restricts the range.

### **Default**

The default is a single next hop for BGP.

### **Command Mode**

BGP Router Config

## **11-37 maximum-paths (IPv4 VRF Address Family Config)**

Use this command to specify the maximum number of next hops BGP may include in an Equal Cost Multipath (ECMP) route derived from paths received from neighbors outside the local autonomous system.

Paths are considered for ECMP when their attributes are the same (local preference, AS-PATH, origin, MED, peer type and IGP distance). When BGP uses multiple paths in an ECMP route, BGP still selects one path as the best path and advertises only that path to its peers.

Use the **no** command to reset back to the default the ext hops BGP may include in an ECMP route.

**maximum-paths** *number-of-paths* **no maximum-paths**

### **Parameters**

*number-of-paths* The maximum number of next hops in a BGP route. The range is from 1 to 32 unless the platform or SDM template further restricts the range.

## **Default**

The default is a single next hop for BGP.

## **Command Mode**

IPv4 VRF Address Family Config

## **11-38 maximum-paths (IPv6 Address Family Config)**

Use this command to limit the number of Equal Cost Multipath (ECMP) next hops in IPv6 routes from external peers. BGP may include in an ECMP route derived from paths received from neighbors outside the local autonomous system.

Paths are considered for ECMP when their attributes are the same (local preference, AS-PATH, origin, MED, peer type and IGP distance). When BGP uses multiple paths in an ECMP route, BGP still selects one path as the best path and advertises only that path to its peers.

Use the **no** command to reset back to the default the number of ECMP next hops in IPv6 routes BGP may include in an ECMP route.

#### **maximum-paths** *number-of-paths*

**no maximum-paths**

### **Parameters**

*number-of-paths* The maximum number of next hops in a BGP route. The range is from 1 to 32 unless the platform or SDM template further restricts the range.

### **Default**

The default is a single next hop for BGP.

### **Command Mode**

IPv6 Address Family Config

## **11-39 maximum-paths igbp (BGP Router Config)**

Use this command to specify the maximum number of next hops BGP may include in an Equal Cost Multipath (ECMP) route derived from paths received from neighbors within the local autonomous system.

Paths are considered for ECMP when their attributes are the same (local preference, AS-PATH, origin, MED, peer type, and IGP distance). When BGP uses multiple paths in an ECMP route, BGP still selects one path as the best path and advertises only that path to its peers.

Use the **no** command to reset back to the default the number of next hops BGP may include in an ECMP route derived from paths received from neighbors within the local autonomous system.

**maximum-paths igbp** *number-of-paths*

**no maximum-paths igbp**

### **Parameters**

*number-of-paths* The maximum number of next hops in a BGP router. The range is from 1 to 32 unless the platform or SDM template further restricts the range.

### **Default**

The default is a single next hop for BGP.

### **Command Mode**

BGP Router Config

## **11-40 maximum-paths igbp (IPv4 VRF Address Family Config)**

Use this command to specify the maximum number of next hops BGP may include in an Equal Cost Multipath (ECMP) route derived from paths received from neighbors within the local autonomous system.

Paths are considered for ECMP when their attributes are the same (local preference, AS-PATH, origin, MED, peer type, and IGP distance). When BGP uses multiple paths in an ECMP route, BGP still selects one path as the best path and advertises only that path to its peers.

Use the **no** command to reset back to the default the number of next hops BGP may include in an ECMP route derived from paths received from neighbors within the local autonomous system.

**maximum-paths igbp** *number-of-paths*

**no maximum-paths igbp**

### **Parameters**

*number-of-paths* The maximum number of next hops in a BGP router. The range is from 1 to 32 unless the platform or SDM template further restricts the range.

### **Default**

The default is a single next hop for BGP.

### **Command Mode**

IPv4 VRF Address Family Config

## **11-41 maximum-paths igbp (lPv6 Address Family Config)**

Use this command to limit the number of ECMP next hops in IPv6 routes from internal peers.

Paths are considered for ECMP when their attributes are the same (local preference, AS-PATH, origin, MED, peer type, and IGP distance) When BGP uses multiple paths in an ECMP route, BGP still selects one path as the best path and advertises only that path to its peers.

Use the **no** command to reset back to the default the number of ECMP next hops BGP may include in an ECMP route derived from IPv6 routes received from neighbors within the local autonomous system.

**maximum-paths igbp** *number-of-paths*

**no maximum-paths igbp**

## **Parameters**

*number-of-paths* The maximum number of next hops in a BGP router. The range is from 1 to 32 unless the platform or SDM template further restricts the range.

## **Default**

The default is a single next hop for BGP.

## **Command Mode**

IPv6 Address Family Config

# **11-42 maximum-prefix (BGP Router Config)**

This command configures the maximum number of prefixes that BGP will accept from a specified neighbor. The prefix limit is compared against the number of prefixes received from the neighbor, including prefixes that are rejected by inbound policy. If the peering session is shut down, the adjacency stays down until the ["clear ip bgp"](#page-1104-0) command is issued for the neighbor. The neighbor can also be brought back up using the ["neighbor route-map \(BGP Router Config\)"](#page-1082-0) command followed by the command **no neighbor shutdown**.

Issue this command in Address Family Configuration Mode to add it to a peer template.

Use the **no** command to revert to the default value for the maximum the number of prefixes that BGP will accept from a specified neighbor.

# **maximum-prefix {maximum | unlimited} [threshold] [warning-only]**

**no maximum-prefix**

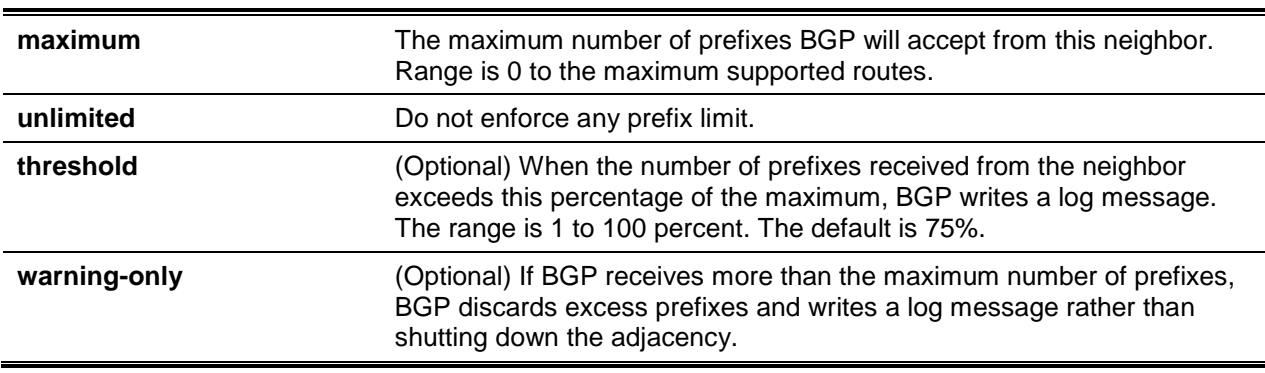

### **Parameters**

### **Default**

The default is as follows: prefix limit is set to the maximum number of supported routes in the forwarding table and the threshold is 75%. A neighbor exceeding the limit is shutdown unless the **warning-only** option is configured.

### **Command Mode**

BGP Router Config

# **11-43 maximum-prefix (IPv6 Address Family Config)**

This command specifies the maximum number of IPv6 prefixes that BGP will accept from a specified neighbor. The prefix limit is compared against the number of prefixes received from the neighbor, including prefixes that are rejected by inbound policy. If the peering session is shut down, the adjacency stays down until the ["clear ip bgp"](#page-1104-0) command is issued for the neighbor. The neighbor can also be brought back up using the ["neighbor shutdown"](#page-1088-0) command followed by the command **no neighbor shutdown**.

Issue this command in Address Family Configuration Mode to add it to a peer template.

Use the **no** command to revert to the default value for the maximum the number of prefixes that BGP will accept from a specified neighbor.

### **maximum-prefix {maximum | unlimited} [threshold] [warning-only]**

**no maximum-prefix**

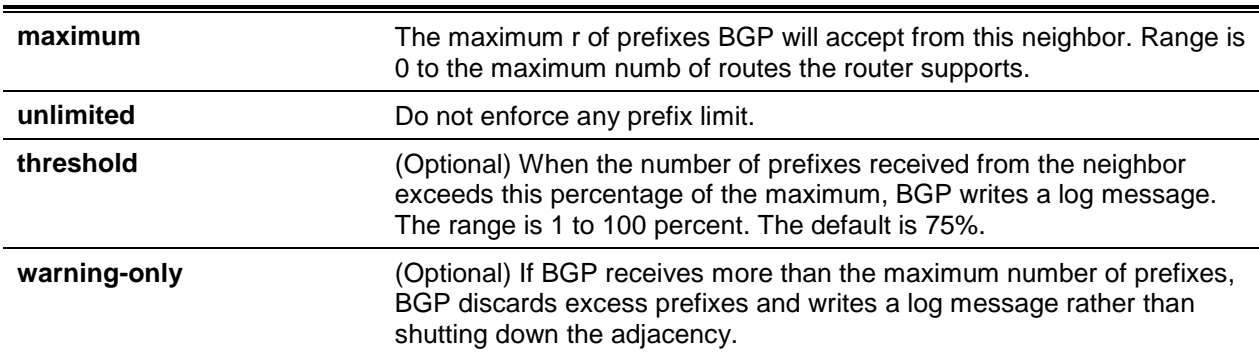

### **Parameters**

### **Default**

The default is as follows: prefix limit is set to the maximum number of supported routes in the forwarding table and the threshold is 75%. A neighbor exceeding the limit is shutdown unless the **warning-only** option is configured.

### **Command Mode**

IPv6 Address Family Config

# **11-44 neighbor activate (IPv4 VRF Address Family Config)**

Use the **neighbor activate** command to enable exchange of IPv4 VRF prefixes with a neighbor.

Using this command under the **address-family vpnv4 unicast** mode enables the local BGP router to send IPv4 VRF prefixes to its BGP peer across the backbone. Each address carried in an NLRI is prefixed with an 8-byte Route distinguisher value.

When IPv4 VRF is enabled for a neighbor, the adjacency is brought down and restarted to communicate the change to the peer. It is recommended that the user completely configures all the required IPv4 routing policies for the peer before activating the peer.

Use the **no** command to disable exchange of IPv4 VRF prefixes with the neighbor and to disassociate the export map for the specified VRF instance.

### **neighbor** *prefix* **activate**

**no neighbor** *prefix* **activate**

### **Parameters**

prefix **An IPv4** address in dotted notation.

### **Default**

The default is as follows: VPNv4 prefixes are not sent to the neighbor.

### **Command Mode**

IPv4 VRF Address Family Config

### **Example**

The following example enables the exchange of IPv4 VRF prefixes with the external peer at 1.1.1.1.

```
(Config)#router bgp 1
(Config-router)#neighbor 1.1.1.1 remote-as 2
(Config-router)#address-family vpnv4 unicast
(Config-router-af-vpnv4)#neighbor 1. 1 .1. 1 activate
```
## **11-45 neighbor activate (IPv6)**

To enable exchange of IPv6 routes with a neighbor, use the neighbor activate command in IPv6 Address Family Configuration mode. The neighbor address must be the same IP address used in the neighbor remote-as command to create the peer.

When IPv6 is enabled or disabled for a neighbor, the adjacency is brought down and restarted to communicate to the change to the peer. You should completely configure IPv6 policy for the peer before activating the peer.

Use the **no** command to disable exchange of IPv6 routes.

**neighbor {***ipv4-address* **|** *ipv6-address* **[interface** *interface-name***] | autodetect interface** *interfacename***} activate**

**no neighbor** *ipv4-address* **activate**

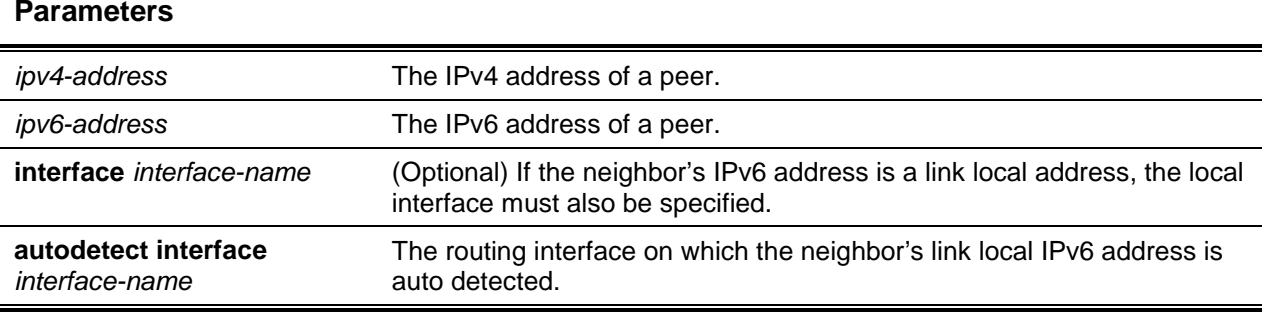

## **Default**

The default is Disabled of IPv6 route exchange.

## **Command Mode**

IPv6 Address Family Config

## **Example**

The following example enables the exchange of IPv6 routes with the external peer at 172.20.1.2 and sets the next hop for IPv6 routes sent to that peer.

```
(Routing)(Config)#router bgp 1
(Routing)(Config-router)#neighbor 172.20.1.2 remote-as 2
(Routing)(Config-router)#address-family ipv6
(Routing)(Config-router-af)#neighbor 172.20.1.2.activate
(Routing)(Config-router-af)#neighbor 172.20 1.2.route-map SET-V6-NH out
(Routing)(Config-router-af)#exit
(Routing)(Config-router)#exit
(Routing)(Config)#route-map SET-V6-NH permit 10
(Routing)(route-map)#set ipv6 next:-hop 2001:1:200::1
```
# **11-46 neighbor advertisement-interval (BGP Router Config)**

Use this command to configure the minimum time that must elapse between advertisements of the same route to a given neighbor. RFC 4271 recommends the interval for internal peers be shorter than the interval for external peers to enable fast convergence within an autonomous system. This value does not limit the rate of route selection, only the rate of route advertisement. If BGP changes the route to a destination multiple times while waiting for the advertisement interval to expire, only the final result is advertised to the neighbor.

D-LINK OS BGP enforces the advertisement interval by limiting how often phase 3 of the decision process can run for each update group. The interval applies to withdrawals as well as active advertisements.

Use the **no** command to return to the default the minimum time that must elapse between advertisements of the same route to a given neighbor.

**neighbor {***ipv4-address* **|** *ipv6-address***} advertisement-interval** *seconds* **no neighbor {***ipv4-address* **|** *ipv6-address***} advertisement-interval**

### **Parameters**

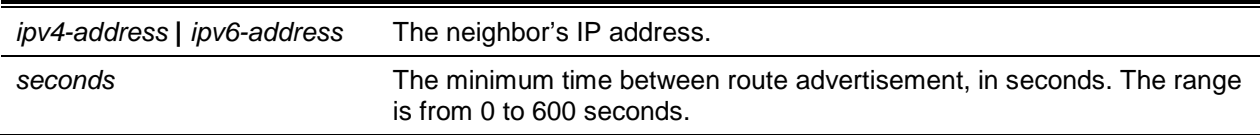

### **Default**

The default is as follows: 30 seconds for external peers and 5 seconds for internal peers.

### **Command Mode**

BGP Router Config

# **11-47 neighbor advertisement-interval (IPv4 VRF Address Family Config)**

Use this command to configure the minimum time that must elapse between advertisements of the same route to a given neighbor. RFC 4271 recommends the interval for internal peers be shorter than the interval for external peers to enable fast convergence within an autonomous system. This value does not limit the rate of route selection, only the rate of route advertisement. If BGP changes the route to a destination multiple times while waiting for the advertisement interval to expire, only the final result is advertised to the neighbor.

D-LINK OS BGP enforces the advertisement interval by limiting how often phase 3 of the decision process can run for each update group. The interval applies to withdrawals as well as active advertisements.

Use the **no** command to return to the default the minimum time that must elapse between advertisements of the same route to a given neighbor.

### **neighbor** *ip-address* **advertisement-interval** *seconds*

**no neighbor** *ip-address* **advertisement-interval**

### **Parameters**

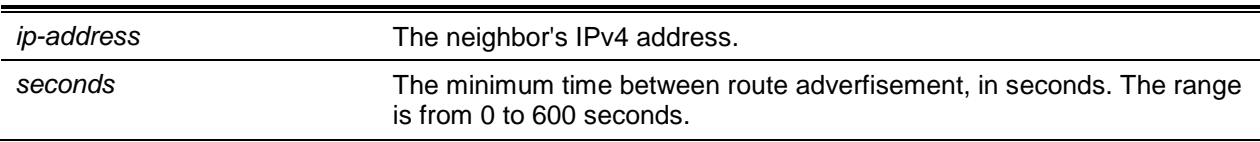

### **Default**

The default is as follows: 30 seconds for external and 5 seconds for internal peers.

### **Command Mode**

IPv4 VRF Address Family Config

## **11-48 neighbor advertisement-interval (IPv6 Address Family Config)**

ln IPv6 Address Family mode, this command controls the time between sending Update messages containing IPv6 routes. D-LINK OS BGP enforces the advertisement interval by limiting how often phase 3 of the decision process can run for each update group. The interval applies to withdrawals as well as active advertisements.

Use the **no** command to return to the default the minimum time that must elapse between advertisements of the same IPv6 route to a given neighbor.

**neighbor** *ip-address* **advertisement-interval** *seconds*

**no neighbor** *ip-address* **advertisement-interval**

### **Parameters**

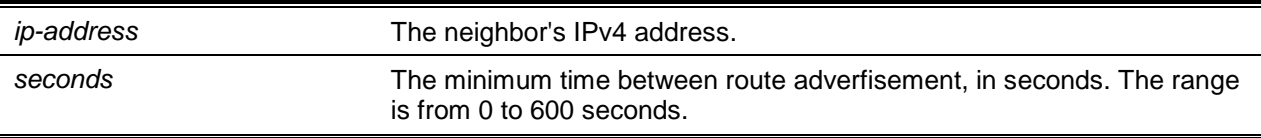

## **Default**

The default is as follows: 30 seconds for external and 5 seconds for internal peers.

### **Command Mode**

IPv6 Address Family Config

## **11-49 neighbor connect-retry-interval**

Use this command to configure the initial connection retry time for a specific neighbor. If a neighbor does not respond to an initial TCP connection attempt, D-LINK OS retries three times. The first retry is after the retry interval configured with neighbor connect-retry-interval. Each subsequent retry doubles the previous retry interval. So by default, the TCP connection is retried after 2, 4, and 8 seconds. If none of the retries is successful, the adjacency is reset to the IDLE state and the IDLE hold timer is started. BGP skips the retries and transitions to IDLE state if TCP returns an error, such as destination unreachable, on a connection attempt.

Issue this command in Peer Template Configuration Mode to add it to a peer template.

Use the **no** command to reset to the default the initial connection retry time for a specific neighbor.

**neighbor {***ip-address* **|** *ipv6-address* **[interface** *interface-name***] | autodetect interface** *interfacename***} connect-retry-interval** *retty-time*

**no neighbor** *ip-address* **connect-retry-interval**

### **Parameters**

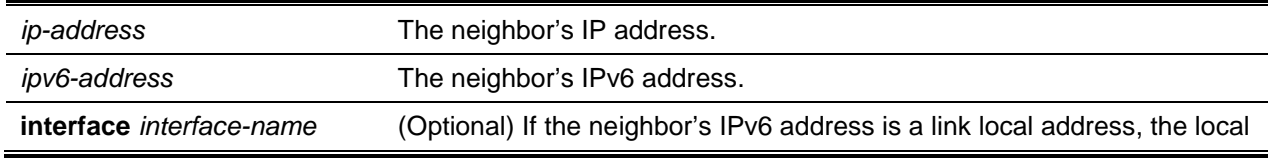

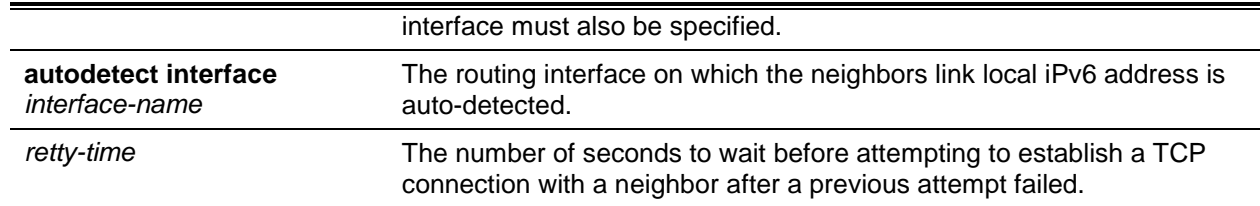

### **Default**

The default is 2 seconds.

### **Command Mode**

- BGP Router Config
- IPv4 VRF Address Family Config
- Peer Template Config

# **11-50 neighbor connect-retry-interval (IPv4 Address Family Config)**

Use this command to configure the initial connection retry time for a specific neighbor. If a neighbor does not respond to an initial TCP connection attempt, D-LINK OS retries three times. The first retry is after the retry interval configured with neighbor connect-retry-interval. Each subsequent retry doubles the previous retry interval. So by default, the TCP connection is retried after 2, 4, and 8 seconds. If none of the retries is successful, the adjacency is reset to the IDLE state and the IDLE hold timer is started. BGP skips the retries and transitions to IDLE state if TCP returns an error, such as destination unreachable, on a connection attempt.

Issue this command in Peer Template Configuration Mode to add it to a peer template.

Use the **no** command to reset to the default the initial connection retry time for a specific neighbor.

**neighbor {***ip-address* **| autodetect interface** *interface-name***} connect-retry-interval** *retry-time*

**no neighbor** *ip-address* **connect-retry-interval**

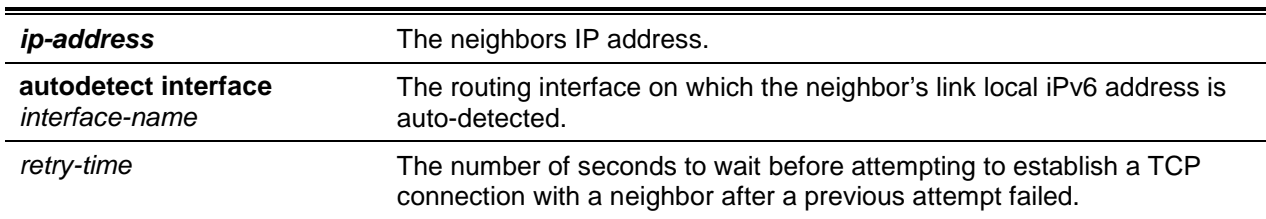

### **Parameters**

## **Default**

The default is 2 seconds.

## **Command Mode**

IPv4 VRF Address Family Config

# **11-51 neighbor default-originate (BGP Router Config)**

To configure BGP to originate a default route to a specific neighbor, use the **neighbor default-originate** command in BGP router configuration mode. Use the optional **if-default-present** parameter to originate the default route to a specific neighbor only if the default route exists in the routing table.

By default, a neighbor-specific default has no MED and the Origin is IGP. Attributes may be set using an optional route map. A neighbor configured with the default-originate is placed in a separate update group from the neighbors that are not configured with this command which means the global default-originate command does not affect the neighbors configured with this command. The global default-originate command is overridden by the default-originate setting for a neighbor if enabled. The AS-PATH sent in the default route update sent to the neighbor as a result of this command includes only the originator's AS. Giving the optional if-default-present tells to originate the default route to this neighbor only if the default route is present in the routing table. This form of default origination does not install a default route in the Adj RIB Out for the update group of peers so configured (it will not appear in **show ip bgp neighbor advertised-routes**).

A route map may be configured to set attributes on the default route sent to the neighbor. If the route map includes a **match ip-address** term, that term is ignored. If the route map includes **match community** or **match as-path** terms, the default route is not advertised. If there is no route map with the route map name given, the default route is not advertised.

Use the **no** command to prevent BGP from originating a default route to a specific neighbor.

**neighbor** *ip-address* **default-originate [if-default-present] [route-map** *map-name***] no neighbor** *ip-address* **default-originate [if-default-present] [route-map** *map-name***]**

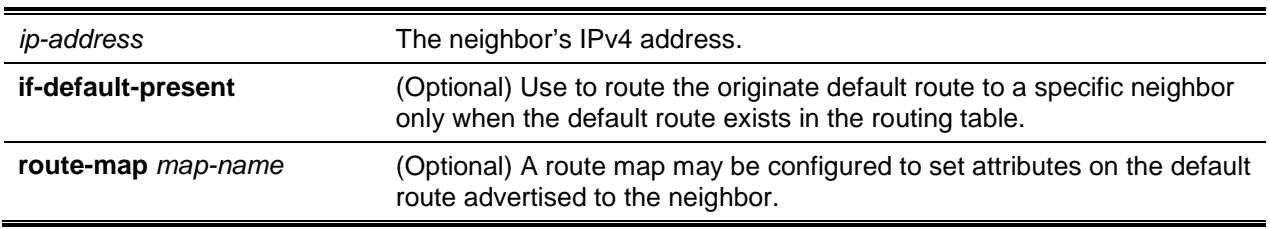

### **Parameters**

### **Default**

The default is No Default originated.

### **Command Mode**

BGP Router Config

# **11-52 neighbor default-originate (IPv4 VRF Address Family Config)**

To configure BGP to originate a default route to a specific neighbor, use the **neighbor default-originate** command in IPv4 VRF Address Family Config mode. Use the optional **if-default-present** parameter to originate the default route to a specific neighbor only if the default route exists in the routing table.

By default, a neighbor-specific default has no MED and the Origin is IGP. Attributes may be set using an optional route map. A neighbor configured with the default-originate is placed in a separate update group from the neighbors that are not configured with this command which means the global default-originate

command does not affect the neighbors configured with this command. The global default-originate command is overridden by the default-originate setting for a neighbor if enabled. The AS-PATH sent in the default route update sent to the neighbor as a result of this command includes only the originator's AS. Giving the optional if-default-present tells to originate the default route to this neighbor only if the default route is present in the routing table. This form of default origination does not install a default route in the Adj RIB Out for the update group of peers so configured (it will not appear in **show ip bgp neighbor advertised-routes**).

A route map may be configured to set attributes on the default route sent to the neighbor. If the route map includes a **match ip-address** term, that term is ignored. If the route map includes **match community** or **match as-path** terms, the default route is not advertised. If there is no route map with the route map name given, the default route is not advenised.

Use the **no** command to prevent BGP from originating a default route to a specific neighbor.

# **neighbor ip-address default-originate [if-default-present][route-map map-name] no enable password**

**neighbor** *ip-address* **default-originate [if-default-present] [route-map** *map-name***] no neighbor** *ip-address* **default-originate [if-default-present] [route-map** *map-name***]**

## **Parameters**

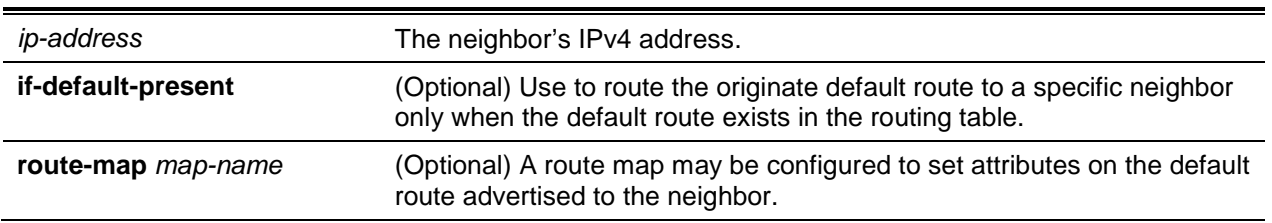

## **Default**

The default is No Default originated.

## **Command Mode**

IPv4 VRF Address Family Config

# **11-53 neighbor default-originate (IPv6 Address Family Config)**

To configure BGP to originate a default IPv6 route to a specific neighbor, use the neighbor defaultoriginate command in IPv6 Address Family configuration mode. By default, a neighbor-specific default has no MED and the Origin is IGP. Attributes may be set using an optional route map. A neighbor-specific default is only advertised if the Adj-RIB-Out does not include a default learned by other means, either from the ["default-information originate"](#page-1042-0) command or a default learned from a peer. This type of default origination is not conditioned on the presence of a default route in the routing table. This form of default origination does not install a default route in the BGP routing table (it will not appate in the ["show ip bgp"](#page-1105-0) command), nor does it install a default route in the Adj-RIB-Out for the update group of peers so configured (it will not appear in the ["show ip bgp neighbors advertised-routes"](#page-1118-0) command).

Origination of the default route is not subject to a prefix filter configured with the command ["distribute-list](#page-1048-0)  [prefix out"](#page-1048-0).

A route map may be configured to set attributeson the default route sent to the neighbor. If the route map includes a **match ip-address** term, that term is ignored. If the route map includes **match community** or **match as-path** terms, the default route is not advertised If there is no route map with the route map name given, the default route is not advertised.

Use the **no** command to prevent BGP from originating a default IPv6 route to a specific neighbor.

**neighbor** *ip-address* **default-originate [route-map** *map-name***] no neighbor** *ip-address* **default-originate [route-map** *map-name***]**

### **Parameters**

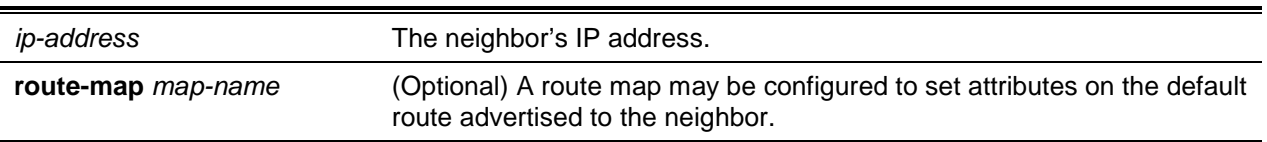

## **Default**

The default is No Default originated.

## **Command Mode**

IPv6 Address Family Config

## **11-54 neighbor description**

Use this command in BGP Router Config mode to record a text description of a neighbor. The description is informational and has no functional impact.

Use the **no** command to delete the text description of a neighbor.

**neighbor** *ip-address* **autodetect interface** *interface-name* **description** *text*

**no neighbor** *ip-address* **autodetect interface** *interface-name* **description**

### **Parameters**

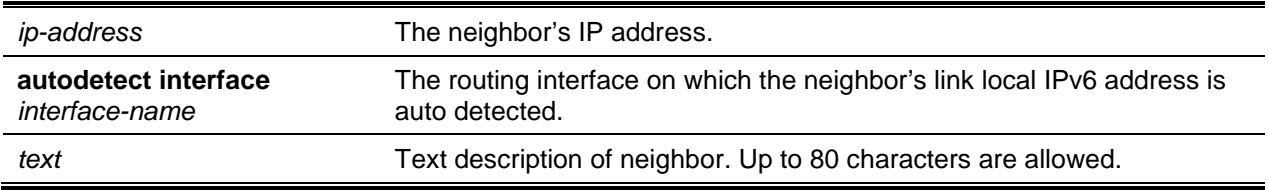

## **Default**

The default is No Default originated.

## **Command Mode**

• BGP Router Config

- lPv4 VRF Address Family Config
- Peer Template Config

## **11-55 neighbor ebgp-multihop**

To configure BGP to form neighborship with non-directly-connected external peers, use the **neighbor ebgp-multihop** command.

This command is relevant only for external BGP neighbors. For internal BGP neighbors, the TTL value remains 64 and can't be modified. A neighbor can inherit this configuration from a peer template. To make the update-source config work for external BGP neighbors, **ebgp-multihop** hop-count should be configured to increase the TTL value instead of the default TTL of 1.

Issue this command in Peer Template Configuration mode to add it to a peer template.

Use the **no** command to remove neighborships.

**neighbor {***ip-address* **|** *ipv6-address* **[interface** *interface-name***] | autodetect interface** *interfacename***} ebgp-multihop** *hop-count*

**no neighbor {***ip-address* **|** *ipv6-address* **[interface** *interface-name***] | autodetect interface** *interfacename***} ebgp-multihop**

### **Parameters**

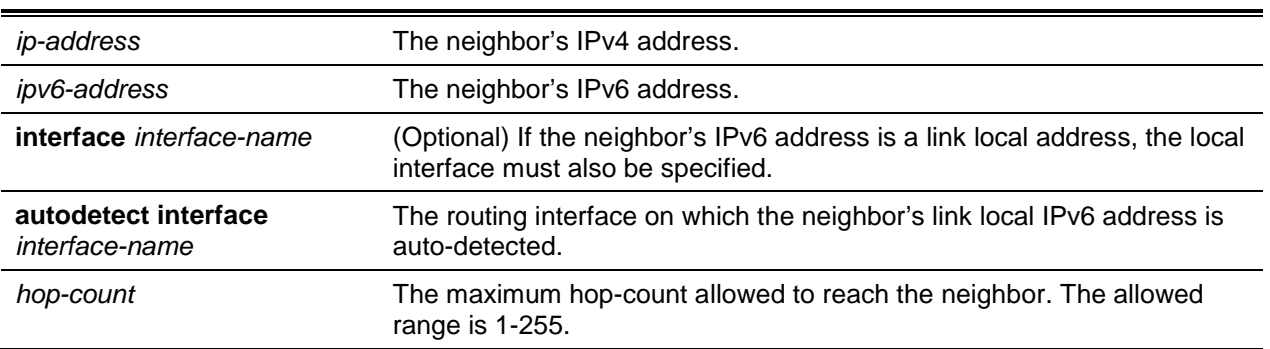

#### **Default**

The default is 1.

#### **Command Mode**

- BGP Router Config
- Peer Template Config

#### **Example**

```
(Routing)(Conf:ig)#router bgp 65000
(Routing)(Config-router)#neighbor 172:20.1.2 remote-as 65001
(Routing)(Config-router)#neighbor 172.20.1.2 ebgp-multihop 3
(Routing)(Config-router)#neighbor 2001::2 remote-as 65003
(Routing)(Config-router)#neighbor 2001::2 ebgp-multihop 4
```
# **11-56 neighbor ebgp-multihop (IPv4 Address Family Config)**

To configure BGP to form neighborship with non-directly-connected external peers, use the **neighbor ebgp-multihop** command.

This command is relevant only for external BGP neighbors. For internal BGP neighbors, the TTL value remains 64 and can't be modified. A neighbor can inherit this configuration from a peer template. To make the update-source config work for external BGP neighbors, **ebgp-multihop** hop-count should be configured to increase the TTL value instead of the default TTL of 1.

Use the **no** command to remove neighborships.

**neighbor {***ip-address* **| autodetect interface** *interface-name***} ebgp-multihop** *hop-count*

**no neighbor {***ip-address* **| autodetect interface** *interface-name***} ebgp-multihop**

### **Parameters**

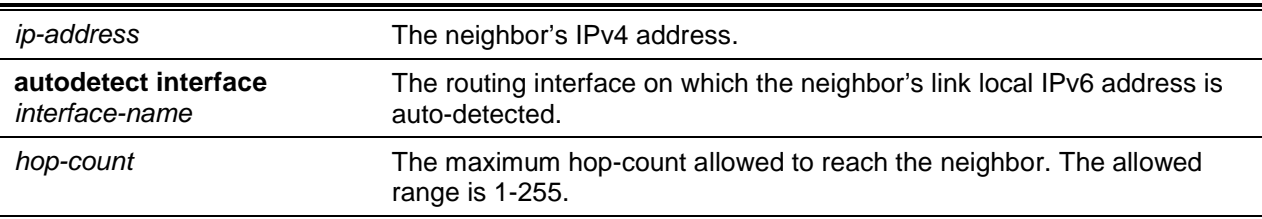

### **Default**

The default is 1.

## **Command Mode**

IPv4 VRF Address Family Config

## **Example**

```
(Routing)(Config)#router bgp 65000
(Routing)(Config-router)#neighbor 172.20.1.2 remote-as 65001
(Routing)(Config-router)#neighbor 172.20.1.2 ebgp-multihop 3
(Routing)(Config-router)#neighbor 2001::2 remote-as 65003
(Routing)(Config-router)#neighbor 2001::2 ebgp-multihop 4
```
# **11-57 neighbor filter-list (BGP Router Config)**

This command filters advertisements to or from a specific neighbor according to the advertisements AS-PATH. Only a single AS-PATH list can be configured in each direction for each neighbor. If you invoke the command a second time for a given neighbor, the new AS-PATH list number replaces the previous AS-PATH list number.

lf you assign a neighbor filter list to a non-existent AS-PATH access list, all routes are filtered.

Use the **no** command to unconfigure neighbor filter lists.

**neighbor {***ipv4-address* **|** *ipv6-address***} filter-list** *as-path-list-number* **{in | out} no neighbor {***ipv4-address* **|** *ipv6-address***} filter-list** *as-path-list-number* **{in | out}**

### **Parameters**

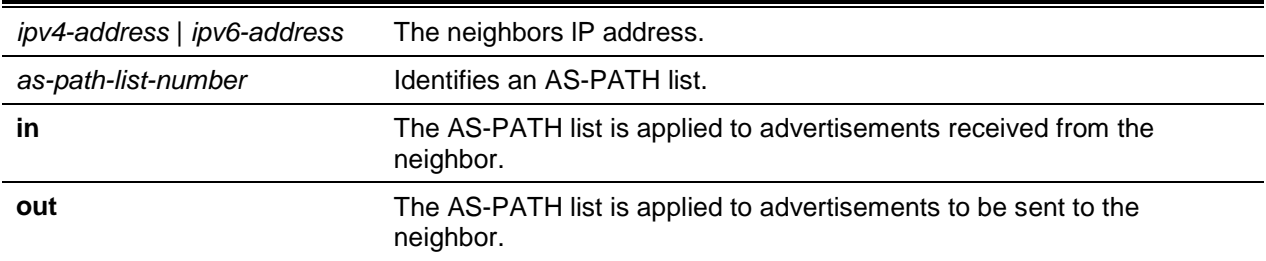

### **Default**

The default is No Neighbor Filter Lists configured.

## **Command Mode**

BGP Router Config

# **11-58 neighbor filter-list (IPv4 VRF Address Family Config)**

This command filters advertisements to or from a specific neighbor according to the advertisements AS-PATH.Only a single AS-PATH list can be configured in each direction for each neighbor. If you invoke the command a second time for a given neighbor, the new AS-PATH list number replaces the previous AS-PATH list number.

lf you assign a neighbor filter list to a nonexistent AS-PATH access list, all routes are filtered.

Use the **no** command to unconfigure neighbor filter lists.

**neighbor** *ip-address* **filter-list** *as-path-list-number* **{in | out}**

**no neighbor** *ip-address* **filter-list** *as-path-list-number* **{in | out}**

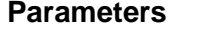

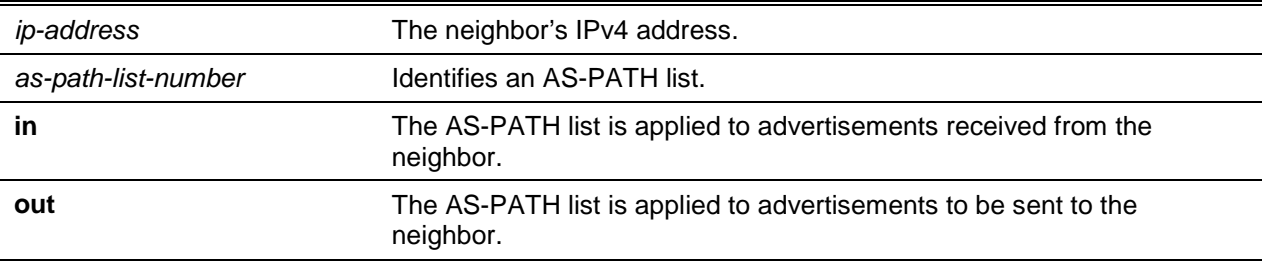

## **Default**

The default is No Neighbor Filter Lists configured.

### **Command Mode**

IPv4 VRF Address Family Config

## **11-59 neighbor filter-list (IPv6 Address Family Config)**

This command filters BGP to apply an AS-PATH access list to UPDATE messages received from or sent to a specific neighbor. Filtering for IPv6 is independent of filtering configured for IPv4. lf an UPDATE message includes both IPv4 and IPv6 NLRI, it could be filtered for lPv4 but accepted for IPv6 or vice versa.

If you assign a neighbor filter list to a non-existent AS-PATH access list, all routes are filtered.

Use the **no** command to unconfigure neighbor IPv6 filter lists.

**neighbor** *ip-address* **filter-list** *as-path-list-number* **{in | out} no neighbor** *ip-address* **filter-list** *as-path-list-number* **{in | out}**

#### **Parameters**

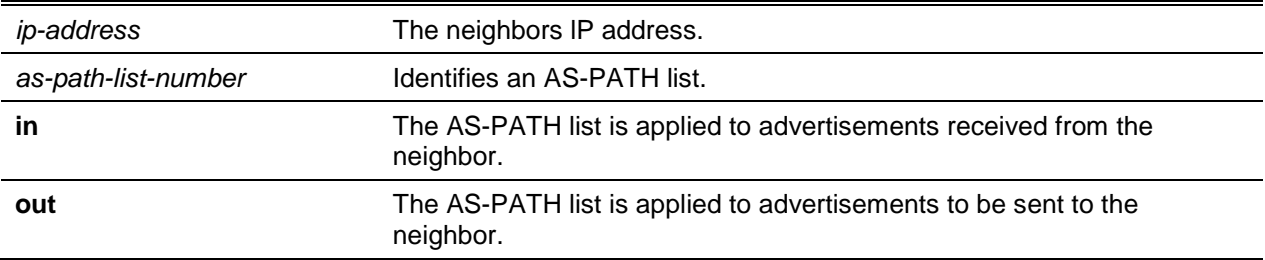

### **Default**

The default is No Neighbor Filter Lists configured.

### **Command Mode**

IPv6 Address Family Config

## **11-60 neighbor inherit peer (BGP Router Config)**

To configure a BGP peer to inherit peer configuration parameters from a peer template, use the neighbor inherit peer command in Router Configuration mode. Neighbor session and policy parameters can be configured once in a peer template and inherited by multiple neighbors, eliminating the need to configure the same parameters for each neighbor. Parameters are inherited from the peer template specified and from any templates it inherits from. A neighbor can inherit directly from only one peer template.

Use the **no** command in Router Configuration mode to remove the inheritance.

**neighbor {***ip-address* **|** *ipv6-address* **[interface** *interface-name***] autodetect interface** *interface-name* **inherit peer** *template-name*

**no neighbor** *ip-address* **inherit peer** *template-name*

### **Parameters**

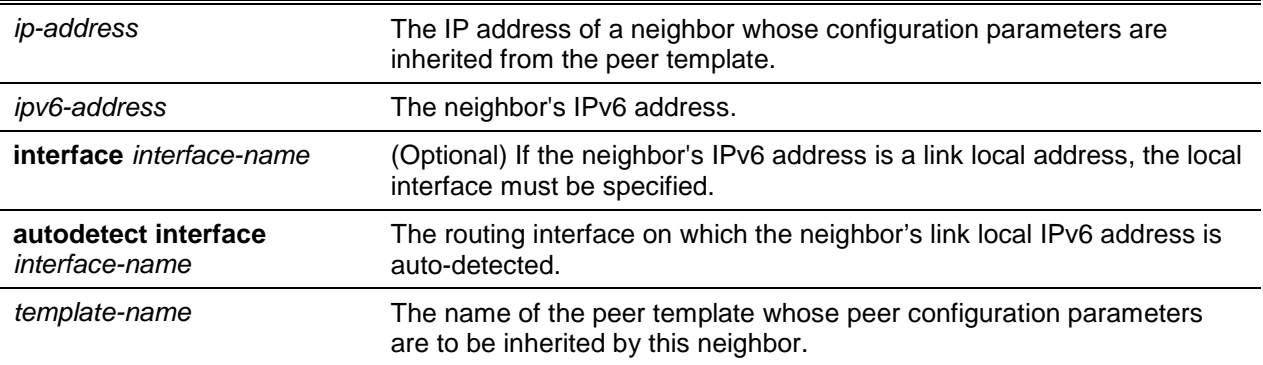

### **Default**

The default is No Peer Configuration Parameters are inherited.

### **Command Mode**

BGP Router Config

#### **Example**

The following shows an example of the command.

```
(Routing)(Config)#router bgp 65000
(Routing)(Config-router)#neighbor 172.20.1.2 remote-as 65001
(Routing)(Config-router)#neighbor 172.20.2.2 remote-as 65001
(Routing)(Config-router)#template peer AGGR
(Routing)(Config-rtr-tmp)#timers 3 9
(Routing)(Config-rtr-tmp)#address-family ipv4
(Routing)(Config-rtr-tmp-af)#send-community
(Routing)(Config-rtr-tmp-af)#route-map RM4-IN in
(Routing)(Config-rtr-tmp-af)#route-map RM4-OUT out
(Routing)(Config-rtr-tmp-af)#exit
(Routing)(Config-rtr-tmp)#exit
(Routing)(Config-router)#neighdor 172.20.1.2 inherit peer AGGR
(Routing)(Config-router)#neighdor 172.29.2.2 inherit peer AGGR
```
## **11-61 neighbor inherit peer (IPv4 Address Family Config)**

To configure a BGP peer to inherit peer configuration parameters from a peer template, use the neighbor inherit peer command in Router Configuration mode. Neighbor session and policy parameters can be configured once in a peertemplate and inherited by multiple neighbors, eliminating the need to configure the same parameters for each neighbor. Parameters are inherited from the peer template specified and from any templates it inherits from. A neighbo r can inherit directly from only one peer template.

Use the **no** command in Router Configuration mode to remove the inheritance.

**neighbor {***ip-address* **| autodetect interface** *interface-name* **inherit peer** *template-name*

### **no neighbor** *ip-address* **inherit peer** *template-name*

### **Parameters**

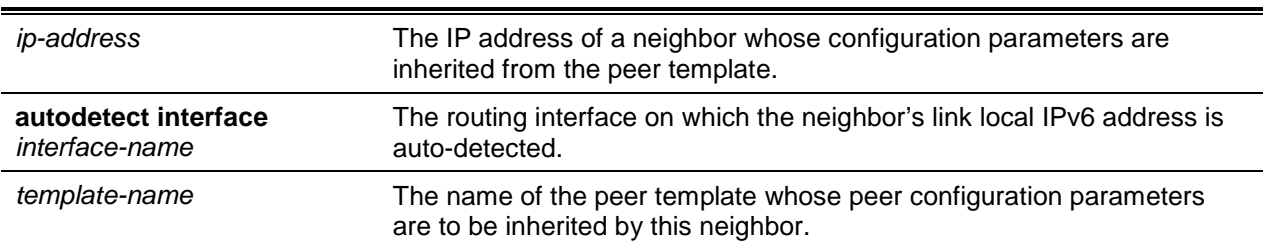

## **Default**

The default is No Peer Configuration Parameters are inherited.

## **Command Mode**

IPv4 VRF Address Family Config

## **Example**

The following shows an example of the command.

```
(Routing)(ConFig)#router bgp 65000
(Routing)(Config-router)#neighbor 172.20.1.2 remote-as 65001
(Routing)(Config-router)#neighbor 172.29.2.2 remote-as 65001
(Routing)(Config-router)#template peer AGGR
(Routing)(Config-rtr-tmp)#timers 3 9
(Routing)(Config-rtr-tmp)#address-family ipv4
(Routing)(Config-rtr-tmp-af)#send-community
(Routing)(Config-rtr-tmp-af)#route-map RM4-IN in
(Routing)(Config-rtr-tmp-af)#route-map RM4-OUT out
(Routing)(Config-rtr-tmp-af)#exit
(Routing)(ConFig-rtr-tmp)#exit
(Routing)(Config-router)#neighbor 172.20.1.2 inherit peer AGGR
(Routing)(Config-router)#neighbor 172.20.2.2 inherit peer AGGR
```
# **11-62 neighbor local-as (BGP Router Config)**

To configure BGP to advertise the local-as instead of the router's own AS in the routes advertised to the neighbor, use the **neighbor local-as** command in Router Configuration mode. This command is only allowed on the external BGP neighbors. A neighbor can inherit this configuration from a peer template.

**neighbor {***ip-address* **|** *ipv6-address* **[interface** *interface-name***] | autodetect interface** *interfacename***} local-as** *as-number* **no-prepend replace-as**

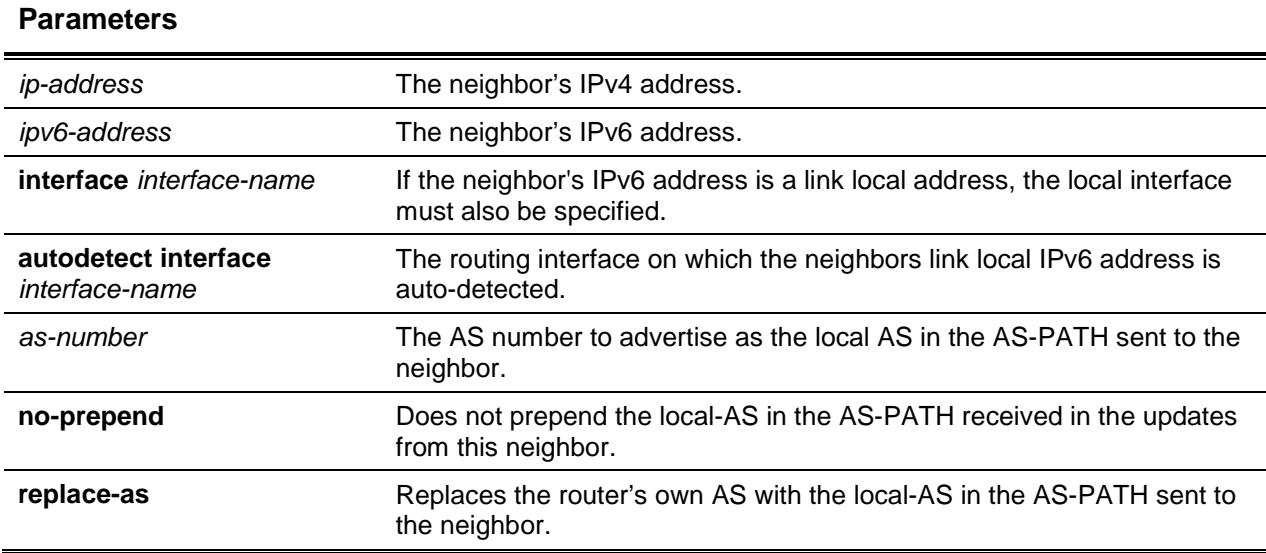

## **Default**

The default is No Local AS configured on a peer.

### **Command Mode**

BGP Router Config

#### **Example**

```
(Routing)(Config)#router bgp 65000
(Routing)(Config-router)#neighbor 172.20.1.2 remote-as 65001
(Routing)(Config-router)#neighbor 172.20.1.2 local-as 65002 no-prepend replace-as
(Routing)(Config-router)#neighbor 2001::2 remote-as 65003
(Routing)(Config-router)#neighbor 2001::2 local-as 65002 no-prepend replace-as
```
# **11-63 neighbor local-as (IPv4 VRF Address Family Config)**

To configure BGP to advertise the local-as instead of the router's own AS in the routes advertised to the neighbor, use the **neighbor local-as** command in Router Configuration mode. This command is only allowed on the external BGP neighbors. A neighbor can inherit this configuration from a peer template.

#### **neighbor {***ip-address* **| autodetect interface** *interface-name***} local-as** *as-number* **no-prepend replace-as**

#### **Parameters**

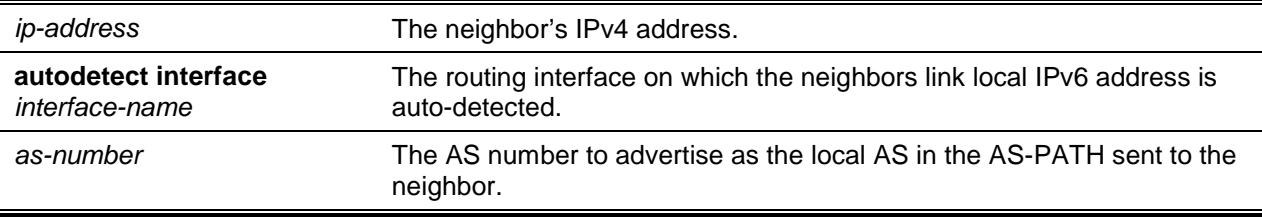

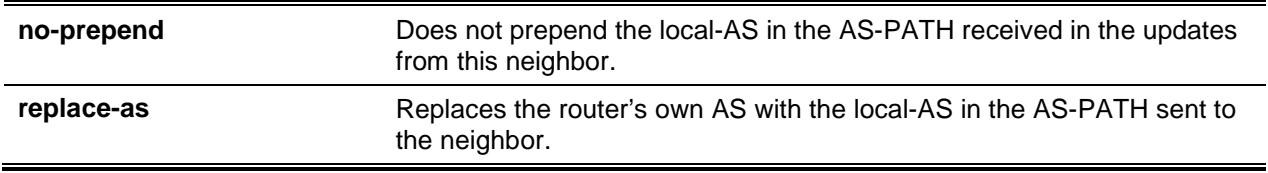

#### **Default**

The default is No Local AS configured on a peer.

#### **Command Mode**

IPv4 VRF Address Family Config

### **Example**

The following shows an example of the command.

```
(R1)(Config)#router bgp 65000
(R1)(Config-router)#neighbor 172.20.1.2 remote-as 65001
(R1)(Config-router)#neighbor 172.20.1.2 local-as 65002 no-prepend replace-as
(R1)(Config-router)#neighbor 2001::2 remote-as 65003
(R1)(Config-router)#neighbor 2001::2 local-as 65002 no-prepend replace-as
```
## **11-64 neighbor maximum-prefix (BGP Router Config)**

This command configures the maximum number of prefixes that BGP will accept from a specified neighbor. The prefix limit is compared against the number of prefixes received from the neighbor, including prefixes that are rejected by inbound policy. If the peering session is shut down, the adjacency stays down until the ["clear ip bgp"](#page-1104-0) command is issued for the neighbor. The neighbor can also be brought back up using the ["neighbor route-map \(BGP Router Config\)"](#page-1082-0) command followed by the command **no neighbor shutdown**.

Use the **no** command to revert to the default value for the maximum the number of prefixes that BGP will accept from a specified neighbor.

**neighbor {***ipv4-address* **|** *ipv6-address***} maximum-prefix {***maximum* **| unlimited} [***threshold***] [warning-only]**

**no neighbor {***ipv4-address* **|** *ipv6-address***} maximum-prefix**

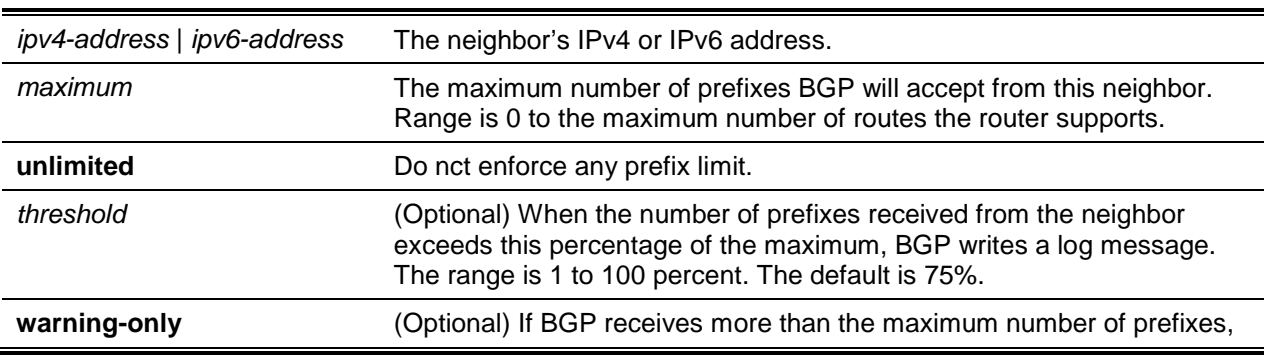

#### **Parameters**

BGP accepts the excess prefixes and writes a log message rather than shutting down the adjacency.

## **Default**

The default is Prefix Limit maximum number of supported routes in the forwarding table. The default warning threshold is 75%. Neighbors exceeding the limit are shutdown unless the **warning-only** option is configured.

### **Command Mode**

BGP Router Config

# **11-65 neighbor maximum-prefix (IPv4 VRF Address Family Config)**

This command configures the maximum number of prefixes that BGP will accept from a specified neighbor. The prefix limit is compared against the number of prefixes received from the neighbor, including prefixes that are rejected by inbound policy. If the peering session is shut down, the adjacency stays down until the ["clear ip bgp"](#page-1104-0) command is issued for the neighbor. The neighbor can also be brought back up using the ["neighbor shutdown"](#page-1088-0) command followed by the command **no neighbor shutdown**.

Use the **no** command to revert to the default value for the maximum the number of prefixes that BGP will accept from a specified neighbor.

**neighbor** *ip-address* **maximum-prefix {***maximum* **| unlimited} [***threshold***] [warning-only] no neighbor** *ip-address* **maximum-prefix**

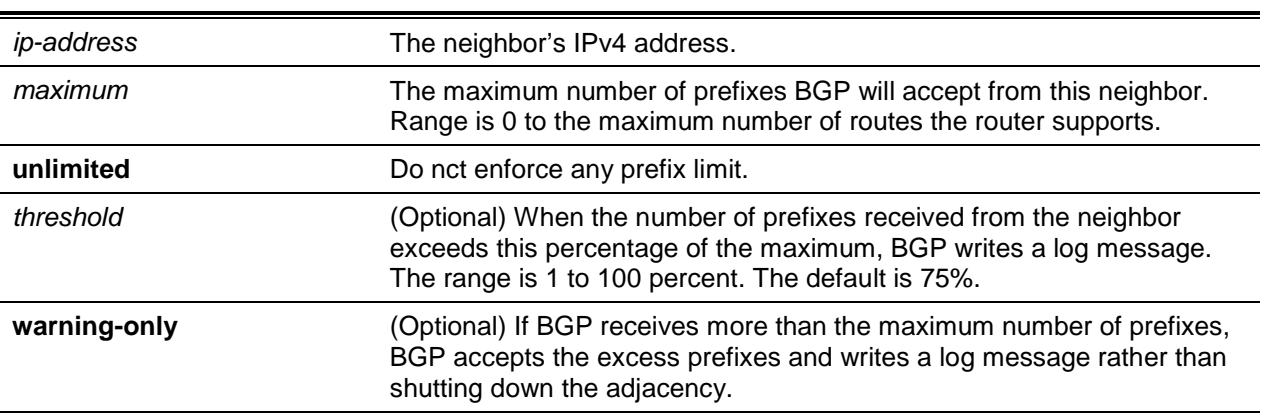

#### **Parameters**

j

### **Default**

The default is Prefix Limit maximum number of supported routes in the forwarding table. The default warning threshold is 75%. Neighbors exceeding the limit are shutdown unless the **warning-only** option is configured.

## **Command Mode**

IPv4 VRF Address Family Config

# **11-66 neighbor maximum-prefix (IPv6 Address Family Config)**

This command specifies the maximum number of IPv6 prefixes that BGP will accept from a specified neighbor. The prefix limit is compared against the number of prefixes received from the neighbor, including prefixes that are rejected by inbound policy. If the peering session is shut down. the adjacency stays down until the ["clear ip bgp"](#page-1104-0) command is issued for the neighbor. The neighbor can also be brought back up using the ["neighbor shutdown"](#page-1088-0) command followed by the command **no neighbor shutdown**.

Use the **no** command to revert to the default value for the maximum the number of prefixes that BGP will accept from a specified neighbor.

**neighbor** *ip-address* **maximum-prefix {***maximum* **| unlimited} [***threshold***] [warning-only] no neighbor** *ip-address* **maximum-prefix**

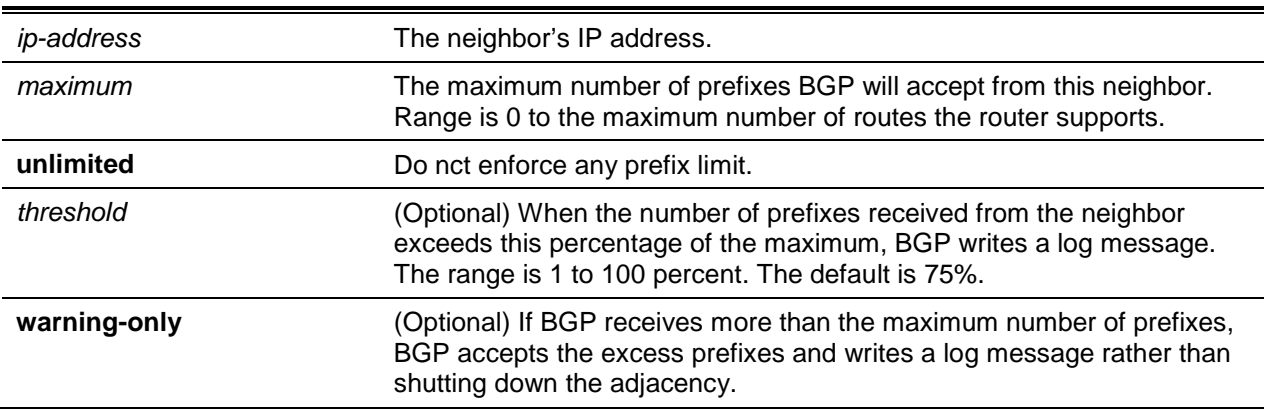

#### **Parameters**

### **Default**

The default is Prefix Limit maximum number of supported routes in the forwarding table. The default warning threshold is 75%. Neighbors exceeding the limit is shutdown unless the **warning-only** option is onfigured.

### **Command Mode**

IPv6 Address Family Config

# **11-67 neighbor next-hop-self (BGP Router Config)**

This command configures BGP to set the next hop attribute to a local IP address when advertising a route to an internal peer. Normally, BGP would retain the next hop attribute received from the external peer.

When the next hop attribute in routes from external peers is retained, internal peers must have a route to the external peer's IP address. This is commonly done by configuring the IGP on the border router to advertise the external (or DMZ) subnet. The next-hop-self option eliminates the need to advertise the external subnet in the IGP.

Use the **no** command to disable the peer as the next hop for the locally originated paths. After executing this command,the BGP peer must be reset before the changes take effect.

**neighbor {***ipv4-address* **|** *ipv6-address***} next-hop-self**

**no neighbor {***ipv4-address* **|** *ipv6-address***} next-hop-self**

### **Parameters**

*ipv4-address* | *ipv6-address* The neighbor's IPv4 or IPv6 address.

### **Default**

The default is not Enabled.

### **Command Mode**

BGP Router Config

# **11-68 neighbor next-hop-self (IPv4 VRF Address Family Config)**

This command configures BGP to set the next hop attribute to a local IP address when advertising a route to an internal peer. Normally, BGP would retain the next hop attribute received from the external peer.

When the next hop attribute in routes from external peers is retained, internal peers must have a route to the external peer's IP address. This is commonly done by configuring the IGP on the border router to advertise the external (or DMZ) subnet. The next-hop-self option eliminates the need to advertise the external subnet in the IGP.

Use the **no** command to disable the peer as the next hop for the locally originated paths. After executing this command, the BGP peer must be reset before the changes take effect.

**neighbor** *ip-address* **next-hop-self**

**no neighbor** *ip-address* **next-hop-self**

### **Parameters**

*ip-address* The neighbor's IP address.

## **Default**

The default is Disabled.

## **Command Mode**

IPv4 VRF Address Family Config

## **11-69 neighbor next-hop-self (IPv6 Address Family Config)**

This command configures BGP to use a local address as the IPv6 next hop when advertising IPv6 routes to a specific peer. For IPv6, BGP uses an IPv6 address from the local interface that terminates the IPv4 peering session.

Use the **no** command to disable the peer as the next hop for the locally originated paths. After executing this command, the BGP peer must be reset before the changes take effect.

**neighbor** *ip-address* **next-hop-self**

**no neighbor** *ip-address* **next-hop-self**

#### **Parameters**

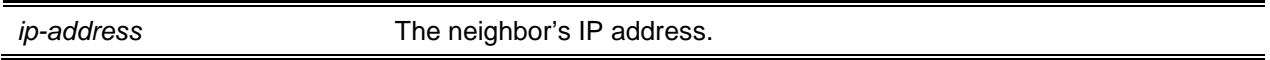

### **Default**

The default is Disabled.

#### **Command Mode**

IPv6 Address Family Config

## **11-70 neighbor password**

Use this command to enable MD5 authentication of TCP segments sent to and received from a neighbor, and configures an authentication key.

MD5 must either be enabled or disabled on both peers. The same password must be configured on both peers. After a TCP connection is established, if the password on one end is changed, then the password on the other end must be changed to match before the hold time expires. With default hold times, both passwords must be changed within 120 seconds to guarantee the connection is not dropped.

Issue this command in Peer Template Configuration Mode to add it to a peer template.

Use the **no** command to disable MD5 authentication of TCP segments sent to and received from a neighbor.

**neighbor {***ipv4-address* **|** *ipv6-address* **[interface** *interface-name***] | autodetect interface** *Interfacename***} password** *string*

**no neighbor {***ipv4-address* **|** *ipv6-address* **[interface** *interface-name***] | autodetect interface**  *Interface-name***} password**

#### **Parameters**

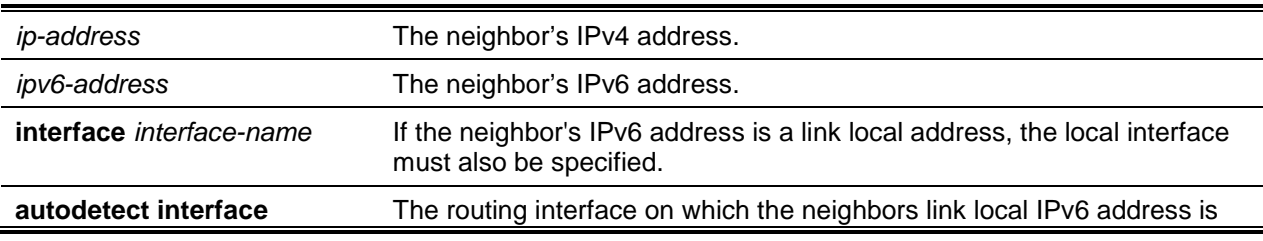

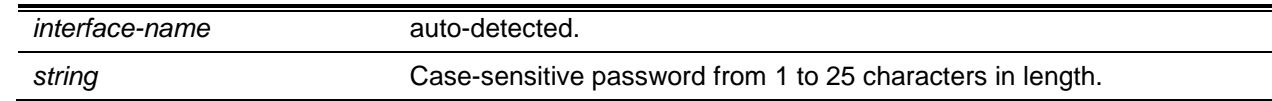

## **Default**

The default is MD5 Authentication Disabled.

## **Command Mode**

- **BGP Rouier Config**
- Peer Template Config

# **11-71 neighbor password (IPv4 VRF Address Family Config)**

Use this command to enable MD5 authentication of TCP segments sent to and received from a neighbor, and configures an authentication key.

MD5 must either be enabled or disabled on both peers. The same password must be configured on both peers. After a TCP connection is established, if the password on one end is changed, then the password on the other end must be changed to match before the hold time expires. With default hold times, both passwords must be changed within 120 seconds to guarantee the connection is dropped.

Use the **no** command to disable MD5 authentication of TCP segments sent to and received from a neighbor.

**neighbor {***ip -address* **| autodetect interface** *Interface-name***} password** *string*

**no neighbor {***ip -address* **| autodetect interface** *Interface-name***} password**

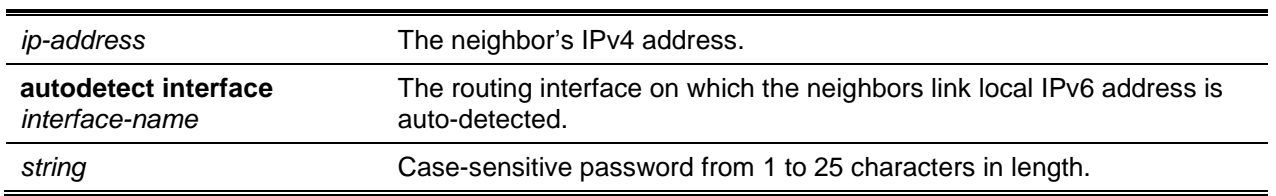

## **Parameters**

## **Default**

The default is MD5 Authentication Disabled.

## **Command Mode**

IPv4 VRF Address Family Config

## **11-72 neighbor prefix-list**

This command filters advertisements sent to a specific neighbor based on the destination prefix of each route.

Only one prefix list may be defined for each neighbor in each direction. If you assign a prefix list that does not exist, all prefixes are permitted.

Use the **no** command to disable filtering advertisements sent to a specific neighbor based on the destination prefix of each route.

**neighbor {***ipv4-address* **|** *ipv6-address***) prefix-list** *prefix-list-name* **{in | out} no enable password**

### **Parameters**

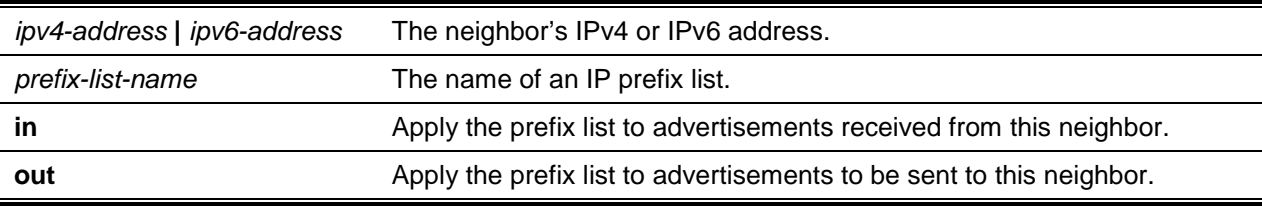

### **Default**

The default is Prefix List not configured.

### **Command Mode**

BGP Router Config

## **11-73 neighbor remote-as (BGP Router Config)**

This command configures a neighbor and identifies the neighbor's autonomous system. The neighbor's AS number must be specified when the neighbor is created. Up to 256 neighbors may be configured. inheriting a template with the remote-as parameter automatically creates the neighbor if the neighbor does not exist.

Use the **no** command to unconfigure neighbors.

**neighbor {***ipv4-address* **|** *ipv6-address* **[interface** *interface-name***] | autodetect interface** *interfacename* **remote-as** *as-number*

**no neighbor {***ipv4-address* **|** *ipv6-address* **[interface** *interface-name***] | autodetect interface**  *interface-name* **remote-as**

### **Parameters**

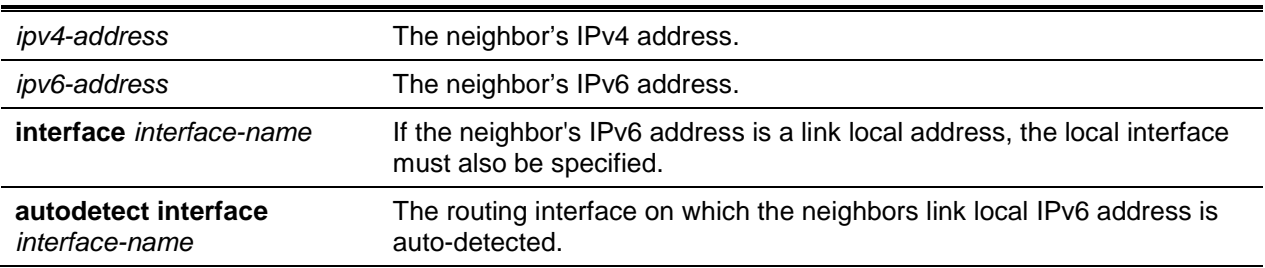

*as-number* The autonomous system number of the neighbor's AS. The range is 1 to 429496729. If the neighbor's AS number is the same as the local router, the peer is an internal peer. Otherwise, the peer is an external peer. A neighbor can inherit this configuration from a peer template.

### **Default**

The default is Neighbors not configured.

### **Command Mode**

- BGP Router Config
- Peer Template Config

# **11-74 neighbor remote-as (IPv6 Address Family Config)**

This command configures a neighbor and identifies the neighbor's autonomous system. The neighbor's AS number must be specified when the neighbor is created. Up to 128 neighbors may be configured. inheriting a template with the remote-as parameter automatically creates the neighbor if the neighbor does not exist.

Use the **no** command to unconfigure neighbors.

**neighbor {***ipv4-address* **|** *ipv6-address* **[interface** *interface-name***] | autodetect interface** *interfacename* **remote-as** *as-number*

**no neighbor {***ipv4-address* **|** *ipv6-address* **[interface** *interface-name***] | autodetect interface**  *interface-name* **remote-as**

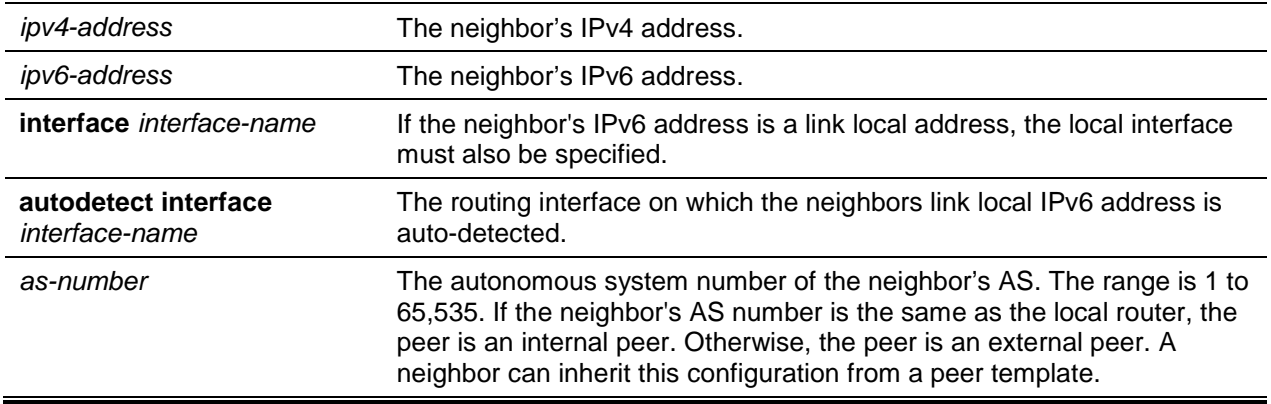

### **Parameters**

### **Default**

The default is Neighbors not configured.

### **Command Mode**

- IPv6 Address Family Config
- Peer Template Config
# **11-75 neighbor remove-private-as (BGP Router Config)**

Use this command in router configuration mode to remove private AS numbers when advertising lPv4 routes to an external peer. To stop removing private AS numbers, use the no form of this command.

This command can only be applied to external peers. Private AS numbers are removed or replaced whether or not the original AS-PATH includes any non-private AS numbers. The AS-PATH advertised to the external peer always includes at least one instance of the local AS number; therefore, removing private AS numbers never results in advertisement of an empty AS\_PATH attribute. AS numbers from 64512 to 65535 inclusive are considered private. Although 65535 is a reserved ASN and not technically part of the private range, it is treated as a private ASN when removing or replacing private ASNs.

Use the **no** command to stop removing private AS numbers.

**neighbor** *ip-address* **remove-private-as [all replace-as] no neighbor** *ip-address* **remove-private-as**

### **Parameters**

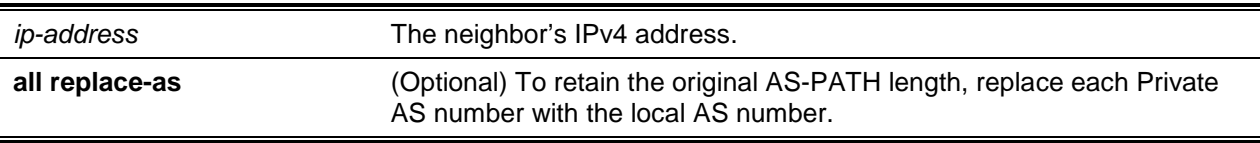

### **Default**

The default is Private AS numbers not removed.

### **Command Mode**

BGP Router Config

# **11-76 neighbor remove-private-as (IPv4 VRF Address Family Config)**

Use this command in router configuration mode to remove private AS numbers when advertising IPv4 routes to an external peer. To stop removing private numbers, use the no form of this command.

This command can only be applied to external peers. Private AS numbers are removed or replaced whether or not the original AS-PATH includes any non-private AS numbers. The AS-PATH advertised to the external peer always includes at least one instance of the local AS number; therefore, removing private AS numbers never results in advertisement of an empty AS\_PATH attribute. AS numbers from 64512 to 65535 inclusive are considered private. Althou 65535 is a reserved ASN and not technically part of the private range, it is treated as a private ASN when removing or replacing private ASNs.

Use the **no** command to remove private AS numbers.

**neighbor** *ip-address* **remove-private-as [all replace-as]**

**no neighbor** *ip-address* **remove-private-as**

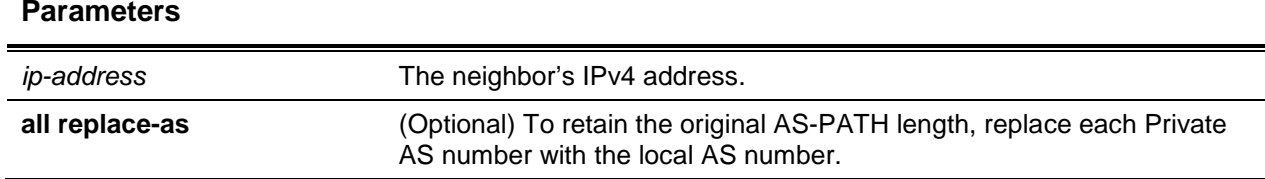

The default is Private AS numbers not removed.

### **Command Mode**

IPv4 VRF Address Family Config

# **11-77 neighbor remove-private-as (IPv6 Address Family Config)**

Use this command in router configuration mode to remove private AS numbers when advertising IPv6 routes to an external peer. To stop removing private AS numbers, use the no form of this command.

This command can only be applied to external peers. Private AS numbers are removed or replaced whether or not the original AS-PATH includes any non-private AS numbers. The AS-PATH advertised to the external peer always includes at least one instance of the local AS number; therefore, removing private AS numbers never results in advertisement of an empty AS\_PATH attribute. AS numbers from 64512 to 65535 inclusive are considered private. Although 65535 is a reserved ASN and not technically part of the private range, it is treated as a private ASN when removing or replacing private ASNs.

Use the **no** command to stop removing private AS numbers.

### **neighbor** *ip-address* **remove-private-as [all replace-as]**

**no neighbor** *ip-address* **remove-private-as**

### **Parameters**

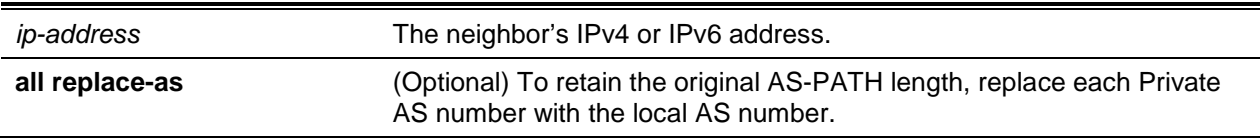

### **Default**

The default is Private AS numbers not removed.

## **Command Mode**

IPv6 Address Family Config

## **11-78 neighbor rfc5549-support**

To enable advertisement of IPv4 routes over IPv6 next hops selectively to an external BGP IPv6 peer, use the **neighbor rfc5549-support** command. This command may only be applied to external BGP peers via single hop.

Use the **no** command to disable advertisement of IPv4 route over IPv6 next hops.

**neighbor {***ipv6-address* **| autodetect interface** *interface-name***} rfc5549-support no neighbor {***ipv6-address* **| autodetect interface** *interface-name***} rfc5549-support**

### **Parameters**

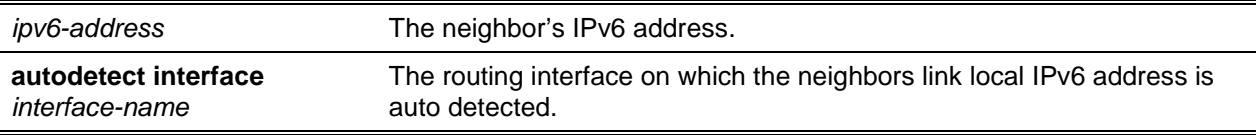

### **Default**

The default is RFC 5549 support for IPv6 neighbors enabled.

### **Command Mode**

BGP Router Config

### **Example**

The following shows an example of the command.

```
(Routing)#configure
(Routing)(Config)#router bgp 100
(Routing)(Config-router)#neighbor 2001::2 rfc5549-support
```
## **11-79 neighbor route-map (BGP Router Config)**

To apply a route map to incoming or outgoing routes for a specific neighbor, use the **neighbor route-map** command in Router Configuration mode. A route map can be used to change the local preference, MED, or AS-PATH of a route. Routes can be selected for filtering or modification using an AS-PATH access list or a prefix list.

Use the **no** command to remove the route map.

**neighbor {***ipv4-address* **|** *ipv6-address***} route-map** *map-name* **{in | out}**

**no neighbor {***ipv4-address* **|** *ipv6-address***} route-map** *map-name* **{in | out}**

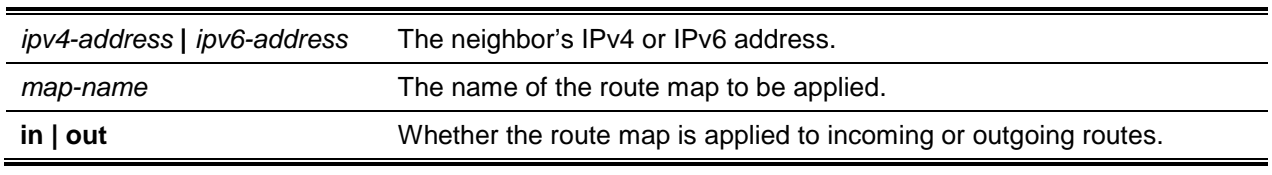

### **Parameters**

The default Route Maps are not applied.

### **Command Mode**

BGP Router Config

# **11-80 neighbor route-map (IPv4 VRF Address Family Config)**

To apply a route map to incoming or outgoing routes for a specific neighbor, use the **neighbor route-map** command in Router Configuration mode. A route map can be used to change the local preference, MED, or AS-PATH of a route. Routes can be selected for filtering or modification using an AS-PATH access list or a prefix list.

Use the **no** command to remove the route map.

**neighbor** *ip-address* **route-map** *map-name* **{in | out}**

**no neighbor** *ip-address* **route-map** *map-name* **{in | out}**

## **Parameters**

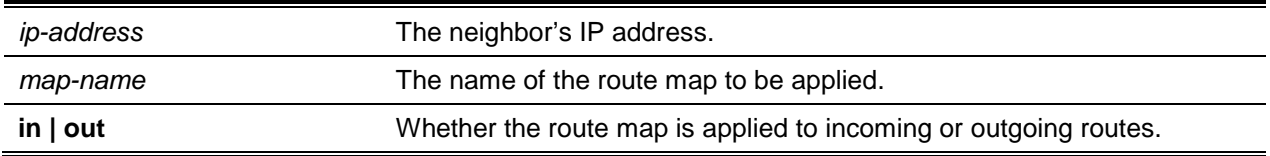

## **Default**

The default Route Maps are not applied.

## **Command Mode**

IPv4 VRF Address Family Config

# **11-81 neighbor route-map (IPv6 Address Family Config)**

This command specifie a route map to be applied to inbound or outbound IPv6 routes. Use the **no** command to remove the route map.

**neighbor** *ip-address* **route-map** *map-name* **{in | out} no neighbor** *ip-address* **route-map** *map-name* **{in | out}**

## **Parameters**

*ip-address* The neighbor's IP address.

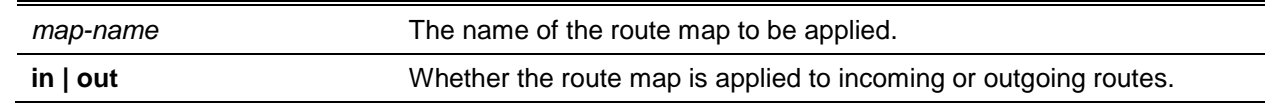

The default Route Maps are not applied.

## **Command Mode**

IPv6 Address Family Config

# **11-82 neighbor route-reflector-client (BGP Router Config)**

Use this command in BGP router configuration mode to configure an internal peer as an IPv4 route reflector client.

Normally, a router does not readvertise BGP routes received from an internal peer to other internal peers. If you configure a peer as a route reflector client, this router readvertises such routes. A router is a route reflector if it has one or more route reflector clients. Configuring the first route reflector client automatically makes the router a route reflector.

If you configure multiple route reflectors within a cluster, you must configure each route reflector in the cluster with the same cluster ID. Use the [bgp cluster-id](#page-1037-0) command to configure a cluster ID.

An external peer may not be configured as a route reflector client.

When reflecting a route, BGP ignores the set statements in an outbound route map to avoid causing the receiver to compute routes that are inconsistent with other routers in the AS.

Use the **no** command to remove the IPv4 route reflector client.

### **neighbor {***ip-address***} reoute-reflector-client**

**no neighbor {***ip-address***} reoute-reflector-client**

## **Parameters**

*ip-address* The neighbor's IPv4 address.

## **Default**

The default is Peers are not route reflector clients.

## **Command Mode**

BGP Router Config

## **11-83 neighbor route-reflector-client (IPv4 VRF Address Family Config)**

Use this command in IPv4 VRF Address Family mode to configure an internal peer as an IPv4 route reflector client.

Normally, a router does not readvertise BGP routes received from an internal peer to other internal peers. If you configure a peer as a route reflector client, this router readvertises such routes. A router is a route reflector if it has one or more route reflector clients. Configuring the first route reflector client automatically makes the router a route reflector.

If you configure multiple route reflectors within a cluster, you must configure each route reflector in the cluster with the same cluster ID. Use the [bgp cluster-id](#page-1037-0) command to configure a cluster ID.

An external peer may not be configured as a route reflector client.

When reflecting a route, BGP ignores the set statements in an outbound route map to avoid causing the receiver to compute routes that are inconsistent with other routers in the AS.

Use the **no** command to remove the IPv4 route reflector client.

**neighbor {***ip-address***} reoute-reflector-client**

**no neighbor {***ip-address***} reoute-reflector-client**

## **Parameters**

*ip-address* The neighbor's IPv4 address.

## **Default**

The default is Peers are not route reflector clients.

## **Command Mode**

IPv4 VRF Address Family Config

# **11-84 neighbor route-reflector-client (IPv6 Address Family Config)**

Use this command in IPv6 Addres Family Config mode to configure an internal peer as an IPv6 route reflector client.

Normally, a router does not readvertise BGP routes received from an internal peer to other internal peers. If you configure a peer as a rout ctor client, this router readvertises such routes. A router is a route reflector if it has one or more route reflector clients. Configuring the first route reflector client automatically makes the router a route reflector.

lf you configuremultiple route reflectors within a cluster, you must configure each route reflector in the cluster with the same ID. Use the [bgp cluster-id](#page-1037-0) command to configure a cluster ID.

An external peer may not be configured as a route reflector client.

When reflecting a route, BGP ignores the set statements in an outbound route map to avoid causing the receiver to compute routes that are inconsistent with other routers in the AS.

Use the **no** command to remove the IPv6 reflector client.

**neighbor {***ip-address***} reoute-reflector-client no neighbor {***ip-address***} reoute-reflector-client**

### **Parameters**

*ip-address* The neighbor's IPv4 or IPv6 address.

### **Default**

The default is Peers are not route reflector clients.

### **Command Mode**

IPv6 Address Family Config

## **11-85 neighbor send-community extended**

To configure the local router to send the BGP community attributes in Update messages to a specific neighbor, use the **neighbor send-community extended** command in BGP VPNv4 Address Family Configuration mode.

Using this command under the **address-family vpnv4 unicast** mode enables the local BGP router to send extended communities attribute to its BGP peer across the backbone. The neighbor address must be the same IP address used in the **neighbor remote-as** command to create the peer.

Use the **no** command to disable the exchange of VPNv4 prefixes with the neighbor.

**neighbor** *ip-address* **send-community [extended | both]**

**no neighbor** *ip-address* **send-community**

### **Parameters**

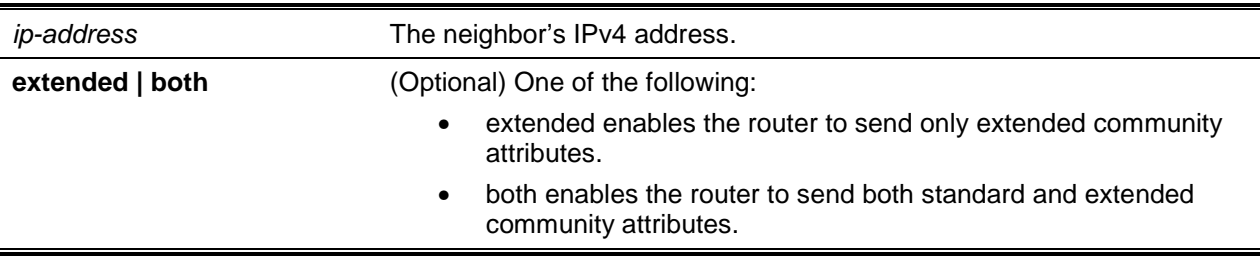

#### **Default**

The default is Extended Communities Attribute is not sent.

#### **Command Mode**

VPNv4 Address Family Config

#### **Example**

The following example enables sending of the extended communities attribute to external peer at 1.1.1.1.

```
(Config)#router bgp 1
(Config-router)#neighbor 1.1.1.1 remote-as 2
(Config-router)#address-family vpnv4 unicast(R1)(Config-router-af-vpnv4)#neighbor 
1.1.1.1 send-communlty extended
```
(Config-router-af-vpnv4)#neighbor 1.1.1.1 activate

### **11-86 neighbor send-community**

To configure the local router to send the BGP community attributes in Update messages to a specific neighbor, use the **neighbor send-community** command.

Use the **no** command to return to the default configuration.

**neighbor {***ipv4-address* **|** *ipv6-address***) send-community**

**no neighbor {***ipv4-address* **|** *ipv6-address***) send-community**

### **Parameters**

*ipv4-address* **|** *ipv6-address* The neighbor's IPv4 or IPv6 address.

### **Default**

The default is Communities Attribute is not sent to neighbors.

### **Command Mode**

- BGP Router Config
- IPv4 VRF Address Family Config
- IPv6 Address Family Config

## **11-87 neighbor send-community (IPv4 VRF Address Family Config)**

To configure the local router to send the BGP community attributes in Update messages to a specific neighbor, use the **neighbor send-community** command.

Use the **no** command to return to the default configuration.

**neighbor** *ipv4-address* **send-community**

**no neighbor** *ipv4-address* **send-community**

### **Parameters**

*ipv4-address* The neighbor's IPv4 address.

#### **Default**

The default is Communities Attribute is not sent to neighbors.

### **Command Mode**

IPv4 VRF Address Family Config

## <span id="page-1088-0"></span>**11-88 neighbor shutdown**

Use this command to bring down the adjacency with a specific neighbor. If the adjacency is up when the command is given, the peering session is dropped and all route information learned from the neighbor is purged.

When a neighbor is shut down, BGP first sends a NOTIFICATION message with a Cease error code. When an adjacency is administratively shut down, the adjacency stays down until administratively reenabled (using the command no [neighbor shutdown\)](#page-1088-0).

Issue this command in Peer Template Configuration Mode to to a peer template.

Use the **no** command to enable a BGP peer administratively.

**neighbor {***ipv4-address* **|** *ipv6-address* **[interface** *interface-name***] | autodetect interface** *interfacename***} shutdown**

**no neighbor {***ipv4-address* **|** *ipv6-address* **[interface** *interface-name***] | autodetect interface**  *interface-name***} shutdown**

### **Parameters**

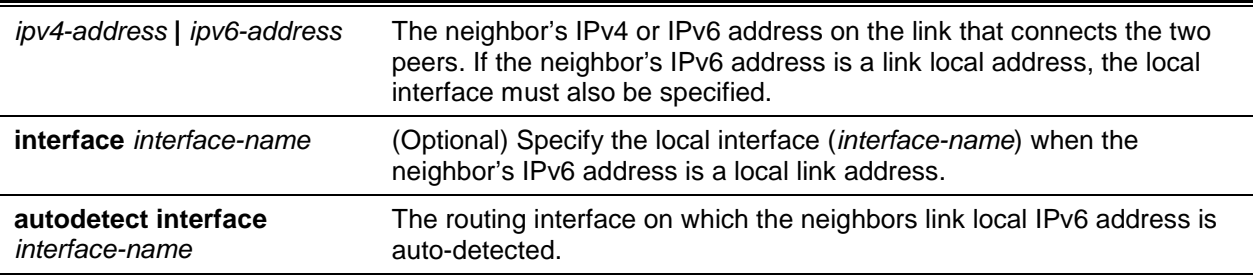

### **Default**

The default is as follows: Neighbors are not shutdown.

### **Command Mode**

- BGP Router Config
- Peer Template Config

## **11-89 neighbor shutdown (IPv4 VRF Address Family Config)**

Use this command to bring down the adjacency with a specific neighbor. If the adjacency is up when the command is given, the peering session is dropped and all route information learned from the neighbor is purged.

When a neighbor is shut down, BGP first sends a NOTIFICATION message with a Cease error code. When an adjacency is administratively shut down, the adjacency stays down until administratively reenabled (using the command no [neighbor shutdown\)](#page-1088-0).

Issue this command in Peer Template Configuration Mode to add it to a peer template.

Use the **no** command to enable a BGP peer administratively.

**neighbor { neighbor {***ipv4-address* **| autodetect interface** *interface-name***} shutdown no neighbor {***ipv4-address* **| autodetect interface** *interface-name***} shutdown**

### **Parameters**

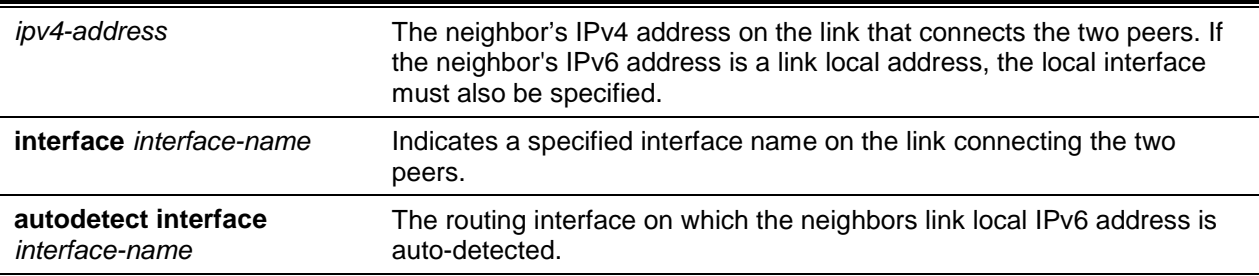

### **Default**

The default is as follows: Neighbors are not shutdown.

### **Command Mode**

IPv4 VRF Address Family Config

## **11-90 neighbor timers**

Use this command to override the global timer values and set the keepalive and hold timers for a specific neighbor. The new values are not applied to adjacencies already in the ESTABLISHED state. A new keepalive or hold time is applied the next time an adjacency is formed.

Issue this command in Peer Template Configuration Mode to add it to a peer template.

Use the **no** command to revert the keep alive and hold time for a peer to their defaults. After executing this command, the BGP peer must be reset before the changes will take effect.

**neighbor {***ipv4-address* **|** *ipv6-address* **[interface** *interface-name***] | autocletect interface** *interfacename***} timers** *keepalive holdtime*

**no neighbor {***ipv4-address* **|** *ipv6-address* **[interface** *interface-name***] | autocletect interface**  *interface-name***} timers**

### **Parameters**

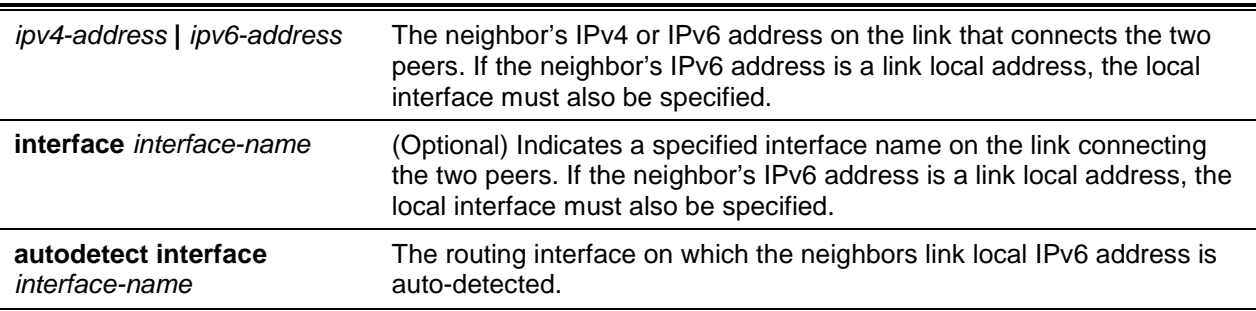

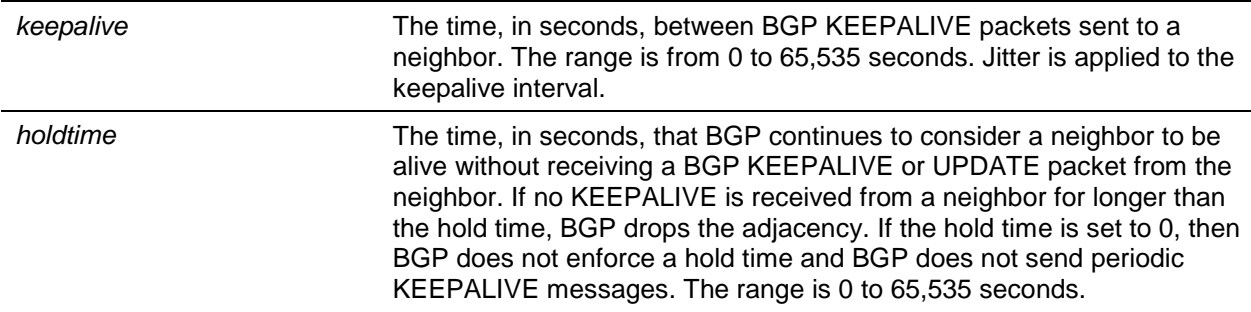

The default for <keepalive> is 60 seconds.

The default for <holdtime> is 180 seconds.

### **Command Mode**

- BGP Router Config
- Peer Template Config

## **11-91 neighbor timers (IPv4 VRF Address Family Config)**

Use this command to override the global timer values and set the keepalive and hold timers for a specific neighbor. The new values are not applied to adjacencies already in the ESTABLISHED state. A new keepalive or hold time is applied the next time an ad adjacency is formed.

Issue this command in Peer Template Configuration Mode to add it to a peer template.

Use the **no** command to revert the keep alive and hold time for a peer to their defaults. After executing this command, the BGP peer must be reset before the changes will take effect.

**neighbor {***ipv4-address* **| autocletect interface** *interface-name***} timers** *keepalive holdtime* **no neighbor {***ipv4-address* **| autocletect interface** *interface-name***} timers**

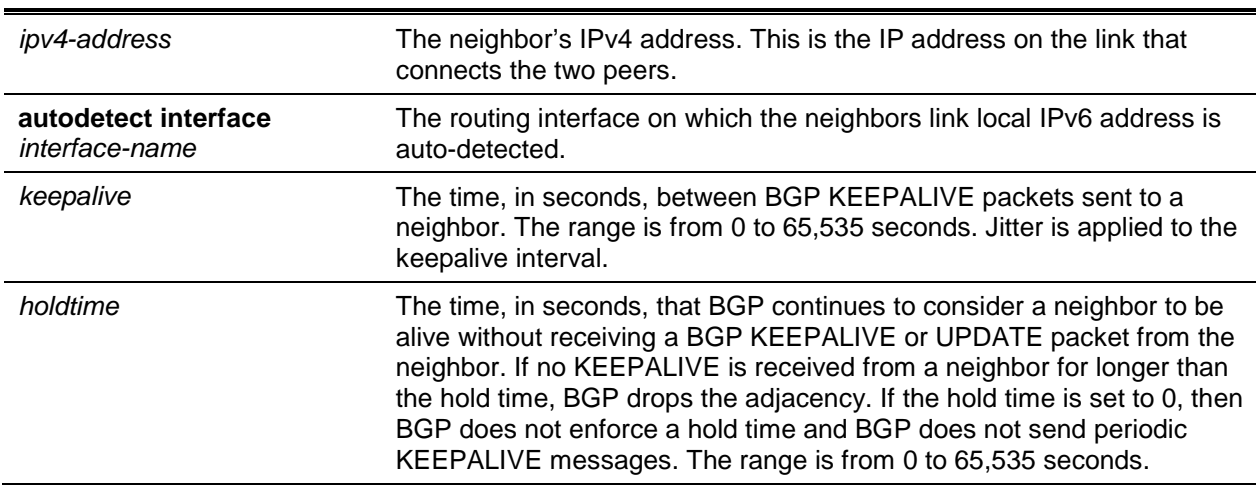

#### **Parameters**

The default is Keepalive and Hold Timers are configured to values by ["redistribute \(IPv4 VRF Address](#page-1096-0)  [Family Config\)"](#page-1096-0).

## **Command Mode**

IPv4 VRF Address Family Config

# **11-92 neighbor update-source**

Use this command to configure BGP to use a specific IP address as the source address for the TCP connection with a neighbor. This IP address must be the IP address configured on the peer as its neighbor address for this router.

The IP address used as the source address in IP packets sent to a neighbor must be the same address used to configure the local system as a neighbor of the neighbor router. ln other words, if the update source is configured, it must be the same IP address used in the neighbor remote-as command on the peer.

It is common to use an IP address on a loopback interface because a loopback interface is always reachable, as long as any routing interface is up. The peering session can stay up as long as the loopback interface remains reachable. lf you use an IP address on a routing interface, then the peering session will go down if that routing interface goes down.

Issue this command in Peer Template Configuration Mode to add it to a peer template.

Use the **no** command to configure BGP to use the primary IPv4 address on the outgoing interface to the neighbor for the TCP connection.

**neighbor {***ipv4-address* **|** *ipv6-address* **[interface** *interface-name***] | autodetect interface** *interfacename***} update-source** *interface*

**no neighbor {***ipv4-address* **|** *ipv6-address* **[interface** *interface-name***] | autodetect interface**  *interface-name***} update-source**

## **Parameters**

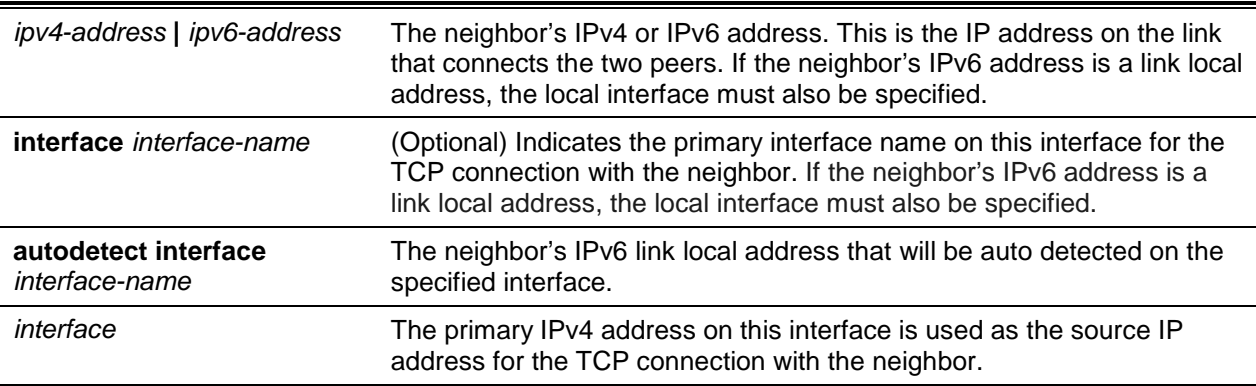

## **Default**

The default is TCP Connections defined, if update source is not configured, by primary IPv4 address on outgoing interface to the neighbor.

### **Command Mode**

- BGP Router Config
- Peer Template Config

# **11-93 neighbor update-source (IPv4 VRF Address Family Config)**

Use this command to configure BGP to use a specific IP address as the source address for the TCP connection with a neighbor. This IP address must be the IP address configured on the peer as its neighbor address for this router.

The IP address used as the source address in IP packets sent to a neighbor must be the same address used to configure the local system as a neighbor of the neighbor router. In other words, if the update source is configured, it must be the same IP address used in the neighbor remote-as command on the peer.

It is common to use an IP address on a loopback interface because a loopback interface is always reachable, as long as any routing interface is up. The peering session can stay up as long as the loopback interface remains reachable. lf you use an IP address on a routing interface, then the peering session will go down if that routing interface goes down.

The **update-source** option is not allowed for eBGP peers as this requires multi-hop eBGP to be working. Multi- hop eBGP is not supported.

Issue this command in Peer Template Configuration Mode to add it to a peer template.

Use the **no** command to configure BGP to use the primary IPv4 address on the outgoing interface to the neighbor for the TCP connection.

**neighbor {***ipv4-address* **| autodetect interface** *interface-name***} update-source** *interface*

**no neighbor {***ipv4-address* **| autodetect interface** *interface-name***} update-source**

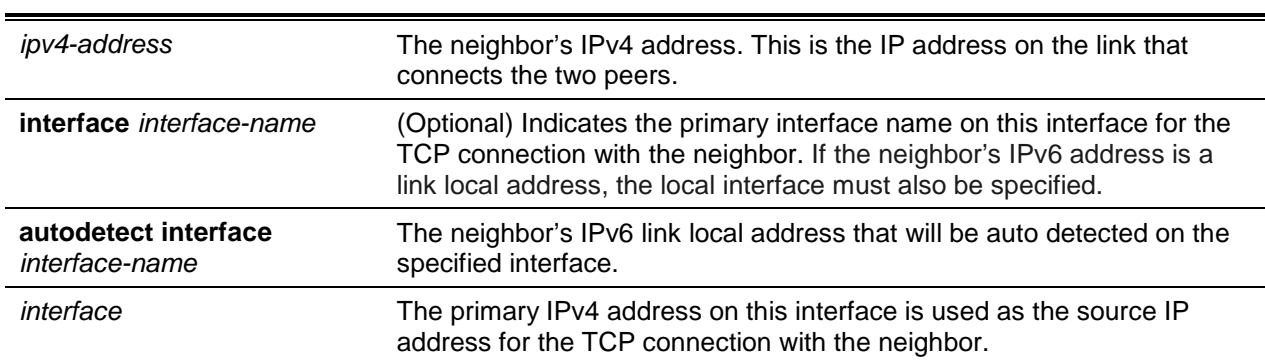

### **Parameters**

### **Default**

The default is TCP Connections defined, if update source is not configured, by primary IPv4 address on outgoing interface to the neighbor.

## **Command Mode**

IPv4 VRF Address Family Config

# **11-94 network (BGP Router Config)**

This command configures BGP to advertise an address prefix.The prefix is only advertised if the common routing table includes a non-BGP route with the same prefix. The route may be a connected route, a static route, or a dynamic route from another routing protocol.

BGP accepts up to 64 networks per address family. The network command may specify a default route (network 0.0.0.0 mask 0.0.0.0).

If a route map is configured to set attributes on the advertised routes, **match as-path** and **match community** terms in the route map are ignored. A **match ip-address prefix-list** term is honored in this context. If your route map includes such a match term, the network is only advertised if the prefix list permits the network prefix. If there is no route map with the name given, the network is not advertised.

Use the **no** command to disable BGP from advertising an address prefix.

**network** *prefix* **mask** *network-mask* **[route-map** *rm-name***]**

**no network** *prefix* **mask** *network-mask* **[route-map** *rm-name***]**

### **Parameters**

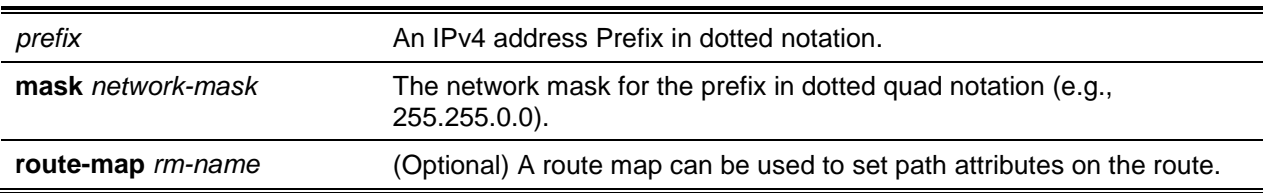

## **Default**

The default is Networks are not advertised.

### **Command Mode**

- BGP Router Config
- IPv4 VRF Address Family Config

## **11-95 network (IPv6 Address Family Config)**

This command identifies network IPv6 prefixes that BGP originates in route advertisements to its neighbors. The prefix is only advertised if the common routing table includes a non-BGP route with the same prefix. The route may be a connected route, a static route, or a dynamic route from another routing protocol.

BGP accepts up to 64 networks per address family. The network command may specify a default route (network 0.0.0.0 mask 0.0.0.0).

If a route map is configured to set attributes on the advertised routes, match as-path and match community terms in the route map are ignored. A match ip-address prefix-list term is honored in this context. If your route map includes such a match term, the network is only advertised if the prefix list permits the network prefix. If there is no route map with the name given, the network is not advertised.

Use the **no** command to disable BGP from advertising an address prefix.

**network** *ipv6-address* **|** *prefix-length* **[route-map** *rm-name***] no network** *ipv6-address* **|** *prefix-length* **[route-map** *rm-name***]**

### **Parameters**

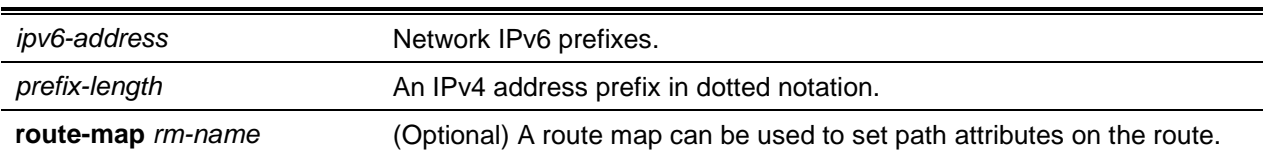

### **Default**

The default is Networks are not advertised.

### **Command Mode**

IPv6 Address Family Config

### **11-96 rd**

Use this command to specify the route distinguisher (RD) for a VRF instance that is used to create a VPNv4 prefix. An RD creates routing and fowvarding tables and specifies the default route distinguisher for a VPN. The RD is added to the beginning of the IPv4 prefixes to change them into globally unique VPNv4 prefixes.

An RD is either:

- 2-byte ASN-related: Composed of an autonomous system number and an arbitrary number.
- IP address-related: Composed of an IP address and an arbitrary number.
- 4-byte ASN related: Composed of an 4-byte autonomous system number and an arbitrary number.

**Note:** This command is effective only if BGP is running on the router. The RD for a VRF once configured cannot be removed or changed. Forthis reason, this command does not have the no form. To change the configured RD value, remove the VRF (using the **no ip vrf** command) and reconfigure the VRF.

**rd** *route-distinguisher*

#### **Parameters**

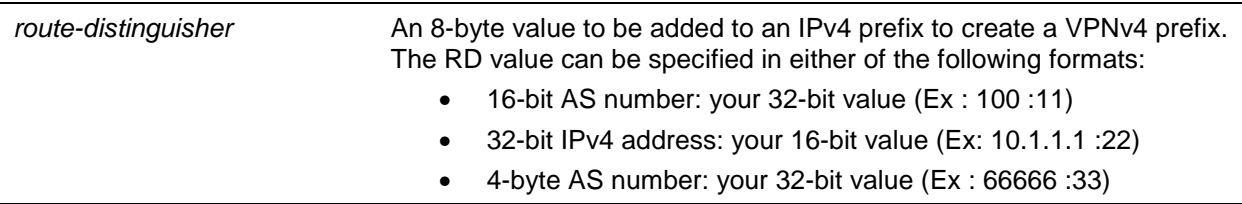

### **Default**

The default is VRF not associated with any RD.

### **Command Mode**

Global Config

### **Example**

The following example shows how to configure a RD for a VRF instance in ASN format.

```
(Router)(Config)#ip vrf Red
(Router)(Config-vrf-Red)#rd 62001:10
(Router)(Config-vrf-Red)#exit
```
The following example shows how to configure a RD for a VRF instance in IP address format.

```
(Router)(Config)#ip vrf Red
(Router)(Config-vrf-Red)#rd 192.168.10.1:10
(Router)(Config-vrf-Red)#exit
```
The following example shows how to configure a RD for a VRF instance in 4-byte ASN format.

```
(Router)(Config)#ip vrf Green
(Router)(Config-vrf-Red)#rd 77777:20
(Router)(Config-vrf-Red)#exit
```
## **11-97 redistribute (BGP Router Config)**

This command configures BGP to advertise routes learned by means outside of BGP. BGP can redistribute local (connected), static, and OSPF routes.

The distribute-list out command can also be used to filter redistributed routes by prefix. Eithera redistribute route map or a distribute list may be configured, but not both.

A default route cannot be redistributed unless the ["default-information originate"](#page-1042-0) command is given.

If a route map is configured, **match as-path** and **match community** terms are ignored. If no route map is configured with the name given, no prefixes are redistributed.

Use the **no** command to remove the configuration for the redistribution for BGP protocol from the specified source protocol/routers. The command **no redistribute ospf match external 1** will withdraw only OSPF external type 1 routes, ospf inter routes will still be redistributing.

**redistribute {ospf |connected | static} [metric** *metric-value***] [match {internal | external 1 | external 2 | nssa-external 1 | nssa-external 2}] [route-map** *map-tag***]**

**no redistribute {ospf |connected | static} [metric** *metric-value***] [match {internal | external 1 | external 2 | nssa-external 1 | nssa-external 2}] [route-map** *map-tag***]**

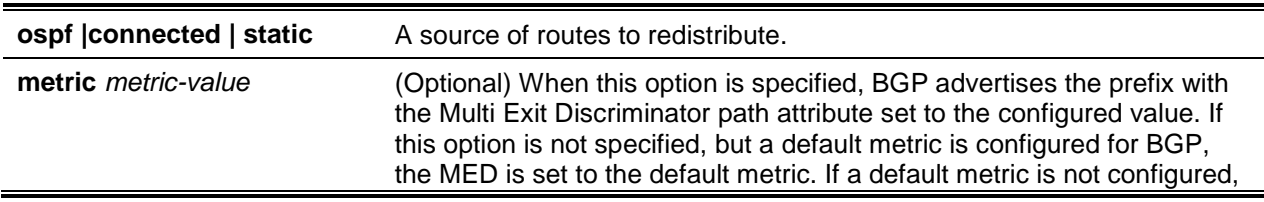

#### **Parameters**

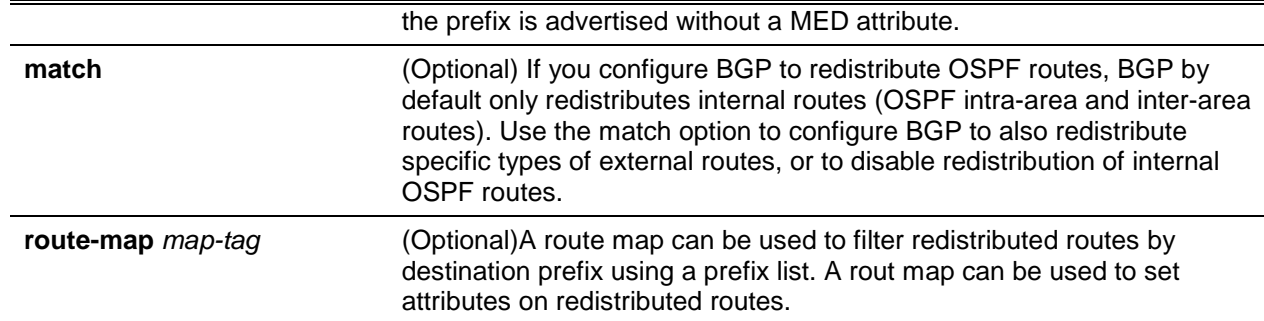

The default is BGP does not distribute routes. When BGP redistributes OSPF routes, it redistributes only internal routes unless the **match** option specifies external routes.

### **Command Mode**

BGP Router Config

### **Example**

The routes obtained from the kernel can be configured to redistributed in the kernel. The following CLI commands (in both IPv4 and Pv6) BGP Router mode use the kernel option.

```
(Routing)(Config)#router bsp 65401
(Routing)(Config-router)#redistribute ?
<cr> Press enter to execute the command.
connected Configure redistribution of Connected routes
kernel Configure redistribution of Kernel routes
ospf Configure redistribution of OSPF routes
rip Configure redistribution of RIP routes
static Configure redistribution of Static routes
(Routing)(Config-router)#redistribute
Incorrect protocol! Use '<rip|ospf|static|connected>'
(Routing)(Config-router)#address-family ipv6
(Routing)(config-router-af)#redistribute ?
<cr> Press enter to execute the command.
connected Configure redistribution of Connected routes
kernel Configure redistribution of Kernel routes
ospf Configure redistribution of OSPF routes
static Configure redistribution of Static routes
```
## <span id="page-1096-0"></span>**11-98 redistribute (IPv4 VRF Address Family Config)**

This command configures BGP to advertise routes learned by means outside of BGP. BGP can redistribute local (connected), static, OSPF, and RIP routes.

The distribute-list out command can also be used to filter redistributed routes by prefix. Either a redistribute route map or a distribute list may be configured, but not both.

A default route cannot be redistributed unless the ["default-information originate"](#page-1042-0) command is given.

If a route map is configured, **match as-path** and **match community** terms are ignored. If no route map is configured with the name given, no prefixes are redistributed.

Use the **no** command to remove the configuration for the redistribution for BGP protocol from the specified source protocol/routers. The command **no redistribute ospf match external 1** will withdraw only OSPF external type 1 routes, ospf inter routes will still be redistributing.

**redistribute {ospf | rip | connected | static} [metric** *metric-value***] [match {internal | external 1 | external 2 | nssa-external 1 | nssa-external 2}] [route-ma** *map-tag***]**

**no redistribute {ospf | rip | connected | static} [metric** *metric-value***] [match {internal | external 1 | external 2 | nssa-external 1 | nssa-external 2}] [route-ma** *map-tag***]**

#### **Parameters**

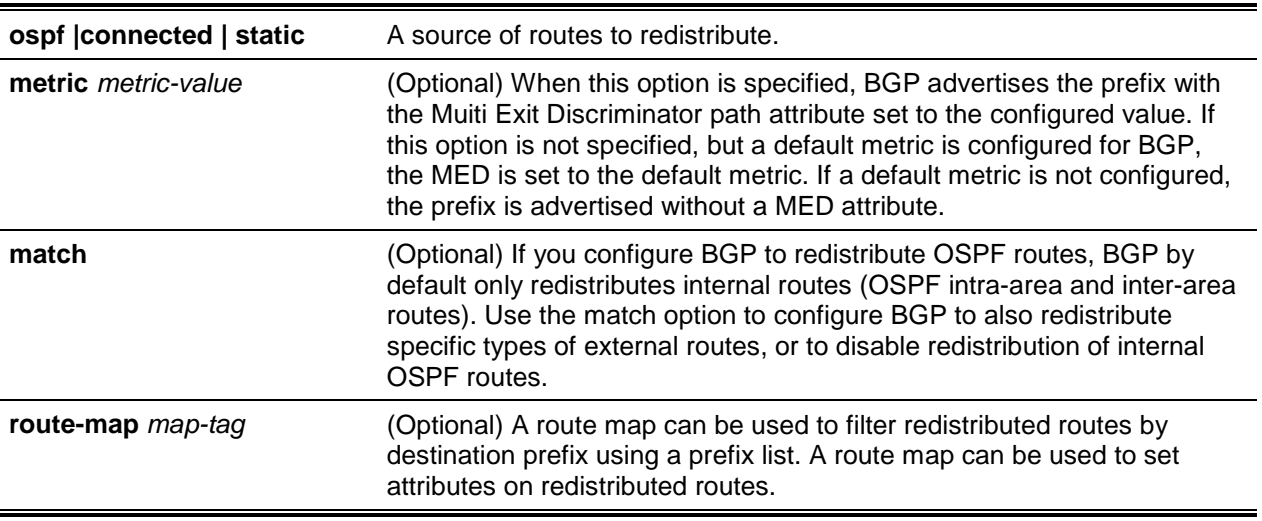

### **Default**

The default is BGP does not distribute routes. When BGP redistributes OSPF routes, it redistributes only internal routes unless the **match** option specifies external routes.

### **Command Mode**

IPv4 VRF Address Family Config

## **11-99 redistribute (IPv6 Address Family Config)**

This command configures BGP to non-BGP routes from the lPv6 routing table.

The distribute-list out command can also be used to filter redistributed routes by prefix. Either a redistribute route map or a distribute list may be configured, but not both.

A default route cannot be redistributed unless the ["default-information originate"](#page-1042-0) command is given.

If a route map is configured, **match as-path** and **match community** terms are ignored. If no route map is configured with the name given, no prefixes are redistributed.

Use the **no** command to remove the configuration for the redistribution for BGP protocol from the specified source protocol/routers. The command **no redistribute ospf match external 1** will withdraw only OSPF external type 1 routes, ospf inter routes will still be redistributing.

**redistribute {ospf | rip | connected | static} [metric** *metric-value***] [match {internal | external 1 | external 2 | nssa-external 1 | nssa-external 2}] [route-ma** *map-tag***]**

**no redistribute {ospf | rip | connected | static} [metric** *metric-value***] [match {internal | external 1 | external 2 | nssa-external 1 | nssa-external 2}] [route-ma** *map-tag***]**

#### **Parameters**

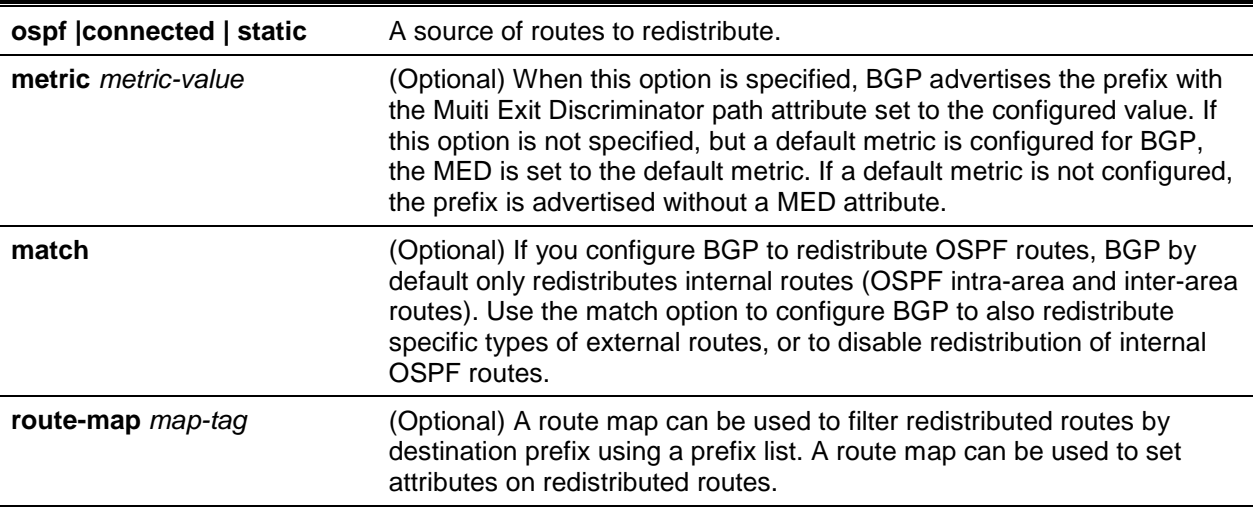

### **Default**

The default is BGP does not distribute routes. When BGP redistributes OSPF routes, it redistributes only internal routes unless the **match** option specifies external routes.

#### **Command Mode**

IPv6 Address Family Config

### **Example**

The routes obtained from the kernel can be configured to redistributed in the kernel. The following CLI commands (in both IPv4 and Pv6) BGP Router mode use the kernel option.

```
(Routing)(Config)#router bgp 65401
(Routing)(Config-router)#redistribute ?
<cr> Press enter to execute the command.
connected Configure redistribution of Connected routes
kernel Configure redistribution of Kernel routes
ospf Configure redistribution of OSPF routes
rip Configure redistribution of RIP routes
static Configure redistribution of Static routes
```

```
(Routing)(Config-router)#redistribute
Incorrect protocol! Use '<rip|ospf|static|connected>'
(Routing)(Config-router)#address-family ipv6
(Routing)(config-router-af)#redistribute ?
<cr> Press enter to execute the command.
connected Configure redistribution of Connected routes
kernel Configure redistribution of Kernel routes
ospf Configure redistribution of OSPF routes
static Configure redistribution of Static routes
```
## **11-100 route-reflector-client**

Use this command in BGP router configuration mode to configure an internal peer as an IPv4 route reflector client.

Normally, a router does not readvertise BGP routes received from an internal peer to other internal peers. If you configure a peer as a route reflector client, this router readvertises such routes. A router is a route reflector if it has one or more route reflector clients. Configuring the first route reflector client automatically makes the router a route reflector.

lf you configure multiple route reflectors within a cluster, you must configure each route reflector in the cluster with the same cluster ID. Use the [bgp cluster-id](#page-1037-0) command to configure a cluster ID.

An external peer may not be configured as a route reflector client.

When reflecting a route, BGP ignores the set statements in an outbound route map to avoid causing the receiver to compute routes that are inconsistent with other routers in the AS.

#### **neighbor {***ip-address***} route-reflector-client**

#### **Parameters**

*ip-address* The neighbor's IPv4 address.

### **Default**

The default is as follows: Peers are not route reflector clients.

### **Command Mode**

BGP Router Config

## **11-101 route-target**

Use this command to create a list of export, import, or both route target (RT) extended communities for the specified VRF instance. Enter the route-target command one time for each target extended community. Routes that are learned and carry a specific route-target extended community are imported into all VRFs configured with that extended community as an import route target.

The configured export RT is carried as an extended community in the MP-BGP format to the eBGP peer. An RT is either:

- 2-byte ASN-related: Composed of an autonomous system number and an arbitraw number.
- IP address-related: Composed of an IP address and an arbitrary number.
- 4-byte ASN related: Composed of of an 4-byte autonomous system number and an arbitrary number.

Use the **no** command to remove the route target specified for a VRF instance.

**Note:** This command is effective only if BGP is running on the router.

**route-target {export | import | both}** *rt-ext-comm* **no route-target {export | import | both}** *rt-ext-comm*

### **Parameters**

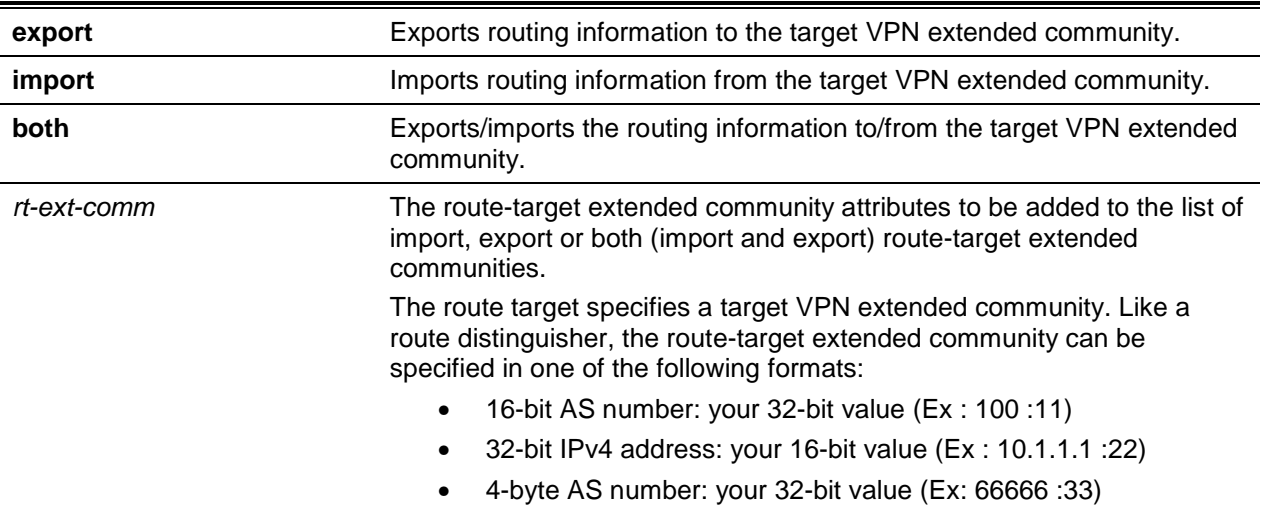

### **Default**

The default is VRF does not associate with any RT.

## **Command Mode**

Virtual Router Config

### **Example**

The following example shows how to configure route target extended community attributes for a VRF instance in IPv4. The result of this command sequence is that VRF named Red has two export extended communities (100:10 and 300:10) and two import extended communities (300:10 and 192.168.10.1:10).

```
(Router)(Config)#ip vrf Red
(Router)(Config-vrf-Red)#route-target export 100:10
(Router)(C0nfig-vrf-Red)#route-target import 192.168.10.1:10
(Router)(Config-vrf-Red)#route-target both 300:10
(Router)(Config-vrf-Red)#route-target export 88888:80
(Router)(Config-vrf-Red)#exit
```
## **11-102 template peer**

To create a BGP peer template and enter Peer Template Configuration mode, use the template peer command in Router Configuration mode. A peer template can be configured with parameters that apply to many peers. Neighbors can then be configured to inherit parameters from the peer template. A peer template can include both session parameters and peer policies. Peer policies are configured with an address family configuration mode and apply onty to that address family. You can configure up to 32 peer templates. When you make a change to a template, the change is immediately applied to all neighbors that inherit from the template (although policy changes are subject to a three-minute delay).

**Note:** D-LINK OS does not support a **remote-as** *as-number* command in Peer Template Configuration mode. The neighbor's AS number must be specified when the neighbor is created.

Use the **no** command to delete a peer template.

**template peer** *name*

**no template peer** *name*

### **Parameters**

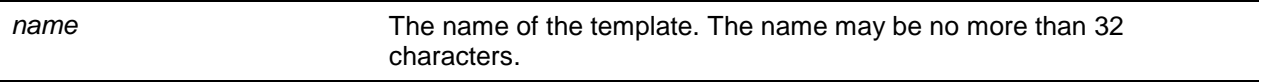

### **Default**

The default is Peer templates are not configured.

### **Command Mode**

BGP Router Config

### **Example**

The following shows an example of the command.

```
(Routing)(ConFig)#router bgp 65000
(Routing)(Config-router)#neighbor 172.20.1.2 remote-as 65001
(Routing)(Config-router)#neighbor 172.20.2.2 remote-as 65001
(Routing)(Config-router)#template peer AGGR
(Routing)(Config-rtr-tmplt)#timers 3 9
(Routing)(Config-rtr-tmplt)#local-as 65002 no-prepend replace-as
(Routing)(Config-rtr-tmplt)#address-family ipv4
(Routing)(Config-rtr-tmplt-af)#send-community
(Routing)(Config-rtr-tmplt-af)#route-map RM4-IN in
(Routing)(Config-rtr-tmplt-af)#route-map RM4-OUT out
(Routing)(Config-rtr-tmplt-af)#exit
(Routing)(Config~rtr-tmplt)#address-family ipv6 
(Routing)(Config-rtr-tmplt-af)#send-community
(Routing)(Config-rtr-tmplt-af)#route-map RM6-IN in
(Routing)(Config-rtr-tmplt-af)#route-map RM6-0UT out
(Routing)(Config-rtr-tmplt-af)#exit
(Routing)(Config-rtr-tmplt)#exit
(Routing)(Config-router)#neighbor 172.20.1.2 inherit peer AGGR
```

```
(Routing)(Config-router)#neighbor 172.20.2.2 inherit peer AGGR
(Routing)(Config-router)#address-family ipv6
(Routing)(Config-router)#neighbor 172.20.1.2 activate
(Routing)(Config-router)#neighbor 172.20.2.2 activate
```
## **11-103 update-source**

Use this command in Peer Template Configuration mode to configure a peer template to use a specific IP address as the source address for the TCP connection with a neighbor. This IP address must be the IP address configured on the peer as its neighbor address for this router.

Use the **no** command to configure the peer template to use the primary IPv4 address on the outgoing interface to the neighbor for the TCP connection.

**update-source {***slot/port* **| vlan** *id***}**

**no enable password**

### **Parameters**

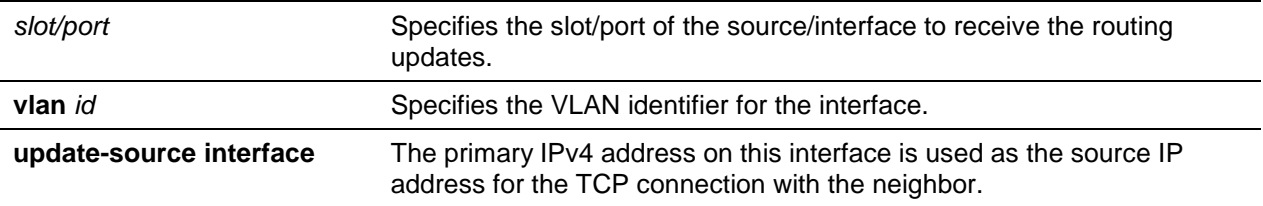

### **Default**

The default is TCP connections (when an update source is not configured) use the primary IPv4 address on the outgoing interface to the neighbor.

### **Command Mode**

Peer Template Config

## **11-104 timers bgp**

This command configures the keepalive and hold times that BGP uses for all of its neighbors.

When BGP establishes an adjacency, the neighbors agree to use the minimum hold time configured on either neighbor. BGP sends KEEPALIVE messages at either 1/3 of the negotiated hold time or the configured keepalive interval, whichever is more frequent.

The new values are not applied to adjacencies already in the ESTABLISHED state. A new keepalive or hold time is applied the next time an adjacency is formed.

Use the **no** command to set to the default the keepalive and hold times that BGP uses for all of its neighbors.

**timers bgp** *keepalive holdtime*

#### **no timers bgp**

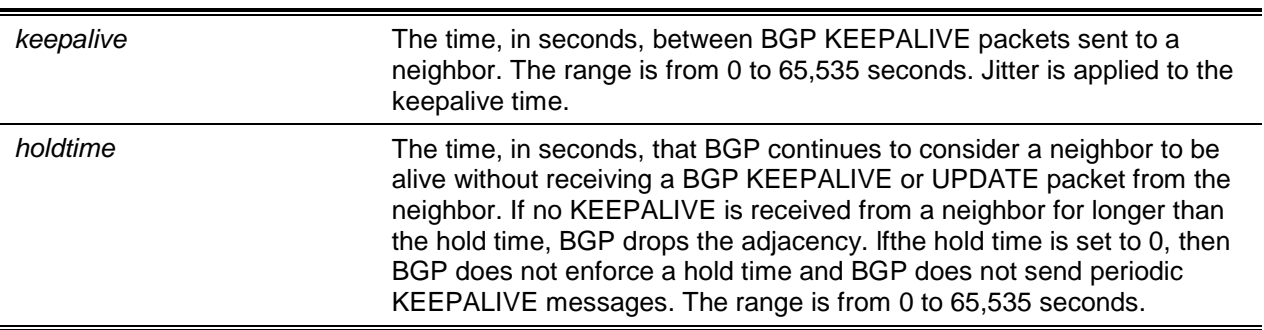

### **Parameters**

### **Default**

The default keepalive time is 30 seconds. The default hold time is 90 seconds.

### **Command Mode**

- BGP Router Config
- IPv4 VRF Address Family Config

## **11-105 timers policy-apply delay**

This command configures the delay after which any change to the global or per BGP neighbor inbound/ outbound policies are applied.

Whenever policies (route-maps/prefix-lists/as-path-lists) or neighbor attributes like send-community, remove-private-asn etc. are modified by the user, the policies are scheduled to be applied after the current delay timeout. Whenever the delay is configured by the user, the pending polic ges if any are rescheduled with the new delay if the previous delay timeout is not expired yet. Configuring the delay with the value of 0 seconds means, the changes are applied immediately.

For any change in the outbound policies applicable to a neighbor, the WITHDRAW packets are sent followed by the UPDATE packets when they are applied after the delay timeout. In case of changes to other neighbor attributes like send-community, remove-private-asn etc, the WITHDRAW packets are not sent-instead, the new UPDATEs are sent after the delay timeout.

Use the **no** command to set to the default the delay after which any change to the global or per BGP neighbor inbound/outbound policies are applied.

**timers policy-apply delay** *delay* **no timers policy-apply delay**

### **Parameters**

*delay* The time. in seconds, after which the global or per neighbor policies are applied. The range is 0 to 180 seconds.

The default delay time is 180 seconds.

### **Command Mode**

- BGP Router Config
- IPv4 VRF Address Family Config

# **11-106 clear ip bgp**

This command resets peering sessions with all or a subnet of BGP peers. The command arguments specify which peering sessions are reset and the type of reset performed. Soft inbound reset causes BGP to send a Route Refresh request to each neighbor being reset. If a neighbor does not support the Route Refresh capability, then updated policy is applied to routes previously received from the neighbor.

When a change is made to an outbound policy, BGP schedules an outbound soft reset to update neighbors according to the new policy. Use interface specifies if the changes apply to a specific port or to a VLAN.

This command applies to routes for all address families.

**clear ip bgp [vrf** *vrf-name***] {\* |** *as-number* **|** *ipv4-address* **|** *ipv6-address* **[interface** *interface-name***] | interface** *interface-name* **| [listen range** *network/length***]} [soft [in | out]**

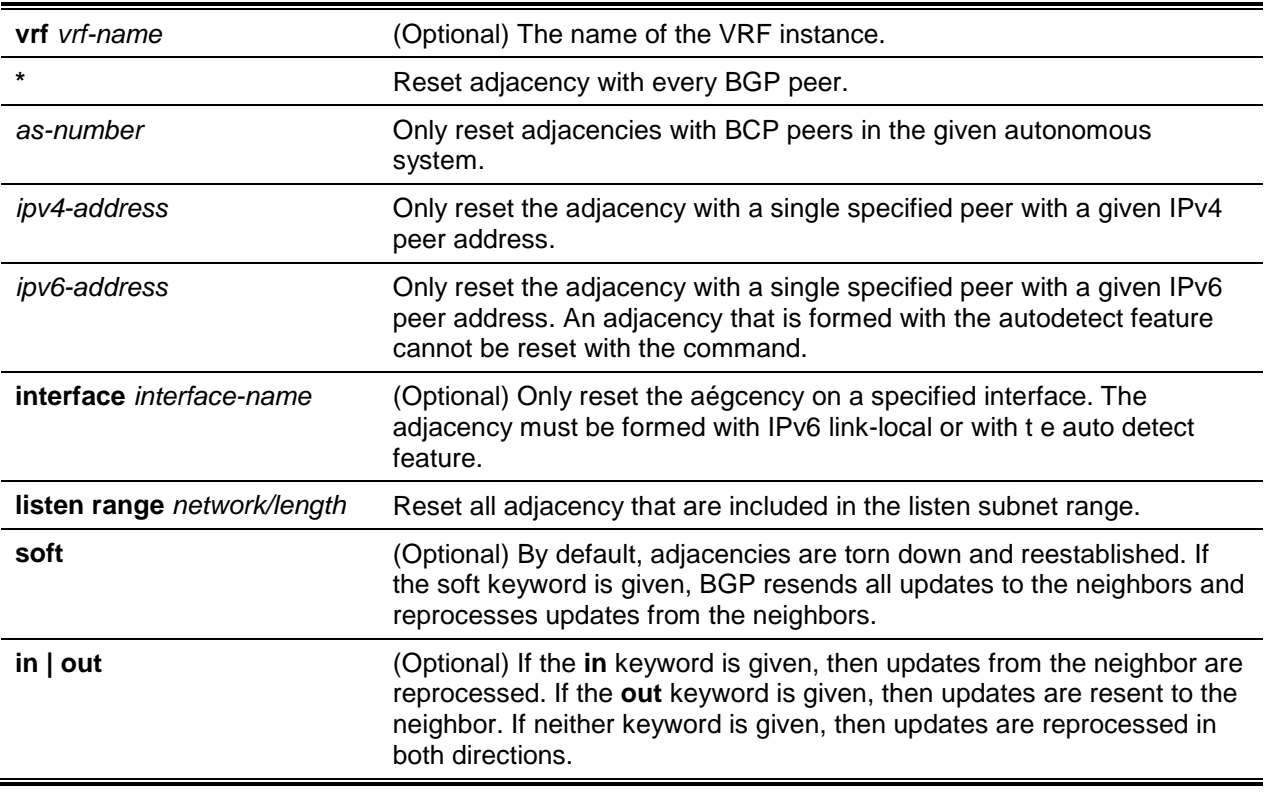

### **Parameters**

The default is None.

### **Command Mode**

Privileged EXEC

## **11-107 clear ip bgp counters**

This command resets all BGP counters to 0. These counters include send and receive packet and prefix counters for all neighbors.

### **clear ip bgp [vrf** *vrf-nume***] counters**

### **Parameters**

**vrf** *vrf-nume* (Optional) Enter a numberic value to identify the VRF member. **Default**

The default is None.

### **Command Mode**

Privileged EXEC

## <span id="page-1105-0"></span>**11-108 show ip bgp**

To view IPv4 routes in the BGP routing table, use the **show ip bgp** command in Privileged EXEC mode. The output lists both best and non-best paths to each destination. If a VRF instance is specified, the IPv4 routes in the BGP routing table of the VRF instance are displayed.

**show ip bgp [vrf** *vrf-name***] [***network/pfx-len* **[longer-prefixes | shorter-prefixes [***length***]] | filter-list**  *as-path-list* **| prefix-list** *pfx-list-name***]**

#### **Parameters**

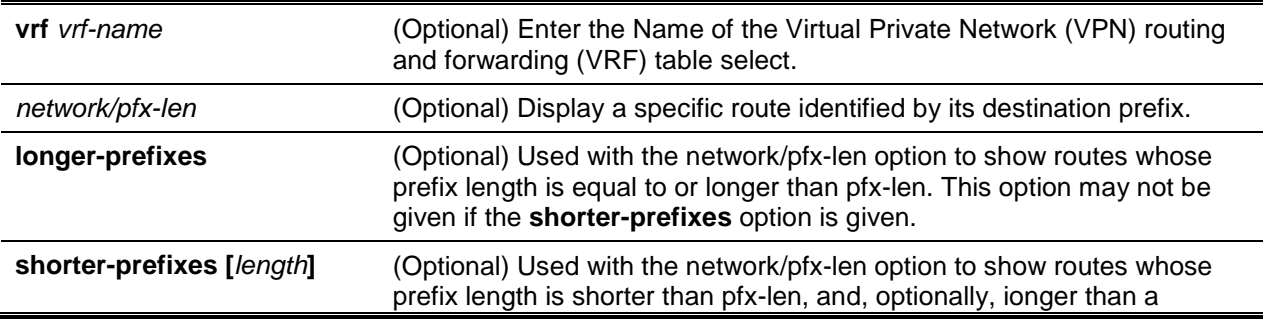

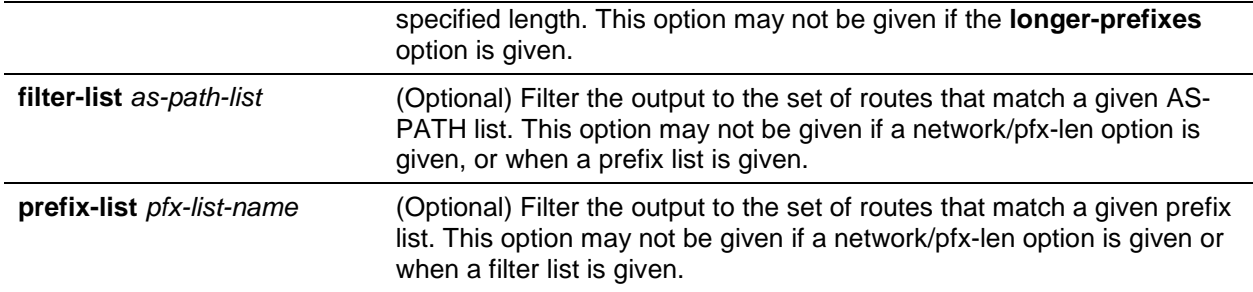

The default is None.

### **Command Mode**

Privileged EXEC

#### **Example**

The following shows example CLI display output for the command.

```
(Routing)#show ip bgp
BGP table version is 5, local router ID is 20.1.1.1
Status codes: s suppressed, * valid, > best, i - internal
Origin codes: i - IGP, e - EGP, ? – incomplete
  Network Next Hop Metric LocPrf Path
*> 172.20.1.0/24  100.10.1.1  10  100  20.10 i
                 200. 10. 1.1
*> 172.20.2.0/24 100.10.1.1 10 100 20 10 ?
```
If one or more of the three well-known communities in RFC 1997 is attached to a path, **show ip bgp** lists them.

```
(Routing)#show ip bgp
BGP table version is 5, local router ID is 20.1.1.1 
Status codes: s suppressed, * valid, > best, i - internal 
Origin codes: i - IGP, e - EGP, ? – incomplete
  Network Next Hop Metric LocPrf Path
*> 172.20.1.0/24 100.10.1.1 10 100 20 10 i
  Communities: no-export
*> 24.95.16.0/24   100.10.1.1   10   100   20   10   i
  Communities: no-advertise
*> 24.14.8.0/24 100.10.1.1 10 100 20 10 i
  Communities: no-export-subconfed
```
The following shows example CLI display output for the command.

```
(R1)#show ip bgp 172.20.1.0/24
```
Prefix/Prefix Length............................. 172.20.1.0/24 Generation ID.................................... 2056 Forwarding....................................... Yes Advertised to Update Groups......................... 1, 5 Best Path: Local Preference................................. 100 AS Path ......................................... 20 10 Origin........................................... IGP Metric........................................... 10 Type............................................. External IGP COST......................................... 30 Peer (Peer ID)................................... 100.10.1.1(32.4.1.1) BGP Next Hop..................................... 100.10.1.1 Atomic Aggregate................................. Included Aggregator (AS, Router ID).......................... 300, 14.1.1.1 Communities...................................... no-export Non-best Paths: Local Preference................................. 200 AS Path ......................................... 18 50 27 Origin........................................... Incomplete Type............................................. External IGP Cost......................................... 10 Peer (Peer ID)................................... 200.1.1.1.(18.24.1.3) BGP Next Hop..................................... 200.1.1.1

## **Display Parameters**

The command output displays the following information.

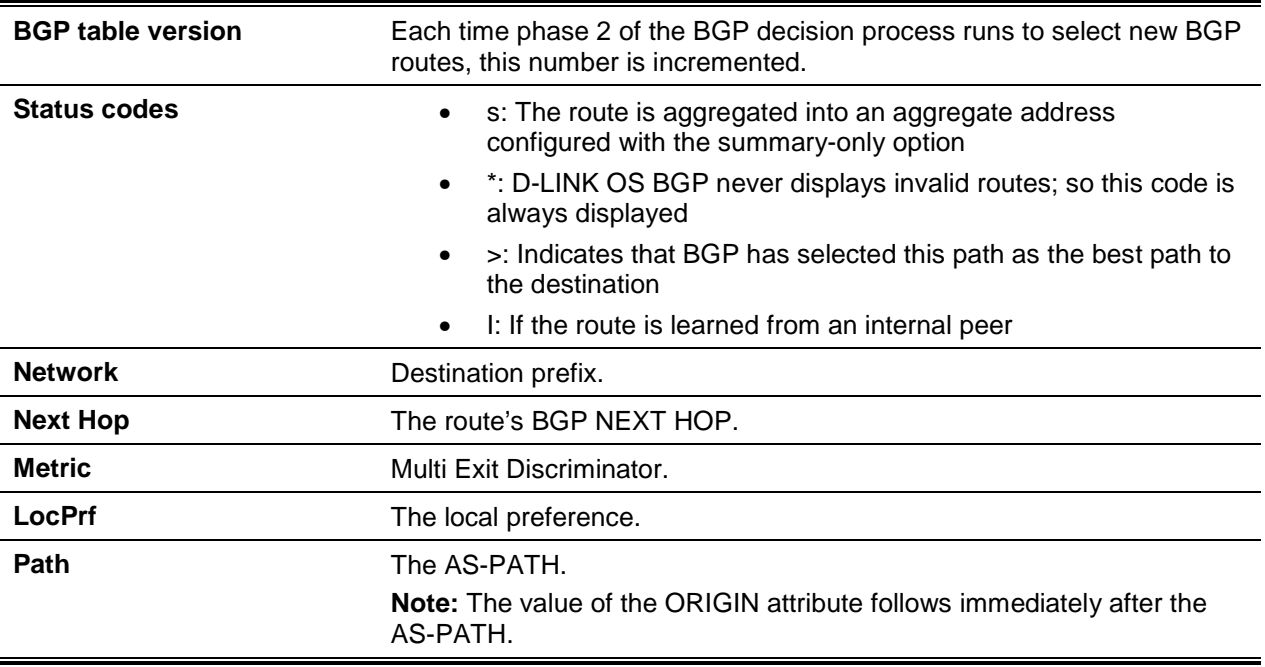

### *5000 Series Layer 2/3 Managed Data Center Switch CLI Reference Guide*

lf the command is given with network/pfx-Ien option and without any additional options, then the output format lists more information about the individual prefix. The best path is always listed first, followed by any non-best paths. The output only shows attributes that are included with each path.

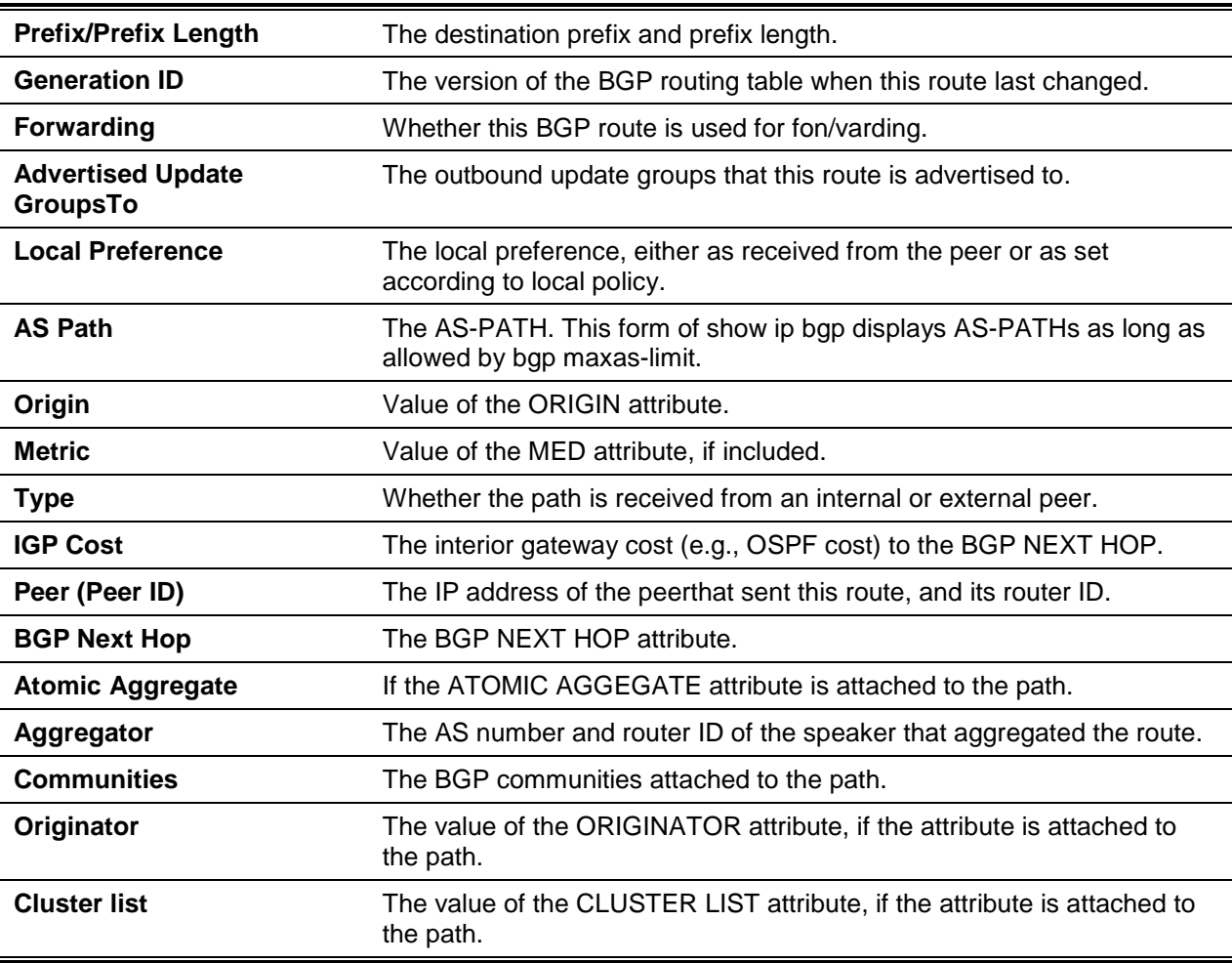

## **11-109 show ip bgp aggregate-address**

This command lists aggregate addresses that have been configured and indicates whether each is currently active. If a VRF is specified, the aggregate addresses configured in a VRF instance are displayed.

**show ip bgp [vrf** *vrf-name***] aggregate-address**

### **Parameters**

**vrf** *vrf-name* (Optional)

## **Default**

The default is None.

## **Command Mode**

Privileged EXEC

## **Example**

The following shows example CLI display output for the command.

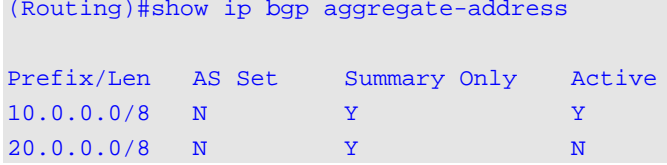

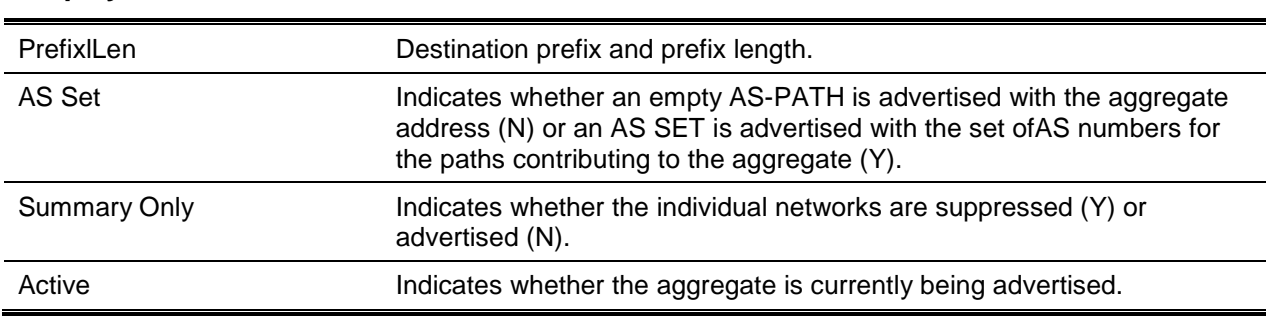

## **Display Parameters**

# **11-110 show ip bgp community**

This command shows BGP IPv4 routes that belong to a specified set of communities.

**show ip bgp [vrf** *vrf-name***] community** *communities* **[exact-match]**

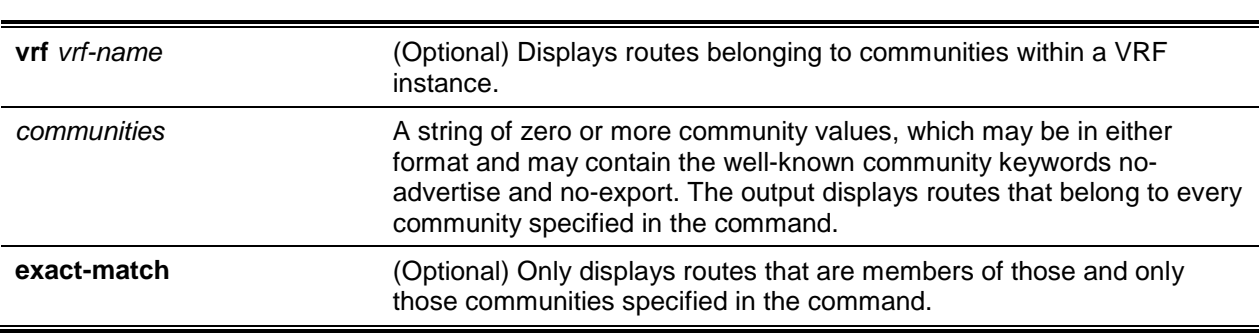

## **Parameters**

### **Default**

The default is None.

## **Command Mode**

Privileged EXEC

# **11-111 show ip bgp community-list**

This command displays IPv4 routes that match a community list. The output format and field descriptions are the same as for ["show ip bgp"](#page-1105-0).

**show ip bgp community-list [***list-name***] [exact-match]**

### **Parameters**

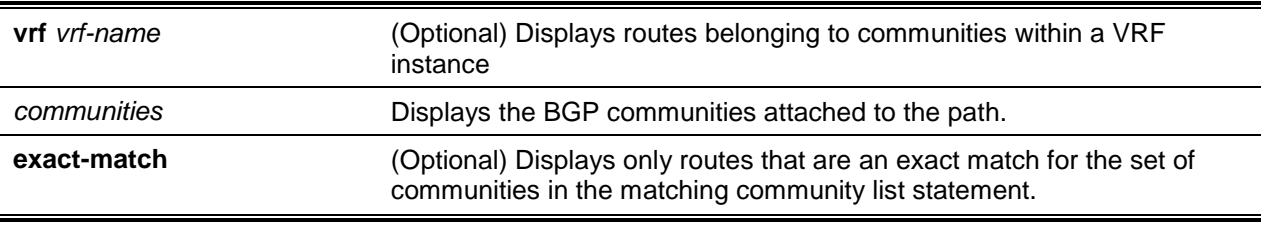

### **Default**

The default is None.

### **Command Mode**

Privileged EXEC

## **11-112 show ip bgp extcommunity-list**

This command displays all the permit and deny attributes of the given extended community list. If the listname is specified, the output is displayed that matches the given list-name; else all the lists are displayed.

**show ip bgp extcommunity-list [***list-name***]**

## **Parameters**

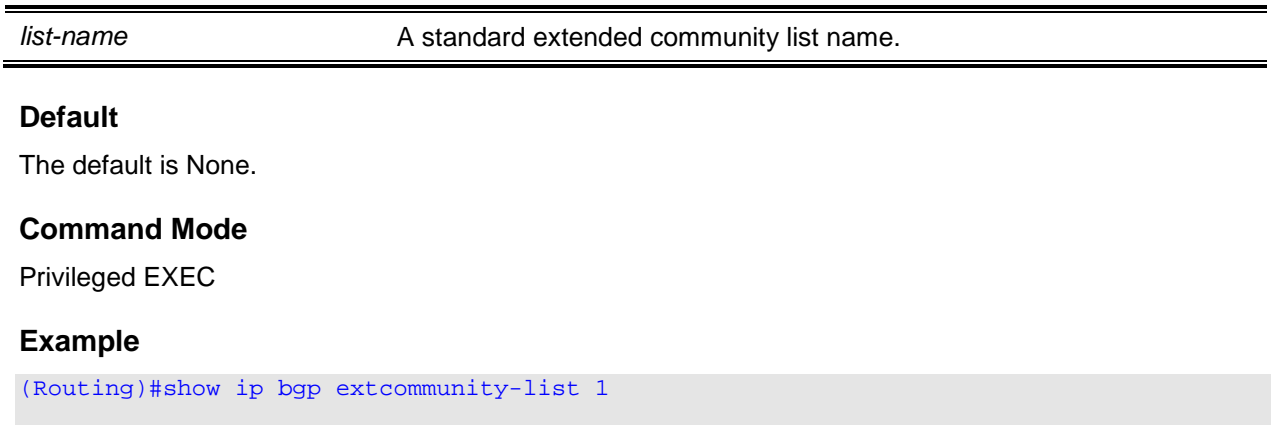

```
Standard extended community-list list1
permit RT:1:100 RT:2:100
deny RT:6:600
permit RT:5:200
permit SOO:9:900
```
### **Display Parameters**

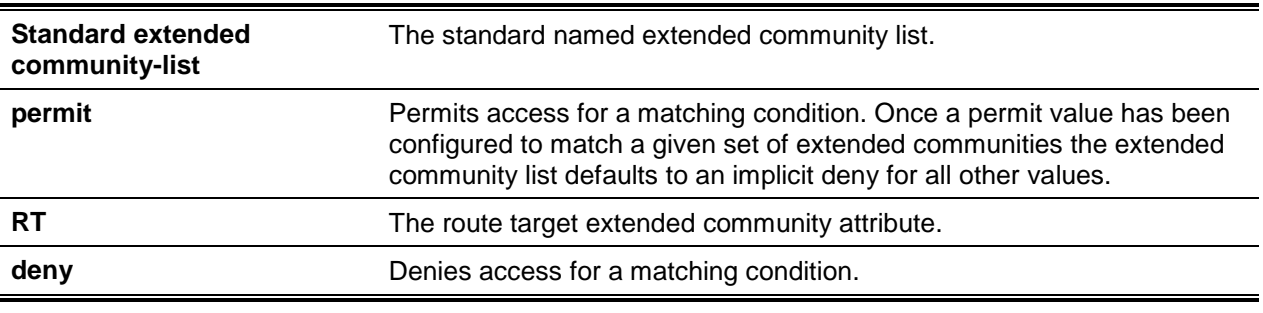

### **11-113 show ip bgp listen range**

This command displays information about the IPv4 BGP listen subnet ranges. If network/length are specified, information about the specified listen range are displayed.

#### **show ip bgp [***network/length***]**

#### **Parameters**

Ė

*network/length* (Optional) Indicates the network number and length (bits) of the network mask.

#### **Default**

The default is None.

### **Command Mode**

Privileged EXEC

#### **Example**

The following shows an example of the command.

```
(Routing)(Config-router)#show ip bgp listen range
Listen Range..................................... 10.27.0.0/16
Inherited Template............................... template_10_27
Member ASN State
--------------- ------- ------------
10.27.8.189 65001 OPENCONFIRM
```
10.27.128.235 0 ACTIVE Listen Range..................................... 15.15.0.0/24 Inherited Template............................... template\_15\_15 Member ASN State --------------- ------- ------------

#### *5000 Series Layer 2/3 Managed Data Center Switch CLI Reference Guide*

# <span id="page-1112-0"></span>**11-114 show ip bgp neighbors policy**

This command displays the inbound and outbound IPv4 policies configured for a specific peer. The output distinguishes policies that are configured on the peer itself and policies that the peer inherits from a peer template.

**show ip bgp [vrf** *vrf-name***] neighbors** *ipv4-address* **[interface** *interface-name***] policy**

#### **Parameters**

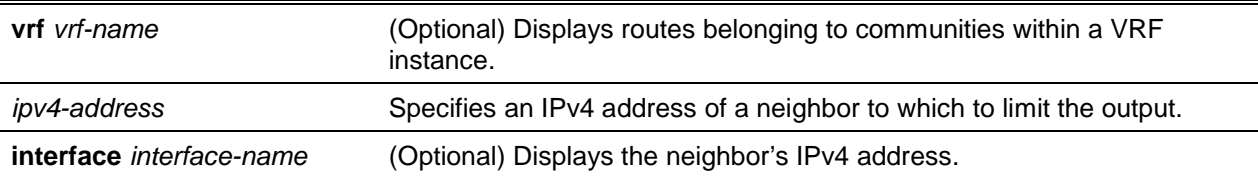

#### **Default**

The default is None.

### **Command Mode**

Privileged EXEC

### **Example**

The following shows example CLI display output for the command.

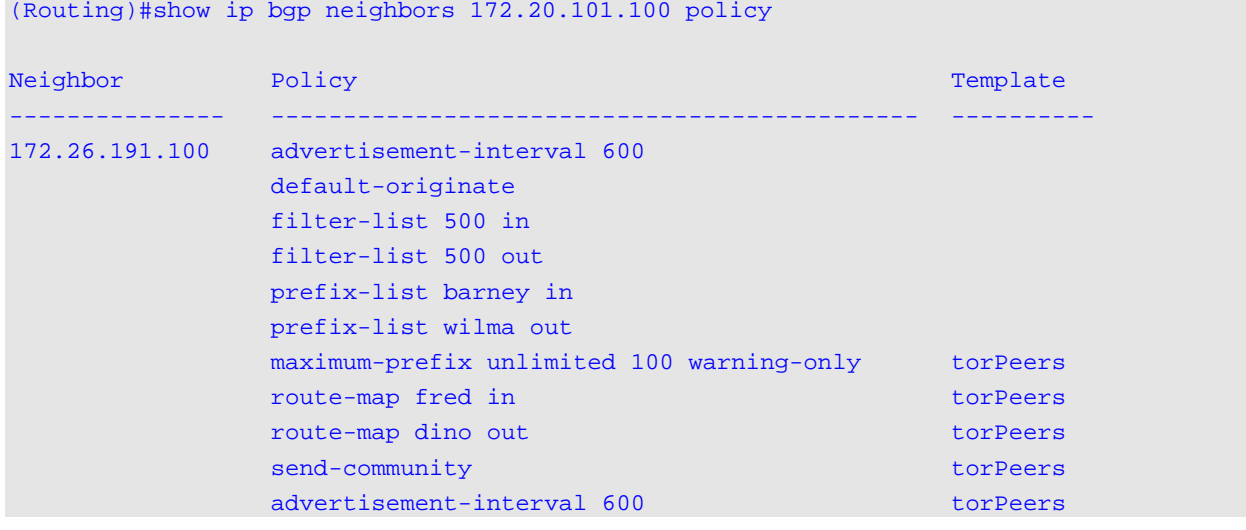

default-originate torPeers

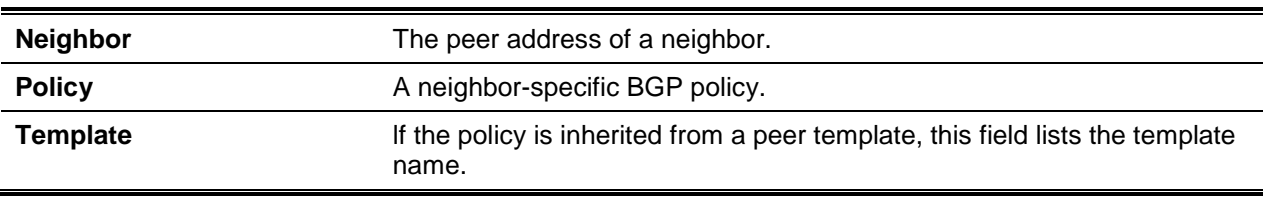

#### **Display Parameters**

## **11-115 show ip bgp neighbors**

This command shows details about BGP neighbor configuration and status. if the neighbor is configured to inherit configuration parameters from a peer template, the output shows the inherited values. If a VRF is specified, neighbors belonging to the VRF instance are displayed.

**Note:** Policy configuration is moved from this command to the command ["show ip bgp neighbors policy"](#page-1112-0).

**show ip bgp [vrf** *vrf-name***] neighbors [***ip-address***]**

### **Parameters**

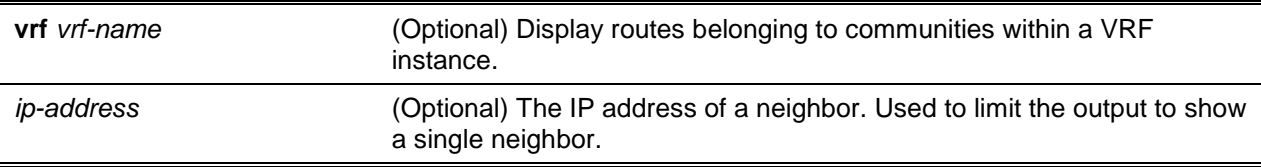

### **Default**

The default is None.

### **Command Mode**

Privileged EXEC

### **Example**

The following shows example CLI display output for the command.

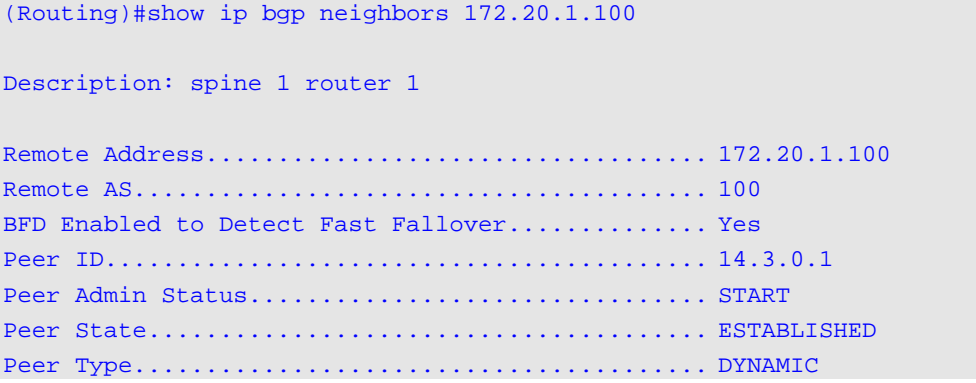

Listen Range..................................... 172.20.0.0/16 Local Interface Address.......................... 172.20.1.2 Local Port....................................... 179 Remote Port...................................... 58265 Connection Retry Interval........................ 120 sec Neighbor Capabilities.............................. None IPv4 Unicast Support............................. Both IPv6 Unicast Support............................. Sent Update Source.................................... Configured Hold Time............................. 90 sec Configured Keep Alive Time.............................. 30 sec Negotiated Hold Time............................. 30 sec Keep Alive Time ................................. 16 sec MD5 Password..................................... password Last Error (Sent)................................ Hold Timer Expired Last SubError.................................... None Time Since Last Error............................ 0 day 0 hr 4 min 27 sec Established Transitions.......................... 1 Established Time................................. 0 day 0 hr 4 min 25 sec Time Elapsed Since Last Update................... 0 day 0 hr 4 min 245 sec Outbound Update Group............................ 3 Open Update Keepalive Notification Refresh Total Msgs Sent 1 0 10 0 0 11 Msgs Rcvd 1 1 1 11 0 0 12 Received UPDATE Queue Size: 0 bytes. High: 355. Limit 196096. Drops 0. IPv4 Prefix Statistics: Inbound Outbound Prefixes Advertised 1 0 Prefixes Withdrawn 0 0 Prefixes Current 1 0 Prefixes Accepted 1 N/A Prefixes Rejected 1 N A Max NLRI per Update 1 0 Min NLRI per Update 1 0 IPv6 Prefix Statistics: Inbound Outbound Prefixes Advertised 1 0 0

Prefixes withdrawn 0 0 Prefixes Current 1 0 Prefixes Accepted 1 N/A Prefixes Rejected 1 N/A Max NLRI per Update 1 0 Min NLRI per Update 1 0 In this example, BGP has received an UPDATE message from an external peer 172.20.101.100 with something otherthan the peer's ASN as the first ASN in the AS-PATH. The additional counter shows that this occurred one time.

(Routing)#show ip bgp neighbors 172.20.101.100

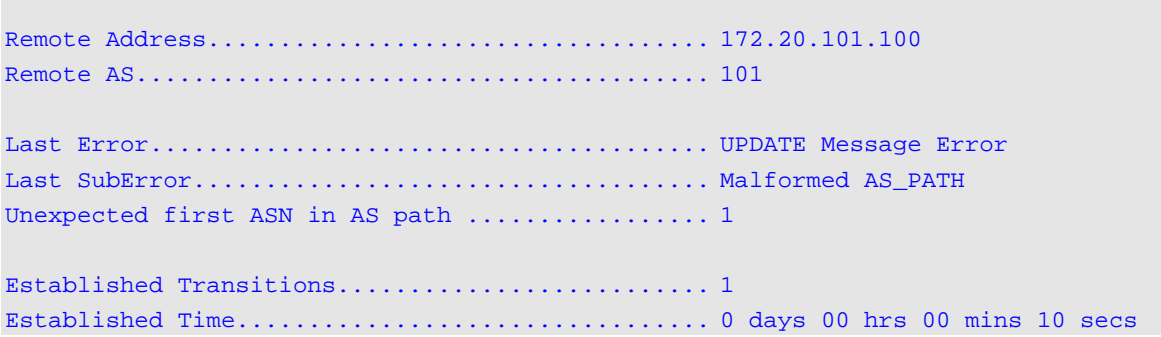

### **Display Parameters**

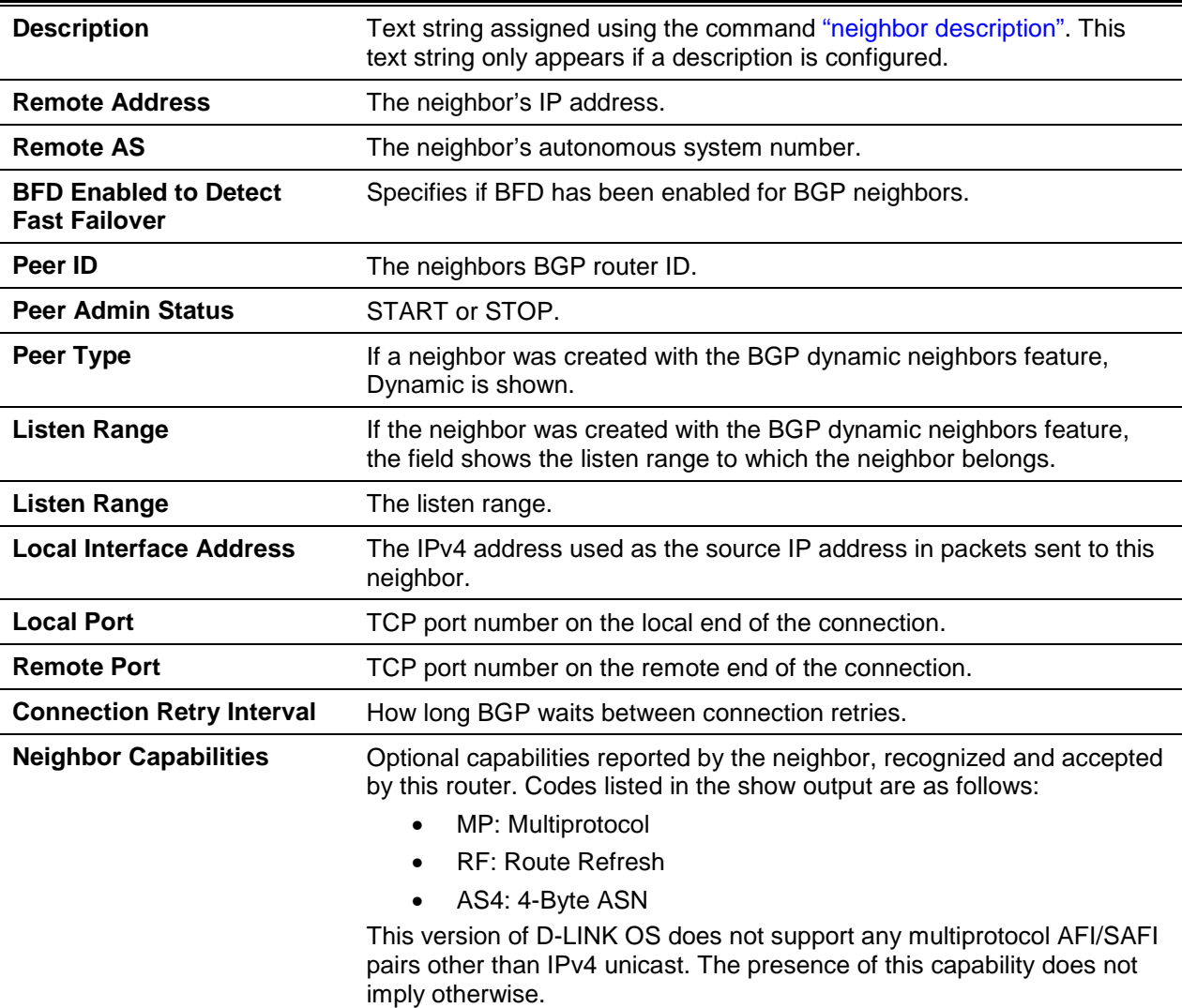
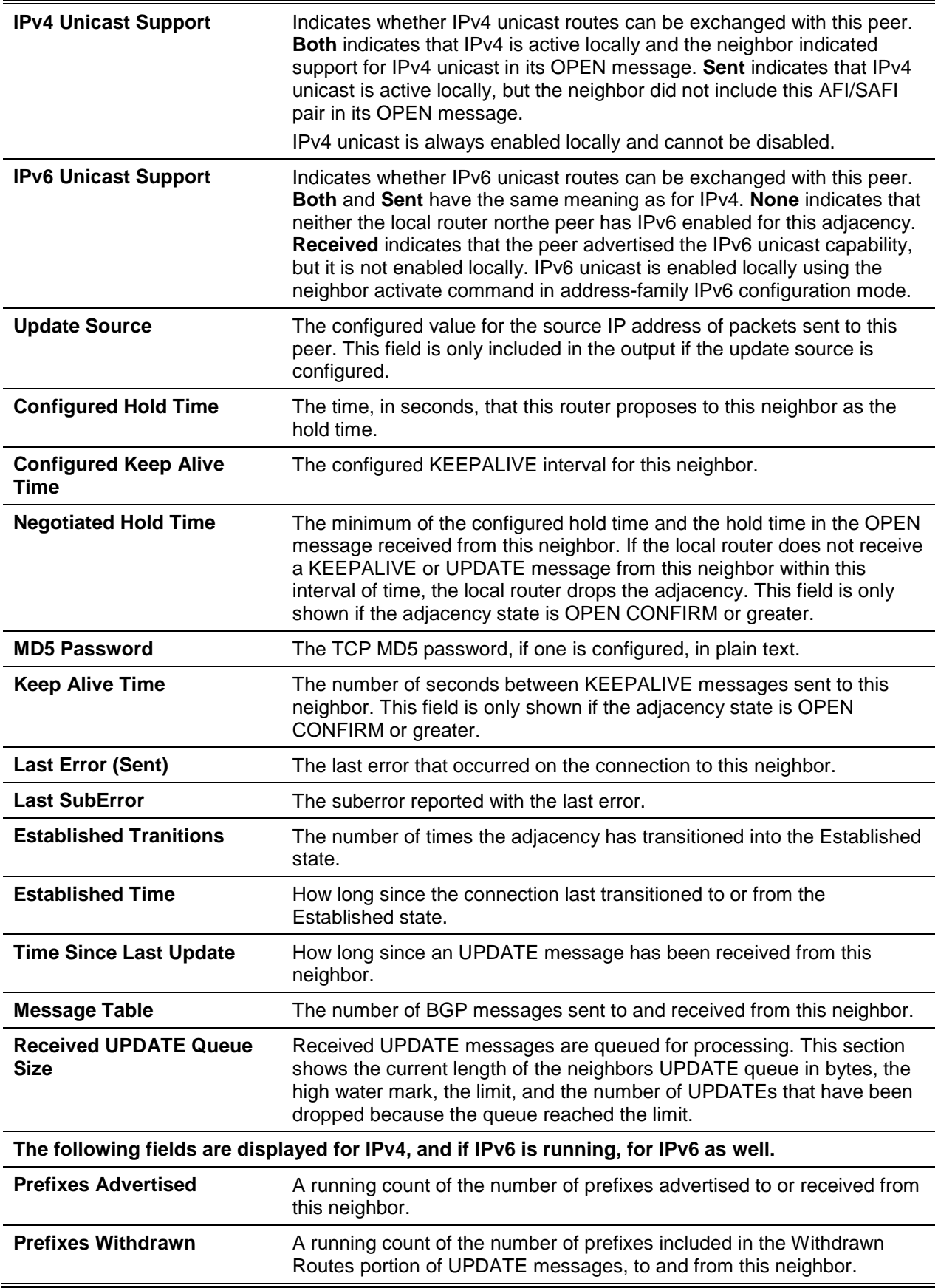

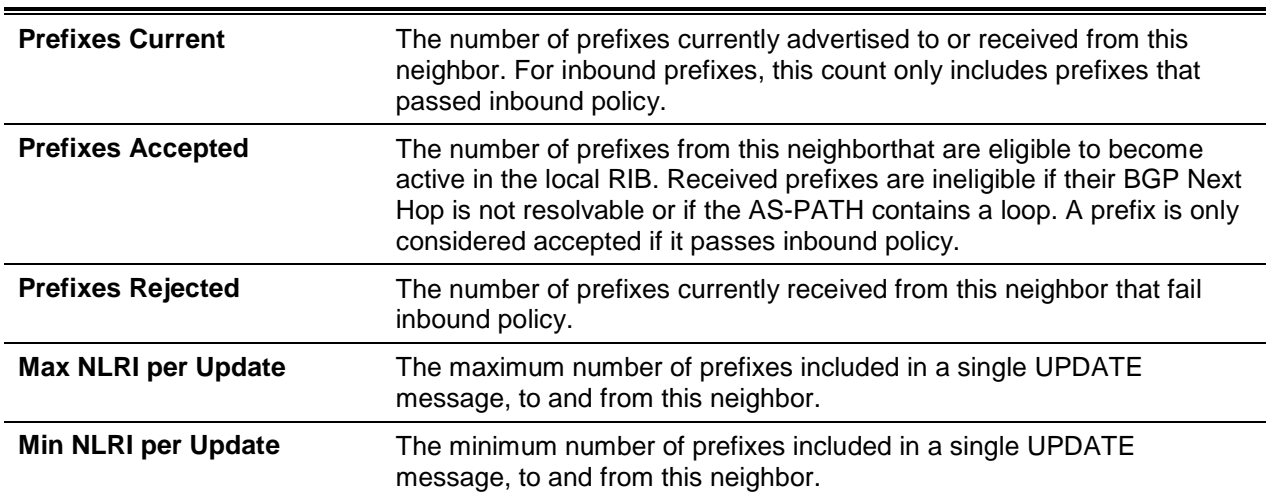

If the router receives an UPDATE message with an invalid path attribute, the router will in most cases send a NOTIFICATION message and reset the adjacency. BGP maintains a per-neighbor counter for each type of path attribute error. This show command ts each non-zero counter, just after the LastSubError. The counters that may be listed are as follows:

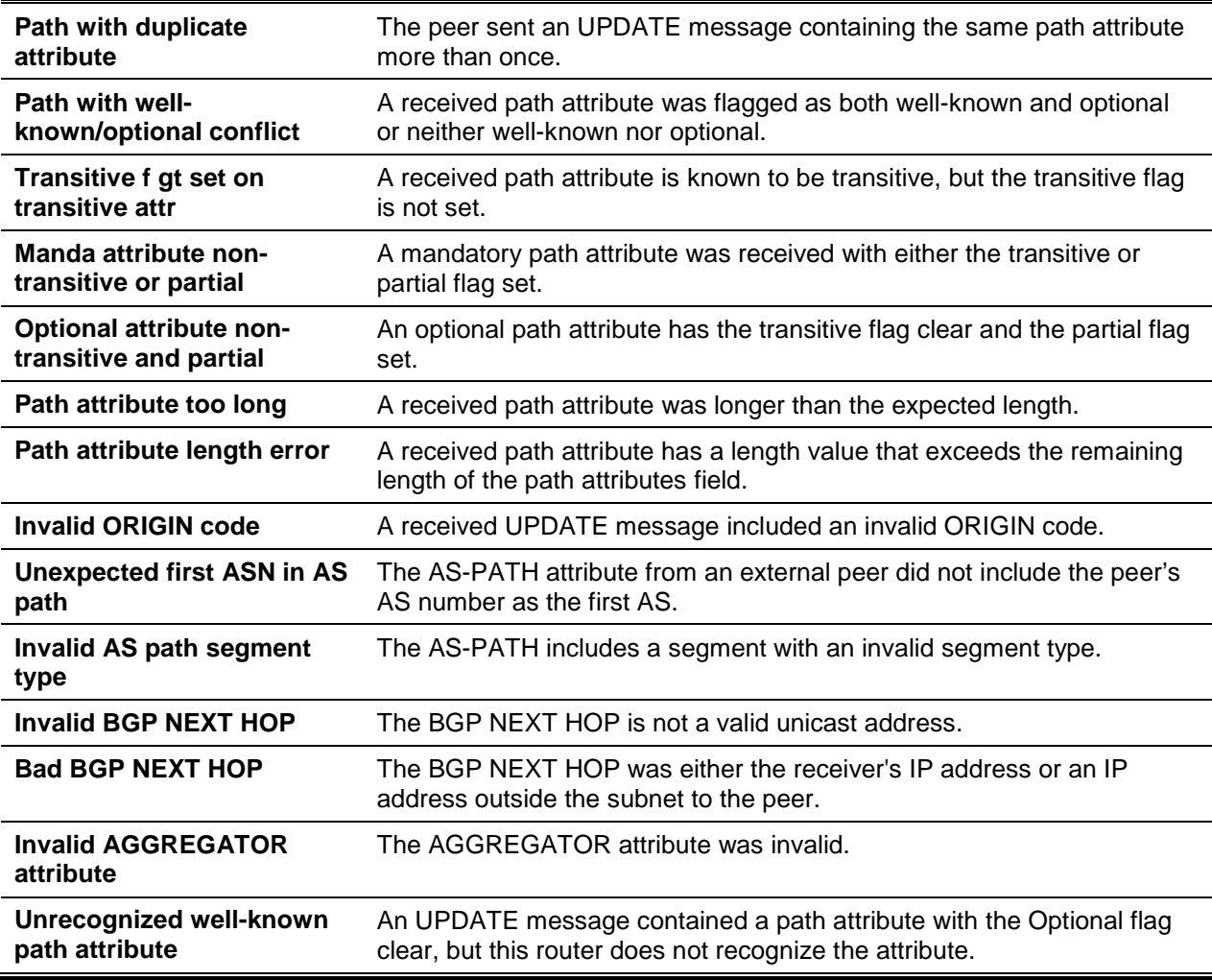

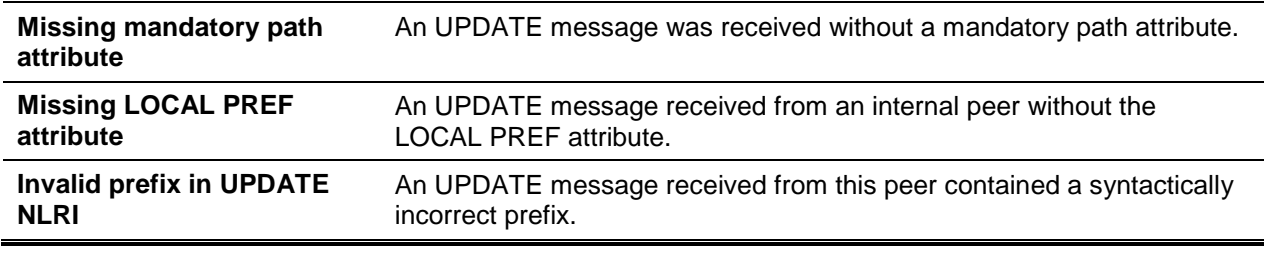

## <span id="page-1118-0"></span>**11-116 show ip bgp neighbors advertised-routes**

This command displays the list of IPv4 routes advertised to a specific neighbor. These are the routes in the adjacent RIB out for the neighbor's outbound update group.

**show ip bgp [vrf** *vrf-name***] neighbors** *ip-address* **advertised-routes**

## **Parameters**

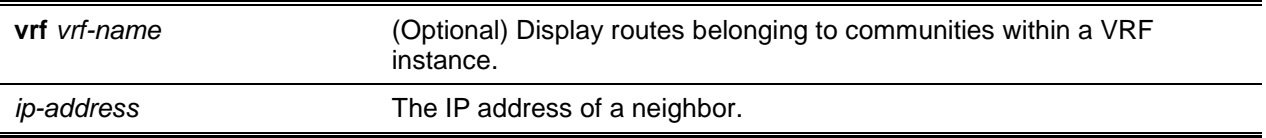

#### **Default**

The default is None.

#### **Command Mode**

Privileged EXEC

## **Example**

The following shows example CLI display output for the command.

```
(Routing)#show ip bgp neighbors 172.20.101.100 advertised-routes
BGP table version is 5, local router ID is 20.1.1.1
Status codes: p advertisement pending
Origin codes: i - IGP, e - EGP, ? – incomplete
Originating default network 0.0.0.0
Version Network Next Hop Metric Local Pref Path
5 172.20.1.0/24 172.20.101.1 10 100 20 10 i
p 5 20.1.1.0/24 172.20.161.1 100 20 ?
```
**Note:** This output differs slightly from the output in **show ip bgp**. Suppressed routes and non-best Routes are not advertised, so these status codes are not relevant here. Advertised routes always have A single next hop, the BGP NEXT HOP advertised to the peer. Local preference is never sent to external peers.

The output indicates whether BGP is configured to originate a default route to this peer (neighbor defaultoriginate).

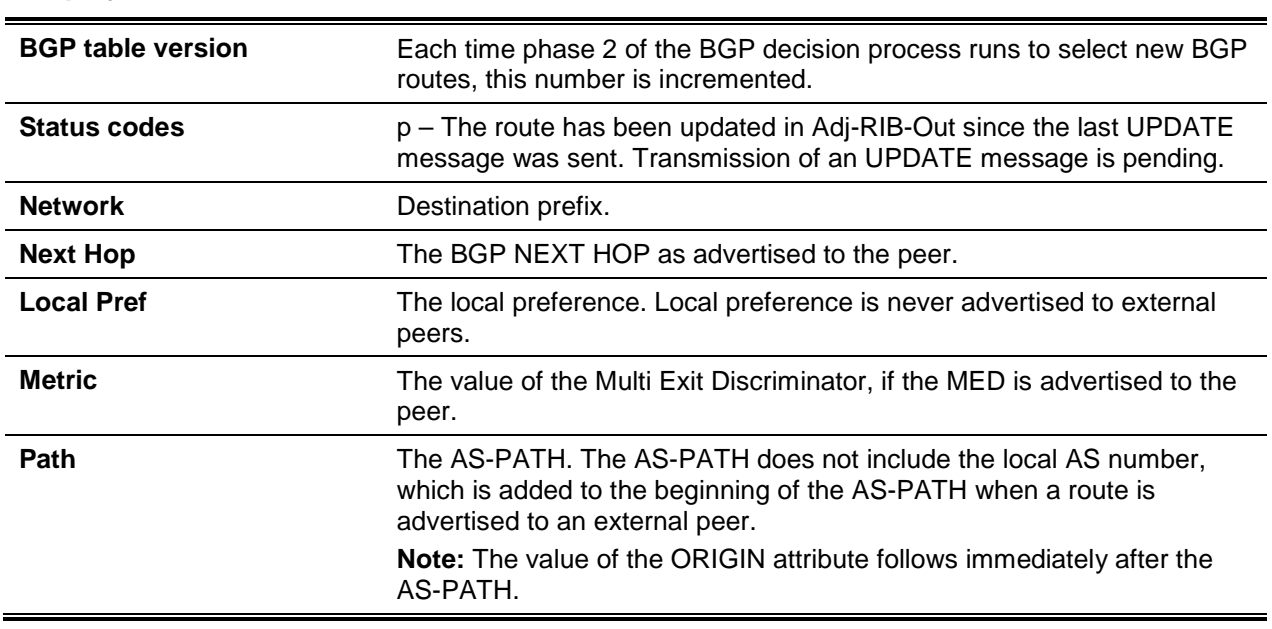

## **Display Parameters**

# **11-117 show ip bgp neighbors policy**

This command displays the inbound and outbound lPv4 policies configured for a specific peer. The output distinguishes policies that are configured on the peer itself and policies that the peer inherits from a peer template.

**show ip bgp neighbors [***ip-address***] policy**

## **Parameters**

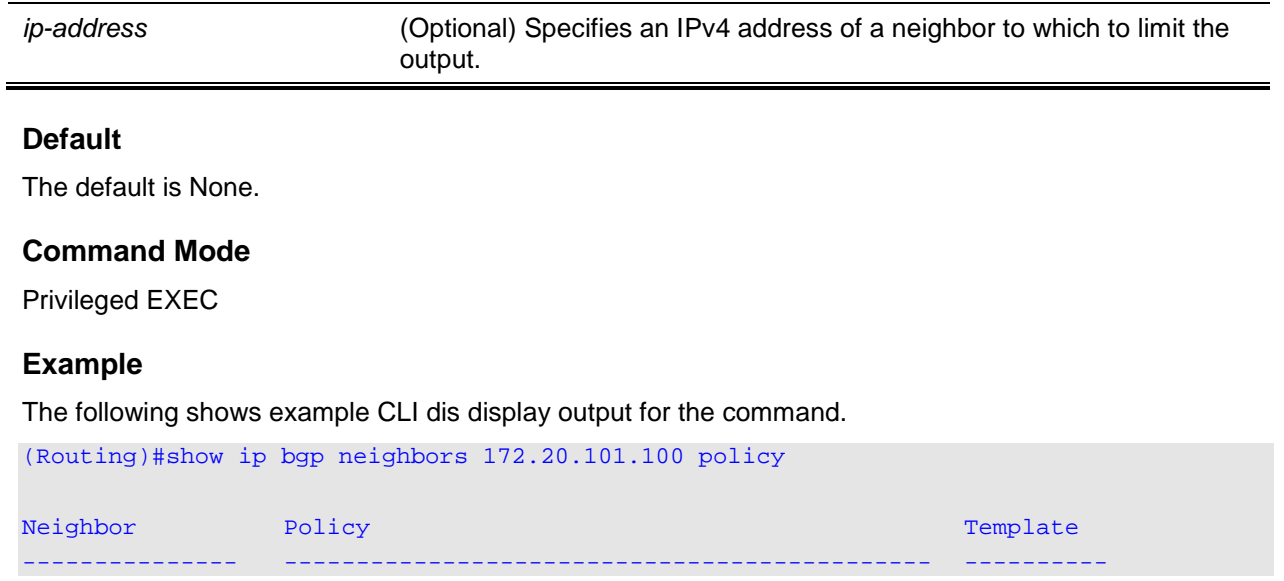

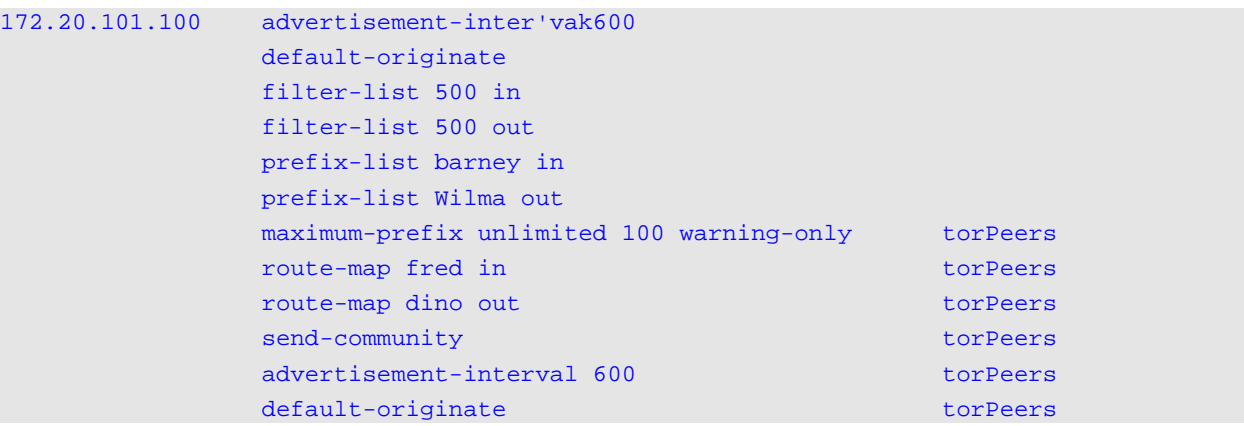

## **Display Parameters**

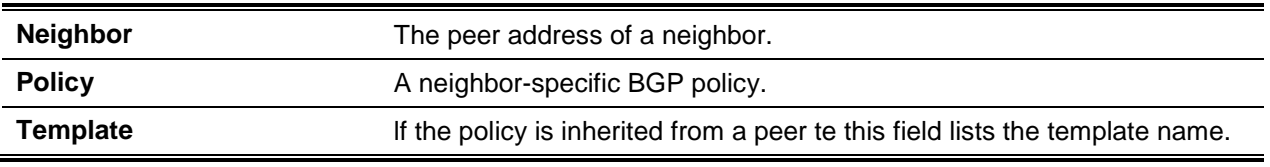

# **11-118 show ip bgp neighbors {received-routes | routes | rejected-routes}**

This command displays the list of IPv4 routes received from a specific neighbor. The list includes either all routes received from the neighbor, received routes that passed inbound policy, or routes rejected by inbound policy. If a VRF instance is specified, the routes information is displayed for the neighbors in the VRF instance.

## **show ip bgp [vrf** *vrf-name***] neighbors [***ip-address* **{received-routes | routes | rejected-routes}]**

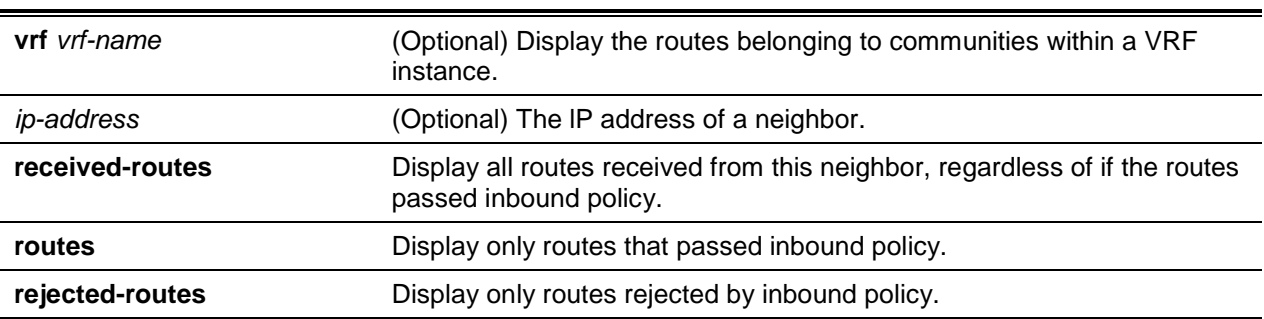

# **Parameters**

## **Default**

The default is None.

## **Command Mode**

Privileged EXEC

## **Example**

The following shows example CLI display output for the command.

```
(Routing)#show ip bgp neighbors 172.20.101.100 received-routes
local router ID is 20.1.1.1
Origin codes: i - IGP, e - EGP, ? – incomplete
Network Next Hop Metric Local Pref Path Origin
172.20.1.0/24  172.20.101   10   100   20   10   i
20.1.1.0/24 172.20.101 1 100 20 ?
```
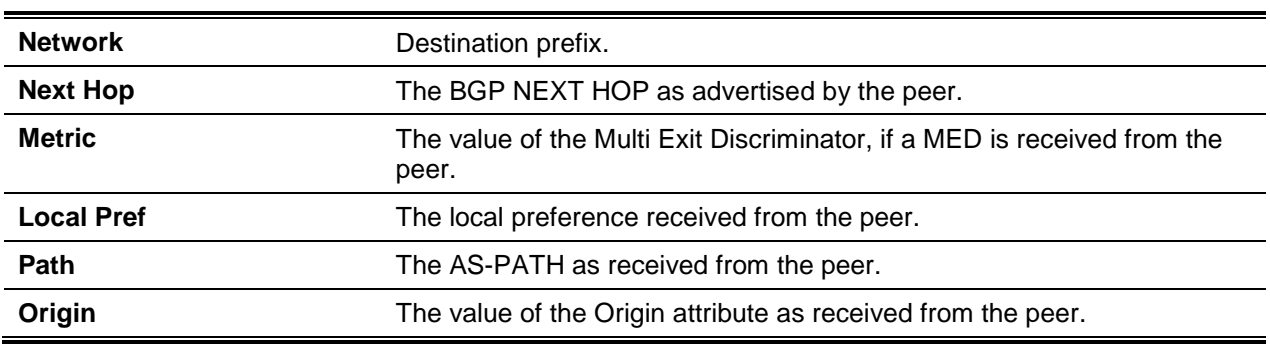

## **Display Parameters**

# **11-119 show ip bgp route-reflection**

This command displays all global configuration related to IPv4 route reflection, including the cluster ID and whether client-to-client route reflection is enabled, and lists all the neighbors that are configured as route reflector clients. If a VRF instance is specified, the routes belonging to communities within a VRF instance are displayed.

lf a route reflector client is configured with an outbound route map, the output warns that set statements in the route map are ignored when reflecting routes to this client.

## **show ip bgp [vrf** *vrf-name***] route-reflection**

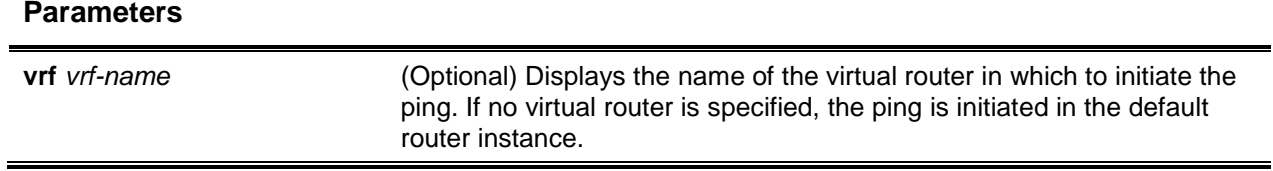

## **Default**

The default is None.

## **Command Mode**

Privileged EXEC

## **Example**

The following shows example CLI display output for the command.

```
(Routing)#show ip bgp route-reflection
Cluster ID....................................... 1.1.1.1 (configured)
Client-to-client Reflection...................... Enabled
Clients: 172.20.1.2, 172.20.3.2, 172.20.5.2
Non-client Internal Peers: 192.168.1.2, 192.162.2.2
Skipping set statements in outbound route map gandolf when reflecting to internal peer 
172.20.1.2.
```
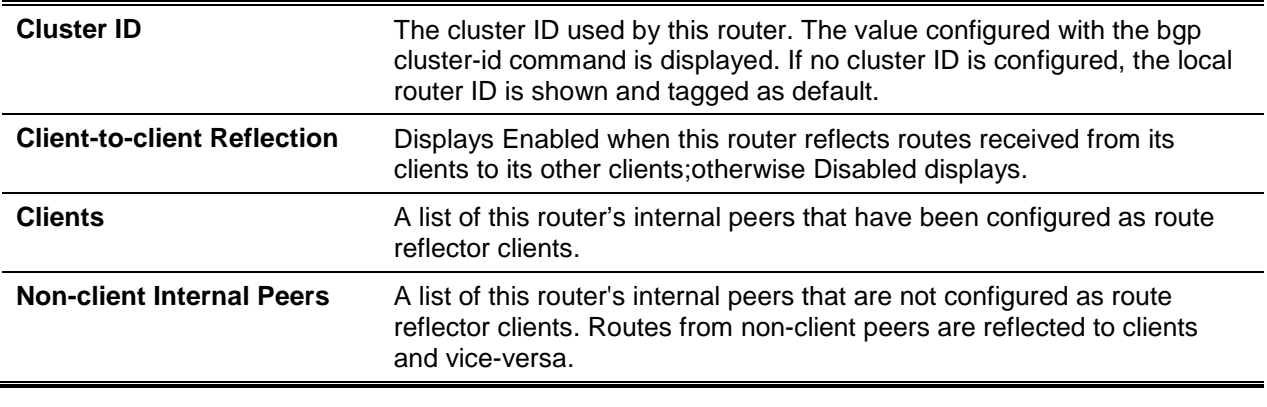

#### **Display Parameters**

# <span id="page-1122-0"></span>**11-120 show ip bgp statistics**

This command displays recent decision process history. Phase 1 of the decision process reacts to UPDATE messages received from peers, determining what new routes are accepted and deleting withdrawn routes from the Adj-RIB-In. Phase 2 determines the best path for each destination, updates the BGP route table, and updates the common RIB. Phase 3 is run independently for each outbound update group and determines which routes should be advertised to neighbors in each group. Each entry in the table shows statistics for one phase of the decision process. The table shows the 20 most recent decision process runs, with the most recent information at the end of the table. If a VRF instance is specified, the statistics for the routes belonging to communities within the VRF instance are displayed.

## **show ip bgp [vrf** *vrf-name***] statistics**

## **Parameters**

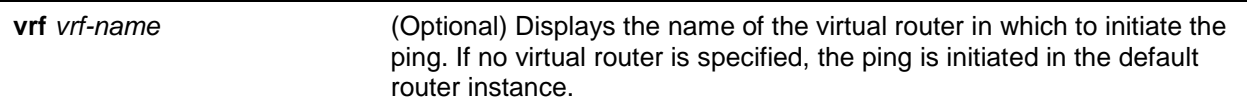

## **Default**

The default is None.

## **Command Mode**

Privileged EXEC

# **Example**

The following shows example CLI display output for the command.

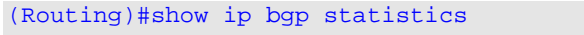

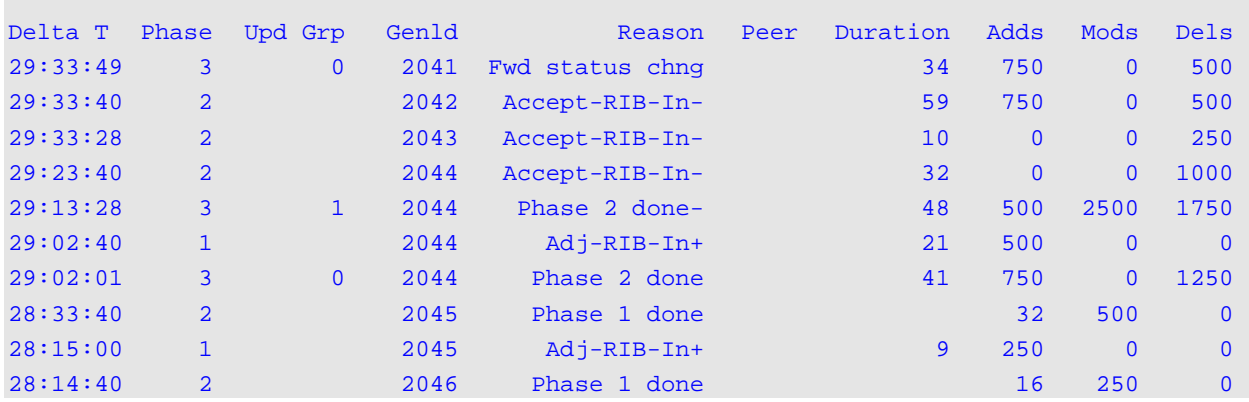

# **Display Parameters**

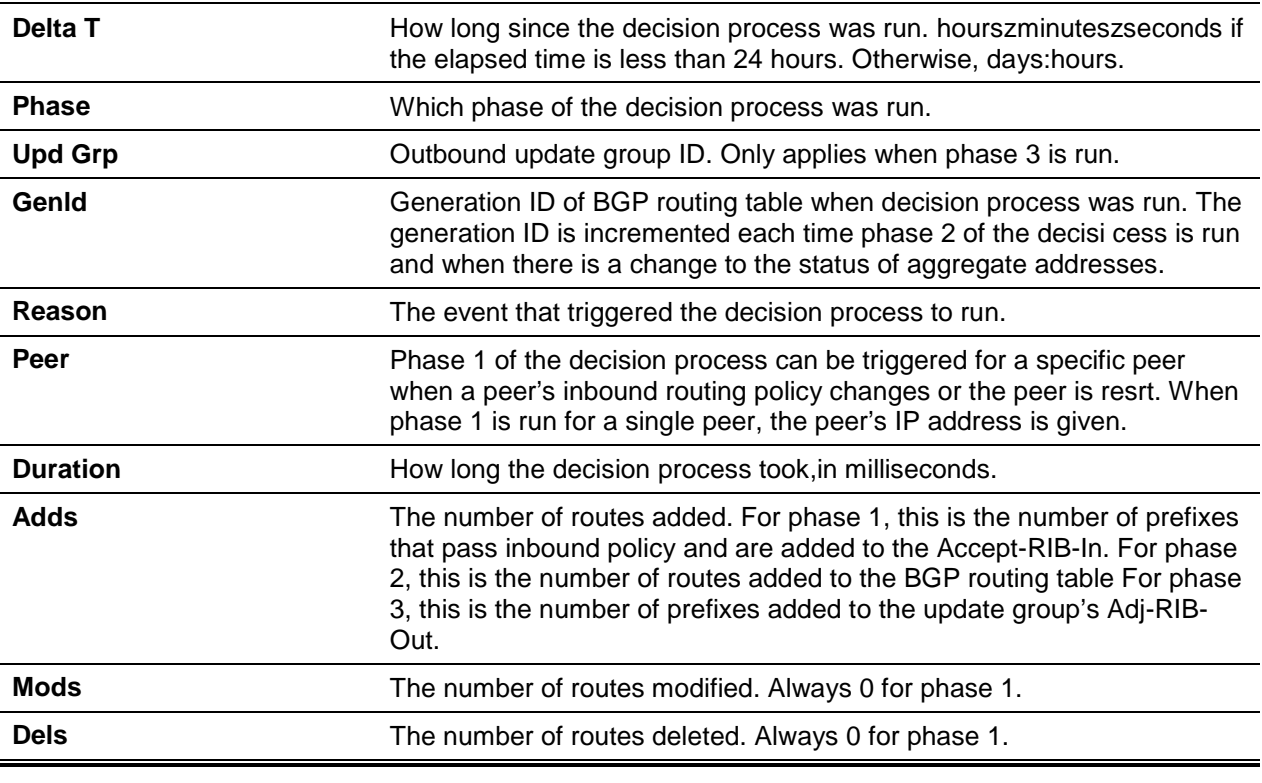

# <span id="page-1123-0"></span>**11-121 show ip bgp summary**

This command displays a summary of BGP configuration and status. If a VRF instance is specified, the configuration and status for the routes in belonging to communities withing the specified VRF instance are displayed.

## **show ip bgp [vrf** *vrf-name***] summary**

## **Parameters**

**vrf** *vrf-name* (Optional) Displays the name of the virtual router in which to initiate the ping. If no virtual router is specified, the ping is initiated in the default router instance.

## **Default**

The default is None.

## **Command Mode**

Privileged EXEC

## **Example**

The following shows example CLI display output for the command.

(Routing)#show ip bgp summary

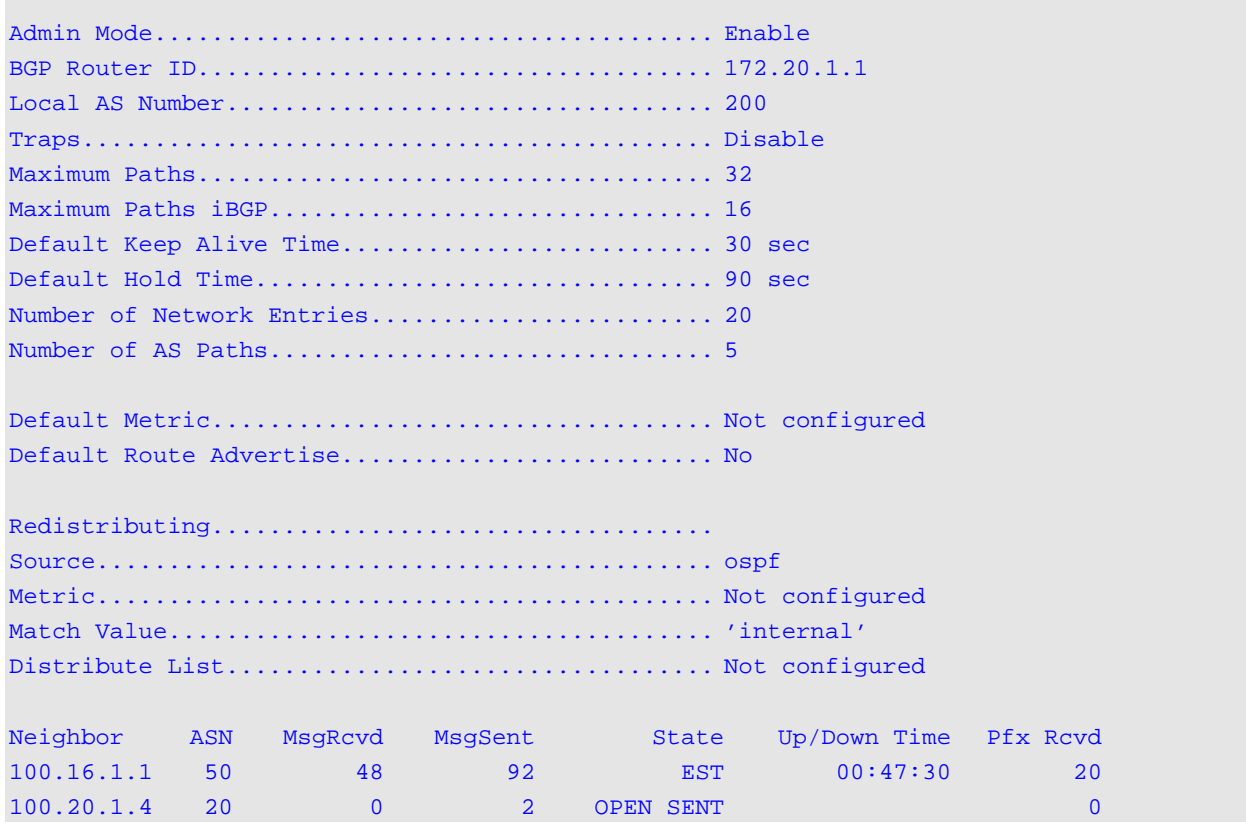

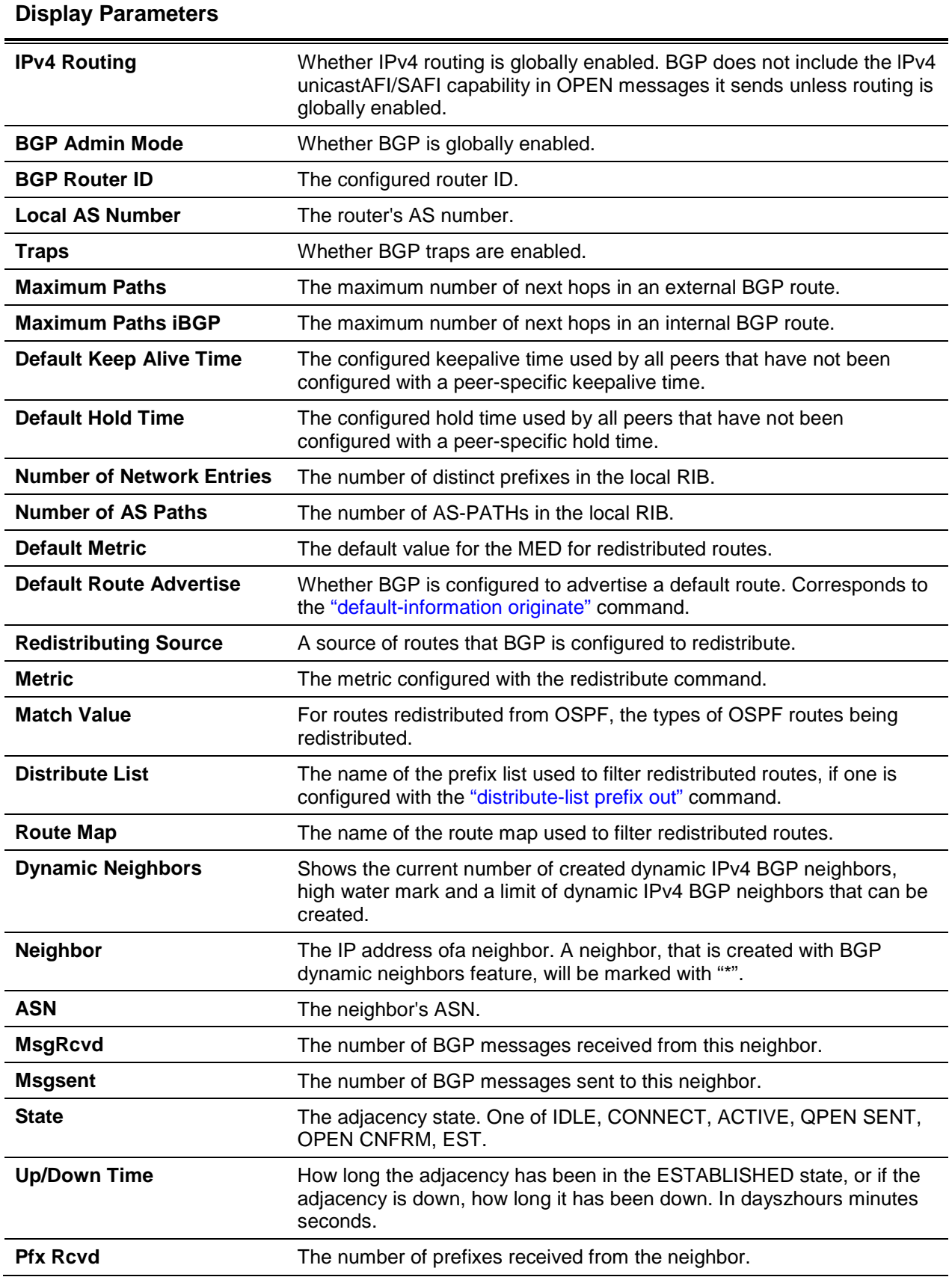

# **11-122 show ip bgp template**

Use this command to view information about all configured BGP peer templates or for the specified BGP template.

#### **show ip bgp template** *name*

#### **Parameters**

*name* Displays the name of a BGP peer template.

## **Default**

The default is None.

## **Command Mode**

Privileged EXEC

## **Example**

The following shows example CLI display output for the command.

```
(router)#show ip bgp template
```
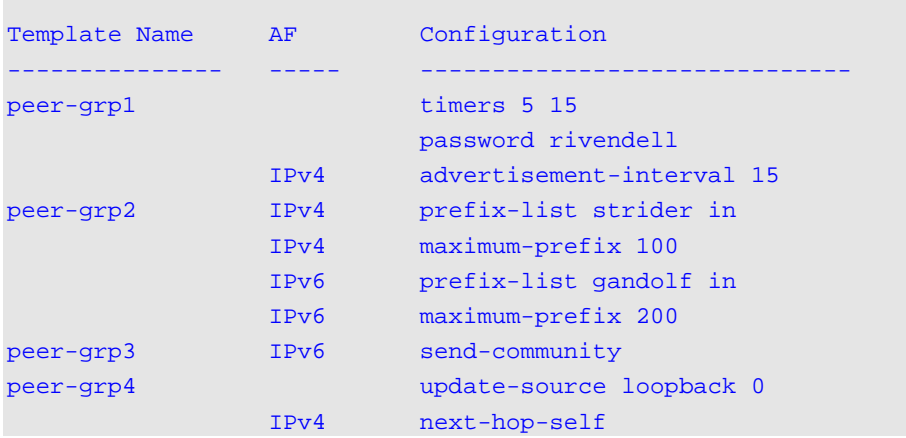

## **Display Parameters**

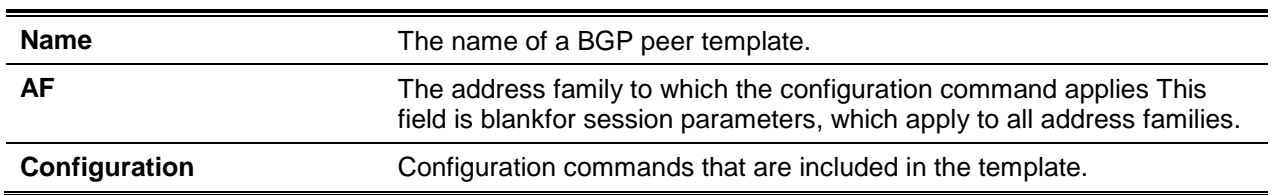

## **11-123 show ip bgp traffic**

This command reports global BGP message counters for transmitted and received messages along with BGP work queue information. If a VRF instance is specified, the counters belonging to communities within that VRF instance are displayed.

## **show ip bgp [vrf** *vrf-name***] traffic**

#### **Parameters**

**vrf** *vrf-name* **Displays the virtual router for which to display information.** 

#### **Default**

The default is None.

## **Command Mode**

Privileged EXEC

#### **Example**

The following shows example CLI display output for the command.

```
(router)#show ip bgp traffic
Time Since Counters Cleared: 55223 Seconds
BGP Message Statistics
    Open Update Notification Keepalive Refresh Total
Recd: 6 11 0 7888 0 7905
Sent: 8 56 3 8465 0 8532
Max Received UPDATE rate: 1 pps
Max Send UPDATE rate: 5 pps
BGP Queue Statistics
         Current Max Drops Limit<br>0 2 0 800
Events 0 2 0 800
Keepalive Tx 0 3 0 128
Dec Proc 0 3 0 133
Rx Data 0 3 0 500
RTO Notifications 0 4 0 1222
MIB Queries 0 0 0 0 5
```
## **Display Parameters**

The first table lists the number of BGP messages of each type that this router has sent and received. Following the table is a maximum send and receive UPDATE message rate. These rates report the busiest one-second interval.

The queue statistics table reports information for BGP work queues. Items placed on each of these work queues are as follows:

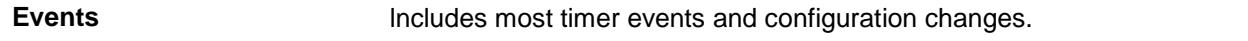

| <b>Keepalive Tx</b>      | Includes timer events to send a KEEPALIVE message to a peer.                                       |  |  |  |  |
|--------------------------|----------------------------------------------------------------------------------------------------|--|--|--|--|
| Dec Proc                 | Includes events that cause the decision process to be run.                                         |  |  |  |  |
| Rx Data                  | Holds incoming BGP messages.                                                                       |  |  |  |  |
| <b>RTO Notifications</b> | Includes best route change and next hop resolution change notifications<br>from the routing table. |  |  |  |  |
| <b>MIB Queries</b>       | Includes pending SNMP queries for BGP status.                                                      |  |  |  |  |
|                          |                                                                                                    |  |  |  |  |

*5000 Series Layer 2/3 Managed Data Center Switch CLI Reference Guide*

## <span id="page-1128-0"></span>**11-124 show ip bgp update-group**

(Routing)#show ip bgp update-group

This command reports the status of outbound update groups and their members. If a VRF instance is specified, the status of the update groups for that VRF instance are displayed.

**show ip bgp [vrf** *vrf-name***] update-group [***ipv4-address* **|** *ipv6-address***]**

#### **Parameters**

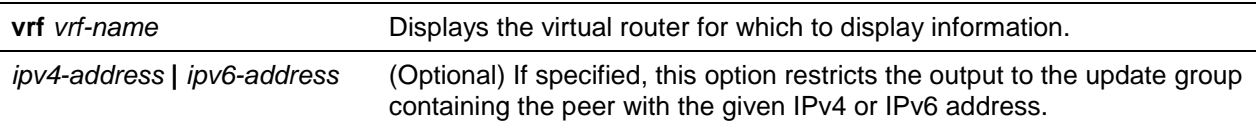

#### **Default**

The default is None.

#### **Command Mode**

Privileged EXEC

## **Example**

The following shows an example of the command displaying information for all update groups.

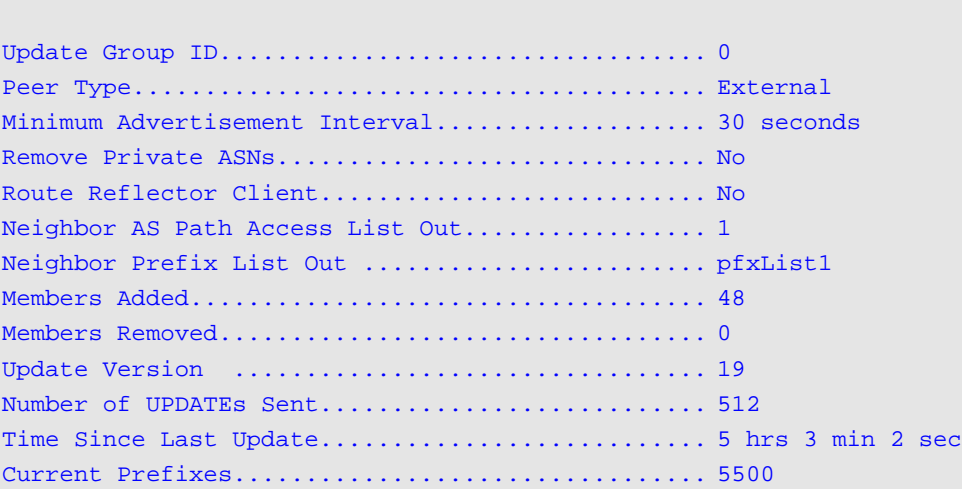

*5000 Series Layer 2/3 Managed Data Center Switch CLI Reference Guide*

| Current Members: 172.20.1.100, 172.20.2.100          |          |          |                                         |                     |                                                                                                    |          |         |  |  |
|------------------------------------------------------|----------|----------|-----------------------------------------|---------------------|----------------------------------------------------------------------------------------------------|----------|---------|--|--|
| Version                                              | Delta T  |          | Duration UPD Built                      | <b>UPD Sent</b>     | Paths Sent                                                                                                    | Pfxs Adv | Pfxs Wd |  |  |
| 10                                                   | 00:33:49 | 100      | 6                                       | 288                 | 5                                                                                                    | 1250     | 750     |  |  |
| 11                                                   | 00:33:49 | $\Omega$ | $\overline{4}$                          | 192                 | 3                                                                                                    | 750      | 250     |  |  |
| 12                                                   | 00:33:49 | $\Omega$ | $\overline{2}$                          | 96                  | $\mathbf{1}$                                                                                                    | 250      | 1000    |  |  |
| 13                                                   | 00:33:49 | $\Omega$ | $\overline{2}$                          | 96                  | $\mathbf{1}$                                                                                                    | 250      | 1018    |  |  |
| 14                                                   | 00:33:49 | $\Omega$ | $\mathbf{1}$                            | 48                  | $\Omega$                                                                                                    | $\Omega$ | 482     |  |  |
| 15                                                   | 00:33:49 | 100      | 8                                       | 384                 | 7                                                                                                    | 1750     | 750     |  |  |
| 16                                                   | 00:33:49 | $\Omega$ | $\overline{3}$                          | 144                 | $\overline{2}$                                                                                                    | 500      | 250     |  |  |
| 17                                                   | 00:31:49 | $\Omega$ | $\overline{4}$                          | 192                 | 3                                                                                                    | 750      | 750     |  |  |
| 18                                                   | 00:23:49 | 100      | $\overline{4}$                          | 192                 | 3                                                                                                    | 750      | 1000    |  |  |
| 19                                                   | 00:03:49 | 100      | 6                                       | 288                 | 5                                                                                                    | 1250     | 500     |  |  |
|                                                      |          |          |                                         |                     |                                                                                                    |          |         |  |  |
|                                                      |          |          |                                         |                     |                                                                                                    |          |         |  |  |
|                                                      |          |          |                                         |                     |                                                                                                    |          |         |  |  |
| Minimum Advertisement Interval 5 seconds             |          |          |                                         |                     |                                                                                                    |          |         |  |  |
| Neighbor AS Path Access List Out none                |          |          |                                         |                     |                                                                                                    |          |         |  |  |
|                                                      |          |          |                                         |                     |                                                                                                    |          |         |  |  |
|                                                      |          |          |                                         |                     |                                                                                                    |          |         |  |  |
|                                                      |          |          |                                         |                     |                                                                                                    |          |         |  |  |
| Update Version                                       |          |          |                                         |                     |                                                                                                    |          |         |  |  |
|                                                      |          |          |                                         |                     |                                                                                                    |          |         |  |  |
|                                                      |          |          |                                         |                     | Time Since Last UPDATE $\ldots, \ldots, \ldots, \ldots, \ldots, \ldots, \ldots, \ldots, \ldots$ hrs 13 min 22 sec |          |         |  |  |
|                                                      |          |          |                                         | Current Prefixes 84 |                                                                                                    |          |         |  |  |
|                                                      |          |          |                                         |                     |                                                                                                    |          |         |  |  |
|                                                      |          |          |                                         |                     |                                                                                                    |          |         |  |  |
| Prefixes Withdrawn 16                                |          |          |                                         |                     |                                                                                                    |          |         |  |  |
|                                                      |          |          |                                         |                     |                                                                                                    |          |         |  |  |
|                                                      |          |          |                                         |                     |                                                                                                    |          |         |  |  |
| Current Members: 172.24.3.1, 172.25.8.56, 172.28.9.1 |          |          |                                         |                     |                                                                                                    |          |         |  |  |
| Version                                              |          |          | Delta TDuration UPDBuilt UPD Sent Paths |                     | Sent Pfxs                                                                                                    | Adv      | Pfxs wd |  |  |
| 10                                                   | 00:00:49 | 100      | 6                                       | 288                 | 5                                                                                                    | 1250     | 750     |  |  |
|                                                      |          |          |                                         |                     |                                                                                                    |          |         |  |  |

# **Display Parameters**

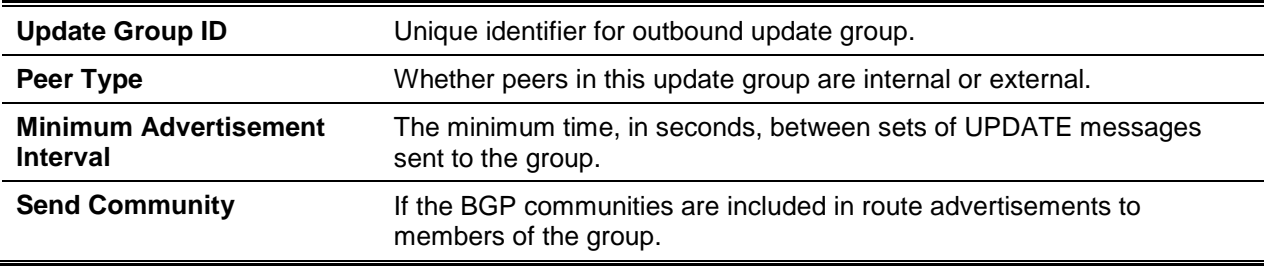

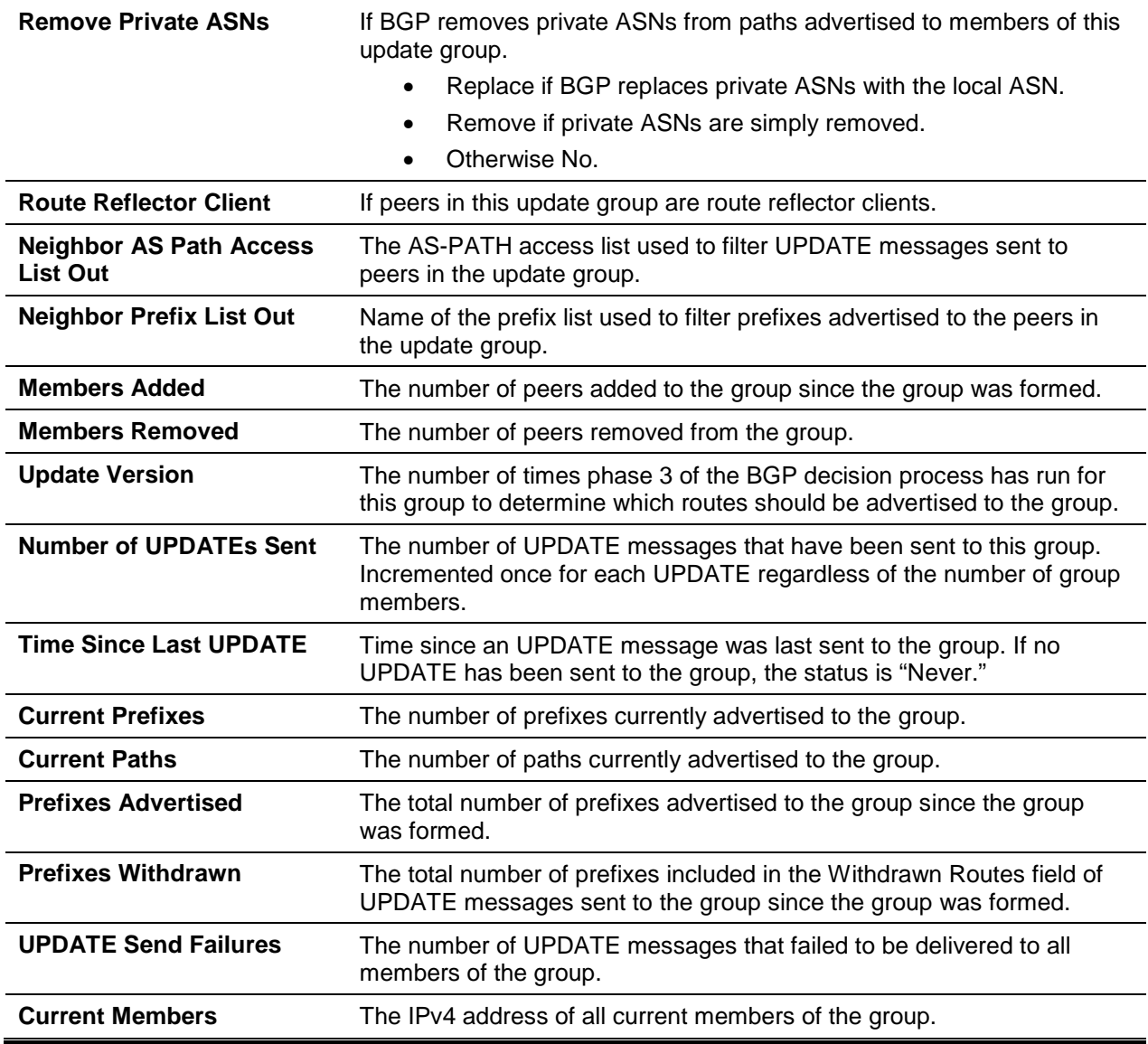

The update send history table show statistics on as many as the ten most recent executions of the update send process for the update group. Items in the history table are as follows.

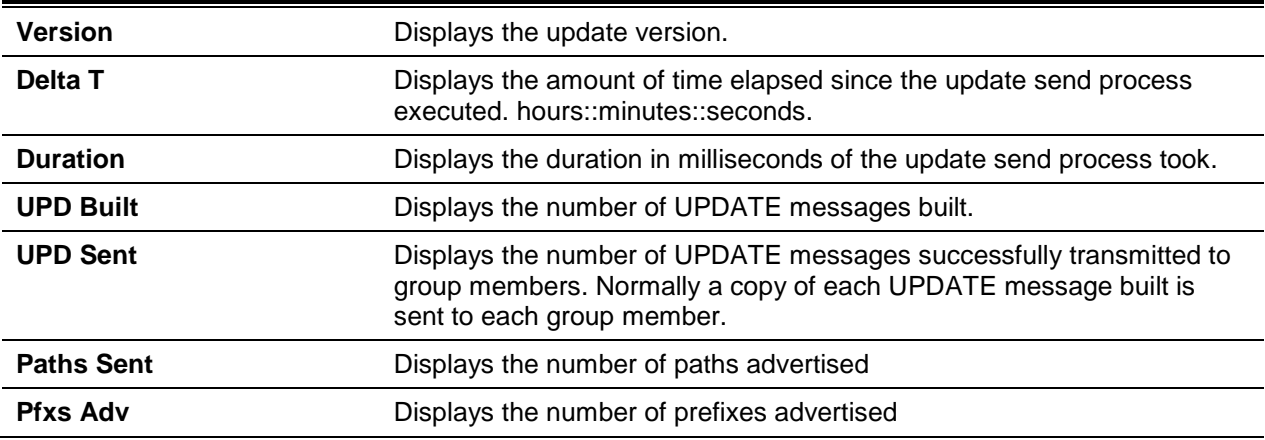

**Pfxs Wd** Displays the number of prefixes withdrawn

#### **11-125 show ip bgp vpnv4**

This command displays the VPNv4 address information from the BGP table. If an optional VRF is specified, the address information pertaining to that VRF is displayed.

**show ip bgp vpnv4 {all | rd** *route-distinguisher* **| vrf** *vrf-name***} [***ip-prefix/length***]**

#### **Parameters**

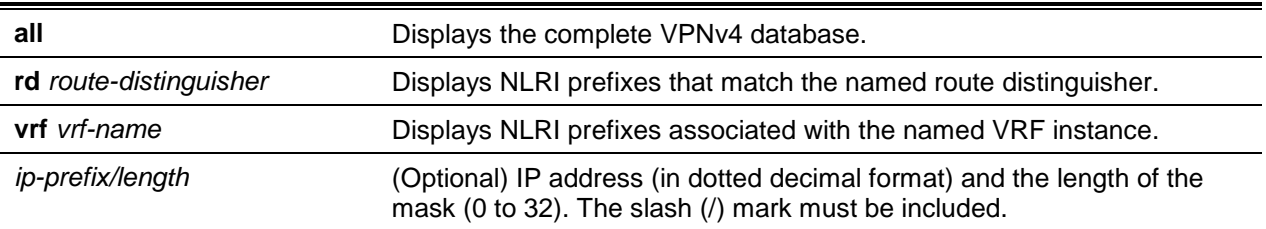

#### **Default**

The default is None.

#### **Command Mode**

Privileged EXEC

#### **Example**

The following example shows all available VPNv4 information in a BGP routing table.

```
(Routing)#show ip bgp vpnv4 all
```

```
BGP table version is 5, local router ID is 20.1.1.1
Status codes: s suppressed, * valid, > best, i - internal
Origin codes: i - IGP, e - EGP, ? – incomplete
```
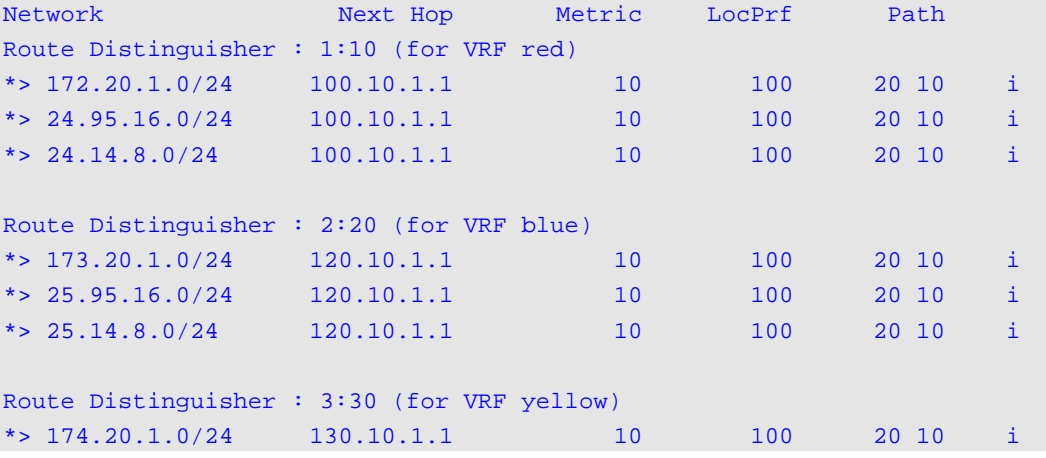

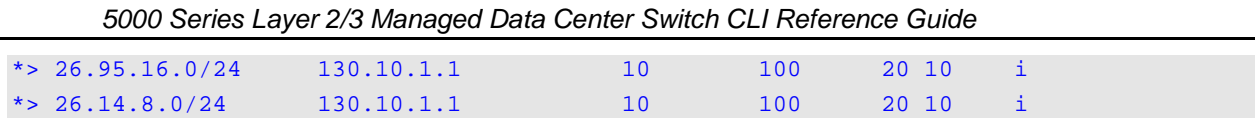

The following example shows VPNv4 routing entries for VRF named red.

```
(Routing)#show ip bgp vpnv4 vrf red
BGP table version is 5, local router ID is 20.1.1.1
Status codes: s suppressed, * valid, > best, i - internal
Origin codes: i - IGP, e - EGP, ? – incomplete
Network Next Hop Metric LocPrf Path
Route Distinguisher : 1:10 (for VRF red)
*> 172.20.1.0/24 100.10.1.1 10 100 20 10 i
*> 24.95.16.0/24 100.10.1.1 10 100 20 10 i
*> 24.14.8.0/24 100.10.1.1 10 100 20 10 i
```
The following example shows the attributes for network 172.20.1.0 that include multi-paths and best path (Use like any of the below formats).

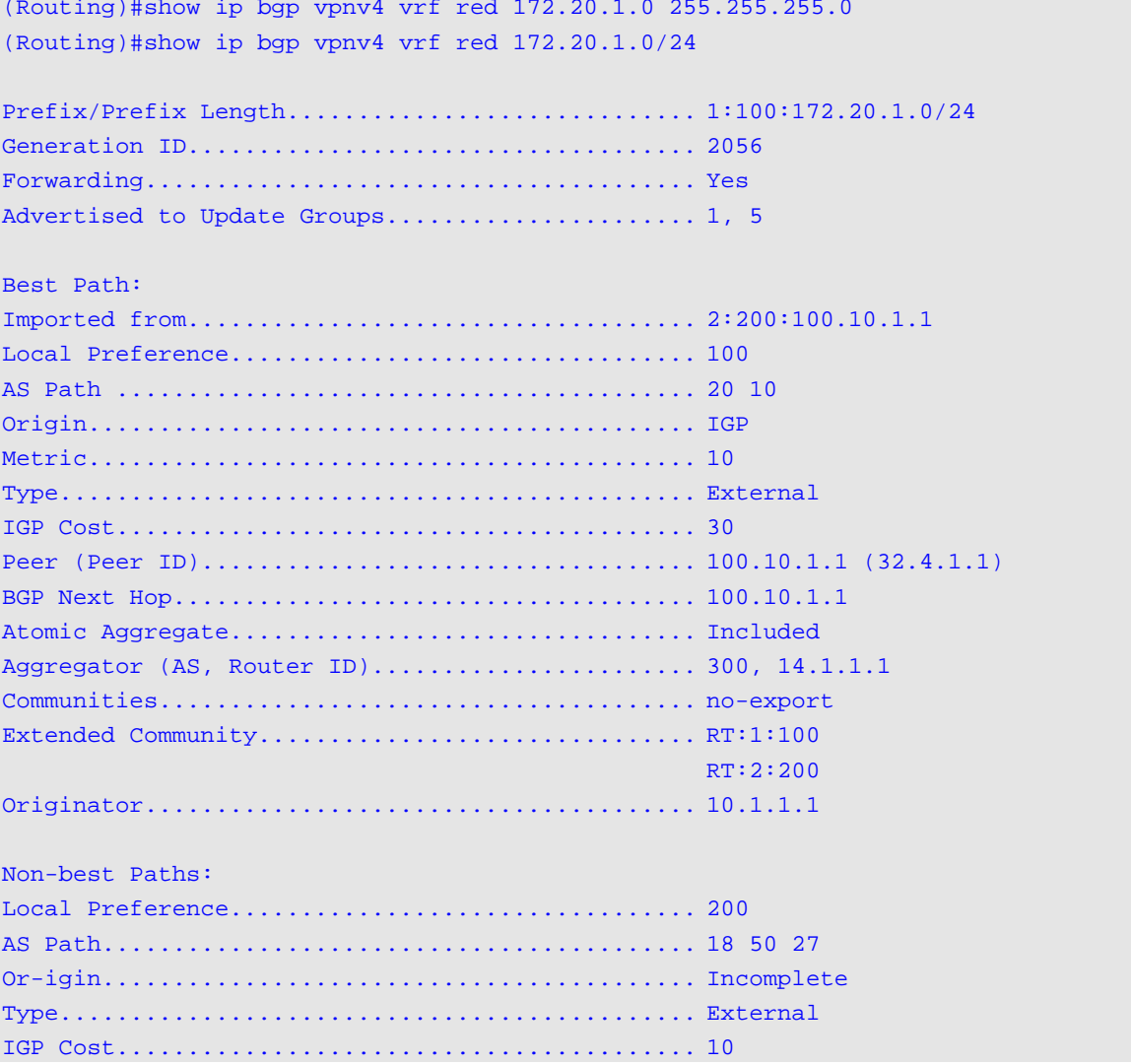

*5000 Series Layer 2/3 Managed Data Center Switch CLI Reference Guide*

# **Display Parameters**

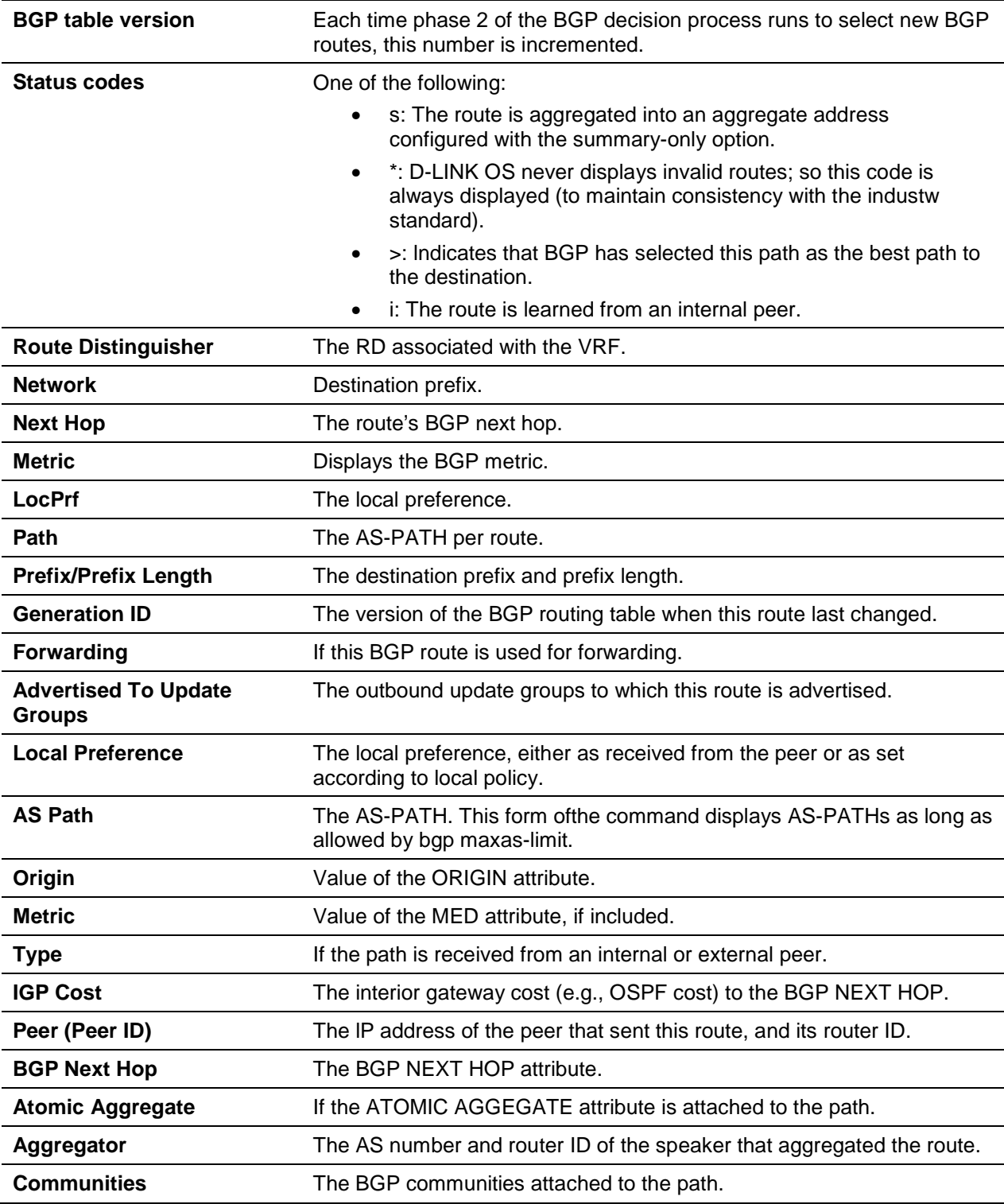

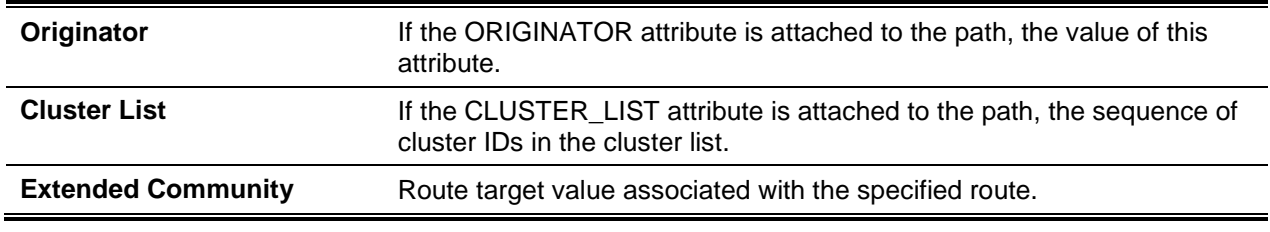

## <span id="page-1134-0"></span>**11-126 show bgp ipv6**

Use the **show bgp ipv6** command in Privileged EXEC mode to display IPv6 routes in the BGP routing table.

**show bgp ipv6 [***ipv6-prefix* **I** *prefix-length* **[longer-prefixes | shorter-prefixes [***length***]] | filter-list** *aspath-list***]**

## **Parameters**

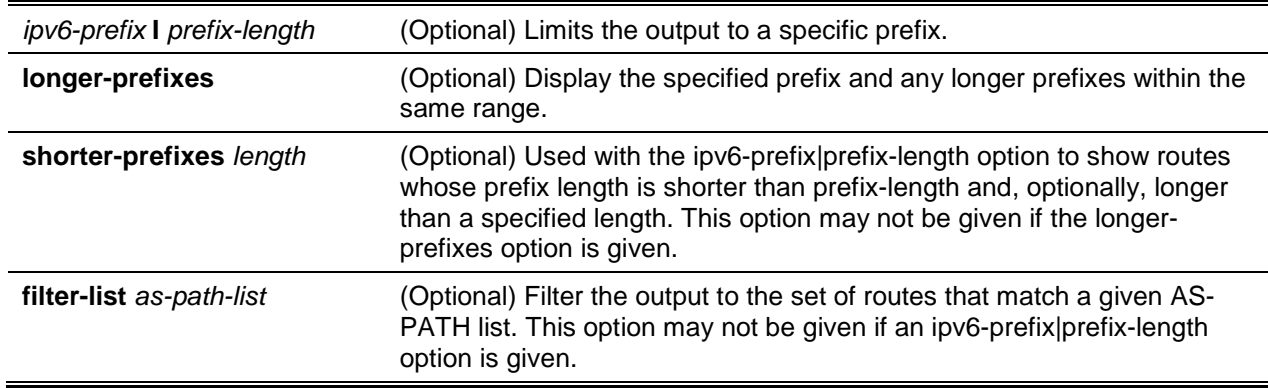

## **Default**

The default is None.

## **Command Mode**

Privileged EXEC

## **Example**

The following shows example CLI display output for the command.

```
(R1)#show bgp ipv6
BGP table version is 5, local router ID is 20.1.1.1
Status codes: s suppressed, * valid, > best, i - internal
Origin codes: i - IGP, e - EGP, ? – incomplete
Network Next Hop Metric LocPrf Path
*> 2001:DB8::/48 3FFE:100::1 10 100 20 10 i
                  3FFE:200::4
```
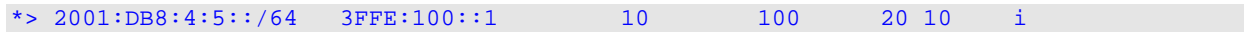

#### **Display Parameters**

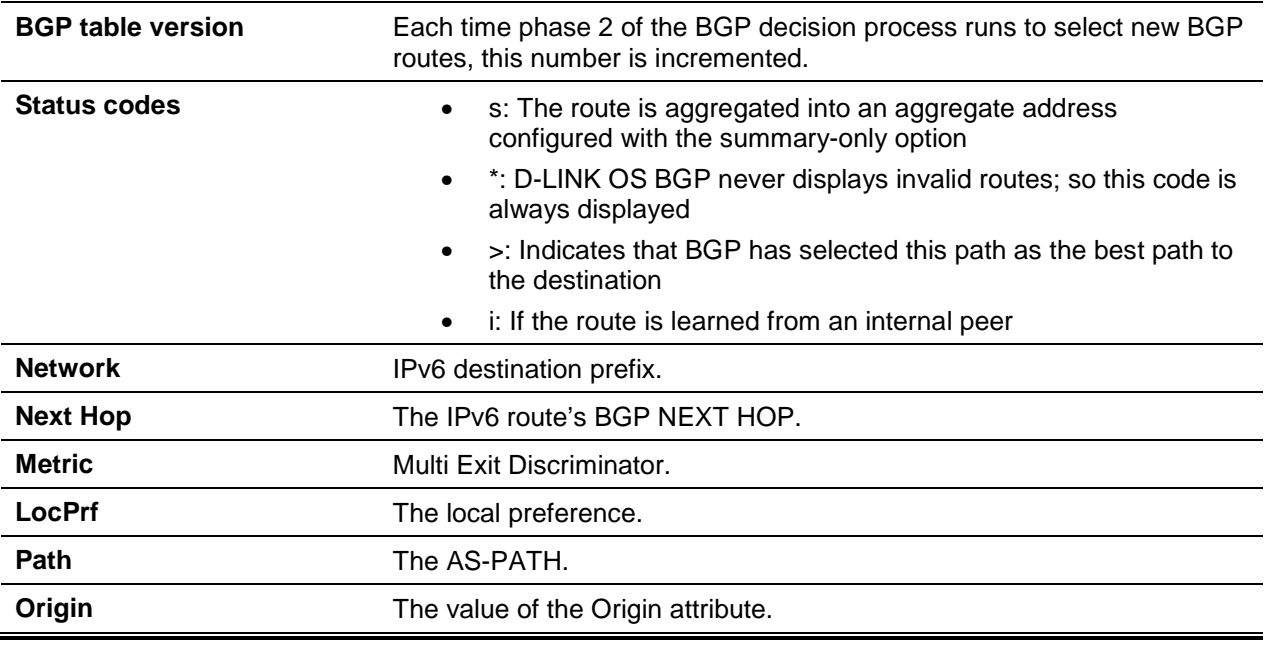

## **11-127 show bgp ipv6 aggregate-address**

This command lists IPv6 aggregate addresses that have been configured and indicates whether each is currently active.

#### **show bgp ipv6 aggregate-address**

#### **Parameters**

The default is None.

#### **Default**

None.

## **Command Mode**

Privileged EXEC

## **Example**

The following shows example CLI display output for the command.

(Routing)#show bgp ipv6 aggregate-address

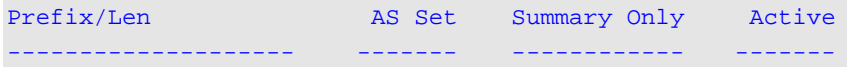

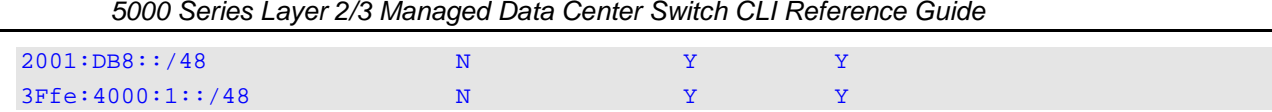

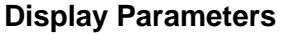

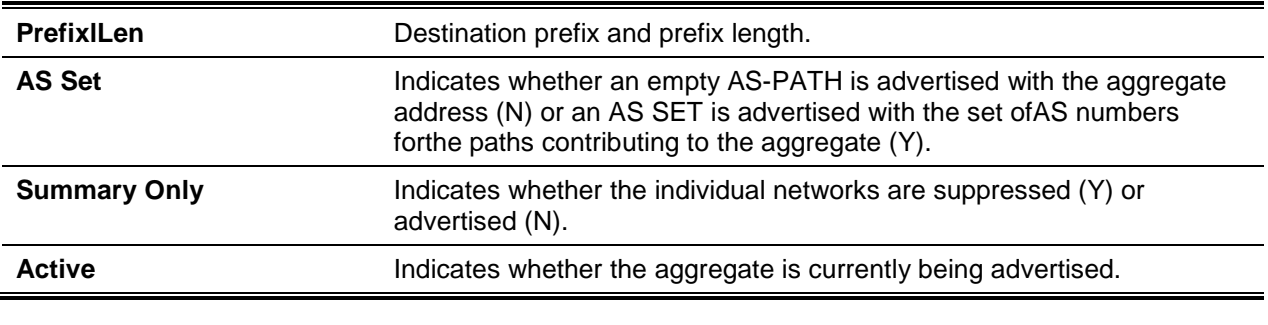

## **11-128 show bgp ipv6 community**

This command displays IPv6 routes that belong to a given set of communities. The output format and field descriptions are the same as for the command ["show bgp ipv6"](#page-1134-0).

**show bgp ipv6 community** *communities* **[exact-match]**

#### **Parameters**

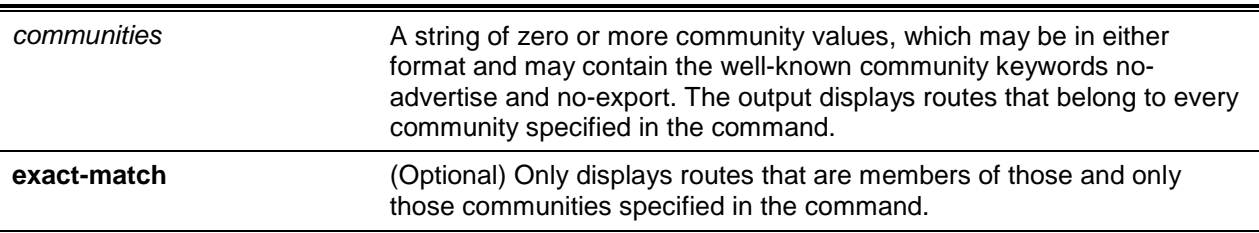

#### **Default**

The default is None.

## **Command Mode**

Privileged EXEC

# **11-129 show bgp ipv6 community-list**

This command displays IPv6 routes that match a community list. The output format and field descriptions are the same as for the command ["show bgp ipv6"](#page-1134-0).

## **show bgp ipv6 community-list** *name* **[exact-match]**

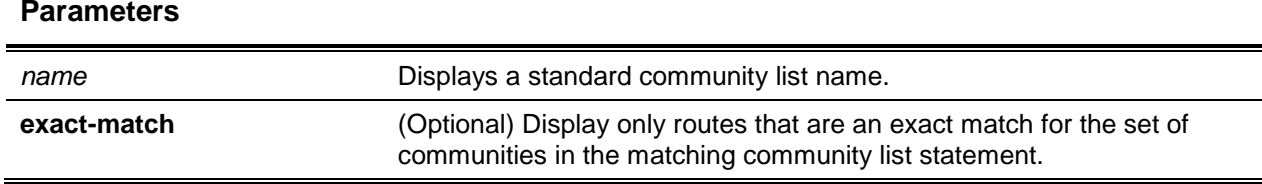

## **Default**

The default is None.

## **Command Mode**

Privileged EXEC

# **11-130 show bgp ipv6 listen range**

This command displays information adout BGP listen ranges.

## **show bgp ipv6 listen range [***network/length***]**

## **Parameters**

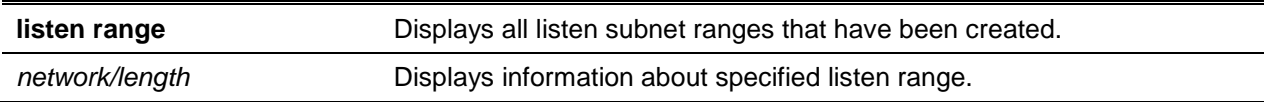

## **Default**

The default is None.

## **Command Mode**

Privileged EXEC

## **Example**

The following shows an example of the command.

(Routing)#show bgp ipv6 listen range

Listen Range..................................... 2001::1/64 Inherited Template............................... template\_2001 Member ASN State --------------- ---------- ------------ 2001::10 65001 OPENCONFIRM 2001::20 0 ACTIVE Listen Range..................................... 2002::1/64 Inherited Template............................... template\_2002

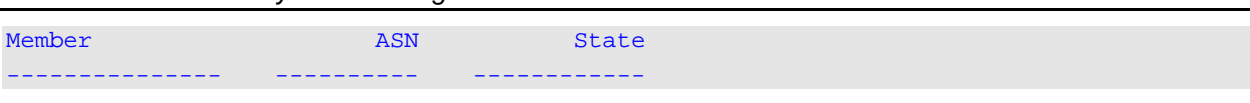

*5000 Series Layer 2/3 Managed Data Center Switch CLI Reference Guide*

# **11-131 show bgp ipv6 neighbors advertised-routes**

This command displays IPv6 routes advertised to a specific neighbor. The format and field descriptions are the same as for the IPv4 command ["show ip bgp neighbors advertised-routes"](#page-1118-0) except that the **Network** and **Next Hop** fields show IPv6 addresses and the command displays IPv4 routes advertised to a specific neighbor with RFC5549.

**show bgp ipv6 neighbors {ipv6-address [**interface interface-name**]** *|* **autodetect** interface interfacename | **policy}**

## **Parameters**

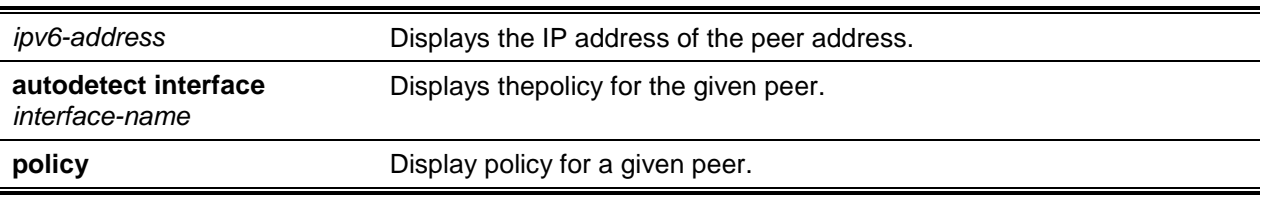

## **Default**

The default is None.

## **Command Mode**

Privileged EXEC

# **11-132 show bgp ipv6 neighbors route**

This command displays a list of IPv6 routes received from a specific neighbor. The list includes either all routes received from the neighbor, received routes that passed inbound policy, or routes rejected by inbound policy. The output and format as the same as for the IPv4 command ["show ip bgp neighbors"](#page-1113-0), except that they list IPv6 routes.

## **show bgp ipv6 neighbors route** *ipv6-address* **{adververtised-routes** | **interface** *interface* | **received-routes** | **routes** | **rejected-routes}**

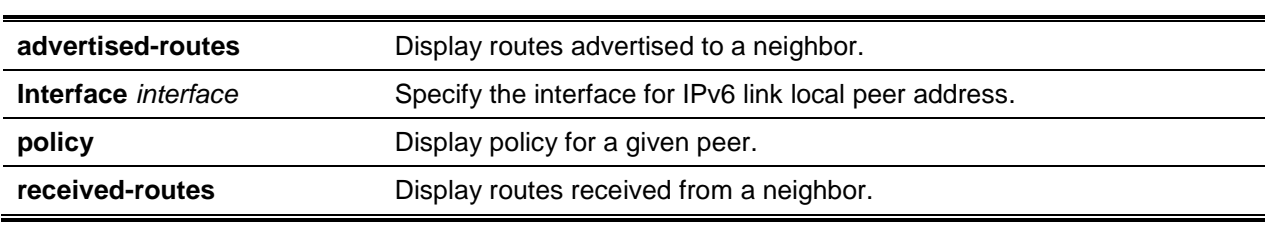

#### **Parameters**

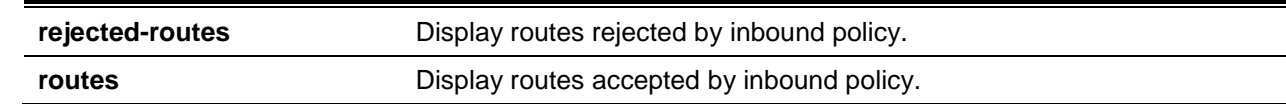

**Default**The default is None.

## **Command Mode**

Privileged EXEC

# **11-133 show bgp ipv6 neighbors policy**

This command displays the inbound and outbound IPv6 policies configured for a specific peer. The output distinguishes policies that are configured on the peer itself and policies that the peer inherits from a peer template.

**show bgp ipv6 neighbors [***ipv6-address* **[interface** *interface-name***] | autodetect interface** *interfacename* **policy**

## **Parameters**

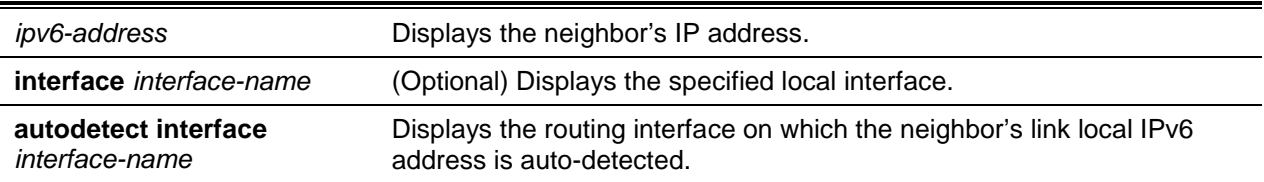

## **Default**

The default is None.

## **Command Mode**

Privileged EXEC

## **Example**

```
(Routing)#show bgp ipv6 neighbors Fe80::1 interface 0/1 policy
```

```
Neighbor Policy Policy Template
--------------- ----------------------------------- ----------
fe80::1%0/1
               activate
               prefix-list jupiter in
               prefix-list saturn out
               maximum-prefix 2000
               send-community
```
# **11-134 show bgp ipv6 route-reflection**

This command shows the configuration of the local router as a route reflector.

## **show bgp ipv6 route-reflection**

## **Parameters**

None.

## **Default**

The default is None.

## **Command Mode**

Privileged EXEC

## **Example**

The following shows example CLI display output for the command.

```
(Routing)#show bgp ipv6 route-reflection
```

```
Cluster ID....................................... 0.0.0.0 (default)
Client-to-client Reflection...................... Enabled
Clients:
Non-client Internal Peers:
```
## **Display Parameters**

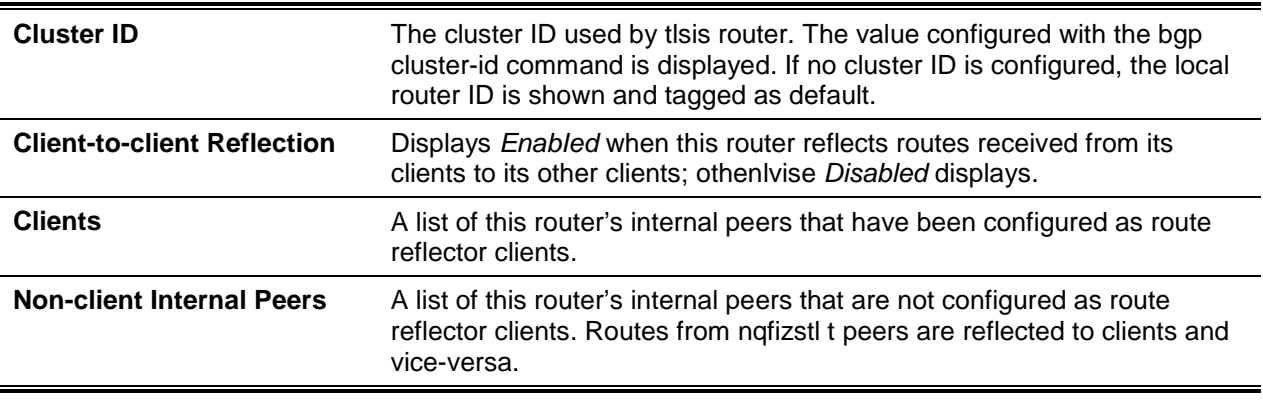

# **11-135 show bgp ipv6 neighbors**

This command displays a list of IPv6 routes received from a specific neighbor. The list includes either all routes received from the neighbor, received routes that passed inbound policy, or routes rejected by inbound policy. The output and format as the same as for the IPv4 command ["show ip bgp neighbors"](#page-1113-0), except:

• IPv6 routes are listed

- If the peer address ("Remote Address") is a link local address, the next line of output indicates the scope of the address.
- No "IPv4 Outbound Update Group" is listed.
- No IPv4 prefix statistics are shown.
- RFC 5549 Support is displayed only if the BGP neighbor is peered over IPv6 network.
- lf the peer is configured as "autodetect", the "Remote Address" shows detected lPv6 address or "Unresolved" in case if the peer is not detected by the autodetect feature.
- Autodetect status" is displayed only if the peer is configured as "autodetect". The field shows one of the following statuses: "Peer is detected", "Peer is not detected" or "Multiple peers are detected".

**show bgp ipv6 neighbors {***ipv6-address***[advertised-routes | interface** *interface slot/port* **| policy | received-routes | rejected-routes | routes]} | autodetect interface** *interface-name* **{receivedroutes | routes | rejected-routes]} | [interface** *interface-name***] | policy**

#### **Parameters**

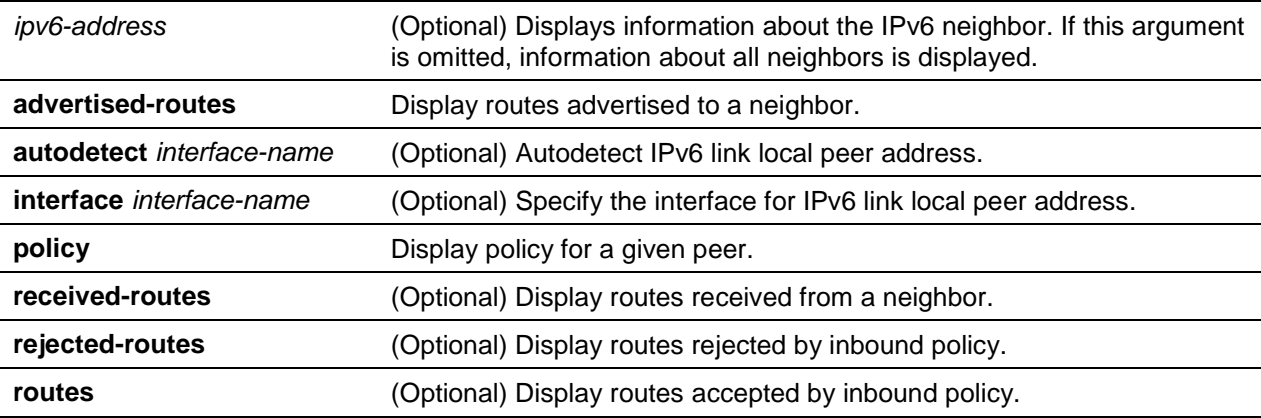

## **Default**

The default is None.

## **Command Mode**

Privileged EXEC

#### **Example**

(Routing)#show bgp ipv6 neighbors fe80::2

Description: spine 1 router 1

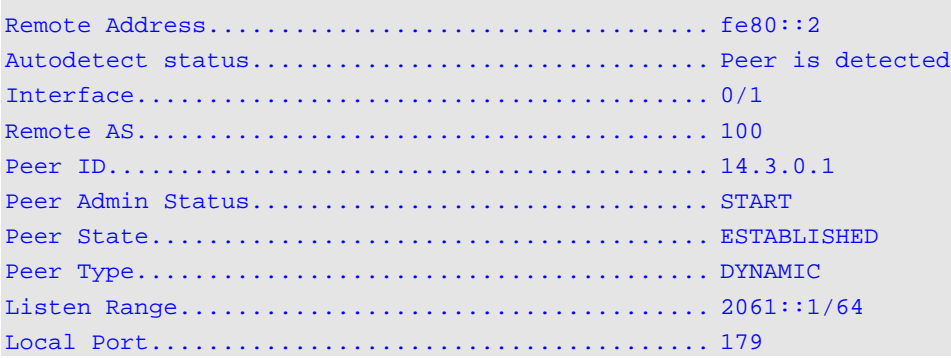

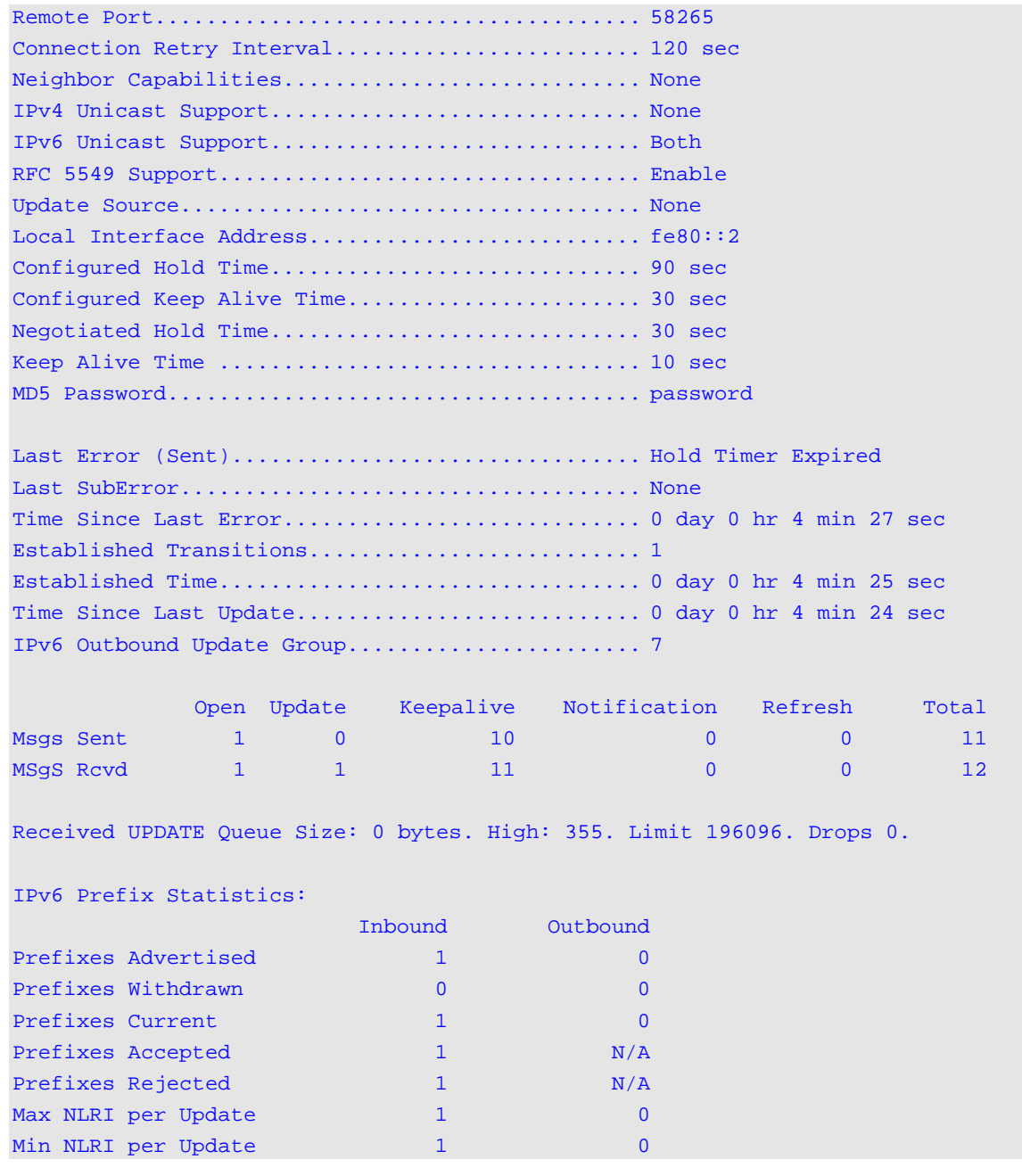

# **11-136 show bgp ipv6 statistics**

This command shows statistics for the IPv6 decision prooess. Output and field descriptions are the same as for the IPv4 command ["show ip bgp statistics"](#page-1122-0).

**show bgp ipv6 statistics**

## **Parameters**

None.

## **Default**

The default is None.

## **Command Mode**

Privileged EXEC

## **11-137 show bgp ipv6 summary**

This command displays a summary of BGP IPv6 configuration and status. The output and field descriptions are the same as for the command ["show ip bgp summary"](#page-1123-0), except that **Number of Network Entries**, **Number of AS-PATHs**, and **Pfx Rcvd** all count lPv6 rather than IPv4 routing information. The command lists all adjacencies that are configured to carry IPv6 routes.

**show bgp ipv6 summary**

**Parameters**

None.

## **Default**

None.

## **Command Mode**

Privileged EXEC

# **11-138 show bgp ipv6 update-group**

This command reports the status of IPv6 outbound update groups and their numbers. Output and format are the same as for ["show ip bgp update-group"](#page-1128-0).

**show bgp ipv6 update-group [***group-index* **|** *ipv4-address* **|** *ipv6-address* **[interface** *interface-name***] autodetect interface** *interface-name***]**

## **Parameters**

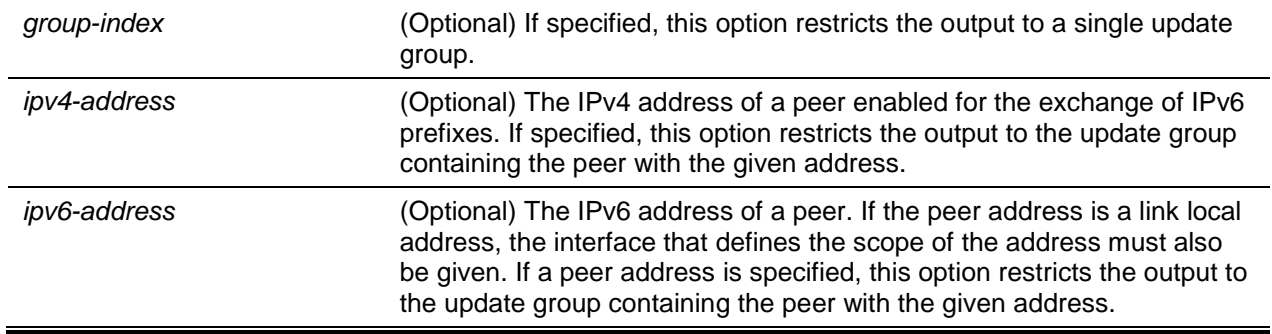

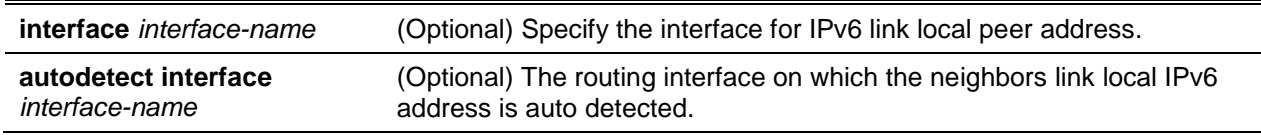

## **Default**

The default is None.

## **Command Mode**

Privileged EXEC

## **11-139 snapshot bgp**

Use the snapshot bgp command in Support mode to dump a set of BGP debug information to capture the current state of BGP.

## **snapshot bgp**

## **Parameters**

None.

## **Default**

The default is None.

## **Command Mode**

Support mode

# Routing Policy Commands

Exterior routing protocols like BGP use industry-standard routing policy to filter and modify routing information exchanged with peers. BGP makes use of the following routing policy constructs:

- AS-PATH Access Lists
- BGP Community Lists

Use the Routing Policy commands to configure routing policies such as:

- Matching on an AS-PATH
- Modifying the AS-PATH
- Setting the local preference
- Setting the route metric
- Setting an IPv6 next hop
- Setting or matching on a BGP community

## **11-140 ip as-path access-list**

To create an AS-PATH access list, use the **ip as-path access-list** command in Global Configuration mode. An AS-PATH access list filters BGP routes on the AS-PATH attribute of a BGP route. The AS-PATH attribute is a list of the autonomous system numbers along the path to the destination. An AS-PATH access list is an ordered sequence of statements. Each statement specifies a regular expression and a permit or deny action. If the regular expression matches the AS-PATH of the route expressed as an ASCII string, the route is considered a match and the statement's action is taken. An AS-PATH list has an implicit deny statement at the end. If a path does not match any of the statements in an AS-PATH list, the action is considered to be deny.

Once you have created an AS-PATH list, you cannot delete an individual statement. If you want to remove an individual statement, you must delete the AS-PATH list and recreate it without the statement to be deleted.

Statements are applied in the order in which they are created. New statements are added to the end of the list. The statement with the first matching regular expression is applied.

D-LINK OS allows configuration of up to 128 AS-PATH access lists, with up to 64 statements each.

To enter the question mark within a regular expression, you must first enter **CTRL-V** to prevent the CLI from interpreting the question mark as a request for help.

See [Table 13](#page-1145-0) for a listing of AS-PATH list regular expression syntax.

Use the **no** command to delete an AS-PATH access list.

**{permit | deny}** *regexp*

**no ip as-path access-list** *as-path-list-number*

#### **Parameters**

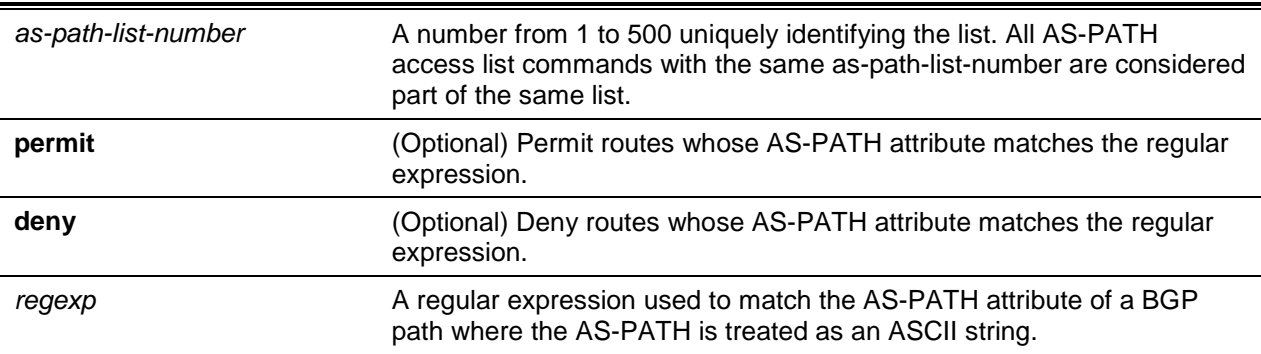

#### **Table 13: AS-PATH Regular Expression Syntax**

<span id="page-1145-0"></span>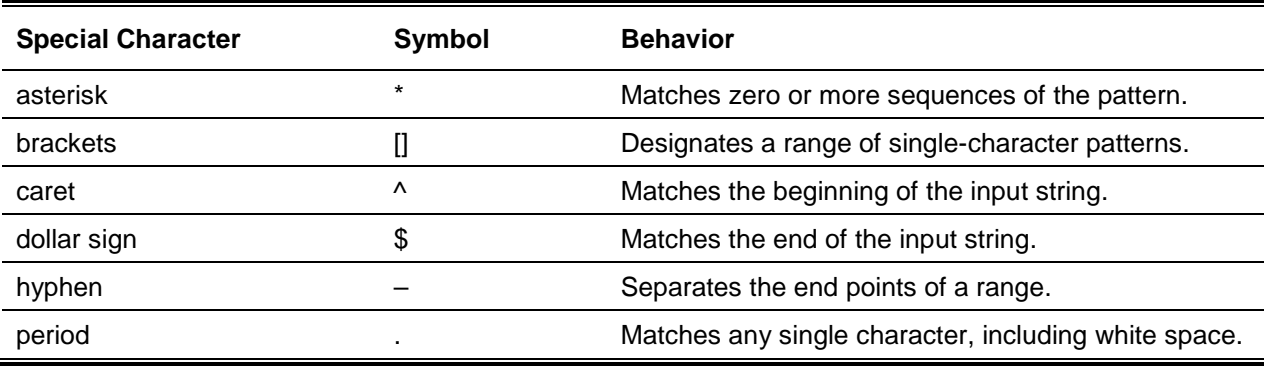

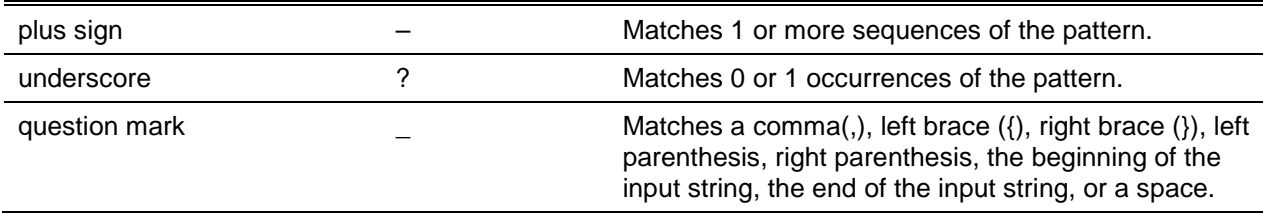

## **Default**

The default is None. AS-PATH lists are not configured. There are no default values for any of the parameters of this command.

## **Command Mode**

Global Config

## **Example**

In the following example, the router is configured to reject routes received from neighbor 172.20.1.1 with an AS-PATH that indicates the route originates in, or passes through, AS 100.

```
(Routing)(Config)#ip as-path access-list 1 deny _100_
(Routing)(Config)#ip as-path access-list 1 deny ^100$
(Routing)(Config)#router bgp 1
(Routing)(Config-router)#neighbor 172.20.1.1 remote-as 200
(Routing)(Config-router)#neighbor 172.20.1.1 filter-list 1 in
```
## <span id="page-1146-0"></span>**11-141 ip bgp-community new-format**

To display BGP standard communities in AA:NN format, use the **ip bgp-community new-format** command in Global Configuration mode. RFC 1997 specifies that the first two bytes of a community number are considered to be an autonomous system number. The new format displays a community number as the ASN followed by a 16-bit AS-specific number.

Use the **no** command to display BGP standard communities as 32-bit integers.

## **ip bgp-community new-format**

**no ip bgp-community new-format**

## **Parameters**

None.

## **Default**

The is default is as follows: standard communities displayed in AA:NN format.

## **Command Mode**

Global Config

# **11-142 ip community-list**

To create or configure a BGP community list, use the **ip community-list** command in Global Configuration mode. Acommunity list statement with no community values is considered a match for all routes, regardless of their community membership. So the statement **ip community-list bullseye permit** is a permit all statement.

A community number may be entered in either format, as a 32-bit integer or a pair of 16-bit integers separated by a colon, regardless of whether the ["ip bgp-community new-format"](#page-1146-0) command is active. Up to 16 communities, including the well-known communities, can be listed in a single command. Up to 32 statements may be configured with a given community list name. Up to 128 unique community list names may be configured.

Use the **no** command to delete a community list.

#### **ip community-list** *standard list-name* **{permit | deny} [***community-number***] [no-advertise] [noexport] [no-export subconfed] [no-export]**

**no ip community-list** *standard list-name*

## **Parameters**

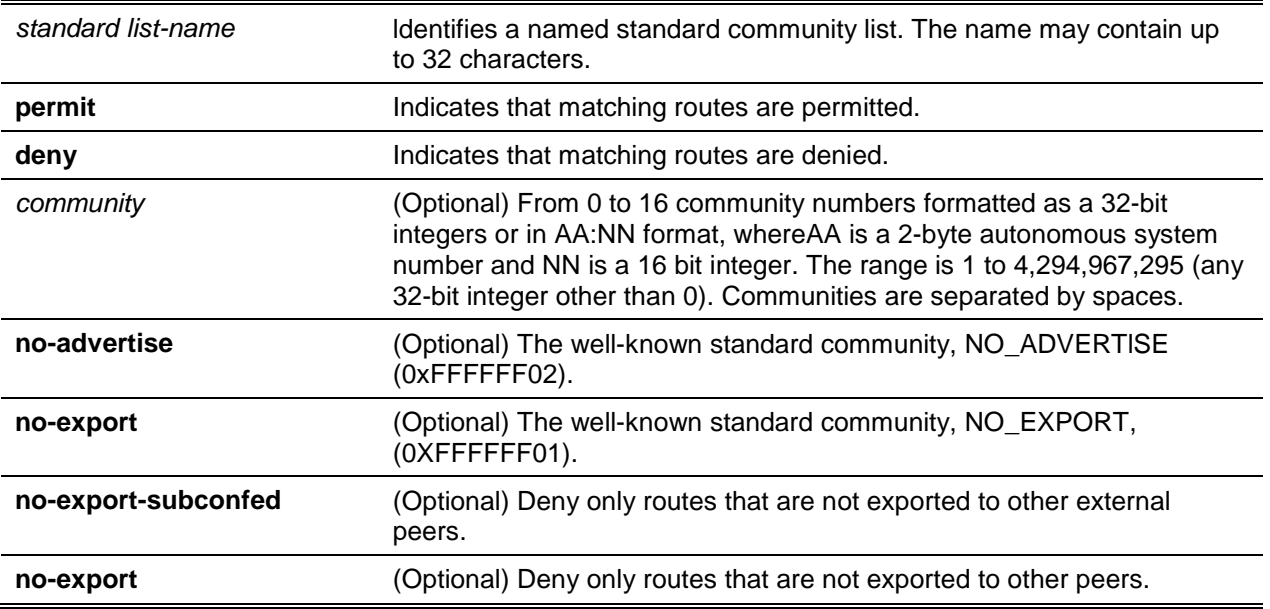

## **Default**

The default is Community lists are not configured.

## **Command Mode**

Global Config

# **11-143 show ip as-path-access-list**

This command displays the contents of AS-PATH access lists.

## **show ip as-path-access-list [***as-path-list-number***]**

## **Parameters**

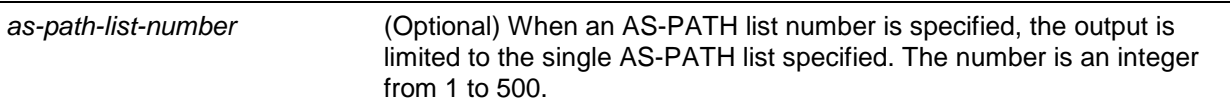

## **Default**

The defaultis None.

## **Command Mode**

Privileged EXEC

## **Example**

The following shows example CLI display output for the command.

```
(Routing)#show ip as-path-access-list
AS path access list 1
      deny _100_
      deny ^100$
AS path access list 2
      deny _260_
      deny ^200$
```
# **11-144 show ip community-list**

This command displays community lists. The format of community values is dictated by the command ["ip](#page-1146-0)  [bgp-community new-format"](#page-1146-0).

**show ip community-list [***community-list-name***] {detail}**

## **Parameters**

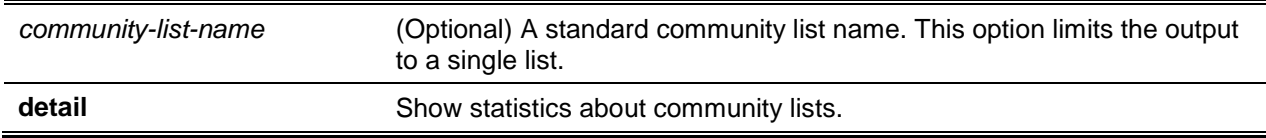

## **Default**

The default is None.

## **Command Mode**

Privileged EXEC

## **Example**

The following shows example CLI display output for the command.

```
(Routing)#show ip community-list
Standard community list buzz
      permit 100:200
      permit 100:300
     permit 100:400
Standard community list woody
     permit 200:1
     permit 200:2
      permit 200:3
```
# **11-145 clear ip community-list**

This command clears community lists.

**clear ip community-list [***list-name***]**

## **Parameters**

*list-name* (Optional) A community list name.

## **Default**

The default is None.

## **Command Mode**

Privileged EXEC

# 12. Quality of Service Commands

This chapter describes the Quality of Service (QoS) commands available in the D-LINK OS CLI.

The QoS Commands chapter contains the following sections:

- ["Class of Service Commands"](#page-1150-0)
- ["Differentiated Services Commands"](#page-1160-0)
- ["DiffServ Class Commands"](#page-1161-0)
- ["DiffServ Policy Commands"](#page-1174-0)
- ["DiffServ Service Commands"](#page-1184-0)
- ["DiffServ Show Commands"](#page-1185-0)
- ["MAC Access Control List Commands"](#page-1192-0)
- ["IP Access Control List Commands"](#page-1201-0)
- ["Time Range Commands for Time-Based ACLs"](#page-1226-0)

**Note:** The commands in this chapter are in one of two functional groups:

- Show commands display switch settings, statistics, and other information.
- Configuration commands configure features and options of the switch. For every configuration command, there is a show command that displays the configuration setting

# <span id="page-1150-0"></span>Class of Service Commands

This section describes the commands you use to configure and view Class of Service (CoS) settings for the switch. The commands in this section allow you to control the priority and transmission rate of traffic.

**Note:** Commands you issue in the Interface Config mode only affect a single interface. Commands you issue in the Global Config mode affect all interfaces.

## **12-1 classofservice dot1p-mapping**

This command maps an 802.1p priority to an internal traffic class. The *userpriority* values can range from 0-7. The *trafficclass* values range from 0-6, although the actual number of available traffic classes depends on the platform.

Use the **no** command to map each 802.1 p priority to its default internal traffic class value.

#### **classofservice dot1p-mapping** *userpriority trafficclass*

**no classofservice dot1p-mapping**

#### **Parameters**

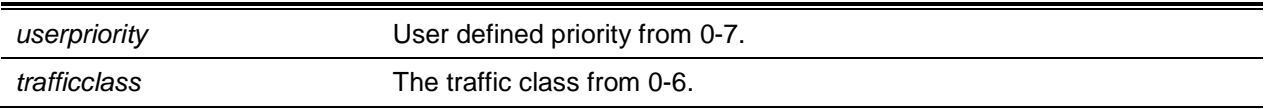

## **Default**

The default is None.

## **Command Mode**

- Global Config
- Interface Config

# **12-2 classofservice ip-dscp-mapping**

This command maps an IP DSCP value to an internal traffic class. The *ipdscp* value is specified as either an integer from 0 to 63, or symbolically through one of the following keywords: af11, af12, af13, af21, af22, af23,af31, af32, af33, af41, af42, af43, be,cs0, cs1. cs2, cs3, cs4. cs5, cs6, cs7, ef.

The *trafficclass* values can range from 0-6, although the actual number of available traffic classes depends on the platform.

Use the **no** command to map each IP DSCP value to its default internal traffic class value.

**classofservice ip-dscp-mapping** *ipdscp trafficclass* **no classofservice ip-dscp-mapping**

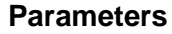

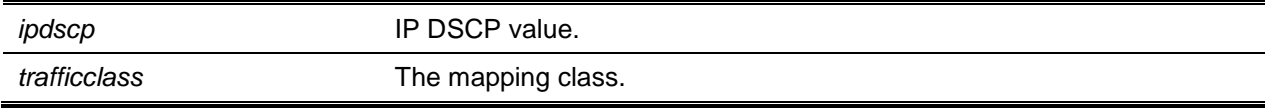

## **Default**

The default is None.

## **Command Mode**

Global Config

# **12-3 classofservice trust**

This command sets the class of service trust mode of an interface or range of interfaces. You can set the mode to trust one of the Dot1p (802.1 p), IP DSCP, or IP Precedence packet markings. You can also set the interface mode to untrusted. If you configure an interface to use Dot1p, the mode does not appear in the output of the **show running config** command because Dot1p is the default.

**Note:** The **classofservice trust dotlp** command will not be supported in future releases of the software because Dot1p is the default value. Use the **no classofservice trust** command to set the mode to the default value.

Use the **no** command to set the interface mode to the default value.

## **classofservice trust {dot1p | ip-dscp | untrusted}**

**no classofservice trust**

## **Parameters**

**dot1p** The bit of dot1p number
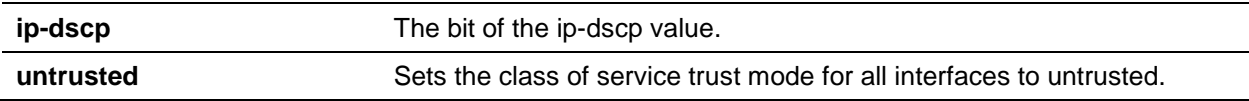

The default is dot1p.

## **Command Mode**

- Global Config
- Interface Config

# **12-4 cos-queue min-bandwidth**

This command specifies the minimum transmission bandwidth guarantee for each interface queue on an interface, a range of interfaces, or all interfaces. The total number of queues supported per interface is platform specific. A value from 0-100 (percentage of link rate) must be specified for each supported queue, with 0 indicating no guaranteed minimum bandwidth. The sum of all values entered must not exceed 100.

Use the **no** command to restore the default for each queue's minimum bandwidth value.

## **cos-queue min-bandwidth** *bw-0 bw-1 … bw-n*

**no cos-queue min-bandwidth**

## **Parameters**

*bw-0 bw-1 … bw-n* Enter the minimum bandwidth percentage for the selected queue.

## **Default**

The default is None.

## **Command Mode**

- Global Config
- Interface Config

# **12-5 cos-queue random-detect**

This command activates weighted random early discard (WRED) for each specified queue on the interface. Specific WRED parameters are configured using the **random-detect queue-parms** and the **random-detect exponential-weighting-constant** commands.

Use the **no** command to restore WRED to the default value.

When specified in Interface Config mode, this command affects a single interface only, whereas in Global Config mode, it applies to all interfaces.

At least one, but no more than n queue-id values are specified with this command. Duplicate queue-id values are ignored. Each queue-id value ranges from 0 to (n-1), where n is the total number of queues supported per interface. The number  $n = 7$  and corresponds to the number of supported queues (traffic classes).

**cos-queue random-detect** *queue-id-1* **[***queue-id-2 … queue-id-n***] no cos-queue random-detect** *queue-id-1* **[***queue-id-2 … queue-id-n***]**

#### **Parameters**

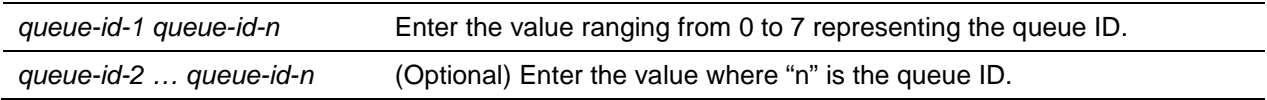

### **Default**

The default is None.

### **Command Mode**

- Global Config
- Interface Config

# **12-6 cos-queue strict**

This command activates the strict priority scheduler mode for each specified queue for an interface queue on an interface, a range of interfaces, or all interfaces.

Use the **no** command to restore the default weighted scheduler mode for each specified queue.

**cos-gueue strict** *queue-id-1* **[***queue-id-2 … queue-id-n***] no cos-gueue strict** *queue-id-1* **[***queue-id-2 … queue-id-n***]**

## **Parameters**

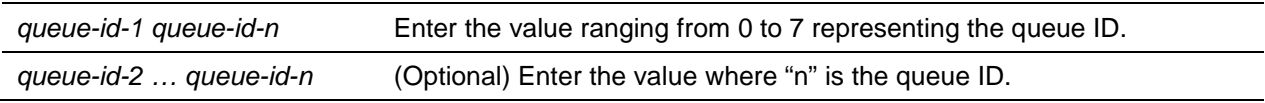

## **Default**

The default is None.

## **Command Mode**

- Global Config
- Interface Config

# **12-7 random-detect**

This command is used to enable WRED for the interface as a whole. and is only available when perqueue WRED activation control is not supported by the device Specific WRED parameters are configured using the **random-detect queue-parms** and the **random-detect exponential-weighting-constant** commands.

Use the **no** command to disable WRED, thereby restoring the default tail drop operation for all queues on the interface.

When specified in Interface Config mode, this command only affects a single interface. In contrast, in Global Config mode, it applies to all interfaces. The Interface Config mode command is only available on platforms that support independent per-port class of service queue configuration.

**random-detect** *queue-id-0 queue-id-1*

**no random-detect** *queue-id-0 queue-id-1*

#### **Parameters**

*queue-id-1* Enter the value ranging from 0 to 7 representing the queue ID.

#### **Default**

#### **Default**

The default is None.

#### **Command Mode**

- Global Config
- Interface Config

# **12-8 random-detect exponential weighting-constant**

This command is used to configure the WRED decay exponent for a CoS queue interface.

Use the **no** command to set the WRED decay exponent back to the default.

**random-detect exponential-weighting-constant** *1-15* **no random-detect exponential-weighting-constant**

#### **Parameters**

None.

#### **Default**

The default is None.

#### **Command Mode**

- Global Config
- Interface Config

## **12-9 random-detect queue-parms**

This command is used to configure WRED parameters for each drop precedence level supported by a queue. It is used only when per-COS queue configuration is enabled (using the **cos-queue randomdetect** command).

Use the **no** command to set the WRED configuration back to the default.

Each parameter is specified for each possible drop precedence (color of TCP traffic). The last precedence applies to all non-TCP traffic. For example, in a 3-color system, four of each parameter specified: green TCP, yellow TCP, red TCP, and non-TCP, respectively.

**random-detect queue-parms** *queue-id-1* **[***queue-id-2 … queue-id-n***] min-thresh** *thresh-prec-1 … thresh-prec-n* **max-thresh** *thresh-prec-1 … thresh-prec-n* **drop-probability** *prob-prec-1 … prob-precn*

**no random-detect queue-parms** *queue-id-1* **[***queue-id-2 … queue-id-n***]**

### **Parameters**

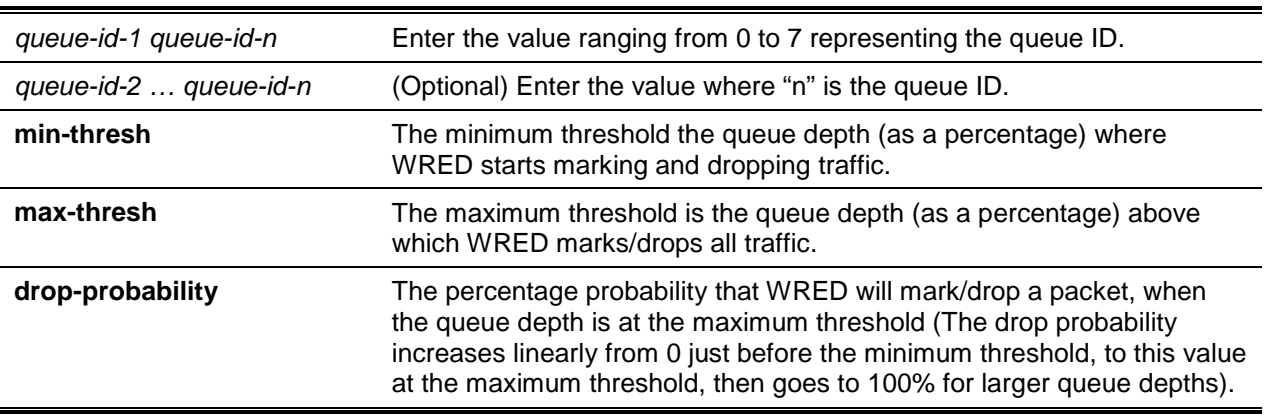

#### **Default**

The default is None.

#### **Command Mode**

- Global Config
- Interface Config

# **12-10 traffic-shape**

This command specifies the maximum transmission bandwidth limit for the interface as a whole. You can also specify this value for a range of interfaces or all interfaces. Also known as rate shaping, traffic

shaping has the effect of smoothing temporaw traffic bursts over time so that the transmitted traffic rate is bounded.

Use the **no** command to restore the interface shaping rate to the default value.

**traffic-shape** *bw*

**no traffic-shape**

#### **Parameters**

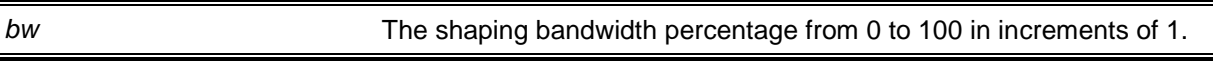

#### **Default**

The default is None.

#### **Command Mode**

- Global Config
- Interface Config

## **12-11 show classofservice dot1p-mapping**

This command displays the current Dot1 p (802.1 p) priority mapping to internal traffic classes for a specific interface. The *slot/port* parameter is optional and is only valid on platforms that support independent per-port class of service mappings. If specified, the 802.1p mapping table of the interface is displayed. If omitted, the most recent global configuration settings are displayed.

#### **show classofservice dot1p-mapping [***slot/port***]**

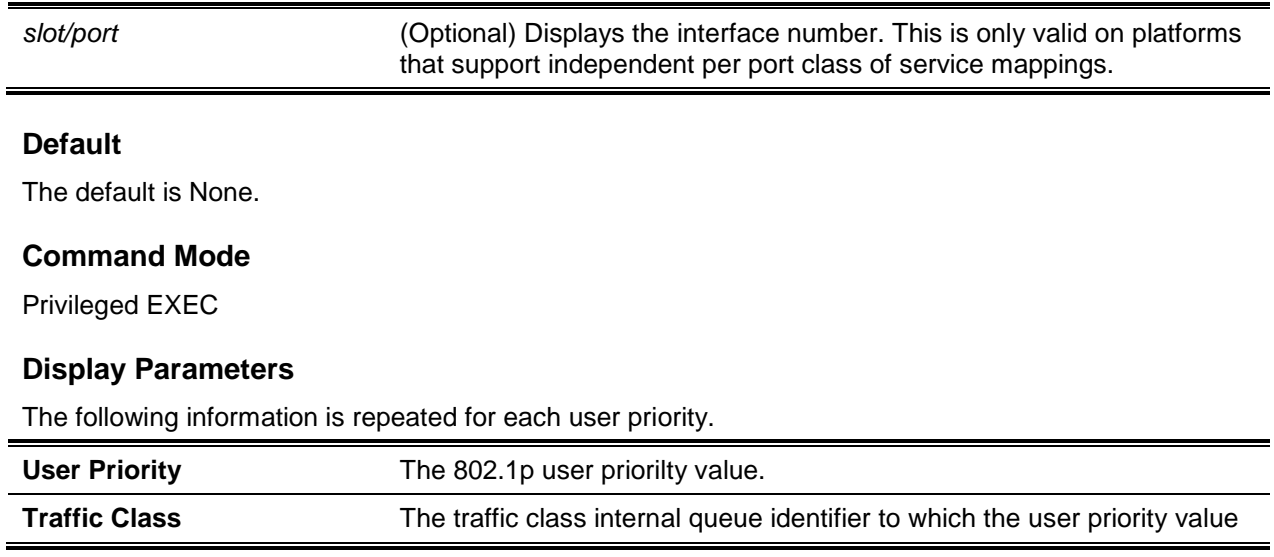

is mapped.

# **12-12 show classofservice ip-precedence-mapping**

This command displays the current IP Precedence mapping to internal traffic classes for a specific interface. The slot/port parameter is optional and is only valid on platforms that support independent perport class of service mappings. If specified, the IP Precedence mapping table of the interface is displayed. If omitted, the most recent global configuration settings are displayed.

#### **show classofservice ip-precedence-mapping [***slot/port***]**

### **Parameters**

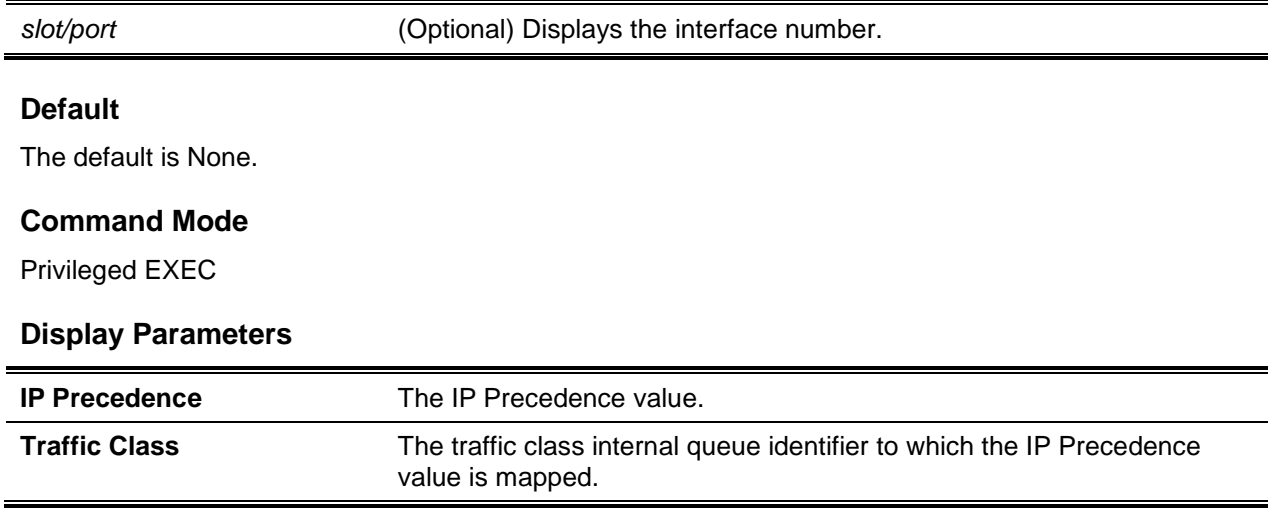

# **12-13 show classofservice ip-dscp-mapping**

This command displays the current IP DSCP mapping to internal traffic classes for the global configuration settings.

## **show classofservice ip-dscp-mapping**

#### **Parameters**

None.

# **Default**

The default is None.

## **Command Mode**

Privileged EXEC

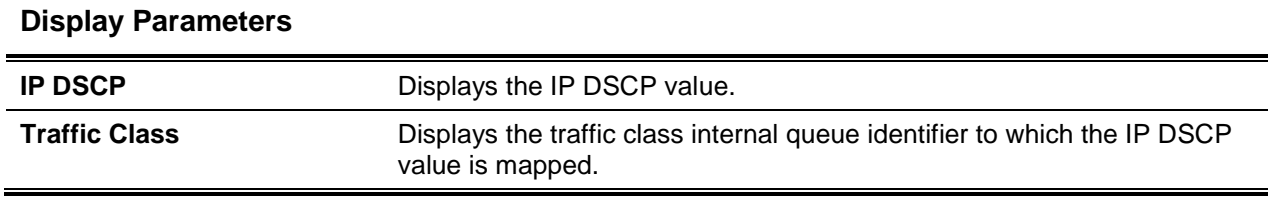

# **12-14 show classofservice trust**

This command displays the current trust mode setting for a specific interface. The *slot/port* parameter is optional and is only valid on platforms that support independent per-port class of service mappings. If you specify an interface, the command displays the port trust mode of the interface. If you do not specify an interface, the command displays the most recent global configuration settings.

**show classofservice trust [***slot/port***]**

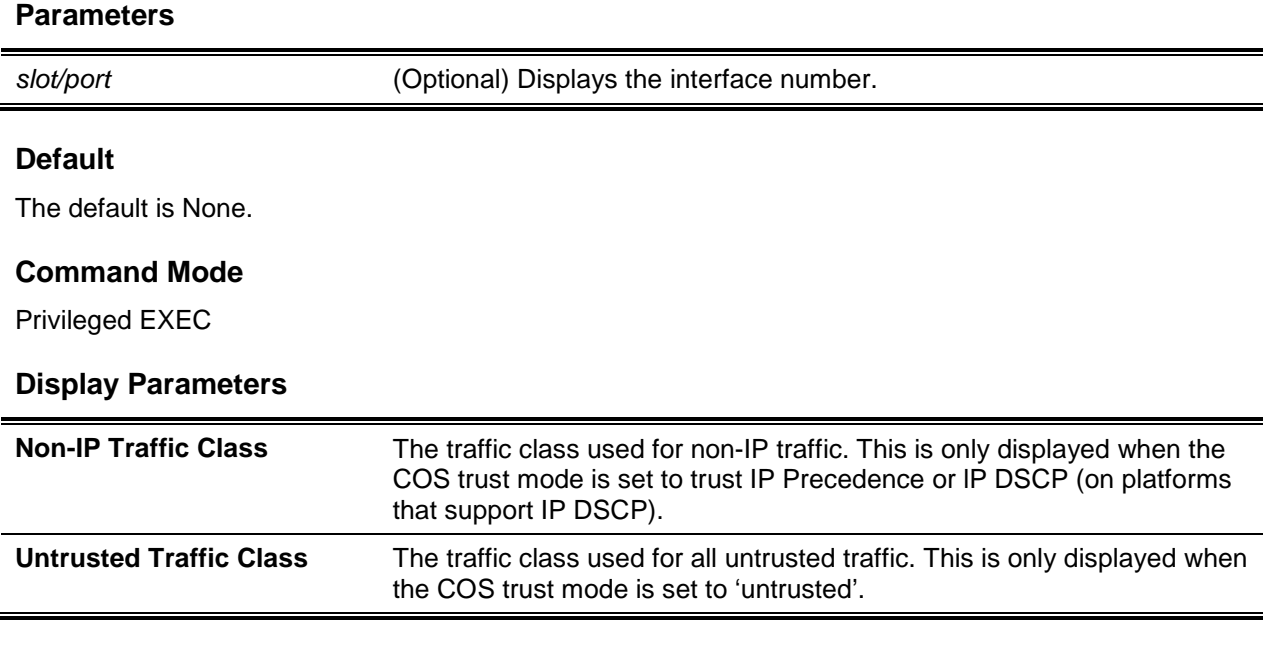

# **12-15 show interfaces cos-queue**

This command displays the class-of-service queue configuration for the specified interface. The *slot/port* parameter is optional and is only valid on platforms that support independent per-port class of service mappings. If specified, the class-of-service queue configuration of the interface is displayed. If omitted, the most recent global configuration settings are displayed.

**show interfaces cos-queue [***slot/port***]**

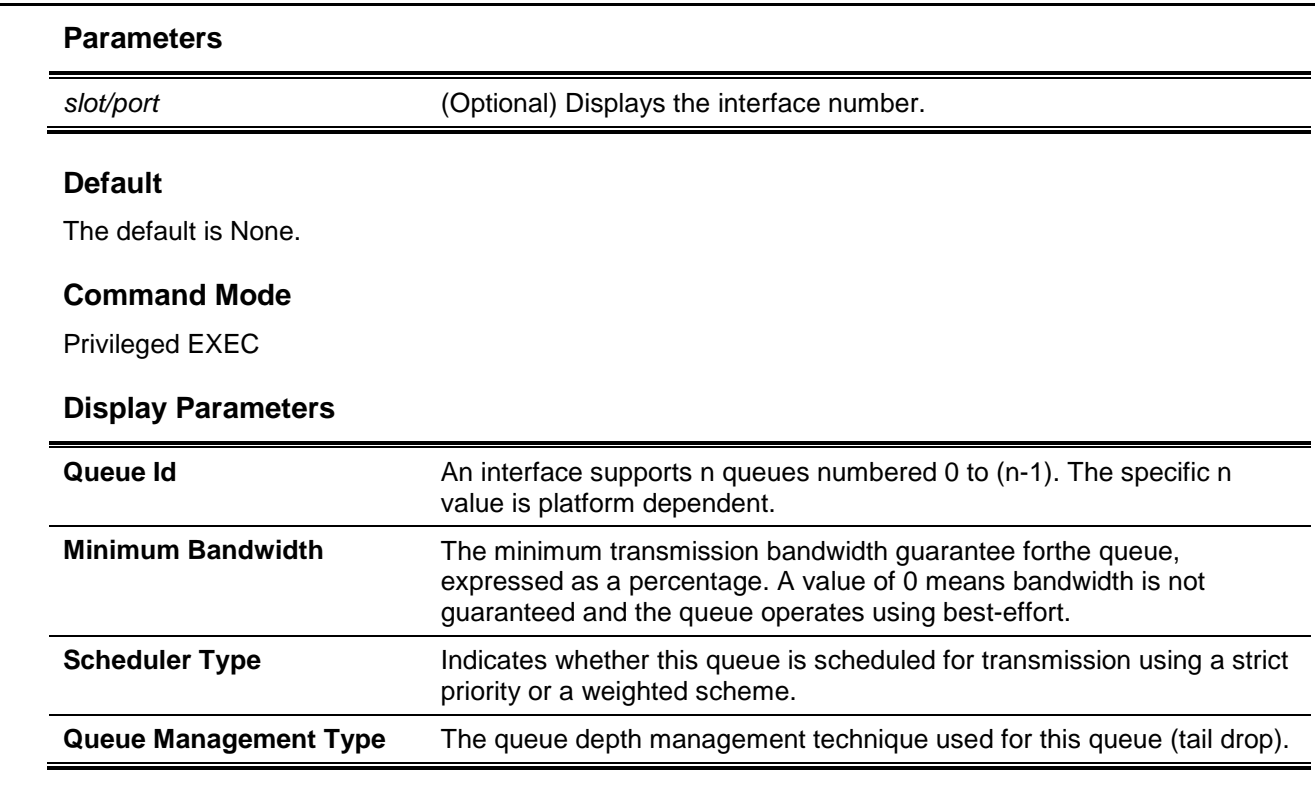

If you specify the interface, the command also displays the following information.

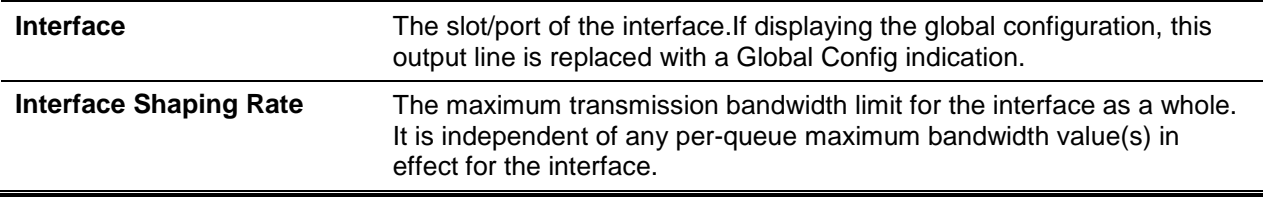

# **12-16 show interfaces random-detect**

This command displays the global WRED settings for each CoS queue. lfyou specify the *slot/port*, the command displays the WRED settings for each CoS queue on the specified interface.

## **show interfaces random-detect [***slot/port***]**

## **Parameters**

*slot/port* (Optional) Displays the interface number.

## **Default**

The default is None.

## **Command Mode**

Privileged EXEC

#### **Display Parameters**

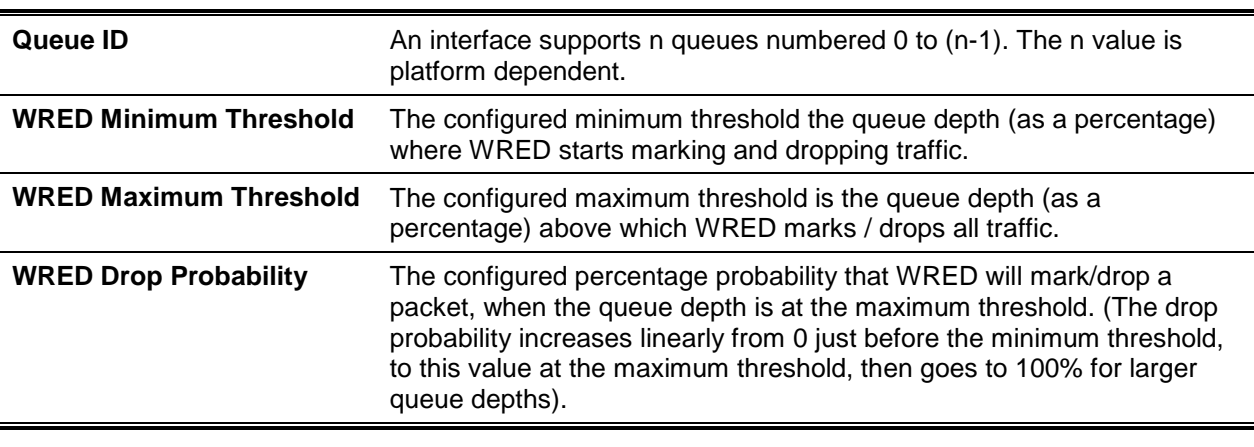

# Differentiated Services Commands

This section describes the commands you use to configure QOS Differentiated Services (DiffServ).

You configure DiffServ in several stages by specifying three DiffServ components:

- Class
	- o Creating and deleting classes.
	- o Defining match criteria for a class.
- **Policy** 
	- o Creating and deleting policies
	- $\circ$  Associating classes with a policy<br>  $\circ$  Defining policy statements for a policy
	- Defining policy statements for a policy/class combination
- **Service** 
	- o Adding and removing a policy to/from an inbound interface

The DiffServ class defines the packet filtering criteria. The attributes of a DiffServ policy define the way the switch processes packets. You can define policy attributes on a per-class instance basis. The switch applies these attributes when a match occurs.

Packet processing begins when the switch tests the match criteria for a packet. The switch applies a policy to a packet when it finds a class match within that policy.

The following rules apply when you create a DiffServ class:

- Each class can contain a maximum of one referenced (nested) class
- Class definitions do not support hierarchical service policies

A given class definition can contain a maximum of one reference to another class. You can combine the reference with other match criteria. The referenced class is truly a reference and not a copy since additions to a referenced class affect all classes that reference it. Changes to any class definition currently referenced by any other class must result in valid class definitions for all derived classes, otherwise the switch rejects the change. You can remove a class reference from a class definition.

The only way to remove an individual match criterion from an existing class definition is to delete the class and recreate it.

**Note:** The mark possibilities for policing include CoS, IP DSCP, and IP Precedence. While the latter two are only meaningful for IP packet types, CoS marking is allowed for both IP and non-IP packets, since it updates the 802.1p user priority field contained in the VLAN tag of the layer 2 packet header.

# **12-17 diffserv**

This command sets the DiffServ operational mode to active. While disabled, the DiffServ configuration is retained and can be changed, but it is not activated. When enabled, DiffServ services are activated.

Use the **no** command to set the DiffServ operational mode to inactive. While disabled, the DiffServ configuration is retained and can be changed, but it is not activated. When enabled, DiffServ services are activated.

**diffserv**

**no diffserv**

**Parameters**

None.

## **Default**

The default is None.

## **Command Mode**

Global Config

# DiffServ Class Commands

Use the DiffServ class commands to define traffic classification. To classify traffic, you specify Behavior Aggregate (BA), based on DSCP and Multi-Field (MF) classes of traffic (name, match criteria)

This set of commands consists of class creation/deletion and matching, with the class match commands

specifying Layer 3, Layer 2, and general match criteria. The class match criteria are also known as class rules, with a class definition consisting of one or more rules to identify the traffic that belongs to the class.

**Note:** Once you create a class match criterion for a class, you cannot change or delete the criterion. To change or delete a class match criterion, you must delete and recreate the entire class.

The CLI command root is class-map.

## **12-18 class-map**

This command defines a DiffServ class of type match-all. When used without any match condition, this

command enters the class-map mode. The *class-map-name* is a case sensitive alphanumeric string from 1 to 31 characters uniquely identifying an existing DiffServ class.

**Note:** The class-map-name 'default' is reserved and must not be used.

The class type of **match-all** indicates all of the individual match conditions must be true for a packet to be considered a member of the class.This command may be used without specifying a class type to enter the Class-Map Config mode for an existing DiffServ class.

**Note:** The optional keywords **[{ipv4 | ipv6}]** specify the Layer 3 protocol for this class. If not specified, this parameter defaults to **ipv4**. This maintains backward compatibility for configurations defined on systems before lPv6 match items were supported.

The optional keyword appiq creates a new DiffServ appiq class. Regular expressions found in the traffic patterns in layer 7 applications can be matched to the App-IQ class using a **match signature** command.

**Note:** The CLI mode is changed to Class-Map Config or lpv6-Class-Map Config when this command is successfully executed depending on the **[{ipv4 | ipv6}]** keyword specified.

Use the **no** command to eliminate an existing DiffServ class. The *class-map-name* is the name of an existing DiffServ class. (The class name **default** is reserved and is not allowed here.) This command may be issued at any time; if the class is currently referenced by one or more policies or by any other class, the delete action fails.

**class-map match-all** *class-map-name* **[{ ipv4 | ipv6}]**

**no class-map** *class-map-name*

#### **Parameters**

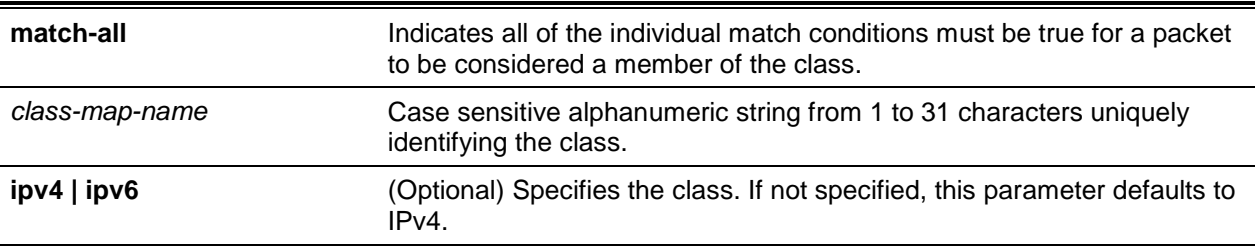

#### **Default**

The default is None.

#### **Command Mode**

Global Config

## **12-19 class-map rename**

This command changes the name of a DiffServ class. The *class-map-name* is the name of an existing DiffServ class. The *new-class-map-name* parameter is a case-sensitive alphanumeric string from 1 to 31 characters uniquely identifying the class.

**class-map rename** *class-map-name new-class-map-name*

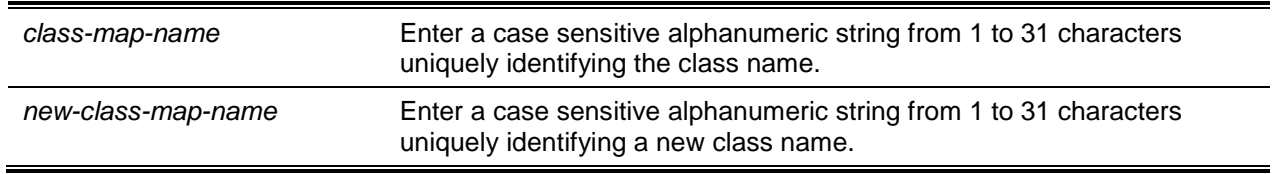

The default is None.

#### **Command Mode**

Global Config

## **12-20 match ethertype**

This command adds to the specified class definition a match condition based on the value of the ethertype. The *ethertype* value is specified as one of the following keywords: **appletalk**, **arp**, **ibmsna**, **ipv4**, **ipx**, **mplsmcast**, **mplsucast**, **netbios**, **novell**, **pppoe**, **rarp** or as a custom EtherType value in the range of 0x0600-0xFFFF. Use the [not] option to negate the match condition.

**match [not] ethertype {***keyword* **| custom** *0x0600-0xFFFF***}**

#### **Parameters**

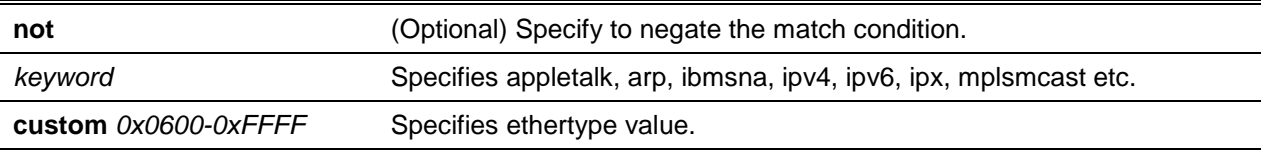

#### **Default**

The default is None.

#### **Command Mode**

Class-Map Config

## **12-21 match any**

This command adds to the specified class definition a match condition whereby all packets are considered to belong to the class. Use the [not] option to negate the match condition.

**match [not] any**

#### **Parameters**

**not not** (Optional) Specify to negate the match condition.

#### **Default**

The default is None.

#### **Command Mode**

Class-Map Config

## **12-22 match class-map**

This command adds to the specified class definition the set of match conditions defined for another class. The *refclassname* is the name of an existing DiffServ class whose match conditions are being referenced by the specified class definition.

Use the **no** command to remove from the specified class definition the set of match conditions defined for another class.

**Note:**

- The parameters refctassname and class-map-name can not be the same.
- Only one other class may be referenced by a class.
- Any attempts to delete the refclassname class while the class is still referenced by any classmup-name fails.
- The combined match criteria of class-map-name and refclassname must be an allowed combination based on the class type.
- Any subsequent changes to the refclassname class match criteria must maintain this validity, or the change attempt fails.
- The total number of class rules formed by the complete reference class chain (including both predecessor and successor classes) must not exceed a platform-specific maximum. In some cases, each removal ofa refclass rule reduces the maximum number of available rules in the class definition by one.

**match class-map** *refclassname*

**no match class-map** *refclassname*

#### **Parameters**

*refclassname* Specify the name of an existing DiffServ class whose match conditions are being referenced by the specified class definition.

#### **Default**

The default is None.

#### **Command Mode**

Class-Map Config

## **12-23 match cos**

This command adds to the specified class definition a match condition for the Class of Service value (the only tag in a single tagged packet or the first or outer 802.1Q tag of a double VLAN tagged packet).. Use the [not] option to negate the match condition.

**match [not] cos** *0-7*

## **Parameters**

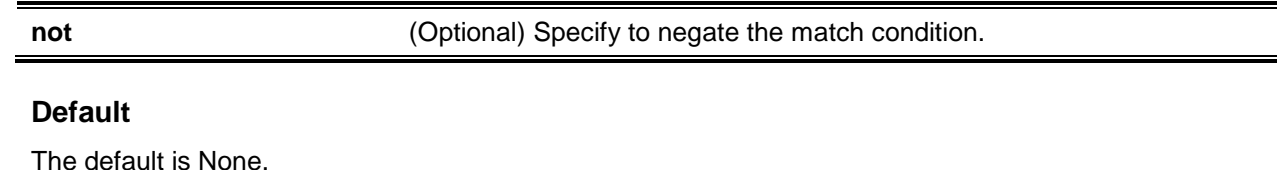

## **Command Mode**

Class-Map Config

# **12-24 match secondary-cos**

This command adds to the specified class definition a match condition forthe secondary Class of Service value (the inner 802.1Q tag of a double VLAN tagged packet). Use the [**not**] option to negate the match condition.

**match [not] secondary-cos** *0-7*

## **Parameters**

**not not** (Optional) Specify to negate the match condition.

## **Default**

The default is None.

## **Command Mode**

Class-Map Config

# **12-25 match destination-address mac**

This command adds to the specified class definition a match condition based on the destination MAC address of a packet. The *macaddr* parameter is any layer 2 MAC address formatted as six, two-digit hexadecimal numbers separated by colons (e.g., 00:11:22:dd:ee:ff). The *macmask* parameter is a layer 2 MAC address bit mask, which need not be contiguous, and is formatted as six, two-digit hexadecimal numbers separated by colons (e.g., ff:07:23:ff:fe:dc). Use the [**not**] option to negate the match condition.

**match [not] destination-address mac** *macaddr macmask*

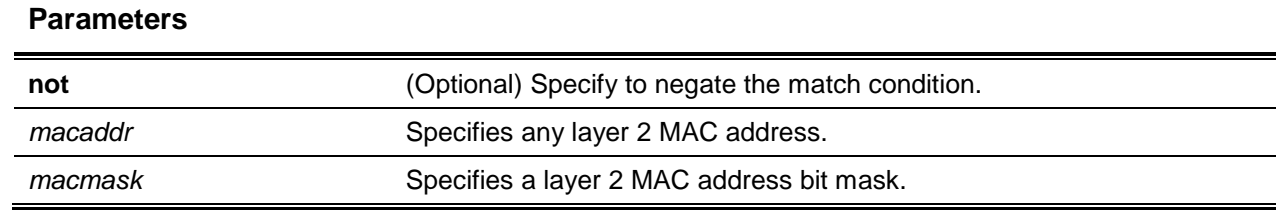

The default is None.

### **Command Mode**

Class-Map Config

# **12-26 match dstip**

This command adds to the specified class definition a match condition based on the destination IP address of a packet. The *ipaddr* parameter specifies an IP address. The *ipmask* parameter specifies an IP address bit mask and must consist of a contiguous set of leading 1 bits. Use the [**not**] option to negate the match condition.

**match [not] dstip** *ipaddr ipmask*

### **Parameters**

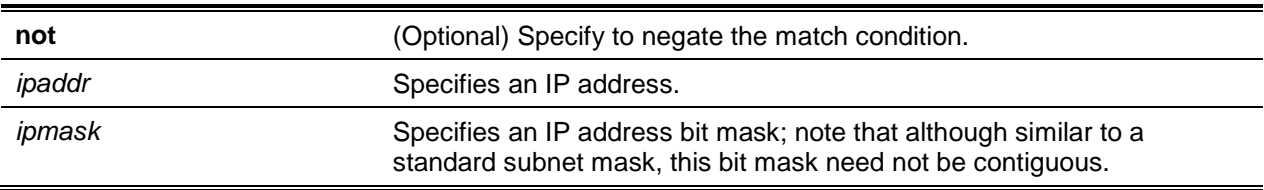

## **Default**

The default is None.

## **Command Mode**

Class-Map Config

# **12-27 match dstip6**

This command adds to the specified class definition a match condition based on the destination IPv6 address of a packet. Use the [**not**] option to negate the match condition.

**match [not] dstip6** *destination-ipv6-prefix/prefix-length*

#### **Parameters**

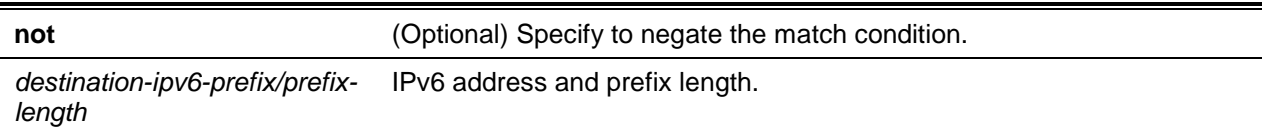

#### **Default**

The default is None.

#### **Command Mode**

lpv6-Class-Map Config

## **12-28 match dstl4port**

This command adds to the specified class definition a match condition based on the destination layer 4 port of a packet using a single keyword or numeric notation. To specify the match condition as a single keyword, the value for *portkey* is one of the supported port name keywords. The currently supported *portkey* values are: domain, echo, ftp, ftpdata, smtp, snmp, telnet, tftp, www. Each of these translates into its equivalent port number. To specify the match condition using a numeric notation, one layer 4 port number is required. The port number is an integer from 0 to 65535. Use the [**not**] option to negate the match condition.

**match [not] dstl4port {***portkey* **| 0-65535}**

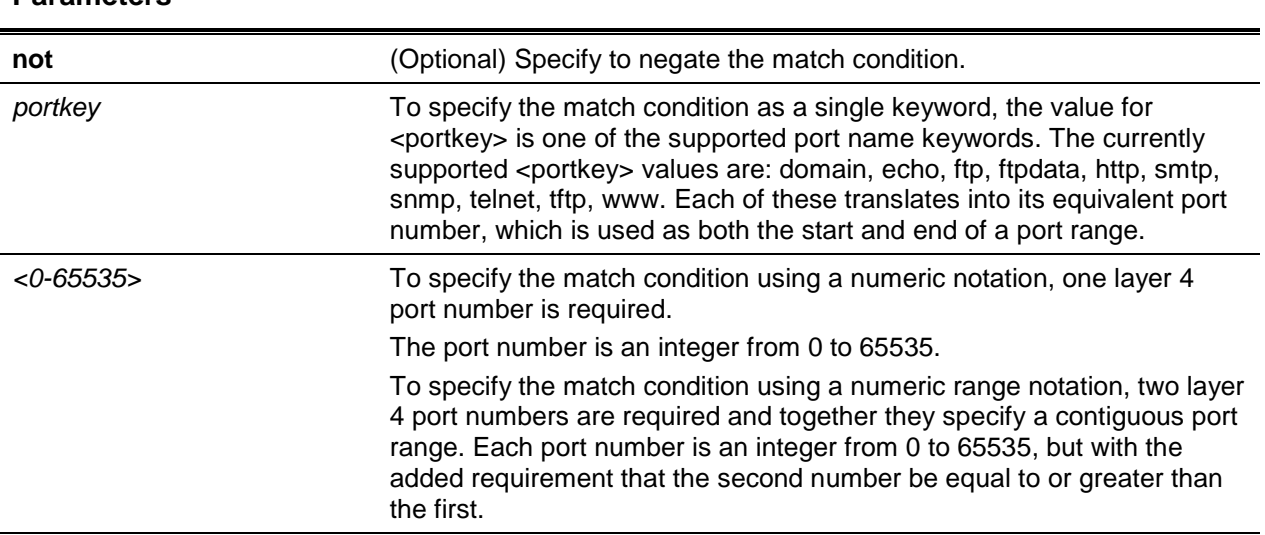

#### **Parameters**

#### **Default**

The default is None.

#### **Command Mode**

Class-Map Config

# **12-29 match ip dscp**

This command adds to the specified class definition a match condition based on the value of the IP DiffServ Code Point (DSCP) field in a packet, which is defined as the high-order six bits of the Service Type octet in the IP header (the low-order two bits are not checked).

The *dscpval* value is specified as either an integer from 0 to 63, or symbolically through one of the following keywords: af11, af12, af13, af21, af22 af31, af32, af33, af41, af42, af43, be, cs0, cs1, cs2, cs3, cs4, cs5, cs6, cs7, ef. Use the [**not**] option to the match condition.

**Note:** The ip dscp, ip precedence, and ip tos match conditions are alternative ways to specify a match criterion for the same Service Type field in the IP header, but with a slightly different user notation.

**match ip dscp** *dscpval*

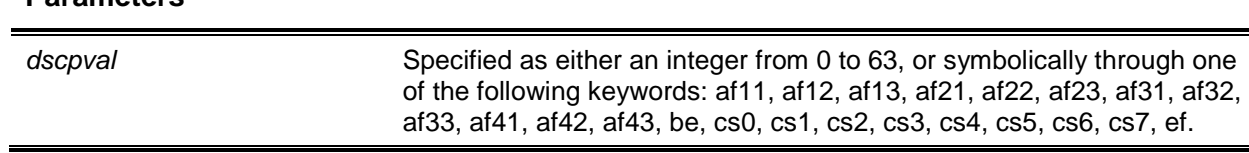

#### **Default**

**Parameters**

The default is None.

#### **Command Mode**

Class-Map Config

# **12-30 match ip precedence**

This command adds to the specified class definition a match condition based on the value of the IP Precedence field in a packet, which is defined as the high-order three bits of the Service Type octet in the IP header (the low-order five bits are not checked). The precedence value is an integer from 0 to 7. Use the [**not**] option to negate the match condition.

**Note:** The lP DSCP, IP Precedence, and IP ToS match conditions are alternative ways to specify a match criterion for the same Service Type field in the IP header, but with a slightly different user notation.

**match [not] ip precedence** *0-7*

#### **Parameters**

**not** (Optional) Specify to negate the match condition.

#### **Default**

The default is None.

## **Command Mode**

Class-Map Config

## **12-31 match ip tos**

This command adds to the specified class definition a match condition based on the value of the IP TOS field in a packet, which is defined as all eight bits of the Service Type octet in the IP header. The value of *tosbits* is a two-digit hexadecimal number from 00 to ff. The value of *tosmask* is a two-digit hexadecimal number from 00 to ff. The *tosmask* denotes the bit positions in *tosbits* that are used for comparison against the IP TOS field in a packet. For example, to check for an IP TOS value having bits 7 and 5 set and bit 1 clear, where bit 7 is most significant, use a *tosbits* value of a0 (hex) and a *tosmask* of a2 (hex). Use the [**not**] option to negate the match condition.

**Note:** The IP DSCP, IP Precedence, and IP ToS match conditions are alternative ways to specify a match criterion for the same Service Type field in the IP header, but with a slightly different user notation **Note:** This "free form" version of the IP DSCP/Precedence/TOS match specification gives the user complete control when specifying which bits of the IP Service Type field are checked.

**match [not] ip tos** *tosbits tosmask*

#### **Parameters**

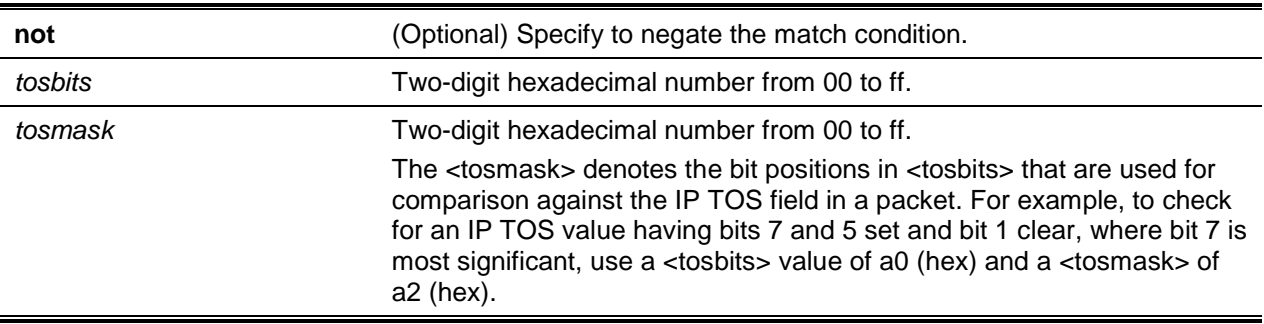

## **Default**

The default is None.

#### **Command Mode**

Class-Map Config

# **12-32 match ip6flowlbl**

Use this command to enter an IPv6 flow label value. Use the [**not**] option to negate the match condition.

**match [not] ip6flowlbl label** *0-1048575*

#### **Parameters**

**not** (Optional) Specify to negate the match condition.

### **Default**

The default is None.

### **Command Mode**

IPv6-Class-Map Config

# **12-33 match protocol**

This command adds to the specified class definition a match condition based on the value of the IP Protocol field in a packet using a single keyword notation or a numeric value notation.

To specify the match condition using a single keyword notation, the value for **protocol-name** is one of the supported protocol name keywords. The currently supported values are: **icmp**, **igmp**, **ip**, **tcp**, **udp**. A value of ip matches all protocol number values.

To specify the match condition using a numeric value notation, the protocol number is a standard value assigned by IANA and is interpreted as an integer from 0 to 255. Use the [**not**] option to negate the match condition.

**Note:** This command does not validate the protocol number value against the current list defined by IANA.

**match [not] protocol {***protocol-name* **| 0-255}**

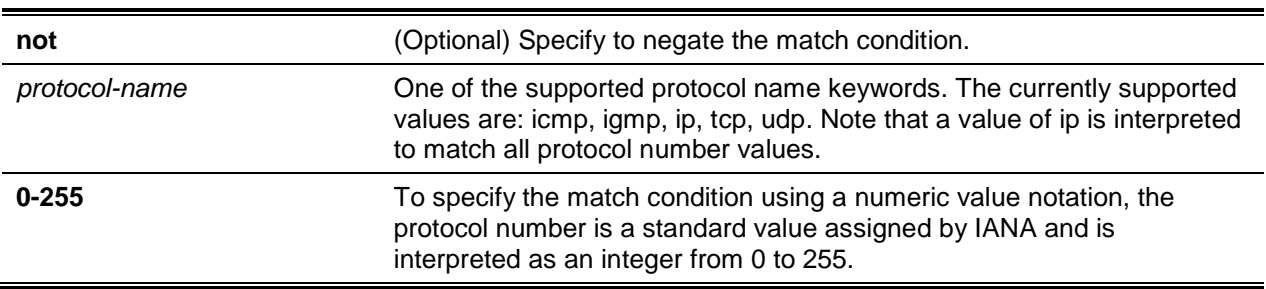

#### **Parameters**

#### **Default**

The default is None.

#### **Command Mode**

Class-Map Config

## **12-34 match source-address mac**

This command adds to the specified class definition a match condition based on the source MAC address of a packet. The *address* parameter is any layer 2 MAC address formatted as six, two-digit hexadecimal

numbers separated by colons (e.g., 00:11:22:dd:ee:ff). The *macmask* parameter is a layer 2 MAC address bit mask, which may not be contiguous, and is formatted as six, two-digit hexadecimal numbers separated by colons (e.g., ff:07:23:ff:fe:dc). Use the **[not]** option to negate the match condition.

**match [not] source-address mac** *address macmask*

#### **Parameters**

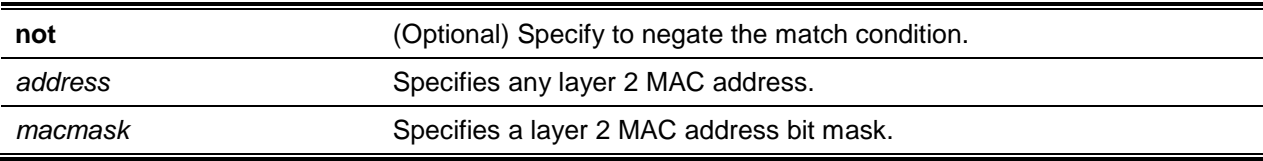

#### **Default**

The default is None.

#### **Command Mode**

Class-Map Config

## **12-35 match srcip**

This command adds to the specified class definition a match condition based on the source IP address of a packet. The *ipaddr* parameter specifies an IP address. The *ipmask* parameter specifies an IP address bit mask and must consist of a contiguous set of leading 1 bits. Use the **[not]** option to negate the match condition.

#### **match [not] srcip** *ipaddr ipmask*

#### **Parameters**

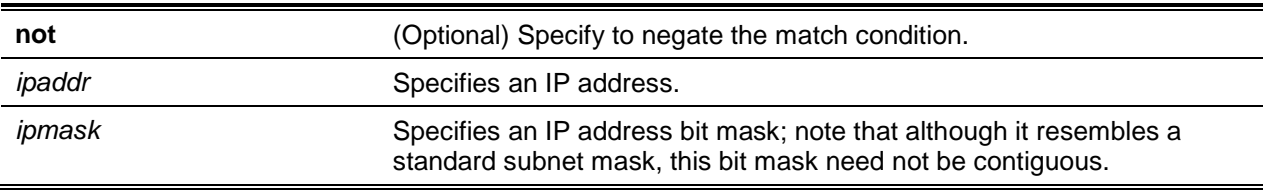

#### **Default**

The default is None.

#### **Command Mode**

Class-Map Config

## **12-36 match srcip6**

This command adds to the specified class definition a match condition based on the source IP address of a packet. Use the **[not]** option to negate the match condition.

**match [not] srcip6** *source-ipv6-prefix/prefix-length*

#### **Parameters**

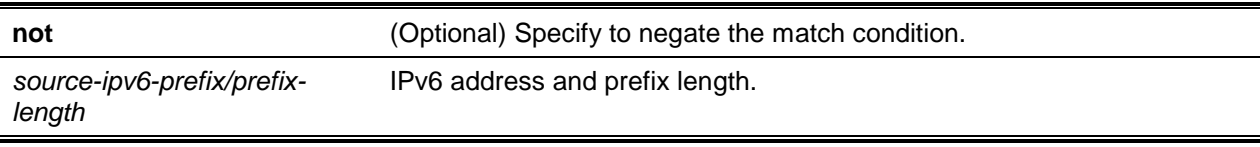

#### **Default**

The default is None.

#### **Command Mode**

lpv6-Class-Map Config

## **12-37 match srcl4port**

This command adds to the specified class definition a match condition based on the source layer 4 port of a packet using a single keyword or numeric notation. To specify the match condition as a single keyword notation, the value for portkey is one of the supported port name keywords (listed below). The currently supported portkey values are: domain, echo, ftp, ftpdata, smtp, snmp, telnet, tftp, www. Each of these translates into its equivalent port number, which is used as both the start and end of a port range. To specify the match condition as a numeric value, one layer 4 port number is required. The port number is an integer from 0 to 65535. Use the **[not]** option to negate the match condition.

**match not srcl4port {***portkey* **| 0-65535}**

### **Parameters**

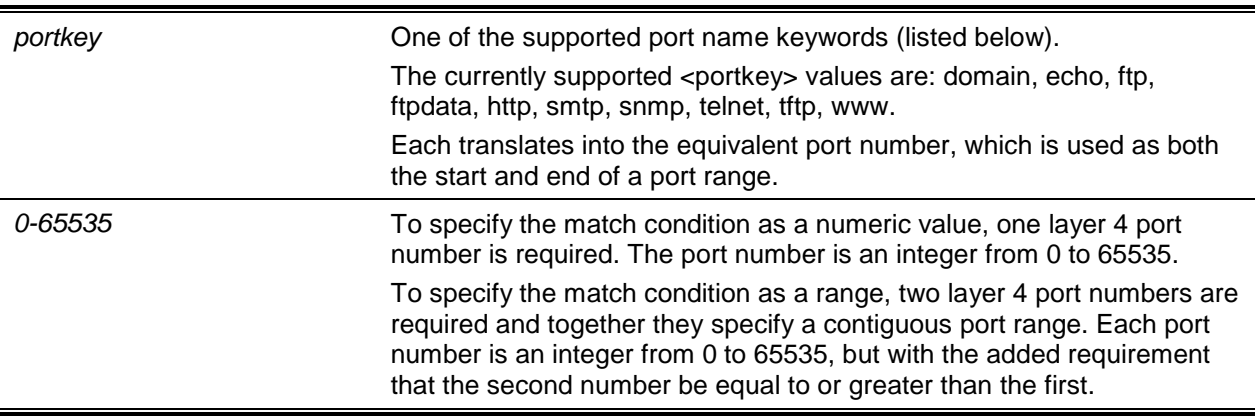

#### **Default**

The default is None.

#### **Command Mode**

Class-Map Config

## **12-38 match src port**

This command adds a match condition for a range of layer source 4 ports. lf an interface receives traffic that is within the configured range of layer 4 source ports, then only the appiq class is in effect. *portvalue* specifies a single source port.

**match src port {***portstart-portend* **|** *portvalue***}**

#### **Parameters**

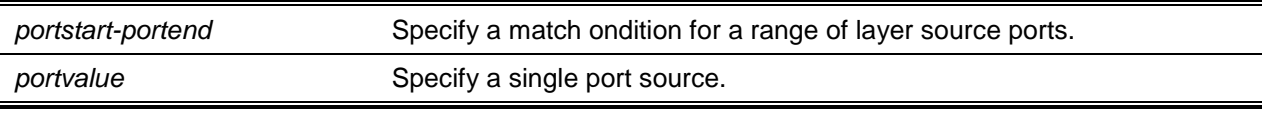

#### **Default**

The default is None.

#### **Command Mode**

Class-Map Config

## **12-39 match vlan**

This command adds to the specified class definition a match condition based on the value of the layer 2 VLAN identifier field (the only tag in a single tagged packet or the first or outer tag ofa double VLAN tagged packet). The VLAN ID is an integer from 0 to 4095. Use the **[not]** option to negate the match condition.

**match [not] vlan** *0-4095*

#### **Parameters**

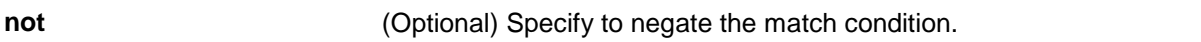

#### **Default**

The default is None.

#### **Command Mode**

Class-Map Config

## **12-40 match secondary-vlan**

This command adds to the specified class definition a match condition based on the value of the layer 2 secondary VLAN Identifier field (the inner 802.1Q tag of a double VLAN tagged packet). The secondary VLAN ID is an integer from 0 to 4095. Use the **[not]** option to negate the match condition.

**match [not] secondary-vlan** *0-4095*

#### **Parameters**

**not not** (Optional) Specify to negate the match condition.

#### **Default**

The default is None.

#### **Command Mode**

Class-Map Config

# DiffServ Policy Commands

Use the DiffServ policy commands to specify traffic conditioning actions, such as policing and marking, to apply to traffic classes.

Use the policy commands to associate a traffic class that you define by using the class command set with one or more QoS policy attributes. Assign the class/policy association to an interface to form a service. Specify the policy name when you create the policy.

Each traffic class defines a particular treatment for packets that match the class definition. You can associate multiple traffic classes with a single policy. When a packet satisfies the conditions of more than one class, preference is based on the order in which you add the classes to the policy. The first class you add has the highest precedence.

This set of commands consists of policy creation/deletion, class addition/removal, and individual policy attributes.

**Note:** The only way to remove an individual policy attribute from a class instance within a policy is to remove the class instance and readd it to the policy. The values associated with an existing policy attribute can be changed without removing the class instance.

The CLI command root is **policy-map**.

## **12-41 assign-queue**

This command modifies the queue id to which the associated traffic stream is assigned. The *queueid* is an integer from 0 to n-1, where n is the number of egress queues supported by the device.

**assign-queue** *queueid*

#### **Parameters**

*queueid* Enter the queue ID ranging from 0 to 7.

### **Default**

The default is None.

## **Command Mode**

Policy-Class-Map Config

#### **Incompatibilities**

Drop

# **12-42 drop**

This command specifies that all packets for the associated traffic stream are to be dropped at ingress.

**drop**

### **Parameters**

None.

#### **Default**

The default is None.

## **Command Mode**

Policy-Class-Map Config

#### **Incompatibilities**

Assign Queue, Mark (all forms), Mirror, Police, Redirect

## **12-43 mirror**

This command specifies that all incoming packets for the associated traffic stream are copied to a specific egress interface (physical port or LAG).

**mirror** *slot/port*

### **Parameters**

*slot/port* Specifies the physical interface where of the destination mirrored packet.

The default is None.

### **Command Mode**

Policy-Class-Map Config

#### **Incompatibilities**

Drop, Redirect

## **12-44 redirect**

This command specifies that all incoming packets for the associated traffic stream are redirected to a specific egress interface (physical port or port-channel).

**redirect** *slot/port*

#### **Parameters**

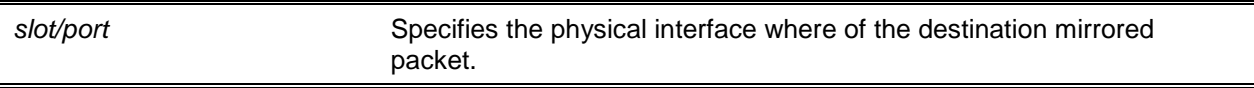

#### **Default**

The default is None.

#### **Command Mode**

Policy-Class-Map Config

#### **Incompatibilities**

Drop, Mirror

# **12-45 conform-color**

Use this command to enable color-aware traffic policing and define the conform-color class map. Used in conjunction with the police command where the fields for the conform level are specified. The *class-mapname* parameter is the name of an existing DiffServ class map.

**Note:** This command may only be used after specifying a police command for the policy-class instance.

**conform-color** *class-map-name*

#### **Parameters**

*class-map-name* Name of an existing Diffserv class map, where different ones must be

#### used for the conform colors.

## **Default**

The default is None.

## **Command Mode**

Policy-Class-Map Config

## **12-46 class**

This command creates an instance of a class definition within the specified policy for the purpose of defining treatment of the traffic class through subsequent policy attribute statements. The *classname* is the name of an existing DiffServ class.

**Note:** This command causes the specified policy to create a reference to the class definition.

**Note:** The CLI mode is changed to Policy-Class-Map Config when this command is successfully executed.

Use the **no** command to delete the instance of a particular class and its defined treatment from the specified policy. classname is the names of an existing DiffServ class.

**Note:** This command removes the reference to the class definition for the specified policy.

**class** *classname*

**no class** *classname*

#### **Parameters**

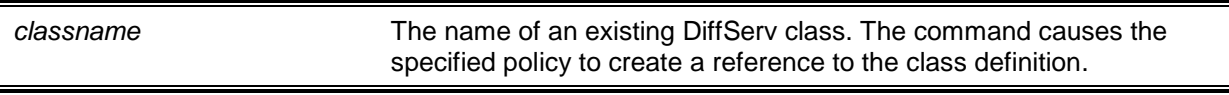

#### **Default**

The default is None.

#### **Command Mode**

Policy-Map Config

## **12-47 mark cos**

This command marks all packets for the associated traffic stream with the specified class of service (CoS) value in the priority field of the 802.1p header (the only tag in a single tagged packet or the first or outer 802.1Q tag of a double VLAN tagged packet). If the packet does not already contain this header, one is inserted. The CoS value is an integer from 0 to 7

**mark cos** *0-7*

#### **Parameters**

None.

## **Default**

The default is 1.

## **Command Mode**

Policy-Class-Map Config

## **Incompatibilities**

Drop, Mark IP DSCP, IP Precedence, Police

# **12-48 mark secondary-cos**

This command marks all packets for the associated traffic stream with the specified secondary class of service (CoS) value in the priority field of the 802.1p header (the secondary or inner 802.1Q tag of a double VLAN tagged packet). If the packet does not already contain this header, one is inserted. The CoS value is an integer from 0 to 7.

**mark secondary-cos** *0-7*

## **Parameters**

None.

## **Default**

The default is None.

## **Command Mode**

Policy-Class-Map Config

## **Incompatibilities**

Drop, Mark IP DSCP, IP Precedence, Police

## **12-49 mark cos-as-sec-cos**

This command marks outer VLAN tag priority bits of all packets as the inner VLAN tag priority, marking Cos as Secondary CoS. This essentially means that the inner VLAN tag CoS is copied to the outer VLAN tag CoS.

**mark-cos-as-sec-cos**

#### **Parameters**

None.

#### **Default**

The default is None.

## **Command Mode**

Policy-Class-Map Config

## **Example**

The following shows an example of the command.

(Routing)(Config-policy-c1assmap)#mark cos-as-sec-cos

## **Incompatibilities**

Drop, Mark IP DSCP, IP Precedence, Police

# **12-50 mark ip-dscp**

This command marks all packets for the associated traffic stream with the specified IP DSCP value.

**mark ip-dscp** *dscpval*

## **Parameters**

dscpval Specified as either an integer from 0 to 63. or symbolically through one of the following keywords: af11, af12, af13, af21, af22, af23, af31, af32, af33, af41, af42, af43, be, cs0, cs1, cs2, cs3, cs4, cs5,cs6, cs7, ef.

## **Default**

The default is None.

## **Command Mode**

Policy-Class-Map Config

## **Incompatibilities**

Drop, Mark CoS, Mark IP Precedence, Police

# **12-51 mark ip-precedence**

This command marks all packets for the associated traffic stream with the specified IP Precedence value.

#### **mark ip-precedence** *0-7*

#### **Parameters**

None.

### **Default**

The default is None.

## **Command Mode**

Policy-Class-Map Config

### **Incompatibilities**

Drop, Mark CoS, Mark IP Precedence, Police

## **Policy Type**

In

# **12-52 police-simple**

This command is used to establish the traffic policing style for the specified class. The simple form of the **police** command uses a single data rate and burst size, resulting in two outcomes: conform and violate. The conforming data rate is specified in kilobits-per-second (Kbps) and is an integer from 1 to 4294967295. The conforming burst size is specified in kilobytes (KB) and is an integer from 1 to 128.

For each outcome, the only possible actions are drop, set-cos-as-sec-cos, set-cos-transmit, set-sec-costransmit, set-dscp-transmit, set-prec-transmit, or transmit. In this simple form of the **police** command, the conform action defaults to transmit and the violate action defaults to drop. These actions can be set with this command once the style has been configured.

For set-dscp-transmit, a *dscpval* value is required and is specified as either an integer from 0 to 63, or symbolically through one of the following keywords: af11, af12, af13, af21, af22, af23, af31, af32, af33, af41, af42, af43, be, cs0, cs1, cs2, cs3, cs4, cs5, cs6, cs7, ef.

For set-prec-transmit, an IP Precedence value is required and is specified as an integer from 0-7. For set-cos-transmit an 802.1p priority value is required and is specified as an integer from 0-7.

**police-simple {***1-4294967295 1-128* **conform-action {drop | set-cos-as-sec-cos | set-cos-transmit**  *0-7* **| set-sec-cos-transmit** *0-7* **| set-prec-transmit** *0-7* **| set-dscp-transmit** *0-63* **| transmit} [violateaction {drop | set-cos-as-sec-cos | set-cos-transmit** *0-7* **| set-sec-cos-transmit** *0-7* **| set-prectransmit** *0-7* **| set-dscp-transmit** *0-63* **| transmit}]}**

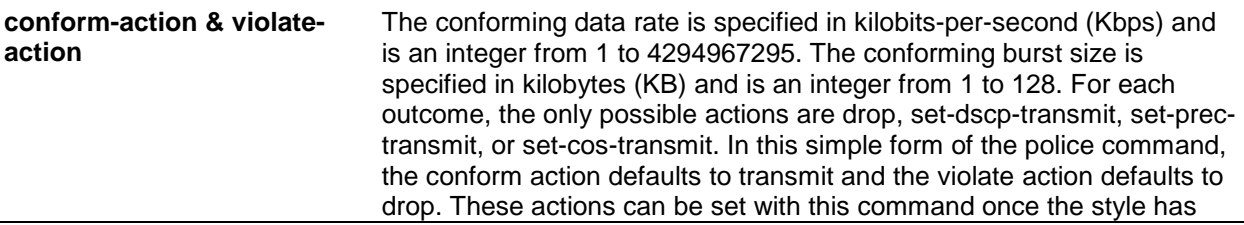

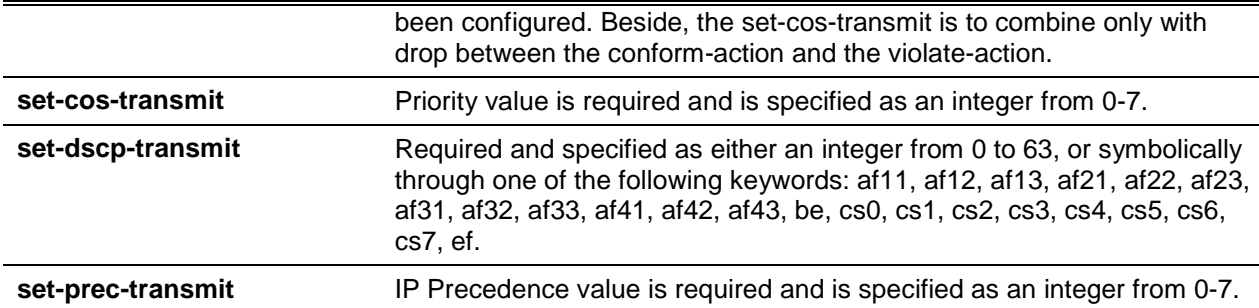

The default is None.

## **Command Mode**

Policy-Class-Map Config

### **Example**

The following shows an example of the command.

(Routing)(Config-policy-classmap)#po1ice-simple 1 128 conform-action transmit violateaction drop

## **Incompatibilities**

Drop, Mark (all forms)

# **12-53 police-single-rate**

This command is the single-rate form of the **police** command and is used to establish the traffic policing style for the specified class. For each outcome, the only possible actions are drop, set-cos-as-sec-cost, set-cos-transmit, set-sec-cos-transmit, set-dscp-transmit, set-prec-transmit, or transmit. In this single-rate form of the police command, the conform action defaults to send, the exceed action defaults to drop, and the violate action defaults to drop. These actions can be set with this command once the style has been configured.

**police-single-rate {***1-4294967295 1-128 1-128* **conform-action {drop | set-cos-as-sec-cos | setcos-transmit** *0-7* **| set-sec-cos-transmit** *0-7* **| set-prec-transmit** *0-7* **| set-dscp-transmit** *0-63* **| transmit} exceed-action {drop | set-cos-as-sec-cos | et-cos-transmit 0-7 | set-sec-cos-transmit**  *0-7* **| set-prec-transmit** *0-7* **| set-dscp-transmit** *0-63* **| transmit} [violate-action {drop | set-cos-assec-cos-transmit | set-cos-transmit** *0-7* **| set-sec-cos-transmit** *0-7* **| set-prec-transmit** *0-7* **| setdscp-transmit** *0-63* **| transmit}]}**

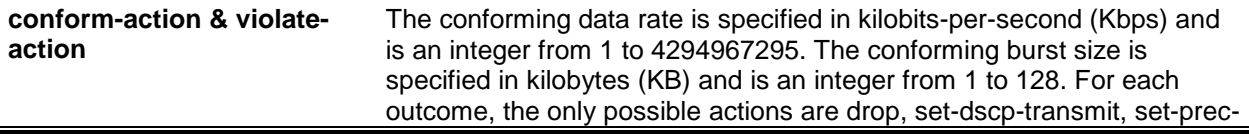

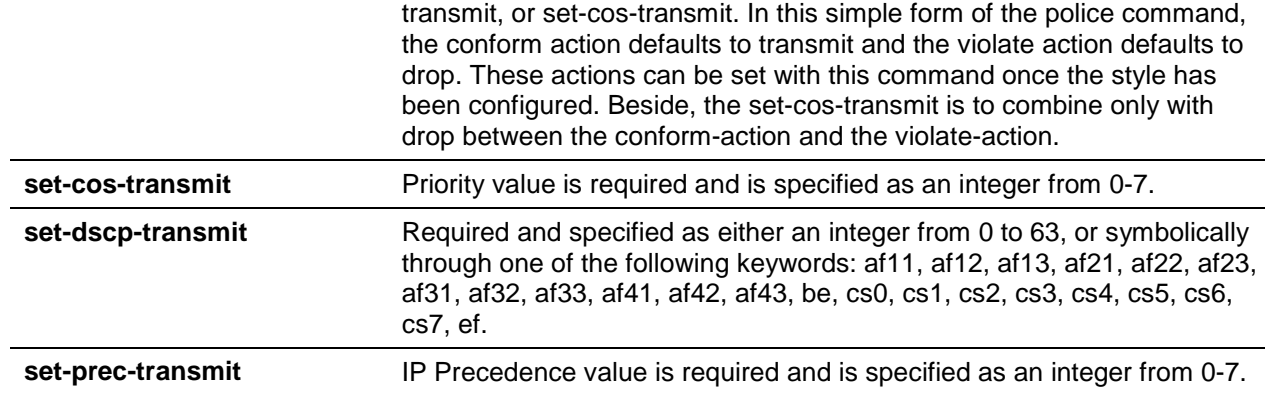

The default is None.

### **Command Mode**

Policy-Class-Map Config

## **12-54 police-two-rate**

This command is the two-rate form of the **police** command and is used to establish the traffic policing style for the specified class. For each outcome, the only possible actions are drop, set-cos-as-sec-cos, set-cos-transmit, set-sec-cos-transmit, set-dscp-transmit, set-prec-transmit, or transmit. In this two-rate form of the **police** command, the conform action defaults to send, the exceed action defaults to drop, and the violate action defaults to drop. These actions can be set with this command once the style has been configured.

**police-two-rate {***1-4294967295 1-4294967295 1-128 1-128* **conform-action {drop | set-cos-as-seccos | set-cos-transmit** *0-7* **| set-sec-cos-transmit** *0-7* **| set-prec-transmit** *0-7* **| set-dscp-transmit**  *0-63* **| transmit} exceed-action {drop | set-cos-as-sec-cos | set-cos-transmit** *0-7* **| set-sec-costransmit** *0-7* **| set-prec-transmit** *0-7* **| set-dscp-transmit** *0-63* **I transmit} [violate-action {drop | set-cos-as-sec-cos | set-cos-transmit** *0-7* **| set-sec-cos-transmit** *0-7* **| set-prec-transmit** *0-7* **| setdscp-transmit** *0-63* **| transmit}]}**

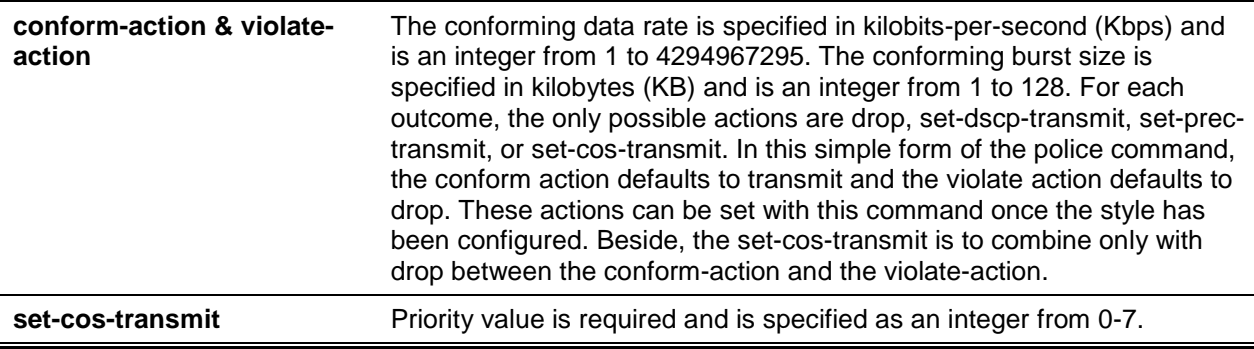

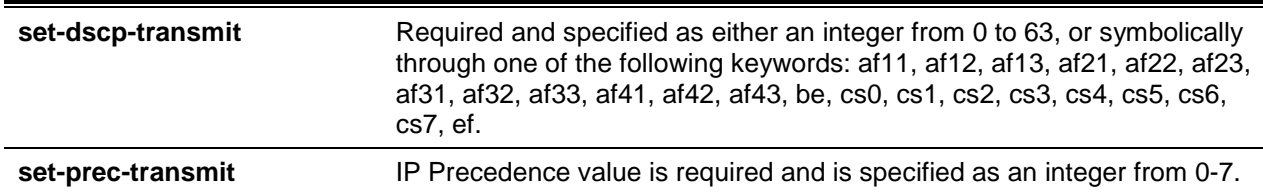

The default is None.

#### **Command Mode**

Policy-Class-Map Config

# **12-55 policy-map**

This command establishes a new DiffServ policy. The *policyname* parameter is a case-sensitive alphanumeric string from 1 to 31 characters uniquely identifying the policy. The type of policy is specific to the inbound traffic direction as indicated by the in parameter.

**Note:** The CLI mode is changed to Policy-Map Config when this command is successfully executed.

Use the **no** command to eliminate an existing DiffServ policy. The policyname parameter is the name of an existing DiffServ policy. This command may be issued at any time. If the policy is currently referenced by one or more interface service attachments, this delete attempt fails.

**policy-map** *policyname* **in no policy-map** *policyname*

## **Parameters**

*policyname* Policy name up to 31 alphanumeric characters.

#### **Default**

The default is None.

## **Command Mode**

Global Config

## **12-56 policy-map rename**

This command changes the name of a DiffServ policy. The *policyname* is the name of an existing DifiServ class. The *newpolicyname* parameter is a case-sensitive alphanumeric string from 1 to 31 characters uniquely identifying the policy.

#### **policy-map rename** *policyname newpolicyname*

## **Parameters**

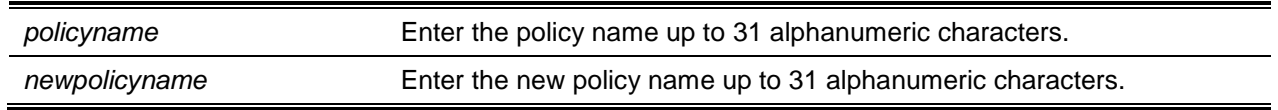

## **Default**

The default is None.

## **Command Mode**

Global Config

# DiffServ Service Commands

Use the DiffServ service commands to assign a DiffServ traffic conditioning policy, which you specified by using the policy commands, to an interface in the incoming direction

The service commands attach a defined policy to a directional interface. You can assign only one policy at any one time to an interface in the inbound direction. DiffServ is not used in the outbound direction.

This set of commands consists of service addition/removal.

The CLI command root is **service-policy**.

# **12-57 service-policy**

This command attaches a policy to an interface in the inbound direction. The *policyname* parameter is the name of an existing DiffServ policy. This command causes a service to create a reference to the policy.

**Note:** This command effectively enables DiffServ on an interface in the inbound direction. There is no separate interface administrative 'mode ' command for DiffServ.

**Note:** This command fails if any attributes within the policy definition exceed the capabilities of the interface. Once a policy is successfully attached to an interface, any attempt to change the policy definition, that would result in a violation of the interface capabilities, causes the policy change attempt to fail.

Use the **no** command to detache a policy from an interface in the inbound direction. The policyname parameter is the name of an existing DiffServ policy.

**Note:** The **no** command causes a service to remove its reference to the policy. The **no** command effectively disables DiffServ on an interface in the inbound direction. There is no separate interface administrative 'mode' command for DiffServ.

**Note:** Each interface can have one policy attached.

**service-policy in** *policymapname* **no service-policy in** *policymapname*

#### **Parameters**

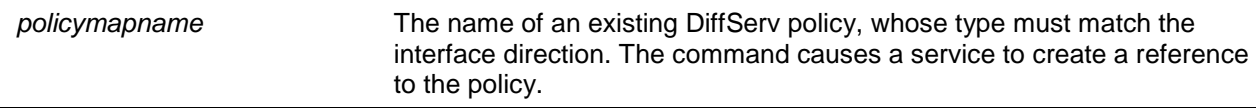

#### **Default**

The default is None.

#### **Command Mode**

- Global Config
- Interface Config

# DiffServ Show Commands

Use the DiffServ show commands to display configuration and status information for classes, policies, and services. You can display DiffServ information in summary or detailed formats. The status information is only shown when the DiffServ administrative mode is enabled.

## **12-58 show class-map**

This command displays all configuration information for the specified class. The *class-name* is the name of an existing DiffServ class.

#### **show class-map** *class-name*

#### **Parameters**

*class-name* Enter the name of an existing DiffServ class.

#### **Default**

The default is None.

#### **Command Mode**

- Privileged EXEC
- User EXEC

#### **Display Parameters**

lf the *class-name* is specified the following fields are displayed.

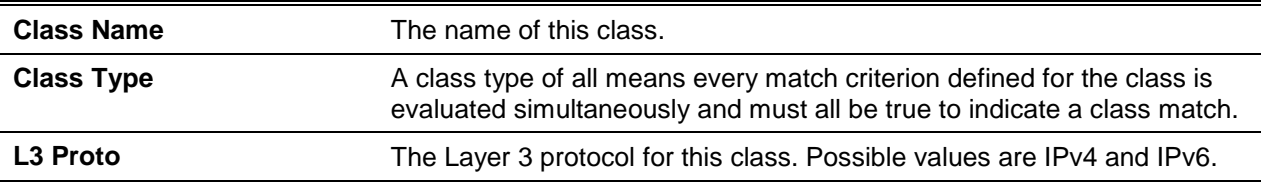

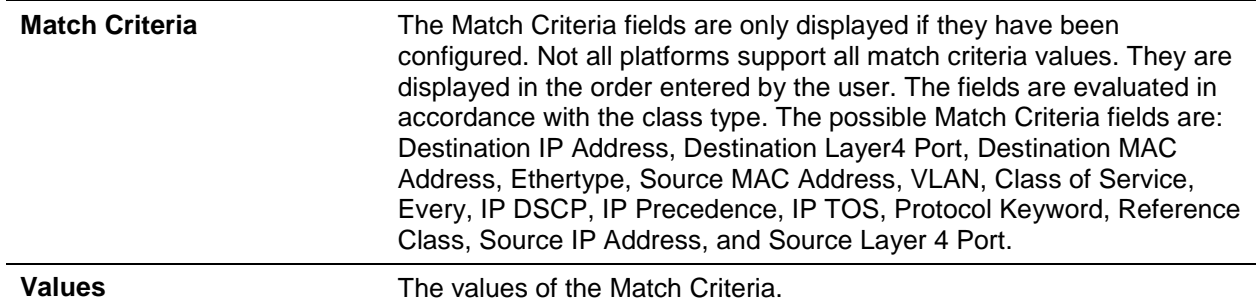

If you do not specify the Class Name, this command displays a list of all defined DiffServ classes. The following fields are displayed.

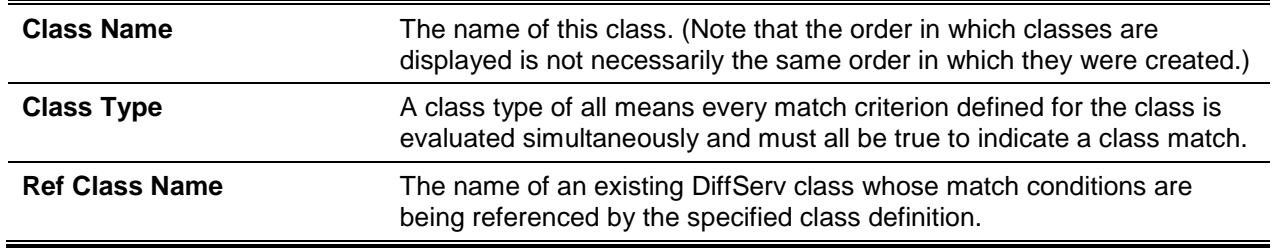

### **12-59 show diffserv**

This command displays the DiffServ General Status Group information, which includes the current administrative mode setting as well as the current and maximum number of rows in each of the main DiffServ private MIB tables. This command takes no options.

#### **show diffserv**

#### **Parameters**

None.

#### **Default**

The default is None.

#### **Command Mode**

Privileged EXEC

## **Example**

The following is an example of the CLI display output for the command.

(Routing) #show diffserv DiffServ Admin Mode............................ Enable Class Table Size Current/Max...................... 0 / 32 Class Rule Table Size Current/Max.............. 0 / 416 Policy Table Size Current/Max.......................... 0 / 64

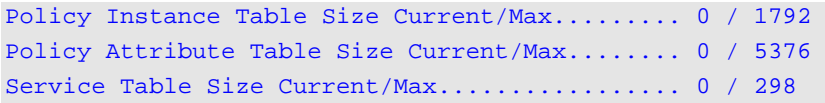

#### **Display Parameters**

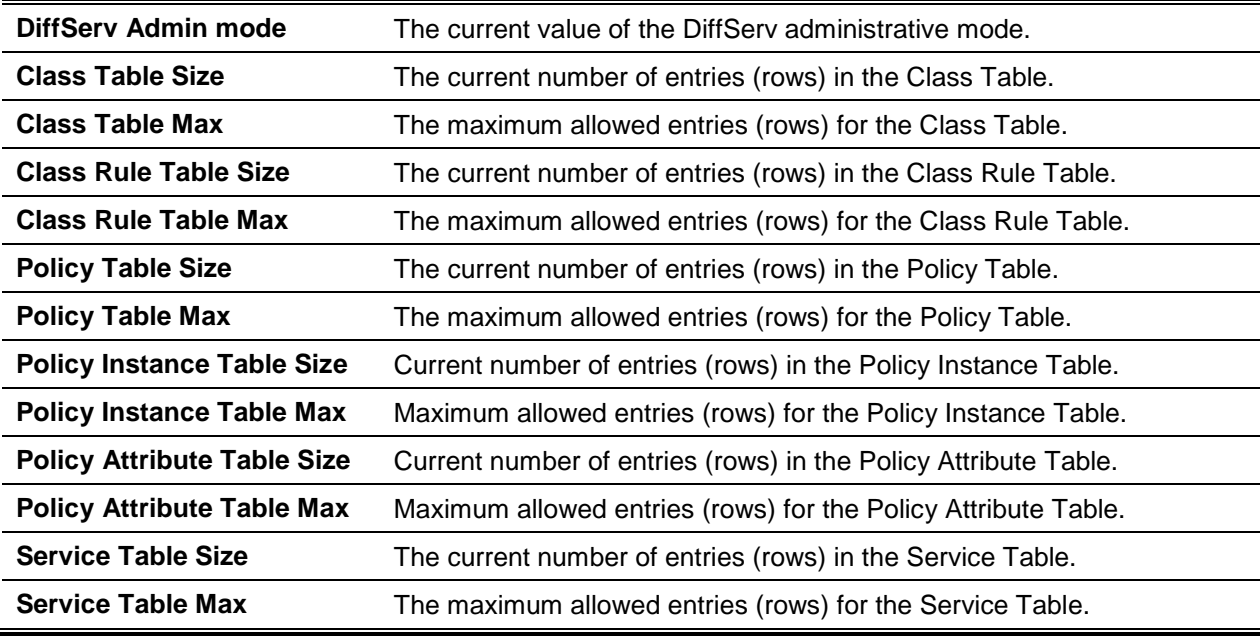

# **12-60 show policy-map**

This command displays all configuration information for the specified policy. The *policyname* is the name of an existing DiffServ policy.

**show policy-map [***policy-map-name***]**

#### **Parameters**

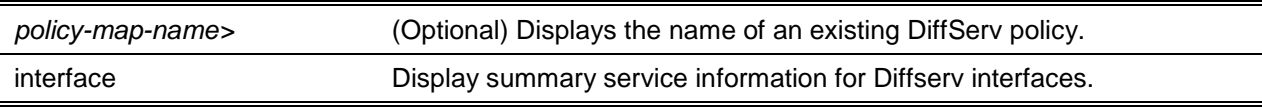

### **Default**

The default is None.

#### **Command Mode**

Privileged EXEC
## **Example**

The following shows example CLI display output including the mark-cos-as-sec-cos option specified in the policy action.

(Routing)#show policy-map p1

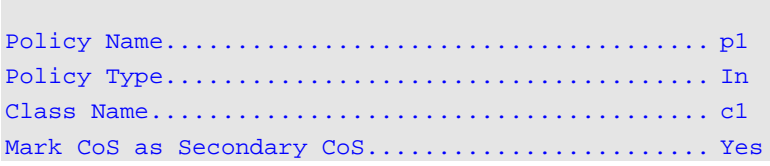

The following shows example CLI display output including the mark-cos-as-sec-cos action used in the policing (simple-police, police-single-rate, police two-rate) command.

(Routing)#show policy-map p2

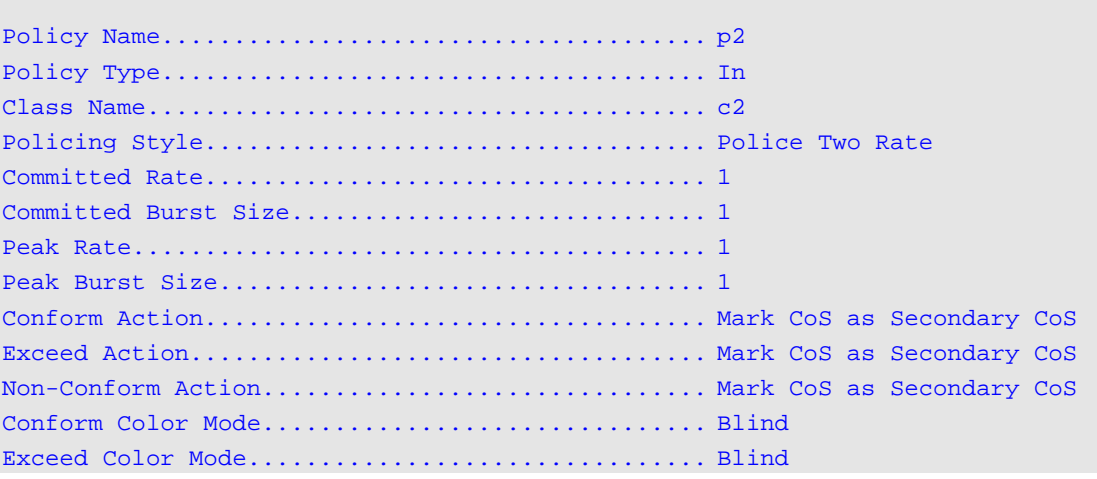

# **Display Parameters**

If the Policy Name is specified the following fields are displayed.

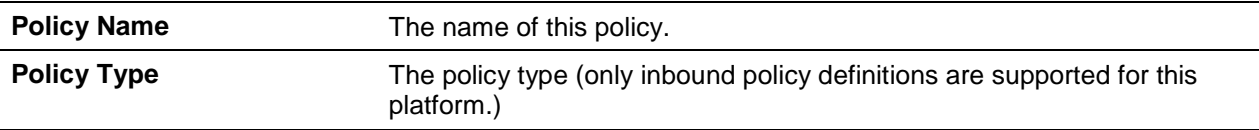

The following information is repeated for each class associated with this policy (only those policy attributes actually configured are displayed).

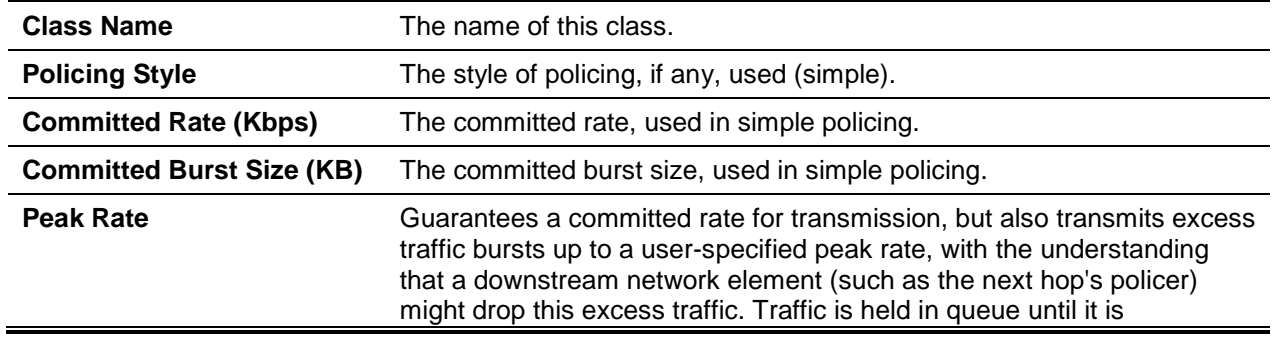

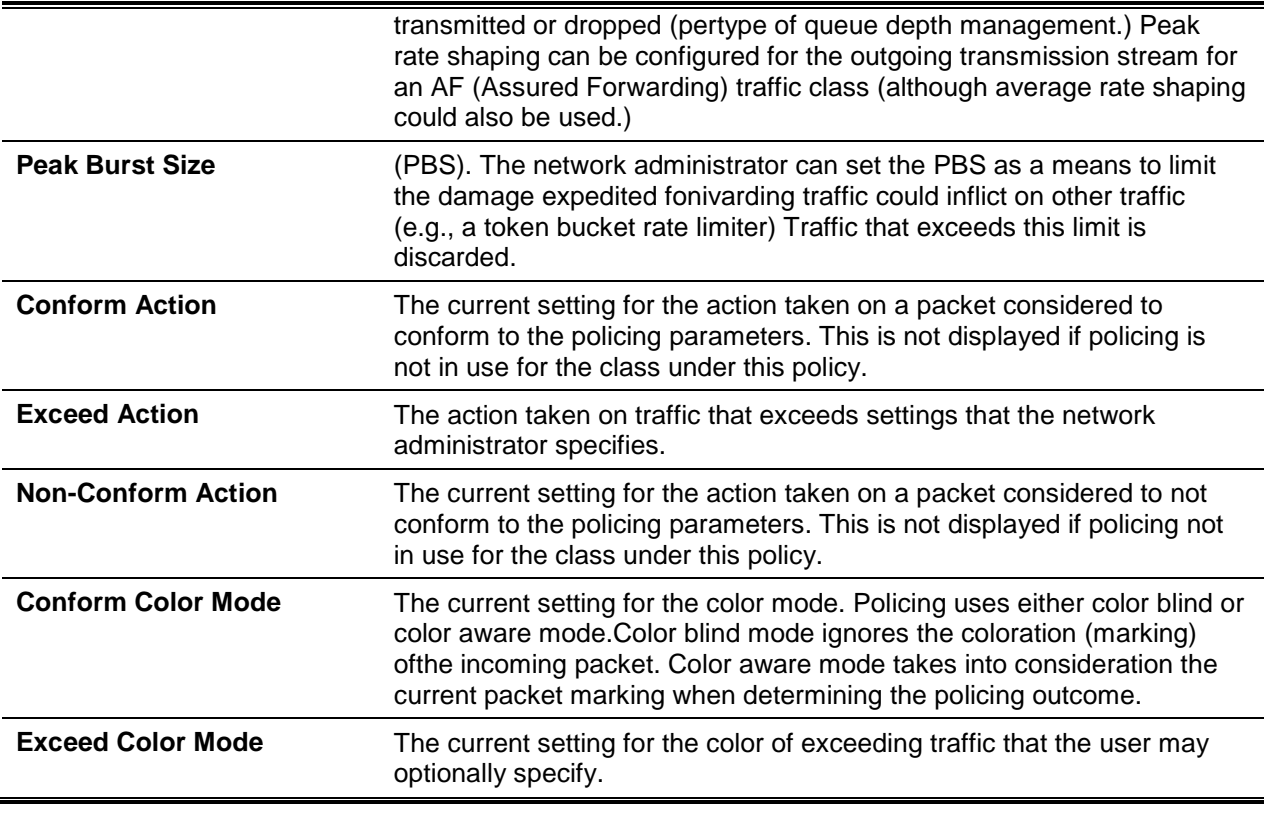

# **12-61 show diffserv service**

This command displays policy service information for the specified interface and direction. The *slot/port* parameter specifies a valid slot/port number for the system.

**show diffserv service** *slot/port* **in**

#### **Parameters**

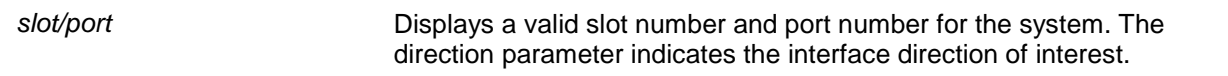

# **Default**

The default is None.

# **Command Mode**

Privileged EXEC

#### **Example**

The following is an example of the CLI display output for the command.

(Routing) #show diffserv service 0/1 in

*5000 Series Layer 2/3 Managed Data Center Switch CLI Reference Guide*

| DiffServ Admin Mode Enable                                 |  |
|------------------------------------------------------------|--|
|                                                            |  |
|                                                            |  |
| No policy is attached to this interface in this direction. |  |

# **Display Parameters**

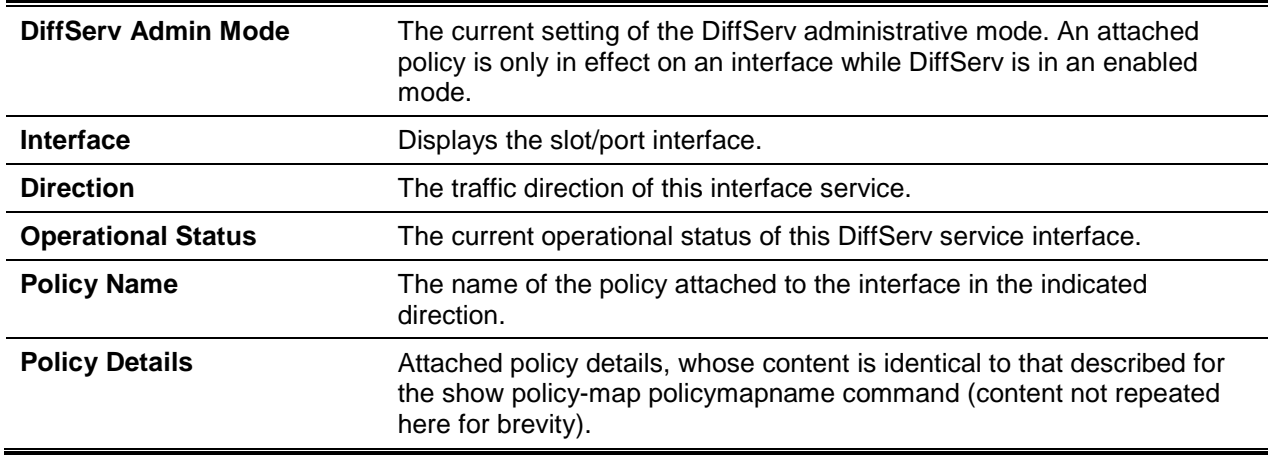

# **12-62 show diffserv service brief**

This command displays all interfaces in the system to which a DiffServ policy has been attached. The inbound direction parameter is optional.

#### **show diffserv service brief [in]**

# **Parameters**

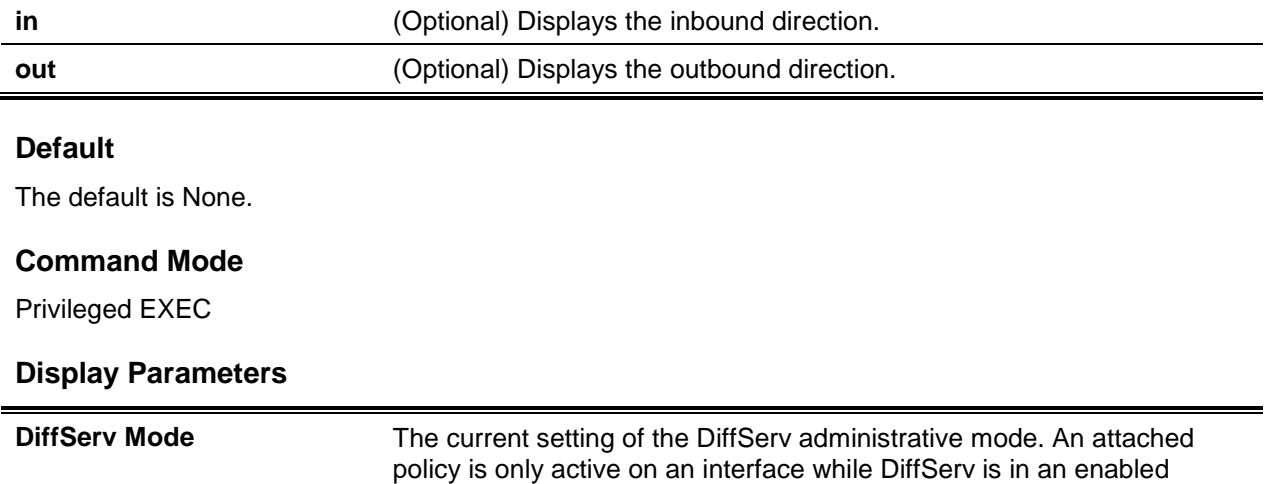

mode.

The following information is repeated for interface and direction (only those interfaces configured with an attached policy are shown).

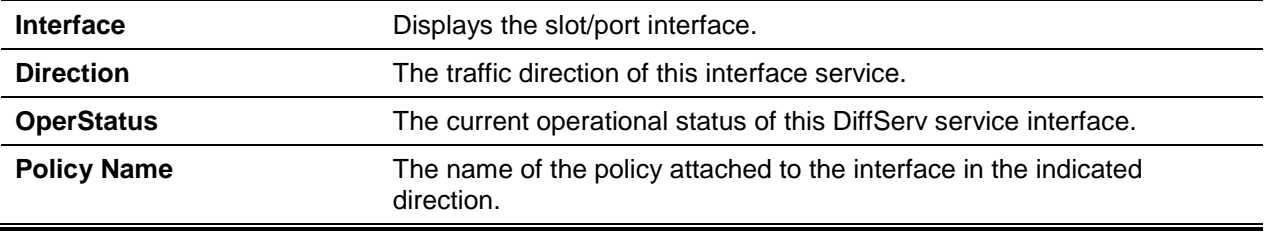

# **12-63 show policy-map interface**

This command displays policy-oriented statistics information for the specified interface and direction. The *slot/port* parameter specifies a valid interface for the system.

**Note:** This command is only allowed while the DiffServ administrative mode is enabled.

**show policy-map interface {***slot/port* **| lag** *lag-id***} [in]**

#### **Parameters**

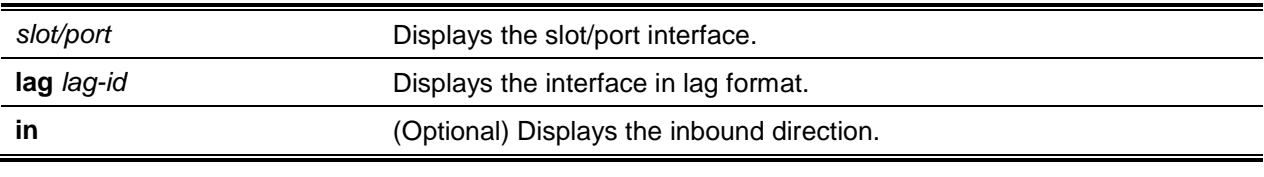

# **Default**

The default is None.

#### **Command Mode**

Privileged EXEC

#### **Display Parameters**

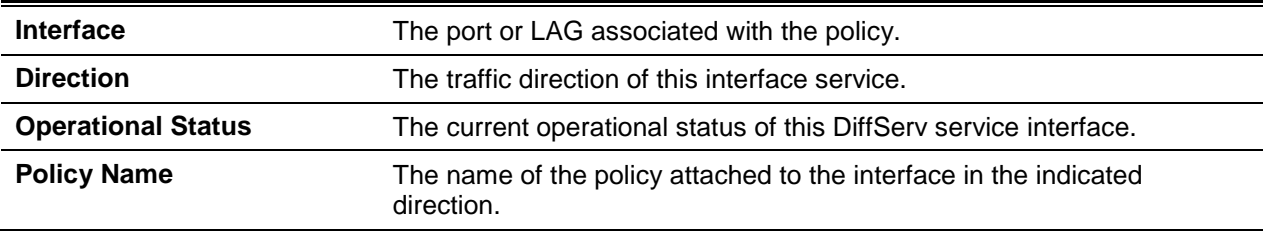

The following information is repeated for each class instance Within this policy.

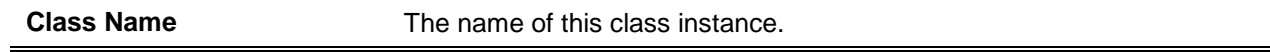

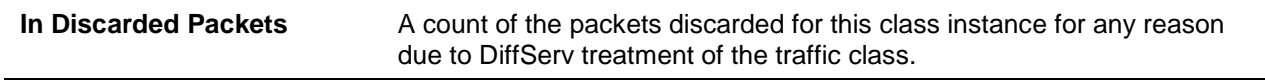

# **12-64 show service-policy**

This command displays a summary of policy-oriented statistics information for all interfaces in the specified direction.

**show service-policy [in | out]**

#### **Parameters**

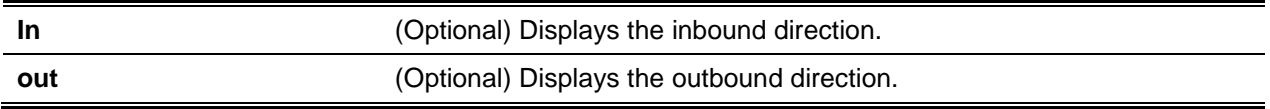

#### **Default**

The default is None.

#### **Command Mode**

Privileged EXEC

#### **Display Parameters**

The following information is repeated for each interface and direction (only those interfaces configured with an attached policy are shown).

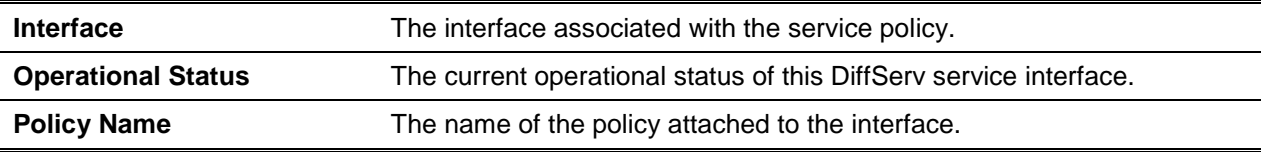

# MAC Access Control List Commands

This section describes the commands you use to configure MAC Access Control List (ACL) settings. MAC ACLs ensure that only authorized users have access to specific resources and block any unwarranted attempts to reach network resources.

The following rules apply to MAC ACLs:

- The maximum number of ACLs you can create is hardware dependent. The limit applies to all ACLs, regardless of type.
- The system supports only Ethernet ll frame types.
- The maximum number of rules per MAC ACL is hardware dependent.
- If an IP ACL is configured on an interface, you cannot configure a MAC ACL on the same interface.

# **12-65 mac access-list extended**

This command creates a MAC Access Control List (ACL) identified by name, consisting of classification fields defined for the Layer 2 header of an Ethernet frame. The *name* parameter is a case-sensitive alphanumeric string from 1 to 31 characters uniquely identifying the MAC access list.

lf a MAC ACL by this name already exists, this command enters Mac-Access-List config mode to allow updating the existing MAC ACL.

**Note:** The CLI mode changes to Mac-Access-List Config mode when you successfully execute this command.

Use the **no** command to delete a MAC ACL identified by *name* from the system.

#### **mac access-list extended** *name*

**no mac access-list extended** *name*

## **Parameters**

*name* Enter the ACL name to identify a specific MAC ACL. It is a casesensitive alphanumeric string from 1 to 31 characters uniquely identifying the MAC access list.

## **Default**

The default is None.

## **Command Mode**

Global Config

# **12-66 mac access-list extended rename**

This command changes the name of a MAC Access Control List (ACL). The *name* parameter is the name of an existing MAC ACL. The *newname* parameter is a case-sensitive alphanumeric string from 1 to 31 characters uniquely identifying the MAC access list.

This command fails if a MAC ACL by the name newnume already exists.

#### **mac access-list extended rename** *oldname newname*

#### **Parameters**

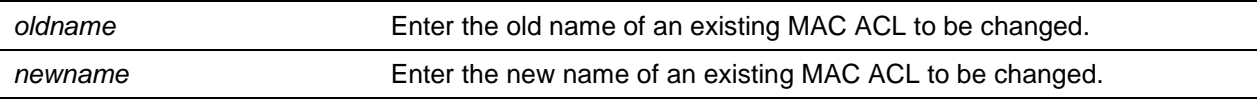

## **Default**

The default is None.

### **Command Mode**

Global Config

## **12-67 mac access-list resequence**

Use this command to renumber the sequence numbers of the entries for specified MAC access list with the given increment value starting from a particular sequence number. The command is used to edit the sequence numbers of ACL rules in the ACL and change the order in which entries are applied. This command is not saved in startup configuration and is not displayed in running configuration. **Note:** If the generated sequence number exceeds the maximum sequence number, the ACL rule creation fails and an informational message is displayed.

**mac access-list resequence {***name* **|** *id***}** *starting-sequence-number increment*

#### **Parameters**

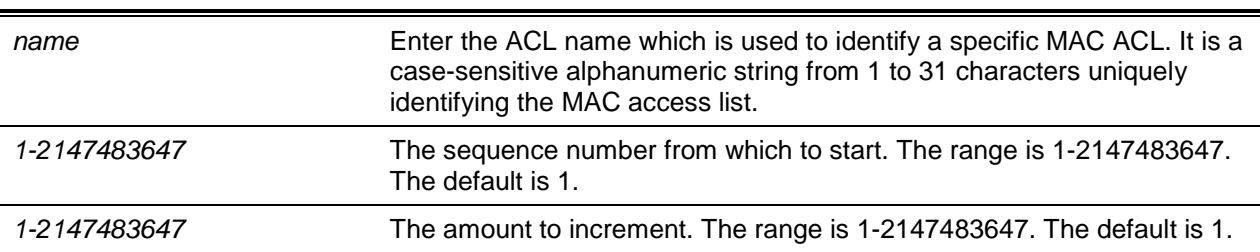

#### **Default**

The default is 10.

#### **Command Mode**

Global Config

# **12-68 {deny | permit} (MAC ACL)**

This command creates a new rule for the current MAC access list. A rule may either deny or permit traffic according to the specified classification fields. At a minimum, the source and destination MAC value must be specified, each of which may be substituted using the keyword any to indicate a match on any value in that field. The remaining command parameters are all optional, but the most frequently used parameters appear in the same relative order as shown in the command format.

Use the **no** command to remove the ACL rule with the specified sequence number from the ACL.

**Note:** An implicit deny all MAC rule always terminates the access list.

**[***sequence-number***] {deny | permit} {***srcmac* **| any} {***dstmac* **| any} [***ethertypekey* **|** *0x0600-0xFFFF***] [vlan {eq** *0-4095 |* **range}] [cos** *0-7***] [[log] [time-range** *time-range-name***] [assign-queue** *queue-id***]] [{mirror | redirect}** *slot/port***][rate-limit** *rate burst-size***]**

**no sequence-number**

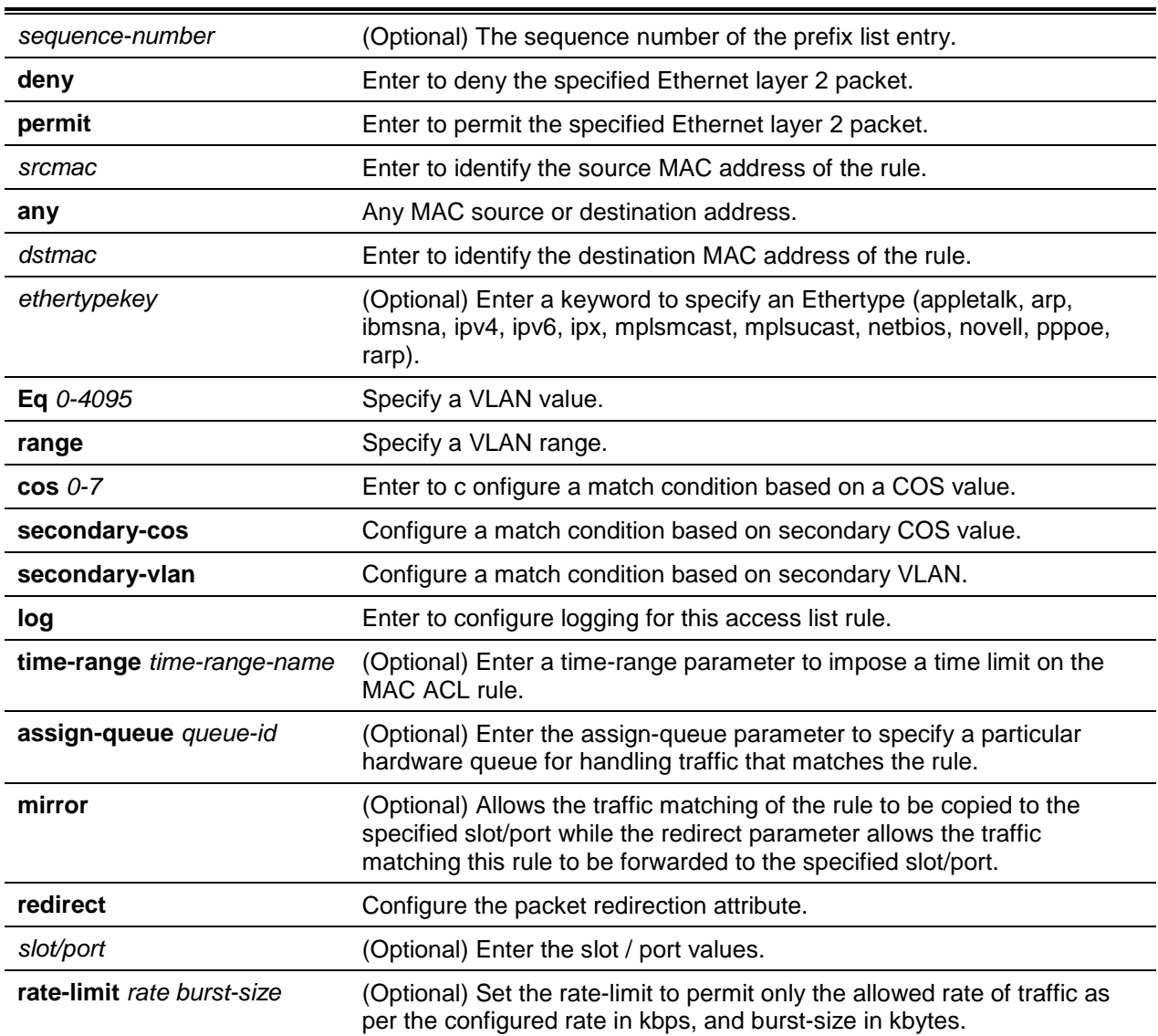

# **Parameters**

The *sequence-number* specifies the sequence number for the ACL rule. The sequence number is specified by the user or is generated by device.

If a sequence number is not specified for the rule, a sequence number that is 10 greater than the last sequence number in ACL is used and this rule is placed in the end of the list. If this is the first ACL rule in the given ACL, a sequence number of 10 is assigned. If the calculated sequence number exceeds the maximum sequence number value, the ACL rule creation fails. A rule cannot be created that duplicates an already existing one and a rule cannot be configured with a sequence number that is already used for another rule.

For example, if user adds new ACL rule to ACL without specifying a sequence number, it is placed at the bottom of the list. By changing the sequence number, the user can move the ACL rule to a different position in the ACL.

The Ethertype may be specified as either a keyword or a four-digit hexadecimal value from 0x0600- 0xFFFF. The currently supported ethertypekey values are: appletalk, arp, ibmsna, ipv4, ipv6, ipx, mplsmcast, mplsucast, netbios, novell, pppoe, rarp. Each of these translates into its equivalent Ethertype value(s).

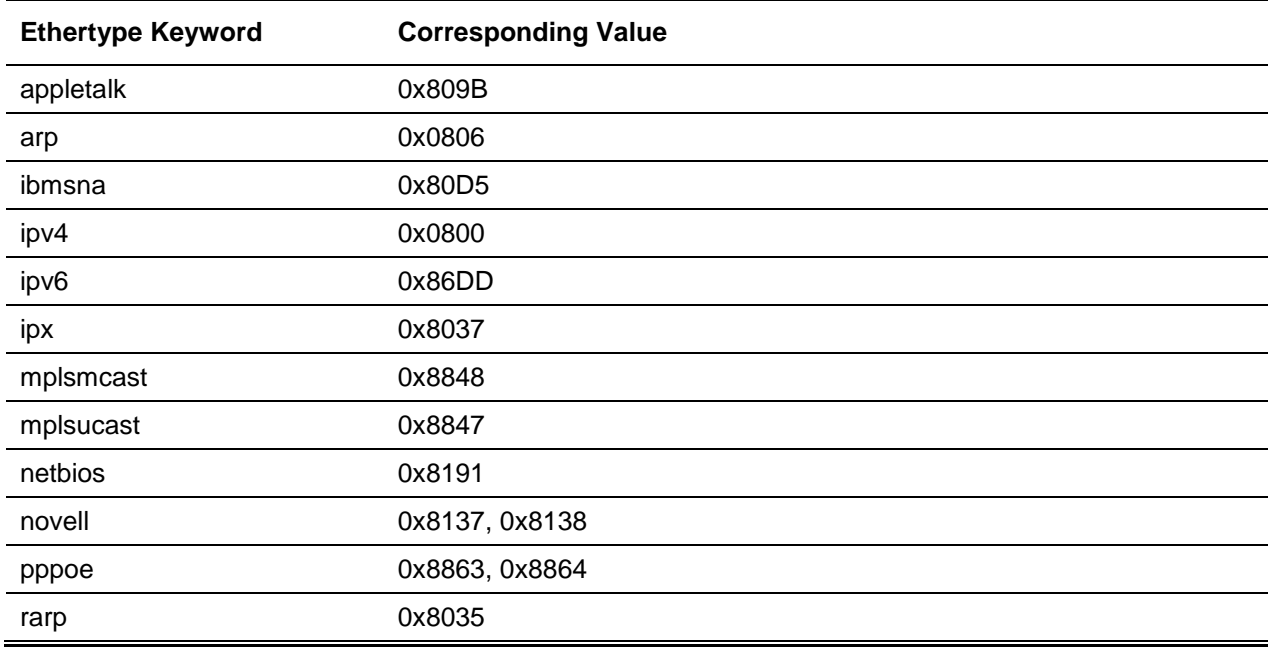

#### **Table 14: Ethertype Keyword and 4-di it Hexadecimal Value**

The **vlan** and **cos** parameters refer to the VLAN identifier and 802.1p user priority fields, respectively, of the VLAN tag. For packets containing a double VLAN tag, this is the first (or outer) tag.

The **time-range** parameter allows imposing time limitation on the MAC ACL rule as defined by the parameter *time-range-name*. If a time range with the specified name does not exist and the MAC ACL containing this ACL rule is applied to an interface or bound to a VLAN, then the ACL rule is applied immediately. If a time range with specified name exists and the MAC ACL containing this ACL rule is applied to an interface or bound to a VLAN, then the ACL rule is applied when the time-range with specified name becomes active. The ACL rule is removed when the time-range with specified name becomes inactive. For information about configuring time ranges, see ["Time Range Commands for Time-](#page-1226-0)[Based ACLs"](#page-1226-0).

The **assign-queue** parameter allows specification of a particular hardware queue for handling traffic that matches this rule. The allowed *queue-id* value is 0-(n-1), where n is the number of user configurable queues available for the hardware platform. The assign-queue parameter is valid only for a permit rule. **Note:** The **mirror** and **redirect** parameters are not available on all 5000 SKUs.

**Note:** The special command form **{deny | permit} any any** is used to match all Ethernet layer 2 packets, and is the equivalent of the IP access list "match every" rule.

The **permit** command's optional attribute **rate-limit** allows you to permit only the allowed rate of traffic as per the configured rate in kbps, and burst-size in kbytes.

#### **Default**

The default is None.

#### **Command Mode**

Mac-Access-List Config

#### **Example**

The following shows an example of the command.

(Routing)(Config)#mac access-list extended mac1

*5000 Series Layer 2/3 Managed Data Center Switch CLI Reference Guide*

(Routing)(Config-mac access-list)#permit 00:00:00:00:aa:bb ff:ff:ff:ff:00:00 any ratelimit 32 16

(Routing)(Config-mac-ac ess-list)#exit

# **12-69 mac access-group**

This command either attaches a specific MAC Access Control List (ACL) identified by name to an interface or range of interfaces, or associates it with a VLAN ID, in a given direction. The *name* parameter must be the name of an existing MAC ACL.

An optional sequence number may be specified to indicate the order of this mac access list relative to other mac access lists already assigned to this interface and direction. A lower number indicates higher precedence order. If a sequence number is already in use for this interface and direction, the specified mac access list replaces the currently attached mac access list using that sequence number. If the sequence number is not specified for this command, a sequence number that is one greater than the highest sequence number currently in use for this interface and direction is used.

This command specified in 'Interface Config' mode only affects a single interface, whereas the 'Global Config' mode setting is applied to all interfaces. The VLAN keyword is only valid in the 'Global Config' mode. The 'Interface Config' mode command is only available on platforms that support independent perport class of service queue configuration.

An optional control-plane is specified to apply the MAC ACL on CPU port. The control packets like BPDU are also dropped because of the implicit deny all rule added to the end of the list. To overcome this, permit rules must be added to allow the control packets.

**Note:** The keyword **control-plane** is only available in Global Config mode.

**Note:** The availability of the **out** option is platform-dependent.

Use the **no** command to remove a MAC ACL identified by name from the interface in a given direction.

**mac access-group name {{control-plane | in | out} vlan** *vlan-id* **{in|out}} [sequence** *1-4294967295***] no mac access-group name {{ control-plane | in | out} vlan** *vlan-id* **{in|out })**

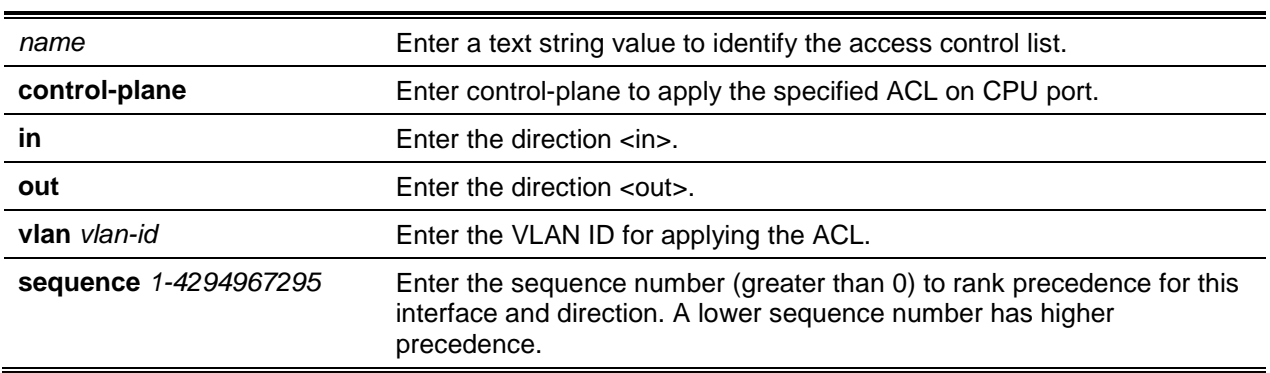

#### **Parameters**

#### **Default**

The default is None.

#### **Command Mode**

- Global Config
- Interface Config

# **12-70 remark**

This command adds a new remark to the ACL rule.

Use the remark keyword to add comments (remarks) to ACL rule entries belonging to an IPv4, IPv6, MAC, or ARP ACL. Up to L7 ACL\_MAX\_RULES\_PER\_LIST\*10 remarks per ACL and up to 10 remarks per ACL rule can be configured. Also, up to L7\_ACL\_MAX\_RULES\*2 remarks for all QOS ACLs(lPv4/IPv6/MAC) for device can be configured. The total length of the remark cannot exceed 100 characters. A remark can contain characters in the range A-Z, a-z, 0-9, and special characters like space, hyphen, underscore. Remarks are associated to the ACL rule that is immediately created after the remarks are created. If the ACL rule is removed, the associated remarks are also deleted. Remarks are shown only in **show running-config** and are not displayed in **show ip access-lists**.

Remarks can only be added before creating the rule. If a user creates up to 10 remarks, each of them is linked to the next created rule.

Use the **no** command remove a remark from an ACL access-list.

When the first occurrence of the remark in ACL is found, the remark is deleted. Repeated execution of this command with the same remark removes the remark from the next ACL rule that has the remark associated with it (if there is any rule configured with the same remark). If there are no more rules with this remark, an error message is displayed.

If there is no such remark associated with any rule and such remark is among not associated remarks, it is removed.

#### **remark** *remark*

**no remark** *remark*

#### **Parameters**

*remark* Enter remark string.

#### **Default**

The default is None.

#### **Command Mode**

- IPv4-Access-List Config
- lPv6-Access-List-Config
- MAC-Access-List Config
- ARP-Access-List Config

# **Example**

The following shows an example of the command.

```
(Config)#arp access-list new
(Config-arp-access-list)#remark "test1"
(Config-arp-access-list)#permit ip host 1.1.1.1 mac host 00:01:02:03:04:05
(Config-arp-access-list)#remark "test1"
(Config-arp-access-list)#remark "test2"
(Config-arp-access-list)#remark "test3"
(Config-arp-access-list)#permit ip host 1.1.1.2 mac host 00:03:04:05:06:07
```

```
(Config-arp-access-list)#permit ip host 2.1.1.2 mac host 00:03:04:05:06:08
(Config-arp-access-list)#remark "test4"
(Config-arp-access-list)#remark "test5"
(Config-arp-access-list)#permit: ip host 2.1.1.3 mac host 00:03:04:05:06:01
```
# **12-71 show mac access-lists**

This command displays summawy information for all Mac Access lists and ACL rule hit count of packets matching the configured ACL rule within an ACL. This counter value rolls-over on reaching the maximum value. There is a dedicated counter for each ACL rule. ACL counters do not interact with PBR counters. For ACL with multiple rules, once a match occurs at any one specific rule, counters associated with this rule only get incremented (for example, consider an ACL with three rules, after matching rule two, counters for rule three would not be incremented).

For ACL counters, If an ACL rule is configured without RATE-LIMIT, the counter value is count of fonlvarded/discarded packets. (For example: For a burst of 100 packets, the Counter value is 100). If the ACL rule is configured with RATE LIMIT, the counter value is the MATCHED packet count. If the sent traffic rate exceeds the configured limit, the counters still display matched packet count (despite getting dropped beyond the configured limit since match criteria is met) which would equal the sent rate. For example, if rate limit is set to 10 kbps and 'matching' traffic is sent at 100 kbps, counters reflect a 100 kbps value. If the sent traffic rate is less than the configured limit, counters display only the matched packet count. Either way, only the matched packet count is reflected in the counters, irrespective of whether they get dropped or forwarded. ACL counters do not interact with diffserv policies. Use the access list name to display detailed information of a specific MAC ACL.

**Note:** The command output varies based on the match criteria configured within the rules of an ACL.

#### **show mac access-lists [***name***]**

#### **Parameters**

*name* (Optional) Enter access-list name up to 31 characters in length.

#### **Default**

The default is None.

#### **Command Mode**

Privileged EXEC

#### **Example**

The following shows example CLI display output for the command.

```
(Routing)#show mac access-lists mac1
ACL Name: mac1
Outbound Interface(s): control-plane
Sequence Number: 10
Action........................................... permit
```
Source MAC Address............................... 00:00:00:00:AA:BB Source MAC Mask.................................. FF:FF:FF:FF:00:00 Committed Rate................................... 32 Committed Burst Size............................. 16 ACL hit count.................................... 0 Sequence Number: 25 Action........................................... permit Source MAC Address............................... 00:00:00:00:AA:BB Source MAC Mask.................................. FF:FF:FF:FF:00:00 Destination MAC Address.......................... 01:80:C2:00:00:00 Destination MAC Mask............................. 00:00:00:FF:FF:FF Ethertype........................................ ipv6 VLAN............................................. 36 CoS Value........................................ 7 Assign Queue..................................... 4 Redirect Interface............................... 0/34 Committed Rate................................... 32 Committed Burst Size............................. 16 ACL Hit Count.................................... 0

#### *5000 Series Layer 2/3 Managed Data Center Switch CLI Reference Guide*

## **Display Parameters**

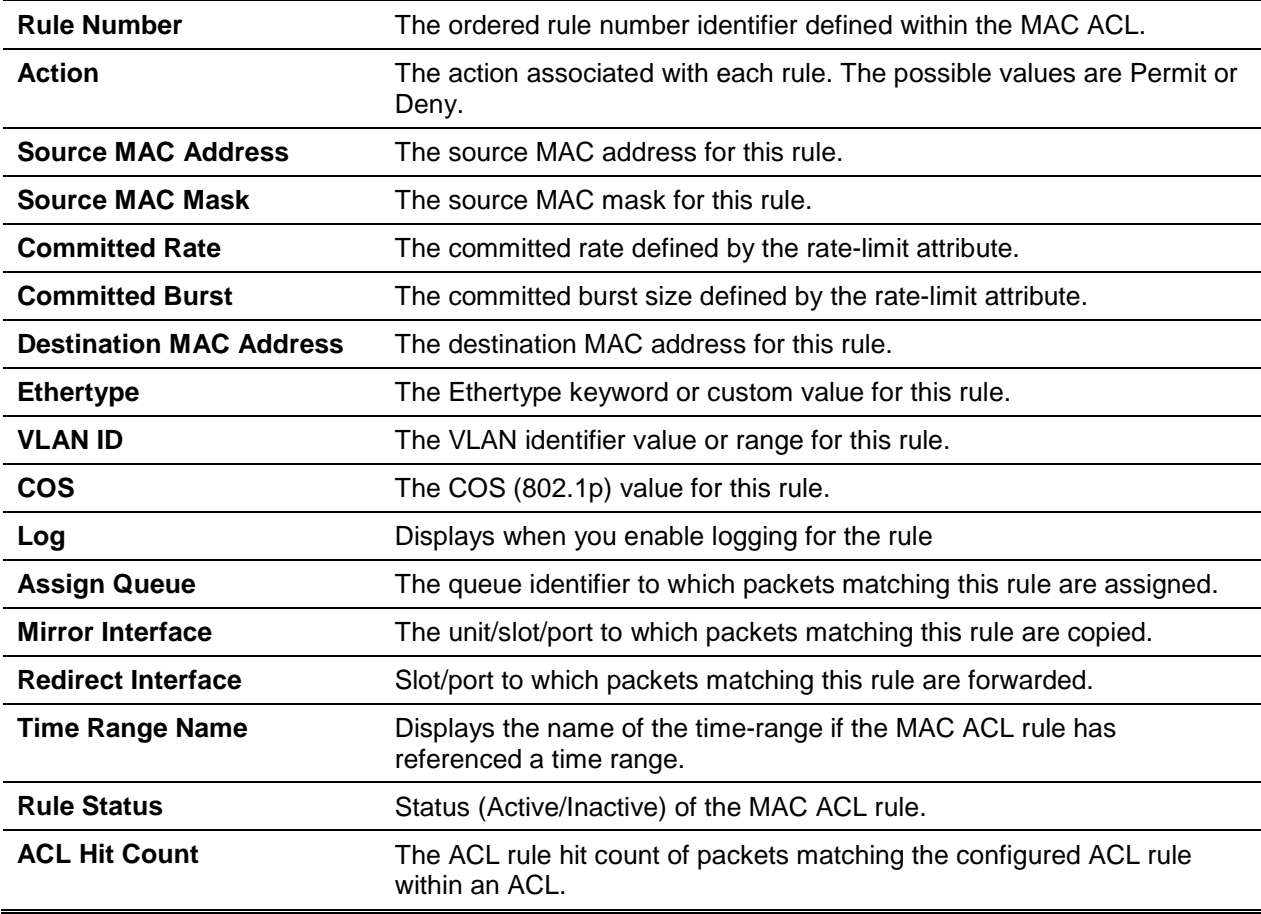

# IP Access Control List Commands

This section describes the commands you use to configure IP Access Control List (ACL) settings. IP ACLs ensure that only authorized users have access to specific resources and block any unwarranted attempts to reach network resources.

The following rules apply to IP ACLs:

- D-LINK OS software does not support IP ACL configuration for IP packet fragments.
- The maximum number of ACLs you can create is hardware dependent. The limit applies to all ACLs, regardless of type.
- The maximum number of rules per IPACL is hardware dependent.
- If an MAC ACL is configured on an interface, you cannot configure an IP ACL on the same interface.
- Wildcard masking for ACLs operates differently from a subnet mask. A wildcard mask is in essence the inverse of a subnet mask. With a subnet mask, the mask has ones (1's) in the bit positions that are used for the network address, and has zeros (0's) for the bit positions that are not used. In contrast, a wildcard mask has (0's) in a bit position that must be checked. A1 in a bit position of the ACL mask indicates the corresponding bit can be ignored.

# **12-72 access-list**

This command creates an IP Access Control List (ACL) that is identified by the access list number, which is 1-99 for standard ACLs or 100-199 for extended ACLs.

**Note:** IPv4 extended ACLs have the following limitations for egress ACLs:

- Match on port ranges is not supported.
- The rate-limit command is not supported.

Use the **no** command to delete an IP ACL that is identified by the parameter accesslistnumber from the system. The range for accesslistnumber 1-99 for standard access lists and 100-199 for extended access lists.

IP Standard ACL:

**access-list** *1-99* **{remark** *comment***} | {[***sequence-number***]} [rule** *1-1023***] {deny | permit} {every |**  *srcip srcmask***} [log] [time-range** *time-range-name***][assign-queue** *queue-id***] [{mirror | redirect}**  *slot/port***] [redirectExtAgent** *agent-id***] [rate-limit** *rate burst-size***]**

IP Extended ACL:

**access-list 100-199 { remark** *comment***} | {[***sequence-number***]} [rule** *1-1023***] {deny | permit} {every | {{eigrp | gre | icmp | igmp | ip | ipinip | ospf | pim | tcp | udp |** *0-255***} {***srcip srcmask* **| any | host**  *srcip***} [range {***portkey* **|** *startport***} {***portkey* **|** *endport***} {eq | neq | lt | gt} {***portkey* **|** *0-65535***} {***dstip dstmask* **| any | host** *dstip***}[{range {***portkey* **|** *startport***} {***portkey* **|** *endport***} | {eq | neq | lt | gt} {***portkey* **|** *0-65535***}] [flag [+fin | -fin] [+syn | -syn] [+rst | -rst] [+psh | -psh] [+ack | -ack] [+urg | urg] [established]] [icmp-type** *icmp-type* **[icmp-code** *icmp-code***] | icmp-message** *icmp-message***] [igmp-type** *igmp-type***] [fragments] [precedence** *precedence* **| tos** *tos* **[tosmask] | dscp** *dscp***]}} [time-range** *time-range-name***] [log] [assign-queue** *queue-id***] [{mirror | redirect}** *slot/port***] [ratelimit** *rate burst-size***]**

**no access-list** *accesslistnumber* **[rule** *1-1023***]**

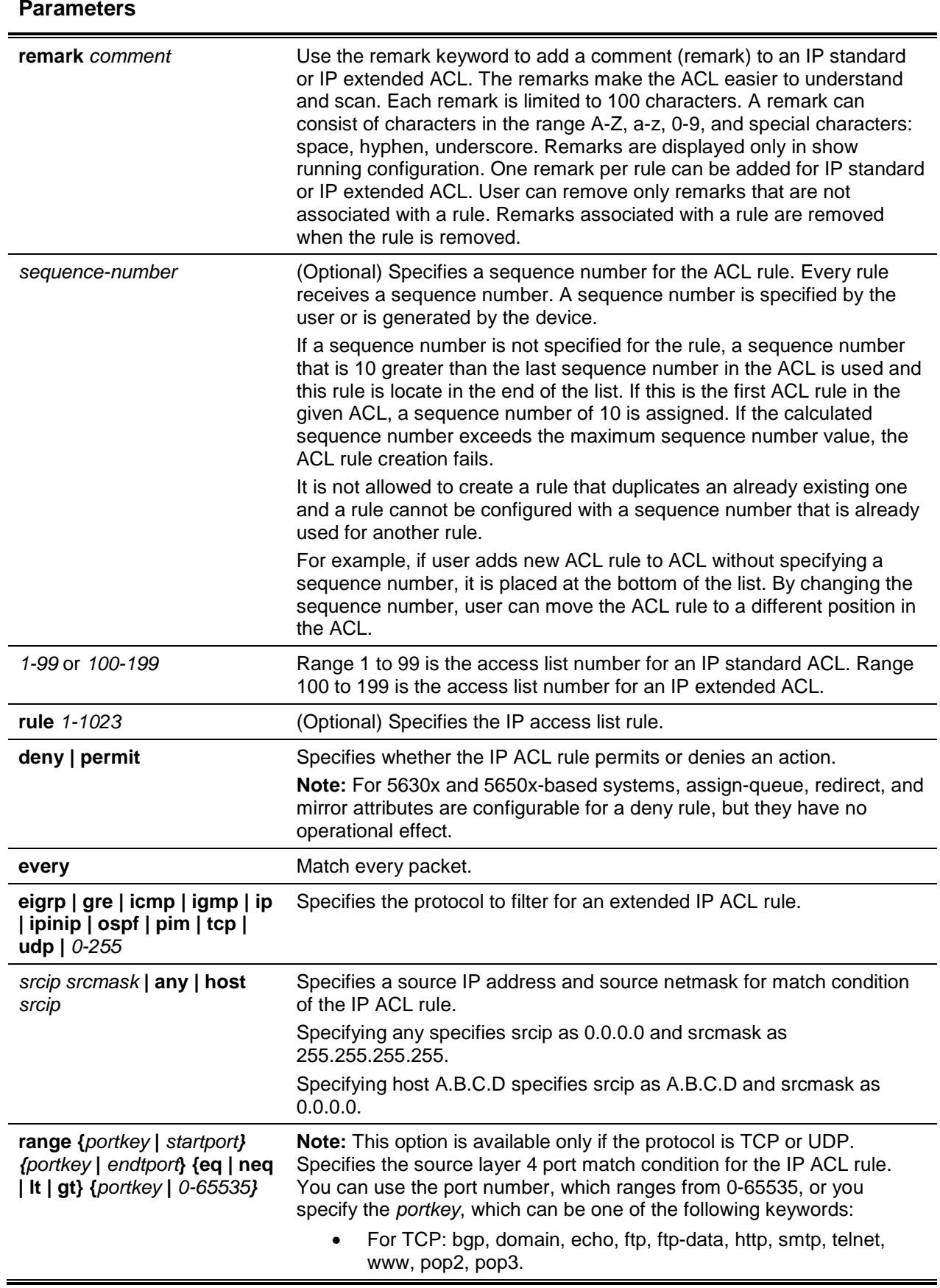

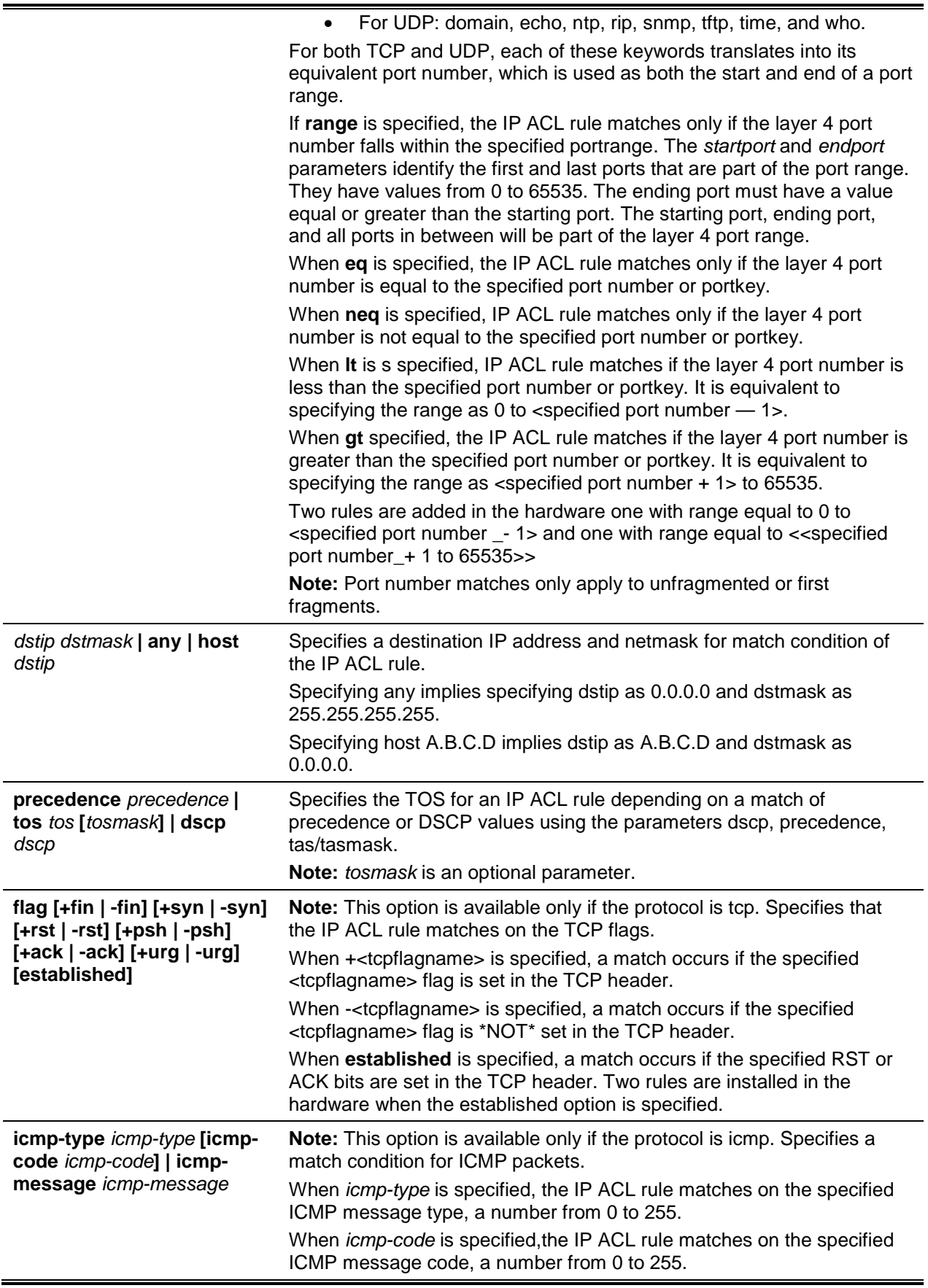

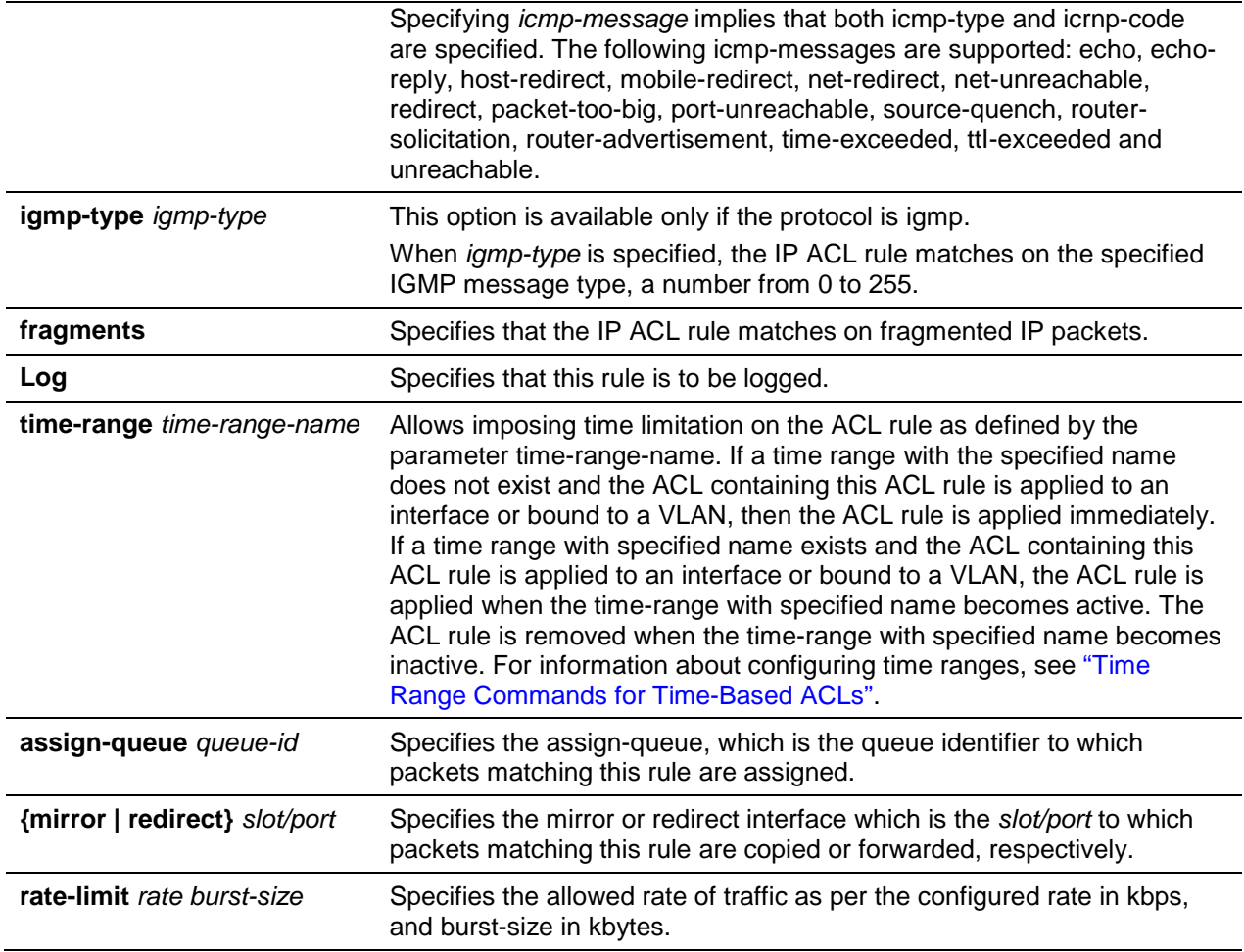

# **Default**

The default is None.

# **Command Mode**

Global Config

# **12-73 ip access-list**

This command creates an extended IP Access Control List (ACL) identified by name, consisting of classification fields defined for the IP header of an IPv4 frame. The *name* parameter is a case-sensitive alphanumeric string from 1 to 31 characters uniquely identifying the IP access list.

lf an lP ACL by this name already exists, this command enters IPv4-Access\_List config mode to allow updating the existing IP ACL.

**Note:** The CLI mode changes to IPv4-Access-Lis Config mode when you successfully execute this command.

Use the **no** command to delete the IP ACL identified by name from the system.

**ip access-list** *name*

#### **no ip access-list** *name*

#### **Parameters**

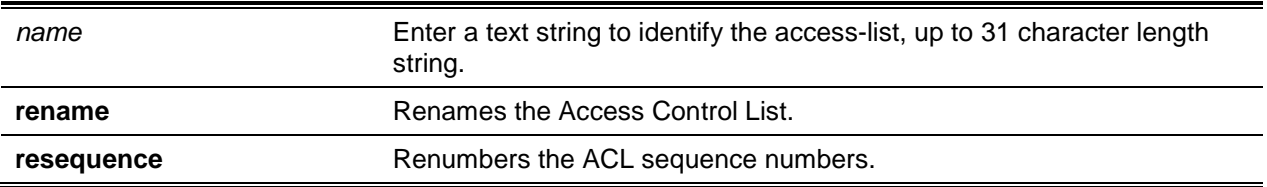

## **Default**

The default is None.

## **Command Mode**

Global Config

# **12-74 ip access-list rename**

This command changes the name of an IP Access Control List (ACL). The *name* parameter is the names of an existing IP ACL. The *newname* parameter is a case-sensitive alphanumeric string from 1 to 31 characters uniquely identifying the IP access list.

This command fails is an IP ACL by the name *newname* already exists.

**ip access-list rename** *oldname newname*

#### **Parameters**

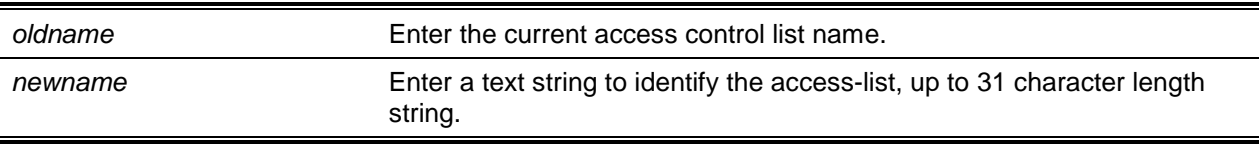

# **Default**

The default is None.

#### **Command Mode**

Global Config

# **12-75 ip access-list resequence**

Use this command to renumber the sequence numbers of the entries for specified IP access list with the given increment value starting from a particular sequence number. The command is used to edit the sequence numbers of ACL rules in the ACL and change the order in which entries are applied. This command is not saved in startup configuration and is not displayed in running configuration.

**Note:** If the generated sequence number exceeds the maximum sequence number, the ACL rule creation fails and an informational message is displayed.

**ip access-list resequence {***name* **|** *id***}** *starting-sequence-number increment*

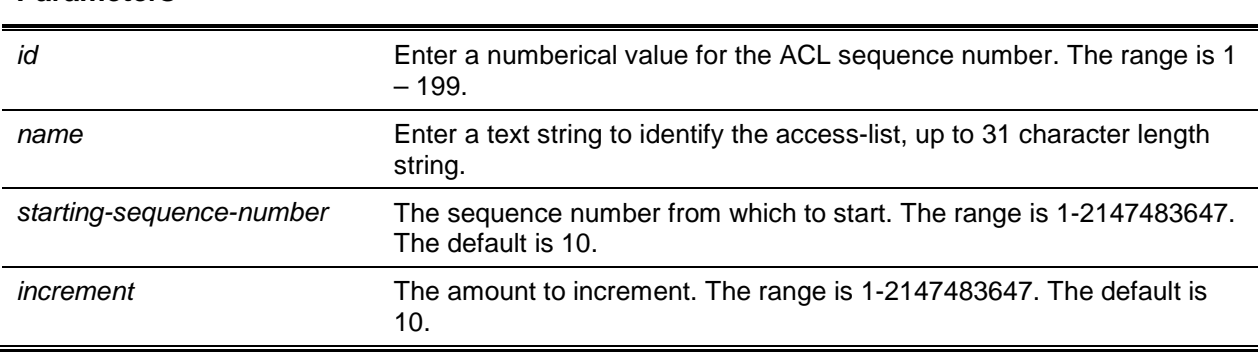

#### **Parameters**

# **Default**

The default is 10.

#### **Command Mode**

Global Config

# **12-76 {deny | permit} (IP ACL)**

This command creates a new rule for the current IP access list. A rule may either deny or permit traffic according to the specified classification fields. At a minimum, either the every keyword or the protocol, source address, and destination address values must be specified. The source and destination IP address fields may be specified using the keyword any to indicate a match on any value in that field. The remaining command parameters are all optional, but the most frequently used parameters appear in the same relative order as shown in the command format.

Use the **no** command to remove the ACL rule with the specified sequence number from the ACL.

**{deny | permit} {{every** *[rule-id]* **[assign-queue <***queue-id*>] [**log**] **[{mirror | redirect** *slot/port* **| portchannel** *port-channel-group-id***} | {redirectExtAgent** *agent-id***}] [rate-limit** *1-4294967295 1- 128***] [sequence** *1-2147483647***] [time-range** *name***]} | {{***0-255* **| icmpv6 | ipv6 | tcp | udp} {***sourceipv6 prefix/prefix-length* **| any | host** *ipv6 srcip***} [eq** *0-65535* **|** *portkey***] {***destination-ipv6- prefix/prefix-length* **| any | host** *ipv6 dstip***} [eq** *0-65535* **|** *portkey***] [flag [**+fin | -fin**] [**+syn | -syn**] [**+rst | -rst**] [**+psh | -psh**]** [+ack | -ack] [+urg | -urg] **[established]] [dscp** *value***] [flow-label** *vlaue***] [fragments] [routing] [ruleid] [assign-queue** *queue-id***] [log] [{{mirror | redirect}** *slot/port* **| port- channel** *port-channel-group-id***} | {redirectExtAgent** *agent-id***}] [rate-limit** *1-4294967295 1-128***] [sequence** *1-2147483647***] [timerange** name**] }}**

**no** *sequence-number*

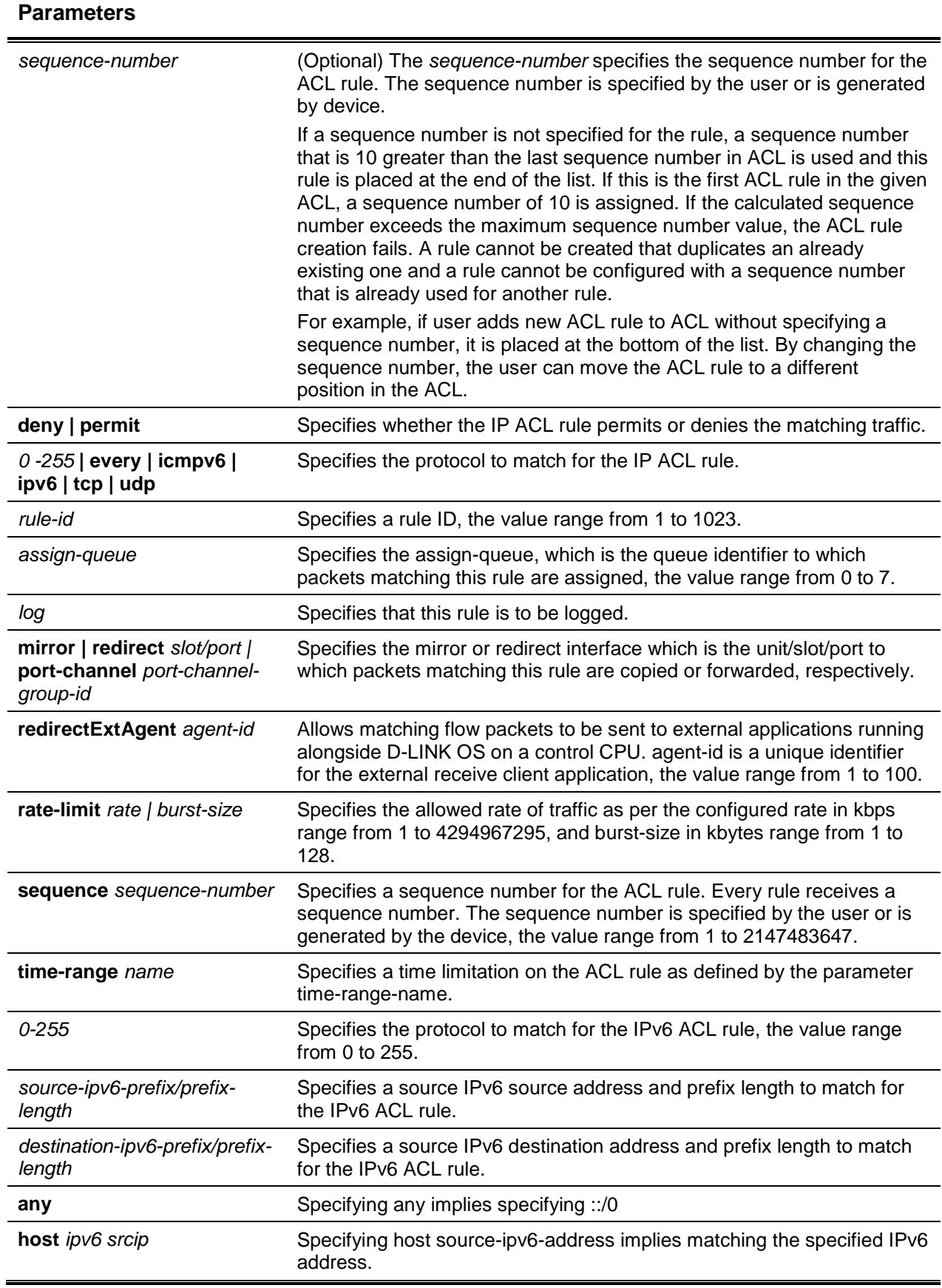

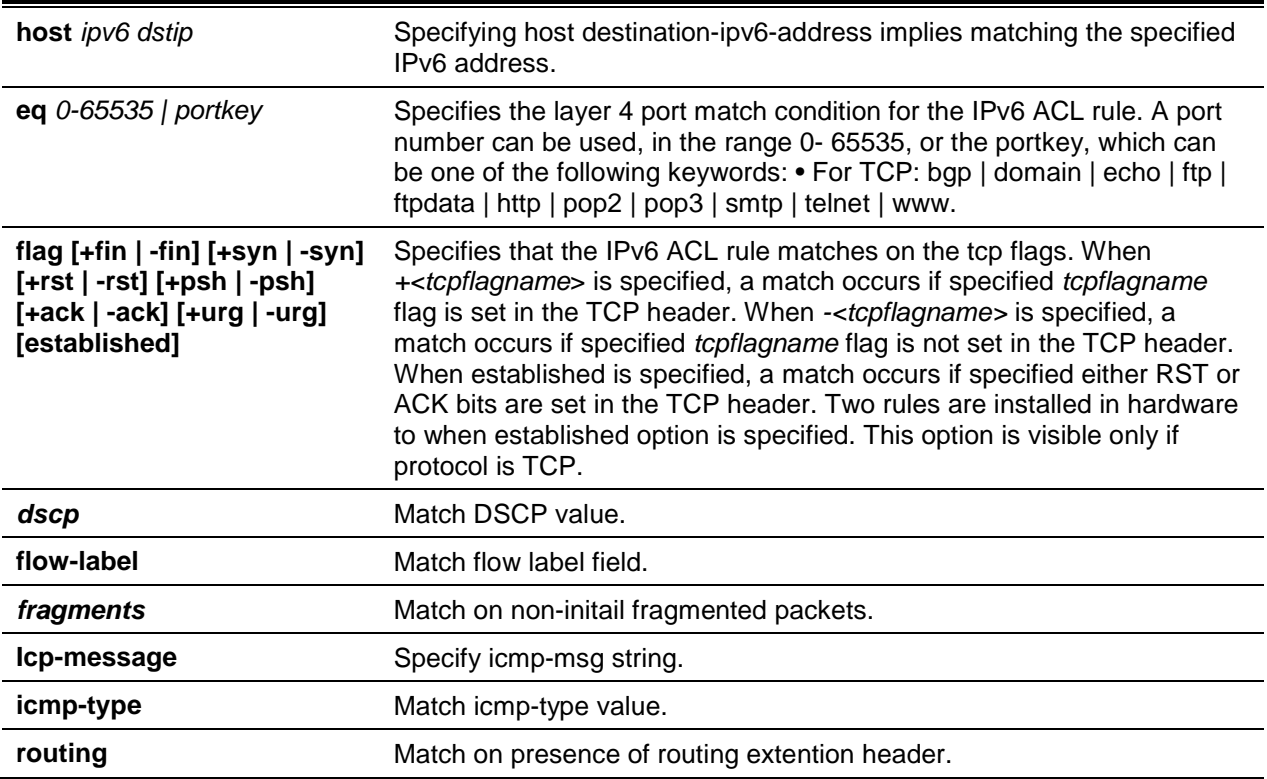

**Note:** An implicit **deny all** IP rule always terminates the access list.

The **time-range** parameter allows imposing time limitation on the IP ACL rule as defined by the specified time range. If a time range with the specified name does not exist and the ACL containing this ACL rule is applied to an interface or bound to a VLAN, then the ACL rule is applied immediately. If a time range with specified name exists and the ACL containing this ACL rule is applied to an interface or bound to a VLAN, then the ACL rule is applied when the time-range with specified name becomes active. The ACL rule is removed when the time-range with specified name becomes inactive. For information about configuring time ranges, see ["Time Range Commands for Time-Based ACLs"](#page-1226-0).

The **assign-queue** parameter allows specification of a particular hardware queue for handling traffic that matches this rule. The allowed *queue-id* value is 0-(n-1), where n is the number of user configurable queues available for the hardware platform. The **assign-queue** parameter is valid only for a **permit** rule. The **permit** commands optional attribute **rate-limit** allows you to permit only the allowed rate of trafflc as per the configured rate in kbps, and burst-size in kbytes.

# **Default**

The default is None.

# **Command Mode**

lPv6-Access-List Config

# **12-77 ip access-group**

This command either attaches a specific IP ACL identified by *accesslistnumber* to an interface (including VLAN routing interfaces), range of interfaces, or all interfaces; or associates it with a VLAN ID in a given direction. The parameter name is the name of the Access Control List.

An optional sequence number may be specified to indicate the order of this IP access list relative to other IP access lists already assigned to this interface and direction. A lower number indicates higher precedence order. If a sequence number is already in use for this interface and direction, the specified access list replaces the currently attached IP access list using that sequence number. If the sequence number is not specified for this command, a sequence number that is one greater than the highest sequence number currently in use for this interface and direction is used.

An optional control-plane is specified to apply the ACL on CPU port. The IPv4 control packets like RADIUS and TACACS+ are also dropped because of the implicit **deny all** rule added at the end of the list. To overcome this, permit rules must be added to allow the IPv4 control packets.

**Note:** The keyword *control-plane* is only available in Global Config mode.

**Note:** The **out** option may or may not be available, depending on the platform.

Use the **no** command to remove a specified IP ACL from an interface.

**ip access-group {***accesslistnumber* **|** *name***} { in | out} | vlan** *vlan-id* **{in | out}} [sequence** *1- 4294967295***]**

**no ip access-group {***accesslistnumber* **|** *name***} {{***control-plane* **| in | out} | vlan** *vlan-id* **{in | out}}**

## **Parameters**

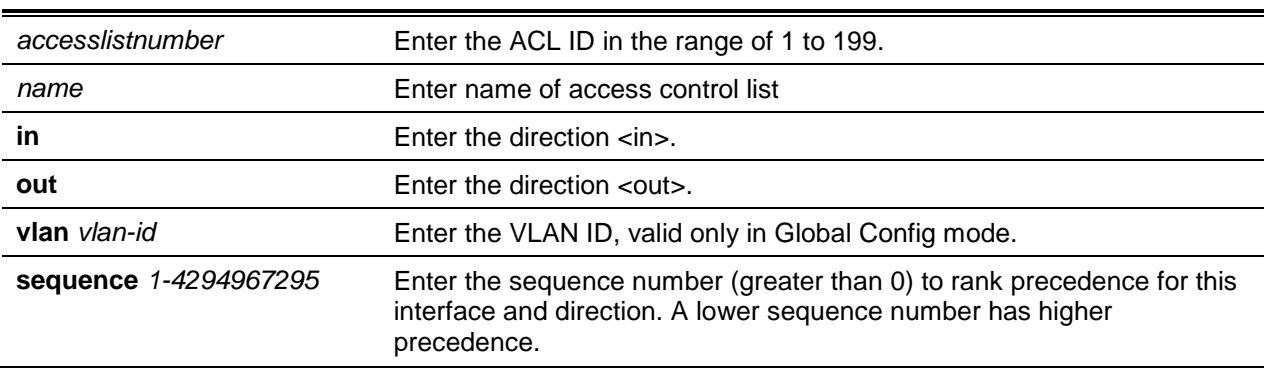

#### **Default**

The default is None.

#### **Command Mode**

- Interface Config
- Global Config

# **12-78 acl-trapflags**

This command enables the ACL trap mode.

Use the **no** command to disable the ACL trap mode.

#### **acl-trapflags**

#### **no acl-trapflags**

### **Parameters**

None

### **Default**

The default is Disabled.

# **Command Mode**

Global Config

# **12-79 show ip access-lists**

Use this command to view summary information about all IP ACLs configured on the switch. To view more detailed information about a specific access list, specify the ACL number or name that is used to identify the IP ACL. For ACL with multiple rules, once a match occurs at any one specific rule, counters associated with this rule only get incremented for example,consider an ACL with three rules, after matching rule two, counters for rule three would not be incremented).

For ACL counters, if an ACL rule is configured without RATE-LIMIT, the counter value is count of forwarded/discarded packets (for example: If burst of 100 packets sent from IXIA, the Counter value is 100).

If an ACL rule is configured with RATE LIMIT, the counter value will be the MATCHED packet count. If the sent traffic rate exceeds the configured limit, counters will still display matched packet count (despite getting dropped beyond the configured Iimit since match criteria is met) that would equal the sent rate. For example, if rate limit is set to 10 kbps and 'matching' traffic is sent at 100 kbps, counters would reflect 100 kbps value. If the sent traffic rate is less than the configured limit, counters would display only matched packet count. Either way, only matched packet count is reflected in the counters, irrespective of whether they get dropped or fonivarded. ACL counters do not interact with diffserv policies.

**show ip access-lists [***1-199* **|** *name***]**

# **Parameters**

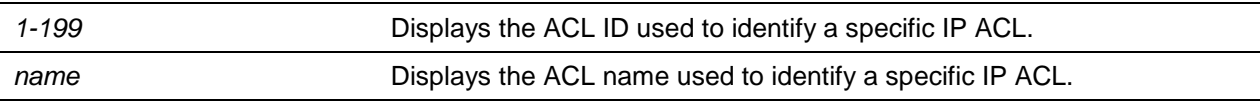

# **Default**

The default is None.

# **Command Mode**

Privileged EXEC

# **Example**

The following shows example CLI display output for the command.

(Routing)#show ip access-lists ip1

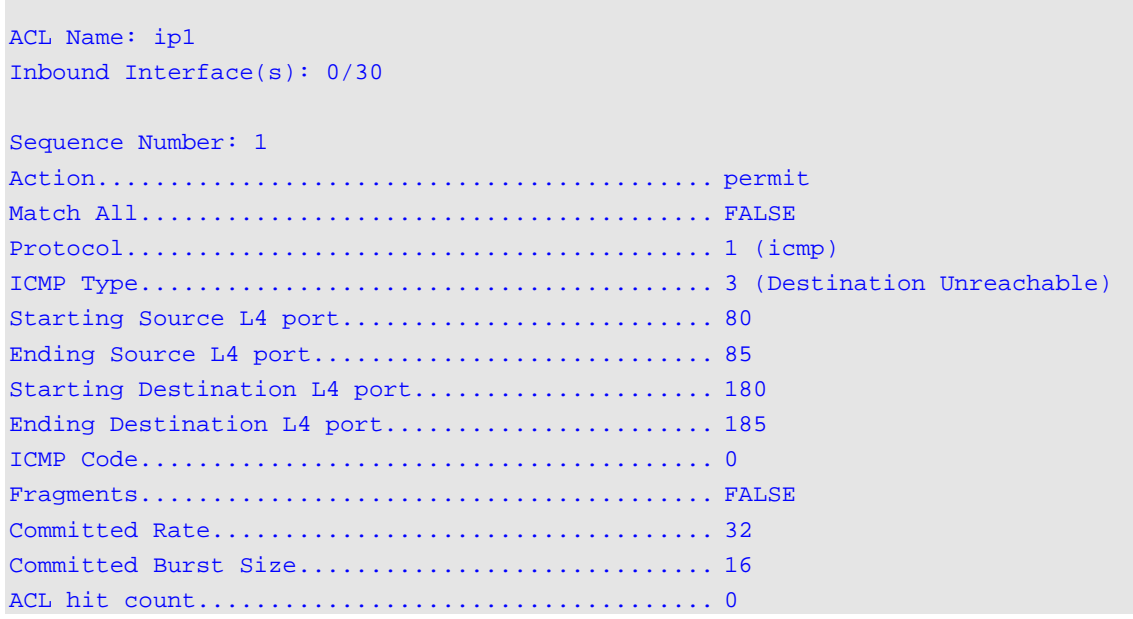

# **Display Parameters**

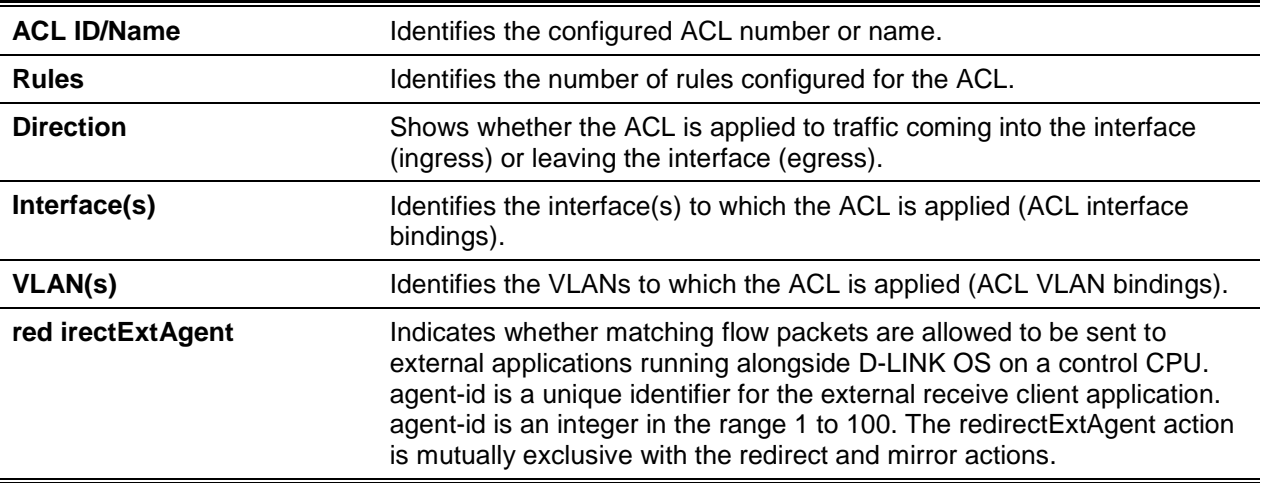

lf you specify an IP ACL number or name, the following information displays: **Note:** Only the access list fields that you configure are displayed.

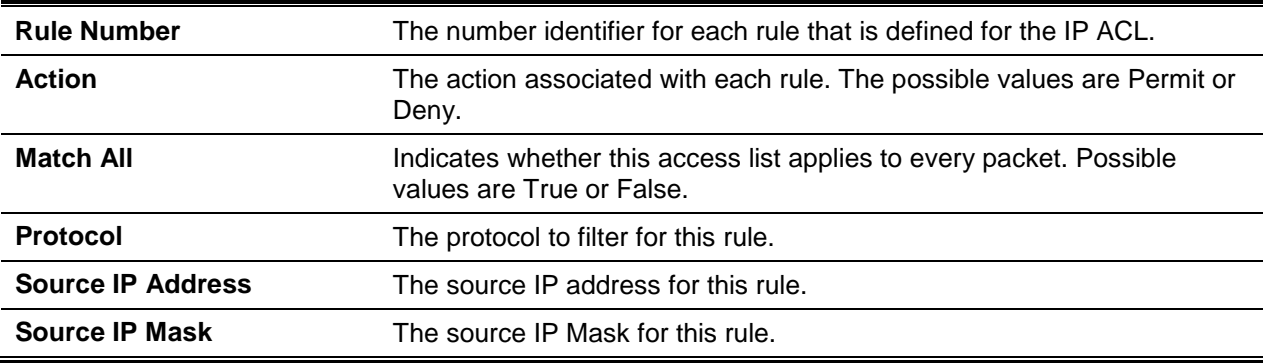

| <b>Source L4 Port Keyword</b>         | The source port for this rule.                                                                                                    |
|---------------------------------------|----------------------------------------------------------------------------------------------------|
| <b>Destination IP Address</b>         | The destination IP address for this rule.                                                                                                    |
| <b>Destination IP Mask</b>            | The destination IP Mask for this rule.                                                                                                    |
| <b>Destination L4 Port</b><br>Keyword | The destination port for this rule.                                                                                                    |
| <b>IP DSCP</b>                        | The value specified for IP DSCP.                                                                                                    |
| <b>IP Precedence</b>                  | The value specified IP Precedence.                                                                                                    |
| <b>IP TOS</b>                         | The value specified for IP TOS.                                                                                                    |
| <b>Fragments</b>                      | Specifies whether the IP ACL rule matches on fragmented IP packets is<br>enabled.                                                                                                    |
| <b>TTL Field Value</b>                | The value specified for the TTL.                                                                                                    |
| Log                                   | Displays when you enable logging for the rule.                                                                                                    |
| <b>Assign Queue</b>                   | The queue identifier to which packets matching this rule are assigned.                                                                                                    |
| <b>Mirror Interface</b>               | The slot/port to which packets matching this rule are copied.                                                                                                    |
| <b>Redirect Interface</b>             | The slot/port to which packets matching this rule are forwarded.                                                                                                    |
| <b>Time Range Name</b>                | Displays the name of the time-range if the IP ACL rule has referenced a<br>time range.                                                                                                    |
| redirectExtAgent                      | Indicates whether matching flow packets are allowed to be sent to<br>external applications running alongside D-LINK OS on a control CPU.<br>agent-id is a unique identifier for the external receive client application.<br>agent-id is an integer in the range 1 to 100. The redirectExtAgent action<br>is mutually exclusive with the redirect and mirror actions. |
| <b>Committed Rate</b>                 | The committed rate defined by the rate-limit attribute.                                                                                                    |
| <b>Committed Burst Size</b>           | The committed burst size defined by the rate-limit attribute.                                                                                                    |
| <b>Rule Status</b>                    | Status (Active/Inactive) of the IP ACL rule.                                                                                                    |
| <b>ACL Hit Count</b>                  | The ACL rule hit count of packets matching the configured ACL rule<br>within an ACL.                                                                                                    |

*5000 Series Layer 2/3 Managed Data Center Switch CLI Reference Guide*

## **12-80 show access-lists**

This command displays IP ACLs, IPv6 ACLs, and MAC access control lists information for a designated interface and direction. Use the control-plane keyword to display the ACLs applied on the CPU port.

**show access-lists interface {{***slot/port* **| lag** *lag-id***} in | out |** *control-plane***} | vlan** *vlan-id* **{in | out}**

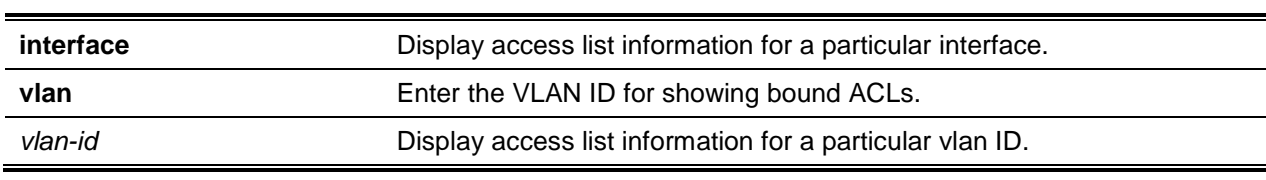

#### **Parameters**

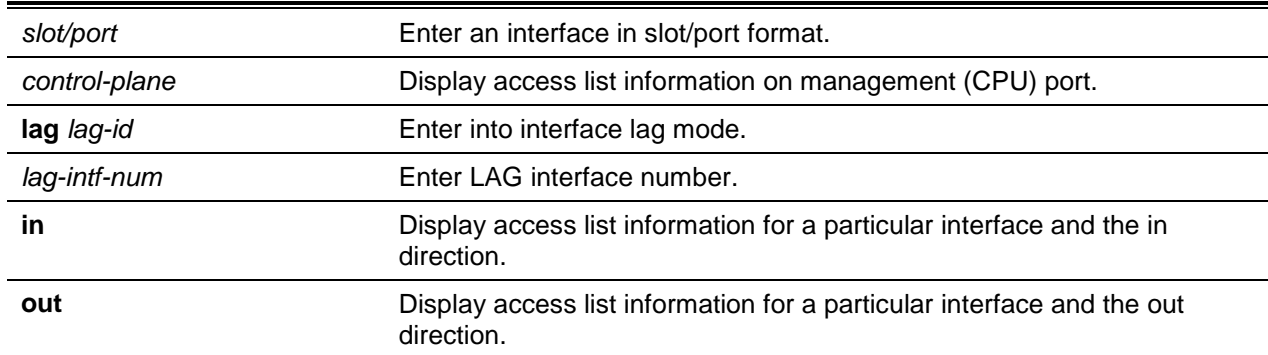

# **Default**

The default is None.

## **Command Mode**

Privileged EXEC

# **Display Parameters**

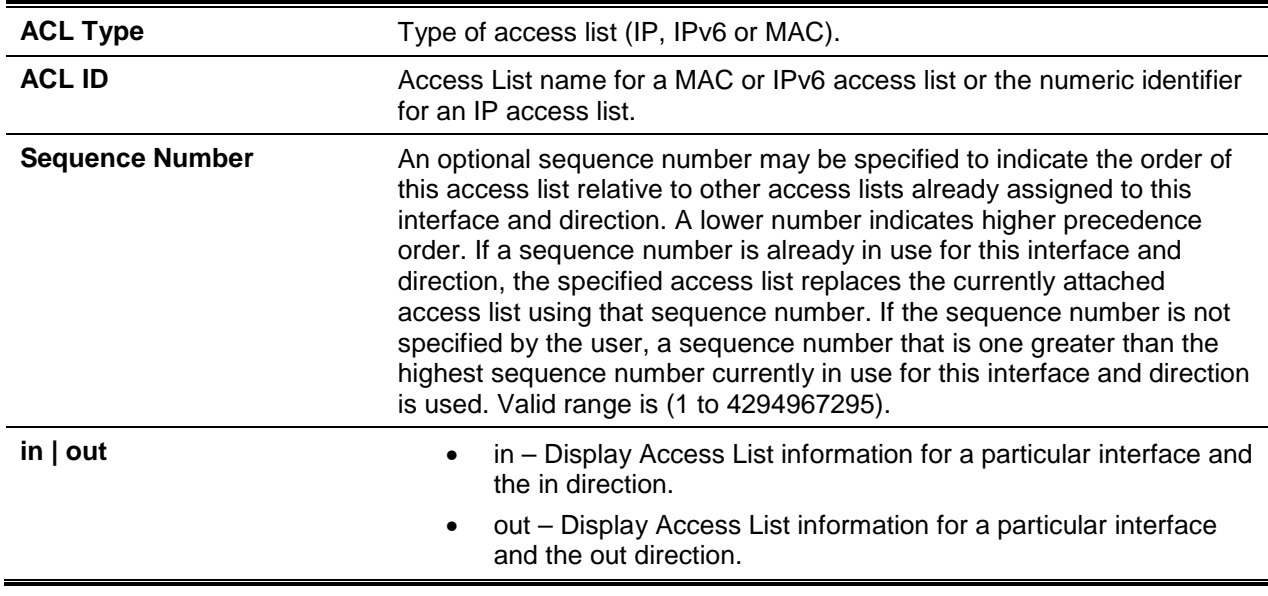

# **12-81 show access-lists vlan**

This command displays Access List information for a particular VLAN ID.

**show access-lists vlan** *vlan-id* **{in | out}**

### **Parameters**

**vlan** *vlan-id* Display access list information for a particular vlan ID.

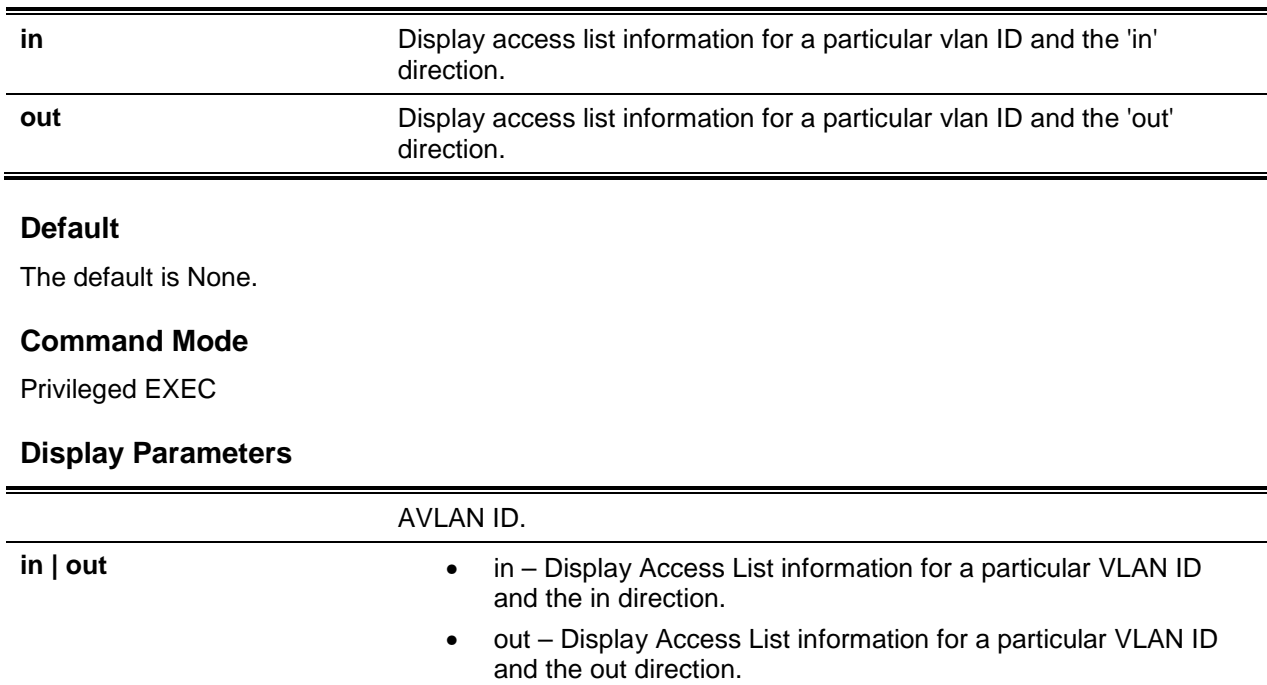

# IPv6 Access Control List Commands

This section describes the commands you use to configure IPv6 Access Control List (ACL) settings. IPv6 ACLs ensure that only authorized users have access to specific resources and block any unwarranted attempts to reach network resources.

The following rules apply to IPv6 ACLs:

- The maximum number of ACLs you create is 100, regardless of type.
- The system supports only Ethernet ll frame types.
- The maximum number of rules per IPv6 ACL is hardware dependent.

# **12-82 ipv6 access-list**

This command creates an IPv6 Access Control List (ACL) identified by *name*, consisting of classification fields defined for the IP header of an IPv6 frame. The *name* parameter is a case-sensitive alphanumeric string from 1 to 31 characters uniquely identifying the IPv6 access list.

If an IPv6 ACL by this name already exists, this command enters IPv6-Access-List config mode to allow updating the existing IPv6 ACL.

**Note:** The CLI mode changes to IPv6-Access-List Config mode when you successfully execute this command.

Use the **no** command to delete the IPv6 ACL identified by name from the system.

**ipv6 access-list {rename [***oldname | newname***] | resequence** 

**no ipv6 access-list** *name*

#### **Parameters**

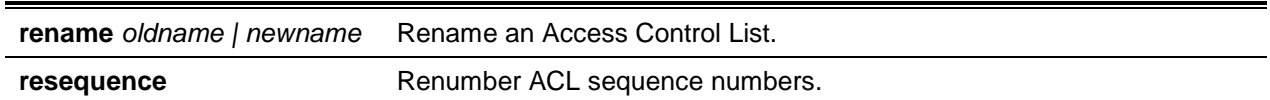

## **Default**

The default is None.

### **Command Mode**

Global Config

# **12-83 ipv6 access-list rename**

This command changes the name of an IPv6 ACL. The *name* parameter is the name of an existing IPv6 ACL. The *newname* parameter is a case-sensitive alphanumeric string from 1 to 31 characters uniquely identifying the IPv6 access list.

This command fails is an IPv6 ACL by the name newname already exists.

**ipv6 access-list rename** *oldname newname*

## **Parameters**

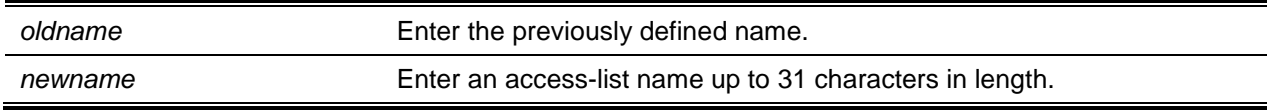

# **Default**

The default is None.

# **Command Mode**

Global Config

# **12-84 ipv6 access-list resequence**

Use this command to renumber the sequence numbers of the entries for specified IPv6 access list with the given increment value starting from a particular sequence number. The command is used to edit the sequence numbers of ACL rules in the ACL and change the order in which entries are applied. This command is not saved in startup configuration and is not displayed in running configuration. **Note:** If the generated sequence number exceeds the maximum sequence number, the ACL rule creation fails and an informational message is displayed.

**ipv6 access-list resequence {***name* **|** *id***}** *starting-sequence-number increment*

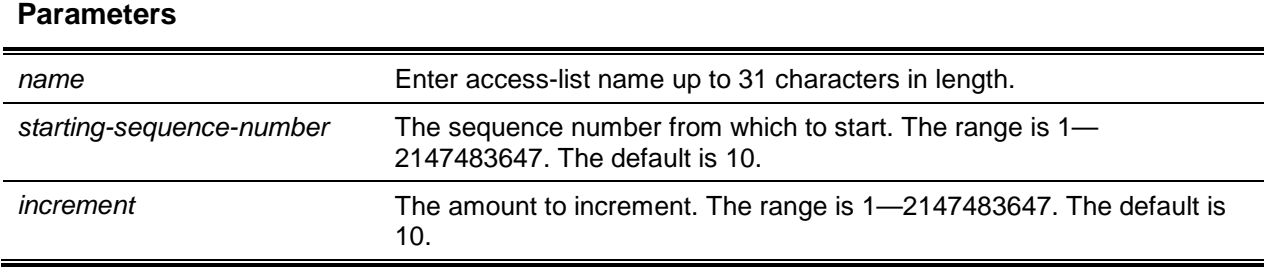

# **Default**

The default is 10.

# **Command Mode**

Global Config

# **12-85 {deny | permit} (IPv6)**

This command creates a new rule for the current IPv6 access list. A rule may either deny or permit traffic according to the specified classification fields. At a minimum, either the every keyword or the protocol, source address, and destination address values must be specified. The source and destination IPv6 address fields may be specified using the keyword any to indicate a match on any value in that field. The remaining command parameters are all optional, but the most frequently used parameters appear in the same relative order as shown in the command format.

Use the **no** command to remove the ACL rule with the specified sequence number from the ACL.

**{deny | permit} {every | {{icmpv6 | ipv6 | tcp | udp |** *0-255***} {***source-ipv6-prefix/prefix-length* **| any | host** *source-tpv6-address***} [{range {***portkey* **|** *startport***} {***portkey* **|** *endport***} | {eq | neq | lt | gt) {***portkey* **|** *0-65535***}] {***destination-ipv6-prefix/prefix-length* **| any | host** *destination-ipv6-address***} [{range {***portkey* **|** *startport***} {***portkey* **|** *endport***} | {eq | neq | lt | gt} {**portkey | 0-65535**}] [flag [+fin | fin] [+syn | -syn] [+rst | -rst] [+psh | -psh] [+ack | -ack] [+urg | -urg] [established]] [flow-label**  *value***] [icmp-type** *icmp-type* **[icmp-code** *icmp-code***] | icmp-message** *icmp-message***] [routing] [fragments] [sequence** *sequence-number***] [dscp** *dscp***]}} [log] [assign-queue** *queue-id***] [{mirror | redirect}** *unit/slot/port***] [rate-limit** *rate burst-size***]**

**no** *sequence-number*

#### **Parameters**

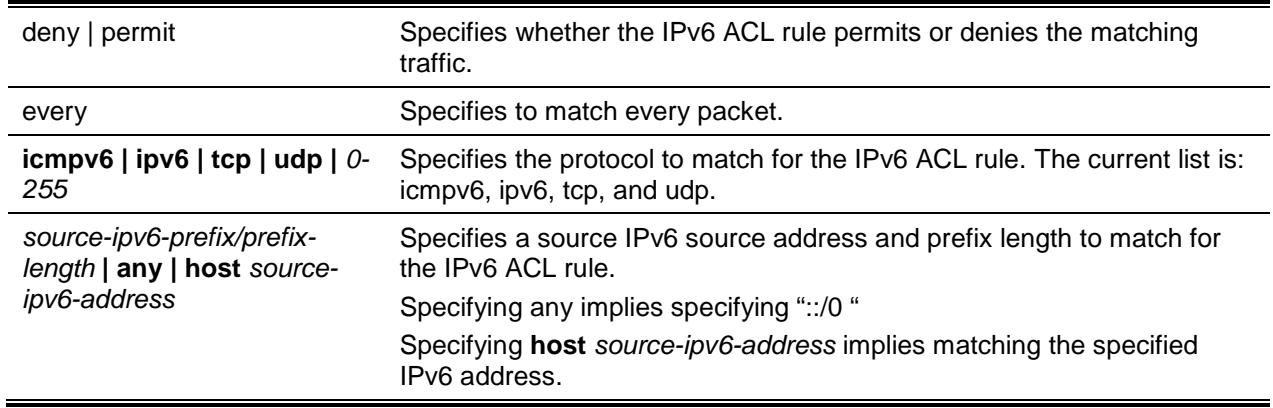

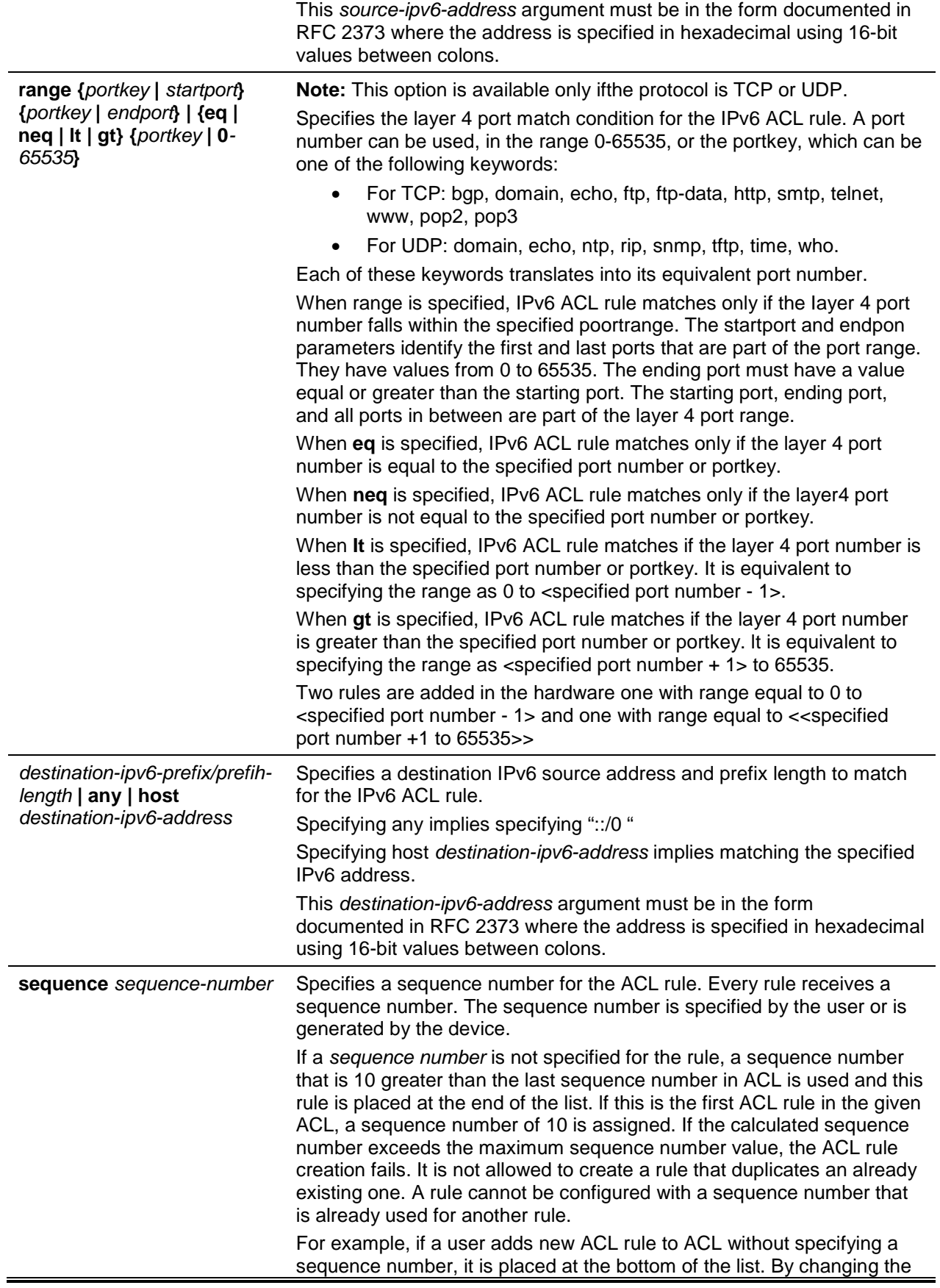

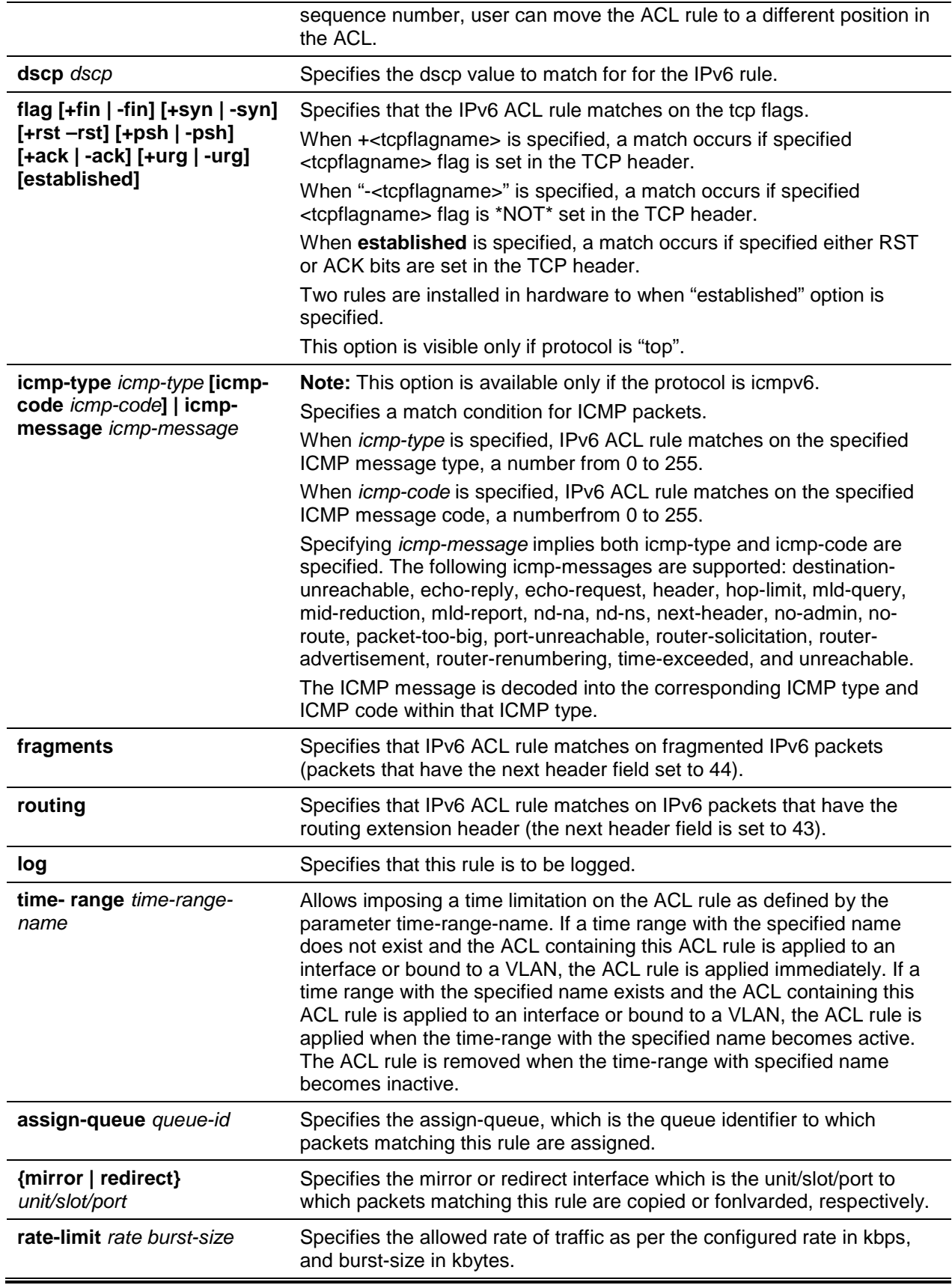

## **Note:** An implicit **deny all IPv6** rule always terminates the access list.

The **time-range** parameter allows imposing time limitation on the IPv6 ACL rule as defined by the parameter time-range-name. If a time range with the specified name does not exist and the IPv6 ACL containing this ACL rule is applied to an interface or bound to a VLAN, then the ACL rule is applied immediately. If a time range with specified name exists and the IPv6 ACL containing this ACL rule is applied to an interface or bound to a VLAN, then the ACL rule is applied when the time-range with specified name becomes active. The ACL rule is removed when the time-range with specified name becomes inactive. For information about configuring time ranges. see ["Time Range Commands for Time-](#page-1226-0)[Based ACLs"](#page-1226-0).

The **assign-queue** parameter allows specification of a particular hardware queue for handling traffic that matches this rule. The allowed *queue-id* value is 0-(n-1), where n is the number of user configurable queues available for the hardware platform. The **assign-queue** parameter is valid only for a **permit** rule.

The **permit** commands optional attribute **rate-limit** allows you to permit only the allowed rate of traffic as per the configured rate in kbps. and burst-size in kbytes.

IPv6 ACLs have the following limitations:

- Port ranges are not supported for egress IPv6 ACLs.
- The IPv5 ACL routing keyword is not supported when an IPv6 address is specified.
- IPv6 ACL fragment keyword matches only on the first two IPv6 extension headers for the fragment header (next header code 44). If the fragment header appears in the third or subsequent header, it is not matched.
- IPv6 ACL fragment keyword matches only on the first IPv6 extension header (next header code 44). If the fragment header appears in the second or subsequent header, it is not matched.
- IPv6 ACL routing keyword matches only on the first IPv6 extension header (next header code 43). If the fragment header appears in the second or subsequent header, it is not matched.
- The rate-limit command not supported for egress IPv6 ACLs.

# **Default**

The default is None.

# **Command Mode**

IPv6-Access-List Config

# **Example**

The following shows an example of the command.

```
(Routins)(Config)#ipv6 access-list ip61
(Routins)(Config-ipv6-acl)#per-mit udp any any rate-limit 32 16
(Routins)(Config-ipv6-acl)#exit
```
# **12-86 ipv6 traffic-filter**

This command either attaches a specific IPv6 ACL identified by name to an interface or range of interfaces, or associates it with a VLAN ID in a given direction. The name parameter must be the name of an existing IPv6 ACL.

An optional sequence number may be specified to indicate the order of this mac access list relative to other IPv6 access lists already assigned to this interface and direction. A lower number indicates higher precedence order. If a sequence number is already in use forthis interface and direction, the specifiedlPv6 access list replaces the currently attached IPv6 access list using that sequence number. If the sequence number is not specified for this command, a sequence number that is one greater than the highest sequence number currently in use for this interface and direction is used.

This command specified in Interface Config mode only affects a single interface, whereas the Global Config mode setting is applied to all interfaces. The vlan keyword is only valid in the Global Config mode. The Interface Config mode command is only available on platforms that support independent per-port class of service queue configuration.

An optional *control-plane* is specified to apply the ACL on CPU port. The IPv6 control packets like lGMPv6 are also dropped because of the implicit **deny all** rule added at the end of the list. To overcome this, permit rules must be added to allow the IPv6 control packets.

**Note:** The keyword *control-plane* is only available in Global Config mode.

**Note:** You should be aware that the **out** option may or may not be available, depending on the platform.

Use the **no** command to remove an IPv6 ACL identified by name from the interface(s) in a given direction.

**ipv6 traffic-filter name {{***control-plane* **| in | out} | vlan** *vlan-id* **{in | out}} [sequence** *1-4294967295***] no ipv6 traffic-filter name {{***control-plane* **| in | out} | vlan** *vlan-id* **{in | out}}**

#### **Parameters**

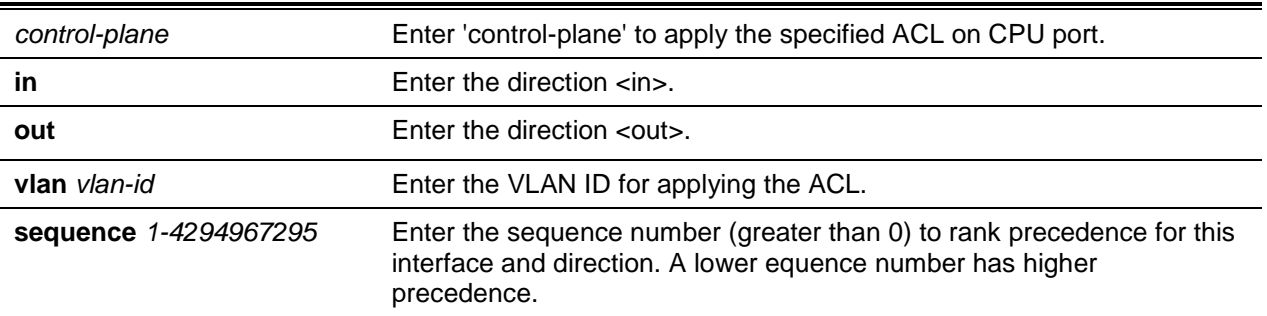

#### **Default**

The default is None.

#### **Command Mode**

- Global Config
- Interface Config

#### **Example**

The following shows an example of the command.

(Routing)(Config)#ipv6 traffic-filter ip61 control-plane

#### The following shows an example of the command.

(Routing)(ConFig)#no ipv6 traffic-filter ip61 control-plane

# **12-87 show ipv6 access-lists**

This command displays summary information of all the IPv6 Access lists. Use the access list *name* to display detailed information of a specific IPv6 ACL.

This command displays information about the attributes icmp-type, icmp-code, fragments, routing, tcp flags, and source and destination L4 port ranges. It displays committed rate,committed burst size and ACL rule hit count of packets matching the configured ACL rule within an ACL. This counter value rollsover on reaching the maximum value. There is a dedicated counter for each ACL rule. ACL counters do not interact with PBR counters.

For ACL with multiple rules, once a match occurs at any one specific rule, counters associated with this rule only get incremented (for example, consider an ACL with three rules, after matching rule two, counters for rule three would not be incremented).

For ACL counters, If an ACL rule is configured without RATE-LIMIT, the counter value is a count of the forwarded/discarded packets. (For example: for a burst of 100 packets, the Counter value is 100).

lf an ACL rule is configured with RATE LIMIT, the counter value is that of the MATCHED packet count. If the sent traffic rate exceeds the configured limit, the counters still display matched packet count (despite getting dropped beyond the configured limit since match criteria is met) that equals the sent rate. For example, if the rate limit is set to 10 kbps and 'matching' traffic is sent at 100 kbps, counters would reflect 100 kbps value. If the sent traffic rate is less than the configured limit, the counters display only the matched packet count. Either way, only the matched packet count is reflected in the counters, irrespective of whether they get dropped or forwarded. ACL counters do not interact with diffserv policies.

**show ipv6 access-lists [***name***]**

#### **Parameters**

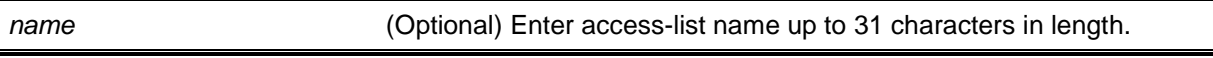

#### **Default**

The default is None.

#### **Command Mode**

Privileged EXEC

#### **Example**

The following shows example CLI display output for the command.

```
(Routing)#show ipv6 access-lists ip61
ACL Name: ip61
Outbound Interface(s): control-plane
Rule Number: 1
Action........................................... permit
Match Every...................................... FALSE
Protocol......................................... 17 (udp)
Committed Rate................................... 32
Committed Burst Size............................. 16
ACL Hit Count.................................... 0
```
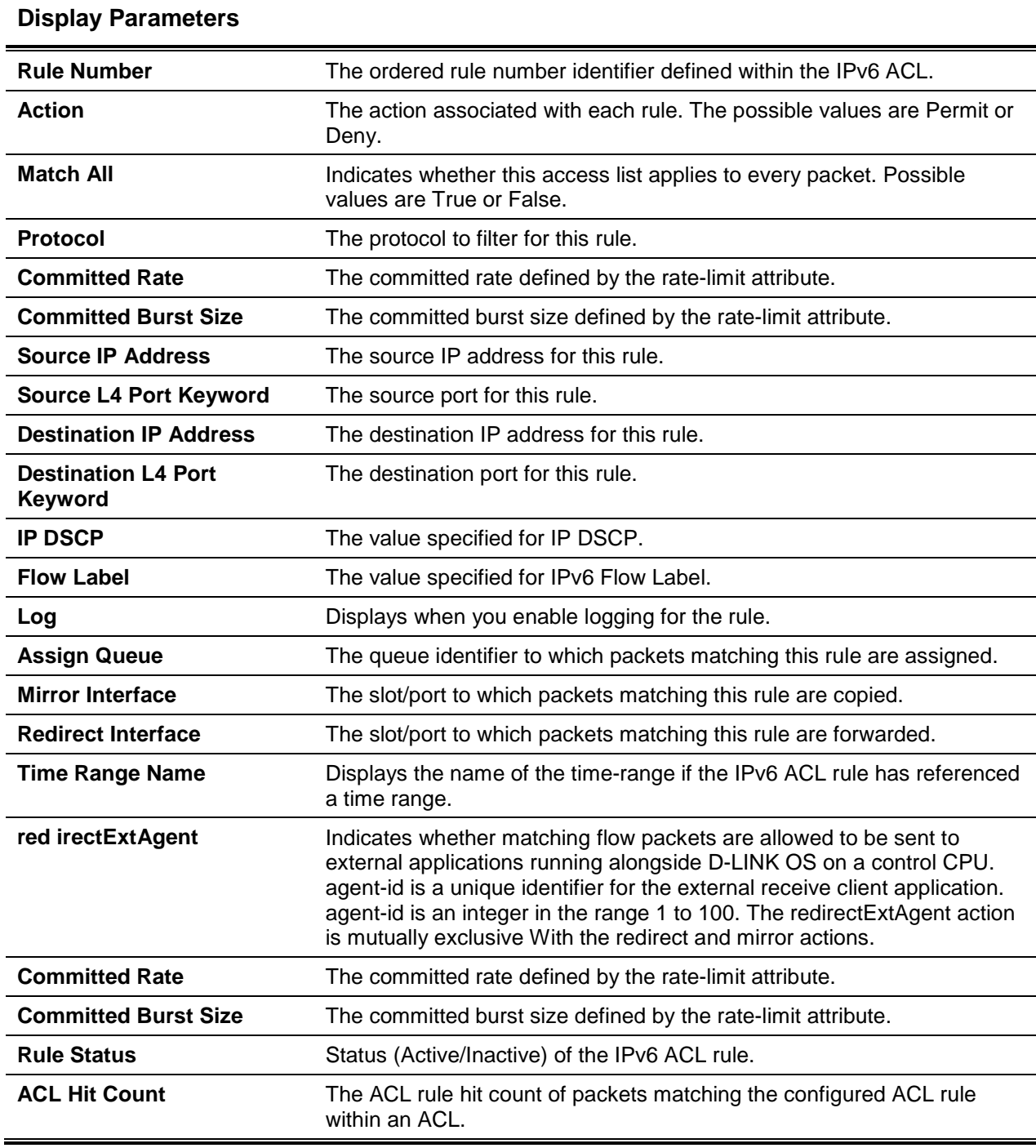

# Management Access Control and Administration List

In order to ensure the security of the switch management features, the administrator may elect to configure a management access control list. The Management Access Control and Administration List (MACAL) feature is used to ensure that only known and trusted devices are allowed to remotely manage the switch via TCP/IP.

MACALs can be applied only to in-band ports and cannot be applied to the service port.

## **12-88 management access-list**

Use this command to create a management access list and to enter access-list configuration mode, where you must define the denied or permitted access conditions with the deny and permit commands. If no match criteria are defined, the default is deny. If you reenter to an access-list context, the new rules would be entered at the end of the access-list. Use the **management access-class** command to choose the active access-list. The active management list cannot be updated or removed. The *name* value can be up to 32 characters.

Use the **no** command to delete the management ACAL identified by name from the system.

#### **management access-list** *name*

**no management access-list** *name*

#### **Parameters**

*name* Enter access-list name up to 31 characters in length.

#### **Default**

The default is None.

#### **Command Mode**

Global Config

# **12-89 {deny | permit} (Management ACAL)**

This command creates a new rule for the current management access control access list (ACAL). A rule may either deny or permit traffic according to the specified classification fields. Rules with **ethernet**, **vlan** and **port-channel** parameters will be valid only if an IP address is defined on the appropriate interface. Each rule should have a unique priority.

**{deny | permit} [ethernet** *interface-number* **| vlan** *vlan-id* **| port-channel** *number***] [service** *service***] [priority** *priority-value***]**

**{deny | permit} ip-source** *ip-address* **[mask** *mask* **|** *prefix-length***] [ethernet** *interface-number* **| vlan**  *vlan-id* **| port-channel** *number***] [service** *service***] [priority** *priority-value***]**

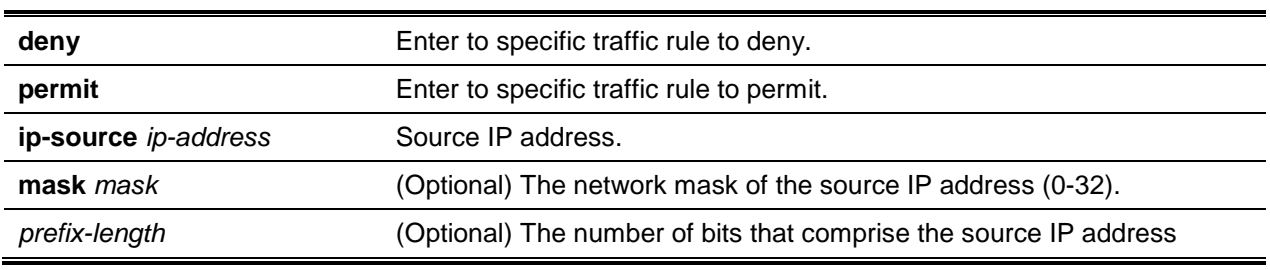

#### **Parameters**
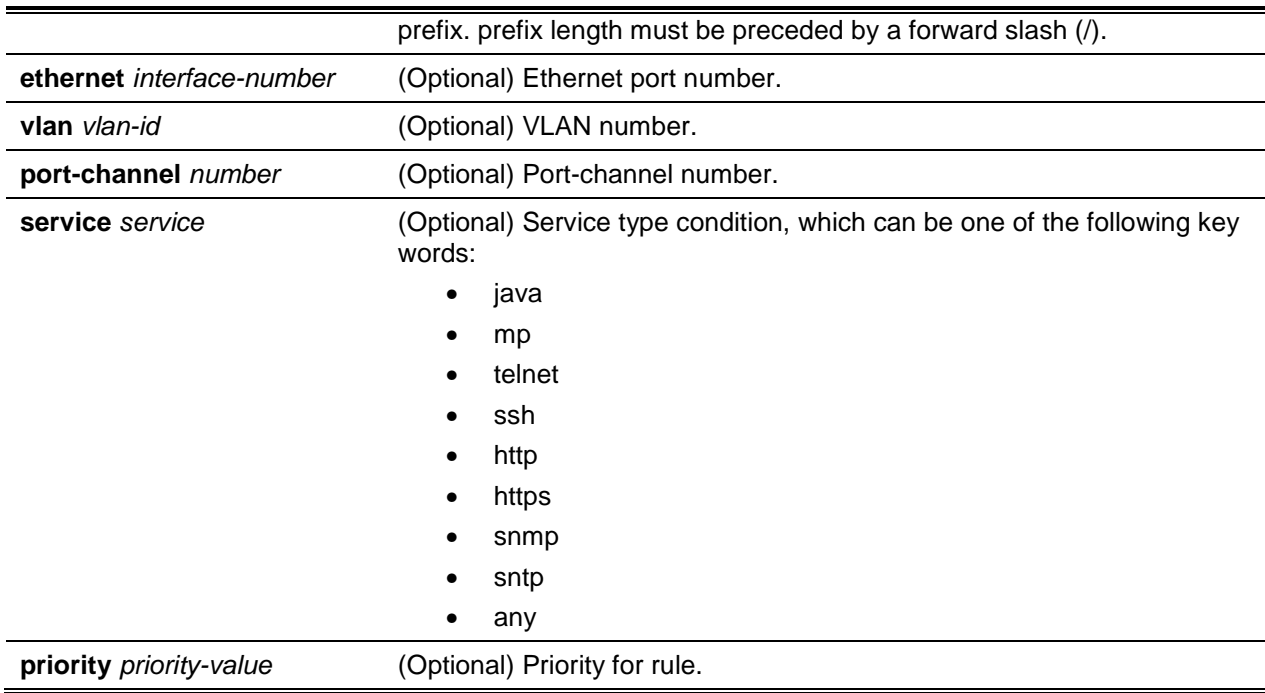

#### **Default**

The default is None.

#### **Command Mode**

Management-ACAL Config

#### **Example**

The following example shows how to configure two management interfaces.

```
ethernet 0/1 and ethernet 0/9.
(Routing)(Config)#management access-list mlist
(Routing)(config-macal)#permit ethernet 0/1 priority 63
(Routing)(config-macal)#permit ethernet 0/9 priority 64
(Routing)(config-macal)#exit
(Routing)(Config)#management access-list mlist
```
The following example shows how to configure all the interfaces to be management interfaces except for two interfaces: ethernet 0/1 and ethernet 0/9

```
(Routing)(Config)#management access-list mlist
(Routing)(config-macal)#deny ethernet 0/1 priority 62
(Routing)(config-macal)#deny ethernet 0/9 priority 63
(Routing)(config-macal)#permit priority 64
(Routing)(config-macal)#exit
```
#### **12-90 management access-class**

Use this command to restrict management connections. The **console-only** keyword specifies that the device can be managed only from the console.

Use the **no** command to disable the management restrictions.

## **management accesss-class {console-only |** *name***} no management access-class**

#### **Parameters**

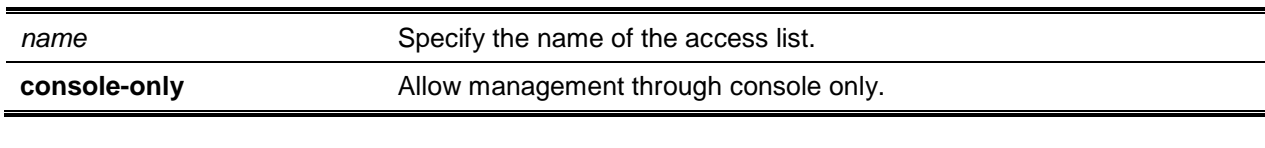

#### **Default**

The default is None.

#### **Command Mode**

Global Config

#### **12-91 show management access-list**

This command displays management access-lists.

#### **show management access-list [***listname***]**

#### **Parameters**

*listname* (Optional) Specify the name of the access list.

#### **Default**

The default is None.

#### **Command Mode**

Privileged EXEC

#### **Example**

The following shows example CLI display output for the command.

```
(Routing)#show management access-list
```
List Name........................................ mlist List Admin Mode.................................. Disabled Packets Filtered................................. 0

```
Rules:
permit ethernet 0/1 priority 63
permit ethernet 0/9 priority 64
```
Note: All other access is implicitly denied.

#### **Display Parameters**

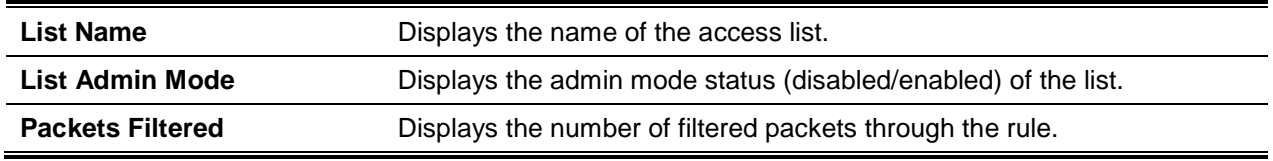

#### **12-92 show management access-class**

This command displays information about the active management access list.

**show management access-class [***name***]**

#### **Parameters**

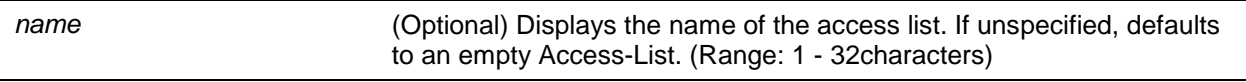

#### **Default**

The default is None.

#### **Command Mode**

Privileged EXEC

#### **Example**

The following shows example CLI display output for the command.

(Routing)#show management access-class

Management access-class is enabled, using access list mlist

## Time Range Commands for Time-Based ACLs

Time-based ACLs allow one or more rules within an ACL to be based on time. Each ACL rule within an ACL except for the implicit deny all rule can be configured to be active and operational only during a specific time period. The time range commands allow you to define specific times of the day and week in order to implement time-based ACLs. The time range is identified by a name and can then be referenced by an ACL rule defined with in an ACL.

#### **12-93 time-range**

Use this command to create a time range identified by name, consisting of one absolute time entry and/or one or more periodic time entries. The *name* parameter is a case-sensitive, alphanumeric string from 1 to 31 characters that uniquely identifies the time range. An alpha-numeric string is defined as consisting of only alphabetic, numeric, dash, underscore, or space characters.

If a time range by this name already exists, this command enters Time-Range config mode to allow updating the time range entries.

**Note:** When you successfully execute this command, ode changes to Time-Range Config mode.

Use the **no** command to delete a time-range identified by name.

**time-range** *name*

**no time-range** *name*

#### **Parameters**

*name* Enter time-range name up to 31 characters in length.

#### **Default**

The default is None.

#### **Command Mode**

Global Config

## **12-94 absolute**

Use this command to add an absolute time entry to a time range. Only one absolute time entry is allowed per time-range. The *time* parameter is based on the currently configured time zone.

The **[***start time date***]** parameters indicate the time and date at which the configuration that referenced the time range starts going into effect. The time is expressed in a 24-hour clock, in the form of hours:minutes. For example, 8:00 is 8:00 am and 20:00 is 8:00 pm. The date is expressed in the format day month year. If no start time and date are specified, the configuration statement is} in effect immediately.

The **[***end time date***]** parameters indicate the time and date at which the configuration that referenced the time range is no longer in effect. The end time and date must be after the start time and date. If no end time and date are specified, the configuration statement is in effect indefinitely.

Use the **no** command to delete the absolute time entry in the time range.

**absolute {[***start time date***] [***end time date***]}**

**no absolute**

### **Parameters**

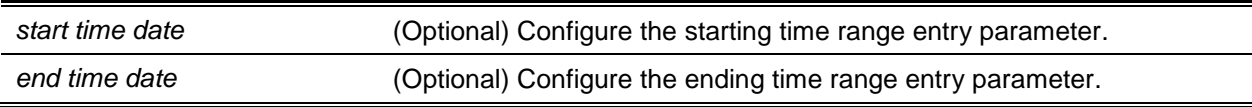

#### **Default**

The default is None.

#### **Command Mode**

Time-Range Config

## **12-95 periodic**

Use this command to add a periodic time entry to a time range. The *time* parameter is based off of the currently configured time zone.

The first occurrence of the *days-of-the-week* argument is the starting day(s) from which the configuration that referenced the time range starts going into ettect. The second occurrence is the ending day or days from which the configuration that referenced the time range is no longer in effect. If the end days-of-theweek are the same as the start, they can be omitted

This argument can be any single day or combinations of days: Monday, Tuesday, Wednesday, Thursday, Friday, Saturday, Sunday. Other possible values are:

- daily Monday through Sunday
- weekdays Monday through Friday
- weekend Saturday and Sunday

lf the ending days of the week are the same as the starting days of the week, they can be omitted. The first occurrence of the time argument is the starting hours:minutes which the configuration that referenced the time range starts going into effect. The second occurrence is the ending hours:minutes at which the configuration that referenced the time range is no longer in effect.

The hourszminutes are expressed in a 24-hour clock. For example, 8:00 is 8:00 am and 20:00 is 8:00 pm.

Use the **no** command to delete a periodic time entry from a time range.

**periodic {***daily | end | monthly | start | weekdays | weekend***}{***days-of-the-week time***} to {[***days-of-theweek***]** *time***}**

**no periodic {***days-of-the-week time***} to {[***days-of-the-week***]** *time***}**

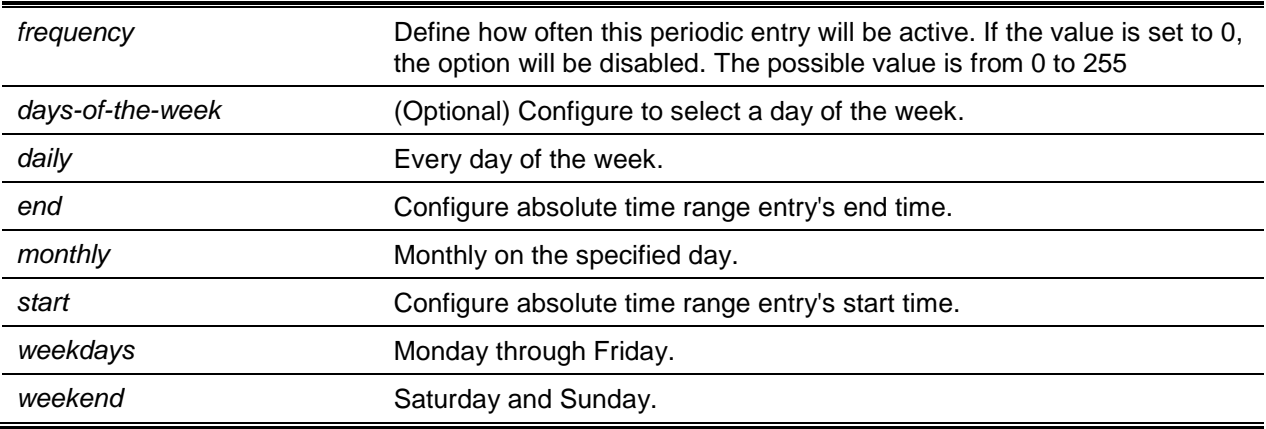

#### **Parameters**

#### **Default**

The default is None.

#### **Command Mode**

Time-Range Config

## **12-96 show time-range**

Use this command to display a time range and all the absolute/periodic time entries that are defined for the time range.

**show time-range**

#### **Parameters**

None.

#### **Default**

The default is None.

#### **Command Mode**

Privileged EXEC

#### **Example**

The following is an example of the CLI display output for the command.

```
(Routing #show time-range
Admin mode: Disabled
Current number of all Time Ranges: 1
Maximum number of all Time Ranges: 100
                                   Periodic
Time Range Name Status Entry count Absolute Entry
------------------------------- -------- ----------- --------------
absolute absolute Active 0 Does not exist
```
#### **Display Parameters**

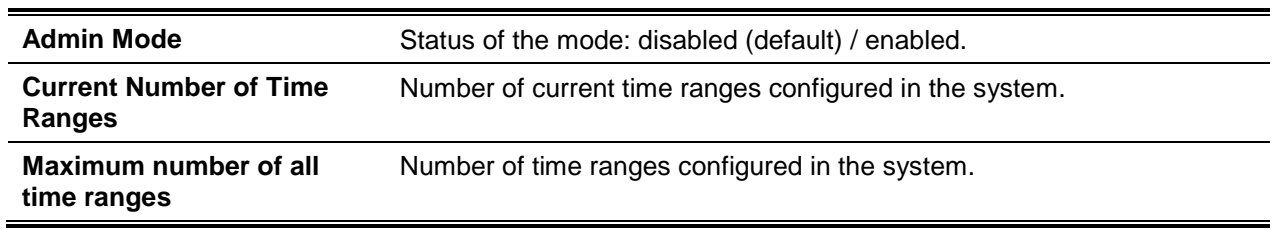

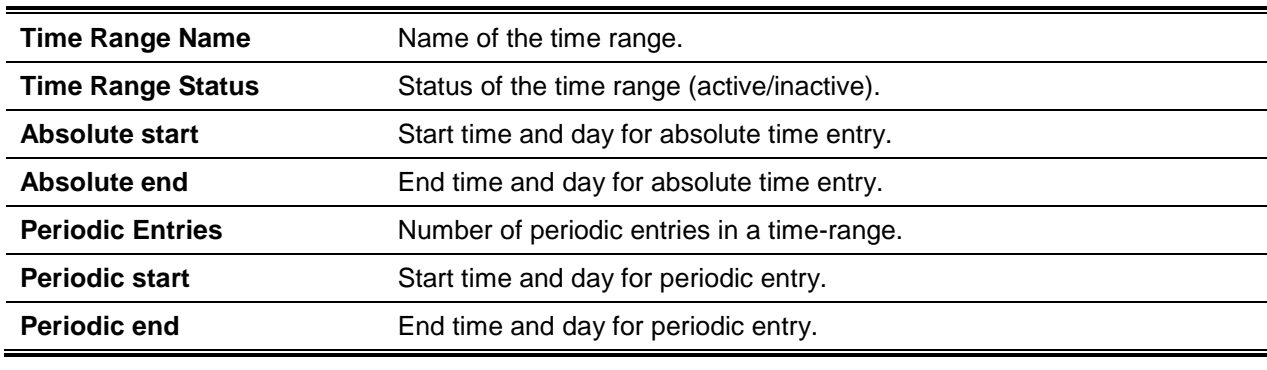

# 13. D-LINK OS Log Messages

This section lists common log messages that are provided by D-LINK OS, along with information regarding the cause of each message. There is no specific action that can be taken per message. When there is a problem being diagnosed, a set of these messages in the event log, along with an understanding of the system configuration and details of the problem) will assist D-LINK in determining the root cause of such a problem.

**Note:** This chapter is not a complete list of all syslog messages.

The Log Messages chapter includes the following sections:

- ["Core"](#page-1231-0)
- ["Utilities"](#page-1232-0)
- ["Management"](#page-1236-0)
- ["Switching"](#page-1238-0)
- ["QoS"](#page-1244-0)
- ["Routing/IPv6 Routing"](#page-1245-0)
- ["Multicast"](#page-1248-0)
- ["Technologies"](#page-1253-0)
- ["O/S Support"](#page-1255-0)

## <span id="page-1231-0"></span>Core

#### **Table 15: BSP Log Messages**

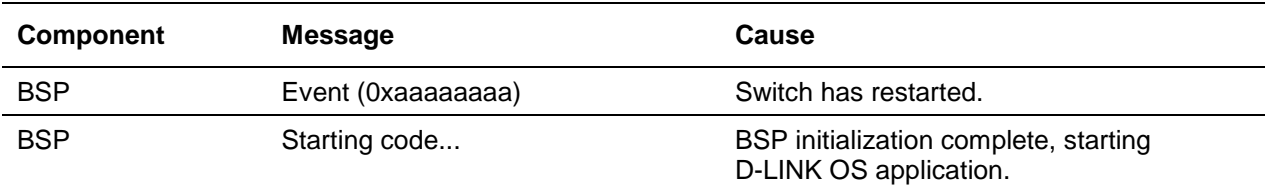

#### **Table 16: NIM Log Messages**

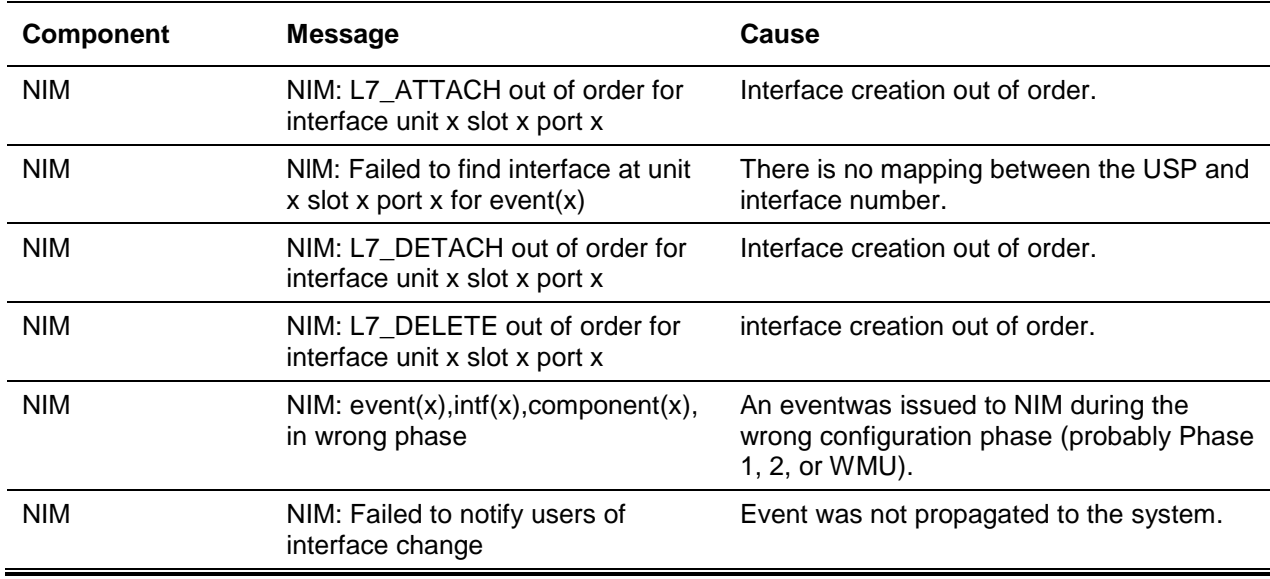

*5000 Series Layer 2/3 Managed Data Center Switch CLI Reference Guide*

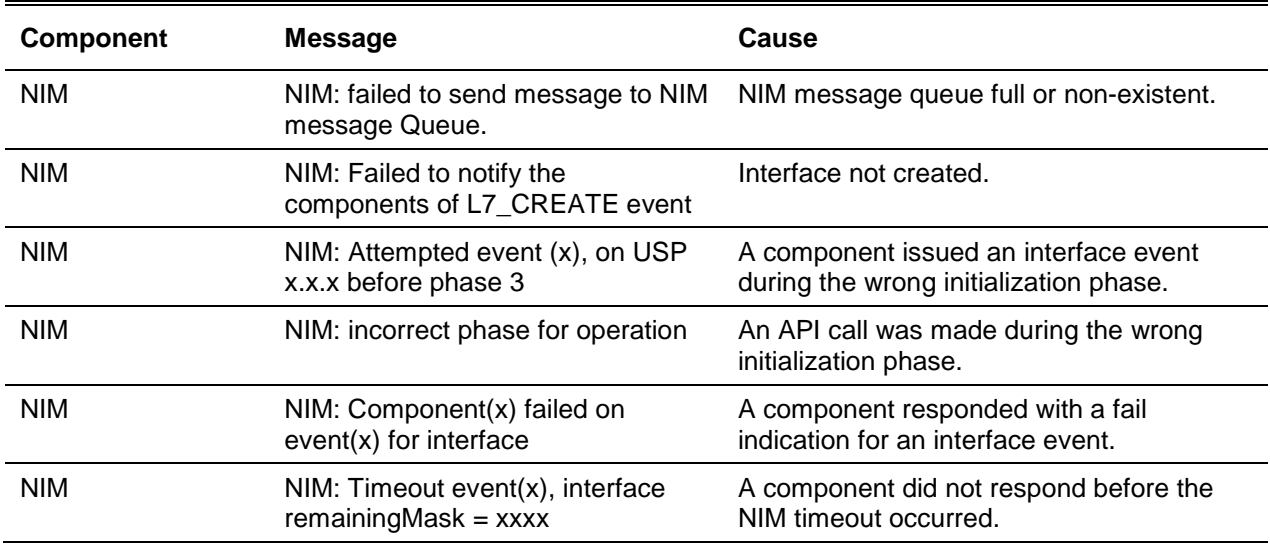

## **Table 17: SIM Log Message**

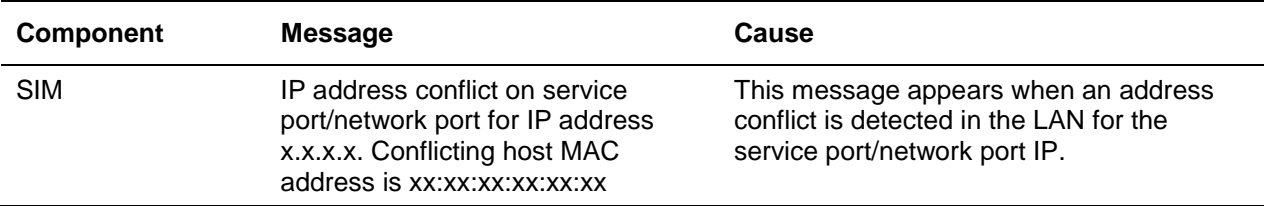

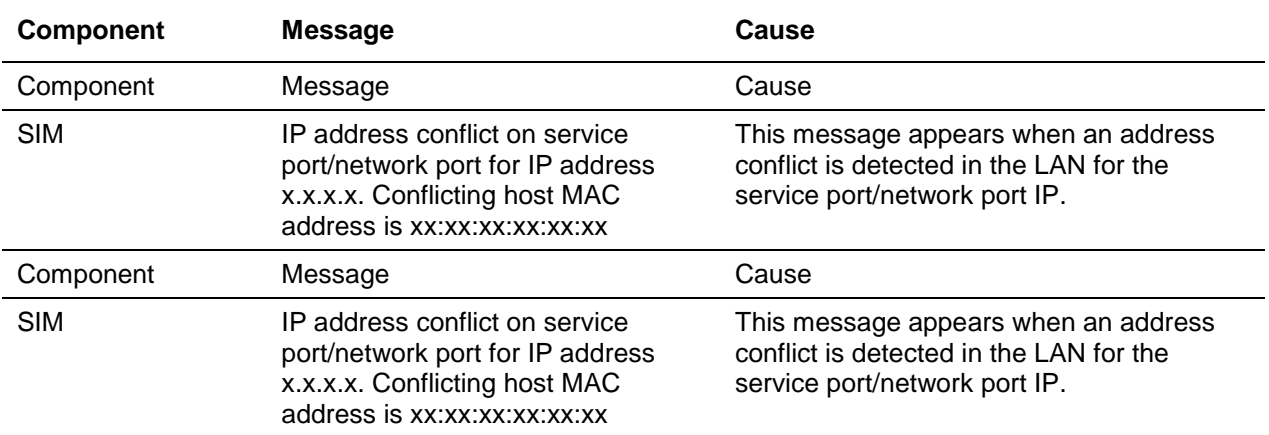

## **Table 18: System Log Messages**

## <span id="page-1232-0"></span>**Utilities**

**Table 19: Trap Mgr Log Message**

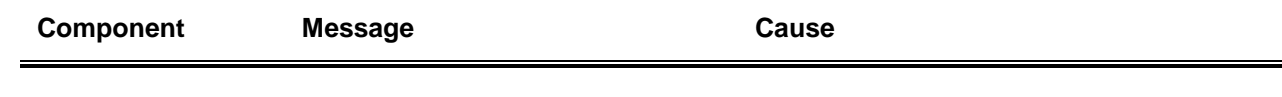

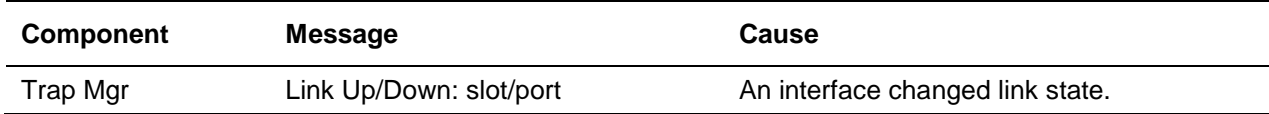

#### **Table 20: DHCP Filtering Log Messages**

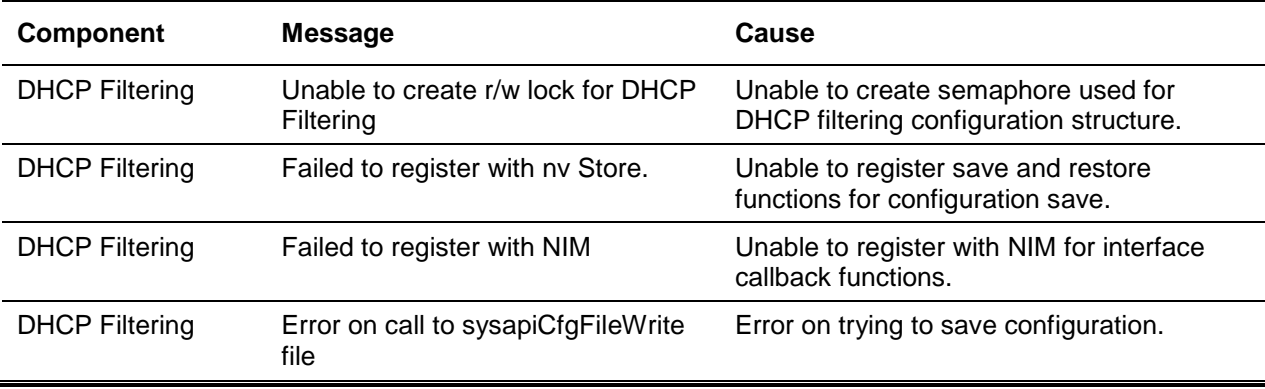

## **Table 21: NVStore Log Messages**

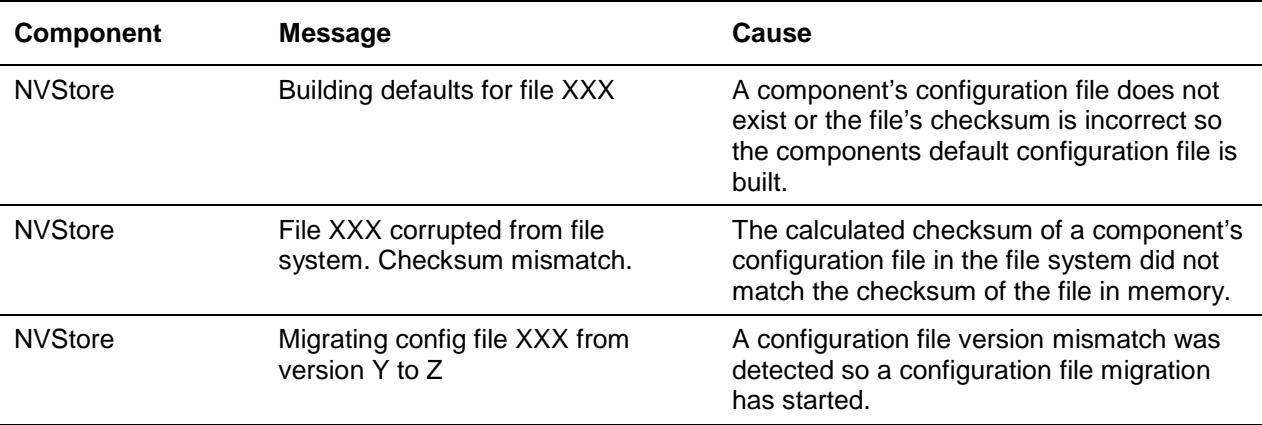

#### **Table 22: RADIUS Log Messages**

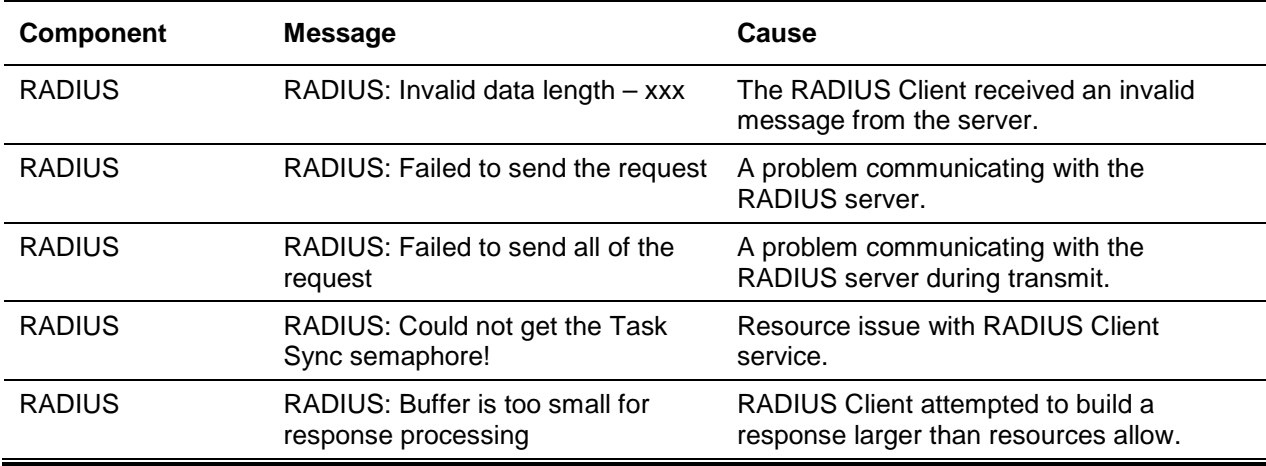

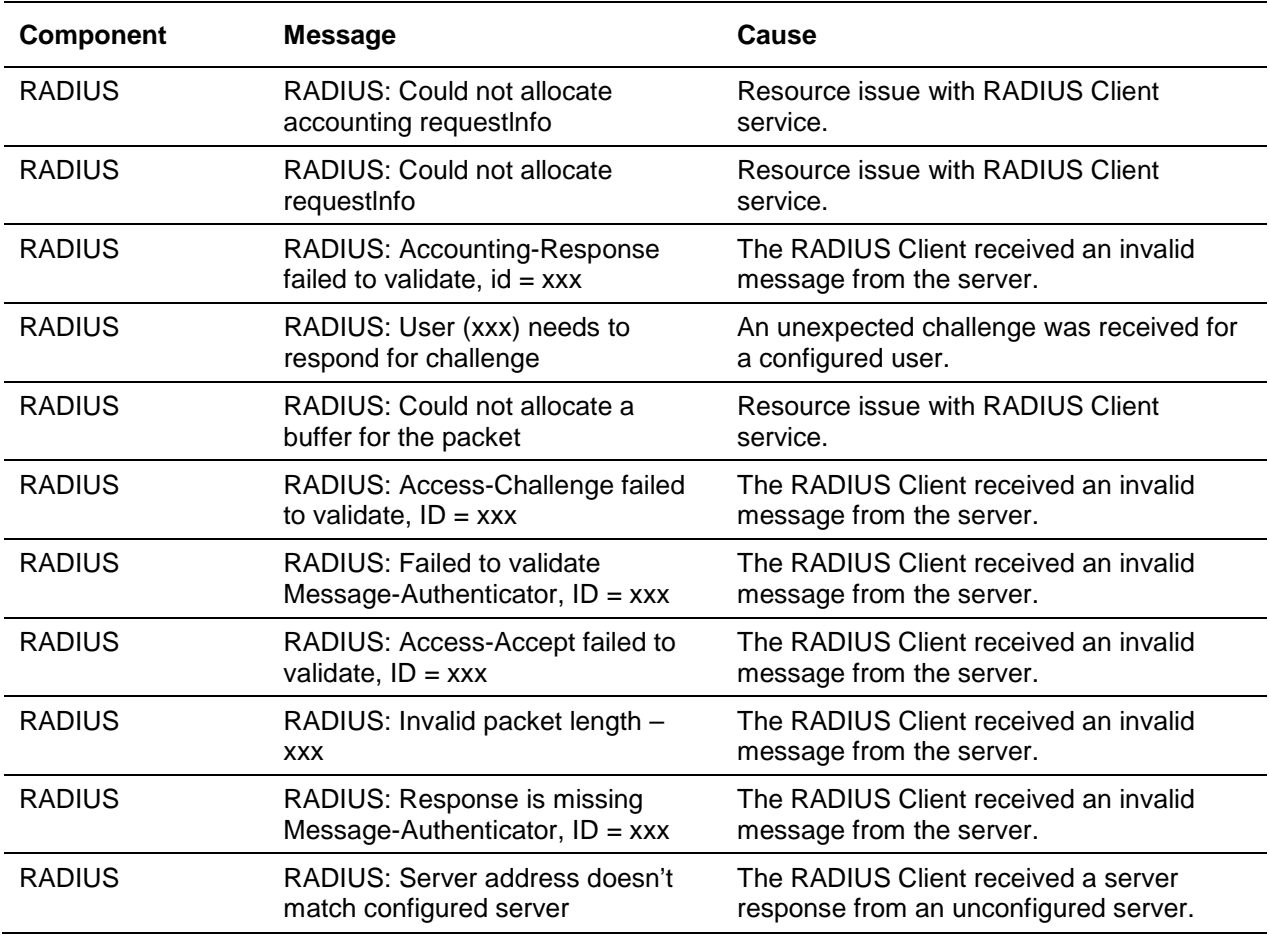

## **Table 23: TACACS+ Log Messages**

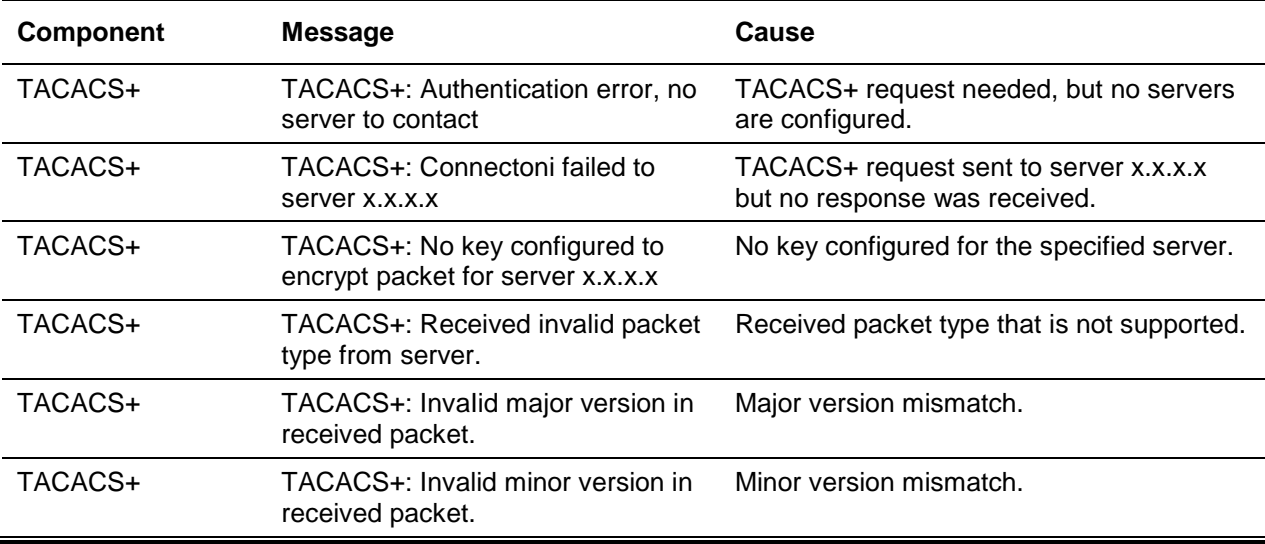

## **Table 24: LLDP Log Message**

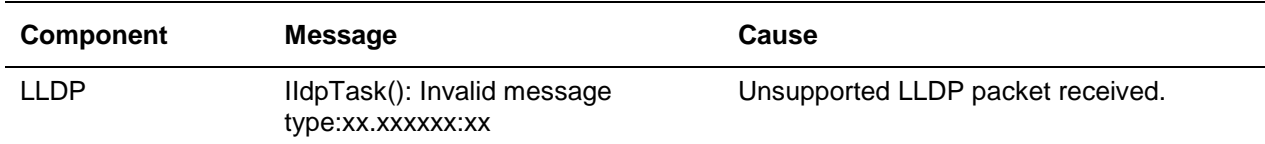

#### **Table 25: SNTP Log Message**

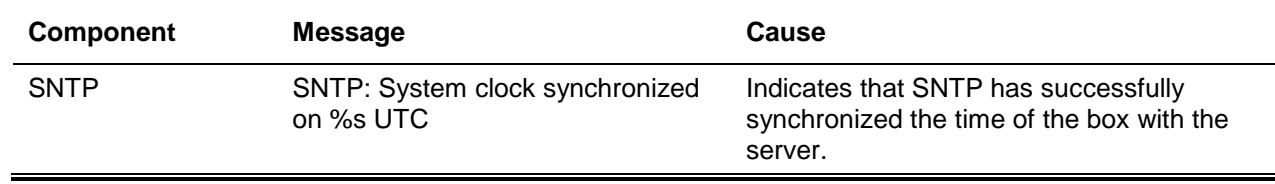

## **Table 26: DHCPv4 Client Log Messages**

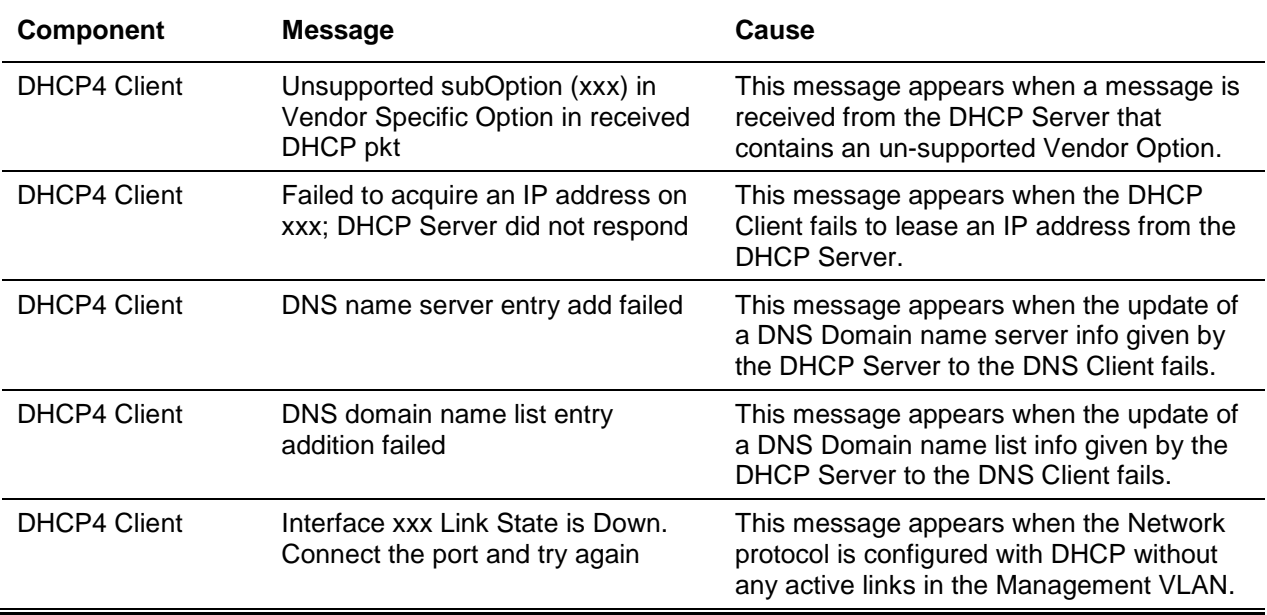

#### **Table 27: DHCPv6 Client Log Messages**

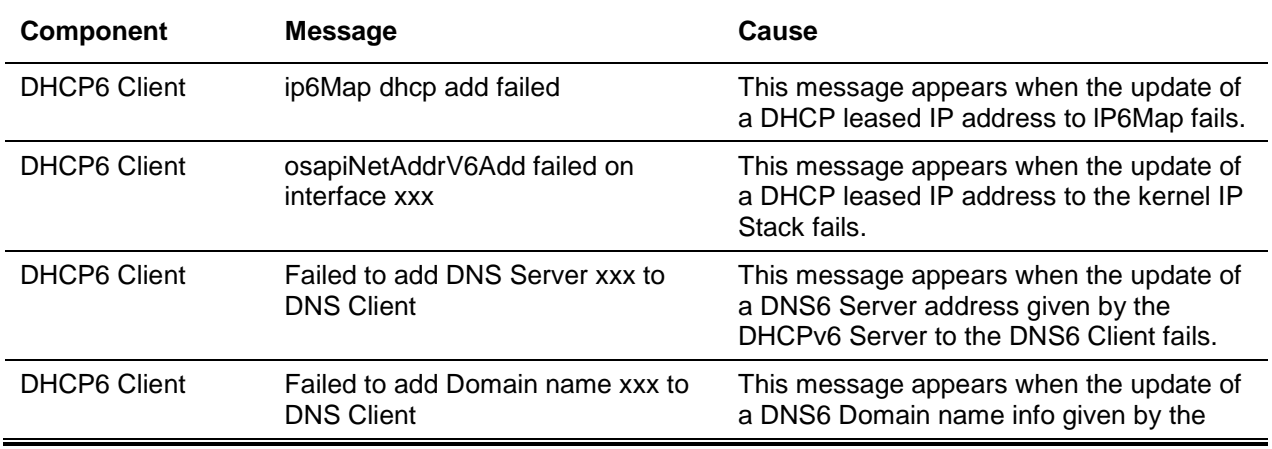

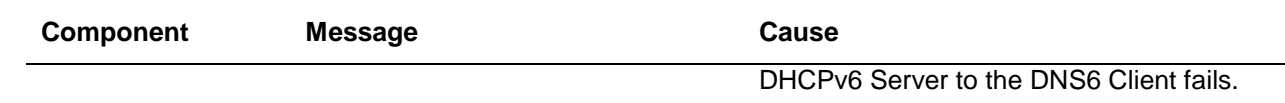

## <span id="page-1236-0"></span>Management

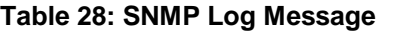

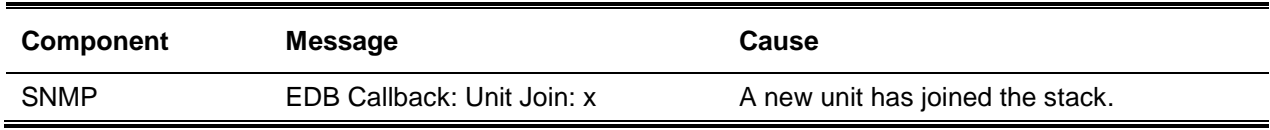

#### **Table 29: EmWeb Log Messages**

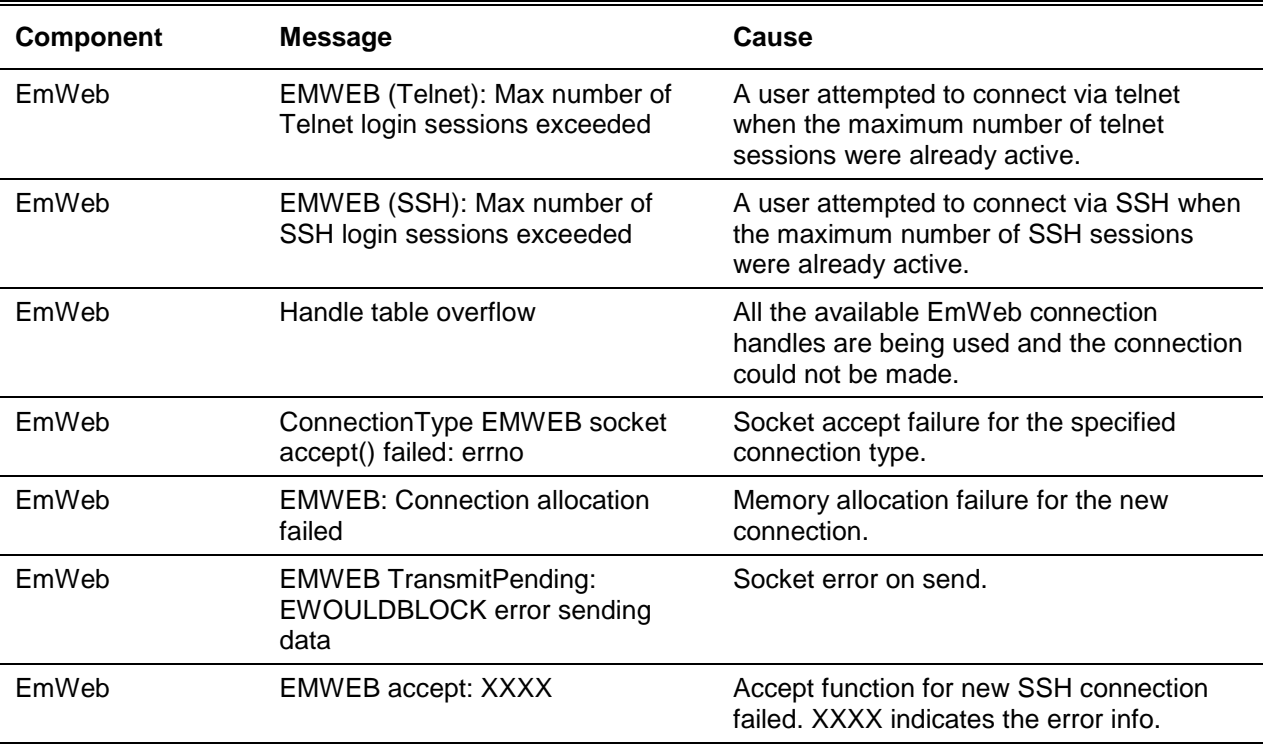

## **Table 30: CLI\_UTIL Log Messages**

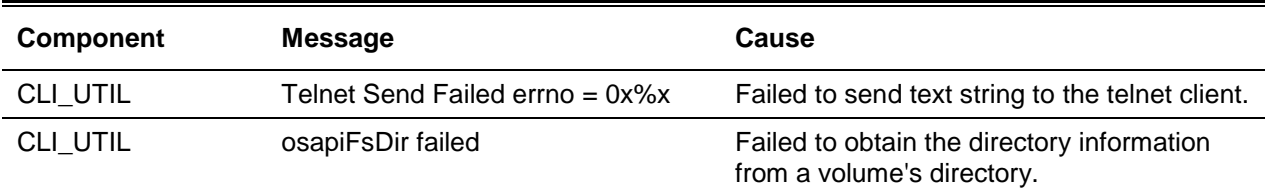

## **Table 31: SSHD Log Messages**

*5000 Series Layer 2/3 Managed Data Center Switch CLI Reference Guide*

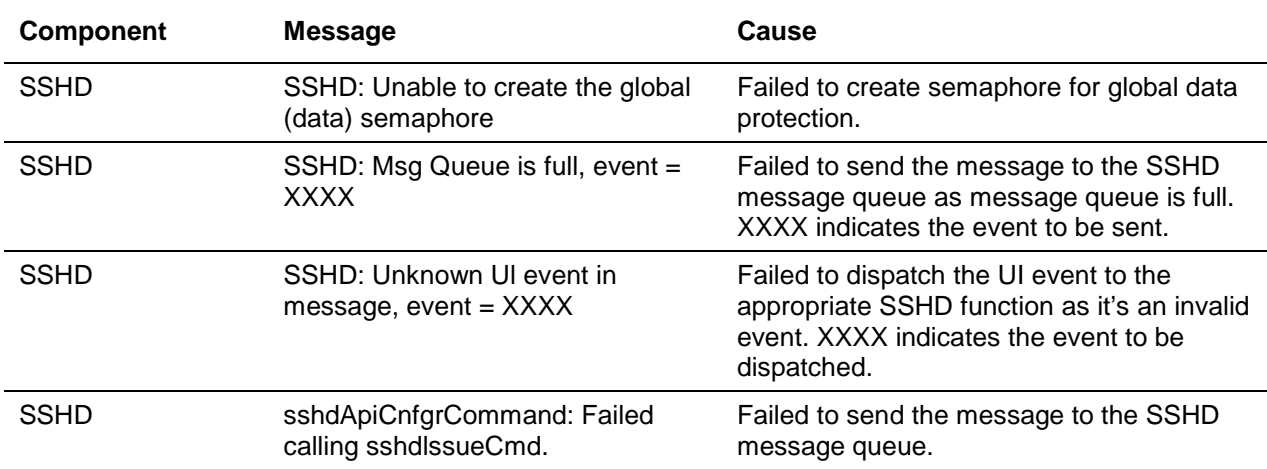

## **Table 32: SSLT Log Messages**

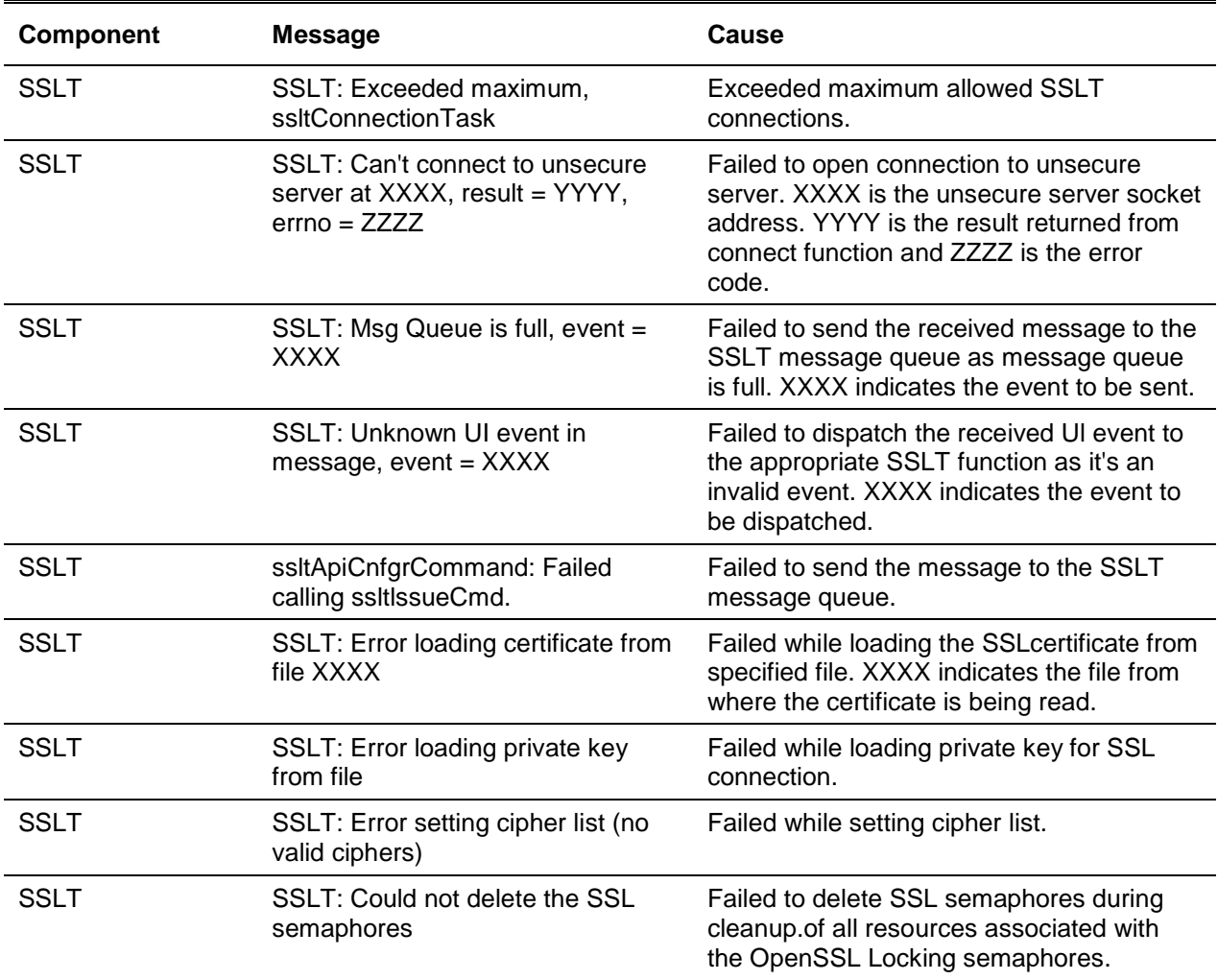

## **Table 33: User\_Manager Log Messages**

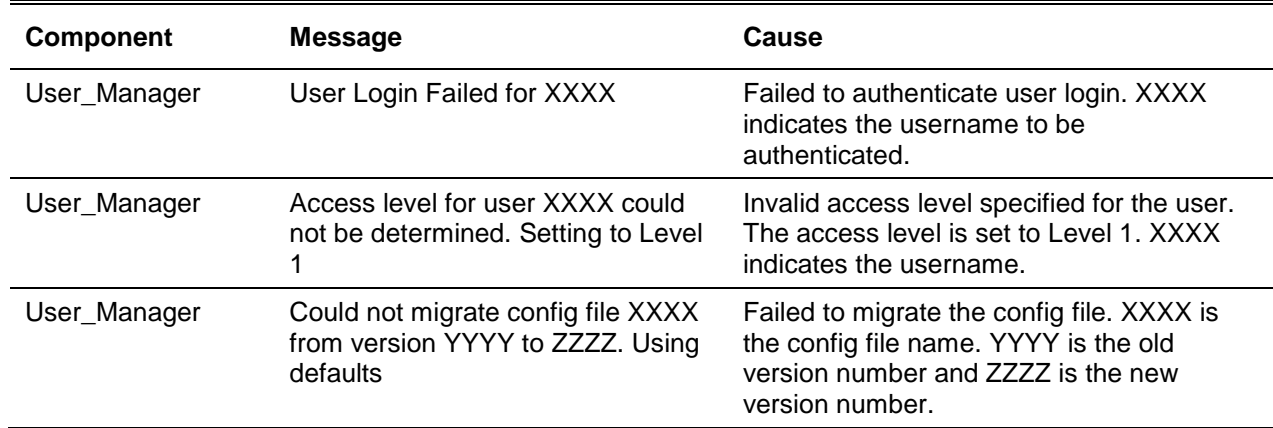

# <span id="page-1238-0"></span>Switching

**Table 34: Protected Ports Log Messages**

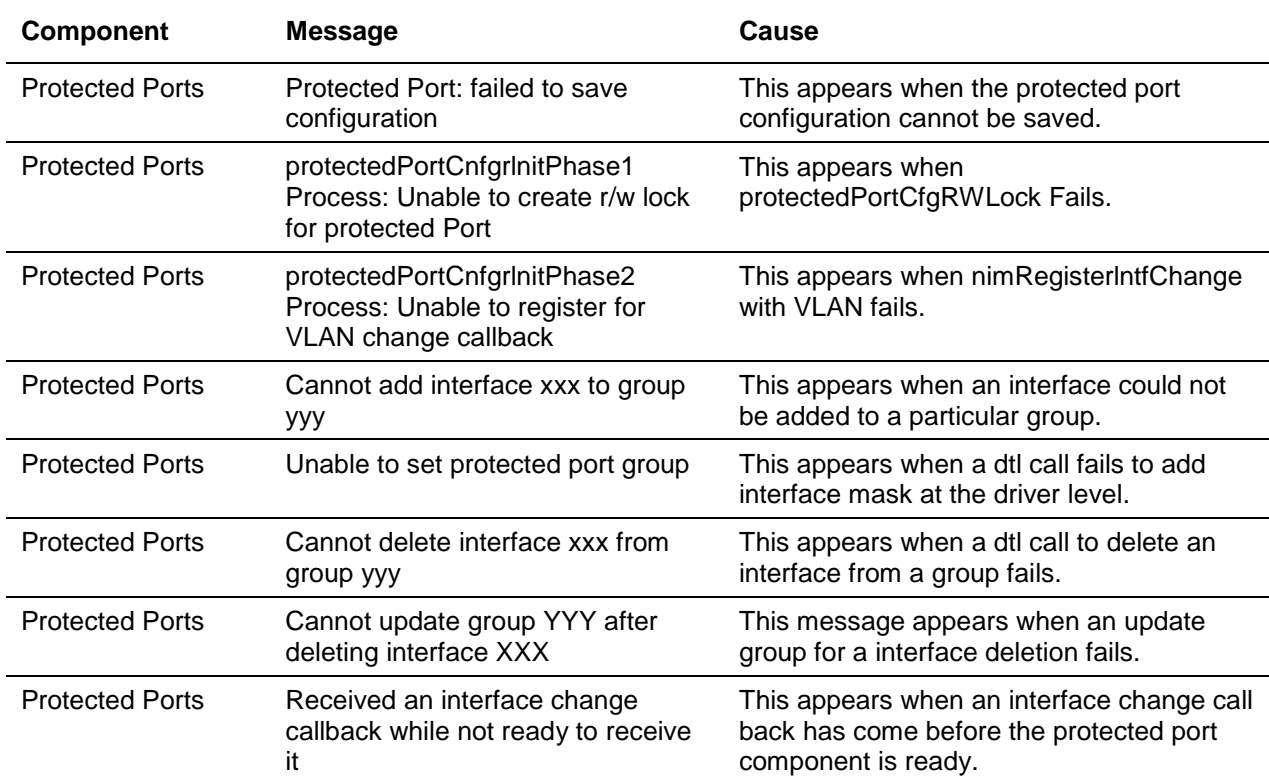

#### **Table 35: 802.1X Log Messages**

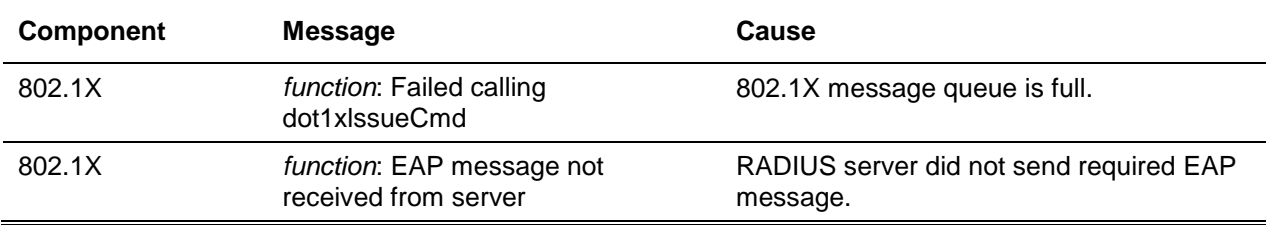

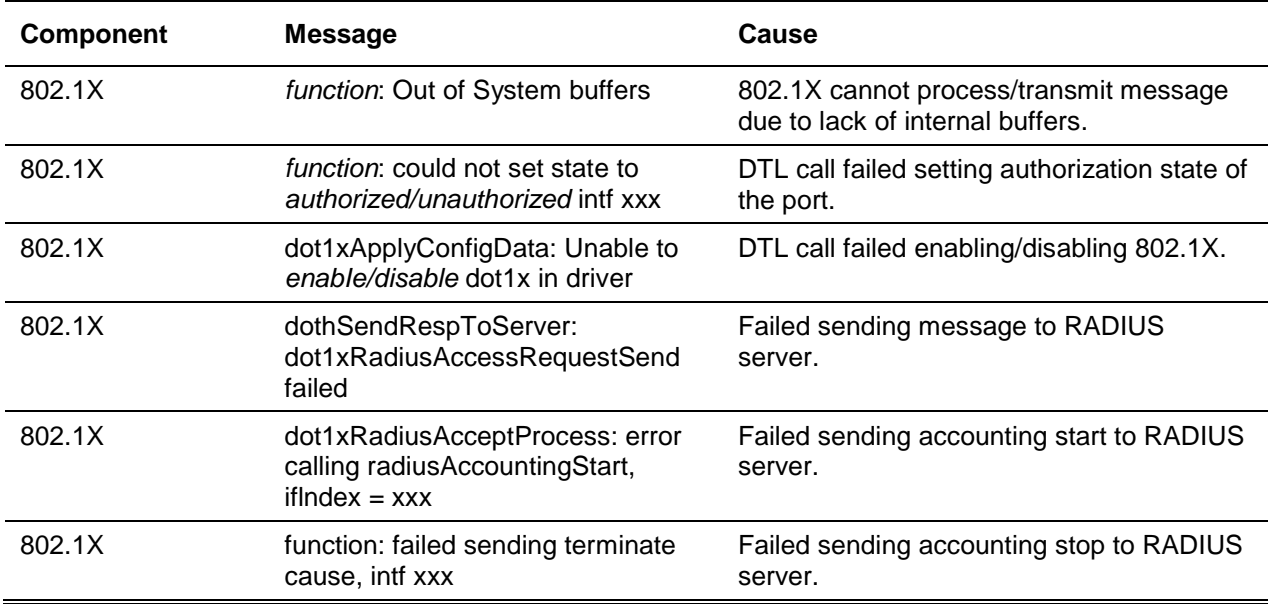

## **Table 36: IGMP Snooping Log Messages**

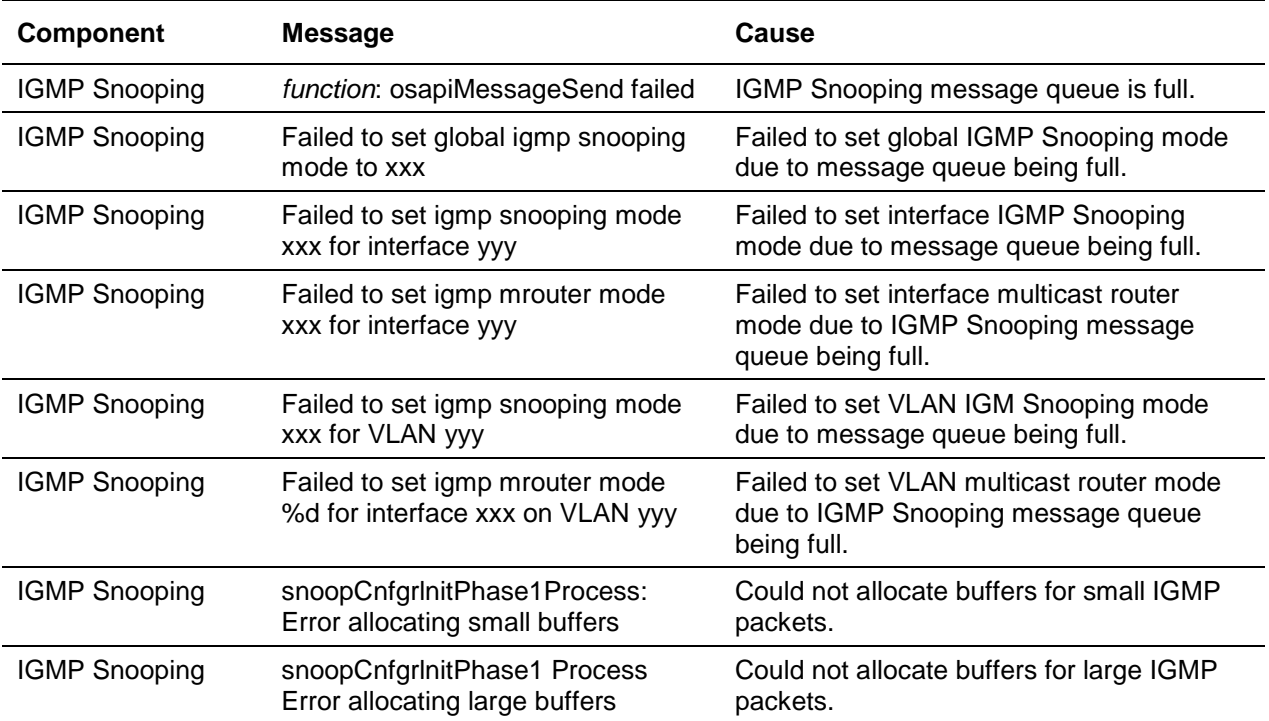

## **Table 37: 802.3ad Log Messages**

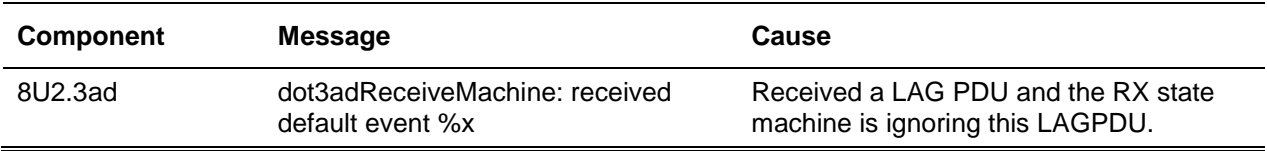

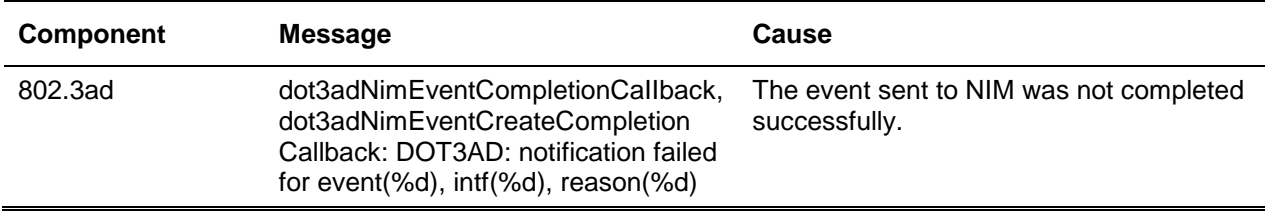

#### **Table 38: FDB Log Message**

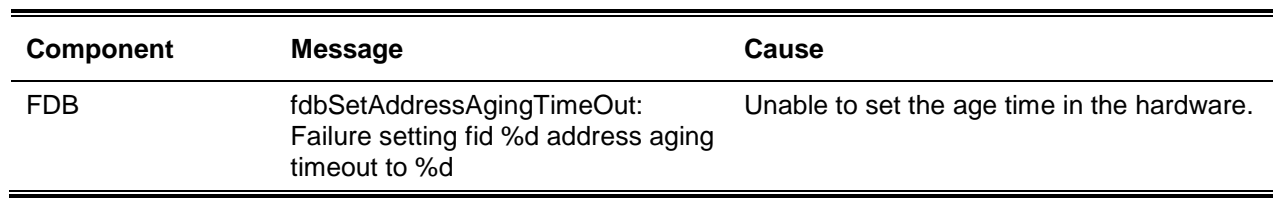

#### **Table 39: Double VLAN Tag Log Message**

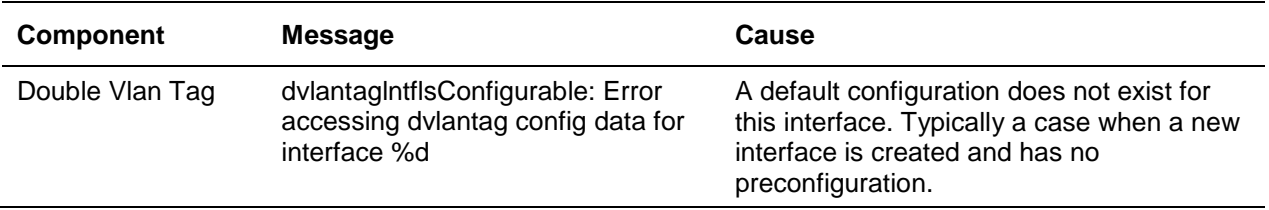

#### **Table 40: IPv6 Provisioning Log Message**

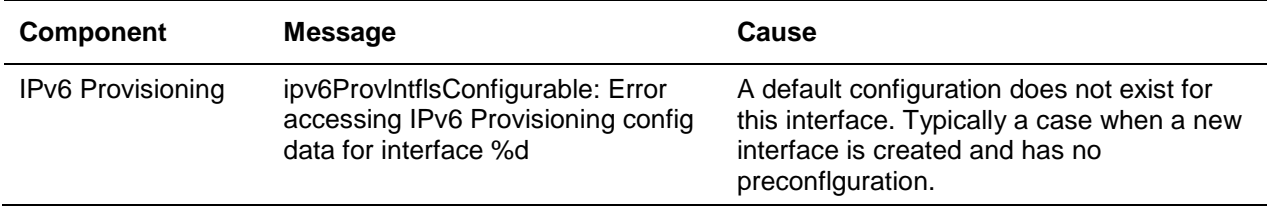

#### **Table 41: MFDB Log Message**

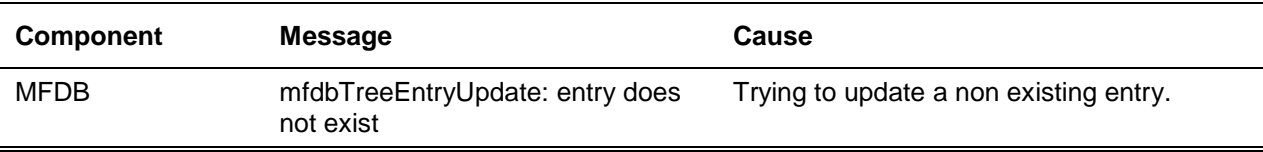

## **Table 42: 802. 1Q Log Messages**

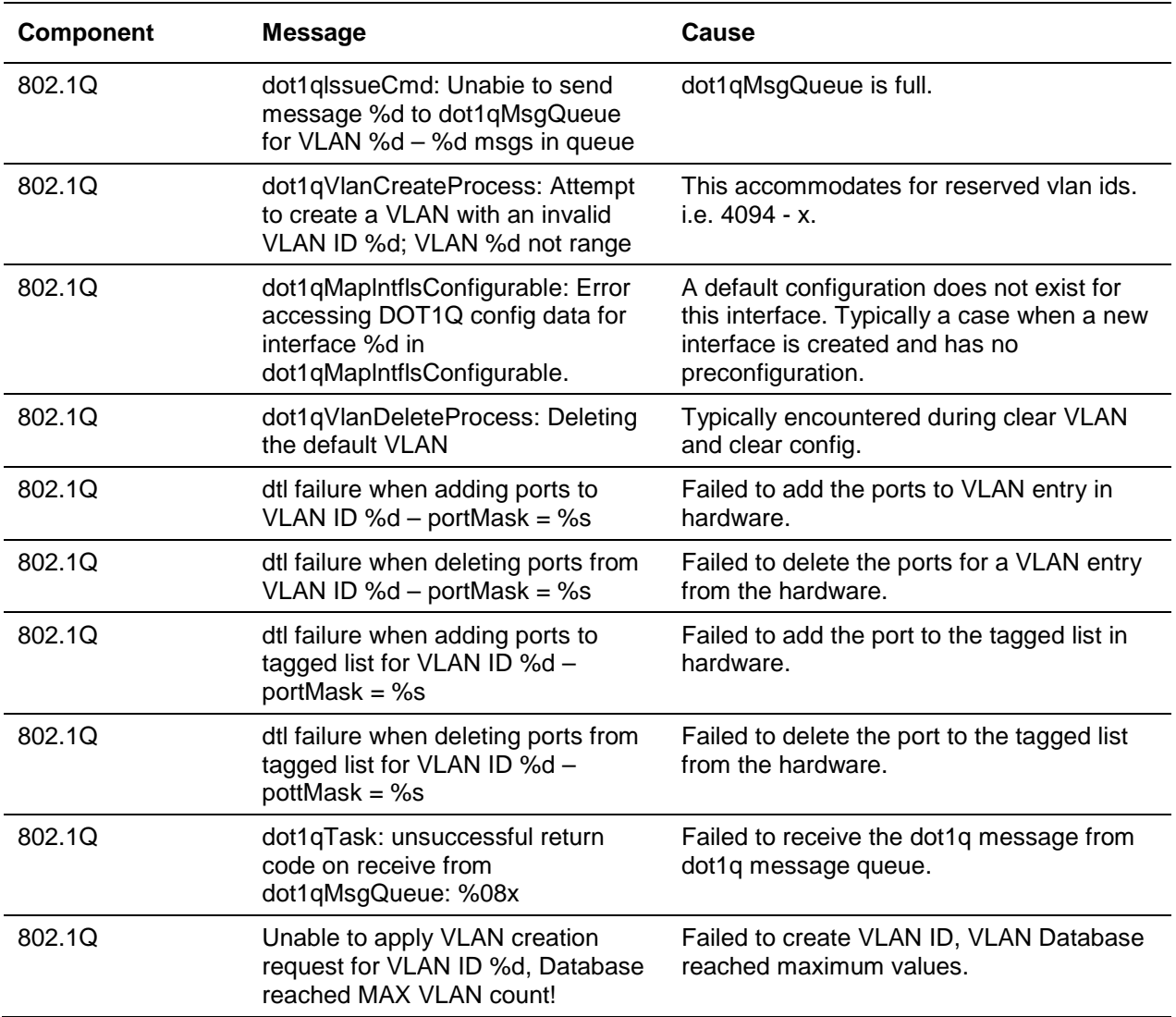

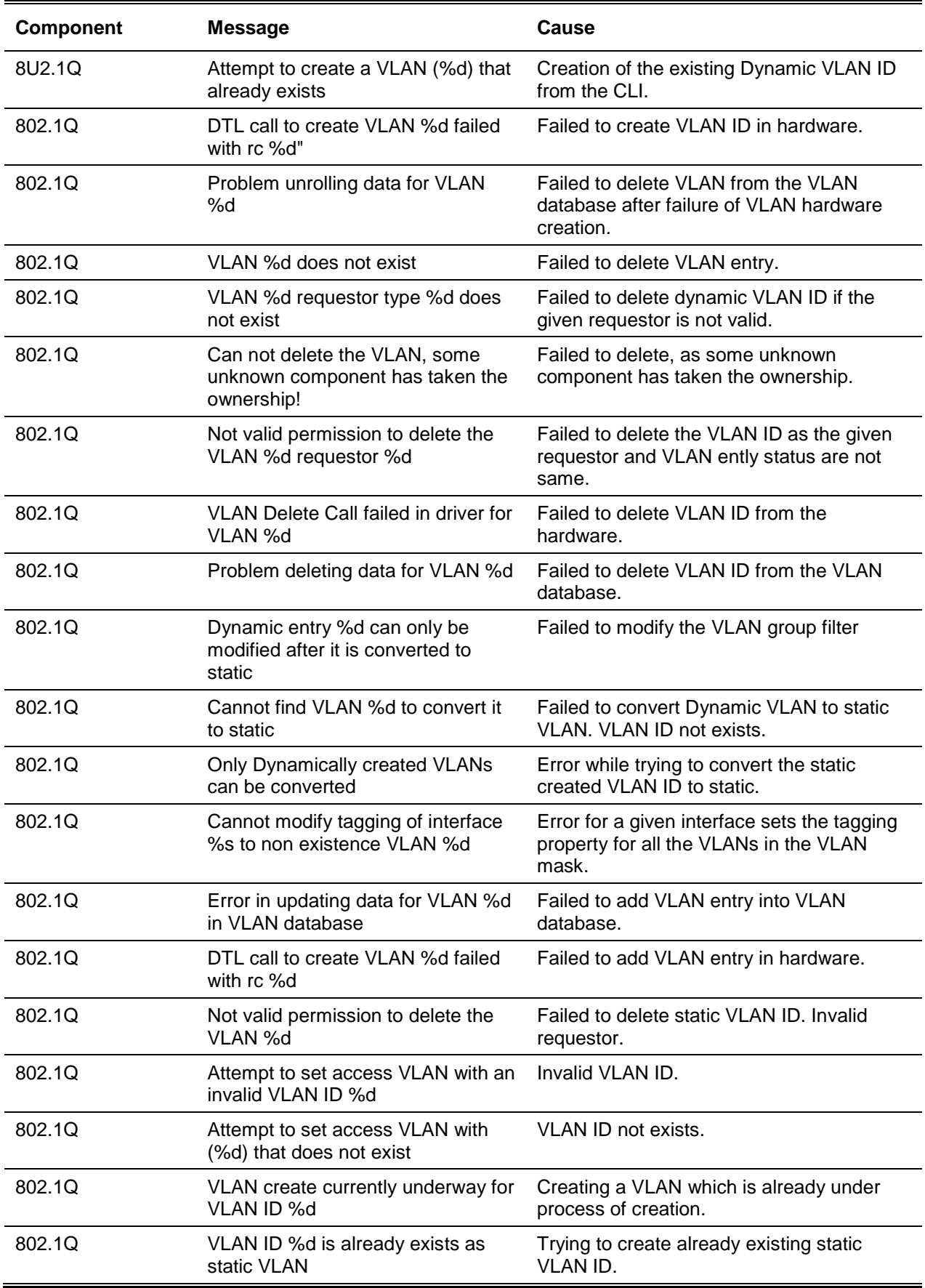

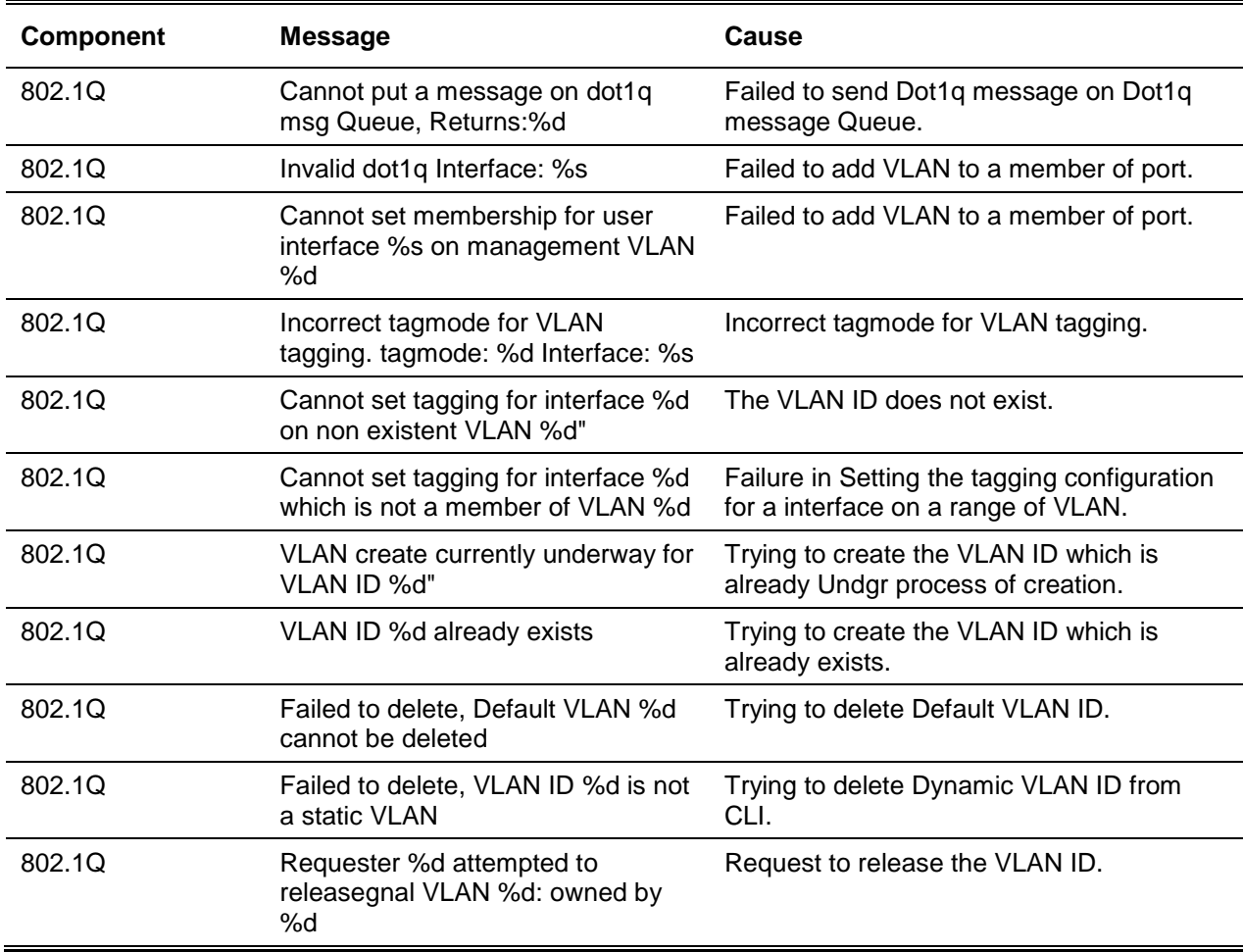

## **Table 43: 802.1S Log Messages**

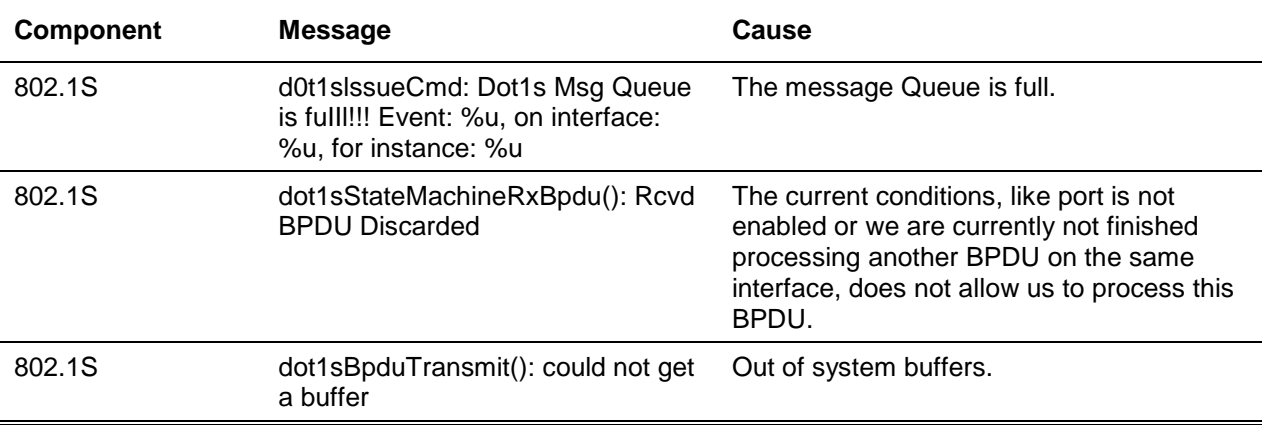

## **Table 44: Port MAC Locking Log Message**

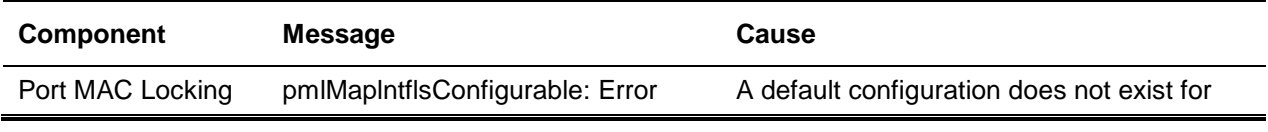

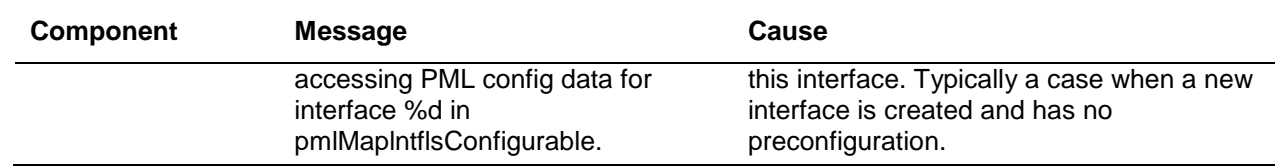

## <span id="page-1244-0"></span>QoS

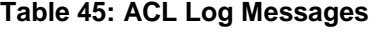

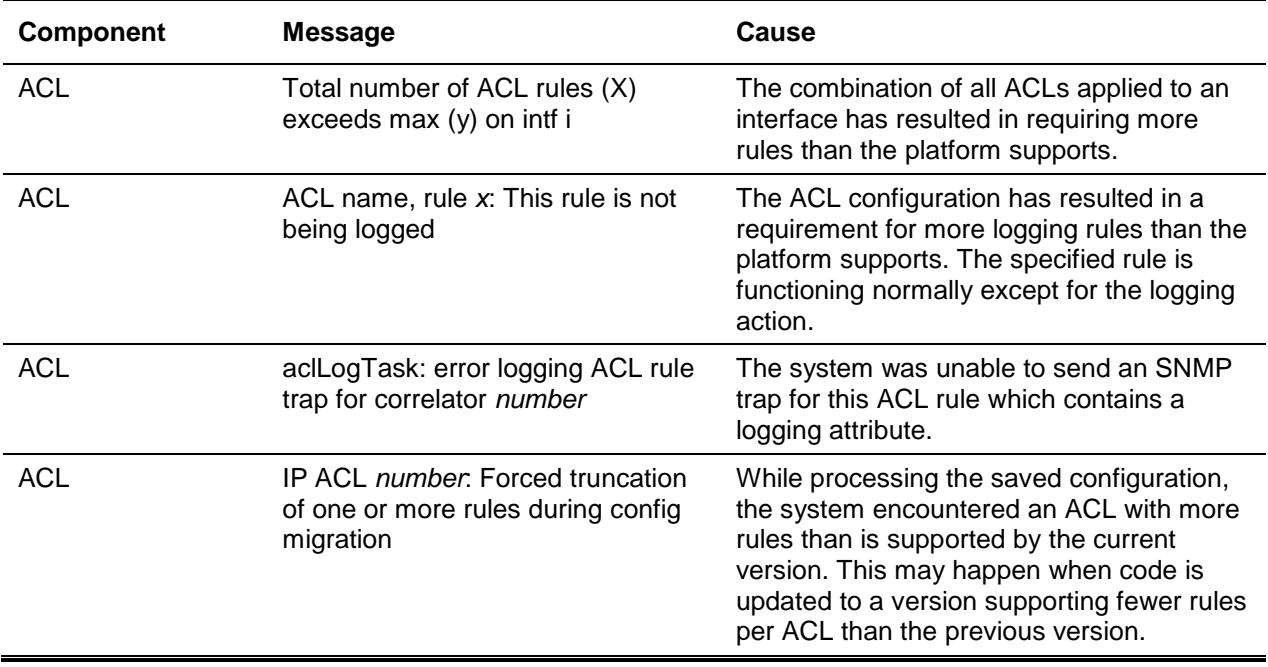

## **Table 46: CoS Log Message**

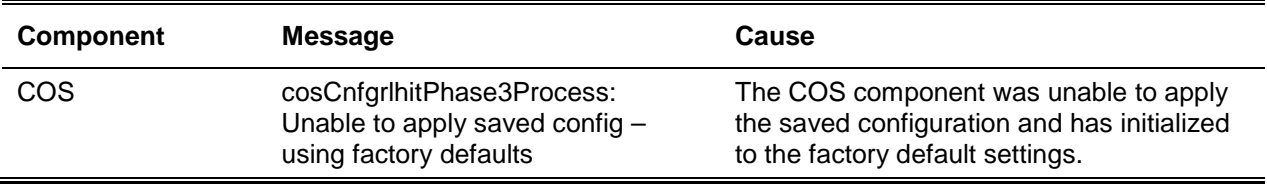

## **Table 47: DiffServ Log Messages**

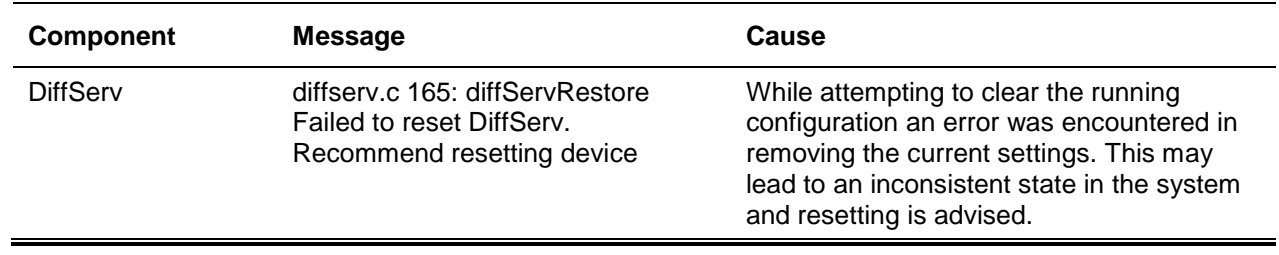

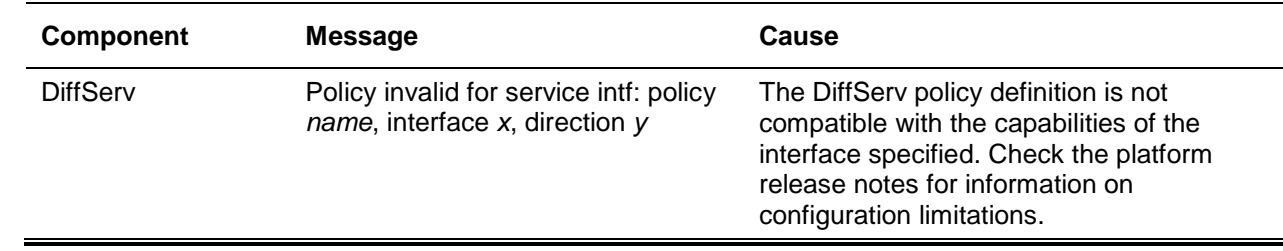

# <span id="page-1245-0"></span>Routing/IPv6 Routing

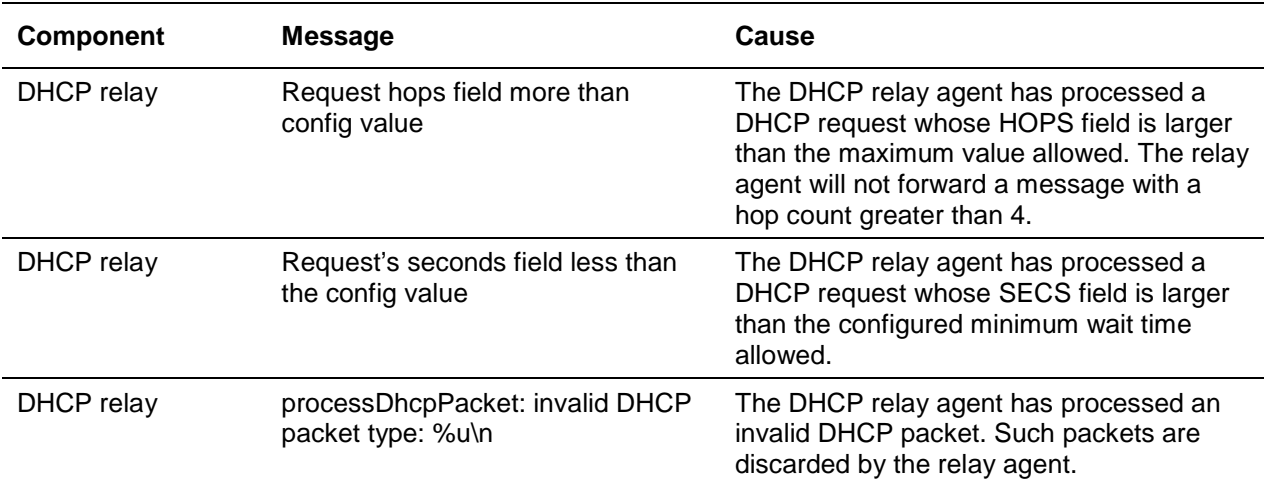

## **Table 48: DHCP Relay Log Messages**

#### **Table 49: OSPFv2 Log Messages**

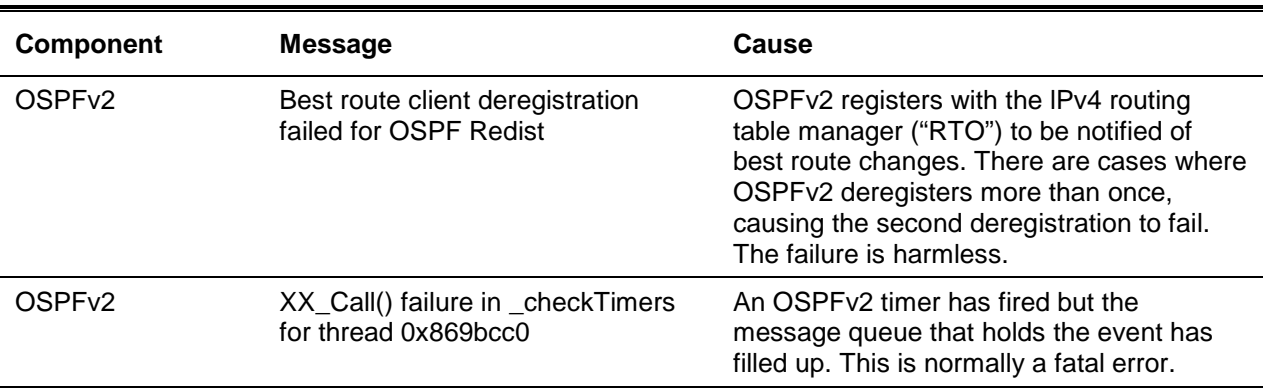

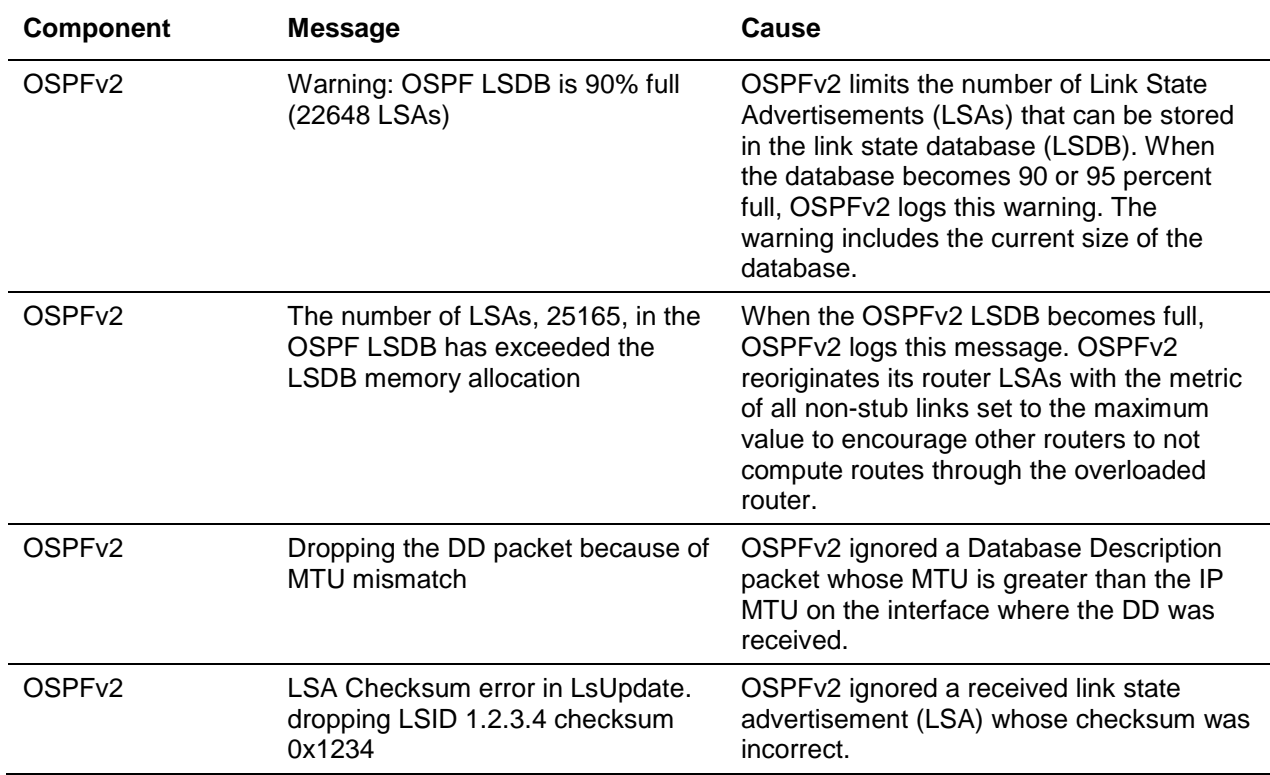

## **Table 50: OSPFv3 Log Messages**

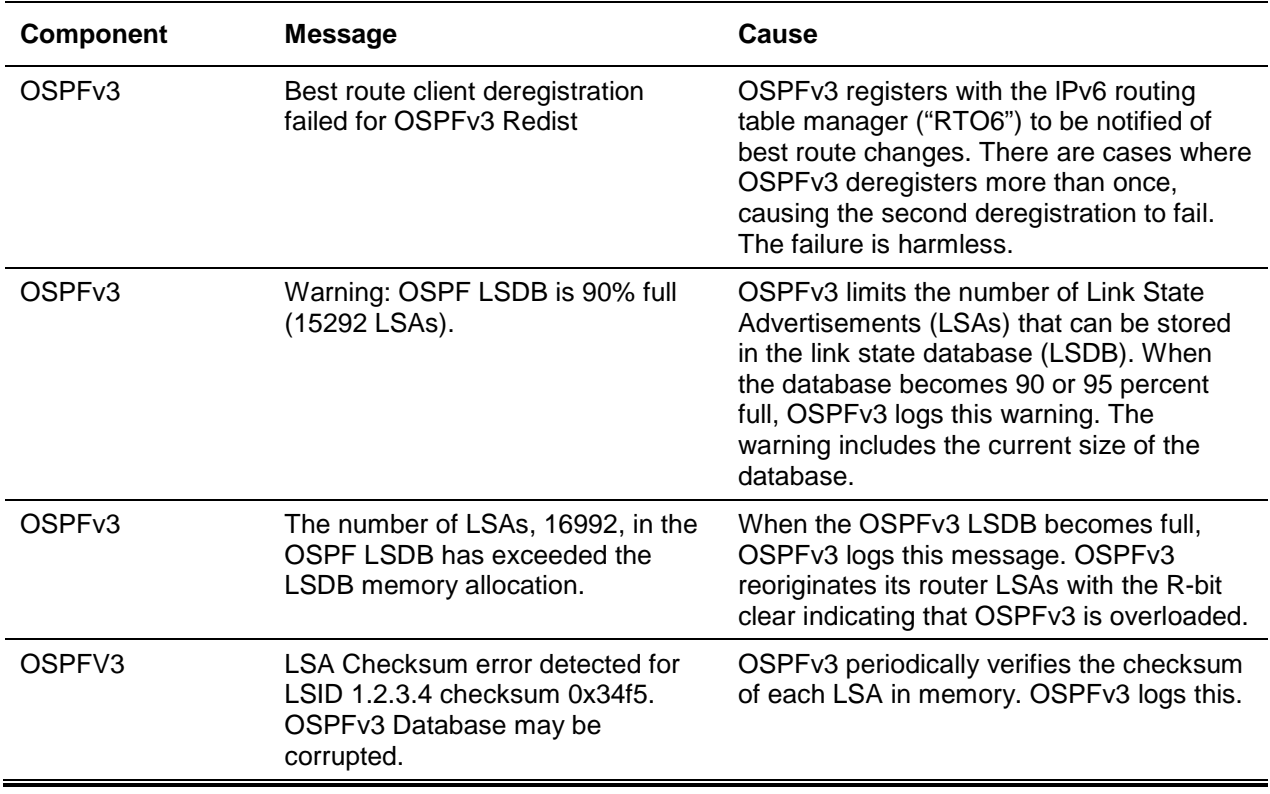

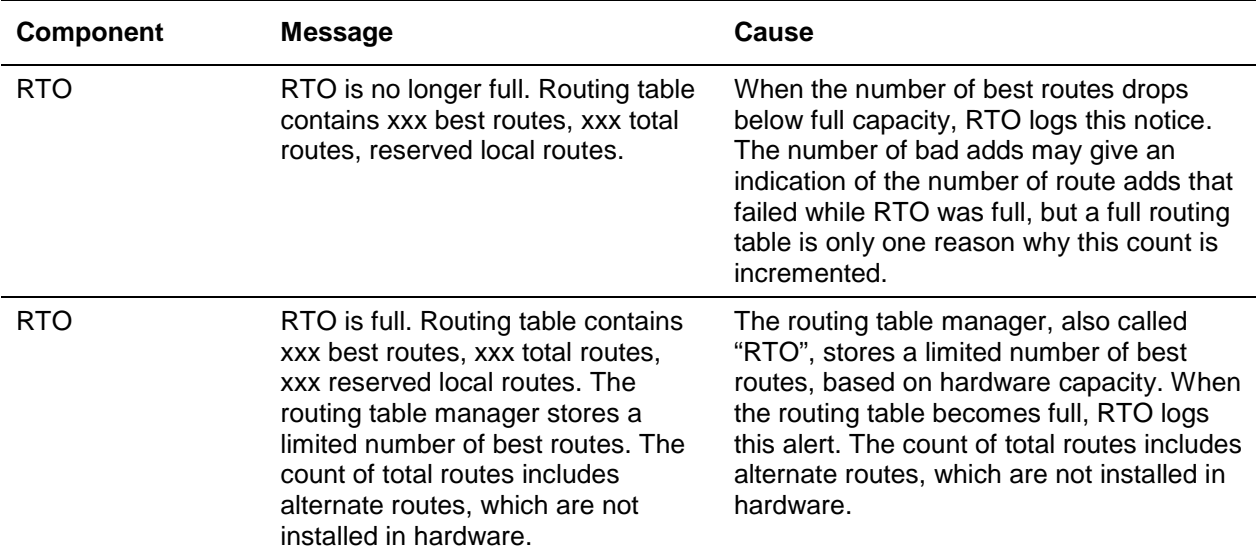

## **Table 51: Routing Table Manager Log Messages**

## **Table 52: VRRP Log Messages**

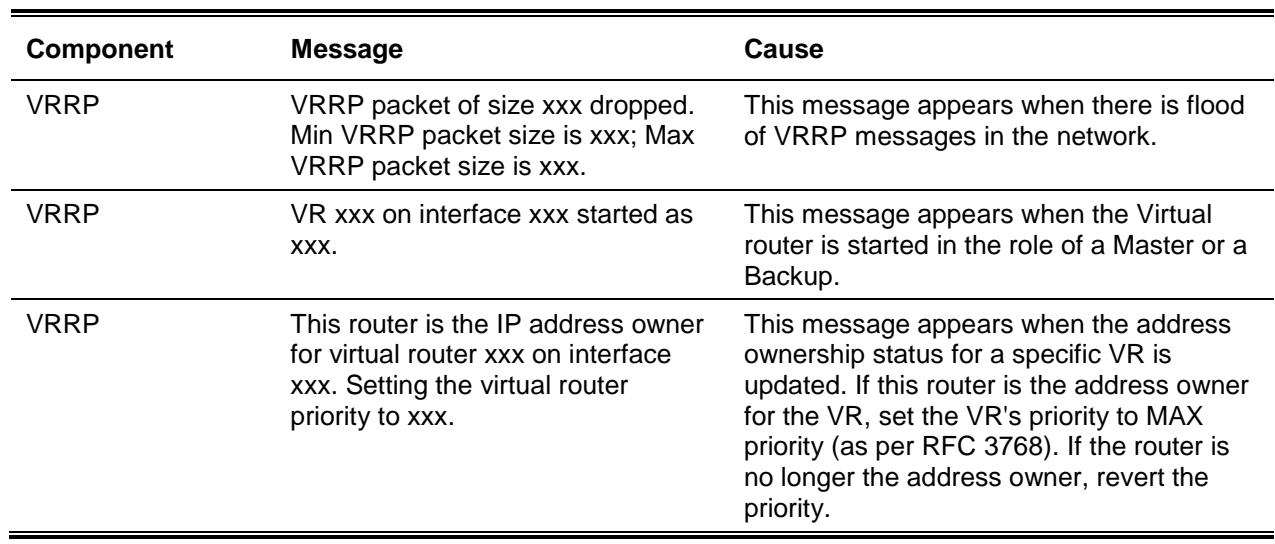

## **Table 53: ARP Log Message**

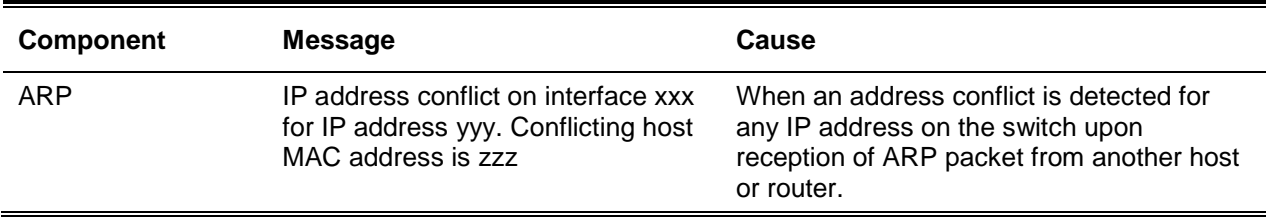

## <span id="page-1248-0"></span>Multicast

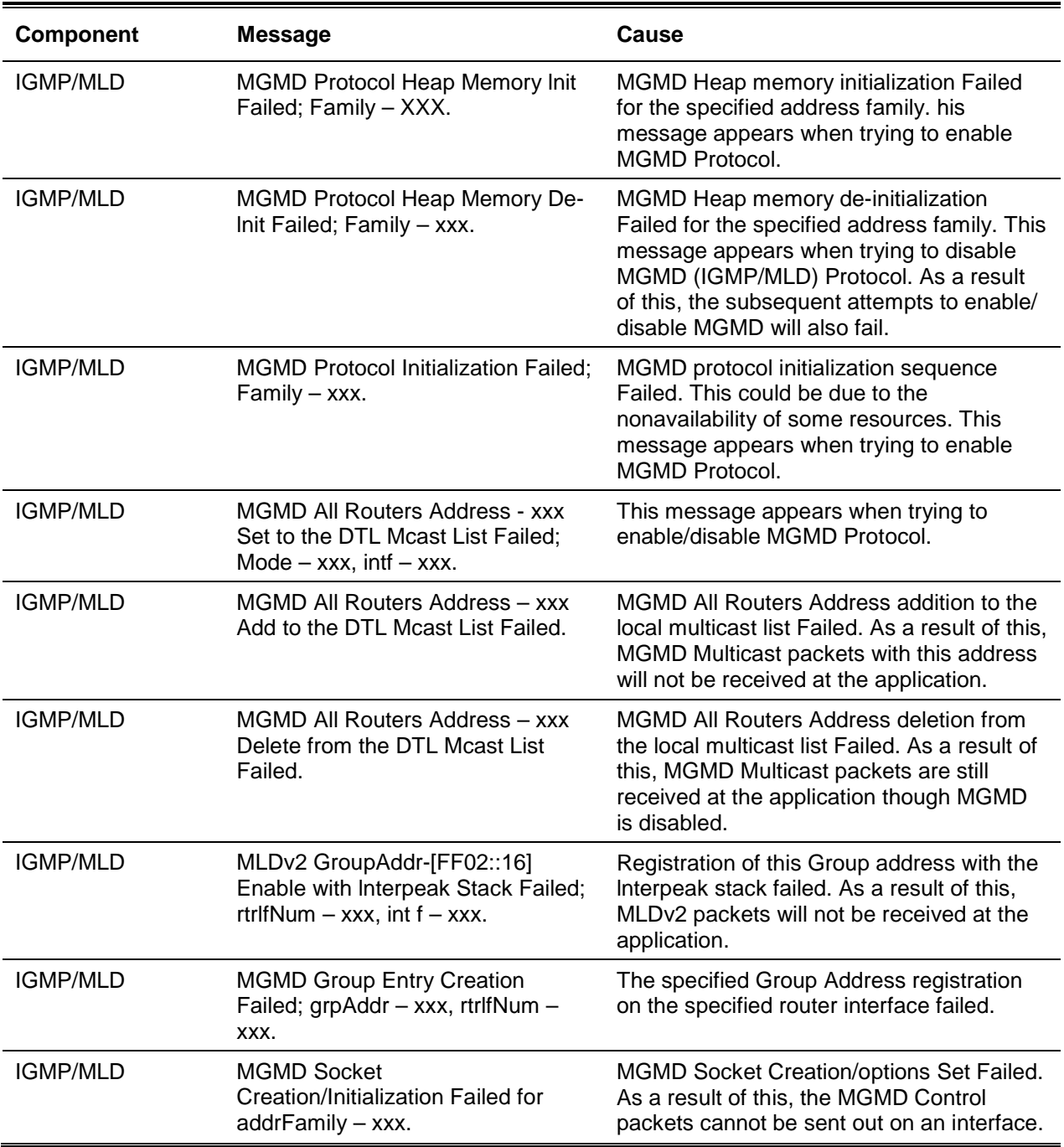

## **Table 54: IGMP/MLD Log Messages**

## **Table 55: IGMP-Proxy Log Messages**

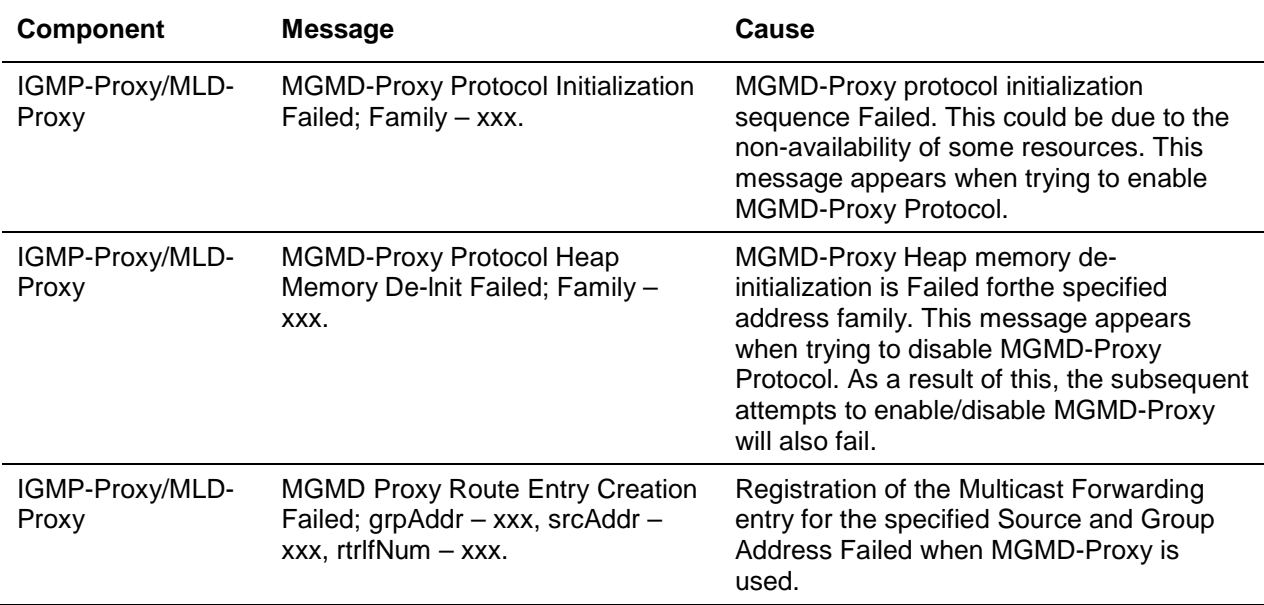

## **Table 56: PIM-SM Log Messages**

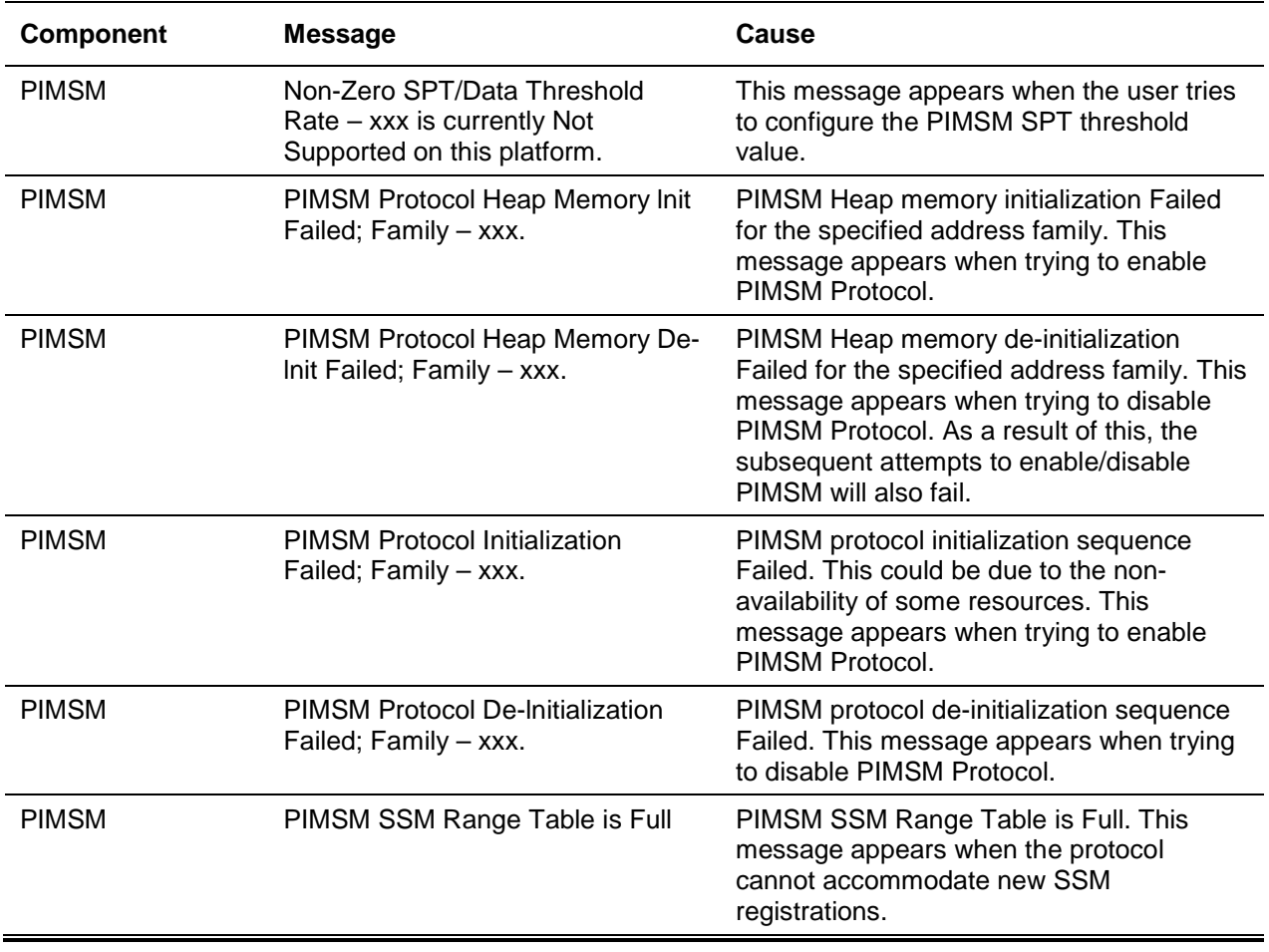

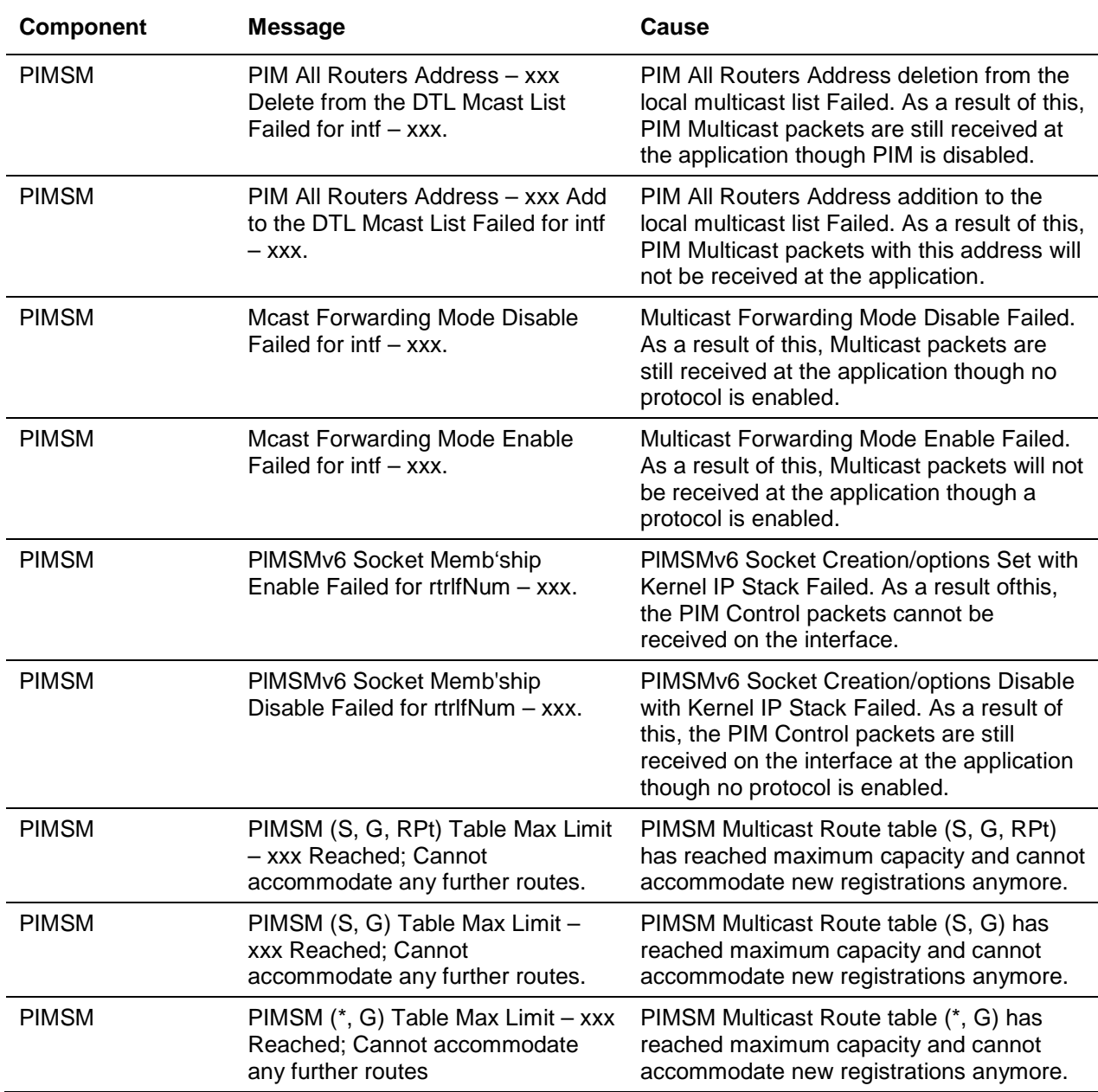

## **Table 57: PIM-DM Log Messages**

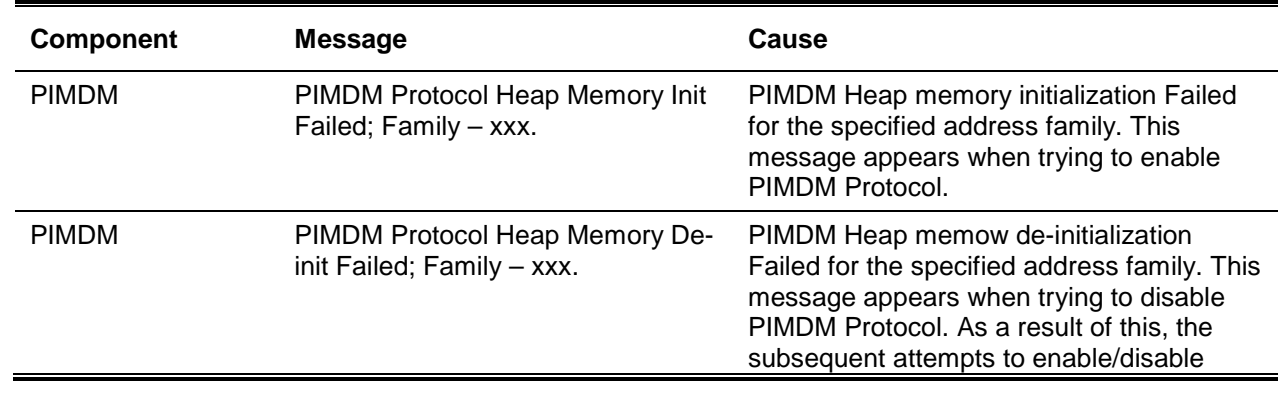

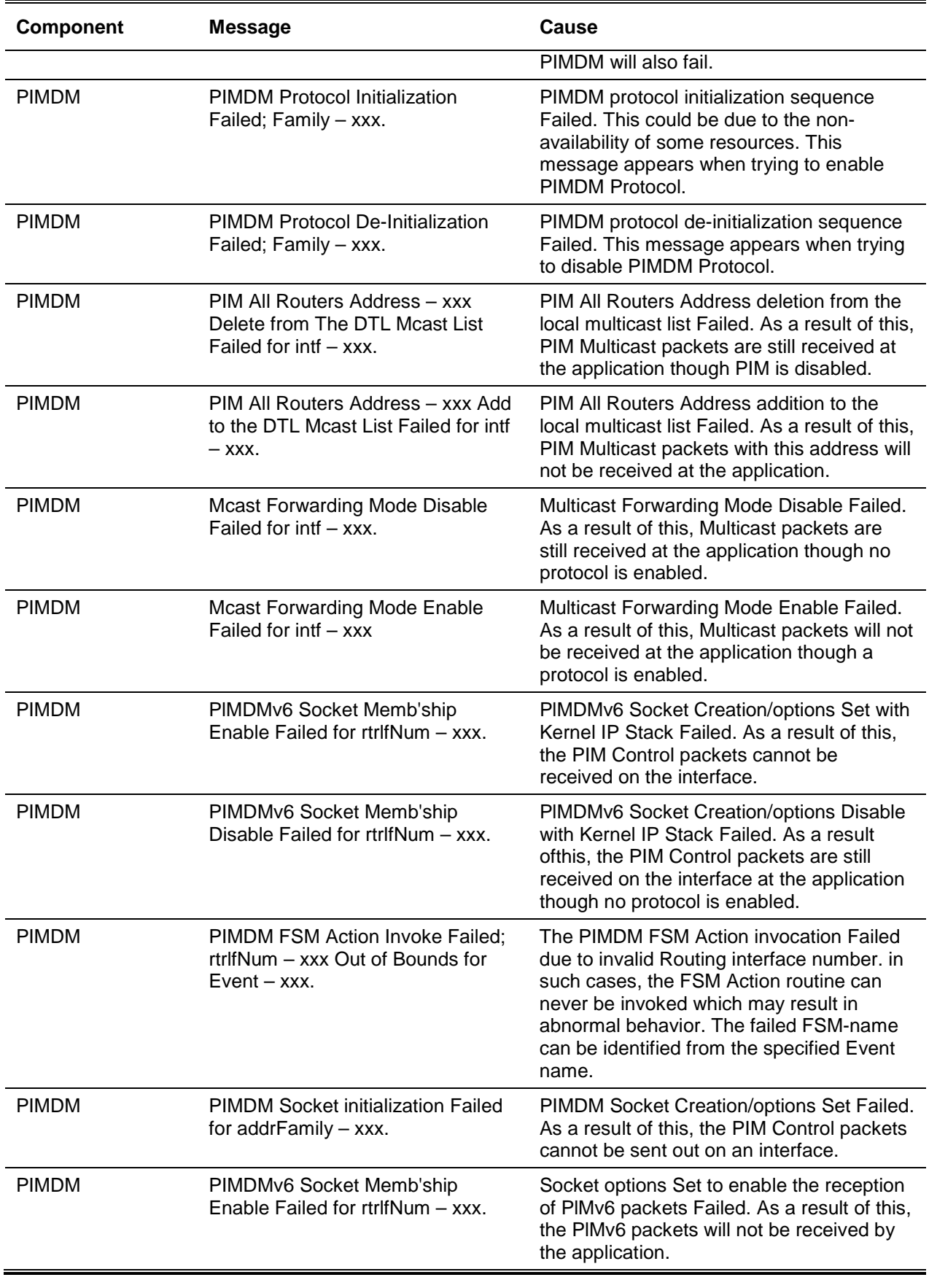

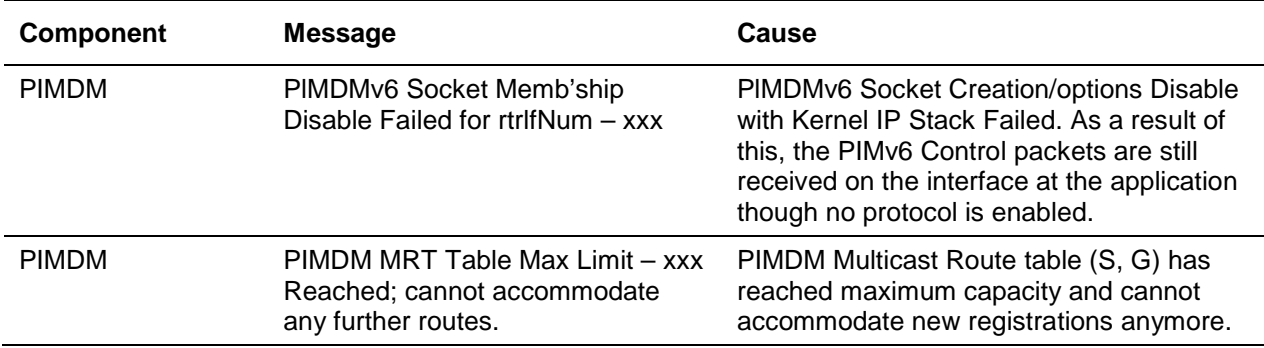

## **Table 58: DVMRP Log Messages**

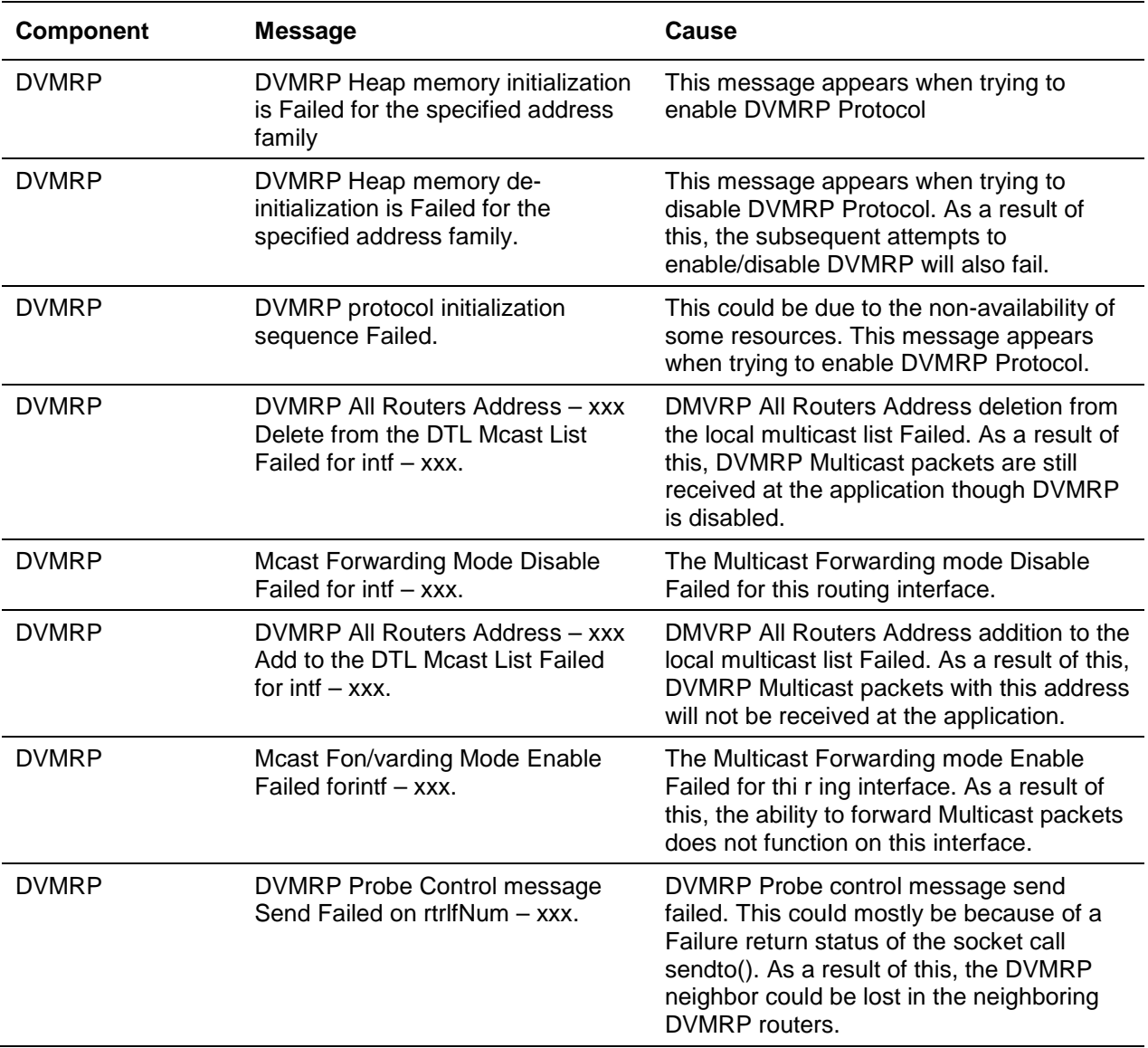

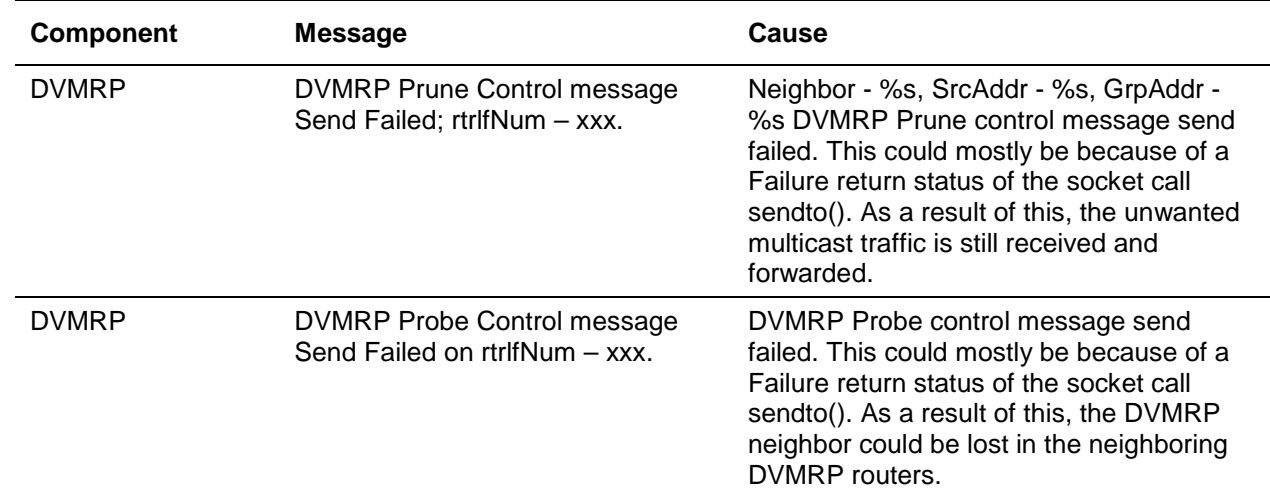

# <span id="page-1253-0"></span>**Technologies**

#### **Table 59: Error Messages**

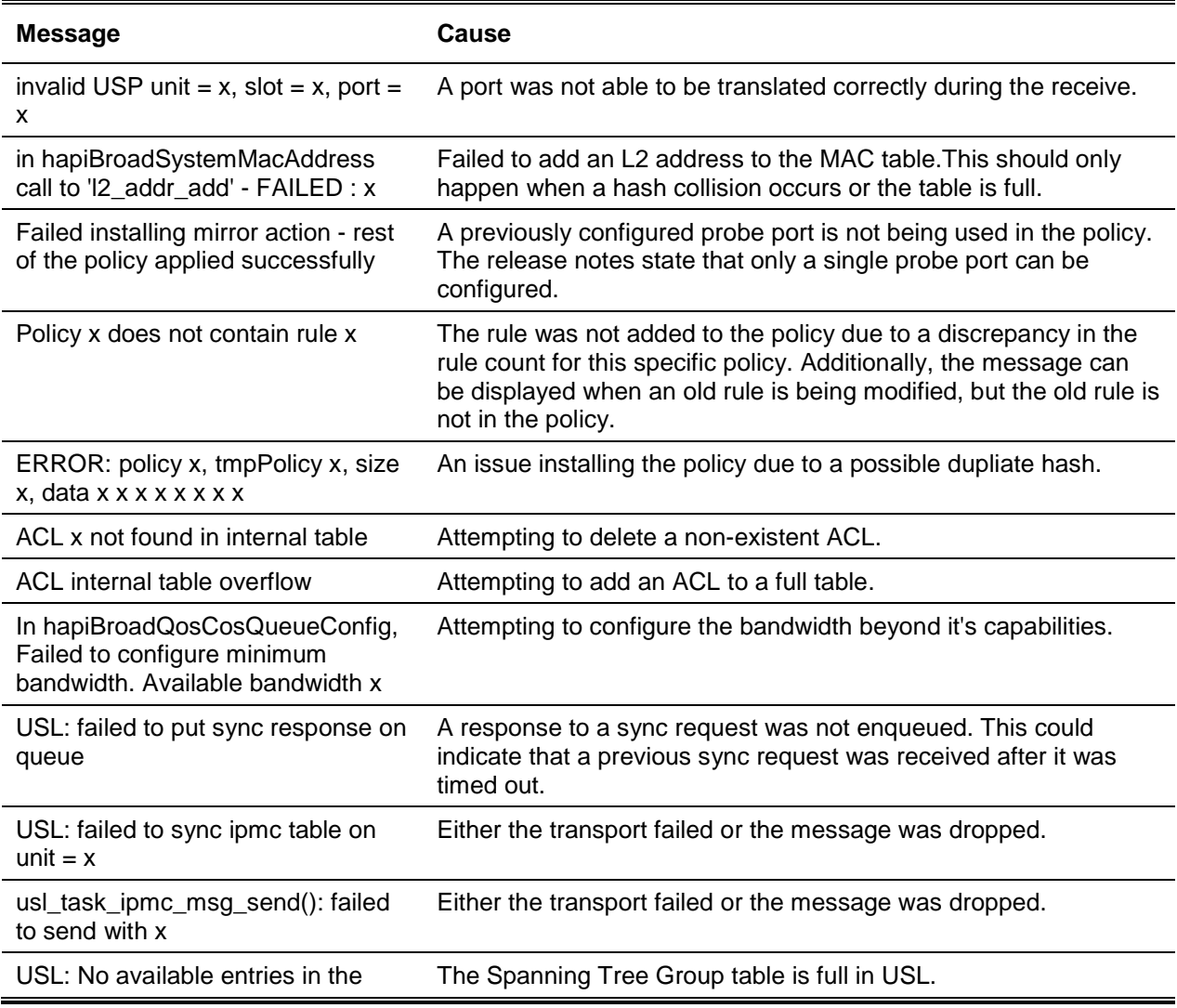

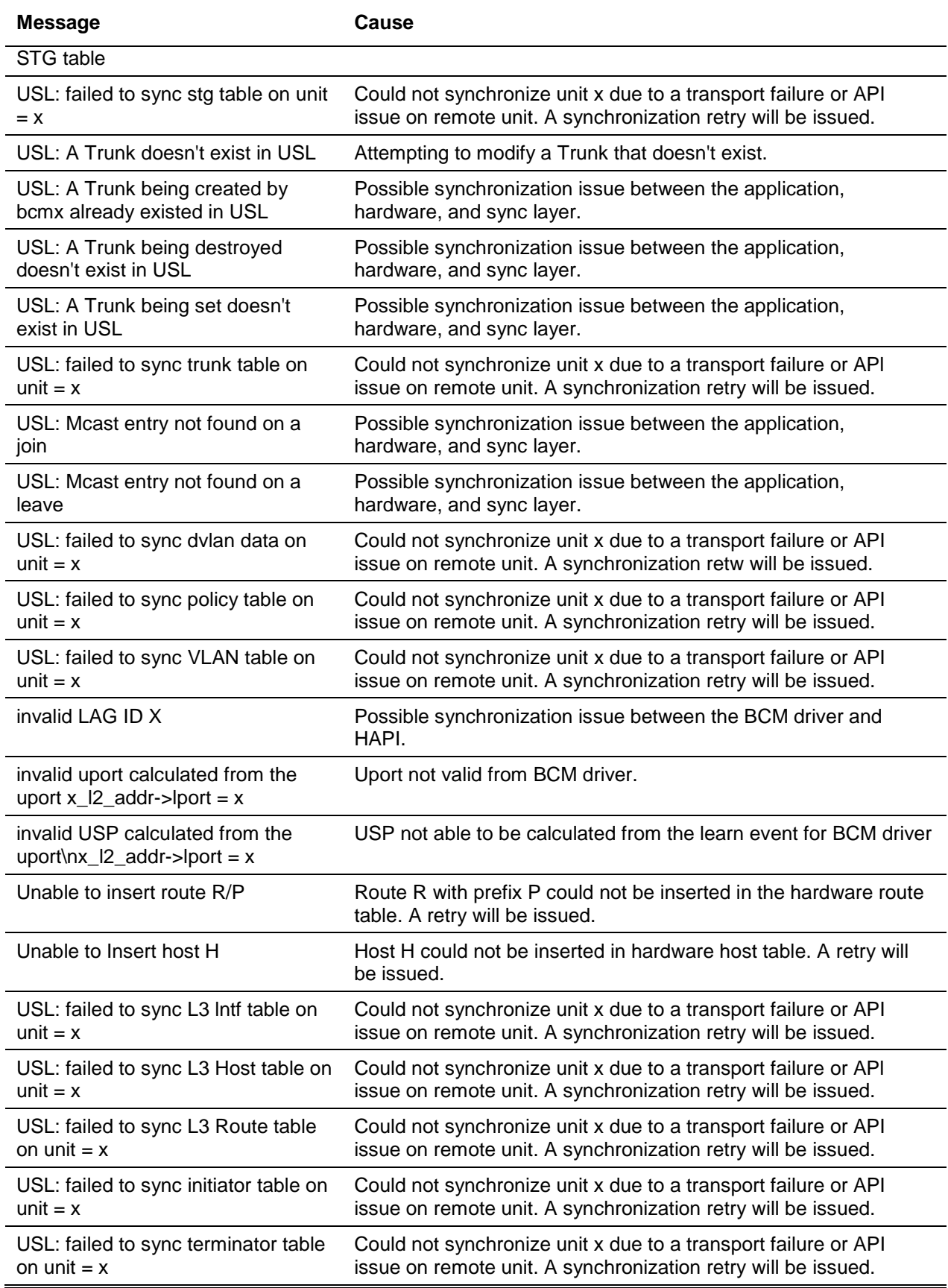

# <span id="page-1255-0"></span>O/S Support

## **Table 60: Linux BSP Log Message**

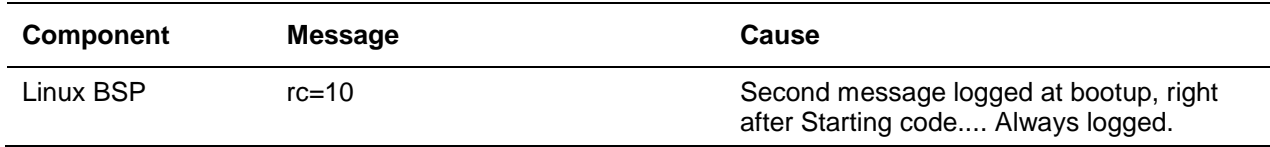

#### **Table 61: OSAPI Linux Log Messages**

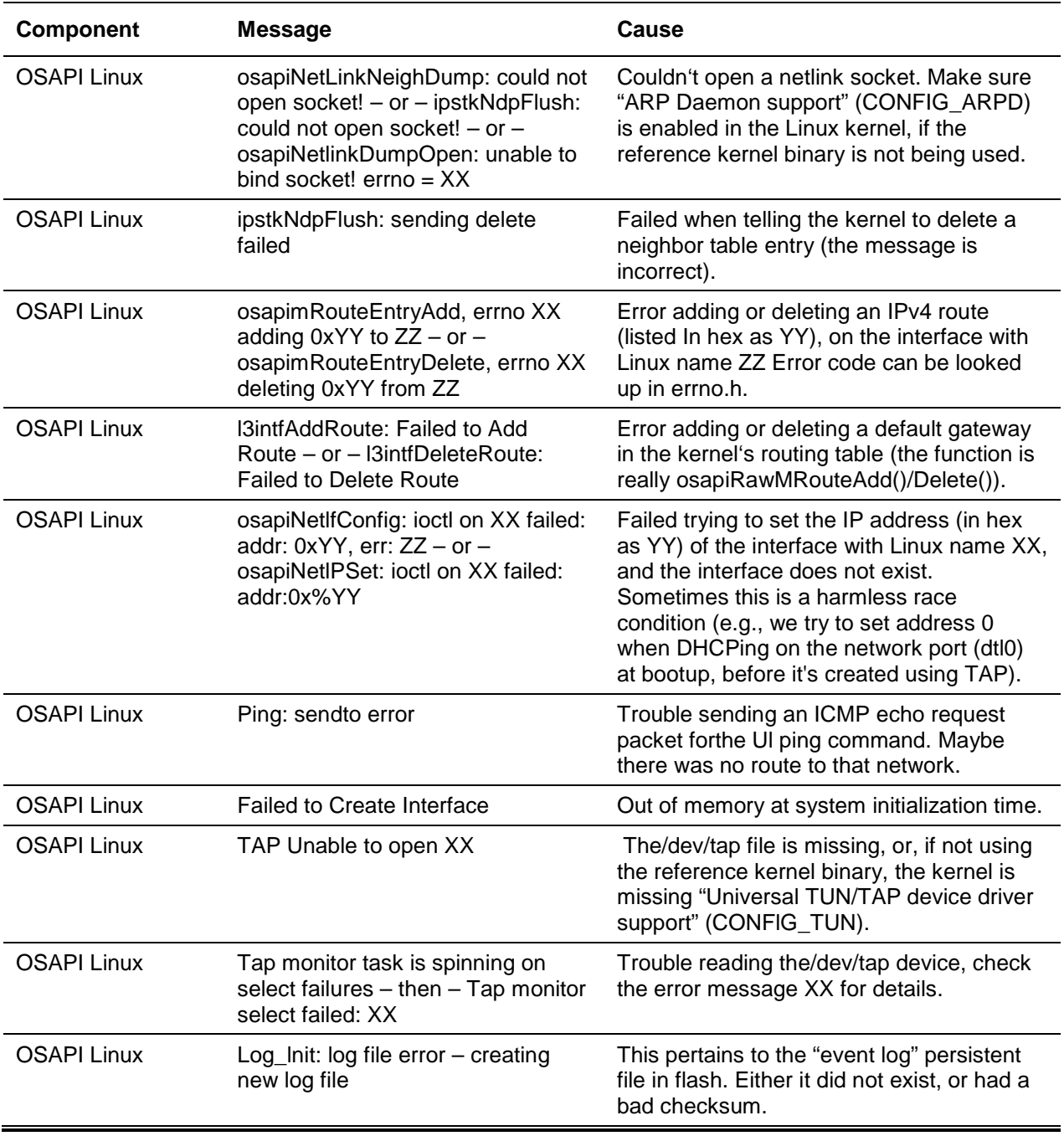

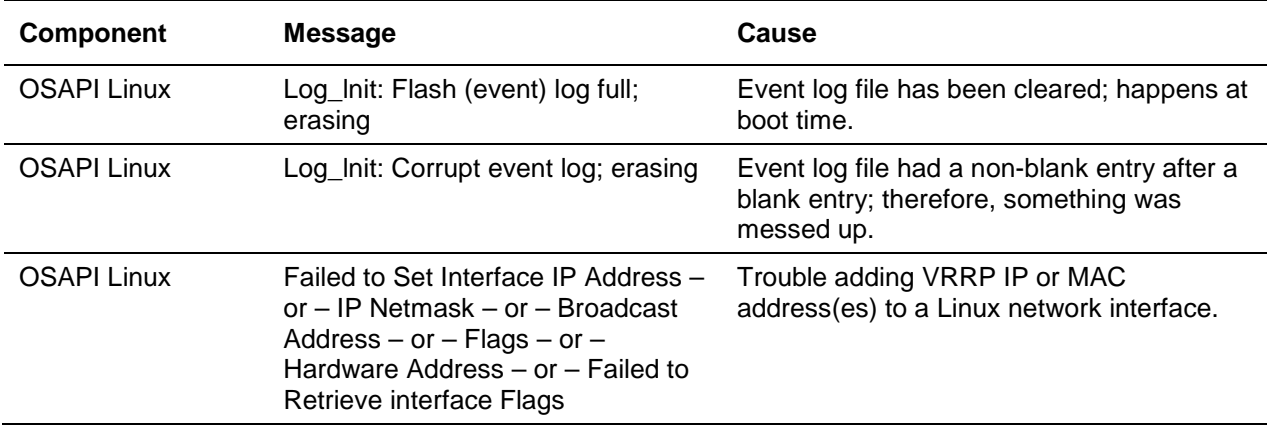

# 14. Switch Management

This chapter describes the management functions available on the 5000 Series devices.

The series also supports ONIE for the installation of an operating system.

**CAUTION:** By selecting the **ONIE: Install OS** any previously installed operating systems will be automatically removed from the switch, which will require the re-installation of the new OS. See [Install](#page-1259-0)  [Other OS or D-Link OS](#page-1259-0) on page [1254](#page-1259-0) for further details.

# D-Link OS First Instance

When powering on the switch for the first time, the D-Link OS requires activation. See the following information for further details regarding the first instance logging in.

1. In the first logging in instance enter the command **sudo license install [activation code]** to activate the operating system. Refer to the license activation information for the required information. The switch needs to reboot to continue. After the reboot, go to step 2.

```
admin@Switch:~$ sudo license install [activation code]
sudo: unable to resolve host Switch
License successfully installed (AC: activation code)
Please reboot the device to activate the license.
Do you want to reboot now? (y/n): y
```
2. After the operating system is activated, enter the command **sudo icos-cli** to enter the D-Link OS command interface.

```
Ubuntu 14.04 LTS Switch ttyS1
Switch login: admin
Password:
Last login: Mon Feb 26 19:40:30 UTC 2001 on ttyS1
Welcome to Ubuntu 14.04 LTS (GNU/Linux 3.16.0-29-generic x86_64)
* Documentation: https://help.ubuntu.com/
admin@Switch:~$ sudo icos-cli
sudo: unable to resolve host Switch
[sudo] password for admin:
Initializing console session. Press ^z to exit.
(Switch) #
```
## Upgrade D-Link OS

The switch is equipped with an operating system which can be upgraded. Before starting any upgrade procedure, make sure the switch has the D-Link OS currently installed.

To upgrade the D-Link OS in Linux shell use the following guidelines:

1. Upload the D-LINK OS deb file to switch including the HW monitoring driver.

*scp –P 2233 filename.deb admin@Switch-IP:filename.deb*

*2.* Enter the password (admin).

The following is an example of the CLI display output for the command.

```
[tester@lhatws1 ~/upgradeboot]$ scp -P 2233 3.2-nc2x-1.00.005-rc-advance-DLink-DXS-
5000-54S.deb admin@172.20.192.70:3.2-nc2x-1.00.005-rc-advance-DLink-DXS-5000-54S.deb
admin@172.20.192.70's password:
3.2-nc2x-1.00.005-rc-advance-DLink-DXS-5000-54S.deb 100% 23MB 23.4MB/s 00:01
```
- 3. Make sure the file exists in the switch.
- 4. Upgrade the switch including the HW monitoring driver (optional), not required for upgrading.

#### *dpkg –I filename.deb*

The following is an example of the CLI display output for the command.

```
Switch:/home/admin# dpkg -I 3.2-nc2x-1.00.005-rc-advance-DLink-DXS-5000-54S.deb 
new debian package, version 2.0.
size 24505688 bytes: control archive=4556 bytes.
    118 bytes, 5 lines conffiles<br>362 bytes, 10 lines control
     362 bytes, 10 lines control
    7412 bytes, 118 lines md5sums
   2868 bytes, 84 lines * postinst #!/bin/sh
     652 bytes, 23 lines * preinst #!/bin/sh
    652 bytes, 23 lines * prerm \#!/bin/shPackage: icos-fxn-x86
Version: 1.00.005
Architecture: amd64
Maintainer: D-Link Systems, Inc. 
Installed-Size: 111646
Depends: p7zip-full, gawk, tftp-hpa, screen, psmisc, gdbserver, iptables
Section: misc
Priority: optional
Description: Networking software for D-Link Systems, Inc..
              Image signature 3.2-nc2x-1.00.005-rc.img.
```
5. Validate the D-Link OS version.

The following is an example of the CLI display output for the command.

```
(DXS-5000-54S-2011) #show version
Switch: 1
System Description................................ DXS-5000-54S - 48 10GE + 6 40GE,
1.00.005, Linux 3.16.0-29-generic
Machine Type................................... DXS-5000-54S - 48 10GE + 6 40GE
Machine Model.................................. DXS-5000-54S
```
Hardware Version................................... A1 Serial Number.................................. SG1J100000001 Part Number.................................... BXS500054SAB.A1 Burned In MAC Address.......................... 00:05:64:2F:0F:80 Software Version............................... 1.00.005 Operating System............................... Linux 3.16.0-29-generic Additional Packages............................ BGP-4 QOS Multicast IPv6 Routing Data Center OpEN API Prototype Open API

*5000 Series Layer 2/3 Managed Data Center Switch CLI Reference Guide*

## <span id="page-1259-0"></span>Install Other OS or D-Link OS

Open Network Install Environment (ONIE) allows the installation of third-party network operating systems on the switch.

**Note:** When using a TFTP server, it is recommended to configure the TFTP server to be in the same subnet as the switch and to connect the server directly to the switch. The default IP of switch's management port is 192.168.3.10 with subnet mask 255.255.255.0, so the server should be configured in the 192.168.3.x subnet.

**Note:** Currently only D-Link and Pluribus Network operating systems are supported. For more information on how to obtain a license and installation instructions for the Pluribus Network OS, visit [www.pluribusnetworks.com.](https://www.pluribusnetworks.com/)

Use the following procedure for installing/upgrading the switch to install the OS on the switch. Below is an example of installing D-Link OS over TFTP.

1. In the OS selection, select **ONIE** and press **Enter**.

```
 GNU GRUB version 2.02~beta3
+----------------------------------------------------------------------------+
|*D-Link OS |
\blacksquare ONIE \blacksquare| |
| |
| |
| |
| |
| |
| |
| |
| |
+----------------------------------------------------------------------------+
  Use the ^ and v keys to select which entry is highlighted.
 Press enter to boot the selected OS, `e' to edit the commands
  before booting or `c' for a command-line.
 The highlighted entry will be executed automatically in 0s.
```
2. From the ONIE interface window, select **ONIE: Install OS** and press **Enter**.

**CAUTION:** By selecting the **ONIE: Install OS** any previously installed operating systems will be automatically removed from the switch and will require the OS to be reinstalled. See [Install Other OS or](#page-1259-0)  [D-Link OS](#page-1259-0) on page [1254](#page-1259-0) for further details.

```
 GNU GRUB version 2.02~beta3
+----------------------------------------------------------------------------+
|*ONIE: Install OS |
| ONIE: Rescue |
| ONIE: Uninstall OS |
| ONIE: Update ONIE |
| ONIE: Embed ONIE |
| |
| |
| |
| |
| |
| |
| |
+----------------------------------------------------------------------------+
   Use the ^ and v keys to select which entry is highlighted.
   Press enter to boot the selected OS, `e' to edit the commands
   before booting or `c' for a command-line.
```
3. Enter the command *onie-discovery-stop* to stop ONIE discovery.

```
ONIE:/ #onie-discovery-stop
discover: installer mode detected.
Stopping: discover...done.
ONIE:/#
```
4. Enter the command: **onie-nos-install tftp://[IP address]/[ONIE installer file name]**

In this example, the command appears as follows: *onie-nos-install* tftp://ip address/onie-installer-x86\_64-nc2x\_rangeley-1.00.005-rc-DLink-DXS-5000-54S.

ONIE:/# onie-nos-install tftp://ip address/onie-installer-x86\_64-nc2x\_rangeley-1.00.005-rc-DLink-DXS-5000-54S

When the OS installation is successful, the switch automatically reboots. The newly installed OS appears in the OS selection menu.

## SNTP Configuration for x86 D-Link OS

- 1. Enter Linux shell from D-LINK OS shell *(Switch) #linuxsh Trying 127.0.0.1... Connected to 127.0.0.1 Ubuntu 14.04 LTS sroot@Switch:/#*
- 2. Synchronize with the time server by sntp program as below *root@Switch:/# sntp x.x.x.x/SNTP server domain name*
- 3. Add the command to rc.loal as below # By default this script does nothing. *sntp x.x.x./SNTP server domain name exit 0*

## NTP Configuration for x86 D-Link OS

- 1. Enter Linux shell from D-LINK OS shell *(Switch) #linuxsh Trying 127.0.0.1... Connected to 127.0.0.1 Ubuntu 14.04 LTS root@Switch:/#*
- 2. Backup the original NTP configuration file *root@Switch:/# cp /etc/ntp.conf /etc/ntp.conf.bak*
- 3. Configure your NTP server IP in ntp.conf. See the following example: *root@Switch:/# vi /etc/ntp.conf*
- 4. In the illustrated screen, delete the following entries:

*Server 0.ubuntu.pool.ntp.org*

*Server 1.ubuntu.pool.ntp.org*

*Server 2.ubuntu.pool.ntp.org*

*Server 3.ubuntu.pool.ntp.org*

```
Server ntp.ubuntu.com
```
-

```
#more information
Server 0.ubuntu.pool.ntp.org
Server 1.ubuntu.pool.ntp.org
Server 2.ubuntu.pool.ntp.org
Server 3.ubuntu.pool.ntp.org
#Use Ubuntu's ntpserver as a fallback.
Server ntp.ubuntu.com
```
Once the entries are deleted, specify one or more NTP servers. The following screen lists correct setting information.

```
#more information
#server yourNTPserverIP/Domian Name
```
- 5. Restart the NTP service root@Switch:/home/admin# service ntp restart Stopping NTP server ntpd …done Starting NTP server ntpd …done root@Switch:/home/admin# 6. To ensure the process is complete, make sure the NTP server time is synchronized with your device. root@Switch:/# date
	- Mon 25 19 07:59:55 UTC 2018 <=time should be synchronized with server root@Switch:/#